# **xCAT3** Documentation

Release 2.16.3

**IBM Corporation** 

## Contents

|      | e of Contents            | 3    |
|------|--------------------------|------|
| 1.1  | Overview                 | 3    |
|      | Install Guides           |      |
| 1.3  | Get Started              | 34   |
| 1.4  | Admin Guide              | 38   |
| 1.5  | Advanced Topics          | 788  |
| 1.6  | Questions & Answers      | 1002 |
| 1.7  | Reference Implementation | 1005 |
| 1.8  | Troubleshooting          | 1016 |
| 1.9  | Developers               | 1020 |
| 1.10 | Need Help                | 1037 |
| 1.11 | Security Notices         | 1038 |

xCAT stands for Extreme Cloud Administration Toolkit.

xCAT offers complete management of clouds, clusters, HPC, grids, datacenters, renderfarms, online gaming infrastructure, and whatever tomorrows next buzzword may be.

#### xCAT enables the administrator to:

- 1. Discover the hardware servers
- 2. Execute remote system management
- 3. Provision operating systems on physical or virtual machines
- 4. Provision machines in Diskful (stateful) and Diskless (stateless)
- 5. Install and configure user applications
- 6. Parallel system management
- 7. Integrate xCAT in Cloud

You've reached xCAT documentation site, The main page product page is http://xcat.org

**xCAT** is an open source project hosted on GitHub. Go to GitHub to view the source, open issues, ask questions, and participate in the project.

Enjoy!

Contents 1

2 Contents

## CHAPTER 1

## **Table of Contents**

## 1.1 Overview

xCAT enables you to easily manage large number of servers for any type of technical computing workload. xCAT is known for exceptional scaling, wide variety of supported hardware and operating systems, virtualization platforms, and complete "day0" setup capabilities.

## 1.1.1 Differentiators

· xCAT Scales

Beyond all IT budgets, up to 100,000s of nodes with distributed architecture.

· Open Source

Eclipse Public License. Support contracts are also available, contact IBM.

• Supports Multiple Operating Systems

RHEL, SLES, Ubuntu, Debian, CentOS, Fedora, Scientific Linux, Oracle Linux, Windows, Esxi, RHEV, and more!

• Support Multiple Hardware

IBM Power, IBM Power LE, x86\_64

• Support Multiple Virtualization Infrastructures

IBM PowerKVM, KVM, IBM zVM, ESXI, XEN

• Support Multiple Installation Options

Diskful (Install to Hard Disk), Diskless (Runs in memory), Cloning

• Built in Automatic discovery

No need to power on one machine at a time for discovery. Nodes that fail can be replaced and back in action simply by powering the new one on.

• RestFUL API

Provides a Rest API interface for the third-party software to integrate with

#### 1.1.2 Features

- 1. Discover the hardware servers
  - · Manually define
  - MTMS-based discovery
  - · Switch-based discovery
  - · Sequential-based discovery
- 2. Execute remote system management against the discovered server
  - Remote power control
  - Remote console support
  - Remote inventory/vitals information query
  - · Remote event log query
- 3. Provision Operating Systems on physical (Bare-metal) or virtual machines
  - RHEL
  - SLES
  - Ubuntu
  - Debian
  - Fedora
  - CentOS
  - Scientific Linux
  - · Oracle Linux
  - PowerKVM
  - Esxi
  - RHEV
  - Windows
- 4. Provision machines in
  - Diskful (Scripted install, Clone)
  - Stateless
- 5. Install and configure user applications
  - During OS install
  - · After the OS install
  - HPC products GPFS, Parallel Environment, LSF, compilers ...
  - Big Data Hadoop, Symphony
  - Cloud Openstack, Chef

- 6. Parallel system management
  - Parallel shell (Run shell command against nodes in parallel)
  - Parallel copy
  - Parallel ping
- 7. Integrate xCAT in Cloud
  - Openstack
  - SoftLayer

## 1.1.3 Operating System & Hardware Support Matrix

|         | Power | Power LE | zVM | Power KVM | x86_64 | x86_64 KVM | x86_64 Esxi |
|---------|-------|----------|-----|-----------|--------|------------|-------------|
| RHEL    | yes   | yes      | yes | yes       | yes    | yes        | yes         |
| SLES    | yes   | yes      | yes | yes       | yes    | yes        | yes         |
| Ubuntu  | no    | yes      | no  | yes       | yes    | yes        | yes         |
| CentOS  | no    | no       | no  | no        | yes    | yes        | yes         |
| Windows | no    | no       | no  | no        | yes    | yes        | yes         |

## 1.1.4 Architecture

The following diagram shows the basic structure of xCAT:

1.1. Overview 5

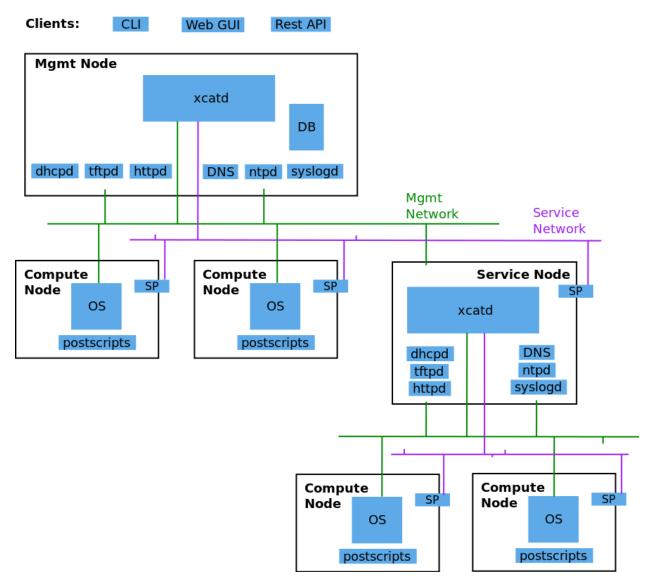

**xCAT Management Node (xCAT Mgmt Node):** The server where xCAT software is installed and used as the single point to perform system management over the entire cluster. On this node, a database is configured to store the xCAT node definitions. Network services (dhcp, tftp, http, etc) are enabled to respond in Operating system deployment.

**Service Node:** One or more defined "slave" servers operating under the Management Node to assist in system management to reduce the load (cpu, network bandwidth) when using a single Management Node. This concept is necessary when managing very large clusters.

**Compute Node:** The compute nodes are the target servers which xCAT is managing.

**Network Services (dhcp, tftp, http,etc):** The various network services necessary to perform Operating System deployment over the network. xCAT will bring up and configure the network services automatically without any intervention from the System Administrator.

**Service Processor (SP):** A module embedded in the hardware server used to perform the out-of-band hardware control. (e.g. Integrated Management Module (IMM), Flexible Service Processor (FSP), Baseboard Management Controller (BMC), etc)

**Management network:** The network used by the Management Node (or Service Node) to install operating systems and manage the nodes. The Management Node and in-band Network Interface Card (NIC) of the nodes are

connected to this network. If you have a large cluster utilizing Service Nodes, sometimes this network is segregated into separate VLANs for each Service Node.

**Service network:** The network used by the Management Node (or Service Node) to control the nodes using out-of-band management using the Service Processor. If the Service Processor is configured in shared mode (meaning the NIC of the Service process is used for the SP and the host), then this network can be combined with the management network.

**Application network:** The network used by the applications on the Compute nodes to communicate among each other

**Site (Public) network:** The network used by users to access the Management Nodes or access the Compute Nodes directly.

**RestAPIs:** The RestAPI interface can be used by the third-party application to integrate with xCAT.

## 1.1.5 xCAT2 Release Information

The following tables documents the xCAT release versions and release dates. For more detailed information regarding new functions, supported OSs, bug fixes, and download links, refer to the specific release notes.

#### **xCAT 2.16.x**

Table 1: 2.16.x Release Information

| Version | Release Date | New OS Supported | Release Notes        |
|---------|--------------|------------------|----------------------|
| 2.16.3  | 2021-11-17   | RHEL 8.4         | 2.16.3 Release Notes |
| 2.16.2  | 2021-05-25   | RHEL 8.3         | 2.16.2 Release Notes |
| 2.16.1  | 2020-11-06   | RHEL 8.2         | 2.16.1 Release Notes |
| 2.16.0  | 2020-06-17   | RHEL 8.1,SLES 15 | 2.16.0 Release Notes |

#### **xCAT 2.15.x**

Table 2: 2.15.x Release Information

| Version | Release Date | New OS Supported | Release Notes        |
|---------|--------------|------------------|----------------------|
| 2.15.1  | 2020-03-06   | RHEL 7.7         | 2.15.1 Release Notes |
| 2.15.0  | 2019-11-11   | RHEL 8.0         | 2.15.0 Release Notes |

#### **xCAT 2.14.x**

Table 3: 2.14.x Release Information

| Version | Release Date | New OS Supported        | Release Notes        |
|---------|--------------|-------------------------|----------------------|
| 2.14.6  | 2019-03-29   |                         | 2.14.6 Release Notes |
| 2.14.5  | 2018-12-07   | RHEL 7.6                | 2.14.5 Release Notes |
| 2.14.4  | 2018-10-19   | Ubuntu 18.04.1          | 2.14.4 Release Notes |
| 2.14.3  | 2018-08-24   | SLES 12.3               | 2.14.3 Release Notes |
| 2.14.2  | 2018-07-13   | RHEL 6.10, Ubuntu 18.04 | 2.14.2 Release Notes |
| 2.14.1  | 2018-06-01   | RHV 4.2, RHEL 7.5       | 2.14.1 Release Notes |
|         |              | (Power8)                |                      |
| 2.14.0  | 2018-04-20   | RHEL 7.5                | 2.14.0 Release Notes |

1.1. Overview 7

## **xCAT 2.13.x**

Table 4: 2.13.x Release Information

| Version | Release Date | New OS Supported | Release Notes         |
|---------|--------------|------------------|-----------------------|
| 2.13.11 | 2018-03-09   |                  | 2.13.11 Release Notes |
| 2.13.10 | 2018-01-26   |                  | 2.13.10 Release Notes |
| 2.13.9  | 2017-12-18   |                  | 2.13.9 Release Notes  |
| 2.13.8  | 2017-11-03   |                  | 2.13.8 Release Notes  |
| 2.13.7  | 2017-09-22   |                  | 2.13.7 Release Notes  |
| 2.13.6  | 2017-08-10   | RHEL 7.4         | 2.13.6 Release Notes  |
| 2.13.5  | 2017-06-30   |                  | 2.13.5 Release Notes  |
| 2.13.4  | 2017-05-09   | RHV 4.1          | 2.13.4 Release Notes  |
| 2.13.3  | 2017-04-14   | RHEL 6.9         | 2.13.3 Release Notes  |
| 2.13.2  | 2017-02-24   |                  | 2.13.2 Release Notes  |
| 2.13.1  | 2017-01-13   |                  | 2.13.1 Release Notes  |
| 2.13.0  | 2016-12-09   | SLES 12.2        | 2.13.0 Release Notes  |

## **xCAT 2.12.x**

Table 5: 2.12.x Release Information

| Version | Release Date | New OS Supported        | Release Notes        |
|---------|--------------|-------------------------|----------------------|
| 2.12.4  | 2016-11-11   | RHEL 7.3 LE, RHEV 4.0   | 2.12.4 Release Notes |
| 2.12.3  | 2016-09-30   |                         | 2.12.3 Release Notes |
| 2.12.2  | 2016-08-19   | Ubuntu 16.04.1          | 2.12.2 Release Notes |
| 2.12.1  | 2016-07-08   |                         | 2.12.1 Release Notes |
| 2.12.0  | 2016-05-20   | RHEL 6.8, Ubuntu 14.4.4 | 2.12.0 Release Notes |
|         |              | LE, Ubuntu 16.04        |                      |

## **xCAT 2.11.x**

| xCAT Version                                      | New OS                                                      | New Hardware                                                    | New Feature                                                                                                    |
|---------------------------------------------------|-------------------------------------------------------------|-----------------------------------------------------------------|----------------------------------------------------------------------------------------------------|
| xCAT 2.11.1<br>2016/04/22<br>2.11.1 Release Notes |                                                             |                                                                 | • Bug fix                                                                                                    |
| xCAT 2.11<br>2015/12/11<br>2.11 Release Notes     | • RHEL 7.2 LE • UBT 14.4.3 LE • UBT 15.10 LE • PowerKVM 3.1 | • S822LC(GCA) • S822LC(GTA) • S812LC • NeuCloud OP • ZoomNet RP | NVIDIA GPU for OpenPOWER Infiniband for OpenPOWER SW KIT support for OpenPOWER renergy command for OpenPOWER rflash command for OpenPOWER Add xCAT Troubleshooting Log xCAT Log Classification RAID Configuration Accelerate genimage process Add bmcdiscover Command Enhance xcatdebugmode new xCAT doc in ReadTheDocs |

1.1. Overview 9

## xCAT 2.10.x

| xCAT Version                                  | New OS                                                                         | New Hardware | New Feature                                                                                                    |
|-----------------------------------------------|--------------------------------------------------------------------------------|--------------|----------------------------------------------------------------------------------------------------|
| xCAT 2.10<br>2015/07/31<br>2.10 Release Notes | • RHEL 7.1 LE • UBT 15.4 LE • SLES 12 LE • RHEL 6.7 • CentOS 7.1 • SLES 11 SP4 | • Power 8 LE | <ul> <li>Ubuntu LE -&gt; RH 7.1 Mix</li> <li>Cuda install for Ubuntu 14.4.2</li> <li>additional kernel parameters</li> <li>customized disk part (Ubuntu)</li> <li>RAID configure base iprconfig</li> <li>New command: switchdiscover</li> <li>New command: makentp</li> <li>New command: bmcdiscovery</li> <li>Support getmacs –noping</li> <li>site.xcatdebugmode</li> <li>validate netboot attribute</li> <li>buildcore on local server</li> <li>copycds generates fewer osimage</li> <li>nodeset only accepts osimage=</li> </ul> |

## **xCAT 2.9.x**

| xCAT Version                                                 | New OS                                                                                                    | New Hardware      | New Feature                                                                                                    |
|--------------------------------------------------------------|----------------------------------------------------------------------------------------------------|-------------------|----------------------------------------------------------------------------------------------------|
| xCAT 2.9.3 for AIX<br>2016/03/11<br>2.9.3 Release Notes      | • AIX 7.2.0<br>• AIX 7.1.4.1                                                                                                    |                   | new format in syn-<br>clist (node)                                                                                                    |
| xCAT 2.9.2 for AIX<br>2015/11/11<br>2.9.2 Release Notes      | • AIX 6.1.8.6<br>• AIX 6.1.9.5<br>• AIX 7.1.3.5                                                                                                    | • Power 8 for AIX | • ssl version control in xcatd                                                                                                    |
| xCAT 2.9.1 <sup>1</sup><br>2015/03/20<br>2.9.1 Release Notes | • RHEL 7.1 • UBT 14.04.2 • SLES 11 SP3 and later ONLY                                                                                                |                   | <ul> <li>Nvidia GPU</li> <li>Ubuntu Local Mirror</li> <li>SLES12 diskless</li> <li>Energy management for Power 8</li> <li>RHEL 7.1 LE -&gt; BE mix cluster</li> <li>nics.nicextraparams</li> <li>xCAT in Docker Image</li> <li>confluent replaces conserver</li> <li>TLSv1 in xcatd</li> <li>New GPG key for xCAT packages</li> <li>fast restart xcatd (systemd)</li> <li>netboot method: grub2-tftp</li> <li>netboot method: grub2-http</li> </ul> |
| xCAT 2.9<br>2014/12/12<br>2.9 Release Notes                  | <ul> <li>UBT 14.4 LE</li> <li>UBT 14.4.1 LE</li> <li>UBT 14.10</li> <li>SLES 12</li> <li>RHEL 6.6</li> <li>AIX 7.1.3.15</li> <li>PowerKVM</li> </ul> | • Power 8 LE      | <ul> <li>sysclone enhancements</li> <li>site.auditnosyslog</li> <li>site.nmapoptions</li> <li>customize postscripts</li> <li>Power 8 LE hw discover</li> <li>IB support for P8 LE</li> </ul>                                                                                                    |

<sup>&</sup>lt;sup>1</sup> xCAT 2.9.1 onwards provides support for Kernel-based Virtual Machines (KVM) and requires an operating system that ships the

1.1. Overview

perl-Sys-Virt package.

## **xCAT 2.8.x**

| xCAT Version                                                 | New OS                                        | New Hardware                 | New Feature                                                                                                    |
|--------------------------------------------------------------|-----------------------------------------------|------------------------------|----------------------------------------------------------------------------------------------------|
| xCAT 2.8.4<br>2014/03/23<br>2.8.4 Release Notes              | • RHEL 6.5<br>• RHEL 5.10                     |                              | <ul> <li>RHEL 7 experimental,</li> <li>support xCAT clusterzones</li> <li>commands enhancements</li> </ul>                                                                                                    |
| xCAT 2.8.3<br>2013/11/15<br>2.8.3 Release Notes              | • AIX 7.3.1.1<br>• AIX 7.3.1.0<br>• AIX 7.1.2 | • Xeon Phi (P2) • NS nx360M4 | <ul> <li>xcatd flow control</li> <li>sysclone x86_64 image</li> <li>enhance genitird and nodeset</li> <li>enhance confignics, KIT</li> <li>enhance sequential discovery</li> <li>deploy OpenStack on Ubuntu</li> </ul>               |
| xCAT 2.8.2<br>2013/06/26<br>2.8.2 Release Notes              | • SLES 11 SP3                                 | Xeon Phi (P1)                | HPC KIT for ppc64     sysclone x86_64     image (P1)     enhance xdsh, updatenode     localdisk for diskless     enhance sequential discovery     deploy OpenStack on Ubuntu                                                         |
| xCAT 2.8.1<br>2013/06/26<br>2.8.1 Release Notes              | • RHEL 6.4<br>• RHEL 5.9                      |                              | <ul> <li>energy management for flex</li> <li>sequential discovery</li> <li>KIT enhancements</li> <li>osimage enhancements</li> <li>IPv6 enhancements</li> <li>def/xdsh/xdcp enhancements</li> <li>updatenode enhancements</li> </ul> |
| xCAT 2.8<br>2013/02/28<br>2.8 Release Notes<br>1.1. Overview | • UBT 12.04<br>• WIN S 2012<br>• WIN 8 Hv     |                              | <ul> <li>Flex IMM setup</li> <li>Multiple Hostname</li> <li>KIT support</li> <li>KVM/zVM enhancements</li> <li>RHEV Support</li> <li>Localdisk for statelite</li> <li>Manage MN itslef</li> <li>site auditskipemds</li> </ul>        |

## **xCAT 2.7.x**

| xCAT Version                                                        | New OS                                          | New Hardware                                   | New Feature                                                                                                    |
|---------------------------------------------------------------------|-------------------------------------------------|------------------------------------------------|----------------------------------------------------------------------------------------------------|
| xCAT 2.7.8<br>2014/01/24<br>2.7.8 Release Notes                     | • AIX 7.1.3.1<br>• AIX 7.1.3.0<br>• AIX 6.1.9.1 |                                                |                                                                                                    |
| xCAT 2.7.7<br>2013/03/17<br>2.7.7 Release Notes                     | • RHEL 6.4                                      |                                                | sinv for devices     Flex energy mgt and rbeacon                                                                                                    |
| xCAT 2.7.6<br>2012/11/30<br>2.7.6 Release Notes                     | • SLES 10 SP4<br>• AIX 6.1.8<br>• AIX 7.1.2     |                                                | HPC Integration updates                                                                                                    |
| xCAT 2.7.5<br>2012/10/29<br>2.7.5 Release Notes                     | • RHEL 6.3                                      |                                                | virtualization with RHEV     hardware discovery for x Flex     enhanced AIX HASN                                                                               |
| xCAT 2.7.4<br>2012/08/27<br>2.7.4 Release Notes                     | • SLES11 SP2                                    | • Flex                                         | improved IPMI for<br>large systems                                                                                                    |
| xCAT 2.7.3<br>2012/06/22<br>2.7.3 Release Notes                     | • SLES11 SP2<br>• RHEL 6.2                      | • Flex                                         | HPC Integration updates                                                                                                    |
| xCAT 2.7.2<br>2012/05/25<br>2.7.2 Release Notes                     | • AIX 7.1.1.3                                   | <ul><li>Power 775</li><li>Flex for P</li></ul> | SLES 11 kdump     HPC Integration updates                                                                                                    |
| xCAT 2.7.1<br>2012/04/20<br>2.7.1 Release Notes                     | • RHEL 6.3                                      |                                                | minor enhancements     bug fixes                                                                                                    |
| xCAT 2.7<br>2012/03/19<br>1.1. <b>Overview</b><br>2.7 Release Notes | • RHEL 6.2                                      |                                                | <ul> <li>xcatd memory usage reduced</li> <li>xcatdebug for xcatd and plugins</li> <li>15</li> <li>lstree command</li> <li>x86_64 genesis boot image</li> </ul> |

### 1.2 Install Guides

## 1.2.1 Installation Guide for Red Hat Enterprise Linux

For the current list of operating systems supported and verified by the development team for the different releases of xCAT, see the *xCAT2 Release Notes*.

**Disclaimer** These instructions are intended to only be guidelines and specific details may differ slightly based on the operating system version. Always refer to the operating system documentation for the latest recommended procedures.

#### **Prepare the Management Node**

These steps prepare the Management Node for xCAT Installation

#### Install an OS on the Management Node

Install one of the supported operating systems on your target management node.

The system requirements for your xCAT management node largely depend on the size of the cluster you plan to manage and the type of provisioning used (diskful, diskless, system clones, etc). The majority of system load comes during cluster provisioning time.

## **Memory Requirements:**

| Cluster Size | Memory (GB) |
|--------------|-------------|
| Small (< 16) | 4-6         |
| Medium       | 6-8         |
| Large        | > 16        |

#### Configure the Base OS Repository

xCAT uses the yum package manager on RHEL Linux distributions to install and resolve dependency packages provided by the base operating system. Follow this section to create the repository for the base operating system on the Management Node

- 1. Copy the DVD iso file to /tmp on the Management Node. This example will use file RHEL-LE-7. 1-20150219.1-Server-ppc64le-dvdl.iso
- 2. Mount the iso to /mnt/iso/rhels7.1 on the Management Node.

3. Create a yum repository file /etc/yum.repos.d/rhels71-dvd.repo that points to the locally mounted iso image from the above step. The file contents should appear as the following:

```
[rhel-7.1-dvd-server]
name=RHEL 7 SERVER packages
baseurl=file:///mnt/iso/rhels7.1/Server
enabled=1
gpgcheck=1
```

#### **Configure the Management Node**

By setting properties on the Management Node before installing the xCAT software will allow xCAT to automatically configure key attributes in the xCAT site table during the install.

- 1. Ensure a hostname is configured on the management node by issuing the hostname command. [It's recommended to use a fully qualified domain name (FQDN) when setting the hostname]
  - 1. To set the hostname of *xcatmn.cluster.com*:

```
hostname xcatmn.cluster.com
```

- 2. Add the hostname to the /etc/sysconfig/network in order to persist the hostname on reboot.
- 3. Reboot the server and verify the hostname by running the following commands:
  - hostname
  - hostname -d should display the domain
- 2. Reduce the risk of the Management Node IP address being lost by setting the IP to **STATIC** in the /etc/sysconfig/network-scripts/ifcfg-<dev> configuration files.
- 3. Configure any domain search strings and nameservers to the /etc/resolv.conf file.

#### Installing xCAT

The following sections describe the different methods for installing xCAT.

#### Automatic Install Using go-xcat

go-xcat is a tool that can be used to fully install or update xCAT. go-xcat will automatically download the correct package manager repository file from xcat.org and use the public repository to install xCAT. If the xCAT management node does not have internet connectivity, use process described in the Manual Installation section of the guide.

1. Download the go-xcat tool using wget:

```
wget https://raw.githubusercontent.com/xcat2/xcat-core/master/xCAT-server/share/ \rightarrowxcat/tools/go-xcat -0 - >/tmp/go-xcat chmod +x /tmp/go-xcat
```

2. Run the go-xcat tool:

```
/tmp/go-xcat install  # installs the latest stable version of xCAT /tmp/go-xcat -x devel install  # installs the latest development version of xCAT
```

#### Manual Install Using Software Repositories

xCAT consists of two software packages: xcat-core and xcat-dep

- 1. **xcat-core** xCAT's main software package and is provided in one of the following options:
  - Latest Release (Stable) Builds

This is the latest GA (Generally Availability) build that has been tested thoroughly

• Development Builds

This is the snapshot builds of the new version of xCAT in development. This version has not been released yet, use as your own risk

2. **xcat-dep** xCAT's dependency package. This package is provided as a convenience for the user and contains dependency packages required by xCAT that are not provided by the operating system.

xCAT is installed by configuring software repositories for xcat-core and xcat-dep and using yum package manager. The repositories can be publicly hosted or locally hosted.

#### **Configure xCAT Software Repository**

xCAT software and repo files can be obtained from: http://xcat.org/download.html

#### **Internet Repository**

#### [xcat-core]

For the xCAT version you want to install, download the xcat-core.repo file and copy it to /etc/yum.repos.d

#### [xcat-dep]

From the xCAT-dep Online Repository, navigate to the correct subdirectory for the target machine and download the xcat-dep.repo file and copy it to /etc/yum.repos.d.

Continue to the next section to install xCAT.

#### **Local Repository**

#### [xcat-core]

Download xcat-core:

2. Extract xcat-core:

```
tar xcat-core-<version>-linux.tar.bz2
```

3. Configure the local repository for xcat-core by running mklocalrepo.sh script in the xcat-core directory:

```
cd ~/xcat/xcat-core
./mklocalrepo.sh
```

#### [xcat-dep]

Unless you are downloading xcat-dep to match a specific version of xCAT, it's recommended to download the latest version of xcat-dep.

Download xcat-dep:

```
# downloading the latest stable version, xcat-dep-<version>-linux.tar.bz2
mkdir -p ~/xcat/
cd ~/xcat
wget http://xcat.org/files/xcat/xcat-dep/2.x_Linux/xcat-dep-<version>-linux.tar.

$\index \text{bz2}$
```

2. Extract xcat-dep:

```
tar jxvf xcat-dep-<version>-linux.tar.bz2
```

3. Configure the local repository for xcat-dep by switching to the architecture and os subdirectory of the node you are installing on, then run the mklocalrepo.sh script:

```
cd ~/xcat/xcat-dep/
# On redhat 7.1 ppc64le: cd rh7/ppc64le
cd <os>/<arch>
./mklocalrepo.sh
```

#### Install xCAT

Install xCAT with the following command:

```
yum clean all (optional)
yum install xCAT
```

**Note:** During the install, you must accept the *xCAT Security Key* to continue:

```
Retrieving key from file:///root/xcat/xcat-dep/rh6/ppc64/repodata/repomd.xml.key
Importing GPG key 0xC6565BC9:
Userid: "xCAT Security Key <xcat@cn.ibm.com>"
From : /root/xcat/xcat-dep/rh6/ppc64/repodata/repomd.xml.key
Is this ok [y/N]:
```

#### **Verify xCAT Installation**

Quick verification of the xCAT Install can be done running the following steps:

1. Source the profile to add xCAT Commands to your path:

```
source /etc/profile.d/xcat.sh
```

2. Check the xCAT version:

```
lsxcatd -a
```

3. Check to verify that the xCAT database is initialized by dumping out the site table:

```
tabdump site
```

The output should be similar to the following:

```
#key, value, comments, disable
"blademaxp", "64",,
"domain", "pok.stglabs.ibm.com",,

(continues on next page)
```

(continued from previous page)

```
"fsptimeout", "0",,
"installdir", "/install",,
"ipmimaxp", "64",,
"ipmiretries", "3",,
...
```

#### **Starting and Stopping**

xCAT is started automatically after the installation, but the following commands can be used to start, stop, restart, and check xCAT status.

• start xCAT:

```
service xcatd start [systemd] systemctl start xcatd.service
```

• stop xCAT:

```
service xcatd stop
[systemd] systemctl stop xcatd.service
```

restart xCAT:

```
service xcatd restart [systemd] systemctl restart xcatd.service
```

• check xCAT status:

```
service xcatd status [systemd] systemctl status xcatd.service
```

#### **Updating xCAT**

If at a later date you want to update xCAT, first, update the software repositories and then run:

```
yum clean metadata # or, yum clean all
yum update '*xCAT*'

# To check and update the packages provided by xcat-dep:
yum update '*xcat*'
```

## 1.2.2 Installation Guide for SUSE Linux Enterprise Server

For the current list of operating systems supported and verified by the development team for the different releases of xCAT, see the *xCAT2 Release Notes*.

**Disclaimer** These instructions are intended to only be guidelines and specific details may differ slightly based on the operating system version. Always refer to the operating system documentation for the latest recommended procedures.

#### **Prepare the Management Node**

These steps prepare the Management Node for xCAT Installation

#### Install an OS on the Management Node

Install one of the supported operating systems on your target management node.

The system requirements for your xCAT management node largely depend on the size of the cluster you plan to manage and the type of provisioning used (diskful, diskless, system clones, etc). The majority of system load comes during cluster provisioning time.

#### **Memory Requirements:**

| Cluster Size | Memory (GB) |
|--------------|-------------|
| Small (< 16) | 4-6         |
| Medium       | 6-8         |
| Large        | > 16        |

#### Configure the Base OS Repository

xCAT uses the zypper package manager on SLES Linux distributions to install and resolve dependency packages provided by the base operating system. Follow this section to create the repository for the base operating system on the Management Node

1. Copy the DVD iso file to /tmp on the Management Node:

```
# This example will use SLE-12-Server-DVD-ppc64le-GM-DVD1.iso
```

2. Mount the iso to /mnt/iso/sles12 on the Management Node.

```
mkdir -p /mnt/iso/sles12
mount -o loop /tmp/SLE-12-Server-DVD-ppc64le-GM-DVD1.iso /mnt/iso/sles12
```

3. Create a zypper repository file /etc/zypp/repos.d/sles12le-base.repo that points to the locally mounted iso image from the above step. The file contents should appear as the following:

```
[sles-12-le-server]
name=SLES 12 ppc64le Server Packages
baseurl=file:///mnt/iso/sles12/suse
enabled=1
gpgcheck=1
```

#### **Configure the Management Node**

By setting properties on the Management Node before installing the xCAT software will allow xCAT to automatically configure key attributes in the xCAT site table during the install.

- 1. Ensure a hostname is configured on the management node by issuing the hostname command. [It's recommended to use a fully qualified domain name (FQDN) when setting the hostname]
  - 1. To set the hostname of *xcatmn.cluster.com*:

```
hostname xcatmn.cluster.com
```

- 2. Add the hostname to the /etc/hostname in order to persist the hostname on reboot.
- 3. Reboot the server and verify the hostname by running the following commands:
  - hostname

- hostname -d should display the domain
- 2. Reduce the risk of the Management Node IP address being lost by setting the IP to **STATIC** in the /etc/sysconfig/network/ifcfg-<dev> configuration files.
- 3. Configure any domain search strings and nameservers to the /etc/resolv.conf file.

#### Installing xCAT

The following sections describe the different methods for installing xCAT.

#### Automatic Install Using go-xcat

go-xcat is a tool that can be used to fully install or update xCAT. go-xcat will automatically download the correct package manager repository file from xcat.org and use the public repository to install xCAT. If the xCAT management node does not have internet connectivity, use process described in the Manual Installation section of the guide.

1. Download the go-xcat tool using wget:

2. Run the go-xcat tool:

```
/tmp/go-xcat install # installs the latest stable version of xCAT /tmp/go-xcat -x devel install # installs the latest development version of xCAT
```

#### **Manual Install Using Software Repositories**

xCAT consists of two software packages: xcat-core and xcat-dep

- 1. **xcat-core** xCAT's main software package and is provided in one of the following options:
  - Latest Release (Stable) Builds

This is the latest GA (Generally Availability) build that has been tested thoroughly

• Development Builds

This is the snapshot builds of the new version of xCAT in development. This version has not been released yet, use as your own risk

2. **xcat-dep** xCAT's dependency package. This package is provided as a convenience for the user and contains dependency packages required by xCAT that are not provided by the operating system.

xCAT is installed by configuring software repositories for xcat-core and xcat-dep and using yum package manager. The repositories can be publicly hosted or locally hosted.

#### Configure xCAT Software Repository

xCAT software and repo files can be obtained from: http://xcat.org/download.html

#### **Internet Repository**

#### [xcat-core]

For the xCAT version you want to install, download the xcat-core.repo file and copy it to /etc/zypp/repos.d

#### [xcat-dep]

From the xCAT-dep Online Repository, navigate to the correct subdirectory for the target machine and download the xcat-dep.repo file and copy it to /etc/zypp/repos.d.

Continue to the next section to install xCAT.

#### **Local Repository**

#### [xcat-core]

Download xcat-core:

2. Extract xcat-core:

```
tar xcat-core-<version>-linux.tar.bz2
```

3. Configure the local repository for xcat-core by running mklocalrepo.sh script in the xcat-core directory:

```
cd ~/xcat/xcat-core
./mklocalrepo.sh
```

#### [xcat-dep]

Unless you are downloading xcat-dep to match a specific version of xCAT, it's recommended to download the latest version of xcat-dep.

1. Download xcat-dep:

2. Extract xcat-dep:

```
tar jxvf xcat-dep-<version>-linux.tar.bz2
```

3. Configure the local repository for xcat-dep by switching to the architecture and os subdirectory of the node you are installing on, then run the mklocalrepo.sh script:

```
cd ~/xcat/xcat-dep/
# On redhat 7.1 ppc641e: cd rh7/ppc641e
cd <os>/<arch>
./mklocalrepo.sh
```

#### Install xCAT

Install xCAT with the following command:

```
zypper clean all (optional)
zypper install xCAT
```

Note: During the install, you must accept the xCAT Security Key to continue

## **Verify xCAT Installation**

Quick verification of the xCAT Install can be done running the following steps:

1. Source the profile to add xCAT Commands to your path:

```
source /etc/profile.d/xcat.sh
```

2. Check the xCAT version:

```
lsxcatd -a
```

3. Check to verify that the xCAT database is initialized by dumping out the site table:

```
tabdump site
```

The output should be similar to the following:

```
#key, value, comments, disable
"blademaxp", "64",,
"domain", "pok.stglabs.ibm.com",,
"fsptimeout", "0",,
"installdir", "/install",,
"ipmimaxp", "64",,
"ipmiretries", "3",,
...
```

#### Starting and Stopping

xCAT is started automatically after the installation, but the following commands can be used to start, stop, restart, and check xCAT status.

• start xCAT:

```
service xcatd start [systemd] systemctl start xcatd.service
```

• stop xCAT:

```
service xcatd stop
[systemd] systemctl stop xcatd.service
```

restart xCAT:

```
service xcatd restart [systemd] systemctl restart xcatd.service
```

• check xCAT status:

```
service xcatd status
[systemd] systemctl status xcatd.service
```

### **Updating xCAT**

If at a later date you want to update xCAT, first, update the software repositories and then run:

```
zypper refresh
zypper update "*xCAT*"

# To check and update the packages provided by xcat-dep:
zypper update "*xcat*"
```

#### 1.2.3 Installation Guide for Ubuntu Server LTS

For the current list of operating systems supported and verified by the development team for the different releases of xCAT, see the *xCAT2 Release Notes*.

**Disclaimer** These instructions are intended to only be guidelines and specific details may differ slightly based on the operating system version. Always refer to the operating system documentation for the latest recommended procedures.

#### **Prepare the Management Node**

These steps prepare the Management Node or xCAT Installation

## Install an OS on the Management Node

Install one of the supported operating systems on your target management node.

The system requirements for your xCAT management node largely depend on the size of the cluster you plan to manage and the type of provisioning used (diskful, diskless, system clones, etc). The majority of system load comes during cluster provisioning time.

#### **Memory Requirements:**

| Cluster Size | Memory (GB) |
|--------------|-------------|
| Small (< 16) | 4-6         |
| Medium       | 6-8         |
| Large        | > 16        |

#### **Configure the Base OS Repository**

xCAT uses the apt package manager on Ubuntu Linux distributions to install and resolve dependency packages provided by the base operating system. Follow this section to create the repository for the base operating system on the Management Node

1. Copy the DVD iso file to /tmp on the Management Node:

```
# This example will use ubuntu-18.04-server-ppc64el.iso
cp /path/to/ubuntu-18.04-server-ppc64el.iso /tmp
```

2. Mount the iso to /mnt/iso/ubuntu on the Management Node.

```
mkdir -p /mnt/iso/ubuntu
mount -o loop /tmp/ubuntu-18.04-server-ppc64el.iso /mnt/iso/ubuntu
```

3. Create an apt repository file /etc/apt.repos.d/ubuntu18-dvd.repo that points to the locally mounted iso image from the above step. The file contents should appear as the following:

```
[ubuntu-dvd-server]
name=Ubuntu 18.04 Server packages
baseurl=file:///mnt/iso/ubuntu/Server
enabled=1
gpgcheck=1
```

## **Configure the Management Node**

By setting properties on the Management Node before installing the xCAT software will allow xCAT to automatically configure key attributes in the xCAT site table during the install.

- 1. Ensure a hostname is configured on the management node by issuing the hostname command. [It's recommended to use a fully qualified domain name (FQDN) when setting the hostname]
  - 1. To set the hostname of *xcatmn.cluster.com*:

```
hostname xcatmn.cluster.com
```

- 2. Add the hostname to the /etc/hostname and /etc/hosts to persist the hostname on reboot.
- 3. Reboot or run service hostname restart to allow the hostname to take effect and verify the hostname command returns correctly:
  - hostname
  - hostname -d should display the domain
- 2. Reduce the risk of the Management Node IP address being lost by setting the interface IP to **STATIC** in the /etc/network/interfaces configuration file.
- 3. Configure any domain search strings and nameservers using the resolvconf command.

## Installing xCAT

The following sections describe the different methods for installing xCAT.

#### Automatic Install Using go-xcat

go-xcat is a tool that can be used to fully install or update xCAT. go-xcat will automatically download the correct package manager repository file from xcat.org and use the public repository to install xCAT. If the xCAT management node does not have internet connectivity, use process described in the Manual Installation section of the guide.

1. Download the go-xcat tool using wget:

2. Run the go-xcat tool:

```
/tmp/go-xcat install  # installs the latest stable version of xCAT /tmp/go-xcat -x devel install  # installs the latest development version of xCAT
```

#### **Manual Install Using Software Repositories**

xCAT consists of two software packages: xcat-core and xcat-dep

- 1. xcat-core xCAT's main software package and is provided in one of the following options:
  - Latest Release (Stable) Builds

This is the latest GA (Generally Availability) build that has been tested thoroughly

• Development Builds

This is the snapshot builds of the new version of xCAT in development. This version has not been released yet, use as your own risk

2. **xcat-dep** xCAT's dependency package. This package is provided as a convenience for the user and contains dependency packages required by xCAT that are not provided by the operating system.

xCAT is installed by configuring software repositories for xcat-core and xcat-dep and using yum package manager. The repositories can be publicly hosted or locally hosted.

## **Configure xCAT Software Repository**

xCAT software and repo files can be obtained from: http://xcat.org/download.html

#### **Internet Repository**

#### [xcat-core]

From the xCAT download page, find the build you want to install and add to /etc/apt/sources.list.

To configure the xCAT stable build, add the following line to /etc/apt/sources.list:

```
[For x86_64 servers]
deb [arch=amd64] http://xcat.org/files/xcat/repos/apt/latest/xcat-core bionic main
[For ppc64el servers]
deb [arch=ppc64el] http://xcat.org/files/xcat/repos/apt/latest/xcat-core bionic main
```

#### [xcat-dep]

To configure the xCAT deps online repository, add the following line to /etc/apt/sources.list:

```
[For x86_64 servers]
deb [arch=amd64] http://xcat.org/files/xcat/repos/apt/latest/xcat-dep bionic main
[For ppc64el servers]
deb [arch=ppc64el] http://xcat.org/files/xcat/repos/apt/latest/xcat-dep bionic main
```

Continue to the next section to install xCAT.

#### **Local Repository**

#### [xcat-core]

1. Download xcat-core:

2. Extract xcat-core:

```
tar jxvf xcat-core-<version>-ubuntu.tar.bz2
```

3. Configure the local repository for xcat-core by running mklocalrepo.sh script in the xcat-core directory:

```
cd ~/xcat/xcat-core
./mklocalrepo.sh
```

#### [xcat-dep]

Unless you are downloading xcat-dep to match a specific version of xCAT, it's recommended to download the latest version of xcat-dep.

1. Download xcat-dep:

```
# downloading the latest stable version, xcat-dep-<version>-ubuntu.tar.bz2
mkdir -p ~/xcat/
cd ~/xcat
wget http://xcat.org/files/xcat/xcat-dep/2.x_Ubuntu/xcat-dep-<version>-ubuntu.tar.

$\text{\to}$bz2
```

2. Extract xcat-dep:

```
tar jxvf xcat-dep-<version>-ubuntu.tar.bz2
```

3. Configure the local repository for xcat-dep by running the mklocalrepo.sh script:

```
cd ~/xcat/xcat-dep/
./mklocalrepo.sh
```

#### Install xCAT

The xCAT GPG Public Key must be added for apt to verify the xCAT packages

```
wget -0 - "http://xcat.org/files/xcat/repos/apt/apt.key" | apt-key add -
```

Add the necessary apt-repositories to the management node

```
# Install the add-apt-repository command
apt-get install software-properties-common
# For x86_64:
add-apt-repository "deb http://archive.ubuntu.com/ubuntu $(lsb_release -sc) main"
add-apt-repository "deb http://archive.ubuntu.com/ubuntu $(lsb_release -sc)-updates_
→main"
add-apt-repository "deb http://archive.ubuntu.com/ubuntu $(lsb_release -sc) universe"
add-apt-repository "deb http://archive.ubuntu.com/ubuntu $(lsb_release -sc)-updates_
→universe"
# For ppc64el:
add-apt-repository "deb http://ports.ubuntu.com/ubuntu-ports $(lsb_release -sc) main"
add-apt-repository "deb http://ports.ubuntu.com/ubuntu-ports $(lsb_release -sc)-
→updates main"
add-apt-repository "deb http://ports.ubuntu.com/ubuntu-ports $(lsb_release -sc)_
⇒universe"
add-apt-repository "deb http://ports.ubuntu.com/ubuntu-ports $(lsb_release -sc)-
→updates universe"
```

#### Install xCAT<sup>1</sup> with the following command:

```
apt-get clean all apt-get update apt-get install xcat
```

#### **Verify xCAT Installation**

Quick verification of the xCAT Install can be done running the following steps:

1. Source the profile to add xCAT Commands to your path:

```
source /etc/profile.d/xcat.sh
```

2. Check the xCAT version:

```
lsxcatd -a
```

3. Check to verify that the xCAT database is initialized by dumping out the site table:

```
tabdump site
```

The output should be similar to the following:

<sup>&</sup>lt;sup>1</sup> Starting with Ubuntu 16.04, the package name 'xCAT' is required to be all lowercase

```
#key, value, comments, disable
"blademaxp", "64",,
"domain", "pok.stglabs.ibm.com",,
"fsptimeout", "0",,
"installdir", "/install",,
"ipmimaxp", "64",,
"ipmiretries", "3",,
...
```

#### Starting and Stopping

xCAT is started automatically after the installation, but the following commands can be used to start, stop, restart, and check xCAT status.

• start xCAT:

```
service xcatd start [systemd] systemctl start xcatd.service
```

• stop xCAT:

```
service xcatd stop
[systemd] systemctl stop xcatd.service
```

• restart xCAT:

```
service xcatd restart [systemd] systemctl restart xcatd.service
```

• check xCAT status:

```
service xcatd status [systemd] systemctl status xcatd.service
```

#### Updating xCAT

If at a later date you want to update xCAT, first, update the software repositories and then run:

```
apt-get update
apt-get -y --only-upgrade install .*xcat.*
```

#### 1.2.4 Maintenance

#### **Backup and Restore xCAT**

It's useful to backup xcat data sometime. For example, you need to upgrading to another version of xCAT, or you need to change management server and move xcat form one to another, or you need to make backups regularly and restore production environment for any accident. Below section will help you backup and restore xcat data.

#### **Backup User Data**

If need to backup xcat database, you can use *dumpxCATdb* command like below.

```
dumpxCATdb -p <path_to_save_the_database>
```

[Note] Maybe you need to dump some environment data for problem report when you hit defect, you can use *xcatsnap* command like below.

```
xcatsnap -B -d <path_to_save_the_data>
```

#### **Restore User Data**

If need to restore xCAT environment, after xCAT software installation, you can restore xCAT DB using the restorex-CATdb command pointing to the data files dumped in the past.

```
restorexCATdb -p <path_to_save_the_database>
```

#### Remove xCAT

We're sorry to see you go! Here are some steps for removing the xCAT product.

#### **Clean Up xCAT Related Configuration**

1. To clean up the node information from dhep

```
makedhcp -d -a
```

2. To clean up the node information in tftpboot

```
nodeset all offline
```

3. To clean up the node information from /etc/hosts (optional)

Keeping xCAT nodes information in /etc/hosts is harmless, but if you really want to remove them from /etc/hosts run:

```
makehosts -d all
```

4. To clean up the node information from DNS (optional)

After removing all the nodes from /etc/hosts, run below command to clean up the node information from DNS.

```
makedns -n
```

#### Stop xCAT Service

1. Stop xCAT service

service xcatd stop

2. Stop xCAT related services (optional)

XCAT uses various network services on the management node and service nodes, the network services setup by xCAT may need to be cleaned up on the management node and service nodes before uninstalling xCAT.

- **NFS**: Stop nfs service, unexport all the file systems exported by xCAT, and remove the xCAT file systems from /etc/exports.
- HTTP: Stop http service, remove the xcat.conf in the http configuration directory.
- **TFTP**: Stop tftp service, remove the tftp files created by xCAT in tftp directory.
- **DHCP**: Stop dhcp service, remove the configuration made by xCAT in dhcp configuration files.
- **DNS**: Stop the named service, remove the named entries created by xCAT from the named database.

#### Remove xCAT Files

1. Remove xCAT Packages

To automatically remove all xCAT packages, run the following command

```
/opt/xcat/share/xcat/tools/go-xcat uninstall
```

There is no easy way to identify all xCAT packages. For packages shipped by xCAT, you can manually remove them by using one of the commands below.

#### [RHEL]

```
yum remove conserver-xcat elilo-xcat goconserver grub2-xcat ipmitool-xcat_

→perl-xCAT syslinux-xcat xCAT xCAT-SoftLayer xCAT-buildkit xCAT-client xCAT-

→confluent xCAT-csm xCAT-genesis-base-ppc64 xCAT-genesis-base-x86_64 xCAT-

→genesis-scripts-ppc64 xCAT-genesis-scripts-x86_64 xCAT-openbmc-py xCAT-

→probe xCAT-server xnba-undi yaboot-xcat
```

#### [SLES]

#### [Ubuntu]

To do an even more thorough cleanup, use links below to get a list of RPMs installed by xCAT. Some RPMs may not to be installed in a specific environment.

• XCAT Core Packages List (xcat-core)

[RHEL and SLES]

```
http://xcat.org/files/xcat/repos/yum/<version>/xcat-core/
```

#### [Ubuntu]

http://xcat.org/files/xcat/repos/apt/<version>/xcat-core/pool/main

• XCAT Dependency Packages (xcat-dep)

[RHEL and SLES]

```
http://xcat.org/files/xcat/repos/yum/xcat-dep/<os>/<arch>
```

#### [Ubuntu]

```
http://xcat.org/files/xcat/repos/apt/xcat-dep/pool/main
```

When yum install xCAT is used to install xCAT, dependency RPMs provided by the Operating System will be installed. Keeping those rpms installed on the system is harmless.

2. Remove xCAT certificate file

```
rm -rf /root/.xcat
```

3. Remove xCAT data files

By default, xCAT uses SQLite, remove SQLite data files under /etc/xcat/.

```
rm -rf /etc/xcat
```

4. Remove xCAT related files (optional)

XCAT might have also created additional files and directories below. Take caution when removing these files as they may be used for other purposes in your environment.

```
/install
/tftpboot
/etc/yum.repos.d/xCAT-*
/etc/sysconfig/xcat
/etc/apache2/conf.d/xCAT-*
/etc/logrotate.d/xCAT-*
/etc/rsyslogd.d/xCAT-*
/var/log/xcat
/opt/xcat/
/mnt/xcat
```

## **Remove Databases**

- Removing xCAT DB from PostgreSQL.
- Removing xCAT DB from MySQL/MariaDB.

1.2. Install Guides 33

# 1.3 Get Started

### 1.3.1 Quick Start Guide

xCAT can be a comprehensive system to manage infrastructure elements in Data Center, bare-metal servers, switches, PDUs, and Operation System distributions. This quick start guide will instruct you to set up a xCAT system and manage an IPMI managed bare metal server with Red Hat-based distribution in 15 minutes.

The steps below will be focused on RHEL7, however they should work for other distribution, such as CentOS, SLES, etc, details *Operating System & Hardware Support Matrix* 

### **Prerequisites**

Assume there are two servers named xcatmn.mydomain.com and cn1.mydomain.com.

- 1. They are in the same subnet 192.168.0.0.
- 2. cnl.mydomain.com has BMC which xcatmn.mydomain.com can access it.
- 3. xcatmn.mydomain.com has Red Hat OS installed, and uses IP 192.168.0.2.
- 4. xcatmn.mydomain.com has access to internet.
- 5. cnl.mydomain.com BMC IP address is 10.4.40.254.
- 6. Prepare a full DVD for OS provision, and not a Live CD ISO, for this example, will use RHEL-7. 6-20181010.0-Server-x86\_64-dvd1.iso ISO, you can download it from Red Hat website.

All the following steps should be executed in xcatmn.mydomain.com.

## Prepare the Management Node xcatmn.mydomain.com

1. Disable SELinux:

```
echo 0 > /selinux/enforce
sed -i 's/^SELINUX=.*$/SELINUX=disabled/' /etc/selinux/config
```

2. Set the hostname of xcatmn.mydomain.com:

```
hostname xcatmn.mydomain.com
```

- 3. Set the IP to STATIC in the /etc/sysconfig/network-scripts/ifcfg-<proc\_nic> file
- 4. Update your /etc/resolv.conf with DNS settings and make sure that the node could visit github and xcat official website.
- 5. Configure any domain search strings and nameservers to the /etc/resolv.conf file
- 6. Add xcatmn into /etc/hosts:

```
192.168.0.2 xcatmn xcatmn.mydomain.com
```

7. Install xCAT:

```
wget https://raw.githubusercontent.com/xcat2/xcat-core/master/xCAT-server/share/ \rightarrowxcat/tools/go-xcat -O - >/tmp/go-xcat chmod +x /tmp/go-xcat
```

(continues on next page)

(continued from previous page)

```
go-xcat --yes install source /etc/profile.d/xcat.sh
```

8. Configure the system password for the root user on the compute nodes:

```
chtab key=system passwd.username=root passwd.password=abc123
```

# Stage 1 Add your first node and control it with out-of-band BMC interface

1. Define compute node cn1:

2. Configure DNS:

```
makehosts cn1
makedns -n
```

3. Check cn1 Hardware Control:

cn1 power management:

```
rpower cn1 on
rpower cn1 state
cn1: on
```

cn1 firmware information:

```
rinv cn1 firm
cn1: UEFI Version: 1.31 (TDE134EUS 2013/08/27)
cn1: Backup UEFI Version: 1.00 (TDE112DUS)
cn1: Backup IMM Version: 1.25 (1AOO26K 2012/02/23)
cn1: BMC Firmware: 3.10 (1AOO48H 2013/08/22 18:49:44)
```

## Stage 2 Provision a node and manage it with parallel shell

1. In order to PXE boot, you need a DHCP server to hand out addresses and direct the booting system to the TFTP server where it can download the network boot files. Configure DHCP:

```
makedhcp -n
```

2. Copy all contents of Distribution ISO into /install directory, create OS repository and osimage for OS provision:

```
copycds RHEL-7.6-20181010.0-Server-x86_64-dvd1.iso
```

After copycds, the corresponding basic osimage will be generated automatically. And then you can list the new osimage name here. You can refer document to customize the package list or postscript for target compute nodes, but here just use the default one:

```
lsdef -t osimage
```

3. Use xcatprobe to precheck xCAT management node ready for OS provision:

1.3. Get Started 35

```
xcatprobe xcatmn
[mn]: Checking all xCAT daemons are running...
[mn]: Checking xcatd can receive command request...
→ [ OK ]
[mn]: Checking 'site' table is configured...
[mn]: Checking provision network is configured...
→ [ OK ]
[mn]: Checking 'passwd' table is configured...
→ [ OK ]
[mn]: Checking important directories(installdir,tftpdir) are configured...
[mn]: Checking SELinux is disabled...
[mn]: Checking HTTP service is configured...
→ [ OK ]
[mn]: Checking TFTP service is configured...
→ [ OK ]
[mn]: Checking DNS service is configured...
[mn]: Checking DHCP service is configured...
→ [ OK ]
[mn]: Checking dhcpd.leases file is less than 100M...
----- SUMMARY ------
[MN]: Checking on MN...
→ [ OK ]
```

### 4. Start the Diskful OS Deployment:

```
rinstall cn1 osimage=rhels7.6-x86_64-install-compute
```

## 5. Monitor Installation Process:

```
makegocons cn1 rcons cn1
```

**Note**: The keystroke ctrl+e c . will disconnect you from the console.

After 5-10 min verify provision status is booted:

```
lsdef cn1 -i status
Object name: cn1
status=booted
```

Use xdsh to check cn1 OS version, OS provision is successful:

```
xdsh cn1 more /etc/*release
cn1: ::::::::::
cn1: /etc/os-release
cn1: :::::::::::
cn1: NAME="Red Hat Enterprise Linux Server"
cn1: VERSION="7.6 (Maipo)"
... ...
```

# 1.3.2 Workflow Guide

If xCAT looks suitable for your requirement, following steps are recommended to set up an xCAT cluster.

1. Find a server for xCAT management node

The server can be a bare-metal server or a virtual machine. The major factor for selecting a server is the number of machines in your cluster. The bigger the cluster is, the performance of server need to be better.

The architecture of xCAT management node is recommended to be same as the target compute node in the cluster.

2. Install xCAT on your selected server

The server where xCAT is installed will be the xCAT Management Node.

Refer to the doc: xCAT Install Guide to learn how to install xCAT on a server.

Refer to the doc: xCAT Admin Guide to learn how to manage xCAT Management server.

3. Discover target compute nodes in the cluster

Define the target nodes in the xCAT database before managing them.

For a small cluster (less than 5), you can collect the information of target nodes one by one and then define them manually through mkdef command.

For a bigger cluster, you can use the automatic method to discover the target nodes. The discovered nodes will be defined to xCAT database. You can use lsdef to display them.

Refer to the doc: xCAT discovery Guide to learn how to discover and define compute nodes.

4. Perform hardware control operations against the target compute nodes

Verify the hardware control for defined nodes. e.g. rpower <node> stat.

Refer to the doc: Hardware Management to learn how to perform the remote hardware control.

- 5. Deploy OS on the target nodes
  - Prepare the OS images
  - Customize the OS images (Optional)
  - Perform the OS deployment

Refer to the doc: Diskful Install, Diskless Install to learn how to deploy OS for a target node.

6. Update the OS after the deployment

You may require to update the OS of certain target nodes after the OS deployment, try the updatenode command. updatenode command can execute the following tasks for target nodes:

- Install additional software/application for the target nodes
- Sync some files to the target nodes
- Run some postscript for the target nodes

Refer to the doc: *Updatenode* to learn how to use updatenode command.

7. Run parallel commands

When managing a cluster with hundreds or thousands of nodes, operating on many nodes in parallel might be necessary. xCAT has some parallel commands for that.

· Parallel shell

1.3. Get Started 37

- Parallel copy
- · Parallel ping

Refer to the Parallel Commands to learn how to use parallel commands.

## 8. Contribute to xCAT (Optional)

While using xCAT, if you find something (code, documentation, ...) that can be improved and you want to contribute that to xCAT, do that for your and other xCAT users benefit. And welcome to xCAT community!

Refer to the *Developers* to learn how to contribute to xCAT community.

# 1.4 Admin Guide

The admin guide is intended to help with learning how to manage a cluster using xCAT with the following major sections:

- **Basic Concepts** Introduces some of the basic concepts in xCAT.
- Manage Cluster Describes managing clusters under xCAT. The management procedures are organized based on the hardware type since management may vary depending on the hardware architecture.
- **Reference** xCAT reference sections.

# 1.4.1 Basic Concepts

xCAT is not hard to use but you still need to learn some basic concepts of xCAT before starting to manage a real cluster.

## xCAT Objects

The unit which can be managed in the xCAT is defined as an object. xCAT abstracts several types of objects from the cluster information to represent the physical or logical entities in the cluster. Each xCAT object has a set of attributes, each attribute is mapped from a specified field of a xCAT database table. The xCAT users can get cluster information and perform cluster management work through operations against the objects.

### xCAT Database

All the data for the xCAT Objects (node, group, network, osimage, policy ... and global configuration) are stored in xCAT Database. Tens of tables are created as the back-end of xCAT Objects. Generally the data in the database is used by user through **xCAT Objects**. But xCAT also offers a bunch of commands to handle the database directly.

#### Global Configuration

xCAT has a bunch of **Global Configuration** for xCAT user to control the behaviors of xCAT. Some of the configuration items are mandatory for an xCAT cluster that you must set them correctly before starting to use xCAT.

#### xCAT Network

xCAT's goal is to manage and configure a significant number of servers remotely and automatically through a central management server. All the hardware discovery/management, OS deployment/configuration and application install/configuration are performed through network. You need to have a deep understand of how xCAT will use network before setting up a cluster.

## **Get Into the Detail of the Cencepts:**

## **xCAT Objects**

Basically, xCAT has 20 types of objects. They are:

| auditlog<br>kit | boottarget<br>kitcomponent | eventlog<br>kitrepo | firmware<br>monitoring | group<br>network |
|-----------------|----------------------------|---------------------|------------------------|------------------|
| node            | notification               | -                   | _                      |                  |
| policy          | rack                       | route               | site                   | zone             |

This section will introduce you to several important types of objects and give you an overview of how to view and manipulate them.

You can get the detail description of each object by man <object type> e.g. man node.

### · node Object

The **node** is the most important object in xCAT. Any physical server, virtual machine or SP (Service Processor for Hardware Control) can be defined as a node object.

For example, I have a physical server which has the following attributes:

```
groups: all,x86_64
   The groups that this node belongs to.
arch: x86_64
   The architecture of the server is x86_64.
bmc: 10.4.14.254
   The IP of BMC which will be used for hardware control.
bmcusername: ADMIN
   The username of bmc.
bmcpassword: admin
   The password of bmc.
mac: 6C:AE:8B:1B:E8:52
   The mac address of the ethernet adapter that will be used to
   deploy OS for the node.
mgt: ipmi
   The management method which will be used to manage the node.
   This node will use ipmi protocol.
netboot: xnba
   The network bootloader that will be used to deploy OS for the node.
provmethod: rhels7.1-x86_64-install-compute
    The osimage that will be deployed to the node.
```

I want to name the node to be **cn1** (Compute Node #1) in xCAT. Then I define this node in xCAT with following command:

```
$mkdef -t node cn1 groups=all,x86_64 arch=x86_64 bmc=10.4.14.254

bmcusername=ADMIN bmcpassword=admin mac=6C:AE:8B:1B:E8:52

mgt=ipmi netboot=xnba provmethod=rhels7.1-x86_64-install-

→compute
```

After the define, I can use lsdef command to display the defined node:

```
$1sdef cn1
Object name: cn1
arch=x86_64
bmc=10.4.14.254
bmcpassword=admin
bmcusername=ADMIN
groups=all,x86_64
```

(continues on next page)

(continued from previous page)

```
mac=6C:AE:8B:1B:E8:52
mgt=ipmi
netboot=xnba
postbootscripts=otherpkgs
postscripts=syslog,remoteshell,syncfiles
provmethod=rhels7.1-x86_64-install-compute
```

Then I can try to remotely **power on** the node **cn1**:

```
$rpower cn1 on
```

### group Object

group is an object which includes multiple **node object**. When you set **group** attribute for a **node object** to a group name like **x86\_64**, the group **x86\_64** is automatically generated and the node is assigned to the group.

The benefits of using **group object**:

### - Handle multiple nodes through group

I defined another server **cn2** which is similar with **cn1**, then my group **x86\_64** has two nodes: **cn1** and **cn2**.

```
$ lsdef -t group x86_64
Object name: x86_64
cons=ipmi
members=cn1,cn2
```

Then I can power on all the nodes in the group **x86\_64**.

```
$ rpower x86_64 on
```

### - Inherit attributes from group

If the **group object** of **node object** has certain attribute that **node object** does not have, the node will inherit this attribute from its **group**.

I set the **cons** attribute for the **group object x86\_64**.

```
$ chdef -t group x86_64 cons=ipmi
1 object definitions have been created or modified.

$ lsdef -t group x86_64
Object name: x86_64
  cons=ipmi
  members=cn1,cn2
```

The I can see the **cn1** inherits the attribute **cons** from the group **x86\_64**:

```
$ lsdef cn1
Object name: cn1
  arch=x86_64
  bmc=10.4.14.254
  bmcpassword=admin
  bmcusername=ADMIN
  cons=ipmi
  groups=all,x86_64
  mac=6C:AE:8B:1B:E8:52
```

(continues on next page)

(continued from previous page)

```
mgt=ipmi
netboot=xnba
postbootscripts=otherpkgs
postscripts=syslog,remoteshell,syncfiles
provmethod=rhels7.1-x86_64-install-compute
```

It is useful to define common attributes in **group object** so that newly added node will inherit them automatically. Since the attributes are defined in the **group object**, you don't need to touch the individual nodes attributes.

## - Use Regular Expression to generate value for node attributes

This is powerful feature in xCAT that you can generate individual attribute value from node name instead of assigning them one by one. Refer to *Use Regular Expression in xCAT Database Table*.

## osimage Object

An **osimage** object represents an Operating System which can be deployed in xCAT. xCAT always generates several default **osimage** objects for certain Operating System when executing copycds command to generate the package repository for the OS.

You can display all the defined osimage object:

```
$ lsdef -t osimage
```

Display the detail attributes of one **osimage** named **rhels7.1-x86\_64-install-compute**:

```
$ lsdef -t osimage rhels7.1-x86_64-install-compute
Object name: rhels7.1-x86_64-install-compute
    imagetype=linux
    osarch=x86_64
    osdistroname=rhels7.1-x86_64
    osname=Linux
    osvers=rhels7.1
    otherpkgdir=/install/post/otherpkgs/rhels7.1/x86_64
    pkgdir=/install/rhels7.1/x86_64
    pkglist=/opt/xcat/share/xcat/install/rh/compute.rhels7.pkglist
    profile=compute
    provmethod=install
    synclists=/root/syncfiles.list
    template=/opt/xcat/share/xcat/install/rh/compute.rhels7.tmpl
```

This **osimage** represents a **Linux rhels7.1** Operating System. The package repository is in **/install/rhels7.1/x86\_64** and the packages which will be installed is listed in the file **/opt/xcat/share/xcat/install/rh/compute.rhels7.pkglist**...

I can bind the **osimage** to **node** when I want to deploy **osimage rhels7.1-x86\_64-install-compute** on my **node cn1**:

```
$ nodeset cn1 osimage=rhels7.1-x86_64-install-compute
```

Then in the next network boot, the node **cn1** will start to deploy **rhles7.1**.

## Manipulating Objects

You already saw that I used the commands mkdef, lsdef, chdef to manipulate the objects. xCAT has 4 objects management commands to manage all the xCAT objects.

- mkdef: create object definitions

- chdef: modify object definitions

- lsdef: list object definitions

- rmdef : remove object definitions

To get the detail usage of the commands, refer to the man page. e.g. man mkdef

## **Get Into the Detail of the xCAT Objects:**

#### node

## **Description**

The definition of physical units in the cluster, such as lpar, virtual machine, frame, cec, hmc, switch.

## **Key Attributes**

- os: The operating system deployed on this node. Valid values: AIX, rhels\*, rhelc\*, rhas\*, centos\*, SL\*, fedora\*, sles\* (where \* is the version #)
- arch: The hardware architecture of this node. Valid values: x86\_64, ppc64, x86, ia64.
- groups: Usually, there are a set of nodes with some attributes in common, xCAT admin can define a node group containing these nodes, so that the management task can be issued against the group instead of individual nodes. A node can be a member of different groups, so the value of this attributes is a comma-delimited list of groups. At least one group is required to create a node. The new created group names should not be prefixed with "\_\_" as this token has been preserved as the internal group name.
- **mgt:** The method to do general hardware management of the node. This attribute can be determined by the machine type of the node. Valid values: ipmi, blade, hmc, ivm, fsp, bpa, kvm, esx, rhevm.
- mac: The mac address of the network card on the node, which is connected with the installation server and can be used as the network installation device.
- ip: The IP address of the node.
- **netboot:** The type of network boot method for this node, determined by the OS to provision, the architecture and machine type of the node. Valid values:

| Arch and Machine Type  | OS                          | valid netboot options       |
|------------------------|-----------------------------|-----------------------------|
| x86, x86_64            | ALL                         | pxe, xnba                   |
| ppc64                  | <=rhel6, <=sles11.3         | yaboot                      |
| ppc64                  | >=rhels7, >=sles11.4        | grub2,grub2-http,grub2-tftp |
| ppc64le NonVirtualize  | ALL                         | petitboot                   |
| ppc64le PowerKVM Guest | grub2,grub2-http,grub2-tftp |                             |

- postscripts: Comma separated list of scripts, that should be run on this node after diskful installation or diskless boot, finish some system configuration and maintenance work. For installation of RedHat, CentOS, Fedora, the scripts will be run before the reboot. For installation of SLES, the scripts will be run after the reboot but before the init.d process.
- **postbootscripts:** Comma separated list of scripts, that should be run on this node as a SysV init job on the 1st reboot after installation or diskless boot, finish some system configuration and maintenance work.
- **provmethod:** The provisioning method for node deployment. Usually, this attribute is an osimage object name.

• **status:** The current status of the node, which is updated by xCAT. This value can be used to monitor the provision process. Valid values: powering-off, installing, booting/netbooting, booted.

#### **Use Cases**

• Case 1: There is a ppc64le node named "cn1", the mac of installation NIC is "ca:68:d3:ae:db:03", the ip assigned is "10.0.0.100", the network boot method is "grub2", place it into the group "all". Use the following command

• Case 2:

List all the node objects

```
nodels
```

This can also be done with

```
lsdef -t node
```

• Case 3: List the mac of object "cn1"

```
lsdef -t node -o cn1 -i mac
```

• Case 4: There is a node definition "cn1", modify its network boot method to "yaboot"

```
chdef -t node -o cn1 netboot=yaboot
```

• Case 5: There is a node definition "cn1", create a node definition "cn2" with the same attributes with "cn1", except the mac addr(ca:68:d3:ae:db:04) and ip address(10.0.0.101)

step 1: write the definition of "cn1" to a stanza file named "cn.stanza"

```
lsdef -z cn1 > /tmp/cn.stanza
```

The content of "/tmp/cn.stanza" will look like

```
# <xCAT data object stanza file>
cn1:
    objtype=node
    groups=all
    ip=10.0.0.100
    mac=ca:68:d3:ae:db:03
    netboot=grub2
```

step 2: modify the "/tmp/cn.stanza" according to the "cn2" attributes

```
# <xCAT data object stanza file>
cn2:
    objtype=node
    groups=all
    ip=10.0.0.101
    mac=ca:68:d3:ae:db:04
    netboot=grub2
```

step 3: create "cn2" definition with "cn.stanza"

```
cat /tmp/cn.stanza |mkdef -z
```

### group

XCAT supports both static and dynamic groups. A static group is defined to contain a specific set of cluster nodes. A dynamic node group is one that has its members determined by specifying a selection criteria for node attributes. If a nodes attribute values match the selection criteria then it is dynamically included as a member of the group. The actual group membership will change over time as nodes have attributes set or unset. This provides flexible control over group membership by defining the attributes that define the group, rather than the specific node names that belong to the group. The selection criteria is a list of attr<operator>val pairs that can be used to determine the members of a group, (see below).

Note: Dynamic node group support is available in xCAT version 2.3 and later.

In xCAT, the definition of a static group has been extended to include additional attributes that would normally be assigned to individual nodes. When a node is part of a static group definition, it can inherit the attributes assigned to the group. This feature can make it easier to define and manage cluster nodes in that you can generally assign nodes to the appropriate group and then just manage the group definition instead of multiple node definitions. This feature is not supported for dynamic groups.

To list all the attributes that may be set for a group definition you can run

```
lsdef -t group -h
```

When a node is included in one or more static groups, a particular node attribute could actually be stored in several different object definitions. It could be in the node definition itself or it could be in one or more static group definitions. The precedence for determining which value to use is to choose the attribute value specified in the node definition if it is provided. If not, then each static group that the node belongs to will be checked to see if the attribute is set. The first value that is found is the value that is used. The static groups are checked in the order that they are specified in the groups attribute of the node definition.

NOTE: In a large cluster environment it is recommended to focus on group definitions as much as possible and avoid setting the attribute values in the individual node definition. (Of course some attribute values, such as a MAC addresses etc., are only appropriate for individual nodes.) Care must be taken to avoid confusion over which values will be inherited by the nodes.

Group definitions can be created using the mkdef command, changed using the chdef command, listed using the lsdef command and removed using the rmdef command.

## Creating a static node group

There are two basic ways to create xCAT static node groups. You can either set the groups attribute of the node definition or you can create a group definition directly.

You can set the groups attribute of the node definition when you are defining the node with the mkdef or nodeadd command or you can modify the attribute later using the chdef or nodech command. For example, if you want a set of nodes to be added to the group "aixnodes", you could run chdef or nodech as follows

```
chdef -t node -p -o node01, node02, node03 groups=aixnodes
```

or

```
nodech node01, node02, node03 groups=aixnodes
```

The -p (plus) option specifies that "aixnodes" be added to any existing value for the groups attribute. The -p (plus) option is not supported by nodech command.

The second option would be to create a new group definition directly using the mkdef command as follows

```
mkdef -t group -o aixnodes members="node01, node02, node03"
```

These two options will result in exactly the same definitions and attribute values being created in the xCAT database.

## Creating a dynamic node group

The selection criteria for a dynamic node group is specified by providing a list of attr<operator>val pairs that can be used to determine the members of a group. The valid operators include: ==, !=, =~ and !~. The attr field can be any node definition attribute returned by the lsdef command. The val field in selection criteria can be a simple sting or a regular expression. A regular expression can only be specified when using the =~ or !~ operators. See http://www.perl.com/doc/manual/html/pod/perlre.html for information on the format and syntax of regular expressions.

## Operator descriptions

```
== Select nodes where the attribute value is exactly this value.
!= Select nodes where the attribute value is not this specific value.
=~ Select nodes where the attribute value matches this regular expression.
!~ Select nodes where the attribute value does not match this regular expression.
```

The selection criteria can be specified using one or more -w attr<operator>val options on the command line.

If the val field includes spaces or any other characters that will be parsed by shell then the attr<operator>val needs to be quoted.

For example, to create a dynamic node group called "mygroup", where the hardware control point is "hmc01" and the partition profile is not set to service

```
mkdef -t group -o mygroup -d -w hcp==hmc01 -w pprofile!=service
```

To create a dynamic node group called "pslesnodes", where the operating system name includes "sles" and the architecture includes "ppc"

```
mkdef -t group -o pslesnodes -d -w os=~sles[0-9]+ -w arch=~ppc
```

To create a dynamic node group called nonpbladenodes where the node hardware management method is not set to blade and the architecture does not include ppc

```
mkdef -t group -o nonpbladenodes -d -w mgt!=blade -w 'arch!~ppc'
```

## osimage

### **Description**

A logical definition of image which can be used to provision the node.

## **Key Attributes**

• **imagetype:** The type of operating system this definition represents (linux, AIX).

- osarch: The hardware architecture of the nodes this image supports. Valid values: x86\_64, ppc64, ppc64le.
- **osvers:** The Linux distribution name and release number of the image. Valid values: rhels\*, rhelc\*, rhas\*, centos\*, SL\*, fedora\*, sles\* (where \* is the version #).
- **pkgdir:** The name of the directory where the copied OS distro content are stored.
- **pkglist:** The fully qualified name of a file, which contains the list of packages shipped in Linux distribution ISO which will be installed on the node.
- otherpkgdir When xCAT user needs to install some additional packages not shipped in Linux distribution ISO, those packages can be placed in the directory specified in this attribute. xCAT user should take care of dependency problems themselves, by putting all the dependency packages not shipped in Linux distribution ISO in this directory and creating repository in this directory.
- **otherpkglist:** The fully qualified name of a file, which contains the list of user specified additional packages not shipped in Linux distribution ISO which will be installed on the node.
- **template:** The fully qualified name of the template file that will be used to create the OS installer configuration file for stateful installation (e.g. kickstart for RedHat, autoyast for SLES and preseed for Ubuntu).

#### **Use Cases**

• Case 1:

List all the osimage objects

```
lsdef -t osimage
```

• Case 2:

Create a osimage definition "customized-rhels7-ppc64-install-compute" based on an existing osimage "rhels7-ppc64-install-compute", the osimage "customized-rhels7-ppc64-install-compute" will inherit all the attributes of "rhels7-ppc64-install-compute" except installing the additional packages specified in the file "/tmp/otherpkg.list":

step 1: write the osimage definition "rhels7-ppc64-install-compute" to a stanza file "osimage.stanza"

```
lsdef -z -t osimage -o rhels7-ppc64-install-compute > /tmp/osimage.stanza
```

### The content will look like

```
# <xCAT data object stanza file>

rhels7-ppc64-install-compute:
    objtype=osimage
    imagetype=linux
    osarch=ppc64
    osdistroname=rhels7-ppc64
    osname=Linux
    osvers=rhels7
    otherpkgdir=/install/post/otherpkgs/rhels7/ppc64
    pkgdir=/install/rhels7/ppc64
    pkglist=/opt/xcat/share/xcat/install/rh/compute.rhels7.pkglist
    profile=compute
    provmethod=install
    template=/opt/xcat/share/xcat/install/rh/compute.rhels7.tmpl
```

step 2: modify the stanza file according to the attributes of "customized-rhels7-ppc64-install-compute"

```
# <xCAT data object stanza file>

customized-rhels7-ppc64-install-compute:
   objtype=osimage
   imagetype=linux
   osarch=ppc64
   osdistroname=rhels7-ppc64
   osname=Linux
   osvers=rhels7
   otherpkglist=/tmp/otherpkg.list
   otherpkgdir=/install/post/otherpkgs/rhels7/ppc64
   pkgdir=/install/rhels7/ppc64
   pkglist=/opt/xcat/share/xcat/install/rh/compute.rhels7.pkglist
   profile=compute
   provmethod=install
   template=/opt/xcat/share/xcat/install/rh/compute.rhels7.tmpl
```

step 3: create the osimage "customized-rhels7-ppc64-install-compute" from the stanza file

```
cat /tmp/osimage.stanza |mkdef -z
```

### xCAT Database

All of the xCAT Objects and Configuration data are stored in xCAT database. By default, xCAT uses **SQLite** - an OS contained simple database engine. The powerful open source database engines like MySQL, MariaDB, PostgreSQL are also supported for a large cluster.

xCAT defines about 70 tables to store different data. You can get the xCAT database definition from file /opt/xcat/lib/perl/xCAT/Schema.pm.

You can run tabdump command to get all the xCAT database tables. Or run tabdump -d <tablename> or man <tablename> to get the detail information on columns and table definitions.

```
$ tabdump
$ tabdump site
$ tabdump -d site
$ man site
```

For a complete reference, see the man page for xcatdb: man xcatdb.

## The tables in xCAT:

### site table

Global settings for the whole cluster. This table is different from the other tables. Each entry in **site table** is a key=>value pair. Refer to the *Global Configuration* page for the major global attributes or run man site to get all global attributes.

### policy table

Controls who has authority to run specific xCAT operations. It is the Access Control List (ACL) in xCAT.

# · passwd table

Contains default userids and passwords for xCAT to access cluster components. In most cases, xCAT will also set the userid/password in the relevant component (Generally for SP like bmc, fsp.) when it is being configured or installed. The default userids/passwords in passwd table for specific cluster components can be overridden by the columns in other tables, e.g. mpa, ipmi, ppchcp, etc.

#### · networks table

Contains the network definitions in the cluster.

You can manipulate the networks through \*def command against the network object.

```
$ lsdef -t network
```

• ...

## Manipulate xCAT Database Tables

xCAT offers 5 commands to manipulate the database tables:

• tabdump

Displays the header and all the rows of the specified table in CSV (comma separated values) format.

• tabedit

Opens the specified table in the user's editor, allows them to edit any text, and then writes changes back to the database table. The table is flattened into a CSV (comma separated values) format file before giving it to the editor. After the editor is exited, the CSV file will be translated back into the database format.

• tabgrep

List table names in which an entry for the given node appears.

• dumpxCATdb

Dumps all the xCAT db tables to CSV files under the specified directory, often used to backup the xCAT database for xCAT reinstallation or management node migration.

• restorexCATdb

Restore the xCAT db tables from the CSV files under the specified directory.

## Advanced Topic: How to use Regular Expression in xCAT tables:

## **Groups and Regular Expressions in Tables**

## **Using Regular Expressions in the xCAT Tables**

The xCAT database has a number of tables, some with rows that are keyed by node name (such as noderes and nodehm) and others that are not keyed by node name (for example, the policy table). The tables that are keyed by node name have some extra features that enable a more template-based style to be used:

Any group name can be used in lieu of a node name in the node field, and that row will then provide "default" attribute values for any node in that group. A row with a specific node name can then override one or more attribute values for that specific node. For example, if the nodehm table contains

In the above example, the node group called "mygroup" sets mgt=ipmi and serialspeed=19200. Any nodes that are in this group will have those attribute values, unless overridden. For example, if "node2" is a member of "mygroup", it will automatically inherit these attribute values (even though it is not explicitly listed in this table). In the case of "node1" above, it inherits mgt=ipmi, but overrides the serialspeed to be 115200, instead of 19200. A useful, typical way to use this capability is to create a node group for your nodes and for all the attribute values that

are the same for every node, set them at the group level. Then you only have to set attributes for each node that vary from node to node.

xCAT extends the group capability so that it can also be used for attribute values that vary from node to node in a very regular pattern. For example, if in the ipmi table you want the bmc attribute to be set to whatever the nodename is with "-bmc" appended to the end of it, then use this in the ipmi table

```
#node, bmc, bmcport, taggedvlan, bmcid, username, password, comments, disable
"compute", "/\z/-bmc/",,,,,,
```

In this example, "compute" is a node group that contains all of the compute nodes. The 2nd attribute (bmc) is a regular expression that is similar to a substitution pattern. The 1st part  $\z$  matches the end of the node name and substitutes -bmc, effectively appending it to the node name.

Another example is if "node1" is assigned the IP address "10.0.0.1", node2 is assigned the IP address "10.0.0.2", etc., then this could be represented in the hosts table with the single row

```
#node, ip, hostnames, otherinterfaces, comments, disable
"compute", "|node(\d+)|10.0.0.($1+0)|",,,,
```

In this example, the regular expression in the ip attribute uses | to separate the 1st and 2nd part. This means that xCAT will allow arithmetic operations in the 2nd part. In the 1st part, (\d+), will match the number part of the node name and put that in a variable called \$1. The 2nd part is what value to give the ip attribute. In this case it will set it to the string "10.0.0." and the number that is in \$1. (Zero is added to \$1 just to remove any leading zeros.)

A more involved example is with the vm table. If your kvm nodes have node names c01f01x01v01, c01f02x03v04, etc., and the kvm host names are c01f01x01, c01f02x03, etc., then you might have an vm table like

Before you panic, let me explain each column:

kvms

This is a group name. In this example, we are assuming that all of your kvm nodes belong to this group. Each time the xCAT software accesses the vm table to get the kvm host host and storage file vmstorage of a specific kvm node (e.g. c01f02x03v04), this row will match (because c01f02x03v04 is in the kvms group). Once this row is matched for c01f02x03v04, then the processing described in the following items will take place.

```
| D+ (d+) D+ (d+) D+ (d+) D+ (d+) | c($1) f($2) x($3) |
```

This is a perl substitution pattern that will produce the value for the 3rd column of the table (the kvm host). The text  $\D+(\d+)\D+(\d+)\D+(\d+)\D+(\d+)$  between the 1st two vertical bars is a regular expression that matches the node name that was searched for in this table (in this example c01f02x03v04). The text that matches within the 1st set of parentheses is set to \$1, 2nd set of parentheses is set to \$2,3rd set of parentheses is set to \$3,and so on. In our case, the  $\D+$  matches the non-numeric part of the name ("c","f","x","v") and the  $\d+$  matches the numeric part ("01","02","03","04"). So \$1 is set to "01", \$2 is set to "02", \$3 is set to "03", and \$4 is set to "04". The text  $\c (\s 1) \f (\s 2) \x (\s 3)$  between the 2nd and 3rd vertical bars produces the string that should be used as the value for the host attribute for c01f02x03v04, i.e,"c01f02x03".

This item is similar to the one above. This substitution pattern will produce the value for the 5th column (a list of storage files or devices to be used). Because this row was the match for "c01f02x03v04", the produced value is "dir:///install/vms/vm4".

Just as the explained above, when the node definition "c01f02x03v04" is created with

```
# mkdef -t node -o c01f02x03v04 groups=kvms 1 object definitions have been created or modified.
```

#### The generated node definition is

```
# lsdef c01f02x03v04
Object name: c01f02x03v04
    groups=kvms
    postbootscripts=otherpkgs
    postscripts=syslog, remoteshell, syncfiles
    vmcpus=2
    vmhost=c01f02x03
    vmmemory=3072
    vmnicnicmodel=virtio
    vmnics=virbr2
    vmstorage=dir:///install/vms/vm4
```

See perlre for more information on perl regular expressions.

## **Easy Regular expressions**

As of xCAT 2.8.1, you can use a modified version of the regular expression support described in the previous section. You do not need to enter the node information (1st part of the expression), it will be derived from the input nodename. You only need to supply the 2nd part of the expression to determine the value to give the attribute.

#### For example:

If node1 is assigned the IP address 10.0.0.1, node2 is assigned the IP address 10.0.0.2, etc., then this could be represented in the hosts table with the single row:

Using full regular expression support you would put this in the hosts table.

```
chdef -t group compute ip="|node(\d+)|10.0.0.($1+0)|"
tabdump hosts
#node, ip, hostnames, otherinterfaces, comments, disable
"compute", "|node(\d+)|10.0.0.($1+0)|",,,,
```

Using easy regular expression support you would put this in the hosts table.

```
chdef -t group compute ip="|10.0.0.($1+0)|"
tabdump hosts
#node, ip, hostnames, otherinterfaces, comments, disable
"compute","|10.0.0.($1+0)|",,,,
```

In the easy regx example, the expression only has the 2nd part of the expression from the previous example. xCAT will evaluate the node name, matching the number part of the node name, and create the 1st part of the expression. The 2nd part supplied is what value to give the ip attribute. The resulting output is the same.

## **Regular Expression Helper Functions**

xCAT provides several functions that can simplify regular expressions.

### a2idx ASCII Character to Index Usage: a2idx (character)

Turns a single character into a 1-indexed index. 'a' maps to 1 and 'z' maps to 26.

## a2zidx ASCII Character to 0-Index Usage: a2zidx (character)

Turns a single character into a 0-indexed index. 'a' maps to 0 and 'z' maps to 25.

## dim2idx Dimensions to Index Usage: dim2idx(value, [count, value...])

Converts dimensions (such as row, column, chassis, etc) into an index. An example system consists of 8 racks, two rows with four columns each.

| row1-col1 | row1-col2 | row1-col3 | row1-col4 |
|-----------|-----------|-----------|-----------|
| row2-col1 | row2-col2 | row2-col3 | row2-col4 |

To obtain the rack index, use  $|row(\d+)-col(\d+)|$  (dim2idx(\$1, 4, \$2))|. This maps the racks to:

| 1 | 2 | 3 | 4 |
|---|---|---|---|
| 5 | 6 | 7 | 8 |

Note that the size of the highest dimension (2 rows) is not needed, and all values are one-indexed.

If each rack contains 20 nodes, use  $|row(\d+) - col(\d+) - node(\d+)|$  (dim2idx(\$1, 4, \$2, 20, \$3) to determine a node index (useful for determining IP addresses).

### skip Skip indices Usage: skip(index, skiplist)

Return an index with certain values skipped. The skip list uses the format start[:count][, start[:count]...]. Using the example above, to skip racks 3 and 4, use:

$$|row(d+)-col(d+)|(skip(dim2idx($1, 4, $2), '3:2')|$$

The result would be:

| 1 | 2 |   |   |
|---|---|---|---|
| 3 | 4 | 5 | 6 |

# ipadd Add to an IP address Usage:

```
skipstart, skipend)
```

ipadd(octet1, octet2, octet3, octet4, toadd,

This function is useful when you need to cross octets. Optionally skip addresses at the start and end of octets (like .0 or .255 - technically those are valid IP addresses, but sometimes software makes poor assumptions about which broadcast and gateway addresses).

# Verify your regular expression

After you create your table with regular expression, make sure they are evaluating as you expect.

```
lsdef node1 | grep ip
ip=10.0.0.1
```

## **Global Configuration**

All the xCAT global configurations are stored in site table, xCAT Admin can adjust the configuration by modifying the site attribute with tabedit.

This section only presents some key global configurations, for the complete reference on the xCAT global configurations, refer to the tabdump -d site.

#### **Database Attributes**

- excludenodes: A set of comma separated nodes and/or groups that would automatically be subtracted from any noderange, it can be used for excluding some failed nodes from any xCAT command. See noderange for details on supported formats.
- nodestatus: If set to n, the nodelist.status column will not be updated during the node deployment, node discovery and power operations. The default is to update.

#### **DHCP Attributes**

• dhcpinterfaces: The network interfaces DHCP should listen on. If it is the same for all nodes, use a simple comma-separated list of NICs. To specify different NICs for different nodes

```
xcatmn|eth1,eth2;service|bond0.
```

In this example xcatmn is the name of the xCAT MN, and DHCP there should listen on eth1 and eth2. On all of the nodes in group service DHCP should listen on the bond0 nic.

- dhcplease: The lease time for the dhcp client. The default value is 43200.
- managedaddressmode: The mode of networking configuration during node provision. If set to static, the network configuration will be configured in static mode based on the node and network definition on MN. If set to dhcp, the network will be configured with dhcp protocol. The default is dhcp.

### **DNS Attributes**

- domain: The DNS domain name used for the cluster.
- forwarders: The DNS servers at your site that can provide names outside of the cluster. The makedns command will configure the DNS on the management node to forward requests it does not know to these servers. **Note** that the DNS servers on the service nodes will ignore this value and always be configured to forward requests to the management node.
- master: The hostname of the xCAT management node, as known by the nodes.
- nameservers: A comma delimited list of DNS servers that each node in the cluster should use. This value will end up in the nameserver settings of the /etc/resolv.conf on each node. It is common (but not required) to set this attribute value to the IP addr of the xCAT management node, if you have set up the DNS on the management node by running makedns. In a hierarchical cluster, you can also set this attribute to <xcatmaster> to mean the DNS server for each node should be the node that is managing it (either its service node or the management node).
- dnsinterfaces: The network interfaces DNS server should listen on. If it is the same for all nodes, use a simple comma-separated list of NICs. To specify different NICs for different nodes

```
xcatmn|eth1,eth2;service|bond0.
```

In this example xcatmn is the name of the xCAT MN, and DNS there should listen on eth1 and eth2. On all of the nodes in group service DNS should listen on the bond0 nic.

**NOTE**: if using this attribute to block certain interfaces, make sure the ip that maps to your hostname of xCAT MN is not blocked since xCAT needs to use this ip to communicate with the local DNS server on MN.

## Install/Deployment Attributes

- installdir: The local directory name used to hold the node deployment packages.
- runbootscripts: If set to yes the scripts listed in the postbootscripts attribute in the osimage and postscripts tables will be run during each reboot of stateful (diskful) nodes. This attribute has no effect on stateless nodes. Run the following command after you change the value of this attribute

```
updatenode <nodes> -P setuppostbootscripts
```

- precreatemypostscripts: (yes/1 or no/0). Default is no. If yes, it will instruct xCAT at nodeset and updatenode time to query the db once for all of the nodes passed into the cmd and create the mypostscript file for each node, and put them in a directory of tftpdir(such as: /tftpboot). If no, it will not generate the mypostscript file in the tftpdir.
- xcatdebugmode: the xCAT debug level. xCAT provides a batch of techniques to help user debug problems while using xCAT, especially on OS provision, such as collecting logs of the whole installation process and accessing the installing system via ssh, etc. These techniques will be enabled according to different xCAT debug levels specified by 'xcatdebugmode', currently supported values:

```
'0': disable debug mode
'1': enable basic debug mode
'2': enable expert debug mode
```

For the details on 'basic debug mode' and 'expert debug mode', refer to xCAT documentation.

## **Remoteshell Attributes**

• sshbetweennodes: Comma separated list of groups of compute nodes to enable passwordless root ssh during install, or xdsh -K. Default is ALLGROUPS. Set to NOGROUPS if you do not wish to enable it for any group of compute nodes. If using the zone table, this attribute in not used.

### **Services Attributes**

- consoleondemand: When set to yes, conserver connects and creates the console output only when the user opens the console. Default is no on Linux, yes on AIX.
- timezone: The timezone for all the nodes in the cluster(e.g. America/New\_York).
- tftpdir: tftp directory path. Default is /tftpboot.
- tftpflags: The flags used to start tftpd. Default is -v -l -s /tftpboot -m /etc/ tftpmapfile4xcat.conf if tftplfags is not set.

### **Virtualization Attributes**

• persistkymguests: Keep the kym definition on the kym hypervisor when you power off the kym guest node. This is useful for you to manually change the kym xml definition file in virsh for debugging. Set anything means enable.

#### xCAT Daemon attributes

- xcatdport: The port used by xcatd daemon for client/server communication.
- xcatiport: The port used by xcatd to receive installation status updates from nodes.
- xcatlport: The port used by xcatd command log writer process to collect command output.
- xcatsslversion: The ssl version by xcatd. Default is SSLv3.
- xcatsslciphers: The ssl cipher by xcatd. Default is 3DES.

## **Network Planning**

For a cluster, several networks are necessary to enable the cluster management and production.

### · Management network

This network is used by the management node to install and manage the OS of the nodes. The MN and in-band NIC of the nodes are connected to this network. If you have a large cluster with service nodes, sometimes this network is segregated into separate VLANs for each service node.

Following network services need be set up in this network to supply the OS deployment, application install/configuration service.

- DNS(Domain Name Service)

The dns server, usually the management node or service node, provides the domain name service for the entire cluster.

HTTP(HyperText Transfer Protocol)

The http server, usually the management node or service node, acts as the download server for the initrd and kernel, the configuration file for the installer and repository for the online installation.

- DHCP(Dynamic Host Configuration Protocol)

The dhcp server, usually the management node or service node, provides the dhcp service for the entire cluster.

TFTP(Trivial File Transfer Protocol)

The tftp server, usually the management node or service node, acts as the download server for bootloader binaries, bootloader configuration file, initrd and kernel.

- NFS(Network File System)

The NFS server, usually the management node or service node, provides the file system sharing between the management node and service node, or persistent file system support for the stateless node.

NTP(Network Time Protocol)

The NTP server, usually the management node or service node, provide the network time service for the entire cluster.

#### · Service network

This network is used by the management node to control the nodes out of band via the SP like BMC, FSP. If the BMCs are configured in shared mode<sup>1</sup>, then this network can be combined with the management network.

### Application network

This network is used by the applications on the compute nodes. Usually an IB network for HPC cluster.

• Site (Public) network This network is used to access the management node and sometimes for the compute nodes to provide services to the site.

From the system management perspective, the **Management network** and **Service network** are necessary to perform the hardware control and OS deployment.

## xCAT Network Planning for a New Cluster:

## xCAT Network Planning

Before setting up your cluster, there are a few things that are important to think through first, because it is much easier to go in the direction you want right from the beginning, instead of changing course midway through.

## Do You Need Hierarchy in Your Cluster?

#### **Service Nodes**

For very large clusters, xCAT has the ability to distribute the management operations to service nodes. This allows the management node to delegate all management responsibilities for a set of compute or storage nodes to a service node so that the management node doesn't get overloaded. Although xCAT automates a lot of the aspects of deploying and configuring the services, it still adds complexity to your cluster. So the question is: at what size cluster do you need to start using service nodes? The exact answer depends on a lot of factors (mgmt node size, network speed, node type, OS, frequency of node deployment, etc.), but here are some general guidelines for how many nodes a single management node (or single service node) can handle:

### • [Linux]:

- Stateful or Stateless: 500 nodes

- Statelite: 250 nodes

• [AIX]: 150 nodes

These numbers can be higher (approximately double) if you are willing to "stage" the more intensive operations, like node deployment.

Of course, there are some reasons to use service nodes that are not related to scale, for example, if some of your nodes are far away (network-wise) from the mgmt node.

### **Network Hierarchy**

For large clusters, you may want to divide the management network into separate subnets to limit the broadcast domains. (Service nodes and subnets don't have to coincide, although they often do.) xCAT clusters as large as 3500 nodes have used a single broadcast domain.

Some cluster administrators also choose to sub-divide the application interconnect to limit the network contention between separate parallel jobs.

<sup>&</sup>lt;sup>1</sup> shared mode: In "Shared" mode, the BMC network interface and the in-band network interface will share the same network port.

## Design an xCAT Cluster for High Availability

Everyone wants their cluster to be as reliable and available as possible, but there are multiple ways to achieve that end goal. Availability and complexity are inversely proportional. You should choose an approach that balances these 2 in a way that fits your environment the best. Here's a few choices in order of least complex to more complex.

#### Service Node Pools With No HA Software

**Service node pools** is an xCAT approach in which more than one service node (SN) is in the broadcast domain for a set of nodes. When each node netboots, it chooses an available SN by which one responds to its DHCP request 1st. When services are set up on the node (e.g. DNS), xCAT configures the services to use at that SN and one other SN in the pool. That way, if one SN goes down, the node can keep running, and the next time it netboots it will automatically choose another SN.

This approach is most often used with stateless nodes because that environment is more dynamic. It can possibly be used with stateful nodes (with a little more effort), but that type of node doesn't netboot nearly as often so a more manual operation (snmove) is needed in that case move a node to different SNs.

It is best to have the SNs be as robust as possible, for example, if they are diskful, configure them with at least 2 disks that are RAID'ed together.

In smaller clusters, the management node (MN) can be part of the SN pool with one other SN.

In larger clusters, if the network topology dictates that the MN is only for managing the SNs (not the compute nodes), then you need a plan for what to do if the MN fails. Since the cluster can continue to run if the MN is down temporarily, the plan could be as simple as have a backup MN w/o any disks. If the primary MN fails, move its RAID'ed disks to the backup MN and power it on.

## **HA Management Node**

If you want to use HA software on your management node to synchronize data and fail over services to a backup MN, see [TODO Highly\_Available\_Management\_Node], which discusses the different options and the pros and cons.

It is important to note that some HA-related software like DRDB, Pacemaker, and Corosync is not officially supported by IBM, meaning that if you have a problem specifically with that software, you will have to go to the open source community or another vendor to get a fix.

#### **HA Service Nodes**

When you have NFS-based diskless (statelite) nodes, there is sometimes the motivation make the NFS serving highly available among all of the service nodes. This is not recommended because it is a very complex configuration. In our opinion, the complexity of this setup can nullify much of the availability you hope to gain. If you need your compute nodes to be highly available, you should strongly consider stateful or stateless nodes.

If you still have reasons to pursue HA service nodes:

- For [AIX], see [TODO XCAT\_HASN\_with\_GPFS]
- For [Linux], a couple prototype clusters have been set up in which the NFS service on the SNs is provided by GPFS CNFS (Clustered NFS). A howto is being written to describe the setup as an example. Stay tuned.

## xCAT Cluster OS Running Type

Whether a node is a physical server or a virtual machine, it needs to run an Operating System to support user applications. Generally, the OS is installed in the hard disk of the compute node. But xCAT also support the type that running OS in the RAM.

This section gives the pros and cons of each OS running type, and describes the cluster characteristics that will impact from each.

## Stateful (diskful)

Traditional cluster with OS on each node's local disk.

· Main advantage

This approach is familiar to most admins, and they typically have many years of experience with it.

· Main disadvantage

Admin has to manage all of the individual OS copies, has to face the failure of hard disk. For certain application which requires all the compute nodes have exactly same state, this is also changeable for admin.

## Stateless (diskless)

Nodes boot from a RAMdisk OS image downloaded from the xCAT mgmt node or service node at boot time.

· Main advantage

Central management of OS image, but nodes are not tethered to the mgmt node or service node it booted from. Whenever you need a new OS for the node, just reboot the node.

· Main disadvantage

You can't use a large image with many different applications in the image for varied users, because it uses too much of the node's memory to store the ramdisk. (To mitigate this disadvantage, you can put your large application binaries and libraries in shared storage to reduce the ramdisk size. This requires some manual configuration of the image).

Each node can also have a local "scratch" disk for swap, /tmp, /var, log files, dumps, etc. The purpose of the scratch disk is to provide a location for files that are written to by the node that can become quite large or for files that you don't want to disappear when the node reboots. There should be nothing put on the scratch disk that represents the node's "state", so that if the disk fails you can simply replace it and reboot the node. A scratch disk would typically be used for situations like: job scheduling preemption is required (which needs a lot of swap space), the applications write large temp files, or you want to keep gpfs log or trace files persistently. (As a partial alternative to using the scratch disk, customers can choose to put /tmp /var/tmp, and log files (except GPFS logs files) in GPFS, but must be willing to accept the dependency on GPFS). This can be done by enabling the 'localdisk' support. For the details, refer to the section [TODO Enabling the localdisk Option].

## **OSimage Definition**

The attribute **provmethod** is used to identify that the osimage is diskful or diskless:

```
$ lsdef -t osimage rhels7.1-x86_64-install-compute -i provmethod
Object name: rhels7.1-x86_64-install-compute
   provmethod=install
```

install: Diskful
netboot: Diskless

# 1.4.2 Manage Clusters

The following provides detailed information to help start managing your cluster using xCAT.

The sections are organized based on hardware architecture.

# IBM POWER LE / OpenPOWER

Most of the content is general information for xCAT, the focus and examples are for management of IBM Open-POWER servers.

## IBM OpenPOWER Servers

- based on POWER8 Processor Technology is IPMI managed
- based on POWER9 Processor Technology is OpenBMC managed [Alpha]

## Configure xCAT

After installing xCAT onto the management node, configure some basic attributes for your cluster into xCAT.

### Set attributes in the site table

- 1. Verify the following attributes have been correctly set in the xCAT site table.
  - domain
  - · forwarders
  - master<sup>1</sup>
  - nameservers

For more information on the keywords, see the DHCP ATTRIBUTES in the *site* table.

If the fields are not set or need to be changed, use the xCAT chdef command:

```
chdef -t site domain="domain_string"
chdef -t site fowarders="forwarders"
chdef -t site master="xcat_master_ip"
chdef -t site nameservers="nameserver1, nameserver2, etc"
```

### **Initialize DNS services**

1. Initialize the DNS<sup>2</sup> services on the xCAT Management Node:

```
makedns -n
```

Verify DNS is working by running nslookup against your Management Node:

<sup>&</sup>lt;sup>1</sup> The value of the master attribute in the site table should be set as the IP address of the management node responsible for the compute node.

<sup>&</sup>lt;sup>2</sup> Setting up name resolution and the ability to have hostname resolved to IP addresses is **required** for xCAT.

```
nslookup <management_node_hostname>
```

For more information on DNS, refer to Cluster Name Resolution

#### Set attributes in the networks table

1. Display the network settings defined in the xCAT networks table using: tabdump networks

A default network is created for the detected primary network using the same netmask and gateway. There may be additional network entries in the table for each network present on the management node where xCAT is installed.

- 2. To define additional networks, use one of the following options:
  - [Recommended] Use mkdef to create/update an entry into networks table.

To create a network entry for 192.168.X.X/16 with a gateway of 192.168.1.254:

• Use the tabedit command to modify the networks table directly in an editor:

```
tabedit networks
```

• Use the makenetworks command to automatically generate a entry in the networks table:

```
makenetworks
```

3. Verify the network statements

**Domain** and **nameserver** attributes must be configured in the networks table or in the site table for xCAT to function properly.

## **Initialize DHCP services**

Configure DHCP to listen on different network interfaces [Optional]

The default behavior of xCAT is to configure DHCP to listen on all interfaces defined in the networks table.

The dhcpinterfaces keyword in the site table allows administrators to limit the interfaces that DHCP will listen over. If the management node has 4 interfaces, (eth0, eth1, eth2, and eth3), and you want DHCP to listen only on "eth1" and "eth3", set dhcpinterfaces using:

```
chdef -t site dhcpinterfaces="eth1,eth3"
```

To set "eth1" and "eth3" on the management node and "bond0" on all nodes in the nodegroup="service", set dhcpinterfaces using:

```
chdef -t site dhcpinterfaces="eth1,eth3;service|bond0"
```

or, to explicitly identify the management node with hostname xcatmn:

```
chdef -t site dhcpinterfaces="xcatmn|eth1,eth3;service|bond0"
```

#### noboot

For the *IBM OpenPOWER S822LC for HPC* ("Minsky") nodes, the BMC and compute "eth0" share the left-side integrated ethernet port and compute "eth1" is the right-side integrated ethernet port. For these servers, it is recommended to use two physical cables allowing the BMC port to be dedicated and "eth1" used by the OS. When an open range is configured on the two networks, the xCAT Genesis kernel will be sent to the BMC interface and causes problems during hardware discovery. To support this scenario, on the xCAT management node, if "eth1" is connected to the BMC network and "eth3" is connected to the compute network, disable genesis boot for the BMC network by setting :noboot in dhcpinterfaces using:

```
chdef -t site dhcpinterfaces="eth1:noboot,eth3"

# run the mknb command to remove the genesis
# configuration file for the specified network
mknb ppc64
```

For more information, see dhcpinterfaces keyword in the site table.

After making any DHCP changes, create a new DHCP configuration file with the networks defined using the makedhop command.

```
makedhcp -n
```

### Configure passwords

- 1. Configure the system password for the root user on the compute nodes.
  - Set using the *chtab* command:

```
chtab key=system passwd.username=root passwd.password=abc123
```

To encrypt the password using openss1, use the following command:

```
chtab key=system passwd.username=root passwd.password=`openssl passwd -1_ →abc123`
```

- 2. Configure the passwords for Management modules of the compute nodes.
  - For OpenBMC managed systems:

```
chtab key=openbmc passwd.username=root passwd.password=0penBmc
```

• For IPMI/BMC managed systems:

```
chtab key=ipmi passwd.username=ADMIN passwd.password=admin
```

• For HMC managed systems:

```
chtab key=hmc passwd.username=hscroot passwd.password=abc123
```

If the username/password is different for multiple HMCs, set the username and password attribute for each HMC node object in xCAT

• For Blade managed systems:

```
chtab key=blade passwd.username=USERID passwd.password=PASSWORD
```

• For FSP/BPA (Flexible Service Processor/Bulk Power Assembly) the factory default passwords must be changed before running commands against them.

```
rspconfig frame general_passwd=general, <newpassword>
rspconfig frame admin_passwd=admin, <newpassword>
rspconfig frame HMC_passwd=, <newpassword>
```

### 3. If using the xCAT REST API

1. Create a non-root user that will be used to make the REST API calls.

```
useradd xcatws
passwd xcatws # set the password
```

2. Create an entry for the user into the xCAT passwd table.

```
chtab key=xcat passwd.username=xcatws passwd.password=<xcatws_

password>
```

3. Set a policy in the xCAT policy table to allow the user to make calls against xCAT.

```
mkdef -t policy 6 name=xcatws rule=allow
```

When making calls to the xCAT REST API, pass in the credentials using the following attributes: userName and userPW

## **Hardware Discovery & Define Node**

In order to manage machines using xCAT, the machines need to be defined as xCAT node objects in the database. The xCAT Objects documentation describes the process for manually creating node objects one by one using the xCAT mkdef command. This is valid when managing a small sizes cluster but can be error prone and cumbersome when managing large sized clusters.

xCAT provides several *automatic hardware discovery* methods to assist with hardware discovery by helping to simplify the process of detecting service processors (SP) and collecting various server information. The following are methods that xCAT supports:

### **MTMS-based Discovery**

MTMS stands for Machine Type/Model and Serial. This is one way to uniquely identify each physical server.

MTMS-based hardware discovery assumes the administrator has the model type and serial number information for the physical servers and a plan for mapping the servers to intended hostname/IP addresses.

### Overview

1. Automatically search and collect MTMS information from the servers

- 2. Write **discovered-bmc-nodes** to xCAT (recommended to set different BMC IP address)
- 3. Create **predefined-compute-nodes** to xCAT providing additional properties
- 4. Power on the nodes which triggers xCAT hardware discovery engine

#### Pros

• Limited effort to get servers defined using xCAT hardware discovery engine

#### Cons

• When compared to switch-based discovery, the administrator needs to create the **predefined-compute-nodes** for each of the **discovered-bmc-nodes**. This could become difficult for a large number of servers.

#### Verification

Before starting hardware discovery, ensure the following is configured to make the discovery process as smooth as possible.

#### **Password Table**

In order to communicate with IPMI-based hardware (with BMCs), verify that the xCAT passwd table contains an entry for ipmi which defines the default username and password to communicate with the IPMI-based servers.

```
tabdump passwd | grep ipmi
```

If not configured, use the following command to set usernam=ADMIN and password=admin.

```
chtab key=ipmi passwd.username=ADMIN passwd.password=admin
```

## **Genesis Package**

The **xCAT-genesis** packages provides the utility to create the genesis network boot rootimage used by xCAT when doing hardware discovery. It should be installed during the xCAT install and would cause problems if missing.

Verify that the genesis-scripts and genesis-base packages are installed:

• [RHEL/SLES]:

```
rpm -qa | grep -i genesis
```

• [Ubuntu]:

```
dpkg -l | grep -i genesis
```

### If missing:

- 1. Install them from the xcat-dep repository using the Operating Specific package manager (yum, zypper, apt-get, etc)
  - [RHEL]:

```
yum install xCAT-genesis
```

• [SLES]:

```
zypper install xCAT-genesis
```

• [Ubuntu]:

```
apt-get install xCAT-genesis
```

2. Create the network boot rootimage with the following command: mknb ppc64.

The genesis kernel should be copied to /tftpboot/xcat.

## **Discovery**

When the IPMI-based servers are connected to power, the BMCs will boot up and attempt to obtain an IP address from an open range dhcp server on your network. In the case for xCAT managed networks, xCAT should be configured serve an open range dhcp IP addresses with the dynamic range attribute in the networks table.

When the BMCs have an IP address and is pingable from the xCAT management node, administrators can discover the BMCs using the xCAT's *bmcdiscover* command and obtain basic information to start the hardware discovery process.

xCAT Hardware discover uses the xCAT genesis kernel (diskless) to discover additional attributes of the compute node and automatically populate the node definitions in xCAT.

## Set static BMC IP using different IP address (recommended)

The following example outlines the MTMS based hardware discovery for a single IPMI-based compute node.

| Compute Node Information | Value      |
|--------------------------|------------|
| Model Type               | 8247-221   |
| Serial Number            | 10112CA    |
| Hostname                 | cn01       |
| IP address               | 10.0.101.1 |

The BMC IP address is obtained by the open range dhcp server and the plan in this scenario is to change the IP address for the BMC to a static IP address in a different subnet than the open range addresses. The static IP address in this example is in the same subnet as the open range to simplify the networking configuration on the xCAT management node.

| BMC Information     | Value      |
|---------------------|------------|
| IP address - dhcp   | 50.0.100.1 |
| IP address - static | 50.0.101.1 |

1. Detect the BMCs and add the node definitions into xCAT.

Use the *bmcdiscover* command to discover the BMCs responding over an IP range and write the output into the xCAT database. This discovered BMC node is used to control the physical server during hardware discovery and will be deleted after the correct server node object is matched to a pre-defined node. You **must** use the –w option to write the output into the xCAT database.

To discover the BMC with an IP address range of 50.0.100.1-100:

```
bmcdiscover --range 50.0.100.1-100 -z -w
```

The discovered nodes will be written to xCAT database. The discovered BMC nodes are in the form **node-model\_type-serial**. To view the discovered nodes:

```
lsdef /node-.*
```

**Note:** The bmcdiscover command will use the username/password from the passwd table corresponding to key=ipmi. To overwrite with a different username/password use the -u and -p option to bmcdiscover.

2. **Pre-define** the compute nodes:

Use the bmcdiscover command to help discover the nodes over an IP range and easily create a starting file to define the compute nodes into xCAT.

To discover the compute nodes for the BMCs with an IP address of 50.0.100.1, use the command:

```
bmcdiscover --range 50.0.100.1 -z > predefined.stanzas
```

The discovered nodes have the naming convention: node-<model-type>-<serial-number>

```
# cat predefined.stanzas
node-8247-221-10112ca:
  objtype=node
  groups=all
  bmc=50.0.100.1
  cons=ipmi
  mgt=ipmi
  mtm=8247-22L
  serial=10112CA
```

- 3. Edit the predefined.stanzas file and change the discovered nodes to the intended hostname and IP address.
  - 1. Edit the predefined.stanzas file:

```
vi predefined.stanzas
```

2. Rename the discovered object names to their intended compute node hostnames based on the MTMS mapping:

```
node-8247-221-10112ca ==> cn01
```

3. Add a ip attribute and give it the compute node IP address:

```
ip=10.0.101.1
```

- 4. Remove nodetype and hwtype if defined in the predefined.stanza.
- 5. Repeat for additional nodes in the predefined. stanza file based on the MTMS mapping.

In this example, the predefined. stanzas file now looks like the following:

```
# cat predefined.stanzas
cn01:
    objtype=node
    groups=all
    bmc=50.0.100.1
    cons=ipmi
    mgt=ipmi
    mtm=8247-22L
    serial=10112CA
    ip=10.0.101.1
```

4. Define the compute nodes into xCAT:

```
cat predefined.stanzas | mkdef -z
```

5. Set the chain table to run the bmcsetup script, this will set the BMC IP to static.

```
chdef cn01 chain="runcmd=bmcsetup"
```

6. [Optional] More operation plan to do after hardware disocvery is done, ondiscover option can be used.

For example, configure console, copy SSH key for OpenBMC, then disable powersupplyredundancy

**Note**: | is used to split commands, and : is used to split command with its option.

7. Set the target *osimage* into the chain table to automatically provision the operating system after the node discovery is complete.

```
chdef cn01 -p chain="osimage=<osimage_name>"
```

8. Change the BMC IP address

Set the BMC IP address to a different value for the **predefined** compute node definitions.

To change the dhcp obtained IP address of 50.0.100.1 to a static IP address of 50.0.101.1, run the following command:

```
chdef cn01 bmc=50.0.101.1
```

[Optional] If more configuration planed to be done on BMC, the following command is also needed.

```
chdef cn01 bmcvlantag=<vlanid> # tag VLAN ID for BMC
chdef cn01 bmcusername=<desired_username>
chdef cn01 bmcpassword=<desired_password>
```

9. Add the compute node IP information to /etc/hosts:

```
makehosts cn01
```

10. Refresh the DNS configuration for the new hosts:

```
makedns -n
```

11. [Optional] Monitor the node discovery process using rcons

Configure the conserver for the **discovered** node to watch the discovery process using rcons:

```
makegocons node-8247-221-10112ca
```

In another terminal window, open the remote console:

```
rcons node-8247-221-10112ca
```

12. Start the discovery process by booting the **discovered** node definition:

```
rsetboot node-8247-221-10112ca net rpower node-8247-221-10112ca on
```

13. The discovery process will network boot the machine into the diskless xCAT genesis kernel and perform the discovery process. When the discovery process is complete, doing lsdef on the compute nodes should show discovered attributes for the machine. The important mac information should be discovered, which is necessary for xCAT to perform OS provisioning.

## Set static BMC IP using dhcp provided IP address

The following example outlines the MTMS based hardware discovery for a single IPMI-based compute node.

| Compute Node Information | Value      |
|--------------------------|------------|
| Model Type               | 8247-221   |
| Serial Number            | 10112CA    |
| Hostname                 | cn01       |
| IP address               | 10.0.101.1 |

The BMC IP address is obtained by the open range dhcp server and the plan is to leave the IP address the same, except we want to change the IP address to be static in the BMC.

| BMC Information     | Value      |
|---------------------|------------|
| IP address - dhcp   | 50.0.100.1 |
| IP address - static | 50.0.100.1 |

1. **Pre-define** the compute nodes:

Use the bmcdiscover command to help discover the nodes over an IP range and easily create a starting file to define the compute nodes into xCAT.

To discover the compute nodes for the BMCs with an IP address of 50.0.100.1, use the command:

```
bmcdiscover --range 50.0.100.1 -z > predefined.stanzas
```

The discovered nodes have the naming convention: node-<model-type>-<serial-number>

```
# cat predefined.stanzas
node-8247-221-10112ca:
  objtype=node
  groups=all
  bmc=50.0.100.1
  cons=ipmi
  mgt=ipmi
  mtm=8247-22L
  serial=10112CA
```

- 2. Edit the predefined.stanzas file and change the discovered nodes to the intended hostname and IP address.
  - 1. Edit the predefined.stanzas file:

```
vi predefined.stanzas
```

2. Rename the discovered object names to their intended compute node hostnames based on the MTMS mapping:

```
node-8247-221-10112ca ==> cn01
```

3. Add a ip attribute and give it the compute node IP address:

```
ip=10.0.101.1
```

4. Repeat for additional nodes in the predefined. stanza file based on the MTMS mapping.

In this example, the predefined. stanzas file now looks like the following:

```
# cat predefined.stanzas
cn01:
    objtype=node
    groups=all
    bmc=50.0.100.1
    cons=ipmi
    mgt=ipmi
    mtm=8247-22L
    serial=10112CA
    ip=10.0.101.1
```

3. Define the compute nodes into xCAT:

```
cat predefined.stanzas | mkdef -z
```

4. Set the chain table to run the bmcsetup script, this will set the BMC IP to static.

```
chdef cn01 chain="runcmd=bmcsetup"
```

5. [Optional] More operation plan to do after hardware disocvery is done, ondiscover option can be used.

For example, configure console, copy SSH key for OpenBMC, then disable powersupplyredundancy

**Note**: | is used to split commands, and : is used to split command with its option.

6. Set the target *osimage* into the chain table to automatically provision the operating system after the node discovery is complete.

```
chdef cn01 -p chain="osimage=<osimage_name>"
```

7. Add the compute node IP information to /etc/hosts:

```
makehosts cn01
```

8. Refresh the DNS configuration for the new hosts:

```
makedns -n
```

9. [Optional] Monitor the node discovery process using rcons

Configure the goconserver for the **predefined** node to watch the discovery process using rcons:

```
makegocons cn01
```

In another terminal window, open the remote console:

```
rcons cn01
```

10. Start the discovery process by booting the **predefined** node definition:

```
rsetboot cn01 net rpower cn01 on
```

11. The discovery process will network boot the machine into the diskless xCAT genesis kernel and perform the discovery process. When the discovery process is complete, doing lsdef on the compute nodes should show discovered attributes for the machine. The important mac information should be discovered, which is necessary for xCAT to perform OS provisioning.

## **Switch-based Discovery**

For switch based hardware discovery, the servers are identified through the switches and switchposts they are directly connected to.

In this document, the following configuration is used in the example

Management Node info:

```
MN Hostname: xcat1
MN NIC info for Management Network(Host network): eth1, 10.0.1.1/16
MN NIC info for Service Network(FSP/BMC network): eth2, 50.0.1.1/16
Dynamic IP range for Hosts: 10.0.100.1-10.0.100.100
Dynamic IP range for FSP/BMC: 50.0.100.1-50.0.100.100
```

### Compute Node info:

```
CN Hostname: cn1
Machine type/model: 8247-22L
Serial: 10112CA
IP Address: 10.0.101.1
Root Password: cluster
Desired FSP/BMC IP Address: 50.0.101.1
DHCP assigned FSP/BMC IP Address: 50.0.100.1
FSP/BMC username: ADMIN
FSP/BMC Password: admin
```

#### Switch info:

```
Switch name: switch1
Switch username: xcat
Switch password: passw0rd
Switch IP Address: 10.0.201.1
Switch port for Compute Node: port0
```

### Configure xCAT

### Configure network table

Normally, there will be at least two entries for the two subnet on MN in networks table after xCAT is installed:

```
#tabdump networks
#netname, net, mask, mgtifname, gateway, dhcpserver, tftpserver, nameservers, ntpservers,
ologservers, dynamicrange, staticrange, staticrangeincrement, nodehostname, ddnsdomain,
olovulanid, domain, mtu, comments, disable
```

(continues on next page)

Run the following command to add networks in networks table if there are no entries in it:

```
makenetworks
```

# **Setup DHCP**

Set the correct NIC from which DHCP server provide service:

```
chdef -t site dhcpinterfaces=eth1,eth2
```

Add dynamic range in purpose of assigning temporary IP address for FSP/BMCs and hosts:

```
chdef -t network 10_0_0_0-255_255_0_0 dynamicrange="10.0.100.1-10.0.100.100" chdef -t network 50_0_0_0-255_255_0_0 dynamicrange="50.0.100.1-50.0.100.100"
```

Update DHCP configuration file:

```
makedhcp -n makedhcp -a
```

#### Config passwd table

Set required passwords for xCAT to do hardware management and/or OS provisioning by adding entries to the xCAT passwd table:

```
# tabedit passwd
# key, username, password, cryptmethod, authdomain, comments, disable
```

For hardware management with ipmi, add the following line:

```
"ipmi", "ADMIN", "admin", , , ,
```

#### Verify the genesis packages

The **xcat-genesis** packages should have been installed when xCAT was installed, but would cause problems if missing. **xcat-genesis** packages are required to create the genesis root image to do hardware discovery and the genesis kernel sits in /tftpboot/xcat/. Verify that the genesis-scripts and genesis-base packages are installed:

```
• [RHEL/SLES]: rpm -qa | grep -i genesis
```

• [Ubuntu]: dpkg -l | grep -i genesis

If missing, install them from the xcat-deps package and run mknb ppc64 to create the genesis network boot root image.

#### **Predefined Nodes**

In order to differentiate one node from another, the admin needs to predefine node in xCAT database based on the switches information. This consists of two parts:

- 1. Predefine Switches
- 2. Predefine Server Node

#### Predefine Switches

The predefined switches will represent devices that the physical servers are connected to. xCAT need to access those switches to get server related information through SNMP v3.

So the admin need to make sure those switches are configured correctly with SNMP v3 enabled. <TODO: The document that Configure Ethernet Switches>

Then, define switch info into xCAT:

```
nodeadd switch1 groups=switch,all chdef switch1 ip=10.0.201.1 tabch switch=switch1 switches.snmpversion=3 switches.username=xcat switches.

password=passw0rd switches.auth=sha
```

Add switch into DNS using the following commands:

```
makehosts switch1 makedns -n
```

#### Predefine Server node

After switches are defined, the server node can be predefined with the following commands:

```
nodeadd cn1 groups=powerLE,all chdef cn1 mgt=ipmi cons=ipmi ip=10.0.101.1 bmc=50.0.101.1 netboot=petitboot_ installnic=mac primarynic=mac chdef cn1 switch=switch1 switchport=0
```

[Optional] If more configuration planed to be done on BMC, the following command is also needed.

In order to do BMC configuration during the discovery process, set runcmd=bmcsetup.

```
chdef cn1 chain="runcmd=bmcsetup"
```

[Optional] More operation plan to do after hardware disocvery is done, ondiscover option can be used.

For example, configure console, copy SSH key for **OpenBMC**, then disable powersupplyredundancy

```
chdef cn01 -p chain=

→ "ondiscover=makegocons|rspconfig:sshcfg|rspconfig:powersupplyredundancy=disabled

→ "
```

**Note**: | is used to split commands, and : is used to split command with its option.

Set the target *osimage* into the chain table to automatically provision the operating system after the node discovery is complete.

```
chdef cn1 -p chain="osimage=<osimage_name>"
```

For more information about chain, refer to Chain

Add cn1 into DNS:

```
makehosts cn1
maekdns -n
```

#### Discover server and define

After environment is ready, and the server is powered, we can start server discovery process. The first thing to do is discovering the FSP/BMC of the server. It is automatically powered on when the physical server is powered.

Use the *bmcdiscover* command to discover the BMCs responding over an IP range and write the output into the xCAT database. This discovered BMC node is used to control the physical server during hardware discovery and will be deleted after the correct server node object is matched to a pre-defined node. You **must** use the -w option to write the output into the xCAT database.

To discover the BMC with an IP address range of 50.0.100.1-100:

```
bmcdiscover --range 50.0.100.1-100 -z -w
```

The discovered nodes will be written to xCAT database. The discovered BMC nodes are in the form **node-model\_type-serial**. To view the discovered nodes:

```
lsdef /node-.*
```

**Note:** The bmcdiscover command will use the username/password from the passwd table corresponding to key=ipmi. To overwrite with a different username/password use the -u and -p option to bmcdiscover.

#### Start discovery process

To start discovery process, just need to power on the PBMC node remotely with the following command, and the discovery process will start automatically after the host is powered on:

```
rpower node-8247-421-10112ca on
```

[Optional] If you'd like to monitor the discovery process, you can use:

```
makegocons node-8247-421-10112ca
rcons node-8247-421-10112ca
```

#### Verify node definition

The following is an example of the server node definition after hardware discovery:

```
#lsdef cn1
Object name: cn1
  arch=ppc64
  bmc=50.0.101.1
  cons=ipmi
```

(continues on next page)

```
cpucount=192
cputype=POWER8E (raw), altivec supported
groups=powerLE,all
installnic=mac
ip=10.0.101.1
mac=6c:ae:8b:02:12:50
memory=65118MB
mqt=ipmi
mtm=8247-22L
netboot=petitboot
postbootscripts=otherpkgs
postscripts=syslog, remoteshell, syncfiles
primarynic=mac
serial=10112CA
supportedarchs=ppc64
switch=switch1
switchport=0
```

### **Sequential-based Discovery**

When the physical location of the server is not so important, sequential-based hardware discovery can be used to simplify the discovery work. The idea is: provided a node pool, each node in the pool will be assigned an IP address for host and an IP address for FSP/BMC, then the first physical server discovery request will be matched to the first free node in the node pool, and IP addresses for host and FSP/BMC will be assigned to that physical server.

In this document, the following configuration is used in the example

Management Node info:

```
MN Hostname: xcat1
MN NIC info for Management Network(Host network): eth1, 10.0.1.1/16
MN NIC info for Service Network(FSP/BMC network): eth2, 50.0.1.1/16
Dynamic IP range for Hosts: 10.0.100.1-10.0.100.100
Dynamic IP range for FSP/BMC: 50.0.100.1-50.0.100.100
```

# Compute Node info:

```
CN Hostname: cn1
Machine type/model: 8247-22L
Serial: 10112CA
IP Address: 10.0.101.1
Root Password: cluster
Desired FSP/BMC IP Address: 50.0.101.1
DHCP assigned FSP/BMC IP Address: 50.0.100.1
FSP/BMC username: ADMIN
FSP/BMC Password: admin
```

## Configure xCAT

#### Configure network table

Normally, there will be at least two entries for the two subnet on MN in networks table after xCAT is installed:

Run the following command to add networks in networks table if there are no entries in it:

```
makenetworks
```

## **Setup DHCP**

Set the correct NIC from which DHCP server provide service:

```
chdef -t site dhcpinterfaces=eth1,eth2
```

Add dynamic range in purpose of assigning temporary IP address for FSP/BMCs and hosts:

```
chdef -t network 10_0_0_0-255_255_0_0 dynamicrange="10.0.100.1-10.0.100.100" chdef -t network 50_0_0_0-255_255_0_0 dynamicrange="50.0.100.1-50.0.100.100"
```

Update DHCP configuration file:

```
makedhcp -n
makedhcp -a
```

# Config passwd table

Set required passwords for xCAT to do hardware management and/or OS provisioning by adding entries to the xCAT passwd table:

```
# tabedit passwd
# key, username, password, cryptmethod, authdomain, comments, disable
```

For hardware management with ipmi, add the following line:

```
"ipmi", "ADMIN", "admin",,,,
```

# Verify the genesis packages

The **xcat-genesis** packages should have been installed when xCAT was installed, but would cause problems if missing. **xcat-genesis** packages are required to create the genesis root image to do hardware discovery and the genesis kernel sits in /tftpboot/xcat/. Verify that the genesis-scripts and genesis-base packages are installed:

```
• [RHEL/SLES]: rpm -qa | grep -i genesis
```

• [Ubuntu]: dpkg -l | grep -i genesis

If missing, install them from the xcat-deps package and run mknb ppc64 to create the genesis network boot root image.

## Prepare node pool

To prepare the node pool, shall predefine nodes first, then initialize the discovery process with the predefined nodes.

# **Predefine nodes**

Predefine a group of nodes with desired IP address for host and IP address for FSP/BMC:

```
nodeadd cn1 groups=powerLE,all chdef cn1 mgt=ipmi cons=ipmi ip=10.0.101.1 bmc=50.0.101.1 netboot=petitboot_ 

→installnic=mac primarynic=mac
```

[Optional] If more configuration planed to be done on BMC, the following command is also needed.

In order to do BMC configuration during the discovery process, set runcmd=bmcsetup.

```
chdef cn1 chain="runcmd=bmcsetup"
```

[Optional] More operation plan to do after hardware disocvery is done, ondiscover option can be used.

For example, configure console, copy SSH key for **OpenBMC**, then disable powersupplyredundancy

```
chdef cn01 -p chain=

→ "ondiscover=makegocons|rspconfig:sshcfg|rspconfig:powersupplyredundancy=disabled

→ "
```

Note: | is used to split commands, and : is used to split command with its option.

Set the target *osimage* into the chain table to automatically provision the operating system after the node discovery is complete.

```
chdef cnl -p chain="osimage=<osimage_name>"
```

For more information about chain, refer to Chain

## Initialize the discovery process

Specify the predefined nodes to the *nodediscoverstart* command to initialize the discovery process:

```
nodediscoverstart noderange=cn1
```

See *nodediscoverstart* for more information.

## Display information about the discovery process

There are additional *nodediscover\** commands you can run during the discovery process. See the man pages for more details.

Verify the status of discovery using *nodediscoverstatus*:

```
nodediscoverstatus
```

Show the nodes that have been discovered using *nodediscoverls*:

```
nodediscoverls -t seq -l
```

Stop the current sequential discovery process using: *nodediscoverstop*:

```
nodediscoverstop
```

Note: The sequential discovery process will stop automatically when all of the node names in the pool are consumed.

# Start discovery process

To start the discovery process, the system administrator needs to power on the servers one by one manually. Then the hardware discovery process will start automatically.

## **Verify Node Definition**

After discovery of the node, properties of the server will be added to the xCAT node definition.

Display the node definition and verify that the MAC address has been populated.

# **Manually Define Nodes**

**Manually Define Node** means the admin knows the detailed information of the physical server and manually defines it into xCAT database with mkdef commands.

In this document, the following configuration is used in the example

Management Node info:

```
MN Hostname: xcat1
MN NIC info for Management Network(Host network): eth1, 10.0.1.1/16
MN NIC info for Service Network(FSP/BMC network): eth2, 50.0.1.1/16
Dynamic IP range for Hosts: 10.0.100.1-10.0.100.100
Dynamic IP range for FSP/BMC: 50.0.100.1-50.0.100.100
```

# Compute Node info:

```
CN Hostname: cn1
Machine type/model: 8247-22L
Serial: 10112CA
IP Address: 10.0.101.1
Root Password: cluster
Desired FSP/BMC IP Address: 50.0.101.1
DHCP assigned FSP/BMC IP Address: 50.0.100.1
FSP/BMC username: ADMIN
FSP/BMC Password: admin
```

## **Manually Define Node**

Execute mkdef command to define the node:

```
mkdef -t node cn1 groups=powerLE,all mgt=ipmi cons=ipmi ip=10.0.101.1_

-netboot=petitboot bmc=50.0.101.1 bmcusername=ADMIN bmcpassword=admin installnic=mac_
-primarynic=mac mac=6c:ae:8b:6a:d4:e4
```

The manually defined node will be like this:

```
Object name: cn1
   bmc=50.0.101.1
   bmcpassword=admin
   bmcusername=ADMIN
   cons=ipmi
   groups=powerLE, all
   installnic=mac
   ip=10.0.101.1
   mac=6c:ae:8b:6a:d4:e4
   mgt=ipmi
   netboot=petitboot
   postbootscripts=otherpkgs
   postscripts=syslog, remoteshell, syncfiles
   primarynic=mac
```

mkdef —template can be used to create node definitions easily from the typical node definition templates or existing node definitions, some examples:

• creating node definition "cn2" from an existing node definition "cn1"

```
mkdef -t node -o cn2 --template cn1 mac=66:55:44:33:22:11 ip=172.12.139.2 bmc=172.
```

except for the attributes specified (mac, ip and bmc), other attributes of the newly created node "cn2" inherit the values of template node "cn1"

• creating a node definition "cn2" with the template "ppc64le-openbmc-template" (openbmc controlled ppc64le node) shipped by xCAT

```
mkdef -t node -o cn2 --template ppc64le-openbmc-template mac=66:55:44:33:22:11_ 

ip=172.12.139.2 bmc=172.11.139.2 bmcusername=root bmcpassword=0penBmc
```

the unspecified attributes of newly created node "cn2" will be assigned with the default values in the template to list all the node definition templates available in xCAT, run

```
lsdef -t node --template
```

to display the full definition of template "ppc64le-openbmc-template", run

```
lsdef -t node --template ppc64le-openbmc-template
```

the mandatory attributes, which must be specified while creating definitions with templates, are denoted with the value MANDATORY: <a tribute description> in template definition.

the optional attributes, which can be specified optionally, are denoted with the value  ${\tt OPTIONAL:}$  <a href="mailto:attribute">attribute</a> description</a> in template definition

# **Manually Discover Nodes**

If you have a few nodes which were not discovered by automated hardware discovery process, you can find them in discoverydata table using the nodediscoverls command. The undiscovered nodes are those that have a

discovery method value of 'undef' in the discoverydata table.

Display the undefined nodes with the nodediscoverls command:

If you want to manually define an 'undefined' node to a specific free node name, use the nodediscoverdef(TODO) command.

Before doing that, a node with desired IP address for host and FSP/BMC must be defined first:

```
nodeadd cn1 groups=powerLE,all chdef cn1 mgt=ipmi cons=ipmi ip=10.0.101.1 bmc=50.0.101.1 netboot=petitboot

→installnic=mac primarynic=mac
```

For example, if you want to assign the undefined node whose uuid is fa2cec8a-b724-4840-82c7-3313811788cd to cn1, run:

```
nodediscoverdef -u fa2cec8a-b724-4840-82c7-3313811788cd -n cn1
```

After manually defining it, the 'node name' and 'discovery method' attributes of the node will be changed. You can display the changed attributes using the nodediscoverls command:

Following are the brief characteristics and adaptability of each method, you can select a proper one according to your cluster size and other consideration.

#### · Manually Define Nodes

Manually collect information for target servers and manually define them to xCAT **Node Object** through mkdef command.

This method is recommended for small cluster which has less than 10 nodes.

- pros

No specific configuration and procedure required and very easy to use.

cons

It will take additional time to configure the SP (Management Modules like: BMC, FSP) and collect the server information like MTMS (Machine Type and Machine Serial) and Host MAC address for OS deployment...

This method is inefficient and error-prone for a large number of servers.

# MTMS-based Discovery

Step1: Automatically search all the servers and collect server MTMS information.

**Step2**: Define the searched server to a **Node Object** automatically. In this case, the node name will be generated based on the **MTMS** string. The admin can rename the **Node Object** to a reasonable name like **r1u1** (It means the physical location is in Rack1 and Unit1).

**Step3**: Power on the nodes, xCAT discovery engine will update additional information like the **MAC for deployment** for the nodes.

This method is recommended for the medium scale of cluster which has less than 100 nodes.

pros

With limited effort to get the automatic discovery benefit.

cons

Compared to **Switch-based Discovery**, the admin needs to be involved to rename the automatically discovered node to a reasonable name (optional). It's hard to rename the node to a location-based name for a large number of server.

# · Switch-based Discovery

**Step1: Pre-define** the **Node Object** for all the nodes in the cluster. The **Pre-defined** node must have the attributes **switch** and **switchport** defined to specify which **Switch** and **Port** this server connected to. xCAT will use this **Switch** and **Port** information to map a discovered node to certain **Pre-defined** node.

**Step2**: Power on the nodes, xCAT discovery engine will discover node attributes and update them to certain **Pre-defined** node.

- pros

The whole discovery process is totally automatic.

Since the node is physically identified by the **Switch and Port** that the server connected, if a node fail and replaced with a new one, xCAT will automatically discover the new one and assign it to the original node name since the **Switch and Port** does not change.

- cons

You need to plan the cluster with planned **Switch and Port** mapping for each server and switch. All the Switches need be configured with snmpv3 accessible for xCAT management node.

#### · Sequential-based Discovery

**Step1**: **Pre-define** the **Node Object** for all the nodes in the cluster.

**Step2**: Manually power on the node one by one. The booted node will be discovered, each new discovered node will be assigned to one of the **Pre-defined** node in **Sequential**.

- pros

No special configuration required like **Switch-based Discovery**. No manual rename node step required like **MTMS-based Discovery**.

- cons

You have to strictly boot on the node in order if you want the node has the expected name. Generally you have to waiting for the discovery process finished before power on the next one.

#### **Hardware Management**

#### **Basic Operations**

#### rbeacon - Beacon Light

See *rbeacon manpage* for more information.

Most enterprise level servers have LEDs on their front and/or rear panels, one of which is a beacon light. If turned on, this light can assist the system administrator in locating one physical machine in the cluster.

Using xCAT, administrators can turn on and off the beacon light using: rbeacon <node> on | off

#### rpower - Remote Power Control

See *rpower manpage* for more information.

Use the rpower command to remotely power on and off a single server or a range of servers.

```
rpower <noderange> on
rpower <noderange> off
```

Other actions include:

- To get the current power state of a server: rpower <noderange> state
- To boot/reboot a server: rpower <noderange> boot
- To hardware reset a server: rpower <noderange> reset

#### rcons - Remote Console

See *rcons manpage* for more information.

Most enterprise servers do not have video adapters installed with the machine and often do not provide a method for attaching a physical monitor/keyboard/mouse to get the display output. For this purpose xCAT can assist the system administrator to view the console over a "Serial-over-LAN" (SOL) connection through the BMC.

Configure the correct console management by modifying the node definition:

• For OpenPOWER, IPMI managed server:

```
chdef -t node -o <noderange> cons=ipmi
```

• For OpenPOWER, **OpenBMC** managed servers:

```
chdef -t node -o <noderange> cons=openbmc
```

Open a console to compute1:

```
rcons compute1
```

**Note:** The keystroke ctrl+e c . will disconnect you from the console.

#### **Troubleshooting**

#### General

xCAT has been integrated with 3 kinds of console server service, they are

- conserver [Deprecated]
- goconserver

#### · confluent

rcons command relies on one of them. The conserver and goconserver packages should have been installed with xCAT as they are part of the xCAT dependency packages. If you want to try confluent, see *confluent server*.

For systemd based systems, goconserver is used by default. If you are having problems seeing the console, try the following.

- 1. Make sure goconserver is configured by running makegocons.
- 2. Check if goconserver is up and running systemctl status goconserver.service
- $\ensuremath{\mathbf{3.}}\ \ensuremath{\mathbf{If}}\ \ensuremath{\mathbf{goconserver}}\ \ensuremath{\mathbf{is}}\ \ensuremath{\mathbf{not}}\ \ensuremath{\mathbf{running}}\ \ensuremath{\mathbf{start}}\ \ensuremath{\mathbf{the}}\ \ensuremath{\mathbf{service}}\ \ensuremath{\mathbf{using}}\ \ensuremath{\mathbf{c}}\ \ensuremath{\mathbf{c}}\ \ensuremath{$ 
  - systemctl start goconserver.service
- 4. Try makegocons -q [<node>] to verify if the node has been registered.
- 5. Invoke the console again: rcons <node>

More details for goconserver, see *goconserver documentation*.

[Deprecated] If conserver is used, try the following.

- 1. Make sure conserver is configured by running makeconservercf.
- 2. Check if conserver is up and running

```
[sysvinit] service conserver status
[systemd] systemctl status conserver.service
```

3. If conserver is not running, start the service using:

```
[sysvinit] service conserver start [systemd] systemctl start conserver.service
```

4. Invoke the console again: rcons <node>

# **Advanced Operations**

#### rinv - Remote Hardware Inventory

See rinv manpage for more information.

Use rinv command to remotely obtain inventory information of a physical machine. This will help to distinguish one machine from another and aid in mapping the model type and/or serial number of a machine with its host name.

To get all the hardware information for node cn1:

```
rinv cn1 all
```

To get just the firmware information for cn1:

```
rinv cn1 firm
```

#### rvitals - Remote Hardware Vitals

See rvitals manpage for more information.

Collecting runtime information from a running physical machine is an important part of system administration. Data can be obtained from the service processor including temperature, voltage, cooling fans, etc.

Use the rvitals command to obtain this information.

```
rvitals <noderange> all
```

To only get the temperature information of machines in a particular noderange:

```
rvitals <noderange> temp
```

# rflash - Remote Firmware Flashing

See rflash manpage for more information.

## **IPMI Firmware Update**

The rflash command is provided to assist the system administrator in updating firmware.

To check the current firmware version on the node's BMC and the HPM file:

```
rflash <noderange> -c /firmware/8335_810.1543.20151021b_update.hpm
```

To update the firmware on the node's BMC to version in the HPM file:

```
rflash <noderange> /firmware/8335_810.1543.20151021b_update.hpm
```

# **OpenBMC Firmware Update**

# **Manual Firmware Flash**

The sequence of events that must happen to flash OpenBMC firmware is the following:

- 1. Power off the Host
- 2. Upload and Activate BMC
- 3. Reboot the BMC (applies BMC)
- 4. Upload and Activate Host
- 5. Power on the Host (applies Host)

# **Power off Host**

Use the rpower command to power off the host:

```
rpower <noderange> off
```

## **Upload and Activate BMC Firmware**

Use the rflash command to upload and activate the Host firmware:

```
rflash <noderange> -a /path/to/obmc-phosphor-image-witherspoon.ubi.mtd.tar
```

If running rflash in Hierarchy, the firmware files must be accessible on the Service Nodes.

**Note:** If a .tar file is provided, the -a option does an upload and activate in one step. If an ID is provided, the -a option just does activate the specified firmware. After firmware is activated, use the rflash <noderange> -1 to view. The rflash command shows (\*) as the active firmware and (+) on the firmware that requires reboot to become effective.

#### Reboot the BMC

Use the rpower command to reboot the BMC:

```
rpower <noderange> bmcreboot
```

The BMC will take 2-5 minutes to reboot, check the status using: rpower <noderange> bmcstate and wait for BMCReady to be returned.

**Known Issue:** On reboot, the first call to the BMC after reboot, xCAT will return Error: BMC did not respond within 10 seconds, retry the command. Please retry.

### **Upload and Activate Host Firmware**

Use the rflash command to upload and activate the Host firmware:

```
rflash <noderange> -a /path/to/witherspoon.pnor.squashfs.tar
```

If running rflash in Hierarchy, the firmware files must be accessible on the Service Nodes.

**Note:** The -a option does an upload and activate in one step, after firmware is activated, use the rflash <noderange> -1 to view. The rflash command shows (\*) as the active firmware and (+) on the firmware that requires reboot to become effective.

#### **Power on Host**

User the rpower command to power on the Host:

```
rpower <noderange> on
```

## **Validation**

Use one of the following commands to validate firmware levels are in sync:

• Use the rinv command to validate firmware level:

```
rinv <noderange> firm -V | grep -i ibm | grep "\*" | xcoll
```

• Use the rflash command to validate the firmware level:

```
rflash <noderange> -1 | grep "\*" | xcoll
```

#### **Unattended Firmware Flash**

Unattended flash of OpenBMC firmware will do the following events:

- 1. Upload both BMC firmware file and Host firmware file
- 2. Activate both BMC firmware and Host firmware
- 3. If BMC firmware becomes activate, reboot BMC to apply new BMC firmware, or else, rflash will exit
- 4. If BMC itself state is NotReady, rflash will exit
- 5. If BMC itself state is Ready, rflash will reboot the compute node to apply Host firmware

Use the following command to flash the firmware unattended:

```
rflash <noderange> -d /path/to/directory
```

If there are errors encountered during the flash process, take a look at the manual steps to continue flashing the BMC.

#### **Validation**

Use one of the following commands to validate firmware levels are in sync:

• Use the rinv command to validate firmware level:

```
rinv <noderange> firm -V | grep -i ibm | grep "\*" | xcoll
```

• Use the rflash command to validate the firmware level:

```
rflash <noderange> -1 | grep "\*" | xcoll
```

# rspconfig - Remote Configuration of Service Processors

See rspconfig manpage for more information.

The rspconfig command can be used to configure the service processor, or Baseboard Management Controller (BMC), of a physical machine.

For example, to turn on SNMP alerts for node cn5:

```
rspconfig cn5 alert=on
```

# reventlog - Remote Event Log of Service Processors

See reventlog manpage for more information.

The reventlog command can be used to display and clear event log information on the service processor, or Baseboard Management Controller (BMC), of a physical machine. OpenBMC based servers need the IBM OpenBMC tool to obtain more detailed logging messages.

For example, to display all event log entries for node cn5:

```
reventlog cn5
```

To clear all event log entries for node cn5:

```
reventlog cn5 clear
```

#### **Diskful Installation**

### Select or Create an osimage Definition

Before creating an image on xCAT, the distro media should be prepared. That can be ISOs or DVDs.

XCAT uses copyeds command to create an image which will be available to install nodes. copyeds will copy all contents of Distribution DVDs/ISOs or Service Pack DVDs/ISOs to a destination directory, and create several relevant osimage definitions by default.

If using an ISO, copy it to (or NFS mount it on) the management node, and then run:

```
copycds <path>/<specific-distro>.iso
```

**Note:** While sle15 contains installer medium and packages medium, need copycds copy all contents of DVD1 of the installer medium and DVD1 of the packages medium, for example:

copycds SLE-15-Installer-DVD-ppc64le-GM-DVD1.iso SLE-15-Packages-ppc64le-GM-DVD1.iso

If using a DVD, put it in the DVD drive of the management node and run:

```
copycds /dev/<dvd-drive-name>
```

To see the list of osimages:

```
lsdef -t osimage
```

To see the attributes of a particular osimage:

```
lsdef -t osimage <osimage-name>
```

Initially, some attributes of osimage are assigned default values by xCAT - they all can work correctly because the files or templates invoked by those attributes are shipped with xCAT by default. If you need to customize those attributes, refer to the next section *Customize osimage* 

Below is an example of osimage definitions created by copycds:

```
# lsdef -t osimage
rhels7.2-ppc64le-install-compute (osimage)
rhels7.2-ppc64le-install-service (osimage)
rhels7.2-ppc64le-netboot-compute (osimage)
rhels7.2-ppc64le-stateful-mgmtnode (osimage)
```

In these osimage definitions shown above

- <os>-<arch>-install-compute is the default osimage definition used for diskful installation
- <os>-<arch>-netboot-compute is the default osimage definition used for diskless installation

<os>-<arch>-install-service is the default osimage definition used for service node deployment which shall be used in hierarchical environment

**Note:** Additional steps are needed for **ubuntu ppc64le** osimages:

For pre-16.04.02 version of Ubuntu for ppc64el, the initrd.gz shipped with the ISO does not support network booting. In order to install Ubuntu with xCAT, you need to follow the steps to complete the osimage definition.

• Download mini.iso from

```
[ubuntu 14.04.1]: http://xcat.org/files/netboot/ubuntu14.04.1/ppc64el/mini.iso [ubuntu 14.04.2]: http://xcat.org/files/netboot/ubuntu14.04.2/ppc64el/mini.iso [ubuntu 14.04.3]: http://xcat.org/files/netboot/ubuntu14.04.3/ppc64el/mini.iso [ubuntu 14.04.4]: http://xcat.org/files/netboot/ubuntu14.04.4/ppc64el/mini.iso [ubuntu 16.04]: http://xcat.org/files/netboot/ubuntu16.04/ppc64el/mini.iso [ubuntu 16.04.1]: http://xcat.org/files/netboot/ubuntu16.04.1/ppc64el/mini.iso
```

• Mount mini.iso

```
mkdir /tmp/iso
mount -o loop mini.iso /tmp/iso
```

• Copy the netboot initrd.gz to osimage

```
mkdir -p /install/<ubuntu-version>/ppc64el/install/netboot
cp /tmp/iso/install/initrd.gz /install/<ubuntu-version>/ppc64el/install/netboot
```

## [Tips 1]

If this is the same distro version as what your management node uses, create a .repo file in /etc/yum.repos.d with contents similar to:

```
[local-<os>-<arch>]
name=xCAT local <os> <version>
baseurl=file:/install/<os>/<arch>
enabled=1
gpgcheck=0
```

This way, if you need to install some additional RPMs into your MN later, you can simply install them with yum. Or if you are installing a software on your MN that depends some RPMs from this disto, those RPMs will be found and installed automatically.

# [Tips 2]

You can create/modify an osimage definition easily with any existing osimage definition, the command is

```
mkdef -t osimage -o <new osimage> --template <existing osimage> [<attribute>=<value>, \_ \hookrightarrow \dots]
```

Except the specified attributes <attribute>, the attributes of <new osimage> will inherit the values of template osimage <existing osimage>.

As an example, the following command creates a new osimage myosimage.rh7.compute.netboot based on the existing osimage rhels7.4-ppc64le-netboot-compute with some customized attributes

### **Customize osimage (Optional)**

Optional means all the subitems in this page are not necessary to finish an OS deployment. If you are new to xCAT, you can just jump to *Initialize the Compute for Deployment*.

## Configure RAID before deploying the OS

#### Overview

xCAT provides an user interface *linuximage.partitionfile* to specify the customized partition script for diskful provision, and provides some default partition scripts.

## Deploy Diskful Nodes with RAID1 Setup on RedHat

xCAT provides a partition script raid1\_rh.sh which configures RAID1 across 2 disks on RHEL 7.x operating systems.

In most scenarios, the sample partitioning script is sufficient to create a basic RAID1 across two disks and is provided as a sample to build upon.

1. Obtain the partition script:

2. Associate the partition script to the osimage:

```
chdef -t osimage -o rhels7.3-ppc64le-install-compute \
    partitionfile="s:/install/custom/partition/raid1_rh.sh"
```

3. Provision the node:

```
rinstall cn1 osimage=rhels7.3-ppc64le-install-compute
```

After the diskful nodes are up and running, you can check the RAID1 settings with the following process:

mount command shows the /dev/mdx devices are mounted to various file systems, the /dev/mdx indicates that the RAID is being used on this node.

```
# mount
...
/dev/mdl on / type xfs (rw,relatime,attr2,inode64,noquota)
/dev/md0 on /boot type xfs (rw,relatime,attr2,inode64,noquota)
/dev/md2 on /var type xfs (rw,relatime,attr2,inode64,noquota)
```

The file /proc/mdstat includes the RAID devices status on the system, here is an example of /proc/mdstat in the non-multipath environment:

```
# cat /proc/mdstat
Personalities : [raid1]
md2 : active raid1 sdk2[0] sdj2[1]
     1047552 blocks super 1.2 [2/2] [UU]
       resync=DELAYED
     bitmap: 1/1 pages [64KB], 65536KB chunk
md3: active raid1 sdk3[0] sdj3[1]
     1047552 blocks super 1.2 [2/2] [UU]
       resync=DELAYED
md0 : active raid1 sdk5[0] sdj5[1]
      524224 blocks super 1.0 [2/2] [UU]
     bitmap: 0/1 pages [OKB], 65536KB chunk
md1 : active raid1 sdk6[0] sdj6[1]
      973998080 blocks super 1.2 [2/2] [UU]
      [==>.....] resync = 12.8% (125356224/973998080) finish=138.1min,
⇒speed=102389K/sec
     bitmap: 1/1 pages [64KB], 65536KB chunk
unused devices: <none>
```

On the system with multipath configuration, the /proc/mdstat looks like:

The command mdadm can query the detailed configuration for the RAID partitions:

```
mdadm --detail /dev/md2
```

# Deploy Diskful Nodes with RAID1 Setup on SLES

xCAT provides one sample autoyast template files with the RAID1 settings /opt/xcat/share/xcat/install/sles/service.raid1.sles11.tmpl. You can customize the template file and put it under / install/custom/install/<platform>/ if the default one does not match your requirements.

Here is the RAID1 partitioning section in service.raid1.sles11.tmpl:

(continues on next page)

```
<format config:type="boolean">false</format>
       <partition_id config:type="integer">65</partition_id>
       <partition_nr config:type="integer">1</partition_nr>
       <partition_type>primary</partition_type>
       <size>24M</size>
     </partition>
     <partition>
       <format config:type="boolean">false</format>
       <partition_id config:type="integer">253</partition_id>
       <partition_nr config:type="integer">2</partition_nr>
       <raid_name>/dev/md0</raid_name>
       <raid_type>raid</raid_type>
       <size>2G</size>
     </partition>
     <partition>
       <format config:type="boolean">false</format>
       <partition_id config:type="integer">253</partition_id>
       <partition_nr config:type="integer">3</partition_nr>
       <raid_name>/dev/md1</raid_name>
       <raid_type>raid</raid_type>
       <size>max</size>
     </partition>
   </partitions>
   <use>all</use>
 </drive>
 <drive>
   <device>/dev/sdb</device>
   <partitions config:type="list">
     <partition>
       <format config:type="boolean">false</format>
       <partition_id config:type="integer">131</partition_id>
       <partition_nr config:type="integer">1</partition_nr>
       <partition_type>primary</partition_type>
       <size>24M</size>
     </partition>
     <partition>
       <format config:type="boolean">false</format>
       <partition_id config:type="integer">253</partition_id>
       <partition_nr config:type="integer">2</partition_nr>
       <raid_name>/dev/md0</raid_name>
       <raid_type>raid</raid_type>
       <size>2G</size>
     </partition>
     <partition>
       <format config:type="boolean">false</format>
       <partition_id config:type="integer">253</partition_id>
       <partition_nr config:type="integer">3</partition_nr>
       <raid_name>/dev/md1</raid_name>
       <raid_type>raid</raid_type>
       <size>max</size>
     </partition>
   </partitions>
   <use>all</use>
 </drive>
<drive>
  <device>/dev/md</device>
  <partitions config:type="list">
```

(continues on next page)

```
<partition>
        <filesystem config:type="symbol">reiser</filesystem>
        <format config:type="boolean">true</format>
        <mount>swap</mount>
        <partition_id config:type="integer">131</partition_id>
        <partition_nr config:type="integer">0</partition_nr>
        <raid_options>
          <chunk_size>4</chunk_size>
          <parity_algorithm>left-asymmetric</parity_algorithm>
          <raid_type>raid1</raid_type>
        </raid_options>
      </partition>
      <partition>
        <filesystem config:type="symbol">reiser</filesystem>
        <format config:type="boolean">true</format>
        <mount>/</mount>
        <partition_id config:type="integer">131</partition_id>
        <partition_nr config:type="integer">1</partition_nr>
        <raid_options>
          <chunk_size>4</chunk_size>
          <parity_algorithm>left-asymmetric</parity_algorithm>
          <raid_type>raid1</raid_type>
        </raid_options>
      </partition>
    </partitions>
    <use>all</use>
  </drive>
</partitioning>
```

The samples above created one 24MB PReP partition on each disk, one 2GB mirrored swap partition and one mirrored / partition uses all the disk space. If you want to use different partitioning scheme in your cluster, modify this RAID1 section in the autoyast template file accordingly.

Since the PReP partition can not be mirrored between the two disks, some additional postinstall commands should be run to make the second disk bootable, here the commands needed to make the second disk bootable:

```
# Set the second disk to be bootable for RAID1 setup
parted -s /dev/sdb mkfs 1 fat32
parted /dev/sdb set 1 type 6
parted /dev/sdb set 1 boot on
dd if=/dev/sda1 of=/dev/sdb1
bootlist -m normal sda sdb
```

The procedure listed above has been added to the file <code>/opt/xcat/share/xcat/install/scripts/post.sles11.raid1</code> to make it be automated. The autoyast template file <code>service.raid1.sles11.tmpl</code> will include the content of <code>post.sles11.raid1</code>, so no manual steps are needed here.

After the diskful nodes are up and running, you can check the RAID1 settings with the following commands:

Mount command shows the /dev/mdx devices are mounted to various file systems, the /dev/mdx indicates that the RAID is being used on this node.

```
server:~ # mount
/dev/mdl on / type reiserfs (rw)
proc on /proc type proc (rw)
sysfs on /sys type sysfs (rw)
debugfs on /sys/kernel/debug type debugfs (rw)
```

(continues on next page)

```
devtmpfs on /dev type devtmpfs (rw,mode=0755)
tmpfs on /dev/shm type tmpfs (rw,mode=1777)
devpts on /dev/pts type devpts (rw,mode=0620,gid=5)
```

The file /proc/mdstat includes the RAID devices status on the system, here is an example of /proc/mdstat:

The command mdadm can query the detailed configuration for the RAID partitions:

```
mdadm --detail /dev/md1
```

## **Disk Replacement Procedure**

If any one disk fails in the RAID1 array, do not panic. Follow the procedure listed below to replace the failed disk. Faulty disks should appear marked with an (F) if you look at /proc/mdstat:

We can see that the first disk is broken because all the RAID partitions on this disk are marked as (F).

#### Remove the failed disk from RAID array

mdadm is the command that can be used to query and manage the RAID arrays on Linux. To remove the failed disk from RAID array, use the command:

```
mdadm --manage /dev/mdx --remove /dev/xxx
```

Where the /dev/mdx are the RAID partitions listed in /proc/mdstat file, such as md0, md1 and md2; the /dev/xxx are the backend devices like dm-11, dm-8 and dm-9 in the multipath configuration and sda5, sda3 and sda2 in the non-multipath configuration.

Here is the example of removing failed disk from the RAID1 array in the non-multipath configuration:

```
mdadm --manage /dev/md0 --remove /dev/sda3
mdadm --manage /dev/md1 --remove /dev/sda2
mdadm --manage /dev/md2 --remove /dev/sda5
```

Here is the example of removing failed disk from the RAID1 array in the multipath configuration:

```
mdadm --manage /dev/md0 --remove /dev/dm-9
mdadm --manage /dev/md1 --remove /dev/dm-8
mdadm --manage /dev/md2 --remove /dev/dm-11
```

After the failed disk is removed from the RAID1 array, the partitions on the failed disk will be removed from /proc/mdstat and the mdadm --detail output also.

```
# cat /proc/mdstat
Personalities : [raid1]
md2 : active raid1 dm-6[1]
     291703676 blocks super 1.1 [2/1] [_U]
     bitmap: 1/1 pages [64KB], 65536KB chunk
md1 : active raid1 dm-3[1]
     1048568 blocks super 1.1 [2/1] [_U]
md0: active raid1 dm-4[1]
      204788 blocks super 1.0 [2/1] [_U]
unused devices: <none>
# mdadm --detail /dev/md0
/dev/md0:
       Version: 1.0
 Creation Time : Tue Jul 19 02:39:03 2011
    Raid Level : raid1
    Array Size: 204788 (200.02 MiB 209.70 MB)
 Used Dev Size: 204788 (200.02 MiB 209.70 MB)
  Raid Devices : 2
 Total Devices : 1
   Persistence : Superblock is persistent
   Update Time : Wed Jul 20 02:00:04 2011
         State : clean, degraded
Active Devices : 1
Working Devices: 1
Failed Devices : 0
 Spare Devices : 0
          Name : c250f17c01ap01:0 (local to host c250f17c01ap01)
          UUID : eba4d8ad:8f08f231:3c60e20f:1f929144
        Events : 26
                          RaidDevice State
   Number
            Major Minor
            0
                          0
                                  removed
      0
                    0
      1
            253
                       4
                               1
                                                   /dev/dm-4
                                     active sync
```

## Replace the disk

Depends on the hot swap capability, you may simply unplug the disk and replace with a new one if the hot swap is supported; otherwise, you will need to power off the machine and replace the disk and the power on the machine. Create partitions on the new disk

The first thing we must do now is to create the exact same partitioning as on the new disk. We can do this with one simple command:

```
sfdisk -d /dev/<good_disk> | sfdisk /dev/<new_disk>
```

For the non-mulipath configuration, here is an example:

```
sfdisk -d /dev/sdb | sfdisk /dev/sda
```

For the multipath configuration, here is an example:

```
sfdisk -d /dev/dm-1 | sfdisk /dev/dm-0
```

If you got error message "sfdisk: I don't like these partitions - nothing changed.", you can add --force option to the sfdisk command:

```
sfdisk -d /dev/sdb | sfdisk /dev/sda --force
```

You can run:

```
fdisk -1
```

To check if both hard drives have the same partitioning now.

#### Add the new disk into the RAID1 array

After the partitions are created on the new disk, you can use command:

```
mdadm --manage /dev/mdx --add /dev/xxx
```

To add the new disk to the RAID1 array. Where the /dev/mdx are the RAID partitions like md0, md1 and md2; the /dev/xxx are the backend devices like dm-11, dm-8 and dm-9 in the multipath configuration and sda5, sda3 and sda2 in the non-multipath configuration.

Here is an example for the non-multipath configuration:

```
mdadm --manage /dev/md0 --add /dev/sda3
mdadm --manage /dev/md1 --add /dev/sda2
mdadm --manage /dev/md2 --add /dev/sda5
```

Here is an example for the multipath configuration:

```
mdadm --manage /dev/md0 --add /dev/dm-9
mdadm --manage /dev/md1 --add /dev/dm-8
mdadm --manage /dev/md2 --add /dev/dm-11
```

All done! You can have a cup of coffee to watch the fully automatic reconstruction running...

While the RAID1 array is reconstructing, you will see some progress information in /proc/mdstat:

```
# cat /proc/mdstat
Personalities : [raid1]
md2 : active raid1 dm-11[0] dm-6[1]
     291703676 blocks super 1.1 [2/1] [_U]
     [>.....] recovery = 0.7% (2103744/291703676) finish=86.2min_
⇒speed=55960K/sec
     bitmap: 1/1 pages [64KB], 65536KB chunk
md1: active raid1 dm-8[0] dm-3[1]
     1048568 blocks super 1.1 [2/1] [_U]
     [=======>.....] recovery = 65.1% (683904/1048568) finish=0.1min,
⇒speed=48850K/sec
md0: active raid1 dm-9[0] dm-4[1]
     204788 blocks super 1.0 [2/1] [_U]
     [=============] recovery = 96.5% (198016/204788) finish=0.0min,
⇒speed=14144K/sec
unused devices: <none>
```

After the reconstruction is done, the /proc/mdstat becomes like:

#### Make the new disk bootable

If the new disk does not have a PReP partition or the PReP partition has some problem, it will not be bootable, here is an example on how to make the new disk bootable, you may need to substitute the device name with your own values.

#### • [RHEL]:

```
mkofboot .b /dev/sda
bootlist -m normal sda sdb
```

#### • [SLES]:

```
parted -s /dev/sda mkfs 1 fat32
parted /dev/sda set 1 type 6
parted /dev/sda set 1 boot on
dd if=/dev/sdb1 of=/dev/sda1
bootlist -m normal sda sdb
```

#### **Load Additional Drivers**

#### Overview

During the installing or netbooting of a node, the drivers in the initrd will be used to drive the devices like network cards and IO devices to perform the installation/netbooting tasks. But sometimes the drivers for the new devices were not included in the default initrd shipped by Red Hat or Suse. A solution is to inject the new drivers into the initrd to drive the new device during the installation/netbooting process.

Generally there are two approaches to inject the new drivers: **Driver Update Disk** and **Drive RPM package**.

A "**Driver Update Disk**" is media which contains the drivers, firmware and related configuration files for certain devices. The driver update disk is always supplied by the vendor of the device. One driver update disk can contain multiple drivers for different OS releases and different hardware architectures. Red Hat and Suse have different driver update disk formats.

The '**Driver RPM Package**' is the rpm package which includes the drivers and firmware for the specific devices. The Driver RPM is the rpm package which is shipped by the Vendor of the device for a new device or a new kernel version.

xCAT supports both. But for 'Driver RPM Package' is only supported in xCAT 2.8 and later.

No matter which approach chosen, there are two steps to make new drivers work. one is locate the new driver's path, another is inject the new drivers into the initrd.

#### **Locate the New Drivers**

### For Driver Update Disk

There are two approaches for xCAT to find the driver disk (pick one):

1. Specify the location of the driver disk in the osimage object (*This is ONLY supported in xCAT 2.8 and later*)

The value for the 'driverupdatesrc' attribute is a comma separated driver disk list. The tag 'dud' must be specified before the full path of 'driver update disk' to specify the type of the file:

```
chdef -t osimage <osimagename> driverupdatesrc=dud:<full path of driver disk>
```

1. Put the driver update disk in the directory <installroot>/driverdisk/<os>/<arch> (example: /install/driverdisk/sles11.1/x86\_64).

During the running of the genimage, geninitrd, or nodeset commands, xCAT will look for driver update disks in the directory <installroot>/driverdisk/<os>/<arch>.

#### For Driver RPM Packages

The Driver RPM packages must be specified in the osimage object.

Three attributes of osimage object can be used to specify the Driver RPM location and Driver names. If you want to load new drivers in the initrd, the 'netdrivers' attribute must be set. And one or both of the 'driverupdatesrc' and 'osupdatename' attributes must be set. If both of 'driverupdatesrc' and 'osupdatename' are set, the drivers in the 'driverupdatesrc' have higher priority.

• netdrivers - comma separated driver names that need to be injected into the initrd. The postfix '.ko' can be ignored.

The 'netdrivers' attribute must be set to specify the new driver list. If you want to load all the drivers from the driver rpms, use the keyword allupdate. Another keyword for the netdrivers attribute is updateonly, which means only the drivers located in the original initrd will be added to the newly built initrd from the driver rpms. This is useful to reduce the size of the new built initrd when the distro is updated, since there are many more drivers in the new kernel rpm than in the original initrd. Examples:

```
chdef -t osimage <osimagename> netdrivers=megaraid_sas.ko,igb.ko
chdef -t osimage <osimagename> netdrivers=allupdate
chdef -t osimage <osimagename> netdrivers=updateonly,igb.ko,new.ko
```

• driverupdatesrc - comma separated driver rpm packages (full path should be specified)

A tag named 'rpm' can be specified before the full path of the rpm to specify the file type. The tag is optional since the default format is 'rpm' if no tag is specified. Example:

osupdatename - comma separated 'osdistroupdate' objects. Each 'osdistroupdate' object specifies a Linux distroupdate.

When geninitrd is run, kernel-\*.rpm will be searched in the osdistroupdate.dirpath to get all the rpm packages and then those rpms will be searched for drivers. Example:

```
mkdef -t osdistroupdate update1 dirpath=/install/<os>/<arch>
chdef -t osimage <osimagename> osupdatename=update1
```

If 'osupdatename' is specified, the kernel shipped with the 'osupdatename' will be used to load the newly built initrd, then only the drivers matching the new kernel will be kept in the newly built initrd. If trying to use the 'osupdatename', the 'allupdate' or 'updateonly' should be added in the 'netdrivers' attribute, or all the necessary driver names for the new kernel need to be added in the 'netdrivers' attribute. Otherwise the new drivers for the new kernel will be missed in newly built initrd. ...

# Inject the Drivers into the initrd

#### For Driver Update Disk

- If specifying the driver disk location in the osimage, there are two ways to inject drivers:
  - 1. Using nodeset command only:

```
nodeset <noderange> osimage=<osimagename>
```

2. Using geninitrd with nodeset command:

```
geninitrd <osimagename>
nodeset <noderange> osimage=<osimagename> --noupdateinitrd
```

**Note:** 'geninitrd' + 'nodeset –noupdateinitrd' is useful when you need to run nodeset frequently for a diskful node. 'geninitrd' only needs be run once to rebuild the initrd and 'nodeset –noupdateinitrd' will not touch the initrd and kernel in /tftpboot/xcat/osimage/<osimage name>/.

• If putting the driver disk in <installroot>/driverdisk/<os>/<arch>:

Running 'nodeset <nodenrage>' in anyway will load the driver disk

## For Driver RPM Packages

There are two ways to inject drivers:

1. Using nodeset command only:

```
nodeset <noderange> osimage=<osimagename> [--ignorekernelchk]
```

2. Using geninitrd with nodeset command:

```
geninitrd <osimagename> [--ignorekernelchk]
nodeset <noderange> osimage=<osimagename> --noupdateinitrd
```

**Note:** 'geninitrd' + 'nodeset –noupdateinitrd' is useful when you need to run nodeset frequently for diskful nodes. 'geninitrd' only needs to be run once to rebuild the initrd and 'nodeset –noupdateinitrd' will not touch the initrd and kernel in /tftpboot/xcat/osimage/<osimage name>/.

The option '-ignorekernelchk' is used to skip the kernel version checking when injecting drivers from osim-age.driverupdatesrc. To use this flag, you should make sure the drivers in the driver rpms are usable for the target kernel. ..

#### **Notes**

- If the drivers from the driver disk or driver rpm are not already part of the installed or booted system, it's necessary to add the rpm packages for the drivers to the .pkglist or .otherpkglist of the osimage object to install them in the system.
- If a driver rpm needs to be loaded, the osimage object must be used for the 'nodeset' and 'genimage' command, instead of the older style profile approach.
- Both a Driver disk and a Driver rpm can be loaded in one 'nodeset' or 'genimage' invocation.

## **Configure Disk Partition**

By default, xCAT will attempt to determine the first physical disk and use a generic default partition scheme for the operating system. You may require a more customized disk partitioning scheme and can accomplish this in one of the following methods:

- partition definition file
- · partition definition script

**Note:** partition definition file can be used for RedHat, SLES, and Ubuntu. However, disk configuration for Ubuntu is different from RedHat/SLES, there may be some special sections required for Ubuntu.

**Warning:** partition definition script has only been verified on RedHat and Ubuntu, use at your own risk for SLES.

#### **Partition Definition File**

The following steps are required for this method:

- 1. Create a partition file
- 2. Associate the partition file with an xCAT osimage

The nodeset command will then insert the contents of this partition file into the generated autoinst config file that will be used by the operation system installer.

#### **Create Partition File**

The partition file must follow the partitioning syntax of the respective installer

- Redhat: Kickstart documentation
  - The file /root/anaconda-ks.cfg is a sample kickstart file created by RedHat installing during the installation process based on the options that you selected.
  - system-config-kickstart is a tool with graphical interface for creating kickstart files
- SLES: Autoyast documentation
  - Use yast2 autoyast in GUI or CLI mode to customize the installation options and create autoyast file
  - Use yast2 clone\_system to create autoyast configuration file /root/autoinst.xml to clone an existing system
- Ubuntu: Preseed documentation
  - For detailed information see the files partman-auto-recipe.txt and partman-auto-raid-recipe.txt included in the debian-installer package. Both files are also available from the debian-installer source repository.

**Note:** Supported functionality may change between releases of the Operating System, always refer to the latest documentation provided by the operating system.

Here is partition definition file example for Ubuntu standard partition in ppc64le machines

#### **Associate Partition File with Osimage**

If your custom partition file is located at: /install/custom/my-partitions, run the following command to associate the partition file with an osimage:

```
chdef -t osimage <osimagename> partitionfile=/install/custom/my-partitions
```

To generate the configuration, run the nodeset command:

```
nodeset <nodename> osimage=<osimagename>
```

Note: RedHat: Running nodeset will generate the /install/autoinst file for the node. It will replace the #XCAT\_PARTITION\_START# and #XCAT\_PARTITION\_END# directives with the contents of your custom partition file.

**Note: SLES:** Running nodeset will generate the /install/autoinst file for the node. It will replace the #XCAT-PARTITION-START# and #XCAT-PARTITION-END# directives with the contents of your custom partition file. Do not include <partitioning config:type="list"> and </partitioning> tags, they will be added by xCAT.

**Note:** Ubuntu: Running nodeset will generate the /install/autoinst file for the node. It will write the partition file to /tmp/partitionfile and replace the #XCA\_PARTMAN\_RECIPE\_SCRIPT# directive in /install/autoinst/<node>.pre with the contents of your custom partition file.

## Partitioning disk file(For Ubuntu only)

The disk file contains the name of the disks to partition in traditional, non-devfs format and delimited with space "", for example:

```
/dev/sda /dev/sdb
```

If not specified, the default value will be used.

# Associate partition disk file with osimage

```
chdef -t osimage <osimagename> -p partitionfile='d:/install/custom/partitiondisk'
nodeset <nodename> osimage=<osimage>
```

- the d: preceding the filename tells nodeset that this is a partition disk file.
- For Ubuntu, when nodeset runs and generates the /install/autoinst file for a node, it will generate a script to write the content of the partition disk file to /tmp/install\_disk, this context to run the script will replace the #XCA\_PARTMAN\_DISK\_SCRIPT# directive in /install/autoinst/<node>.pre.

# Additional preseed configuration file(For Ubuntu only)

To support other specific partition methods such as RAID or LVM in Ubuntu, some additional preseed configuration entries should be specified.

If using file way, c:<the absolute path of the additional preseed config file>, the additional preseed config file contains the additional preseed entries in d-i ... syntax. When nodeset, the #XCA\_PARTMAN\_ADDITIONAL\_CFG# directive in /install/autoinst/<node> will be replaced with content of the config file. For example:

```
d-i partman-auto/method string raid d-i partman-md/confirm boolean true
```

If not specified, the default value will be used. ..

## **Partition Definition Script**

Create a shell script that will be run on the node during the install process to dynamically create the disk partitioning definition. This script will be run during the OS installer %pre script on RedHat or preseed/early\_command on Unbuntu execution and must write the correct partitioning definition into the file /tmp/partitionfile on the node

# **Create Partition Script**

The purpose of the partition script is to create the /tmp/partionfile that will be inserted into the kick-start/autoyast/preseed template, the script could include complex logic like select which disk to install and even configure RAID, etc

**Note:** the partition script feature is not thoroughly tested on SLES, there might be problems, use this feature on SLES at your own risk.

Here is an example of the partition script on RedHat and SLES, the partitioning script is /install/custom/my-partitions.sh:

```
instdisk="/dev/sda"
modprobe ext4 >& /dev/null
modprobe ext4dev >& /dev/null
if grep ext4dev /proc/filesystems > /dev/null; then
   FSTYPE=ext3
elif grep ext4 /proc/filesystems > /dev/null; then
   FSTYPE=ext4
else
   FSTYPE=ext3
BOOTFSTYPE=ext4
EFIFSTYPE=vfat
if uname -r|grep ^3.*el7 > /dev/null; then
   FSTYPE=xfs
   BOOTFSTYPE=xfs
   EFIFSTYPE=efi
fi
if [ `uname -m` = "ppc64" ]; then
   echo 'part None --fstype "PPC PReP Boot" --ondisk '$instdisk' --size 8' >> /tmp/
→partitionfile
if [ -d /sys/firmware/efi ]; then
   echo 'bootloader --driveorder='$instdisk >> /tmp/partitionfile
   echo 'part /boot/efi --size 50 --ondisk '$instdisk' --fstype $EFIFSTYPE' >> /tmp/
→partitionfile
else
```

(continues on next page)

The following is an example of the partition script on Ubuntu, the partitioning script is /install/custom/my-partitions.sh:

```
if [ -d /sys/firmware/efi ]; then
       echo "ubuntu-efi ::" > /tmp/partitionfile
               512 512 1024 fat32" >> /tmp/partitionfile
       echo '
                $iflabel{ gpt } $reusemethod{ } method{ efi } format{ }' >> /tmp/
→partitionfile
       echo "
               ." >> /tmp/partitionfile
else
       echo "ubuntu-boot ::" > /tmp/partitionfile
       echo "100 50 100 ext4" >> /tmp/partitionfile
       →} filesystem{ ext4 } mountpoint{ /boot }' >> /tmp/partitionfile
       echo "
               ." >> /tmp/partitionfile
fi
echo "500 10000 1000000000 ext4" >> /tmp/partitionfile
       method{ format } format{ } use_filesystem{ } filesystem{ ext4 } mountpoint{_
→/ }" >> /tmp/partitionfile
echo "
       ." >> /tmp/partitionfile
echo "2048 512 300% linux-swap" >> /tmp/partitionfile
echo "
       method{ swap } format{ }" >> /tmp/partitionfile
echo "
       ." >> /tmp/partitionfile
```

## Associate partition script with osimage

Run below commands to associate partition script with osimage:

```
chdef -t osimage <osimagename> partitionfile='s:/install/custom/my-partitions.sh'
nodeset <nodename> osimage=<osimage>
```

- The s: preceding the filename tells nodeset that this is a script.
- For RedHat, when nodeset runs and generates the /install/autoinst file for a node, it will add the execution of the contents of this script to the %pre section of that file. The nodeset command will then replace the #XCAT\_PARTITION\_START#...#XCAT\_PARTITION\_END# directives from the osimage template file with %include /tmp/partitionfile to dynamically include the tmp definition file your script created.
- For Ubuntu, when nodeset runs and generates the /install/autoinst file for a node, it will replace the #XCA\_PARTMAN\_RECIPE\_SCRIPT# directive and add the execution of the contents of this script to the / install/autoinst/<node>.pre, the /install/autoinst/<node>.pre script will be run in the preseed/early\_command.

### Partitioning disk script (For Ubuntu only)

The disk script contains a script to generate a partitioning disk file named /tmp/install\_disk. for example:

```
rm /tmp/devs-with-boot 2>/dev/null || true;
for d in $(list-devices partition); do
   mkdir -p /tmp/mymount;
   rc=0;
   mount $d /tmp/mymount || rc=$?;
    if [[ $rc -eq 0 ]]; then
        [[ -d /tmp/mymount/boot ]] && echo $d >>/tmp/devs-with-boot;
        umount /tmp/mymount;
    fi
done:
if [[ -e /tmp/devs-with-boot ]]; then
    head -n1 /tmp/devs-with-boot | egrep -o '\S+[^0-9]' > /tmp/install_disk;
    rm /tmp/devs-with-boot 2>/dev/null || true;
else
   DEV=`ls /dev/disk/by-path/* -l | egrep -o '/dev.*[s|h|v]d[^0-9]$' | sort -t : -k_
\rightarrow 1 -k 2 -k 3 -k 4 -k 5 -k 6 -k 7 -k 8 -g | head -n1 | egrep -o '[s|h|v]d.*$'`;
    if [[ "$DEV" == "" ]]; then DEV="sda"; fi;
    echo "/dev/$DEV" > /tmp/install_disk;
fi;
```

If not specified, the default value will be used.

### Associate partition disk script with osimage

- the s: prefix tells nodeset that is a script, the s:d: preceding the filename tells nodeset that this is a script to generate the partition disk file.
- For Ubuntu, when nodeset runs and generates the /install/autoinst file for a node, this context to run the script will replace the #XCA\_PARTMAN\_DISK\_SCRIPT# directive in /install/autoinst/<node>. pre.

# Additional preseed configuration script (For Ubuntu only)

To support other specific partition methods such as RAID or LVM in Ubuntu, some additional presend configuration entries should be specified.

If using script way, 's:c:<the absolute path of the additional preseed config script>', the additional preseed config script is a script to set the preseed values with "debconf-set". When "nodeset", the #XCA\_PARTMAN\_ADDITIONAL\_CONFIG\_SCRIPT# directive in /install/autoinst/<node>.pre will be replaced with the content of the script. For example:

```
debconf-set partman-auto/method string raid debconf-set partman-md/confirm boolean true
```

If not specified, the default value will be used. ..

#### **Prescripts and Postscripts**

## **Using Prescript**

The prescript table will allow you to run scripts before the install process. This can be helpful for performing advanced actions such as manipulating system services or configurations before beginning to install a node, or to prepare application servers for the addition of new nodes. Check the man page for more information.

```
man prescripts
```

The scripts will be run as root on the MASTER for the node. If there is a service node for the node, then the scripts will be run on the service node.

Identify the scripts to be run for each node by adding entries to the prescripts table:

#### Format for naming prescripts

The general format for the prescripts-begin or prescripts-end attribute is:

If actions are omitted, the scripts apply to all actions.

#### Examples:

- myscript1, myscript2 run scripts for all supported commands
- install:myscript1, myscript2|netboot:myscript3 Run scripts myscript1 and myscript2 for nodeset(install), runs myscript3 for nodeset(netboot).

All the scripts should be copied to /install/prescripts directory and made executable for root and world readable for mounting. If you have service nodes in your cluster with a local /install directory (i.e. /install is not mounted from the xCAT management node to the service nodes), you will need to synchronize your /install/prescripts directory to your service node anytime you create new scripts or make changes to existing scripts.

The following two environment variables will be passed to each script:

- NODES a comma separated list of node names on which to run the script
- ACTION current nodeset action.

By default, the script will be invoked once for all nodes. However, if #xCAT setting:MAX\_INSTANCE=<number> is specified in the script, the script will be invoked for each node in parallel, but no more than number of instances specified in <number> will be invoked at a time.

## **Exit values for prescripts**

If there is no error, a prescript should return with 0. If an error occurs, it should put the error message on the stdout and exit with 1 or any non zero values. The command (nodeset for example) that runs prescripts can be divided into 3 sections.

- 1. run begin prescripts
- 2. run other code
- 3. run end prescripts

If one of the prescripts returns 1, the command will finish the rest of the prescripts in that section and then exit out with value 1. For example, a node has three begin prescripts s1,s2 and s3, three end prescripts s4,s5,s6. If s2 returns 1, the prescript s3 will be executed, but other code and the end prescripts will not be executed by the command.

If one of the prescripts returns 2 or greater, then the command will exit out immediately. This only applies to the scripts that do not have #xCAT setting:MAX\_INSTANCE=<number>.

# **Using Postscript**

# **Postscript Execution Order Summary**

| Diskful        |                                     |                                       |                          |
|----------------|-------------------------------------|---------------------------------------|--------------------------|
| Stage          | Scripts                             | Execute Order                         |                          |
| N/A            | postinstall                         | Does not execute for diskfull install |                          |
| Install/Create | postscripts (execute before reboot) | 1                                     | postscripts.xcatdefaults |
|                |                                     | 2                                     | osimage                  |
|                |                                     | 3                                     | node                     |
| Boot/Reboot    | postbootscripts                     | 4                                     | postscripts.xcatdefaults |
|                |                                     | 5                                     | osimage                  |
|                |                                     | 6                                     | node                     |

xCAT automatically runs a few postscripts and postbootscripts that are delivered with xCAT to set up the nodes. You can also add your own scripts to further customize the nodes.

#### Types of scripts

There are two types of scripts in the postscripts table (postscripts and postbootscripts). The types are based on when in the install process they will be executed. Run the following for more information:

man postscripts

• postscripts attribute - List of scripts that should be run on this node after diskful installation or diskless boot.

#### - [RHEL]

Postscripts will be run before the reboot.

```
- [SLES]
```

Postscripts will be run after the reboot but before the init.d process. For Linux diskless deployment, the postscripts will be run at the init.d time, and xCAT will automatically add the list of postscripts from the postbootscripts attribute to run after postscripts list.

- postbootscripts attribute list of postbootscripts that should be run on this Linux node at the init.d time after diskful installation reboot or diskless boot
- xCAT, by default, for diskful installs only runs the postbootscripts on the install and not on reboot. In xCAT a site table attribute runbootscripts is available to change this default behavior. If set to yes, then the postbootscripts will be run on install and on reboot.

**Note:** xCAT automatically adds the postscripts from the xcatdefaults.postscripts attribute of the table to run first on the nodes after install or diskless boot.

### Adding your own postscripts

To add your own script, place it in /install/postscripts on the management node. Make sure it is executable and world readable. Then add it to the postscripts table for the group of nodes you want it to be run on (or the all group if you want it run on all nodes).

To check what scripts will be run on your node during installation:

```
lsdef node1 | grep scripts
postbootscripts=otherpkgs
postscripts=syslog,remoteshell,syncfiles
```

You can pass parameters to the postscripts. For example:

```
script1 p1 p2,script2,....
```

p1 p2 are the parameters to script1.

Postscripts could be placed in the subdirectories in /install/postscripts on management node, and specify subdir/postscriptname in the postscripts table to run the postscripts in the subdirectories. This feature could be used to categorize the postscripts for different purposes. For example:

```
mkdir -p /install/postscripts/subdir1
mkdir -p /install/postscripts/subdir2
cp postscript1 /install/postscripts/subdir1/
cp postscript2 /install/postscripts/subdir2/
chdef node1 -p postscripts=subdir1/postscript1,subdir2/postscript2
updatenode node1 -P
```

If some of your postscripts will affect the network communication between the management node and compute node, like restarting network or configuring bond, the postscripts execution might not be able to be finished successfully because of the network connection problems. Even if we put this postscript be the last postscript in the list, xCAT still may not be able to update the node status to be booted. The recommendation is to use the Linux at mechanism to schedule this network-killing postscript to be run at a later time. For example:

The user needs to add a postscript to customize the nics bonding setup, the nics bonding setup will break the network between the management node and compute node. User could use at to run this nic bonding postscripts after all the postscripts processes have been finished.

Write a script, /install/postscripts/nicbondscript, the nicbondscript simply calls the confignicsbond using at:

```
[root@xcatmn ~] #cat /install/postscripts/nicbondscript
#!/bin/bash
at -f ./confignicsbond now + 1 minute
[root@xcatmn ~] #
```

#### Then

```
chdef <nodename> -p postbootscripts=nicbondscript
```

# **Recommended Postscript design**

- Postscripts that you want to run anywhere on Linux, should be written in shell. This should be available on all OS's. If only on the service nodes, you can use Perl.
- Postscripts should log errors using the following command (local4 is the default xCAT syslog class). logger -t xCAT -p local4.info "your info message".
- Postscripts should have good and error exit codes (i.e 0 and 1).
- Postscripts should be well documented. At the top of the script, the first few lines should describe the function and inputs and output. You should have comments throughout the script. This is especially important if using regx.

### PostScript/PostbootScript execution

When your script is executed on the node, all the attributes in the site table are exported as variables for your scripts to use. You can add extra attributes for yourself. See the sample mypostscript file below.

To run the postscripts, a script is built, so the above exported variables can be input. You can usually find that script in /xcatpost on the node and in the Linux case it is call mypostscript. A good way to debug problems is to go to the node and just run mypostscript and see errors. You can also check the syslog on the Management Node for errors.

When writing you postscripts, it is good to follow the example of the current postscripts and write errors to syslog and in shell. See Suggestions for writing scripts.

All attributes in the site table are exported and available to the postscript/postbootscript during execution. See the mypostscript file, which is generated and executed on the nodes to run the postscripts.

Example of mypostscript

```
#subroutine used to run postscripts
run_ps () {
logdir="/var/log/xcat"
mkdir -p $logdir
logfile="/var/log/xcat/xcat.log"
if [_-f_$1_]; then
echo "Running postscript: $0" | tee -a $logfile
./$0 2>&1 | tee -a $logfile
```

(continues on next page)

```
else
echo "Postscript $1 does NOT exist." | tee -a $logfile
# subroutine end
AUDITSKIPCMDS='tabdump, nodels'
export AUDITSKIPCMDS
TEST='test'
export TEST
NAMESERVERS='7.114.8.1'
export NAMESERVERS
NTPSERVERS='7.113.47.250'
export NTPSERVERS
INSTALLLOC='/install'
export INSTALLLOC
DEFSERIALPORT='0'
export DEFSERIALPORT
DEFSERIALSPEED='19200'
export DEFSERIALSPEED
DHCPINTERFACES="'xcat20RRmn|eth0;rra000-m|eth1'"
export DHCPINTERFACES
FORWARDERS='7.113.8.1,7.114.8.2'
export FORWARDERS
NAMESERVER='7.113.8.1,7.114.47.250'
export NAMESERVER
DB='postg'
export DB
BLADEMAXP='64'
export BLADEMAXP
FSPTIMEOUT='0'
export FSPTIMEOUT
INSTALLDIR='/install'
export INSTALLDIR
IPMIMAXP='64'
export IPMIMAXP
IPMIRETRIES='3'
export IPMIRETRIES
IPMITIMEOUT='2'
export IPMITIMEOUT
CONSOLEONDEMAND='no'
export CONSOLEONDEMAND
SITEMASTER=7.113.47.250
export SITEMASTER
MASTER=7.113.47.250
export MASTER
MAXSSH='8'
export MAXSSH
PPCMAXP='64'
export PPCMAXP
PPCRETRY='3'
export PPCRETRY
PPCTIMEOUT='0'
export PPCTIMEOUT
SHAREDTFTP='1'
export SHAREDTFTP
SNSYNCFILEDIR='/var/xcat/syncfiles'
export SNSYNCFILEDIR
```

(continues on next page)

```
TFTPDIR='/tftpboot'
export TFTPDIR
XCATDPORT='3001'
export XCATDPORT
XCATIPORT='3002'
export XCATIPORT
XCATCONFDIR='/etc/xcat'
export XCATCONFDIR
TIMEZONE='America/New_York'
export TIMEZONE
USENMAPFROMMN='no'
export USENMAPFROMMN
DOMAIN='cluster.net'
export DOMAIN
USESSHONAIX='no'
export USESSHONAIX
NODE=rra000-m
export NODE
NFSSERVER=7.113.47.250
export NFSSERVER
INSTALLNIC=eth0
export INSTALLNIC
PRIMARYNIC=eth1
OSVER=fedora9
export OSVER
ARCH=x86_64
export ARCH
PROFILE=service
export PROFILE
PATH=`dirname $0`:$PATH
export PATH
NODESETSTATE='netboot'
export NODESETSTATE
UPDATENODE=1
export UPDATENODE
NTYPE=service
export NTYPE
MACADDRESS='00:14:5E:5B:51:FA'
export MACADDRESS
MONSERVER=7.113.47.250
export MONSERVER
MONMASTER=7.113.47.250
export MONMASTER
OSPKGS=bash, openssl, dhclient, kernel, openssh-server, openssh-clients, busybox-anaconda,
minimal, rpm, bind, bind-utils, ksh, nfs-utils, dhcp, bzip2, rootfiles, vixie-cron, wget, vsftpd,

→ntp, rsync

OTHERPKGS1=xCATsn,xCAT-rmc,rsct/rsct.core,rsct/rsct.core.utils,rsct/src,yaboot-xcat
export OTHERPKGS1
OTHERPKGS_INDEX=1
export OTHERPKGS_INDEX
export NOSYNCFILES
# postscripts-start-here\n
run_ps ospkgs
run_ps script1 p1 p2
run_ps script2
# postscripts-end-here\n
```

The mypostscript file is generated according to the mypostscript.tmpl file.

# Using the mypostscript template

# Using the mypostscript template

xCAT provides a way for the admin to customize the information that will be provided to the postscripts/postbootscripts when they run on the node. This is done by editing the mypostscript.tmpl file. The attributes that are provided in the shipped mypostscript.tmpl file should not be removed. They are needed by the default xCAT postscripts.

The mypostscript.tmpl, is shipped in the /opt/xcat/share/xcat/mypostscript directory.

If the admin customizes the mypostscript.tmpl, they should copy the mypostscript.tmpl to / install/postscripts/mypostscript.tmpl, and then edit it. The mypostscript for each node will be named mypostscript.<nodename>. The generated mypostscript.<nodename>. will be put in the /tftpboot/mypostscripts directory.

# site table precreatemypostscripts attribute

If the site table precreatemypostscripts attribute is set to 1 or yes, it will instruct xCAT at nodeset and updatenode time to query the db once for all of the nodes passed into the command and create the mypostscript file for each node and put them in a directory in \$TFTPDIR (for example /tftpboot). The created mypostscript.<nodename>. file in the /tftpboot/mypostscripts directory will not be regenerated unless another nodeset or updatenode command is run to that node. This should be used when the system definition has stabilized. It saves time on the updatenode or reboot by not regenerating the mypostscript file.

If the precreatemyposcripts attribute is yes, and a database change is made or xCAT code is upgraded, then you should run a new nodeset or updatenode to regenerate the /tftpboot/mypostscript/mypostscript.<nodename> file to pick up the latest database setting. The default for precreatemypostscripts is no/0.

When you run nodeset or updatenode, it will search the /install/postscripts/mypostscript. tmpl first. If the /install/postscripts/mypostscript.tmpl exists, it will use that template to generate the mypostscript for each node. Otherwise, it will use /opt/xcat/share/xcat/mypostscript/mypostscript.tmpl.

## Content of the template for mypostscript

**Note:** The attributes that are defined in the shipped mypostscript.tmpl file should not be removed. The xCAT default postscripts rely on that information to run successfully.

The following will explain the entries in the mypostscript.tmpl file.

The SITE\_TABLE\_ALL\_ATTRIBS\_EXPORT line in the file directs the code to export all attributes defined in the site table. The attributes are not always defined exactly as in the site table to avoid conflict with other table attributes of the same name. For example, the site table master attribute is named SITEMASTER in the generated mypostscript file.

#SITE\_TABLE\_ALL\_ATTRIBS\_EXPORT#

The following line exports ENABLESSHBETWEENNODES by running the internal xCAT routine (enablesshbetweennodes).

```
\verb|ENABLESSHBETWEENNODES| = \#Subroutine: xCAT:: Template:: enables shbetween nodes: \$NODE\# export ENABLESSHBETWEENNODES|
```

tabdump (<TABLENAME>) is used to get all the information in the <TABLENAME> table

```
tabdump(networks)
```

These line export the node name based on its definition in the database.

```
NODE=$NODE
export NODE
```

These lines get a comma separated list of the groups to which the node belongs.

```
GROUP=#TABLE:nodelist:$NODE:groups#
export GROUP
```

These lines reads the nodesres table, the given attributes (nfsserver, installnic, primarynic, xcatmaster, routenames) for the node (\$NODE), and exports it.

```
NFSSERVER=#TABLE:noderes:$NODE:nfsserver#
export NFSSERVER
INSTALLNIC=#TABLE:noderes:$NODE:installnic#
export INSTALLNIC
PRIMARYNIC=#TABLE:noderes:$NODE:primarynic#
export PRIMARYNIC
MASTER=#TABLE:noderes:$NODE:xcatmaster#
export MASTER
NODEROUTENAMES=#TABLE:noderes:$NODE:routenames#
export NODEROUTENAMES
```

The following entry exports multiple variables from the routes table. Not always set.

```
#ROUTES_VARS_EXPORT#
```

The following lines export nodetype table attributes.

```
OSVER=#TABLE:nodetype:$NODE:os#
export OSVER
ARCH=#TABLE:nodetype:$NODE:arch#
export ARCH
PROFILE=#TABLE:nodetype:$NODE:profile#
export PROFILE
PROVMETHOD=#TABLE:nodetype:$NODE:provmethod#
export PROVMETHOD
```

The following adds the current directory to the path for the postscripts.

```
PATH=`dirname $0`:$PATH export PATH
```

The following sets the NODESETSTATE by running the internal xCAT getnodesetstate script.

```
NODESETSTATE=#Subroutine:xCAT::Postage::getnodesetstate:$NODE#
export NODESETSTATE
```

The following says the postscripts are not being run as a result of updatenode. (This is changed =1, when updatenode runs).

```
UPDATENODE=0
export UPDATENODE
```

The following sets the NTYPE to compute, service or MN.

```
NTYPE=$NTYPE
export NTYPE
```

The following sets the mac address.

```
MACADDRESS=#TABLE:mac:$NODE:mac#
export MACADDRESS
```

If vlan is setup, then the #VLAN\_VARS\_EXPORT# line will provide the following exports:

```
VMNODE='YES'
export VMNODE
VLANID=vlan1...
export VLANID
VLANHOSTNAME=..
..
#VLAN_VARS_EXPORT#
```

If monitoring is setup, then the #MONITORING\_VARS\_EXPORT# line will provide:

```
MONSERVER=11.10.34.108
export MONSERVER
MONMASTER=11.10.34.108
export MONMASTER
#MONITORING_VARS_EXPORT#
```

The #OSIMAGE\_VARS\_EXPORT# line will provide, for example:

```
OSPKGDIR=/install/<os>/<arch>
export OSPKGDIR

OSPKGS='bash, nfs-utils, openssl, dhclient, kernel, openssh-server, openssh-clients, busybox,

wget, rsyslog, dash, vim-minimal, ntp, rsyslog, rpm, rsync,

ppc64-utils, iputils, dracut, dracut-network, e2fsprogs, bc, lsvpd, irqbalance, procps, yum'
export OSPKGS

#OSIMAGE_VARS_EXPORT#
```

THE #NETWORK\_FOR\_DISKLESS\_EXPORT# line will provide diskless networks information, if defined.

```
NETMASK=255.255.25.0
export NETMASK
GATEWAY=8.112.34.108
export GATEWAY
..
#NETWORK_FOR_DISKLESS_EXPORT#
```

Note: The #INCLUDE\_POSTSCRIPTS\_LIST# and the #INCLUDE\_POSTBOOTSCRIPTS\_LIST# sections in / tftpboot/mypostscript (mypostbootscripts) on the Management Node will contain all the postscripts and postbootscripts defined for the node. When running an updatenode command for only some of the scripts, you will see in the /xcatpost/mypostscript file on the node, the list has been redefined during the execution

of updatenode to only run the requested scripts. For example, if you run updatenode <nodename> -P syslog.

The #INCLUDE\_POSTSCRIPTS\_LIST# flag provides a list of postscripts defined for this \$NODE.

```
#INCLUDE_POSTSCRIPTS_LIST#
```

For example, you will see in the generated file the following stanzas:

```
# postscripts-start-here
# defaults-postscripts-start-here
syslog
remoteshell
# defaults-postscripts-end-here
# node-postscripts-start-here
syncfiles
# node-postscripts-end-here
```

The #INCLUDE\_POSTBOOTSCRIPTS\_LIST# provides a list of postbootscripts defined for this \$NODE.

```
#INCLUDE_POSTBOOTSCRIPTS_LIST#
```

For example, you will see in the generated file the following stanzas:

```
# postbootscripts-start-here
# defaults-postbootscripts-start-here
otherpkgs
# defaults-postbootscripts-end-here
# node-postbootscripts-end-here
# postbootscripts-end-here
# postbootscripts-end-here
```

# Kinds of variables in the template

**Type 1:** For the simple variable, the syntax is as follows. The mypostscript.tmpl has several examples of this. \$NODE is filled in by the code. UPDATENODE is changed to 1, when the postscripts are run by updatenode. \$NTYPE is filled in as either compute, service or MN.

```
NODE=$NODE
export NODE
UPDATENODE=0
export UPDATENODE
NTYPE=$NTYPE
export NTYPE
```

Type 2: This is the syntax to get the value of one attribute from the <tablename> and its key is \$NODE. It does not support tables with two keys. Some of the tables with two keys are litefile, prodkey, deps, monsetting, mpa, networks. It does not support tables with keys other than \$NODE. Some of the tables that do not use \$NODE as the key, are passwd, rack, token

```
VARNAME=#TABLE:tablename:$NODE:attribute#
```

For example, to get the new updatestatus attribute from the nodelist table:

```
UPDATESTATUS=#TABLE:nodelist:$NODE:updatestatus#
export UPDATESTATUS
```

### **Type 3:** The syntax is as follows:

```
VARNAME=#Subroutine:modulename::subroutinename:$NODE#
or
VARNAME=#Subroutine:modulename::subroutinename#
```

### Examples in the mypostscript.tmpl are the following:

```
NODESETSTATE=#Subroutine:xCAT::Postage::getnodesetstate:$NODE#
export NODESETSTATE
ENABLESSHBETWEENNODES=#Subroutine:xCAT::Template::enablesshbetweennodes:$NODE#
export ENABLESSHBETWEENNODES
```

**Note:** Type 3 is not an open interface to add extensions to the template.

**Type 4:** The syntax is #FLAG#. When parsing the template, the code generates all entries defined by #FLAG#, if they are defined in the database. For example: To export all values of all attributes from the site table. The tag is

```
#SITE_TABLE_ALL_ATTRIBS_EXPORT#
```

For the #SITE\_TABLE\_ALL\_ATTRIBS\_EXPORT# flag, the related subroutine will get the attributes' values and deal with the special case. such as: the site.master should be exported as "SITEMASTER". And if the noderes.xcatmaster exists, the noderes.xcatmaster should be exported as "MASTER", otherwise, we also should export site.master as the "MASTER".

## Other examples are:

```
#VLAN_VARS_EXPORT# - gets all vlan related items

#MONITORING_VARS_EXPORT# - gets all monitoring configuration and setup da ta

#OSIMAGE_VARS_EXPORT# - get osimage related variables, such as ospkgdir, ospkgs ...

#NETWORK_FOR_DISKLESS_EXPORT# - gets diskless network information

#INCLUDE_POSTSCRIPTS_LIST# - includes the list of all postscripts for the node

#INCLUDE_POSTBOOTSCRIPTS_LIST# - includes the list of all postbootscripts for the node
```

**Note:** Type4 is not an open interface to add extensions to the template.

Type 5: Get all the data from the specified table. The <TABLENAME> should not be a node table, like nodelist. This should be handles with TYPE 2 syntax to get specific attributes for the \$NODE. tabdump would result in too much data for a nodetype table. Also the auditlog, eventlog should not be in tabdump for the same reason. site table should not be specified, it is already provided with the #SITE\_TABLE\_ALL\_ATTRIBS\_EXPORT# flag. It can be used to get the data from the two key tables (like switch). The syntax is:

```
tabdump(<TABLENAME>)
```

# Edit mypostscript.tmpl

### Add new attributes into mypostscript.tmpl

When you add new attributes into the template, you should edit the /install/postscripts/mypostscript. tmpl which you created by copying /opt/xcat/share/xcat/mypostscript/mypostscript.tmpl. Make all additions before the # postscripts-start-here section. xCAT will first look in /install/postscripts/mypostscript.tmpl for a file and then, if not found, will use the one in /opt/xcat/share/xcat/mypostcript/mypostscript.tmpl.

# For example:

```
UPDATESTATUS=#TABLE:nodelist:$NODE:updatestatus#
export UPDATESTATUS
...
# postscripts-start-here
#INCLUDE_POSTSCRIPTS_LIST#
## The following flag postscripts-end-here must not be deleted.
# postscripts-end-here
```

**Note:** If you have a hierarchical cluster, you must copy your new mypostscript.tmpl to /install/postscripts/mypostscript.tmpl on the service nodes, unless /install/postscripts directory is mounted from the MN to the service node.

## Remove attribute from mypostscript.tmpl

If you want to remove an attribute that you have added, you should remove all the related lines or comment them out with ##. For example, comment out the added lines.

```
##UPDATESTATUS=#TABLE:nodelist:$NODE:updatestatus#
##export UPDATESTATUS
```

# Test the new template

There are two quick ways to test the template.

1. If the node is up

```
updatenode <nodename> -P syslog
```

Check your generated mypostscript on the compute node:

```
vi /xcatpost/mypostscript
```

2. Set the precreatemypostscripts option

```
chdef -t site -o clustersite precreatemypostscripts=1
```

Then run

```
nodeset <nodename> ....
```

Check your generated mypostscript

```
vi /tftpboot/mypostscripts/mypostscript.<nodename>
```

# Sample /xcatpost/mypostscript

This is an example of the generated postscript for a servicenode install. It is found in /xcatpost/mypostscript on the node.

```
# global value to store the running status of the postbootscripts, the value
#is non-zero if one postbootscript failed
return value=0
# subroutine used to run postscripts
run_ps () {
local ret_local=0
logdir="/var/log/xcat"
mkdir -p $logdir
logfile="/var/log/xcat/xcat.log"
if [ -f $1 ]; then
 echo "`date` Running postscript: $@" | tee -a $logfile
  #./$@ 2>&1 1> /tmp/tmp4xcatlog
  #cat /tmp/tmp4xcatlog | tee -a $logfile
  ./$@ 2>&1 | tee -a $logfile
  ret_local=${PIPESTATUS[0]}
  if [ "$ret_local" -ne "0" ]; then
   return_value=$ret_local
  fi
 echo "Postscript: $@ exited with code $ret_local"
 echo "`date` Postscript $1 does NOT exist." | tee -a $logfile
 return_value=-1
fi
return 0
# subroutine end
SHAREDTFTP='1'
export SHAREDTFTP
TFTPDIR='/tftpboot'
export TFTPDIR
CONSOLEONDEMAND='yes'
export CONSOLEONDEMAND
PPCTIMEOUT='300'
export PPCTIMEOUT
VSFTP='v'
export VSFTP
DOMAIN='cluster.com'
export DOMAIN
XCATIPORT='3002'
export XCATIPORT
DHCPINTERFACES="'xcatmn2|eth1; service|eth1'"
export DHCPINTERFACES
MAXSSH='10'
export MAXSSH
SITEMASTER=10.2.0.100
export SITEMASTER
TIMEZONE='America/New_York'
export TIMEZONE
INSTALLDIR='/install'
export INSTALLDIR
NTPSERVERS='xcatmn2'
export NTPSERVERS
EA_PRIMARY_HMC='c76v2hmc01'
export EA_PRIMARY_HMC
NAMESERVERS='10.2.0.100'
export NAMESERVERS
SNSYNCFILEDIR='/var/xcat/syncfiles'
```

(continues on next page)

```
export SNSYNCFILEDIR
DISJOINTDHCPS='0'
export DISJOINTDHCPS
FORWARDERS='8.112.8.1,8.112.8.2'
export FORWARDERS
VLANNETS='|(\d+)|10.10.($1+0).0|'
export VLANNETS
XCATDPORT='3001'
export XCATDPORT
USENMAPFROMMN='no'
export USENMAPFROMMN
DNSHANDLER='ddns'
export DNSHANDLER
ROUTENAMES='r1,r2'
export ROUTENAMES
INSTALLLOC='/install'
export INSTALLLOC
ENABLESSHBETWEENNODES=YES
export ENABLESSHBETWEENNODES
NETWORKS_LINES=4
export NETWORKS_LINES
NETWORKS_LINE1='netname=public_net||net=8.112.154.64||mask=255.255.255.
→192||mgtifname=eth0||gateway=8.112.154.126||dhcpserver=||tftpserver=8.112.154.
\rightarrow69||nameservers=8.112.8.
→1||ntpservers=||logservers=||dynamicrange=||staticrange=||staticrangeincrement=||nodehostname=||dd
ا ہے ا
export NETWORKS_LINE2
NETWORKS_LINE3='netname=sn21_net||net=10.2.1.0||mask=255.255.255.
→0||mgtifname=eth1||gateway=<xcatmaster>||dhcpserver=||tftpserver=||nameservers=10.2.
\hookrightarrow1.100,10.2.1.
→101||ntpservers=||logservers=||dynamicrange=||staticrange=||staticrangeincrement=||nodehostname=||@
export NETWORKS_LINE3
NETWORKS_LINE4='netname=sn22_net||net=10.2.2.0||mask=255.255.255.
→0||mgtifname=eth1||gateway=10.2.2.100||dhcpserver=10.2.2.100||tftpserver=10.2.2.
→100||nameservers=10.2.2.100||ntpservers=||logservers=||dynamicrange=10.2.2.120-10.2.
→2..
→250||staticrange=||staticrangeincrement=||nodehostname=||ddnsdomain=||vlanid=||domain+||mtu=||disal
export NETWORKS_LINE4
NODE=xcatsn23
export NODE
NFSSERVER=10.2.0.100
export NFSSERVER
INSTALLNIC=eth0
export INSTALLNIC
PRIMARYNIC=eth0
export PRIMARYNIC
MASTER=10.2.0.100
export MASTER
OSVER=sles11
export OSVER
ARCH=ppc64
export ARCH
PROFILE=service-xcattest
export PROFILE
PROVMETHOD=netboot
```

(continues on next page)

```
export PROVMETHOD
PATH=`dirname $0`:$PATH
export PATH
NODESETSTATE=netboot
export NODESETSTATE
UPDATENODE=1
export UPDATENODE
NTYPE=service
export NTYPE
MACADDRESS=16:3d:05:fa:4a:02
export MACADDRESS
NODEID=EA163d05fa4a02EA
export NODEID
MONSERVER=8.112.154.69
export MONSERVER
MONMASTER=10.2.0.100
export MONMASTER
MS_NODEID=0360238fe61815e6
export MS_NODEID
OSPKGS='kernel-ppc64, udev, sysconfig, aaa_base, klogd, device-mapper, bash, openssl, nfs-...
→utils, ksh, syslog-ng, openssh, openssh-askpass, busybox, vim, rpm, bind, bind-utils, dhcp,
→dhcpcd, dhcp-server, dhcp-client, dhcp-relay, bzip2, cron, wget, vsftpd, util-linux, module-
→init-tools, mkinitrd, apache2, apache2-prefork, perl-Bootloader, psmisc, procps, dbus-1,
→hal,timezone,rsync,powerpc-utils,bc,iputils,uuid-runtime,unixODBC,gcc,zypper,tar'
export OSPKGS
OTHERPKGS1='xcat/xcat-core/xCAT-rmc,xcat/xcat-core/xCATsn,xcat/xcat-dep/sles11/ppc64/
conserver, perl-DBD-mysql, nagios/nagios-nsca-client, nagios/nagios, nagios/nagios-
→plugins-nrpe, nagios/nagios-nrpe'
export OTHERPKGS1
OTHERPKGS_INDEX=1
export OTHERPKGS_INDEX
## get the diskless networks information. There may be no information.
NETMASK=255.255.255.0
export NETMASK
GATEWAY=10.2.0.100
export GATEWAY
# NIC related attributes for the node for confignetwork postscript
NICIPS=""
export NICIPS
NICHOSTNAMESUFFIXES=""
export NICHOSTNAMESUFFIXES
NICTYPES=""
export NICTYPES
NICCUSTOMSCRIPTS=""
export NICCUSTOMSCRIPTS
NICNETWORKS=""
export NICNETWORKS
NICCOMMENTS=
export NICCOMMENTS
# postscripts-start-here
# defaults-postscripts-start-here
run_ps test1
run_ps syslog
run_ps remoteshell
run_ps syncfiles
run_ps confNagios
run_ps configrmcnode
```

(continues on next page)

```
# defaults-postscripts-end-here
# node-postscripts-start-here
run_ps servicenode
run_ps configeth_new
# node-postscripts-end-here
run_ps setbootfromnet
# postscripts-end-here
# postbootscripts-start-here
# defaults-postbootscripts-start-here
run_ps otherpkgs
# defaults-postbootscripts-end-here
# node-postbootscripts-start-here
run_ps test
# The following line node-postbootscripts-end-here must not be deleted.
# node-postbootscripts-end-here
# postbootscripts-end-here
exit $return_value
```

# Suggestions

# For writing scripts

- Some compute node profiles exclude perl to keep the image as small as possible. If this is your case, your postscripts should obviously be written in another shell language, e.g. **bash,ksh**.
- If a postscript is specific for an os, name your postscript mypostscript.osname.
- Add logger statements to send errors back to the Management Node. By default, xCAT configures the syslog service on compute nodes to forward all syslog messages to the Management Node. This will help debug.

## **Using Hierarchical Clusters**

If you are running a hierarchical cluster, one with Service Nodes. If your /install/postscripts directory is not mounted on the Service Node. You are going to need to sync or copy the postscripts that you added or changed in the /install/postscripts on the MN to the SN, before running them on the compute nodes. To do this easily, use the xdcp command and just copy the entire /install/postscripts directory to the servicenodes ( usually in /xcatpost ).

```
xdcp service -R /install/postscripts/* /xcatpost
or
prsync /install/postscripts service:/xcatpost
```

If your /install/postscripts is not mounted on the Service Node, you should also:

```
xdcp service -R /install/postscripts/* /install
or
prsync /install/postscripts service:/install
```

# **Synchronizing Files**

#### Overview

Synchronizing (sync) files to the nodes is a feature of xCAT used to distribute specific files from the management node to the newly-deploying or deployed nodes.

This function is supported for diskful or RAMdisk-based diskless nodes. Generally, the specific files are usually the system configuration files for the nodes in the /etc directory, like /etc/hosts, /etc/resolve.conf; it also could be the application programs configuration files for the nodes. The advantages of this function are: it can parallel sync files to the nodes or nodegroup for the installed nodes; it can automatically sync files to the newly-installing node after the installation. Additionally, this feature also supports the flexible format to define the files to be synced in a configuration file, called "synclist".

The synclist file can be a common one for a group of nodes using the same profile or osimage, or can be the unique for each particular node. Since the location of the synclist file will be used to find the synclist file, the common synclist should be put in a given location for Linux nodes or specified by the osimage.

xdcp command supplies the basic Syncing File function. If the **-F synclist** option is specified in the xdcp command, it syncs files configured in the synclist to the nodes. If the **-i <install image path>** option is specified with **-F synclist**, it syncs files to the root image located in the <install image path> directory.

### **Note:** The **-i <install image path>** option is only supported for Linux nodes

xdcp supports hierarchy where service nodes are used. If a node is serviced by a service node, xdcp will sync the files to the service node first, then sync the files from service node to the compute node. The files are placed in an intermediate directory on the service node defined by the **SNsyncfiledir** attribute in the **site** table. The default is /var/xcat/syncfiles.

Since updatenode -F calls the xdcp to handle the Syncing File function, the updatenode -F also supports the hierarchy.

For a new-installing nodes, the Syncing File action will be triggered when running the postscripts for the nodes. A special postscript named **syncfiles** is used to initiate the Syncing File process.

The postscript syncfiles is located in the /install/postscripts/. When running, it sends a message to the xcatd on the management node or service node, then the xcatd figures out the corresponding synclist file for the node and calls the xdcp command to sync files in the synclist to the node.

If installing nodes in a hierarchical configuration, you must sync the service nodes first to make sure they are updated. The compute nodes will be synced from their service nodes. You can use the updatenode <computenodes> -f command to sync all the service nodes for range of compute nodes provided.

For an installed nodes, the Syncing File action happens when performing the updatenode -F or xdcp -F synclist command to update a nodes. While performing the updatenode -F, it figures out the location of the synclist files for all the nodes and groups the nodes which will be using the same synclist file and then calls the xdcp -F synclist to sync files to the nodes.

### The synclist file

# The Format of synclist file

The synclist file contains the configuration entries that specify where the files should be synced to. In the synclist file, each line is an entry which describes the location of the source files and the destination location of files on the target node.

The basic entry format looks like following:

```
path_of_src_file1 -> path_of_dst_file1
path_of_src_file1 -> path_of_dst_directory
path_of_src_file1 path_of_src_file2 ... -> path_of_dst_directory
```

The path\_of\_src\_file\* should be the full path of the source file on the Management Node.

The path\_of\_dst\_file\* should be the full path of the destination file on target node. Make sure path\_of\_dst\_file\* is not a existing directory on target node, otherwise, the file sync with updatenode -r/usr/bin/scp or xdcp -r /usr/bin/scp will fail.

The path\_of\_dst\_directory should be the full path of the destination directory. Make sure path\_of\_dst\_directory is not a existing file on target node, otherwise, the file sync with updatenode -r /usr/bin/scp or xdcp -r /usr/bin/scp will fail.

If no target node is specified, the files will be synced to all nodes in the cluster. See "Support nodes in synclist file" below for how to specify a noderange.

The following synclist formats are supported:

sync file /etc/file2 to the file /etc/file2 on the node (with same file name)

```
/etc/file2 -> /etc/file2
```

sync file /etc/file2 to the file /etc/file3 on the node (with different file name)

```
/etc/file2 -> /etc/file3
```

sync file /etc/file4 to the file /etc/tmp/file5 on the node (different file name and directory). The directory will be automatically created for you.

```
/etc/file4 -> /etc/tmp/file5
```

sync the multiple files /etc/file1, /etc/file2, /etc/file3, ... to the directory /tmp/etc (/tmp/etc must be a directory when multiple files are synced at one time). If the directory does not exist, it will be created.

```
/etc/file1 /etc/file2 /etc/file3 -> /tmp/etc
```

sync file /etc/file2 to the file /etc/file2 on the node

```
/etc/file2 -> /etc/
```

sync all files, including subdirectories, in /home/mikev to directory /home/mikev on the node

**Note:** Don't try to sync files to the read only directory on the target node.

# An example of synclist file

Sync the file /etc/common\_hosts to the two places on the target node: put one to the /etc/hosts, the other to the /tmp/etc/hosts. Following configuration entries should be added

```
/etc/common_hosts -> /etc/hosts
/etc/common_hosts -> /tmp/etc/hosts
```

Sync files in the directory /tmp/prog1 to the directory /prog1 on the target node, and the postfix .tmpl needs to be removed on the target node. (directory /tmp/prog1/ contains two files: conf1.tmpl and conf2.tmpl) Following configuration entries should be added

```
/tmp/prog1/conf1.tmpl -> /prog1/conf1
/tmp/prog1/conf2.tmpl -> /prog1/conf2
```

Sync the files in the directory /tmp/prog2 to the directory /prog2 with same name on the target node. (directory /tmp/prog2 contains two files: conf1 and conf2) Following configuration entries should be added:

```
/tmp/prog2/conf1 /tmp/prog2/conf2 -> /prog2
```

### Sample synclist file

```
/etc/common_hosts -> /etc/hosts
/etc/common_hosts -> /tmp/etc/hosts
/tmp/prog1/conf1.tmpl -> /prog1/conf1
/tmp/prog1/conf2.tmpl -> /prog1/conf2
/tmp/prog2/conf1 /tmp/prog2/conf2 -> /prog2
/tmp/* -> /tmp/
/etc/testfile -> /etc/
```

If the above syncfile is used by the updatenode/xdcp commands, or used in a node installation process, the following files will exist on the target node with the following contents.

```
/etc/hosts(It has the same content with /etc/common_hosts on the MN)
/tmp/etc/hosts(It has the same content with /etc/common_hosts on the MN)
/prog1/conf1(It has the same content with /tmp/prog1/conf1.tmpl on the MN)
/prog1/conf2(It has the same content with /tmp/prog1/conf2.tmpl on the MN)
/prog2/conf1(It has the same content with /tmp/prog2/conf1 on the MN)
/prog2/conf2(It has the same content with /tmp/prog2/conf2 on the MN)
```

## Support nodes in synclist file

Starting with xCAT 2.9.2 on AIX and with xCAT 2.12 on Linux, xCAT supports a new format for syncfile. The new format is

```
file -> (noderange for permitted nodes) file
```

The noderange can have several formats. Following examples show that **/etc/hosts** file is synced to the nodes which are specified before the file name

(continues on next page)

```
/etc/hosts -> (group1,group2) /etc/hosts # The /etc/hosts file is synced to_

→nodes in group1 and group2
```

## Advanced synclist file features

#### **EXECUTE**

The **EXECUTE** clause is used to list all the postsync scripts (<filename>.post) you would like to run after the files are synced, only if the file <filename> is updated. For hierarchical clusters, the postsync files in this list must also be added to the list of files to sync. It is optional for non-hierarchical clusters. If noderange is used in the synclist for the file listed in the **EXECUTE** clause, the postsync script will only be executed on the nodes in that noderange. The **EXECUTE** clause is not supported oif -r /usr/bin/scp option is used with xdcp or updatenode command.

### **EXECUTEALWAYS**

The **EXECUTEALWAYS** clause is used to list all the postsync scripts you would like to run after the files are synced, whether or not any file is actually updated. The files in this list must be added to the list of files to sync. If noderange is used in the synclist for the file listed in the **EXECUTEALWAYS** clause, the script will only be executed on the nodes in that noderange.

Note: The path to the file to EXECUTE or EXECUTEALWAYS, is the location of the file on the MN.

For example, your syncfile may look like this.:

```
/tmp/share/file2 -> /tmp/file2
/tmp/share/file2.post -> /tmp/file2.post (required for hierarchical clusters)
/tmp/share/file3 -> /tmp/filex
/tmp/share/file3.post -> /tmp/file3.post (required for hierarchical clusters)
/tmp/myscript1 -> /tmp/myscript1
/tmp/myscript2 -> /tmp/myscript2
# Postscripts
EXECUTE:
/tmp/share/file2.post
/tmp/share/file3.post
EXECUTEALWAYS:
/tmp/myscript1
/tmp/myscript2
```

If /tmp/file2 is updated on the node in /tmp/file2, then /tmp/file2.post is automatically executed on that node. If /tmp/file3 is updated on the node in /tmp/filex, then /tmp/file3.post is automatically executed on that node.

### **APPEND**

The **APPEND** clause is used to append the contents of the input file to an existing file on the node. The file to be appended must already exist on the node and not be part of the synclist that contains the **APPEND** clause.

For example, your synclist file may look like this:

```
/tmp/share/file2 -> /tmp/file2
/tmp/share/file2.post -> /tmp/file2.post
/tmp/share/file3 -> /tmp/filex
/tmp/share/file3.post -> /tmp/file3.post
/tmp/myscript -> /tmp/myscript
# Postscripts
EXECUTE:
```

(continues on next page)

```
/tmp/share/file2.post
/tmp/share/file3.post
EXECUTEALWAYS:
/tmp/myscript
APPEND:
/etc/myappenddir/appendfile -> /etc/mysetup/setup
/etc/myappenddir/appendfile2 -> /etc/mysetup/setup2
```

When you use the **APPEND** clause, the source file to the left of the arrow is appended to the file to the right of the arrow. In this example, /etc/myappenddir/appendfile is appended to /etc/mysetup/setup file, which must already exist on the node. The /opt/xcat/share/xcat/scripts/xdcpappend.sh is used to accomplish this.

The script creates a backup of the original file on the node in the directory defined by the **site** table **nodesyncfiledir** attribute, which is **/var/xcat/node/syncfiles** by default. To update the original file when using the function, you need to sync a new original file to the node, removed the old original from the **/var/xcat/node/syncfiles/org** directory. If you want to cleanup all the files for the append function on the node, you can use xdsh -c command. See man page for xdsh.

MERGE (supported on Linux only).

The MERGE clause is used to append the contents of the input file to either the /etc/passwd, /etc/shadow or /etc/group files. They are the only supported files. You must not put the /etc/passwd, /etc/shadow, /etc/group files in an APPEND clause if using a MERGE clause. For these three files you should use the MERGE clause. The APPEND will add the information to the end of the file. The MERGE will add or replace the information and ensure that there are no duplicate entries in these files.

For example, your synclist file may look like this

```
/tmp/share/file2 -> /tmp/file2
/tmp/share/file2.post -> /tmp/file2.post
/tmp/share/file3 -> /tmp/filex
/tmp/share/file3.post -> /tmp/file3.post
/tmp/myscript -> /tmp/myscript
# Postscripts
EXECUTE:
/tmp/share/file2.post
/tmp/share/file3.post
EXECUTEALWAYS:
/tmp/myscript
MERGE:
/etc/mydir/mergepasswd -> /etc/passwd
/etc/mydir/mergegroup -> /etc/group
```

When you use the **MERGE** clause, the source file to the left of the arrow is merged into the file to the right of the arrow. It will replace any common userids found in those files and add new userids. The **/opt/xcat/share/xcat/scripts/xdcpmerge.sh** is used to accomplish this.

**Note:** no order of execution may be assumed by the order of **EXECUTE, EXECUTEALWAYS, APPEND and MERGE** clauses in the synclist file.

# The location of synclist file for updatenode and install process

In the installation process or **updatenode** process, xCAT needs to figure out the location of the synclist file automatically, so the synclist should be put into the specified place with the proper name.

If the provisioning method for the node is an osimage name, then the path to the synclist will be read from the osimage definition **synclists** attribute. You can display this information by running the following command, supplying your osimage name.

```
lsdef -t osimage -l <os>-<arch>-netboot-compute

Object name: <os>-<arch>-netboot-compute
exlist=/opt/xcat/share/xcat/netboot/<os>/compute.exlist
imagetype=linux
osarch=<arch>
osname=Linux
osvers=<os>
otherpkgdir=/install/post/otherpkgs/<os>/<arch>
pkgdir=/install/<os>/<arch>
pkgdir=/install/<os>/<arch>
pkglist=/opt/xcat/share/xcat/netboot/<os>/compute.pkglist
profile=compute
provmethod=netboot
rootimgdir=/install/netboot/<os>/<arch>/compute
**synclists=/install/custom/netboot/compute.synclist**
```

You can set the synclist path using the following command

If the provisioning method for the node is *install*, or *netboot* then the path to the synclist should be in the following format

```
/install/custom/<inst_type>/<distro>//cos>.<arch>.synclist

<inst_type>: "install", "netboot"
<distro>: "rh", "centos", "fedora", "sles"
/profile>, <os> and <arch> are what you set for the node
```

For example: The location of synclist file for the diskful installation of RedHat 7.5 with **compute** as the profile

```
/install/custom/install/rh/compute.rhels7.5.synclist
```

The location of synclist file for the diskless netboot of SLES 12.3 with **service** as the profile

```
/install/custom/netboot/sles/service.sles12.3.synclist
```

# Run xdcp command to perform Syncing File action

xdcp command supplies three options -F, -s, and -i to support the Syncing File function.

• -FI-File <synclist input file>

Specifies the full path to the synclist file

• -S

Specifies to sync to the service nodes only for the input compute noderange.

• -i | -rootimg <install image for Linux>

Specifies the full path to the install image on the local node.

By default, if the **-F** option is specified, the rsync command is used to perform the syncing file function. Only the **ssh** remote shell is supported for rsync. xdcp uses the **-Lpotz** as the default flags to call the rsync command. More flags for rsync command can be specified by adding **-o** flag to the call to xdcp.

For example you can use xdcp -F option to sync files which are listed in the /in-stall/custom/commonsyncfiles/profile>.synclist file to the node group named compute. If the node group compute is serviced by servicenodes, then the files will be automatically staged to the correct service nodes, and then synced to the compute nodes from those service nodes. The files will be stored in /var/xcat/syncfiles directory on the service nodes by default, or in the directory indicated in the site.SNsyncfiledir attribute. See -s option below.

```
xdcp compute -F /install/custom/commonsynfiles/<profile>.synclist
```

For Linux nodes, you can use xdcp command -i option with -F to sync files specified in the /install/custom/<inst\_type>/<os>rofile>.synclist file to the osimage in the directory /install/cinst\_type>/<os>/<arch>/cprofile>/rooting:

You can use the xdcp -s option to sync the files only to the service nodes for the node group named **compute**. The files will be placed in the default /var/xcat/syncfiles directory or in the directory as indicated in the site.SNsyncfiledir attribute. If you want the files synched to the same directory on the service node that they come from on the Management Node, set site.SNsyncfiledir=/ attribute. This can be setup before a node install, to have the files available to be synced during the install:

```
xdcp compute -s -F /install/custom/<inst_type>/<os>/profile>.synclist
```

### Synchronizing Files during the installation process

The **policy** table must have the entry to allow **syncfiles** postscript to access the Management Node. Make sure this entry is in your **policy** table:

```
#priority, name, host, commands, noderange, parameters, time, rule, comments, disable
.
.
"4.6",,,"syncfiles",,,,"allow",,
.
```

### **Hierarchy and Service Nodes**

If using Service nodes to manage you nodes, you should make sure that the service nodes have been synchronized with the latest files from the Management Node before installing. If you have a group of compute nodes **compute** that are going to be installed that are serviced by SN1, then run the following before the install to sync the current files to SN1.:

```
updatenode compute -f
```

Note: updatenode will figure out which service nodes need updating.

### **Diskful installation**

The **syncfiles** postscript is in the defaults section of the **postscripts** table. To enable the **syncfiles** postscript to sync files to the nodes during install the user need to do the following:

- Create the synclist file with the entries indicating which files should be synced. (refer to *The Format of synclist file* )
- Put the synclist into the proper location for the node type (refer to *The location of synclist file for updatenode and install process*)

Make sure your **postscripts** table has the syncfiles postscript listed:

```
#node, postscripts, postbootscripts, comments, disable
"xcatdefaults", "syslog, remoteshell, syncfiles", "otherpkgs",,
```

### **Diskless Installation**

The diskless boot is similar with the diskful installation for the synchronizing files operation, except that the packimage command will sync files to the root directories of image during the creating image process.

Creating the synclist file as the steps in Diskful installation section, then the synced files will be synced to the os image during the packimage and mkdsklsnode commands running.

Also the files will always be re-synced during the booting up of the diskless node.

# Run the Sync'ing File action in the creating diskless image process

Different approaches are used to create the diskless image. The Sync'ing File action is also different.

The packimage command is used to prepare the root image files and package the root image. The Syncing File action is performed here.

Steps to make the Sync'ing File working in the packimage command:

- 1. Prepare the synclist file and put it into the appropriate location as describe above in (refer *The location of synclist file for updatenode and install process*)
- 2. Run packimage as is normally done.

### Run the Syncing File action in the updatenode process

Running updatenode command with -F option, will sync files configured in the synclist file to the nodes. updatenode does not sync images, use xdcp - i - F command to sync images.

updatenode can be used to sync files to to diskful or diskless nodes. updatenode cannot be used to sync files to statelite nodes.

Steps to make the Syncing File working in the updatenode -F command:

- 1. Create the synclist file with the entries indicating which files should be synced. (refer to *The Format of synclist file*)
- 2. Put the synclist into the proper location (refer to *The location of synclist file for updatenode and install process*).
- 3. Run the updatenode <noderange> -F command to initiate the Syncing File action.

Note: Since Syncing File action can be initiated by the updatenode -F, the updatenode -P does NOT support to re-run the syncfiles postscript, even if you specify the syncfiles postscript on the updatenode command line or set the syncfiles in the postscripts.postscripts attribute.

## Run the Syncing File action periodically

If the admins want to run the Syncing File action automatically or periodically, the xdcp -F, xdcp -i -F and updatenode -F commands can be used in the script, crontab or FAM directly.

### For example:

Use the **cron** daemon to sync files in the /install/custom/<inst\_type>/<distro>/<profile>.<os>.synclist to the node-group **compute** every 10 minutes with the **xdcp** command by adding this to **crontab**. :

Use the **cron** daemon to sync files for the nodegroup **compute** every 10 minutes with updatenode command.

```
*/10 * * * * root /opt/xcat/bin/updatenode compute -F
```

# **Add Additional Software Packages**

#### Overview

The name of the packages that will be installed on the node are stored in the packages list files. There are two kinds of package list files:

- The package list file contains the names of the packages that comes from the os distro. They are stored in .pkglist file.
- The other package list file contains the names of the packages that do NOT come from the os distro. They are stored in .otherpkgs.pkglist file.

The path to the package lists will be read from the osimage definition. Which osimage a node is using is specified by the provmethod attribute. To display this value for a node:

```
lsdef node1 -i provmethod
Object name: node
provmethod=<osimagename>
```

You can display this details of this osimage by running the following command, supplying your osimage name:

```
lsdef -t osimage <osimagename>
Object name: <osimagename>
exlist=/opt/xcat/share/xcat/<inst_type>/<os>/<profile>.exlist
imagetype=linux
osarch=<arch>
osname=Linux
osvers=<os>
otherpkgdir=/install/post/otherpkgs/<os>/<arch>
otherpkglist=/install/custom/<inst_type>/<distro>/<profile>.otherpkgs.pkglist
pkgdir=/install/<os>/<arch>
```

(continues on next page)

You can set the pkglist and otherpkglist using the following command:

## Install Additional OS Packages for RHEL and SLES

# Install Additional Packages using OS Packages steps

For rpms from the OS distro, add the new rpm names (without the version number) in the .pkglist file. For example, file /install/custom/<inst\_type>/<os>//profile>.pkglist will look like this after adding perl-DBI:

```
bash
nfs-utils
openssl
dhcpcd
kernel-smp
openssh
procps
psmisc
resmgr
wget
rsync
timezone
perl-DBI
```

For the format of the .pkglist file, see File Format for .ospkgs.pkglist File

If you have newer updates to some of your operating system packages that you would like to apply to your **OS** image, you can place them in another directory, and add that directory to your osimage pkgdir attribute. For example, with the osimage defined above, if you have a new openssl package that you need to update for security fixes, you could place it in a directory, create repository data, and add that directory to your pkgdir:

Note:If the objective node is not installed by xCAT, make sure the correct osimage pkgdir attribute so that you could get the correct repository data.

# File Format for .ospkgs.pkglist File

The .pklist file is used to specify the rpm and the group/pattern names from os distro that will be installed on the nodes. It can contain the following types of entries:

```
* rpm name without version numbers
* group/pattern name marked with a '@' (for full install only)
* rpms to removed after the installation marked with a "-" (for full install only)
```

These are described in more details in the following sections.

#### **RPM Names**

A simple .pkglist file just contains the name of the rpm file without the version numbers.

For example

```
openssl

xntp

rsync

glibc-devel.i686
```

# Include pkglist Files

The **#INCLUDE** statement is supported in the pkglist file.

You can group some rpms in a file and include that file in the pkglist file using #INCLUDE:<file># format.

```
openssl
xntp
rsync
glibc-devel.1686
#INCLUDE:/install/post/custom/<distro>/myotherlist#
```

where /install/post/custom/<distro>/myotherlist is another package list file that follows the same format.

Note: the trailing "#" character at the end of the line. It is important to specify this character for correct pkglist parsing.

# **Group/Pattern Names**

It is only supported for stateful deployment.

In Linux, a groups of rpms can be packaged together into one package. It is called a group on RedHat, CentOS, Fedora and Scientific Linux. To get the a list of available groups, run

• [RHEL]

```
yum grouplist
```

• [SLES]

```
zypper se -t pattern
```

You can specify in this file the group/pattern names by adding a '@' and a space before the group/pattern names. For example:

@ base

## **Remove RPMs After Installing**

It is only supported for stateful deployment.

You can specify in this file that certain rpms to be removed after installing the new software. This is done by adding '-' before the rpm names you want to remove. For example:

-ntp

## Install Additional Other Packages for RHEL and SLES

## **Install Additional Other Packages Steps**

If you have additional rpms (rpms **not** in the distro) that you also want installed, make a directory to hold them, create a list of the rpms you want installed, and add that information to the osimage definition:

• Create a directory to hold the additional rpms:

```
mkdir -p /install/post/otherpkgs/<distro>/<arch>
cd /install/post/otherpkgs/<distro>/<arch>
cp /myrpms/* .
createrepo .
```

• Create a file that lists the additional rpms that should be installed. For example, in /in-stall/custom/<inst\_type>/<distro>/cprofile>.otherpkgs.pkglist put:

```
myrpm1
myrpm2
myrpm3
```

• Add both the directory and the file to the osimage definition:

```
chdef -t osimage mycomputeimage otherpkgdir=/install/post/otherpkgs/<os>/<arch>
→otherpkglist=/install/custom/<inst_type>/<os>/<profile>.otherpkgs.pkglist
```

If you add more rpms at a later time, you must run createrepo again. The createrepo command is in the createrepo rpm, which for RHEL is in the 1st DVD, but for SLES is in the SDK DVD.

If you have **multiple sets of rpms** that you want to **keep separate** to keep them organized, you can put them in separate sub-directories in the otherpkgdir. If you do this, you need to do the following extra things, in addition to the steps above:

- Run createrepo in each sub-directory
- In your otherpkgs.pkglist, list at least 1 file from each sub-directory. (During installation, xCAT will define a yum or zypper repository for each directory you reference in your otherpkgs.pkglist.) For example:

```
xcat/xcat-core/xCATsn
xcat/xcat-dep/<os>/<arch>/conserver-xcat
```

There are some examples of otherpkgs.pkglist in /opt/xcat/share/xcat/<inst\_type>/<distro>/<profile>.\*.otherpkgs.pkglist that show the format.

Note: the otherpkgs postbootscript should by default be associated with every node. Use lsdef to check:

```
lsdef nodel -i postbootscripts
```

If it is not, you need to add it. For example, add it for all of the nodes in the "compute" group:

```
chdef -p -t group compute postbootscripts=otherpkgs
```

For the format of the .Otherpkgs file, see File Format for .otherpkgs.pkglist File

## File Format for .otherpkgs.pkglist File

The otherpkgs.pklist file can contain the following types of entries:

```
* rpm name without version numbers

* otherpkgs subdirectory plus rpm name

* blank lines

* comment lines starting with #

* #INCLUDE: <full file path># to include other pkglist files

* #NEW_INSTALL_LIST# to signify that the following rpms will be installed with a new______

- rpm install command (zypper, yum, or rpm as determined by the function using this______

- file)

* #ENV:<variable list># to specify environment variable(s) for a sparate rpm install_____

- command

* rpms to remove before installing marked with a "-"

* rpms to remove after installing marked with a "--"
```

These are described in more details in the following sections.

#### **RPM Names**

A simple otherpkgs.pkglist file just contains the name of the rpm file without the version numbers.

For example, if you put the following three rpms under /install/post/otherpkgs/<os>/<arch>/ directory,

```
rsct.core-2.5.3.1-09120.ppc.rpm
rsct.core.utils-2.5.3.1-09118.ppc.rpm
src-1.3.0.4-09118.ppc.rpm
```

The otherpkgs.pkglist file will be like this:

```
src
rsct.core
rsct.core.utils
```

## **RPM Names with otherpkgs Subdirectories**

If you create a subdirectory under /install/post/otherpkgs/<os>/<arch>/, say rsct, the otherpkgs.pkglist file will be like this:

```
rsct/src
rsct/rsct.core
rsct/rsct.core.utils
```

# Include Other pkglist Files

You can group some rpms in a file and include that file in the otherpkgs.pkglist file using #INCLUDE:<file># format.

```
rsct/src
rsct/rsct.core
rsct/rsct.core.utils
#INCLUDE:/install/post/otherpkgs/myotherlist#
```

where /install/post/otherpkgs/myotherlist is another package list file that follows the same format.

Note the trailing "#" character at the end of the line. It is important to specify this character for correct pkglist parsing.

## **Multiple Install Lists**

You can specify that separate calls should be made to the rpm install program (**zypper**, **yum**, **rpm**) for groups of rpms by specifying the entry **#NEW\_INSTALL\_LIST#** on a line by itself as a separator in your pkglist file. All rpms listed up to this separator will be installed together. You can have as many separators as you wish in your pkglist file, and each sublist will be installed separately in the order they appear in the file.

### For example:

```
compilers/vacpp.rte
compilers/vac.lib
compilers/vacpp.lib
compilers/vacpp.rte.lnk
#NEW_INSTALL_LIST#
pe/IBM_pe_license
```

## **Environment Variable List**

You can specify environment variable(s) for each rpm install call by entry "#ENV:<variable list>#". The environment variables also apply to rpm(s) remove call if there is rpm(s) needed to be removed in the sublist.

# For example:

```
#ENV:INUCLIENTS=1 INUBOSTYPE=1#
rsct/rsct.core
rsct/rsct.core.utils
rsct/src
```

#### Be same as,

```
#ENV:INUCLIENTS=1#
#ENV:INUBOSTYPE=1#
rsct/rsct.core
rsct/rsct.core.utils
rsct/src
```

# Remove RPMs Before Installing

You can also specify in this file that certain rpms to be removed before installing the new software. This is done by adding '-' before the rpm names you want to remove. For example:

```
rsct/src
rsct/rsct.core
rsct/rsct.core.utils
#INCLUDE:/install/post/otherpkgs/myotherlist#
-perl-doc
```

If you have #NEW\_INSTALL\_LIST# separators in your pkglist file, the rpms will be removed before the install of the sublist that the "-<rpmname>" appears in.

## **Remove RPMs After Installing**

You can also specify in this file that certain rpms to be removed after installing the new software. This is done by adding — before the rpm names you want to remove. For example:

```
pe/IBM_pe_license
--ibm-java2-ppc64-jre
```

If you have **#NEW\_INSTALL\_LIST#** separators in your pkglist file, the rpms will be removed after the install of the sublist that the "--<rp>" appears in.

# Install Additional Other Packages with Ubuntu official mirror

The Ubuntu ISO used to install the compute nodes only include packages to run a minimal base operating system, it is likely that users will want to install additional Ubuntu packages from the internet Ubuntu repositories or local repositories, this section describes how to install additional Ubuntu packages.

### Compute nodes can access the internet

1. Specify the repository

Define the **otherpkgdir** attribute in osimage to use the internet repository directly.:

```
chdef -t osimage <osimage name> otherpkgdir="http://us.archive.ubuntu.com/ubuntu/_
    \
    \( (lsb_release -sc) main, http://us.archive.ubuntu.com/ubuntu/ $ (lsb_release -sc) -
    \( (lsb_release -sc) main, http://us.archive.ubuntu.com/ubuntu/ $ (lsb_release -sc) -
    \( (lsb_release -sc) main, http://us.archive.ubuntu.com/ubuntu/ $ (lsb_release -sc) -
    \( (lsb_release -sc) main, http://us.archive.ubuntu.com/ubuntu/ $ (lsb_release -sc) -
    \( (lsb_release -sc) main, http://us.archive.ubuntu.com/ubuntu/ $ (lsb_release -sc) -
    \( (lsb_release -sc) main, http://us.archive.ubuntu.com/ubuntu/ $ (lsb_release -sc) -
    \( (lsb_release -sc) main, http://us.archive.ubuntu.com/ubuntu/ $ (lsb_release -sc) -
    \( (lsb_release -sc) main, http://us.archive.ubuntu.com/ubuntu/ $ (lsb_release -sc) -
    \( (lsb_release -sc) main, http://us.archive.ubuntu.com/ubuntu/ $ (lsb_release -sc) -
    \( (lsb_release -sc) main, http://us.archive.ubuntu.com/ubuntu/ $ (lsb_release -sc) -
    \( (lsb_release -sc) main, http://us.archive.ubuntu.com/ubuntu/ $ (lsb_release -sc) -
    \( (lsb_release -sc) main, http://us.archive.ubuntu.com/ubuntu/ $ (lsb_release -sc) -
    \( (lsb_release -sc) main, http://us.archive.ubuntu.com/ubuntu/ $ (lsb_release -sc) -
    \( (lsb_release -sc) main, http://us.archive.ubuntu.com/ubuntu/ $ (lsb_release -sc) -
    \( (lsb_release -sc) main, http://us.archive.ubuntu.com/ubuntu/ $ (lsb_release -sc) -
    \( (lsb_release -sc) main, http://us.archive.ubuntu.com/ubuntu/ $ (lsb_release -sc) -
    \( (lsb_release -sc) main, http://us.archive.ubuntu/ $ (lsb_release -sc) main, http://us.archive.ubuntu/ $ (lsb_release -sc) -
    \( (lsb_release -sc) main, http://us.archive.ubuntu/ $ (lsb_release -sc) main, http://us.archive.ubuntu/ $ (lsb_release -sc) main, http://us.archive.ubuntu/ $ (lsb_release -sc) main, http://us.archive.ubuntu/ $ (lsb_release -sc) main, http://us.archive.ubuntu/ $ (lsb_release -sc) main, http://us.archive.ubuntu/ $ (lsb_release -sc) main, http://us.archive.ubuntu/ $ (lsb_relea
```

2. Define the otherpkglist file

create an **otherpkglist** file: /install/custom/install/ubuntu/compute.otherpkgs.pkglist, add the package names into this file, and modify the otherpkglist attribute in the osimage.

```
\label{lem:chdef} \begin{tabular}{ll} $$ chdef -t \ osimage \ (osimage \ name) \ otherpkglist=/install/custom/install/ubuntu/ubuntu/ubuntu. \\ \begin{tabular}{ll} $$ compute.otherpkgs.pkglist \end{tabular}
```

3. Run updatenode <noderange> -S or updatenode <noderange> -P otherpkgs

Run updatenode -S to install/update the packages on the compute nodes

```
updatenode <noderange> -S
```

Run updatenode -P otherpkgs to install/update the packages on the compute nodes

```
updatenode <noderange> -P otherpkgs
```

# Compute nodes can not access the internet

If compute nodes cannot access the internet, there are two ways to install additional packages

- **Use local mirror** Please refer the Ubuntu document below for how to set up your own local Ubuntu mirror. https://help.ubuntu.com/community/Rsyncmirror
- **Use apt-proxy** Please refer the Ubuntu document below for how to setup a apt-proxy server. https://help.ubuntu.com/community/AptProxy
- **Setting up apt-get to use a http-proxy.** Please refer the Ubuntu document below for how to do set up it. https://help.ubuntu.com/community/AptGet/Howto#Setting\_up\_apt-get\_to\_use\_a\_http-proxy

## Use new kernel patch

This procedure assumes there are kernel RPM in /tmp, we take the osimage **rhels7.3-ppc64le-install-compute** as an example. The RPM names below are only examples, substitute your specific level and architecture.

- [RHEL]
- 1. The RPM kernel package is usually named: kernel-<kernelver>.rpm. Append new kernel packages directory to osimage pkgdir

2. Inject the drivers from the new kernel RPMs into the initrd

```
mkdef -t osdistroupdate kernelupdate dirpath=/install/kernels/<kernelver>/
chdef -t osimage rhels7.3-ppc64le-install-compute osupdatename=kernelupdate
chdef -t osimage rhels7.3-ppc64le-install-compute netdrivers=updateonly
genitrd rhels7.3-ppc64le-install-compute --ignorekernelchk
nodeset <CN> osimage=rhels7.3-ppc64le-install-compute --noupdateinitrd
```

3. Boot CN from net normally.

## Customize network adapter

This section describes how to configure network adapters with persistent configuration using xCAT. The confignetwork postscript can be used to configure the network interfaces on the compute nodes to support Ethernet adapters, VLAN, BONDs, and BRIDGES.

### Configure Additional Network Interfaces - confignetwork

The confignetwork postscript can be used to configure the network interfaces on the compute nodes to support Ethernet adapters, VLAN, BONDs, and BRIDGES. confignetwork can be used in postscripts during OS privision, it can also be executed in updatenode. The way the confignetwork postscript decides what IP address to give the secondary adapter is by checking the nics table, in which the nic configuration information is stored. In order for

the confignetwork postscript to run successfully, the following attributes must be configured for the node in the nics table:

- nicips
- nictypes
- nicnetworks

If configuring VLAN, BOND, or BRIDGES, nicdevices in nics table must be configured. VLAN, BOND or BRIDGES is only supported on RHEL.

nicdevices - resolves the relationship among the physical network interface devices

The following scenarios are examples to configure Ethernet adapters/BOND/VLAN/Bridge.

- 1. Configure static install or application Ethernet adapters:
  - Scenario 1: Configure Ethernet Network Interface
- 2. Configure BOND [RHEL]:
  - Scenario 2: Configure Bond using two Ethernet Adapters
- 3. Configure VLAN [RHEL]:
  - Scenario 3: Configure VLAN Based on Ethernet Adapter
  - Scenario 4: Configure VLAN Based on Bond Adapters
- 4. Configure Bridge [RHEL]:
  - Scenario 5: Configure Bridge Based On Ethernet NIC
  - Scenario 6: Configure Bridge Based on Bond Adapters
  - Scenario 7: Configure Bridge Based on VLAN
  - Scenario 8: Configure Bridge Based on VLAN, VLAN use BOND adapter
- 5. Advanced topics:
  - · Use Customized Scripts To Configure NIC
  - Use Extra Parameters In NIC Configuration File
  - Configure Aliases

### **Configure routes**

There are 2 ways to configure OS route in xCAT:

- makeroutes: command to add or delete routes on the management node or any given nodes.
- setroute: script to replace/add the routes to the node, it can be used in postscripts/postbootscripts.

makeroutes or setroute will modify OS temporary route, it also modifies persistent route in /etc/sysconfig/static-routes file.

Before using makeroutes or setroute to configure OS route, details of the routes data such as routename, subnet, net mask and gateway should be stored in routes table.

**Notes**: the gateway in the networks table assigns gateway from DHCP to compute node, so if use makeroutes or setroute to configure OS static route for compute node, make sure there is no gateway for the specific network in networks table.

# Configure routes table

1. Store default route data in routes table:

```
chdef -t route defaultroute net=default mask=255.0.0.0 gateway=10.0.0.101
```

2. Store additional route data in routes table:

```
chdef -t route 20net net=20.0.0.0 mask=255.0.0.0 gateway=0.0.0.0 ifname=eth1
```

3. Check data in routes table:

```
tabdump routes
#routename, net, mask, gateway, ifname, comments, disable
"30net", "30.0.0.0", "255.0.0.0", "0.0.0.0", "eth2",,
"20net", "20.0.0.0", "255.0.0.0", "0.0.0.0", "eth1",,
"defaultroute", "default", "255.0.0.0", "10.0.0.101",,,
```

## Use makeroutes to configure OS route on xCAT management node

1. define the names of the routes to be setup on the management node in site table:

```
chdef -t site mnroutenames="defaultroute,20net"
lsdef -t site clustersite -i mnroutenames
   Object name: clustersite
        mnroutenames=defaultroute,20net
```

2. add all routes from the mnroutenames to the OS route table for the management node:

```
makeroutes
```

3. add route 20net and 30net to the OS route table for the management node:

```
makeroutes -r 20net,30net
```

4. delete route 20net from the OS route table for the management node:

```
makeroutes -d -r 20net
```

### Use makeroutes to configure OS route for compute node

1. define the names of the routes to be setup on the compute node:

```
chdef -t cn1 routenames="defaultroute,20net"
```

2. add all routes from the routenames to the OS route table for the compute node:

```
makeroutes cn1
```

3. add route 20net and 30net to the OS route table for the compute node:

```
makeroutes cn1 -r 20net,30net
```

4. delete route 20net from the OS route table for the compute node:

```
makeroutes cn1,cn2 -d -r 20net
```

## Use setroute to configure OS route for compute node

1. define the names of the routes to be setup on the compute node:

```
chdef -t cn1 routenames="defaultroute,20net"
```

2. If adding setroute [replace | add] into the node's postscripts list, setroute will be executed during OS deployment on compute node to replace/add routes from routenames:

```
chdef cn1 -p postscripts="setroute replace"
```

3. Or if the compute node is already running, use updatenode command to run setroute [replace | add] postscript:

```
updatenode cn1 -P "setroute replace"
```

#### Check result

- 1. Use route command in xCAT management node to check OS route table.
- 2. Use xdsh cnl route to check compute node OS route table.

### Initialize the Compute for Deployment

XCAT use 'nodeset' command to associate a specific image to a node which will be installed with this image.

```
nodeset <nodename> osimage=<osimage>
```

There are more attributes of nodeset used for some specific purpose or specific machines, for example:

- runimage: If you would like to run a task after deployment, you can define that task with this attribute.
- runcmd: This instructs the node to boot to the xCAT nbfs environment and proceed to configure BMC for basic remote access. This causes the IP, netmask, gateway, username, and password to be programmed according to the configuration table.
- **shell**: This instructs the node to boot to the xCAT genesis environment, and present a shell prompt on console. The node will also be able to be sshed into and have utilities such as wget, tftp, scp, nfs, and cifs. It will have storage drivers available for many common systems.

Choose such additional attribute of nodeset according to your requirement, if want to get more information about nodeset, refer to nodeset's man page.

### Start the OS Deployment

Start the deployment involves two key operations. First specify the boot device of the next boot to be network, then reboot the node:

For **Power servers**, those two operations can be completed by one command rnetboot:

```
rnetboot <node>
```

For **x86\_64 servers**, those two operations need two independent commands.

1. set the next boot device to be from the "network"

```
rsetboot <node> net
```

2. Reboot the xSeries server: ::

```
rpower <node> reset
```

#### **Diskless Installation**

## Select or Create an osimage Definition

Before creating an image on xCAT, the distro media should be prepared. That can be ISOs or DVDs.

XCAT uses copyeds command to create an image which will be available to install nodes. copyeds will copy all contents of Distribution DVDs/ISOs or Service Pack DVDs/ISOs to a destination directory, and create several relevant osimage definitions by default.

If using an ISO, copy it to (or NFS mount it on) the management node, and then run:

```
copycds <path>/<specific-distro>.iso
```

**Note:** While sle15 contains installer medium and packages medium, need copycds copy all contents of DVD1 of the installer medium and DVD1 of the packages medium, for example:

copycds SLE-15-Installer-DVD-ppc64le-GM-DVD1.iso SLE-15-Packages-ppc64le-GM-DVD1.iso

If using a DVD, put it in the DVD drive of the management node and run:

```
copycds /dev/<dvd-drive-name>
```

To see the list of osimages:

```
lsdef -t osimage
```

To see the attributes of a particular osimage:

```
lsdef -t osimage <osimage-name>
```

Initially, some attributes of osimage are assigned default values by xCAT - they all can work correctly because the files or templates invoked by those attributes are shipped with xCAT by default. If you need to customize those attributes, refer to the next section *Customize osimage* 

Below is an example of osimage definitions created by copycds:

```
# lsdef -t osimage
rhels7.2-ppc64le-install-compute (osimage)
rhels7.2-ppc64le-install-service (osimage)
rhels7.2-ppc64le-netboot-compute (osimage)
rhels7.2-ppc64le-stateful-mgmtnode (osimage)
```

In these osimage definitions shown above

- <os>-<arch>-install-compute is the default osimage definition used for diskful installation
- <os>-<arch>-netboot-compute is the default osimage definition used for diskless installation
- <os>-<arch>-install-service is the default osimage definition used for service node deployment which shall be used in hierarchical environment

**Note:** Additional steps are needed for **ubuntu ppc64le** osimages:

For pre-16.04.02 version of Ubuntu for ppc64el, the initrd.gz shipped with the ISO does not support network booting. In order to install Ubuntu with xCAT, you need to follow the steps to complete the osimage definition.

• Download mini.iso from

```
[ubuntu 14.04.1]: http://xcat.org/files/netboot/ubuntu14.04.1/ppc64el/mini.iso [ubuntu 14.04.2]: http://xcat.org/files/netboot/ubuntu14.04.2/ppc64el/mini.iso [ubuntu 14.04.3]: http://xcat.org/files/netboot/ubuntu14.04.3/ppc64el/mini.iso [ubuntu 14.04.4]: http://xcat.org/files/netboot/ubuntu14.04.4/ppc64el/mini.iso [ubuntu 16.04]: http://xcat.org/files/netboot/ubuntu16.04/ppc64el/mini.iso [ubuntu 16.04.1]: http://xcat.org/files/netboot/ubuntu16.04.1/ppc64el/mini.iso
```

• Mount mini.iso

```
mkdir /tmp/iso
mount -o loop mini.iso /tmp/iso
```

• Copy the netboot initrd.gz to osimage

```
mkdir -p /install/<ubuntu-version>/ppc64el/install/netboot
cp /tmp/iso/install/initrd.gz /install/<ubuntu-version>/ppc64el/install/netboot
```

### [Tips 1]

If this is the same distro version as what your management node uses, create a .repo file in /etc/yum.repos.d with contents similar to:

```
[local-<os>-<arch>]
name=xCAT local <os> <version>
baseurl=file:/install/<os>/<arch>
enabled=1
gpgcheck=0
```

This way, if you need to install some additional RPMs into your MN later, you can simply install them with yum. Or if you are installing a software on your MN that depends some RPMs from this disto, those RPMs will be found and installed automatically.

#### [Tips 2]

You can create/modify an osimage definition easily with any existing osimage definition, the command is

Except the specified attributes <attribute>, the attributes of <new osimage> will inherit the values of template osimage <existing osimage>.

As an example, the following command creates a new osimage myosimage.rh7.compute.netboot based on the existing osimage rhels7.4-ppc64le-netboot-compute with some customized attributes

## **Customize osimage (Optional)**

Optional means all the subitems in this page are not necessary to finish an OS deployment. If you are new to xCAT, you can just jump to *Initialize the Compute for Deployment*.

#### **Load Additional Drivers**

#### Overview

During the installing or netbooting of a node, the drivers in the initrd will be used to drive the devices like network cards and IO devices to perform the installation/netbooting tasks. But sometimes the drivers for the new devices were not included in the default initrd shipped by Red Hat or Suse. A solution is to inject the new drivers into the initrd to drive the new device during the installation/netbooting process.

Generally there are two approaches to inject the new drivers: **Driver Update Disk** and **Drive RPM package**.

A "**Driver Update Disk**" is media which contains the drivers, firmware and related configuration files for certain devices. The driver update disk is always supplied by the vendor of the device. One driver update disk can contain multiple drivers for different OS releases and different hardware architectures. Red Hat and Suse have different driver update disk formats.

The '**Driver RPM Package**' is the rpm package which includes the drivers and firmware for the specific devices. The Driver RPM is the rpm package which is shipped by the Vendor of the device for a new device or a new kernel version.

xCAT supports both. But for 'Driver RPM Package' is only supported in xCAT 2.8 and later.

No matter which approach chosen, there are two steps to make new drivers work. one is locate the new driver's path, another is inject the new drivers into the initrd.

### **Locate the New Drivers**

### For Driver Update Disk

There are two approaches for xCAT to find the driver disk (pick one):

1. Specify the location of the driver disk in the osimage object (*This is ONLY supported in xCAT 2.8 and later*)

The value for the 'driverupdatesrc' attribute is a comma separated driver disk list. The tag 'dud' must be specified before the full path of 'driver update disk' to specify the type of the file:

```
chdef -t osimage <osimagename> driverupdatesrc=dud:<full path of driver disk>
```

1. Put the driver update disk in the directory <installroot>/driverdisk/<os>/<arch> (example: /install/driverdisk/sles11.1/x86 64).

During the running of the genimage, geninitrd, or nodeset commands, xCAT will look for driver update disks in the directory <installroot>/driverdisk/<os>/<arch>.

# For Driver RPM Packages

The Driver RPM packages must be specified in the osimage object.

Three attributes of osimage object can be used to specify the Driver RPM location and Driver names. If you want to load new drivers in the initrd, the 'netdrivers' attribute must be set. And one or both of the 'driverupdatesrc' and 'osupdatename' attributes must be set. If both of 'driverupdatesrc' and 'osupdatename' are set, the drivers in the 'driverupdatesrc' have higher priority.

• netdrivers - comma separated driver names that need to be injected into the initrd. The postfix '.ko' can be ignored.

The 'netdrivers' attribute must be set to specify the new driver list. If you want to load all the drivers from the driver rpms, use the keyword allupdate. Another keyword for the netdrivers attribute is updateonly, which means only the drivers located in the original initrd will be added to the newly built initrd from the driver rpms. This is useful to reduce the size of the new built initrd when the distro is updated, since there are many more drivers in the new kernel rpm than in the original initrd. Examples:

```
chdef -t osimage <osimagename> netdrivers=megaraid_sas.ko,igb.ko
chdef -t osimage <osimagename> netdrivers=allupdate
chdef -t osimage <osimagename> netdrivers=updateonly,igb.ko,new.ko
```

• driverupdatesrc - comma separated driver rpm packages (full path should be specified)

A tag named 'rpm' can be specified before the full path of the rpm to specify the file type. The tag is optional since the default format is 'rpm' if no tag is specified. Example:

```
chdef -t osimage <osimagename> driverupdatesrc=rpm:<full path of driver disk1>,rpm:

→<full path of driver disk2>
```

• osupdatename - comma separated 'osdistroupdate' objects. Each 'osdistroupdate' object specifies a Linux distro update.

When geninitrd is run, kernel-\*.rpm will be searched in the osdistroupdate.dirpath to get all the rpm packages and then those rpms will be searched for drivers. Example:

```
mkdef -t osdistroupdate update1 dirpath=/install/<os>/<arch>
chdef -t osimage <osimagename> osupdatename=update1
```

If 'osupdatename' is specified, the kernel shipped with the 'osupdatename' will be used to load the newly built initrd, then only the drivers matching the new kernel will be kept in the newly built initrd. If trying to use the 'osupdatename', the 'allupdate' or 'updateonly' should be added in the 'netdrivers' attribute, or all the necessary driver names for the new kernel need to be added in the 'netdrivers' attribute. Otherwise the new drivers for the new kernel will be missed in newly built initrd. ...

# Inject the Drivers into the initrd

## For Driver Update Disk

• If specifying the driver disk location in the osimage

### Run the following command:

genimage <osimagename>

• If putting the driver disk in <installroot>/driverdisk/<os>/<arch>:

Running 'genimage' in anyway will load the driver disk ..

## For Driver RPM Packages

# Run the following command:

```
genimage <osimagename> [--ignorekernelchk]
```

The option '-ignorekernelchk' is used to skip the kernel version checking when injecting drivers from osim-age.driverupdatesrc. To use this flag, you should make sure the drivers in the driver rpms are usable for the target kernel. ...

#### **Notes**

- If the drivers from the driver disk or driver rpm are not already part of the installed or booted system, it's necessary to add the rpm packages for the drivers to the .pkglist or .otherpkglist of the osimage object to install them in the system.
- If a driver rpm needs to be loaded, the osimage object must be used for the 'nodeset' and 'genimage' command, instead of the older style profile approach.
- · Both a Driver disk and a Driver rpm can be loaded in one 'nodeset' or 'genimage' invocation.

## **Prescripts and Postscripts**

## **Using Postscript**

## **Postscript Execution Order Summary**

| Diskless       |                 |                                        |                          |
|----------------|-----------------|----------------------------------------|--------------------------|
| Stage          | Scripts         | Execute Order                          |                          |
| Install/Create | postinstall     | genimage, after packages are installed |                          |
| Boot/Reboot    | postscripts     | 1                                      | postscripts.xcatdefaults |
|                |                 | 2                                      | osimage                  |
|                |                 | 3                                      | node                     |
|                | postbootscripts | 4                                      | postscripts.xcatdefaults |
|                |                 | 5                                      | osimage                  |
|                |                 | 6                                      | node                     |

xCAT automatically runs a few postscripts and postbootscripts that are delivered with xCAT to set up the nodes. You can also add your own scripts to further customize the nodes.

## **Types of scripts**

There are two types of scripts in the postscripts table (postscripts and postbootscripts). The types are based on when in the install process they will be executed. Run the following for more information:

```
man postscripts
```

• postscripts attribute - List of scripts that should be run on this node after diskful installation or diskless boot.

```
- [RHEL]
```

Postscripts will be run before the reboot.

```
- [SLES]
```

Postscripts will be run after the reboot but before the init.d process. For Linux diskless deployment, the postscripts will be run at the init.d time, and xCAT will automatically add the list of postscripts from the postbootscripts attribute to run after postscripts list.

- postbootscripts attribute list of postbootscripts that should be run on this Linux node at the init.d time after diskful installation reboot or diskless boot
- xCAT, by default, for diskful installs only runs the postbootscripts on the install and not on reboot. In xCAT a site table attribute runbootscripts is available to change this default behavior. If set to yes, then the postbootscripts will be run on install and on reboot.

**Note:** xCAT automatically adds the postscripts from the xcatdefaults.postscripts attribute of the table to run first on the nodes after install or diskless boot.

## Adding your own postscripts

To add your own script, place it in /install/postscripts on the management node. Make sure it is executable and world readable. Then add it to the postscripts table for the group of nodes you want it to be run on (or the all group if you want it run on all nodes).

To check what scripts will be run on your node during installation:

```
lsdef node1 | grep scripts
postbootscripts=otherpkgs
postscripts=syslog,remoteshell,syncfiles
```

You can pass parameters to the postscripts. For example:

```
script1 p1 p2,script2,....
```

p1 p2 are the parameters to script1.

Postscripts could be placed in the subdirectories in /install/postscripts on management node, and specify subdir/postscriptname in the postscripts table to run the postscripts in the subdirectories. This feature could be used to categorize the postscripts for different purposes. For example:

```
mkdir -p /install/postscripts/subdir1
mkdir -p /install/postscripts/subdir2
cp postscript1 /install/postscripts/subdir1/
cp postscript2 /install/postscripts/subdir2/
chdef node1 -p postscripts=subdir1/postscript1,subdir2/postscript2
updatenode node1 -P
```

If some of your postscripts will affect the network communication between the management node and compute node, like restarting network or configuring bond, the postscripts execution might not be able to be finished successfully because of the network connection problems. Even if we put this postscript be the last postscript in the list, xCAT still may not be able to update the node status to be booted. The recommendation is to use the Linux at mechanism to schedule this network-killing postscript to be run at a later time. For example:

The user needs to add a postscript to customize the nics bonding setup, the nics bonding setup will break the network between the management node and compute node. User could use at to run this nic bonding postscripts after all the postscripts processes have been finished.

Write a script, /install/postscripts/nicbondscript, the nicbondscript simply calls the confignicsbond using at:

```
[root@xcatmn ~] #cat /install/postscripts/nicbondscript
#!/bin/bash
at -f ./confignicsbond now + 1 minute
[root@xcatmn ~] #
```

#### Then

```
chdef <nodename> -p postbootscripts=nicbondscript
```

# **Recommended Postscript design**

- Postscripts that you want to run anywhere on Linux, should be written in shell. This should be available on all OS's. If only on the service nodes, you can use Perl.
- Postscripts should log errors using the following command (local4 is the default xCAT syslog class). logger -t xCAT -p local4.info "your info message".
- Postscripts should have good and error exit codes (i.e 0 and 1).
- Postscripts should be well documented. At the top of the script, the first few lines should describe the function and inputs and output. You should have comments throughout the script. This is especially important if using regx.

## PostScript/PostbootScript execution

When your script is executed on the node, all the attributes in the site table are exported as variables for your scripts to use. You can add extra attributes for yourself. See the sample mypostscript file below.

To run the postscripts, a script is built, so the above exported variables can be input. You can usually find that script in /xcatpost on the node and in the Linux case it is call mypostscript. A good way to debug problems is to go to the node and just run mypostscript and see errors. You can also check the syslog on the Management Node for errors.

When writing you postscripts, it is good to follow the example of the current postscripts and write errors to syslog and in shell. See Suggestions for writing scripts.

All attributes in the site table are exported and available to the postscript/postbootscript during execution. See the mypostscript file, which is generated and executed on the nodes to run the postscripts.

Example of mypostscript

```
#subroutine used to run postscripts
run_ps () {
    (continues on next page)
```

```
logdir="/var/log/xcat"
mkdir -p $logdir
logfile="/var/log/xcat/xcat.log"
if [_-f_$1_]; then
echo "Running postscript: $@" | tee -a $logfile
 ./$@ 2>&1 | tee -a $logfile
echo "Postscript $1 does NOT exist." | tee -a $logfile
fi
# subroutine end
AUDITSKIPCMDS='tabdump, nodels'
export AUDITSKIPCMDS
TEST='test'
export TEST
NAMESERVERS='7.114.8.1'
export NAMESERVERS
NTPSERVERS='7.113.47.250'
export NTPSERVERS
INSTALLLOC='/install'
export INSTALLLOC
DEFSERIALPORT='0'
export DEFSERIALPORT
DEFSERIALSPEED='19200'
export DEFSERIALSPEED
DHCPINTERFACES="'xcat20RRmn|eth0;rra000-m|eth1'"
export DHCPINTERFACES
FORWARDERS='7.113.8.1,7.114.8.2'
export FORWARDERS
NAMESERVER='7.113.8.1,7.114.47.250'
export NAMESERVER
DB='postg'
export DB
BLADEMAXP='64'
export BLADEMAXP
FSPTIMEOUT='0'
export FSPTIMEOUT
INSTALLDIR='/install'
export INSTALLDIR
IPMIMAXP='64'
export IPMIMAXP
IPMIRETRIES='3'
export IPMIRETRIES
IPMITIMEOUT='2'
export IPMITIMEOUT
CONSOLEONDEMAND='no'
export CONSOLEONDEMAND
SITEMASTER=7.113.47.250
export SITEMASTER
MASTER=7.113.47.250
export MASTER
MAXSSH='8'
export MAXSSH
PPCMAXP='64'
export PPCMAXP
PPCRETRY='3'
export PPCRETRY
```

(continues on next page)

```
PPCTIMEOUT='0'
export PPCTIMEOUT
SHAREDTFTP='1'
export SHAREDTFTP
SNSYNCFILEDIR='/var/xcat/syncfiles'
export SNSYNCFILEDIR
TFTPDIR='/tftpboot'
export TFTPDIR
XCATDPORT='3001'
export XCATDPORT
XCATIPORT='3002'
export XCATIPORT
XCATCONFDIR='/etc/xcat'
export XCATCONFDIR
TIMEZONE='America/New_York'
export TIMEZONE
USENMAPFROMMN='no'
export USENMAPFROMMN
DOMAIN='cluster.net'
export DOMAIN
USESSHONAIX='no'
export USESSHONAIX
NODE=rra000-m
export NODE
NFSSERVER=7.113.47.250
export NFSSERVER
INSTALLNIC=eth0
export INSTALLNIC
PRIMARYNIC=eth1
OSVER=fedora9
export OSVER
ARCH=x86_64
export ARCH
PROFILE=service
export PROFILE
PATH=`dirname $0`:$PATH
export PATH
NODESETSTATE='netboot'
export NODESETSTATE
UPDATENODE=1
export UPDATENODE
NTYPE=service
export NTYPE
MACADDRESS='00:14:5E:5B:51:FA'
export MACADDRESS
MONSERVER=7.113.47.250
export MONSERVER
MONMASTER=7.113.47.250
export MONMASTER
OSPKGS=bash, openssl, dhclient, kernel, openssh-server, openssh-clients, busybox-anaconda,
minimal, rpm, bind, bind-utils, ksh, nfs-utils, dhcp, bzip2, rootfiles, vixie-cron, wget, vsftpd,
→ntp,rsync
OTHERPKGS1=xCATsn,xCAT-rmc,rsct/rsct.core,rsct/rsct.core.utils,rsct/src,yaboot-xcat
export OTHERPKGS1
OTHERPKGS_INDEX=1
export OTHERPKGS_INDEX
```

(continues on next page)

```
export NOSYNCFILES
# postscripts-start-here\n
run_ps ospkgs
run_ps script1 p1 p2
run_ps script2
# postscripts-end-here\n
```

The mypostscript file is generated according to the mypostscript.tmpl file.

## Using the mypostscript template

# Using the mypostscript template

xCAT provides a way for the admin to customize the information that will be provided to the postscripts/postbootscripts when they run on the node. This is done by editing the mypostscript.tmpl file. The attributes that are provided in the shipped mypostscript.tmpl file should not be removed. They are needed by the default xCAT postscripts.

The mypostscript.tmpl, is shipped in the /opt/xcat/share/xcat/mypostscript directory.

If the admin customizes the mypostscript.tmpl, they should copy the mypostscript.tmpl to / install/postscripts/mypostscript.tmpl, and then edit it. The mypostscript for each node will be named mypostscript.<nodename>. The generated mypostscript.<nodename>. will be put in the /tftpboot/mypostscripts directory.

## site table precreatemypostscripts attribute

If the site table precreatemypostscripts attribute is set to 1 or yes, it will instruct xCAT at nodeset and updatenode time to query the db once for all of the nodes passed into the command and create the mypostscript file for each node and put them in a directory in \$TFTPDIR (for example /tftpboot). The created mypostscript.<nodename>. file in the /tftpboot/mypostscripts directory will not be regenerated unless another nodeset or updatenode command is run to that node. This should be used when the system definition has stabilized. It saves time on the updatenode or reboot by not regenerating the mypostscript file.

If the precreatemyposcripts attribute is yes, and a database change is made or xCAT code is upgraded, then you should run a new nodeset or updatenode to regenerate the /tftpboot/mypostscript/mypostscript.<nodename> file to pick up the latest database setting. The default for precreatemypostscripts is no/0.

When you run nodeset or updatenode, it will search the /install/postscripts/mypostscript. tmpl first. If the /install/postscripts/mypostscript.tmpl exists, it will use that template to generate the mypostscript for each node. Otherwise, it will use /opt/xcat/share/xcat/mypostscript/mypostscript.tmpl.

## Content of the template for mypostscript

**Note:** The attributes that are defined in the shipped mypostscript.tmpl file should not be removed. The xCAT default postscripts rely on that information to run successfully.

The following will explain the entries in the mypostscript.tmpl file.

The SITE\_TABLE\_ALL\_ATTRIBS\_EXPORT line in the file directs the code to export all attributes defined in the site table. The attributes are not always defined exactly as in the site table to avoid conflict with other table attributes of the same name. For example, the site table master attribute is named SITEMASTER in the generated mypostscript file.

```
#SITE_TABLE_ALL_ATTRIBS_EXPORT#
```

The following line exports ENABLESSHBETWEENNODES by running the internal xCAT routine (enablesshbetweennodes).

```
ENABLESSHBETWEENNODES=#Subroutine:xCAT::Template::enablesshbetweennodes:$NODE# export ENABLESSHBETWEENNODES
```

tabdump (<TABLENAME>) is used to get all the information in the <TABLENAME> table

```
tabdump(networks)
```

These line export the node name based on its definition in the database.

```
NODE=$NODE
export NODE
```

These lines get a comma separated list of the groups to which the node belongs.

```
GROUP=#TABLE:nodelist:$NODE:groups#
export GROUP
```

These lines reads the nodesres table, the given attributes (nfsserver, installnic, primarynic, xcatmaster, routenames) for the node (\$NODE), and exports it.

```
NFSSERVER=#TABLE:noderes:$NODE:nfsserver#
export NFSSERVER
INSTALLNIC=#TABLE:noderes:$NODE:installnic#
export INSTALLNIC
PRIMARYNIC=#TABLE:noderes:$NODE:primarynic#
export PRIMARYNIC
MASTER=#TABLE:noderes:$NODE:xcatmaster#
export MASTER
NODEROUTENAMES=#TABLE:noderes:$NODE:routenames#
export NODEROUTENAMES
```

The following entry exports multiple variables from the routes table. Not always set.

```
#ROUTES_VARS_EXPORT#
```

The following lines export nodetype table attributes.

```
OSVER=#TABLE:nodetype:$NODE:os#
export OSVER
ARCH=#TABLE:nodetype:$NODE:arch#
export ARCH
PROFILE=#TABLE:nodetype:$NODE:profile#
export PROFILE
PROVMETHOD=#TABLE:nodetype:$NODE:provmethod#
export PROVMETHOD
```

The following adds the current directory to the path for the postscripts.

```
PATH=`dirname $0`:$PATH export PATH
```

The following sets the NODESETSTATE by running the internal xCAT getnodesetstate script.

```
NODESETSTATE=#Subroutine:xCAT::Postage::getnodesetstate:$NODE#
export NODESETSTATE
```

The following says the postscripts are not being run as a result of updatenode. (This is changed =1, when updatenode runs).

```
UPDATENODE=0
export UPDATENODE
```

The following sets the NTYPE to compute, service or MN.

```
NTYPE=$NTYPE
export NTYPE
```

The following sets the mac address.

```
MACADDRESS=#TABLE:mac:$NODE:mac#
export MACADDRESS
```

If vlan is setup, then the #VLAN\_VARS\_EXPORT# line will provide the following exports:

```
VMNODE='YES'
export VMNODE
VLANID=vlan1...
export VLANID
VLANHOSTNAME=..
..
#VLAN_VARS_EXPORT#
```

If monitoring is setup, then the #MONITORING\_VARS\_EXPORT# line will provide:

```
MONSERVER=11.10.34.108
export MONSERVER
MONMASTER=11.10.34.108
export MONMASTER
#MONITORING_VARS_EXPORT#
```

The #OSIMAGE VARS EXPORT# line will provide, for example:

```
OSPKGDIR=/install/<os>/<arch>
export OSPKGDIR
OSPKGS='bash,nfs-utils,openssl,dhclient,kernel,openssh-server,openssh-clients,busybox,

wget,rsyslog,dash,vim-minimal,ntp,rsyslog,rpm,rsync,
ppc64-utils,iputils,dracut,dracut-network,e2fsprogs,bc,lsvpd,irqbalance,procps,yum'
export OSPKGS

#OSIMAGE_VARS_EXPORT#
```

THE #NETWORK\_FOR\_DISKLESS\_EXPORT# line will provide diskless networks information, if defined.

```
NETMASK=255.255.25.0
export NETMASK
```

(continues on next page)

```
GATEWAY=8.112.34.108
export GATEWAY
..
#NETWORK_FOR_DISKLESS_EXPORT#
```

Note: The #INCLUDE\_POSTSCRIPTS\_LIST# and the #INCLUDE\_POSTBOOTSCRIPTS\_LIST# sections in / tftpboot/mypostscript (mypostbootscripts) on the Management Node will contain all the postscripts and postbootscripts defined for the node. When running an updatenode command for only some of the scripts, you will see in the /xcatpost/mypostscript file on the node, the list has been redefined during the execution of updatenode to only run the requested scripts. For example, if you run updatenode <nodename> -P syslog.

The #INCLUDE\_POSTSCRIPTS\_LIST# flag provides a list of postscripts defined for this \$NODE.

```
#INCLUDE_POSTSCRIPTS_LIST#
```

For example, you will see in the generated file the following stanzas:

```
# postscripts-start-here
# defaults-postscripts-start-here
syslog
remoteshell
# defaults-postscripts-end-here
# node-postscripts-start-here
syncfiles
# node-postscripts-end-here
```

The #INCLUDE\_POSTBOOTSCRIPTS\_LIST# provides a list of postbootscripts defined for this \$NODE.

```
#INCLUDE_POSTBOOTSCRIPTS_LIST#
```

For example, you will see in the generated file the following stanzas:

```
# postbootscripts-start-here
# defaults-postbootscripts-start-here
otherpkgs
# defaults-postbootscripts-end-here
# node-postbootscripts-end-here
# postbootscripts-end-here
```

### Kinds of variables in the template

Type 1: For the simple variable, the syntax is as follows. The mypostscript.tmpl has several examples of this. \$NODE is filled in by the code. UPDATENODE is changed to 1, when the postscripts are run by updatenode. \$NTYPE is filled in as either compute, service or MN.

```
NODE=$NODE
export NODE
UPDATENODE=0
export UPDATENODE
NTYPE=$NTYPE
export NTYPE
```

Type 2: This is the syntax to get the value of one attribute from the <tablename> and its key is \$NODE. It does not support tables with two keys. Some of the tables with two keys are litefile, prodkey, deps, monsetting, mpa, networks. It does not support tables with keys other than \$NODE. Some of the tables that do not use \$NODE as the key, are passwd, rack, token

```
VARNAME=#TABLE:tablename:$NODE:attribute#
```

For example, to get the new updatestatus attribute from the nodelist table:

```
UPDATESTATUS=#TABLE:nodelist:$NODE:updatestatus#
export UPDATESTATUS
```

## **Type 3:** The syntax is as follows:

```
VARNAME=#Subroutine:modulename::subroutinename:$NODE#
or
VARNAME=#Subroutine:modulename::subroutinename#
```

### Examples in the mypostscript.tmpl are the following:

```
NODESETSTATE=#Subroutine:xCAT::Postage::getnodesetstate:$NODE#
export NODESETSTATE
ENABLESSHBETWEENNODES=#Subroutine:xCAT::Template::enablesshbetweennodes:$NODE#
export ENABLESSHBETWEENNODES
```

**Note:** Type 3 is not an open interface to add extensions to the template.

**Type 4:** The syntax is #FLAG#. When parsing the template, the code generates all entries defined by #FLAG#, if they are defined in the database. For example: To export all values of all attributes from the site table. The tag is

```
#SITE_TABLE_ALL_ATTRIBS_EXPORT#
```

For the #SITE\_TABLE\_ALL\_ATTRIBS\_EXPORT# flag, the related subroutine will get the attributes' values and deal with the special case. such as: the site.master should be exported as "SITEMASTER". And if the noderes.xcatmaster exists, the noderes.xcatmaster should be exported as "MASTER", otherwise, we also should export site.master as the "MASTER".

## Other examples are:

```
#VLAN_VARS_EXPORT# - gets all vlan related items
#MONITORING_VARS_EXPORT# - gets all monitoring configuration and setup da ta
#OSIMAGE_VARS_EXPORT# - get osimage related variables, such as ospkgdir, ospkgs ...
#NETWORK_FOR_DISKLESS_EXPORT# - gets diskless network information
#INCLUDE_POSTSCRIPTS_LIST# - includes the list of all postscripts for the node
#INCLUDE_POSTBOOTSCRIPTS_LIST# - includes the list of all postbootscripts for the node
```

**Note:** Type4 is not an open interface to add extensions to the template.

Type 5: Get all the data from the specified table. The <TABLENAME> should not be a node table, like nodelist. This should be handles with TYPE 2 syntax to get specific attributes for the \$NODE. tabdump would result in too much data for a nodetype table. Also the auditlog, eventlog should not be in tabdump for the same reason. site table should not be specified, it is already provided with the #SITE\_TABLE\_ALL\_ATTRIBS\_EXPORT# flag. It can be used to get the data from the two key tables (like switch). The syntax is:

```
tabdump (<TABLENAME>)
```

## Edit mypostscript.tmpl

## Add new attributes into mypostscript.tmpl

When you add new attributes into the template, you should edit the /install/postscripts/mypostscript.tmpl tmpl which you created by copying /opt/xcat/share/xcat/mypostscript/mypostscript.tmpl. Make all additions before the # postscripts-start-here section. xCAT will first look in /install/postscripts/mypostscript.tmpl for a file and then, if not found, will use the one in /opt/xcat/share/xcat/mypostcript/mypostscript.tmpl.

### For example:

```
UPDATESTATUS=#TABLE:nodelist:$NODE:updatestatus#
export UPDATESTATUS
...
# postscripts-start-here
#INCLUDE_POSTSCRIPTS_LIST#
## The following flag postscripts-end-here must not be deleted.
# postscripts-end-here
```

**Note:** If you have a hierarchical cluster, you must copy your new mypostscript.tmpl to /install/postscripts/mypostscript.tmpl on the service nodes, unless /install/postscripts directory is mounted from the MN to the service node.

## Remove attribute from mypostscript.tmpl

If you want to remove an attribute that you have added, you should remove all the related lines or comment them out with ##. For example, comment out the added lines.

```
##UPDATESTATUS=#TABLE:nodelist:$NODE:updatestatus#
##export UPDATESTATUS
```

## Test the new template

There are two quick ways to test the template.

1. If the node is up

```
updatenode <nodename> -P syslog
```

Check your generated mypostscript on the compute node:

```
vi /xcatpost/mypostscript
```

2. Set the precreatemypostscripts option

```
chdef -t site -o clustersite precreatemypostscripts=1
```

Then run

```
nodeset <nodename> ....
```

Check your generated mypostscript

```
vi /tftpboot/mypostscripts/mypostscript.<nodename>
```

## Sample /xcatpost/mypostscript

This is an example of the generated postscript for a servicenode install. It is found in /xcatpost/mypostscript on the node.

```
# global value to store the running status of the postbootscripts, the value
#is non-zero if one postbootscript failed
return_value=0
# subroutine used to run postscripts
run_ps () {
local ret_local=0
logdir="/var/log/xcat"
mkdir -p $logdir
logfile="/var/log/xcat/xcat.log"
if [ -f $1 ]; then
  echo "`date` Running postscript: $@" | tee -a $logfile
  #./$@ 2>&1 1> /tmp/tmp4xcatlog
  #cat /tmp/tmp4xcatlog | tee -a $logfile
  ./$@ 2>&1 | tee -a $logfile
  ret_local=${PIPESTATUS[0]}
  if [ "$ret_local" -ne "0" ]; then
   return_value=$ret_local
  fi
 echo "Postscript: $@ exited with code $ret_local"
 echo "`date` Postscript $1 does NOT exist." | tee -a $logfile
 return_value=-1
fi
return 0
# subroutine end
SHAREDTFTP='1'
export SHAREDTFTP
TFTPDIR='/tftpboot'
export TFTPDIR
CONSOLEONDEMAND='yes'
export CONSOLEONDEMAND
PPCTIMEOUT='300'
export PPCTIMEOUT
VSFTP='y'
export VSFTP
DOMAIN='cluster.com'
export DOMAIN
XCATIPORT='3002'
export XCATIPORT
DHCPINTERFACES="'xcatmn2|eth1; service|eth1'"
export DHCPINTERFACES
MAXSSH='10'
export MAXSSH
```

(continues on next page)

```
SITEMASTER=10.2.0.100
export SITEMASTER
TIMEZONE='America/New_York'
export TIMEZONE
INSTALLDIR='/install'
export INSTALLDIR
NTPSERVERS='xcatmn2'
export NTPSERVERS
EA_PRIMARY_HMC='c76v2hmc01'
export EA_PRIMARY_HMC
NAMESERVERS='10.2.0.100'
export NAMESERVERS
SNSYNCFILEDIR='/var/xcat/syncfiles'
export SNSYNCFILEDIR
DISJOINTDHCPS='0'
export DISJOINTDHCPS
FORWARDERS='8.112.8.1,8.112.8.2'
export FORWARDERS
VLANNETS='|(\d+)|10.10.($1+0).0|'
export VLANNETS
XCATDPORT='3001'
export XCATDPORT
USENMAPFROMMN='no'
export USENMAPFROMMN
DNSHANDLER='ddns'
export DNSHANDLER
ROUTENAMES='r1,r2'
export ROUTENAMES
INSTALLLOC='/install'
export INSTALLLOC
ENABLESSHBETWEENNODES=YES
export ENABLESSHBETWEENNODES
NETWORKS_LINES=4
export NETWORKS_LINES
NETWORKS_LINE1='netname=public_net||net=8.112.154.64||mask=255.255.255.
\rightarrow192||mgtifname=eth0||gateway=8.112.154.126||dhcpserver=||tftpserver=8.112.154.
\rightarrow69||nameservers=8.112.8.
'
export NETWORKS_LINE2
NETWORKS_LINE3='netname=sn21_net||net=10.2.1.0||mask=255.255.255.
→0||mgtifname=eth1||gateway=<xcatmaster>||dhcpserver=||tftpserver=||nameservers=10.2.
\hookrightarrow1.100,10.2.1.
→101||ntpservers=||logservers=||dynamicrange=||staticrange=||staticrangeincrement=||nodehostname=||@
\hookrightarrow '
export NETWORKS_LINE3
NETWORKS_LINE4='netname=sn22_net||net=10.2.2.0||mask=255.255.255.
→0||mgtifname=eth1||gateway=10.2.2.100||dhcpserver=10.2.2.100||tftpserver=10.2.2.
→100||nameservers=10.2.2.100||ntpservers=||logservers=||dynamicrange=10.2.2.120-10.2.
\hookrightarrow 2.
→250||staticrange=||staticrangeincrement=||nodehostname=||ddnsdomain=||vlanid=||domain+||mtu=||disal
\hookrightarrow '
export NETWORKS_LINE4
NODE=xcatsn23
export NODE
NFSSERVER=10.2.0.100
export NFSSERVER
```

(continues on next page)

```
INSTALLNIC=eth0
export INSTALLNIC
PRIMARYNIC=eth0
export PRIMARYNIC
MASTER=10.2.0.100
export MASTER
OSVER=sles11
export OSVER
ARCH=ppc64
export ARCH
PROFILE=service-xcattest
export PROFILE
PROVMETHOD=netboot
export PROVMETHOD
PATH=`dirname $0`:$PATH
export PATH
NODESETSTATE=netboot
export NODESETSTATE
UPDATENODE=1
export UPDATENODE
NTYPE=service
export NTYPE
MACADDRESS=16:3d:05:fa:4a:02
export MACADDRESS
NODEID=EA163d05fa4a02EA
export NODEID
MONSERVER=8.112.154.69
export MONSERVER
MONMASTER=10.2.0.100
export MONMASTER
MS_NODEID=0360238fe61815e6
export MS_NODEID
OSPKGS='kernel-ppc64, udev, sysconfig, aaa_base, klogd, device-mapper, bash, openssl, nfs-...
→utils, ksh, syslog-ng, openssh, openssh-askpass, busybox, vim, rpm, bind, bind-utils, dhcp,
→dhcpcd, dhcp-server, dhcp-client, dhcp-relay, bzip2, cron, wget, vsftpd, util-linux, module-
→init-tools, mkinitrd, apache2, apache2-prefork, perl-Bootloader, psmisc, procps, dbus-1,
→hal,timezone,rsync,powerpc-utils,bc,iputils,uuid-runtime,unixODBC,gcc,zypper,tar'
export OSPKGS
OTHERPKGS1='xcat/xcat-core/xCAT-rmc,xcat/xcat-core/xCATsn,xcat/xcat-dep/sles11/ppc64/
→conserver, perl-DBD-mysql, nagios/nagios-nsca-client, nagios/nagios, nagios/nagios-
⇒plugins-nrpe, nagios/nagios-nrpe'
export OTHERPKGS1
OTHERPKGS_INDEX=1
export OTHERPKGS_INDEX
## get the diskless networks information. There may be no information.
NETMASK=255.255.255.0
export NETMASK
GATEWAY=10.2.0.100
export GATEWAY
# NIC related attributes for the node for confignetwork postscript
NICIPS=""
export NICIPS
NICHOSTNAMESUFFIXES=""
export NICHOSTNAMESUFFIXES
NICTYPES=""
export NICTYPES
NICCUSTOMSCRIPTS=""
```

(continues on next page)

```
export NICCUSTOMSCRIPTS
NICNETWORKS=""
export NICNETWORKS
NICCOMMENTS=
export NICCOMMENTS
# postscripts-start-here
# defaults-postscripts-start-here
run_ps test1
run_ps syslog
run_ps remoteshell
run_ps syncfiles
run_ps confNagios
run_ps configrmcnode
# defaults-postscripts-end-here
# node-postscripts-start-here
run_ps servicenode
run_ps configeth_new
# node-postscripts-end-here
run_ps setbootfromnet
# postscripts-end-here
# postbootscripts-start-here
# defaults-postbootscripts-start-here
run_ps otherpkgs
# defaults-postbootscripts-end-here
# node-postbootscripts-start-here
run_ps test
# The following line node-postbootscripts-end-here must not be deleted.
# node-postbootscripts-end-here
# postbootscripts-end-here
exit $return_value
```

### Using postinstall scripts

While running genimage to generate diskless or statelite osimage, you may want to customize the root image after the package installation step. The postinstall attribute of the osimage definition provides a hook to run user specified script(s), in non-chroot mode, against the directory specified by rootingdir attribute.

xCAT ships a default postinstall script for the diskless/statelite osimages that must be executed to ensure a successful provisioning of the OS:

```
lsdef -t osimage -o rhels7.3-ppc64le-netboot-compute -i postinstall
Object name: rhels7.3-ppc64le-netboot-compute
postinstall=/opt/xcat/share/xcat/netboot/rh/compute.rhels7.ppc64le.postinstall
```

Customizing the postinstall script, can be done by either one of the methods below:

Append your own postinstall scripts

```
chdef -t osimage -o <osimage> -p postinstall=/install/custom/postinstall/rh7/
→mypostscript
```

• Create your own postinstall script based on the default postinstall script

## Common questions about the usage of postinstall scripts:

## When do postinstall scripts run?

High level flow of genimage process:

- a) install the packages specified by pkglist into rootingdir directory
- b) cumstomize the rootingdir directory
- c) generate the initrd based on the rootingdir directory

The postinstall scripts are executed in step b).

## Do postinstall scripts execute in chroot mode under rootimgdir directory?

No. Unlike postscripts and postbootscripts, the postinstall scripts are run in non-chroot environment, directly on the management node. In the postinstall scripts, all the paths of the directories and files are based on / of the management node. To reference inside the rootimgdir, use the \$IMG\_ROOTIMGDIR environment variable, exported by genimage.

### What are some of the environment variables available to my customized postinstall scripts?

Environment variables, available to be used in the postinstall scripts are listed in postinstall attribute section of *linuximage* 

## Synchronizing Files

## **Add Additional Software Packages**

### **Customize network adapter**

This section describes how to configure network adapters with persistent configuration using xCAT. The confignetwork postscript can be used to configure the network interfaces on the compute nodes to support Ethernet adapters, VLAN, BONDs, and BRIDGES.

## **Configure Additional Network Interfaces - confignetwork**

The confignetwork postscript can be used to configure the network interfaces on the compute nodes to support Ethernet adapters, VLAN, BONDs, and BRIDGES. confignetwork can be used in postscripts during OS privision, it can also be executed in updatenode. The way the confignetwork postscript decides what IP address to give the secondary adapter is by checking the nics table, in which the nic configuration information is stored. In order for the confignetwork postscript to run successfully, the following attributes must be configured for the node in the nics table:

- nicips
- nictypes
- nicnetworks

If configuring VLAN, BOND, or BRIDGES, nicdevices in nics table must be configured. VLAN, BOND or BRIDGES is only supported on RHEL.

• nicdevices - resolves the relationship among the physical network interface devices

The following scenarios are examples to configure Ethernet adapters/BOND/VLAN/Bridge.

- 1. Configure static install or application Ethernet adapters:
  - Scenario 1: Configure Ethernet Network Interface
- 2. Configure BOND [RHEL]:
  - Scenario 2: Configure Bond using two Ethernet Adapters
- 3. Configure VLAN [RHEL]:
  - Scenario 3: Configure VLAN Based on Ethernet Adapter
  - Scenario 4: Configure VLAN Based on Bond Adapters
- 4. Configure Bridge [RHEL]:
  - Scenario 5: Configure Bridge Based On Ethernet NIC
  - Scenario 6: Configure Bridge Based on Bond Adapters
  - Scenario 7: Configure Bridge Based on VLAN
  - Scenario 8: Configure Bridge Based on VLAN, VLAN use BOND adapter
- 5. Advanced topics:
  - Use Customized Scripts To Configure NIC
  - Use Extra Parameters In NIC Configuration File
  - · Configure Aliases

### **Configure routes**

There are 2 ways to configure OS route in xCAT:

- makeroutes: command to add or delete routes on the management node or any given nodes.
- setroute: script to replace/add the routes to the node, it can be used in postscripts/postbootscripts.

makeroutes or setroute will modify OS temporary route, it also modifies persistent route in /etc/sysconfig/static-routes file.

Before using makeroutes or setroute to configure OS route, details of the routes data such as routename, subnet, net mask and gateway should be stored in routes table.

**Notes:** the gateway in the networks table assigns gateway from DHCP to compute node, so if use makeroutes or setroute to configure OS static route for compute node, make sure there is no gateway for the specific network in networks table.

## Configure routes table

1. Store default route data in routes table:

```
chdef -t route defaultroute net=default mask=255.0.0.0 gateway=10.0.0.101
```

2. Store additional route data in routes table:

```
chdef -t route 20net net=20.0.0.0 mask=255.0.0.0 gateway=0.0.0.0 ifname=eth1
```

3. Check data in routes table:

```
tabdump routes
#routename, net, mask, gateway, ifname, comments, disable
"30net", "30.0.0.0", "255.0.0.0", "0.0.0.0", "eth2",,
"20net", "20.0.0.0", "255.0.0.0", "0.0.0.0", "eth1",,
"defaultroute", "default", "255.0.0.0", "10.0.0.101",,,
```

## Use makeroutes to configure OS route on xCAT management node

1. define the names of the routes to be setup on the management node in site table:

```
chdef -t site mnroutenames="defaultroute,20net"
lsdef -t site clustersite -i mnroutenames
   Object name: clustersite
        mnroutenames=defaultroute,20net
```

2. add all routes from the mnroutenames to the OS route table for the management node:

```
makeroutes
```

3. add route 20net and 30net to the OS route table for the management node:

```
makeroutes -r 20net,30net
```

4. delete route 20net from the OS route table for the management node:

```
makeroutes -d -r 20net
```

## Use makeroutes to configure OS route for compute node

1. define the names of the routes to be setup on the compute node:

```
chdef -t cn1 routenames="defaultroute,20net"
```

2. add all routes from the routenames to the OS route table for the compute node:

```
makeroutes cn1
```

3. add route 20net and 30net to the OS route table for the compute node:

```
makeroutes cn1 -r 20net,30net
```

4. delete route 20net from the OS route table for the compute node:

```
makeroutes cn1, cn2 -d -r 20net
```

## Use setroute to configure OS route for compute node

1. define the names of the routes to be setup on the compute node:

```
chdef -t cn1 routenames="defaultroute, 20net"
```

2. If adding setroute [replace | add] into the node's postscripts list, setroute will be executed during OS deployment on compute node to replace/add routes from routenames:

```
chdef cn1 -p postscripts="setroute replace"
```

3. Or if the compute node is already running, use updatenode command to run setroute [replace | add] postscript:

```
updatenode cn1 -P "setroute replace"
```

## **Check result**

- 1. Use route command in xCAT management node to check OS route table.
- 2. Use xdsh cnl route to check compute node OS route table.

## **Enable kdump Over Ethernet**

#### Overview

kdump is an feature of the Linux kernel that allows the system to be booted from the context of another kernel. This second kernel reserves a small amount of memory and its only purpose is to capture the core dump in the event of a kernel crash. The ability to analyze the core dump helps to determine causes of system failures.

## **xCAT** Interface

The following attributes of an osimage should be modified to enable kdump:

- pkglist
- exlist
- · postinstall
- dump
- · crashkernelsize
- postscripts

## Configure the pkglist file

The pkglist for the osimage needs to include the appropriate RPMs. The following list of RPMs are provided as a sample, always refer to the Operating System specific documentation to ensure the required packages are there for kdump support.

# • [RHELS]

```
kexec-tools crash
```

## • [SLES]

```
kdump
kexec-tools
makedumpfile
```

## • [Ubuntu]

<TODO>

## Modify the exlist file

The default diskless image created by copycds excludes the /boot directory in the exclude list file, but this is required for kdump.

Update the exlist for the target osimage and remove the line /boot:

```
./boot* # <-- remove this line
```

Run packimage to update the diskless image with the changes.

## The postinstall file

The kdump will create a new initrd which is used in the dumping stage. The /tmp or /var/tmp directory will be used as the temporary directory. These two directories are only allocated 10M space by default. You need to enlarge it to 200M. Modify the postinstall file to increase /tmp space.

## • [RHELS]

```
tmpfs /var/tmp tmpfs defaults,size=500m 0 2
```

#### • [SLES11]

```
tmpfs /tmp tmpfs defaults,size=500m 0 2
```

### • [Ubuntu]

<TODO>

## The dump attribute

To support kernel dumps, the dump attribute **must** be set in the osimage definition. If not set, kdump service will not be enabled. The dump attribute defines the NFS remote path where the crash information is to be stored.

Use the chdef command to set a value of the dump attribute:

```
chdef -t osimage <image name> dump=nfs://<nfs_server_ip>/<kdump_path>
```

If the NFS server is the Service Node or Management Node, the server can be left out:

```
chdef -t osimage <image name> dump=nfs:///<kdump_path>
```

**Note:** Only NFS is currently supported as a storage location. Make sure the NFS remote path (nfs://<nfs\_server\_ip>/<kdump\_path>) is exported and it is read-writeable on the node where kdump service is enabled.

### The crashkernelsize attribute

To allow the Operating System to automatically reserve the appropriate amount of memory for the kdump kernel, set crashkernelsize=auto.

For setting specific sizes, use the following example:

 $\bullet$  For System X machines, set the <code>crashkernelsize</code> using this format:

```
chdef -t osimage <image name> crashkernelsize=<size>M
```

• For Power System AC922, set the crashkernelsize using this format:

```
chdef -t osimage <image name> crashkernelsize=<size>M
```

• For System P machines, set the crashkernelsize using this format:

```
chdef -t osimage <image name> crashkernelsize=<size>@32M
```

**Note:** The value of the crashkernelsize depends on the total physical memory size on the machine. For more about size, refer to *Appedix* 

If kdump start displays error like this:

```
Your running kernel is using more than 70% of the amount of space you reserved for_ →kdump, you should consider increasing your crashkernel
```

The crashkernelsize is not large enough, you should increase the crashkernelsize until the error message disappears.

## The enablekdump postscript

xCAT provides a postscript enablekdump that can be added to the node definition to automatically start the kdump service when the node boots.

```
chdef -t node <node range> -p postscripts=enablekdump
```

## Manually trigger a kernel panic on Linux

Normally, kernel panic() will trigger booting into capture kernel. Once the kernel panic is triggered, the node will reboot into the capture kernel, and a kernel dump (vmcore) will be automatically saved to the directory on the specified NFS server (<nfs\_server\_ip>).

Check your Operating System specific documentation for the path where the kernel dump is saved. For example:

• [RHELS6]

```
<kdump_path>/var/crash/<node_ip>-<time>/
```

• [SLES11]

```
<kdump_path>/<node hostname>/<date>
```

To trigger a dump, use the following commands:

```
echo 1 > /proc/sys/kernel/sysrq
echo c > /proc/sysrq-trigger
```

This will force the Linux kernel to crash, and the address-YYYY-MM-DD-HH: MM: SS/vmcore file should be copied to the location you set on the NFS server.

## **Dump Analysis**

Once the system has returned from recovering the crash, you can analyze the kernel dump using the crash tool.

- 1. Locate the recent vmcore dump file.
- 2. Locate the kernel file for the crash server. The kernel is under /tftpboot/xcat/netboot/<OS name="">/<ARCH>/<profile>/kernel on the management node.
- 3. Once you have located a vmcore dump file and kernel file, call crash:

```
crash <vmcore_dump_file> <kernel_file>
```

Note: If crash cannot find any files, make sure you have the kernel-debuginfo package installed.

# **Appedix**

- 1. OS Documentations on kdump configuration:
  - http://www.novell.com/support/kb/doc.php?id=3374462.
  - https://access.redhat.com/knowledge/docs/en-US/Red\_Hat\_Enterprise\_Linux/6/html/Deployment\_Guide/s2-kdump-configuration-cli.html.
  - https://access.redhat.com/documentation/en-us/red\_hat\_enterprise\_linux/7/html/kernel\_crash\_dump\_guide/sect-kdump-config-cli.
  - https://access.redhat.com/documentation/en-us/red\_hat\_enterprise\_linux/8/html/system\_design\_guide/installing-and-configuring-kdump\_system-design-guide
- 2. OS Documentation on dump analysis:

 https://access.redhat.com/documentation/en-us/red\_hat\_enterprise\_linux/6/html/deployment\_guide/ s1-kdump-crashdd

## Installing a New Kernel in the Diskless Image

[TODO: Verify on ppc64le]

Note: This procedure assumes you are using xCAT 2.6.1 or later.

To add a new kernel, create a directory named <a href="kernelver">kernelver</a> under /install/kernels directory, and genimage will pick them up from there.

The following examples assume you have the kernel RPM in /tmp and is using a new kernel in the directory / install/kernels/<kernelver>.

The RPM names below are only examples, substitute your specific level and architecture.

### • [RHEL]

The RPM kernel package is usually named: kernel-<kernelver>.rpm. For example, kernel-3.10.0-229.ael7b.ppc64le.rpm means kernelver=3.10.0-229.ael7b.ppc64le.

```
mkdir -p /install/kernels/3.10.0-229.ael7b.ppc64le cp /tmp/kernel-3.10.0-229.ael7b.ppc64le.rpm /install/kernels/3.10.0-229.ael7b.ppc64le createrepo /install/kernels/3.10.0-229.ael7b.ppc64le/
```

Append kernel directory /install/kernels/<kernelver> in pkgdir of specific osimage.

```
chdef -t osimage <imagename> -p pkgdir=/install/kernels/3.10.0-229.ae17b.ppc64le/
```

Run genimage/packimage to update the image with the new kernel. Note: If downgrading the kernel, you may need to first remove the rooting directory.

```
genimage <imagename> -k 3.10.0-229.ael7b.ppc64le
packimage <imagename>
```

## • [SLES]

The RPM kernel package is usually separated into two parts: kernel-<arch>-base and kernel<arch>. For example, /tmp contains the following two RPMs:

```
kernel-default-3.12.28-4.6.ppc64le.rpm
kernel-default-base-3.12.28-4.6.ppc64le.rpm
kernel-default-devel-3.12.28-4.6.ppc64le.rpm
```

3.12.28-4.6.ppc64le is NOT the kernel version, 3.12.28-4-ppc64le is the kernel version. The "4.6.ppc64le" is replaced with "4-ppc64le":

Append kernel directory /install/kernels/<kernelver> in pkqdir of specific osimage.

```
chdef -t osimage <imagename> -p pkgdir=/install/kernels/3.12.28-4-ppc64le/
```

Run genimage/packimage to update the image with the new kernel. Note: If downgrading the kernel, you may need to first remove the rooting directory.

Since the kernel version name is different from the kernel rpm package name, the -k flag MUST to be specified on the genimage command.

```
genimage <imagename> -k 3.12.28-4-ppc64le 3.12.28-4.6
packimage <imagename>
```

## **Installing New Kernel Drivers to Diskless Initrd**

The kernel drivers in the diskless initrd are used for the devices during the netboot. If you are missing one or more kernel drivers for specific devices (especially for the network device), the netboot process will fail. xCAT offers two approaches to add additional drivers to the diskless initrd during the running of genimage.

Use the '-n' flag to add new drivers to the diskless initrd:

```
genimage <imagename> -n <new driver list>
```

Generally, the genimage command has a default driver list which will be added to the initrd. But if you specify the '-n' flag, the default driver list will be replaced with your <new driver list>. That means you need to include any drivers that you need from the default driver list into your <new driver list>.

The default driver list:

```
rh-x86: tg3 bnx2 bnx2x e1000 e1000e igb mlx_en virtio_net be2net
rh-ppc: e1000 e1000e igb ibmveth ehea
rh-ppcle: ext3 ext4
sles-x86: tg3 bnx2 bnx2x e1000 e1000e igb mlx_en be2net
sels-ppc: tg3 e1000 e1000e igb ibmveth ehea be2net
sles-ppcle: scsi_mod libata scsi_tgt jbd2 mbcache crc16 virtio virtio_ring libahci_
crc-t10dif scsi_transport_srp af_packet ext3 ext4 virtio_pci virtio_blk scsi_dh_
cahci megaraid_sas sd_mod ibmvscsi
```

Note: With this approach, xCAT will search for the drivers in the rootimage. You need to make sure the drivers have been included in the rootimage before generating the initrd. You can install the drivers manually in an existing rootimage (using chroot) and run genimage again, or you can use a postinstall script to install drivers to the rootimage during your initial genimage run.

Use the driver rpm package to add new drivers from rpm packages to the diskless initrd. Refer to the *Configure Additional Network Interfaces - confignetwork* for details.

## Accelerating the diskless initrd and rooting generating

Generating diskless initrd with genimage and compressed rooting with packimage and liteing is a time-consuming process, it can be accelerated by enabling parallel compression tool pigz on the management node with multiple processors and cores. See *Appendix* for an example on packimage performance optimized with pigz enabled.

## Enabling the pigz for diskless initrd and rooting generating

The parallel compression tool pigz can be enabled by installing pigz package on the management server or diskless rooting. Depending on the method of generating the initrd and compressed rooting, the steps differ in different Linux distributions.

### • [RHEL]

The package pigz is shipped in Extra Packages for Enterprise Linux (or EPEL) instead of RedHat iso, this involves some complexity.

Extra Packages for Enterprise Linux (or EPEL) is a Fedora Special Interest Group that creates, maintains, and manages a high quality set of additional packages for Enterprise Linux, including, but not limited to, Red Hat Enterprise Linux (RHEL), CentOS and Scientific Linux (SL), Oracle Linux (OL).

EPEL has an epel-release package that includes gpg keys for package signing and repository information. Installing this package for your Enterprise Linux version should allow you to use normal tools such as yum to install packages and their dependencies.

Refer to the http://fedoraproject.org/wiki/EPEL for more details on EPEL

- 1) Enabling the pigz in genimage (only supported in RHEL 7 or above)
  - pigz should be installed in the diskless rootimg. Download pigz package from https://dl.fedoraproject. org/pub/epel/, then customize the diskless osimage to install pigz as the additional packages, see *Install Additional Other Packages* for more details.
- 2) Enabling the pigz in packimage

pigz should be installed on the management server. Download pigz package from https://dl. fedoraproject.org/pub/epel/, then install the pigz with yum or rpm.

## • [UBUNTU]

Make sure the piqz is installed on the management node with the following command:

```
dpkg -l|grep pigz
```

If not, pigz can be installed with the following command:

```
apt-get install pigz
```

#### • [SLES]

- 1) Enabling the pigz in genimage (only supported in SLES12 or above)
  - pigz should be installed in the diskless rooting, since "pigz" is shipped in the SLES iso, this can be done by adding pigz into the pkglist of diskless osimage.
- 2) Enabling the pigz in packimage

Make sure the pigz is installed on the management node with the following command:

```
rpm -qa|grep pigz
```

If not, pigz can be installed with the following command:

```
zypper install pigz
```

## Appendix: An example on packimage performance optimization with "pigz" enabled

This is an example on performance optimization with pigz enabled.

In this example, a xCAT command packimage rhels7-ppc64-netboot-compute is run on a Power 7 machine with 4 cores.

The system info:

```
# uname -a
Linux c910f03c01p03 3.10.0-123.e17.ppc64 #1 SMP Mon May 5 11:18:37 EDT 2014 ppc64.
→ppc64 ppc64 GNU/Linux
# cat /etc/os-release
NAME="Red Hat Enterprise Linux Server"
VERSION="7.0 (Maipo)"
ID="rhel"
ID_LIKE="fedora"
VERSION_ID="7.0"
PRETTY_NAME="Red Hat Enterprise Linux Server 7.0 (Maipo)"
ANSI_COLOR="0;31"
CPE_NAME="cpe:/o:redhat:enterprise_linux:7.0:GA:server"
HOME_URL="https://www.redhat.com/"
BUG_REPORT_URL="https://bugzilla.redhat.com/"
REDHAT_BUGZILLA_PRODUCT="Red Hat Enterprise Linux 7"
REDHAT_BUGZILLA_PRODUCT_VERSION=7.0
REDHAT_SUPPORT_PRODUCT="Red Hat Enterprise Linux"
REDHAT_SUPPORT_PRODUCT_VERSION=7.0
```

#### The CPU info:

```
# cat /proc/cpuinfo
processor : 0
             : POWER7 (architected), altivec supported
cpu
             : 3550.000000MHz
clock
             : 2.0 (pvr 003f 0200)
revision
processor
             : 1
             : POWER7 (architected), altivec supported
             : 3550.000000MHz
             : 2.0 (pvr 003f 0200)
revision
processor : 2
              : POWER7 (architected), altivec supported
cpu
              : 3550.000000MHz
clock
revision
             : 2.0 (pvr 003f 0200)
             : 3
processor
cpu
             : POWER7 (architected), altivec supported
             : 3550.000000MHz
clock
             : 2.0 (pvr 003f 0200)
revision
timebase
             : 512000000
platform
             : pSeries
             : IBM,8233-E8B
model
             : CHRP IBM, 8233-E8B
machine
```

### The time spent on packimage with gzip:

```
# time packimage rhels7-ppc64-netboot-compute
Packing contents of /install/netboot/rhels7/ppc64/compute/rootimg
compress method:gzip
real 1m14.896s
```

(continues on next page)

```
user 0m0.159s
sys 0m0.019s
```

The time spent on packimage with pigz:

```
# time packimage rhels7-ppc64-netboot-compute
Packing contents of /install/netboot/rhels7/ppc64/compute/rootimg
compress method:pigz

real     0m23.177s
user     0m0.176s
sys     0m0.016s
```

## Trim diskless rootimg

To reduce the memory and boot-up time for the diskless node, the initrd and rooting.gz should be kept as compact as possible under the premise of meeting the user's requirements.

#### **Exclude list**

xCAT provides an attribute exlist in the **osimage** object definition, that allows the user to select files to exclude when building the rooting.gz file for the diskless node.

Take the osimage **sles12.1-ppc64le-netboot-compute** for example:

```
# lsdef -t osimage -o sles12.1-ppc64le-netboot-compute -i exlist
Object name: sles12.1-ppc64le-netboot-compute
    exlist=/opt/xcat/share/xcat/netboot/sles/compute.sles12.ppc64le.exlist
```

### Content of the Exclude List file

The file specified in linuximage.exlist includes relative path of the directories and files that will be excluded from the rooting.gz generated by packimage. The relative path assumes the rooting directory, /install/netboot/sles12.1/ppc64le/compute/rooting here, to be the base directory.

The following is a sample of exlist file

```
...
./usr/share/X11/locale/*
./usr/lib/perl[0-9]/[0-9.]*/ppc64le-linux-thread-multi/Encode/JP*
+./usr/share/X11/locale/C*
...
```

The content above presents some syntax supported in exlist file:

· Exclude files:

```
./usr/share/X11/locale/*
```

All the files and subdirectories under rooting/usr/share/X11/locale/ will be excluded.

<sup>&</sup>lt;sup>1</sup> The exlist file entry should not end with a slash /, For example, this entry will never match anything: ./usr/lib/perl[0-9]/[0-9.]\*/ppc64le-linux-thread-multi/Encode/.

• Exclude Files using Patterns<sup>2</sup>:

```
./usr/lib/perl[0-9]/[0-9.]*/ppc64le-linux-thread-multi/Encode/JP*
```

Use regular expression to easily exclude files. The above example will exclude any Perl library installed under /usr/lib/ matching ppc64le-linux-thread-multi/Encode/JP\*

· Include files:

```
+./usr/share/locale/C*
```

It is useful to include files following an exclude entry to quickly remove a larger set of files using a wildcard and then adding back the few necessary files using the + sign. In the above example, all the files and sub-directories matching the pattern /usr/share/locale/C\* will be included in the rooting.gz file.

## Customize the exlist file and the osimage definition

Check the default exlist file and make sure:

- all files and directories you do not want in the image will be excluded from the rooting.
- no file or directory you need will be excluded from the rooting.

If you want to customize the osimage sles12.1-ppc64le-netboot-compute with your own exlist file, follow the following steps:

#### **Enabling the localdisk option**

**Note:** You can skip this section if not using the localdisk option in your litefile table.

## Define how to partition the local disk

When a node is deployed, the local hard disk needs to be partitioned and formatted before it can be used. This section explains how provide a configuration file that tells xCAT to partition a local disk and make it ready to use for the directories listed in the litefile table.

The configuration file needs to be specified in the partitionfile attribute of the osimage definition. The configuration file includes several sections:

• Global parameters to control enabling or disabling the function

<sup>&</sup>lt;sup>2</sup> Pattern match test applies to the whole file name, starting from one of the start points specified in the exlist file entry. The regex syntax should comply with the regex syntax of system command find -path, refer to its doc for details.

- [disk] section to control the partitioning of the disk
- [localspace] section to control which partition will be used to store the localdisk directories listed in the litefile table
- [swapspace] section to control the enablement of the swap space for the node.

An example localdisk configuration file:

```
enable=yes
enablepart=no
[disk]
dev=/dev/sda
clear=yes
parts=10,20,30
[disk]
dev=/dev/sdb
clear=yes
parts=100M-200M,1G-2G
[disk]
dev=/dev/sdc
ptype=gpt
clear=yes
parts=10,20,30
[localspace]
dev=/dev/sda1
fstype=ext4
[swapspace]
dev=/dev/sda2
```

The two global parameters enable and enablepart can be used to control the enabling/disabling of the functions:

- enable: The localdisk feature only works when enable is set to yes. If it is set to no, the localdisk configuration will not be run.
- enablepart: The partition action (refer to the [disk] section) will be run only when enablepart=yes.

The [disk] section is used to configure how to partition a hard disk:

- dev: The path of the device file.
- clear: If set to yes it will clear all the existing partitions on this disk.
- ptype: The partition table type of the disk. For example, msdos or gpt, and msdos is the default.
- fstype: The file system type for the new created partitions. ext4 is the default.
- parts: A comma separated list of space ranges, one for each partition that will be created on the device. The valid format for each space range is <startpoint>-<endpoint> or <percentage of the disk>. For example, you could set it to 100M-10G or 50. If set to 50, 50% of the disk space will be assigned to that partition.

The [localspace] section is used to specify which partition will be used as local storage for the node.

- dev: The path of the partition.
- fstype: The file system type on the partition.

the [swapspace] section is used to configure the swap space for the statelite node.

• dev: The path of the partition file which will be used as the swap space.

To enable the local disk capability, create the configuration file (for example in /install/custom) and set the path in the partitionfile attribute for the osimage:

```
chdef -t osimage <osimage> partitionfile=/install/custom/cfglocaldisk
```

Now all nodes that use this osimage (i.e. have their provmethod attribute set to this osimage definition name), will have its local disk configured.

## Configure the files in the litefile table

For the files/directories to store on the local disk, add an entry in the litefile table:

```
"ALL","/tmp/","localdisk",,
```

**Note:** you do not need to specify the swap space in the litefile table. Just putting it in the partitionfile config file is enough.

Add an entry in policy table to permit the running of the getpartition command from the node

```
chtab priority=7.1 policy.commands=getpartition policy.rule=allow
```

Run genimage and packimage for the osimage

**Note:** enablepart=yes in partition file will partition the local disk at every boot. If you want to preserve the contents on local disk at next boot, change to enablepart=no after the initial provision. A log file /.sllocal/log/localdisk.log on the target node can be used for debugging.

### **Generate Diskless Image**

The copyeds command copies the contents of the Linux media to /install/<os>/<arch> so that it will be available for installing nodes or creating diskless images. After executing copyeds, there are several osimage definitions created by default. Run tabdump osimage to view these images:

```
tabdump osimage
```

The output should be similar to the following:

The netboot-compute is the default **diskless** osimage created rhels7.1 ppc64le. Run genimage to generate a diskless image based on the "rhels7.1-ppc64le-netboot-compute" definition:

```
genimage rhels7.1-ppc64le-netboot-compute
```

Before packing the diskless image, you have the opportunity to change any files in the image by changing to the rootimgdir and making modifications. (e.g. /install/netboot/rhels7.1/ppc64le/compute/rootimg).

However it's recommended that all changes to the image are made via post install scripts so that it's easily repeatable. Although, instead, we recommend that you make all changes to the image via your postinstall script, so that it is repeatable. Refer to *Prescripts and Postscripts* for more details.

## **Pack Diskless Image**

After you run genimage to create the image, you can go ahead to pack the image to create the ramdisk:

```
packimage rhels7.1-ppc64le-netboot-compute
```

## **Export and Import Image**

#### Overview

Note: There is a current restriction that exported 2.7 xCAT images cannot be imported on 2.8 xCAT https://sourceforge.net/p/xcat/bugs/3813/. This is no longer a restrictions, if you are running xCAT 2.8.3 or later.

We want to create a system of making xCAT images more portable so that they can be shared and prevent people from reinventing the wheel. While every install is unique there are some things that can be shared among different sites to make images more portable. In addition, creating a method like this allows us to create snap shots of images we may find useful to revert to in different situations.

Image exporting and importing are supported for stateful (diskful) and stateless (diskless) clusters. The following documentation will show how to use *imgexport* to export images and *imgimport* to import images.

## **Exporting an image**

1, The user has a working image and the image is defined in the osimage table and linuximage table. example:

```
lsdef -t osimage myimage
Object name: myimage
exlist=/install/custom/netboot/sles/compute1.exlist
imagetype=linux
netdrivers=e1000
osarch=ppc64le
osname=Linux
osvers=sles12
otherpkgdir=/install/post/otherpkgs/sles12/ppc64
otherpkglist=/install/custom/netboot/sles/compute1.otherpkgs.pkglist
pkgdir=/install/sles11/ppc64le
pkglist=/install/custom/netboot/sles/compute1.pkglist
postinstall=/install/custom/netboot/sles/compute1.postinstall
profile=compute1
provmethod=netboot
rootimgdir=/install/netboot/sles12/ppc64le/compute1
synclists=/install/custom/netboot/sles/compute1.list
```

### **2, The user runs the imgexport command.** example:

A bundle file called myimage.tgz will be created under the current directory. The bundle file contains the ramdisk, boot kernel, the root image and all the configuration files for generating the image for a diskless cluster. For diskful, it contains the kickstart/autoyast configuration file. (see appendix). The -p flag puts the names of the postscripts for node1 into the image bundle. The -e flags put additional files into the bundle. In this case two postscripts myscript1 and myscript2 are included. This image can now be used on other systems.

## Importing an image

- 1. User downloads a image bundle file from somewhere. (Sumavi.com will be hosting many of these).
- 2. User runs the imgimport command.

example:

```
imgimport myimage.tgz -p group1
(-p is optional)
```

This command fills out the osimage and linuximage tables, and populates file directories with appropriate files from the image bundle file such as ramdisk, boot kernel, root image, configuration files for diskless. Any additional files that come with the bundle file will also be put into the appropriate directories. If -p flag is specified, the postscript names that come with the image will be put the into the postscripts table for the given node or group.

## Copy an image to a new image name on the MN

Very often, the user wants to make a copy of an existing image on the same xCAT mn as a start point to make modifications. In this case, you can run imgexport first as described on chapter 2, then run imgimport with -f flag to change the profile name of the image. That way the image will be copied into a different directory on the same xCAT mn

example:

```
imgimport myimage.tgz -p group1 -f compute2
```

#### Modify an image (optional)

Skip this section if you want to use the image as is.

- 1, The use can modify the image to fit his/her own need. The following can be modified.
  - Modify .pkglist file to add or remove packages that are from the os distro
  - Modify .otherpkgs.pkglist to add or remove packages from other sources. Refer to Using\_Updatenode for details
  - For diskful, modify the .tmpl file to change the kickstart/autoyast configuration
  - Modify .synclist file to change the files that are going to be synchronized to the nodes
  - Modify the postscripts table for the nodes to be deployed
  - Modify the osimage and/or linuximage tables for the location of the source rpms and the rootimage location

#### 2, Run genimage:

```
genimage image_name
```

### 3, Run packimage:

```
packimage image_name
```

# **Deploying nodes**

You can change the provmethod of the node to the new image\_name if different:

```
chdef <noderange> provmethod=<image_name>
nodeset <noderange> osimage=<image_name>
```

and the node is ready to deploy.

## **Appendix**

You can only export/import one image at a time. Each tarball will have the following simple structure:

```
manifest.xml
<files>
extra/ (optional)
```

### manifest.xml

The manifest.xml will be analogous to an autoyast or windows unattend.xml file where it tells xCAT how to store the items. The following is an example for a diskless cluster:

```
manifest.xml:
<?xml version="1.0"?>
<xcatimage>
 <exlist>/install/custom/netboot/sles/compute1.exlist</exlist>
    <dest>/install/postscripts</dest>
    <src>/install/postscripts/myscript1</src>
 </extra>
 <imagename>myimage</imagename>
 <imagetype>linux</imagetype>
 <kernel>/install/netboot/sles12/ppc64le/compute1/kernel</kernel>
 <netdrivers>e1000</netdrivers>
 <osarch>ppc64le</osarch>
 <osname>Linux</osname>
  <osvers>sles12</osvers>
  <otherpkgdir>/install/post/otherpkgs/sles12/ppc64</otherpkgdir>
  <otherpkglist>/install/custom/netboot/sles/compute1.otherpkgs.pkglist</otherpkglist>
  <pkgdir>/install/sles12/ppc64le</pkgdir>
  <pkglist>/install/custom/netboot/sles/compute1.pkglist</pkglist>
 <postbootscripts>my4,otherpkgs,my3,my4</postbootscripts>
 <postinstall>/install/custom/netboot/sles/compute1.postinstall/postinstall>
  <postscripts>syslog,remoteshell,my1,configrmcnode,syncfiles,my1,my2</postscripts>
```

(continues on next page)

In the above example, we have a directive of where the files came from and what needs to be processed.

Note that even though source destination information is included, all files that are standard will be copied to the appropriate place that xCAT thinks they should go.

## **Exported files**

The following files will be exported, assuming x is the profile name:

#### For diskful:

```
x.pkglist
x.otherpkgs.pkglist
x.tmpl
x.synclist
```

#### For diskless:

```
kernel
initrd.gz
rootimg.gz
x.pkglist
x.otherpkgs.pkglist
x.synclist
x.postinstall
x.exlist
```

Note: Although the postscripts names can be exported by using the -p flag. The postscripts themselves are not included in the bundle file by default. The use has to use -e flag to get them included one by one if needed.

## Initialize the Compute for Deployment

XCAT use 'nodeset' command to associate a specific image to a node which will be installed with this image.

```
nodeset <nodename> osimage=<osimage>
```

There are more attributes of nodeset used for some specific purpose or specific machines, for example:

- runimage: If you would like to run a task after deployment, you can define that task with this attribute.
- runcmd: This instructs the node to boot to the xCAT nbfs environment and proceed to configure BMC for basic remote access. This causes the IP, netmask, gateway, username, and password to be programmed according to the configuration table.
- **shell**: This instructs the node to boot to the xCAT genesis environment, and present a shell prompt on console. The node will also be able to be sshed into and have utilities such as wget, tftp, scp, nfs, and cifs. It will have storage drivers available for many common systems.

Choose such additional attribute of nodeset according to your requirement, if want to get more information about nodeset, refer to nodeset's man page.

## Start the OS Deployment

Start the deployment involves two key operations. First specify the boot device of the next boot to be network, then reboot the node:

For **Power servers**, those two operations can be completed by one command rnetboot:

```
rnetboot <node>
```

For x86\_64 servers, those two operations need two independent commands.

1. set the next boot device to be from the "network"

```
rsetboot <node> net
```

2. Reboot the xSeries server: ::

```
rpower <node> reset
```

#### Statelite Installation

#### Overview

This document details the design and setup for the statelite solution of xCAT. **Statelite** is an intermediate mode between **diskful** and **diskless**.

Statelite provides two kinds of efficient and flexible solutions, most of the OS image can be NFS mounted read-only, or the OS image can be in the ramdisk with tmpfs type. Different from the stateless solution, statelite provides a configurable list of directories and files that can be read-write. These read-write directories and files can be configured to either persist or not persist across reboots.

### **Solutions**

There are two solutions: NFSROOT-based and RAMdisk-based.

#### 1. NFSROOT-based(default):

- 1. rootfstype in the osimage xCAT data objects is left as blank, or set to nfs, the NFSROOT-base statelite solution will be enabled.
- 2. the ROOTFS is NFS mounted read-only.

## 2. RAMdisk-based:

- 1. rootfstype in the osimage xCAT data objects is set to ramdisk.
- 2. one image file will be downloaded when the node is booting up, and the file will be extracted to the ramdisk, and used as the ROOTFS.

## **Advantages**

Statelite offers the following advantages over xCAT's stateless (RAMdisk) implementation:

1. Some files can be made persistent over reboot. This is useful for license files or database servers where some state is needed. However, you still get the advantage of only having to manage a single image.

- 2. Changes to hundreds of machines can take place instantly, and automatically, by updating one main image. In most cases, machines do not need to reboot for these changes to take affect. This is only for the NFSROOT-based solution.
- 3. Ease of administration by being able to lock down an image. Many parts of the image can be read-only, so no modifications can transpire without updating the central image.
- 4. Files can be managed in a hierarchical manner. For example: Suppose you have a machine that is in one lab in Tokyo and another in London. You could set table values for those machines in the xCAT database to allow machines to sync from different places based on their attributes. This allows you to have one base image with multiple sources of file overlay.
- 5. Ideal for virtualization. In a virtual environment, you may not want a disk image (neither stateless nor stateful) on every virtual node as it consumes memory and disk. Virtualizing with the statelite approach allows for images to be smaller, easier to manage, use less disk, less memory, and more flexible.

## **Disadvantages**

However, there're still several disadvantages, especially for the NFSROOT-based solution.

- 1. NFS Root requires more network traffic to run as the majority of the disk image runs over NFS. This may depend on your workload, but can be minimized. Since the bulk of the image is read-only, NFS caching on the server helps minimize the disk access on the server, and NFS caching on the client helps reduce the network traffic.
- 2. NFS Root can be complex to set up. As more files are created in different places, there are greater chances for failures. This flexibility is also one of the great virtues of Statelite. The image can work in nearly any environment.

## Configuration

Statelite configuration is done using the following tables in xCAT:

- litefile
- litetree
- · statelite
- policy
- noderes

## litefile table

The litefile table specifies the directories and files on the statelite nodes that should be read/write, persistent, or read-only overlay. All other files in the statelite nodes come from the read-only statelite image.

- 1. The first column in the litefile table is the image name this row applies to. It can be an exact osimage definition name, an osimage group (set in the groups attribute of osimages), or the keyword ALL.
- 2. The second column in the litefile table is the full path of the directory or file on the node that you are setting options for.
- 3. The third column in the litefile table specifies options for the directory or file:
  - 1. tmpfs It provides a file or directory for the node to use when booting, its permission will be the same as the original version on the server. In most cases, it is read-write; however, on the next statelite boot, the original version of the file or directory on the server will be used, it means it is non-persistent. This option can be performed on files and directories.

- 2. rw Same as above. Its name "rw" does NOT mean it always be read-write, even in most cases it is read-write. Do not confuse it with the "rw" permission in the file system.
- 3. persistent It provides a mounted file or directory that is copied to the xCAT persistent location and then over-mounted on the local file or directory. Anything written to that file or directory is preserved. It means, if the file/directory does not exist at first, it will be copied to the persistent location. Next time the file/directory in the persistent location will be used. The file/directory will be persistent across reboots. Its permission will be the same as the original one in the statelite location. It requires the statelite table to be filled out with a spot for persistent statelite. This option can be performed on files and directories.
- 4. con The contents of the pathname are concatenated to the contents of the existing file. For this directive the searching in the litetree hierarchy does not stop when the first match is found. All files found in the hierarchy will be concatenated to the file when found. The permission of the file will be "-rw-r-r-", which means it is read-write for the root user, but readonly for the others. It is non-persistent, when the node reboots, all changes to the file will be lost. It can only be performed on files. Do not use it for one directory.
- 5. ro The file/directory will be overmounted read-only on the local file/directory. It will be located in the directory hierarchy specified in the litetree table. Changes made to this file or directory on the server will be immediately seen in this file/directory on the node. This option requires that the file/directory to be mounted must be available in one of the entries in the litetree table. This option can be performed on files and directories.
- 6. tmpfs,rw Only for compatibility it is used as the default option if you leave the options column blank. It has the same semantics with the link option, so when adding new items into the \_litefile table, the link option is recommended.
- 7. link It provides one file/directory for the node to use when booting, it is copied from the server, and will be placed in tmpfs on the booted node. In the local file system of the booted node, it is one symbolic link to one file/directory in tmpfs. And the permission of the symbolic link is "lrwxrwxrwx", which is not the real permission of the file/directory on the node. So for some application sensitive to file permissions, it will be one issue to use "link" as its option, for example, "/root/.ssh/", which is used for SSH, should NOT use "link" as its option. It is non-persistent, when the node is rebooted, all changes to the file/directory will be lost. This option can be performed on files and directories.
- 8. link,ro The file is readonly, and will be placed in tmpfs on the booted node. In the local file system of the booted node, it is one symbolic link to the tmpfs. It is non-persistent, when the node is rebooted, all changes to the file/directory will be lost. This option requires that the file/directory to be mounted must be available in one of the entries in the litetree table. The option can be performed on files and directories.
- 9. link,con Similar to the "con" option. All the files found in the litetree hierarchy will be concatenated to the file when found. The final file will be put to the tmpfs on the booted node. In the local file system of the booted node, it is one symbolic link to the file/directory in tmpfs. It is non-persistent, when the node is rebooted, all changes to the file will be lost. The option can only be performed on files.
- 10. link,persistent It provides a mounted file or directory that is copied to the xCAT persistent location and then over-mounted to the tmpfs on the booted node, and finally the symbolic link in the local file system will be linked to the over-mounted tmpfs file/directory on the booted node. The file/directory will be persistent across reboots. The permission of the file/directory where the symbolic link points to will be the same as the original one in the statelite location. It requires the statelite table to be filled out with a spot for persistent statelite. The option can be performed on files and directories.
- 11. localdisk The file or directory will be stored in the local disk of the statelite node. Refer to the section To enable the localdisk option to enable the 'localdisk' support.

Currently, xCAT does not handle the relative links very well. The relative links are commonly used by the system libraries, for example, under /lib/ directory, there will be one relative link matching one .so file. So, when you add one relative link to the litefile table (Not recommend), make sure the real file also be included, or put its directory name into the litefile table.

**Note:** It is recommended that you specify at least the entries listed below in the litefile table, because most of these files need to be writeable for the node to boot up successfully. When any changes are made to their options, make sure they won't affect the whole system. If you want to run a command like /bin/ping using non-root users, add this command into litefile, then root user have privilege to authorize the command for non-root users.

## Sample Data for Redhat statelite setup

This is the minimal list of files needed, you can add additional files to the litefile table.

```
#image, file, options, comments, disable
"ALL", "/etc/adjtime", "tmpfs",,
"ALL", "/etc/securetty", "tmpfs",,
"ALL", "/etc/lvm/", "tmpfs",,
"ALL", "/etc/ntp.conf", "tmpfs",,
"ALL", "/etc/rsyslog.conf", "tmpfs",,
"ALL", "/etc/rsyslog.conf.XCATORIG", "tmpfs",,
"ALL", "/etc/rsyslog.d/", "tmpfs",,
"ALL", "/etc/udev/", "tmpfs",,
"ALL", "/etc/ntp.conf.predhclient", "tmpfs",,
"ALL", "/etc/resolv.conf", "tmpfs",,
"ALL", "/etc/yp.conf", "tmpfs",,
"ALL", "/etc/resolv.conf.predhclient", "tmpfs",,
"ALL", "/etc/sysconfig/", "tmpfs",,
"ALL", "/etc/ssh/", "tmpfs",,
"ALL", "/etc/inittab", "tmpfs",,
"ALL", "/tmp/", "tmpfs",,
"ALL", "/var/", "tmpfs",,
"ALL", "/opt/xcat/", "tmpfs",,
"ALL", "/xcatpost/", "tmpfs",,
"ALL", "/etc/systemd/system/multi-user.target.wants/", "tmpfs",,
"ALL", "/root/.ssh/", "tmpfs",,
"ALL", "/etc/rc3.d/", "tmpfs",,
"ALL", "/etc/rc2.d/", "tmpfs",,
"ALL", "/etc/rc4.d/", "tmpfs",,
"ALL", "/etc/rc5.d/", "tmpfs",,
```

## Sample Data for SLES statelite setup

This is the minimal list of files needed, you can add additional files to the litefile table.

```
#image, file, options, comments, disable
"ALL", "/etc/lvm/", "tmpfs",,
"ALL", "/etc/ntp.conf", "tmpfs",,
"ALL", "/etc/resolv.conf", "tmpfs",,
"ALL", "/etc/hostname", "tmpfs",,
"ALL", "/etc/ssh/", "tmpfs",,
"ALL", "/etc/sysconfig/", "tmpfs",,
"ALL", "/etc/syslog-ng/", "tmpfs",,
"ALL", "/etc/inittab", "tmpfs",,
"ALL", "/etc/inittab", "tmpfs",,
"ALL", "/etc/init.d/rc3.d/", "tmpfs",,
```

(continues on next page)

(continued from previous page)

```
"ALL", "/etc/init.d/rc5.d/", "tmpfs",,

"ALL", "/var/", "tmpfs",,

"ALL", "/etc/yp.conf", "tmpfs",,

"ALL", "/etc/fstab", "tmpfs",,

"ALL", "/opt/xcat/", "tmpfs",,

"ALL", "/root/.ssh/", "tmpfs",,

"ALL", "/etc/systemd/system/", "tmpfs",,

"ALL", "/etc/adjtime", "tmpfs",,
```

#### litetree table

The litetree table controls where the initial content of the files in the litefile table come from, and the long term content of the ro files. When a node boots up in statelite mode, it will by default copy all of its tmpfs files from the .default directory of the root image, for example /install/netboot/rhels7.3/x86\_64/compute/rootimg/.default, so there is not required to set up a litetree table. If you decide that you want some of the files pulled from different locations that are different per node, you can use this table.

You can choose to use the defaults and not set up a litetree table.

#### statelite table

The statelite table specifies location on an NFS server where a nodes persistent files are stored. This is done by entering the information into the statelite table.

In the statelite table, the node or nodegroups in the table must be unique; that is a node or group should appear only once in the first column table. This makes sure that only one statelite image can be assigned to a node. An example would be:

```
"compute",,"<nfssvr_ip>:/gpfs/state",,
```

Any nodes in the compute node group will have their state stored in the /gpfs/state directory on the machine with <nfssvr\_ip> as its IP address.

When the node boots up, then the value of the statemnt attribute will be mounted to /.statelite/persistent. The code will then create the following subdirectory /.statelite/persistent/<nodename>, if there are persistent files that have been added in the litefile table. This directory will be the root of the image for this node's persistent files. By default, xCAT will do a hard NFS mount of the directory. You can change the mount options by setting the mntopts attribute in the statelite table.

Also, to set the statemnt attribute, you can use variables from xCAT database. It follows the same grammar as the litetree table. For example:

```
#node, image, statemnt, mntopts, comments, disable
"cn1",, "$noderes.nfsserver:/lite/state/$nodetype.profile", "soft, timeo=30",,
```

Note: Do not name your persistent storage directory with the node name, as the node name will be added in the directory automatically. If you do, then a directory named /state/cn1 will have its state tree inside /state/cn1/cn1.

## **Policy**

Ensure policies are set up correctly in the Policy Table. When a node boots up, it queries the xCAT database to get the litefile and litetree table information. In order for this to work, the commands (of the same name) must be set in the policy table to allow nodes to request it. This should happen automatically when xCAT is installed, but you may want to verify that the following lines are in the policy table:

```
chdef -t policy -o 4.7 commands=litefile rule=allow chdef -t policy -o 4.8 commands=litetree rule=allow
```

#### noderes

noderes.nfsserver attribute can be set for the NFSroot server. If this is not set, then the default is the Management Node.

noderes.nfsdir can be set. If this is not set, the default is /install

#### Provision statelite

# Show current provisioning method

To determine the current provisioning method of your node, execute:

```
lsdef <noderange> -i provmethod
```

Note: syncfiles is not currently supported for statelite nodes.

# Generate default statelite image from distoro media

In this example, we are going to create a new compute node osimage for rhels7.3 on ppc641e. We will set up a test directory structure that we can use to create our image. Later we can just move that into production.

Use the copycds command to copy the appropriate iso image into the /install directory for xCAT. The copycds commands will copy the contents to /install/rhels7.3/<arch>. For example:

```
copycds RHEL-7.3-20161019.0-Server-ppc64le-dvd1.iso
```

The contents are copied into /install/rhels7.3/ppc64le/

The configuration files pointed to by the attributes are the defaults shipped with xCAT. We will want to copy them to the /install directory, in our example the /install/test directory and modify them as needed.

# **Statelite Directory Structure**

Each statelite image will have the following directories:

```
/.statelite/tmpfs/
/.default/
/etc/init.d/statelite
```

All files with link options, which are symbolic links, will link to /.statelite/tmpfs.

tmpfs files that are persistent link to /.statelite/persistent/<nodename>/, /.statelite/persistent/<nodename> is the directory where the node's individual storage will be mounted to.

/.default is where default files will be copied to from the image to tmpfs if the files are not found in the litetree hierarchy.

## Customize your statelite osimage

# Create the osimage definition

Setup your osimage/linuximage tables with new test image name, osvers, osarch, and paths to all the files for building and installing the node. So using the above generated rhels7.3-ppc64le-statelite-compute as an example, I am going to create my own image. The value for the provisioning method attribute is osimage in my example.:

```
mkdef rhels7.3-custom-statelite -u profile=compute provmethod=statelite
```

## Check your setup:

```
lsdef -t osimage rhels7.3-custom-statelite
```

Customize the paths to your pkglist, syncfile, etc to the osimage definition, that you require. Note, if you modify the files on the /opt/xcat/share/... path then copy to the appropriate /install/custom/... path. Remember all files must be under /install if using hierarchy (service nodes).

Copy the sample \*list files and modify as needed:

```
mkdir -p /install/test/netboot/rh
cp -p /opt/xcat/share/xcat/netboot/rh/compute.rhels7.ppc64le.pkglist \
/install/test/netboot/rh/compute.rhels7.ppc64le.pkglist
cp -p /opt/xcat/share/xcat/netboot/rh/compute.exlist \
/install/test/netboot/rh/compute.exlist

chdef -t osimage -o rhels7.3-custom-statelite \
    pkgdir=/install/rhels7.3/ppc64le \
    pkglist=/install/test/netboot/rh/compute.rhels7.ppc64le.pkglist \
    exlist=/install/test/netboot/rh/compute.exlist \
    rootimgdir=/install/test/netboot/rh/ppc64le/compute
```

## Setup pkglists

In the above example, you have defined your pkglist to be in /install/test/netboot/rh/compute.rhels7.ppc64le.pkglist.

Edit compute.rhels7.ppc64le.pkglist and compute.exlist as needed.

```
vi /install/test/netboot/rh/compute.rhels7.ppc64le.pkglist
vi /install/test/netboot/rh/compute.exlist
```

Make sure nothing is excluded in compute.exlist that you need.

# Install other specific packages

Make the directory to hold additional rpms to install on the compute node.

```
mkdir -p /install/test/post/otherpkgs/rh/ppc64le
```

Now copy all the additional OS rpms you want to install into /install/test/post/otherpkgs/rh/ppc64le.

At first you need to create one text file which contains the complete list of files to include in the repository. The name of the text file is rpms.list and must be in /install/test/post/otherpkgs/rh/ppc64le directory. Create rpms.list:

```
cd /install/test/post/otherpkgs/rh/ppc64le
ls *.rpm > rpms.list
```

Then, run the following command to create the repodata for the newly-added packages:

```
createrepo -i rpms.list /install/test/post/otherpkgs/rh/ppc64le
```

The createrepo command with -i rpms.list option will create the repository for the rpm packages listed in the rpms.list file. It won't destroy or affect the rpm packages that are in the same directory, but have been included into another repository.

Or, if you create a sub-directory to contain the rpm packages, for example, named other in /install/test/post/otherpkgs/rh/ppc64le. Run the following command to create repodata for the directory /install/test/post/otherpkgs/rh/ppc64le.

```
createrepo /install/post/otherpkgs/<os>/<arch>/**other**
```

Note: Replace other with your real directory name.

Define the location of of your otherpkgs in your osimage:

```
chdef -t osimage -o rhels7.3-custom-statelite \
otherpkgdir=/install/test/post/otherpkgs/rh/ppc64le \
otherpkglist=/install/test/netboot/rh/compute.otherpkgs.pkglist
```

There are examples under /opt/xcat/share/xcat/netboot/<platform> of typical \*otherpkgs.pkglist files that can used as an example of the format.

# Set up Post scripts for statelite

The rules to create post install scripts for statelite image is the same as the rules for stateless/diskless install images.

There're two kinds of postscripts for statelite (also for stateless/diskless).

The first kind of postscript is executed at genimage time, it is executed again the image itself on the MN . It was setup in The postinstall file section before the image was generated.

The second kind of postscript is the script that runs on the node during node deployment time. During init.d timeframe, /etc/init.d/gettyset calls /opt/xcat/xcatdsklspost that is in the image. This script uses wget to get all the postscripts under mn:/install/postscripts and copy them to the /xcatpost directory on the node. It uses opensal or stunnel to connect to the xcatd on the mn to get all the postscript names for the node from the postscripts table. It then runs the postscripts for the node.

# Setting up postinstall files (optional)

Using postinstall files is optional. There are some examples shipped in /opt/xcat/share/xcat/netboot/<platform>.

If you define a postinstall file to be used by genimage, then

```
chdef -t osimage -o rhels
7.3-custom-statelite postinstall=<your postinstall file path> 
 \mathrel{\hookrightarrow} .
```

## Generate the image

Run the following command to generate the image based on your osimage named rhels7. 3-custom-statelite. Adjust your genimage parameters to your architecture and network settings. See man genimage.

```
genimage rhels7.3-custom-statelite
```

The genimage will create a default /etc/fstab in the image, if you want to change the defaults, on the management node, edit fstab in the image:

```
cd /install/netboot/rhels7/ppc64le/compute/rootimg/etc
cp fstab fstab.ORIG
vi fstab
```

Note: adding /tmp and /var/tmp to /etc/fstab is optional, most installations can simply use /. It was documented her to show that you can restrict the size of filesystems, if you need to. The indicated values are just and example, and you may need much bigger filessystems, if running applications like OpenMPI.

## Pack the image

# Execute liteimg

```
liteimg rhels7.3-custom-statelite
```

### Boot the statelite node

Execute rinstall

```
rinstall node1 osimage=rhels7.3-custom-statelite
```

## Switch to the RAMdisk based solution

It is optional, if you want to use RAMdisk-based solution, follow this section.

# Set rootfstype

If you want the node to boot with a RAMdisk-based image instead of the NFS-base image, set the rootfstype attribute for the osimage to ramdisk. For example:

```
chdef -t osimage -o rhels7.3-custom-statelite rootfstype=ramdisk
```

## Run liteimg command

The liteing command will modify your statelite image (the image that genimage just created) by creating a series of links. Once you are satisfied with your image contains what you want it to, run liteing <osimagename>:

```
liteimg rhels7.3-custom-statelite
```

For files with link options, the liteimg command creates two levels of indirection, so that files can be modified while in their image state as well as during runtime. For example, a file like <code>\$imageroot/etc/ntp.conf</code> with link option in the litefile table, will have the following operations done to it:

In our case \$imageroot is /install/netboot/rhels5.3/x86\_64/compute/rootimg

The liteimg script, for example, does the following to create the two levels of indirection.

```
mkdir -p $imageroot/.default/etc
mkdir -p $imageroot/.statelite/tmpfs/etc
mv $imgroot/etc/ntp.conf $imgroot/.default/etc
cd $imgroot/.statelite/tmpfs/etc
ln -sf ../../.default/etc/ntp.conf .
cd $imgroot/etc
ln -sf ../.statelite/tmpfs/etc/ntp.conf .
```

When finished, the original file will reside in \$imgroot/.default/etc/ntp.conf. \$imgroot/etc/ntp.conf will link to \$imgroot/.statelite/tmpfs/etc/ntp.conf which will in turn link to \$imgroot/.default/etc/ntp.conf.

But for files without link options, the liteimg command only creates clones in \$imageroot/.default/ directory, when the node is booting up, the mount command with --bind option will get the corresponding files from the litetree places or .default directory to the sysroot directory.

Note: If you make any changes to your litefile table after running liteimg then you will need to rerun liteimg again. This is because files and directories need to have the two levels of redirects created.

### Boot the statelite node

Make sure you have set up all the attributes in your node definitions correctly following the node installation instructions corresponding to your hardware:

You can now deploy the node by running the following commmands:

```
rinstall <noderange>
```

You can then use roons or woons to watch the node boot up.

# Adding/updating software and files for the running nodes

## Make changes to the files which configured in the litefile table

During the preparation or booting of node against statelite mode, there are specific processes to handle the files which configured in the litefile table. The following operations need to be done after made changes to the statelite files.

- Run liteimg against the osimage and reboot the node: Added, removed or changed the entries in the litefile table.
- 2. Reboot the node:
  - Changed the location directory in the litetree table.
  - Changed the location directory in the statelite table.
  - Changed, removed the original files in the location of litetree or statelite table.

Note: Thing should not do:

• When there are node running on the nfs-based statelite osimage, do not run the packimage against this osimage.

# Make changes to the common files

Because most of system files for the nodes are NFS mounted on the Management Node with read-only option, installing or updating software and files should be done to the image. The image is located under /install/netboot/<os>/<arch>/<profile>/rootimg directory.

To install or update an rpm, do the following:

• Install the rpm package into rootimg

```
rpm --root /install/netboot/<os>/<arch>/<profile>/rootimg -ivh rpm_name
```

• Restart the software application on the nodes

```
xdsh <noderange> <restart_this_software_command>
```

It is recommended to follow the section (Adding third party softeware) to add the new rpm to the otherpkgs.pkglist file, so that the rpm will get installed into the new image next time the image is rebuilt.

Note: The newly added rpms are not shown when running rpm -qa on the nodes although the rpm is installed. It will shown next time the node is rebooted.

To create or update a file for the nodes, just modify the file in the image and restart any application that uses the file.

For the ramdisk-based node, you need to reboot the node to take the changes.

## **Hierarchy Support**

In the statelite environment, the service node needs to provide NFS service for the compute node with statelite, the service nodes must to be setup with diskfull installation.

# Setup the diskfull service node

- 1. Setup one diskfull service node at first.
- 2. Since statelite is a kind of NFS-hybrid method, you should remove the installloc attribute in the site table. This makes sure that the service node does not mount the /install directory from the management node on the service node.

## Generate the statelite image

To generate the statelite image for your own profile follow instructions in Customize your statelite osimage.

NOTE: if the NFS directories defined in the litetree table are on the service node, it is better to setup the NFS directories in the service node following the chapter.

## Sync the /install directory

The command prsync is used to sync the /install directory to the service nodes.

Run the following:

```
cd / prsync install <sn>:/
```

<sn> is the hostname of the service node you defined.

Since the prsync command will sync all the contents in the /install directory to the service nodes, the first time will take a long time. But after the first time, it will take very short time to sync.

NOTE: if you make any changes in the /install directory on the management node, and the changes can affect the statelite image, you need to sync the /install directory to the service node again.

### Set the boot state to statelite

You can now deploy the node:

```
rinstall <noderange> osimage=rhel5.3-x86_64-statelite-compute
```

This will create the necessary files in /tftpboot for the node to boot correctly.

### **Advanced features**

# Both directory and its child items coexist in litefile table

As described in the above chapters, we can add the files/directories to litefile table. Sometimes, it is necessary to put one directory and also its child item(s) into the litefile table. Due to the implementation of the statelite on Linux, some scenarios works, but some doesn't work.

Here are some examples of both directory and its child items coexisting:

Both the parent directory and the child file coexist:

```
"ALL", "/root/testblank/",,,

"ALL", "/root/testblank/tempfschild", "tempfs",,
```

One more complex example:

```
"ALL", "/root/",,,
"ALL", "/root/testblank/tempfschild", "tempfs",,
```

Another more complex example, but we don't intend to support such one scenario:

```
"ALL", "/root/",,,

"ALL", "/root/testblank/",,,

"ALL", "/root/testblank/tempfschild", "tempfs",,
```

For example, in scenario 1, the parent is /root/testblank/, and the child is /root/testblank/ tempfschild. In scenario 2, the parent is /root/, and the child is /root/testblank/tempfschild.

In order to describe the hierarchy scenarios we can use , P to denote parent, and C to denote child.

| Option                                 | Example                                                                                      | Remarks                                                                                                    |  |
|----------------------------------------|----------------------------------------------------------------------------------------------|----------------------------------------------------------------------------------------------------|--|
| P:tmpfs                                | "ALL","/root/testblank/",,,                                                                  | Both the parent and the child are                                                                                                    |  |
| - 1                                    |                                                                                              | "tempfsiled to tmpfs on the booted node following their respective options. Only the parent are mounted to the local file system.                                                       |  |
| P:tmpfs C:persistent                   | "ALL","/root/testblank/",,, "ALL","/root/testblank/testpersfile",                            | Both parent and child are mounted "petusisteps fs" on the booted node following their respective options. Only the parent is mounted to the local file                                  |  |
| P:persistent C:tmpfs                   | "ALL","/root/testblank/","persistent "ALL","/root/testblank/tempfschild                      | ", Not permitted now. But plan to sup-                                                                                                    |  |
| P:persistent C:persistent              |                                                                                              | ", Both parent and child are mounted "petusisteps?" on the booted node following their respective options. Only the parent is mounted to local file system.                             |  |
| P:ro C:any                             |                                                                                              | Not permitted                                                                                                    |  |
| P:tmpfs C:ro                           |                                                                                              | Both parent and child are mounted to tmpfs on the booted node following their respective options. Only the parent is mounted to local file system.                                      |  |
| P:tmpfs C:con                          |                                                                                              | Both parent and child are mounted to tmpfs on the booted node following their respective options. Only the parent is mounted to local file system.                                      |  |
| P:link C:link                          | "ALL","/root/testlink/","link",, "ALL","/root/testlink/testlinkchild",                       | Both parent and child are created in inthings on the booted node following their respective options; there's only one symbolic link of the parent is created in the local file system.  |  |
| P: link C: link, persistent            | "ALL","/root/testlinkpers/","link",, "ALL","/root/testlink/testlinkchild", "link,persistent" | Both parent and child are created in                                                                                                    |  |
| P:link, persistent C: link             |                                                                                              | "ALL","/root/testlinkpers/","link,persistant,permitted "ALL","/root/testlink/testlinkchild","link"                                                                                      |  |
| P:link, persistent C:link, persistent  | "ALL","/root/testlinkpers/","link,per<br>"ALL","/root/testlink                               | rsis Both, parent and child are created in tmpfs on the booted node following "link, persistent" way; there's only one symbolic link of the parent is created in the local file system. |  |
| P:link C:link,ro                       | "ALL","/root/testlink/","link",, "ALL","/root/testlink/testlinkro","lin                      | Both parent and child are created in nk, notings on the booted node, there's only one symbolic link of the parent is created in the local file system.                                  |  |
| P:link C:link,con                      | "ALL","/root/testlink/","link",, "ALL","/root/testlink/testlinkconchi                        | Both parent and child are created in ld"filips; con"the booted node, there's only one symbolic link of the parent in the local file system.                                             |  |
| 188<br>P:link, persistent<br>C:link,ro |                                                                                              | NOTHapteirtod Table of Contents                                                                                                    |  |
| P:link, persistent                     |                                                                                              | NOT Permitted                                                                                                    |  |

## litetree table

The litetree table controls where the initial content of the files in the litefile table come from, and the long term content of the ro files. When a node boots up in statelite mode, it will by default copy all of its tmpfs files from the /. default directory of the root image, so there is not requirement to setup a litetree table. If you decide that you want some of the files pulled from different locations that are different per node, you can use this table.

See litetree man page for description of attributes.

For example, a user may have two directories with a different /etc/motd that should be used for nodes in two locations:

```
10.0.0.1:/syncdirs/newyork-590Madison/rhels5.4/x86_64/compute/etc/motd 10.0.0.1:/syncdirs/shanghai-11foo/rhels5.4/x86_64/compute/etc/motd
```

You can specify this in one row in the litetree table:

```
1,,10.0.0.1:/syncdirs/$nodepos.room/$nodetype.os/$nodetype.arch/$nodetype.profile
```

When each statelite node boots, the variables in the litetree table will be substituted with the values for that node to locate the correct directory to use. Assuming that /etc/motd was specified in the litefile table, it will be searched for in all of the directories specified in the litetree table and found in this one.

You may also want to look by default into directories containing the node name first:

```
$noderes.nfsserver:/syncdirs/$node
```

The litetree prioritizes where node files are found. The first field is the priority. The second field is the image name (ALL for all images) and the final field is the mount point.

Our example is as follows:

```
1,,$noderes.nfsserver:/statelite/$node
2,,cnfs:/gpfs/dallas/
```

The two directories /statelite/\$node on the node's \$noderes.nfsserver and the /gpfs/dallas on the node cnfs contain root tree structures that are sparsely populated with files that we want to place in those nodes. If files are not found in the first directory, it goes to the next directory. If none of the files can be found in the litetree hierarchy, then they are searched for in /.default on the local image.

### Installing a new Kernel in the statelite image

Obtain you new kernel and kernel modules on the MN, for example here we have a new SLES kernel.

1. Copy the kernel into /boot:

```
cp **vmlinux-2.6.32.10-0.5-ppc64**/boot
```

2. Copy the kernel modules into /lib/modules/<new kernel directory>

```
/lib/modules # 1s -a1
total 16
drwxr-xr-x 4 root root 4096 Apr 19 10:39 .
drwxr-xr-x 17 root root 4096 Apr 13 08:39 ..
drwxr-xr-x 3 root root 4096 Apr 13 08:51 2.6.32.10-0.4-ppc64
**drwxr-xr-x 4 root root 4096 Apr 19 10:12 2.6.32.10-0.5-ppc64**
```

3. Run genimage to update the statelite image with the new kernel

```
genimage -k 2.6.32.10-0.5-ppc64 <osimage_name>
```

4. Then after a nodeset command and netbooti, shows the new kernel:

```
uname -a
```

# **Enabling the localdisk option**

Note: You can skip this section if not using the localdisk option in your litefile table.

# Define how to partition the local disk

When a node is deployed, the local hard disk needs to be partitioned and formatted before it can be used. This section explains how provide a configuration file that tells xCAT to partition a local disk and make it ready to use for the directories listed in the litefile table.

The configuration file needs to be specified in the partitionfile attribute of the osimage definition. The configuration file includes several sections:

- Global parameters to control enabling or disabling the function
- [disk] section to control the partitioning of the disk
- [localspace] section to control which partition will be used to store the localdisk directories listed in the litefile table
- [swapspace] section to control the enablement of the swap space for the node.

An example localdisk configuration file:

```
enable=yes
enablepart=no
[disk]
dev=/dev/sda
clear=yes
parts=10,20,30
[disk]
dev=/dev/sdb
clear=yes
parts=100M-200M, 1G-2G
[disk]
dev=/dev/sdc
ptype=gpt
clear=yes
parts=10,20,30
[localspace]
dev=/dev/sda1
fstype=ext4
```

(continues on next page)

(continued from previous page)

[swapspace] dev=/dev/sda2

The two global parameters enable and enablepart can be used to control the enabling/disabling of the functions:

- enable: The localdisk feature only works when enable is set to yes. If it is set to no, the localdisk configuration will not be run.
- enablepart: The partition action (refer to the [disk] section) will be run only when enablepart=yes.

The [disk] section is used to configure how to partition a hard disk:

- dev: The path of the device file.
- clear: If set to yes it will clear all the existing partitions on this disk.
- ptype: The partition table type of the disk. For example, msdos or gpt, and msdos is the default.
- fstype: The file system type for the new created partitions. ext4 is the default.
- parts: A comma separated list of space ranges, one for each partition that will be created on the device. The valid format for each space range is <startpoint>-<endpoint> or <percentage of the disk>. For example, you could set it to 100M-10G or 50. If set to 50, 50% of the disk space will be assigned to that partition.

The [localspace] section is used to specify which partition will be used as local storage for the node.

- dev: The path of the partition.
- fstype: The file system type on the partition.

the [swapspace] section is used to configure the swap space for the statelite node.

• dev: The path of the partition file which will be used as the swap space.

To enable the local disk capability, create the configuration file (for example in /install/custom) and set the path in the partitionfile attribute for the osimage:

```
chdef -t osimage <osimage> partitionfile=/install/custom/cfglocaldisk
```

Now all nodes that use this osimage (i.e. have their provmethod attribute set to this osimage definition name), will have its local disk configured.

## Configure the files in the litefile table

For the files/directories to store on the local disk, add an entry in the litefile table:

```
"ALL","/tmp/","localdisk",,
```

**Note:** you do not need to specify the swap space in the litefile table. Just putting it in the partitionfile config file is enough.

Add an entry in policy table to permit the running of the getpartition command from the node

```
chtab priority=7.1 policy.commands=getpartition policy.rule=allow
```

Run genimage and packimage for the osimage

## If Using the RAMdisk-based Image

If you want to use the local disk option with a RAMdisk-based image, remember to follow the instructions in *Switch* to the RAMdisk based solution.

If your reason for using a RAMdisk image is to avoid compute node runtime dependencies on the service node or management node, then the only entries you should have in the litefile table should be files/dirs that use the localdisk option.

## **Debugging techniques**

When a node boots up in statelite mode, there is a script that runs called statelite that is in the root directory of  $\frac{\text{simageroot}}{\text{etc}/\text{init.d}}$ . This script is not run as part of the rc scripts, but as part of the pre-switch root environment. Thus, all the linking is done in this script. There is a set x near the top of the file. You can uncomment it and see what the script runs. You will then see lots of mkdirs and links on the console.

You can also set the machine to shell. Just add the word shell on the end of the pxeboot file of the node in the append line. This will make the init script in the initramfs pause 3 times before doing a switch\_root.

When all the files are linked they are logged in /.statelite/statelite.log on the node. You can get into the node after it has booted and look in the /.statelite directory.

## **Using Updatenode**

### Introduction

After initial node deployment, you may need to make changes/updates to your nodes. The updatenode command is for this purpose. It allows you to add or modify the followings on your nodes:

- 1. Add additional software
- 2. Re-run postscripts or run additional postscripts
- 3. Synchronize new/updated configuration files
- 4. Update ssh keys and xCAT certificates

Each of these will be explained in the document. The basic way to use updatenode is to set the definition of nodes on the management node the way you want it and then run updatenode to push those changes out to the actual nodes. Using options to the command, you can control which of the above categories updatenode pushes out to the nodes.

Most of what is described in this document applies to **stateful** and **stateless** nodes. In addition to the information in this document, check out the updatenode man page.

## **Add Additional Software**

The packages that will be installed on the node are stored in the packages list files. There are **two kinds of package list files**:

- 1. The **package list file** contains the names of the packages that come from the os distro. They are stored in **.pkglist** file.
- 2. The **other package list file** contains the names of the packages that do **NOT** come from the os distro. They are stored in **.otherpkgs.pkglist** file.

## **Installing Additional OS Distro Packages**

For packages from the OS distro, add the new package names (without the version number) in the .pkglist file. If you have newer updates to some of your operating system packages that you would like to apply to your OS image, you can place them in another directory, and add that directory to your osimage pkgdir attribute. How to add additional OS distro packages, go to *Install Additional OS Packages for RHEL and SLES* 

Note:If the objective node is not installed by xCAT, make sure the correct osimage pkgdir attribute so that you could get the correct repository data.

# **Install Additional non-OS Packages**

If you have additional packages (packages not in the distro) that you also want installed, make a directory to hold them, create a list of the packages you want installed, and add that information to the osimage definition. How to add Additional Other Packages, go to *Install Additional Other Packages for RHEL and SLES* 

## **Update Nodes**

Run the updatenode command to push the new software to the nodes:

```
updatenode <noderange> -S
```

The -S flag updates the nodes with all the new or updated packages specified in both .pkglist and .otherpkgs.pkglist.

If you have a configuration script that is necessary to configure the new software, then instead run:

```
cp myconfigscript /install/postscripts/
chdef -p -t compute postbootscripts=myconfigscript
updatenode <noderange> ospkgs,otherpkgs,myconfigscript
```

The next time you re-install these nodes, the additional software will be automatically installed.

If you update stateless nodes, you must also do this next step, otherwise the next time you reboot the stateless nodes, the new software won't be on the nodes. Run genimage and packimage to install the extra rpms into the image:

```
genimage <osimage>
packimage <osimage>
```

# Update the delta changes in Sysclone environment

Updatenode can also be used in Sysclone environment to push delta changes to target node. After capturing the delta changes from the golden client to management node, just run below command to push delta changes to target nodes. See Sysclone environment related section: *Update Nodes Later On* for more information.

```
updatenode <targetnoderange> -S
```

## **Rerun Postscripts or Run Additional Postcripts**

You can use the updatenode command to perform the following functions after the nodes are up and running:

- Rerun postscripts defined in the postscripts table.
- Run any additional postscript one time.

Go to *Using Postscript* to see how to configure postscript.

Go to *Using Prescript* to see how to configure prepostscript.

To rerun all the postscripts for the nodes. (In general, xCAT postscripts are structured such that it is not harmful to run them multiple times.)

```
updatenode <noderange> -P
```

To rerun just the syslog postscript for the nodes:

```
updatenode <noderange> -P syslog
```

To run a list of your own postscripts, make sure the scripts are copied to /install/postscripts directory, then:

```
updatenode <noderange> -P "script1,script2"
```

If you need to, you can also pass arguments to your scripts:

```
updatenode <noderange> -P "script1 p1 p2,script2"
```

mypostscript template for updatenode

You can customize what attributes you want made available to the postscript, using the shipped mypostscript.tmpl file *Using the mypostscript template*.

## Synchronize new/updated configuration files

## Setting up syncfile

Use instructions in doc: The synclist file.

## Syncfiles to the nodes

After compute node is installed, you would like to sync files to the nodes:

```
updatenode <noderange> -F
```

With the updatenode command the syncfiles postscript cannot be used to sync files to the nodes. Therefore, if you run updatenode <noderange> -P syncfiles, nothing will be done. A message will be logged that you must use updatenode <noderange> -F to sync files.

# Update the ssh Keys and Credentials on the Nodes

If after node deployment, the ssh keys or xCAT ssl credentials become corrupted, xCAT provides a way to quickly fix the keys and credentials on your service and compute nodes:

```
updatenode <noderange> -K
```

Note: this option can't be used with any of the other updatenode options.

# **Appendix: Debugging Tips**

Internally updatenode command uses the xdsh in the following ways:

Linux: xdsh <noderange> -e /install/postscripts/xcatdsklspost -m <server> <scripts&gt>

where <scripts> is a comma separated postscript like ospkgs, otherpkgs etc.

- wget is used in xcatdsklspost/xcataixpost to get all the postscripts from the <server> to the node. You can check
  /tmp/wget.log file on the node to see if wget was successful or not. You need to make sure the /xcatpost directory
  has enough space to hold the postscripts.
- A file called /xcatpost/mypostscript (Linux) is created on the node which contains the environmental variables
  and scripts to be run. Make sure this file exists and it contains correct info. You can also run this file on the node
  manually to debug.
- For ospkgs/otherpkgs, if /install is not mounted on the <server>, it will download all the rpms from the <server> to the node using wget. Make sure /tmp and /xcatpost have enough space to hold the rpms and check /tmp/wget.log for errors.
- For ospkgs/otherpkgs, If zypper or yum is installed on the node, it will be used the command to install the rpms. Make sure to run createrepo on the source directory on the <server> every time a rpm is added or removed. Otherwise, the rpm command will be used, in this case, make sure all the necessary depended rpms are copied in the same source directory.
- You can append -x on the first line of ospkgs/otherpkgs to get more debug info.

### **Parallel Commands**

xCAT provides a set of commands that can run common remote commands (ssh, scp, rsh, rcp, rsync, ping, cons) in parallel on xCAT managed nodes. The xCAT commands will format the output making the results easier to parse and help administrators manage large clusters.

The following commands are provided:

- pcons runs a command on the noderange using the out-of-band console
- pping parallel ping
- ppping parallel ping between nodes in a cluster
- prsync parallel rsync
- pscp parallel remote copy (supports scp and not hierarchy)
- psh parallel remote shell ( supports ssh and not hierarchy)
- pasu parallel ASU utility
- xdcp concurrently copies files to and from multiple nodes. (scp/rcp and hierarchy)
- xdsh concurrently runs commands on multiple nodes. ( supports ssh/rsh and hierarchy)
- xdshbak formats the output of the xdsh command
- xcoll Formats command output of the psh, xdsh, rinv command

# **Examples for xdsh**

• To set up the SSH keys for root on node1, run as root:

```
xdsh nodel -K
```

• To run the ps -ef command on node targets node1 and node2, enter:

```
xdsh node1, node2 "ps -ef"
```

• To run the ps command on node targets node1 and run the remote command with the -v and -t flag, enter:

```
xdsh node1, node2 -o "-v -t" ps
```

• To execute the commands contained in myfile in the XCAT context on several node targets, with a fanout of 1, enter:

```
xdsh node1, node2 -f 1 -e myfile
```

 To run the ps command on node1 and ignore all the dsh environment variable except the DSH\_NODE\_OPTS, enter:

```
xdsh node1 -X `DSH_NODE_OPTS' ps
```

• To run on Linux, the xdsh command dpkg -1| grep vim on the node ubuntu diskless image, enter:

```
xdsh -i /install/netboot/ubuntu14.04.2/ppc64el/compute/rootimg "dpkg -l|grep vim"
```

• To run xdsh with the non-root userid "user1" that has been setup as an xCAT userid and with sudo on node1 and node2 to run as root, do the following, see *Granting users xCAT privileges*:

```
xdsh node1, node2 --sudo -1 user1 "cat /etc/passwd"
```

# **Examples for xdcp**

• To copy the /etc/hosts file from all nodes in the cluster to the /tmp/hosts.dir directory on the local host, enter:

```
xdcp all -P /etc/hosts /tmp/hosts.dir
```

A suffix specifying the name of the target is appended to each file name. The contents of the /tmp/hosts.dir directory are similar to:

```
hosts._node1 hosts._node4 hosts._node7
hosts._node2 hosts._node5 hosts._node8
hosts._node3 hosts._node6
```

• To copy /localnode/smallfile and /tmp/bigfile to /tmp on node1 using rsync and input -t flag to rsync, enter:

```
xdcp node1 -r /usr/bin/rsync -o "-t" /localnode/smallfile /tmp/bigfile /tmp
```

• To copy the /etc/hosts file from the local host to all the nodes in the cluster, enter:

```
xdcp all /etc/hosts /etc/hosts
```

• To rsync the /etc/hosts file to your compute nodes:

Create a rsync file /tmp/myrsync, with this line:

```
/etc/hosts -> /etc/hosts

or
/etc/hosts -> /etc/ (last / is required)
```

#### Run:

```
xdcp compute -F /tmp/myrsync
```

• To rsync the /etc/file1 and file2 to your compute nodes and rename to filex and filey:

Create a rsync file /tmp/myrsync, with these line:

```
/etc/file1 -> /etc/filex
/etc/file2 -> /etc/filey
```

### Run:

```
xdcp compute -F /tmp/myrsync to update the Compute Nodes
```

• To rsync files in the Linux image at /install/netboot/ubuntu14.04.2/ppc64el/compute/rootimg on the MN:

Create a rsync file /tmp/myrsync, with this line:

```
/etc/hosts /etc/passwd -> /etc
```

#### Run:

```
xdcp -i /install/netboot/ubuntu14.04.2/ppc64el/compute/rootimg -F /tmp/myrsync
```

### **Virtual Machines**

xCAT supports the following virtualization infrastructures:

**Kernel-based Virtual Machine (KVM):** A full virtualization solution for Enterprise Linux distributions, known as the *de facto* open source virtualization mechanism and currently used by many software companies.

**IBM PowerKVM:** A product that leverages the Power resilience and performance with the openness of KVM, which provides several advantages:

- Higher workload consolidation with processors overcommitment and memory sharing
- · Dynamic addition and removal of virtual devices
- Microthreading scheduling granularity
- Integration with IBM PowerVC and OpenStack
- Simplified management using open source software
- Avoids vendor lock-in
- Uses POWER8 hardware features, such as SMT8 and microthreading

The xCAT based KVM solution offers users the ability to:

- provision the hypervisor on bare metal nodes
- provision virtual machines with the any OS supported in xCAT

- migrate virtual machines to different hosts
- install copy on write instances of virtual machines
- · clone virtual machines

This section introduces the steps of management node preparation, hypervisor setup and virtual machine management, and presents some typical problems and solutions on xCAT kvm support.

# Set Up the Management Node for KVM

# Install the kvm related packages

Additional packages need to be installed on the management node for kvm support.

Please make sure the following packages have been installed on the management node, if not, install them manually.

```
perl-Sys-Virt
```

# Set Up the kvm storage directory on the management node(optional)

It is a recommended configuration to create a shared file system for virtual machines hosting. The shared file system, usually on a SAN, NAS or GPFS, is shared among KVM hypervisors, which simplifies VM migration from one hypervisor to another with xCAT.

The easiest shared file system is /install directory on the management node, it can be shared among hypervisors via NFS. Please refer to the following steps:

• Create a directory to store the virtual disk files

```
mkdir -p /install/vms
```

• export the storage directory

```
echo "/install/vms *(rw,no_root_squash,sync,fsid=0)" >> /etc/exports
exportfs -r
```

**Note**: make sure the root permission is turned on for nfs clients (i.e. use the no\_root\_squash option). Otherwise, the virtual disk file can not work.

# **Install and Configure Hypervisor**

# **Provision Hypervisor**

# [PowerKVM]

Obtain a PowerKVM ISO and create PowerKVM osimages with it:

```
copycds ibm-powerkvm-3.1.0.0-39.0-ppc64le-gold-201511041419.iso
```

The following PowerKVM osimage will be created

# [RHEV]

Red Hat Virtualization (formally known as RHEV or Red Hat Enterprise Virtualization) is a virtualization solution provided by Red Hat.

At the time of this writing there is no RHEV-H prebuilt hypervisor image on Power LE. The method for creating a Red Hat Hypervisor on Power LE is to first install RHEL and apply the KVM support on top with the provided RPMs.

Obtain and download the RHEV RPM packages from the Red Hat download site.

- Management-Agent-Power-7
- Power\_Tools-7

In the following example, the RPMs are downloaded to /install/post/otherpkgs/rhels7.3/ppc64le/RHEV4/4.0-GA

· Create a yum repository for the downloaded RPMs

```
createrepo /install/post/otherpkgs/rhels7.3/ppc64le/RHEV4/4.0-GA
```

• Create new osimage definition based on an existing RHEL7 osimage definition

```
mkdef -t osimage -o rhels7.3-ppc64le-RHEV4-install-compute \
    --template rhels7.3-ppc64le-install-compute
```

 Modify otherpkgdir attribute to point to the package directory with downloaded RPMs

```
chdef -t osimage rhels7.3-ppc64le-RHEV4-install-compute \
   otherpkgdir=/install/post/otherpkgs/rhels7.3/ppc64le/RHEV4/4.0-
   GA
```

• Create a new package list file /install/custom/rhels7.3/ppc64le/rhelv4. pkglist to include necessary packages provided from the OS.

```
#INCLUDE:/opt/xcat/share/xcat/install/rh/compute.rhels7.pkglist#
yum
libvirt
screen
bridge-utils
```

Modify pkglist attribute to point to the package list file from the step above

```
chdef -t osimage rhels7.3-snap3-ppc64le-RHEV4-install-compute \
    pkglist=/install/custom/rhels7.3/ppc64le/rhelv4.pkglist
```

• Create a new package list file /install/custom/rhels7.3/ppc64le/rhev4. otherpkgs.pkglist to list required packages

```
qemu-kvm-rhev
qemu-kvm-tools-rhev
virt-manager-common
virt-install
```

Modify otherpkglist attribute to point to the package list file from the step above

• The RHEV osimage should look similar to:

```
Object name: rhels7.3-ppc64le-RHEV4-install-compute imagetype=linux osarch=ppc64le osdistroname=rhels7.3-ppc64le osname=Linux osvers=rhels7.3 otherpkgdir=/install/post/otherpkgs/rhels7.3/ppc64le/RHEV4/4.

--O-GA otherpkglist=/install/custom/rhels7.3/ppc64le/rhev4.otherpkgs.

--pkglist pkgdir=/install/rhels7.3/ppc64le pkglist=/install/rhels7.3/ppc64le pkglist=/install/custom/rhels7.3/ppc64le/rhelv4.pkglist profile=compute provmethod=install template=/opt/xcat/share/xcat/install/rh/compute.rhels7.tmpl
```

**Note:** If diskless RHEV osimage is needed, localdisk option can be used to preserve VMs over RHEV hypervisor reprovision. For instructions see *Enabling the localdisk option*. Set /var/lib/libvirt/directory where by default VM images are stored to localdisk.

1. Customize the hypervisor node definition to create network bridge

xCAT ships a postscript **xHRM** to create a network bridge on kvm host during installation/netbooting. Specify the **xHRM** with appropriate parameters in **postscripts** attribute. For example:

• To create a bridge named 'br0' against the installation network device specified by **installnic**:

```
chdef kvmhost1 -p postscripts="xHRM bridgeprereq br0"
```

 To create a bridge with default name 'default' against the installation network device specified by installnic:

```
chdef kvmhost1 -p postscripts="xHRM bridgeprereq"
```

• To create a bridge named 'br0' against the network device 'eth0':

```
chdef kvmhost1 -p postscripts="xHRM bridgeprereq eth0:br0"
```

**Note:** The network bridge name you use should not be the virtual bridges (vbrX) created by libvirt installation<sup>1</sup>.

1. Customize the hypervisor node definition to mount the shared kvm storage directory on management node (optional)

If the shared kvm storage directory on the management node has been exported, it can be mounted on PowerKVM hypervisor for virtual machines hosting.

An easy way to do this is to create another postscript named "mountvms" which creates a directory /install/vms on hypervisor and then mounts /install/vms from the management node, the content of "mountvms" can be:

Then set the file permission and specify the script in **postscripts** attribute of hypervisor node definition:

```
chmod 755 /install/postscripts/mountvms
chdef kvmhost1 -p postscripts=mountvms
```

2. Provision the hypervisor node with the osimage

```
rinstall kvmhost1 osimage=<osimage_name>
```

# Create network bridge on hypervisor

To launch VMs, a network bridge must be created on the KVM hypervisor.

If the hypervisor is provisioned successfully according to the steps described above, a network bridge will be created and attached to a physical interface. This can be checked by running brctl show on the hypervisor to show the network bridge information, please make sure a network bridge has been created and configured according to the parameters passed to postscript "xHRM"

```
# brctl show
bridge name bridge id STP enabled interfaces
br0 8000.00000000000 no eth0
```

If the network bridge is not created or configured successfully, run "xHRM" with **updatenode** on management node to create it manually::

```
updatenode kvmhost1 -P "xHRM bridgeprereq eth0:br0"
```

### Start libvirtd service

Verify libvirtd service is running:

<sup>&</sup>lt;sup>1</sup> Every standard libvirt installation provides NAT based connectivity to virtual machines out of the box using the "virtual bridge" interfaces (virbr0, virbr1, etc) Those will be created by default.

```
systemctl status libvirtd
```

If service is not running, it can be started with:

```
systemctl start libvirtd
```

# Manage Virtual Machine (VM)

Now the PowerKVM hypervisor "kvmhost1" is ready, this section introduces the VM management in xCAT, including examples on how to create, remove and clone VMs.

### **Create Virtual Machine**

### **Create VM Node Definition**

Create a virtual machine node object "vm1", assign it to be a member of group "vm", its ip is "192.168.0.1", run makehost to add an entry in /etc/hosts file:

```
mkdef vm1 groups=vm,all chdef vm1 ip=192.168.0.1 makehosts vm1
```

# Update DNS configuration and database:

```
makedns -n
makedns -a
```

## Specify VM attributes

After the VM object is created, several key attributes need to be specified with chdef:

1. the hardware management module, "kvm" for PowerKVM:

```
chdef vm1 mgt=kvm
```

2. the number of virtual cpus in the VM:

```
chdef vml vmcpus=2
```

3. the kvm hypervisor of the VM:

```
chdef vm1 vmhost=kvmhost1
```

4. the virtual memory size (in Megabytes):

```
chdef vm1 vmmemory=2048
```

5. Define the virtual network card, it should be set to the bridge "br0" which has been created in the hypervisor. If no bridge is specified, no network device will be created for the VM node "vm1":

```
chdef vml vmnics=br0
```

6. The **vmnicnicmodel** attribute is used to set the type and corresponding driver for the nic. If not set, the default value is 'virtio'.

```
chdef vml vmnicnicmodel=virtio
```

- 7. Define the storage for the vm1, three types of storage source format are supported.
  - A. Create storage on a NFS server

The format is nfs://<IP\_of\_NFS\_server>/dir, that means the kvm disk files will be created at nfs://<IP\_of\_NFS\_server>/dir:

```
chdef vml vmstorage=nfs://<IP_of_NFS_server>/install/vms/
```

B. Create storage on a device of hypervisor

The format is phy:/dev/sdb1:

```
chdef vm1 vmstorage=phy:/dev/sdb1
```

C. Create storage on a directory of hypervisor

The format is dir:///var/lib/libvirt/images:

```
chdef vm1 vmstorage=dir://var/lib/libvirt/images
```

**Note:** The attribute **vmstorage** is only valid for diskful VM node.

8. Define the **console** attributes for VM:

```
chdef vm1 serialport=0 serialspeed=115200
```

9. (Optional) For monitoring and access the VM with vnc client, set vidpassword value:

```
chtab node=vm1 vm.vidpassword=abc123
```

10. (Optional) For assigning PCI devices to the VM, set othersettings value:

```
chtab node=vm1 vm.othersettings="devpassthrough:0000:01:00.2"
```

Or:

```
chtab node=vml vm.othersettings="devpassthrough:pci_0000_01_00_2"
```

Take assigning SR-IOV VFs to the VM as an example:

• Use lspci to get VFs PCI from hypervisor:

• Set the VFs PCI into vm table on MN:

```
chtab node=vm1 vm.othersettings="devpassthrough:0000:01:00.1,0000:01:00.2"
```

### 11. Set **netboot** attribute

• [x86 64]

```
chdef vml netboot=xnba
```

• [PPC64LE]

```
chdef vm1 netboot=grub2
```

Make sure "grub2" had been installed on the management node:

```
#rpm -aq | grep grub2
grub2-xcat-1.0-1.noarch
```

### Make virtual machine

If vmstorage is a NFS mounted directory or a device on hypervisor, run

```
mkvm vm1
```

To create the virtual machine "vm1" with 20G hard disk on a hypervisor directory, run

```
mkvm vm1 -s 20G
```

When "vm1" is created successfully, a VM hard disk file with a name like "vm1.sda.qcow2" will be found in the location specified by **vmstorage**. What's more, the **mac** attribute of "vm1" is set automatically, check it with:

```
lsdef vml -i mac
```

Once a VM "vm1" is created, it can be provisioned like any other node in xCAT. The VM node can be powered on by:

```
rpower vml on
```

If "vm1" is powered on successfully, the VM status can be obtained by running the following command on management node

```
rpower vml status
```

or running the following command on the kvm hypervisor "kvmhost1"

```
#virsh list
Id Name State
------
6 vm1 running
```

# **Monitoring the Virtual Machine**

When the VM has been created and powered on, choose one of the following methods to monitor and access it.

• Open the console on kvm hypervisor:

```
virsh console vm1
```

• Use **rcons/wcons** on xCAT management node to open text console:

```
chdef vml cons=kvm
makegocons vml
rcons vml
```

• Connect to virtual machine through vnc console

In order to connect the virtual machine's vnc server, a new set of credentials need to be generated by running:

```
xcatclient getrvidparms vm1
vm1: method: kvm
vm1: textconsole: /dev/pts/0
vm1: password: JOQTUtn0dUOBv9o3
vm1: vidproto: vnc
vm1: server: kvmhost1
vm1: vidport: 5900
```

**Note:** Now just pick a favorite vnc client to connect the hypervisor, with the password generated by getrvidparms. If the vnc client complains "the password is not valid", the reason might be that the hypervisor and headnode clocks are out of sync! Please try to sync them by running ntpdate <ntp server> on both the hypervisor and the headnode.

• Use wvid on management node

Make sure **firewalld** service is stopped, disable it if not:

```
chkconfig firewalld off

or
```

```
systemctl disable firewalld
```

Then, run wvid on MN:

```
wvid vm1
```

• For PowerKVM, **kimchi** on the kvm hypervisor can be used to monitor and access the VM.

### Remove the virtual machine

Remove the VM "vm1" even when it is in "power-on" status:

```
rmvm vm1 -f
```

Remove the definition of "vm1" and related storage:

```
rmvm vm1 -p
```

#### Clone the virtual machine

Clone is an operation that creating a VM from an existed one by inheriting most of its attributes and data.

Steps to **clone** a VM: first create a **VM master**, then create a VM with the newly created **VM master** in **attaching** or **detaching** mode.

### In attaching mode

In this mode, all the newly created VMs are attached to the VM master. Since the image of the newly created VM only includes the differences from the VM master, which requires less disk space. The newly created VMs can NOT run without the VM master.

An example is shown below:

Create the VM master "vm5" from a VM node "vm1":

The newly created VM master "vm5" can be found in the **vmmaster** table.

Clone a new node vm2 from VM master vm5:

```
clonevm vm2 -b vm5
```

## In detaching mode

Create a VM master "vm6".

```
#clonevm vm2 -t vm6 -d
vm2: Cloning vm2.sda.qcow2 (currently is 1049.4765625 MB and has a capacity of 4096MB)
vm2: Cloning of vm2.sda.qcow2 complete (clone uses 1042.21875 for a disk size of 4096MB)
```

Clone a VM "vm3" from the VM master "vm6" in detaching mode:

```
#clonevm vm3 -b vm6 -d vm3: Cloning vm6.sda.qcow2 (currently is 1042.21875 MB and has a capacity of 4096MB)
```

# **Migrate Virtual Machines**

Virtual machine migration is a process that moves the virtual machines (guests) between different hypervisors (hosts).

Note: The VM storage directory should be accessible from both hypervisors (hosts).

Migrate the VM "kvm1" from hypervisor "hyp01" to hypervisor "hyp02":

```
#rmigrate kvm1 hyp02
kvm1: migrated to hyp02
```

## **Trouble Shooting**

## VNC client complains the credentials are not valid

Issue: While connecting to the hypervisor with VNC, the vnc client complains "Authentication failed".

**Solution:** Check whether the clocks on the hypervisor and headnode are synced

rpower fails with "Error: internal error Process exited while reading console log qemu: Permission denied"

#### Issue:

**Solution:** Usually caused by incorrect permission in NFS server/client configuration. NFSv4 is enabled in some Linux distributions such as CentOS6 by default. The solution is simply to disable NFSv4 support on the NFS server by uncommenting the following line in "/etc/sysconfig/nfs":

```
RPCNFSDARGS="-N 4"
```

Then restart the NFS services and try to power on the VM again...

Note: For stateless hypervisor, purge the VM by rmvm -p vm1, reboot the hypervisor and then create the VM.

rpower fails with "Error: internal error: process exited while connecting to monitor qemu: Permission denied"

#### Issue:

```
#rpower vm1 on
vm1: Error: internal error: process exited while connecting to monitor: 2016-

02-03T08:28:54.104601Z qemu-system-ppc64: -drive file=/var/lib/xcat/pools/

c7953a80-89ca-53c7-64fb-2dcfc549bd45/vm1.sda.qcow2,if=none,id=drive-scsi0-

0-0-0,format=qcow2,cache=none: Could not open '/var/lib/xcat/pools/

c7953a80-89ca-53c7-64fb-2dcfc549bd45/vm1.sda.qcow2': Permission denied
```

**Solution:** Usually caused by SELinux policies. The solution is simply to disable SELinux on the vmhost/hypervisor by editing "/etc/selinux/config" and change the SELINUX line to SELINUX=disabled:

```
SELINUX=disabled
```

Then reboot the hypervisor...

rmigrate fails with "Error: libvirt error code: 38, message: unable to connect to server at 'c910f05c35:49152': No route to host."

#### Issue:

```
#rmigrate vm1 kvmhost2
vm1: Error: libvirt error code: 38, message: unable to connect to server at
→ 'kvmhost2:49152': No route to host: Failed migration of vm1 from kvmhost1_
→ to kvmhost2
```

**Solution:** Usually caused by active firewall. To disable the firewall issue:

```
systemctl disable firewalld
```

rmigrate fails with "Error: 38, message: failed to create directory '<dir-name>': File exists: Unknown issue libvirt error code."

#### Issue:

```
#rmigrate vml kvmhost2
vml: Error: 38, message: failed to create directory '<dir-name>': File_

exists: Unknown issue libvirt error code.
```

**Solution:** Ususally happens when *nfs:* is specified for vmstorage attribute but that NFS directory is no longer mounted. Make sure the directory /var/lib/xcat/pools is empty on the destination kvmhost.

### Error: Cannot communicate via libvirt to kymhost1

**Issue:** The kvm related commands complain "Error: Cannot communicate via libvirt to kvmhost1"

**Solution:** Usually caused by incorrect ssh configuration between xCAT management node and hypervisor. Make sure it is possible to access the hypervisor from management node via ssh without password.

# Fail to ping the installed VM

**Issue:** The newly installed stateful VM node is not pingable, the following message can be observed in the console during VM booting:

```
ADDRCONF(NETDEV_UP): eth0 link is not ready.
```

**Solution:** Usually caused by the incorrect VM NIC model. Try the following steps to specify "virtio":

```
rmvm vm1
chdef vm1 vmnicnicmodel=virtio
mkvm vm1
```

# x86\_64

This section is not available at this time.

Refer to xCAT Documentation on SourceForge for information on System X servers.

# 1.4.3 References

# xCAT Man Pages

These man pages are auto generated from .pod files to .rst files using the create\_man\_pages.py script under xcat-core

### man1

### addkit.1

## **NAME**

addkit - Adds product software Kits to an xCAT cluster environmnet.

### **SYNOPSIS**

```
addkit [-? | -h | --help] [-v | --version]
addkit [-i | --inspection] kitlist
addkit [-V | --verbose] [-p | --path path] kitlist
```

## **DESCRIPTION**

The **addkit** command installs a kit on the xCAT management node from a kit tarfile or directory. It creates xCAT database definitions for the kit, kitrepo, and kitcomponent.

Note: xCAT Kit support is ONLY available for Linux operating systems.

# **OPTIONS**

### -h|--help

Display usage message.

## -V|--verbose

Verbose mode.

### -v|--version

Command version.

## -i|--inspection

Show the summary of the given kits

# -pl--path path

The destination directory to which the contents of the kit tarfiles and/or kit deploy directories will be copied. When this option is not specified, the default destination directory will be formed from the installdir site attribute with ./kits subdirectory.

kitlist

A comma delimited list of kit\_tarball\_files or kit\_deploy\_directories to be added to the xCAT environment. Each entry can be an absolute or relative path. See xCAT documentation for more information on building kits.

### **RETURN VALUE**

0 The command completed successfully.

1 An error has occurred.

## **EXAMPLES**

1. To add kits from tarball files:

```
addkit kit-test1.tar.bz2,kit-test2.tar.bz2
```

2. To add kits from directories:

```
addkit kit-test1, kit-test2
```

3. To add kits from tarball *kit-test1.tar.bz2* to target path /install/test:

```
addkit -p /install/test kit-test1.tar.bz2
```

4. To see general information about kit kit-test1.tar.bz2 without adding the kit to xCAT:

```
addkit -i kit-test1.tar.bz2
```

# **SEE ALSO**

 $lskit(1) llskit.1, \quad rmkit(1) lrmkit.1, \quad addkitcomp(1) laddkitcomp.1, \quad rmkitcomp(1) lrmkitcomp.1, \quad chkkitcomp(1) lchkkitcomp.1$ 

## addkitcomp.1

# NAME

addkitcomp - Assign Kit components to an xCAT osimage.

### **SYNOPSIS**

```
addkitcomp [-? | -h | --help] [-v | --version]
```

addkitcomp [-V | --verbose] [-a | --adddeps] [-f | --force] [-n | --noupgrade] [--noscripts] -i osimage kitcompname\_list

## **DESCRIPTION**

The **addkitcomp** command will assign kit components to an xCAT osimage. The kit component meta rpm, package rpm and deploy parameters will be added to osimage's otherpkg.pkglist and postbootscripts will be added to osimages's postbootscripts attribute.

Note: xCAT Kit support is ONLY available for Linux operating systems.

### **OPTIONS**

## -al--adddeps

Assign kitcomponent dependencies to the osimage.

### -h|--help

Display usage message.

### -V|--verbose

Verbose mode.

### -v|--version

Command version.

### -fl--force

Add kit component to osimage even if there is a mismatch in OS, version, arch, serverrole, or kitcompdeps

### -i osimage

The osimage name that the kit component is assigning to.

## -n|--noupgrade

- 1. Allow multiple versions of kitcomponent to be installed into the osimage, instead of kitcomponent upgrade.
- 2. Kit components added by addkitcomp -n will be installed separately behind all other ones which have been added.

# --noscripts

Do not add kitcomponent's postbootscripts to osimage

kitcompname\_list

A comma-delimited list of valid full kit component names or kit component basenames that are to be added to the osimage.

## **RETURN VALUE**

0 The command completed successfully.

1 An error has occurred.

# **EXAMPLES**

1. To add a single kit component to osimage "rhels6.2-ppc64-netboot-compute":

addkitcomp -i rhels6.2-ppc64-netboot-compute comp-test1-1.0-1-rhels-6.2-ppc64

2. To add a kit component to osimage with dependencies, use the -a (addeps) option:

```
addkitcomp -a -i rhels6.2-ppc64-netboot-compute comp-test2-1.0-1-rhels-6.2-ppc64
```

3. To add a kit component to osimage with incompatable osarch, osversion or ostype, use the -f (force) option:

```
addkitcomp -f -i rhels6.2-ppc64-netboot-compute comp-test1-1.0-1-rhels-6.2-ppc64
```

4. To add a new version of kit component to osimage without upgrade, use the -n (noupgrade) option:

```
addkitcomp -n -i rhels6.2-ppc64-netboot-compute comp-test2-1.0-1-rhels-6.2-ppc64
```

#### **SEE ALSO**

lskit(1)llskit.1, addkit(1)laddkit.1, rmkit(1)lrmkit.1, rmkitcomp(1)lrmkitcomp.1, chkkitcomp(1)lchkkitcomp.1

### bmcdiscover.1

#### **NAME**

bmcdiscover - Discover Baseboard Management Controllers (BMCs) using a scan method

#### **SYNOPSIS**

bmcdiscover [-? | -h | --help]

bmcdiscover [-v | --version]

**bmcdiscover** --range ip\_ranges [--sn SN\_nodename] [-s scan\_method] [-u bmc\_user] [-p bmc\_passwd] [-n new\_bmc\_passwd] [-z] [-w]

## **DESCRIPTION**

The bmcdiscover command will discover Baseboard Management Controllers (BMCs) using a scan method.

The command uses **nmap** to scan active nodes over a specified IP range. The IP range format should be a format that is acceptable by **nmap**.

**Note:** The scan method currently supported is **nmap**.

**Note:** Starting on January 1, 2020, some newly shipped systems will require the default BMC password to be changed before they can be managed by xCAT. Use **bmcdiscover** with **-n** option to specify new BMC password.

## **OPTIONS**

--range

Specify one or more IP ranges acceptable to **nmap**. IP range can be hostnames, IP addresses, networks, etc. A single IP address (10.1.2.3), several IPs with commas (10.1.2.3,10.1.2.10), IP range with "-" (10.1.2.0-100) or an IP range (10.1.2.0/24) can be specified. If the range is very large, the **bmcdiscover** command may take a long time to return.

--sn

Specify one or more service nodes on which **bmcdiscover** will run. In hierarchical cluster, the MN may not be able to access the BMC of CN directly, but SN can. In that case, **bmcdiscover** will be dispatched to the specified SNs. Then, the nodename of the service node that **bmcdiscover** is running on will be set to the 'servicenode' attribute of the discovered BMC node.

-S

Scan method (The only supported scan method at this time is **nmap**)

-Z

List the data returned in xCAT stanza format

 $-\mathbf{w}$ 

Write to the xCAT database.

#### -u|--bmcuser

BMC user name.

#### -pl--bmcpasswd

BMC user password.

# -n|--newbmcpw

New BMC user password.

# -h|--help

Display usage message

## -v|--version

Display version information

#### **RETURN VALUE**

0 The command completed successfully.

1 An error has occurred.

## **EXAMPLES**

1. To get all responding BMCs from IP range "10.4.23.100-254" and "50.3.15.1-2":

```
bmcdiscover -s nmap --range "10.4.23.100-254 50.3.15.1-2"
```

Note: Input for IP range can be in the form: scanme.nmap.org, microsoft.com/24, 192.168.0.1; 10.0.0-255.1-254.

2. To get all BMCs in IP range "10.4.22-23.100-254", displayed in xCAT stanza format:

```
bmcdiscover -s nmap --range "10.4.22-23.100-254" -z
```

3. To discover BMCs through sn01:

```
bmcdiscover --sn sn01 -s nmap --range "10.4.22-23.100-254" -z
```

#### Output is similar to:

```
node-70e28414291b:
    objtype=node
    groups=all
    bmc=10.4.22.101
    cons=openbmc
    mgt=openbmc
    servicenode=sn01
    conserver=sn01
```

4. Discover the BMCs and write the discovered node definitions into the xCAT database and write out the stanza format to the console:

```
bmcdiscover -s nmap --range "10.4.22-23.100-254" -w -z
```

5. Discover the BMC with the specified IP address, change its default BMC password and display in xCAT stanza format:

```
bmcdiscover --range "10.4.22-23.100" -u root -p OpenBmc -n OpenBmc123 -z
```

#### **SEE ALSO**

lsslp(1)llsslp.1

#### buildkit.1

#### **NAME**

buildkit - Used to build a software product Kit which may be used to install software in an xCAT cluster.

# **SYNOPSIS**

```
buildkit [-? | -h | --help] [-v | --version]
```

To build a new Kit

buildkit [-V | --verbose] subcommand [kit\_name] [repo\_name | all] [-l | --kitloc kit\_location]

To add packages to an existing Kit.

**buildkit** [-V | --verbose] addpkgs kit\_tarfile [-p | --pkgdir package\_directory\_list] [-k | --kitversion version] [-r | --kitrelease release] [-l | --kitloc kit\_location]

#### **DESCRIPTION**

The **buildkit** command provides a collection of utilities that may be used to package a software product as a Kit tarfile that can be used to install software on the nodes of an xCAT cluster. A Kit contains the product software packages, configuration and control information, and install and customization scripts.

Note: The xCAT support for Kits is only available for Linux operating systems.

You will need to run the **buildkit** command several times with different subcommands to step through the process of building a kit:

By default the **buildkit** subcommands will operate in the current working directory, (ie. look for files, create directories etc.). You could specify a different location by using the "-l | --kitloc kit\_location" option.

The *kit\_location* is the full path name of the directory that contains the kit files. You would use the same location value for all the buildkit subcommands.

For example, to create a new kit named "prodkit" in the directory /home/mykits/ either run:

1. If no location is provided then the command will create a subdirectory called "prodkit" in the current directory "/home/mykits" and the new kit files will be created there.

#### cd /home/mykits

# buildkit create prodkit

Of

2. If a location is provided then the Kit files will be created there. Note that the Kit name does not necessarily have to be the directory name where the kit files are located.

# buidkit create prodkit -l /home/mykits/prodkit

In both cases the /home/mykits/prodkit directory is created and the inital files for the kit are created in that directory.

The following example illustrates the basic process for building a new Kit. In this example we are building a Kit named "mytstkit".

- 1. Change to the directory where you wish to create the Kit.
- 2. Create a template directory for your kit:

# buildkit create mytstkit

3. Change directory to the new "mytstkit" subdirectory that was just created.

## cd mytstkit

4. Edit the buildkit configuration file for your kit:

# vi buildkit.conf

(See xCAT Kit documentation for details.)

- 5. Create all required files, scripts, plugins, and packages for your kit.
- 6. Validate your kit build configuration and fix any errors that are reported:

#### buildkit chkconfig

7. List the repos defined in your buildkit configuration file:

# buildkit listrepo

8. For each repo name listed, build the repository. Note that if you need to build repositories for OS distributions, versions, or architectures that do not match the current system, you may need to copy your kit template directory to an appropriate server to build that repository, and then copy the results back to your main build server. For example, to build a repo named "rhels6.3" you would run the following command.

# buildkit buildrepo rhels6.3

or, you can build all of the repos at one time if there are no OS or architecture dependencies for kitcomponent package builds or kitpackage builds:

# buildkit buildrepo all

9. Build the kit tar file:

buildkit buildtar

#### **OPTIONS**

#### -h |--help

Display usage message.

#### -k|--kitversion version

Product version.

## -l|--kitloc kit\_location

The directory location of the Kit files.

## -pl--pkgdir package\_directory\_list

A comma-separated list of directory locations for product RPMs.

#### -r|--kitrelease release

Product release.

#### -V |--verbose

Verbose mode.

#### -v|--version

Command version.

# **SUB-COMMANDS**

## create kit\_basename

Creates a new kit build directory structure for kit *kit\_basename* using the location specified on the command line or the current directory. The sample kit files from /opt/xcat/share/xcat/kits/kit\_template are copied over, and the buildkit.conf file is modified for the specified *kit\_basename*.

## chkconfig

Reads the buildkit.conf file, verifies that the file syntax is correct and that all specified files exist.

#### listrepo

Reads the buildkit.conf file, lists all Kit package repositories listed in the file, and reports the build status for each repository.

# buildrepo {repo\_name | all}

Reads the buildkit.conf file, and builds the specified Kit package repository. The built packages are placed in the directory <kit\_location>/build/kit\_repodir/repo\_name. If **all** is specified, all kit repositories are built.

# cleanrepo {repo\_name | all}

Reads the buildkit.conf file, and deletes all the package files and package meta data files from the <kit\_location>/build/kit\_repodir/repo\_name directory. If **all** is specified, all kit repository files are deleted.

#### buildtar

Reads the buildkit.conf file, validates that all kit repositories have been built, and builds the Kit tar file <kit\_location>/kitname.tar.bz2.

#### cleantar

Reads the <kit\_location>/buildkit.conf file and *deletes* the following:

- Kit tar files matching <kit\_location>/kit\_name\.tar.bz2\*.
- <kit\_location>/build/kit\_name
- <kit\_location>/rpmbuild
- <kit\_location>/tmp
- <kit\_location>/debbuild

Caution: Make sure you back up any tar files you would like to keep before running this subcommand.

#### cleanall

Equivalent to running buildkit cleanrepo all and buildkit cleantar.

#### addpkgs

```
kit_tarfile {-p | --pkgdir package_directory_list} [-k | --kitversion version] [-r | --kitrelease release]
```

Add product package rpms to a previously built kit tar file. This is used for partial product kits that are built and shipped separately from the product packages, and are identified with a *kit\_tarfile* name of *kitname*.**NEED\_PRODUCT\_PKGS.tar.bz2**. Optionally, change the kit release and version values when building the new kit tarfile. If kitcomponent version and/or release values are defaulted to the kit values, those will also be changed and new kitcomponent rpms will be built. If kit or kitcomponent scripts, plugins, or other files specify name, release, or version substitution strings, these will all be replaced with the new values when built into the new complete kit tarfile *kit\_location/new\_kitname.tar.bz2*.

# **RETURN VALUE**

<B>0

The command completed successfully.

<B>1

An error has occurred.

# **EXAMPLES**

1. To create the sample kit shipped with the xCAT-buildkit rpm on a RHELS 6.3 server and naming it **mykit**, run the following commands:

cd /home/myuserid/kits

buildkit create mykit

cd mykit

vi buildkit.conf

buildkit chkconfig

buildkit listrepo

# buildkit buildrepo all

## buildkit buildtar

2. To clean up a kit repository directory after build failures on a RHELS 6.3 server to prepare for a new kit repository build, run:

#### buildkit cleanrepo rhels6.3

3. To clean up all kit build files, including a previously built kit tar file, run

## buildkit cleanall

4. To create a kit named "tstkit" located in /home/foobar/tstkit instead of the current working directory.

#### buildkit create tstkit -l /home/foobar/tstkit

## **FILES**

/opt/xcat/bin/buildkit

/opt/xcat/share/xcat/kits/kit\_template

/opt/xcat/share/xcat/kits/kitcomponent.spec.template

<kit location>/buildkit.conf

<kit location>/build/kitname/kit.conf

<kit location>/kitname.tar.bz2

## **SEE ALSO**

```
addkit(1), lskit(1), rmkit(1), addkitcomp(1), rmkitcomp(1), chkkitcomp(1)
```

# cfgve.1

# **NAME**

**cfgve** - Configure the elements for a virtual environment.

# **SYNOPSIS**

```
cfgve -t dc -m manager -o object [-c -k nfs | localfs | -r]
cfgve -t cl -m manager -o object [-c -p cpu type | -r -f]
cfgve -t sd -m manager -o object [-c | -g | -s | -a | -b | -r -f]
cfgve -t nw -m manager -o object [-c -d data center -n vlan ID | -a -l cluster | -b | -r]
cfgve -t tpl -m manager -o object [-r]
```

#### **DESCRIPTION**

The **cfgve** command can be used to configure a virtual environment for 'Storage Domain', 'Network' and 'Template' objects.

The mandatory parameter **-m** *manager* is used to specify the address of the manager of virtual environment. xCAT needs it to access the RHEV manager.

The mandatory parameter **-t** type is used to specify the type of the target object.

Basically, **cfgve** command supports five types of object: **dc**, **cl**, **sd**, **nw** and **tpl**.

- dc The create and remove operations are supported.
- cl The create and remove operations are supported.
- sd The create, attach, detach, activate, deactivate and remove operations are supported.
- nw The create, attach, detach and remove operations are supported.
- tpl The remove operation is supported.

The mandatory parameter **-o** *object* is used to specify which object to configure.

#### **OPTIONS**

- -a To attach the target object.
- -b To detach the target object.
- -c To create the target object.

For creating of **Storage Domain**, the target storage domain will be created first, then attached to data center and activated.

The parameters that used to create the storage domain are gotten from 'virtsd' table. The detail parameters in the virtsd table:

virtsd.node - The name of the storage domain.

virtsd.sdtype - The type of storage domain. Valid value: data, iso, export. Default value is 'data'.

virtsd.stype - The storage type. "nfs" or "localfs".

**virtsd.location** - The location of the storage. **nfs**: Format: [nfsserver:nfspath]. The NFS export directory must be configured for read write access and must be owned by vdsm:kvm. **localfs**: "/data/images/rhev" is set by default.

**virtsd.host** - A host must be specified for a storage domain as SPM (Storage Pool Manager) when initialize the storage domain. The role of SPM may be migrated to other host by rhev-m during the running of the datacenter (For example, when the current SPM encountered issue or going to maintenance status.

virtsd.datacenter - The storage will be attached to. 'Default' data center is the default value.

-d data center

The name of data center.

Specify the 'Data Center' that will be used for the object to be attached to. It is used by <nw> type.

**-f** It can be used with **-r** to remove the target object by force.

For removing of **Storage Domain**, if **-f** is specified, the storage domain will be deactivated and detached from data center before the removing.

- -g To activate the target object.
- **-h** Display usage message.
- -k storage type

To specify the type of the storage type when creating the data center.

Supported type: nfs; localfs.

-l cluster

Specify the cluster for the network to attach to.

-m manager

Specify the manager of the virtual environment.

For RHEV, the FQDN (Fully Qualified Domain Name) of the rhev manager have to be specified.

-n vlan ID

To specify the vlan number when creating a network.

-o object

The name of the target object.

-p cpu type

To specify the cpu type when creating the cluster. **Intel Penryn Family** is default type.

Supported type: Intel Conroe Family, Intel Penryn Family, Intel Nehalem Family, Intel Westmere Family, AMD Opteron G1, AMD Opteron G2, AMD Opteron G3

**-r** To remove the target object.

For removing of Storage Domain, the storage space will be formatted after removing.

- **-s** To deactivate the target object.
- **-t** type

Specify the **type** of the target object.

Supported types: dc - Data Center cl - Cluster sd - Storage Domain nw - Network tpl - Template

# **RETURN VALUE**

0 The command completed successfully.

1 An error has occurred.

## **EXAMPLES**

1. To create the Storage Domain 'sd1', enter:

```
cfgve -t sd -m <FQDN of rhev manager> -o sd1 -c
```

2. To deactivate the Storage Domain 'sd1' from data center, enter:

```
cfgve -t sd -m <FQDN of rhev manager> -o sd1 -s
```

3. To remove the Storage Domain 'sd1', enter:

```
cfgve -t sd -m <FQDN of rhev manager> -o sd1 -r
```

4. To create the network 'nw1', enter:

```
cfgve -t nw -m <FQDN of rhev manager> -o nw1 -c
```

5. To remove the template 'tpl01', enter:

```
cfgve -t tpl -m <FQDN of rhev manager> -o tpl01 -r
```

#### **FILES**

/opt/xcat/bin/cfgve

#### **SEE ALSO**

lsve(1)llsve.1

#### cfm2xcat.1

## **NAME**

cfm2xcat - Migrates the CFM setup in CSM to the xdcp rsync setup in xCAT.

## **SYNOPSIS**

**cfm2xcat** [-i path of the CFM distribution files generated] [-o path of the xdcp rsync files generated from the CFM distribution files]

cfm2xcat [-h]

#### **DESCRIPTION**

Copy the cfm2xcat command to the CSM Management Server. Run the command, indicating where you want your files saved with the -i and -o flags. They can be in the same directory.

The cfm2xcat command will run cfmupdatenode -a, saving the generated CFM distribution files in the directory indicates with (-i). From those distribution files, it will generate xdcp rsync input files (-F option on xdcp) in the directory indicated by (-o).

Check the rsync files generated. There will be a file generated (rsyncfiles) from the input -o option on the command, and the same file with a (.nr) extension generated for each different noderange that will used to sync files based on your CFM setup in CSM. The rsyncfiles will contain the rsync file list. The rsyncfiles.nr will contain the noderange. If multiple noderanges then the file name (rsyncfiles) will be appended with a number.

## **OPTIONS**

- -h Display usage message.
- -i Path of the CFM distribution files generated from the cfmupdatenode -a command.
- -o Path of the xdcp rsync input file generated from the CFM distribution files.

#### **RETURN VALUE**

0 The command completed successfully.

1 An error has occurred.

## **EXAMPLES**

1. To build xCAT rsync files to use with xdcp -F, enter on the CSM Management Server, make sure the path exists:

```
cfm2xcat -i /tmp/cfm/cfmdistfiles -o /tmp/cfm/rsyncfiles
```

2. To use the file on the xCAT Management Node copy to /tmp/cfm on the xCAT MN:

```
xdcp ^/tmp/cfm/rsyncfiles.nr -F /tmp/cfm/rsyncfiles
xdcp ^/tmp/cfm/rsyncfiles.nr1 -F /tmp/cfm/rsyncfiles1
xdcp ^/tmp/cfm/rsyncfiles.nr2 -F /tmp/cfm/rsyncfiles2
```

# **FILES**

/opt/xcat/share/xcat/tools/cfm2xcat

#### chdef.1

## **NAME**

**chdef** - Change xCAT data object definitions.

#### **SYNOPSIS**

```
chdef [-h | --help] [-t object-types]
chdef [-t object-types] [-o object-names] [-n new-name] [node]
chdef [-V | --verbose] [-t object-types] [-o object-names] [-d | --dynamic] [-p | --plus] [-m | --minus] [-z | --stanza]
[[-w attr==val] [-w attr=~val] ...] [noderange] [attr=val [attr=val...]] [-u [provmethod= {install | netboot | statelite}] [profile=xxx] [osvers=value] [osarch=value]]
```

## **DESCRIPTION**

This command is used to change xCAT object definitions which are stored in the xCAT database. The default is to replace any existing attribute value with the one specified on the command line. The command will also create a new definition if one doesn't exist.

This command also can be used to change the xCAT object name to a new name. Note: the site, monitoring types can NOT be supported.

## **OPTIONS**

```
attr=val [attr=val . . . ]
```

Specifies one or more "attribute equals value" pairs, separated by spaces. Attr=val pairs must be specified last on the command line. Use the help option to get a list of valid attributes for each object type.

#### -d|--dvnamic

Use the dynamic option to change dynamic node groups definition. This option must be used with -w option.

#### -h|--help

Display usage message.

#### -m|--minus

If the value of the attribute is a list then this option may be used to remove one or more items from the list.

#### -n new-name

Change the current object name to the new-name which is specified by the -n option. Objects of type site, group and monitoring cannot be renamed with the -n option. Note: For the -n option, only one node can be specified. For some special nodes such as fsp, bpa, frame, cec etc., their name is referenced in their own hcp attribute, or the hcp attribute of other nodes. If you use -n option, you must manually change all hcp attributes that refer to this name.

# noderange

A set of comma delimited node names and/or group names. (must be the first parameter) See the "noderange" man page for details on supported formats.

## -o object-names

A set of comma delimited object names.

## -pl--plus

This option will add the specified values to the existing value of the attribute. It will create a commaseparated list of values.

# **-t** object-types

A set of comma delimited object types. Use the help option to get a list of valid object types.

#### -V|--verbose

Verbose mode.

```
-w attr==val -w attr=\sim val . . .
```

Use one or multiple -w flags to specify the selection string that can be used to select objects. The operators ==, !=,  $=\sim$  and  $!\sim$  are available. Use the help option to get a list of valid attributes for each object type.

**Operator descriptions:** == Select nodes where the attribute value is exactly this value. != Select nodes where the attribute value is not this specific value. =~ Select nodes where the attribute value matches this regular expression. !~ Select nodes where the attribute value does not match this regular expression.

Note: the operator !~ will be parsed by shell, if you want to use !~ in the selection string, use single quote instead. For example:-w 'mgt!~ipmi'.

#### -z|--stanza

Indicates that the file being piped to the command is in stanza format. See the xcatstanzafile man page for details on using xCAT stanza files.

-u

Fill in the attributes such as template file, pkglist file and otherpkglist file of osimage object based on the specified parameters. It will search "/install/custom/" directory first, and then "/opt/xcat/share/".

Note: this option only works for objtype osimage.

## **RETURN VALUE**

- 0 The command completed successfully.
- 1 An error has occurred.

#### **EXAMPLES**

1. To change a site definition.

```
chdef -t site -o clustersite installdir=/xcatinstall
```

2. To change a basic node definition.

```
chdef -t node -o node01 groups="all,aix"
```

(The group definitions are also created if they don't already exist.)

3. To add another group to the "groups" attribute in the previous example.

```
chdef -p -t node -o node01 groups="compute"
```

4. To remove the "all" group from the "groups" attribute in the previous example.

```
chdef -m -t node -o node01 groups="all"
```

5. To replace the current "groups" attribute value of "node01".

```
chdef -t node -o node01 groups="linux"
```

6. To add "node01" to the "members" attribute of a group definition called "LinuxNodes".

```
chdef -p -t group -o LinuxNodes members="node01"
```

7. To update a set of definitions based on information contained in the stanza file mystanzafile.

```
cat mystanzafile | chdef -z
```

8. To update a dynamic node group definition to add the cons=hmc wherevals pair.

```
chdef -t group -o dyngrp -d -p -w cons==hmc
```

9. To change the node object name from node1 to node2.

```
chdef -t node -o node1 -n node2
```

10. To change the node hwtype, this command will change the value of ppc.nodetype.

```
chdef -t node -o node1 hwtype=lpar
```

11. To change the policy table for policy number 7.0 for admin1

```
chdef -t policy -o 7.0 name=admin1 rule=allow
```

12. To change the node nic attributes

```
chdef -t node -o cn1 nicips.eth0="1.1.1.1|1.2.1.1" nicnetworks.eth0="net1|net2"_

→nictypes.eth0="Ethernet"
```

13. To update an osimage definition.

```
chdef redhat6img -u provmethod=install
```

## **FILES**

\$XCATROOT/bin/chdef

(The XCATROOT environment variable is set when xCAT is installed. The default value is "/opt/xcat".)

#### **NOTES**

This command is part of the xCAT software product.

#### **SEE ALSO**

mkdef(1)lmkdef.1, lsdef(1)llsdef.1, rmdef(1)lrmdef.1, xcatstanzafile(5)lxcatstanzafile.5

# chhypervisor.1

# **NAME**

**chhypervisor** - Configure the virtualization hosts.

## **SYNOPSIS**

## RHEV specific:

**chhypervisor** *noderange* [-a]

```
chhypervisor noderange [-n]
chhypervisor noderange [-p]
chhypervisor noderange [-e]
chhypervisor noderange [-d]
zVM specific:
chhypervisor noderange [--adddisk2pool function region volume group]
chhypervisor noderange [--addscsi device_number device_path option persist]
chhypervisor noderange [--addvlan name owner type transport]
chhypervisor noderange [--addvswitch name osa_dev_addr osa_exp_adapter controller connect (0, 1, or 2) mem-
ory_queue router transport vlan_id port_type update gvrp native_vlan]
chhypervisor noderange [--addzfcp2pool pool status wwpn lun size owner]
chhypervisor noderange [--removediskfrompool function region group]
chhypervisor noderange [--removescsi device number persist (YES or NO)]
chhypervisor noderange [--removevlan name owner]
chhypervisor noderange [--removevswitch name]
chhypervisor noderange [--removezfcpfrompool pool lun wwpn]
chhypervisor noderange [--smcli function arguments]
```

# **DESCRIPTION**

The **chhypervisor** command can be used to configure the RHEV-h.

The rhev-h host will register to the rhev-m automatically, but admin needs to approve the host can be added to the 'cluster' with -a flag.

After registering, the network interfaces of host need to be added to the 'network' of RHEV. And the power management for the host should be configured so that rhev-m could make proper decision when certain host encountered error.

The **chhypervisor** command can also be used to configure the zVM host.

For each host, an entry should be added to the hypervisor table:

The columns of hypervisor table:

**hypervisor.node** - rhev-h host name or zVM host name (lower-case).

**hypervisor.type** - Must be set to 'rhevh' or 'zvm'.

hypervisor.mgr - The rhev manager (The FQDN of rhev-m server) for the host.

**hypervisor.interface** - The configuration for the nics. Refer to -n.

hypervisor.cluster - The cluster that the host will be added to. The default is 'Default' cluster if not specified.

## **OPTIONS**

## RHEV specific:

-a Approve the host that to be added to cluster.

Before approve, the status of the host must be 'pending\_approval'.

-n Configure the network interfaces for the host.

Note: This operation only can be run when host is in 'maintenance mode'. Use **-d** to switch the host to 'maintenance' mode.

The interfaces which configured in hypervisor.interface will be added to the network of RHEV.

The format of hypervisor.interface is multiple [network:interfacename: protocol:IP:netmask:gateway] sections separated with 'l'. For example: [rhevm2:eth0:static:10.1.0.236:255.255.255.0:0.0.0.0].

**network** - The logic network which has been created by 'cfgve -t nw' or the default management network 'rheym'.

interfacename - Physical network name: 'eth0','eth1'...

protocol - To identify which boot protocol to use for the interface: dhcp or static.

**IP** - The IP address for the interface.

netmask - The network mask for the interface.

**gateway** - The gateay for the interface. This field only can be set when the interface is added to 'rhevm' network.

**-p** Configure the power management for the host.

The power management must be configured for the rhev-h host to make the rhev-m to monitor the power status of the host, so that when certain host failed to function, rhev-m will fail over certain role like SPM to other active host.

For rack mounted server, the bmc IP and user:password need to be set for the power management (These parameters are gotten from ipmi table). rhev-m uses the ipmi protocol to get the power status of the host.

- **-e** To activate the host.
- **-d** To deactivate the host to maintenance mode.
- -h Display usage message.

## zVM specific:

--adddisk2pool function region volume group

Add a disk to a disk pool defined in the EXTENT CONTROL. Function type can be either: (4) Define region as full volume and add to group OR (5) Add existing region to group. If the volume already exists in the EXTENT CONTROL, use function 5. If the volume does not exist in the EXTENT CONTROL, but is attached to SYSTEM, use function 4.

--addscsi device\_number device\_path option persist

Dynamically add a SCSI disk to a running z/VM system.

--addvlan name owner type transport

Create a virtual network LAN.

**--addvswitch** name osa\_dev\_addr osa\_exp\_adapter controller connect (0, 1, or 2) memory\_queue router transport vlan\_id port\_type update gvrp native\_vlan

Create a virtual switch.

# --addzfcp2pool pool status wwpn lun size owner

Add a zFCP device to a device pool defined in xCAT. The device must have been carved up in the storage controller and configured with a WWPN/LUN before it can be added to the xCAT storage pool. z/VM does not have the ability to communicate directly with the storage controller to carve up disks dynamically.

# --removediskfrompool function region group

Remove a disk from a disk pool defined in the EXTENT CONTROL. Function type can be either: (1) Remove region, (2) Remove region from group, (3) Remove region from all groups, OR (7) Remove entire group.

--removescsi device\_number persist (YES or NO)

Delete a real SCSI disk.

--removevlan name owner

Delete a virtual network LAN.

--removevswitch name

Delete a virtual switch.

## --removezfcpfrompool pool lun

Remove a zFCP device from a device pool defined in xCAT.

--smcli function arguments

Execute a SMAPI function. A list of APIs supported can be found by using the help flag, e.g. chhypervisor pokdev61 –smcli -h. Specific arguments associated with a SMAPI function can be found by using the help flag for the function, e.g. chhypervisor pokdev61 –smcli Image\_Query\_DM -h. Only z/VM 6.2 and older SMAPI functions are supported at this time. Additional SMAPI functions will be added in subsequent zHCP versions.

#### **RETURN VALUE**

0 The command completed successfully.

1 An error has occurred.

#### **EXAMPLES**

# RHEV specific:

1. To approve the host 'host1', enter:

```
chhypervisor host1 -a
```

2. To configure the network interface for the host 'host1', enter:

```
chhypervisor host1 -n
```

3. To configure the power management for the host 'host1', enter:

```
chhypervisor host1 -p
```

4. To activate the host 'host1', enter:

```
chhypervisor host1 -e
```

5. To deactivate the host 'host1', enter:

```
chhypervisor host1 -d
```

# zVM specific:

1. To add a disk to a disk pool defined in the EXTENT CONTROL, enter:

```
chhypervisor pokdev61 --adddisk2pool 4 DM1234 DM1234 POOL1
```

2. To add a zFCP device to a device pool defined in xCAT, enter:

```
chhypervisor pokdev61 --addzfcp2pool zfcp1 free 500501234567C890

$\to 4012345600000000 8G$
```

3. To remove a region from a group in the EXTENT CONTROL, enter:

```
chhypervisor pokdev61 --removediskfrompool 2 DM1234 POOL1
```

4. To remove a zFCP device from a device pool defined in xCAT, enter:

```
chhypervisor pokdev61 --removezfcpfrompool zfcp1 40123456000000000_

$\iff 500501234567C890$
```

5. To execute a SMAPI function (Image\_Query\_DM), enter:

```
chhypervisor pokdev61 --smcli Image_Query_DM -T LNX3
```

#### **FILES**

/opt/xcat/bin/chhypervisor

## chkkitcomp.1

#### **NAME**

**chkkitcomp** - Check if Kit components are compatible with an xCAT osimage.

# **SYNOPSIS**

```
chkkitcomp [-? | -h | --help] [-v | --version]
chkkitcomp [-V | --verbose] -i osimage kitcompname_list
```

## **DESCRIPTION**

The **chkkitcomp** command will check if the kit components are compatible with the xCAT osimage.

This command will ignore the current osimage.kitcomponents setting and check if the kitcompname\_list is compatible with the osimage and kit component dependencies.

Note: xCAT Kit support is ONLY available for Linux operating systems.

## **OPTIONS**

# -h|--help

Display usage message.

#### -VI--verbose

Verbose mode.

#### -v|--version

Command version.

#### -i osimage

The name of the osimage to check against.

kitcompname\_list

A comma-delimited list of valid full kit component names or kit component basenames that are to be checked against the osimage.

## **RETURN VALUE**

0 The command completed successfully.

1 An error has occurred.

#### **EXAMPLES**

1. To check if a kit component, *comp-test1-1.0-1-rhels-6.2-ppc64* can be added to osimage *rhels6.2-ppc64-netboot-compute*:

```
chkkitcomp -i rhels6.2-ppc64-netboot-compute comp-test1-1.0-1-rhels-6.2-ppc64
```

## **SEE ALSO**

lskit(1)llskit.1, addkit(1)laddkit.1, rmkit(1)lrmkit.1, addkitcomp(1)laddkitcomp.1, rmkitcomp(1)lrmkitcomp.1

# chkosimage.1

## **NAME**

chkosimage - Use this xCAT command to check an xCAT osimage.

## **SYNOPSIS**

chkosimage [-h | --help ]
chkosimage [-V] [-cl--clean] osimage\_name

#### **DESCRIPTION**

This command is currently supported for AIX osimages only.

Use this command to verify if the NIM lpp\_source directories contain the correct software. The lpp\_source directory must contain all the software that is specified in the "installp\_bundle" and "otherpkgs" attributes of the osimage definition.

The command gets the name of the lpp\_source resource from the xCAT osimage definition and the location of the lpp\_source directory from the NIM resource definition.

It will check for installp, rpm and emgr type packages.

Note: Remember to use the prefixes, "I:", "R:", and "E:", respectively, when specifying package names in an install bundle file or an otherpkgs list.

In addition to checking for missing software the chkosimage command will also check to see if there are multiple matches. This could happen when you use wildcards in the software file names. For example, if you have perl-xCAT\* in a bundle file it could match multiple versions of the xCAT rpm package saved in your lpp\_source directory.

If this happens you must remove the unwanted versions of the rpms. If the extra rpms are not removed you will get install errors.

To help with this process you can use the "-cl-clean" option. This option will keep the rpm package with the most recent timestamp and remove the others.

The chkosimage command should always be used to verify the lpp\_source content before using the osimage to install any AIX cluster nodes.

# **OPTIONS**

# -c |--clean

Remove any older versions of the rpms. Keep the version with the latest timestamp.

# -h |--help

Display usage message.

osimage\_name

The name of the xCAT for AIX osimage definition.

#### -V |--verbose

Verbose mode.

# **RETURN VALUE**

0 The command completed successfully.

1 An error has occurred.

#### **EXAMPLES**

1. Check the XCAT osimage called "61image" to verify that the lpp\_source directories contain all the software that is specified in the "installp\_bundle" and "otherpkgs" attributes.

```
chkosimage -V 61image
```

2. Clean up the lpp\_source directory for the osimage named "61img" by removing any older rpms with the same names but different versions.

```
chkosimage -c 61img
```

#### **FILES**

/opt/xcat/bin/chkosimage

#### **NOTES**

This command is part of the xCAT software product.

# **SEE ALSO**

mknimimage(1)lmknimimage.1

#### chvlan.1

## **NAME**

chvlan - It adds or removes nodes for the vlan.

# **SYNOPSIS**

```
chvlan vlanid -n | --nodes noderange [-i | --interface nic]
chvlan vlanid -n | --nodes noderange -d | --delete
chvlan [-h | --help]
chvlan [-v | --version]
```

## **DESCRIPTION**

The **chvlan** command adds nodes to the given vlan. If -d is specified, the nodes will be removed from the vlan.

For added security, the root guard and bpdu guard will be enabled for the ports added to this vlan. However, the guards will not be disabled if the ports are removed from the vlan using chvlan (-d) or rmvlan commands. To disable them, you need to use the switch command line interface. Please refer to the switch command line interface manual to see how to disable the root guard and bpdu guard for a port.

## **Parameters**

vlanid is a unique vlan number.

#### **OPTIONS**

- **-nl--nodes** The nodes or groups to be added or removed. It can be stand alone nodes or KVM guests. It takes the noderange format. Please check the man page for noderange for details.
- **-il--interface** (For adding only). The interface name where the vlan will be tagged on. If omitted, the xCAT management network will be assumed. For KVM, it is the interface name on the host.
- -hl--help Display usage message.
- -vl--version The Command Version.

# **RETURN VALUE**

- 0 The command completed successfully.
- 1 An error has occurred.

## **EXAMPLES**

1. To add node1, node2 and node3 to vlan 3.

```
chvlan 3 -n node1, node2, node3
```

2. To add node1, node2 and node3 to vlan 3 using eth1 interface.

```
chvlan 3 -n node1, node2, node3 -i eth1
```

3. TO remove node1, node2 and node3 from vlan 3.

```
chvlan -n node1, node2, node3 -d
```

4. To add KVM guests node1 and node2 to vlan 3

5. To remove KVM guests node1 and node2 from vlan 3

```
chvlan 3 -n node1, node2 -d
rpower node1, node2 off
rmvm node1, node2
```

## **FILES**

/opt/xcat/bin/chvlan

#### **SEE ALSO**

mkvlan(1)|mkvlan.1, rmvlan(1)|rmvlan.1, lsvlan(1)|lsvlan.1

#### chvlanports.1

#### **NAME**

chvlanports - It adds or removes nodes' switch interfaces for the vlan.

# **SYNOPSIS**

```
chvlanports vlanid -n | --nodes noderange -i | --interface nic chvlanports vlanid -n | --nodes noderange -i | --interface nic -d | --delete chvlanports [-h | --help] chvlanports [-v | --version]
```

#### **DESCRIPTION**

The **chvlanports** command adds nodes switch interfaces to the given vlan. If -d is specified, the nodes switch interfaces will be removed from the vlan.

This command won't create/remove vlans on switches, it just add node's switch ports into existing vlan or remove them from existing vlan on switch. Before calling chvlanports, the nodes switch interfaces should be configured in table switch, and vlan must already existing in switches. =head1 Parameters

vlanid is a unique vlan number.

# **OPTIONS**

- **-nl--nodes** The nodes or groups to be added or removed. It takes the noderange format. Check the man page for noderange for details.
- -il--interface The interface name where the vlan will be tagged on.
- -hl--help Display usage message.

-vl--version The Command Version.

# **RETURN VALUE**

0 The command completed successfully.

1 An error has occurred.

## **EXAMPLES**

1. To add node1, node2 and node3 to vlan 3 using eth1 interface.

```
chvlanports 3 -n node1, node2, node3 -i eth1
```

2. TO remove eth1 interface of node1, node2 and node3 from vlan 3.

```
chvlanports 3 -n node1, node2, node3 -i eth1 -d
```

## **FILES**

/opt/xcat/bin/chvlanports

# **SEE ALSO**

mkvlan(1)lmkvlan.1, rmvlan(1)lrmvlan.1, lsvlan(1)llsvlan.1, chvlan(1)lchvlan.1

# chvm.1

# **NAME**

**chvm** - Changes HMC-, DFM-, IVM-, and zVM-managed partition profiles or virtual machines. For Power 775, chvm could be used to change the octant configuration values for generating LPARs; change the I/O slots assignment to LPARs within the same CEC.

# **SYNOPSIS**

```
chvm [-h| --help]
chvm [-v| --version]

PPC (with HMC) specific:

chvm [-V| --verbose] noderange [-p profile]
```

**chvm** [-V| --verbose] noderange attr=val [attr=val...]

# PPC (using Direct FSP Management) specific:

```
chvm noderange --p775 [-p profile]
chvm noderange --p775 -i id [-m memory_interleaving] -r partition_rule
chvm noderange [lparname={ * | name}]
chvm noderange [vmcpus= min/req/max] [vmmemory= min/req/max] [vmothersetting=hugepage:N,bsr:N]
[add physlots= drc index1,drc index2...] [add vmnics= vlan1[,vlan2...]] [add vmstorage=<N|viosnode:slotid>]
[-vios] [del physlots= drc index1,drc index2...] [del vadapter= slotid]
```

# **KVM** specific:

```
chvm noderange [--cpupin hostcpuset]
chvm noderange [--membind numanodeset]
chvm noderange [--devpassthru pcidevice...]
chvm noderange [--devdetach pcidevice...]
```

# VMware/KVM specific:

```
chvm noderange [-a size] [-d disk] [-p disk] [-resize disk=size] [--cpus count] [--mem memory]
```

```
zVM specific:
chvm noderange [--add3390 disk_pool device_address size mode read_password write_password multi_password]
chvm noderange [--add3390active device address mode]
chvm noderange [--add9336 disk_pool device_address size mode read_password write_password multi_password]
chvm noderange [--adddisk2pool function region volume group]
chvm noderange [--addnic device_address type device_count]
chvm noderange [--addpagespool volume_address volume_label volume_use system_config_name sys-
tem_config_type parm_disk_owner parm_disk_number parm_disk_password
chvm noderange [--addprocessor device_address]
chvm noderange [--addprocessoractive device_address type]
chvm noderange [--addvdisk device_address size]
chym noderange [--addzfcp pool device address loaddev size tag wwpn lun]
chvm noderange [--connectnic2guestlan device_address lan owner]
chvm noderange [--connectnic2vswitch device_address vswitch]
chvm noderange [--copydisk target_address source_node source_address]
chvm noderange [--dedicatedevice virtual_device real_device mode]
chvm noderange [--deleteipl]
chvm noderange [--disconnectnic device_address]
chvm noderange [--formatdisk device_address multi_password]
```

```
chvm noderange [--grantvswitch vswitch]
chvm noderange [--purgerdr]
chvm noderange [--removedisk device_address]
chvm noderange [--removenic device_address]
chvm noderange [--removeprocessor device_address]
chvm noderange [--removeloaddev wwpn lun]
chvm noderange [--removezfcp device_address wwpn lun]
chvm noderange [--replacevs directory_entry]
chvm noderange [--setipl ipl_target load_parms parms]
chvm noderange [--setipassword password]
chvm noderange [--setloaddev wwpn lun]
chvm noderange [--sharevolume volume_address share_enable]
chvm noderange [--undedicatedevice device_address]
```

#### **DESCRIPTION**

# PPC (with HMC) specific:

The chym command modifies the partition profile for the partitions specified in noderange. A partitions current profile can be read using lsvm, modified, and piped into the chym command, or changed with the -p flag.

This command also supports to change specific partition attributes by specifying one or more "attribute equals value" pairs in command line directly, without whole partition profile.

## PPC (using Direct FSP Management) specific:

For Power 755(use option -p775 to specify):

chvm could be used to change the octant configuration values for generating LPARs. chvm is designed to set the Octant configure value to split the CPU and memory for partitions, and set Octant Memory interleaving value. The chvm will only set the pending attributes value. After chvm, the CEC needs to be rebooted manually for the pending values to be enabled. Before reboot the cec, the administrator can use chvm to change the partition plan. If the partition needs I/O slots, the administrator should use chvm to assign the I/O slots.

chym is also designed to assign the I/O slots to the new LPAR. Both the current IO owning lpar and the new IO owning lpar must be powered off before an IO assignment. Otherwise, if the I/O slot is belonged to an Lpar and the LPAR is power on, the command will return an error when trying to assign that slot to a different lpar.

The administrator should use lsvm to get the profile content, and then edit the content, and add the node name with ":" manually before the I/O which will be assigned to the node. And then the profile can be piped into the chvm command, or changed with the -p flag.

For normal power machine:

chvm could be used to modify the resources assigned to partitions. The admin shall specify the attributes with options *vmcpus*, *vmmemory*, *add\_physlots*, *vmothersetting*, *add\_vmnics* and/or *add\_vmstorage*. If nothing specified, nothing will be returned.

# zVM specific:

The chym command modifies the virtual machine's configuration specified in noderange.

## **OPTIONS**

#### Common:

-h

Display usage message.

-v

Command Version.

# PPC (with HMC) specific:

#### **-p** profile

Name of an existing partition profile.

attr=val

Specifies one or more "attribute equals value" pairs, separated by spaces.

-V

Verbose output.

# PPC (using Direct FSP Management) specific:

## --p775

Specify the operation is for Power 775 machines.

-i

Starting numeric id of the newly created partitions. For Power 775 using Direct FSP Management, the id value only could be 1, 5, 9, 13, 17, 21, 25 and 29. Shall work with option --p775.

-m

memory interleaving. The setting value only could be 1 or 2. 2 means non-interleaved mode (also 2MC mode), the memory cannot be shared across the processors in an octant. 1 means interleaved mode (also 8MC mode), the memory can be shared. The default value is 1. Shall work with option --p775.

-r

partition rule. Shall work with option -- p775.

If all the octants configuration value are same in one CEC, it will be "-r 0-7:value".

If the octants use the different configuration value in one cec, it will be "-r 0:value1,1:value2,...7:value7", or "-r 0:value1,1-7:value2" and so on.

The octants configuration value for one Octant could be 1, 2, 3, 4, 5. The meanings of the octants configuration value are as following:

```
1 -- 1 partition with all cpus and memory of the octant
2 -- 2 partitions with a 50/50 split of cpus and memory
3 -- 3 partitions with a 25/25/50 split of cpus and memory
4 -- 4 partitions with a 25/25/25/25 split of cpus and memory
5 -- 2 partitions with a 25/75 split of cpus and memory
```

#### **-p** profile

Name of I/O slots assignment profile. Shall work with option --p775.

# lparname={\\* | name}

Set LPAR name for the specified lpars. If '\*' specified, it means to get names from xCAT database and then set them for the specified lpars. If a string is specified, it only supports single node and the string will be set for the specified lpar. The user can use lsvm to check the lparnames for lpars.

## vmcpus=value vmmemory=value add\_physlots=value vmothersetting=value

To specify the parameters that will be modified.

# add\_vmnics=value add\_vmstorage=value [--vios]

To create new virtual adapter for the specified node.

# del\_physlots=drc\_index1,drc\_index2...

To delete physical slots which are specified by the drc\_index1,drc\_index2....

#### del\_vadapter=slotid

To delete a virtual adapter specified by the slotid.

## VMware/KVM specific:

#### -a size

Add a new Hard disk with size defaulting to GB. Multiple can be added with comma separated values.

#### --cpus count

Set the number of CPUs.

#### -d disk

Deregister the Hard disk but leave the backing files. Multiple can be done with comma separated values. The disks are specified by SCSI id.

## --mem memory

Set the memory, defaults to MB.

#### -p disk

Purge the Hard disk. Deregisters and deletes the files. Multiple can be done with comma separated values. The disks are specified by SCSI id.

# --resize disk=size

Change the size of the Hard disk. The disk in *qcow2* format can not be set to less than its current size. The disk in *raw* format can be resized smaller, use caution. Multiple disks can be resized by using comma separated *disk=size* pairs. The disks are specified by SCSI id. Size defaults to GB.

# **KVM** specific:

# --cpupin hostcpuset

To pin guest domain virtual CPUs to physical host CPUs specified with *hostcpuset*. *hostcpuset* is a list of physical CPU numbers. Its syntax is a comma separated list and a special markup using '-' and '^' (ex. '0-4', '0-3,^2') can also be allowed. The '-' denotes the range and the '^' denotes exclusive.

Note: The expression is sequentially evaluated, so "0-15,^8" is identical to "9-14,0-7,15" but not identical to "^8,0-15".

#### --membind numanodeset

It is possible to restrict a guest to allocate memory from the specified set of NUMA nodes *numanodeset*. If the guest vCPUs are also pinned to a set of cores located on that same set of NUMA nodes, memory access is local and improves memory access performance.

# --devpassthru pcidevice1,pcidevice2...

The PCI passthrough gives a guest VM direct access to I/O devices *pcidevice1,pcidevice2....* The PCI devices are assigned to a virtual machine, and the virtual machine can use this I/O exclusively. The devices list are a list of comma separated PCI device names delimited with comma, the PCI device names can be obtained by running **virsh nodedev-list** on the host.

# --devdetach pcidevice1,pcidevice2...

To detaching the PCI devices which are attached to VM guest via PCI passthrough from the VM guest. The devices list are a list of comma separated PCI device names delimited with comma, the PCI device names can be obtained by running **virsh nodedev-list** on the host.

# zVM specific:

--add3390 disk\_pool device\_address size mode read\_password write\_password multi\_password

Adds a 3390 (ECKD) disk to a virtual machine's directory entry. The device address can be automatically assigned by specifying 'auto'. The size of the disk can be specified in GB, MB, or the number of cylinders.

## --add3390active device\_address mode

Adds a 3390 (ECKD) disk that is defined in a virtual machine's directory entry to that virtual server's active configuration.

--add9336 disk\_pool device\_address size mode read\_password write\_password multi\_password

Adds a 9336 (FBA) disk to a virtual machine's directory entry. The device address can be automatically assigned by specifying 'auto'. The size of the disk can be specified in GB, MB, or the number of blocks.

## --adddisk2pool function region volume group

Add a disk to a disk pool defined in the EXTENT CONTROL. Function type can be either: (4) Define region as full volume and add to group OR (5) Add existing region to group. The disk has to already be attached to SYSTEM.

# --addnic device\_address type device\_count

Adds a network adapter to a virtual machine's directory entry (case sensitive).

--addpagespool volume\_addr volume\_label volume\_use system\_config\_name system\_config\_type parm\_disk\_owner parm\_disk\_number parm\_disk\_password

Add a full volume page or spool disk to the virtual machine.

# --addprocessor device\_address

Adds a virtual processor to a virtual machine's directory entry.

# --addprocessoractive device\_address type

Adds a virtual processor to a virtual machine's active configuration (case sensitive).

## --addvdisk device\_address size

Adds a v-disk to a virtual machine's directory entry.

#### --addzfcp pool device address loaddev size tag wwpn lun

Add a zFCP device to a device pool defined in xCAT. The device must have been carved up in the storage controller and configured with a WWPN/LUN before it can be added to the xCAT storage pool. z/VM does not have the ability to communicate directly with the storage controller to carve up disks dynamically. xCAT will find the a zFCP device in the specified pool that meets the size required, if the WWPN and LUN are not given. The device address can be automatically assigned by specifying 'auto'. The WWPN/LUN can be set as the LOADDEV in the directory entry if (1) is specified as the 'loaddev'.

# --connectnic2guestlan device\_address lan owner

Connects a given network adapter to a GuestLAN.

#### --connectnic2vswitch device\_address vswitch

Connects a given network adapter to a VSwitch.

## --copydisk target\_address source\_node source\_address

Copy a disk attached to a given virtual server.

# --dedicatedevice virtual\_device real\_device mode

Adds a dedicated device to a virtual machine's directory entry.

# --deleteipl

Deletes the IPL statement from the virtual machine's directory entry.

#### --disconnectnic device\_address

Disconnects a given network adapter.

#### --formatdisk disk\_address multi\_password

Formats a disk attached to a given virtual server (only ECKD disks supported). The disk should not be linked to any other virtual server. This command is best used after add3390().

#### --grantvswitch vswitch

Grant vSwitch access for given virtual machine.

#### --purgerdr

Purge the reader belonging to the virtual machine

# --removedisk device\_address

Removes a minidisk from a virtual machine's directory entry.

#### --removenic device\_address

Removes a network adapter from a virtual machine's directory entry.

# --removeprocessor device\_address

Removes a processor from an active virtual machine's configuration.

#### --removeloaddev wwpn lun

Removes the LOADDEV statement from a virtual machines's directory entry.

--removezfcp device\_address wwpn lun

Removes a given SCSI/FCP device belonging to the virtual machine.

--replacevs directory\_entry

Replaces a virtual machine's directory entry. The directory entry can be echoed into stdin or a text file.

--setipl ipl\_target load\_parms parms

Sets the IPL statement for a given virtual machine.

--setpassword password

Sets the password for a given virtual machine.

--setloaddev wwpn lun

Sets the LOADDEV statement in the virtual machine's directory entry.

--undedicatedevice device\_address

Delete a dedicated device from a virtual machine's active configuration and directory entry.

## **RETURN VALUE**

0 The command completed successfully.

1 An error has occurred.

## **EXAMPLES**

# PPC (with HMC) specific:

1. To change the partition profile for lpar4 using the configuration data in the file /tmp/lparfile, enter:

```
cat /tmp/lparfile | chvm lpar4
```

Output is similar to:

lpar4: Success

2. To change the partition profile for lpar4 to the existing profile 'prof1', enter:

```
chvm lpar4 -p prof1
```

# Output is similar to:

lpar4: Success

3. To change partition attributes for lpar4 by specifying attribute value pairs in command line, enter:

```
chvm lpar4 max_mem=4096
```

# Output is similar to:

```
lpar4: Success
```

# PPC (using Direct FSP Management) specific:

1. For Power 775, to create a new partition lpar1 on the first octant of the cec cec01, lpar1 will use all the cpu and memory of the octant 0, enter:

```
mkdef -t node -o lpar1 mgt=fsp groups=all parent=cec01 nodetype=lpar hcp=cec01
```

#### then:

```
chvm lpar1 --p775 -i 1 -m 1 -r 0:1
```

#### Output is similar to:

```
lpar1: Success cec01: Please reboot the CEC cec1 firstly, and then use chvm to assign the I/O slots →to the LPARs
```

2. For Power 775, to create new partitions lpar1-lpar8 on the whole cec cec01, each LPAR will use all the cpu and memory of each octant, enter:

```
mkdef -t node -o lpar1-lpar8 nodetype=lpar mgt=fsp groups=all parent=cec01 hcp=cec01
```

#### then:

```
chvm lpar1-lpar8 --p775 -i 1 -m 1 -r 0-7:1
```

## Output is similar to:

```
lpar1: Success
lpar2: Success
lpar3: Success
lpar4: Success
lpar5: Success
lpar6: Success
lpar6: Success
lpar7: Success
lpar7: Success
lpar8: Success
cec01: Please reboot the CEC cec1 firstly, and then use chvm to assign the I/O slots
→to the LPARs
```

3. For Power 775 cec1, to create new partitions lpar1-lpar9, the lpar1 will use 25% CPU and 25% memory of the first octant, and lpar2 will use the left CPU and memory of the first octant. lpar3-lpar9 will use all the cpu and memory of each octant, enter:

```
mkdef -t node -o lpar1-lpar9 mgt=fsp groups=all parent=cec1 nodetype=lpar hcp=cec1
```

#### then:

```
chvm lpar1-lpar9 --p775 -i 1 -m 1 -r 0:5,1-7:1
```

#### Output is similar to:

```
lpar1: Success
lpar2: Success
lpar3: Success
lpar4: Success
lpar5: Success
lpar6: Success
```

(continues on next page)

(continued from previous page)

4.To change the I/O slot profile for lpar4 using the configuration data in the file /tmp/lparfile, the I/O slots information is similar to:

```
4: 514/U78A9.001.0123456-P1-C17/0x21010202/2/1
4: 513/U78A9.001.0123456-P1-C15/0x21010201/2/1
4: 512/U78A9.001.0123456-P1-C16/0x21010200/2/1
```

#### then run the command:

```
cat /tmp/lparfile | chvm lpar4 --p775
```

5. To change the I/O slot profile for lpar1-lpar8 using the configuration data in the file /tmp/lparfile. Users can use the output of lsvm.and remove the cec information, and modify the lpar id before each I/O, and run the command as following:

```
chvm lpar1-lpar8 --p775 -p /tmp/lparfile
```

6. To change the LPAR name, enter:

```
chvm lpar1 lparname=test_lpar01
```

## Output is similar to:

```
lpar1: Success
```

7. For Normal Power machine, to modify the resource assigned to a partition:

Before modify, the resource assigned to node 'lpar1' can be shown with:

```
lsvm lpar1
```

#### The output is similar to:

```
lpar1: Lpar Processor Info:
Curr Processor Min: 1.
Curr Processor Req: 4.
Curr Processor Max: 16.
lpar1: Lpar Memory Info:
Curr Memory Min: 1.00 GB(4 regions).
Curr Memory Req: 4.00 GB(16 regions).
Curr Memory Max: 32.00 GB(128 regions).
lpar1: 1,513,U78AA.001.WZSGVU7-P1-T7,0x21010201,0xc03(USB Controller)
lpar1: 1,512,U78AA.001.WZSGVU7-P1-T9,0x21010200,0x104(RAID Controller)
lpar1: 1/2/2
lpar1: 128.
```

#### To modify the resource assignment:

```
chvm lpar1 vmcpus=1/2/16 vmmemory=1G/8G/32G add_physlots=0x21010202
```

The output is similar to:

```
lpar1: Success
```

The resource information after modification is similar to:

```
lpar1: Lpar Processor Info:
Curr Processor Min: 1.
Curr Processor Req: 2.
Curr Processor Max: 16.
lpar1: Lpar Memory Info:
Curr Memory Min: 1.00 GB(4 regions).
Curr Memory Req: 8.00 GB(32 regions).
Curr Memory Max: 32.00 GB(128 regions).
lpar1: 1,514,U78AA.001.WZSGVU7-P1-C19,0x21010202,0xffff(Empty Slot)
lpar1: 1,513,U78AA.001.WZSGVU7-P1-T7,0x21010201,0xc03(USB Controller)
lpar1: 1,512,U78AA.001.WZSGVU7-P1-T9,0x21010200,0x104(RAID Controller)
lpar1: 1/2/2
lpar1: 1/2/2
```

Note: The physical I/O resources specified with *add\_physlots* will be appended to the specified partition. The physical I/O resources which are not specified but belonged to the partition will not be removed. For more information about *add\_physlots*, refer to lsvm(1)llsvm.1.

# VMware/KVM specific:

```
chvm vm1 -a 8,16 --mem 512 --cpus 2
```

# Output is similar to:

```
vm1: node successfully changed
```

# zVM specific:

1. To adds a 3390 (ECKD) disk to a virtual machine's directory entry:

```
chvm gpok3 --add3390 POOL1 0101 2G MR
```

#### Output is similar to:

```
gpok3: Adding disk 0101 to LNX3... Done
```

2. To add a network adapter to a virtual machine's directory entry:

```
chvm gpok3 --addnic 0600 QDIO 3
```

# Output is similar to:

```
gpok3: Adding NIC 0900 to LNX3... Done
```

3. To connects a given network adapter to a GuestLAN:

```
chvm gpok3 --connectnic2guestlan 0600 GLAN1 LN10WNR
```

Output is similar to:

gpok3: Connecting NIC 0600 to GuestLan GLAN1 on LN10WNR... Done

4. To connects a given network adapter to a vSwitch:

chvm gpok3 --connectnic2vswitch 0600 VSW1

# Output is similar to:

gpok3: Connecting NIC 0600 to vSwitch VSW1 on LNX3... Done

5. To removes a minidisk from a virtual machine's directory entry:

chvm gpok3 --removedisk 0101

# Output is similar to:

gpok3: Removing disk 0101 on LNX3... Done

6. To Removes a network adapter from a virtual machine's directory entry:

chvm gpok3 --removenic 0700

#### Output is similar to:

gpok3: Removing NIC 0700 on LNX3... Done

7. To replaces a virtual machine's directory entry:

cat /tmp/dirEntry.txt | chvm gpok3 --replacevs

## Output is similar to:

gpok3: Replacing user entry of LNX3... Done

8. To resize virtual machine's disk sdb to 10G and sdc to 15G:

chvm gpok3 --resize sdb=10G,sdc=15G

## **FILES**

/opt/xcat/bin/chvm

## **SEE ALSO**

mkvm(1)lmkvm.1, lsvm(1)llsvm.1, rmvm(1)lrmvm.1

#### chzone.1

# **NAME**

chzone - Changes a zone defined in the cluster.

#### **SYNOPSIS**

**chzone** zonename [--**defaultzone**] [-**K**] [-**k** full path to the ssh RSA private key] [-**a** noderange | -**r** noderange] [-**g**] [-**f**] [-**s** {**yes**|**no**}] [-**V**]

chzone [-h | -v]

## **DESCRIPTION**

The **chzone** command is designed to change the definition of a zone previous defined in the cluster. The **chzone** command is only supported on Linux (No AIX support). The nodes are not updated with the new root ssh keys by **chzone**. You must run **updatenode -k** or **xdsh -K** to the nodes to update the root ssh keys to the new generated zone keys. This will also sync any service nodes with the zone keys, if you have a hierarchical cluster. Note: if any zones in the zone table, there must be one and only one defaultzone. Otherwise, errors will occur.

#### **OPTIONS**

#### -h | --help

Displays usage information.

#### -v | --version

Displays command version and build date.

# -k | --sshkeypath full path to the ssh RSA private key

This is the path to the id\_rsa key that will be used to build new root's ssh keys for the zone. If **k** is used, it will generate the ssh public key from the input ssh RSA private key, and store both in /etc/xcat/sshkeys/<zonename>/.ssh directory.

# -K | --genkeys

Using this flag, will generate new ssh RSA private and public keys for the zone into the /etc/xcat/sshkeys/<zonename>/.ssh directory. The nodes are not automatically updated with the new root ssh keys by chzone. You must run **updatenode -k** or **xdsh -K** to the nodes to update the root ssh keys to the new generated zone keys. This will also sync any service nodes with the zone keys, if you have a hierarchical cluster.

#### --defaultzone

if **--defaultzone** is input, then it will set the zone defaultzone attribute to yes. if **--defaultzone** is input and another zone is currently the default, then the **-f** flag must be used to force a change to the new defaultzone. If **-f** flag is not use an error will be returned and no change made. Note: if any zones in the zone table, there must be one and only one defaultzone. Otherwise, errors will occur.

#### -a | --addnoderange noderange

For each node in the noderange, it will set the zonename attribute for that node to the input zonename. If the **-g** flag is also on the command, then it will add the group name "zonename" to each node in the noderange.

## -r | --rmnoderange noderange

For each node in the noderange, if the node is a member of the input zone, it will remove the zonename attribute for that node. If any of the nodes in the noderange is not a member of the zone, you will get an error and nothing will be changed. If the **-g** flag is also on the command, then it will remove the group name "zonename" from each node in the noderange.

#### -sl --sshbetweennodes yeslno

If -s entered, the zone sshbetweennodes attribute will be set to yes or no based on the input. When this is set to yes, then ssh will be setup to allow passwordless root access between nodes. If no, then root will be prompted for a password when running ssh between the nodes in the zone.

## -f | --force

Used with the **--defaultzone** flag to override the current default zone.

## -g | --assigngroup

Used with the -a or -r flag to add or remove the group zonename for all nodes in the input noderange.

#### -V | --verbose

Verbose mode.

## **EXAMPLES**

1. To chaone zone1 to the default zone, enter:

```
chzone> zone1 --default -f
```

2. To generate new root ssh keys for zone2A using the ssh id\_rsa private key in /root/.ssh:

```
chzone zone2A -k /root/.ssh
```

Note: you must use xdsh -K or updatenode -k to update the nodes with the new keys

3. To generate new root ssh keys for zone2A, enter:

```
chzone zone2A -K
```

Note: you must use xdsh -K or updatenode -k to update the nodes with the new keys

4. To add a new group of nodes (compute3) to zone3 and add zone3 group to the nodes, enter:

```
chzone zone3 -a compute3 -g
```

5. To remove a group of nodes (compute4) from zone4 and remove zone4 group from the nodes, enter:

```
chzone> zone4 -r compute4 -g
```

6. To change the sshbetweennodes setting on the zone to not allow passwordless ssh between nodes, enter:

```
chzone zone5 -s no
```

Note: you must use **xdsh** -**K** or **updatenode** -**k** to update the nodes with this new setting.

#### **FILES**

/opt/xcat/bin/chzone/

Location of the chzone command.

### **SEE ALSO**

mkzone(1)lmkzone.1, rmzone(1)lrmzone.1, xdsh(1)lxdsh.1, updatenode(1)lupdatenode.1

#### clonevm.1

### **NAME**

clonevm - Create masters from virtual machines and virtual machines from masters.

### **SYNOPSIS**

**clonevm** noderange [-t master to be made | -b master to base vms upon ] [-d|--detached] [-f|--force]

#### **DESCRIPTION**

Command to promote a VM's current configuration and storage to a master as well as performing the converse operation of creating VMs based on a master.

By default, attempting to create a master from a running VM will produce an error. The **--force** argument will request that a master be made of the VM anyway.

Also, by default a VM that is used to create a master will be rebased as a thin clone of that master. If the **--force** argument is used to create a master of a powered on vm, this will not be done. Additionally, the **--detached** option can be used to explicitly request that a clone not be tethered to a master image, allowing the clones to not be tied to the health of a master, at the cost of additional storage.

When promoting a VM's current state to master, all related virtual disks will be copied and merged with any prerequisite images. A master will not be tethered to other masters.

#### **OPTIONS**

#### -h|--help

Display usage message.

-b master\_to\_base\_vms\_upon

The master to base the clones upon

-t master\_to\_be\_made

The target master to copy a single VM's state to

#### -dl--detached

Explicitly request that the noderange be untethered from any masters.

# -fl--force

Force cloning of a powered on VM. Implies -d if the VM is on.

#### -v|--version

Command Version.

## -V|--verbose

Verbose output.

## **RETURN VALUE**

0: The command completed successfully.

Any other value: An error has occurred.

### **EXAMPLES**

1. Creating a master named *appserver* from a node called *vm1*:

```
clonevm vm1 -t appserver
```

2. Cleating 30 VMs from a master named appserver:

```
clonevm vm1-vm30 -b appserver
```

### **FILES**

/opt/xcat/bin/clonevm

## **SEE ALSO**

 $chvm(1) \\ lchvm.1, \\ lsvm(1) \\ llsvm.1, \\ rmvm(1) \\ lrmvm.1, \\ mkvm(1) \\ lmkvm.1, \\ vmmaster(5) \\ lvmmaster.5$ 

## configfpc.1

## **NAME**

configfpc - discover the Fan Power Controllers (FPCs) and configure the FPC interface

### **SYNOPSIS**

```
configfpc -i interface
configfpc -i interface --ip default ip address
configfpc [-V | --verbose]
configfpc [-h | --help | -?]
```

# **DESCRIPTION**

**configfpc** will discover and configure all FPCs that are set to the default IP address. If not supplied the default ip is 192.168.0.100.

The -i interface is required to direct configfpc to the xCAT MN interface which is on the same VLAN as the FPCs.

There are several bits of information that must be included in the xCAT database before running this command.

You must create the FPC node definitions for all FPCs being discovered including the IP address and switch port information.

The **configfpc** command discovers the FPCs and collects the MAC address. The MAC address is used to relate the FPC to a FPC node using the switch information for this MAC. Once the relationship is discovered the FPC is configured with the FPC node IP settings.

This process is repeated until no more FPCs are discovered.

For more information on xCAT support of NeXtScale and configfpc see the following doc: XCAT\_NeXtScale\_Clusters

### **OPTIONS**

### -i interface

Use this flag to specify which xCAT MN interface (example: eth4) that is connected to the NeXtScale FPCs. This option is required.

--ip default ip address

Use this flag to override the default ip address of 192.168.0.100 with a new address.

### -V | --verbose

Verbose mode

### **EXAMPLES**

1. To discover and configure all NeXtScale Fan Power Controllers (FPCs) connected on eth0 interface.

```
configfpc -i eth0
```

2. To override the default ip address and run in Verbose mode.

```
configfpc -i eth0 --ip 196.68.0.100 -V
```

#### csm2xcat.1

### **NAME**

csm2xcat - Allows the migration of a CSM database to an xCAT database.

#### **SYNOPSIS**

```
csm2xcat [--dir path]
csm2xcat [-h]
```

### **DESCRIPTION**

The csm2xcat command must be run on the Management Server of the CSM system that you want to migrate to xCAT. The command will build two xCAT stanza files that can update the xCAT database with the chdef command.

Copy the csm2xcat command to the CSM Management Server. Run the command, indicating where you want your stanza files saved with the **--dir** parameter. Check the stanza files to see if the information is what you want put in the xCAT database. Copy the two stanza files: node.stanza, device.stanza back to your xCAT Management node, and run the chdef command to input into the xCAT database.

#### **OPTIONS**

- -h Display usage message.
- --dir Path to the directory containing the stanza files.

## **RETURN VALUE**

- 0 The command completed successfully.
- 1 An error has occurred.

#### **EXAMPLES**

1. To build xCAT stanza files, enter on the CSM Management Server:

```
csm2xcat --dir /tmp/mydir
```

2. To put the data in the xCAT database on the xCAT Management Node:

```
cat node.stanza | chdef -z cat device.stanza | chdef -z
```

### **FILES**

/opt/xcat/share/xcat/tools/csm2xcat

\$dir/conversion.log

## **SEE ALSO**

chdef(1)lchdef.1

### db2sqlsetup.1

### **NAME**

**db2sqlsetup** - Sets up the IBM DB2 for xCAT to use.

### **SYNOPSIS**

```
\label{lem:bound} $$db2sqlsetup [-h \mid --help\}$$ $$db2sqlsetup [-v \mid --version\}$$ $$db2sqlsetup [-i \mid --init] {-S \mid -C} [-o \mid --setupODBC] [-V \mid --verbose]$$ $$db2sqlsetup [-i \mid --init] {-S} [-N \mid --nostart] [-o \mid --setupODBC] [-V \mid --verbose]$$ $$db2sqlsetup [-o \mid --setupODBC] {-S \mid -C} [-V \mid --verbose]$$ $$db2sqlsetup [-p \mid --passwd] [-S \mid -C]$$
```

#### **DESCRIPTION**

**db2sqlsetup** - Sets up the IBM DB2 database for xCAT to use. The db2sqlsetup script is run on the Management Node, after the DB2 Server code has been installed, to setup the DB2 Server (-S). The xcatd daemon will be stopped during migration on the MN. No xCAT commands should be run during the init process, because we will be migrating the xCAT database to DB2 and restarting the xcatd daemon.

The db2sqlsetup script must be run on each Service Node, after the DB2 Client code has been installed, to setup the DB2 Client (-C). There are two postscripts that are provided (db2install and odbcsetup) that will automatically setup you Service Node as a DB2 client.

For full information on the setup of DB2, see Setting\_Up\_DB2\_as\_the\_xCAT\_DB.

When running of db2sqlsetup on the MN: One password must be supplied for the setup, a password for the xcatdb unix id which will be used as the DB2 instance id and database name. The password will be prompted for interactively or can be input with the XCATDB2PW environment variable. The script will create the xcat database instance (xcatdb) in the /var/lib/db2 directory unless overridden by setting the site.databaseloc attribute. This attribute should not be set to the directory that is defined in the installloc attribute and it is recommended that the databaseloc be a new filesystem dedicated to the DB2 database, especially in very large clusters.

When running db2sqlseutp on the SN: Not only will the password for the DB2 instance Id be prompted for and must match the one on the Management Node; but also the hostname or ip address of the Management Node as known by the Service Node must be supplied, unless the XCATDB2SERVER environment variable is set. You can automatically install and setup of DB2 on the SN using the db2install and odbcsetup postscripts and not need to manually run the command. See the full documentation.

Note: On AIX, root must be running ksh and on Linux, bash shell.

#### **OPTIONS**

#### -h|--help

Displays the usage message.

### -v|--version

Displays the release version of the code.

#### -VI--verbose

Displays verbose messages.

#### -i|--init

The init option is used to setup an installed DB2 database on AIX or Linux (p-Series) so that xCAT can use the database. This must be combined with either the -S or -C flag to indicate whether we are setting up the Server or the Client. With the -S flag, it involves creating the xcatdb database, the xcatdb instance id, allowing access to the xcatdb database by the Management Node. It also backs up the current xCAT database and restores it into the newly setup xcatdb DB2 database. It creates the /etc/xcat/cfgloc file to point the xcatd daemon to the DB2 database and restarts the xcatd daemon using the database.

#### -pl--passwd

The password change option is to change the database access password for the DB2 xcatdb database. If -S is input then it will only change the password on the DB2 Server (MN). If -C is input it will only change on the DB2 clients (SN). If neither -S or -C are input with this flag, then it will change both the DB2 Server and Clients. When changing the password the xcatd daemon will be stopped and restarted. Any other tools accessing the database should also be stopped before changing and restarted after changing.

#### -SI-C

This options says whether to setup the Server (-S) on the Management Node, or the Client (-C) on the Service Nodes.

#### -N|--nostart

This option with the -S flag will create the database, but will not backup and restore xCAT tables into the database. It will create the cfgloc file such that the next start of xcatd will try and contact the database. This can be used to setup the xCAT DB2 database during or before install.

### -ol--setupODBC

This option sets up the ODBC /etc/../odbc.ini, /etc/../odbc.ini and the .odbc.ini file in roots home directory will be created and initialized to run off the xcatdb DB2 database.

#### **ENVIRONMENT VARIABLES**

- \* XCATDB2INSPATH overrides the default install path for DB2 which is /opt/ibm/db2/V9.7 for Linux and /opt/IBM/db2/V9.7 for AIX.
- \* DATABASELOC override the where to create the xcat DB2 database, which is /var/lib/db2 by default of taken from the site.databaseloc attribute.
- \* XCATDB2PW can be set to the password for the xcatdb DB2 instance id so that there will be no prompting for a password when the script is run.

## **EXAMPLES**

1. To setup DB2 Server for xCAT to run on the DB2 xcatdb database, on the MN:

```
db2sqlsetup -i -S
```

2. To setup DB2 Client for xCAT to run on the DB2 xcatdb database, on the SN:

```
db2sqlsetup -i -C
```

3. To setup the ODBC for DB2 xcatdb database access, on the MN:

```
db2sqlsetup -o -S
```

4. To setup the ODBC for DB2 xcatdb database access, on the SN:

```
db2sqlsetup -o -C
```

5. To setup the DB2 database but not start xcat running with it:

```
db2sqlsetup -i -S -N
```

6. To change the DB2 xcatdb password on both the Management and Service Nodes:

```
db2sqlsetup -p
```

## dumpxCATdb.1

### **NAME**

dumpxCATdb - dumps the xCAT db tables .

#### **SYNOPSIS**

```
dumpxCATdb [-a] [-V] [{-p | --path} path] 
dumpxCATdb [-b] [-V] [{-p | --path} path] 
dumpxCATdb [-h | --help] [-v | --version]
```

#### **DESCRIPTION**

If not using the binary dump option (-b), then the dumpxCATdb command creates .csv files for xCAT database tables and puts them in the directory given by the -p flag. These files can be used by the restorexCATdb command to restore the database. The command will read the list of tables in the site.skiptables attribute and not backup those tables. Supports using XCAT\_SKIPTABLES env variable to provide a list of skip tables. The command will never backup TEAL or ISNM tables, except isnm\_config. To dump TEAL tables use the documented process for TEAL. For ISNM use tabdump, after using tabprune to get to prune unnecessary records.

If using the binary dump option for the DB2 or postgreSQL database, then the routine will use the Database provide utilities for backup of the entire database.

## **OPTIONS**

- **-h** Display usage message.
- -v Command Version.
- Verbose.
- -a All, without this flag the eventlog and auditlog will be skipped.
- **-b** This flag is only used for the DB2 or postgreSQL database. The routine will use the database backup utilities to create a binary backup of the entire database. Note to use this backup on DB2, you will have first had to modify the logging of the database and have taken an offline initial backup. Refer to the xCAT DB2 documentation for more instructions.
- -p Path to the directory to dump the database. It will be created, if it does not exist.

#### **RETURN VALUE**

0 The command completed successfully.

1 An error has occurred.

#### **EXAMPLES**

1. To dump the xCAT database into the /tmp/db directory, enter:

```
dumpxCATdb -p /tmp/db
```

2. To dump the xCAT database into the /tmp/db directory, including the auditlog and eventlog enter:

```
dumpxCATdb -a -p /tmp/db
```

3. To have dumpxCATdb not backup the hosts or passwd table:

```
chtab key=skiptables site.value="hosts,passwd"
dumpxCATdb -p /tmp/db
```

4. To have dumpxCATdb not backup the hosts or passwd table:

```
export XCAT_SKIPTABLES="hosts,passwd"
dumpxCATdb -p /tmp/db
```

5. To have dumpxCATdb use DB2 utilities to backup the DB2 database:

```
dumpxCATdb -b -p /install/db2backup
```

#### **FILES**

/opt/xcat/sbin/dumpxCATdb

## **SEE ALSO**

restorexCATdb(1)|restorexCATdb.1

## genimage.1

# **NAME**

genimage - Generates a stateless image to be used for a diskless install.

### **SYNOPSIS**

genimage

**genimage** [-o osver] [-a arch] [-p profile] [-i nodebootif] [-n nodenetdrivers] [--onlyinitrd] [-r otherifaces] [-k kernelver] [-g krpmver] [-m statelite] [-l rootlimitsize] [--permission permission] [--interactive] [--dryrun] [--ignorekernelchk] [--noupdate] imagename

genimage [-h | --help | -v | --version]

#### **DESCRIPTION**

Generates a stateless and a statelite image that can be used to boot xCAT nodes in a diskless mode.

**genimage** will use the osimage definition for information to generate this image. Additional options specified on the command line will override any corresponding previous osimage settings and will be written back to the osimage definition.

If **genimage** runs on the management node, both the *osimage* table and *linuximage* table will be updated with the given values from the options.

The **genimage** command will generate two initial ramdisks, **initrd-stateless.gz** for **stateless** mode, and **initrd-stateless.gz** for **statelite** mode.

After your image is generated, you can chroot to the image, install any additional software you would like, or make modifications to files, and then run the following command to prepare the image for deployment.

for stateless: packimage

for statelite: liteimg

Besides prompting for some parameter values, the **genimage** command takes default guesses for the parameters not specified or not defined in the *osimage* and *linuximage* tables. It also assumes default answers for questions from the yum/zypper command when installing rpms into the image. Use **--interactive** flag if you want the yum/zypper command to prompt you for the answers.

If --onlyinitrd is specified, genimage only regenerates the initrd for a stateless image to be used for a diskless install.

The **genimage** command must be run on a system that is the same architecture and same distro with same major release version as the nodes it will be used on. If the management node is not the same architecture or same distro level, copy the contents of /opt/xcat/share/xcat/netboot/<os> to a system that is the proper architecture, and mount /install from the management node to that system. Then change directory to /opt/xcat/share/xcat/netboot/<os> and run ./genimage.

#### **Parameters**

*imagename* specifies the name of an os image definition to be used. The specification for the image is stored in the *osimage* table and *linuximage* table.

#### **OPTIONS**

-a arch

The hardware architecture of this node: ppc64le, x86\_64, ppc64, x86, ia64, etc. If omitted, the current hardware architecture will be used.

-o osver

The operating system for the image: rhels8.2.0, sle15, ubuntu18.04.2, etc. The OS packages must be in /install/<osver>/<arch> (use copycds(8)lcopycds.8).

-p profile

The profile (e.g. compute, service) to use to create the image. This determines what package lists are used from /opt/xcat/share/xcat/netboot/<os> to create the image with. When deploying nodes with this image, the nodes' nodetype.profile attribute must be set to this same value.

### -i nodebootif

This argument is now optional, and allows you to specify the network boot interface to be configured in the image (e.g. eth0). If not specified, the interface will be determined and configured during the network boot process.

### -n nodenetdrivers

This argument is now optional, and allows you to specify the driver modules needed for the network interface(s) on your stateless nodes. If you do not specify this option, the default is to include all recent IBM xSeries network drivers.

If specified, *nodenetdrivers* should be a comma separated list of network drivers to be used by the stateless nodes (Ie.: -n tg3,e1000). Note that the drivers will be loaded in the order that you list them, which may prove important in some cases.

#### -l rootlimit

The maximum size allowed for the root file system in the image. Specify in bytes, or can append k, m, or g.

#### --onlyinitrd

Regenerates the initrd for a stateless image to be used for a diskless install.

Regenerates the initrd that is part of a stateless/statelite image that is used to boot xCAT nodes in a stateless/statelite mode.

The **genimage --onlyinitrd** command will generate two initial ramdisks, **initrd-stateless.gz** for **stateless** mode, and **initrd-statelite.gz** for **statelite** mode.

## --permission permission

The mount permission of **/.statelite** directory for **statelite** mode, which is only used for **statelite** mode, and the default permission is 755.

### -r otherifaces

Other network interfaces (e.g. eth1) in the image that should be configured via DHCP.

#### -k kernelver

Use this flag if you want to use a specific version of the kernel in the image. Defaults to the first kernel found in the install image.

#### -g krpmver

Use this flag to specify the rpm version for kernel packages in the image. It must be present if -k flag is specified in the command for SLES. Generally, the value of -g is the part after **linux-** and before **.rpm** in a kernel rpm name.

# -m statelite

This flag is for Ubuntu, Debian and Fedora12 only. Use this flag to specify if you want to generate statelite image. The default is to generate stateless image for these three operating systems. For others, this flag is invalid because both stateless and statelite images will be generated with this command.

# --interactive

This flag allows the user to answer questions from yum/zypper command when installing rpms into the image. If it is not specified, '-y' will be passed to the yum command and '-non-interactive -no-gpg-checks' will be passed to the zypper command as default answers.

### --dryrun

This flag shows the underlying call to the os specific genimage function. The user can copy and the paste the output to run the command on another machine that does not have xCAT installed.

#### -t tmplimit

(Deprecated) This flag allows the user to setup the /tmp and the /var/tmp file system sizes. This flag is no longer supported. You can overwrite any file system size using the .postinstall script where you can create a new /etc/fstab file.

#### --ignorekernelchk

Skip the kernel version checking when injecting drivers from osimage.driverupdatesrc. That means all drivers from osimage.driverupdatesrc will be injected to initrd for the specific target kernel.

### --noupdate

This flag allows the user to bypass automatic package updating when installing other packages.

#### -v|--version

Display version.

#### -h|--help

Display usage message.

### **RETURN VALUE**

0 The command completed successfully.

1 An error has occurred.

genimage

#### **EXAMPLES**

1 To prompt the user for inputs:

genimage myimagename

2 To generate an image using information from an osimage definition:

3 To run genimage in test mode without actually generating an image:

```
genimage --dryrun myimagename
```

4 To generate an image and have yum/zypper prompt for responses:

```
genimage myimagename --interactive
```

5 To generate an image, replacing some values in the osimage definition:

```
genimage -i eth0 -n tg3 myimagename
```

### **FILES**

/opt/xcat/bin/genimage

/opt/xcat/share/xcat/netboot/<OS>/genimage

#### **SEE ALSO**

packimage(1)|packimage.1, liteimg(1)|liteimg.1

## geninitrd.1

#### **NAME**

geninitrd - Generate an initrd (initial ramfs) which to be used for stateful install or stateless netboot.

#### **SYNOPSIS**

geninitrd imagename [--ignorekernelchk]
geninitrd [-h | --help]

#### **DESCRIPTION**

Generate the initrd for the osimage: **imagename** which is an xCAT object of *osimage* type.

#### **Diskful Osimage**

If the **imagename** is a stateful one (The provmethod attribute for the osimage is 'install'), this command is used to rebuild the initrd to inject the new drivers from driver rpms or 'update distro' and copy the rebuilt initrd and new kernel (If there's new kernel in 'update distro') to the directory /tftpboot/xcat/<imagename>.

If the initrd has been rebuilt by geninitrd, when run nodeset, the *-noupdateinitrd* option should be used to skip the rebuilding of initrd to improve the performance.

Three attributes of osimage object can be used to specify the Driver RPM location and Driver names for injecting new drivers to initrd.

**netdrivers** - comma separated driver names that need to be injected to the initrd. The postfix '.ko' can be ignored. The netdrivers attribute must be set to specify the new driver list. If you want to load all the drivers from the driver rpms, using the keyword allupdate.

driverupdatesrc - comma separated driver rpm packages (full path should be specified)

**osupdatename** - comma separated 'osdistroupdate' object. Each 'osdistroupdate' object specifies a Linux distroupdate. When run geninitrd, 'kernel-\*.rpm' will be searched from osdistroupdate.dirpath to get all the rpm packages and then search the drivers from the rpm packages.

Refer to the doc: Using\_Linux\_Driver\_Update\_Disk

# **Stateless Osimage**

If the **imagename** is a stateless one (The provmethod attribute for the osimage is 'netboot'), this command is used to generate the initrd from the rooting which generated by 'genimage' command. So the 'genimage' must be run once before running the geninitrd command.

Two attributes of osimage object can be used to specify the Driver RPM location and Driver names for injecting new drivers to initrd.

**netdrivers** - comma separated driver names that need to be injected to the initrd. The postfix '.ko' can be ignored. The netdrivers attribute must be set to specify the new driver list. If you want to load all the drivers from the driver rpms, using the keyword allupdate.

**driverupdatesrc** - comma separated driver rpm packages (full path should be specified)

#### **Parameters**

*imagename* specifies the name of an os image definition to be used. The specification for the image is stored in the *osimage* table and *linuximage* table.

#### --ignorekernelchk

Skip the kernel version checking when injecting drivers from osimage.driverupdatesrc. That means all drivers from osimage.driverupdatesrc will be injected to initrd for the specific target kernel.

#### **RETURN VALUE**

0 The command completed successfully.

1 An error has occurred.

### **EXAMPLES**

1 To generate initrd for the osimage **myimagename**:

geninitrd myimagename

#### **FILES**

/opt/xcat/bin/geninitrd

/opt/xcat/bin/genimage

/opt/xcat/share/xcat/netboot/<OS>/genimage

## **SEE ALSO**

geninitrd(1)|geninitrd.1, genimage(1)|genimage.1

## getmacs.1

# **NAME**

getmacs - Collects node MAC address.

#### **SYNOPSIS**

#### Common:

```
getmacs [-h| --help | -v| --version]
```

### **PPC** specific:

```
getmacs noderange [-F filter]
```

getmacs noderange [-M]

```
getmacs noderange [-VI --verbose] [-f] [-d] [--arp] | [-D {[-S server] [-G gateway] [-C client] [-o] | [--noping]}]
```

### blade specific:

```
getmacs noderange [-V| --verbose] [-d] [--arp] [-i ethN | enN]
```

#### **DESCRIPTION**

The getmacs command collects MAC address from a single or range of nodes. Note that on AIX systems, the returned MAC address is not colon-separated (for example 8ee2245cf004), while on Linux systems the MAC address is colon-separated (for example 8e:e2:24:5c:f0:04). If no ping test performed, getmacs writes the first adapter MAC to the xCAT database. If ping test performed, getmacs will write the first successfully pinged MAC to xCAT database.

For PPC (using Direct FSP Management) specific:

Note: If network adapters are physically assigned to LPARs, getmacs cannot read the MAC addresses unless perform **Discovery** with option "-**D**", since there is no HMC command to read them and getmacs has to login to open firmware. And if the LPARs has never been activated before, getmacs need to be performed with the option "-**D**" to get theirs MAC addresses.

For PPC (using HMC) specific:

Note: The option "-D" must be used to get MAC addresses of LPARs.

For IBM Flex Compute Node (Compute Node for short) specific:

Note: If "-d" is specified, all the MAC of the blades will be displayed. If no option specified, the first MAC address of the blade will be written to mac table.

### **OPTIONS**

## --arp

Read MAC address with ARP protocol.

**-C** 

Specify the IP address of the partition for ping test. The default is to read from xCAT database if no -C specified.

-d

Display MAC only. The default is to write the first valid adapter MAC to the xCAT database.

-D

Perform discovery for mac address. By default, it will run ping test to test the connection between adapter and xCAT management node. Use '-noping' can skip the ping test to save time. Be aware that in this way, the lpars will be reset.

-f

Force immediate shutdown of the partition. This flag must be used with -D flag.

-F

Specify filters to select the correct adapter. Acceptable filters are Type, MAC\_Address, Phys\_Port\_Loc, Adapter, Port\_Group, Phys\_Port, Logical\_Port, VLan, VSwitch, Curr\_Conn\_Speed.

-G

Gateway IP address of the partition. The default is to read from xCAT database if no -G specified.

-h

Display usage message.

-M

Return multiple MAC addresses for the same adapter or port, if available from the hardware. For some network adapters (e.g. HFI) the MAC can change when there are some recoverable internal errors. In this case, the hardware can return several MACs that the adapter can potentially have, so that xCAT can put all of them in DHCP. This allows successful booting, even after a MAC change, but on Linux at this time, it can also cause duplicate IP addresses, so it is currently not recommended on Linux. By default (without this flag), only a single MAC address is returned for each adapter.

#### --noping

Only can be used with '-D' to display all the available adapters with mac address but do NOT run ping test.

-0

Read MAC address when the lpar is in openfirmware state. This option mush be used with [-**D**] option to perform ping test. Before use -o, the lpar must be in openfirmware state.

-S

The IP address of the machine to ping. The default is to read from xCAT database if no -S specified.

-V

Command Version.

-V

Verbose output.

-i

Specify the interface whose mac address will be collected and written into mac table. If 4 mac addresses are returned by option '-d', they all are the mac addresses of the blade. The N can start from 0(map to the eth0 of the blade) to 3. If 5 mac addresses are returned, the 1st mac address must be the mac address of the blade's FSP, so the N will start from 1(map to the eth0 of the blade) to 4.

## **RETURN VALUE**

0 The command completed successfully.

1 An error has occurred.

#### **EXAMPLES**

1. To retrieve the MAC address for the HMC-managed partition lpar4 and write the first valid adapter MAC to the xCAT database, enter:

```
getmacs lpar4
```

#### Output is similar to:

```
lpar4:

#Type MAC_Address Phys_Port_Loc Adapter Port_Group Phys_Port Logical_Port VLan_

→ VSwitch Curr_Conn_Speed

hea 7607DFB07F02 N/A N/A N/A N/A N/A 1 ETHERNET0 N/A

ent U78A1.001.99203B5-P1-T6 00145eb55788 /lhea@23c00614/ethernet@23e00514_

→ unsuccessful physical
```

2. To retrieve the MAC address with ARP protocol:

```
getmacs lpar4 --arp
```

### Output is similar to:

3. To retrieve the MAC address for the HMC-managed partition lpar4 and display the result only, enter:

```
getmacs lpar4 -d
```

### Output is similar to:

```
lpar4:

#Type MAC_Address Phys_Port_Loc Adapter Port_Group Phys_Port Logical_Port VLan_
→ VSwitch Curr_Conn_Speed
hea 7607DFB07F02 N/A N/A N/A N/A N/A 1 ETHERNET0 N/A
ent U78A1.001.99203B5-P1-T6 00145eb55788 /lhea@23c00614/ethernet@23e00514_
→ unsuccessful physical
```

4. To retrieve the MAC address for the HMC-managed partition lpar4 with filter Type=hea, VSwitch=ETHERNET0.

```
getmacs lpar4 -F Type=hea, VSwitch=ETHERNET0
```

### Output is similar to:

5. To retrieve the MAC address while performing a ping test for the HMC-managed partition lpar4 and display the result only, enter:

```
getmacs lpar4 -d -D -S 9.3.6.49 -G 9.3.6.1 -C 9.3.6.234
```

### Output is similar to:

6. To retrieve the MAC address for Power 775 LPAR using Direct FSP Management without ping test and display the result only, enter:

```
getmacs lpar4 -d
```

### Output is similar to:

7. To retrieve multiple MAC addresses from Power 775 HFI network adapter using Direct FSP Management, enter:

```
getmacs lpar4 -M
```

#### Output is similar to:

8. To retrieve the MAC address for Power Lpar by '-D' but without ping test.

```
getmacs lpar4 -D --noping
```

## Output is similar to:

```
lpar4:
# Type Location Code MAC Address Full Path Name Device Type
ent U8233.E8B.103A4DP-V3-C3-T1 da:08:4c:4d:d5:03 /vdevice/l-lan@30000003 virtual
ent U8233.E8B.103A4DP-V3-C4-T1 da:08:4c:4d:d5:04 /vdevice/l-lan@30000004 virtual
ent U78A0.001.DNWHYT2-P1-C6-T1 00:21:5e:a9:50:42 /lhea@20000000000000000

→ethernet@20000000000000 physical
```

## **FILES**

/opt/xcat/bin/getmacs

### **SEE ALSO**

makedhcp(8)lmakedhcp.8

## getsInodes.1

### **NAME**

getsInodes - queries your SoftLayer account and gets attributes for each server.

### **SYNOPSIS**

```
getsInodes [-v | --verbose] [hostname-match]
getsInodes [-? | -h | --help]
```

## **DESCRIPTION**

The **getsInodes** command queries your SoftLayer account and gets attributes for each server. The attributes can be piped to 'mkdef -z' to define the nodes in the xCAT DB so that xCAT can manage them.

Before using this command, you must download and install the SoftLayer API perl module. For example:

```
cd /usr/local/lib
git clone https://github.com/softlayer/softlayer-api-perl-client.git
```

You also need to follow these directions to get your SoftLayer API key: http://knowledgelayer.softlayer.com/procedure/retrieve-your-api-key

**getsInodes** requires a .slconfig file in your home directory that contains your SoftLayer userid, API key, and location of the SoftLayer API perl module, in attr=val format. For example:

```
# Config file used by the xcat cmd getslnodes
userid = joe_smith
apikey = 1234567890abcdef1234567890abcdef1234567890abcdef
apidir = /usr/local/lib/softlayer-api-perl-client
```

#### **OPTIONS**

## -?|-h|--help

Display usage message.

#### -v|--version

Command Version.

#### **RETURN VALUE**

0 The command completed successfully.

1 An error has occurred.

## **EXAMPLES**

1. Display information about all of the nodes in your SoftLayer account:

```
getslnodes
```

2. Display information about all of the nodes whose hostname starts with foo:

```
getslnodes foo
```

3. Create xCAT node defintions in the xCAT DB for all of the nodes in your SoftLayer account:

```
getslnodes | mkdef -z
```

#### **FILES**

/opt/xcat/bin/getslnodes

### **SEE ALSO**

pushinitrd(1)|pushinitrd.1

## gettab.1

### **NAME**

gettab - select table rows, based on attribute criteria, and display specific attributes.

### **SYNOPSIS**

```
gettab [-H | --with-fieldname] key=value,... table.attribute ... gettab [-? | -h | --help]
```

### **DESCRIPTION**

The **gettab** command uses the specified key values to select a row in each of the tables requested. For each selected row, the specified attributes are displayed. The **gettab** command can be used instead of **nodels** for tables that are not keyed by nodename (e.g. the **site** table), or to select rows based on an attribute value other than nodename.

### **OPTIONS**

# -H|--with-fieldname

Always display table.attribute name next to result. By default, this is done only if more than one table.attribute is requested.

## -?|-h|--help

Display usage message.

# **RETURN VALUE**

0 The command completed successfully.

1 An error has occurred.

### **EXAMPLES**

1. To display setting for **master** (management node) in the site table:

```
gettab -H key=master site.value
```

The output would be similar to:

```
site.value: mgmtnode.cluster.com
```

2. To display the first node or group name that has **mgt** set to **blade** in the nodehm table:

```
gettab mgt=blade nodehm.node
```

The output would be similar to:

blades

### **FILES**

/opt/xcat/bin/gettab

## **SEE ALSO**

nodels(1)lnodels.1, chtab(8)lchtab.8, tabdump(8)ltabdump.8

## groupfiles4dsh.1

### **NAME**

groupfiles4dsh - Builds a directory of files for each defined nodegroup in xCAT.

# **SYNOPSIS**

```
groupfiles4dsh [{-p | --path} path]
groupfiles4dsh [-h | --help] [-v | --version]
```

### **DESCRIPTION**

This tool will build a directory of files, one for each defined nodegroup in xCAT. The file will be named the nodegroup name and contain a list of nodes that belong to the nodegroup. The file can be used as input to the AIX dsh command. The purpose of this tool is to allow backward compatibility with scripts that were created using the AIX or CSM dsh command

Reference: man dsh.

## **OPTIONS**

- **-h** Display usage message.
- -v Command Version.
- -p Path to the directory to create the nodegroup files (must exist).

#### **RETURN VALUE**

0 The command completed successfully.

1 An error has occurred.

### **EXAMPLES**

1. To create the nodegroup files in directory /tmp/nodegroupfiles, enter:

```
groupfiles4dsh -p /tmp/nodegroupfiles
```

### To use with dsh:

```
export DSH_CONTEXT=DSH ( default unless CSM is installed)
export DSH_NODE_RSH=/bin/ssh (default is rsh)
export DSH_NODEGROUP_PATH= /tmp/nodegroupfiles

dsh -N all date (where all is a group defined in xCAT)
dsh -a date (will look in all nodegroupfiles and build a list of all nodes)
```

### **FILES**

/opt/xcat/share/xcat/tools/groupfiles4dsh

# **SEE ALSO**

xdsh(1)lxdsh.1

### imgcapture.1

### **NAME**

**imgcapture** - Captures an image from a Linux diskful node and create a diskless or diskful image on the management node.

### **SYNOPSIS**

imgcapture node -t | --type {diskless | sysclone} -o | --osimage osimage [-i nodebootif] [-n nodenetdrivers] [-V | --verbose]

imgcapture [-h | --help] | [-v | --version]

#### **DESCRIPTION**

The **imgcapture** command will capture an image from one running diskful Linux node and create a diskless or diskful image for later use.

The **node** should be one diskful Linux node, managed by the xCAT MN, and the remote shell between MN and the **node** should have been configured. AIX is not supported. VMs are not supported.

The **imgcapture** command supports two image types: **diskless** and **sysclone**. For the **diskless** type, it will capture an image from one running diskful Linux node, prepares the rooting directory, kernel and initial ramdisks for the **liteing/packimage** command to generate the statelite/stateless rooting. For the **sysclone** type, it will capture an image from one running diskful Linux node, create an osimage which can be used to clone other diskful Linux nodes.

### The diskless type:

The attributes of osimage will be used to capture and prepare the root image. The **osver**, **arch** and **profile** attributes for the stateless/statelite image to be created are duplicated from the **node**'s attribute. If the **-pl--profile** profile option is specified, the image will be created under "/<installroot>/netboot/<osver>/<arch>/cprofile>/rootimg".

The default files/directories excluded in the image are specified by /opt/xcat/share/xcat/netboot/<os>//cosver>.<arch>.imgcapturalso, you can put your customized file (/cosver>.<arch>.imgcapture.exlist) to /install/custom/netboot/<osplatform>. The directories in the default .imgcapture.exlist file are necessary to capture the image from the diskful Linux node managed by xCAT, don't remove it.

The image captured will be extracted into the /<installroot>/netboot/<osver>/<arch>/eprofile>/rootimg directory.

After the **imgcapture** command returns without any errors, you can customize the rooting and run the **liteing/packimage** command with the options you want.

# The **sysclone** type:

xCAT leverages the Open Source Tool - Systemimager to capture the osimage from the **node**, and put it into /<install-root>/sysclone/images directory.

The **imgcapture** command will create the *osimage* definition after the image is captured successfully, you can use this osimage and **nodeset** command to clone diskful nodes.

## **OPTIONS**

#### -t | --type

Specify the osimage type you want to capture, two types are supported: diskless and sysclone.

## -pl--profile profile

Assign *profile* as the profile of the image to be created.

### -ol--osimage osimage

The osimage name.

### -i nodebootif

The network interface the diskless node will boot over (e.g. eth0), which is used by the **genimage** command to generate initial ramdisks.

#### -n nodenetdrivers

The driver modules needed for the network interface, which is used by the **genimage** command to generate initial ramdisks.

By default, the **genimage** command can provide drivers for the following network interfaces:

## For x86 or x86\_64 platform:

```
tg3 bnx2 bnx2x e1000 e1000e igb m1x_en
```

### For ppc64 platform:

```
e1000 e1000e igb ibmveth ehea
```

#### For S390x:

```
qdio ccwgroup
```

If the network interface is not in the above list, you'd better specify the driver modules with this option.

## -h|--help

Display the usage message.

### -v|--version

Display the version.

## -V|--verbose

Verbose output.

### **RETRUN VALUE**

0 The command completed sucessfully.

1 An error has occurred.

## **EXAMPLES**

**node1** is one diskful Linux node, which is managed by xCAT.

1. There's one pre-defined *osimage*. In order to capture and prepare the diskless root image for *osimage*, run the command:

```
imgcapture node1 -t diskless -o osimage
```

2. In order to capture the diskful image from **node1** and create the *osimage* **img1**, run the command:

```
imgcapture node1 -t sysclone -o img1
```

## **FILES**

/opt/xcat/bin/imgcapture

### **SEE ALSO**

 $genimage(1) lgenimage.1, \quad imgimport(1) limgimport.1, \quad imgexport(1) limgexport.1, \quad packimage(1) lpackimage.1, \\ liteimg(1) lliteimg.1, \\ nodeset(8) lnodeset.8$ 

### imgexport.1

#### **NAME**

**imgexport** - Exports an xCAT image.

#### **SYNOPSIS**

#### imgexport [-h| --help]

**imgexport** *image\_name* [*destination*] [**-e** | **--extra** *file:dir*] . . . ] [**-p** | **--postscripts** *node\_name*] [**-R** | **--remotehost** *user@host*] [**-v** | **--verbose**]

#### **DESCRIPTION**

The **imgexport** command will export an image that is being used by xCAT. To export images, you must have the images defined in the *osimage* table. All the columns in the *osimage* and *linuximage* tables will be exported. If kits are used in stateful or stateless images, *kit*, *kitcomponent* and *kitrepo* tables will be exported. In addition, the following files will also be exported.

For stateful: x.pkglist x.otherpkgs.pkglist x.tmpl x.synclist kits related files

**For stateless:** kernel initrd.gz rootimg.cpio.xz or rootimg.cpio.gz or rootimg.tar.xz or rootimg.tar.gz or rootimg.gz(for backward-compatibility) x.pkglist x.otherpkgs.pkglist x.synclist x.postinstall x.exlist kits related files

**For statelite:** kernel initrd.gz root image tree x.pkglist x.synclist x.otherpkgs.pkglist x.postinstall x.exlist where x is the name of the profile.

Any files specified by the **-e** flag will also be exported. If **-p** flag is specified, the names of the postscripts and the postbootscripts for the given node will be exported. The postscripts themselves need to be manually exported using **-e** flag.

For statelite, the litefile table settings for the image will also be exported. The litetree and statelite tables are not exported.

### **OPTIONS**

### -el--extra srcfile:destdir

Pack up extra files. If *destdir* is omitted, the destination directory will be the same as the source directory.

# -h|--help

Display usage message.

#### -pl--postscripts node\_name

Get the names of the postscripts and postbootscripts for the given node and pack them into the image.

### -R|--remotehost user@host

Export the image to remote host. Passwordless ssh must be setup to the remote host.

#### -v|--verbose

Verbose output.

image\_name

The name of the image. Use **lsdef -t osimage** to find out all the image names.

destination

The output bundle file name.

#### **RETURN VALUE**

0 The command completed successfully.

1 An error has occurred.

#### **EXAMPLES**

1. Simplest way to export an image. If there is an image in the osimage table named 'foo', then run:

```
imgexport foo
```

foo.tgz will be built in the current working directory. Make sure that you have enough space in the directory that you are in to run imgexport, if you have a big image to tar up.

2. To include extra files with your image:

```
\label{localized}  \begin{tabular}{ll} imgexport Default\_Stateless\_1265981465 foo.tgz -e /install/postscripts/myscript1 -e / \\ $\to$tmp/mydir:/usr/mydir \\ \end{tabular}
```

In addition to all the default files, this will export /install/postscripts/myscript1 and the whole directory /tmp/dir into the file called foo.tgz. And when imgimport is called /install/postscripts/myscript1 will be copied into the same directory and /tmp/mydir will be copied to /usr/mydir.

3. To include postscript with your image:

The *postscripts* and the *postbootscripts* names specified in the *postscripts* table for node1 will be exported into the image. The postscript *myscript1* will also be exported.

### **FILES**

/opt/xcat/bin/imgexport

#### **SEE ALSO**

imgimport(1)limgimport.1

# imgimport.1

## **NAME**

**imgimport** - Imports an xCAT image or configuration file into the xCAT tables so that you can immediately begin deploying with it.

### **SYNOPSIS**

## imgimport [-h|--help]

**imgimport** bundle\_file\_name [-p | --postscripts nodelist] [-f | --profile new\_profile] [-R | --remotehost user@host] [-v | --verbose]

### **DESCRIPTION**

The **imgimport** command will import an image that has been exported by **imgexport** from xCAT. This is the easiest way to transfer, backup, change or share images created by xCAT whether they be stateless or stateful. The bundle file will be unpacked in the current working directory. The xCAT configuration such as *osimage* and *linuximage* tables will then be updated.

**For stateful, the following files will be copied to the appropriate directories.** x.pkglist x.otherpkgs.pkglist x.tmpl x.synclist kits related files

For stateless, the following files will be copied to the appropriate directories. kernel initrd.gz rootimg.cpio.xz or rootimg.cpio.gz or rootimg.tar.xz or rootimg.tar.gz or rootimg.gz(for backward-compatibility) x.pkglist x.otherpkgs.pkglist x.synclist x.postinstall x.exlist kits related files

**For statelite, the following files will be copied to the appropriate directories.** kernel initrd.gz root image tree x.pkglist x.synclist x.otherpkgs.pkglist x.postinstall x.exlist

where x is the profile name.

Any extra files, included by --extra flag in the imgexport command, will also be copied to the appropriate directories.

For statelite, the litefile table will be updated for the image. The litetree and statelite tables are not imported.

If **-p** flag is specified, the *postscripts* table will be updated with the postscripts and the postbootscripts names from the image for the nodes given by this flag.

If **-f** flag is not specified, all the files will be copied to the same directories as the source. If it is specified, the old profile name x will be changed to the new and the files will be copied to the appropriate directores for the new profiles. For example, <code>/opt/xcat/share/xcat/netboot/sles/x.pkglist</code> will be copied to <code>/install/custom/netboot/sles/compute\_new.pkglist</code> and <code>/install/netboot/sles11/ppc64/x/kernel</code> will be copied to <code>/install/netboot/sles11/ppc64/compute\_new/kernel</code>. This flag is commonly used when you want to copy the image on the same xCAT mn so you can make modification on the new one.

After this command, you can run the **nodeset** command and then start deploying the nodes. You can also choose to modify the files and run the following commands before the node deployment.

For stateful: nodeset

For stateless: genimage packimage nodeset

For statelite genimage liteimg nodeset

#### **OPTIONS**

# -fl--profile new\_profile

Import the image with a new profile name.

#### -h|--help

Display usage message.

-pl--postscripts nodelist

Import the postscripts. The postscripts contained in the image will be set in the postscripts table for *nodelist*.

#### -R|--remotehost user@host

Import the image from remote host. Passwordless ssh must be setup to the remote host.

#### -v|--verbose

Verbose output.

### **RETURN VALUE**

0 The command completed successfully.

1 An error has occurred.

### **EXAMPLES**

1. Simplest way to import an image. If there is a bundle file named 'foo.gz', then run:

```
imgimport foo.gz
```

2. Import the image with postscript names.

```
imgimport foo.gz -p node1,node2
```

The postscripts table will be updated with the name of the postscripts and the postbootscripts for node1 and node2.

3. Import the image with a new profile name

```
imgimport foo.gz -f compute_test
```

#### **FILES**

/opt/xcat/bin/imgimport

## **SEE ALSO**

imgexport(1)limgexport.1

## liteimg.1

## **NAME**

**liteimg** - Modify statelite image by creating a series of links.

### **SYNOPSIS**

liteimg [-hl --help]
liteimg [-vl --version]

liteimg imagename

#### **DESCRIPTION**

This command modifies the statelite image by creating a series of links. It creates 2 levels of indirection so that files can be modified while in their image state as well as during runtime. For example, a file like <\$imgroot>/etc/ntp.conf will have the following operations done to it:

- \* mkdir -p \$imgroot/.default/etc\*
- \* mkdir -p \$imgroot/.statelite/tmpfs/etc\*
- \* mv \$imgroot/etc/ntp.conf \$imgroot/.default/etc\*
- \* cd \$imgroot/.statelite/tmpfs/etc\*
- \* ln -sf ../../.default/etc/ntp.conf .\*
- \* cd \$imgroot/etc\*
- \* ln -sf ../.statelite/tmpfs/etc/ntp.conf .\*

When finished, the original file will reside in \$imgroot/.default/etc/ntp.conf. \$imgroot/etc/ntp.conf will link to \$imgroot/.statelite/tmpfs/etc/ntp.conf which will in turn link to \$imgroot/.default/etc/ntp.conf

Note: If you make any changes to your litefile table after running liteing then you will need to rerun liteing again.

#### **PARAMETERS**

*imagename* specifies the name of a os image definition to be used. The specification for the image is stored in the *osimage* table and *linuximage* table.

#### **OPTIONS**

- -hl--help Display usage message.
- -v|--version Command Version.

### **RETURN VALUE**

0 The command completed successfully.

1 An error has occurred.

### **EXAMPLES**

1. To lite a RHEL 6.6 statelite image for a compute node architecture x86\_64 enter:

liteimg rhels6.6-x86\_64-statelite-compute

### **FILES**

/opt/xcat/bin/liteimg

### **NOTES**

This command is part of the xCAT software product.

## **SEE ALSO**

genimage(1)|genimage.1

#### Isdef.1

### **NAME**

**lsdef** - Use this command to list xCAT data object definitions.

#### **SYNOPSIS**

```
lsdef [-h | --help] [-t object-types] [-i attr-list]
```

```
lsdef [-V | --verbose] [-a | --all] [-S] [-t object-types] [-o object-names] [-z | --stanza] [-i attr-list | [-l | --long] | [-s |
--short]] [-c | --compress] [--osimage] [--nics] [[-w attr==val] [-w attr==val] ...] [noderange]
```

**lsdef** [-a | --all] [-t object-types] [-z | --stanza] [-i attr-list | [-l | --long] | [-s | --short]] [--template [template-object-name]]

### **DESCRIPTION**

This command is used to display xCAT object definitions which are stored in the xCAT database and xCAT object definition templates shipped in xCAT.

### **OPTIONS**

## -al--all

Display all definitions. For performance consideration, the auditlog and eventlog objects will not be listed. To list auditlog or eventlog objects, use **lsdef -t auditlog** or **lsdef -t eventlog** instead.

### -cl--compress

Display information in compressed mode, each output line has format "<object name>: <data>". The output can be passed to command **xcoll** or **xdshbak** for formatted output. The **-c** flag must be used with **-i** flag.

### -h|--help

Display usage message.

#### -i attr-list

Comma separated list of attribute names to display.

#### -ll--long

List the complete object definition.

#### -sl--short

Only list the object names.

-S

List all the hidden nodes (FSP/BPA nodes) with other ones.

## noderange

A set of comma delimited node names and/or group names. See the "noderange" man page for details on supported formats.

#### -o object-names

A set of comma delimited object names.

## --template [template-object-name]

Show the object definition templates *template-object-name* shipped in xCAT. If no *template-object-name* is specified, all the object definition templates of the specified type **-t** *object-types* will be listed. Use **-al--all** option to list all the object definition templates.

#### --osimage

Show all the osimage information for the node.

### --nics

Show the nics configuration information for the node.

#### **-t** *object-types*

A set of comma delimited object types. Use the help option to get a list of valid objects.

## -V|--verbose

Verbose mode.

```
-w attr==val -w attr=\sim val ...
```

Use one or multiple -w flags to specify the selection string that can be used to select objects. The operators ==, !=,  $=\sim$  and  $!\sim$  are available. Use the help option to get a list of valid attributes for each object type.

#### Operator descriptions:

Note: if the "val" fields includes spaces or any other characters that will be parsed by shell, the "attr<operator>val" needs to be quoted. If the operator is "!~", the "attr<operator>val" needs to be quoted using single quote.

#### -zl--stanza

Display output in stanza format. See the "xcatstanzafile" man page for details on using xCAT stanza files. And default is to list complete object definition, use **-i** to specify the attribute scope.

### **RETURN VALUE**

0 The command completed successfully.

1 An error has occurred.

### **EXAMPLES**

1. To display a description of all the valid attributes that could be used when defining an xCAT node.

```
lsdef -t node -h
```

2. To get a list of all the objects that have been defined.

```
lsdef -a
```

3. To get all the attributes of the node1

```
lsdef node1
OR
lsdef -t node node1
OR
lsdef -t node -o node1
```

4. To get the object name of node1 instead of all the attributes

```
lsdef -s node1
```

5. To get a list of all the network definitions.

```
lsdef -t network
```

6. To get a complete listing of all network definitions.

```
lsdef -l -t network
```

7. To list the whole xCAT database and write it to a stanza file. (backup database)

```
lsdef -a -l -z > mydbstanzafile
```

8. To list the MAC and install adapter name for each node.

```
lsdef -t node -i mac, installnic
```

9. To list an osimage definition named "aix53J".

```
lsdef -t osimage -l -o aix53J
```

10. To list all node definitions that have a status value of "booting".

```
lsdef -t node -w status==booting
```

11. To list all the attributes of the group "service".

```
lsdef -l -t group -o service
```

12. To list all the attributes of the nodes that are members of the group "service".

```
lsdef -t node -l service
```

13. To get a listing of object definitions that includes information about what xCAT database tables are used to store the data.

```
lsdef -V -l -t node -o node01
```

14. To list the hidden nodes that can't be seen with other flags. The hidden nodes are FSP/BPAs.

```
lsdef -S
```

15. To list the nodes status and use **xcoll** to format the output.

```
lsdef -t node -i status -c | xcoll
```

16. To display the description for some specific attributes that could be used when defining an xCAT node.

```
lsdef -t node -h -i profile,pprofile
```

17. To display the nics configuration information for node cn1.

```
lsdef cn1 --nics
```

18. To list all the object definition templates shipped in xCAT.

```
lsdef --template -a
```

19. To display the details of "node" object definition template "ppc64le-template" shipped in xCAT.

```
lsdef -t node --template ppc64le-template
```

20. To list all the "node" object definition templates shipped in xCAT.

```
lsdef -t node --template
```

#### **FILES**

/opt/xcat/bin/lsdef

### **NOTES**

This command is part of the xCAT software product.

## **SEE ALSO**

mkdef(1)lmkdef.1, chdef(1)lchdef.1, rmdef(1)lrmdef.1, xcatstanzafile(5)lxcatstanzafile.5

### Isflexnode.1

#### **NAME**

**Isflexnode** - Display the information of flexible node

#### **SYNOPSIS**

lsflexnode [-h | --help]

**Isflexnode** [-v | --version]

**Isflexnode** noderange

#### **DESCRIPTION**

IBM BladeCenter HX5 offers flexibility ideal that the blades can be combined together for scalability.

There are several concepts to support the HX5 multiple blades combination:

**Complex**: Multiple blades which combined by a scalability card is a complex.

**Partition**: A logic concept which containing part of the **Blade slot node** in a complex. Each partition can map to a system to install Operating System. Each partition could have 1HX5, 1HX5+1MD or 2HX5+2MD. (MD is the Memory Drawer)

**Blade slot node**: The physical blade which installed in the slot of a chassis. It can be a HX5 or MD.

A **Complex** will be created automatically when a multiple blades combination is installed. In this **Complex**, every blade belongs to it is working as a **Blade slot node**.

A Partition can be created base on the Complex, each Partition can have one or multiple Blade slot node.

The *noderange* in the **SYNOPSIS** can be a AMM node or a blade node.

#### **OPTIONS**

### -h | --help

Display the usage message.

#### -v | --version

Display the version information.

## **ATTRIBUTES**

The meaning of attributes which displayed by the **Isflexnode**. The word 'node' in this section means **Blade slot node**.

# **Complex**

The unique numeric identifier for a complex installed in the chassis.

#### Partition number

The number of partitions currently defined for this complex.

## Complex node number

The number of nodes existing in this complex, regardless of their assignment to any given partition.

### **Partition**

The unique numeric identifier for a partition defined within a complex installed in the chassis.

#### **Partition Mode**

The currently configured mode of this partition. It can be 'partition' or 'standalone'.

#### Partition node number

The number of nodes currently defined for this partition.

#### **Partition status**

The current power status of this partition when the partition has a valid partition configuration. It can be 'poweredoff', 'poweredon', 'resetting' or 'invalid'.

#### Node

The unique numeric identifier for this node, unique within the partition. If this node does not belong to a partition, the slot number will be displayed.

#### Node state

The physical power state of this node. It can be 'poweredoff', 'poweredon' or 'resetting'.

#### Node slot

The base slot number where the node exists in the chassis.

#### Node resource

A string providing a summary overview of the resources provided by this node. It includes the CPU number, CPU frequency and Memory size.

## Node type

The general categorization of the node. It can be 'processor', 'memory' or 'io'.

#### Node role

Indicates if the node is assigned to a partition, and if so, provides an indication of whether the node is the primary node of the partition or not.

#### Flexnode state

The state of a flexible node. It is the state of the partition which this node belongs to. If this node does NOT belong to a partition, the value should be 'invalid'.

It can be 'poweredoff', 'poweredon', 'resetting' or 'invalid'.

#### Complex id

The identifier of the complex this node belongs to.

#### Partition id

The identifier of the partition this node belongs to.

### **EXAMPLES**

1 Display all the Complex, Partition and Blade slot node which managed by a AMM.

```
lsflexnode amm1
```

### The output:

```
amm1: Complex - 24068
amm1: ..Partition number - 1
amm1: ..Complex node number - 2
amm1: ..Partition = 1
amm1: ....Partition Mode - partition
amm1: ....Partition node number - 1
amm1: ....Partition status - poweredoff
amm1: ....Node - 0 (logic id)
amm1: .....Node state - poweredoff
amm1: .....Node slot - 14
amm1: .....Node type - processor
amm1: .....Node resource - 2 (1866 MHz) / 8 (2 GB)
amm1: .....Node role - secondary
amm1: ..Partition = unassigned
amm1: .... Node - 13 (logic id)
amm1: .....Node state - poweredoff
amm1: .....Node slot - 13
amm1: .....Node type - processor
amm1: .....Node resource - 2 (1866 MHz) / 8 (2 GB)
amm1: .....Node role - unassigned
```

### 2 Display a flexible node.

```
lsflexnode blade1
```

#### The output:

```
blade1: Flexnode state - poweredoff
blade1: Complex id - 24068
blade1: Partition id - 1
blade1: Slot14: Node state - poweredoff
blade1: Slot14: Node slot - 14
blade1: Slot14: Node type - processor
blade1: Slot14: Node resource - 2 (1866 MHz) / 8 (2 GB)
blade1: Slot14: Node role - secondary
```

## **FILES**

/opt/xcat/bin/lsflexnode

### **SEE ALSO**

mkflexnode(1)lmkflexnode.1, rmflexnode(1)lrmflexnode.1

#### Ishwconn.1

### **NAME**

**lshwconn** - Use this command to display the connection status for CEC and Frame nodes.

## **SYNOPSIS**

```
lshwconn [-h| --help]
```

lshwconn [-v| --version]

## PPC (with HMC) specific:

**lshwconn** [-V| --verbose] noderange

# PPC (without HMC, using FSPAPI) specific:

Ishwconn noderange -T tooltype

### **DESCRIPTION**

This command is used to display the connection status for CEC and Frame node.

### **OPTIONS**

### -h|--help

Display usage message.

### -VI--verbose

Verbose output.

-T

The tooltype is used to communicate to the CEC/Frame. The value could be lpar or fnm. The tooltype value lpar is for xCAT and fnm is for CNM.

#### **RETURN VALUE**

0 The command completed successfully.

1 An error has occurred.

# **EXAMPLES**

1. To display connection status for all CEC nodes in node group CEC:

```
lshwconn cec
```

## Output is similar to:

```
cec1: ipaddr=192.168.200.245,alt_ipaddr=unavailable,state=Connected cec2: Connection not found
```

2. To display connection status for Frame node frame1:

```
lshwconn frame1
```

## Output is similar to:

```
frame1: side=a,ipaddr=192.168.200.247,alt_ipaddr=unavailable,state=Connected frame1: side=b,ipaddr=192.168.200.248,alt_ipaddr=unavailable,state=Connected
```

3. To display connection status for all CEC nodes in node group CEC to hardware server, and using lpar tooltype:

```
lshwconn cec -T lpar
```

# Output is similar to:

```
cec1: sp=primary,ipadd=40.3.7.1,alt_ipadd=unavailable,state=LINE UP
cec2: Connection not found
```

#### **FILES**

### \$XCATROOT/bin/lshwconn

(The XCATROOT environment variable is set when xCAT is installed. The default value is "/opt/xcat".)

### **NOTES**

This command is part of the xCAT software product.

## **SEE ALSO**

rmhwconn(1)lrmhwconn.1, mkhwconn(1)lmkhwconn.1

### lskit.1

## **NAME**

lskit - Lists information for one or more Kits.

## **SYNOPSIS**

```
lskit [-V | --verbose] [-F | --framework kitattr_names] [-x | --xml | --XML] [-K | --kitattr kitattr_names] [-R | --repoattr repoattr_names] [-C | --compattr compattr_names] [kit_names]
lskit [-? | -h | --help | -v | --version]
lskit [-F | --framework kit_path_name]
```

### **DESCRIPTION**

The **lskit** command is used to list information for one or more kits. A kit is a special kind of package that is used to install a software product on one or more nodes in an xCAT cluster.

Note: The xCAT support for Kits is only available for Linux operating systems.

The **lskit** command outputs the following info for each kit: the kit's basic info, the kit's repositories, and the kit's components. The command outputs the info in two formats: human-readable format (default), and XML format. Use the -x option to view the info in XML format.

Input to the command can specify any number or combination of the input options.

#### **OPTIONS**

### -F|--framework kit\_path\_name

Use this option to display the framework values of the specified Kit tarfile. This information is retreived directly from the tarfile and can be done before the Kit has been defined in the xCAT database. This option cannot be combined with other options.

### -K|--kitattr kitattr\_names

Where *kitattr\_names* is a comma-delimited list of kit attribute names. The names correspond to attribute names in the **kit** table. The **lskit** command will only display the specified kit attributes.

## -R|--repoattr\_names

Where *repoattr\_names* is a comma-delimited list of kit repository attribute names. The names correspond to attribute names in the **kitrepo** table. The **lskit** command will only display the specified kit repository attributes.

## -Cl--compattr compattr\_names

where *compattr\_names* is a comma-delimited list of kit component attribute names. The names correspond to attribute names in the **kitcomponent** table. The **lskit** command will only display the specified kit component attributes.

#### kit names

is a comma-delimited list of kit names. The **lskit** command will only display the kits matching these names.

### -x|--xml|--XML

Need XCATXMLTRACE=1 env when using -x|-xml|-XML, for example: XCATXMLTRACE=1 lskit -x testkit-1.0.0 Return the output with XML tags. The data is returned as:

Each <kitinfo> tag contains info for one kit. The info inside <kitinfo> is structured as follows:

```
The <kit> sub-tag contains the kit's basic info.
The <kitrepo> sub-tags store info about the kit's repositories.
The <kitcomponent> sub-tags store info about the kit's components.
```

The data inside <kitinfo> is returned as:

## -VI--verbose

Display additional progress and error messages.

## -v|--version

Command Version.

# -?|-h|--help

Display usage message.

### **RETURN VALUE**

0 The command completed successfully.

1 An error has occurred.

# **EXAMPLES**

1. To list all kits, enter:

```
lskit
```

2. To list the kit "kit-test1-1.0-Linux", enter:

```
lskit kit-test1-1.0-Linux
```

3. To list the kit "kit-test1-1.0-Linux" for selected attributes, enter:

```
lskit -K basename, description -R kitreponame -C kitcompname kit-test1-1.0-

→Linux
```

4. To list the framework value of a Kit tarfile.

```
lskit -F /myhome/mykits/pperte-1.3.0.2-0-x86_64.tar.bz2
```

### Output is similar to:

```
Extracting the kit.conf file from /myhome/mykits/pperte-1.3.0.2-0-x86_64.tar.

bz2. Please wait.

kitframework=2
compatible_kitframeworks=0,1,2
```

5. To list kit "testkit-1.0-1" with XML tags, enter:

```
XCATXMLTRACE=1 lskit -x testkit-1.0-1
```

# **FILES**

/opt/xcat/bin/lskit

## **SEE ALSO**

 $lskitcomp(1) llskitcomp.1, \quad lskitdeployparam(1) llskitdeployparam.1, \quad addkit(1) laddkit.1, \quad rmkit(1) lrmkit.1, \quad addkitcomp(1) laddkitcomp.1, \\ rmkitcomp(1) lrmkitcomp.1$ 

## Iskitcomp.1

### **NAME**

**Iskitcomp** - Used to list information for one or more kit components.

# **SYNOPSIS**

```
\label{lskitcomp} \begin{subarray}{l} \textbf{lskitcomp} [-V \mid --verbose] [-X \mid --xml \mid --XML] [-C \mid --compattr\_names] [-O \mid --osdistro\ os\_distro] [-S \mid --serverrole\ server\_role] [kitcomp\_names] \\ \end{subarray}
```

**lskitcomp** [-? | -h | --help | -v | --version]

## **DESCRIPTION**

The **lskitcomp** command is used to list information for one or more kit components. A kit is made up of one or more kit components. Each kit component is a meta package used to install a software product component on one or more nodes in an xCAT cluster.

The **lskitcomp** command outputs the kit component info in two formats: human-readable format (default), and XML format. Use the -x option to view the info in XML format.

Input to the command can specify any number or combination of the input options.

Note: The xCAT support for Kits is only available for Linux operating systems.

## **OPTIONS**

### -Cl--compattr compattr\_names

where *compattr\_names* is a comma-delimited list of kit component attribute names. The names correspond to attribute names in the **kitcomponent** table. The **lskitcomp** command will only display the specified kit component attributes.

### -O|--osdistro os distro

where *os\_distro* is the name of an osdistro in **osdistro** table. The **lskitcomp** command will only display the kit components matching the specified osdistro.

## -SI--serverrole server\_role

where *server\_role* is the name of a server role. The typical server roles are: mgtnode, servicenode, computenode, loginnode, storagennode. The **lskitcomp** command will only display the kit components matching the specified server role.

## kitcomp\_names

is a comma-delimited list of kit component names. The **lskitcomp** command will only display the kit components matching the specified names.

#### -x|--xml|--XML

Need XCATXMLTRACE=1 env when using -xl-xmll-XML. Return the output with XML tags. The data is returned as:

Each <kitinfo> tag contains info for a group of kit components belonging to the same kit. The info inside <kitinfo> is structured as follows:

```
The <kit> sub-tag contains the kit's name.
The <kitcomponent> sub-tags store info about the kit's components.
```

The data inside <kitinfo> is returned as:

# -V|--verbose

Display additional progress and error messages.

## -v|--version

Command Version.

# -?|-h|--help

Display usage message.

## **RETURN VALUE**

0 The command completed successfully.

1 An error has occurred.

## **EXAMPLES**

1. To list all kit components, enter:

lskitcomp

2. To list the kit component "comp-server-1.0-1-rhels-6-x86\_64", enter:

lskitcomp comp-server-1.0-1-rhels-6-x86\_64

3. To list the kit component "comp-server-1.0-1-rhels-6-x86\_64" for selected kit component attributes, enter:

lskitcomp -C kitcompname, desc comp-server-1.0-1-rhels-6-x86\_64

4. To list kit components compatible with "rhels-6.2-x86\_64" osdistro, enter:

lskitcomp -O rhels-6.2-x86\_64

5. To list kit components compatible with "rhels-6.2-x86\_64" osdistro and "computenode" server role, enter:

lskitcomp -O rhels-6.2-x86\_64 -S computenode

6. To list the kit component "testkit-compute-1.0-1-ubuntu-14.04-ppc64el" with XML tags, enter:

XCATXMLTRACE=1 lskitcomp -x testkit-compute-1.0-1-ubuntu-14.04-ppc64el

## **FILES**

/opt/xcat/bin/lskitcomp

### **SEE ALSO**

 $lskit(1) llskit.1, \quad lskitdeployparam(1) llskitdeployparam.1, \quad addkit(1) laddkit.1, \quad rmkit(1) lrmkit.1, \quad addkit-comp(1) laddkitcomp.1, rmkitcomp(1) lrmkitcomp.1$ 

# Iskitdeployparam.1

### **NAME**

**Iskitdeployparam** - Lists the deployment parameters for one or more Kits or Kit components

## **SYNOPSIS**

```
lskitdeployparam [-V | --verbose] [-x | --xml | --XML] [-k | --kitname kit_names] [-c | --compname comp_names] lskitdeployparam [-? | -h | --help | -v | --version]
```

### **DESCRIPTION**

The **lskitdeployparam** command is used to list the kit deployment parameters for one or more kits, or one or more kit components. Kit deployment parameters are used to customize the installation or upgrade of kit components.

The **lskitdeployparam** command outputs the kit component information in two formats: human-readable format (default), and XML format. Use the -x option to view the information in XML format.

Input to the command can specify any combination of the input options.

Note: The xCAT support for Kits is only available for Linux operating systems.

### **OPTIONS**

### -k|--kitname kit names

Where *kit\_names* is a comma-delimited list of kit names. The **lskitdeployparam** command will only display the deployment parameters for the kits with the matching names.

## -cl--compname comp\_names

Where *comp\_names* is a comma-delimited list of kit component names. The **lskitdeployparam** command will only display the deployment parameters for the kit components with the matching names.

### -x|--xml|--XML

Return the output with XML tags. The data is returned as:

# -V|--verbose

Display additional progress and error messages.

### -v|--version

Command Version.

# -?|-h|--help

Display usage message.

## **RETURN VALUE**

0 The command completed successfully.

1 An error has occurred.

# **EXAMPLES**

1. To list kit deployment parameters for kit "kit-test1-1.0-Linux", enter:

```
lskitdeployparam -k kit-test1-1.0-Linux
```

2. To list kit deployment parameters for kit component "comp-server-1.0-1-rhels-6-x86\_64", enter:

```
lskitdeployparam -c comp-server-1.0-1-rhels-6-x86_64
```

### **FILES**

/opt/xcat/bin/lskitdeployparam

## **SEE ALSO**

 $lskit(1) llskit.1, \ lskitcomp(1) llskitcomp.1, \ addkit(1) laddkit.1, \ rmkit(1) lrmkit.1, \ addkitcomp(1) laddkitcomp.1, \ rmkit-comp(1) lrmkitcomp.1$ 

## Iskmodules.1

## **NAME**

lskmodules - list kernel driver modules in rpms or driver disk image files

### **SYNOPSIS**

**lskmodules** [-V | --verbose] [-i | --osimage osimage\_names] [-c | --kitcomponent kitcomp\_names] [-o | --osdistro osdistro\_names] [-u | --osdistropudate osdistroupdate\_names] [-x | --xml | --XML]

lskmodules [-? | -h | --help | -v | --version]

## **DESCRIPTION**

The **Iskmodules** command finds the kernel driver module files (\*.ko) in the specified input locations, runs the modinfo command against each file, and returns the driver name and description. If -x is specified, the output is returned with XML tags.

Input to the command can specify any number or combination of the input options.

#### **OPTIONS**

## -i|--osimage osimage\_names

where *osimage\_names* is a comma-delimited list of xCAT database osimage object names. For each *osimage\_name*, lskmodules will use the entries in osimage.driverupdatesrc for the rpms and driver disk image files to search.

### -cl--kitcomponent kitcomponent\_names

where *kitcomponent\_names* is a comma-delimited list of xCAT database kitcomponent object names. For each *kitcomponent\_name*, lskmodules will use the entries in kitcomponent.driverpacks for the rpm list and the repodir of the kitcomponent.kitreponame for the location of the rpm files to search.

### -ol--osdistro osdistro names

where *osdistro\_names* is a comma-delimited list of xCAT database osdistro object names. For each *osdistro\_name*, lskmodules will search each <osdistro.dirpaths>/Packages/kernel-<kernelversion>.rpm file.

### -ul--osdistroupdate\_names

where *osdistroupdate\_names* is a comma-delimited list of xCAT database osdistroupdate table entries. For each *osdistroupdate\_name*, lskmodules will search the <osdistroupdate.dirpath>/kernel</br>
<kernelversion>.rpm file.

## -x|--xml|--XML

Return the output with XML tags. The data is returned as:

```
<module>
    <name> xxx.ko </name>
    <description> this is module xxx </description>
    </module>
```

This option is intended for use by other programs. The XML will not be displayed. To view the returned XML, set the XCATSHOWXML=yes environment variable before running this command.

## -VI--verbose

Display additional progress and error messages.

### -v|--version

Command Version.

## -?|-h|--help

Display usage message.

### **RETURN VALUE**

0 The command completed successfully.

1 An error has occurred.

### **EXAMPLES**

1. To list the kernel modules included in the driverpacks shipped with kitcomponent kit1\_comp1-x86\_64, enter:

```
lskmodules -c kit1_comp1-x86_64
```

# **FILES**

# **SEE ALSO**

## Islite.1

# **NAME**

**Islite** - Display a summary of the statelite information.

## **SYNOPSIS**

```
lslite [-h | --help]
```

**Islite** [-V | --verbose] [-i imagename] | [noderange]

# **DESCRIPTION**

The **Islite** command displays a summary of the statelite information that has been defined for a noderange or an image.

## **OPTIONS**

## -h|--help

Display usage message.

## -VI--verbose

Verbose mode.

## -i imagename

The name of an existing xCAT osimage definition.

# noderange

A set of comma delimited node names and/or group names. See the "noderange" man page for details on additional supported formats.

## **RETURN VALUE**

0 The command completed successfully.

1 An error has occurred.

### **EXAMPLES**

1. To list the statelite information for an xCAT node named "node01".

```
lslite node01
```

### Output is similar to:

2. To list the statelite information for an xCAT osimage named "osimage01".

```
lslite -i osimage01
```

## Output is similar to:

```
tmpfs,rw /etc/adjtime
tmpfs,rw /etc/lvm/.cache
tmpfs,rw /etc/mtab
......
```

## **FILES**

/opt/xcat/bin/lslite

# **SEE ALSO**

noderange(3)lnoderange.3, tabdump(8)ltabdump.8

## Isslp.1

### **NAME**

**lsslp** - Discovers selected networked services information within the same subnet.

### **SYNOPSIS**

lsslp [-h| --help]

lsslp [-v| --version]

**lsslp** [noderange] [-V] [-i ip[,ip..]] [-w] [-r|-x|-z] [-n] [-s CEC|FRAME|MM|IVM|RSA|HMC|CMM|IMM2|FSP] [-t tries] [-I] [-C counts] [-T timeout] [-vpdtable]

### **DESCRIPTION**

The lsslp command discovers selected service types using the -s flag. All service types are returned if the -s flag is not specified. If a specific IP address is not specified using the -i flag, the request is sent out all available network adapters. The optional -r, -x, -z and -vpdtable flags format the output. If you can't receive all the hardware, use -T to increase the waiting time.

NOTE: SLP broadcast requests will propagate only within the subnet of the network adapter broadcast IPs specified by the -i flag.

### **OPTIONS**

**noderange** The nodes which the user wants to discover. If the user specifies the noderange, Isslp will just return the nodes in the node range. Which means it will help to add the new nodes to the xCAT database without modifying the existed definitions. But the nodes' name specified in noderange should be defined in database in advance. The specified nodes' type can be frame/cec/hmc/fsp/bpa. If the it is frame or cec, Isslp will list the bpa or fsp nodes within the nodes(bap for frame, fsp for cec). Do not use noderange with the flag -s.

- -i IP(s) the command will send out (defaults to all available adapters).
- -h Display usage message.
- -n Only display and write the newly discovered hardware.
- -u Do unicast to a specified IP range. Must be used with -s and --range. The -u flag is not supported on AIX.
- **--range** Specify one or more IP ranges. Must be use in unicast mode. It accepts multiple formats. For example, 192.168.1.1/24, 40-41.1-2.3-4.1-100. If the range is huge, for example, 192.168.1.1/8, Isslp may take a very long time for node scan. So the range should be exactly specified.
- -r Display Raw SLP response.
- **-C** The number of the expected responses specified by the user. When using this flag, lsslp will not return until the it has found all the nodes or time out. The default max time is 3 seconds. The user can use -T flag the specify the time they want to use. A short time will limit the time costing, while a long time will help to find all the nodes.
- **-T** The number in seconds to limit the time of lsslp.
- -s Service type interested in discovering.
- **-t** Number or service-request attempts.

- **--vpdtable** Output the SLP response in vpdtable formatting. Easy for writing data to vpd table.
- -v Command Version.
- -V Verbose output.
- -w Writes output to xCAT database.
- -x XML format.
- -z Stanza formatted output.
- -I Give the warning message for the nodes in database which have no SLP responses. Note that this flag can only be used after the database migration finished successfully.

### **RETURN VALUE**

0 The command completed successfully.

1 An error has occurred.

## **EXAMPLES**

1. To list all discovered HMC service types in tabular format, enter:

```
lsslp -s HMC
```

## Output is similar to:

```
        device type-model serial-number ip-addresses
        hostname

        HMC
        7310CR2
        103F55A
        1.1.1.115
        hmc01

        HMC
        7310CR2
        105369A
        3.3.3.103
        hmc02

        HMC
        7310CR3
        KPHHK24
        3.3.3.154
        hmc03
```

2. list all discovered FSP service types in raw response format on subnet 30.0.0.255, enter:

```
lsslp -i 3.0.0.255 -s CEC -r
```

## Output is similar to:

3. To list all discovered MM service types in XML format and write the output to the xCAT database, enter:

```
lsslp -s MM -x -w
```

Output is similar to:

4. To list all discovered service types in stanza format and write the output to the xCAT database, enter:

```
lsslp -z -w
```

# Output is similar to:

```
c76v1hmc02:
      objtype=node
      hcp=c76v1hmc02
       nodetype=hmc
       mtm=7315CR2
       serial=10407DA
       ip=192.168.200.125
       groups=hmc,all
      mgt=hmc
      mac=00:1a:64:fb:7d:50
      hidden=0
192.168.200.244:
      objtype=node
      hcp=192.168.200.244
      nodetype=fsp
      mtm=9125-F2A
      serial=0262662
       side=A-0
       otherinterfaces=192.168.200.244
       groups=fsp,all
      mqt=fsp
       id=4
       parent=Server-9125-F2A-SN0262662
      mac=00:1a:64:fa:01:fe
      hidden=1
Server-8205-E6B-SN1074CDP:
      objtype=node
      hcp=Server-8205-E6B-SN1074CDP
      nodetype=cec
      mtm=8205-E6B
       serial=1074CDP
       groups=cec, all
       mgt=fsp
       id=0
      hidden=0
192.168.200.33:
      objtype=node
       hcp=192.168.200.33
       nodetype=bpa
       mtm = 9458 - 100
```

(continues on next page)

(continued from previous page)

```
serial=99201WM
       side=B-0
       otherinterfaces=192.168.200.33
       groups=bpa,all
       mgt=bpa
       id=0
       mac=00:09:6b:ad:19:90
       hidden=1
Server-9125-F2A-SN0262652:
       objtype=node
      hcp=Server-9125-F2A-SN0262652
      nodetype=frame
       mtm=9125-F2A
       serial=0262652
       groups=frame, all
      mgt=fsp
       id=5
       hidden=0
```

5. To list all discovered service types in stanza format and display the IP address, enter:

```
lsslp -w
```

## Output is similar to:

```
mm01:
  objtype=node
  nodetype=fsp
  mtm=8233-E8B
  serial=1000ECP
  side=A-0
  groups=fsp,all
  mgt=fsp
  id=0
  mac=00:14:5E:F0:5C:FD
   otherinterfaces=50.0.0.5
bpa01:
   objtype=node
  nodetype=bpa
  mtm = 9A01 - 100
  serial=0P1N746
  side=A-1
  groups=bpa,all
  mgt=bpa
  id=0
   mac=00:1A:64:54:8C:A5
   otherinterfaces=50.0.0.1
```

# 6. To list all the CECs, enter:

```
        lsslp -s CEC

        device type-model serial-number side ip-addresses hostname

        FSP 9117-MMB 105EBEP A-1 20.0.0.138 20.0.0.138

        FSP 9117-MMB 105EBEP B-1 20.0.0.139 20.0.0.139

        CEC 9117-MMB 105EBEP Server-9117-MMB-SN105EBEP
```

7. To list all the nodes defined in database which have no SLP response.

```
lsslp -I
```

### Output is similar to:

```
These nodes defined in database but can't be discovered: f17c00bpcb_b,f17c01bpcb_a,
\rightarrowf17c01bpcb_b,f17c02bpcb_a,
device type-model serial-number side
                                          ip-addresses hostname
bpa
        9458-100
                    BPCF017
                                    A-0
                                          40.17.0.1
                                                         f17c00bpca_a
        9458-100
                    BPCF017
                                    B-0
                                          40.17.0.2
                                                         f17c00bpcb_a
bpa
```

8. To find the nodes within the user specified. Make sure the noderange input have been defined in xCAT database.

```
lsslp CEC1-CEC3
or lsslp CEC1, CEC2, CEC3
 device type-model serial-number side ip-addresses
                                                      hostname
 FSP
         9A01-100 0P1P336 A-0 192.168.200.34 192.168.200.34
         B-0 192.168.200.35 192.168.200.35
 FSP
 FSP
         9A01-100 0P1P336
                                A-1 50.0.0.27
                                                     50.0.0.27
        9A01-100
                 0P1P336
                                B-1 50.0.0.28
                                                     50.0.0.28
 FSP
        9A01-100
                 0P1P336
                                                     CEC1
 CEC
                                     192.168.200.36 192.168.200.36
                  1040C7P
        8233-E8B
                                 A-0
 FSP
                                     192.168.200.37 192.168.200.37
                   1040C7P
 FSP
        8233-E8B
                                 B-0
 FSP
        8233-E8B
                   1040C7P
                                 A-1
                                      50.0.0.29
                                                     50.0.0.29
                                      50.0.0.30
                                                     50.0.0.30
 FSP
        8233-E8B
                   1040C7P
                                 B-1
 CEC
        8233-E8B
                   1040C7P
                                                     CEC2
 FSP
        8205-E6B
                   1000ECP
                                 A-0
                                      192.168.200.38 192.168.200.38
                                 B-0
                                      192.168.200.39 192.168.200.39
 FSP
        8205-E6B
                  1000ECP
                                 A - 1
                                                     50.0.0.27
 FSP
        8205-E6B
                 1000ECP
                                      50.0.0.31
 FSP
         8205-E6B
                 1000ECP
                                 B-1
                                       50.0.0.32
                                                     50.0.0.28
 CEC
         8205-E6B
                   1000ECP
                                                     CEC3
```

9. To list all discovered CMM in stanza format, enter: lsslp -s CMM -m -z

```
e114ngmm1:
    objtype=node
    mpa=e114ngmm1
    nodetype=cmm
    mtm=98939AX
    serial=102537A
    groups=cmm,all
    mgt=blade
    hidden=0
    otherinterfaces=70.0.0.30
    hwtype=cmm
```

10. To use lsslp unicast, enter:

```
lsslp -u -s CEC --range 40-41.1-2.1-2.1-2
```

# **FILES**

/opt/xcat/bin/lsslp

## **SEE ALSO**

rscan(1)lrscan.1

### Istree.1

## **NAME**

lstree - Display the tree of service node hierarchy, hardware hierarchy, or VM hierarchy.

# **SYNOPSIS**

```
lstree [-h | --help]
```

lstree [-s | --servicenode] [-H | --hardwaremgmt] [-v | --virtualmachine] [noderange]

### **DESCRIPTION**

The **Istree** command can display the tree of service node hierarchy for the xCAT nodes which have service node defined or which are service nodes, display the tree of hardware hierarchy only for the physical objects, display the tree of VM hierarchy for the xCAT nodes which are virtual machines or which are the hosts of virtual machines. If a noderange is specified, only show the part of the hierarchy that involves those nodes. For ZVM, we only support to display VM hierarchy. By default, lstree will show both the hardware hierarchy and the VM hierarchy for all the nodes.

# **OPTIONS**

## -h|--help

Display usage message.

## -sl-- servicenode

Show the tree of service node hierarchy.

# -H|--hardwaremgmt

Show the tree of hardware hierarchy.

## --v|--virtualmachine

Show the tree of VM hierarchy.

noderange

A set of comma delimited node names and/or group names. See the "noderange" man page for details on additional supported formats.

## **RETURN VALUE**

0 The command completed successfully.

1 An error has occurred.

# **EXAMPLES**

1. To display the tree of service node hierarchy for all the nodes.

```
lstree -s
```

## Output is similar to:

```
Service Node: mysn01
|__mycn01
|__mycn02
|_mycn03

Service Node: mysn02
|__mycn11
|_mycn12
|_mycn13
.....
```

2. To display the tree of service node hierarchy for service node "mysn01".

```
lstree -s mysn01
```

## Output is similar to:

```
Service Node: mysn01
|__mycn01
|__mycn02
|_mycn03
```

3. To display the tree of hardware hierarchy for all the nodes.

```
lstree -H
```

# Output is similar to:

```
HMC: myhmc01
|___Frame: myframe01
   |__CEC: mycec01
   |__CEC: mycec02
   . . . . . .
Service Focal Point: myhmc02
|___Frame: myframe01
   |__CEC: mycec01
   |__CEC: mycec02
   |__CEC: mycec03
   . . . . . .
Management Module: mymm01
|___Blade 1: js22n01
|___Blade 2: js22n02
|___Blade 3: js22n03
. . . . . .
BMC: 192.168.0.1
|___Server: x3650n01
```

4. To display the tree of hardware hierarchy for HMC "myhmc01".

```
lstree -H myhmc01
```

## Output is similar to:

```
HMC: myhmc01
|__Frame: myframe01
|__CEC: mycec01
|__CEC: mycec02
```

5. To display the tree of VM hierarchy for all the nodes.

```
lstree -v
```

## Output is similar to:

```
Server: hs22n01
|__ hs22vm1

Server: x3650n01
|__ x3650n01kvm1
|_ x3650n01kvm2
```

6. To display the tree of VM hierarchy for the node "x3650n01".

```
lstree -v x3650n01
```

## Output is similar to:

```
Server: x3650n01
|__ x3650n01kvm1
|__ x3650n01kvm2
```

7. To display both the hardware tree and VM tree for all nodes.

```
lstree
```

# Output is similar to:

```
HMC: myhmc01
|__Frame: myframe01
|__CEC: mycec01
|__LPAR 1: node01
|_LPAR 2: node02
|_LPAR 3: node03
.....
|__CEC: mycec02
|_LPAR 1: node11
|_LPAR 2: node12
|_LPAR 3: node13
.....

Service Focal Point: myhmc02
|__Frame: myframe01
|_CEC: mycec01
|_LPAR 1: node01
```

(continues on next page)

(continued from previous page)

```
LPAR 2: node02
      |__LPAR 3: node03
  _Frame: myframe02
   |__CEC: mycec02
      |__LPAR 1: node21
      |__LPAR 2: node22
      |__LPAR 3: node23
      . . . . . .
Management Module: mymm01
|___Blade 1: hs22n01
   |__hs22n01vm1
   __hs22n01vm2
|___Blade 2: hs22n02
   |__hs22n02vm1
   |__hs22n02vm2
. . . . . .
BMC: 192.168.0.1
|___Server: x3650n01
   |__ x3650n01kvm1
   |___ x3650n01kvm2
```

## **FILES**

/opt/xcat/bin/lstree

## **SEE ALSO**

noderange(3)lnoderange.3, tabdump(8)ltabdump.8

# Isve.1

### **NAME**

lsve - Lists detail attributes for a virtual environment.

## **SYNOPSIS**

**lsve** [-t type] [-m manager] [-o object]

# **DESCRIPTION**

The **lsve** command can be used to list a virtual environment for 'Data Center', 'Cluster', 'Storage Domain', 'Network' and 'Template' objects.

The mandatory parameter **-m** *manager* is used to specify the address of the manager of virtual environment. xCAT needs it to access the RHEV manager.

The mandatory parameter **-t** type is used to specify the type of the target object.

Basically, lsve command supports three types of object: dc, cl, sd, nwand tpl.

The parameter **-o object** is used to specify which object to list. If no **-o** is specified, all the objects with the **-t** type will be displayed.

### **OPTIONS**

- -h Display usage message.
- -m Specify the manager of the virtual environment.

For RHEV, the FQDN (Fully Qualified Domain Name) of the rhev manager have to be specified.

- -o The target object to display.
- -t Specify the type of the target object.

## Supported types:

```
B<dc> - Data Center (For type of 'dc', all the elements belongs to the data_ center will be listed.)

B<cl> - Cluster

B<sd> - Storage Domain (To get the status of Storage Doamin, show it from I center) it attached to.

B<nw> - Network

B<tpl> - Template
```

### **RETURN VALUE**

0 The command completed successfully.

1 An error has occurred.

## **EXAMPLES**

1. To list the data center 'Default', enter:

```
lsve -t dc -m <FQDN of rhev manager> -o Default
```

### Output is similar to:

```
datacenters: [Default]
description: The default Data Center
state: up
storageformat: v1
storagetype: nfs
clusters: [Default]
cpu: Intel Westmere Family
description: The default server cluster
memory_hugepage: true
memory_overcommit: 100
storagedomains: [image]
available: 55834574848
committed: 13958643712
```

(continues on next page)

(continued from previous page)

```
ismaster: true
 status: active
  storage_add: <Address of storage domain>
  storage_format: v1
  storage_path: /vfsimg
  storage_type: nfs
  type: data
  used: 9663676416
networks: [rhevm2]
 description:
 state: operational
 stp: false
networks: [rhevm]
 description: Management Network
 state: operational
 stp: false
templates: [Blank]
 bootorder: hd
  cpucore: 1
 cpusocket: 1
  creation_time: 2008-04-01T00:00:00.000-04:00
  display: spice
 memory: 536870912
  state: ok
  stateless: false
  type: desktop
```

## 2. To list the cluster 'Default', enter:

```
lsve -t cl -m <FQDN of rhev manager> -o Default
```

## Output is similar to:

```
cpu: Intel Westmere Family
description: The default server cluster
memory_hugepage: true
memory_overcommit: 10
```

## 3. To list the Storage Domain 'image', enter:

```
lsve -t sd -m <FQDN of rhev manager> -o image
```

### Output is similar to:

```
storagedomains: [image]
  available: 55834574848
  committed: 13958643712
  ismaster: true
  status:
  storage_add: <Address of storage domain>
  storage_format: v1
  storage_path: /vfsimg
  storage_type: nfs
  type: data
  used: 9663676416
```

### 4. To list the network 'rhevm', enter:

```
lsve -t nw -m <FQDN of rhev manager> -o rhevm
```

# Output is similar to:

```
networks: [rhevm]
description: Management Network
state: operational
stp: false
```

# 5. To list the template 'tpl01', enter:

```
lsve -t tpl -m <FQDN of rhev manager> -o tpl01
```

# Output is similar to:

```
templates: [tpl01]
bootorder: network
cpucore: 2
cpusocket: 2
creation_time: 2012-08-22T23:52:35.953-04:00
display: vnc
memory: 1999634432
state: ok
stateless: false
type: server
```

## **FILES**

/opt/xcat/bin/lsve

## **SEE ALSO**

cfgve(1)lcfgve.1

# Isvlan.1

# NAME

**Isvlan** - It lists the existing vlans for the cluster.

# **SYNOPSIS**

lsvlan

**Isvlan** [vlanid]

lsvlan [-h | --help]

Isvlan [-v | --version]

## **DESCRIPTION**

The **Isvlan** command lists all the vlans for the cluster. If *vlanid* is specifined it will list more details about this vlan including the nodes in the vlan.

## **PARAMETERS**

vlanid is a unique vlan number. If it is omitted, all vlans will be listed.

## **OPTIONS**

- -hl--help Display usage message.
- -vl--version Command Version.

## **RETURN VALUE**

0 The command completed successfully.

1 An error has occurred.

## **EXAMPLES**

1. To list all the vlans in the cluster

```
lsvlan
```

## Output is similar to:

```
vlan 3:
    subnet 10.3.0.0
    netmask 255.255.0.0

vlan 4:
    subnet 10.4.0.0
    netmask 255.255.0.0
```

2. To list the details for vlan3

```
lsvlan 3
```

## Output is similar to:

```
vlan 3
   subnet 10.3.0.0
   netmask 255.255.0.0
   hostname ip address
                                        vm host
                          node
            10.3.0.1
   v3n1
                          c68m4hsp06
   v3n2
             10.3.0.2
                          x3455n01
   v3n3
             10.3.0.3
                           x3650n01
   v3n4
             10.3.0.4
                           x3650n01kvm1 x3650n01
             10.3.0.5
                           x3650n01kvm2
                                         x3650n01
   v3n5
```

# **FILES**

/opt/xcat/bin/lsvlan

# **SEE ALSO**

mkvlan(1)lmkvlan.1, rmvlan(1)lrmvlan.1, chvlan(1)lchvlan.1

## Isvm.1

# **NAME**

**lsvm** - Lists partition profile information for HMC-, DFM-, IVM-, KVM-, VMware- and zVM-managed nodes. For Power 775, it lists the LPARs' I/O slots information and CEC configuration.

# **SYNOPSIS**

```
lsvm [-h| --help]
lsvm [-v| --version]
lsvm [-V| --verbose] noderange
lsvm [-a| --all] noderange
```

# For PPC (using Direct FSP Management):

```
lsvm [-ll --long] --p775 noderange
lsvm noderange
```

## For KVM and VMware

lsvm noderange

# For zVM:

lsvm noderange

# **DESCRIPTION**

The **lsvm** command lists all partition profiles defined for the partitions specified in *noderange*. If *noderange* is a CEC, all the partitions associated with that CEC are displayed.

# For PPC (using Direct FSP Management):

For Power 775 (use option **--p775** to specify), **lsvm** lists all partition I/O slots information for the partitions specified in *noderange*. If *noderange* is a CEC, it gets the CEC's pump mode value, octant's memory interleaving value, the all the octants configure value, and all the I/O slots information.

For DFM-managed (short for Direct FSP Management mode) normal power machine, **lsvm** lists the processor, memory, physical I/O slots, hugepage and BSR info for the specified partitions or CEC.

The pump mode value has the valid options: 1 - Node Pump Mode 2 - Chip Pump Mode

**The Memory Interleaving Mode has 3 valid options:** 0 - not Applicable 1 - interleaved 2 - non-interleaved

More information about this part, refer to the section Using the \*vm commands to define partitions in xCAT DFM in the doc be XCAT\_Power\_775\_Hardware\_Management

## For KVM and VMware

If *noderange* is a hypervisor, virtual machines defined on that hypervisor will be displayed. If *noderange* is a VM, details for that VM will be displayed.

Note: Only the virtual machine which is in power on state can be listed by **lsvm** command.

## For zVM:

Show the directory entry for a given virtual machine.

### **OPTIONS**

-h

Display usage message.

-v

Command version.

-V

Verbose output.

-a

List all the profiles for one partition

--p775

Specify the operation is for Power 775 machines.

-l

Show lparnames for lpars. It shall work with option --p775.

# **RETURN VALUE**

0 The command completed successfully.

1 An error has occurred.

### **EXAMPLES**

1. To list all partition profiles defined for HMC-managed partition lpar3, enter:

```
lsvm lpar3
```

#### Output is similar to:

2. To list all IVM-managed partitions associated with CEC cec01, enter:

```
lsvm cec01
```

### Output is similar to:

```
cec01: name=10-B7D1G,lpar_name=10-B7D1G,lpar_id=1,os_type=vioserver,all_resources=0,
→min_mem=512, desired_mem=2048, max_mem=2048, proc_mode=shared, min_proc_units=0.10,
desired_proc_units=0.40, max_proc_units=4.00,min_procs=1,desired_procs=4,max_
-procs=4, sharing_mode=uncap, uncap_weight=128, "io_slots=21010002/none/0,21010003/
→none/0,21010004/none/0,21020003/none/0,21020004/none/0,21030003/none/0,21030004/
→none/0,21040003/none/0,21040004/none/0",lpar_io_pool_ids=none,max_virtual_slots=48,
→"virtual_serial_adapters=0/server/1/any//any/1,1/server/1/any//any/1,10/client/0/2/
→lp2/0/0,12/client/0/3/lp3/0/0,14/client/0/4/lp4/0/0","virtual_scsi_adapters=11/
→server/2/lp2/2/0,13/server/3/lp3/2/0,15/server/4/lp4/2/0","virtual_eth_adapters=3/0/
\rightarrow 1//1/0, 4/0/2//1/0, 5/0/3//1/0, 6/0/4//1/0", boot_mode=norm, conn_monitoring=0, auto_
⇒start=0, power_ctrl_lpar_ids=none
 name=lp2,lpar_name=lp2,lpar_id=2,os_type=aixlinux,all_resources=0,min_mem=128,
→desired_mem=1024, max_mem=1024, proc_mode=shared, min_proc_units=0.10, desired_proc_
→units=0.10, max_proc_units=4.00, min_procs=1, desired_procs=1, max_procs=4, sharing_
→mode=uncap,uncap_weight=128,io_slots=none,lpar_io_pool_ids=none,max_virtual_slots=6,
→ "virtual_serial_adapters=0/server/1/any//any/1,1/server/1/any//any/1",virtual_scsi_
→adapters=2/client/1/10-7D1G/11/1, virtual_eth_adapters=4/0/1//0/0, boot_mode=norm,
→conn_monitoring=0,auto_start=0,power_ctrl_lpar_ids=none
 name=lp3,lpar_name=lp3,lpar_id=3,os_type=aixlinux,all_resources=0,min_mem=128,
→desired_mem=128, max_mem=128, proc_mode=shared, min_proc_units=0.10, desired_proc_
→units=0.10, max_proc_units=4.00, min_procs=1, desired_procs=1, max_procs=4, sharing_
→mode=uncap,uncap_weight=128,io_slots=none,lpar_io_pool_ids=none,max_virtual_slots=6,
→ "virtual_serial_adapters=0/server/1/any//any/1,1/server/1/any//any/1",virtual_scsi_
→adapters=2/client/1/10-B7D1G/13/1, virtual_eth_adapters=4/0/1//0/0, boot_mode=of, conn_
→monitoring=0,auto_start=1, power_ctrl_lpar_ids=none
```

3. For Power 775, to list the I/O slot information of lpar1, enter:

```
lsvm lpar1 --p775
```

### Output is similar to:

```
1: 514/U78A9.001.0123456-P1-C17/0x21010202/2/1
1: 513/U78A9.001.0123456-P1-C15/0x21010201/2/1
1: 512/U78A9.001.0123456-P1-C16/0x21010200/2/1
```

4. To list the lparname of lpars, enter:

```
lsvm lpar1 -1 --p775
```

## Output is similar to:

```
lpar1: 1: 514/U78A9.001.0123456-P1-C17/0x21010202/2/1
lpar1: 1: 513/U78A9.001.0123456-P1-C15/0x21010201/2/1
lpar1: 1: 512/U78A9.001.0123456-P1-C16/0x21010200/2/1
```

5. For Power 775, to list the I/O slot information and octant configuration of cec1, enter:

```
lsvm cec1 --p775
```

## Output is similar to:

```
1: 514/U78A9.001.0123456-P1-C17/0x21010202/2/1
1: 513/U78A9.001.0123456-P1-C15/0x21010201/2/1
1: 512/U78A9.001.0123456-P1-C16/0x21010200/2/1
13: 537/U78A9.001.0123456-P1-C9/0x21010219/2/13
13: 536/U78A9.001.0123456-P1-C10/0x21010218/2/13
17: 545/U78A9.001.0123456-P1-C7/0x21010221/2/17
17: 544/U78A9.001.0123456-P1-C8/0x21010220/2/17
21: 553/U78A9.001.0123456-P1-C5/0x21010229/2/21
21: 552/U78A9.001.0123456-P1-C6/0x21010228/2/21
25: 569/U78A9.001.0123456-P1-C1/0x21010239/2/25
25: 561/U78A9.001.0123456-P1-C3/0x21010231/2/25
25: 560/U78A9.001.0123456-P1-C4/0x21010230/2/25
29: 568/U78A9.001.0123456-P1-C2/0x21010238/2/29
5: 521/U78A9.001.0123456-P1-C13/0x21010209/2/5
5: 520/U78A9.001.0123456-P1-C14/0x21010208/2/5
9: 529/U78A9.001.0123456-P1-C11/0x21010211/2/9
9: 528/U78A9.001.0123456-P1-C12/0x21010210/2/9
cec1: PendingPumpMode=1,CurrentPumpMode=1,OctantCount=8:
OctantID=0, PendingOctCfg=5, CurrentOctCfg=1, PendingMemoryInterleaveMode=2,
→CurrentMemoryInterleaveMode=2;
OctantID=1,PendingOctCfg=1,CurrentOctCfg=1,PendingMemoryInterleaveMode=2,
→CurrentMemoryInterleaveMode=2;
OctantID=2, PendingOctCfg=1, CurrentOctCfg=1, PendingMemoryInterleaveMode=2,
→CurrentMemoryInterleaveMode=2;
OctantID=3, PendingOctCfg=1, CurrentOctCfg=1, PendingMemoryInterleaveMode=2,
→CurrentMemoryInterleaveMode=2;
OctantID=4, PendingOctCfg=1, CurrentOctCfg=1, PendingMemoryInterleaveMode=2,
→CurrentMemoryInterleaveMode=2;
OctantID=5,PendingOctCfg=1,CurrentOctCfg=1,PendingMemoryInterleaveMode=2,
→CurrentMemoryInterleaveMode=2;
OctantID=6, PendingOctCfg=1, CurrentOctCfg=1, PendingMemoryInterleaveMode=2,
→CurrentMemoryInterleaveMode=2;
OctantID=7, PendingOctCfg=1, CurrentOctCfg=1, PendingMemoryInterleaveMode=2,
→CurrentMemoryInterleaveMode=2;
```

## 6. To list the lparname of lpars, enter:

```
lsvm cec1 -1 --p775
```

## Output is similar to:

```
lpar1: 1: 514/U78A9.001.0123456-P1-C17/0x21010202/2/1: 32: 0/3/3
lpar1: 1: 513/U78A9.001.0123456-P1-C15/0x21010201/2/1: 32: 0/3/3
lpar1: 1: 512/U78A9.001.0123456-P1-C16/0x21010200/2/1: 32: 0/3/3
lpar13: 13: 537/U78A9.001.0123456-P1-C9/0x21010219/2/13: 32: 0/3/3
lpar13: 13: 536/U78A9.001.0123456-P1-C10/0x21010218/2/13: 32: 0/3/3
lpar17: 17: 545/U78A9.001.0123456-P1-C7/0x21010221/2/17: 32: 0/0/0
lpar17: 17: 544/U78A9.001.0123456-P1-C8/0x21010220/2/17: 32: 0/0/0
lpar21: 21: 553/U78A9.001.0123456-P1-C5/0x21010229/2/21: 32: 0/0/0
lpar21: 21: 552/U78A9.001.0123456-P1-C6/0x21010228/2/21: 32: 0/0/0
lpar24: 25: 569/U78A9.001.0123456-P1-C1/0x21010239/2/25: 32: 0/0/0
lpar25: 25: 561/U78A9.001.0123456-P1-C3/0x21010231/2/25: 32: 0/0/0
lpar25: 25: 560/U78A9.001.0123456-P1-C4/0x21010230/2/25: 32: 0/0/0
lpar29: 29: 568/U78A9.001.0123456-P1-C2/0x21010238/2/29: 32: 0/0/0
lpar5: 5: 521/U78A9.001.0123456-P1-C13/0x21010209/2/5: 32: 0/3/3
lpar5: 5: 520/U78A9.001.0123456-P1-C14/0x21010208/2/5: 32: 0/3/3
lpar9: 9: 529/U78A9.001.0123456-P1-C11/0x21010211/2/9: 32: 0/3/3
lpar9: 9: 528/U78A9.001.0123456-P1-C12/0x21010210/2/9: 32: 0/3/3
cec1: PendingPumpMode=1,CurrentPumpMode=1,OctantCount=8:
OctantID=0,PendingOctCfg=5,CurrentOctCfg=1,PendingMemoryInterleaveMode=2,
→CurrentMemoryInterleaveMode=2;
OctantID=1, PendingOctCfg=1, CurrentOctCfg=1, PendingMemoryInterleaveMode=2,
→CurrentMemoryInterleaveMode=2;
OctantID=2, PendingOctCfg=1, CurrentOctCfg=1, PendingMemoryInterleaveMode=2,
→CurrentMemoryInterleaveMode=2;
OctantID=3, PendingOctCfg=1, CurrentOctCfg=1, PendingMemoryInterleaveMode=2,
→CurrentMemoryInterleaveMode=2;
OctantID=4, PendingOctCfg=1, CurrentOctCfg=1, PendingMemoryInterleaveMode=2,
→CurrentMemoryInterleaveMode=2;
OctantID=5, PendingOctCfg=1, CurrentOctCfg=1, PendingMemoryInterleaveMode=2,
→CurrentMemoryInterleaveMode=2;
{\tt OctantID=6, PendingOctCfg=1, CurrentOctCfg=1, PendingMemoryInterleaveMode=2, PendingMemoryInterleaveMode=2, PendingMemoryInterleaveMemoryInterleaveM
→CurrentMemoryInterleaveMode=2;
OctantID=7, PendingOctCfg=1, CurrentOctCfg=1, PendingMemoryInterleaveMode=2,
→CurrentMemoryInterleaveMode=2;
Number of BSR arrays: 256, Bytes per BSR array: 4096, Available BSR array: 0;
Available huge page memory (in pages):
Configurable huge page memory(in pages):
                                                                           12
Page Size(in GB):
                                                                           2.4
Maximum huge page memory(in pages):
Requested huge page memory(in pages):
                                                                           15
Number of BSR arrays: 256, Bytes per BSR array: 4096, Available BSR array: 0;
Available huge page memory(in pages):
                                                                           0
Configurable huge page memory(in pages): 12
Page Size(in GB):
                                                                           16
                                                                           24
Maximum huge page memory(in pages):
                                                                           15
Requested huge page memory (in pages):
```

#### 7. To list the virtual machine's directory entry:

```
lsvm gpok3
```

### Output is similar to:

```
gpok3: USER LNX3 PWD 512M 1G G
gpok3: INCLUDE LNXDFLT
gpok3: COMMAND SET VSWITCH VSW2 GRANT LNX3
```

8. For DFM-managed normal power machine, list out the detailed resource information:

```
lsvm cec
```

## Output is similar to:

```
cec: HYP Configurable Processors: 16, Avail Processors: 16.
HYP Configurable Memory: 32.00 GB(128 regions).
HYP Available Memory: 31.25 GB(125 regions).
HYP Memory Region Size: 0.25 GB(256 MB).
cec: All Physical I/O info:
65535,519,U78AA.001.WZSGVU7-P1-C7,0x21010207,0xfffff(Empty Slot)
65535,518,U78AA.001.WZSGVU7-P1-C6,0x21010206,0xffff(Empty Slot)
65535,517,U78AA.001.WZSGVU7-P1-C5,0x21010205,0xfffff(Empty Slot)
65535,516,U78AA.001.WZSGVU7-P1-C4,0x21010204,0xffff(Empty Slot)
65535,514,U78AA.001.WZSGVU7-P1-C19,0x21010202,0xffff(Empty Slot)
65535,513,U78AA.001.WZSGVU7-P1-T7,0x21010201,0xc03(USB Controller)
65535,512,U78AA.001.WZSGVU7-P1-T9,0x21010200,0x104(RAID Controller)
cec: Huge Page Memory
Available huge page memory (in pages):
                                          2
Configurable huge page memory (in pages):
Page Size(in GB):
                                          16
Maximum huge page memory(in pages):
                                          4
Requested huge page memory (in pages):
cec: Barrier Synchronization Register (BSR)
Number of BSR arrays: 256
Bytes per BSR array: 4096
Available BSR array: 256
```

Note: The lines listed in "All Physical I/O info" section represent all the physical I/O resource information. The format is like "owner\_lparid,slot\_id,physical resource name,drc\_index,slot\_class\_code(class description)". The 'drc index' is short for Dynamic Resource Configuration Index, it uniquely indicates a physical I/O resource in a normal power machine.

9. For DFM-managed partition on normal power machine, list out the detailed information:

```
lsvm lpar1
```

# Output is similar to:

```
lpar1: Lpar Processor Info:
Curr Processor Min: 1.
Curr Processor Req: 16.
Curr Processor Max: 16.
lpar1: Lpar Memory Info:
Curr Memory Min: 0.25 GB(1 regions).
Curr Memory Req: 30.75 GB(123 regions).
Curr Memory Max: 32.00 GB(128 regions).
lpar1: 1,519,U78AA.001.WZSGVU7-P1-C7,0x21010207,0xffff(Empty Slot)
lpar1: 1,518,U78AA.001.WZSGVU7-P1-C6,0x21010206,0xffff(Empty Slot)
lpar1: 1,517,U78AA.001.WZSGVU7-P1-C5,0x21010205,0xffff(Empty Slot)
lpar1: 1,516,U78AA.001.WZSGVU7-P1-C4,0x21010204,0xffff(Empty Slot)
lpar1: 1,514,U78AA.001.WZSGVU7-P1-C19,0x21010204,0xffff(Empty Slot)
```

(continues on next page)

(continued from previous page)

```
lpar1: 1,513,U78AA.001.WZSGVU7-P1-T7,0x21010201,0xc03(USB Controller)
lpar1: 1,512,U78AA.001.WZSGVU7-P1-T9,0x21010200,0x104(RAID Controller)
lpar1: 1/2/2
lpar1: 256.
```

## **FILES**

/opt/xcat/bin/lsvm

# **SEE ALSO**

mkvm(1)lmkvm.1, chvm(1)lchvm.1, rmvm(1)lrmvm.1

### Isxcatd.1

### **NAME**

**lsxcatd** - lists xCAT daemon information.

### **SYNOPSIS**

lsxcatd [-h | --help | -v | --version | -d | --database | -t | --nodetype | -a | --all ]

# **DESCRIPTION**

The **lsxcat** command lists important xCAT daemon (xcatd) information.

# **OPTIONS**

## -v|--version

Command Version.

### -h|--help

Display usage message.

## -d|--database

Displays information about the current database being used by xCAT.

# -t|--nodetype

Displays whether the node is a Management Node or a Service Node.

# -al--all

Displays all information about the daemon supported by the command.

## **RETURN VALUE**

0 The command completed successfully.

1 An error has occurred.

### **EXAMPLES**

1. To display information about the current database:

```
lsxcatd -d
```

### Output is similar to:

```
cfgloc=Pg:dbname=xcatdb;host=7.777.47.250|xcatadmdbengine=Pgdbname=xcatdbdbhost=7.777.47.250dbadmin=xcatadm
```

2. To display all information:

```
lsxcatd -a
```

# Output is similar to:

```
Version 2.8.5 (git commit 0d4888af5a7a96ed521cb0e32e2c918a9d13d7cc, built Tue Julu→29 02:22:47 EDT 2014)
This is a Management Node
cfgloc=mysql:dbname=xcatdb;host=9.114.34.44|xcatadmin
dbengine=mysql
dbname=xcatdb
dbhost=9.114.34.44
dbadmin=xcatadmin
```

# **FILES**

/opt/xcat/bin/lsxcatd

# **SEE ALSO**

makentp.1

## **SYNOPSIS**

```
makentp [-h|--help]
makentp [-v|--version]
makentp [-a|--all] [-V|--verbose]
```

## **DESCRIPTION**

makentp command sets up the NTP server on the xCAT management node and the service node.

By default, it sets up the NTP server for xCAT management node. If **-a** flag is specified, the command will setup the ntp servers for management node as well as all the service nodes that have *servicenode.ntpserver* set. It honors the site table attributes *extntpservers* and *ntpservers* described below:

*site.extntpservers* – the NTP servers for the management node to sync with. If it is empty then the NTP server will use the management node's own hardware clock to calculate the system date and time.

*site.ntpservers* – the NTP servers for the service node and compute node to sync with. The keyword <xcatmaster> means that the node's NTP server is the node that is managing it (either its service node or the management node).

To setup NTP on the compute node, add *setupntp* postscript to the *postscripts* table and run **updatenode node -P setupntp** command.

### **OPTIONS**

### -al--all

Setup NTP servers for both management node and the service node. If management node has SLES installed and used as *ntpservers*, it is recommanded to use the *setupntp* postscript to set up NTP server for service nodes.

## -h|--help

Display usage message.

#### -v|--version

Command Version.

# -V|--verbose

Verbose output.

## **RETURN VALUE**

0 The command completed successfully.

1 An error has occurred.

# **EXAMPLES**

1. To setup NTP server on the management node:

```
makentp
```

2. To setup NTP servers on both management node and the service node:

```
makentp -a
```

### **FILES**

/opt/xcat/bin/makentp

### **SEE ALSO**

### mkdef.1

### **NAME**

**mkdef** - Use this command to create xCAT data object definitions.

## **SYNOPSIS**

```
mkdef [-h | --help] [-t object-types]
```

mkdef [-V | --verbose] [-t object-types] [--template template-object-name] [-o object-names] [-z | --stanza] [-d | --dynamic] [-f | --force] [[-w attr==val] [-w attr==val] ...] [noderange] [attr=val [attr=val...]] [-u provmethod={install | netboot | statelite} profile= xxx [osvers= value] [osarch= value]]

## **DESCRIPTION**

The **mkdef** command is used to create xCAT object definitions which are stored in the xCAT database. If the definition already exists it will return an error message. The **--force** option may be used to re-create a definition. In this case the old definition will be remove and the new definition will be created.

## **OPTIONS**

```
attr=val [attr=val . . . ]
```

Specifies one or more "attribute equals value" pairs, separated by spaces. *attr=val* pairs must be specified last on the command line. Use the **--help** option to get a list of valid attributes for each object type.

Note: when creating node object definitions, the **groups** attribute is required.

## -d|--dynamic

Use the dynamic option to create dynamic node groups. This option must be used with -w option.

### -fl--force

Use the force option to re-create object definitions. This option removes the old definition before creating the new one.

### -h|--help

Display usage message.

noderange

A set of comma delimited node names and/or group names. (must be the first parameter) See the <noderange> man page for details on supported formats.

### -o object-names

A set of comma delimited object names.

# -t object-types

A set of comma delimited object types. Use the --help option to get a list of valid object types.

--template template-object-name

Name of the xCAT shipped object definition template or an existing object, from which the new object definition will be created. The newly created object will inherit the attributes of the template definition unless the attribute is specified in the arguments of **mkdef** command. If there are a template and an existing object with the same name *template-object-name*, the template object takes precedence over the existing object. For the details of xCAT shipped object definition templates, refer to the manpage of **--template** option in lsdef(1)llsdef.1.

#### -VI--verbose

Verbose mode.

-w attr==val -w  $attr=\sim val$  ...

Use one or multiple -w flags to specify the selection string that can be used to select objects. The operators ==, !=, =~ and !~ are available. For **mkdef** command, the -w flag only makes sense for creating dynamic node group. Use the --help option to get a list of valid attributes for each object type.

Operator descriptions:

- == Select nodes where the attribute value is exactly this value.
- != Select nodes where the attribute value is not this specific value.
- =~ Select nodes where the attribute value matches this regular expression.
- !~ Select nodes where the attribute value does not match this regular expression.

Note: if the "val" field includes spaces or any other characters that will be parsed by shell, the "attr<operator>val" needs to be quoted. If the operator is !~, the "attr<operator>val" needs to be quoted using single quote.

### -z|--stanza

Indicates that the file being piped to the command is in stanza format. See the **xcatstanzafile** man page for details on using xCAT stanza files.

-u

Fill in the attributes such as template file, pkglist file and otherpkglist file of osimage object based on the specified parameters. It will search /install/custom/ directory first, and then /opt/xcat/share/. The provmethod and profile must be specified. If osvers or osarch is not specified, the corresponding value of the management node will be used.

Note: this option only works for object type **osimage**.

# **RETURN VALUE**

0 The command completed successfully.

1 An error has occurred.

## **EXAMPLES**

1. To create a site definition.

```
mkdef -t site -o clustersite installdir=/xcatinstall
```

2. To create a basic node definition.

```
mkdef -t node -o node01 groups="all,aix"
```

3. To re-create the current definition of "node01".

```
mkdef -f -t node -o node01 nodetype=osi groups="linux"
```

(The group definitions are also created if they don't already exist.)

4. To create a set of different types of definitions based on information contained in a stanza file.

```
cat defstanzafile | mkdef -z
```

5. To create a group definition called LinuxNodes containing the nodes clstrn01 and clstrn02.

```
mkdef -t group -o LinuxNodes members="clstrn01,clstrn02"
```

6. To create a node definition for an FSP node using the attributes provided by the group fspnodes.

```
mkdef -t node fspn1 groups=fspnodes nodetype=fsp
```

7. To create node definitions for a set of node host names contained in the node range "node1,node2,node3"

```
mkdef -t node node1, node2, node3 power=hmc groups="all,aix"
```

8. To create a dynamic node group definition called HMCMgtNodes containing all the HMC managed nodes"

```
mkdef -t group -o HMCMgtNodes -d -w mgt==hmc -w cons==hmc
```

9. To create a dynamic node group definition called SLESNodes containing all the SLES nodes

```
mkdef -t group -o SLESNodes -d -w "os=~^sles[0-9]+$"
```

10. To create a entry (7.0) in the policy table for user admin1

```
mkdef -t policy -o 7.0 name=admin1 rule=allow
```

11. To create a node definition with nic attributes

```
mkdef -t node cn1 groups=all nicips.eth0="1.1.1.1|1.2.1.1" nicnetworks.eth0=

→"net1|net2" nictypes.eth0="Ethernet"
```

12. To create an osimage definition and fill in attributes automatically.

```
mkdef redhat6img -u profile=compute provmethod=statelite
```

13. To create a PowerLE kvm node definition with the xCAT shipped template "ppc64lekvmguest-template".

```
mkdef -t node cn1 --template ppc64lekvmguest-template ip=1.1.1.1.

--mac=42:3d:0a:05:27:0b vmhost=1.1.0.1 vmnics=br0
```

14. To create a node definition from an existing node definition "cn1"

```
mkdef -t node cn2 --template cn1 ip=1.1.1.2 mac=42:3d:0a:05:27:0c
```

15. To create a dynamic group definition based on nodename, which will include all nodes named "fs2vm\*"

```
mkdef -t group mg_vms -d -w node=~"/fs2vm.*"
```

### **FILES**

#### \$XCATROOT/bin/mkdef

(The XCATROOT environment variable is set when xCAT is installed. The default value is "/opt/xcat".)

#### **NOTES**

This command is part of the xCAT software product.

#### **SEE ALSO**

chdef(1)lchdef.1, lsdef(1)llsdef.1, rmdef(1)lrmdef.1, xcatstanzafile(5)lxcatstanzafile.5

#### mkdsklsnode.1

## **NAME**

**mkdsklsnode** - Use this xCAT command to define and initialize AIX/NIM diskless machines.

## **SYNOPSIS**

## mkdsklsnode [-h|--help]

mkdsklsnode [-V|--verbose] [-f|--force] [-n|--newname] [-i osimage\_name] [-l location] [-u | --updateSN] [-k | --skipsync] [-p | --primarySN] [-b | --backupSN] [-S | --setuphanfs] noderange [attr=val [attr=val ...]]

#### **DESCRIPTION**

This xCAT command can be used to define and/or initialize AIX/NIM diskless machines. Once this step is completed you can use either the xCAT **rnetboot** command or the **rbootseq/rpower** commands to initiate a network boot of the nodes.

The command can be used to define and initialize a new NIM machine object or it can be used to reinitialize an existing machine to use a different operating system image.

This command will also create a NIM resolv\_conf resource to be used when installing the node. If a resolv\_conf resource is not already included in the xCAT osimage definition and if the "domain" and "nameservers" values are set then a new NIM resolv\_conf resource will be created and allocated to the nodes.

The "domain" and "nameservers" attributes can be set in either the xCAT "network" definition used by the nodes or in the xCAT cluster "site" definition. The setting in the "network" definition will take priority.

The "search" field of the resolv.conf file will contain a list all the domains listed in the xCAT network definitions and the xCAT site definition.

The "nameservers" value can either be set to a specific IP address or the "<xcatmaster>" key word. The "<xcatmaster>" key word means that the value of the "xcatmaster" attribute of the node definition will be used in the /etc/resolv.conf file. (I.e. The name of the install server as known by the node.)

You can set the "domain" and "nameservers" attributes by using the **chdef** command. For example:

chdef -t network -o clstr\_net domain=cluster.com nameservers=<xcatmaster>

If the "domain" and "nameservers" attributes are not set in either the nodes "network" definition or the "site" definition then no new NIM resolv conf resource will be created.

If you are using xCAT service nodes the **mkdsklsnode** command will automatically determine the correct server(s) for the node and create the NIM definitions on that server(s).

When creating a new NIM machine definition the default is to use the same name as the xCAT node name that is provided.

You can use the "-n" option of the mkdsklsnode command to create and initialize an alternate NIM machine definition for the same physical nodes. This option allows you to set up a new image to use when a node is next rebooted while the node is currently running. This is possible because the NIM name for a machine definition does not have to be the hostname of the node. This allows you to have multiple NIM machine definitions for the same physical node. The naming convention for the new NIM machine name is "<xcat\_node\_name>\_<image\_name>", (Ex. "node01\_61spot"). Since all the NIM initialization can be done while the node is running the downtime for for the node is reduced to the time it takes to reboot.

**Note:** When using the "-n" option make sure that the new osimage you specify and all the NIM resources that are used are different than what are currently being used on the nodes. The NIM resources should not be shared between the old osimage and the new osimage.

You can use the force option to reinitialize a node if it already has resources allocated or it is in the wrong NIM state. This option will reset the NIM node and deallocate resources before reinitializing. Use this option with caution since reinitializing a node will stop the node if it is currently running.

After the mkdsklsnode command completes you can use the **lsnim** command to check the NIM node definition to see if it is ready for booting the node. ("lsnim -l <nim\_node\_name>").

You can supply your own scripts to be run on the management node or on the service node (if their is hierarchy) for a node during the **mkdsklsnode** command. Such scripts are called **prescripts**. They should be copied to /install/prescripts directory. A table called *prescripts* is used to specify the scripts and their associated actions. The scripts to be run at the beginning of the **mkdsklsnode** command are stored in the 'begin' column of *prescripts* table. The scripts to be run at the end of the **mkdsklsnode** command are stored in the 'end' column of *prescripts* table. Run 'tabdump prescripts -d' command for details. An example for the 'begin' or the 'end' column is: *diskless:myscript1,myscript2*. The following two environment variables will be passed to each script: NODES contains all the names of the nodes that need to run the script for and ACTION contains the current nodeset action, in this case "diskless". If #xCAT setting:MAX\_INSTANCE=number is specified in the script, the script will get invoked for each node in parallel, but no more than *number* of instances will be invoked at a time. If it is not specified, the script will be invoked once for all the nodes.

## **OPTIONS**

attr=val [attr=val . . . ]

Specifies one or more "attribute equals value" pairs, separated by spaces. Attr= val pairs must be specified last on the command line. These are used to specify additional values that can be passed to the underlying NIM commands.

Valid values:

#### duplex

Specifies the duplex setting (optional). Used when defining the NIM machine. Use this setting to configure the client's network interface. This value can be full or half. The default is full. (ex. "duplex=full")

speed

Specifies the speed setting (optional). Used when defining the NIM machine. This is the communication speed to use when configuring the client's network interface. This value can be 10, 100, or 1000. The default is 100. (ex. "speed=100")

### psize

Specifies the size in Megabytes of the paging space for the diskless node.(optional) Used when initializing the NIM machine. The minimum and default size is 64 MB of paging space. (ex. "psize=256")

# sparse\_paging

Specifies that the paging file should be created as an AIX sparse file, (ex. "sparse\_paging=yes"). The default is "no".

# dump\_iscsi\_port

The tcpip port number to use to communicate dump images from the client to the dump resource server. Normally set by default. This port number is used by a dump resource server.

# configdump

Specifies the type dump to be collected from the client. The values are "selective", "full", and "none". If the configdump attribute is set to "full" or "selective" the client will automatically be configured to dump to an iSCSI target device. The "selective" memory dump will avoid dumping user data. The "full" memory dump will dump all the memory of the client partition. Selective and full memory dumps will be stored in subdirectory of the dump resource allocated to the client. This attribute is saved in the xCAT osimage definition.

### -b |--backupSN

When using backup service nodes only update the backup. The default is to update both the primary and backup service nodes.

### -f |--force

Use the force option to reinitialize the NIM machines.

## -h |--help

Display usage message.

## -i image\_name

The name of an existing xCAT osimage definition. If this information is not provided on the command line the code checks the node definition for the value of the "provmethod" attribute. If the "-i" value is provided on the command line then that value will be used to set the "provmethod" attribute of the node definitions.

### -k|--skipsync

Use this option to have the mkdsklsnode command skip the NIM sync\_roots operation. This option should only be used if you are certain that the shared\_root resource does not have to be updated from the SPOT. Normally, when the SPOT is updated, you should do a sync\_roots on the shared\_root resource.

#### -ll--location

The directory location to use when creating new NIM resolv\_conf resources. The default location is /install/nim.

## -n|--newname

Create a new NIM machine object name for the xCAT node. Use the naming convention "<xcat node name> <image name>" for the new NIM machine definition.

# -p|--primarySN

When using backup service nodes only update the primary. The default is to update both the primary and backup service nodes.

## -S|--setuphanfs

Setup NFSv4 replication between the primary service nodes and backup service nodes to provide high availability NFS for the compute nodes. This option only exports the /install directory with NFSv4 replication settings, the data synchronization between the primary service nodes and backup service nodes needs to be taken care of through some mechanism.

## -ul--updateSN

Use this option if you wish to update the osimages but do not want to define or initialize the NIM client definitions. This option is only valid when the xCAT "site" definition attribute "sharedinstall" is set to either "sns" or "all".

### noderange

A set of comma delimited node names and/or group names. See the "noderange" man page for details on additional supported formats.

#### -V |--verbose

Verbose mode.

#### **RETURN VALUE**

0 The command completed successfully.

1 An error has occurred.

# **EXAMPLES**

1. Initialize an xCAT node named "node01" as an AIX diskless machine. The xCAT osimage named "61spot" should be used to boot the node.

```
mkdsklsnode -i 61spot node01
```

2. Initialize all AIX diskless nodes contained in the xCAT node group called "aixnodes" using the image definitions pointed to by the "provmethod" attribute of the xCAT node definitions.

```
mkdsklsnode aixnodes
```

3. Initialize diskless node "clstrn29" using the xCAT osimage called "61dskls". Also set the paging size to be 128M and specify the paging file be an AIX sparse file.

```
mkdsklsnode -i 61dskls clstrn29 psize=128 sparse_paging=yes
```

4. Initialize an xCAT node called "node02" as an AIX diskless node. Create a new NIM machine definition name with the osimage as an extension to the xCAT node name.

```
mkdsklsnode -n -i 61spot node02
```

# **FILES**

/opt/xcat/bin/mkdsklsnode

## **NOTES**

This command is part of the xCAT software product.

## **SEE ALSO**

rmdsklsnode(1)lrmdsklsnode.1

## mkflexnode.1

#### **NAME**

mkflexnode - Create a flexible node.

### **SYNOPSIS**

```
mkflexnode [-h | --help]
mkflexnode [-v | --version]
mkflexnode noderange
```

## **DESCRIPTION**

A flexible node is a **Partition** in a complex. Creating a flexible node is to create a partition which including all the slots defined in the xCAT blade node.

Before creating a flexible node, a general xCAT blade node should be defined. The *id* attribute of this node should be a node range like 'a-b', it means the blades installed in slots 'a-b' need to be assigned to the partition. 'a' is the start slot, 'b' is the end slot. If this partition only have one slot, the slot range can be 'a'.

The action of creating flexible node will impact the hardware status. Before creating it, the blades in the slot range should be in **power off** state.

After the creating, use the **lsflexnode** to check the status of the node.

The *noderange* only can be a blade node.

### **OPTIONS**

# -h | --help

Display the usage message.

#### -v | --version

Display the version information.

#### **EXAMPLES**

1. Create a flexible node base on the xCAT node blade1.

The blade1 should belong to a complex, the *id* attribute should be set correctly and all the slots should be in **power off** state.

mkflexnode blade1

## **FILES**

/opt/xcat/bin/mkflexnode

## **SEE ALSO**

lsflexnode(1)llsflexnode.1, rmflexnode(1)lrmflexnode.1

#### mkhwconn.1

# **NAME**

mkhwconn - Sets up connections for CEC and Frame nodes to HMC nodes or hardware server.

# **SYNOPSIS**

```
mkhwconn [-h| --help]
mkhwconn [-v| --version]
```

#### PPC (with HMC) specific:

```
mkhwconn [-V| --verbose] noderange -t [--port port_value]
mkhwconn [-V| --verbose] noderange -s [hmcnode --port port_value]
mkhwconn [-V| --verbose] noderange -p hmc [-P passwd] [--port port_value]
```

## PPC (using Direct FSP Management) specific:

**mkhwconn** *noderange* -t [-T tooltype] [--port *port\_value*]

## **DESCRIPTION**

For PPC (with HMC) specific:

This command is used to set up connections for CEC and Frame nodes to HMC nodes. (If the connection already exists, it will not break it.) This command is useful when you have multiple HMCs, each of which will manage a subset of the CECs/Frames. Use **mkhwconn** to tell each HMC which CECs/Frames it should manage. When using

this, you should turn off the self-discovery on each HMC. You also need to put all the HMCs and all the Frames on a single flat service network.

When **-t** is specified, this command reads the connection information from the xCAT ppc table (e.g. the parent attribute), and read the user/password from the ppcdirect table. Then this command will assign CEC nodes and Frame nodes to HMC nodes.

When **-p** is specified, this command gets the connection information from command line arguments. If **-P** is not specified, the default password for CEC and Frame nodes is used.

The flag -s is used to make the connection between the frame and its Service focal point(HMC). Makehwconn will also set the connections between the CECs within this Frame and the HMC. The sfp of the frame/CEC can either be defined in ppc table beforehand or specified in command line after the flag -s. If the user use mkhwconn noderange -s HMC name, it will not only make the connections but also set the sfp attributes for these nodes in PPC table.

In any case, before running this command, the CEC and Frame nodes need be defined with correct nodetype.nodetype value (cec or frame) and nodehm.mgt value (hmc).

Note: If a CEC belongs to a frame, which has a BPA installed, this CEC should not be assigned to an HMC individually. Instead, the whole frame should be assigned to the HMC.

For PPC (using Direct FSP Management) specific:

It is used to set up connections for CEC and Frame node to Hardware Server on management node (or service node). It only could be done according to the node definition in xCAT DB. And this command will try to read the user/password from the ppcdirect table first. If fails, then read them from passwd table. Commonly, the username is **HMC**. If using the **ppcdirect** table, each CEC/Frame and user/password should be stored in **ppcdirect** table. If using the **passwd** table, the key should be "**cec**" or "**frame**", and the related user/password are stored in **passwd** table.

When **--port** is specified, this command will create the connections for CECs/Frames whose side in **vpd** table is equal to port value.

### **OPTIONS**

#### -h|--help

Display usage message.

-t

Read connection information from xCAT DB (ppc and ppcdirect tables). Use this option if you need to connect multiple CECs/Frames to multiple HMCs in a single command.

-p

The HMC node name. Only one HMC nodes can be specified by this flag. To setup connection for multiple HMC nodes, use flag -t.

-P

The password of HMC based CEC/Frame login user(Default user name is 'HMC'). This flag is optional.

-T

The tooltype is used to communicate to the CEC/Frame. The value could be **lpar** or **fnm**. The tooltype value **lpar** is for xCAT and **fnm** is for CNM. The default value is "**lpar**".

### --port

The port value specifies which special side will be used to create the connection to the CEC/Frame. The value could only be specified as "0" or "1" and the default value is "0,1". If the user wants to use all ports to create the connection, he should not specify this value. If the port value is specified as "0", in the vpd

table, the side column should be **A-0** and **B-0**; If the port value is specified as "1", the side column should be **A-1** and **B-1**. When making hardware connection between CEC/Frame and HMC, the value is used to specify the fsp/bpa port of the cec/frame and will be organized in order of "**A-0,A-1,B-0,B-1**". If any side does not exist, the side would simply be ignored. Generally, only one port of a fsp/bap can be connected while another port be used as backup.

-S

The flag -s is used to make the connection between the frame and its Service Focal Point(HMC). -s flag is not supposed to work with other functional flags.

#### -V|--verbose

Verbose output.

# **RETURN VALUE**

0 The command completed successfully.

1 An error has occurred.

## **EXAMPLES**

 To setup the connection for all CEC nodes in node group cec to HMC node, according to the definition in xCAT DB:

```
mkhwconn cec -t
```

2. To setup the connection for Frame nodes in node group frame to HMC node hmc1, with password 'abc123':

```
mkhwconn frame -p hmc1 -P abc123
```

3. To setup the connections for all CEC nodes in node group cec to hardware server, and the tooltype value is lpar:

```
mkhwconn cec -t -T lpar
```

4. To setup the connections for all cecs nodes in node group cec to hardware server, and the tooltype value is lpar, and the port value is 1:

```
mkhwconn cec -t -T lpar --port 1
```

5. To setup the connection between the frame and it's SFP node. This command will also set the connections between the CECs within this frame and their SFP node. User need to define HMC\_name in the database in advance, but no need to set the sfp attribute for these node, xCAT will set the HMC\_name as ppc.sfp for these nodes. The CECs within this frame should have the same sfp attribute as the frame.

```
mkhwconn cec -s HMC_name -P HMC_passwd
```

#### **FILES**

\$XCATROOT/bin/mkhwconn

(The XCATROOT environment variable is set when xCAT is installed. The default value is "/opt/xcat".)

## **NOTES**

This command is part of the xCAT software product.

#### **SEE ALSO**

lshwconn(1)llshwconn.1, rmhwconn(1)lrmhwconn.1

## mknimimage.1

## **NAME**

**mknimimage** - Use this xCAT command to create xCAT osimage definitions and related AIX/NIM resources. The command can also be used to update an existing AIX diskless image(SPOT).

#### **SYNOPSIS**

```
mknimimage [-h | --help ]

mknimimage [-V] -u osimage_name [attr=val [attr=val ...]]
```

mknimimage [-V] [-fl--force] [-rl--sharedroot] [-Dl--mkdumpres] [-l location] [-c | --completeosimage] [-s image\_source] [-i current\_image] [-p | --cplpp] [-t nimtype] [-m nimmethod] [-n mksysbnode] [-b mksysbfile] osimage\_name [attr=val [attr=val ...]]

## **DESCRIPTION**

This command will create both an xCAT osimage definition and the corresponding NIM resource definitions. The command can also be used to update an existing AIX diskless image(SPOT).

The command will also install the NIM master software and configure NIM if needed.

The naming convention for the NIM SPOT resource definition is to use the same name as the xCAT osimage. The naming convention for any other NIM resources that are created is "<osimage\_name>\_<resource\_type>". (ex. "61image\_lpp\_source")

When creating a mksysb image definition you must specify either the "-n" or the "-b" option. The "-n" option can be used to create a mksysb image from an existing NIM client machine. The "-b" option can be used to specify an existing mksysb backup file.

# Adding software and configuration files to the osimage.

When creating a diskless osimage definition you also have the option of automatically updating the NIM SPOT resource. You can have additional software installed or you can have configuration files added or updated. To have software installed you must provide either the names of NIM installp\_bundle resources or fileset names on the command line using the "attr=val" option. You may also supply the installp flags, RPM flags, emgr flags to use when installing the software.

To have configuration files updated you must provide the full path name of a "synclists" file which contains the list of actual files to update. The xCAT osimage definition that is created will contain the installp\_bundle, otherpkgs, and synclists files that are provided on the command line.

# Updating an existing xCAT osimage

If you wish to update an existing diskless image after it has already been created you can use the "-u" (update) option. In this case the xCAT osimage definition will not be updated.

There are two ways to use the update feature.

You can update the osimage definition and run the **mknimimage** command with no "installp\_bundle", "otherpkgs", or "synclists" command line values. The information for updating the SPOT will come from the osimage definition only. This has the advantage of keeping a record of any changes that were made to the SPOT.

Or, you could do a more ad hoc update by providing one or more of the "installp\_bundle", "otherpkgs", or "synclists" values on the command line. If any of these values are provided the **mknimimage** command will use those values only. The osimage definition will not be used or updated.

WARNING: Installing random RPM packages in a SPOT may have unpredictable consequences. The SPOT is a very restricted environment and some RPM packages may corrupt the SPOT or even hang your management system. Try to be very careful about the packages you install. When installing RPMs, if the mknimimage command hangs or if there are file systems left mounted after the command completes you may need to reboot your management node to recover. This is a limitation of the current AIX support for diskless systems

### Copying an xCAT osimage.

You can use the "-i" and "-p" options to copy an existing diskless osimage. To do this you must supply the name of an existing xCAT osimage definition and the name of the new osimage you wish to create. The **mknimimage** command will do the following:

- create a new xCAT osimage definition using the new name that was specified.
- copy the NIM SPOT resource to a new location and define it to NIM using a new name.
- if the original osimage included a NIM "shared\_root" resource then a new shared\_root resource will be created for the new SPOT.
- any other resources (or attributes) included in the original osimage will be included in the new osimage definition
- if the "-p" option is specified then the original NIM lpp\_source resource will be copied to a new location and redefined to NIM. (The default would be to use the original lpp\_source to save file system space.)

### **Additional information**

IMPORTANT: The NIM lpp\_source and SPOT resources can get quite large. Always make sure that you have sufficient file system space available before running the **mknimimage** command.

To list the contents of the xCAT osimage definition use the xCAT **lsdef** command ("lsdef -t osimage -l -o <osimage\_name>").

To check the validity of a SPOT or lpp\_source resource

To remove an xCAT osimage definition along with the associated NIM resource definitions use the **rmnimimage** command. Be careful not to accidently remove NIM resources if they are still needed.

To list a NIM resource definition use the AIX **lsnim** command ("lsnim -l <resource\_name>").

To check the validity of a SPOT or lpp\_source resource use the AIX nim command ("nim -o check <resource-name>").

To remove specific NIM resource definitions use the AIX nim command. ("nim -o remove <resource-name>").

### **OPTIONS**

attr=val [attr=val . . . ]

Specifies one or more "attribute equals value" pairs, separated by spaces. Attr=val pairs must be specified last on the command line.

Currently supported attributes:

### bosinst\_data

The name of a NIM bosinst\_data resource.

### dump

The name of the NIM dump resource.

## fb\_script

The name of a NIM fb\_script resource.

#### home

The name of the NIM home resource.

## installp\_bundle

One or more comma separated NIM installp bundle resources.

#### lpp\_source

The name of the NIM lpp\_source resource.

## mksysb

The name of a NIM mksysb resource.

## otherpkgs

One or more comma separated installp, emgr, or rpm packages. The packages must have prefixes of 'I.', 'E.', or 'R.', respectively. (ex. R:foo.rpm)

# paging

The name of the NIM paging resource.

## resolv\_conf

The name of the NIM resolv\_conf resource.

## root

The name of the NIM root resource.

### script

The name of a NIM script resource.

## shared\_home

The name of the NIM shared home resource.

## shared\_root

A shared\_root resource represents a directory that can be used as a / (root) directory by one or more diskless clients.

## spot

The name of the NIM SPOT resource.

# synclists

The fully qualified name of a file containing a list of files to synchronize on the nodes.

#### tmp

The name of the NIM tmp resource.

# installp\_flags

The alternate flags to be passed along to the AIX installp command. (The default for installp\_flags is "-abgQXY".)

### rpm flags

The alternate flags to be passed along to the AIX rpm command. (The default for rpm\_flags is "-Uvh".) The mknimimage command will check each rpm to see if it is installed. It will not be reinstalled unless you specify the appropriate rpm option, such as '-replacepkgs'.

## emgr\_flags

The alternate flags to be passed along to the AIX emgr command. (There is no default flags for the emgr command.)

# dumpsize

The maximum size for a single dump image the dump resource will accept. Space is not allocated until a client starts to dump. The default size is 50GB. The dump resource should be large enough to hold the expected AIX dump and snap data.

#### max dumps

The maximum number of archived dumps for an individual client. The default is one.

# snapcollect

Indicates that after a dump is collected then snap data should be collected. The snap data will be collected in the clients dump resource directory. Values are "yes" or "no". The default is "no".

## nfs\_vers

Value Specifies the NFS protocol version required for NFS access.

#### nfs sec

Value Specifies the security method required for NFS access.

Note that you may specify multiple "script", "otherpkgs", and "installp\_bundle" resources by using a comma separated list. (ex. "script=ascript,bscript"). RPM names may be included in the "otherpkgs" list by using a "R:" prefix(ex. "R:whatever.rpm"). epkg (AIX interim fix package) file names may be included in the "otherpkgs" using the 'E:' prefix. (ex. "otherpkgs=E:IZ38930TL0.120304.epkg.Z").

### -b mksysbfile

Used to specify the path name of a mksysb file to use when defining a NIM mksysb resource.

# -cl--completeosimage

Complete the creation of the osimage definition passed in on the command line. This option will use any additional values passed in on the command line and/or it will attempt to create required resources in order to complete the definition of the xCAT osimage. For example, if the osimage definition is missing a spot or shared\_root resource the command will create those resources and add them to the osimage definition.

## -fl--force

Use the force option to re-create xCAT osimage definition. This option removes the old definition before creating the new one. It does not remove any of the NIM resource definitions named in the osimage definition. Use the **rmnimimage** command to remove the NIM resources associated with an xCAT osimage definition.

## -h |--help

Display usage message.

## osimage\_name

The name of the xCAT osimage definition. This will be used as the name of the xCAT osimage definition as well as the name of the NIM SPOT resource.

## -D|--mkdumpres

Create a diskless dump resource.

## -i current\_image

The name of an existing xCAT osimage that should be copied to make a new xCAT osimage definition. Only valid when defining a "diskless" or "dataless" type image.

#### -l location

The directory location to use when creating new NIM resources. The default location is /install/nim.

#### -m nimmethod

Used to specify the NIM installation method to use. The possible values are "rte" and "mksysb". The default is "rte".

#### **-n** mksysbnode

The xCAT node to use to create a mksysb image. The node must be a defined as a NIM client machine.

## -p|--cplpp

Use this option when copying existing diskless osimages to indicate that you also wish to have the lpp\_resource copied. This option is only valid when using the "-i" option.

# -r|--sharedroot

Use this option to specify that a NIM "shared\_root" resource be created for the AIX diskless nodes. The default is to create a NIM "root" resource. This feature is only available when using AIX version 6.1.4 or beyond. See the AIX/NIM documentation for a description of the "root" and "shared\_root" resources.

## -s image\_source

The source of software to use when creating the new NIM lpp\_source resource. This could be a source directory or a previously defined NIM lpp\_source resource name.

# -t nimtype

Used to specify the NIM machine type. The possible values are "standalone", "diskless" or "dataless". The default is "standalone".

#### -u

Used to update an AIX/NIM SPOT resource with additional software and configuration files. This option is only valid for xCAT diskless osimage objects. The SPOT resource associated with the xCAT osimage definition will be updated. This option can also be used to update the nfs\_vers attribute from NFSv3 to NFSv4 for the NIM resources associated with diskful or diskless image.

### -V |--verbose

Verbose mode.

#### **RETURN VALUE**

- 0. The command completed successfully.
- 1. An error has occurred.

#### **EXAMPLES**

1) Create an osimage definition and the basic NIM resources needed to do a NIM "standalone" "rte" installation of node "node01". Assume the software contained on the AIX product media has been copied to the /AIX/instimages directory.

```
mknimimage -s /AIX/instimages 61image
```

2) Create an osimage definition that includes some additional NIM resources.

```
mknimimage -s /AIX/instimages 61image installp_bundle=mybndlres,addswbnd
```

This command will create lpp\_source, spot, and bosinst\_data resources using the source specified by the "-s" option. The installp\_bundle information will also be included in the osimage definition. The mybndlres and addswbnd resources must be created before using this osimage definition to install a node.

3) Create an osimage definition that includes a mksysb image and related resources.

```
mknimimage -m mksysb -n node27 newsysb spot=myspot bosinst_data=mybdata
```

This command will use node27 to create a mksysb backup image and use that to define a NIM mksysb resource. The osimage definition will contain the name of the mksysb resource as well as the spot and bosinst\_data resource.

4) Create an osimage definition using a mksysb image provided on the command line.

```
mknimimage -m mksysb -b /tmp/backups/mysysbimage newsysb spot=myspot bosinst_

data=mybdata
```

This command defines a NIM mksysb resource using mysysbimage.

5) Create an osimage definition and create the required spot definition using the mksysb backup file provided on the command line.

```
mknimimage -m mksysb -b /tmp/backups/mysysbimage newsysb bosinst_data=mybdata
```

This command defines a NIM mksysb resource and a spot definition using mysysbimage.

6) Create a diskless image called 61dskls using the AIX source files provided in the /AIX/instimages directory.

```
mknimimage -t diskless -s /AIX/instimages 61dskls
```

7) Create a diskless image called "614dskls" that includes a NIM "shared\_root" and a "dump" resource. Use the existing NIM lpp\_resource called "614\_lpp\_source". Also specify verbose output.

```
mknimimage -V -r -D -t diskless -s 614_lpp_source 614dskls snapcollect=yes
```

The "snapcollect" attribute specifies that AIX "snap" data should be include when a system dump is initiated.

8) Create a new diskless image by copying an existing image.

```
mknimimage -t diskless -i 61cosi 61cosi_updt1
```

Note: If you also wish to have the original lpp\_source copied and defined use the -p option.

```
mknimimage -t diskless -i 61cosi -p 61cosi_updt1
```

9) Create a diskless image using an existing lpp\_source resource named "61cosi\_lpp\_source" and include NIM tmp and home resources. This assumes that the "mytmp" and "myhome" NIM resources have already been created by using NIM commands.

```
mknimimage -t diskless -s 61cosi_lpp_source 611cosi tmp=mytmp home=myhome
```

10) Create a diskless image and update it with additional software using rpm flags and configuration files.

The xCAT osimage definition created by this command will include the "otherpkgs" and "synclists" values. The NIM SPOT resource associated with this osimage will be updated with the additional software using rpm flags "-i –nodeps" and configuration files.

11) Update an existing diskless image (AIX/NIM SPOT) using the information saved in the xCAT "61dskls" osimage definition. Also specify verbose messages.

```
mknimimage -V -u 61dskls
```

12) Update an existing diskless image called "61dskls". Install the additional software specified in the NIM "bndres1" and "bndres2" installp\_bundle resources using the installp flags "-agcQX". (The NIM "bndres1" and "bndres2" definitions must be created before using them in this command.)

```
mknimimage -u 61dskls installp_bundle=bndres1,bndres2 installp_flags="-agcQX"
```

Note that when "installp\_bundle", "otherpkgs", or "synclists" values are specified with the "-u" option then the xCAT osimage definition is not used or updated.

13) Update an existing image to support NFSv4. Also specify verbose messages.

```
mknimimage -V -u 61dskls nfs_vers=4
```

#### **FILES**

/opt/xcat/bin/mknimimage

## **NOTES**

This command is part of the xCAT software product.

#### **SEE ALSO**

rmnimimage(1)|rmnimimage.1

### mkvlan.1

#### **NAME**

**mkvlan** - It takes a list of nodes and create a private tagged vlan for them.

### **SYNOPSIS**

```
mkvlan [vlanid] -n | --nodes noderange [-t | --net subnet] [-m | --mask netmask] [-p | --prefix hostname_prefix] [-i | --interface nic]
mkvlan [-h | --help]
mkvlan [-v | --version]
```

#### **DESCRIPTION**

The mkvlan command takes a list of nodes and move them to a private vlan.

This command will configure the switch to create a new tagged vlan on the given nic. The primary nic will be used if the nic is not specified. The new vlan ID is given by the command. However, if it is omitted, xCAT will automatically generate the new vlan ID by querying all the switches involved and finding out the smallest common number that is not used by any existing vlans. The subnet and the netmask for the vlan will be derived from the value of "vlannets" and "vlanmasks" from the *site* table if -t and -m are not specified. The following are the default site table entires:

```
vlannets="|(\d+)|10.($1+0).0.0|";
vlanmask="255.255.0.0";
```

The vlan network will be entered in the *networks* table. The nodes will be added to the vlan using the vlan tagging technique. And the new IP addresses and new hostnames will be assigned to the nodes. The -p flag specifies the node hostname prefix for the nodes. If it is not specified, by default, the hostnames for the nodes are having the following format:

v<vlanid>nY where Y is the node number. For example, the hostname for node 5 on vlan 10 is v10n5.

The *switch.vlan* will be updated with the new vlan id for the node for standaline nodes. For KVM guests, the *vm.nics* identifies which vlan this node belongs to. For example: vl3 means this node is in vlan 3.

If there are more than one switches involved in the vlan, the ports that connect to the switches need to entered in *switches.linkports* with the following format:

```
<port numner>:switch,<port number>:switch....
```

#### For example:

```
"42:switch1,43:switch2"
```

This command will automatically configure the cross-over ports if the given nodes are on different switches.

For added security, the root guard and bpdu guard will be enabled for the ports in this vlan. However, the guards will not be disabled if the ports are removed from the vlan using chvlan or rmvlan commands. To disable them, you need to use the switch command line interface. Refer to the switch command line interface manual to see how to disable the root guard and bpdu guard for a port.

### **PARAMETERS**

*vlanid* is a unique vlan number. If it is omitted, xCAT will automatically generate the new vlan ID by querying all the switches involved and finding out the smallest common number that is not used by any existing vlans. Use **lsvlan** to find out the existing vlan ids used by xCAT.

#### **OPTIONS**

- **-nl--nodes** The nodes or groups to be included in the vlan. It can be stand alone nodes or KVM guests. It takes the noderange format. Check the man page for noderange for details.
- -tl--net The subnet for the vlan.
- -m|--mask The netmask for the vlan
- -pl--prefix The prefix the new hostnames for the nodes in the vlan.
- **-il--interface** The interface name where the vlan will be tagged on. If omitted, the xCAT management network will be assumed. For FVM, this is the interface name on the host.
- -hl--help Display usage message.
- -v|--version The Command Version.

## **RETURN VALUE**

- 0 The command completed successfully.
- 1 An error has occurred.

#### **EXAMPLES**

To start, the xCAT switches and switches table needs to be filled with switch and port info for the nodes. For example, the swith table will look like this:

```
#node,switch,port,vlan,interface,comments,disable "node1","switch1","10",,, "node1","switch2","1",,"eth1",, "node2","switch1","11",,"primary", "node2","switch2","2",,"eth1", "node3","switch1","12",,"primary:eth0", "node3","switch2","3",,"eth1",
```

Note that the interface value for the management (primary) network can be empty, the word "primary" or "primary:ethx". For other networks, the interface attribute must be specified.

The following is an example of the switches table

#switch,snmpversion,username,password,privacy,auth,linkports,sshusername,sshpassword,switchtype,comments,disable "switch1","3","username","passw0rd",,"sha","48:switch2",,,,, "switch2","2",,,,,"43:switch1",,,,

1. To make a private vlan for node1, node2 and node3

```
mkvlan -n node1, node2, node3
```

The vlan will be created on eth0 for the nodes.

2. To make a private vlan for node1, node2 and node3 on eth1,

```
mkvlan -n node1, node2, node3 -i eth1
```

3. To make a private vlan for node1, node2 with given subnet and netmask.

```
mkvlan -n node1, node2, node3 -t 10.3.2.0 -m 255.255.255.0
```

4. To make a private vlan for KVM guests node1 and node2

## **FILES**

/opt/xcat/bin/mkvlan

## **SEE ALSO**

chvlan(1)lchvlan.1, rmvlan(1)lrmvlan.1, lsvlan(1)llsvlan.1

### mkvm.1

# **NAME**

mkvm - Creates HMC-, DFM-, IVM-, and zVM-managed partitions or other virtual machines.

#### **SYNOPSIS**

## Common:

```
mkvm [-h| --help]
mkvm [-v| --version]
```

# For PPC (with HMC) specific:

mkvm [-V| --verbose] noderange -i id -l singlenode

```
mkvm [-V| --verbose] noderange -c destcec -p profile
mkvm [-V| --verbose] noderange --full
```

## For PPC (using Direct FSP Management) specific:

```
mkvm noderange [--full]
```

**mkvm** noderange [**vmcpus=** min/req/max] [**vmmemory=** min/req/max] [**vmphyslots=** drc\_index1,drc\_index2...] [**vmothersetting=** hugepage:N,bsr:N] [**vmnics=** vlan1[,vlan2..]] [**vmstorage=** N|viosnode:slotid] [--**vios**]

#### For KVM:

mkvm noderange [-sl--size disksize] [--mem memsize] [--cpus cpucount] [-fl--force]

#### For VMware:

**mkvm** noderange [-s | --size disksize] [--mem memsize] [--cpus cpucount]

#### For zVM:

```
mkvm noderange [directory_entry_file_path]
mkvm noderange [source_virtual_machine] [pool= disk_pool]
```

### **DESCRIPTION**

### For PPC (with HMC) specific:

The first form of **mkvm** command creates new partition(s) with the same profile/resources as the partition specified by *singlenode*. The -i and *noderange* specify the starting numeric partition number and the *noderange* for the newly created partitions, respectively. The LHEA port numbers and the HCA index numbers will be automatically increased if they are defined in the source partition.

The second form of this command duplicates all the partitions from the source specified by *profile* to the destination specified by *destcec*. The source and destination CECs can be managed by different HMCs.

Make sure the nodes in the *noderange* is defined in the *nodelist* table and the *mgt* is set to 'hmc' in the *nodehm* table before running this command.

Note that the **mkvm** command currently only supports creating standard LPARs, not virtual LPARs working with VIOS server.

## For PPC (using Direct FSP Management) specific:

With option full, a partition using all the resources on a normal power machine will be created.

If no option is specified, a partition using the parameters specified with attributes such as 'vmcpus', 'vmmory', 'vmphyslots', 'vmothersetting', 'vmnics', 'vmstorage' will be created. Those attributes can either be specified with '\*def' commands running before or be specified with this command.

#### For KVM and VMware:

The **mkvm** command creates new virtual machine(s) with the *disksize* size of hard disk, *memsize* size of memory and *cpucount* number of cpu.

## For zVM:

The first form of **mkvm** creates a new virtual machine based on a directory entry.

The second form of this creates a new virtual machine with the same profile/resources as the specified node (cloning).

### **OPTIONS**

### -h|--help

Display usage message.

-c

The cec (fsp) name for the destination.

#### --cpus

The cpu count which will be created for the kvm/vmware virtual machine.

#### --full

Request to create a new full system partition for each CEC.

vmcpus= value vmmemory= value vmphyslots= value vmothersetting= value vmnics= value vmstorage= value
[--vios]

To specify the parameters which are used to create a partition. The *vmcpus*, *vmmemory* are necessary, and the value specified with this command have a more high priority. If the value of any of the three options is not specified, the corresponding value specified for the node object will be used. If any of the three attributes is neither specified with this command nor specified with the node object, error information will be returned. To reference to lsvm(1)llsvm.1 for more information about 'drc\_index' for *vmphyslots*.

The option *vios* is used to specify the partition that will be created is a VIOS partition. If specified, the value for *vmstorage* shall be number which indicate the number of vSCSI server adapter will be created, and if no value specified for *vmphyslots*, all the physical slot of the power machine will be asigned to VIOS partition. If not specified, it shall be in form of *vios\_name:server\_slotid* to specify the vios and the virtual slot id of the vSCSI server adapter that will be connected from the Logical partition.

### -fl--force

If the storage already exists, remove it before creating a new virtual machine.

-i

Starting numeric id of the newly created partitions.

-l

The partition name of the source.

#### --mem

The memory size which will be used for the new created kvm/vmware virtual machine. Unit is Megabyte.

-p

The file that contains the profiles for the source partitions.

## -sl--size

The size of storage which will be created for the kvm/vmware virtual machine.

## -v|--version

Command Version.

#### -VI--verbose

Verbose output.

## **RETURN VALUE**

0 The command completed successfully.

1 An error has occurred.

### **EXAMPLES**

1. To create a new HMC-managed partition lpar5 based on the profile/resources of lpar4, enter:

```
mkdef -t node -o lpar5 mgt=hmc groups=all
```

## then:

```
mkvm lpar5 -i 5 -l lpar4
```

# Output is similar to:

```
lpar5: Success
```

2. To create new HMC-managed partitions lpar5-lpar8 based on the profile/resources of lpar4, enter:

```
mkdef -t node -o lpar5-lpar8 mgt=hmc groups=all
```

#### then:

```
mkvm lpar5-lpar8 -i 5 -l lpar4
```

## Output is similar to:

```
lpar5: Success
lpar6: Success
lpar7: Success
lpar8: Success
```

3. To duplicate all the HMC-managed partitions associated with cec01 on cec02, first save the lpars from cec01 to a file:

```
lsvm lpar01-lpar04 > /tmp/myprofile
```

# then create lpars on cec02:

```
mkvm lpar05-lpar08 -c cec02 -p /tmp/myprofile
```

### Output is similar to:

```
lpar5: Success
lpar6: Success
lpar7: Success
lpar8: Success
```

4. To duplicate all the HMC-managed partitions associated with cec01 on cec02, one is for cec01, the other is for cec02:

```
mkdef -t node -o lpar5,lpar6 mgt=hmc groups=all chtab node=lpar5 ppc.parent=cec01 chtab node=lpar6 ppc.parent=cec02
```

### then create lpars on cec01 and cec02:

```
mkvm lpar5,lpar6 --full
```

## Output is similar to:

```
lpar5: Success
lpar6: Success
```

5. To create a new zVM virtual machine (gpok3) based on a directory entry:

```
mkvm gpok3 /tmp/dirEntry.txt
```

#### Output is similar to:

```
gpok3: Creating user directory entry for LNX3... Done
```

6. To clone a new zVM virtual machine with the same profile/resources as the specified node:

```
mkvm gpok4 gpok3 pool=POOL1
```

## Output is similar to:

```
gpok4: Cloning gpok3
gpok4: Linking source disk (0100) as (1100)
gpok4: Linking source disk (0101) as (1101)
gpok4: Stopping LNX3... Done
gpok4: Creating user directory entry
gpok4: Granting VSwitch (VSW1) access for gpok3
gpok4: Granting VSwitch (VSW2) access for gpok3
gpok4: Adding minidisk (0100)
gpok4: Adding minidisk (0101)
gpok4: Disks added (2). Disks in user entry (2)
gpok4: Linking target disk (0100) as (2100)
gpok4: Copying source disk (1100) to target disk (2100) using FLASHCOPY
gpok4: Mounting /dev/dasdg1 to /mnt/LNX3
gpok4: Setting network configuration
gpok4: Linking target disk (0101) as (2101)
gpok4: Copying source disk (1101) to target disk (2101) using FLASHCOPY
gpok4: Powering on
gpok4: Detatching source disk (0101) at (1101)
gpok4: Detatching source disk (0100) at (1100)
gpok4: Starting LNX3... Done
```

7. To create a new kvm/vmware virtual machine with 10G storage, 2048M memory and 2 cpus.

```
mkvm vm1 -s 10G --mem 2048 --cpus 2
```

8. To create a full partition on normal power machine.

First, define a node object:

Then, create the partition on the specified cec.

```
mkvm lpar1 --full
```

The output is similar to:

```
lpar1: Done
```

To query the resources allocated to node 'lpar1'

```
lsvm lpar1
```

The output is similar to:

```
lpar1: Lpar Processor Info:
Curr Processor Min: 1.
Curr Processor Req: 16.
Curr Processor Max: 16.
lpar1: Lpar Memory Info:
Curr Memory Min: 0.25 GB(1 regions).
Curr Memory Req: 30.75 GB(123 regions).
Curr Memory Max: 32.00 GB(128 regions).
lpar1: 1,519,U78AA.001.WZSGVU7-P1-C7,0x21010207,0xffff(Empty Slot)
lpar1: 1,518,U78AA.001.WZSGVU7-P1-C6,0x21010206,0xffff(Empty Slot)
lpar1: 1,517,U78AA.001.WZSGVU7-P1-C5,0x21010205,0xffff(Empty Slot)
lpar1: 1,516,U78AA.001.WZSGVU7-P1-C4,0x21010204,0xffff(Empty Slot)
lpar1: 1,514,U78AA.001.WZSGVU7-P1-C19,0x21010202,0xffff(Empty Slot)
lpar1: 1,513,U78AA.001.WZSGVU7-P1-T7,0x21010201,0xc03(USB Controller)
lpar1: 1,512,U78AA.001.WZSGVU7-P1-T9,0x21010200,0x104(RAID Controller)
lpar1: 1/2/2
lpar1: 256.
```

Note: The 'parent' attribute for node 'lpar1' is the object name of physical power machine that the full partition will be created on.

9. To create a partition using some of the resources on normal power machine.

Option 1:

After a node object is defined, the resources that will be used for the partition shall be specified like this:

```
chdef lpar1 vmcpus=1/4/16 vmmemory=1G/4G/32G vmphyslots=0x21010201,0x21010200

→vmothersetting=bsr:128,hugepage:2
```

Then, create the partion on the specified cec.

```
mkvm lpar1
```

Option 2:

```
mkvm lpar1 vmcpus=1/4/16 vmmemory=1G/4G/32G vmphyslots=0x21010201,0x21010200

wmothersetting=bsr:128,hugepage:2
```

#### The outout is similar to:

```
lpar1: Done
```

Note: The 'vmplyslots' specify the drc index of the physical slot device. Every drc index shall be delimited with ','. The 'vmothersetting' specify two kinds of resource, bsr(Barrier Synchronization Register) specified the num of BSR arrays, hugepage(Huge Page Memory) specified the num of huge pages.

To query the resources allocated to node 'lpar1'

```
lsvm lpar1
```

#### The output is similar to:

```
lpar1: Lpar Processor Info:
Curr Processor Min: 1.
Curr Processor Req: 4.
Curr Processor Max: 16.
lpar1: Lpar Memory Info:
Curr Memory Min: 1.00 GB(4 regions).
Curr Memory Req: 4.00 GB(16 regions).
Curr Memory Max: 32.00 GB(128 regions).
lpar1: 1,513,U78AA.001.WZSGVU7-P1-T7,0x21010201,0xc03(USB Controller)
lpar1: 1,512,U78AA.001.WZSGVU7-P1-T9,0x21010200,0x104(RAID Controller)
lpar1: 1/2/2
lpar1: 128.
```

## 10. To create a vios partition using some of the resources on normal power machine.

```
mkvm viosnode vmcpus=1/4/16 vmmemory=1G/4G/32G vmphyslots=0x21010201,0x21010200

→vmnics=vlan1 vmstorage=5 --vios
```

#### The resources for the node is similar to:

```
viosnode: Lpar Processor Info:
Curr Processor Min: 1.
Curr Processor Reg: 4.
Curr Processor Max: 16.
viosnode: Lpar Memory Info:
Curr Memory Min: 1.00 GB(4 regions).
Curr Memory Req: 4.00 GB(16 regions).
Curr Memory Max: 32.00 GB(128 regions).
viosnode: 1,513,U78AA.001.WZSGVU7-P1-T7,0x21010201,0xc03(USB Controller)
viosnode: 1,512,U78AA.001.WZSGVU7-P1-T9,0x21010200,0x104(RAID Controller)
viosnode: 1,0,U8205.E6B.0612BAR-V1-C,0x30000000,vSerial Server
viosnode: 1,1,U8205.E6B.0612BAR-V1-C1,0x30000001,vSerial Server
viosnode: 1,3,U8205.E6B.0612BAR-V1-C3,0x30000003,vEth (port_vlanid=1,mac_
\rightarrowaddr=4211509276a7)
viosnode: 1,5,U8205.E6B.0612BAR-V1-C5,0x30000005,vSCSI Server
viosnode: 1,6,U8205.E6B.0612BAR-V1-C6,0x30000006,vSCSI Server
viosnode: 1,7,U8205.E6B.0612BAR-V1-C7,0x30000007,vSCSI Server
viosnode: 1,8,U8205.E6B.0612BAR-V1-C8,0x30000008,vSCSI Server
viosnode: 1,9,U8205.E6B.0612BAR-V1-C9,0x30000009,vSCSI Server
viosnode: 0/0/0
viosnode: 0.
```

## **FILES**

/opt/xcat/bin/mkvm

#### **SEE ALSO**

chvm(1)lchvm.1, lsvm(1)llsvm.1, rmvm(1)lrmvm.1

#### mkzone.1

#### **NAME**

mkzone - Defines a new zone in the cluster.

#### **SYNOPSIS**

mkzone zonename [--defaultzone] [-k full path to the ssh RSA private key] [-a noderange] [-g] [-f] [-s {yes|no}] [-V] mkzone [-h | -v]

## **DESCRIPTION**

The **mkzone** command is designed to divide the xCAT cluster into multiple zones. The nodes in each zone will share common root ssh keys. This allows the nodes in a zone to be able to as root ssh to each other without password, but cannot do the same to any node in another zone. All zones share a common xCAT Management Node and database including the site table, which defines the attributes of the entire cluster. The mkzone command is only supported on Linux (No AIX support). The nodes are not updated with the new root ssh keys by mkzone. You must run updatenode -k or xdsh -K to the nodes to update the root ssh keys to the new generated zone keys. This will also sync any service nodes with the zone keys, if you have a hierarchical cluster. Note: if any zones in the zone table, there must be one and only one defaultzone. Otherwise, errors will occur.

## **OPTIONS**

## -h | --help

Displays usage information.

# -v | --version

Displays command version and build date.

### -k | --sshkeypath full path to the ssh RSA private key

This is the path to the id\_rsa key that will be used to build root's ssh keys for the zone. If -k is used, it will generate the ssh public key from the input ssh RSA private key and store both in /etc/xcat/sshkeys/<zonename>/.ssh directory. If -f is not used, then it will generate a set of root ssh keys for the zone and store them in /etc/xcat/sshkeys/<zonename>/.ssh.

#### --default

if –defaultzone is input, then it will set the zone defaultzone attribute to yes; otherwise it will set to no. if –defaultzone is input and another zone is currently the default, then the -f flag must be used to force a change to the new defaultzone. If -f flag is not use an error will be returned and no change made. Note: if any zones in the zone table, there must be one and only one defaultzone. Otherwise, errors will occur.

# -a | --addnoderange noderange

For each node in the noderange, it will set the zonename attribute for that node to the input zonename. If the -g flag is also on the command, then it will add the group name "zonename" to each node in the noderange.

## -sl --sshbetweennodes yeslno

If -s entered, the zone sshbetweennodes attribute will be set to yes or no. It defaults to yes. When this is set to yes, then ssh will be setup to allow passwordless root access between nodes. If no, then root will be prompted for a password when running ssh between the nodes in the zone.

#### -f | --force

Used with the (-defaultzone) flag to override the current default zone.

### -g | --assigngroup

Used with the (-a) flag to create the group zonename for all nodes in the input noderange.

### -V | --verbose

Verbose mode.

### **EXAMPLES**

1. To make a new zone1 using defaults, enter:

```
mkzone zone1
```

Note: with the first **mkzone**, you will automatically get the xcatdefault zone created as the default zone. This zone uses ssh keys from <roothome>/.ssh directory.

2. To make a new zone2 using defaults and make it the default zone enter:

```
mkzone> zone2 --defaultzone -f
```

3. To make a new zone2A using the ssh id\_rsa private key in /root/.ssh:

```
mkzone zone2A -k /root/.ssh
```

4. To make a new zone3 and assign the noderange compute3 to the zone enter:

```
mkzone zone3 -a compute3
```

5. To make a new zone4 and assign the noderange compute4 to the zone and add zone4 as a group to each node enter:

```
mkzone zone4 -a compute4 -g
```

6. To make a new zone5 and assign the noderange compute5 to the zone and add zone5 as a group to each node but not allow passwordless ssh between the nodes enter:

```
mkzone zone5 -a compute5 -g -s no
```

## **Files**

/opt/xcat/bin/mkzone/

Location of the mkzone command.

#### **SEE ALSO**

chzone(1)lchzone.1, rmzone(1)lrmzone.1, xdsh(1)lxdsh.1, updatenode(1)lupdatenode.1

#### monadd.1

## **NAME**

**monadd** - Registers a monitoring plug-in to the xCAT cluster.

#### **SYNOPSIS**

```
monadd [-h| --help]
monadd [-v| --version]
monadd name [-n|--nodestatmon] [-s|--settings settings]
```

### **DESCRIPTION**

This command is used to register a monitoring plug-in module to monitor the xCAT cluster. The plug-in module will be added to the xCAT monitoring database table and the configuration scripts for the monitoring plug-in, if any, will be added to the postscripts table. A monitoring plug-in module acts as a bridge that connects a 3rd party monitoring software and the xCAT cluster. A configuration script is used to configure the 3rd party software. Once added to the <postscripts> table, it will be invoked on the nodes during node deployment stage.

# **Parameters**

name is the name of the monitoring plug-in module. For example, if the *name* is called *xxx*, then the actual file name that the xcatd looks for is /opt/xcat/lib/perl/xCAT\_monitoring/xxx.pm. Use monls -a command to list all the monitoring plug-in modules that can be used.

settings is the monitoring plug-in specific settings. It is used to customize the behavior of the plug-in or configure the 3rd party software. Format: -s key-value -s key=value ... Note that the square brackets are needed here. Use monls name -d command to look for the possible setting keys for a plug-in module.

### **OPTIONS**

# -h | --help

Display usage message.

-n | --nodestatmon

Indicate that this monitoring plug-in will be used for feeding the node liveness status to the xCAT *nodelist* table.

#### -s | --settings

Specifies the plug-in specific settings. These settings will be used by the plug-in to customize certain entities for the plug-in or the third party monitoring software. e.g. -s mon interval=10 -s toggle=1.

#### -v | --version

Command Version.

#### **RETURN VALUE**

0 The command completed successfully.

1 An error has occurred.

#### **EXAMPLES**

1. To register gangliamon plug-in module (which interacts with Ganglia monitoring software) to monitor the xCAT cluster, enter:

```
monadd gangliamon
```

2. To register rmcmon plug-in module (which interacts with IBM's RSCT monitoring software) to monitor the xCAT cluster and have it feed the node liveness status to xCAT's *nodelist* table, enter:

```
monadd rmcmon -n
```

This will also add the *configrmenode* to the *postscripts* table. To view the content of the *postscripts* table, enter:

```
tabdump postscritps
#node, postscripts, comments, disable
"service", "servicenode",,
"xcatdefaults", "syslog, remoteshell, configrmenode",,
```

3. To register xcatmon plug-in module to feed the node liveness status to xCAT's *nodelist* table, enter:

```
monadd xcatmon -n -s ping-interval=2
```

where 2 is the number of minutes between the pings.

## **FILES**

/opt/xcat/bin/monadd

# **SEE ALSO**

 $monls(1) lmonls.1,\ monrm(1) lmonrm.1,\ monstart(1) lmonstart.1,\ monstop(1) lmonstop.1,\ moncfg(1) lmoncfg.1,\ moncfg(1) lmondecfg.1$ 

# moncfg.1

#### **NAME**

**moncfg** - Configures a 3rd party monitoring software to monitor the xCAT cluster.

## **SYNOPSIS**

```
moncfg [-h| --help]
moncfg [-v| --version]
moncfg name [noderange] [-r|--remote]
```

#### **DESCRIPTION**

This command is used to configure a 3rd party monitoring software to monitor the xCAT cluster. For example, it modifies the configuration file for the monitoring software so that the nodes can be included in the monitoring domain. The operation is performed on the management node and the service nodes of the given nodes. The operation will also be performed on the nodes if the -*r* option is specified, though the configuration of the nodes is usually performed during the node deployment stage.

#### **Parameters**

name is the name of the monitoring plug-in module. For example, if the *name* is called *xxx*, then the actual file name that the xcatd looks for is /opt/xcat/lib/perl/xCAT\_monitoring/xxx.pm. Use monls -a command to list all the monitoring plug-in modules that can be used.

noderange specifies the nodes to be monitored. If omitted, all nodes will be monitored.

#### **OPTIONS**

- -h | --help Display usage message.
- **-r** | **--remote** Specifies that the operation will also be performed on the nodes.
- -v | --version Command Version.

## **RETURN VALUE**

0 The command completed successfully.

1 An error has occurred.

#### **EXAMPLES**

1. To configure the management node and the service nodes for ganglia monitoring, enter:

moncfg gangliamon

2. To configure the management node, nodes and their service nodes for ganglia monitoring, enter:

moncfg gangliamon -r

## **FILES**

/opt/xcat/bin/moncfg

## **SEE ALSO**

 $monls(1) lmonls.1, \ mondecfg(1) lmondecfg.1, \ monadd(1) lmonadd.1, \ monrm(1) lmonrm.1, \ monstart(1) lmonstart.1, \\ monstop(1) lmonstop.1$ 

## mondecfg.1

# **NAME**

mondecfg - Deconfigures a 3rd party monitoring software from monitoring the xCAT cluster.

### **SYNOPSIS**

```
mondecfg [-h| --help]
mondecfg [-v| --version]
mondecfg name [noderange] [-r|--remote]
```

## **DESCRIPTION**

This command is used to deconfigure a 3rd party monitoring software from monitoring the xCAT cluster. The operation is performed on the management node and the service nodes of the given nodes. The operation will also be performed on the nodes if the -r option is specified. The deconfiguration operation will remove the nodes from the 3rd party software's monitoring domain.

# **PARAMETERS**

*name* is the name of the monitoring plug-in module. Use *monls* command to list all the monitoring plug-in modules that can be used.

noderange specified the nodes to be deconfigured. If omitted, all nodes will be deconfigured.

# **OPTIONS**

- -h | --help Display usage message.
- **-r** | **--remote** Specifies that the operation will also be performed on the nodes.
- -v | --version Command Version.

## **RETURN VALUE**

0 The command completed successfully.

1 An error has occurred.

## **EXAMPLES**

1. To deconfigure the management node and the service nodes from the ganglia monitoring, enter:

```
mondecfg gangliamon
```

2. To deconfigure the management node, nodes and their service nodes from the ganglia monitoring, enter:

```
mondecfg gangliamon -r
```

## **FILES**

/opt/xcat/bin/mondecfg

## **SEE ALSO**

 $monls(1) lmonls.1, \ mone fg(1) lmone fg.1, \ monadd(1) lmonadd.1, \ monrm(1) lmonrm.1, \ monstart(1) lmonstart.1, \ monstop(1) lmonstop.1$ 

## monls.1

## **NAME**

monls - Lists monitoring plug-in modules that can be used to monitor the xCAT cluster.

# **SYNOPSIS**

```
monls [-h| --help]
monls [-v| --version]
monls name [-d|--description]
monls [-a|--all] [-d|--description]
```

## **DESCRIPTION**

This command is used to list the status, description, the configuration scripts and the settings of one or all of the monitoring plug-in modules.

# **Parameters**

name is the name of the monitoring plug-in module.

## **OPTIONS**

- -a | --all Searches the XCATROOT/lib/perl/xCAT\_monitoring directory and reports all the monitoring plug-in modules. If nothing is specified, the list is read from the monitoring table.
- **-d** I **--description** Display the description of the plug-in modules. The description usually contains the possible settings.
- -h | --help Display usage message.
- -v | --version Command Version.

## **RETURN VALUE**

- 0 The command completed successfully.
- 1 An error has occurred.

#### **EXAMPLES**

1. To list the status of all the monitoring plug-in modules from the *monitoring* table, enter:

```
monls
```

# The output looks like this:

| xcatmon | monitored                   | node-status-monitored |
|---------|-----------------------------|-----------------------|
| snmpmon | ${\tt not}{\tt -monitored}$ |                       |

2. To list the status of all the monitoring plug-in modules including the ones that are not in the monitoring table, enter

```
monls -a
```

# The output looks like this:

| xcatmon    | monitored                   | node-status-monitored |
|------------|-----------------------------|-----------------------|
| snmpmon    | <pre>not-monitored</pre>    |                       |
| gangliamon | <pre>not-monitored</pre>    |                       |
| rmcmon     | monitored                   |                       |
| nagiosmon  | ${\tt not}{\tt -monitored}$ |                       |

3. To list the status and the description for *snmpmon* module, enter:

```
monls snmpmon -d
```

#### **FILES**

/opt/xcat/bin/monls

## **SEE ALSO**

 $monadd(1) lmonadd.1, \ monrm(1) lmonrm.1, \ monstart(1) lmonstart.1, \ monstop(1) lmonstop.1, \ moncfg(1) lmoncfg.1, \\ mondecfg(1) lmondecfg.1$ 

#### monrm.1

## **NAME**

monrm - Unregisters a monitoring plug-in module from the xCAT cluster.

### **SYNOPSIS**

monrm [-h| --help]
monrm [-v| --version]
monrm name

### **DESCRIPTION**

This command is used to unregister a monitoring plug-in module from the *monitoring* table. It also removes any configuration scripts associated with the monitoring plug-in from the *postscripts* table. A monitoring plug-in module acts as a bridge that connects a 3rd party monitoring software and the xCAT cluster. A configuration script is used to configure the 3rd party software. Once added to the *postscripts* table, it will be invoked on the nodes during node deployment stage.

## **PARAMETERS**

*name* is the name of the monitoring plug-in module in the *monitoring* table. Use *monls* command to list all the monitoring plug-in modules that can be used.

# **OPTIONS**

- -h | --help Display usage message.
- -v | --version Command Version.

# **RETURN VALUE**

0 The command completed successfully.

1 An error has occurred.

#### **EXAMPLES**

1.To unregister gangliamon plug-in module (which interacts with Ganglia monitoring software) from the xCAT cluster, enter:

monrm gangliamon

Note that gangliamon must have been registered in the xCAT *monitoring* table. For a list of registered plug-in modules, use command **monls**.

#### **FILES**

/opt/xcat/bin/monrm

#### **SEE ALSO**

 $monls(1) lmonls.1,\ monadd(1) lmonadd.1,\ monstart(1) lmonstart.1,\ monstop(1) lmonstop.1,\ moncfg(1) lmoncfg.1,\ mondecfg(1) lmondecfg.1$ 

#### monshow.1

## **NAME**

monshow - Shows event data for monitoring.

### **SYNOPSIS**

monshow [-h| --help]

monshow [-v| --version]

**monshow** name [noderange] [-s] [-t time] [-a attributes] [-w attr < operator > val [-w attr < operator > val] ... ][-o {ple}]

## **DESCRIPTION**

This command displays the events that happened on the given nodes or the monitoring data that is collected from the given nodes for a monitoring plugin.

## **PARAMETERS**

*name* is the name of the monitoring plug-in module to be invoked.

noderange is a list of nodes to be showed for. If omitted, the data for all the nodes will be displayed.

## **OPTIONS**

- -h | --help Display usage message.
- -v | --version Command Version.
- -s shows the summary data.
- -t specifies a range of time for the data, The default is last 60 minutes. For example -t 6-4, it will display the data from last 6 minutes to 4 minutes; If it is -t 6, it will display the data from last 6 minutes until now.
- -a specifies a comma-separated list of attributes or metrics names. The default is all.
- -w specify one or multiple selection string that can be used to select events. The operators ==, !=, =,!,>,<,>=,<= are available. Wildcards % and \_ are supported in the pattern string. % allows you to match any string of any length(including zero length) and \_ allows you to match on a single character. The valid attributes are eventtype, monitor, monnode, application, component, id, severity, message, rawdata, comments. Valid severity are: Informational, Warning, Critical.

Operator descriptions:

- == Select event where the attribute value is exactly this value.
- != Select event where the attribute value is not this specific value.
- =~ Select event where the attribute value matches this pattern string. Not work with severity.
- !~> Select event where the attribute value does not match this pattern string. Not work with severity.
- > Select event where the severity is higher than this value. Only work with severity.
- < Select event where the severity is lower than this value. Only work with severity.
- >= Select event where the severity is higher than this value(include). Only work with severity.
- <= Select event where the severity is lower than this value(include). Only work with severity.

Note: if the "val" or "operator" fields includes spaces or any other characters that will be parsed by shell, the "attr<operator>val" needs to be quoted. If the operator is "!~", the "attr<operator>val" needs to be quoted using single quote.

-o specifies montype, it can be p or e. p means performance, e means events.

### **RETURN VALUE**

- 0 The command completed successfully.
- 1 An error has occurred.

#### **EXAMPLES**

1. To show summary data about PctRealMemFree and PctTotalTimeIdle of cluster in last 6 minutes, enter:

```
monshow rmcmon -s -a PctRealMemFree, PctTotalTimeIdle -t 6
```

2. To show all data of node1 and node2, enter:

```
monshow rmcmon node1, node2
```

3. To show summary data of nodes which managed by servicenode1, enter:

monshow rmcmon servicenodel -s

4. To show RMC event with severity Critical, enter:

monshow rmcmon -w severity == Critical

#### **FILES**

/opt/xcat/bin/monshow

## **SEE ALSO**

 $monls(1) lmonls.1,\ monstart(1) lmonstart.1,\ monstop(1) lmonstop.1,\ monadd(1) lmonadd.1,\ monrm(1) lmonrm.1,\ moncfg(1) lmoncfg.1,\ mondecfg(1) lmondecfg.1$ 

### monstart.1

## **NAME**

monstart - Starts a plug-in module to monitor the xCAT cluster.

#### **SYNOPSIS**

```
monstart [-h| --help]
monstart [-v| --version]
monstart name [noderange] [-r|--remote]
```

### **DESCRIPTION**

This command is used to start a 3rd party software, (for example start the daemons), to monitor the xCAT cluster. The operation is performed on the management node and the service nodes of the given nodes. The operation will also be performed on the nodes if the **-r** option is specified.

## **PARAMETERS**

name is the name of the monitoring plug-in module. For example, if the name is called xxx, then the actual file name that the xcatd looks for is /opt/xcat/lib/perl/xCAT\_monitoring/xxx.pm. Use monls -a command to list all the monitoring plug-in modules that can be used.

noderange is the nodes to be monitored. If omitted, all nodes will be monitored.

# **OPTIONS**

- -h | --help Display usage message.
- **-r I --remote** Specifies that the operation will also be performed on the nodes. For example, the 3rd party monitoring software daemons on the nodes will also be started.
- -v | --version Command Version.

# **RETURN VALUE**

0 The command completed successfully.

1 An error has occurred.

# **EXAMPLES**

1. To start gangliamon plug-in module (which interacts with Ganglia monitoring software) to monitor the xCAT cluster, enter:

```
monstart gangliamon -r
```

2. To start xcatmon plug-in module to feed the node liveness status to xCAT's nodelist table, enter:

```
monstart rmcmon
```

# **FILES**

/opt/xcat/bin/monstart

# **SEE ALSO**

 $monls(1) lmonls.1,\ monstop(1) lmonstop.1,\ monadd(1) lmonadd.1,\ monrm(1) lmonrm.1,\ moncfg(1) lmoncfg.1,\ mondecfg(1) lmondecfg.1$ 

# monstop.1

# **NAME**

monstop - Stops a monitoring plug-in module to monitor the xCAT cluster.

#### **SYNOPSIS**

```
monstop [-h| --help]
monstop [-v| --version]
monstop name [noderange] [-r|--remote]
```

## **DESCRIPTION**

This command is used to stop a 3rd party software, (for example stop the daemons), from monitoring the xCAT cluster. The operation is performed on the management node and the service nodes of the given nodes. The operation will also be performed on the nodes if the **-r** option is specified.

#### **PARAMETERS**

*name* is the name of the monitoring plug-in module in the *monitoring* table. Use **monls** command to list all the monitoring plug-in modules that can be used.

noderange is the nodes to be stopped for monitoring. If omitted, all nodes will be stopped.

### **OPTIONS**

- -h | -help Display usage message.
- **-r I --remote** Specifies that the operation will also be performed on the nodes. For example, the 3rd party monitoring software daemons on the nodes will also be stopped.
- -v | -version Command Version.

## **RETURN VALUE**

- 0 The command completed successfully.
- 1 An error has occurred.

## **EXAMPLES**

1.To stop gangliamon plug-in module (which interacts with Ganglia monitoring software) to monitor the xCAT cluster, enter:

monstop gangliamon

Note that gangliamon must have been registered in the xCAT *monitoring* table. For a list of registered plug-in modules, use command *monls*.

# **FILES**

/opt/xcat/bin/monstop

#### **SEE ALSO**

 $monls(1) lmonls.1,\ monstart(1) lmonstart.1,\ monadd(1) lmonadd.1,\ monrm(1) lmonrm.1,\ moncfg(1) lmoncfg.1,\ mondecfg(1) lmondecfg.1$ 

# mysqlsetup.1

#### **NAME**

mysqlsetup - Sets up the MySQL or MariaDB database for xCAT to use.

#### **SYNOPSIS**

```
\label{eq:mysqlsetup} $$ mysqlsetup {-h \mid --help} $$ mysqlsetup {-i \mid --init} [-f \mid --hostfile] [-o \mid --odbc] [-L \mid --LL] [-V \mid --verbose] $$ mysqlsetup {-u \mid --update} [-f \mid --hostfile] [-o \mid --odbc] [-L \mid --LL] [-V \mid --verbose] $$ mysqlsetup {-o \mid --odbc} [-V \mid --verbose] $$ mysqlsetup {-L \mid --LL} [-V \mid --verbose] $$
```

#### **DESCRIPTION**

mysqlsetup - Sets up the MySQL or MariaDB database (linux only for MariaDB) for xCAT to use. The mysqlsetup script is run on the Management Node as root after the MySQL code or MariaDB code has been installed. Before running the init option, the MySQL server should be stopped, if it is running. The xCAT daemon, xcatd, must be running, do not stop it. No xCAT commands should be run during the init process, because we will be migrating the xCAT database to MySQL or MariaDB and restarting the xcatd daemon as well as the MySQL daemon. For full information on all the steps that will be done, read the "Configure MySQL and Migrate xCAT Data to MySQL" sections in

## Setting\_Up\_MySQL\_as\_the\_xCAT\_DB

Two passwords must be supplied for the setup, a password for the xcatadmin id and a password for the root id in the MySQL database. These will be prompted for interactively, unless the environment variables XCATMYSQLAD-MIN\_PW and XCATMYSQLROOT\_PW are set to the passwords for the xcatadmin id and root id in the database, resp.

Note below we refer to MySQL but it works the same for MariaDB.

### **OPTIONS**

# -h|--help

Displays the usage message.

#### -v|--version

Displays the release version of the code.

## -VI--verbose

Displays verbose messages.

#### -i|--init

The init option is used to setup a xCAT database on an installed MySQL or MariaDB server for xCAT to use. The mysqlsetup script will check for the installed MariaDB server rpm first and will use MariaDB if it is installed. This involves creating the xcatdb database, the xcatddmin id, allowing access to the xcatdb database by the Management Node. It customizes the my.cnf configuration file for xcat and starts the

MySQL server. It also backs up the current xCAT database and restores it into the newly setup xcatdb MySQL database. It creates the /etc/xcat/cfgloc file to point the xcatd daemon to the MySQL database and restarts the xcatd daemon using the database. On AIX, it additionally setup the mysql id and group and corrects the permissions in the MySQL install directories. For AIX, you should be using the MySQL rpms available from the xCAT website. For Linux, you should use the MySQL or MariaDB rpms shipped with the OS. You can chose the -f and/or the -o option, to run after the init.

#### -u|--update

To run the update option, you must first have run the -i option and have xcat successfully running on the MySQL database. You can chose the -f and/or the -o option, to update.

#### -f|--hostfile

This option runs during update, it will take all the host from the input file (provide a full path) and give them database access to the xcatdb in MySQL for the xcatadmin id. Wildcards and ipaddresses may be used. xCAT must have been previously successfully setup to use MySQL xcatadmin and MySQL root password are required.

# -ol--odbc

This option sets up the ODBC /etc/../odbcinst.ini, /etc/../odbc.ini and the .odbc.ini file in roots home directory will be created and initialized to run off the xcatdb MySQL database. See "Add ODBC Support" in Setting\_Up\_MySQL\_as\_the\_xCAT\_DB

#### -LI--LL

Additional database configuration specifically for the LoadLeveler product. See "Add ODBC Support" in Setting\_Up\_MySQL\_as\_the\_xCAT\_DB

## **ENVIRONMENT VARIABLES**

- \* XCATMYSQLADMIN\_PW the password for the xcatadmin id that will be assigned in the MySQL database.
- \* XCATMYSQLROOT\_PW the password for the root id that will be assigned to the MySQL root id, if the script creates it. The password to use to run MySQL command to the database as the MySQL root id. This password may be different than the unix root password on the Management Node.

#### **EXAMPLES**

1. To setup MySQL for xCAT to run on the MySQL xcatdb database :

```
mysqlsetup -i
```

2. Add hosts from /tmp/xcat/hostlist that can access the xcatdb database in MySQL:

```
mysqlsetup -u -f /tmp/xcat/hostlist
```

Where the file contains a host per line, for example:

```
node1
1.115.85.2
10.%.%.%
nodex.cluster.net
```

3. To setup the ODBC for MySQL xcatdb database access :

```
mysqlsetup -o
```

4. To setup MySQL for xCAT and add hosts from /tmp/xcat/hostlist and setup the ODBC in Verbose mode:

```
mysqlsetup -i -f /tmp/xcat/hostlist -o -V
```

### nimnodecust.1

## **NAME**

**nimnodecust** - Use this xCAT command to customize AIX/NIM standalone machines.

#### **SYNOPSIS**

```
nimnodecust [-h|--help ]
```

**nimnodecust** [-V] -s lpp source name [-p packages] [-b installp bundles] noderange [attr=val [attr=val ...]]

#### **DESCRIPTION**

This xCAT command can be used to customize AIX/NIM standalone machines.

The software packages that you wish to install on the nodes must be copied to the appropriate directory locations in the NIM lpp\_source resource provided by the "-s" option. For example, if the location of your lpp\_source resource is "/install/nim/lpp\_source/61lpp/" then you would copy RPM packages to "/install/nim/lpp\_source/61lpp/RPMS/ppc" and you would copy your installp packages to "/install/nim/lpp\_source/61lpp/installp/ppc". Typically you would want to copy the packages to the same lpp\_source that was used to install the node. You can find the location for an lpp\_source with the AIX lsnim command. (Ex. "lsnim -l <lpp\_source\_name>")

The packages you wish to install on the nodes may be specified with either a comma-separated list of package names or by a comma-separated list of installp\_bundle names. The installp\_bundle names are what were used when creating the corresponding NIM installp\_bundle definitions. The installp\_bundle definitions may also be used when installing the nodes.

A bundle file contains a list of package names. The RPMs must have a prefix of "R:" and the installp packages must have a prefix of "I:". For example, the contents of a simple bundle file might look like the following.

```
# RPM
R:expect-5.42.1-3.aix5.1.ppc.rpm
R:ping-2.4b2_to-1.aix5.3.ppc.rpm

#installp
I:openssh.base
I:openssh.license
```

To create a NIM installp\_bundle definition you can use the "nim -o define" operation. For example, to create a definition called "mypackages" for a bundle file located at "/install/nim/mypkgs.bnd" you could issue the following command.

```
nim -o define -t installp_bundle -a server=master -a location=/install/nim/mypkgs.bnd_

→mypackages
```

See the AIX documentation for more information on using installp\_bundle files.

The xCAT nimnodecust command will automatically handle the distribution of the packages to AIX service nodes when using an xCAT hierarchical environment.

#### **OPTIONS**

```
attr=val [attr=val . . . ]
```

Specifies one or more "attribute equals value" pairs, separated by spaces. Attr=val pairs must be specified last on the command line. These are used to specify additional values that can be passed to the underlying NIM commands, ("nim -o cust..."). See the NIM documentation for valid "nim" command line options.

**-b** installp\_bundle\_names

A comma separated list of NIM installp\_bundle names.

## -h |--help

Display usage message.

-p package\_names

A comma-separated list of software packages to install. Packages may be RPM or installp.

noderange

A set of comma delimited node names and/or group names. See the "noderange" man page for details on additional supported formats.

### -V |--verbose

Verbose mode.

### **RETURN VALUE**

0 The command completed successfully.

1 An error has occurred.

# **EXAMPLES**

1) Install the installp package "openssh.base.server" on an xCAT node named "node01". Assume that the package has been copied to the NIM lpp\_source resource called "61lppsource".

```
nimnodecust -s 611ppsource -p openssh.base.server node01
```

2) Install the product software contained in the two bundles called "Ilbnd" and "pebnd" on all AIX nodes contained in the xCAT node group called "aixnodes". Assume that all the software packages have been copied to the NIM lpp\_source resource called "61lppsource".

```
nimnodecust -s 611ppsource -b 11bnd, pebnd aixnodes
```

## **FILES**

/opt/xcat/bin/nimnodecust

## **NOTES**

This command is part of the xCAT software product.

### nimnodeset.1

#### **NAME**

**nimnodeset** - Use this xCAT command to initialize AIX/NIM standalone machines.

# **SYNOPSIS**

#### nimnodeset [-h|--help ]

nimnodeset [-V|--verbose] [-f|--force] [-i osimage\_name] [-l location] [-p|--primarySN] [-b | --backupSN] noderange [attr=val [attr=val ...]]

### **DESCRIPTION**

This xCAT command can be used to initialize AIX/NIM standalone machines. Once this step is completed the either the xCAT **rnetboot** command or the **rbootseq/rpower** commands to initiate a network boot of the nodes.

If you are using xCAT service nodes the **nimnodeset** command will automatically determine the correct server(s) for the node and do the initialization on that server(s).

The osimage\_name is the name of an xCAT osimage definition that contains the list of NIM resources to use when initializing the nodes. If the osimage\_name is not provided on the command line the code checks the node definition for the value of the "provmethod" attribute (which is the name of an osimage definition). If the osimage\_image is provided on the command line then the code will also set the "provmethod" attribute of the node definitions.

This command will also create a NIM resolv\_conf resource to be used when installing the node. If a resolv\_conf resource is not already included in the xCAT osimage definition and if the "domain" and "nameservers" values are set then a new NIM resolv\_conf resource will be created and allocated to the nodes.

The "domain" and "nameservers" attributes can be set in either the xCAT "network" definition used by the nodes or in the xCAT cluster "site" definition. The setting in the "network" definition will take priority.

The "search" field of the resolv.conf file will contain a list all the domains listed in the xCAT network definitions and the xCAT site definition.

The "nameservers" value can either be set to a specific IP address or the "<xcatmaster>" key word. The "<xcatmaster>" key word means that the value of the "xcatmaster" attribute of the node definition will be used in the /etc/resolv.conf file. (I.e. The name of the install server as known by the node.)

You can set the "domain" and "nameservers" attributes by using the **chdef** command. For example:

```
chdef -t network -o clstr_net domain=cluster.com nameservers=<xcatmaster>
```

If the "domain" and "nameservers" attributes are not set in either the nodes "network" definition or the "site" definition then no new NIM resolv conf resource will be created.

You can specify additional attributes and values using the "attr=val" command line option. This information will be passed on to the underlying call to the NIM "nim -o bos\_inst" command. See the NIM documentation for information on valid command line options for the nim command. The "attr" must correspond to a NIM attribute supported for the

NIM "bos\_inst" operation. Information provided by the "attr=val" option will take precedence over the information provided in the osimage definition.

The force option can be used to reinitialize a node if it already has resources allocated or it is in the wrong NIM state. This option will reset the NIM node and deallocate resources before reinitializing.

This command will also create a NIM script resource to enable the xCAT support for user-provided customization scripts.

After the **nimnodeset** command completes you can use the **lsnim** command to check the NIM node definition to see if it is ready for booting the node. ("lsnim -l <nim\_node\_name>").

You can supply your own scripts to be run on the management node or on the service node (if their is hierarchy) for a node during the **nimnodeset** command. Such scripts are called **prescripts**. They should be copied to /install/prescripts directory. A table called *prescripts* is used to specify the scripts and their associated actions. The scripts to be run at the beginning of the **nimnodeset** command are stored in the 'begin' column of *prescripts* table. The scripts to be run at the end of the **nimnodeset** command are stored in the 'end' column of *prescripts* table. Run 'tabdump prescripts -d' command for details. An example for the 'begin' or the 'end' column is: *standalone:myscript1,myscript2*. The following two environment variables will be passed to each script: NODES contains all the names of the nodes that need to run the script for and ACTION contains the current nodeset action, in this case "standalone". If #xCAT setting:MAX\_INSTANCE=number is specified in the script, the script will get invoked for each node in parallel, but no more than number of instances will be invoked at at a time. If it is not specified, the script will be invoked once for all the nodes.

#### **OPTIONS**

```
attr=val [attr=val...]
```

Specifies one or more "attribute equals value" pairs, separated by spaces. Attr= val pairs must be specified last on the command line. These are used to specify additional values that can be passed to the underlying NIM commands, ("nim -o bos\_inst ..."). See the NIM documentation for valid "nim" command line options. Note that you may specify multiple "script" and "installp\_bundle" values by using a comma separated list. (ex. "script=ascript,bscript").

## -bl--backupSN

When using backup service nodes only update the backup. The default is to update both the primary and backup service nodes

### -f |--force

Use the force option to reinitialize the NIM machines.

#### -h |--help

Display usage message.

### -i image\_name

The name of an existing xCAT osimage definition.

#### -l|--location

The directory location to use when creating new NIM resolv\_conf resources. The default location is /install/nim.

# -pl--primarySN

When using backup service nodes only update the primary. The default is to update both the primary and backup service nodes.

noderange

A set of comma delimited node names and/or group names. See the "noderange" man page for details on additional supported formats.

#### -V |--verbose

Verbose mode.

### **RETURN VALUE**

0 The command completed successfully.

1 An error has occurred.

#### **EXAMPLES**

1) Initialize an xCAT node named "node01". Use the xCAT osimage named "61gold" to install the node.

```
nimnodeset -i 61gold node01
```

2) Initialize all AIX nodes contained in the xCAT node group called "aixnodes" using the image definitions pointed to by the "provmethod" attribute of the xCAT node definitions.

```
nimnodeset aixnodes
```

3) Initialize an xCAT node called "node02". Include installp\_bundle resources that are not included in the osimage definition. This assumes the NIM installp\_bundle resources have already been created.

```
nimnodeset -i 611image node02 installp_bundle=sshbundle,addswbundle
```

# **FILES**

/opt/xcat/bin/nimnodeset

# **NOTES**

This command is part of the xCAT software product.

## **SEE ALSO**

 $mknimimage (1) lmknimimage. 1, \\ rnetboot (1) lrnetboot. 1$ 

# nodeaddunmged.1

# **NAME**

nodeaddunmged - Create a unmanaged node.

## **SYNOPSIS**

 $node add unm ged \; [\text{-}h| \text{--}help} \mid \text{-}v \mid \text{--}version}]$ 

nodeaddunmged hostname=node-name ip=ip-address

#### **DESCRIPTION**

The **nodeaddunmged** command adds an unmanaged node to the \_\_Unmanaged group. You can specify the node name and IP address of the node.

### **OPTIONS**

### -h|--help

Display usage message.

# -v|--version

Command Version.

**hostname**=node-name

Sets the name of the new unmanaged node, where <node-name> is the name of the node.

**ip=***ip-address* 

Sets the IP address of the unmanaged node, where *ip-address* is the IP address of the new node in the form xxx.xxx.xxx

# **RETURN VALUE**

0 The command completed successfully.

1 An error has occurred.

#### **EXAMPLES**

To add an unmanaged node, use the following command:

nodeaddunmged hostname=unmanaged01 ip=192.168.1.100

## **SEE ALSO**

# nodech.1

## **NAME**

**nodech** - Changes nodes' attributes in the xCAT cluster database.

# **SYNOPSIS**

```
nodech noderange table.column=value [...]
nodech {-d | --delete} noderange table [...]
nodech {-v | --version}
nodech [-? | -h | --help]
```

## **DESCRIPTION**

The nodech command changes the specified attributes for the given nodes. Normally, the given value will completely replace the current attribute value. But if ",=" is used instead of "=", the specified value will be prepended to the attribute's comma separated list, if it is not already there. If "^=" is used, the specified value will be removed from the attribute's comma separated list, if it is there. You can also use "^=" and ",=" in the same command to essentially replace one item in the list with another. (See the Examples section.)

Additionally, as in nodels, boolean expressions can be used to further limit the scope of nodech from the given noderange. The operators supported are the same as nodels ( $=\sim$ ,  $!\sim$ , ==, and !=).

With these operators in mind, the unambiguous assignment operator is '=@'. If you need, for example, to set the nodelist.comments to =foo, you would have to do  $nodech \ n1 \ nodelist.comments = @=foo$ .

See the **xcatdb** man page for an overview of each table.

The nodech command also supports some short cut names as aliases to common attributes. See the **nodels** man page for details.

### **OPTIONS**

# -d|--delete

Delete the nodes' row in the specified tables.

#### -v|--version

Command Version.

## -?|-h|--help

Display usage message.

# **RETURN VALUE**

0 The command completed successfully.

1 An error has occurred.

# **EXAMPLES**

1. To update nodes in noderange node1-node4 to be in only group all:

```
nodech node1-node4 groups=all
```

2. To put all nodes with nodepos.rack value of 2 into a group called rack2:

```
nodech all nodepos.rack==2 groups,=rack2
```

3. To add nodes in noderange node1-node4 to the nodetype table with os=rhel5:

```
nodech node1-node4 groups=all,rhel5 nodetype.os=rhel5
```

4. To add node1-node4 to group1 in addition to the groups they are already in:

```
nodech node1-node4 groups,=group1
```

5. To put node1-node4 in group2, instead of group1:

```
nodech node1-node4 groups^=group1 groups,=group2
```

#### **FILES**

/opt/xcat/bin/nodech

## **SEE ALSO**

nodels(1)|nodels.1, nodeadd(8)|nodeadd.8, noderange(3)|noderange.3

#### nodechmac.1

### **NAME**

nodechmac - Updates the MAC address for a node.

## **SYNOPSIS**

```
nodechmac [-h | --help | -v | --version]
nodechmac node-name mac=mac-address
```

# **DESCRIPTION**

Note: The command nodechmac has been deprecated. To change the MAC address of the node:

```
makedhcp -d <nodename>
chdef -t node -o <nodename> mac=<new-mac>
makedhcp <nodename>
```

The **nodechmac** command changes the MAC address for provisioned node's network interface.

You can use this command to keep an existing node configuration. For example, if an existing node has hardware problems, the replacement node can use the old configurations. By using the nodechmac command, the node name and network settings of the old node can be used by the new node.

# **OPTIONS**

## -h|--help

Display usage message.

-v|--version

Command Version.

node-name

Specifies the name of the node you want to update, where <node-name> is the node that is updated.

mac=mac-address

Sets the new MAC address for the NIC used by the provisioning node, where <mac-address> is the NICs new MAC address.

# **RETURN VALUE**

0 The command completed successfully.

1 An error has occurred.

## **EXAMPLES**

You can update the MAC address for a node, by using the following command:

nodechmac compute-000 mac=2F:3C:88:98:7E:01

# **SEE ALSO**

# nodechprofile.1

## **NAME**

nodechprofile - updates a profile used by a node

## **SYNOPSIS**

# nodechprofile [-h| --help | -v | --version]

**nodechprofile** noderange [imageprofile= image-profile] [networkprofile= network-profile] [hardwareprofile= hardware-profile]

## **DESCRIPTION**

The **nodechprofile** command updates the profiles used by a node, including: the image profile, network profile, and hardware management profile.

If you update the image profile for a node, the operating system and provisioning settings for the node are updated.

If you update the network profile, the IP address and network settings for the node are updated.

If you update the hardware management profile, the hardware settings for the node are updated.

After nodes' hardware profile or image profile are updated, the status for each node is changed to "defined". A node with a "defined" status must be reinstalled

After nodes' network profile updated, the status for nodes is not changed. You'll need to run **noderegenips** to regenerate the nodes' IP address and nodes' status may also be updated at this stage.

#### **OPTIONS**

#### -h|--help

Display usage message.

### -v|--version

Command Version.

noderange

The nodes to be removed.

# **imageprofile=** *image-profile*

Sets the new image profile name used by the node, where <image-profile> is the new image profile. An image profile defines the provisioning method, OS information, kit information, and provisioning parameters for a node. If the "\_\_ImageProfile\_imgprofile" group already exists in the nodehm table, then "imgprofile" is used as the image profile name.

# **networkprofile=** *network-profile*

Sets the new network profile name used by the node, where <network-profile> is the new network profile. A network profile defines the network, NIC, and routes for a node. If the "\_\_NetworkProfile\_netprofile" group already exists in the nodehm table, then "netprofile" is used as the network profile name.

## **hardwareprofile**= hardware-profile

Sets the new hardware profile name used by the node, where <a href="hardware-profile">hardware-profile</a> is the new hardware management profile used by the node. If a "\_\_HardwareProfile\_hwprofile" group exists, then "hwprofile" is the hardware profile name. A hardware profile defines hardware management related information for imported nodes, including: IPMI, HMC, CEC, CMM.

# **RETURN VALUE**

0 The command completed successfully.

1 An error has occurred.

# **EXAMPLES**

1. To change the image profile to rhels6.3\_packaged for compute nodes compute-000 and compute-001, use the following command:

```
nodechprofile compute-000,compute-001 imageprofile=rhels6.3_packaged
```

2. To change all of the profiles for compute node compute-000, enter the following command:

```
nodechprofile compute-000 imageprofile=rhels6.3_packaged_

→networkprofile=default_cn hardwareprofile=default_ipmi
```

# **SEE ALSO**

nodepurge(1)Inodepurge.1, noderefresh(1)Inoderefresh.1, nodeimport(1)Inodeimport.1, noderange(3)Inoderange.3

#### nodediscoverdef.1

## **NAME**

**nodediscoverdef** - Define the undefined discovery request to a predefined xCAT node, or clean up the discovery entries from the discoverydata table (which can be displayed by nodediscoverls command)

## **SYNOPSIS**

```
nodediscoverdef -u uuid -n node
nodediscoverdef -r -u uuid
nodediscoverdef -r -t {seq | profile | switch | blade | manual | undef | all}
nodediscoverdef [-h | --help | -v | --version]
```

#### **DESCRIPTION**

The **nodediscoverdef** command defines the discovery entry from the discoverydata table to a predefined xCAT node. The discovery entry can be displayed by **nodediscoverls** command.

The options -u and -n have to be used together to define a discovery request to a node.

The **nodediscoverdef** command also can be used to clean up the discovery entries from the discoverydata table.

The option **-r** is used to remove discovery entries. If working with **-u**, the specific entry which unid specified by **-u** will be removed.

You also can use the **-r -t** option to limit that only remove the nodes that were discovered in a particular method of discovery.

#### **OPTIONS**

# -t seq|profile|switch|blade|manual|undef|all

Specify the nodes that have been discovered by the specified discovery method:

- \* seq Sequential discovery (started via nodediscoverstart noderange=<noderange>...).
- \* **profile** Profile discovery (started via nodediscoverstart networkprofile=<network-profile> ...).
- \* switch Switch-based discovery (used when the switch and switches tables are filled in).
- \* blade Blade discovery (used for IBM Flex blades).
- \* manual Manually discovery (used when defining node by nodediscoverdef command).

- \* **undef** Display the nodes that were in the discovery pool, but for which xCAT has not yet received a discovery request.
- \* all All discovered nodes.

#### -n node

The xCAT node that the discovery entry will be defined to.

-r

Remove the discovery entries from discoverydata table.

-u uuid

The uuid of the discovered entry.

### -h|--help

Display usage message.

#### -v|--version

Command version.

## **RETURN VALUE**

0 The command completed successfully.

1 An error has occurred.

## **EXAMPLES**

1. Define the discovery entry which uuid is 51E5F2D7-0D59-11E2-A7BC-3440B5BEDBB4 to node node1

```
nodediscoverdef -u 51E5F2D7-0D59-11E2-A7BC-3440B5BEDBB4 -n node1
```

Output is similar to:

```
Defined [51E5F2D7-0D59-11E2-A7BC-3440B5BEDBB4] to node node1.
```

2. Remove the discovery entry which uuid is 51E5F2D7-0D59-11E2-A7BC-3440B5BEDBB4 from the discovery-data table

```
nodediscoverdef -r -u 51E5F2D7-0D59-11E2-A7BC-3440B5BEDBB4
```

Output is similar to:

```
Removing discovery entries finished.
```

3. Remove the discovery entries which discover type is **seq** from the discoverydata table

Output is similar to:

nodediscoverdef -r -t seq

Removing discovery entries finished.

## **SEE ALSO**

 $node discover start (1) lnode discover start. 1, \\ node discover status (1) lnode discover status. 1, \\ node discover status. 1, \\ node discover status. 1$ 

#### nodediscoverls.1

## **NAME**

**nodediscoverls** - List the discovered nodes

#### **SYNOPSIS**

```
nodediscoverls [-t seq | profile | switch | blade | manual | undef | all] [-l]
nodediscoverls [-u uuid] [-l]
nodediscoverls [-h | --help | -v | --version]
```

#### **DESCRIPTION**

The **nodediscoverls** command lists nodes that have recently been discovered. If discovery is currently in progress (i.e. **nodediscoverstart** has been run, but **nodediscoverstop** has not been), then **nodediscoverls** will list the nodes that have been discovered so far in this session. If discovery is not currently in progress, **nodediscoverls** will list all of the nodes that were discovered in the last discovery session.

You can use the -t option to limit the output to just the nodes that were discovered in a particular method of discovery.

#### **OPTIONS**

# -t seq|profile|switch|blade|manual|undef|all

Display the nodes that have been discovered by the specified discovery method:

```
* seq - Sequential discovery (started via nodediscoverstart noderange=<noderange>...).
```

- \* profile Profile discovery (started via nodediscoverstart networkprofile=<network-profile>...).
- \* switch Switch-based discovery (used when the switch and switches tables are filled in).
- \* blade Blade discovery (used for IBM Flex blades).
- \* manual Manually discovery (used when defining node by nodediscoverdef command).
- \* **undef** Display the nodes that were in the discovery pool, but for which xCAT has not yet received a discovery request.
- \* all All discovered nodes.

-l

Display more detailed information about the discovered nodes.

#### -u uuid

Display the discovered node that has this uuid.

# -h|--help

Display usage message.

# -v|--version

Command version.

# **RETURN VALUE**

- 0 The command completed successfully.
- 1 An error has occurred.

# **EXAMPLES**

1. Display the discovered nodes when sequential discovery is running:

nodediscoverls

# Output is similar to:

| UUID                              | NODE          | METHOD     |   |
|-----------------------------------|---------------|------------|---|
| →MTM SERIAL                       |               |            |   |
| 51E5F2D7-0D59-11E2-A7BC-3440B5BEI | DBB2 distest1 | sequential | ш |
| →786310X 1052EF2                  |               |            |   |
| 51E5F2D7-0D59-11E2-A7BC-3440B5BEI | DBB3 distest2 | sequential | _ |
| →786310X 1052EF3                  |               |            |   |

2. Display the nodes that were in the discovery pool, but for which xCAT has not yet received a discovery request:

nodediscoverls -t undef

# Output is similar to:

| UUID                                 | NODE  | METHOD |   |
|--------------------------------------|-------|--------|---|
| →MTM SERIAL                          |       |        |   |
| 51E5F2D7-0D59-11E2-A7BC-3440B5BEDBB0 | undef | undef  | u |
| →786310X 1052EF0                     |       |        |   |
| 51E5F2D7-0D59-11E2-A7BC-3440B5BEDBB1 | undef | undef  | u |
| →786310X 1052EF1                     |       |        |   |

3. Display all the discovered nodes:

nodediscoverls -t all

# Output is similar to:

| UUID                                 | NODE     | METHOD           |           |
|--------------------------------------|----------|------------------|-----------|
| →MTM SERIAL                          |          |                  |           |
| 51E5F2D7-0D59-11E2-A7BC-3440B5BEDBB0 | undef    | undef            |           |
| →786310X 1052EF0                     |          |                  |           |
| 51E5F2D7-0D59-11E2-A7BC-3440B5BEDBB1 | undef    | undef            | u         |
| →786310X 1052EF1                     |          |                  |           |
| 51E5F2D7-0D59-11E2-A7BC-3440B5BEDBB2 | distest1 | sequential       | u l       |
| →786310X 1052EF2                     |          |                  |           |
| 51E5F2D7-0D59-11E2-A7BC-3440B5BEDBB3 | distest2 | sequential       |           |
| →786310X 1052EF3                     |          | (continues on ne | ext page) |

(continued from previous page)

4. Display the discovered node whose unid is **51E5F2D7-0D59-11E2-A7BC-3440B5BEDBB2**, with detailed information:

```
nodediscoverls -u 51E5F2D7-0D59-11E2-A7BC-3440B5BEDBB2 -1
```

#### Output is similar to:

```
Object uuid: 51E5F2D7-0D59-11E2-A7BC-3440B5BEDBB2
  node=distest1
  method=sequential
  discoverytime=03-31-2013 17:05:12
  arch=x86_64
  cpucount=32
  cputype=Intel(R) Xeon(R) CPU E5-2690 0 @ 2.90GHz
  memory=198460852
  mtm=786310X
  serial=1052EF2
  nicdriver=eth0!be2net,eth1!be2net
  nicipv4=eth0!10.0.0.212/8
  nichwaddr=eth0!34:40:B5:BE:DB:B0,eth1!34:40:B5:BE:DB:B4
  nicpci=eth0!0000:0c:00.0,eth1!0000:0c:00.1
  nicloc=eth0!Onboard Ethernet 1,eth1!Onboard Ethernet 2
  niconboard=eth0!1,eth1!2
  nicfirm=eth0!ServerEngines BE3 Controller,eth1!ServerEngines BE3...
→Controller
  switchname=eth0!c909f06sw01
  switchaddr=eth0!192.168.70.120
  switchdesc=eth0!IBM Flex System Fabric EN4093 10Gb Scalable Switch, flash
⇒image: version 7.2.6, boot image: version 7.2.6
   switchport=eth0!INTA2
```

## **SEE ALSO**

 $noded is cover start (1) lnode discover start. 1, \\ node discover status (1) lnode discover status. 1, \\ node discover status. 1, \\ node discover status.$ 

## nodediscoverstart.1

## **NAME**

**nodediscoverstart** - starts the node discovery process

# **SYNOPSIS**

nodediscoverstart [-h | --help | -v | --version]

**Sequential Discovery Specific:** 

nodediscoverstart noderange=noderange [hostiprange=imageprofile] [bmciprange=bmciprange] [groups=groups] [rack=rack] [chassis=chassis] [height=height] [unit=unit] [osimage= osimagename>] [-n | --dns] [-s | --skipbmcsetup] [-V|--verbose]

# **Profile Discovery Specific:**

**nodediscoverstart networkprofile**=network-profile **imageprofile**=image-profile **hostnameformat**=nost-name-format [**hardwareprofile**=hardware-profile] [**groups**=node-groups] [**rack**=rack-name] [**chassis**=chassis-name] [**height**=rack-server-height] [**unit**=rack-server-unit-location] [**rank**=rank-num]

### **DESCRIPTION**

The **nodediscoverstart** command starts either the **Sequential Discovery** or **Profile Discovery** process. They can not both be running at the same time.

# **Sequential Discovery Specific:**

This is the simplest discovery approach. You only need to specify the **noderange**, **hostiprange** and **bmciprange** that should be given to nodes that are discovered. (If you pre-define the nodes (via nodeadd or mkdef) and specify their host and BMC IP addresses, then you only need to specify the **noderange** to the **nodediscoverstart** command.) Once you have run **nodediscoverstart**, then physically power on the nodes in the sequence that you want them to receive the node names and IPs, waiting a short time (e.g. 30 seconds) between each node.

## **Profile Discovery Specific:**

This is the PCM discovery approach. *networkprofile*, *imageprofile*, *hostnameformat* arguments must be specified to start the **Profile Discovery**. All nodes discovered by this process will be associated with specified profiles and rack/chassis/unit locations.

When the nodes are discovered, PCM updates the affected configuration files on the management node automatically. Configuration files include the /etc/hosts service file, DNS configuration, and DHCP configuration. Kit plug-ins are automatically triggered to update kit related configurations and services.

When you power on the nodes, they PXE boot and DHCP/TFTP/HTTP on the management node give each node the xCAT genesis boot image, which inventories the node hardware and sends data to the management node. There, either the sequential discovery process or the profile discovery process assigns node attributes and defines the node in the database.

#### **OPTIONS**

# noderange=noderange

The set of node names that should be given to nodes that are discovered via the **Sequential Discovery** method. This argument is required to **Sequential Discovery**. Any valid xCAT **noderange** is allowed, e.g. node[01-10].

#### hostiprange=ip range

The ip range which will be assigned to the host of new discovered nodes in the **Sequential Discovery** method. The format can be: *start\_ip-end\_ip* or *noderange*, e.g. 192.168.0.1-192.168.0.10 or 192.168.0.[1-10].

# bmciprange=ip range

The ip range which will be assigned to the bmc of new discovered nodes in the **Sequential Discovery** method. The format can be: *start\_ip-end\_ip* or *noderange*, e.g. 192.168.1.1-192.168.1.10 or 192.168.1.[1-10].

# imageprofile=image-profile

Sets the new image profile name used by the discovered nodes in the **Profile Discovery** method. An image profile defines the provisioning method, OS information, kit information, and provisioning parameters for

a node. If the "\_\_ImageProfile\_imgprofile" group already exists in the nodehm table, then "imgprofile" is used as the image profile name.

# ${\bf network profile} = network \hbox{-} profile$

Sets the new network profile name used by the discovered nodes in the **Profile Discovery** method. A network profile defines the network, NIC, and routes for a node. If the "\_\_NetworkProfile\_netprofile" group already exists in the nodehm table, then "netprofile" is used as the network profile name.

### **hardwareprofile**=hardware-profile

Sets the new hardware profile name used by the discovered nodes in the **Profile Discovery** method. If a "\_\_HardwareProfile\_hwprofile" group exists, then "hwprofile" is the hardware profile name. A hardware profile defines hardware management related information for imported nodes, including: IPMI, HMC, CEC, CMM.

#### **hostnameformat**=nost-name-format

Sets the node name format for all discovered nodes in the **Profile Discovery** method. The two types of formats supported are prefix#NNNappendix and prefix#RRand#NNappendix, where wildcard #NNN and #NN are replaced by a system generated number that is based on the provisioning order. Wildcard #RR represents the rack number and stays constant.

For example, if the node name format is compute-#NN, the node name is generated as: compute-00, compute-01, ..., compute-99. If the node name format is blade#NNN-x64, the node name is generated as: blade001-x64, blade002-x64, ..., blade999-x64

For example, if the node name format is compute-#RR-#NN and the rack number is 2, the node name is generated as: compute-02-00, compute-02-01, ..., compute-02-99. If node name format is node-#NN-in-#RR and rack number is 1, the node name is generated as: node-00-in-01, node-01-in-01, ..., node-99-in-01

# groups=node-groups

Sets the node groups that the discovered nodes should be put in for either the Sequential Discovery or Profile Discovery methods, where *node-group* is a comma-separated list of node groups.

#### rack=rack-name>

Sets the rack name where the node is located for either the Sequential Discovery or Profile Discovery methods.

### chassis=chassis-name

Sets the chassis name that the Blade server or PureFlex blade is located in, for either the Sequential Discovery or Profile Discovery methods. This option is used for the Blade server and PureFlex system only. You cannot specify this option with the rack option.

### **height=***rack-server-height*

Sets the height of a rack-mounted server in U units for either the Sequential Discovery or Profile Discovery methods. If the rack option is not specified, the default value is 1.

#### unit=rack-server-unit-location

Sets the start unit value for the node in the rack, for either the Sequential Discovery or Profile Discovery methods. This option is for a rack server only. If the unit option is not specified, the default value is 1

# rank=rank-num

Specifies the starting rank number that is used in the node name format, for the Profile Discovery method. The rank number must be a valid integer between 0 and 254. This option must be specified with nodenameformat option. For example, if your node name format is compute-#RR-#NN. The rack's number is

2 and rank is specified as 5, the node name is generated as follows: compute-02-05, compute-02-06,  $\dots$ , compute-02-99.

## osimage=osimagename

Specifies the osimage name that will be associated with the new discovered node, the os provisioning will be started automatically at the end of the discovery process.

#### -nl--dns

Specifies to run makedns <nodename> for any new discovered node. This is useful mainly for non-predefined configuration, before running the "nodediscoverstart -n", the user needs to run makedns -n to initialize the named setup on the management node.

# -sl--skipbmcsetup

Specifies to skip the bmcsetup during the sequential discovery process, if the bmciprange is specified with nodediscoverstart command, the BMC will be setup automatically during the discovery process, if the user does not want to run bmcsetup, could specify the "-sl–skipbmcsetup" with nodediscoverstart command to skip the bmcsetup.

#### -V|--verbose

Enumerates the free node names and host/bmc ips that are being specified in the ranges given. Use this option with Sequential Discovery to ensure that you are specifying the ranges you intend.

### -h|--help

Display usage message.

#### -v|--version

Command Version.

### **RETURN VALUE**

0 The command completed successfully.

1 An error has occurred.

#### **EXAMPLES**

1. **Sequential Discovery**: To discover nodes with noderange and host/bmc ip range:

## Output is similar to:

```
Sequential Discovery: Started:
  Number of free node names: 10
  Number of free host ips: 10
  Number of free bmc ips: 10
                         -----Free Nodes-----
                   HOST IP
                                       BMC TP
NODE
                   172.20.101.1
                                      172.20.102.1
n 0 1
                   172.20.101.2
n02
                                      172.20.102.2
. . .
                                       . . .
```

2. **Profile Discovery**: To discover nodes using the default\_cn network profile and the rhels6.3\_packaged image profile, use the following command:

```
\verb|nodediscoverstart| networkprofile=default\_cn imageprofile=rhels6.3\_packaged\_| \\ \verb| \hookrightarrow hostnameformat=compute \#NNN| \\
```

# **SEE ALSO**

nodediscoverstop(1)lnodediscoverstop.1, tus(1)lnodediscoverstatus.1

nodediscoverls(1)lnodediscoverls.1,

nodediscoversta-

# nodediscoverstatus.1

## **NAME**

nodediscoverstatus - gets the node discovery process status

## **SYNOPSIS**

nodediscoverstatus [-h | --help | -v | --version]

# **DESCRIPTION**

The **nodediscoverstatus** command detects if the sequential or profile node discovery process is currently running, i.e. **nodediscoverstart**has been run, but **nodediscoverstop** has not.

# **OPTIONS**

# -h|--help

Display usage message.

#### -v|--version

Command Version.

## **RETURN VALUE**

0 The command completed successfully.

1 An error has occurred.

### **EXAMPLES**

To determine if there are some nodes discovered and the discovered nodes' status, enter the following command:

nodediscoverstatus

## **SEE ALSO**

nodediscoverstart(1)lnodediscoverstart.1, tus(1)lnodediscoverstop.1

nodediscoverls(1)lnodediscoverls.1,

nodediscoversta-

# nodediscoverstop.1

## **NAME**

**nodediscoverstop** - stops the node discovery process.

#### **SYNOPSIS**

nodediscoverstop [-h | --help | -v | --version]

# **DESCRIPTION**

The **nodediscoverstop** command stops the sequential or profile node discovery process. Once this command has been run, newly discovered nodes will not be assigned node names and attributes automatically via the sequential or profile discovery process.

## **OPTIONS**

-h|--help

Display usage message.

-v|--version

Command Version.

# **RETURN VALUE**

0 The command completed successfully.

1 An error has occurred.

# **EXAMPLES**

nodediscoverstop

## **SEE ALSO**

nodediscoverstart(1)lnodediscoverstart.1, tus(1)lnodediscoverstatus.1

nodediscoverls(1)lnodediscoverls.1,

nodediscoversta-

# nodegrpch.1

#### **NAME**

**nodegrpch** - Changes attributes at the group level in the xCAT cluster database.

## **SYNOPSIS**

```
nodegrpch group1,group2,... table.column=value [...]
nodegrpch {-v | --version}
nodegrpch [-? | -h | --help]
```

#### **DESCRIPTION**

The nodegrpch command is similar to the nodech command, but ensures that the parameters are declared at the group level rather than the node specific level, and clears conflicting node specific overrides of the specified groups. Using table.column=value will do a verbatim assignment. If ",=" is used instead of "=", the specified value will be prepended to the attribute's comma separated list, if it is not already there. If "^=" is used, the specified value will be removed from the attribute's comma separated list, if it is there. You can also use "^=" and ",=" in the same command to essentially replace one item in the list with another. (See the Examples section.)

With these operators in mind, the unambiguous assignment operator is '=@'. If you need, for example, to set the nodehm.comments to =foo, you would have to do nodegrpch group1 nodehm.comments=@=foo.

See the **xcatdb** man page for an overview of each table.

The nodegrpch command also supports some short cut names as aliases to common attributes. See the **nodels** man page for details.

### **OPTIONS**

## -v|--version

Command Version.

## -?|-h|--help

Display usage message.

# **RETURN VALUE**

0 The command completed successfully.

1 An error has occurred.

## **EXAMPLES**

1. To declare all members of ipmi group to have nodehm.mgt be ipmi

```
nodegrpch ipmi nodehm.mgt=ipmi
```

#### **FILES**

/opt/xcat/bin/nodegrpch

# **SEE ALSO**

nodech(1)lnodech.1, nodels(1)lnodels.1, nodeadd(8)lnodeadd.8, noderange(3)lnoderange.3

## nodeimport.1

### **NAME**

**nodeimport** - Create profiled nodes by importing hostinfo file.

#### **SYNOPSIS**

**nodeimport** [-h | --help | -v | --version]

**nodeimport file=** hostinfo-filename **networkprofile=** network-profile **imageprofile=** image-profile **hostnameformat=** node-name-format [**hardwareprofile=** hardware-profile] [**groups=** node-groups]

#### **DESCRIPTION**

The **nodeimport** command creates nodes by importing a hostinfo file which is following stanza format. In this hostinfo file, we can define node's hostname, ip, mac, switch name, switch port and host location information like rack, chassis, start unit, server height...etc

After nodes imported, the configuration files related with these nodes will be updated automatically. For example: /etc/hosts, dns configuration, dhcp configuration. And the kits node plugins will also be triggered automatically to update kit related configuration/services.

# **OPTIONS**

## -h|--help

Display usage message.

## -v|--version

Command Version.

**file=** *nodeinfo-filename* 

Specifies the node information file, where <nodeinfo-filename> is the full path and file name of the node information file.

# **imageprofile=** *image-profile*

Sets the new image profile name used by the node, where <image-profile> is the new image profile. An image profile defines the provisioning method, OS information, kit information, and provisioning parameters for a node. If the "\_\_ImageProfile\_imgprofile" group already exists in the nodehm table, then "imgprofile" is used as the image profile name.

### **networkprofile=** *network-profile*

Sets the new network profile name used by the node, where <network-profile> is the new network profile. A network profile defines the network, NIC, and routes for a node. If the "\_\_NetworkProfile\_netprofile" group already exists in the nodehm table, then "netprofile" is used as the network profile name.

### **hardwareprofile=** *hardware-profile*

Sets the new hardware profile name used by the node, where <hardware-profile> is the new hardware management profile used by the node. If a "\_\_HardwareProfile\_hwprofile" group exists, then "hwprofile" is the hardware profile name. A hardware profile defines hardware management related information for imported nodes, including: IPMI, HMC, CEC, CMM.

### **hostnameformat**= *host-name-format*

Sets the node name format for all nodes discovered, where <node-name-format> is a supported format. The two types of formats supported are prefix#NNNappendix and prefix#RRand#NNappendix, where wildcard #NNN and #NN are replaced by a system generated number that is based on the provisioning order. Wildcard #RR represents the rack number and stays constant.

For example, if the node name format is compute-#NN, the node name is generated as: compute-00, compute-01, ..., compute-99. If the node name format is blade#NNN-x64, the node name is generated as: blade001-x64, blade002-x64, ..., blade999-x64

For example, if the node name format is compute-#RR-#NN and the rack number is 2, the node name is generated as: compute-02-00, compute-02-01, ..., compute-02-99. If node name format is node-#NN-in-#RR and rack number is 1, the node name is generated as: node-00-in-01, node-01-in-01, ..., node-99-in-01

### **groups**= node-groups

Sets the node groups that the imported node belongs to, where <node-group> is a comma-separated list of node groups.

#### **RETURN VALUE**

- 0 The command completed successfully.
- 1 An error has occurred while validating parameters.
- 2 An error has occurred while parsing hostinfo file.

### **EXAMPLES**

To import nodes using a profile, follow the following steps:

1. Find all node groups and profiles, run the following command "tabdump nodegroups". For detailed profile information run "Isdef -t group <groupname>". Example of detailed profile information:

(continues on next page)

(continued from previous page)

```
installnic=eth0
members=compute-000,compute-001
netboot=xnba
nichostnamesuffixes=eth0:-eth0
nicnetworks=eth0:provision
nictypes=eth0:Ethernet
primarynic=eth0
```

### 2. Prepare a node information file.

```
Example of a node information file, a blade and a rack server defined:
# hostinfo begin
# This entry defines a blade.
hostname_:
  mac=b8:ac:6f:37:59:24
  ip=192.168.1.20
  chassis=chassis01
# This entry defines a rack server.
__hostname__:
  mac=b8:ac:6f:37:59:25
  ip=192.168.1.20
  rack=rack01
  height=1
  unit=2
# hostinfo end.
Another example of a node information file, a PureFlex X/P node defined:
# hostinfo begin
# To define a PureFlex P/X node, chassis and slot id must be specified.
# The chassis must be a PureFlex chassis.
 _hostname__:
  mac=b8:ac:6f:37:59:25
  chassis=cmm01
  slotid=1
# hostinfo end.
Example of a node information file, a switch auto discovery node defined:
# hostinfo begin
# This entry defines a blade.
 _hostname__:
  switches=eth0!switch1!1,eth0!switch2!1!eth1
Example of a node information file that specifies a CEC-based rack-mounted Power node_
→that uses direct FSP management:
# Node information file begins
# This entry defines a Power rack-mount node.
__hostname__:
  mac=b8:ac:6f:37:59:28
  cec=mycec
__hostname__:
  mac=b8:ac:6f:37:59:28
  cec=mycec
  lparid=2
# Node information file ends.
```

(continues on next page)

(continued from previous page)

```
Example of a node information file that specifies a PowerKVM Guest node that uses KVM_
→management:

# Node information file begins
# This entry defines a PowerKVM Guest node.
# Make sure the node 'vm01' is already created on Hypervisor
vm01:
    mac=b8:ef:3f:28:31:15
    vmhost=pkvm1
# Node information file ends.
```

The node information file includes the following items:

```
__hostname__: This is a mandatory item.
```

Description: The name of the node, where \_\_hostname\_\_ is automatically generated by the node name format. You can also input a fixed node name, for example "compute-node".

mac=<mac-address> This is a mandatory item.

Description: Specify the MAC address for the NIC used by the provisioning node, where <mac-address> is the NICs MAC address.

**switches=<nic-name!switch-name!switch-port>** This is a mandatory item, when define switch, switchport and node nic name relationship.

Description: Specify nic name, switch name and switch port to define node and switch relationship. We can define multi nic-switch-port relations here, looks like: switches=eth0!switch1!1,eth1!switch1,2

**slotid=<slot-id>** This is a mandatory item while define a PureFlex node.

Description: The node position in the PureFlex Chassis.

**cec=<cec-name>** This is a mandatory option for defining Power rack-mounted nodes.

Description: Specifies the name of a Power rack-mount central electronic complex (CEC).

**lparid=<lpar-id>** This is a optional option for defining Power rack-mounted nodes.

**ip=<ip-address>** This is an optional item.

Description: Specify the IP address used for provisioning a node, where <ip-address> is in the form xxx.xxx.xxx.xxx. If this item is not included, the IP address used to provision the node is generated automatically according to the Network Profile used by the node.

**nicips=<nics-ip>** This is an optional item.

Description: Lists the IP address for each network interface configuration (NIC) used by the node, excluding the provisioning network, where <nics-ip> is in the form <nic1>!<nic-ip1>,<nic2>!<nic-ip2>,.... For example, if you have 2 network interfaces configured, the nicips attribute should list both network interfaces: nicips=eth1!10.10.10.11,bmc!192.168.10.3. If the nicips attribute is not specified, the IP addresses are generated automatically according to the network profile.

rack=<rack-name> This is an optional item.

Description: node location info. Specify the rack name which this node will be placed into. If not specify this item, there will be no node location info set for this node. this item must be specified together with height + unit.

**chassis=<chassis-name>** This is an optional item.

Description: node location info, for blade(or PureFlex) only. Specify the chassis name which this blade will be placed into. this item can not be specified together with rack.

**height=<chassis-height>** This is an optional item.

Description: node location info, for rack server only. Specify the server height number, in U. this item must be specified together with rack and unit.

**unit=<rack-server-unit-location>** This is an optional item.

Description: node location info, for rack server only. Specify the node's start unit number in rack, in U. this item must be specified together with rack and height.

vmhost=<PowerKVM Hypervisior Host Name> This is a mandatory option for defining PowerKVM Guest nodes.

Description: Specifies the vmhost of a Power KVM Guest node, where <vmhost> is the host name of PowerKVM Hypervisior.

3. Import the nodes, by using the following commands. Note: If we want to import PureFlex X/P nodes, hardware profile must be set to a PureFlex hardware type.

- 4. After importing the nodes, the nodes are created and all configuration files used by the nodes are updated, including: /etc/hosts, DNS, DHCP.
- 5. Reboot the nodes. After the nodes are booted they are provisioned automatically.

#### **SEE ALSO**

nodepurge(1)|nodepurge.1, nodechprofile(1)|nodechprofile.1, noderefresh(1)|noderefresh.1

## nodels.1

## **NAME**

**nodels** - lists the nodes, and their attributes, from the xCAT database.

## **SYNOPSIS**

```
nodels [noderange] [-b | --blame] [-H | --with-fieldname] [-S] [table.column | shortname] [...]
nodels [noderange] [-H | --with-fieldname] [table]
nodels [-? | -h | --help | -v | --version]
```

### **DESCRIPTION**

The **nodels** command lists the nodes specified in the node range. If no noderange is provided, then all nodes are listed.

Additional attributes of the nodes will also be displayed if the table names and attribute names are specified after the noderange in the form: *table.column*. A few shortcut names can also be used as aliases to common attributes:

### groups

nodelist.groups

#### tags

nodelist.groups

mgt

nodehm.mgt

nodels can also select based on table value criteria. The following operators are available:

==

Select nodes where the table.column value is exactly a certain value.

!=

Select nodes where the table.column value is not a given specific value.

=~

Select nodes where the table.column value matches a given regular expression.

!~

Select nodes where the table.column value does not match a given regular expression.

The **nodels** command with a specific node and one or more table attribute parameters is a good substitute for grep'ing through the tab files, as was typically done in xCAT 1.x. This is because nodels will translate any regular expression rows in the tables into their meaning for the specified node. The tab\* commands will not do this, instead they will just display the regular expression row verbatim.

## **OPTIONS**

### -v|--version

Command Version.

### -H|--with-fieldname

Force display of table name and column name context for each result

### -bl--blame

For values inherited from groups, display which groups provided the inheritance

-S

List all the hidden nodes (FSP/BPA nodes) with other ones.

## -?|-h|--help

Display usage message.

### **RETURN VALUE**

0 The command completed successfully.

1 An error has occurred.

## **EXAMPLES**

1. To list all defined nodes, enter:

```
nodels
```

## Output is similar to:

```
node1
node2
node3
```

2. To list all defined attributes in a table for a node or noderange, enter:

```
nodels rra001a noderes
```

# Output is similar to:

```
rra001a: noderes.primarynic: eth0
rra001a: noderes.xcatmaster: rra000
rra001a: noderes.installnic: eth0
rra001a: noderes.netboot: pxe
rra001a: noderes.servicenode: rra000
rra001a: noderes.node: rra001a
```

3. To list nodes in node group ppc, enter:

```
nodels ppc
```

# Output is similar to:

```
ppcnode1
ppcnode2
ppcnode3
```

4. To list the groups each node is part of:

```
nodels all groups
```

## Output is similar to:

```
node1: groups: all
node2: groups: all,storage
node3: groups: all,blade
```

5. To list the groups each node is part of:

```
nodels all nodehm.power
```

# Output is similar to:

```
node1: nodehm.power: blade
node2: nodehm.power: ipmi
node3: nodehm.power: ipmi
```

6. To list the out-of-band mgt method for blade1:

```
nodels blade1 nodehm.mgt
```

## Output is similar to:

```
blade1: blade
```

7. Listing blades managed through an AMM named 'amm1'

```
nodels all mp.mpa==amm1
```

## Output is similar to:

```
blade1
blade10
blade11
blade12
blade13
blade2
blade3
blade4
blade5
blade6
blade7
blade8
blade9
```

8. Listing the switch switch value for nodes in the second rack:

```
nodels all nodepos.rack==2 switch.switch
```

# Output is similar to:

```
n41: switch.switch: switch2
n42: switch.switch: switch2
n43: switch.switch: switch2
n44: switch.switch: switch2
n45: switch.switch: switch2
n46: switch.switch: switch2
n47: switch.switch: switch2
n55: switch.switch: switch2
n56: switch.switch: switch2
n57: switch.switch: switch2
n58: switch.switch: switch2
n59: switch.switch: switch2
n59: switch.switch: switch2
n60: switch.switch: switch2
```

9. Listing the blade slot number for anything managed through a device with a name beginning with amm:

```
nodels all mp.mpa=~/^amm.*/ mp.id
```

# Output looks like:

```
blade1: mp.id: 1
blade10: mp.id: 10
blade11: mp.id: 11
blade12: mp.id: 12
blade13: mp.id: 13
```

(continues on next page)

(continued from previous page)

```
blade2: mp.id: 2
blade3: mp.id: 3
blade4: mp.id: 4
blade5: mp.id: 5
blade6: mp.id: 6
blade7: mp.id: 7
blade8: mp.id: 8
blade9: mp.id: 9
```

10. To list the hidden nodes that can't be seen with other flags. The hidden nodes are FSP/BPAs.

```
lsdef -S
```

#### **FILES**

/opt/xcat/bin/nodels

### **SEE ALSO**

noderange(3)lnoderange.3, tabdump(8)ltabdump.8, lsdef(1)llsdef.1

# nodepurge.1

### **NAME**

nodepurge - Removes nodes.

#### **SYNOPSIS**

```
nodepurge [-h| --help | -v | --version]
nodepurge noderange
```

#### **DESCRIPTION**

The **nodepurge** automatically removes all nodes from the database and any related configurations used by the node.

After the nodes are removed, the configuration files related to these nodes are automatically updated, including the following files: /etc/hosts, DNS, DHCP. Any kits that are used by the nodes are triggered to automatically update kit configuration and services. Any related configuration files from /install/autoinst are also removed.

## **OPTIONS**

- -hl--help Display usage message.
- -vl--version Command Version

noderange The nodes to be removed.

## **RETURN VALUE**

0 The command completed successfully.

1 An error has occurred.

### **EXAMPLES**

To remove nodes compute-000 and compute-001:

nodepurge compute-000, compute-001

# **SEE ALSO**

nodeimport(1)Inodeimport.1,
noderange(3)Inoderange.3

nodechprofile(1)lnodechprofile.1,

noderefresh(1)lnoderefresh.1,

#### noderefresh.1

# **NAME**

noderefresh - Update nodes configurations by running associated kit plugins.

# **SYNOPSIS**

noderefresh [-h| --help | -v | --version]

noderefresh noderange

# **DESCRIPTION**

The **noderefresh** command will update nodes settings, it will call all associated kit plug-in configurations and also services

## **OPTIONS**

# -h|--help

Display usage message.

# -v|--version

Command Version.

noderange

The nodes to be updated.

## **RETURN VALUE**

0 The command completed successfully.

1 An error has occurred.

### **EXAMPLES**

noderefresh compute-000, compute-001

# **SEE ALSO**

nodeimport(1)Inodeimport.1, nodechprofile(1)Inodechprofile.1, nodepurge(1)Inodepurge.1, noderange(3)Inoderange.3

## noderm.1

#### **NAME**

**noderm** -Removes the nodes in the noderange from all database table.

## **SYNOPSIS**

noderm [-h| --help]

noderm noderange

## **DESCRIPTION**

The noderm command removes the nodes in the input node range.

## **OPTIONS**

-hl--help Display usage message.

# **RETURN VALUE**

0 The command completed successfully.

1 An error has occurred.

## **EXAMPLES**

1. To remove the nodes in noderange node1-node4, enter:

noderm node1-node4

### **FILES**

/opt/xcat/bin/noderm

#### **SEE ALSO**

nodels(1)lnodels.1, nodeadd(8)lnodeadd.8, noderange(3)lnoderange.3

### nodestat.1

#### Name

**nodestat** - display the running status of each node in a noderange

## **Synopsis**

```
nodestat \ [noderange] \ [-m \mid --usemon] \ [-p \mid --powerstat] \ [-f \mid --usefping] \ [-u \mid --updatedb] \\ nodestat \ [-h \mid --help \mid -v \mid --version]
```

## **Description**

**nodestat** displays and optionally updates the database the running status of a single or range of nodes or groups. See noderange(3)lnoderange.3.

### By default, it works as following:

- 1. gets the sshd,pbs\_mom,xend port status;
- 2. if none of them are open, it gets the fping status;
- 3. for pingable nodes that are in the middle of deployment, it gets the deployment status;
- 4. for non-pingable nodes, it shows 'noping'.

When -m is specified and there are settings in the monsetting table, it displays the status of the applications specified in the monsetting table. When -p is specified it shows the power status for the nodes that are not pingable. When -u is specified it saves the status info into the xCAT database. Node's pingable status and deployment status is saved in the nodelist status column. Node's application status is saved in the nodelist status column.

To specify settings in the **monsetting** table, use 'xcatmon' as the name, 'apps' as the key and the value will be a list of comma separated list of application names. For each application, you can specify the port number that can be queried on the nodes to get the running status. Or you can specify a command that can be called to get the node status from. The command can be a command that can be run locally at the management node or the service node for hierarchical cluster, or a command that can be run remotely on the nodes.

The following is an example of the settings in the **monsetting** table:

```
name key value
xcatmon apps ssh,ll,gpfs,someapp
xcatmon gpfs cmd=/tmp/mycmd,group=compute,group=service
xcarmon ll port=9616,group=compute
xcatmon someapp dcmd=/tmp/somecmd
```

#### Keywords to use:

```
apps -- a list of comma separated application names whose status will be queried. For how to get the status of each app, look for app name in the key field in a different row.

port -- the application daemon port number, if not specified, use internal list, then dec/services.

group -- the name of a node group that needs to get the application status from. If not specified, assume all the nodes in the nodelist table. To specify more than one groups, use group=a,group=b format.

cmd -- the command that will be run locally on mn or sn.

lcmd -- the command that will be run distributed on the nodes using xdsh <nodes> ....
```

For commands specified by 'cmd' and 'lcmd', the input of is a list of comma separated node names, the output must be in the following format:

```
node1:string1
node2:string2
...
```

For the command specified by 'dcmd', no input is needed, the output can be a string.

## **Options**

## -f | --usefping

Uses fping instead of nmap even if nmap is available. If you seem to be having a problem with false negatives, fping can be more forgiving, but slower.

### -m | --usemon

Uses the settings from the **monsetting** table to determine a list of applications that need to get status for.

### -p | --powerstat

Gets the power status for the nodes that are 'noping'.

## -u | --updatedb

Updates the status and appstatus columns of the nodelist table with the returned running status from the given nodes.

### -v | --version

Print version.

### -h | --help

Print help.

## **Examples**

```
1. nodestat compute
```

Output is similar to:

```
node1 sshd
node2 sshd
node3 ping
node4 pbs
node5 noping
```

```
2. nodestat compute -p
```

### Output is similar to:

```
node1 sshd
node2 sshd
node3 ping
node4 pbs
node5 noping(Shutting down)
```

```
3. nodestat compute -u
```

### Output is similar to:

```
node1 sshd
node2 sshd
node3 ping
node4 netboot
node5 noping
```

```
4. nodestat compute -m
```

### Output is similar to:

```
node1 ping,sshd,ll,gpfs=ok
node2 ping,sshd,ll,gpfs=not ok,someapp=something is wrong
node3 netboot
node4 noping
```

# See Also

noderange(3)Inoderange.3, nodels(1)Inodels.1, nodeset(8)Inodeset.8

# packimage.1

# **NAME**

packimage - Packs the stateless image from the chroot file system.

**SYNOPSIS** 

```
packimage [-h| --help]

packimage [-v| --version]

packimage [-m | --method cpioltar|squashfs] [-c | --compress gzip|pigz|xz] [--nosyncfiles] imagename
```

### **DESCRIPTION**

Packs the stateless image from the chroot file system into a file to be sent to the node for a diskless boot.

Note: For an osimage that is deployed on a cluster, running **packimage** will overwrite the existing rootimage file and be unavailable to the compute nodes while **packimage** is running.

#### **PARAMETERS**

*imagename* specifies the name of a OS image definition to be used. The specification for the image is stored in the *osimage* table and *linuximage* table.

### **OPTIONS**

-h

Display usage message.

-v

Command Version.

#### -m| --method

Archive Method (cpio, tar, squashfs (requires overlayFS or aufs modules during provisioning), default is cpio)

## -cl --compress

Compress Method (pigz, gzip, xz, default is pigz/gzip)

## --nosyncfiles

Bypass of syncfiles requested, will not sync files to root image directory

## **RETURN VALUE**

0 The command completed successfully.

1 An error has occurred.

## **EXAMPLES**

1. To pack the osimage 'rhels7.1-x86\_64-netboot-compute':

```
packimage rhels7.1-x86_64-netboot-compute
```

2. To pack the osimage 'rhels7.1-x86\_64-netboot-compute' with "tar" to archive and "pigz" to compress:

```
packimage -m tar -c pigz rhels7.1-x86_64-netboot-compute
```

3. To pack the osimage 'rhels7.1-x86\_64-netboot-compute' without syncing files:

```
packimage --nosyncfiles rhels7.1-x86_64-netboot-compute
```

### **FILES**

/opt/xcat/sbin/packimage

### **NOTES**

This command is part of the xCAT software product.

### **SEE ALSO**

genimage(1)|genimage.1

## pasu.1

#### **NAME**

pasu - run the ASU to many nodes in parallel

### **SYNOPSIS**

```
pasu [-V] [-d] [-l user] [-p passwd] [-f fanout] [-i hostname-suffix] noderange command
pasu [-V] [-d] [-l user] [-p passwd] [-f fanout] [-i hostname-suffix] -b batchfile noderange
pasu [-h | --help]
```

### **DESCRIPTION**

The **pasu** command runs the ASU command in out-of-band mode in parallel to multiple nodes. Out-of-band mode means that ASU connects from the xCAT management node to the IMM (BMC) of each node to set or query the ASU settings. To see all of the ASU settings available on the node, use the "show all" command. To query or set multiple values, use the **-b** (batch) option. To group similar output from multiple nodes, use xcoll(1)lxcoll.1.

Before running **pasu**, you must install the ASU RPM from IBM. You can download it from the IBM Fix Central site. You also must configure the IMMs properly according to xCAT documentation. Run "**rpower** *noderange* **stat**" to confirm that the IMMs are configured properly.

### **OPTIONS**

### -l|--loginname username

The username to use to connect to the IMMs. If not specified, the row in the xCAT **passwd** table with key "ipmi" will be used to get the username.

## -pl--passwd passwd

The password to use to connect to the IMMs. If not specified, the row in the xCAT passwd table with key "ipmi" will be used to get the password.

### -f|--fanout

How many processes to run in parallel simultaneously. The default is 64. You can also set the XCATP-SHFANOUT environment variable.

### -bl--batch -batchfile

A simple text file that contains multiple ASU commands, each on its own line.

#### -d|--donotfilter

By default, pasu filters out (i.e. does not display) the standard initial output from ASU:

```
IBM Advanced Settings Utility version 9.30.79N
Licensed Materials - Property of IBM
(C) Copyright IBM Corp. 2007-2012 All Rights Reserved
Connected to IMM at IP address node2-imm
```

If you want this output to be displayed, use this flag.

## -i|--interface hostname-suffix

The hostname suffix to be appended to the node names.

#### -VI--verbose

Display verbose messages.

### -h|--help

Display usage message.

### **RETURN VALUE**

0 The command completed successfully.

1 An error has occurred.

## **EXAMPLES**

1. To display the Com1ActiveAfterBoot setting on 2 nodes:

```
pasu node1, node2 show DevicesandIOPorts.Com1ActiveAfterBoot
```

### Output is similar to:

```
node1: DevicesandIOPorts.Com1ActiveAfterBoot=Enable node2: DevicesandIOPorts.Com1ActiveAfterBoot=Enable
```

2. To display the Com1ActiveAfterBoot setting on all compute nodes:

```
pasu compute show DevicesandIOPorts.Com1ActiveAfterBoot | xcoll
```

### Output is similar to:

```
compute
------
DevicesandIOPorts.Com1ActiveAfterBoot=Enable
```

3. To set several settings on all compute nodes, create a batch file called (for example) asu-settings with contents:

```
set DevicesandIOPorts.ComlActiveAfterBoot Enable
set DevicesandIOPorts.SerialPortSharing Enable
set DevicesandIOPorts.SerialPortAccessMode Dedicated
set DevicesandIOPorts.RemoteConsole Enable
```

#### Then run:

```
pasu -b asu-settings compute | xcoll
```

## Output is similar to:

```
_____
compute
_____
Batch mode start.
[set DevicesandIOPorts.Com1ActiveAfterBoot Enable]
DevicesandIOPorts.Com1ActiveAfterBoot=Enable
[set DevicesandIOPorts.SerialPortSharing Enable]
DevicesandIOPorts.SerialPortSharing=Enable
[set DevicesandIOPorts.SerialPortAccessMode Dedicated]
DevicesandIOPorts.SerialPortAccessMode=Dedicated
[set DevicesandIOPorts.RemoteConsole Enable]
DevicesandIOPorts.RemoteConsole=Enable
Beginning intermediate batch update.
Waiting for command completion status.
Command completed successfully.
Completed intermediate batch update.
Batch mode competed successfully.
```

4. To confirm that all the settings were made on all compute nodes, create a batch file called (for example) asu-show with contents:

```
show DevicesandIOPorts.ComlActiveAfterBoot
show DevicesandIOPorts.SerialPortSharing
show DevicesandIOPorts.SerialPortAccessMode
show DevicesandIOPorts.RemoteConsole
```

#### Then run:

```
pasu -b asu-show compute | xcoll
```

### Output is similar to:

(continues on next page)

(continued from previous page)

```
[show DevicesandIOPorts.SerialPortAccessMode]
DevicesandIOPorts.SerialPortAccessMode=Dedicated
```

[show DevicesandIOPorts.RemoteConsole] DevicesandIOPorts.RemoteConsole=Enable

Batch mode competed successfully.

### **FILES**

/opt/xcat/bin/pasu

### **SEE ALSO**

noderange(3)lnoderange.3, rpower(1)lrpower.1, xcoll(1)lxcoll.1

### pcons.1

### **SYNOPSIS**

pcons noderange command

pcons[-h | --help]

pcons[-v | --version]

## **DESCRIPTION**

Runs the a command to the noderange using the console.

### **EXAMPLES**

```
pcons 1,3 stat
pcons all,-129-256 stat
```

# **SEE ALSO**

psh(1)lpsh.1

## pgsqlsetup.1

### **NAME**

pgsqlsetup - Sets up the PostgreSQL database for xCAT to use.

### **SYNOPSIS**

```
pgsqlsetup {-h | --help}
pgsqlsetup {-v | --version}
pgsqlsetup {-i | --init} [-N | --nostart] [--listen | -l address] [--access | -a address] [-P | --PCM] [-o | --odbc] [-V | --verbose]
pgsqlsetup {-o | --setupODBC} [-V | --verbose]
```

#### **DESCRIPTION**

**pgsqlsetup** - Sets up the PostgreSQL database for xCAT to use. The **pgsqlsetup** script is run on the Management Node as root after the PostgreSQL has been installed. The **xcatd** daemon will be stopped during migration. No xCAT commands should be run during the init process, because we will be migrating the xCAT database to PostgreSQL and restarting the **xcatd** daemon as well as the PostgreSQL daemon. One password must be supplied for the setup, a password for the xcatadm unix id and the same password for the xcatadm database id. The password will be prompted for interactively or you can set the XCATPGPW environment variable to the password in order to avoid the prompt.

### **OPTIONS**

#### -h|--help

Displays the usage message.

#### -v|--version

Displays the release version of the code.

## -V|--verbose

Displays verbose messages.

#### -il--init

The --init option is used to setup an installed PostgreSQL database so that xCAT can use it. This involves creating the xcat database, the xcat admin id, allowing access to the xcatdb database by the Management Node. It customizes the postgresql.conf configuration file, adds the management server to the pg\_hba.conf and starts the PostgreSQL server. It also backs up the current xCAT database and restores it into the newly setup xcatdb PostgreSQL database. It creates the /etc/xcat/cfgloc file to point the xcatd daemon to the PostgreSQL database and restarts the xcatd daemon using the database. On AIX, it additionally setup the xcatadm unix id and the postgres id and group. For AIX, you should be using the PostgreSQL rpms available from the xCAT website. For Linux, you should use the PostgreSQL rpms shipped with the OS. You can chose the -o option, to run after the init. To add additional nodes to access the PostgreSQL server, setup on the Management Node, use the -a option.

For more documentation see:<a href="https://xcat-docs.readthedocs.io/en/stable/advanced/hierarchy/databases/index.html#postgresql">https://xcat-docs.readthedocs.io/en/stable/advanced/hierarchy/databases/index.html#postgresql</a>

### -NI--nostart

This option with the **-i** flag will create the database, but will not backup and restore xCAT tables into the database. It will create the cfgloc file such that the next start of **xcatd** will try and contact the database. This can be used to setup the xCAT PostgreSQL database during or before install.

## -II--listen address

This option is used to specify additional IP addresses on which the PostgreSQL database will listen. Without it, only localhost (on Linux) and the management node's main IP (on Linux and AIX) will be configured. This option can be specified multiple times.

### -al--access address

This option is used to specify additional IP addresses from which the additional nodes will connect to the PostgreSQL database, for example, service nodes IP addresses or MN HA primary/standby nodes physical IP addresses. Without it, only the management node will be configured for database access. This option can be specified multiple times.

### -P|--PCM

This option sets up PostgreSQL database to be used with xCAT running with PCM.

#### -ol--odbc

This option sets up the ODBC /etc/../odbcinst.ini, /etc/../odbc.ini and the .odbc.ini file in roots home directory will be created and initialized to run off the xcatdb PostgreSQL database.

### **ENVIRONMENT VARIABLES**

#### **XCATPGPW**

The password to be used to setup the xCAT admin id for the database.

#### **EXAMPLES**

1. To setup PostgreSQL for xCAT to run on the PostgreSQL xcatdb database :

```
pgsqlsetup -i
```

2. To setup the ODBC for PostgreSQL xcatdb database access:

```
pgsqlsetup -o
```

### piflash.1

### **SYNOPSIS**

**piflash** noderange -\*\*\*\*-package filename

#### **DESCRIPTION**

**piflash** Remotely applies firmware updates to servers.

### pping.1

## **SYNOPSIS**

pping [-i | --interface interfaces] [-f | --use fping] noderange

```
pping [-h | --help]
pping {-v | --version}
```

### **DESCRIPTION**

**pping** is a utility used to ping a list of nodes in parallel. **pping** will return an unsorted list of nodes with a ping or noping status. **pping** front-ends **nmap** or **fping** if available.

This command does not support the xcatd client/server communication. It must be run on the management node.

#### **OPTIONS**

### -i | --interface interfaces

A comma separated list of network interface names that should be pinged instead of the interface represented by the nodename/hostname. The following name resolution convention is assumed: an interface is reachable by the hostname <nodename>-<interface>. For example, the ib2 interface on node3 has a hostname of node3-ib2.

If more than one interface is specified, each interface will be combined with the nodenames as described above and will be pinged in turn.

### -f | --use\_fping

Use fping instead of nmap

### -h | --help

Show usage information.

### -v | --version

Display the installed version of xCAT.

### **EXAMPLES**

```
1. pping all
```

### Output is similar to:

```
node1: ping
node2: ping
node3: noping
```

```
2. pping all -i ib0,ib1
```

## Output is similar to:

```
node1-ib0: ping
node2-ib0: ping
node3-ib0: noping
node1-ib1: ping
node2-ib1: ping
node3-ib1: noping
```

#### **SEE ALSO**

psh(1)lpsh.1, noderange(3)lnoderange.3

### ppping.1

#### **SYNOPSIS**

```
ppping [-i | --interface interfaces] [-d | --debug] [-V | --verbose] [-q | --quiet] [-s | --serial] noderange
ppping [-h | --help]
pping {-v | --version}
```

#### **DESCRIPTION**

**ppping** is a utility used to test the connectivity between nodes in the noderange using ping. By default, **ppping** will return an unsorted list of the node pairs that are not able to ping each other, or a message that all nodes are pingable. More or less output can be controlled by the -V and -q options. **ppping** front-ends **pping** and **xdsh**.

### **OPTIONS**

-S

Ping serially instead of in parallel.

### -i | --interface interfaces

A comma separated list of network interface names that should be pinged instead of the interface represented by the nodename/hostname. The following name resolution convention is assumed: an interface is reachable by the hostname <nodename>-<interface>. For example, the ib2 interface on node3 has a hostname of node3-ib2.

If more than one interface is specified, each interface will be combined with the nodenames as described above and will be pinged in turn.

## -V | --verbose

Display verbose output. The result of every ping attempt from every node will be displayed. Without this option, just a summary of the successful pings are displayed, along with all of the unsuccessful pings.

## -q | --quiet

Display minimum output: just the unsuccessful pings. This option has the effect that if all pings are successful, nothing is displayed. But it also has the performance benefit that each node does not have to send successful ping info back to the management node.

### -d | --debug

Print debug information.

## -h | --help

Show usage information.

#### -v | --version

Display the installed version of xCAT.

### **EXAMPLES**

```
1. ppping all -q
```

#### Output is similar to:

```
blade7: node2: noping
blade8: node2: noping
blade9: node2: noping
devmaster: node2: noping
node2: noping
```

```
2. ppping node1, node2 -i ib0, ib1, ib2, ib3
```

### Output is similar to:

```
nodel: pinged all nodes successfully on interface ib0
nodel: pinged all nodes successfully on interface ib1
nodel: pinged all nodes successfully on interface ib2
nodel: pinged all nodes successfully on interface ib3
node2: pinged all nodes successfully on interface ib0
node2: pinged all nodes successfully on interface ib1
node2: pinged all nodes successfully on interface ib2
node2: pinged all nodes successfully on interface ib3
```

#### **SEE ALSO**

```
psh(1)lpsh.1, pping(1)lpping.1
```

### prsync.1

#### Name

prsync - parallel rsync

## **Synopsis**

```
prsync filename [filename ...] noderange:destinationdirectory
prsync [-o rsyncopts] [-f fanout] [filename filename ...] [directory directory ...] noderange:destinationdirectory
prsync {-h | --help | -v | --version}
```

# **Description**

prsync is a front-end to rsync for a single or range of nodes and/or groups in parallel.

Note: this command does not support the xcatd client/server communication and therefore must be run on the management node. It does not support hierarchy, use **xdcp-F** to run rsync from the management node to the compute node via a service node

prsync is NOT multicast, but is parallel unicasts.

# **Options**

```
-o rsyncopts
```

rsync options. See rsync(1).

-f fanout

Specifies a fanout value for the maximum number of concurrently executing remote shell processes.

filename

A space delimited list of files to rsync.

directory

A space delimited list of directories to rsync.

noderange:destination

A noderange(3)lnoderange.3 and destination directory. The : is required.

## -h | --help

Print help.

#### -v | --version

Print version.

### **XCATPSHFANOUT**

Specifies the fanout value. This variable is overridden by the -f flag. Default is 64.

# **Examples**

```
1. cd /install; prsync -o "crz" post stage:/install
```

```
2. prsync passwd group rack01:/etc
```

#### See Also

noderange(3)lnoderange.3, pscp(1)lpscp.1, pping(1)lpping.1, psh(1)lpsh.1

## pscp.1

## Name

pscp - parallel remote copy

## **Synopsis**

```
pscp [-i suffix] [scp options...] [-f fanout] filename [filename...] noderange:destinationdirectory pscp {-h | --help | -v | --version}
```

# **Description**

**pscp** is a utility used to copy a single or multiple set of files and/or directories to a single or range of nodes and/or groups in parallel.

**pscp** is a front-end to the remote copy **scp**.

Note: this command does not support the xcatd client/server communication and therefore must be run on the management node. It does not support hierarchy, use xdcp to run remote copy command from the management node to the compute node via a service node.

**pscp** is NOT multicast, but is parallel unicasts.

### **Options**

#### -f fanout

Specifies a fanout value for the maximum number of concur- rently executing remote shell processes.

-i suffix

Interfaces to be used.

scp options

See scp(1)

filename

A space delimited list of files to copy. If -r is passed as an scp option, directories may be specified as well.

noderange:destination

A noderange(3)lnoderange.3 and destination directory. The: is required.

## -h | --help

Print help.

#### -v | --version

Print version.

## XCATPSHFANOUT

Specifies the fanout value. This variable is overridden by the **-f** flag. Default is 64.

### **Examples**

```
    pscp -r /usr/local node1, node3:/usr/local
    pscp passwd group rack01:/etc
```

## See Also

noderange(3)|noderange.3, pping(1)|pping.1, prsync(1)|prsync.1, psh(1)|psh.1

### psh.1

#### Name

psh - parallel remote shell

## **Synopsis**

```
psh [-i interface] [-f fanout] [-l user] noderange command
psh {-h | --help | -v | --version}
```

## **Description**

**psh** is a utility used to run a command across a list of nodes in parallel.

ssh must be set up to allow no prompting for psh to work.

Note:

This command does not run through xcatd like most xCAT commands do. This means you must either run it on the management node, or have a network connection between your machine and the nodes. It does not support hierarchy, use xdsh to run remote command from the management node to the compute node via a service node.

psh arguments need to precede noderange, otherwise, you will get unexpected errors.

### **Options**

#### -i interface

The NIC on the node that psh should communicate with. For example, if *interface* is **eth1**, then psh will concatenate **-eth1** to the end of every node name before ssh'ing to it. This assumes those host names have been set up to resolve to the IP address of each of the eth1 NICs.

### -f fanout

Specifies a fanout value for the maximum number of concur- rently executing remote shell processes.

### -l user

Log into the nodes as the specified username. The default is to use the same username as you are running the psh command as.

### -n|--nonodecheck

Do not send the noderange to xcatd to expand it into a list of nodes. Instead, use the noderange exactly as it is specified. In this case, the noderange must be a simple list of comma-separated hostnames of the nodes. This allows you to run **psh** even when xcatd is not running.

### noderange

See noderange(3)lnoderange.3.

## command

Command to be run in parallel. If no command is give then **psh**enters interactive mode. In interactive mode a ">" prompt is displayed. Any command entered is executed in parallel to the nodes in the noderange. Use "exit" or "Ctrl-D" to end the interactive session.

## -h | --help

Print help.

### **Environment Variables**

#### **XCATPSHFANOUT**

Specifies the fanout value. This variable is overridden by the -f flag. Default is 64.

## **Examples**

1. Run uptime on 3 nodes:

```
psh node4-node6 uptime
```

### Output is similar to:

```
node4: Sun Aug 5 17:42:06 MDT 2001
node5: Sun Aug 5 17:42:06 MDT 2001
node6: Sun Aug 5 17:42:06 MDT 2001
```

2. Run a command on some BladeCenter management modules:

```
psh amm1-amm5 'info -T mm[1]'
```

3. Remove the tmp files on the nodes in the 1st frame:

```
psh rack01 'rm -f /tmp/*'
```

Notice the use of "to forward shell expansion. This is not necessary in interactive mode.

### See Also

noderange (3) lnoderange. 3, pscp(1) lpscp. 1, pping (1) lpping. 1, prsync(1) lprsync. 1

## pushinitrd.1

## **NAME**

pushinitrd - queries your SoftLayer account and gets attributes for each server.

### **SYNOPSIS**

```
pushinitrd [-v | --verbose] [-w waittime] [noderange]
pushinitrd [-? | -h | --help]
```

### **DESCRIPTION**

The **pushinitrd** command copies the initrd, kernel, params, and static IP info to nodes, so they can be net installed even across vlans (w/o setting up pxe/dhcp broadcast relay). This assumes a working OS is on the nodes. Before running this command, you must run nodeset for these nodes. All of the nodes given to one invocation of **pushinitrd** must be using the same osimage.

Before using this command, if will be most convenient if you exchange the ssh keys using:

xdsh <noderange> -K

## **OPTIONS**

-w waittime

The number of seconds the initrd should wait before trying to communicate over the network. The default is 75. This translates into the netwait kernel parameter and is usually needed in a SoftLayer environment because it can take a while for a NIC to be active after changing state.

### -?|-h|--help

Display usage message.

### -v|--version

Command Version.

### **RETURN VALUE**

0 The command completed successfully.

1 An error has occurred.

## **EXAMPLES**

1. Configure nodes for net installing in a SoftLayer environment:

pushinitrd <noderange>

## **FILES**

/opt/xcat/bin/pushinitrd

## **SEE ALSO**

getslnodes(1)lgetslnodes.1

### rbeacon.1

### **SYNOPSIS**

```
rbeacon [-h | --help | -v | --version | -V | --verbose]
```

### BMC (using IPMI):

rbeacon noderange {on | blink | off | stat}

# OpenPOWER BMC (using IPMI):

rbeacon noderange {on | blink | off | stat}

# **OpenPOWER OpenBMC:**

rbeacon noderange {on | off | stat}

### **DESCRIPTION**

**rbeacon** Turns beacon (a light on the front and/or rear of the physical server) on/off/blink or gives status of a node or noderange.

# **EXAMPLES**

```
rbeacon 1,3 off
rbeacon 14-56,70-203 on
rbeacon 1,3,14-56,70-203 blink
rbeacon all,-129-256 stat
```

### **SEE ALSO**

noderange(3)Inoderange.3, rpower(1)Irpower.1

## rbootseq.1

## **SYNOPSIS**

rbootseq [-h | --help | -v | --version]

## Blade specific:

rbootseq noderange {hd0 | hd1 | hd2 | hd3 | net | iscsi | iscsicrit | cdrom | usbflash | floppy | none | list | stat},...

## **HP Blade specific:**

rbootseq noderange {hd | net1 | net2 | net3 | net4 | cdrom | usbflash | floppy | none},...

# PPC (using Direct FSP Management) specific:

rbootseq noderange [hfi|net]

#### **DESCRIPTION**

For Blade specific:

**rbootseq** sets the boot sequence (the order in which boot devices should be tried) for the specified blades. Up to four different medium/devices can be listed, separated by commas. The boot sequence will remain in effect for these blades until set differently.

For PPC (using Direct FSP Management) specific:

**rbootseq** sets the ethernet (net) or hfi device as the first boot device for the specified PPC LPARs. The **rbootseq** command requires that the ethernet or hfi mac address is stored in the mac table, and that the network information is correct in the networks table.

### **OPTIONS**

## hd0 | harddisk0 | hd | harddisk

The first hard disk.

## hd1 | harddisk1

The second hard disk.

#### hd2 | harddisk2

The third hard disk.

## hd3 | harddisk3

The fourth hard disk.

### n | net | network

Boot over the ethernet network, using a PXE or BOOTP broadcast.

### n | net | network | net1 | nic1 (HP Blade Only)

Boot over the first ethernet network, using a PXE or BOOTP broadcast.

### net2 | nic2 (HP Blade Only)

Boot over the second ethernet network, using a PXE or BOOTP broadcast.

# net3 | nic3 (HP Blade Only)

Boot over the third ethernet network, using a PXE or BOOTP broadcast.

## net3 | nic3 (HP Blade Only)

Boot over the fourth ethernet network, using a PXE or BOOTP broadcast.

hfi

Boot p775 nodes over the HFI network, using BOOTP broadcast.

### iscsi

Boot to an iSCSI disk over the network.

### iscsicrit

??

### cd | cdrom

The CD or DVD drive.

## usbflash | usb | flash

A USB flash drive.

## floppy

The floppy drive.

#### none

If it gets to this part of the sequence, do not boot. Can not be specified 1st, or before any real boot devices.

#### list | stat

Display the current boot sequence.

### **EXAMPLES**

1. Set blades 14-56 and 70-203 to try to boot first from the CD drive, then the floppy drive, then the network, and finally from the 1st hard disk:

```
rbootseq blade[14-56],blade[70-203] c,f,n,hd0
```

### **SEE ALSO**

rsetboot(1)lrsetboot.1

### rcons.1

## **Name**

rcons - remotely accesses the serial console of a node

# **Synopsis**

```
rcons \ single node \ [conserver-host] \ [-f] \ [-s]
```

```
rcons \; [\text{-}h \; | \; \text{--}help \; | \; \text{-}v \; | \; \text{--}version}]
```

# **Description**

**rcons** provides access to a single remote node serial console, using the out-of-band infrastructure for the node (e.g. BMC, Management Module, HMC, KVM, etc.). It uses the conserver open source package to provide one read-write and multiple read-only instances of the console, plus console logging.

If conserver-host is specified, the conserver daemon on that host will be contacted, instead of on the local host.

To exit the console session, enter: 'ctrl-e c.' (3 characters: ctrl-e, 'c' and '.').

## **Options**

-f

If another console for this node is already open in read-write mode, force that console into read-only (spy) mode, and open this console in read-write mode. If -f is not specified, this console will be put in spy mode if another console is already open in read-write mode. The -f flag can not be used with the -s flag.

-S

Open the console in read-only (spy) mode, in this mode all the escape sequences work, but all other keyboard input is discarded. The -s flag can not be used with the -f flag.

### -h | --help

Print help.

#### -v | --version

Print version.

### **Files**

**nodehm** table - xCAT node hardware management table. See nodehm(5)lnodehm.5 for further details. This is used to determine the console access method.

## **Examples**

rcons node5

## See Also

wcons(1)lwcons.1

### regnotif.1

#### **NAME**

**regnotif** - Registers a Perl module or a command that will get called when changes occur in the desired xCAT database tables.

### **SYNOPSIS**

```
regnotif [-h| --help]
regnotif [-v| --version]
regnotif filename tablename[,tablename]... [-o | --operation actions]
```

### **DESCRIPTION**

This command is used to register a Perl module or a command to the xCAT notification table. Once registered, the module or the command will get called when changes occur in the xCAT database tables indicated by tablename. The changes can be row addition, deletion and update which are specified by actions.

### **PARAMETERS**

*filename* is the path name of the Perl module or command to be registered. *tablename* is the name of the table that the user is interested in.

#### **OPTIONS**

- -h | --help Display usage message.
- -v | --version Command Version.
- -V | --verbose Verbose output.
- **-o | --operation** specifies the database table actions that the user is interested in. It is a comma separated list. 'a' for row addition, 'd' for row deletion and 'u' for row update.

#### **RETURN VALUE**

0 The command completed successfully.

1 An error has occurred.

### **EXAMPLES**

1. To register a Perl module that gets invoked when rows get added or deleted. in the nodelist and the nodelm tables, enter:

```
regnotif /opt/xcat/lib/perl/xCAT_monitoring/mycode.pm nodelist,nodhm -o a,d
```

2. To register a command that gets invoked when rows get updated in the switch table, enter:

```
regnotif /usr/bin/mycmd switch -o u
```

### **FILES**

/opt/xcat/bin/regnotif

#### **SEE ALSO**

unregnotif(1)lunregnotif.1

### renergy.1

### **NAME**

renergy - remote energy management tool

### **SYNOPSIS**

renergy [-h | --help]

renergy [-v | --version]

#### Power 6 server specific:

renergy noderange [-V] {all | [savingstatus] [cappingstatus] [cappingmaxmin] [cappingvalue] [cappingsoftmin] [averageAC] [averageDC] [ambienttemp] [exhausttemp] [CPUspeed] [syssbpower] [sysIPLtime]}

renergy noderange [-V] {savingstatus={on | off} | cappingstatus={on | off} | cappingwatt=watt | capping-perc=percentage}

### Power 7 server specific:

renergy noderange [-V] {all | [savingstatus] [dsavingstatus] [cappingstatus] [cappingmaxmin] [cappingvalue] [cappingsoftmin] [averageAC] [averageDC] [ambienttemp] [exhausttemp] [CPUspeed] [syssbpower] [sysI-PLtime] [fsavingstatus] [ffoMin] [ffoVmin] [ffoTurbo] [ffoNorm] [ffovalue]}

renergy noderange [-V] {savingstatus={on | off} | dsavingstatus={on-norm | on-maxp | off} | fsavingstatus={on | off} | fsavingstatus={on | off} | cappingstatus={on | off} | cappingwatt=watt | cappingperc=percentage}

### Power 8 server specific:

renergy noderange [-V] {all | [savingstatus] [dsavingstatus] [averageAC] [averageAChistory] [averageDC] [averageDChistory] [ambienttemp] [ambienttemphistory] [exhausttemp] [exhausttemphistory] [fanspeed] [fanspeedhistory] [CPUspeed] [CPUspeedhistory] [syssbpower] [sysIPLtime] [fsavingstatus] [ffoMin] [ffoVmin] [ffoNorm] [ffoNorm] [ffovalue]}

renergy noderange [-V] {savingstatus={on | off} | dsavingstatus={on-norm | on-maxp | off} | fsavingstatus={on | off} | ffovalue=MHZ }

*NOTE:* The setting operation for **Power 8** server is only supported for the server which is running in PowerVM mode. Do NOT run the setting for the server which is running in OPAL mode.

## **BladeCenter specific:**

#### For Management Modules:

renergy noderange [-V] {all | pd1all | pd2all | [pd1status] [pd2status] [pd1policy] [pd2policy] [pd1powermodule1] [pd1powermodule2] [pd2powermodule1] [pd2powermodule2] [pd1avaiablepower] [pd2avaiablepower] [pd1reservedpower] [pd2reservedpower] [pd1remainpower] [pd2remainpower] [pd2inusedpower] [availableDC] [averageAC] [thermaloutput] [ambienttemp] [mmtemp]}

#### For a blade server nodes:

renergy noderange [-V] {all | [averageDC] [capability] [cappingvalue] [CPUspeed] [maxCPUspeed] [savingstatus] { dsavingstatus]}

renergy noderange [-V] {savingstatus={on | off}} | dsavingstatus={on-norm | on-maxp | off}}

### Flex specific:

# For Flex Management Modules:

renergy noderange [-V] {all | [powerstatus] [powerpolicy] [powermodule] [avaiablepower] [reservedpower] [remainpower] [inusedpower] [availableDC] [averageAC] [thermaloutput] [ambienttemp] [mmtemp]}

### For Flex node (power and x86):

renergy noderange [-V] {all | [averageDC] [capability] [cappingvalue] [cappingmaxmin] [cappingmax] [cappingmin] [CPUspeed] [maxCPUspeed] [savingstatus] [dsavingstatus]}

renergy noderange [-V] {cappingstatus={on | off} | cappingwatt=watt | cappingperc=percentage | savingstatus={on | off} | dsavingstatus={on-norm | on-maxp | off}}

### iDataPlex specific:

renergy noderange [-V] [{cappingmaxmin | cappingmax | cappingmin}] [cappingstatus] [cappingvalue] [relhistogram]}

renergy noderange [-V] {cappingstatus={on | enable | off | disable} | {cappingwatt|cappingvalue}=watt}

## **OpenPOWER server specific:**

renergy noderange {powerusage | temperature}

#### **DESCRIPTION**

This **renergy** command can be used to manage the energy consumption of IBM servers which support IBM EnergyScale technology. Through this command, user can query and set the power saving and power capping status, and also can query the average consumed energy, the ambient and exhaust temperature, the processor frequency for a server.

**renergy** command supports IBM POWER6, POWER7 and POWER8 rack-mounted servers, BladeCenter management modules, blade servers, and iDataPlex servers. For *Power6* and *Power7* rack-mounted servers, the following specific hardware types are supported: 8203-E4A, 8204-E8A, 9125-F2A, 8233-E8B, 8236-E8C. For *Power8* server, there's no hardware type restriction.

The parameter *noderange* needs to be specified for the **renergy** command to get the target servers. The *noderange* should be a list of CEC node names, blade management module node names or blade server node names. Lpar name is not acceptable here.

**renergy** command can accept multiple of energy attributes to query or one of energy attribute to set. If only the attribute name is specified, without the '=', **renergy**gets and displays the current value. Otherwise, if specifying the attribute with '=' like 'savingstatus=on', **renergy** will set the attribute savingstatus to value 'on'.

The attributes listed in the **SYNOPSIS** section are which ones can be handled by **renergy** command. But for each specific type of server, there are some attributes that are not supported. If user specifies an attribute which is not supported by a specific server, the return value of this attribute will be 'na'.

**Note**: the options *powerusage* and *temperature* are only supported for **OpenPOWER servers**.

The supported attributes for each specific system p hardware type is listed as follows:

## 8203-E4A, 8204-E8A

Supported attributes:

**Query**: savingstatus,cappingstatus,cappingmin,cappingmax, cappingvalue,cappingsoftmin,averageAC,averageDC,ambienttemp, exhausttemp,CPUspeed,syssbpower,sysIPLtime

Set: savingstatus, cappingstatus, cappingwatt, cappingperc

#### 9125-F2A

Supported attributes:

Query: savingstatus, average AC, ambient temp, exhaust temp, CPU speed

Set: savingstatus

#### 8233-E8B, 8236-E8C

Supported attributes:

**Query**: savingstatus,dsavingstatus,cappingstatus,cappingmin, cappingmax,cappingvalue,cappingsoftmin,averageAC,averageDC, ambienttemp,exhausttemp,CPUspeed,syssbpower,sysIPLtime

**Set**: savingstatus,dsavingstatus,cappingstatus,cappingwatt, cappingperc

### 9125-F2C, 9119-FHB

Supported attributes:

**Query**: savingstatus,dsavingstatus,cappingstatus,cappingmin, cappingmax,cappingvalue,cappingsoftmin,averageAC,averageDC, ambienttemp,exhausttemp,CPUspeed,syssbpower,sysIPLtime, fsavingstatus,ffoMin,ffoVmin,ffoTurbo,ffoNorm,ffovalue

Set: savingstatus,dsavingstatus,cappingstatus,cappingwatt, cappingperc,fsavingstatus,ffovalue

#### Non of Above

For the machine type which is not in the above list, the following attributes can be tried but not guaranteed:

**Query**: savingstatus,dsavingstatus,cappingstatus,cappingmin, cappingmax,,cappingvalue,cappingsoftmin,averageAC,averageDC, ambienttemp,exhausttemp,CPUspeed,syssbpower,sysIPLtime

Set: savingstatus,dsavingstatus,cappingstatus,cappingwatt, cappingperc

Note: For system P CEC nodes, each query operation for attribute CPUspeed, averageAC or averageDC needs about 30 seconds to complete. The query for others attributes will get response immediately.

### **PREREQUISITES**

For the *Power6* and *Power7* nodes, the **renergy** command depends on the Energy Management Plugin **xCAT-pEnergy** to communicate with server. **xCAT-pEnergy** can be downloaded from the IBM web site: http://www.ibm.com/support/fixcentral/. (Other Software -> EM)

NOTE: Power8 nodes don't need this specific energy management package.

For iDataPlex nodes, the **renergy** command depends on the Energy Management Plugin **xCAT-xEnergy** to communicate with server. This plugin must be requested from IBM.

(The support for BladeCenter energy management is built into base xCAT, so no additional plugins are needed for BladeCenter.)

### **OPTIONS**

#### -h | --help

Display the usage message.

# -v | --version

Display the version information.

## -V

Verbose output.

### all

Query all energy attributes which supported by the specific type of hardware.

For *Power8* machines, will not display the attributes for historical records.

## pd1all

Query all energy attributes of the power domain 1 for blade management module node.

## pd2all

Query all energy attributes of the power domain 2 for blade management module node.

## ambienttemp

Query the current ambient temperature. (Unit is centigrade)

## ambienttemphistory

Query the historical records which were generated in last one hour for **ambienttemp**.

#### availableDC

Query the total DC power available for the entire blade center chassis.

### averageAC

Query the average power consumed (Input). (Unit is watt)

Note: For 9125-F2A,9125-F2C server, the value of attribute averageAC is the aggregate for all of the servers in a rack.

Note: For Blade Center, the value of attribute averageAC is the total AC power being consumed by all modules in the chassis. It also includes power consumed by the Chassis Cooling Devices for BCH chassis.

## averageAChistory

Query the historical records which were generated in last one hour for averageAC.

#### averageDC

Query the average power consumed (Output). (Unit is watt)

# averageDChistory

Query the historical records which were generated in last one hour for averageDC.

#### capability

Query the Power Capabilities of the blade server.

staticPowerManagement: the module with the static worst case power values.

fixedPowermanagement: the module with the static power values but ability to throttle.

dynamicPowerManagement: the module with power meter capability, measurement enabled, but capping disabled.

dynamicPowerMeasurement1: the module with power meter capability, measurement enabled, phase 1 only

dynamicPowerMeasurement2: the module with power meter capability, measurement enabled, phase 2 or higher

dynamicPowerMeasurementWithPowerCapping: the module with power meter capability, both measurement and capping enabled, phase 2 or higher

### cappingGmin

Query the Guaranteed Minimum power capping value in watts.

### cappingmax

Query the Maximum of power capping value in watts.

## cappingmaxmin

Query the Maximum and Minimum of power capping value in watts.

### cappingmin

Query the Minimum of power capping value in watts.

## cappingperc=percentage

Set the power capping value base on the percentage of the max-min of capping value which getting from *cappingmaxmim* attribute. The valid value must be from 0 to 100.

## cappingsoftmin

Query the minimum value that can be assigned to power capping without guaranteed enforceability. (Unit is watt)

### cappingstatus

Query the power capping status. The result should be 'on' or 'off'.

### cappingstatus={on | off}

Set the power capping status. The value must be 'on' or 'off'. This is the switch to turn on or turn off the power capping function.

## cappingvalue

Query the current power capping value. (Unit is watt)

## cappingwatt=watt

Set the power capping value base on the watt unit.

If the 'watt' > maximum of *cappingmaxmin* or 'watt' < *cappingsoftmin*, the setting operation will be failed. If the 'watt' > *cappingsoftmin* and 'watt' < minimum of *cappingmaxmin*, the value can NOT be guaranteed.

## **CPUspeed**

Query the effective processor frequency. (Unit is MHz)

### **CPUspeedhistory**

Query the historical records which were generated in last one hour for CPUspeed

### dsavingstatus

Query the dynamic power saving status. The result should be 'on-norm', 'on-maxp' or 'off'.

If turning on the dynamic power saving, the processor frequency and voltage will be dropped dynamically based on the core utilization. It supports two modes for turn on state:

on-norm - means normal, the processor frequency cannot exceed the nominal value;

on-maxp - means maximum performance, the processor frequency can exceed the nominal value.

## dsavingstatus={on-norm | on-maxp | off}

Set the dynamic power saving. The value must be 'on-norm', 'on-maxp' or 'off'.

The dsaving status setting operation needs about 2 minutes to take effect. (The used time depends on the hardware type)

The dsavingstatus only can be turned on when the savingstatus is in turn off status.

### exhausttemp

Query the current exhaust temperature. (Unit is centigrade)

## exhausttemphistory

Query the historical records which were generated in last one hour for **exhausttemp** 

### fanspeed

Query the fan speed for all the fans which installed in this node. (Unit is RPM - Rotations Per Minute))

If there are multiple fans for a node, multiple lines will be output. And a fan name in bracket will be appended after **fanspped** attribute name.

## fanspeedhistory

Query the historical records which were generated in last one hour for fanspeed.

#### ffoMin

Query the minimum cpu frequency which can be set for FFO. (Fixed Frequency Override)

#### ffoNorm

Query the maximum cpu frequency which can be set for FFO.

## ffoTurbo

Query the advertised maximum cpu frequency (selling point).

#### ffoVmin

Query the minimum cpu frequency which can be set for dropping down the voltage to save power. That means when you drop the cpu frequency from the ffoVmin to ffoVmin, the voltage won't change, then there's no obvious power to be saved.

### ffovalue

Query the current value of FFO.

### ffovalue=MHZ

Set the current value of FFO. The valid value of ffovalue should be between the ffoMin and ffoNorm.

Note1: Due to the limitation of firmware, the frequency in the range 3501 MHz - 3807 MHz can NOT be set to ffovalue. This range may be changed in future.

Note2: The setting will take effect only when the fsaving status is in 'on' status. But you need to set the ffovalue to a valid value before enabling the fsaving status. (It's a limitation of the initial firmware and will be fixed in future.)

The ffovalue setting operation needs about 1 minute to take effect.

### fsavingstatus

Query the status of FFO. The result should be 'on' or 'off'. 'on' - enable; 'off' - disable.

### fsavingstatus={on | off}

Set the status of FFO. The value must be 'on' or 'off'.

'on' - enable. It will take effect only when the **ffovalue**has been set to a valid value.

'off' -disable. It will take effect immediately.

Note: See the Note2 of ffovalue=MHZ.

#### maxCPUspeed

Query the maximum processor frequency. (Unit is MHz)

## mmtemp

Query the current temperature of management module. (Unit is centigrade)

# pd1status | powerstatus

Query the status of power domain 1 for blade management module node.

Note: for the attribute without the leading 'pd1' which means there's only one power doamin in the chassis.

## pd1policy | powerpolicy

Query the power management policy of power domain 1.

## pd1powermodule1 | powermodule

Query the First Power Module capacity in power domain 1.

### pd1powermodule2 | powermodule

Query the Second Power Module capacity in power domain 1.

## pd1avaiablepower | avaiablepower

Query the total available power in power domain 1.

## pd1reservedpower | reservedpower

Query the power that has been reserved for power domain 1.

### pd1remainpower | remainpower

Query the remaining power available in power domain 1.

## pd1inusedpower | inusedpower

Query the total power being used in power domain 1.

## pd2status

Query the status of power domain 2 for blade management module node.

#### pd2policy

Query the power management policy of power domain 2.

### pd2powermodule1

Query the First Power Module capacity in power domain 2.

#### pd2powermodule2

Query the Second Power Module capacity in power domain 2.

## pd2avaiablepower

Query the total available power in power domain 2.

### pd2reservedpower

Query the power that has been reserved for power domain 2.

# pd2remainpower

Query the remaining power available in power domain 2.

## pd2inusedpower

Query the total power being used in power domain 2.

## relhistogram

Query histogram data for wattage information

## savingstatus

Query the static power saving status. The result should be 'on' or 'off'. 'on' - enable; 'off' - disable.

## savingstatus={on | off}

Set the static power saving. The value must be 'on' or 'off'.

If turning on the static power saving, the processor frequency and voltage will be dropped to a fixed value to save energy.

The savingstatus setting operation needs about 2 minutes to take effect. (The used time depends on the hardware type)

The savingstatus only can be turned on when the dsavingstatus is in turn off status.

### sysIPLtime

Query the time used from FSP standby to OS standby. (Unit is Second)

# syssbpower

Query the system power consumed prior to power on. (Unit is Watt)

### thermaloutput

Query the thermal output (load) in BTUs per hour for the blade center chassis.

#### powerusage

Query System Power Statistics with DCMI (Data Center Manageability Interface).

### temperature

Query the temperature from DCMI (Data Center Manageability Interface) Temperature sensor. Currently, only CPU temperature and baseboard temperature sensor available for OpenPOWER servers.

### **RETURN VALUE**

0 The command completed successfully.

1 An error has occurred.

## **EXAMPLES**

1. Query all attributes which CEC1,CEC2 supported.

```
renergy CEC1,CEC2 all
```

## The output of the query operation:

```
CEC1: savingstatus: off
CEC1: dsavingstatus: off
CEC1: cappingstatus: off
CEC1: cappingmin: 1953 W
CEC1: cappingmax: 2358 W
CEC1: cappingvalue: 2000 W
CEC1: cappingsoftmin: 304 W
CEC1: averageAC: na
CEC1: averageDC: na
CEC1: ambienttemp: na
CEC1: exhausttemp: na
CEC1: CPUspeed: na
CEC1: syssbpower: 40 W
CEC1: sysIPLtime: 900 S
CEC2: savingstatus: off
CEC2: cappingstatus: off
CEC2: cappingmin: 955 W
CEC2: cappingmax: 1093 W
CEC2: cappingvalue: 1000 W
CEC2: cappingsoftmin: 226 W
CEC2: averageAC: 627 W
CEC2: averageDC: 531 W
CEC2: ambienttemp: 25 C
CEC2: exhausttemp: 40 C
CEC2: CPUspeed: 4695 MHz
```

## 2. Query the **fanspeed** attribute for Power8 CEC.

```
renergy CEC1 fanspeed
```

## The output of the query operation:

```
CEC1: fanspeed (Fan U78CB.001.WZS00MA-A1 00002101): 5947 RPM
CEC1: fanspeed (Fan U78CB.001.WZS00MA-A2 00002103): 6081 RPM
CEC1: fanspeed (Fan U78CB.001.WZS00MA-A3 00002105): 6108 RPM
CEC1: fanspeed (Fan U78CB.001.WZS00MA-A4 00002107): 6000 RPM
CEC1: fanspeed (Fan U78CB.001.WZS00MA-A5 00002109): 6013 RPM
CEC1: fanspeed (Fan U78CB.001.WZS00MA-A6 0000210B): 6013 RPM
CEC1: fanspeed (Fan U78CB.001.WZS00MA-E1 0000210C): 4992 RPM
CEC1: fanspeed (Fan U78CB.001.WZS00MA-E2 0000210D): 5016 RPM
```

### 3. Query the historical records for the **CPUspeed** attribute. (Power8 CEC)

## renergy CEC1 CPUspeedhistory

The output of the query operation:

```
CEC1: CPUspeedhistory: 2027 MHZ: 20141226042900
CEC1: CPUspeedhistory: 2027 MHZ: 20141226042930
CEC1: CPUspeedhistory: 2244 MHZ: 20141226043000
CEC1: CPUspeedhistory: 2393 MHZ: 20141226043030
CEC1: CPUspeedhistory: 2393 MHZ: 20141226043100
CEC1: CPUspeedhistory: 2393 MHZ: 20141226043130
CEC1: CPUspeedhistory: 2393 MHZ: 20141226043200
```

(continues on next page)

(continued from previous page)

```
CEC1: CPUspeedhistory: 2393 MHZ: 20141226043230
CEC1: CPUspeedhistory: 2393 MHZ: 20141226043300
CEC1: CPUspeedhistory: 2393 MHZ: 20141226043330
```

4 Query all the attributes for management module node MM1. (For chassis)

```
renergy MM1 all
```

### The output of the query operation:

```
mm1: availableDC: 5880W
mm1: frontpaneltmp: 18.00 Centigrade
mm1: inusedAC: 2848W
mm1: mmtmp: 28.00 Centigrade
mm1: pdlavaiablepower: 2940W
mm1: pdlinusedpower: 848W
mm1: pd1policy: redundantWithoutPerformanceImpact
mm1: pd1powermodule1: Bay 1: 2940W
mm1: pd1powermodule2: Bay 2: 2940W
mm1: pd1remainpower: 1269W
mm1: pd1reservedpower: 1671W
mm1: pd1status: 1 - Power domain status is good.
mm1: pd2avaiablepower: 2940W
mm1: pd2inusedpower: 1490W
mm1: pd2policy: redundantWithoutPerformanceImpact
mm1: pd2powermodule1: Bay 3: 2940W
mm1: pd2powermodule2: Bay 4: 2940W
mm1: pd2remainpower: 51W
mm1: pd2reservedpower: 2889W
mm1: pd2status: 2 - Warning: Power redundancy does not exist in this power,

domain.

mm1: thermaloutput: 9717.376000 BTU/hour
```

5. Query all the attirbutes for blade server node blade1.

```
renergy blade1 all
```

### The output of the query operation:

```
blade1: CPUspeed: 4204MHZ
blade1: averageDC: 227W
blade1: capability: dynamicPowerMeasurement2
blade1: cappingvalue: 315W
blade1: dsavingstatus: off
blade1: maxCPUspeed: 4204MHZ
blade1: savingstatus: off
```

6. Query the attributes savingstatus, cappingstatus and CPUspeed for server CEC1.

```
renergy CEC1 savingstatus cappingstatus CPUspeed
```

### The output of the query operation:

```
CEC1: savingstatus: off
CEC1: cappingstatus: on
CEC1: CPUspeed: 3621 MHz
```

7. Turn on the power saving function of CEC1.

```
renergy CEC1 savingstatus=on
```

The output of the setting operation:

```
CEC1: Set savingstatus succeeded.
CEC1: This setting may need some minutes to take effect.
```

8. Set the power capping value base on the percentage of the max-min capping value. Here, set it to 50%.

```
renergy CEC1 cappingperc=50
```

If the maximum capping value of the CEC1 is 850w, and the minimum capping value of the CEC1 is 782w, the Power Capping value will be set as ((850-782)\*50% + 782) = 816w.

The output of the setting operation:

```
CEC1: Set cappingperc succeeded.
CEC1: cappingvalue: 816
```

9. Query powerusage and temperature for OpenPOWER servers.

```
renergy ops01 powerusage temperature
```

The output will be like this:

```
ops01: Current Power
ops01: Minimum Power over sampling duration: 558W
ops01: Maximum Power over sampling duration: 607W
ops01: Average Power over sampling duration: 572W
ops01: Time Stamp
ops01: Statistics reporting time period: 11/18/2015 - 1:4:1
ops01: Statistics reporting time period: 10000 milliseconds
ops01: Power Measurement: Active
ops01: CPU Temperature Instance 0: +39 Centigrade
ops01: Baseboard temperature Instance 0: +28 Centigrade
```

#### **REFERENCES**

1. For more information on 'Power System Energy Management':

http://www-03.ibm.com/systems/power/software/energy/index.html

2. EnergyScale white paper for Power6:

http://www-03.ibm.com/systems/power/hardware/whitepapers/energyscale.html

3. EnergyScale white paper for Power7:

http://www-03.ibm.com/systems/power/hardware/whitepapers/energyscale7.html

## **FILES**

/opt/xcat/bin/renergy

## replaycons.1

#### **NAME**

replaycons - replay the console output for a node

## **SYNOPSIS**

```
replaycons node log file [bps] [tail_amount]
```

replaycons [-h | --help | -v | --version]

#### **DESCRIPTION**

The **replaycons** command reads the console log stored by conserver for this node, and displays it in a way that simulates the original output of the console. Using the *bps* value, it will throttle the speed of the output play back. (The logs are stored in /var/log/consoles.)

**replaycons** must be run locally on the system on which the console log is stored. This is normally that management node, but in a hierarchical cluster will usually be the service node.

### **OPTIONS**

bps

The display rate to use to play back the console output. Default is 19200.

tail amount

The place in the console log file to start play back, specified as the number of lines from the end.

## -v|--version

Command Version.

# -h|--help

Display usage message.

### **RETURN VALUE**

0 The command completed successfully.

1 An error has occurred.

### **EXAMPLES**

1. To replay the console for node1 at the default rate, starting 2000 lines from the end:

replaycons node1.log 19200 2000

### **FILES**

/opt/xcat/bin/replaycons

#### **SEE ALSO**

rcons(1)lrcons.1

### restartxcatd.1

#### **NAME**

restartxcatd - Restart the xCAT daemon (xcatd).

#### **SYNOPSIS**

restartxcatd [[-h | --help] | [-v | --version] | [-r | --reload]] [-V | --verbose]

## **DESCRIPTION**

The **restartxcatd** command restarts the xCAT daemon (xcatd).

### **Linux Specific:**

It will perform the xcatd *fast restart*. The xcatd *fast restart* is a specific restart which has two advantages compares to the *stop* and then *start*.

- 1. The interval of xcatd out of service is very short.
- 2. The in processing request which initiated by old xcatd will not be stopped by force. The old xcatd will hand over the sockets to new xcatd, but old xcat will still be waiting for the in processing request to finish before the exit

It does the same thing as **service xcatd restart** on NON-systemd enabled Operating System like rh6.x and sles11.x. But for the systemd enabled Operating System like rh7 and sles12, the **service xcatd restart** will just do the *stop* and *start* instead of xcatd *fast restart*.

It's recommended to use **restartxcatd** command to restart xcatd on systemd enabled system like rh7 and sles12 instead of **service xcatd restart** or **systemctl restart xcatd**.

## **AIX Specific:**

It runs stopsrc -s xcatd to stop xcatd first if xcatd is active, then runs startsrc -s xcatd to start xcatd.

If the xcatd subsystem was not created, **restartxcatd** will create it automatically.

### **OPTIONS**

- -hl--help Display usage message.
- -vl--version Command Version.
- -rl--reload On a Service Node, services will not be restarted.
- **-VI--verbose** Display the verbose messages.

### **RETURN VALUE**

0 The command completed successfully.

1 An error has occurred.

### **EXAMPLES**

1. To restart the xCAT daemon, enter:

restartxcatd

#### **FILES**

/opt/xcat/sbin/restartxcatd

# restorexCATdb.1

#### **NAME**

restorexCATdb - restores the xCAT db tables .

# **SYNOPSIS**

```
restorexCATdb [-a] [-V] [{-p | --path} path]
restorexCATdb [-b] [-V] [{-t | --timestamp} timestamp] [{-p | --path} path]
restorexCATdb [-h | --help] [-v | --version]
```

# **DESCRIPTION**

If not using binary restore(-b), the restorexCATdb command restores the xCAT database tables from the \*.csv files in directory given by the -p flag. The site table skiptables attribute can be set to a list of tables not to restore. It will not restore isnm\_perf\* tables. See man dumpxCATdb.

If using the binary restore option for DB2 or postgreSQL, the entire database is restored from the binary backup made with dumpxCATdb. The database will be restored using the database Utilities. For DB2, the timestamp of the correct DB2 backup file (-t) must be provided. All applications accessing the DB2 database must be stopped before you can use the binary restore options. See the xCAT DB2 document for more information. For postgreSQL, you do not have to stop the applications accessing the database and the complete path to the backup file, must be supplied on the -p flag.

#### **OPTIONS**

- -hl--help Display usage message.
- -vl--version Command Version.
- -VI--verbose Verbose.

- -a All, without this flag the eventlog and auditlog will be skipped. These tables are skipped by default because restoring will generate new indexes
- **-b** Restore from the binary image.
- **-pl--path** Path to the directory containing the database restore files. If restoring from the binary image (-b) and using postgeSQL, then this is the complete path to the restore file that was created with dumpxCATdb -b.
- -tl--timestamp Use with the -b flag to designate the timestamp of the binary image to use to restore for DB2.

# **RETURN VALUE**

- 0 The command completed successfully.
- 1 An error has occurred.

# **EXAMPLES**

1. To restore the xCAT database from the /dbbackup/db directory, enter:

restorexCATdb -p /dbbackup/db

2. To restore the xCAT database including auditlog and eventlog from the /dbbackup/db directory, enter:

restorexCATdb -a -p /dbbackup/db

3. To restore the xCAT DB2 database from the binary image with timestamp 20111130130239 enter:

restorexCATdb -b -t 20111130130239 -p /dbbackup/db

4. To restore the xCAT postgreSQL database from the binary image file pgbackup.20553 created by dumpxCATdb enter:

restorexCATdb -b -p /dbbackup/db/pgbackup.20553

# **FILES**

/opt/xcat/sbin/restorexCATdb

# **SEE ALSO**

dumpxCATdb(1)ldumpxCATdb.1

# reventlog.1

### Name

**reventlog** - retrieve or clear remote hardware event logs

# **Synopsis**

```
reventlog noderange [number-of-entries [-s]|all [-s] | clear]
reventlog [-h | --help | -v | --version]
```

# OpenPOWER OpenBMC specific:

reventlog noderange [resolved={id-list|LED}]

# **Description**

**reventlog** can display any number of remote hardware event log entries or clear them for a range of nodes. Hardware event logs are stored on each servers service processor.

# **Options**

number-of-entries

Retrieve the specified number of entries from the nodes' service processors.

all

Retrieve all entries.

-S

To sort the entries from latest (always the last entry in event DB) to oldest (always the first entry in event DB). If **number-of-entries** specified, the latest **number-of-entries** events will be output in the order of latest to oldest.

### clear

Clear event logs.

```
resolved={id-list|LED}
```

Mark event log entries as resolved. Use comma separated list of entry ids to specify individual entries. Use **LED** to mark as resolved all event log entries that contribute to LED fault.

# -h | --help

Print help.

# -v | --version

Print version.

# **Examples**

1. List last 5 event log entries from node4 and node5

```
reventlog node4, node5 5
```

Output is similar to:

```
node4: SERVPROC I 09/06/00 15:23:33 Remote Login Successful User ID = ...

USERID [00]
node4: SERVPROC I 09/06/00 15:23:32 System spn1 started a RS485 connection,
⇒with us[00]
node4: SERVPROC I 09/06/00 15:22:35 RS485 connection to system spn1 has,
→ended[00]
node4: SERVPROC I 09/06/00 15:22:32 Remote Login Successful User ID = ...

USERID[00]

□

USERID[00]
node4: SERVPROC I 09/06/00 15:22:31 System spn1 started a RS485 connection.
⇒with us[00]
node5: SERVPROC I 09/06/00 15:22:32 Remote Login Successful User ID = ...
→USERID[00]
node5: SERVPROC I 09/06/00 15:22:31 System spn1 started a RS485 connection.
⇒with us[00]
node5: SERVPROC I 09/06/00 15:21:34 RS485 connection to system spn1 has.
→ended[00]
node5: SERVPROC I 09/06/00 15:21:30 Remote Login Successful User ID =_
→USERID[00]
node5: SERVPROC I 09/06/00 15:21:29 System spn1 started a RS485 connection.
⇒with us[00]
```

# 2. Clear all event log entries from node4 and node5

```
reventlog node4, node5 clear
```

# Output is similar to:

```
node4: clear
node5: clear
```

# 3. Mark as resolved all event log entries from node4 that contribute to LED fault

```
reventlog node4 resolved=LED
```

### Output is similar to:

```
Attempting to resolve the following log entries: LED... node4: Resolved 51. node4: Resolved 52. node4: Resolved 58.
```

### **SEE ALSO**

rpower(1)lrpower.1, monstart(1)lmonstart.1

# rflash.1

### **Name**

rflash - Performs Licensed Internal Code (LIC) update or firmware update on supported xCAT managed nodes.

# **Synopsis**

```
rflash [-h | --help | -v | --version | -V | --verbose]

PPC (with HMC) specific:

rflash noderange -p directory [--activate {concurrent | disruptive}]

rflash noderange {--commit | --recover}

PPC (without HMC, using Direct FSP Management) specific:

rflash noderange -p directory [--activate {disruptive | deferred}] [-d data_directory]

rflash noderange {--commit | --recover}

NeXtScale FPC specific:

rflash noderange http_directory

OpenPOWER BMC specific (using IPMI):

rflash noderange [hpm_file_path | -d data_directory] [-c | --check] [--retry=count]

rflash noderange --recover bmc_file_path

OpenPOWER OpenBMC specific:

rflash noderange {[-c | --check] | [-1 | --list]}

rflash noderange tar_file_path {[-c | --check] | [-a | --activate] | [-u | --upload]}
```

# **Description**

**rflash** *noderange tar\_file\_directory* [**-d**]

**rflash** *noderange image\_id* {[-a | --activate] | [--delete]}

The **rflash** command initiates Firmware updates on supported xCAT nodes. Licensed Internal Code (also known as microcode) updates are performed on supported HMC-attached POWER5 and POWER6 pSeries nodes, and POWER7 systems using Direct FSP management.

The command scans the specified directory structure for Firmware update package files applicable to the given nodes and components. And then it will **automatically** select the **latest** version for the upgrade. The firmware update files include the Microcode update package and associated XML file. They can be downloaded from the IBM Web site: <a href="http://www-933.ibm.com/support/fixcentral/">http://www-933.ibm.com/support/fixcentral/</a>.

The POWER5 and POWER6 systems contain several components that use Licensed Internal Code. The **rflash** command supports two of these components: the managed system (also known as the Central Electronics Complex, or CEC) and the power subsystem (also known as the Bulk Power Assembly (BPA) or Bulk Power Controller (BPC)).

Some POWER5 managed systems can be attached to a power subsystem. These power subsystems can support multiple managed systems. When the **rflash** command is invoked, xCAT will determine the managed system or power subsystem associated with that CEC and perform the update.

The *noderange* can be an CEC or CEC list, a Lpar or Lpar list and a Frame or Frame list. But CEC (or Lpar) and Frame **can't** be used at the same time. When the *noderange* is an CEC or CEC list, **rflash** will upgrade the firmware of the CEC or CECs in the cec list. If *noderange* is a Lpar or Lpar list, **rflash** will update Licensed Internal Code (LIC) on HMC-attached POWER5 and POWER6 pSeries nodes, and POWER7 systems using Direct FSP management. If *noderange* is a Frame or Frame list, **rflash** will update Licensed Internal Code (LIC) of the power subsystem on HMC-attached POWER5 and POWER6 pSeries nodes. The *noderange* can also be the specified node groups. You can specify a comma or space-separated list of node group ranges. See the *noderange* man page for detailed usage information.

The command will update firmware for NeXtScale FPC when given an FPC node and the http information needed to access the firmware.

# PPC (with HMC) specific:

The **rflash** command uses the **xdsh** command to connect to the HMC controlling the given managed system and perform the updates. Before running **rflash**, use **rspconfig** to check if the related HMC ssh is enabled. To enable a HMC ssh connection, use **rspconfig** command.

**Warning!** This command may take considerable time to complete, depending on the number of systems being updated and the workload on the target HMC. In particular, power subsystem updates may take an hour or more if there are many attached managed systems.

Depending on the Licensed Internal Code update that is installed, the affected HMC-attached POWER5 and POWER6 systems may need to be recycled. The **--activate** flag determines how the affected systems activate the new code. The concurrent option activates code updates that do not require a system recycle (known as a "concurrent update"). If this option is given with an update that requires a system recycle (known as a "disruptive update"), a message will be returned, and no activation will be performed. The disruptive option will cause any affected systems that are powered on to be powered down before installing and activating the update. Once the update is complete, the command will attempt to power on any affected systems that it powered down. Those systems that were powered down when the command was issued will remain powered down when the update is complete.

The flash chip of a POWER5 and POWER6 managed system or power subsystem stores firmware in two locations, referred to as the temporary side and the permanent side. By default, most POWER5 and POWER6 systems boot from the temporary side of the flash. When the **rflash** command updates code, the current contents of the temporary side are written to the permanent side, and the new code is written to the temporary side. The new code is then activated. Therefore, the two sides of the flash will contain different levels of code when the update has completed.

The **--commit** flag is used to write the contents of the temporary side of the flash to the permanent side. This flag should be used after updating code and verifying correct system operation. The **--recover** flag is used to write the permanent side of the flash chip back to the temporary side. This flag should be used to recover from a corrupt flash operation, so that the previously running code can be restored.

**NOTE:** When the **--commit** or **--recover** two flags is used, the noderange **cannot** be BPA. It only **can** be CEC or LPAR, and will take effect for **both** managed systems and power subsystems.

xCAT recommends that you shutdown your Operating System images and power off your managed systems before applying disruptive updates to managed systems or power subsystems.

Any previously activated code on the affected systems will be automatically accepted into permanent flash by this procedure.

IMPORTANT! If the power subsystem is recycled, all of its attached managed systems will be recycled.

If it outputs "Timeout waiting for prompt" during the upgrade, set the "ppctimeout" larger in the site table. After the upgrade, remeber to change it back. If run the "rflash" command on an AIX management node, need to make sure the value of "useSSHonAIX" is "yes" in the site table.

# PPC (using Direct FSP Management) specific:

In currently Direct FSP/BPA Management, our **rflash** doesn't support **concurrent** value of **--activate** flag, and supports **disruptive** and **deferred**. The **disruptive** option will cause any affected systems that are powered on to be powered down before installing and activating the update. So we require that the systems should be powered off before do the firmware update.

The **deferred** option will load the new firmware into the T (temp) side, but will not activate it like the disruptive firmware. The customer will continue to run the Frames and CECs working with the P (perm) side and can wait for a maintenance window where they can activate and boot the Frame/CECs with new firmware levels. Refer to the doc to get more details: XCAT\_Power\_775\_Hardware\_Management

In Direct FSP/BPA Management, there is **-d** *data\_directory* option. The default value is /tmp. When doing firmware update, **rflash** will put some related data from rpm packages in <data\_directory> directory, so the execution of **rflash** will require available disk space in <data\_directory> for the command to properly execute:

For one GFW rpm package and one power code rpm package, if the GFW rpm package size is gfw\_rpmsize, and the Power code rpm package size is power\_rpmsize, it requires that the available disk space should be more than: 1.5\*gfw\_rpmsize + 1.5\*power\_rpmsize

For Power 775, the **rflash** command takes effect on the primary and secondary FSPs or BPAs almost in parallel.

For more details about the Firmware Update using Direct FSP/BPA Management, refer to: XCAT\_Power\_775\_Hardware\_Management#Updating\_the\_BPA\_and\_FSP\_firmware\_using\_xCAT\_DFM

# **NeXtScale FPC specific:**

The command will update firmware for NeXtScale FPC when given an FPC node and the http information needed to access the firmware. The http information required includes both the MN IP address as well as the directory containing the firmware. It is recommended that the firmware be downloaded and placed in the /install directory structure as the xCAT MN /install directory is configured with the correct permissions for http. Refer to the doc to get more details: XCAT\_NeXtScale\_Clusters

# OpenPOWER specific (using IPMI):

The command will update firmware for OpenPOWER BMC when given an OpenPOWER node with mgt=ipmi and either the hpm formatted file path or path to a data directory.

**Note:** When using **rflash** in hierarchical environment, the hpm file or data directory must be accessible from Service Nodes.

# OpenPOWER specific (using OpenBMC):

The command will update firmware for OpenPOWER BMC when given an OpenPOWER node with *mgt=openbmc* and either an update .tar file or an uploaded image id.

#### -ll--list:

The list option will list out available firmware on the BMC. It provides an interface to display the ID of the various firmware levels.

The (\*) symbol indicates the active running firmware on the server.

The (+) symbol indicates the firmware that is pending and a reboot is required to set it to be the active running firmware level.

### -u|--upload:

The upload option expects a .tar file as the input and will upload the file to the BMC. Use the list option to view the result.

#### -al--activate:

The activate option expects either a .tar file or an ID as the input. If a .tar file is provided, it will upload and activate the firmware in a single step

To apply the firmware level, a reboot is required to BMC and HOST.

**Note:** When using **rflash** in hierarchical environment, the .tar file must be accessible from Service Nodes.

#### -d:

This option steamlines the update, activate, reboot BMC and reboot HOST procedure. It expects a directory containing both BMC and Host .tar files. When BMC and Host tar files are provided, the command will upload and activate firmware. After BMC becomes activate, it will reboot BMC. If BMC state is Ready, the command will reboot the HOST. If BMC state is NotReady, the command will exit.

#### --delete:

This delete option will delete update image from BMC. It expects an ID as the input.

# **Options**

# -h|--help

Writes the command's usage statement to standard output.

#### -cl--check

Check the firmware version of BMC and an update file.

#### **-p** directory

Specifies the directory where the packages are located.

# -d data\_directory

PPC (without HMC, using Direct FSP Management) specific:

Specifies the directory where the raw data from rpm packages for each CEC/Frame are located. The default directory is /tmp. The option is only used in Direct FSP/BPA Management.

OpenPOWER BMC specific (using IPMI):

Used for IBM Power S822LC for Big Data systems only. Specifies the directory where the **pUpdate** utility and at least one of BMC or Host update files are located. The utility and update files can be downloaded from FixCentral.

#### --activate {concurrent | disruptive}

Must be specified to activate the new Licensed Internal Code. The "disruptive" option will cause the target systems to be recycled. Without this flag, LIC updates will be installed only, not activated.

# --commit

Used to commit the flash image in the temporary side of the chip to the permanent side for both managed systems and power subsystems.

#### --recover

PPC (with HMC) and PPC (without HMC, using Direct FSP Management) specific:

Used to recover the flash image in the permanent side of the chip to the temporary side for both managed systems and power subsystems.

OpenPOWER BMC specific (using IPMI):

Used for IBM Power S822LC for Big Data systems only. Used to recover the BMC with a BMC image downloaded from FixCentral. This option will only work if BMC is in "Brick protection" state.

#### --retry=count

Specify number of times to retry the update if failure is detected. Default value is 2. Value of 0 can be used to indicate no retries.

#### -al--activate

Activate update image. Image id or update file must be specified.

#### -ll--list

List currently uploaded update images. "(\*)" indicates currently active image.

# -u|--upload

Upload update image. Specified file must be in .tar format.

#### --delete

Delete update image from BMC

# -v|--version

Displays the command's version.

#### -V|--verbose

Verbose output.

#### **Exit Status**

0 The command completed successfully.

1 An error has occurred.

# **Examples**

1. To update only the power subsystem attached to a single HMC-attached pSeries CEC(cec\_name), and recycle the power subsystem and all attached managed systems when the update is complete, and the Microcode update package and associated XML file are in /tmp/fw, enter:

```
rflash cec_name -p /tmp/fw --activate disruptive
```

2. To update only the power subsystem attached to a single HMC-attached pSeries node, and recycle the power subsystem and all attached managed systems when the update is complete, and the Microcode update package and associated XML file are in /tmp/fw, enter:

```
rflash bpa_name -p /tmp/fw --activate disruptive
```

3. To commit a firmware update to permanent flash for both managed system and the related power subsystems, enter:

```
rflash cec_name --commit
```

4. To update the firmware on a NeXtScale FPC specify the FPC node name and the HTTP location of the file including the xCAT MN IP address and the directory on the xCAT MN containing the firmware as follows:

5. To update the firmware on OpenPOWER machine specify the node name and the file path of the HPM firmware file as follows:

```
rflash fs3 /firmware/8335_810.1543.20151021b_update.hpm
```

Print verbose message to rflash log file (/var/log/xcat/rflash/fs3.log) when updading firmware:

```
rflash fs3 /firmware/8335_810.1543.20151021b_update.hpm -V
```

6. To update the firmware on IBM Power S822LC for Big Data machine specify the node name and the file path of the data directory containing pUpdate utility, both BMC and Host update files:

```
rflash briggs01 -d /root/supermicro/OP825
```

7. To update the firmware on the OpenBMC machine, specify the firmare update file to upload and activate:

```
rflash p9euh02 -a /tmp/witherspoon.pnor.squashfs.tar
```

### Location

# /opt/xcat/bin/rflash

#### **NOTES**

This command is part of the xCAT software product.

### **SEE ALSO**

rinv(1)lrinv.1, rspconfig(1)lrspconfig.1

# rinv.1

# Name

rinv - Remote hardware inventory

```
Synopsis
rinv [-h | --help | -v | --version]
BMC/MPA specific:
rinv noderange [model | serial | asset | vpd | deviceid | guid | firm | dimm | mprom | all]
OpenPOWER (IPMI) server specific:
rinv noderange [model | serial | deviceid | uuid | guid | vpd | mprom | firm | all]
OpenPOWER (OpenBMC) server specific:
rinv noderange [model][serial][firm][cpu][dimm][all] [-V | --verbose]
PPC (with HMC) specific:
rinv noderange {bus | config | serial | model | firm | all}
PPC (using Direct FSP Management) specific:
rinv noderange {firm}
rinv noderange {deconfig [-x]}
Blade specific:
rinv noderange {mtm | serial | mac | bios | diag | mprom | mparom | firm | all}
VMware specific:
rinv noderange [-t]
pdu specific:
rinv noderange
zVM specific:
rinv noderange [config | all]
rinv noderange [--diskpoolspace]
rinv noderange [--diskpool pool space]
rinv noderange [--fcpdevices state details]
```

```
rinv noderange [--diskpoolnames]
rinv noderange [--networknames]
rinv noderange [--network name]
rinv noderange [--ssi]
rinv noderange [--smapilevel]
rinv noderange [--wwpns fcp_channel]
rinv noderange [--zfcppool pool space]
rinv noderange [--zfcppoolnames]
```

# **Description**

**rinv** retrieves hardware configuration information from the on-board Service Processor for a single or range of nodes and groups.

Calling **rinv** for VMware will display the UUID/GUID, number of CPUs, amount of memory, the MAC address and a list of Hard disks. The output for each Hard disk includes the label, size and backing file location.

# **Options**

# bus

List all buses for each I/O slot.

# config

Retrieves number of processors, speed, total memory, and DIMM locations.

#### model

Retrieves model number.

### serial

Retrieves serial number.

#### firm

Retrieves firmware versions.

# deconfig

Retrieves deconfigured resources. Deconfigured resources are hw components (cpus, memory, etc.) that have failed so the firmware has automatically turned those components off. This option is only capable of listing some of the deconfigured resources and should not be the only method used to check the hardware status.

-X

To output the raw information of deconfigured resources for CEC.

#### asset

Retrieves asset tag. Usually it's the MAC address of eth0.

# vpd

Same as specifying model, serial, deviceid, and mprom.

# diag

Diagnostics information of firmware.

# mprom

Retrieves mprom firmware level.

#### dimm

Retrieves dual in-line memory module information.

### deviceid

Retrieves device identification. Usually device, manufacturing and product IDs.

#### uuid

Retrieves the universally unique identifier.

# guid

Retrieves the global unique identifier.

all

All of the above.

# -h | --help

Print help.

#### -v | --version

Print version.

# - $\mathbf{V}$ | --verbose

Prints verbose output, if available.

-t

Set the values in the vm table to what vCenter has for the indicated nodes.

# zVM specific:

# --diskpoolspace

Calculates the total size of every known storage pool.

# --diskpool pool space

Lists the storage devices (ECKD and FBA) contained in a disk pool. Space can be: all, free, or used.

### --fcpdevices state details

Lists the FCP device channels that are active, free, or offline. State can be: active, free, or offline.

# --diskpoolnames

Lists the known disk pool names.

#### --networknames

Lists the known network names.

# --network name

Shows the configuration of a given network device.

#### --ssi

Obtain the SSI and system status.

### --smapilevel

Obtain the SMAPI level installed on the z/VM system.

--wwpns fcp\_channel

Query a given FCP device channel on a z/VM system and return a list of WWPNs.

--zfcppool pool space

List the SCSI/FCP devices contained in a zFCP pool. Space can be: free or used.

# --zfcppoolnames

List the known zFCP pool names.

# **Examples**

1. To retrieve all information available from blade node4, enter:

```
rinv node5 all
```

#### Output is similar to:

```
node5: Machine Type/Model 865431Z
 node5: Serial Number 23C5030
 node5: Asset Tag 00:06:29:1F:01:1A
 node5: PCI Information
                                                                                                                                                             Slot Pass/Fail
 node5: Bus VendID DevID RevID Description

        node5:
        Bus
        VendID
        DevID
        RevID
        Description
        Slot

        node5:
        0
        1166
        0009
        06
        Host Bridge
        0

        node5:
        0
        1166
        0009
        06
        Host Bridge
        0

        node5:
        0
        5333
        8A22
        04
        VGA Compatible Controller
        0

        node5:
        0
        8086
        1229
        08
        Ethernet Controller
        0

        node5:
        0
        1166
        0200
        50
        ISA Bridge
        0

        node5:
        0
        1166
        0211
        00
        IDE Controller
        0

        node5:
        0
        1166
        0220
        04
        Universal Serial Bus
        0

        node5:
        1
        9005
        008F
        02
        SCSI Bus Controller
        0

        node5:
        1
        14C1
        8043
        03
        Unknown Device Type
        2

                                                                                                                                                                                                     PASS
                                                                                                                                                                                                                PASS
                                                                                                                                                                                                           PASS
                                                                                                                                                                                                           PASS
                                                                                                                                                                                                           PASS
                                                                                                                                                                                                           PASS
                                                                                                                                                                                                           PASS
                                                                                                                                                                                                           PASS
                                                                                                                                                                                                         PASS
PASS
 node5: Machine Configuration Info
 node5: Number of Processors:
 node5: Processor Speed: 866 MHz
 node5: Total Memory:
                                                                  512 MB
 node5: Memory DIMM locations: Slot(s) 3 4
```

2. To output the raw information of deconfigured resources for CEC cec01, enter:

```
rinv cec01 deconfig -x
```

# Output is similar to:

```
cec01:
    <SYSTEM>
    <System_type>IH</System_type>
    <NODE>
    <Location_code>U78A9.001.0123456-P1</Location_code>
    <RID>800</RID>
```

(continues on next page)

(continued from previous page)

```
</NODE>
</SYSTEM>
```

3. To retrieve 'config' information from the HMC-managed LPAR node3, enter:

```
rinv node3 config
```

# Output is similar to:

```
node5: Machine Configuration Info
node5: Number of Processors: 1
node5: Total Memory (MB): 1024
```

4. To retrieve information about a VMware node vm1, enter:

```
rinv vml
```

# Output is similar to:

# zVM specific:

5. To list the defined network names available for a given node:

```
rinv pokdev61 --getnetworknames
```

# Output is similar to:

```
pokdev61: LAN:QDIO SYSTEM GLAN1
pokdev61: LAN:HIPERS SYSTEM GLAN2
pokdev61: LAN:QDIO SYSTEM GLAN3
pokdev61: VSWITCH SYSTEM VLANTST1
pokdev61: VSWITCH SYSTEM VLANTST2
pokdev61: VSWITCH SYSTEM VSW1
pokdev61: VSWITCH SYSTEM VSW2
pokdev61: VSWITCH SYSTEM VSW3
```

6. To list the configuration for a given network:

```
rinv pokdev61 --getnetwork GLAN1
```

# Output is similar to:

```
pokdev61: LAN SYSTEM GLAN1 Type: QDIO Connected: 1 Maxconn: SINFINITE
pokdev61: PERSISTENT UNRESTRICTED IP Accounting: SOFF
pokdev61: IPTimeout: 5 MAC Protection: Unspecified
pokdev61: Isolation Status: OFF
```

#### 7. To list the disk pool names available:

```
rinv pokdev61 --diskpoolnames
```

#### Output is similar to:

```
pokdev61: POOL1
pokdev61: POOL2
pokdev61: POOL3
```

# 8. List the configuration for a given disk pool:

```
rinv pokdev61 --diskpool POOL1 free
```

# Output is similar to:

```
pokdev61: #VolID DevType StartAddr Size
pokdev61: EMC2C4 3390-09 0001 10016
pokdev61: EMC2C5 3390-09 0001 10016
```

# 9. List the known zFCP pool names.

```
rinv pokdev61 --zfcppoolnames
```

# Output is similar to:

```
pokdev61: zfcp1
pokdev61: zfcp2
pokdev61: zfcp3
```

# 10. List the SCSI/FCP devices contained in a given zFCP pool:

```
rinv pokdev61 --zfcppool zfcp1
```

# Output is similar to:

```
pokdev61: #status, wwpn, lun, size, range, owner, channel, tag
pokdev61: used, 500512345678c411, 40144121000000000, 2g, 3B40-3B7F, ihost13, 3b77,
pokdev61: used, 500512345678c411, 40144122000000000, 8192M, 3B40-3B7F, ihost13,

3b77, replace_root_device
pokdev61: free, 500512345678c411, 40144123000000000, 8g, 3B40-3B7F, ,,
pokdev61: free, 5005123456789411, 40144124000000000, 2g, 3B40-3B7F, ,,
pokdev61: free, 5005123456789411; 5005123456789411, 40144126000000000, 2G, 3B40-

3B7F, ,,
```

#### **SEE ALSO**

rpower(1)lrpower.1

# rmdef.1

# **NAME**

**rmdef** - Use this command to remove xCAT data object definitions.

# **SYNOPSIS**

```
rmdef [-h | --help] [-t object-types]
```

```
rmdef [-V | --verbose] [-a | --all] [-t object-types] [-o object-names] [-f | --force] [-C | --cleanup] [noderange]
```

#### **DESCRIPTION**

This command is used to remove xCAT object definitions that are stored in the xCAT database.

# **OPTIONS**

#### -al--all

Clear the whole xCAT database. A backup of the xCAT definitions should be saved before using this option as the xCAT daemons will no longer work once cleared.

To restore:

1. export XCATBYPASS=1 and run the restorexCATdb command.

or

2. Run xcatconfig -d which initializes the database the same as when xCAT was installed.

# -fl--force

Use this with the --all option as an extra indicator that ALL definitions are to be removed.

# -h|--help

Display a usage message.

noderange

A set of comma delimited node names and/or group names. See the "noderange" man page for details on supported formats.

# -o object-names

A set of comma delimited object names.

### **-t** *object-types*

A set of comma delimited object types.

# -C|--cleanup

Perform additional cleanup by running **nodeset offline**, **makeconservercf -d** and **makegocons --cleanup** on the objects specified in the *noderange*.

# -V|--verbose

Verbose mode.

# **RETURN VALUE**

0 The command completed successfully.

1 An error has occurred.

# **EXAMPLES**

1. To remove a range of node definitions.

```
rmdef -t node node1-node4
```

2. To remove all node definitions for the nodes contained in the group bpcnodes.

```
rmdef -t node -o bpcnodes
```

3. To remove the group called bpcnodes.

```
rmdef -t group -o bpcnodes
```

(This will also update the values of the "groups" attribute of the member nodes.)

#### **FILES**

\$XCATROOT/bin/rmdef

(The XCATROOT environment variable is set when xCAT is installed. The default value is "/opt/xcat".)

### **NOTES**

This command is part of the xCAT software product.

#### **SEE ALSO**

mkdef(1)lmkdef.1, lsdef(1)llsdef.1, chdef(1)lchdef.1, xcatstanzafile(5)lxcatstanzafile.5

### rmdsklsnode.1

### **NAME**

**rmdsklsnode** - Use this xCAT command to remove AIX/NIM diskless machine definitions.

#### **SYNOPSIS**

```
rmdsklsnode [-h | --help ]
```

rmdsklsnode [-V|--verbose] [-f|--force] [-r|--remdef] [-i image\_name] [-p|--primarySN] [-b|--backupSN] noderange

### **DESCRIPTION**

Use this command to remove all NIM client machine definitions that were created for the specified xCAT nodes.

The xCAT node definitions will not be removed. Use the xCAT **rmdef** command to remove xCAT node definitions.

If you are using xCAT service nodes the **rmdsklsnode** command will automatically determine the correct server(s) for the node and remove the NIM definitions on that server(s).

If the node you are trying to remove is currently running the **rmdsklsnode** command will not remove the definitions. You can use the "-f" option to shut down the node and remove the definition.

# Removing alternate NIM client definitions

If you used the "-n" option when you created the NIM client definitions with the **mkdsklsnode** command then the NIM client machine names would be a combination of the xCAT node name and the osimage name used to initialize the NIM machine. To remove these definitions, you must provide the name of the osimage that was used using the "-i" option.

In most cases you would most likely want to remove the old client definitions without disturbing the nodes that you just booted with the new alternate client definition. The **rmdsklsnode -r** option can be used to remove the old alternate client definitions without stopping the running node.

However, if you have NIM dump resources assign to your nodes be aware that when the old NIM alternate client definitions are removed it will leave the nodes unable to produce a system dump. This is a current limitation in the NIM support for alternate client definitions. For this reason, it is recommended that you wait to do this cleanup until right before you do your next upgrade.

#### **OPTIONS**

# -f |--force

Use the force option to stop and remove running nodes. This handles the situation where a NIM machine definition indicates that a node is still running even though it is not.

# -b |--backupSN

When using backup service nodes only update the backup. The default is to update both the primary and backup service nodes.

#### -h |--help

Display usage message.

#### -i image\_name

The name of an xCAT image definition.

# noderange

A set of comma delimited node names and/or group names. See the "noderange" man page for details on additional supported formats.

### -pl--primarySN

When using backup service nodes only update the primary. The default is to update both the primary and backup service nodes.

#### -rl--remdef

Use this option to reset, deallocate, and remove NIM client definitions. This option will not attempt to shut down running nodes. This option should be used when remove alternate NIM client definitions that were created using **mkdsklsnode -n**.

# -V |--verbose

Verbose mode.

### **RETURN VALUE**

0 The command completed successfully.

1 An error has occurred.

### **EXAMPLES**

1) Remove the NIM client definition for the xCAT node named "node01". Give verbose output.

rmdsklsnode -V node01

2) Remove the NIM client definitions for all the xCAT nodes in the group "aixnodes". Attempt to shut down the nodes if they are running.

rmdsklsnode -f aixnodes

3) Remove the NIM client machine definition for xCAT node "node02" that was created with the **mkdsklsnode -n** option and the image "AIXdskls". (i.e. NIM client machine name "node02\_AIXdskls".)

rmdsklsnode -i AIXdskls node02

This assume that node02 is not currently running.

4) Remove the old alternate client definition "node27\_olddskls".

rmdsklsnode -r -i olddskls node27

Assuming the node was booted using an new alternate NIM client definition then this will leave the node running.

# **FILES**

/opt/xcat/bin/rmdsklsnode

# **NOTES**

This command is part of the xCAT software product.

# **SEE ALSO**

mkdsklsnode(1)lmkdsklsnode.1

rmflexnode.1

# **NAME**

rmflexnode - Delete a flexible node.

# **SYNOPSIS**

```
rmflexnode [-h | --help]
rmflexnode [-v | --version]
rmflexnode noderange
```

#### **DESCRIPTION**

Delete a flexible node which created by the mkflexnode command.

The **rmflexnode** command will delete the **Partition** which the slots in *id* attribute assigned to.

The action of deleting flexible node will impact the hardware status. Before deleting it, the blades in the slot range should be in **power off** state.

After the deleting, use the **Isflexnode** to check the status of the node.

The noderange only can be a blade node.

#### **OPTIONS**

# -h | --help

Display the usage message.

#### -v | --version

Display the version information.

#### **EXAMPLES**

1 Delete a flexible node base on the xCAT node blade1.

The blade1 should belong to a complex, the *id* attribute should be set correctly and all the slots should be in **power off** state.

rmflexnode blade1

# **FILES**

/opt/xcat/bin/rmflexnode

#### **SEE ALSO**

ls flex node (1) lls flex node .1, mk flex node (1) lmk flex node .1

#### rmhwconn.1

### **NAME**

**rmhwconn** - Use this command to remove connections from CEC and Frame nodes to HMC nodes.

# **SYNOPSIS**

```
rmhwconn [-h| --help]
rmhwconn [-v| --version]
```

# PPC (with HMC) specific:

rmhwconn [-V| --verbose] noderange

# PPC (without HMC, using FSPAPI) specific:

rmhwconn noderange -T tooltype

# PPC (use HMC as SFP) specific:

rmhwconn -s

# **DESCRIPTION**

For PPC (with HMC) specific:

This command is used to disconnect CEC and Frame nodes from HMC nodes, according to the connection information defined in ppc table in xCAT DB.

Note: If a CEC belongs to a frame with a BPA installed, this CEC cannot be disconnected individually. Instead, the whole frame should be disconnected.

For PPC (without HMC, using FSPAPI) specific:

It's used to disconnection CEC and Frame nodes from hardware server.

For PPC (use HMC as SFP) specific:

It is used to disconnect Frame nodes from HMC nodes.

# **OPTIONS**

# -h|--help

Display usage message.

#### -VI--verbose

Verbose output.

-T

The tooltype is used to communicate to the CEC/Frame. The value could be **lpar** or **fnm**. The tooltype value **lpar** is for xCAT and **fnm** is for CNM.

# **RETURN VALUE**

0 The command completed successfully.

1 An error has occurred.

# **EXAMPLES**

1. To disconnect all CEC nodes in node group cec from their HMC nodes:

rmhwconn cec

2. To remove the connection for Frame node frame1:

rmhwconn frame1

3. To disconnect all CEC nodes in node group cec from their related hardware serveri, using lpar tooltype:

rmhwconn cec -T lpar

# **FILES**

\$XCATROOT/bin/rmhwconn

(The XCATROOT environment variable is set when xCAT is installed. The default value is "/opt/xcat".)

# **NOTES**

This command is part of the xCAT software product.

# **SEE ALSO**

lshwconn(1)llshwconn.1, mkhwconn(1)lmkhwconn.1

# rmhypervisor.1

# **NAME**

**rmhypervisor** - Remove the virtualization hosts.

# **SYNOPSIS**

# RHEV specific:

rmhypervisor noderange [-f]

# **DESCRIPTION**

The **rmhypervisor** command can be used to remove the virtualization host.

# **OPTIONS**

-f

If **-f** is specified, the host will be deactivated to maintenance before the removing.

# **RETURN VALUE**

0 The command completed successfully.

1 An error has occurred.

# **EXAMPLES**

1. To remove the host 'host1', enter:

```
rmhypervisor host1
```

# **FILES**

/opt/xcat/bin/rmhypervisor

# rmigrate.1

### Name

**rmigrate** - Execute migration of a guest VM between hosts/hypervisors

# **Synopsis**

rmigrate noderange target\_host

# For zVM:

```
rmigrate noderange [destination=target_host] [action=action] [force=force] [immediate=yes_no] [max_total=total] [max_quiesce=quiesce]
```

# **Description**

**rmigrate** requests that a guest VM to be moved from the current hypervisor to another. It will request a live migration if possible. The vmstorage directory should be shared between the source and destination hypervisors.

Note: Make sure SELINUX is disabled and firewall is turned off on source and destination hypervisors.

# For zVM:

rmigrate migrates a VM from one z/VM member to another in an SSI cluster (only in z/VM 6.2).

# **OPTIONS**

# zVM specific:

**destination**= The name of the destination z/VM system to which the specified virtual machine will be relocated.

**action=** It can be: (MOVE) initiate a VMRELOCATE MOVE of the VM, (TEST) determine if VM is eligible to be relocated, or (CANCEL) stop the relocation of VM.

**force=** It can be: (ARCHITECTURE) attempt relocation even though hardware architecture facilities or CP features are not available on destination system, (DOMAIN) attempt relocation even though VM would be moved outside of its domain, or (STORAGE) relocation should proceed even if CP determines that there are insufficient storage resources on destination system.

**immediate=** It can be: (YES) VMRELOCATE command will do one early pass through virtual machine storage and then go directly to the quiesce stage, or (NO) specifies immediate processing.

max\_total= The maximum wait time for relocation to complete.

max\_quiesce= The maximum quiesce time a VM may be stopped during a relocation attempt.

#### **Files**

**vm** table - Table governing VM parameters. See vm(5)lvm.5 for further details. This is used to determine the current host to migrate from.

# **Examples**

1. To migrate kvm guest "kvm1" from hypervisor "hyp01" to hypervisor "hyp02", run:

rmigrate kvml hyp02

2. To migrate kvm guest "kvm1" to hypervisor "hyp02", which is already on host "hyp02", enter:

rmigrate kvml hyp02

# zVM specific:

rmigrate ihost123 destination=pokdev62

#### rmimage.1

# **NAME**

rmimage - Removes the Linux stateless or statelite image from the file system.

# **SYNOPSIS**

```
rmimage [-h | --help]
rmimage [-V | --verbose] imagename [--xcatdef]
```

#### **DESCRIPTION**

Removes the Linux stateless or statelite image from the file system. The install dir is setup by using "installdir" attribute set in the site table.

If *imagename* is specified, this command uses the information in the *imagename* to calculate the image root directory; otherwise, this command uses the operating system name, architecture and profile name to calculate the image root directory.

The osimage definition will not be removed from the xCAT tables by default, specifying the flag **--xcatdef** will remove the osimage definition, or you can use rmdef -t osimage to remove the osimage definition.

The statelite image files on the diskful service nodes will not be removed, remove the image files on the service nodes manually if necessary, for example, use command "rsync -az -delete /install <sn>:/" to remove the image files on the service nodes, where the <sn> is the hostname of the service node.

#### **Parameters**

*imagename* specifies the name of an os image definition to be used. The specification for the image is stored in the *osimage* table and *linuximage* table.

# **OPTIONS**

- -h | --help Display usage message.
- -V | --verbose Verbose mode.
- --xcatdef Remove the xCAT osimage definition

#### **RETURN VALUE**

0 The command completed successfully.

1 An error has occurred.

#### **EXAMPLES**

1. To remove a RHEL 7.1 stateless image for a compute node architecture x86\_64, enter:

```
rmimage rhels7.1-x86_64-netboot-compute
```

2. To remove a rhels5.5 statelite image for a compute node architecture ppc64 and the osimage definition, enter:

```
rmimage rhels5.5-ppc64-statelite-compute --xcatdef
```

# **FILES**

/opt/xcat/sbin/rmimage

# **NOTES**

This command is part of the xCAT software product.

# **SEE ALSO**

genimage(1)|genimage.1, packimage(1)|packimage.1

# rmkit.1

#### **NAME**

rmkit - Remove Kits from xCAT

# **SYNOPSIS**

```
rmkit [-? | -h | --help] [-v | --version]
rmkit [-V | --verbose] [-f | --force] [-t | --test] kitlist
```

# **DESCRIPTION**

The **rmkit** command removes kits on the xCAT management node from kit names.

Note: The xCAT support for Kits is only available for Linux operating systems.

# **OPTIONS**

# -h|--help

Display usage message.

# -V|--verbose

Verbose mode.

# -v|--version

Command version.

# -f|--force

Remove this kit even there is any component in this kit is listed by osimage.kitcomponents. If this option is not specified, this kit will not be removed if any kit components listed in an osimage.kitcomponents

#### -t|--test

Test if kitcomponents in this kit are used by osimage

kitlist

A comma delimited list of kits that are to be removed from the xCAT cluster. Each entry can be a kitname or kit basename. For kit basename, rmkit command will remove all the kits that have that kit basename.

#### **RETURN VALUE**

0 The command completed successfully.

1 An error has occurred.

#### **EXAMPLES**

1. To remove two kits from tarball files.

```
rmkit kit-test1, kit-test2
```

# Output is similar to:

Kit kit-test1-1.0-Linux, kit-test2-1.0-Linux was successfully removed.

2. To remove two kits from tarball files even the kit components in them are still being used by osimages.

```
rmkit kit-test1, kit-test2 --force
```

# Output is similar to:

Kit kit-test1-1.0-Linux, kit-test2-1.0-Linux was successfully removed.

3. To list kitcomponents in this kit used by osimage

```
rmkit kit-test1,kit-test2 -t
```

# Output is similar to:

```
\label{limits}    \text{kit-test1-kitcomp-1.0-Linux is being used by osimage osimage-test} \\    \text{Following kitcomponents are in } \\    \text{use: kit-test1-kitcomp-1.0-Linux} \\
```

# **SEE ALSO**

 $lskit(1) llskit.1, \quad addkit(1) laddkit.1, \quad addkitcomp(1) laddkitcomp.1, \quad rmkitcomp(1) lrmkitcomp.1, \quad chkkitcomp(1) lchkkitcomp.1$ 

# rmkitcomp.1

# **NAME**

**rmkitcomp** - Remove Kit components from an xCAT osimage.

# **SYNOPSIS**

```
rmkitcomp [-? | -h | --help] [-v | --version]
rmkitcomp [-V | --verbose] [-u | --uninstall] [-f | --force] [--noscripts] -i osimage kitcompname_list
```

#### **DESCRIPTION**

The **rmkitcomp** command removes kit components from an xCAT osimage. All the kit component attribute values that are contained in the osimage will be removed, and the kit component meta rpm and package rpm could be uninstalled by **-ul--uninstall** option.

Note: The xCAT support for Kits is only available for Linux operating systems.

# **OPTIONS**

#### -u|--uninstall

All the kit component meta rpms and package rpms in otherpkglist will be uninstalled during genimage for stateless image and updatenode for stateful nodes.

#### -h|--help

Display usage message.

# -VI--verbose

Verbose mode.

# -v|--version

Command version.

# -fl--force

Remove this kit component from osimage no matter it is a dependency of other kit components.

#### --noscripts

Do not remove kitcomponent's postbootscripts from osimage

# -i osimage

osimage name that include this kit component.

 $kitcompname\_list$ 

A comma-delimited list of valid full kit component names or kit component basenames that are to be removed from the osimage. If a basename is specified, all kitcomponents matching that basename will be removed from the osimage.

# **RETURN VALUE**

0 The command completed successfully.

1 An error has occurred.

#### **EXAMPLES**

1. To remove a kit component from osimage

```
rmkitcomp -i rhels6.2-ppc64-netboot-compute comp-test1-1.0-1-rhels-6.2-ppc64
```

### Output is similar to:

kitcomponents comp-test1-1.0-1-rhels-6.2-ppc64 were removed from osimage rhels6.2-  $\rightarrow$  ppc64-netboot-compute successfully

2. To remove a kit component even it is still used as a dependency of other kit component.

```
rmkitcomp -f -i rhels6.2-ppc64-netboot-compute comp-test1-1.0-1-rhels-6.2-ppc64
```

# Output is similar to:

kitcomponents comp-test1-1.0-1-rhels-6.2-ppc64 were removed from osimage rhels6.2-  $_{\rm oppc64-netboot-compute}$  successfully

3. To remove a kit component from osimage and also remove the kit component meta RPM and package RPM. So in next genimage for statelss image and updatenode for stateful nodes, the kit component meta RPM and package RPM will be uninstalled.

```
rmkitcomp -u -i rhels6.2-ppc64-netboot-compute comp-test1-1.0-1-rhels-6.2-ppc64
```

### Output is similar to:

kitcomponents comp-test1-1.0-1-rhels-6.2-ppc64 were removed from osimage rhels6.2-  $\rightarrow$ ppc64-netboot-compute successfully

# **SEE ALSO**

lskit(1)llskit.1, addkit(1)laddkit.1, rmkit(1)lrmkit.1, addkitcomp(1)laddkitcomp.1, chkkitcomp(1)lchkkitcomp.1

# rmnimimage.1

# **NAME**

rmnimimage - Use this xCAT command to remove NIM resources specified in an xCAT osimage definition.

#### **SYNOPSIS**

# rmnimimage [-h|--help]

rmnimimage [-V|--verbose] [-f|--force] [-d|--delete] [-x|--xcatdef] [-M|--managementnode] [-s servicenoderange] osimage\_name

# **DESCRIPTION**

Use this xCAT command to remove the AIX resources specified in an xCAT osimage definition.

To list the contents of the xCAT osimage definition use the xCAT lsdef command ("lsdef -t osimage -l -o <osimage\_name>"). Before running the rmnimimage command you should be absolutely certain that you really want to remove the NIM resources specified in the xCAT osimage definition!

The default behavior of this command is to remove all the NIM resources, except the lpp\_source, on the xCAT management node in addition to the resources that were replicated on any xCAT service nodes.

This command may also be used to clean up individual xCAT service nodes and remove the xCAT osimage definitions.

The "nim -o remove" operation is used to remove the NIM resource definitions. If you wish to completely remove all the files and directories (left behind by the NIM command) you must specify the "-d" option when you run **rmnimimage**. The "-d" option will also remove the lpp\_source resource.

If you wish to remove the NIM resource from one or more xCAT service nodes without removing the resources from the management node you can use the "-s <servicenoderange>" option. In this case the NIM resources specified in the xCAT osimage definition will be removed from the service nodes ONLY. The NIM resources on the management node will not be removed.

If you wish to remove NIM resources on the management node only, you can specify the "-M" option.

If you wish to also remove the xCAT osimage definition you must specify the "-x" option.

This command will not remove NIM resources if they are currently being used in another xCAT osimage definition. To see which resources are common between osimages you can specify the "-V" option. You can override this check by specifying the "-f" option.

This command will not remove NIM resources if they are currently allocated. You must deallocate the resources before they can be removed. See the **xcat2nim** and **rmdsklsnode** commands for information on how to deallocate and remove NIM machine definitions for standalone and diskless nodes.

See the AIX NIM documentation for additional details on how to deallocate and remove unwanted NIM objects.

# **OPTIONS**

# -h |--help

Display usage message.

### -dl--delete

Delete any files or directories that were left after the "nim -o remove" command was run. This option will also remove the lpp\_source resouce and all files contained in the lpp\_source directories. When this command completes all definitions and files will be completely erased so use with caution!

#### -fl--force

Override the check for shared resources when removing an xCAT osimage.

# -M|--managementnode

Remove NIM resources from the xCAT management node only.

#### -s servicenoderange

Remove the NIM resources on these xCAT service nodes only. Do not remove the NIM resources from the xCAT management node.

osimage\_name

The name of the xCAT osimage definition.

#### -VI--verbose

Verbose mode. This option will display the underlying NIM commands that are being called.

### -x|--xcatdef

Remove the xCAT osimage definition.

#### **RETURN VALUE**

0 The command completed successfully.

1 An error has occurred.

# **EXAMPLES**

1) Remove all NIM resources specified in the xCAT "61image" definition.

```
rmnimimage 61image
```

The "nim -o remove" operation will be used to remove the NIM resource definitions on the management node as well as any service nodes where the resource has been replicated. This NIM operation does not completely remove all files and directories associated with the NIM resources.

2) Remove all the NIM resources specified by the xCAT "61rte" osimage definition. Delete ALL files and directories associated with the NIM resources. This will also remove the lpp\_source resource.

```
rmnimimage -d 61rte
```

3) Remove all the NIM resources specified by the xCAT "614img" osimage definition and also remove the xCAT definition.

```
rmnimimage -x -d 614img
```

Note: When this command completes all definitions and files will be completely erased, so use with caution!

4) Remove the NIM resources specified in the "614dskls" osimage definition on the xcatsn1 and xcatsn2 service nodes. Delete all files or directories associated with the NIM resources.

```
rmnimimage -d -s xcatsn1,xcatsn2 614dskls
```

5) Remove the NIM resources specified in the "614old" osimage definition on the xCAT management node only.

```
rmnimimage -M -d 614old
```

### **FILES**

/opt/xcat/bin/rmnimimage

# **NOTES**

This command is part of the xCAT software product.

# **SEE ALSO**

mknimimage(1)lmknimimage.1

# rmvlan.1

# **NAME**

rmvlan - It remves the vlan from the cluster.

# **SYNOPSIS**

```
rmvlan vlanid
rmvlan [-h | --help]
rmvlan [-v | --version]
```

# **DESCRIPTION**

The **rmvlan** command removes the given vlan ID from the cluster. It removes the vlan id from all the swithces involved, deconfigures the nodes so that vlan adaptor (tag) will be remved, cleans up /etc/hosts, DNS and database tables for the given vlan.

For added security, the root guard and bpdu guard were enabled for the ports in this vlan by mkvlan and chvlan commands. However, the guards will not be disabled by this command. To disable them, you need to use the switch command line interface. Refer to the switch command line interface manual to see how to disable the root guard and bpdu guard for a port.

#### **Parameters**

vlanid is a unique vlan number.

### **OPTIONS**

- -hl--help Display usage message.
- **-vl--version** The Command Version.

# **RETURN VALUE**

0 The command completed successfully.

1 An error has occurred.

#### **EXAMPLES**

1. To remove vlan 3

```
rmvlan 3
```

If the nodes are KVM guest then the do the following after the vlan is removed: rpower node1,node2 off rmvm node1,node2

#### **FILES**

/opt/xcat/bin/rmvlan

# **SEE ALSO**

mkvlan(1)lmkvlan.1, chvlan(1)lchvlan.1, lsvlan(1)llsvlan.1

#### rmvm.1

# **NAME**

rmvm - Removes HMC-, DFM-, IVM-, KVM-, VMware- and zVM-managed partitions or virtual machines.

# **SYNOPSIS**

```
rmvm [-h| --help]
rmvm [-v| --version]
rmvm [-V| --verbose] noderange [-r] [--service]
```

# For KVM and VMware:

rmvm [-p] [-f] noderange

# PPC (using Direct FSP Management) specific:

rmvm [-p] noderange

# **DESCRIPTION**

The **rmvm** command removes the partitions specified in *noderange*. If *noderange* is an CEC, all the partitions associated with that CEC will be removed. Note that removed partitions are automatically removed from the xCAT database. For IVM-managed systems, care must be taken to not remove the VIOS partition, or all the associated partitions will be removed as well.

For DFM-managed (short For Direct FSP Management mode) normal power machines, only partitions can be removed. No options is needed.

# **OPTIONS**

- -hl--help Display usage message.
- -v|--version Command Version.
- -VI--verbose Verbose output.
- **-r** Retain the data object definitions of the nodes.
- --service Remove the service partitions of the specified CECs.

-p

KVM: Purge the existence of the VM from persistent storage. This will erase all storage related to the VM in addition to removing it from the active virtualization configuration. Storage devices of "raw" or "block" type are not removed.

PPC: Remove the specified partition on normal power machine.

-f Force remove the VM, even if the VM appears to be online. This will bring down a live VM if requested.

#### **RETURN VALUE**

0 The command completed successfully.

1 An error has occurred.

#### **EXAMPLES**

1. To remove the HMC-managed partition lpar3, enter:

```
rmvm lpar3
```

# Output is similar to:

```
lpar3: Success
```

2. To remove all the HMC-managed partitions associated with CEC cec01, enter:

```
rmvm cec01
```

# Output is similar to:

```
lpar1: Success
lpar2: Success
lpar3: Success
```

3. To remove the HMC-managed service partitions of the specified CEC cec01 and cec02, enter:

```
rmvm cec01,cec02 --service
```

# Output is similar to:

```
cec01: Success
cec02: Success
```

4. To remove the HMC-managed partition lpar1, but retain its definition, enter:

rmvm lpar1 -r

# Output is similar to:

lpar1: Success

5. To remove a zVM virtual machine:

rmvm gpok4

#### Output is similar to:

gpok4: Deleting virtual server LNX4... Done

6. To remove a DFM-managed partition on normal power machine:

rmvm lpar1

# Output is similar to:

lpar1: Done

#### **FILES**

/opt/xcat/bin/rmvm

### **SEE ALSO**

mkvm(1)lmkvm.1, lsvm(1)llsvm.1, chvm(1)lchvm.1

### rmzone.1

# **NAME**

rmzone - Removes a zone from the cluster.

#### **SYNOPSIS**

rmzone zonename [-g] [-f]

rmzone [-h | -v]

#### **DESCRIPTION**

The **rmzone** command is designed to remove a previously defined zone from the cluster. It will remove the zone entry in the zone table. It will remove the zone from the zonename attributes on the nodes that were assigned to the zone. Optionally, it will remove the zonename group from the nodes that were assigned to the zone. It will also remove the root ssh keys that were created for that zone on the Management Node. The rmzone command is only supported on Linux (No AIX support). The nodes are not automatically updated with new root ssh keys by rmzone. You must run updatenode -k or xdsh -K to the nodes to update the root ssh keys. The nodes new ssh key will be assigned from the

defaultzone in the zone table, or if no entries in the zone table, the keys will come from /root/.ssh. Note: if any zones in the zone table, there must be one and only one defaultzone. Otherwise, errors will occur.

## **OPTIONS**

## -h | --help

Displays usage information.

## -v | --version

Displays command version and build date.

### -f | --force

Used to remove a zone that is defined as current default zone. This should only be done if you are removing all zones, or you will adding a new zone or changing an existing zone to be the default zone.

# -g | --assigngroup

Remove the assigned group named **zonename** from all nodes assigned to the zone being removed.

### -V | --verbose

Verbose mode.

# **Examples**

1. To remove zone1 from the zone table and the zonename attribute on all it's assigned nodes, enter:

```
rmzone zone1
```

2. To remove zone2 from the zone table, the zone2 zonename attribute, and the zone2 group assigned to all nodes that were in zone2, enter:

```
rmzone zone2 -g
```

3. To remove zone3 from the zone table, all the node zone attributes and override the fact it is the defaultzone, enter:

```
rmzone zone3 -g -f
```

# **Files**

# /opt/xcat/bin/rmzone/

Location of the rmzone command.

# **SEE ALSO**

mkzone(1) lmkzone.1, chzone(1) lchzone.1, xdsh(1) lxdsh.1, updatenode(1) lupdatenode.1

### rnetboot.1

### **NAME**

**rnetboot** - Cause the range of nodes to boot to network.

### **SYNOPSIS**

**rnetboot** [-**V** | --**verbose**] [-**s** boot\_device\_order] [-**F**] [-**f**] noderange [-**m** table.column==expectedstatus [-**m** table.column=~expectedstatus]] [-**t** timeout] [-**r** retrycount]

```
rnetboot [-h | --help] [-v | --version]
```

### **zVM** specific:

**rnetboot** *noderange* [**ipl=** *address*]

## **DESCRIPTION**

The rnetboot command will do what is necessary to make each type of node in the given noderange boot from the network. This is usually used to boot the nodes stateless or to network install system p nodes.

### **OPTIONS**

-S

Set the boot device order. Accepted boot devices are hd and net.

-F

Force reboot the system no matter what state the node is. By default, rnetboot will not reboot the node if node is in 'boot' state.

-f

Force immediate shutdown of the partition.

#### -m

Use one or multiple -m flags to specify the node attributes and the expected status for the node installation monitoring and automatic retry mechanism. The operators ==, !=,  $=\sim$  and  $!\sim$  are valid. This flag must be used with -t flag.

Note: if the "val" fields includes spaces or any other characters that will be parsed by shell, the "attr<oper-ator>val" needs to be quoted. If the operator is "!~", the "attr<operator>val" needs to be quoted using single quote.

-r

specify the number of retries that the monitoring process will perform before declaring the failure. The default value is 3. Setting the retrycount to 0 means only monitoring the os installation progress and will not re-initiate the installation if the node status has not been changed to the expected value after timeout. This flag must be used with -m flag.

-1

Specify the timeout, in minutes, to wait for the expected status specified by -m flag. This is a required flag if the -m flag is specified.

# -V|--verbose

Verbose output.

# -h|--help

Display usage message.

## -v|--version

Command Version.

## **RETURN VALUE**

0 The command completed successfully.

1 An error has occurred.

## **EXAMPLES**

```
rnetboot 1,3
rnetboot 14-56,70-203
rnetboot 1,3,14-56,70-203
rnetboot all,-129-256
rnetboot all -s hd,net
rnetboot all ipl=00c
```

# **SEE ALSO**

nodeset(8)Inodeset.8

# rollupdate.1

# **NAME**

rollupdate - performs cluster rolling update

# **SYNOPSIS**

```
cat stanza-file | rollupdate [-V | --verbose] [-t| --test] rollupdate [-? | -h | --help | -v | --version]
```

### **DESCRIPTION**

The **rollupdate** command creates and submits scheduler reservation jobs that will notify xCAT to shutdown a group of nodes, run optional out-of-band commands from the xCAT management node, and reboot the nodes. Currently, only LoadLeveler is supported as a job scheduler with **rollupdate**.

Input to the **rollupdate** command is passed in as stanza data through STDIN. Information such as the sets of nodes that will be updated, the name of the job scheduler, a template for generating job command files, and other control data are required. See /opt/xcat/share/xcat/rollupdate/rollupdate.input.sample and /opt/xcat/share/xcat/rollupdate/rollupdate\_all.input.sample for stanza keywords, usage, and examples.

The **rollupdate** command will use the input data to determine each set of nodes that will be managed together as an update group. For each update group, a job scheduler command file is created and a reservation request is submitted. When the group of nodes becomes available and the scheduler activates the reservation, the xcatd daemon on the management node will be notified to begin the update process for all the nodes in the update group. If specified, prescripts will be run, an operating system shutdown command will be sent to each node, out-of-band operations can be run on the management node, and the nodes are powered back on.

The **rollupdate** command assumes that, if the update is to include rebooting stateless or statelite nodes to a new operating system image, the image has been created and tested, and that all relevant xCAT commands have been run for the nodes such that the new image will be loaded when xCAT reboots the nodes.

### **OPTIONS**

### -v|--version

Command Version.

#### -V|--verbose

Display additional progress and error messages. Output is also logged in /var/log/xcat/rollupdate.log.

#### -tl--test

Run the rollupdate command in test mode only to verify the output files that are created. No scheduler reservation requests will be submitted.

## -?|-h|--help

Display usage message.

### **RETURN VALUE**

0 The command completed successfully.

1 An error has occurred.

### **EXAMPLES**

1. To run a cluster rolling update based on the information you have created in the file /u/admin/rolling\_updates/update\_all.stanza enter:

```
cat /u/admin/rolling_updates/update_all.stanza | rollupdate
```

## **FILES**

/opt/xcat/bin/rollupdate

/opt/xcat/share/xcat/rollupdate/rollupdate.input.sample

/opt/xcat/share/xcat/rollupdate/ll.tmpl

/opt/xcat/share/xcat/rollupdate/rollupdate\_all.input.sample

/opt/xcat/share/xcat/rollupdate/llall.tmpl

/var/log/xcat/rollupdate.log

## **SEE ALSO**

## rpower.1

## **NAME**

rpower - remote power control of nodes

#### **SYNOPSIS**

```
rpower noderange [--nodeps] [on | onstandby | off | suspend | stat | state | reset | boot] [-m table.column==expectedstatus [-m table.column=~expectedstatus]] [-t timeout] [-r retrycount]
```

```
rpower [-h | --help | -v | --version]
```

# **BMC** (using IPMI):

```
rpower noderange [on | off | softoff | reset | boot | cycle | stat | state | status | wake | suspend [-w timeout] [-o] [-r]] rpower noderange [pduon | pduoff | pdustat | pdureset]
```

# OpenPOWER BMC (using IPMI):

```
rpower noderange [on | off | reset | boot | stat | state | status]
rpower noderange [pduon | pduoff | pdustat | pdureset]
```

# OpenPOWER OpenBMC:

rpower noderange [off | on | softoff | reset | boot | bmcreboot | bmcstate | stat | state | status]

# PPC (with IVM or HMC) specific:

```
rpower noderange [--nodeps] {of}
```

```
CEC (with HMC) specific:
rpower noderange [on | off | reset | boot | onstandby]
LPAR (with HMC) specific:
rpower noderange [on | off | stat | state | reset | boot | of | sms | softoff]
CEC (using Direct FSP Management) specific:
rpower noderange [onstandby | stat | state] [-T tooltype]
rpower noderange [on | off | resetsp]
Frame (using Direct FSP Management) specific:
rpower noderange [rackstandby | exit_rackstandby | stat | state | resetsp]
LPAR (using Direct FSP Management) specific:
rpower noderange [on | off | stat | state | reset | boot | of | sms]
Blade (using Direct FSP Management) specific:
rpower noderange [on | onstandby | off | stat | state | sms]
Blade specific:
rpower noderange [cycle | softoff]
Lenovo High-Density Server specific:
rpower noderange [on | off | reset | boot | reseat]
zVM specific:
rpower noderange [on | off | reset | stat | softoff]
pdu specific:
rpower noderange [stat | off | on | reset]
DESCRIPTION
```

**rpower** controls the power for a single or range of nodes, via the out-of-band path.

## **OPTIONS**

#### on

Turn power on.

## onstandby

Turn power on to standby state

-T

The value could be **lpar** or **fnm**. The tooltype value **lpar** is for xCAT and **fnm** is for CNM. The default value is "**lpar**". For cold start in the large cluster, it will save a lot of time if the admins use "**rpower** noderange onstandby -T fnm" to power on all the CECs from the management node through the fnm connections.

### rackstandby

Places the rack in the rack standby state. It requires that all CECs and DE be powered off before it will run.

### exit\_rackstandby

Exit Rack standby will be the default state that a rack goes into when power is initially applied to the rack. It simply moves the BPA from Rack standby to both bpa's in standby state.

# resetsp

Reboot the service processor. If there are primary and secondary FSPs/BPAs of one cec/frame, it will reboot them almost at the same time.

#### softoff

Attempt to request clean shutdown of OS (may not detect failures in completing command)

off

Turn power off.

# suspend

Suspend the target nodes execution.

The **suspend** action could be run together with **-w -o -r**.

Refer to the following steps to enable the **suspend** function:

- 1. Add the 'acpid' and 'suspend' (the suspend package is not needed on RHEL) package to the .pkglist of your osimage so that the required package could be installed correctly to your target system.
- 2. Add two configuration files for the base function:

```
/etc/pm/config.d/suspend
    S2RAM_OPTS="--force --vbe_save --vbe_post --vbe_mode"

/etc/acpi/events/suspend_event
    event=button/sleep.*
    action=/usr/sbin/pm-suspend
```

3. Add the hook files for your specific applications which need specific action before or after the suspend action.

Refer to the 'pm-utils' package for how to create the specific hook files.

# wake

Wake up the target nodes which is in **suspend** state.

Don't try to run wake against the 'on' state node, it would cause the node gets to 'off' state.

For some of xCAT hardware such as NeXtScale, it may need to enable S3 before using wake. The following steps can be used to enable S3. Reference pasu(1)|pasu.1 for "pasu" usage.

```
[root@xcatmn home] # echo "set Power.S3Enable Enable" > power-setting
[root@xcatmn home] # pasu -b power-setting node01
node01: Batch mode start.
node01: [set Power.S3Enable Enable]
node01: Power.S3Enable=Enable
node01.
node01: Beginning intermediate batch update.
node01: Waiting for command completion status.
node01: Command completed successfully.
node01: Completed intermediate batch update.
node01: Batch mode completed successfully.
[root@xcatmn home] # pasu node01 show all/grep -i s3
node01: IMM.Community_HostIPAddress3.1=
node01: IMM.Community_HostIPAddress3.2=
node01: IMM.Community_HostIPAddress3.3=
node01: IMM.DNS_IP_Address3=0.0.0.0
node01: IMM.IPv6DNS_IP_Address3=::
node01: Power.S3Enable=Enable
```

### stat | state

Print the current power state/status.

### reset

Send a hard reset.

#### boot

If off, then power on. If on, then hard reset. This option is recommended over **cycle**.

## cycle

Power off, then on.

# reseat

For Lenovo high-density servers, simulates unplugging and replugging the node into the chassis.

of

Boot the node to open firmware console mode.

# sms

Boot the node to open firmware SMS menu mode.

-m table.column==expectedstatus -m table.column=~expectedstatus

Use one or multiple **-m** flags to specify the node attributes and the expected status for the node installation monitoring and automatic retry mechanism. The operators ==, !=,  $=\sim$  and  $!\sim$  are valid. This flag must be used with -t flag.

Note: if the "val" fields includes spaces or any other characters that will be parsed by shell, the "attr<operator>val" needs to be quoted. If the operator is "!~", the "attr<operator>val" needs to be quoted using single quote.

# --nodeps

Do not use dependency table (default is to use dependency table). Valid only with **onlofflbootlresetlcycle** for blade power method and **onlofflresetlsoftoff** for hmc/fsp power method.

## -r retrycount

specify the number of retries that the monitoring process will perform before declaring the failure. The default value is 3. Setting the retrycount to 0 means only monitoring the os installation progress and will not re-initiate the installation if the node status has not been changed to the expected value after timeout. This flag must be used with -m flag.

### -t timeout

Specify the timeout, in minutes, to wait for the expected status specified by -m flag. This is a required flag if the -m flag is specified.

Power off, then on.

### -w timeout

To set the *timeout* for the **suspend** action to wait for the success.

-0

To specify that the target node will be power down if **suspend** action failed.

-r

To specify that the target node will be reset if **suspend** action failed.

#### pause

To pause all processes in the instance.

# unpause

To unpause all processes in the instance.

### bmcreboot

To reboot BMC.

# **bmcstate**

To get state of the BMC.

# state

To get state of the instance.

## -h | --help

Prints out a brief usage message.

### -v | --version

Display the version number.

# **EXAMPLES**

1. To display power status of nodes4 and note5

rpower node4, node5 stat

Output is similar to:

```
node4: on node5: off
```

# 2. To power on node5

```
rpower node5 on
```

## Output is similar to:

```
node5: on
```

#### **SEE ALSO**

noderange(3)lnoderange.3, rcons(1)lrcons.1, rinv(1)lrinv.1, rvitals(1)lrvitals.1, rscan(1)lrscan.1

### rscan.1

## **NAME**

rscan - Collects node information from one or more hardware control points.

### **SYNOPSIS**

```
rscan [-h|--help]
rscan [-v|--version]
rscan [-V|--verbose] noderange [-u][-w][-x|-z]
```

### **DESCRIPTION**

The rscan command lists hardware information for each node managed by the hardware control points specified in noderange.

For the management module of blade, if the blade server is a Flex system P node, the fsp belongs to the blade server also will be scanned.

For the KVM host, all the KVM guests on the specified KVM host will be scanned.

Note: The first line of the output always contains information about the hardware control point. When using the rscan command to generate output for HMC or IVM hardware control points, it provides the FSPs and BPAs as part of the output. The only exception is the rscan -u flag which provides updates made hardware control point in the xCAT database.

# **OPTIONS**

- -hl--help Display usage message.
- -vl--version Command Version.
- -VI--verbose Verbose output.

**-u** Updates and then prints out node definitions in the xCAT database for CEC/BPA. It updates the existing nodes that contain the same mtms and serial number for nodes managed by the specified hardware control point. This primarily works with CEC/FSP and frame/BPA nodes when the node name is not the same as the managed system name on hardware control point (HMC), This flag will update the BPA/FSP node name definitions to be listed as the managed system name in the xCAT database.

For the Flex system manager, both the blade server and fsp object of xCAT will be updated if the mpa and slot id are matched to the object which has been defined in the xCAT database.

For KVM host, the information of the KVM guests which have been defined in xCAT database will be updated.

Note: only the matched object will be updated.

- **-n** For KVM host, the information of the KVM guests, which are not defined in xCAT database yet, will be written into xCAT database.
- **-w** Writes output to xCAT database.

For KVM host, updates the information of the KVM guests which have been defined in xCAT database with the same node name and KVM host, creates the definition of the KVM guests which do not exist in xCAT database, and notifies user about the conflicting KVM guests that the name exist in xCAT database but the kvm host is different.

- -x XML format.
- -z Stanza formated output.

Note: For KVM host, -z is not a valid option for rscan.

### **RETURN VALUE**

0 The command completed successfully.

1 An error has occurred.

# **EXAMPLES**

1. To list all nodes managed by HMC hmc01 in tabular format, enter:

```
rscan hmc01
```

# Output is similar to:

| type | name                      | id | type-model | serial-number | address   |
|------|---------------------------|----|------------|---------------|-----------|
| hmc  | hmc01                     |    | 7310-C05   | 10F426A       | hmc01     |
| fsp  | Server-9117-MMA-SN10F6F3D |    | 9117-MMA   | 10F6F3D       | 3.3.3.197 |
| lpar | lpar3                     | 4  | 9117-MMA   | 10F6F3D       |           |
| lpar | lpar2                     | 3  | 9117-MMA   | 10F6F3D       |           |
| lpar | lpar1                     | 2  | 9117-MMA   | 10F6F3D       |           |
| lpar | p6vios                    | 1  | 9117-MMA   | 10F6F3D       |           |

2. To list all nodes managed by IVM ivm02 in XML format and write the output to the xCAT database, enter:

```
rscan ivm02 -x -w
```

Output is similar to:

```
<Node>
 <cons></cons>
 file>
 <parent></parent>
 <serial>10B7D1G</serial>
 <model>9133-55A</model>
 <node>Server-9133-55A-10B7D1G</node>
 <mgt>ivm</mgt>
 <nodetype>fsp</nodetype>
 <hcp>ivm02</hcp>
 <groups>fsp,all</groups>
 <id>10</id>
</Node>
<Node>
 <cons>ivm</cons>
 file>lpar01
 <parent>Server-9133-55A-10B7D1G</parent>
 <serial></serial>
 <model></model>
 <node>lpar01</node>
 <mgt>ivm</mgt>
 <nodetype>lpar,osi</nodetype>
 <hcp>ivm02</hcp>
 <groups>lpar,all</groups>
 <id>1</id>
<Node>
</Node>
 <cons>ivm</cons>
 cprofile>lpar02
 <parent>Server-9133-55A-10B7D1G</parent>
 <serial></serial>
 <model></model>
 <node>lpar02</node>
 <mgt>ivm</mgt>
 <nodetype>lpar,osi</nodetype>
 <hcp>ivm02</hcp>
 <groups>lpar,all</groups>
 <id>2</id>
</Node>
```

3. To list all nodes managed by HMC hmc02 in stanza format and write the output to the xCAT database, enter:

```
rscan hmc02 -z -w
```

## Output is similar to:

```
Server-9458-100992001Y_B:
objtype=node
nodetype=bpa
id=2
model=9458-100
serial=992001Y
hcp=hmc02
profile=
parent=
```

(continues on next page)

(continued from previous page)

```
groups=bpa,all
  mgt=hmc
  cons=
Server-9119-590-SN02C5F9E:
  objtype=node
  type=fsp
  id=10
 model=9119-590
  serial=02C5F9E
 hcp=hmc02
  profile=
  parent=Server-9458-100992001Y_B
  groups=fsp,all
 mgt=hmc
  cons=
lpar01:
  objtype=node
  nodetype=lpar,osi
 model=
  serial=
 hcp=hmc02
 profile=lpar01
  parent=Server-9119-590-SN02C5F9E
  groups=lpar,all
 mat=hmc
  cons=hmc
lpar02:
  objtype=node
  nodetype=lpar,osi
  id=2
 model=
  serial=
 hcp=hmc02
  profile=lpar02
  parent=Server-9119-590-SN02C5F9E
  groups=lpar,all
 mat=hmc
  cons=hmc
```

4. To update definitions of nodes, which is managed by hmc03, enter:

```
rscan hmc03 -u
```

# Output is similar to:

5. To collects the node information from one or more hardware control points on zVM AND populate the database with details collected by rscan:

```
rscan gpok2 -w
```

# Output is similar to:

```
gpok2:
  objtype=node
  arch=s390x
  os=sles10sp3
  hcp=gpok3.endicott.ibm.com
  userid=LINUX2
  nodetype=vm
  parent=POKDEV61
  groups=al1
  mgt=zvm
```

# 6. To scan the Flex system cluster:

```
rscan cmm01
```

# Output is similar to:

| type   | name            | me id type-model serial-numb |         | serial-number | mpa   | address   |
|--------|-----------------|------------------------------|---------|---------------|-------|-----------|
| cmm    | AMM680520153    | 0                            | 789392X | 100048A       | cmm01 | cmm01     |
| blade  | SN#YL10JH184067 | 1                            | 789542X | 10F752A       | cmm01 | 12.0.0.9  |
| xblade | SN#YL10JH184068 | 2                            | 789542X | 10F652A       | cmm01 | 12.0.0.10 |
| blade  | SN#YL10JH184079 | 3                            | 789542X | 10F697A       | cmm01 | 12.0.0.11 |

# 7. To update the Flex system cluster:

```
rscan cmm01 -u
```

# Output is similar to:

| cmm   | [AMM680520153]    | Matched To =>[cmm01]                     |
|-------|-------------------|------------------------------------------|
| blade | [SN#YL10JH184067] | <pre>Matched To =&gt;[cmm01node01]</pre> |
| blade | [SN#YL10JH184079] | Matched To =>[cmm01node03]               |

# 8. To scan the KVM host "hyp01", write the KVM guest information into xCAT database:

```
rscan hyp01 -w
```

# 9. To update definitions of kvm guest, which is managed by hypervisor hyp01, enter:

```
rscan hyp01 -u
```

# Output is similar to:

| type        | name | hypervisor | id | cpu | memory | nic    | <pre>disk /install/vms/kvm2.</pre> |
|-------------|------|------------|----|-----|--------|--------|------------------------------------|
| kvm         | kvm2 | hyp01      | 12 | 2   | 1024   | virbr0 |                                    |
| <pre></pre> | kvm1 | hyp01      | 10 | 1   | 1024   | virbr0 | /install/vms/kvm1.                 |

# **FILES**

# /opt/xcat/bin/rscan

## **SEE ALSO**

lsslp(1)llsslp.1

## rsetboot.1

# **SYNOPSIS**

```
\begin{tabular}{ll} \textbf{rsetboot} & \textit{noderange} & \textbf{[hd | net | cd | default | stat] [-u] [-p]} \\ \textbf{rsetboot} & \textbf{[-h | --help | -v | --version | -V | --verbose]} \\ \end{tabular}
```

## **DESCRIPTION**

**rsetboot** sets the boot media and boot mode that should be used on the next boot of the specified nodes. After the nodes are booted with the specified device and boot mode (e.g. via rpower(1)lrpower.1), the nodes will return to using the default boot device specified in the BIOS.

### **OPTIONS**

### hd

Boot from the hard disk.

net

Boot over the network, using a PXE or BOOTP broadcast.

cd

Boot from the CD or DVD drive.

# def | default

Boot using the default set in BIOS.

stat

Display the current boot setting.

-u

To specify the next boot mode to be "UEFI Mode". (Not supported for OpenBMC)

-p

To make the specified boot device and boot mode settings persistent.

### **EXAMPLES**

1. Set nodes 1 and 3 to boot from the network on the next boot:

```
rsetboot node1, node3 net
```

2. Display the next-boot value for nodes 14-56 and 70-203:

```
rsetboot node[14-56], node[70-203] stat
```

Or:

```
rsetboot node[14-56], node[70-203]
```

3. Restore the next-boot value for these nodes back to their default set in the BIOS:

```
rsetboot node1, node3, node[14-56], node[70-203] default
```

### **SEE ALSO**

rbootseq(1)lrbootseq.1

## rspconfig.1

### **NAME**

rspconfig - Configures nodes' service processors

# **SYNOPSIS**

```
rspconfig [-h | --help | -v | --version | -V | --verbose]
```

# **BMC/MPA** specific:

```
rspconfig noderange {alert | snmpdest | community}
rspconfig noderange alert={on | enable | off | disable}
rspconfig noderange snmpdest=snmpmanager-IP
rspconfig noderange community={public | string}
```

# **BMC** specific:

```
rspconfig noderange {ip | netmask | gateway | backupgateway | garp | vlan} rspconfig noderange garp=time
```

# OpenBMC specific:

```
rspconfig noderange {ipsrc | ip | netmask | gateway | vlan}
rspconfig noderange admin_passwd={currentpasswd,newpasswd}
rspconfig noderange autoreboot
rspconfig noderange autoreboot={0|1}
rspconfig noderange bootmode
```

```
rspconfig noderange bootmode={safe|regular|setup}
rspconfig noderange dump [-l | --list] [-g | --generate] [-c | --clear {id | all}] [-d | --download {id | all}]
rspconfig noderange gard -cl--clear
rspconfig noderange ip=dhcp
rspconfig noderange hostname
rspconfig noderange hostname={* | name}
rspconfig noderange ntpservers
rspconfig noderange ntpservers={ntpservers}
rspconfig noderange powerrestorepolicy
rspconfig noderange powerrestorepolicy={always_on|restore|always_off}
rspconfig noderange powersupplyredundancy
rspconfig noderange powersupplyredundancy={disabled|enabled}
rspconfig noderange sshcfg
rspconfig noderange thermalmode
rspconfig noderange thermalmode={default|custom|heavy io|max base fan floor}
rspconfig noderange timesyncmethod
rspconfig noderange timesyncmethod={manual|ntp}
MPA specific:
rspconfig noderange {sshcfg | snmpcfg | pd1 | pd2 | network | swnet | ntp | textid | frame}
rspconfig noderange USERID={newpasswd} updateBMC={y | n}
rspconfig noderange sshcfg={enable | disable}
rspconfig noderange snmpcfg={enable | disable}
rspconfig noderange solcfg={enable | disable}
rspconfig noderange pd1={nonred | redwoperf | redwperf}
rspconfig noderange pd2={nonred | redwoperf | redwperf}
rspconfig noderange network={[ip],[host],[gateway],[netmask]|*}
rspconfig noderange initnetwork={[ip],[host],[gateway],[netmask]|*}
rspconfig noderange textid={* | textid}
rspconfig singlenode frame={frame_number}
rspconfig noderange frame={*}
rspconfig noderange swnet={[ip],[gateway],[netmask]}
rspconfig noderange ntp={[ntpenable],[ntpserver],[frequency],[v3]}
```

# **FSP/CEC** specific:

```
rspconfig noderange {autopower | iocap | decfg | memdecfg | procdecfg | time | date | spdump | sysdump | net-
rspconfig noderange autopower={enable | disable}
rspconfig noderange iocap={enable | disable}
rspconfig noderange time=hh:mm:ss
rspconfig noderange date=mm:dd:yyyy
rspconfig noderange decfg={enable|disable:policyname,...}
rspconfig noderange procdecfg={configure|deconfigure:processingunit:id,...}
rspconfig noderange memdecfg={configure|deconfigure:processingunit:unit|bank:id,...>}
rspconfig noderange network={nic,*}
rspconfig noderange network={nic,[IP,][hostname,][gateway,][netmask]}
rspconfig noderange network={nic,0.0.0.0}
rspconfig noderange HMC_passwd={currentpasswd, newpasswd}
rspconfig noderange admin_passwd={currentpasswd,newpasswd}
rspconfig noderange general_passwd={currentpasswd,newpasswd}
rspconfig noderange * passwd={currentpasswd,newpasswd}
rspconfig noderange {hostname}
rspconfig noderange hostname={* | name}
rspconfig noderange --resetnet
Flex system Specific:
rspconfig noderange sshcfg={enable | disable}
rspconfig noderange snmpcfg={enable | disable}
rspconfig noderange network={[ip],[host],[gateway],[netmask] | *}
rspconfig noderange solcfg={enable | disable}
rspconfig noderange textid={* | textid}
rspconfig noderange cec_off_policy={poweroff | stayon}
BPA/Frame Specific:
rspconfig noderange {network}
rspconfig noderange network={nic,*}
rspconfig noderange network={nic,[IP,][hostname,][gateway,][netmask]}
rspconfig noderange network={nic,0.0.0.0}
rspconfig noderange HMC_passwd={currentpasswd, newpasswd}
```

```
rspconfig noderange admin passwd={currentpasswd,newpasswd}
rspconfig noderange general_passwd={currentpasswd,newpasswd}
rspconfig noderange *_passwd={currentpasswd,newpasswd}
rspconfig noderange {hostname}
rspconfig noderange hostname={* | name}
rspconfig noderange --resetnet
FSP/CEC (using Direct FSP Management) Specific:
rspconfig noderange HMC_passwd={currentpasswd, newpasswd}
rspconfig noderange admin_passwd={currentpasswd,newpasswd}
rspconfig noderange general_passwd={currentpasswd,newpasswd}
rspconfig noderange * passwd={currentpasswd,newpasswd}
rspconfig noderange {sysname}
rspconfig noderange sysname={* | name}
rspconfig noderange {pending_power_on_side}
rspconfig noderange pending power on side={temp | perm}
rspconfig noderange {cec off policy}
rspconfig noderange cec_off_policy={poweroff | stayon}
rspconfig noderange {BSR}
rspconfig noderange {huge_page}
rspconfig noderange huge_page={NUM}
rspconfig noderange {setup_failover}
rspconfig noderange setup_failover={enable | disable}
rspconfig noderange {force failover}
rspconfig noderange --resetnet
BPA/Frame (using Direct FSP Management) Specific:
rspconfig noderange HMC passwd={currentpasswd, newpasswd}
rspconfig noderange admin_passwd={currentpasswd,newpasswd}
rspconfig noderange general_passwd={currentpasswd,newpasswd}
rspconfig noderange *_passwd={currentpasswd,newpasswd}
rspconfig noderange {frame}
rspconfig noderange frame={* | frame_number}
rspconfig noderange {sysname}
rspconfig noderange sysname={* | name}
```

```
rspconfig noderange {pending_power_on_side}
rspconfig noderange pending_power_on_side={temp | perm}
rspconfig noderange --resetnet

HMC Specific:
rspconfig noderange {sshcfg}
rspconfig noderange sshcfg={enable | disable}
rspconfig noderange --resetnet
```

## **DESCRIPTION**

**rspconfig** configures various settings in the nodes' service processors.

For options **autopower | iocap | decfg | memdecfg | procdecfg | time | date | spdump | sysdump | network**, user need to use *chdef -t site enableASMI=yes* to enable ASMI first.

## **OPTIONS**

### alert={on | enable | off | disable}

Turn on or off SNMP alerts.

```
autopower={enable | disable}
```

Select the policy for auto power restart. If enabled, the system will boot automatically once power is restored after a power disturbance.

### backupgateway

Get the BMC backup gateway ip address.

```
community={public | string}
```

Get or set the SNMP community value. The default is **public**.

date=mm:dd:yyy

Enter the current date.

### **decfg={enable | disable**:policyname,...}

Enables or disables deconfiguration policies.

```
frame={framenumber | *}
```

Set or get frame number. If no framenumber and \* specified, framenumber for the nodes will be displayed and updated in xCAAT database. If framenumber is specified, it only supports single node and the framenumber will be set for that frame. If \* is specified, it supports noderange and all the frame numbers for the noderange will be read from xCAT database and set to frames. Setting the frame number is a disruptive command which requires all CECs to be powered off prior to issuing the command.

```
cec_off_policy={poweroff | stayon}
```

Set or get cec off policy after lpars are powered off. If no cec\_off\_policy value specified, the cec\_off\_policy for the nodes will be displayed. the cec\_off\_policy has two values: **poweroff** and **stayon**. **poweroff** means Power off when last partition powers off. **stayon** means Stay running after last partition powers off. If cec\_off\_policy value is specified, the cec off policy will be set for that cec.

## **HMC\_passwd**={currentpasswd,newpasswd}

Change the password of the userid **HMC** for CEC/Frame. If the CEC/Frame is the factory default, the currentpasswd should NOT be specified; otherwise, the currentpasswd should be specified to the current password of the userid **HMC** for the CEC/Frame.

### admin\_passwd={currentpasswd,newpasswd}

Change the password of the userid **admin** for CEC/Frame from currentpasswd to newpasswd. If the CEC/Frame is the factory default, the currentpasswd should NOT be specified; otherwise, the currentpasswd should be specified to the current password of the userid **admin** for the CEC/Frame.

### **general\_passwd=**{*currentpasswd,newpasswd*}

Change the password of the userid **general** for CEC/Frame from currentpasswd to newpasswd. If the CEC/Frame is the factory default, the currentpasswd should NOT be specified; otherwise, the currentpasswd should be specified to the current password of the userid **general** for the CEC/Frame.

# \*\_passwd={currentpasswd,newpasswd}

Change the passwords of the userids **HMC**, **admin** and **general** for CEC/Frame from currentpasswd to newpasswd. If the CEC/Frame is the factory default, the currentpasswd should NOT be specified; otherwise, if the current passwords of the userids **HMC**, **admin** and **general** for CEC/Frame are the same one, the currentpasswd should be specified to the current password, and then the password will be changed to the newpasswd. If the CEC/Frame is NOT the factory default, and the current passwords of the userids **HMC**, **admin** and **general** for CEC/Frame are NOT the same one, this option could NOT be used, and we should change the password one by one.

# frequency

The NTP update frequency (in minutes).

## gard -cl--clear

Clear gard file. [OpenBMC]

# garp=time

Get or set Gratuitous ARP generation interval. The unit is number of 1/2 second.

# gateway

The gateway ip address.

### hostname

Display the CEC/BPA system names.

### **BSR**

Get Barrier Synchronization Register (BSR) allocation for a CEC.

## huge\_page

Query huge page information or request NUM of huge pages for CEC. If no value specified, it means query huge page information for the specified CECs, if a CEC is specified, the specified huge\_page value NUM will be used as the requested number of huge pages for the CEC, if CECs are specified, it means to request the same NUM huge pages for all the specified CECs.

### setup failover={enable | disable}

Enable or disable the service processor failover function of a CEC or display status of this function.

### force failover

Force a service processor failover from the primary service processor to the secondary service processor.

# **hostname**={\* | name}

Set CEC/BPA system names to the names in xCAT DB or the input name.

#### iocap={enable | disable}

Select the policy for I/O Adapter Enlarged Capacity. This option controls the size of PCI memory space allocated to each PCI slot.

#### hostname

Get or set hostname on the service processor.

### vlan

Get or set vlan ID. For get vlan ID, if vlan is not enabled, 'BMC VLAN disabled' will be displayed. For set vlan ID, the valid value are [1-4096].

### ipsrc

Get the IP source for OpenBMC.

## ip

The IP address.

# **memdecfg={configure | deconfigure**:processingunit:unit|bank:id,...}

Select whether each memory bank should be enabled or disabled. State changes take effect on the next platform boot.

### netmask

The subnet mask.

### powerrestorepolicy

Display or control BMC Power Restore Policy attribute setting. [OpenBMC]

# powersupplyredundancy

Display or control BMC Power Supply Redundancy attribute setting. [OpenBMC]

## autoreboot

Display or control BMC Auto Reboot attribute setting. [OpenBMC]

### bootmode

Display or control BMC Boot Mode attribute setting. [OpenBMC]

# dump

Generate/Manage BMC system dumps. If no sub-option is provided, will generate, wait, and download the dump. [OpenBMC]

- -c will clear a single specified dump, or use 'all' to clear all dumps on the BMC.
- -I will list all the generated dumps on the BMC.
- -g will generate a new dump on the BMC. Dump generation can take a few minutes.
- **-d** will download a single dump or all generated dumps from the BMC to /var/log/xcat/dump on management or service node.

### thermalmode

Display or set the thermal mode of the system to a setting, depending on your system, adapter, and cable type. After a factory reset of the system, the thermal mode setting is lost and must be reapplied. To choose the correct setting for your system, see https://www.ibm.com/support/knowledgecenter/POWER9/p9ei3/p9ei3\_thermal\_mode.htm [OpenBMC]

### timesyncmethod

Set the method for time synchronization on the BMC. [OpenBMC]

```
network={[ip],[host],[gateway],[netmask]|*}
```

For MPA: get or set the MPA network parameters. If '\*' is specified, all parameters are read from the xCAT database.

For FSP of Flex system P node: set the network parameters. If '\*' is specified, all parameters are read from the xCAT database.

```
initnetwork={[ip],[host],[gateway],[netmask]|*}
```

For MPA only. Connecting to the IP of MPA from the hosts other interfaces to set the MPA network parameters. If '\*' is specified, all parameters are read from the xCAT database.

```
network={nic,{[ip],[host],[gateway],[netmask]}|*}
```

Not only for FSP/BPA but also for IMM. Get or set the FSP/BPA/IMM network parameters. If '\*' is specified, all parameters are read from the xCAT database. If the value of *ip* is '0.0.0.0', this *nic* will be configured as a DHCP client. Otherwise this *nic* will be configured with a static IP.

Note that IPs of FSP/BPAs will be updated with this option, user needs to put the new IPs to /etc/hosts manually or with xCAT command makehosts. For more details, see the man page of makehosts.

# nonred

Allows loss of redundancy.

```
ntp={[ntpenable],[ntpserver],[frequency],[v3]}
```

Get or set the MPA Network Time Protocol (NTP) parameters.

## ntpenable

Enable or disable NTP (enableldisable).

# ntpserver

Get or set NTP server IP address or name.

## ntpservers

Get or set NTP servers name. [OpenBMC]

# pd1={nonred | redwoperf | redwperf}

Power Domain 1 - determines how an MPA responds to a loss of redundant power.

### pd2={nonred | redwoperf | redwperf}

Power Domain 2 - determines how an MPA responds to a loss of redundant power.

### procdecfg={configure|deconfigure:processingunit:id,...}

Selects whether each processor should be enabled or disabled. State changes take effect on the next platform boot.

### redwoperf

Prevents components from turning on that will cause loss of power redundancy.

### redwperf

Power throttles components to maintain power redundancy and prevents components from turning on that will cause loss of power redundancy.

## snmpcfg={enable | disable}

Enable or disable SNMP on MPA.

## snmpdest=snmpmanager-IP

Get or set where the SNMP alerts should be sent to.

### solcfg={enable | disable}

Enable or disable the sol on MPA (or CMM) and blade servers belongs to it.

# spdump

Performs a service processor dump.

### sshcfg={enable | disable}

Enable or disable SSH on MPA.

### sshcfg

Copy SSH keys.

# swnet={[ip],[gateway],[netmask]}

Set the Switch network parameters.

### sysdump

Performs a system dump.

# sysname

Query or set sysname for CEC or Frame. If no value specified, means to query sysname of the specified nodes. If '\*' specified, it means to set sysname for the specified nodes, and the sysname values would get from xCAT datebase. If a string is specified, it means to use the string as sysname value to set for the specified node.

# $pending\_power\_on\_side=\{temp|perm\}$

List or set pending power on side for CEC or Frame. If no pending\_power\_on\_side value specified, the pending power on side for the CECs or frames will be displayed. If specified, the pending\_power\_on\_side value will be set to CEC's FSPs or Frame's BPAs. The value 'temp' means T-side or temporary side. The value 'perm' means P-side or permanent side.

## time=hh:mm:ss

Enter the current time in UTC (Coordinated Universal Time) format.

# **textid**={\\*|*textid*}

Set the blade or MPA textid. When using '\*', the textid used is the node name specified on the command-line. Note that when specifying an actual textid, only a single node can be specified in the noderange.

# **USERID**={*newpasswd*} **updateBMC**={**yln**}

Change the password of the userid **USERID** for CMM in Flex system cluster. The option *updateBMC* can be used to specify whether updating the password of BMCs that connected to the specified CMM. The value is 'y' by default which means whenever updating the password of CMM, the password of BMCs will be also updated. Note that there will be several seconds needed before this command complete.

If value "\*" is specified for USERID and the object node is *Flex System X node*, the password used to access the BMC of the System X node through IPMI will be updated as the same password of the userid **USERID** of the CMM in the same cluster.

### --resetnet

Reset the network interfaces of the specified nodes.

v3

Enable or disable v3 authentication (enableldisable).

## -h | --help

Prints out a brief usage message.

### -v | --version

Display the version number.

#### **EXAMPLES**

1. To setup new ssh keys on the Management Module mm:

```
rspconfig mm snmpcfg=enable sshcfg=enable
```

2. To turn on SNMP alerts for node5:

```
rspconfig node5 alert=on
```

Output is similar to:

```
node5: Alerts: enabled
```

3. To display the destination setting for SNMP alerts for node4:

```
rspconfig node4 snmpdest
```

Output is similar to:

```
node4: BMC SNMP Destination 1: 9.114.47.227
```

4. To display the frame number for frame 9A00-10000001

```
rspconfig> 9A00-10000001 frame
```

Output is similar to:

```
9A00-10000001: 1
```

5. To set the frame number for frame 9A00-10000001

```
rspconfig 9A00-10000001 frame=2
```

Output is similar to:

```
9A00-10000001: SUCCESS
```

6. To set the frame numbers for frame 9A00-10000001 and 9A00-10000002

```
rspconfig 9A00-10000001,9A00-10000002 frame=*
```

# Output is similar to:

```
9A00-10000001: SUCCESS
9A00-10000002: SUCCESS
```

7. To display the MPA network parameters for mm01:

```
rspconfig mm01 network
```

# Output is similar to:

```
mm01: MM IP: 192.168.1.47
mm01: MM Hostname: MM001125C31F28
mm01: Gateway: 192.168.1.254
mm01: Subnet Mask: 255.255.255.224
```

8. To change the MPA network parameters with the values in the xCAT database for mm01:

```
rspconfig mm01 network=*
```

# Output is similar to:

```
mm01: MM IP: 192.168.1.47
mm01: MM Hostname: mm01
mm01: Gateway: 192.168.1.254
mm01: Subnet Mask: 255.255.255.224
```

9. To change only the gateway parameter for the MPA network mm01:

```
rspconfig mm01 network=,,192.168.1.1,
```

# Output is similar to:

```
mm01: Gateway: 192.168.1.1
```

10. To display the FSP network parameters for fsp01:

```
rspconfig> fsp01 network
```

# Output is similar to:

```
fsp01:

eth0:

IP Type: Dynamic

IP Address: 192.168.1.215

Hostname:

Gateway:

Netmask: 255.255.255.0

eth1:

IP Type: Dynamic

IP Address: 192.168.200.51

Hostname: fsp01

Gateway:

Netmask: 255.255.255.0
```

11. To change the FSP network parameters with the values in command line for eth0 on fsp01:

```
rspconfig fsp01 network=eth0,192.168.1.200,fsp01,,255.255.255.0
```

### Output is similar to:

```
fsp01: Success to set IP address, hostname, netmask
```

12. To change the FSP network parameters with the values in the xCAT database for eth0 on fsp01:

```
rspconfig fsp01 network=eth0,*
```

# Output is similar to:

```
fsp01: Success to set IP address, hostname, gateway, netmask
```

13. To configure eth0 on fsp01 to get dynamic IP address from DHCP server:

```
rspconfig fsp01 network=eth0,0.0.0.0
```

## Output is similar to:

```
fsp01: Success to set IP type to dynamic.
```

14. To get the current power redundancy mode for power domain 1 on mm01:

```
rspconfig mm01 pd1
```

### Output is similar to:

```
mm01: Redundant without performance impact
```

15. To change the current power redundancy mode for power domain 1 on mm01 to non-redundant:

```
rspconfig mm01 pd1=nonred
```

### Output is similar to:

```
mm01: nonred
```

16. To enable NTP with an NTP server address of 192.168.1.1, an update frequency of 90 minutes, and with v3 authentication enabled on mm01:

```
rspconfig mm01 ntp=enable,192.168.1.1,90,enable
```

## Output is similar to:

```
mm01: NTP: disabled
mm01: NTP Server: 192.168.1.1
mm01: NTP: 90 (minutes)
mm01: NTP: enabled
```

17. To disable NTP v3 authentication only on mm01:

```
rspconfig mm01 ntp=,,,disable
```

Output is similar to:

```
mm01: NTP v3: disabled
```

18. To disable Predictive Failure and L2 Failure deconfiguration policies on mm01:

```
rspconfig mm01 decfg=disable:predictive,L3
```

Output is similar to:

```
mm01: Success
```

19. To deconfigure processors 4 and 5 of Processing Unit 0 on mm01:

```
rspconfig mm01 procedecfg=deconfigure:0:4,5
```

Output is similar to:

```
mm01: Success
```

20. To check if CEC sysname set correct on mm01:

```
rspconfig mm01 sysname
mm01: mm01
rspconfig mm01 sysname=cec01
mm01: Success
rspconfig mm01 sysname
mm01: cec01
```

21. To check and change the pending\_power\_on\_side value of cec01's fsps:

```
rspconfig cec01 pending_power_on_side

cec01: Pending Power On Side Primary: temp
cec01: Pending Power On Side Secondary: temp

rspconfig cec01 pending_power_on_side=perm

cec01: Success

rspconfig cec01 pending_power_on_side

cec01: Pending Power On Side Primary: perm
cec01: Pending Power On Side Secondary: perm
```

22. To show the BSR allocation for cec01:

```
rspconfig cec01 BSR
```

Output is similar to:

```
cec01: Barrier Synchronization Register (BSR)
cec01: Number of BSR arrays: 256
cec01: Bytes per BSR array : 4096
```

(continues on next page)

(continued from previous page)

```
cec01: Available BSR array : 0
cec01: Partition name: BSR arrays
              : 32
cec01: lpar01
cec01: lpar02
                   : 32
cec01: lpar03
                   : 32
cec01: lpar04
                    : 32
cec01: lpar05
                    : 32
cec01: lpar06
                    : 32
cec01: lpar07
                    : 32
cec01: lpar08
                    : 32
```

23. To query the huge page information for CEC1, enter:

```
rspconfig CEC1 huge_page
```

# Output is similar to:

```
CEC1: Huge Page Memory
CEC1: Available huge page memory(in pages):
CEC1: Configurable huge page memory(in pages): 12
CEC1: Page Size (in GB):
CEC1: Maximum huge page memory(in pages):
                                              24
CEC1: Requested huge page memory(in pages):
                                              15
CEC1: Partition name: Huge pages
CEC1: lpar1
              : 3
CEC1: lpar5
                   : 3
                  : 3
CEC1: lpar9
CEC1: lpar13
CEC1: lpar17
CEC1: lpar21
CEC1: lpar25
                  : 0
CEC1: lpar29
```

24. To request 10 huge pages for CEC1, enter:

```
rspconfig CEC1 huge_page=10
```

### Output is similar to:

```
CEC1: Success
```

25. To disable service processor failover for cec01, in order to complete this command, the user should power off cec01 first:

```
rspconfig cec01 setup_failover

cec01: Failover status: Enabled

rpower cec01 off

rspconfig cec01 setup_failover=disable

cec01: Success

rspconfig cec01 setup_failover

cec01: Failover status: Disabled
```

26. To force service processor failover for cec01:

```
lshwconn cec01
cec01: 192.168.1.1: LINE DOWN
cec01: 192.168.2.1: sp=primary,ipadd=192.168.2.1,alt_ipadd=unavailable,
⇒state=LINE UP
cec01: 192.168.1.2: sp=secondary,ipadd=192.168.1.2,alt_ipadd=unavailable,
→state=LINE UP
cec01: 192.168.2.2: LINE DOWN
rspconfig cec01 force_failover
cec01: Success.
lshwconn> cec01
cec01: 192.168.1.1: sp=secondary,ipadd=192.168.1.1,alt_ipadd=unavailable,
⇒state=LINE UP
cec01: 192.168.2.1: LINE DOWN
cec01: 192.168.1.2: LINE DOWN
cec01: 192.168.2.2: sp=primary,ipadd=192.168.2.2,alt_ipadd=unavailable,
⇒state=LINE UP
```

27. To deconfigure memory bank 9 and 10 of Processing Unit 0 on mm01:

```
rspconfig mm01 memdecfg=deconfigure:bank:0:9,10
```

### Output is similar to:

```
mm01: Success
```

28. To reset the network interface of the specified nodes:

```
rspconfig --resetnet
```

### Output is similar to:

```
Start to reset network..

Reset network failed nodes:

Reset network succeed nodes:

Server-8233-E8B-SN1000ECP-A, Server-9119-FHA-SN0275995-B, Server-9119-FHA-

SN0275995-A,

Reset network finished.
```

29. To update the existing admin password on fsp:

```
rspconfig fsp admin_passwd=admin,abc123
```

# Output is similar to:

```
fsp: Success
```

30. To set the initial password for user HMC on fsp:

```
rspconfig fsp HMC_passwd=,abc123
```

# Output is similar to:

```
fsp: Success
```

# 31. To list BMC dumps available for download:

```
rspconfig p9euh02 dump -1
```

# Output is similar to:

```
p9euh02: [1] Generated: 09/06/2017 14:31:49, Size: 4528
p9euh02: [2] Generated: 09/06/2017 14:31:55, Size: 4516
p9euh02: [3] Generated: 09/06/2017 14:32:01, Size: 4236
p9euh02: [4] Generated: 09/06/2017 14:32:07, Size: 4248
p9euh02: [5] Generated: 09/06/2017 14:32:11, Size: 4268
```

## 32. To generate and download BMC dump:

```
rspconfig p9euh02 dump
```

# Output is similar to:

### **SEE ALSO**

 $noderange (3) lnoderange .3, \ rpower (1) lrpower .1, \ rcons (1) lrcons .1, \ rinv (1) lrinv .1, \ rvitals (1) lrvitals .1, \ rscan (1) lrscan .1, \ rflash (1) lrflash .1$ 

# rspreset.1

### Name

rspreset - resets the service processors associated with the specified nodes

## **Synopsis**

rspreset noderange

```
rspreset [-h | --help | -v | --version]
```

# **Description**

**rspreset** resets the service processors associated with the specified nodes. It searches the **nodehm** table and associated tables to find the service processors associated with the nodes specified. If the node is a BMC-based node, the node's BMC will be reset. If the node is a blade, the blade's on board service processor will be reset.

# **Options**

-h | --help

Print help.

-v | --version

Print version.

# **Examples**

1. Reset the service processor that controls node5:

```
rspreset node5
```

# **SEE ALSO**

rpower(1)lrpower.1, nodehm(5)lnodehm.5

### rvitals.1

## Name

rvitals - remote hardware vitals

# **Synopsis**

rvitals [-h | --help | -v | --version]

# FSP/LPAR (with HMC) specific:

rvitals noderange {temp | voltage | lcds | all}

# **CEC/LPAR/Frame (using Direct FSP Management) specific:**

rvitals noderange {rackenv | lcds | all} [-V| --verbose]

# MPA specific:

rvitals noderange {temp | voltage | wattage | fanspeed | power | leds | summary | all}

# Blade specific:

rvitals noderange {temp | wattage | fanspeed | leds | summary | all}

# **BMC** specific:

rvitals noderange {temp | voltage | wattage | fanspeed | power | leds | all}

# OpenPOWER (IPMI) specific:

rvitals noderange [temp | voltage | wattage | fanspeed | power | leds | chassis | all]

# OpenPOWER (OpenBMC) specific:

rvitals noderange [temp | voltage | wattage | fanspeed | power | leds | altitude | all] [-V| --verbose]

# **Description**

**rvitals** Retrieves hardware vital information from the on-board Service Processor for a single or range of nodes and groups.

# **Options**

# cputemp

Retrieves CPU temperatures.

# disktemp

Retrieves HD back plane temperatures.

# ambtemp

Retrieves ambient temperatures.

# temp

Retrieves all temperatures.

## voltage

Retrieves power supply and VRM voltage readings.

# fanspeed

Retrieves fan speeds.

## lcds

Retrieves LCDs status.

# rackenv

Retrieves rack environmentals.

### leds

Retrieves LEDs status.

# chassis

Retrieves chassis status.

## altitude

Retrieves altitude related attributes.

#### power

Retrieves power status.

# powertime

Retrieves total power uptime. This value only increases, unless the Service Processor flash gets updated. This option is not valid for x86 architecture systems.

## reboot

Retrieves total number of reboots. This value only increases, unless the Service Processor flash gets updated. This option is not valid for x86 architecture systems.

#### state

Retrieves the system state.

all

All of the above.

#### -h | --help

Print help.

### -v | --version

Print version.

# **Examples**

```
rvitals node5 all
```

## Output is similar to:

```
node5: CPU 1 Temperature: + 29.00 C (+ 84.2 F)
node5: CPU 2 Temperature: + 19.00 C (+ 66.2 F)
node5: DASD Sensor 1 Temperature: + 32.00 C (+ 89.6 F)
node5: System Ambient Temperature Temperature: + 26.00 C (+ 78.8 F)
node5: +5V Voltage: + 5.01V
node5: +3V Voltage: + 3.29V
node5: +12V Voltage: + 11.98V
node5: +2.5V Voltage: + 2.52V
node5: VRM1 Voltage: + 1.61V
node5: VRM2 Voltage: + 1.61V
node5: Fan 1 Percent of max: 100%
node5: Fan 2 Percent of max: 100%
node5: Fan 3 Percent of max: 100%
node5: Fan 4 Percent of max: 100%
node5: Fan 5 Percent of max: 100%
node5: Fan 6 Percent of max: 100%
node5: Current Power Status On
node5: Current LCD1: SuSE Linux
node5: Power On Seconds 11855915
node5: Number of Reboots 930
node5: System State Booting OS or in unsupported OS
```

# **SEE ALSO**

rpower(1)lrpower.1, rinv(1)lrinv.1

### sinv.1

## **NAME**

sinv - Checks the software configuration of the nodes in the cluster.

## **SYNOPSIS**

**sinv** [**-o** *output*] **-p** *template path* [**-t** *template count*] [**-s** *seed node*] [**-i**] [**-e**] [**-r**] [**-V**] [**--devicetype** *type\_of\_device*] [**-l** *userID*] {**-f** *command file* | **-c** *command*}

sinv [-h | -v]

## **DESCRIPTION**

The **sinv** command is designed to check the configuration of the nodes in a cluster. The command takes as input command line flags, and one or more templates which will be compared against the output of the **xdsh** command, designated to be run by the **-c** or **-f** flag, on the nodes in the noderange.

The nodes will then be grouped according to the template they match and a report returned to the administrator in the output file designated by the **-o** flag, or to stdout.

sinv supports checking the output from the rinv or xdsh command.

The **sinv** command is an xCAT Distributed Shell Utility.

## **COMMAND SPECIFICATION:**

The **xdsh** or **rinv** command to execute on the remote targets is specified by the **-c** flag, or by the **-f** flag which is followed by the fully qualified path to a file containing the command.

Note: do not add | **xdshcoll** to the command on the command line or in the command file, it is automatically added by **sinv**.

The syntax for the **-c** parameter is as follows:

"command[; command]..."

where *command* is the command to run on the remote target. Quotation marks are required to ensure that all commands in the list are executed remotely, and that any special characters are interpreted correctly on the remote target.

The sinv command does not work with any interactive commands, including those that read from standard input.

### REMOTE SHELL COMMAND:

For **xdsh**, support is explicitly provided for AIX Remote Shell and OpenSSH, but any secure remote command that conforms to the IETF (Internet Engineering Task Force) Secure Remote Command Protocol can be used. See man **xdsh** for more details.

## **OPTIONS**

### -o | --output report output file

Optional output file. This is the location of the file that will contain the report of the nodes that match, and do not match, the input templates. If the flag is not used, the output will go to stdout.

## **-p** | **--tp** template path

This is the path to the template file. The template contains the output of **xdsh** or **rinv** command, that has been run against a "seed" node, a node that contains the configuration that you would like all nodes in your noderange to match.

The admin can create the template by running the **xdsh** or **rinv** command on the seed node, pipe to **xdshcoll** (required) and store the output in the template path. See examples.

**Note:** The admin can also edit the template to remove any lines that they do not want checked.

An alternative method is to use the [-s seed node] parameter, which will automatically build the template for you from the seed node named.

If a a seed node is not provided, then command will automatically use the first node in the noderange as the seed node.

# -t | --tc template count

This count is the number of templates that the command will use to check for nodes matches. If the template in the template path does not match a node, the **sinv** will check additional templates up to the template count.

For each node, it will compare the node against each template to see if there is a match. If there is no match, and we are not over the template count, then a new template will be created from the node output. This will result in having all nodes that match a given template reported in their group at the end of the run in the output file. If no template count is specified, 0 is the default, and all nodes will be compared against the first template.

# -s | --seed seed node

This is the node that will be used to build the first template that is stored in template path. You can use this parameter instead of running the command yourself to build the template.

Note: If no seed node is supplied, the first node in the noderange is automatically selected as a seed node.

# -i | --ignorefirst

This flag suppresses the reporting of the nodes matching the first template. In very large systems, you may not want to show the nodes that have the correct configuration, since the list could contain thousands of nodes. This allows you to only report the nodes that do not match the required configuration.

### -e | --exactmatch

This requires the check of node output against template to be an exact match. If this flag is not set, **sinv** checks to see if the return from the **xdsh** or **rinv** command to the nodes contain a match for each line in the input template (except for xdshcoll header and comments). If not in exact match mode, there can be more lines in the **xdsh** or **rinv** return from the nodes.

For example, if running a "rpm -qa | grep xCAT" command, without exactmatch set, if the node contains more xCAT rpms that listed in the template, it would be considered a match, as long as all rpms listed in the template were on the node. With exactmatch set, the output must be identical to the template.

# --devicetype type\_of\_device

Specify a user-defined device type that references the location of relevant device configuration file. The devicetype value must correspond to a valid device configuration file. xCAT ships some default configuration files for Ethernet switches and IB switches under <code>/opt/xcat/share/xcat/devicetype</code> directory. If you want to overwrite any of the configuration files, copy them to <code>/var/opt/xcat/</code> directory and customize. For example, <code>base/IBSwitch/Qlogic/config</code> is the configuration file location if devicetype is specified as IB-Switch::Qlogic. xCAT will first search config file using <code>/var/opt/xcat/</code> as the base. If not found, it will search for it using <code>/opt/xcat/share/xcat/devicetype/</code> as the base.

#### -l | --user user ID

Specifies a remote user name to use for remote command execution.

#### -c | --command

The **xdsh** or **rinv** command that will be run. The command should be enclosed in double quotes to insure correct shell interpretation. This parameter must only contain, the node range or the image path (Linux) or spot name for AIX. It cannot be used to set additional input flags to **xdsh** or **rinv** (for example **-s,-T,-e**). See examples below.

**Note:** do not add the | **xdshcoll** to the command, it is automatically added by **sinv**. **sinv** also automatically sets the **-v** flag for **xdsh**.

#### -f | --file

The file containing the **xdsh** or **rinv** command that will be run. This should be the fully qualified name of the file

**Note:** do not add the | **xdshcoll** to the command in the file, it is automatically added by **sinv**.

#### -r | --remove

This flag indicates that generated templates should be removed at the at the end of the sinv command execution.

If the flag is specified, then all templates that are generated by the **sinv**command, will be removed. If the first template is created by the admin, it will not be removed.

If the flag is not specified, no templates will be removed. It is up to the admin to cleanup templates.

## -h | --help

Displays usage information.

## -v | --version

Displays xCAT release version.

### -V | --verbose

Verbose mode.

## **Examples**

1. To setup sinv.template (name optional) for input to the **sinv** command, enter:

```
xdsh node1, node2 "rpm -qa | grep ssh " | xdshcoll > /tmp/sinv.template
```

Note: when setting up the template the output of **xdsh** must be piped to **xdshcoll**, **sinv** processing depends on it.

2. To setup rinv.template for input to the **sinv** command, enter:

```
rinv node1-node2 serial | xdshcoll > /tmp/rinv.template
```

Note: when setting up the template the output of **rinv** must be piped to **xdshcoll**, **sinv** processing depends on it.

3. To execute **sinv** using the sinv.template generated above on the nodegroup, *testnodes* ,possibly generating up to two new templates, and removing all generated templates in the end, and writing output report to /tmp/sinv.output, enter:

```
sinv -c "xdsh testnodes rpm -qa | grep ssh" -p /tmp/sinv.template -t 2 -r -o_ 
-/tmp/sinv.output
```

Note: do not add the pipe to **xdshcoll** on the **-c** flag, it is automatically added by the **sinv**.

4. To execute **sinv** on noderange, *node1-node4*, using the seed node, *node8*, to generate the first template, using the **xdsh** command (**-c**), possibly generating up to two additional templates and not removing any templates at the end, enter:

```
sinv -c "xdsh node1-node4 lslpp -l | grep bos.adt" -s node8 -p /tmp/sinv.

→template -t 2 -o /tmp/sinv.output
```

5. To execute **sinv** on noderange, *node1-node4*, using the seed node, *node8*, to generate the first template, using the **rinv** command (**-c**), possibly generating up to two additional templates and removing any generated templates at the end, enter:

```
sinv -c "rinv node1-node4 serial" -s node8 -p /tmp/sinv.template -t 2 -r -o / 
→tmp/rinv.output
```

6. To execute **sinv** on noderange, *node1-node4*, using *node1* as the seed node, to generate the sinv.template from the **xdsh** command (**-c**), using the exact match option, generating no additional templates, enter:

```
sinv -c "xdsh node1-node4 lslpp -l | grep bos.adt" -s node1 -e -p /tmp/sinv.

→template -o /tmp/sinv.output
```

Note: the /tmp/sinv.template file must be empty, otherwise it will be used as an admin generated template.

7. To execute **sinv** on the Linux osimage defined for cn1. First build a template from the /etc/hosts on the node. Then run **sinv** to compare.

8. To execute sinv on the AIX NIM 611dskls spot and compare /etc/hosts to compute1 node, run the following:

9. To execute sinv on the device mswitch2 and compare to mswitch1

```
sinv -c "xdsh mswitch enable; show version" -s mswitch1 -p /tmp/sinv/
→template --devicetype IBSwitch::Mellanox -l admin -t 2
```

**Files** 

/opt/xcat/bin/sinv/

Location of the sinv command.

## **SEE ALSO**

xdsh(1)|xdsh.1, noderange(3)|noderange.3

#### snmove.1

## **NAME**

snmove - Move xCAT compute nodes to a different xCAT service node.

## **SYNOPSIS**

```
snmove noderange [-V] [-l | --liteonly] [-d | --dest sn2] [-D | --destn sn2n] [-i | --ignorenodes] [-P | --postscripts script1, script2... | all]
```

```
snmove [-V] [-l | --liteonly] -s | --source sn1 [-S | --sourcen sn1n] [-d | --dest sn2] [-D | --destn sn2n] [-i | --ignorenodes] [-P | --postscripts script1, script2... | all]
```

```
snmove [-h | --help | -v | --version]
```

#### **DESCRIPTION**

The **snmove** command may be used to move a node or nodes from one service node to another backup service node.

The use of backup service nodes in an xCAT hierarchical cluster can help improve the overall reliability, availability, and serviceability of the cluster.

Before you run the **snmove** command it is assumed that the backup service node has been configured properly to manage the new node or nodes. (See the xCAT document named "Using xCAT Service Nodes with AIX" for information on how to set up backup AIX service nodes.).

The **snmove** command can use the information stored in the xCAT database or information passed in on the command line to determine the current service node and the backup service node.

To specify the primary and backup service nodes you can set the "servicenode" attribute of the node definitions.

The **servicenode** attribute is the hostname of the xCAT service node as it is known by the management node. The **xcatmaster** attribute is the hostname of the xCAT service node as known by the node. The **servicenode** attribute should be set to a comma-separated list so that the primary service node is first and the backup service node is second. The **xcatmaster** attribute must be set to the hostname of the primary service node as it is known by the node.

When the **snmove** command is run it modifies the xCAT database to switch the primary server to the backup server.

It will also check the other services that are being used for the node (tftpserver, monserver, nfsserver, conserver), and if they were set to the original service node they will be changed to point to the backup service node.

By default the command will modify the nodes so that they will be able to be managed by the backup service node.

If the **-i** option is specified, the nodes themselves will not be modified.

You can also have postscripts executed on the nodes by using the -P option if needed.

The xCAT **snmove** command may also be used to synchronize statelite persistent files from the primary service node to the backup service node without actually moving the nodes to the backup servers.

If you run the command with the "-l" option it will attempt to use rsync to update the statelite persistent directory on the backup service node. This will only be done if the server specified in the "statelite" table is the primary service node.

When the **snmove** command is executed the new service node must be running but the original service node may be down.

Note: On a Linux cluster, for NFS statelite nodes that do not use external NFS server, if the original service node is down, the nodes it manages will be down too. You must run nodeset command and then reboot the nodes after running snmove. For stateless nodes and RAMDisk statelite nodes, the nodes will be up even if the original service node is down. However, make sure to run nodeset command if you decide to reboot the nodes later.

#### **OPTIONS**

#### -dl--dest

Specifies the hostname of the new destination service node as known by (facing) the management node.

#### -D|--destn

Specifies the hostname of the destination service node as known by (facing) the nodes.

#### -h|--help

Display usage message.

#### -il--ignorenodes

No modifications will be made on the nodes. If not specified, several xCAT postscripts will be run on the nodes to complete the switch to the new service node.

## -l|--liteonly

Use this option to ONLY synchronize any AIX statelite files from the primary server to the backup server for the nodes. It will not do the actual moving of the nodes to the backup servers.

## -P|--postscripts

Specifies a list of extra postscripts to be run on the nodes after the nodes are moved over to the new service node. If **all** is specified, all the postscripts defined in the postscripts table will be run for the nodes. The specified postscripts must be stored under /install/postscripts directory.

## -sl--source

Specifies the hostname of the current (source) service node sa known by (facing) the management node.

## -SI--sourcen

Specifies the hostname of the current service node adapter as known by (facing) the nodes.

## -V|--verbose

Verbose mode.

#### -v|--version

Command Version.

### **EXAMPLES**

1. Move the nodes contained in group "group1" to the service node named "xcatsn02".

```
snmove group1 -d xcatsn02 -D xcatsn02-eth1
```

2. Move all the nodes that use service node xcatsn01 to service node xcatsn02.

```
snmove -s xcatsn01 -S xcatsn01-eth1 -d xcatsn02 -D xcatsn02-eth1
```

3. Move any nodes that have sn1 as their primary server to the backup service node set in the xCAT node definition.

```
snmove -s sn1
```

4. Move all the nodes in the xCAT group named "nodegroup1" to their backup SNs.

```
snmove nodegroup1
```

5. Move all the nodes in xCAT group "sngroup1" to the service node named "xcatsn2".

```
snmove sngroup1 -d xcatsn2
```

6. Move all the nodes in xCAT group "sngroup1" to the SN named "xcatsn2" and run extra postscripts.

```
snmove sngroup1 -d xcatsn2 -P test1
```

7. Move all the nodes in xCAT group "sngroup1" to the SN named "xcatsn2" and do not run anything on the nodes.

```
snmove sngroup1 -d xcatsn2 -i
```

8. Synchronize any AIX statelite files from the primary server for compute03 to the backup server. This will not actually move the node to it's backup service node.

```
snmove compute03 -1 -V
```

## **FILES**

/opt/xcat/sbin/snmove

# **SEE ALSO**

noderange(3)lnoderange.3

## swapnodes.1

# **NAME**

**swapnodes** - swap the location info in the db (all the attributes in the ppc table and the nodepos table) between 2 nodes. If swapping within a cec, it will assign the IO adapters that were assigned to the defective node to the available node.

## **SYNOPSIS**

```
swapnodes [-h| --help]
swapnodes -c current_node -f fip_node [-o]
```

#### **DESCRIPTION**

This command is only for Power 775 using Direct FSP Management, and used in Power 775 Availability Plus.

The **swapnodes** command will keep the **current\_node** name in the xCAT table, and use the *fip\_node*'s hardware resource. Besides that, the IO adapters will be assigned to the new hardware resource if they are in the same CEC. So the swapnodes command will do 2 things:

1. Swap the location info in the db between 2 nodes:

All the ppc table attributes (including hcp, id, parent, supernode and so on). All the nodepos table attributes (including rack, u, chassis, slot, room and so on).

2. Assign the I/O adapters from the defective node(the original current\_node) to the available node(the original fip\_node) if the nodes are in the same cec.

The **swapnodes** command shouldn't make the decision of which 2 nodes are swapped. It will just received the 2 node names as cmd line parameters.

After running **swapnodes** command, the order of the I/O devices may be changed after IO re-assignment, so the administrator needs to run **rbootseq** to set the boot string for the current\_node. And then boot the node with the same image and same postscripts because they have the same attributes.

Without **-o** option, it's used to swap the location info in the db between 2 nodes. With **-o** option, it's used to move the *current\_node* definition to *fip\_node* (the 2nd octant), not move the *fip\_node* definition to the 1st octant. If the two nodes are in a cec, it will assign the IO adapters that were assigned to the defective node to the available node. Originally, the *current\_node* is a defective non-compute node, and *fip\_node* is a available compute node. After the swapping, the *current\_node* will be a available node.

## **OPTIONS**

## -h|--help

Display usage message.

-c

*current\_node* – the defective non-compute node.

-f

fip\_node – a compute node which will be swapped as the non-compute node.

-0

one way. Only move the *current\_node* definition to the *fip\_node*'s hardware resource, and not move the fip\_node definition to the *current\_node*. And then the *current\_node* will use the *fip\_node*'s hardware resource, and the *fip\_node* definition is not changed. if the two nodes are in the same CEC, the I/O adapter from the original *current\_node* will be assigned to the *fip\_node*.

## **RETURN VALUE**

0 The command completed successfully.

1 An error has occurred.

## **EXAMPLES**

1. To swap the service node attributes and IO assignments between sn1 and compute2 which are in the same cec, all the attributes in the ppc table and nodepos table of the two node will be swapped, and the I/O adapters from the defective node (the original sn1) will be assigned to the available node (the original compute2). After the swapping, the sn1 will use the compute2's hardware resource and the I/O adapters from the original sn1.

```
swapnodes -c sn1 -f compute2
```

2. To swap the service node attributes and IO assignments between sn1 and compute 2 which are NOT in the same cec, all the attributes in the ppc table and nodepos table of the two node will be swapped. After the swapping, the sn1 will use the compute 2's hardware resource.

```
swapnodes -c sn1 -f compute2
```

3. Only to move the service node (sn1) definition to the compute node (compute2)'s hardware resource, and not move the compute2 definition to the sn1. After the swapping, the sn1 will use the compute2's hardware resource, and the compute2 definition is not changed.

```
swapnodes -c sn1 -f compute2 -o
```

## **FILES**

\$XCATROOT/bin/swapnodes

(The XCATROOT environment variable is set when xCAT is installed. The default value is "/opt/xcat".)

## **NOTES**

This command is part of the xCAT software product.

#### **SEE ALSO**

lsvm(1)llsvm.1, mkvm(1)lmkvm.1, chvm(1)lchvm.1

#### switchblade.1

#### **SYNOPSIS**

```
switchblade MM {list | stat}
switchblade node {media | mt | kvm | video | both} [slot_num]
switchblade [-h | --help | -v | --version]
```

## **DESCRIPTION**

**switchblade** assigns the BladeCenter media tray and/or KVM to the specified blade, so that they can be used with that blade. If **list** or **stat** are specified instead, **switchblade** will display the current assignment. You can either specify a management module or a node (blade) to **switchblade**. If the latter, **switchblade** will determine the management module of the node.

## **OPTIONS**

#### list | stat

Display which blade the media tray and KVM are currently assigned to.

#### media | mt

Assign the media tray to the specified blade.

## kvm | video

Assign the KVM (video display) to the specified blade.

#### both

Assign both the media tray and the KVM to the specified blade.

slot num

The slot # of the blade that the resources should be assigned to. If not specified, it will use the slot # of the node specified.

### **EXAMPLES**

1. Switch the media tray to be assigned to the blade in slot 4 (assume it is node4):

```
switchblade node4 media
```

## Output will be like:

```
Media Tray slot: 4
```

### **SEE ALSO**

rbootseq(1)lrbootseq.1

#### switchdiscover.1

### **SYNOPSIS**

```
switchdiscover [-h| --help]
```

```
switchdiscover [-v| --version]
```

switchdiscover [noderange | --range ip\_ranges] [-V] [-w][-r|-x|-z][-s scan\_methods] [--setup] [-c community]

## **DESCRIPTION**

The switchdiscover command scans the subnets and discovers all the switches on the subnets. The command takes a list of subnets as input. The default subnets are the ones that the xCAT management node is on. It uses nmap command as default to discover the switches. However, you can specify other discovery methods such as lldp or snmp with -s flag. You can write the discovered switches into xCAT database with -w flag. This command supports may output formats such as xml(-x), raw(-r) and stanza(-z) in addition to the default format.

**--setup** flag is for switch-based switch discovery. It will find all the discovered switches on the subnets, then match them with predefined switches in the xCATDB. Next, it will set discovered switches with static ip address and host-name based on the predefined switch. It will also enable snmpv3 configuration. The details of the process are defined in the http://xcat-docs.readthedocs.io/en/latest/advanced/networks/switchdiscover/switches\_discovery.html.

To view all the switches defined in the xCAT database use lsdef -w "nodetype=switch" command.

For lldp method, make sure that lldpd package is installed and lldpd is running on the xCAT management node. lldpd comes from xcat-dep package or you can get it from http://vincentbernat.github.io/lldpd/installation.html.

For snmp method, make sure that snmpwalk command is installed and snmp is enabled for switches. To install snmpwalk, "yum install net-snmp-utils" for redhat and sles, "apt-get install snmp" for Ubuntu. The switchdiscover command only check the switches with default community string, if user already configured switch with other community string, need to pass in with **-c** option for switchdiscover command to be able to discover.

## **OPTIONS**

#### noderange

The switches which the user want to discover. If the user specify the noderange, switchdiscover will just return the switches in the node range. Which means it will help to add the new switches to the xCAT database without modifying the existed definitions. But the switches' name specified in noderange should be defined in database in advance. The ips of the switches will be defined in /etc/hosts file. This command will fill the switch attributes for the switches defined.

### -h|--help

Display usage message.

#### --range

Specify one or more IP ranges. Each can be an ip address (10.1.2.3) or an ip range (10.1.2.0/24). If the range is huge, for example, 192.168.1.1/8, the switch discover may take a very long time to scan. So the range should be exactly specified.

For nmap and snmp scan method, it accepts multiple formats. For example: 192.168.1.1/24, 40-41.1-2.3-4.1-100.

If the range is not specified, the command scans all the subnets that the active network interfaces (eth0, eth1) are on where this command is issued.

-r

Display Raw responses.

-S

It is a comma separated list of methods for switch discovery. The possible switch scan methods are: lldp, nmap or snmp. The default is nmap.

### -v|--version

Command Version.

 $-\mathbf{V}$ 

Verbose output.

-w

Writes output to xCAT database.

-x

XML formatted output.

-Z

Stanza formatted output.

## --setup

Process switch-based switch discovery. Update discovered switch's ip address, hostname and enable snmpv3 configuration based on the predefined switch.

-c

User defined community string for snmp scan.

#### **RETURN VALUE**

0 The command completed successfully.

1 An error has occurred.

## **EXAMPLES**

1. To discover the switches on some subnets:

```
switchdiscover --range 10.2.3.0/24,192.168.3.0/24,11.5.6.7
```

2. To do the switch discovery and save them to the xCAT database:

```
switchdiscover --range 10.2.3.4/24 -w
```

It is recommended to run **makehosts** after the switches are saved in the DB.

3. To use lldp method to discover the switches:

```
switchdiscover -s lldp
```

4. To process switch-based switch discovery, the core switch has to be configured and top-of-rack (edge) switch has to be predefine into xCAT databse with attribute **switch** and **switchport** to core switch:

```
switchdiscover --range 192.168.5.150-170 -s snmp --setup
```

### **FILES**

/opt/xcat/bin/switchdiscover

## **SEE ALSO**

## tabgrep.1

### **NAME**

**tabgrep** - list table names in which an entry for the given node appears.

# **SYNOPSIS**

```
tabgrep nodename
tabgrep [-? | -h | --help]
```

## **DESCRIPTION**

The tabgrep command displays the tables that contain a row for the specified node. Note that the row can either have that nodename as the key or it could have a group that contains the node as the key.

### **OPTIONS**

## -?|-h|--help

Display usage message.

## **RETURN VALUE**

0 The command completed successfully.

1 An error has occurred.

## **EXAMPLES**

1. To display the tables that contain blade1:

```
tabgrep blade1
```

The output would be similar to:

```
nodelist
nodehm
mp
chain
hosts
mac
noderes
nodetype
```

## **FILES**

/opt/xcat/bin/tabgrep

## **SEE ALSO**

nodels(1)lnodels.1, tabdump(8)ltabdump.8

## unregnotif.1

#### **NAME**

unregnotif - unregister a Perl module or a command that was watching for the changes of the desired xCAT database tables.

## **SYNOPSIS**

```
unregnotif [-h| --help]
unregnotif [-v| --version]
unregnotif filename
```

## **DESCRIPTION**

This command is used to unregistered a Perl module or a command that was watching for the changes of the desired xCAT database tables.

## **PARAMETERS**

filename is the path name of the Perl module or command to be registered.

## **OPTIONS**

- -h | -help Display usage message.
- -v | -version Command Version.
- **-V | -verbose** Verbose output.

# **RETURN VALUE**

0 The command completed successfully.

1 An error has occurred.

## **EXAMPLES**

1. To unregistered a Perl module, enter:

```
unregnotif /opt/xcat/lib/perl/xCAT_monitoring/mycode.pm
```

2. To register a command, enter:

unregnotif /usr/bin/mycmd

## **FILES**

/opt/xcat/bin/unregnotif

## **SEE ALSO**

regnotif(1)|regnotif.1

# updateSNimage.1

## **NAME**

updateSNimage - Adds the needed Service Node configuration files to the install image.

## **SYNOPSIS**

```
updateSNimage [-h | --help ]
updateSNimage [-v | --version]
updateSNimage [-n node] [-p path]
```

## **DESCRIPTION**

This command is used to add the Service Node configuration files to the install image. It will either copy them locally or scp them to a remote host.

## **OPTIONS**

- -h |--help Display usage message.
- -v |--version Display xCAT version.
- -n |--node A remote host name or ip address that contains the install image to be updated.
- **-p |--path** Path to the install image.

## **RETURN VALUE**

0 The command completed successfully.

1 An error has occurred.

## **EXAMPLES**

1. To update the image on the local host.

```
updateSNimage -p /install/netboot/fedora8/x86_64/test/rootimg
```

2. To update the image on a remote host.

```
updateSNimage -n 9.112.45.6 -p /install/netboot/fedora8/x86_64/test/rootimg
```

## updatenode.1

#### **NAME**

**updatenode** - Update nodes in an xCAT cluster environment.

## **SYNOPSIS**

```
updatenode noderange [-V | --verbose] [-F | --sync] [-f | --snsync] [-r | --node-rcp [node_remote_copy_command]]
[-S | --sw] [-l userID] [-P | --scripts [script1,script2...]] [-s | --sn] [-A | --updateallsw] [-c | --cmdlineonly] [-d
alt_source_dir] [--fanout=fanout_value] [-t timeout] [attr=val [attr=val...]] [-n | --noverify]
updatenode noderange [-k | --security] [-t timeout]
updatenode noderange [-g | --genmypost]
updatenode noderange [-V | --verbose] [-t timeout] [script1,script2...]
updatenode noderange [-V | --verbose] [-f | --snsync]
updatenode [-h | --help] [-v | --version]
```

#### **DESCRIPTION**

The **updatenode** command is run on the xCAT management node and can be used to perform the following node updates:

- 1. Distribute and synchronize files.
- 2. Install or update software on diskful nodes.
- 3. Run postscripts.
- 4. Update the ssh keys and host keys for the service nodes and compute nodes; Update the ca and credentials for the service nodes.

The default behavior when no options are input to **updatenode** will be to run the following options **-S**, **-P** and **-F** options in this order. If you wish to limit **updatenode** to specific actions you can use combination of the **-S**, **-P**, and **-F** flags.

For example, If you just want to synchronize configuration file you could specify the **-F** flag. If you want to synchronize files and update software you would specify the **-F** and **-S** flags. See the descriptions of these flags and examples below.

The flag -k (--security) can NOT be used together with -S, -P, and -F flags.

The flag -f (--snsync) can NOT be used together with -S, -P, and -F flags.

Note: In a large cluster environment the updating of nodes in an ad hoc manner can quickly get out of hand, leaving the system administrator with a very confusing environment to deal with. The **updatenode** command is designed to encourage users to handle cluster updates in a manner that is recorded and easily repeatable.

## To distribute and synchronize files

The basic process for distributing and synchronizing nodes is:

- \* Create a synclist file.
- \* Indicate the location of the synclist file.
- \* Run the **updatenode** command to update the nodes.

Files may be distributed and synchronized for both diskless and diskful nodes. Syncing files to NFS-based statelite nodes is not supported.

More information on using the synchronization file function is in the following document: <a href="https://xcat-docs.readthedocs.io/en/stable/guides/admin-guides/manage\_clusters/common/deployment/syncfile/syncfile\_updatenode.html">https://xcat-docs.readthedocs.io/en/stable/guides/admin-guides/manage\_clusters/common/deployment/syncfile/syncfile\_updatenode.html</a>

# Create the synclist file

The synclist file contains the configuration entries that specify where the files should be synced to. In the synclist file, each line is an entry which describes the location of the source files and the destination location for the files on the target node.

For more information on creating your synclist files and where to put them, read here: <a href="https://xcat-docs.readthedocs.io/en/stable/guides/admin-guides/manage\_clusters/common/deployment/syncfile/syncfile\_synclist\_file.html">https://xcat-docs.readthedocs.io/en/stable/guides/admin-guides/manage\_clusters/common/deployment/syncfile/syncfile\_synclist\_file.html</a>

## Run updatenode to synchronize the files

```
updatenode <noderange> -F
```

#### To install or update software

updatenode can be use to install or update software on the nodes. See the following documentation for setting up otherpkgs: Install\_Additional\_Packages

To install/update the packages, run:

```
updatenode <noderange> -S
```

### For Linux systems:

It this is equivalent to running the following command:

```
updatenode noderange -P ospkgs,otherpkgs
```

It will update all the rpms specified in the .pkglist file and .otherpkgs.pkglist file. ospkgs postscript will normally remove all the existing rpm repositories before adding server:/install/<os>/<arch/ as the new repository. To preserve the existing repositories, you can run the following command instead:

```
updatenode noderange -P "ospkgs --keeprepo,otherpkgs"
```

# For AIX systems:

Note: The updatenode command is used to update AIX diskful nodes only. For updating diskless AIX nodes refer to the xCAT for AIX update documentation and use the xCAT mknimimage command. For information on updating

software on AIX cluster: For diskful installs, read: XCAT\_AIX\_RTE\_Diskful\_Nodes For diskless installs, read: XCAT\_AIX\_Diskless\_Nodes

updatenode can also be used in Sysclone environment to push delta changes to target node. After capturing the delta changes from the golden client to management node, just run below command to push delta changes to target nodes.

```
updatenode <targetnoderange> -S
```

## To run postscripts

The scripts must be copied to the /install/postscripts directory on the xCAT management node. (Make sure they are executable and world readable.)

To run scripts on a node you must either specify them on the command line or you must add them to the "postscripts" attribute for the node.

To set the postscripts attribute of the node (or group) definition you can use the xCAT chdef command. Set the value to be a comma separated list of the scripts that you want to be executed on the nodes. The order of the scripts in the list determines the order in which they will be run. You can use the lsdef command to check the postscript order.

Scripts can be run on both diskless and diskful nodes.

To run all the customization scripts that have been designated for the nodes, (in the "postscripts and postbootscripts" attributes), type:

```
updatenode <noderange> -P
```

To run the "syslog" script for the nodes, type:

```
updatenode <noderange> -P syslog
```

To run a list of scripts, type:

```
updatenode <noderange> -P "script1 p1 p2,script2"
```

where p1 p2 are the parameters for script1.

The flag '-P' can be omitted when only scripts names are specified.

Note: script1,script2 may or may not be designated as scripts to automatically run on the node. However, if you want script1 and script2 to get invoked next time the nodes are deployed then make sure to add them to the "postscripts/postbootscripts" attribute in the database for the nodes.

## **Update security**

The basic functions of update security for nodes:

- \* Setup the ssh keys for the target nodes. It enables the management node and service nodes to ssh to the target nodes without password.
- \* Redeliver the host keys to the target nodes.
- \* Redeliver the ca and certificates files to the service node. These files are used to authenticate the ssl connection between xcatd's of management node and service node.
- \* Remove the entries of target nodes from known\_hosts file.

Set up the SSH keys

A password for the user who is running this command is needed to setup the ssh keys. This user must have the same uid and gid as the userid on the target node where the keys will be setup.

If the current user is root, roots public ssh keys will be put in the authorized\_keys\* files under roots .ssh directory on the node(s). If the current user is non-root, the user must be in the policy table and have credential to run the xdsh command. The non-root users public ssh keys and root's public ssh keys will be put in the authorized\_keys\* files under the non-root users .ssh directory on the node(s).

Handle the hierarchical scenario

When update security files for the node which is served by a service node, the service node will be updated automatically first, and then the target node.

The certificates files are needed for a service node to authenticate the ssl connections between the xCAT client and xcatd on the service node, and the xcatd's between service node and management node. The files in the directories /etc/xcat/cert/ and ~/.xcat/ will be updated.

Since the certificates have the validity time, the ntp service is recommended to be set up between management node and service node.

Simply running following command to update the security keys:

```
updatenode <noderange> -k
```

### **PARAMETERS**

noderange

A set of comma delimited xCAT node names and/or group names. See the xCAT "noderange" man page for details on additional supported formats.

script1,script2...

A comma-separated list of script names. The scripts must be executable and copied to the /in-stall/postscripts directory. Each script can take zero or more parameters. If parameters are specified, the whole list needs to be quoted by double quotes. For example:

```
"script1 p1 p2,script2"
```

 $[attr=val\ [attr=val.\ .\ ]]$ 

Specifies one or more "attribute equals value" pairs, separated by spaces. Attr=val pairs must be specified last on the command line. The currently supported attributes are: "installp\_bundle", "otherpkgs", "installp\_flags", "emgr\_flags" and "rpm\_flags". These attributes are only valid for AIX software maintenance support.

## **OPTIONS**

# --fanout=fanout\_value

Specifies a fanout value for the maximum number of concurrently executing remote shell processes. Serial execution can be specified by indicating a fanout value of 1. If --fanout is not specified, a default fanout value of 64 is used.

# -A|--updateallsw

Install or update all software contained in the source directory. (AIX only)

### -c|cmdlineonly

Specifies that the updatenode command should only use software maintenance information provided on the command line. This flag is only valid when using AIX software maintenance support.

#### -d alt source dir

Used to specify a source directory other than the standard lpp\_source directory specified in the xCAT osimage definition. (AIX only)

### -FI--sync

Specifies that file synchronization should be performed on the nodes. **rsync/scp** and **ssh** must be installed and configured on the nodes. The function is not supported for NFS-based statelite installations. For NFS-based statelite installations to sync files, you should use the read-only option for files/directories listed in **litefile** table with source location specified in the **litetree** table.

## -fl--snsync

Specifies that file synchronization should be performed to the service nodes that service the nodes in the noderange. This updates the service nodes with the data to sync to the nodes. **rsync/scp** and **ssh** must be installed and configured on the service nodes. For hierarchy, this optionally can be done before syncing the files to the nodes with the **-F** flag. If the **-f** flag is not used, then the **-F** flag will sync the service nodes before the nodes automatically. When installing nodes in a hierarchical cluster, this flag should be used to sync the service nodes before the install, since the files will be synced from the service node by the **syncfiles** postscript during the install. The function is not supported for NFS-based statelite installations. For statelite installations to sync files, you should use the read-only option for files/directories listed in **litefile** table with source location specified in the **litetree** table.

## [-r | --node-rcp [node remote copy command]]

Specifies the full path of the remote copy command used for syncing files to node targets, such as /usr/bin/rsync or /usr/bin/scp. If not specified, rsync will be used by default.

Note: The synclist processing for -r /usr/bin/scp has some differences with -r /usr/bin/rsync:

- 1) the **EXECUTE** clause in synclist file is not supported with **-r /usr/bin/scp** flag
- 2) if the destination directory specified in synclist file is an existing file on target node, **updatenode -r** /**usr/bin/scp** will fail with "scp: <destination directory>: Not a directory"
- 3) if the destination file specified in synclist file is an existing directory on target node, **updatenode -r** /**usr/bin/scp** will fail with "scp: <destination file>: Is a directory"

## -gl--genmypost

Will generate a new mypostscript file for the nodes in the noderange, if site precreatemypostscripts is 1 or YES.

#### -h|--help

Display usage message.

## -k|--security

Update the ssh keys and host keys for the service nodes and compute nodes; Update the ca and credentials to the service nodes. Never run this command to the Management Node, it will take down xcatd. You must be running updatenode as root to use the -k flag.

#### -l | --user user ID

Specifies a non-root user name to use for remote command execution. This option is only available when running postscripts (-P) for AIX and Linux and updating software (-S) for Linux only. The non-root userid must be previously defined as an xCAT user. The userid sudo setup will have to be done by the admin on the node. This is not supported in a hierarchical cluster, that is the node is serviced by

a service node. See the document https://xcat-docs.readthedocs.io/en/stable/advanced/security/security. html#granting-users-xcat-privileges for required xcat/sudo setup.

## -P|--scripts

Specifies that postscripts and postbootscripts should be run on the nodes. File sync with **updatenode -P syncfiles** is not supported. The **syncfiles** postscript can only be run during install. You should use **updatenode -F** instead.

#### -S|--sw

Specifies that node software should be updated. In Sysclone environment, specifies pushing the delta changes to target nodes.

## -n|--noverify

Specifies that node network availability verification will be skipped.

### -s|--sn

Set the server information stored on the nodes in /opt/xcat/xcatinfo on Linux.

#### -t timeout

Specifies a timeout in seconds the command will wait for the remote targets to complete. If timeout is not specified it will wait indefinitely. updatenode -k is the exception that has a timeout of 10 seconds, unless overridden by this flag.

### -v|--version

Command Version.

#### -V|--verbose

Verbose mode.

### **RETURN VALUE**

0 The command completed successfully.

1 An error has occurred.

## **EXAMPLES**

1. To perform all updatenode features for the Linux nodes in the group "compute":

```
updatenode compute
```

The command will: run any scripts listed in the nodes "postscripts and postbootscripts" attribute, install or update any software indicated in the /install/custom/install/<ostype>/profile.otherpkgs.pkglist (refer to the **To install or update software part**), synchronize any files indicated by the synclist files specified in the osimage "synclists" attribute.

2. To run postscripts, postbootscripts and file synchronization only on the node "clstrn01":

```
updatenode clstrn01 -F -P
```

3. Running **updatenode -P** with the **syncfiles** postscript is not supported. You should use **updatenode -F** instead.

Do not run:

```
updatenode clstrn01 -P syncfiles
```

#### Run:

```
updatenode clstrn01 -F
```

4. To run the postscripts and postbootscripts indicated in the postscripts and postbootscripts attributes on the node "clstrn01":

```
updatenode clstrn01 -P
```

5. To run the postscripts script1 and script2 on the node "clstrn01":

```
cp script1,script2 /install/postscripts
updatenode clstrn01 -P "script1 p1 p2,script2"
```

Since flag '-P' can be omitted when only script names are specified, the following command is equivalent:

```
updatenode clstrn01 "script1 p1 p2,script2"
```

p1 p2 are parameters for script1.

6. To synchronize the files on the node "clstrn01": Prepare the synclist file. For AIX, set the full path of synclist in the osimage table synclists attribute. For Linux, put the synclist file into the location: /in-stall/custom/<inst\_type>/<distro>/<profile>.<os>.<arch>.synclist Then:

```
updatenode clstrn01 -F
```

7. software update the node "clstrn01": perform the on Linux Copy the exinto the /install/post/otherpkgs/<os>/<arch>/\* and add the rpm into /innames stall/custom/install/<ostype>/profile.otherpkgs.pkglist . Then:

```
updatenode clstrn01 -S
```

8. To update the AIX node named "xcatn11" using the "installp\_bundle" and/or "otherpkgs" attribute values stored in the xCAT database. Use the default installp, rpm and emgr flags.

```
updatenode xcatn11 -V -S
```

Note: The xCAT "xcatn11" node definition points to an xCAT osimage definition which contains the "installp\_bundle" and "otherpkgs" attributes as well as the name of the NIM lpp\_source resource.

9. To update the AIX node "xcatn11" by installing the "bos.cpr" fileset using the "-agQXY" installp flags. Also display the output of the installp command.

```
updatenode xcatn11 -V -S otherpkgs="I:bos.cpr" installp_flags="-agQXY"
```

Note: The 'I:' prefix is optional but recommended for installp packages.

10. To uninstall the "bos.cpr" fileset that was installed in the previous example.

```
updatenode xcatn11 -V -S otherpkgs="I:bos.cpr" installp_flags="-u"
```

11. To update the AIX nodes "xcatn11" and "xcatn12" with the "gpfs.base" fileset and the "rsync" rpm using the installp flags "-agQXY" and the rpm flags "-i -nodeps".

```
updatenode xcatn11,xcatn12 -V -S otherpkgs="I:gpfs.base,R:rsync-2.6.2-1.aix5.

→1.ppc.rpm" installp_flags="-agQXY" rpm_flags="-i --nodeps"
```

Note: Using the "-V" flag with multiple nodes may result in a large amount of output.

12. To uninstall the rsync rpm that was installed in the previous example.

```
updatenode xcatn11 -V -S otherpkgs="R:rsync-2.6.2-1" rpm_flags="-e"
```

13. Update the AIX node "node01" using the software specified in the NIM "sslbnd" and "sshbnd" installp\_bundle resources and the "-agQXY" installp flags.

```
updatenode node01 -V -S installp_bundle="sslbnd,sshbnd" installp_flags="-
→agQXY"
```

14. To get a preview of what would happen if you tried to install the "rsct.base" fileset on AIX node "node42". (You must use the "-V" option to get the full output from the installp command.)

```
updatenode node42 -V -S otherpkgs="I:rsct.base" installp_flags="-apXY"
```

15. To check what rpm packages are installed on the AIX node "node09". (You must use the "-c" flag so updatenode does not get a list of packages from the database.)

```
updatenode node09 -V -c -S rpm_flags="-qa"
```

16. To install all software updates contained in the /images directory.

```
updatenode node27 -V -S -A -d /images
```

Note: Make sure the directory is exportable and that the permissions are set correctly for all the files. (Including the .toc file in the case of installp filesets.)

17. Install the interim fix package located in the /efixes directory.

```
updatenode node29 -V -S -d /efixes otherpkgs=E:IZ38930TL0.120304.epkg.Z
```

18. To uninstall the interim fix that was installed in the previous example.

```
updatenode xcatsn11 -V -S -c emgr_flags="-r -L IZ38930TL0"
```

19. To update the security keys for the node "node01"

```
updatenode node01 -k
```

20. To update the service nodes with the files to be synchronized to node group compute:

```
updatenode compute -f
```

21. To run updatenode with the non-root userid "user1" that has been setup as an xCAT userid with sudo on node1 to run as root, do the following: See Granting\_Users\_xCAT\_privileges for required sudo setup.

```
updatenode node1 -1 user1 -P syslog
```

22. In Sysclone environment, after capturing the delta changes from golden client to management node, to run updatenode to push these delta changes to target nodes.

updatenode target-node -S

## **FILES**

/opt/xcat/bin/updatenode

## wcons.1

## Name

wcons - windowed remote console

## **Synopsis**

```
wcons [-t | --tile=n] [xterm-options] noderange
wcons [-h | --help | -v | --version]
```

## **Description**

wcons provides access to the remote node serial console of a single or range or nodes or groups.

wcons is a simple front-end to roons in an xterm session for each console.

## **Options**

## **-t** | **--tile**=*n*

Tile **wcons** windows from top left to bottom right. If n is spec- ified then tile n across. If n is not specified then tile to edge of screen. If tiled **wcons** windows reach bottom right, then the windows start at top left overlaying existing **wcons** windows.

# -h | --help

Print help.

### -v | --version

Print version.

xterm options

See xterm(1). Any options other than those listed above are passed directly to xterm. **Note:** when given multiple nodes, wcons will override **-title** and tries to figure out optimal **-geometry**options for the xterms (however, **-geometry** can still be specified).

## **Files**

**nodehm** table - xCAT node hardware management table. See nodehm(5)lnodehm.5 for further details. This is used to determine the console access method.

# **Examples**

```
wcons node1-node5
wcons --tile --font=nil2 all
wcons -t 4 node1-node16
wcons -f vs -t 4 node1-node4
```

## **Bugs**

Tile mode assumes that the width of the left window border is also the width of the right and bottom window border. Most window managers should not have a problem. If you really need support for a screwy window manager let me know.

## See Also

```
noderange(3)lnoderange.3, rcons(1)lrcons.1, xterm(1)
```

#### wkill.1

## Name

wkill - kill windowed remote consoles

## **Synopsis**

```
wkill [noderange]
wkill [-h | --help | -v | --version]
```

## **Description**

wkill will kill the wcons windows on your \$DISPLAY for a single or range or nodes or groups.

wkill was written because I'm too lazy to point and click off 64 windows.

**wkill** will only kill windows on your display and for only the noderange(3)lnoderange.3 you specify. If no noderange(3)lnoderange.3 is specified, then all wcons windows on your \$DISPLAY will be killed.

# **Options**

## -h | --help

Print help.

# -v | --version

Print version.

# **Examples**

wkill node1-node5

## See Also

noderange(3)|noderange.3, wcons(1)|wcons.1

## wvid.1

#### Name

wvid - windowed remote video console for nodes

## **Synopsis**

wvid noderange

## **Description**

**wvid** provides access to the remote node video console of a single node, or range of nodes or groups. **wvid** provides a simple front-end to the hardware's remote console capability. Currently this command is supported for: blades, BMC/IMM, KVM, and Xen

The **nodehm.cons** attribute of the node determines the method used to open the console. See nodehm(5)lnodehm.5 for further details.

## **Options**

No options are supported at this time.

# **Examples**

1. To open video consoles for the 1st 2 nodes:

wvid node1, node2

## See Also

noderange(3)Inoderange.3, rcons(1)Ircons.1, wcons(1)Iwcons.1

## xCATWorld.1

#### **NAME**

xCATWorld - Sample client program for xCAT.

## **SYNOPSIS**

xCATWorld noderange

## **DESCRIPTION**

The xCATWorld program gives you a sample client program that interfaces to the /opt/xcat/lib/perl/xCAT\_plugin/xCATWorld.pm plugin. For debugging purposes we have an Environment Variable XCATBYPASS. If export XCATBYPASS=yes, the client will call the plugin without going through the xcat daemon, xcatd.

## **OPTIONS**

0 The command completed successfully.

1 An error has occurred.

### **EXAMPLES**

1.To run, enter:

xCATWorld nodegrp1

# **FILES**

/opt/xcat/bin/xCATWorld

## **NOTES**

This command is part of the xCAT software product.

## xcat2nim.1

# **NAME**

**xcat2nim** - Use this command to create and manage AIX NIM definitions based on xCAT node, group and network object definitions.

## **SYNOPSIS**

xcat2nim [-h|--help]

xcat2nim [-V|--verbose] [-u|--update] [-l|--list] [-r|--remove] [-f|--force] [-t object-types] [-o object-names] [-a|--allobjects] [-p|--primarySN] [-b|--backupSN] [noderange] [attr=val [attr=val...]]

#### **DESCRIPTION**

The **xcat2nim** command uses xCAT node, group and network object definitions to create, update, list, or remove corresponding NIM definitions.

Before you create or update NIM definitions the xCAT definitions must be created and NIM must be configured.

The **xcat2nim** command uses xCAT database information, command line input, and default values to run the appropriate NIM commands.

The xCAT node, group and network definition names will correspond to the NIM machine, machine group and network definitions.

Note: The length of a NIM object name must be no longer than 39 characters.

To create or update a NIM definition you must provide the names of the xCAT definitions to use. The default behavior is to create new NIM definitions but not apply updates to existing definitions. If you wish to update existing NIM definitions then you must use the "update" option. If you wish to completely remove the old definition and re-create it you must use the "force" option.

The xCAT code uses the appropriate NIM commands to create the NIM definitions. To create definitions the "nim -o define" operation is used. To update definitions the "nim -o change" operation is used. If you wish to specify additional information to pass to the NIM commands you can use the "attr=val" support. The attribute names must correspond to the attributes supported by the relevant NIM commands. (For example, "netboot kernel=mp")

If the object type you are creating is a node then the object names can be a noderange value.

If you are using xCAT service nodes the **xcat2nim** command will automatically determine the correct server for the node and create the NIM definitions on that server.

The **xcat2nim** command support for NIM networks is limited to creating and listing.

When creating network definitions the command will check to make sure the network definition (or it's equivalent) does not exist and then create the required NIM network, route and interface definitions. In some cases the equivalent network definition may exist using a different name. In this case a new definition WILL NOT be created.

To list the NIM definitions that were created you must specify the "list" option and the names of the xCAT objects that were used to create the NIM definitions. The **xcat2nim** command will list the corresponding NIM machine, machine group or network definitions using the "lsnim -l" command.

To remove NIM definitions you must specify the "remove" option and the names of the xCAT objects that were used to create the NIM definitions.

The remove("-r"), force("-f") and update("-u") options are not supported for NIM network definitions.

## **OPTIONS**

-al--all The list of objects will include all xCAT node, group and network objects.

attr=val [attr=val...] Specifies one or more "attribute equals value" pairs, separated by spaces. Attr=val pairs must be specified last on the command line. The attribute names must correspond to the attributes supported by the relevant NIM commands. When providing attr=val pairs on the command line you must not specify more than one object type.

- **-bl--backupSN** When using backup service nodes only update the backup. The default is to update both the primary and backup service nodes.
- -fl--force The force option will remove the existing NIM definition and create a new one.
- -hl--help Display the usage message.
- -ll--list List NIM definitions corresponding to xCAT definitions.
- -o object-names A set of comma delimited xCAT object names. Objects must be of type node, group, or network.
- **-pl--primarySN** When using backup service nodes only update the primary. The default is to update both the primary and backup service nodes.
- -rl--remove Remove NIM definitions corresponding to xCAT definitions.
- -t object-types A set of comma delimited xCAT object types. Supported types include: node, group, and network.

Note: If the object type is "group", it means that the **xcat2nim** command will operate on a NIM machine group definition corresponding to the xCAT node group definition. Before creating a NIM machine group, all the NIM client nodes definition must have been created.

- -ul--update Update existing NIM definitions based on xCAT definitions.
- -VI--verbose Verbose mode.

#### **RETURN VALUE**

- 0 The command completed successfully.
- 1 An error has occurred.

### **EXAMPLES**

1. To create a NIM machine definition corresponding to the xCAT node "clstrn01".

```
xcat2nim -t node -o clstrn01
```

2. To create NIM machine definitions for all xCAT node definitions.

```
xcat2nim -t node
```

3. Update all the NIM machine definitions for the nodes contained in the xCAT "compute" node group and specify attribute values that will be applied to each definition.

```
xcat2nim -u -t node -o compute netboot_kernel=mp cable_type="N/A"
```

4. To create a NIM machine group definition corresponding to the xCAT group "compute".

```
xcat2nim -t group -o compute
```

5. To create NIM network definitions corresponding to the xCAT "clstr\_net" an "publc\_net" network definitions. Also display verbose output.

```
xcat2nim -V -t network -o "clstr_net,publc_net"
```

6. To list the NIM definition for node clstrn02.

xcat2nim -1 -t node clstrn02

7. To re-create a NIM machine definition and display verbose output.

xcat2nim -V -t node -f clstrn05

8. To remove the NIM definition for the group "AIXnodes".

xcat2nim -t group -r -o AIXnodes

9. To list the NIM "clstr\_net" definition.

xcat2nim -l -t network -o clstr\_net

#### **FILES**

\$XCATROOT/bin/xcat2nim

## **NOTES**

This command is part of the xCAT software product.

## **SEE ALSO**

mkdef(1)lmkdef.1

# xcatchroot.1

## **NAME**

xcatchroot - Use this xCAT command to modify an xCAT AIX diskless operating system image.

### **SYNOPSIS**

xcatchroot -h

xcatchroot [-V] -i osimage\_name cmd\_string

## **DESCRIPTION**

For AIX diskless images this command will modify the AIX SPOT resource using the chroot command. You must include the name of an xCAT osimage definition and the command that you wish to have run in the spot.

# **WARNING:**

Be very careful when using this command!!! Make sure you are very clear about exactly what you are changing so that you do not accidently corrupt the image.

As a precaution it is advisable to make a copy of the original spot in case your changes wind up corrupting the image.

When you are done updating a NIM spot resource you should always run the NIM check operation on the spot.

```
nim -Fo check <spot_name>
```

The xcatchroot command will take care of any of the required setup so that the command you provide will be able to run in the spot chroot environment. It will also mount the lpp\_source resource listed in the osimage definition so that you can access additional software that you may wish to install.

For example, assume that the location of the spot named in the xCAT osimage definition is /install/nim/spot/614spot/usr. The associated root directory in this spot would be /install/nim/spot/614spot/usr/lpp/bos/inst\_root. The chroot is automatically done to this new root directory. The spot location is mounted on /.../inst\_root/usr so that when your command is run in the chroot environment it is actually running commands from the spot usr location.

Also, the location of the lpp\_source resource specified in the osimage definition will be mounted to a subdirectory of the spot /.../inst\_root directory. For example, if the lpp\_source location is /install/nim/lpp\_source/614lpp\_lpp\_source then that would be mounted over /install/nim/spot/614spot/usr/lpp/bos/inst\_root/lpp\_source.

When you provide a command string to run make sure you give the full paths of all commands and files assuming the /.../inst\_root directory is you root directory.

If you wish to install software from the lpp\_source location you would provide a directory location of /lpp\_source (or /lpp\_source/installp/ppc or /lpp\_source/RPMS/ppc etc.) See the example below.

Always run the NIM check operation after you are done updating your spot. (ex. "nim -o check <spot\_name>")

#### **OPTIONS**

cmd\_string

The command you wish to have run in the chroot environment. (Use a quoted string.)

# -h |--help

Display usage message.

-i osimage name

The name of the xCAT osimage definition.

### -V |--verbose

Verbose mode.

# **RETURN VALUE**

0 The command completed successfully.

1 An error has occurred.

## **EXAMPLES**

1) Set the root password to "cluster" in the spot so that when the diskless node boots it will have a root password set.

```
xcatchroot -i 614spot "/usr/bin/echo root:cluster | /usr/bin/chpasswd -c"
```

2) Install the bash rpm package.

3) To enable system debug.

```
xcatchroot -i 614spot "bosdebug -D -M"
```

4) To set the "ipforwarding" system tunable.

```
xcatchroot -i 614spot "/usr/sbin/no -r -o ipforwarding=1"
```

### **FILES**

/opt/xcat/bin/xcatchroot

## **NOTES**

This command is part of the xCAT software product.

## xcatperftest.1

### **NAME**

**xcatperftest** - Run xCAT command performance baseline testing on fake nodes.

## **SYNOPSIS**

```
xcatperftest [-?|-h]
```

[PERF\_DRYRUN=y] xcatperftest run [command-list-file]

[PERF\_DRYRUN=y] [PERF\_NOCREATE=y] xcatperftest <total> [command-list-file]

## **DESCRIPTION**

The **xcatperftest** command runs commands defined in a command list file and get their execution response time baseline for performance purpose. The **xcatperftest** command is part of the xCAT package **xCAT-test**, and you can run it standalone or leverage it to build up your automation test cases.

Any command could be defined in the command list file, however, it is recommended that the one-time initial configuration is well prepared prior to running **xcatperftest** command. For example, the network object, osdistro and osimage image objects.

Follow the steps below to run **xcatperftest** command:

- 1. Install **xCAT-test** on a xCAT management node.
- 2. Prepare a command list with the commands you want to measure.
- 3. Prepare the initial configuration based on the command list to make sure all commands could be executed in techinal.

4. Run **xcatperftest** with the total fake nodes number and the above command list file.

Node: It is suggested to run the command in background as it normally takes long time to finish all the performance testing with large amount of fake nodes.

#### **OPTIONS**

#### -?|-h

Display usage message.

command-list-file

Specifies the command list file with full-path. xCAT supports an example command file: /opt/xcat/share/xcat/tools/autotest/perfcmds.lst

<total>

Total number of fake nodes will be defined during the testing.

#### **RETURN VALUE**

0 The command completed successfully.

1 An error has occurred.

## **COMMAND LIST FILE**

The command list file is in flat text format, the testing framework will parse the file line by line, here is an example of the command list file:

```
#SERIES# 1,50,100,250,500,1000,2500,5000
mkdef -z -f < #STANZ#
lsdef #NODES#
makehosts #NODES#
makedns -n #NODES#
makedhcp #NODES#
makeknownhosts #NODES#
nodech #NODES# groups,=group1
nodels #NODES# noderes
nodeset #NODES# osimage=rhels7.3-GA-ppc64le-install-compute
chdef -t node -o #NODES# postscripts="fake" profile="install" netboot="grub2"
rmdef -t node #PERFGRP#
mkdef -z < #STANZ#
noderm #PERFGRP#</pre>
```

**Note**: Each line defines one command, and the commands dependency should be handled by the line order. If you define a node range series line (started with **#SERIES#**) in this file, xcatperftest will run the command for each node range defined in series line.

**#SERIES#** To define a node range series, and the series should be an comma split incremental number sequence.

**#STANZ#** It will be replaced with real stanz file path when this command line runs.

**#NODES#** It will be replaced with real node range defined in **#SERIES#** line when this command line runs. If no series line, the node group will be used.

**#PERFGRP#** It will be replaced with node group when this command line runs.

#### **ENVIRONMENT VARIABLE**

The **xcatperftest** command supports customization by some environment variables.

### FAKE\_NODE\_PREFIX

Optional, the prefix of the fake compute node name. By default, the value is 'fake'

## FAKE\_NODE\_GROUP

# Optional, the group name of all the fake compute nodes. By default, the value is 'perftest'

## FAKE\_NETWORK\_PRO

Mandatory, the Provision network for all the fake compute nodes. By default, the value is '192.168'. It must be a string like 'A.B', and be matched with 'tabdump networks'

## FAKE\_NETWORK\_BMC

Mandatory, the BMC network for all the fake compute nodes. By default, the value is '192.168'. Note: It could not be the same subnet as 'FAKE\_NETWORK\_PRO' It must be a string like 'A.B' and no need to be defined in 'networks' table.

#### PERF NODETEMPL

Optional, the node template name used for generating fake nodes. By default, it will be auto-detected according to the current arch.

## PERF DRYRUN

Optional, indicate no real commands will be executed if the environment variable is set.

#### PERF NOCREATE

Optional, indicate no new fake nodes will be created if the environment variable is set.

## **EXAMPLES**

1. To run the performance testing for the commands defined in /tmp/cmd.lst on 5000 fake nodes:

```
xcatperftest 5000 /tmp/cmd.lst
```

2. To generate an xCAT node object stanz file for 10000 nodes in subnet 10.100.0.0:

```
FAKE_NETWORK_PRO=10.100 FAKE_NETWORK_BMC=10.200 xcatperftest 10000
```

3. To run the performance testing for the commands defined in /opt/xcat/share/xcat/tools/autotest/perfcmds.lst on 5000 existing fake nodes:

```
PERF_NOCREATE=y xcatperftest 5000 /opt/xcat/share/xcat/tools/autotest/perfcmds.lst
```

4. To run the performance testing for the commands defined in /tmp/cmd.lst in existing xCAT environment:

```
xcatperftest run /tmp/cmd.lst
```

#### **FILES**

/opt/xcat/bin/xcatperftest

/opt/xcat/share/xcat/tools/autotest/perfcmds.lst

#### xcattest.1

#### **NAME**

xcattest - Run automated xCAT test cases.

#### **SYNOPSIS**

```
xcattest [-?!-h]
xcattest [-f configure file[:System]] [-l [{caselist|caseinfolcasenum}]] [-r] [-q] [-b testcase bundle list]
xcattest [-f configure file[:System]] [-l [{caselist|caseinfolcasenum}]] [-r] [-q] [-t testcase name list]
xcattest [-f configure file[:System]] [-l [{caselist|caseinfolcasenum}]] [-r] [-q] [-c testcase command list]
xcattest [-f configure file[:System]] [-l [{caselist|caseinfolcasenum}]] [-r] [-q] [-s testcase filter expression]
xcattest [-f configure file[:System]] -l bundleinfo
```

#### **DESCRIPTION**

The **xcattest** command runs test cases to verify the xCAT functions. It can be used to ensure the code changes you made do not break the existing commands; to run acceptance test for new build you got; to verify the xCAT snapshot build or development build before putting it onto your production system. The **xcattest** command is part of the xCAT package *xCAT-test*.

The root directory for the xCAT-test package is /opt/xcat/share/xcat/tools/autotest/. All test cases are in the sub directory testcase, indexed by the xCAT command, you can add your own test cases according to the test cases format below. The subdirectory bundle contains all the test cases bundle definition files, you can customize or create any test cases bundle file as required. The testing result information will be written into the subdirectory result, the timestamps are used as the postfixes for all the result files. xCAT-test package ships two configuration file templates: aix.conf.template and linux.conf.template for AIX and Linux environment, you can use the template files as the starting point of making your own configuration file.

# **OPTIONS**

## -?|-h

Display usage message.

## -f configure file

Specifies the configuration file with full-path. If not specified, an example config file: <code>/opt/xcat/share/xcat/tools/autotest/linux.conf.template</code> is used by default. If **System** tag is used, only <code>[System]</code> section in the configuration file will be used. If **System** is not used, all other sections of the configuration file will be used, like <code>[Table], [Object], etc.</code>

## -b testcase bundle list

Comma separated list of test case bundle files, each test cases bundle can contain multiple lines and each line for one test case name. The bundle files should be placed in /opt/xcat/share/xcat/tools/autotest/bundle.

#### **-t** testcase name list

Comma separated list of test cases to run.

#### -c testcase command list

Comma separated list of commands which will be tested, i.e., all the test cases under the command sub directory will be run.

## -s filter expression

Run testcases with testcase **label** attribute matching *filter expression*. Operators I, +, and - can be used. Expresson "*label1+label2-label3 label4 label5*" will match testcases that have **label** attribute matching "label3" or testcases that have **label** attribute matching "label4" or testcases that have **label** attribute matching "label5"

## -l {caselist|caseinfo|casenum|bundleinfo}

Display rather than run the test cases. The **caselist** is a default and will display a list of testcase names. **caseinfo** will display testcase names and descriptions. **casenum** will display the number of testcases. **bundleinfo** will display testcase bundle names and descriptions.

-r

Back up the original environment settings before running test, and restore them after running test.

-q

Do not print output of test cases to STDOUT, instead, log output to \( \langle opt/xcat/\share/xcat/tools/autotest/\text{result.} \)

#### **RETURN VALUE**

0 The command completed successfully.

1 An error has occurred.

# **TEST CASE FORMAT**

The xCAT-test test cases are in flat text format, the testing framework will parse the test cases line by line, here is an example of the test case:

```
#required, case name
start:case name
#optional, description of the test case
description: what the test case is for?
#optional, environment requirements
os:AIX/Linux
#optional, environment requirements
arch:ppc/x86
#optional, environment requirements
hcp:hmc/mm/bmc/fsp
#optional, label
label:label1
#required, command need to run
cmd:comand
#optional, check return code of last executed command
check:rc == or != return code
#optional, check output of last executed command
check:output== or != or =~ or !~ output check string
end
```

**Note**: Each test case can have more than one *cmd* sections and each *cmd* section can have more than one *check:rc* sections and more than one *check:output* sections, the *output check string* can include regular expressions.

### **EXAMPLES**

1. To run all test cases related command rpower:

```
xcattest -f /tmp/config -c rpower
```

2. To run customized bundle with /tmp/config file:

```
xcattest -c lsdef -l > /opt/xcat/share/xcat/tools/autotest/bundle/custom.bundle
Modify custom.bundle
xcattest -f /tmp/config -b custom.bundle
```

3. To run specified test cases with /tmp/config file:

```
xcattest -f /tmp/config -t lsdef_t_o_l_z
```

4. To add a new case to test **chvm**. In the example, we assume that the min\_mem should not be equal to 16 in the lpar profile of computenode. The case name is chvm\_custom. It create a test lpar named testnode firstly, that change the min\_mem of the lpar to 16 using chvm, then check if min\_mem have changed correctly. At last, the testnode be remove to ensure no garbage produced in the cases.

```
add a new test case file in /opt/xcat/share/xcat/tools/autotest/chvm
edit filename
start:chvm_custom
hcp:hmc
cmd:lsvm $$CN > /tmp/autotest.profile
check:rc==0
cmd:mkdef -t node -o testnode mgt=hmc groups=all
cmd:mkvm testnode -i $$MaxLparID -1 $$CN
check:rc==0
cmd:perl -pi -e 's/min_mem=\d+/min_mem=16/g' /tmp/autotest.profile
cmd:cat /tmp/autotest.profile|chvm testnode
check:rc==0
cmd:lsvm testnode
check:output=~min_mem=16
cmd:rmvm testnode
cmd:rm -f /tmp/autotest.profile
end
```

5. To run all test cases that have *label:kdump* or *label:parallel\_cmds*:

```
xcattest -s kdump|parallel_cmds
```

6. To display all bundles and their descriptions:

```
xcattest -1 bundleinfo
```

## **INLINE FUNCTIONS**

The xCAT-test testing framework provides some inline functions. The inline functions can be called in test cases as \_\_FUNCTIONNAME(PARAMTERLIST)\_\_ to get some necessary attributes defined in the configuration file. The inline functions can be used in *cmd* section and the *check:output* section.

- 1. **GETNODEATTR(nodename, attribute)** To get the value of specified node's attribute
- 2. **INC(digit)** To get value of digit+1.

For example, to run **rscan** command against the hardware control point of compute node specified in the configuration file:

```
rscan __GETNODEATTR($$CN, hcp)__ -z
```

3. **GETTABLEVALUE(keyname, key, colname, table)** To get the value of column where keyname == key in specified table.

## **FILES**

/opt/xcat/bin/xcattest

#### xcoll.1

#### **NAME**

xcoll - Formats and consolidates the output of the psh, rinv commands.

## **SYNOPSIS**

xcoll [-n] [-c]

### **DESCRIPTION**

The **xcoll** command formats and consolidates output from the **psh,rinv** command. The **xcoll**command takes, as input, lines in the following format:

groupname: line of output from remote command, will use group name, if defined

The **xcoll** command formats the lines as follows and writes them to standard output. Assume that the output from node3 and node4 is identical:

```
nodel or nodegroup name

------

i.
lines from psh for nodel with hostnames stripped off

.
.

-------

node2 or nodegroup name

-------

lines from psh for node2 with hostnames stripped off

.
.
.
```

(continues on next page)

(continued from previous page)

```
node3, node4 or nodegroup name
-------

.
.
lines from psh for node 3 with hostnames stripped off
.
```

## **OPTIONS**

-c

Display a total nodecount for each set of output.

-n

Display output as nodenames instead of groupnames.

## **EXAMPLES**

1. To display the results of a command issued on several nodes, in the format used in the Description, enter:

```
psh node1, node2, node3 cat /etc/passwd | xcoll
```

# **SEE ALSO**

psh(1)|psh.1, xdshbak(1)|xdshbak.1,xdshcoll(1)|xdshcoll.1

# xdcp.1

## **NAME**

**xdcp** - Concurrently copies files to or from multiple nodes. In addition, provides an option to use **rsync** to update the files on the managed nodes, or to an installation image on the local node.

## **SYNOPSIS**

```
xdcp noderange [[-B | --bypass] [-f fanout] [-L] [-l user_ID] [-o node_options] [-p] [-P] [-r node remote copy com-
mand] [-R] [-t timeout] [-T] [-v] [-q] [-X env_list] sourcefile.... targetpath
xdcp noderange [-F rsynclist input file] [-r node remote copy command]
xdcp computenoderange [-s -F synclist input file] [-r node remote copy command]
xdcp [-i install image] [-F synclist input file] [-r node remote copy command]
xdcp [-h | -V | -q]
```

#### **DESCRIPTION**

The **xdcp** command concurrently copies files to or from remote target nodes. The command issues a remote copy command for each node or device specified. When files are pulled from a target, they are placed into the *targetpath* with the name of the remote node or device appended to the copied *sourcefile* name. The **/usr/bin/rcp** command is the model for syntax and security. If using hierarchy, then **xdcp** runs on the service node that is servicing the compute node. The file will first be copied to the path defined in the site table, **SNsyncfiledir** attribute, or the default path **/var/xcat/syncfiles** on the service node, if the attribute is not defined. The **-P** flag will not automatically copy the files from the compute node to the Management node, hierarchically. There is a two step process, see **-P** flag. If the Management Node is target node, it must be defined in the xCAT database with **nodetype=mn**. When the **xdcp** command runs with the Management Node as the target, it does not use remote commands but uses the local OS copy (**cp**) command.

## **REMOTE USER:**

A *user\_ID* can be specified for the remote copy command. Remote user specification is identical for the **xdcp** and **xdsh** commands. See the **xdsh** command for more information.

#### REMOTE COMMAND COPY:

The **xdcp** command uses a configurable remote copy command to execute remote copies on remote targets. Support is explicitly provided for Remote Shell **rcp** command, the OpenSSH **scp** command and the **/usr/bin/rsync** command.

For node targets, the remote copy command is determined by the following order of precedence:

- 1. The **-r** flag.
- 2. The /usr/bin/rsync command.

#### COMMAND EXECUTIONS:

The maximum number of concurrent remote copy command processes (the fanout) can be specified with the **-f** flag or the DSH\_FANOUT environment variable. The fanout is only restricted by the number of remote shell commands that can be run in parallel. You can experiment with the DSH\_FANOUT value on your management server to see if higher values are appropriate.

A timeout value for remote copy command execution can be specified with the **-t** flag or DSH\_TIMEOUT environment variable. If any remote target does not respond within the timeout value, the **xdcp** command displays an error message and exits.

The **-T** flag provides diagnostic trace information for **xdcp** command execution. Default settings and the actual remote copy commands that are executed to the remote targets are displayed.

The **xdcp** command can be executed silently using the **-Q** flag; no target standard output or standard error is displayed.

# **OPTIONS**

sourcefile...

Specifies the complete path for the file to be copied to or from the target. Multiple files can be specified. When used with the **-P** flag, only a single file can be specified. When used with the **-P** flag, only a single file can be specified.

targetpath

If one source file, then it specifies the file to copy the source file to on the target. If multiple source files, it specifies the directory to copy the source files to on the target. If the **-P** flag is specified, the *targetpath* is the local host location for the copied files. The remote file directory structure is recreated under *targetpath* and the remote target name is appended to the copied *sourcefile* name in the *targetpath* directory. Note: the *targetpath* directory must exist.

#### -B | --bypass

Runs in bypass mode, use if the **xcatd** daemon is not responding.

## -f | --fanout\_value

Specifies a fanout value for the maximum number of concurrently executing remote shell processes. Serial execution can be specified by indicating a fanout value of **1**. If **-f** is not specified, a default fanout value of **64** is used.

#### -F | --File synclist input file

Specifies the path to the file that will be used to build the **rsync** command. The format of the input file is described here: <a href="https://xcat-docs.readthedocs.io/en/stable/guides/admin-guides/manage\_clusters/common/deployment/syncfile/syncfile\_synclist\_file.html">https://xcat-docs.readthedocs.io/en/stable/guides/admin-guides/manage\_clusters/common/deployment/syncfile\_synclist\_file.html</a>

On Linux **rsync** always uses ssh remoteshell. On AIX, **ssh** or **rsh** is used depending on the **site.useSSHonAIX** table attribute.

### -h | --help

Displays usage information.

#### -i | --rootimg install image

Specifies the path to the install image on the local Linux node.

## -o | --node-options node\_options

Specifies options to pass to the remote shell command for node targets. The options must be specified within double quotation marks ("") to distinguish them from **xdcp** options.

## -p | --preserve

Preserves the source file characteristics as implemented by the configured remote copy command.

## -P | --pull

Pulls (copies) the files from the targets and places them in the *targetpath* directory on the local host. The *targetpath* must be a directory. Files pulled from remote machines have **.\_target** appended to the file name to distinguish between them. When the **-P** flag is used with the **-R** flag, **.\_target** is appended to the directory. Only one file per invocation of the **xdcp** pull command can be pulled from the specified targets. In hierarchy, you must first pull the file to the service node and then pull the file to the management node.

## -q | --show-config

Displays the current environment settings for all DSH Utilities commands. This includes the values of all environment variables and settings for all currently installed and valid contexts. Each setting is prefixed with *context*: to identify the source context of the setting.

### -r | --node-rcp node remote copy command

Specifies the full path of the remote copy command used for syncing files to node targets, such as /usr/bin/rsync or /usr/bin/scp. If not specified, rsync will be used by default.

Note: The synclist processing for -r /usr/bin/scp has some differences with -r /usr/bin/rsync:

- 1) the **EXECUTE** clause in synclist file is not supported with -r /usr/bin/scp flag
- 2) if the destination directory specified in synclist file is an existing file on target node, **xdcp -r** /**usr/bin/scp** will fail with "scp: <destination directory>: Not a directory"
- 3) if the destination file specified in synclist file is an existing directory on target node, **xdcp -r** /**usr/bin/scp** will fail with "scp: <destination file>: Is a directory"

#### -R | --recursive

Recursively copies files from a local directory to the remote targets, or when specified with the **-P** flag, recursively pulls (copies) files from a remote directory to the local host. A single source directory can be specified using the *sourcefile* parameter.

### **-s** synch service nodes

Will only sync the files listed in the synclist (**-F**), to the service nodes for the input compute node list. The files will be placed in the directory defined by the **site.SNsyncfiledir** table attribute, or the default /var/xcat/syncfiles directory.

## -t | --timeout timeout

Specifies the time, in seconds, to wait for output from any currently executing remote targets. If no output is available from any target in the specified *timeout*, **xdsh** displays an error and terminates execution for the remote targets that failed to respond. If *timeout* is not specified, **xdsh** waits indefinitely to continue processing output from all remote targets. When specified with the **-i** flag, the user is prompted for an additional timeout interval to wait for output.

#### -T | --trace

Enables trace mode. The **xdcp** command prints diagnostic messages to standard output during execution to each target.

#### -v | --verify

Verifies each target before executing any remote commands on the target. If a target is not responding, execution of remote commands for the target is canceled.

#### -V | --version

Displays the **xdcp** command version information.

#### **Environment Variables**

#### **DSH ENVIRONMENT**

Specifies a file that contains environment variable definitions to export to the target before executing the remote command. This variable is overridden by the **-E** flag.

# DSH FANOUT

Specifies the fanout value. This variable is overridden by the -f flag.

#### DSH NODE OPTS

Specifies the options to use for the remote shell command with node targets only. This variable is overridden by the **-o** flag.

## DSH\_NODE\_RCP

Specifies the full path of the remote copy command to use to copy local scripts and local environment configuration files to node targets.

## DSH\_NODE\_RSH

Specifies the full path of the remote shell to use for remote command execution on node targets. This variable is overridden by the  $-\mathbf{r}$  flag.

# DSH\_NODEGROUP\_PATH

Specifies a colon-separated list of directories that contain node group files for the **DSH** context. When the **-a** flag is specified in the **DSH** context, a list of unique node names is collected from all node group files in the path.

### **DSH PATH**

Sets the command path to use on the targets. If **DSH\_PATH** is not set, the default path defined in the profile of the remote *user\_ID* is used.

## **DSH SYNTAX**

Specifies the shell syntax to use on remote targets; **ksh** or **csh**. If not specified, the **ksh** syntax is assumed. This variable is overridden by the **-S** flag.

#### **DSH TIMEOUT**

Specifies the time, in seconds, to wait for output from each remote target. This variable is overridden by the **-t** flag.

#### **Exit Status**

Exit values for each remote copy command execution are displayed in messages from the xdcp command, if the remote copy command exit value is non-zero. A non-zero return code from a remote copy command indicates that an error was encountered during the remote copy. If a remote copy command encounters an error, execution of the remote copy on that target is bypassed.

The **xdcp** command exit code is 0, if the **xdcp** command executed without errors and all remote copy commands finished with exit codes of 0. If internal **xdcp** errors occur or the remote copy commands do not complete successfully, the **xdcp** command exit value is greater than 0.

# **Security**

The **xdcp** command has no security configuration requirements. All remote command security requirements - configuration, authentication, and authorization - are imposed by the underlying remote command configured for **xdsh**. The command assumes that authentication and authorization is configured between the local host and the remote targets. Interactive password prompting is not supported; an error is displayed and execution is bypassed for a remote target if password prompting occurs, or if either authorization or authentication to the remote target fails. Security configurations as they pertain to the remote environment and remote shell command are userdefined.

# **Examples**

1. To copy the /etc/hosts file from all nodes in the cluster to the /tmp/hosts.dir directory on the local host, enter:

```
xdcp all -P /etc/hosts /tmp/hosts.dir
```

A suffix specifying the name of the target is appended to each file name. The contents of the /tmp/hosts.dir directory are similar to:

```
hosts._node1 hosts._node4 hosts._node7
hosts._node2 hosts._node5 hosts._node8
hosts._node3 hosts._node6
```

2. To copy the directory /var/log/testlogdir from all targets in NodeGroup1 with a fanout of 12, and save each directory on the local host as /var/log.\_target, enter:

```
xdcp NodeGroup1 -f 12 -RP /var/log/testlogdir /var/log
```

3. To copy /localnode/smallfile and /tmp/bigfile to B/tmp on node1 using rsync and input -t flag to rsync, enter:

```
xdcp node1 -r /usr/bin/rsync -o "-t" /localnode/smallfile /tmp/bigfile /tmp
```

4. To copy the /etc/hosts file from the local host to all the nodes in the cluster, enter:

```
xdcp all /etc/hosts /etc/hosts
```

5. To copy all the files in /tmp/testdir from the local host to all the nodes in the cluster, enter:

```
xdcp all /tmp/testdir/* /tmp/testdir
```

6. To copy all the files in /tmp/testdir and it's subdirectories from the local host to node1 in the cluster, enter:

```
xdcp nodel -R /tmp/testdir /tmp/testdir
```

7. To copy the /etc/hosts file from node1 and node2 to the /tmp/hosts.dir directory on the local host, enter:

```
xdcp node1,node2 -P /etc/hosts /tmp/hosts.dir
```

8. To rsync the /etc/hosts file to your compute nodes:

First create a syncfile /tmp/myrsync, with this line:

```
/etc/hosts -> /etc/hosts
```

or

```
/etc/hosts -> /etc/ (last / is required)
```

Then run:

```
xdcp compute -F /tmp/myrsync
```

9. To rsync all the files in /home/mikev to the compute nodes:

First create a rsync file /tmp/myrsync, with this line:

```
/home/mikev/* -> /home/mikev/ (last / is required)
```

Then run:

```
xdcp compute -F /tmp/myrsync
```

10. To rsync to the compute nodes, using service nodes:

First create a rsync file /tmp/myrsync, with this line:

```
/etc/hosts /etc/passwd -> /etc
```

or

```
/etc/hosts /etc/passwd -> /etc/
```

Then run:

```
xdcp compute -F /tmp/myrsync
```

11. To rsync to the service nodes in preparation for rsyncing the compute nodes during an install from the service node.

First create a rsync file /tmp/myrsync, with this line:

```
/etc/hosts /etc/passwd -> /etc
```

#### Then run:

```
xdcp compute -s -F /tmp/myrsync
```

12. To rsync the /etc/file1 and file2 to your compute nodes and rename to filex and filey:

First create a rsync file /tmp/myrsync, with these line:

```
/etc/file1 -> /etc/filex
/etc/file2 -> /etc/filey
```

#### Then run:

```
xdcp compute -F /tmp/myrsync
```

to update the Compute Nodes

13. To rsync files in the Linux image at /install/netboot/fedora9/x86\_64/compute/rootimg on the MN:

First create a rsync file /tmp/myrsync, with this line:

```
/etc/hosts /etc/passwd -> /etc
```

#### Then run:

```
xdcp -i /install/netboot/fedora9/x86_64/compute/rootimg -F /tmp/myrsync
```

14. To define the Management Node in the database so you can use xdcp, run

```
xcatconfig -m
```

### **Files**

# **SEE ALSO**

xdsh(1)|xdsh.1, noderange(3)|noderange.3

# xdsh.1

# **NAME**

**xdsh** - Concurrently runs remote commands on multiple nodes (Management Node, Service Nodes, compute nodes), or an install image.

# **SYNOPSIS**

xdsh noderange [-B | --bypass] [--devicetype type\_of\_device] [-e] [-E environment\_file] [-f fanout] [-L] [-l userID] [-m] [-o node\_options] [-Q] [-r node\_remote\_shell] [-s] [-S {csh | ksh}] [-t timeout] [-T] [-v] [-X env\_list] [-z] [--sudo] command\_list

```
xdsh noderange [-K]
xdsh noderange [-K] [-l userID] --devicetype type_of_device
xdsh [-i image path | nim image name] command_list
xdsh noderange [-c]
xdsh [-h | -V | -q]
```

#### **DESCRIPTION**

The **xdsh** command runs commands in parallel on remote nodes and/or the Management Node. The **xdsh** command issues a remote shell command for each target specified, and returns the output from all targets, formatted so that command results from all nodes can be managed. If the command is to be executed on the Management Node, it does not use a remote shell command, but uses the local OS copy or shell command. The Management Node must be defined in the xCAT database. The best way to do this is to use the **xcatconfig -m** option. The **xdsh** command is an xCAT Distributed Shell Utility.

#### COMMAND SPECIFICATION:

The commands to execute on the targets are specified by the *command\_list* **xdsh** parameter, or executing a local script using the **-e** flag.

The syntax for the *command\_list* **xdsh** parameter is as follows:

```
command[; command]...
```

where *command* is the command to run on the remote target. Quotation marks are required to ensure that all commands in the list are executed remotely, and that any special characters are interpreted correctly on the remote target. A script file on the local host can be executed on each of the remote targets by using the **-e** flag. If **-e** is specified, *command\_list* is the script name and arguments to the script. For example:

xdsh hostname -e script\_filename [arguments]...

The *script\_filename* file is copied to a random filename in the /tmp directory on each remote target and then executed on the targets.

The xdsh command does not work with any interactive commands, including those that read from standard input.

# REMOTE SHELL COMMAND:

The **xdsh** command uses a configurable remote shell command to execute remote commands on the remote targets. Support is explicitly provided for AIX Remote Shell and OpenSSH, but any secure remote command that conforms to the IETF (Internet Engineering Task Force) Secure Remote Command Protocol can be used.

The remote shell is determined as follows, in order of precedence:

- 1. The **-r** flag.
- 2. The **DSH\_NODE\_RSH** environment variable.
- 3. The default node remote shell as defined by the target *context*.
- 4. The /usr/bin/ssh command.

The remote shell options are determined as follows, in order of precedence:

- 1. The **-o** flag.
- 2. The **DSH\_NODE\_OPTS** environment variable.

## REMOTE SHELL ENVIRONMENT:

The shell environment used on the remote target defaults to the shell defined for the *user\_ID* on the remote target. The command syntax that **xdsh** uses to form the remote commands can be specified using the **-S** flag. If **-S** is not specified, the syntax defaults to **sh** syntax.

When commands are executed on the remote target, the path used is determined by the **DSH\_PATH** environment variable defined in the shell of the current user. If **DSH\_PATH** is not set, the path used is the remote shell default path. For example, to set the local path for the remote targets, use:

#### DSH PATH=\$PATH

The **-E** flag exports a local environment definition file to each remote target. Environment variables specified in this file are defined in the remote shell environment before the *command\_list* is executed. The file should be executable and contain one environment variable per line.

### COMMAND EXECUTION:

The maximum number of concurrent remote shell command processes (the fanout) can be specified with the **-f** flag or with the **DSH\_FANOUT** environment variable. The fanout is only restricted by the number of remote shell commands that can be run in parallel. You can experiment with the **DSH\_FANOUT** value on your management server to see if higher values are appropriate.

A timeout value for remote command execution can be specified with the **-t** flag or with the **DSH\_TIMEOUT** environment variable. If any remote target does not provide output to either standard output or standard error within the timeout value, **xdsh** displays an error message and exits.

If streaming mode is specified with the **-s** flag, output is returned as it becomes available from each target, instead of waiting for the *command\_list* to complete on all targets before returning output. This can improve performance but causes the output to be unsorted.

The -z flag displays the exit code from the last command issued on the remote node in *command\_list*. Note that OpenSSH behaves differently; it returns the exit status of the last remote command issued as its exit status. If the command issued on the remote node is run in the background, the exit status is not displayed.

The **-m** flag monitors execution of the **xdsh** command by printing status messages to standard output. Each status message is preceded by **dsh**.

The **-T** flag provides diagnostic trace information for the execution of the **xdsh** command. Default settings and the actual remote shell commands executed on the remote targets are displayed.

No error detection or recovery mechanism is provided for remote targets. The **xdsh** command output to standard error and standard output can be analyzed to determine the appropriate course of action.

#### COMMAND OUTPUT:

The **xdsh** command waits until complete output is available from each remote shell process and then displays that output before initiating new remote shell processes. This default behavior is overridden by the **-s** flag.

The **xdsh** command output consists of standard error and standard output from the remote commands. The **xdsh** standard output is the standard output from the remote shell command. The **xdsh** standard error is the standard error from the remote shell command. Each line is prefixed with the host name of the node that produced the output. The host name is followed by the **:** character and a command output line. A filter for displaying identical outputs grouped by node is provided separately. See the **xdshbak** command for more information.

A command can be run silently using the **-Q** flag; no output from each target's standard output or standard error is displayed.

# SIGNALS:

Signal 2 (INT), Signal 3 (QUIT), and Signal 15 (TERM) are propagated to the commands executing on the remote targets.

Signal 19 (CONT), Signal 17 (STOP), and Signal 18 (TSTP) default to **xdsh**; the **xdsh** command responds normally to these signals, but the signals do not have an effect on remotely executing commands. Other signals are caught by **xdsh** and have their default effects on the **xdsh** command; all current child processes, through propagation to remotely running commands, are terminated (SIGTERM).

#### **OPTIONS**

# -B | --bypass

Runs in bypass mode, use if the xcatd daemon is hung.

# -c | --cleanup

This flag will have **xdsh** remove all files from the subdirectories of the the directory on the service nodes, where **xdcp** stages the copy to the compute nodes as defined in the site table SNsyncfiledir and nodesyncfiledir attribute, when the target is a service node.

It can also be used to remove the nodesyncfiledir directory on the compute nodes, which keeps the backup copies of files for the **xdcp** APPEND function support, if a compute node is the target.

#### -e | --execute

Indicates that *command\_list* specifies a local script filename and arguments to be executed on the remote targets. The script file is copied to the remote targets and then remotely executed with the given arguments. The **DSH\_NODE\_RCP** environment variables specify the remote copy command to use to copy the script file to node targets.

#### -E | --environment environment file

Specifies that the *environment\_file* contains environment variable definitions to export to the target before executing the *command\_list*.

# --devicetype type\_of\_device

Specify a user-defined device type that references the location of relevant device configuration file. The devicetype value must correspond to a valid device configuration file. xCAT ships some default configuration files for Ethernet switches and and IB switches under /opt/xcat/share/xcat/devicetype directory. If you want to overwrite any of the configuration files, copy them to /var/opt/xcat/directory and customize. For example, base/IBSwitch/Qlogic/config is the configuration file location if devicetype is specified as IBSwitch::Qlogic. xCAT will first search config file using /var/opt/xcat/ as the base. If not found, it will search for it using /opt/xcat/share/xcat/devicetype/ as the base.

## -f | --fanout\_value

Specifies a fanout value for the maximum number of concurrently executing remote shell processes. Serial execution can be specified by indicating a fanout value of 1. If -f is not specified, a default fanout value of 64 is used.

# -h | --help

Displays usage information.

### -i | --rootimg install image

For Linux, Specifies the path to the install image on the local node. For AIX, specifies the name of the osimage on the local node. Run **lsnim**for valid names. **xdsh** will **chroot** (**xcatchroot** for AIX) to this path and run the **xdsh** command against the install image. No other **xdsh** flags, environment variables apply with this input. A noderange is not accepted. Only runs on the local host, normally the Management Node. The command you run must not prompt for input, the prompt will not be returned to you, and it will appear that **xdsh** hangs.

## -K | --ssh-setup

# -K | --ssh-setup -l | --user user\_ID --devicetype type\_of\_device

Set up the SSH keys for the user running the command to the specified node list. The userid must have the same uid, gid and password as the userid on the node where the keys will be setup.

If the current user is root, root's public ssh keys will be put in the authorized\_keys\* files under roots .ssh directory on the node(s). If the current user is non-root, the user must be in the policy table and have credential to run the **xdsh** command. The non-root users public ssh keys and root's public ssh keys will be put in the authorized\_keys\* files under the non-root users .ssh directory on the node(s). Other device types, such as IB switch, are also supported. The device should be defined as a node and nodetype should be defined as switch before connecting. The **xdsh** -**K** command must be run from the Management Node.

#### -l | --user user ID

Specifies a remote user name to use for remote command execution.

## -L | --no-locale

Specifies to not export the locale definitions of the local host to the remote targets. Local host locale definitions are exported by default to each remote target.

#### -m | --monitor

Monitors remote shell execution by displaying status messages during execution on each target.

## -o | --node-options node\_options

Specifies options to pass to the remote shell command for node targets. The options must be specified within double quotation marks ("") to distinguish them from **xdsh** options.

## -q | --show-config

Displays the current environment settings for all DSH Utilities commands. This includes the values of all environment variables and settings for all currently installed and valid contexts. Each setting is prefixed with *context*: to identify the source context of the setting.

#### -O | --silent

Specifies silent mode. No target output is written to standard output or standard error. Monitoring messages are written to standard output.

# -r | --node-rsh node\_remote\_shell

Specifies the path of the remote shell command used for remote command execution on node targets.

#### -s | --stream

Specifies that output is returned as it becomes available from each target, instead of waiting for the *command\_list* to be completed on a target before returning output.

## -S | --syntax {csh | ksh}

Specifies the shell syntax to be used on the remote target. If not specified, the ksh syntax is used.

#### --sudo

Adding the **--sudo** flag to the **xdsh** command will have **xdsh** run **sudo** before running the command. This is particular useful when using the **-e** option. This is required when you input **-l** with a non-root user id and want that id to be able to run as root on the node. The non-root userid will must be previously defined as an xCAT user, see process for defining non-root ids in xCAT and setting up for using **xdsh**. The userid **sudo** setup will have to be done by the admin on the node. This includes, allowing all commands that you would like to run with **xdsh** by using **visudo** to edit the /etc/sudoers file. You must

disable ssh tty requirements by commenting out or removing this line in the /etc/sudoes file "#Defaults requiretty". See the document https://xcat-docs.readthedocs.io/en/stable/advanced/security/security.html# granting-users-xcat-privileges for **sudo** setup requirements. This is not supported in a hierarchical cluster, where the nodes are serviced by service nodes.

#### -t | --timeout timeout

Specifies the time, in seconds, to wait for output from any currently executing remote targets. If no output is available from any target in the specified *timeout*, **xdsh**displays an error and terminates execution for the remote targets that failed to respond. If *timeout* is not specified, **xdsh** waits indefinitely to continue processing output from all remote targets. The exception is the **-K** flag which defaults to 10 seconds.

#### -T | --trace

Enables trace mode. The **xdsh** command prints diagnostic messages to standard output during execution to each target.

## -v | --verify

Verifies each target before executing any remote commands on the target. If a target is not responding, execution of remote commands for the target is canceled. When specified with the **-i** flag, the user is prompted to retry the verification request.

#### -V | --version

Displays the **xdsh** command version information.

#### -X env list

Ignore **xdsh** environment variables. This option can take an argument which is a comma separated list of environment variable names that should **NOT** be ignored. If there is no argument to this option, or the argument is an empty string, all **xdsh** environment variables will be ignored. This option is useful when running **xdsh** from within other scripts when you don't want the user's environment affecting the behavior of **xdsh**.

#### -z | --exit-status

Displays the exit status for the last remotely executed non-asynchronous command on each target. If the command issued on the remote node is run in the background, the exit status is not displayed.

Exit values for each remote shell execution are displayed in messages from the **xdsh** command, if the remote shell exit values are non-zero. A non-zero return code from a remote shell indicates that an error was encountered in the remote shell. This return code is unrelated to the exit code of the remotely issued command. If a remote shell encounters an error, execution of the remote command on that target is bypassed.

The xdsh command exit code is 0 if the command executed without errors and all remote shell commands finished with exit codes of 0. If internal xdsh errors occur or the remote shell commands do not complete successfully, the xdsh command exit value is greater than 0. The exit value is increased by 1 for each successive instance of an unsuccessful remote command execution. If the remotely issued command is run in the background, the exit code of the remotely issued command is 0.

### **Environment Variables**

## **DEVICETYPE**

Specify a user-defined device type. See --devicetype flag.

## **DSH ENVIRONMENT**

Specifies a file that contains environment variable definitions to export to the target before executing the remote command. This variable is overridden by the **-E** flag.

## DSH\_FANOUT

Specifies the fanout value. This variable is overridden by the **-f** flag.

### DSH\_NODE\_OPTS

Specifies the options to use for the remote shell command with node targets only. This variable is overridden by the **-o** flag.

## DSH\_NODE\_RCP

Specifies the full path of the remote copy command to use to copy local scripts and local environment configuration files to node targets.

#### DSH NODE RSH

Specifies the full path of the remote shell to use for remote command execution on node targets. This variable is overridden by the  $-\mathbf{r}$  flag.

#### **DSH PATH**

Sets the command path to use on the targets. If **DSH\_PATH** is not set, the default path defined in the profile of the remote *user ID* is used.

## DSH REMOTE PASSWORD

If **DSH\_REMOTE\_PASSWORD** is set to the password of the userid (usually root) that will **ssh** to the node, then when you use the **-K** flag, you will not be prompted for a password.

## DSH\_SYNTAX

Specifies the shell syntax to use on remote targets; **ksh** or **csh**. If not specified, the **ksh** syntax is assumed. This variable is overridden by the **-S** flag.

#### **DSH TIMEOUT**

Specifies the time, in seconds, to wait for output from each remote target. This variable is overridden by the **-t** flag.

# DSH\_VERIFY

Verifies each target before executing any remote commands on the target. If a target is not responding, execution of remote commands for the target is canceled. This variable is overridden by the -v flag.

# Compatibility with AIX dsh

To provide backward compatibility for scripts written using **dsh** in AIX and CSM, a tool has been provided **group-files4dsh**, which will build node group files from the xCAT database that can be used by **dsh**. See **man groupfiles4dsh**.

## **SECURITY**

The **xdsh** command has no security configuration requirements. All remote command security requirements - configuration, authentication, and authorization - are imposed by the underlying remote command configured for **xdsh**. The command assumes that authentication and authorization is configured between the local host and the remote targets. Interactive password prompting is not supported; an error is displayed and execution is bypassed for a remote target if password prompting occurs, or if either authorization or authentication to the remote target fails. Security configurations as they pertain to the remote environment and remote shell command are user defined.

#### **EXIT STATUS**

The **xdsh** command exit code is 0 if the command executed without errors and all remote shell commands finished with exit codes of 0. If internal **dsh** errors occur or the remote shell commands do not complete successfully, the **dsh** command exit value is greater than 0. The exit value is increased by 1 for each successive instance of an unsuccessful remote command execution. If the remotely issued command is run in the background, the exit code of the remotely issued command is 0.

#### **EXAMPLES**

1. To set up the SSH keys for root on node1, run as root:

```
xdsh node1 -K
```

2. To run the **ps -ef** command on node targets **node1** and **node2**, enter:

```
xdsh node1, node2 "ps -ef"
```

3. To run the **ps** command on node targets **node1** and run the remote command with the **-v** and **-t** flag, enter:

```
xdsh node1, node2 -o "-v -t" ps
```

4. To execute the commands contained in **myfile** in the **XCAT**context on several node targets, with a fanout of 1, enter:

```
xdsh node1,node2 -f 1 -e myfile
```

5. To run the **ps** command on node1 and ignore all the **dsh**environment variable except the DSH\_NODE\_OPTS, enter:

```
xdsh node1 -X `DSH_NODE_OPTS' ps
```

6. To run on Linux, the xdsh command rpm -qa | grep xCATon the service node fedora9 diskless image, enter:

```
xdsh -i /install/netboot/fedora9/x86_64/service/rootimg "rpm -qa | grep xCAT"
```

7. To run on AIX, the **xdsh** command **lslpp -l | grep bos** on the NIM 611dskls spot, enter:

```
xdsh -i 611dskls "/usr/bin/lslpp -l | grep bos"
```

8. To cleanup the service node directory that stages the copy of files to the nodes, enter:

```
xdsh servicenoderange -c
```

9. To define the QLogic IB switch as a node and to set up the SSH keys for IB switch **qswitch** with device configuration file /var/opt/xcat/IBSwitch/Qlogic/config and user name username, enter

```
chdef -t node -o qswitch groups=all nodetype=switch

xdsh qswitch -K -l username --devicetype IBSwitch::Qlogic
```

10. To define the Management Node in the database so you can use xdsh, enter

```
xcatconfig -m
```

11. To define the Mellanox switch as a node and run a command to show the ssh keys. **mswitch** with and user name **username**, enter

```
chdef -t node -o mswitch groups=all nodetype=switch

xdsh mswitch -l admin --devicetype IBSwitch::Mellanox 'enable;configure_

terminal;show ssh server host-keys'
```

12. To define a BNT Ethernet switch as a node and run a command to create a new vlan with vlan id 3 on the switch.

```
chdef myswitch groups=all

tabch switch=myswitch switches.sshusername=admin switches.

→sshpassword=passw0rd switches.protocol=[ssh|telnet]
```

where admin and passw0rd are the SSH user name and password for the switch.

If it is for Telnet, add tn: in front of the user name: tn:admin.

```
dsh myswitch --devicetype EthSwitch::BNT 'enable;configure terminal;vlan 3; 

→end;show vlan'
```

13. To run **xdsh** with the non-root userid "user1" that has been setup as an xCAT userid and with **sudo** on node1 and node2 to run as root, do the following, see xCAT doc https://xcat-docs.readthedocs.io/en/stable/advanced/security/security.html#granting-users-xcat-privileges:

```
xdsh node1, node2 --sudo -1 user1 "cat /etc/passwd"
```

#### **Files**

# **SEE ALSO**

xdshbak(1)|xdshbak.1, noderange(3)|noderange.3, groupfiles4dsh(1)|groupfiles4dsh.1

#### xdshbak.1

## **NAME**

xdshbak - Formats the output of the xdsh command.

### **SYNOPSIS**

```
xdshbak [-c | -x [ -b ] | -h | -q]
```

#### **DESCRIPTION**

The **xdshbak** command formats output from the **xdsh** command. The **xdshbak** command takes, as input, lines in the following format:

```
host_name: line of output from remote command
```

The **xdshbak** command formats the lines as follows and writes them to standard output. Assume that the output from node3 and node4 is identical, and the **-c** (collapse) flag was specified:

When output is displayed from more than one node in collapsed form, the host names are displayed alphabetically. When output is not collapsed, output is displayed sorted alphabetically by host name.

If the **-q** quiet flag is not set then **xdshbak** command writes "." for each 1000 lines of output processed (to show progress), since it won't display the output until it has processed all of it.

If the -x flag is specified, the extra header lines that xdshbak normally displays for each node will be omitted, and the hostname at the beginning of each line is not stripped off, but xdshbak still sorts the output by hostname for easier viewing:

```
nodel: lines from xdsh for nodel
.
.
node2: lines from xdsh for node2
.
.
```

If the -b flag is specified in addition to -x, the hostname at the beginning of each line is stripped.

## **Standard Error**

When the **xdshbak** filter is used and standard error messages are generated, all error messages on standard error appear before all standard output messages. This is true with and without the **-c** flag.

#### **OPTIONS**

-b

Strip the host prefix from the beginning of the lines. This only works with the -x option.

-c

If the output from multiple nodes is identical it will be collapsed and displayed only once.

-X

Omit the extra header lines that **xdshbak** normally displays for each node. This provides more compact output, but **xdshbak** still sorts the output by node name for easier viewing. This option should not be used with **-c**.

-h

Displays usage information.

-q

Quiet mode, do not display "." for each 1000 lines of output.

# **EXAMPLES**

1. To display the results of a command issued on several nodes, in the format used in the Description, enter:

```
xdsh node1,node2,node3 cat /etc/passwd | xdshbak
```

2. To display the results of a command issued on several nodes with identical output displayed only once, enter:

```
xdsh host1,host2,host3 pwd | xdshbak -c
```

3. To display the results of a command issued on several nodes with compact output and be sorted alphabetically by host name, enter:

```
xdsh host1,host2,host3 date | xdshbak -x
```

# **SEE ALSO**

xdsh(1)|xdsh.1, xcoll(1)|xcoll.1

## xdshcoll.1

### **NAME**

xdshcoll - Formats and consolidates the output of the xdsh, sinv commands.

## **SYNOPSIS**

#### xdshcoll

# **DESCRIPTION**

The **xdshcoll** command formats and consolidates output from the **xdsh**, **sinv** commands. The **xdshcoll**command takes, as input, lines in the following format:

host\_name: line of output from remote command

The **xdshcoll** command formats the lines as follows and writes them to standard output. Assume that the output from node3 and node4 is identical:

# **EXAMPLES**

1. To display the results of a command issued on several nodes, in the format shown in the Description, enter:

```
xdsh node1, node2, node3 cat /etc/passwd | xdshcoll
```

## **SEE ALSO**

xdshbak(1)|xdshbak.1

# xpbsnodes.1

## **NAME**

xpbsnodes - PBS pbsnodes front-end for a noderange.

#### **SYNOPSIS**

```
xpbsnodes [{noderange}] [{offline | clear | stat | state}]
xpbsnodes [-h | --help] [-v | --version]
```

# **DESCRIPTION**

**xpbsnodes** is a front-end to PBS pbsnode but uses xCAT's noderange to specify nodes.

# **OPTIONS**

- -hl--help Display usage message.
- -vl--version Command Version.

offlineloff Take nodes offline.

clearlonlinelon Take nodes online.

statlstate Display PBS node state.

# **RETURN VALUE**

0 The command completed successfully.

1 An error has occurred.

# **EXAMPLES**

1. To display status of all PBS nodes, enter:

xpbsnodes all stat

## **FILES**

/opt/torque/x86\_64/bin/xpbsnodes

# **SEE ALSO**

noderange (3) lnoderange. 3

# man3

# noderange.3

## Name

noderange - syntax for compactly expressing a list of node names

# **Synopsis**

## Examples:

## **Description**

**noderange** is a syntax that can be used in most xCAT commands to conveniently specify a list of nodes. The result is that the command will be applied to a range of nodes, often in parallel.

If you invoke xCAT **noderange** from a shell you may need to quote the **noderange** if the shell would otherwise treat the punctuation marks in the **noderange** as control operators. The affected punctuation marks may include Asterisk ('\*'), Left Square Bracket ('[']'), Right Square Bracket ('[']'), Circumflex Accent ('^'), and Overline ('~').

**noderange** is a comma-separated list. Each token (text between commas) in the list can be any of the forms listed below:

Individual node or group:

```
node01
group1
```

## A range of nodes or groups:

```
node01-node10 (equivalent to: node01, node02, node03, ...node10)
node[01-10] (same as above)
node01:node10 (same as above)
node[01:10] (same as above)
f[1-2]n[1-3] (equivalent to: f1n1, f1n2, f1n3, f2n1, f2n2, f2n3)
group1-group3 (equivalent to: group1, group2, group3)
(all the permutations supported above for nodes are also supported for groups)
```

**nodeRange** tries to be intelligent about detecting padding, so you can specify "node001-node200" and it will add the proper number of zeroes to make all numbers 3 digits.

#### An incremented range of nodes:

```
node10+3 (equivalent to: node10, node11, node12, node13)
```

#### A node shorthand range of nodes:

```
10-20 (equivalent to: node10, node11, node12, ... node20)
10+3 (equivalent to: node10, node11, node12, node13)
```

Currently, the prefix that will be prepended for the above syntax is always "node". Eventually, the prefix and optional suffix will be settable via the environment variables XCAT\_NODE\_PREFIX and XCAT\_NODE\_SUFFIX, but currently this only works in bypass mode.

A regular expression match of nodes or groups:

```
/node[345].* (will match any nodes that start with node3, node4, or node5)
/group[12].* (will match any groups that start with group1 or group2)
```

The path of a file containing noderanges of nodes or groups:

```
^/tmp/nodelist
```

#### where /tmp/nodelist can contain entries like:

```
#my node list (this line ignored)
    ^/tmp/foo #ignored
node01    #node comment
node02
node03
node10-node20
/group[456].*
-node50
```

Node ranges can contain any combination:

```
node01-node30, node40, ^/tmp/nodes, /node[13].*,2-10, node50+5
```

Any individual **noderange** may be prefixed with an exclusion operator (default -) with the exception of the file operator (default ^). This will cause that individual noderange to be subtracted from the total resulting list of nodes.

The intersection operator @ calculates the intersection of the left and right sides:

```
group1@group2 (will result in the list of nodes that group1 and group2 have in →common)
```

Any combination or multiple combinations of inclusive and exclusive ranges of nodes and groups is legal. There is no precedence implied in the order of the arguments. Exclusive ranges have precedence over inclusive. Parentheses can be used to explicitly specify precendence of any operators.

Nodes have precedence over groups. If a node range match is made then no group range match will be attempted.

All node and group names are validated against the nodelist table. Invalid names are ignored and return nothing.

## xCAT Node Name Format

Throughout this man page the term **xCAT Node Name Format** is used. **xCAT Node Name Format** is defined by the following regex:

```
([A-Za-z-]+)([0-9]+)(([A-Za-z-]+[A-Za-z0-9-]*)*)
```

In plain English, a node or group name is in **xCAT Node Name Format** if starting from the beginning there are:

- \* one or more alpha characters of any case and any number of "-" in any combination
- \* followed by one or more numbers
- \* then optionally followed by one alpha character of any case or "-"
- \* followed by any combination of case mixed alphanumerics and "-"

**noderange** supports node/group names in *any* format. **xCAT Node Name Format** is **not** required, however some node range methods used to determine range will not be used for non-conformant names.

# Example of **xCAT Node Name Format** node/group names:

| NODENAME         | PREFIX    | NUMBER | SUFFIX |
|------------------|-----------|--------|--------|
| node1            | node      | 1      |        |
| node001          | node      | 001    |        |
| node-001         | node-     | 001    |        |
| node-foo-001-bar | node-foo- | 001    | -bar   |
| node-foo-1bar    | node-foo- | 1      | bar    |
| foo1bar2         | foo       | 1      | bar2   |
| rack01unit34     | rack      | 01     | unit34 |
| unit34rack01     | unit      | 34     | rack01 |
| pos0134          | pos       | 0134   |        |

# **Examples**

1. Generates a list of all nodes (assuming all is a group) listed in the **nodelist** table less node5 through node10:

```
all,-node5-node10
```

2. Generates a list of nodes 1 through 10 less nodes 3,4,5. Note that node4 is listed twice, first in the range and then at the end. Because exclusion has precedence node4 will be excluded.

```
node1-node10,-node3-node5,node4
```

3. Generates a list of nodes 1 through 10 less nodes 3 and 5.

```
node1-node10,-node3,-node5
```

4. Generates a list of all (assuming 'all' is a group) nodes in the **nodelist** table less 17 through 32.

```
-node17-node32,all
```

5. Generates a list of nodes 1 through 128, and user nodes 1 through 4.

```
nodel-nodel28, user1-user4
```

6. Generates a list of all nodes (assuming 'all' is a group), less nodes in groups rack1 through rack3 (assuming groups rack1, rack2, and rack3 are defined), less nodes 100 through 200, less nodes in the storage group. Note that node150 is listed but is excluded.

```
all,-rack1-rack3,-node100-node200,node150,-storage
```

7. Generates a list of nodes matching the regex *node*[23].\\*. That is all nodes that start with node2 or node3 and end in anything or nothing. E.g. node2, node3, node20, node30, node21234 all match.

```
/node[23].*
```

8. Generates a list of nodes which have the value hmc in the nodehm.cons attribute.

```
nodehm.cons==hmc
nodehm.cons=~hmc
```

9. Generate a list of nodes in the 1st two frames:

```
f[1-2]n[1-42]
```

# **Bugs**

The special characters used by xCAT **noderange** are also special characters to many shell programs. In particular, the characters '\*', '[', ']', '^', and '~' may have to be escaped from the shell.

# **SEE ALSO**

nodels(1)lnodels.1

man5

# auditlog.5

# **NAME**

auditlog - a table in the xCAT database.

## **SYNOPSIS**

**auditlog Attributes:** recid, audittime, userid, clientname, clienttype, command, noderange, args, status, comments, disable

## **DESCRIPTION**

Audit Data log.

# auditlog Attributes:

## recid

The record id.

#### audittime

The timestamp for the audit entry.

#### userid

The user running the command.

## clientname

The client machine, where the command originated.

## clienttype

Type of command: cli, java, webui, other.

## command

Command executed. See auditskipcmds site table attribute to control which commands get logged.

### noderange

The noderange on which the command was run.

#### args

The command argument list.

#### status

Allowed or Denied.

#### comments

Any user-provided notes.

### disable

Do not use. tabprune will not work if set to yes or 1

## **SEE ALSO**

nodels(1), chtab(8), tabdump(8), tabedit(8)

# bootparams.5

#### **NAME**

**bootparams** - a table in the xCAT database.

## **SYNOPSIS**

**bootparams Attributes:** node, kernel, initrd, kcmdline, addkcmdline, dhcpstatements, adddhcpstatements, comments, disable

# **DESCRIPTION**

Current boot settings to be sent to systems attempting network boot for deployment, stateless, or other reasons. Mostly automatically manipulated by xCAT.

## bootparams Attributes:

#### node

The node or group name

#### kernel

The kernel that network boot actions should currently acquire and use. Note this could be a chained boot loader such as memdisk or a non-linux boot loader

#### initrd

The initial ramdisk image that network boot actions should use (could be a DOS floppy or hard drive image if using memdisk as kernel)

#### kcmdline

(Deprecated, use addkcmdline instead) Arguments to be passed to the kernel.

#### addkcmdline

User specified kernel options for os provision process(no prefix) or the provisioned os(with prefix "R::"). The options should be delimited with spaces("")

#### dhcpstatements

xCAT manipulated custom dhcp statements (not intended for user manipulation)

## adddhcpstatements

Custom dhcp statements for administrator use (not implemneted yet)

#### comments

Any user-written notes.

# disable

Set to 'yes' or '1' to comment out this row.

# **SEE ALSO**

nodels(1), chtab(8), tabdump(8), tabedit(8)

# boottarget.5

# **NAME**

**boottarget** - a table in the xCAT database.

## **SYNOPSIS**

boottarget Attributes: bprofile, kernel, initrd, kcmdline, comments, disable

## **DESCRIPTION**

Specify non-standard initrd, kernel, and parameters that should be used for a given profile.

# boottarget Attributes:

## **bprofile**

All nodes with a nodetype.profile value equal to this value and nodetype.os set to "boottarget", will use the associated kernel, initrd, and kcmdline.

#### kernel

The kernel that network boot actions should currently acquire and use. Note this could be a chained boot loader such as memdisk or a non-linux boot loader

#### initrd

The initial ramdisk image that network boot actions should use (could be a DOS floppy or hard drive image if using memdisk as kernel)

#### kcmdline

Arguments to be passed to the kernel

## comments

Any user-written notes.

#### disable

Set to 'yes' or '1' to comment out this row.

#### **SEE ALSO**

nodels(1), chtab(8), tabdump(8), tabedit(8)

## cfgmgt.5

#### **NAME**

**cfgmgt** - a table in the xCAT database.

## **SYNOPSIS**

cfgmgt Attributes: node, cfgmgr, cfgserver, roles, comments, disable

# **DESCRIPTION**

Configuration management data for nodes used by non-xCAT osimage management services to install and configure software on a node.

# cfgmgt Attributes:

#### node

The node being managed by the cfgmgr service

# cfgmgr

The name of the configuration manager service. Currently 'chef' and 'puppet' are supported services.

# cfgserver

The xCAT node name of the chef server or puppet master

## roles

The roles associated with this node as recognized by the cfgmgr for the software that is to be installed and configured. These role names map to chef recipes or puppet manifest classes that should be used for this node. For example, chef OpenStack cookbooks have roles such as mysql-master,keystone, glance, nova-controller, nova-conductor, cinder-all.

## comments

Any user-written notes.

### disable

Set to 'yes' or '1' to comment out this row.

#### **SEE ALSO**

nodels(1), chtab(8), tabdump(8), tabedit(8)

#### chain.5

#### **NAME**

chain - a table in the xCAT database.

## **SYNOPSIS**

chain Attributes: node, currstate, currchain, chain, ondiscover, comments, disable

## **DESCRIPTION**

Controls what operations are done (and it what order) when a node is discovered and deployed.

## chain Attributes:

## node

The node name or group name.

# currstate

The current or next chain step to be executed on this node by xCAT-genesis. Set by xCAT during node discovery or as a result of nodeset.

## currchain

The chain steps still left to do for this node. This attribute will be automatically adjusted by xCAT while xCAT-genesis is running on the node (either during node discovery or a special operation like firmware update). During node discovery, this attribute is initialized from the chain attribute and updated as the chain steps are executed.

### chain

A comma-delimited chain of actions to be performed automatically when this node is discovered for the first time. (xCAT and the DHCP server do not recognize the MAC address of the node when xCAT initializes the discovery process.) The last step in this process is to run the operations listed in the chain attribute, one by one. Valid values: boot, runcmd=<cmd>, runimage=<URL>, shell, standby. For example, to have the genesis kernel pause to the shell, use chain=shell.

#### ondiscover

This attribute is currently not used by xCAT. The "nodediscover" operation is always done during node discovery.

#### comments

Any user-written notes.

#### disable

Set to 'yes' or '1' to comment out this row.

#### **SEE ALSO**

nodels(1), chtab(8), tabdump(8), tabedit(8)

#### deps.5

#### **NAME**

deps - a table in the xCAT database.

## **SYNOPSIS**

deps Attributes: node, nodedep, msdelay, cmd, comments, disable

## **DESCRIPTION**

Describes dependencies some nodes have on others. This can be used, e.g., by rpower -d to power nodes on or off in the correct order.

## deps Attributes:

#### node

The node name or group name.

# nodedep

Comma-separated list of nodes or node groups it is dependent on.

#### msdelay

How long to wait between operating on the dependent nodes and the primary nodes.

#### cmd

Comma-separated list of which operation this dependency applies to.

#### comments

Any user-written notes.

#### disable

Set to 'yes' or '1' to comment out this row.

#### **SEE ALSO**

nodels(1), chtab(8), tabdump(8), tabedit(8)

# discoverydata.5

#### **NAME**

discoverydata - a table in the xCAT database.

#### **SYNOPSIS**

**discoverydata Attributes:** uuid, node, method, discoverytime, arch, cpucount, cputype, memory, mtm, serial, nic-driver, nicipv4, nichwaddr, nicpci, nicloc, niconboard, nicfirm, switchname, switchaddr, switchdesc, switchport, otherdata, comments, disable

# **DESCRIPTION**

Discovery data which sent from genesis.

# discoverydata Attributes:

#### uuid

The uuid of the node which send out the discovery request.

### node

The node name which assigned to the discovered node.

## method

The method which handled the discovery request. The method could be one of: switch, blade, profile, sequential.

## discoverytime

The last time that xCAT received the discovery message.

## arch

The architecture of the discovered node. e.g. x86\_64.

#### cpucount

The number of cores multiply by threads core supported for the discovered node. e.g. 192.

## cputype

The cpu type of the discovered node. e.g. Intel(R) Xeon(R) CPU E5-2690 0 @ 2.90GHz

#### memory

The memory size of the discovered node. e.g. 198460852

#### mtm

The machine type model of the discovered node. e.g. 786310X

#### serial

The serial number of the discovered node. e.g. 1052EFB

# nicdriver

The driver of the nic. The value should be comma separated <nic name!driver name>. e.g. eth0!be2net,eth1!be2net

# nicipv4

The ipv4 address of the nic. The value should be comma separated <nic name!ipv4 address>. e.g. eth0!10.0.0.212/8

#### nichwaddr

The hardware address of the nic. The should will be comma separated <nic name!hardware address>. e.g. eth0!34:40:B5:BE:DB:B0,eth1!34:40:B5:BE:DB:B4

# nicpci

The pic device of the nic. The value should be comma separated <nic name!pci device>. e.g. eth0!0000:0c:00.0,eth1!0000:0c:00.1

### nicloc

The location of the nic. The value should be comma separated <nic name!nic location>. e.g. eth0!Onboard Ethernet 1,eth1!Onboard Ethernet 2

#### niconboard

The onboard info of the nic. The value should be comma separated <nic name!onboard info>. e.g. eth0!1.eth1!2

### nicfirm

The firmware description of the nic. The value should be comma separated <nic name!fimware description>. e.g. eth0!ServerEngines BE3 Controller,eth1!ServerEngines BE3 Controller

#### switchname

The switch name which the nic connected to. The value should be comma separated <nic name!switch name>. e.g. eth0!c909f06sw01

# switchaddr

The address of the switch which the nic connected to. The value should be comma separated <nic name!switch address>. e.g. eth0!192.168.70.120

#### switchdesc

The description of the switch which the nic connected to. The value should be comma separated <nic name!switch description>. e.g. eth0!IBM Flex System Fabric EN4093 10Gb Scalable Switch, flash image: version 7.2.6, boot image: version 7.2.6

# switchport

The port of the switch that the nic connected to. The value should be comma separated <nic name!switch port>. e.g. eth0!INTA2

#### otherdata

The left data which is not parsed to specific attributes (The complete message comes from genesis)

## comments

Any user-written notes.

#### disable

Set to 'yes' or '1' to comment out this row.

### **SEE ALSO**

nodels(1), chtab(8), tabdump(8), tabedit(8)

#### domain.5

#### **NAME**

domain - a table in the xCAT database.

## **SYNOPSIS**

domain Attributes: node, ou, authdomain, adminuser, adminpassword, type, comments, disable

## **DESCRIPTION**

Mapping of nodes to domain attributes

# domain Attributes:

#### node

The node or group the entry applies to

ou

For an LDAP described machine account (i.e. Active Directory), the organizational unit to place the system. If not set, defaults to cn=Computers,dc=your,dc=domain

## authdomain

If a node should participate in an AD domain or Kerberos realm distinct from domain indicated in site, this field can be used to specify that

# adminuser

Allow a node specific indication of Administrative user. Most will want to just use passwd table to indicate this once rather than by node.

## adminpassword

Allow a node specific indication of Administrative user password for the domain. Most will want to ignore this in favor of passwd table.

## type

Type, if any, of authentication domain to manipulate. The only recognized value at the moment is activedirectory.

## comments

Any user-written notes.

### disable

Set to 'yes' or '1' to comment out this row.

## **SEE ALSO**

nodels(1), chtab(8), tabdump(8), tabedit(8)

# eventlog.5

#### **NAME**

eventlog - a table in the xCAT database.

## **SYNOPSIS**

**eventlog Attributes:** recid, eventtime, eventtype, monitor, monnode, node, application, component, id, severity, message, rawdata, comments, disable

## **DESCRIPTION**

Stores the events occurred.

# eventlog Attributes:

## recid

The record id.

## eventtime

The timestamp for the event.

## eventtype

The type of the event.

# monitor

The name of the monitor that monitors this event.

## monnode

The node that monitors this event.

#### node

The node where the event occurred.

## application

The application that reports the event.

## component

The component where the event occurred.

id

The location or the resource name where the event occurred.

## severity

The severity of the event. Valid values are: informational, warning, critical.

## message

The full description of the event.

## rawdata

The data that associated with the event.

#### comments

Any user-provided notes.

# disable

Do not use. tabprune will not work if set to yes or 1

## **SEE ALSO**

nodels(1), chtab(8), tabdump(8), tabedit(8)

# firmware.5

# **NAME**

**firmware** - a table in the xCAT database.

# **SYNOPSIS**

firmware Attributes: node, cfgfile, comments, disable

## **DESCRIPTION**

Maps node to firmware values to be used for setup at node discovery or later

## firmware Attributes:

#### node

The node id.

# cfgfile

The file to use.

#### comments

Any user-written notes.

#### disable

Set to 'yes' or '1' to comment out this row.

## **SEE ALSO**

nodels(1), chtab(8), tabdump(8), tabedit(8)

#### hosts.5

#### **NAME**

hosts - a table in the xCAT database.

## **SYNOPSIS**

hosts Attributes: node, ip, hostnames, otherinterfaces, comments, disable

## **DESCRIPTION**

IP addresses and hostnames of nodes. This info is optional and is only used to populate /etc/hosts and DNS via makehosts and makedns. Using regular expressions in this table can be a quick way to populate /etc/hosts.

#### hosts Attributes:

## node

The node name or group name.

ip

The IP address of the node. This is only used in makehosts. The rest of xCAT uses system name resolution to resolve node names to IP addresses.

## hostnames

Hostname aliases added to /etc/hosts for this node. Comma or blank separated list.

#### otherinterfaces

Other IP addresses to add for this node. Format: -<ext>:<ip>,<intfhostname>:<ip>,...

#### comments

Any user-written notes.

## disable

Set to 'yes' or '1' to comment out this row.

## **SEE ALSO**

nodels(1), chtab(8), tabdump(8), tabedit(8)

# hwinv.5

## **NAME**

**hwinv** - a table in the xCAT database.

#### **SYNOPSIS**

hwinv Attributes: node, cputype, cpucount, memory, disksize, comments, disable

# **DESCRIPTION**

The hareware inventory for the node.

#### hwinv Attributes:

#### node

The node name or group name.

# cputype

The cpu model name for the node.

# cpucount

The number of cpus for the node.

## memory

The size of the memory for the node in MB.

# disksize

The size of the disks for the node in GB.

# comments

Any user-provided notes.

# disable

Set to 'yes' or '1' to comment out this row.

# **SEE ALSO**

nodels(1), chtab(8), tabdump(8), tabedit(8)

## hypervisor.5

## **NAME**

**hypervisor** - a table in the xCAT database.

## **SYNOPSIS**

**hypervisor Attributes:** node, type, mgr, interface, netmap, defaultnet, cluster, datacenter, preferdirect, comments, disable

## **DESCRIPTION**

Hypervisor parameters

# hypervisor Attributes:

#### node

The node or static group name

# type

The plugin associated with hypervisor specific commands such as revacuate

## mgr

The virtualization specific manager of this hypervisor when applicable

#### interface

The definition of interfaces for the hypervisor. The format is [network-name:interfacename:bootprotocol:IP:netmask:gateway] that split with | for each interface

### netmap

Optional mapping of useful names to relevant physical ports. For example,  $10ge=vmnic\_16.0\&vmnic\_16.1,ge=vmnic\_1$  would be requesting two virtual switches to be created, one called 10ge with  $vmnic\_16.0$  and  $vmnic\_16.1$  bonded, and another simply connected to  $vmnic\_1$ . Use of this allows abstracting guests from network differences amongst hypervisors

### defaultnet

Optionally specify a default network entity for guests to join to if they do not specify.

## cluster

Specify to the underlying virtualization infrastructure a cluster membership for the hypervisor.

#### datacenter

Optionally specify a datacenter for the hypervisor to exist in (only applicable to VMWare)

## preferdirect

If a mgr is declared for a hypervisor, xCAT will default to using the mgr for all operations. If this is field is set to yes or 1, xCAT will prefer to directly communicate with the hypervisor if possible

#### comments

disable

# **SEE ALSO**

nodels(1), chtab(8), tabdump(8), tabedit(8)

# ipmi.5

#### **NAME**

ipmi - a table in the xCAT database.

### **SYNOPSIS**

ipmi Attributes: node, bmc, bmcport, taggedvlan, bmcid, username, password, comments, disable

#### **DESCRIPTION**

Settings for nodes that are controlled by an on-board BMC via IPMI.

## ipmi Attributes:

#### node

The node name or group name.

## bmc

The hostname of the BMC adapter.

## bmcport

In systems with selectable shared/dedicated ethernet ports, this parameter can be used to specify the preferred port. 0 means use the shared port, 1 means dedicated, blank is to not assign.

```
The following special cases exist for IBM System x servers:

For x3755 M3 systems, 0 means use the dedicated port, 1 means shared, blank is to not assign.

For certain systems which have a mezzaine or ML2 adapter, there is a second value to include:

For x3750 M4 (Model 8722):
```

(continues on next page)

(continued from previous page)

```
1st 1Gbps interface for LOM
   0 0
         1st 10Gbps interface for LOM
   0 3
         2nd 1Gbps interface for LOM
         2nd 10Gbps interface for LOM
   For x3750 M4 (Model 8752), x3850/3950 X6, dx360 M4, x3550 M4, and x3650
<u>⊶</u>M4:
         Shared (1st onboard interface)
   1
         Dedicated
         First interface on ML2 or mezzanine adapter
         Second interface on ML2 or mezzanine adapter
   2 2
         Third interface on ML2 or mezzanine adapter
   2 3
         Fourth interface on ML2 {\tt or} mezzanine adapter
```

## taggedvlan

bmcsetup script will configure the network interface of the BMC to be tagged to the VLAN specified.

#### bmcid

Unique identified data used by discovery processes to distinguish known BMCs from unrecognized BMCs

## username

The BMC userid. If not specified, the key=ipmi row in the passwd table is used as the default.

# password

The BMC password. If not specified, the key=ipmi row in the passwd table is used as the default.

## comments

Any user-written notes.

## disable

Set to 'yes' or '1' to comment out this row.

## **SEE ALSO**

nodels(1), chtab(8), tabdump(8), tabedit(8)

## iscsi.5

# **NAME**

iscsi - a table in the xCAT database.

## **SYNOPSIS**

iscsi Attributes: node, server, target, lun, iname, file, userid, passwd, kernel, kcmdline, initrd, comments, disable

## **DESCRIPTION**

Contains settings that control how to boot a node from an iSCSI target

# iscsi Attributes:

## node

The node name or group name.

#### server

The server containing the iscsi boot device for this node.

# target

The iscsi disk used for the boot device for this node. Filled in by xCAT.

## lun

LUN of boot device. Per RFC-4173, this is presumed to be 0 if unset. tgtd often requires this to be 1

## iname

Initiator name. Currently unused.

#### file

The path on the server of the OS image the node should boot from.

## userid

The userid of the iscsi server containing the boot device for this node.

## passwd

The password for the iscsi server containing the boot device for this node.

## kernel

The path of the linux kernel to boot from.

# kcmdline

The kernel command line to use with iSCSI for this node.

#### initrd

The initial ramdisk to use when network booting this node.

## comments

Any user-written notes.

## disable

Set to 'yes' or '1' to comment out this row.

# **SEE ALSO**

nodels(1), chtab(8), tabdump(8), tabedit(8)

## kit.5

# **NAME**

**kit** - a table in the xCAT database.

# **SYNOPSIS**

**kit Attributes:** kitname, basename, description, version, release, ostype, isinternal, kitdeployparams, kitdir, comments, disable

# **DESCRIPTION**

This table stores all kits added to the xCAT cluster.

## kit Attributes:

## kitname

The unique generated kit name, when kit is added to the cluster.

### basename

The kit base name

# description

The Kit description.

## version

The kit version

### release

The kit release

# ostype

The kit OS type. Linux or AIX.

## isinternal

A flag to indicated if the Kit is internally used. When set to 1, the Kit is internal. If 0 or undefined, the kit is not internal.

# kitdeployparams

The file containing the default deployment parameters for this Kit. These parameters are added to the OS Image definition.s list of deployment parameters when one or more Kit Components from this Kit are added to the OS Image.

## kitdir

The path to Kit Installation directory on the Mgt Node.

#### comments

Any user-written notes.

#### disable

Set to 'yes' or '1' to comment out this row.

# **SEE ALSO**

nodels(1), chtab(8), tabdump(8), tabedit(8)

# kitcomponent.5

#### **NAME**

**kitcomponent** - a table in the xCAT database.

#### **SYNOPSIS**

**kitcomponent Attributes:** kitcompname, description, kitname, kitreponame, basename, version, release, serverroles, kitpkgdeps, prerequisite, driverpacks, kitcompdeps, postbootscripts, genimage\_postinstall, exlist, comments, disable

## **DESCRIPTION**

This table stores all kit components added to the xCAT cluster.

# kitcomponent Attributes:

## kitcompname

The unique Kit Component name. It is auto-generated when the parent Kit is added to the cluster.

### description

The Kit component description.

# kitname

The Kit name which this Kit Component belongs to.

## kitreponame

The Kit Package Repository name which this Kit Component belongs to.

## basename

Kit Component basename.

#### version

Kit Component version.

### release

Kit Component release.

#### serverroles

The types of servers that this Kit Component can install on. Valid types are: mgtnode, servicenode, compute

# kitpkgdeps

Comma-separated list of packages that this kit component depends on.

## prerequisite

Prerequisite for this kit component, the prerequisite includes ospkgdeps,preinstall,preupgrade,preuninstall scripts

## driverpacks

Comma-separated List of driver package names. These must be full names like: pkg1-1.0-1.x86\_64.rpm.

## kitcompdeps

Comma-separated list of kit components that this kit component depends on.

## postbootscripts

Comma-separated list of postbootscripts that will run during the node boot.

# genimage\_postinstall

Comma-separated list of postinstall scripts that will run during the genimage.

## exlist

Exclude list file containing the files/directories to exclude when building a diskless image.

#### comments

Any user-written notes.

## disable

Set to 'yes' or '1' to comment out this row.

## **SEE ALSO**

nodels(1), chtab(8), tabdump(8), tabedit(8)

# kitrepo.5

## **NAME**

kitrepo - a table in the xCAT database.

# **SYNOPSIS**

**kitrepo Attributes:** kitreponame, kitname, osbasename, osmajorversion, osminorversion, osarch, compat\_osbasenames, kitrepodir, comments, disable

## **DESCRIPTION**

This table stores all kits added to the xCAT cluster.

# kitrepo Attributes:

# kitreponame

The unique generated kit repo package name, when kit is added to the cluster.

#### kitname

The Kit name which this Kit Package Repository belongs to.

#### osbasename

The OS distro name which this repository is based on.

## osmajorversion

The OS distro major version which this repository is based on.

#### osminorversion

The OS distro minor version which this repository is based on. If this attribute is not set, it means that this repo applies to all minor versions.

# osarch

The OS distro arch which this repository is based on.

# compat\_osbasenames

List of compatible OS base names.

## kitrepodir

The path to Kit Repository directory on the Mgt Node.

# comments

Any user-written notes.

#### disable

Set to 'yes' or '1' to comment out this row.

# **SEE ALSO**

nodels(1), chtab(8), tabdump(8), tabedit(8)

## kvm masterdata.5

#### **NAME**

**kvm\_masterdata** - a table in the xCAT database.

# **SYNOPSIS**

kvm\_masterdata Attributes: name, xml, comments, disable

# **DESCRIPTION**

Persistent store for KVM plugin for masters

# kvm\_masterdata Attributes:

## name

The name of the relevant master

xml

The XML description to be customized for clones of this master

## comments

### disable

Set to 'yes' or '1' to comment out this row.

# **SEE ALSO**

nodels(1), chtab(8), tabdump(8), tabedit(8)

kvm nodedata.5

# **NAME**

**kvm\_nodedata** - a table in the xCAT database.

# **SYNOPSIS**

kvm\_nodedata Attributes: node, xml, comments, disable

# **DESCRIPTION**

Persistent store for KVM plugin, not intended for manual modification.

## kvm nodedata Attributes:

#### node

The node corresponding to the virtual machine

#### xml

The XML description generated by xCAT, fleshed out by libvirt, and stored for reuse

#### comments

Any user-written notes.

#### disable

Set to 'yes' or '1' to comment out this row.

## **SEE ALSO**

nodels(1), chtab(8), tabdump(8), tabedit(8)

# linuximage.5

#### **NAME**

linuximage - a table in the xCAT database.

## **SYNOPSIS**

**linuximage Attributes:** imagename, template, boottarget, addkcmdline, pkglist, pkgdir, otherpkglist, otherpkgdir, exlist, postinstall, rootimgdir, kerneldir, nodebootif, otherifce, netdrivers, kernelver, krpmver, permission, dump, crashkernelsize, partitionfile, driverupdatesrc, comments, disable

## **DESCRIPTION**

Information about a Linux operating system image that can be used to deploy cluster nodes.

# **linuximage Attributes:**

## imagename

The name of this xCAT OS image definition.

# template

The fully qualified name of the template file that will be used to create the OS installer configuration file for stateful installations (e.g. kickstart for RedHat, autoyast for SLES).

# boottarget

The name of the boottarget definition. When this attribute is set, xCAT will use the kernel, initrd and kernel params defined in the boottarget definition instead of the default.

## addkcmdline

User specified kernel options for os provision process(no prefix) or the provisioned os(with prefix "R::"). The options should be delimited with spaces(""). This attribute is ignored if linuximage.boottarget is set.

## pkglist

The fully qualified name of the file that stores the distro packages list that will be included in the image. Make sure that if the pkgs in the pkglist have dependency pkgs, the dependency pkgs should be found in one of the pkgdir

## pkgdir

The name of the directory where the distro packages are stored. It could be set to multiple paths. The multiple paths must be separated by ",". The first path in the value of osimage.pkgdir must be the OS base pkg dir path, such as pkgdir=/install/rhels6.2/x86\_64,/install/updates. In the os base pkg path, there are default repository data. And in the other pkg path(s), the users should make sure there are repository data. If not, use "createrepo" command to create them. For ubuntu, multiple mirrors can be specified in the pkgdir attribute, the mirrors must be prefixed by the protocol(http/ssh) and delimited with "," between each other.

## otherpkglist

The fully qualified name of the file that stores non-distro package lists that will be included in the image. It could be set to multiple paths. The multiple paths must be separated by ",".

# otherpkgdir

The base directory and urls of internet repos from which the non-distro packages are retrived. Only 1 local directory is supported at present. The entries should be delimited with comma ",". Currently, the internet repos are only supported on Ubuntu and Redhat.

#### exlist

The fully qualified name of the file that stores the file names and directory names that will be excluded from the image during packimage command. It is used for diskless image only.

# postinstall

Supported in diskless image only. The fully qualified name of the scripts and the user-specified arguments running in non-chroot mode after the package installation but before initrd generation during genimage. If multiple scripts are specified, they should be seperated with comma ",". The arguments passed to each postinstall script include 4 implicit arguments(<rootimage path>,<os version>,<os arch>,<profile>) and the user-specified arguments. A set of osimage attributes are exported as the environment variables to be used in the postinstall scripts:

```
IMG_ARCH(The architecture of the osimage, such as "ppc64le", "x86_64"),
IMG_NAME(The name of the osimage, such as "rhels7.3-ppc64le-netboot-compute
→"),
IMG_OSVER(The os release of the osimage, such as "rhels7.3", "sles11.4"),
IMG_KERNELVERSION(the "kernelver" attribute of the osimage),
IMG_PROFILE(the profile of the osimage, such as "service", "compute"),
IMG_PKGLIST(the "pkglist" attribute of the osimage),
IMG_PKGDIR(the "pkgdir" attribute of the osimage),
IMG_OTHERPKGLIST(the "otherpkglist" attribute of the osimage),
IMG_OTHERPKGDIR(the "otherpkgdir" attribute of the osimage),
IMG_ROOTIMGDIR(the "rootimgdir" attribute of the osimage)
```

## rootimgdir

The directory name where the image is stored. It is generally used for diskless image. it also can be used in sysclone environment to specify where the image captured from golden client is stored. in sysclone environment, rootimgdir is generally assigned to some default value by xcat, but you can specify your own store directory, just one thing need to be noticed, wherever you save the image, the name of last level

directory must be the name of image. for example, if your image name is testimage and you want to save this image under home directory, rootimgdir should be assigned to value /home/testimage/

#### kerneldir

The directory name where the 3rd-party kernel is stored. It is used for diskless image only.

### nodebootif

The network interface the stateless/statelite node will boot over (e.g. eth0)

#### otherifce

Other network interfaces (e.g. eth1) in the image that should be configured via DHCP

#### netdrivers

The ethernet device drivers of the nodes which will use this linux image, at least the device driver for the nodes' installnic should be included

#### kernelver

The version of linux kernel used in the linux image. If the kernel version is not set, the default kernel in rootimgdir will be used

# krpmver

The rpm version of kernel packages (for SLES only). If it is not set, the default rpm version of kernel packages will be used.

#### permission

The mount permission of /.statelite directory is used, its default value is 755

## dump

The NFS directory to hold the Linux kernel dump file (vmcore) when the node with this image crashes, its format is "nfs://<nfs\_server\_ip>/<kdump\_path>". If you want to use the node's "xcatmaster" (its SN or MN), <nfs\_server\_ip> can be left blank. For example, "nfs:///<kdump\_path>" means the NFS directory to hold the kernel dump file is on the node's SN, or MN if there's no SN.

## crashkernelsize

the size that assigned to the kdump kernel. If the kernel size is not set, 256M will be the default value.

# partitionfile

# Only available for diskful osimages and statelite osimages(localdisk enabled). The full path of the partition file or the scrip

"<the absolute path of the parititon file>": For diskful osimages, the partition file contains the partition definition that will be inserted directly into the template file for os installation. The syntax and format of the partition file should confirm to the corresponding OS installer of the Linux distributions(e.g. kickstart for RedHat, autoyast for SLES, pressed for Ubuntu). For statelite osimages, when the localdisk is enabled, the partition file with specific syntax and format includes the partition scheme of the local disk, please refer to the statelite documentation for details. "s:<the absolute path of the partition script>": a shell script to generate the partition file "/tmp/partitionfile" inside the installer before the installation start. "d:<the absolute path of the disk name file>": only available for ubuntu osimages, includes the name(s) of the disks to partition in traditional, non-devfs format(e.g., /dev/sdx, not e.g. /dev/discs/disc0/disc), and be delimited with space. All the disks involved in the partition file should be specified. "s:d:<the absolute path of the disk script>": only available for ubuntu osimages, a script to generate the disk name file "/tmp/xcat.install\_disk" inside the debian installer. This script is run in the "pressed/early\_command" section. "c:<the absolute path of the additional pressed config file>": only availbe for ubuntu osimages, contains the additional pressed entries in "d-i ..." form. This can be used to specify some additional preseed options to support RAID or LVM in Ubuntu. "s:c:<the absolute path of the additional pressed config

script>": only available for ubuntu osimages, runs in pressed/early\_command and set the preseed values with "debconf-set". The multiple values should be delimited with comma ","

## driverupdatesrc

The source of the drivers which need to be loaded during the boot. Two types of driver update source are supported: Driver update disk and Driver rpm package. The value for this attribute should be comma separated sources. Each source should be the format tab:full\_path\_of\_source\_file. The tab keyword can be: dud (for Driver update disk) and rpm (for driver rpm). If missing the tab, the rpm format is the default. e.g. dud:/install/dud/dd.img,rpm:/install/rpm/d.rpm

#### comments

Any user-written notes.

#### disable

Set to 'yes' or '1' to comment out this row.

#### **SEE ALSO**

nodels(1), chtab(8), tabdump(8), tabedit(8)

#### litefile.5

#### **NAME**

litefile - a table in the xCAT database.

## **SYNOPSIS**

**litefile Attributes:** *image*, *file*, *options*, *comments*, *disable* 

# **DESCRIPTION**

The litefile table specifies the directories and files on the statelite nodes that should be readwrite, persistent, or readonly overlay. All other files in the statelite nodes come from the readonly statelite image.

## litefile Attributes:

### image

The name of the image (as specified in the osimage table) that will use these options on this dir/file. You can also specify an image group name that is listed in the osimage.groups attribute of some osimages. 'ALL' means use this row for all images.

#### file

The full pathname of the file. e.g: /etc/hosts. If the path is a directory, then it should be terminated with a '/'.

# options

Options for the file:

(continues on next page)

```
tmpfs - It is the default option if you leave the options column blank. It,
→provides a file or directory for the node to use when booting, its.
→permission will be the same as the original version on the server. In most_
→cases, it is read-write; however, on the next statelite boot, the original
→version of the file or directory on the server will be used, it means it...
→is non-persistent. This option can be performed on files and directories..
rw - Same as above. Its name "rw" does NOT mean it always be read-write,...
→even in most cases it is read-write. Do not confuse it with the "rw"...
\rightarrowpermission in the file system.
persistent - It provides a mounted file or directory that is copied to the,
→xCAT persistent location and then over-mounted on the local file or...
→directory. Anything written to that file or directory is preserved. It,
→means, if the file/directory does not exist at first, it will be copied to...
→the persistent location. Next time the file/directory in the persistent...
→location will be used. The file/directory will be persistent across
→reboots. Its permission will be the same as the original one in the
→statelite location. It requires the statelite table to be filled out with_
→a spot for persistent statelite. This option can be performed on files and_
⇔directories.
con - The contents of the pathname are concatenated to the contents of the
→existing file. For this directive the searching in the litetree hierarchy.
→does not stop when the first match is found. All files found in the
\hookrightarrowhierarchy will be concatenated to the file when found. The permission of
→the file will be "-rw-r--r-", which means it is read-write for the root,
→user, but readonly for the others. It is non-persistent, when the node,
→reboots, all changes to the file will be lost. It can only be performed on,
→files. Do not use it for one directory.
ro - The file/directory will be overmounted read-only on the local file/
→directory. It will be located in the directory hierarchy specified in the_
→litetree table. Changes made to this file or directory on the server will,
→be immediately seen in this file/directory on the node. This option_
→requires that the file/directory to be mounted must be available in one of_
\hookrightarrowthe entries in the litetree table. This option can be performed on files_
→and directories.
link - It provides one file/directory for the node to use when booting, it,
→is copied from the server, and will be placed in tmpfs on the booted node...
→In the local file system of the booted node, it is one symbolic link to
\hookrightarrowone file/directory in tmpfs. And the permission of the symbolic link is
→"lrwxrwxrwx", which is not the real permission of the file/directory on_
→the node. So for some application sensitive to file permissions, it will
→be one issue to use "link" as its option, for example, "/root/.ssh/", _
→which is used for SSH, should NOT use "link" as its option. It is non-
→persistent, when the node is rebooted, all changes to the file/directory
\hookrightarrowwill be lost. This option can be performed on files and directories.
link,con - It works similar to the "con" option. All the files found in the
→litetree hierarchy will be concatenated to the file when found. The final_
→file will be put to the tmpfs on the booted node. In the local file system,
→of the booted node, it is one symbolic link to the file/directory in tmpfs.
→ It is non-persistent, when the node is rebooted, all changes to the file.
\rightarrowwill be lost. The option can only be performed on files.
```

(continued from previous page)

link, persistent - It provides a mounted file or directory that is copied to the xCAT persistent location and then over-mounted to the tmpfs on the booted node, and finally the symbolic link in the local file system will be linked to the over-mounted tmpfs file/directory on the booted node. The file/directory will be persistent across reboots. The permission of the original one in the statelite location. It requires the same as the original one in the statelite location. It requires the statelite table to obe filled out with a spot for persistent statelite. The option can be operformed on files and directories.

link, ro - The file is readonly, and will be placed in tmpfs on the booted once. In the local file system of the booted node, it is one symbolic link of the tmpfs. It is non-persistent, when the node is rebooted, all changes of the file/directory will be lost. This option requires that the file/odirectory to be mounted must be available in one of the entries in the olitetree table. The option can be performed on files and directories.

#### comments

Any user-written notes.

#### disable

Set to 'yes' or '1' to comment out this row.

#### **SEE ALSO**

nodels(1), chtab(8), tabdump(8), tabedit(8)

## litetree.5

### **NAME**

**litetree** - a table in the xCAT database.

## **SYNOPSIS**

**litetree Attributes:** priority, image, directory, mntopts, comments, disable

#### **DESCRIPTION**

Directory hierarchy to traverse to get the initial contents of node files. The files that are specified in the litefile table are searched for in the directories specified in this table.

## litetree Attributes:

# priority

This number controls what order the directories are searched. Directories are searched from smallest priority number to largest.

## image

The name of the image (as specified in the osimage table) that will use this directory. You can also specify an image group name that is listed in the osimage.groups attribute of some osimages. 'ALL' means use this row for all images.

## directory

The location (hostname:path) of a directory that contains files specified in the litefile table. Variables are allowed. E.g: \$noderes.nfsserver://xcatmasternode/install/\$node/#CMD=uname-r#/

# mntopts

A comma-separated list of options to use when mounting the litetree directory. (Ex. 'soft') The default is to do a 'hard' mount.

#### comments

Any user-written notes.

## disable

Set to 'yes' or '1' to comment out this row.

## **SEE ALSO**

nodels(1), chtab(8), tabdump(8), tabedit(8)

#### mac.5

### **NAME**

mac - a table in the xCAT database.

## **SYNOPSIS**

mac Attributes: node, interface, mac, comments, disable

## **DESCRIPTION**

The MAC address of the node's install adapter. Normally this table is populated by getmacs or node discovery, but you can also add entries to it manually.

## mac Attributes:

### node

The node name or group name.

### interface

The adapter interface name that will be used to install and manage the node. E.g. eth0 (for linux) or en0 (for AIX).)

## mac

The mac address or addresses for which xCAT will manage static bindings for this node. This may be simply a mac address, which would be bound to the node name (such as "01:02:03:04:05:0E"). This may also be a "|" delimited string of "mac address!hostname" format (such as "01:02:03:04:05:0E!node5|01:02:03:04:05:0F!node6-eth1"). If there are multiple nics connected to Management Network(usually for bond), in order to make sure the OS deployment finished successfully, the macs of those nics must be able to resolve to same IP address. First, users have to create alias of the node for each mac in the Management Network through either: 1. adding the alias into /etc/hosts for the node directly or: 2. setting the alias to the "hostnames" attribute and then run "makehost" against the node. Then, configure the "mac" attribute of the node like "mac1!nodelmac2!node-alias". For the first mac address (mac1 in the example) set in "mac" attribute, do not need to set a "node name" string for it since the node name of the node will be used for it by default.

#### comments

Any user-written notes.

### disable

Set to 'yes' or '1' to comment out this row.

#### **SEE ALSO**

nodels(1), chtab(8), tabdump(8), tabedit(8)

#### mic.5

#### **NAME**

mic - a table in the xCAT database.

#### **SYNOPSIS**

mic Attributes: node, host, id, nodetype, bridge, onboot, vlog, powermgt, comments, disable

#### **DESCRIPTION**

The host, slot id and configuration of the mic (Many Integrated Core).

## mic Attributes:

## node

The node name or group name.

#### host

The host node which the mic card installed on.

id

The device id of the mic node.

## nodetype

The hardware type of the mic node. Generally, it is mic.

### bridge

The virtual bridge on the host node which the mic connected to.

#### onboot

Set mic to autoboot when mpss start. Valid values: yeslno. Default is yes.

#### vlog

Set the Verbose Log to console. Valid values: yeslno. Default is no.

#### powermgt

Set the Power Management for mic node. This attribute is used to set the power management state that mic may get into when it is idle. Four states can be set: cpufreq, corec6, pc3 and pc6. The valid value for powermgt attribute should be [cpufreq=<onloff>]![pc6=<onloff>]![pc6=<onloff>]. e.g. cpufreq=on!corec6=off!pc3=on!pc6=off. Refer to the doc of mic to get more information for power management.

#### comments

Any user-provided notes.

## disable

Do not use. tabprune will not work if set to yes or 1

## **SEE ALSO**

nodels(1), chtab(8), tabdump(8), tabedit(8)

## monitoring.5

## **NAME**

monitoring - a table in the xCAT database.

#### **SYNOPSIS**

monitoring Attributes: name, nodestatmon, comments, disable

## **DESCRIPTION**

Controls what external monitoring tools xCAT sets up and uses. Entries should be added and removed from this table using the provided xCAT commands monstart and monstop.

# monitoring Attributes:

#### name

The name of the monitoring plug-in module. The plug-in must be put in /lib/perl/xCAT\_monitoring/. See the man page for monstart for details.

#### nodestatmon

Specifies if the monitoring plug-in is used to feed the node status to the xCAT cluster. Any one of the following values indicates "yes": y, Y, yes, YES, 1. Any other value or blank (default), indicates "no".

#### comments

Any user-written notes.

#### disable

Set to 'yes' or '1' to comment out this row.

#### **SEE ALSO**

nodels(1), chtab(8), tabdump(8), tabedit(8)

## monsetting.5

## **NAME**

monsetting - a table in the xCAT database.

#### **SYNOPSIS**

monsetting Attributes: name, key, value, comments, disable

## **DESCRIPTION**

Specifies the monitoring plug-in specific settings. These settings will be used by the monitoring plug-in to customize the behavior such as event filter, sample interval, responses etc. Entries should be added, removed or modified by chtab command. Entries can also be added or modified by the monstart command when a monitoring plug-in is brought up.

# monsetting Attributes:

## name

The name of the monitoring plug-in module. The plug-in must be put in /lib/perl/xCAT\_monitoring/. See the man page for monstart for details.

#### key

Specifies the name of the attribute. The valid values are specified by each monitoring plug-in. Use "monls name -d" to get a list of valid keys.

## value

Specifies the value of the attribute.

#### comments

Any user-written notes.

## disable

Set to 'yes' or '1' to comment out this row.

# **SEE ALSO**

nodels(1), chtab(8), tabdump(8), tabedit(8)

# mp.5

## **NAME**

**mp** - a table in the xCAT database.

# **SYNOPSIS**

mp Attributes: node, mpa, id, nodetype, comments, disable

#### **DESCRIPTION**

Contains the hardware control info specific to blades. This table also refers to the mpa table, which contains info about each Management Module.

# mp Attributes:

## node

The blade node name or group name.

# mpa

The management module used to control this blade.

id

The slot number of this blade in the BladeCenter chassis.

# nodetype

The hardware type for mp node. Valid values: mm,cmm, blade.

# comments

Any user-written notes.

## disable

Set to 'yes' or '1' to comment out this row.

## **SEE ALSO**

nodels(1), chtab(8), tabdump(8), tabedit(8)

## mpa.5

#### **NAME**

**mpa** - a table in the xCAT database.

## **SYNOPSIS**

mpa Attributes: mpa, username, password, displayname, slots, urlpath, comments, disable

## **DESCRIPTION**

Contains info about each Management Module and how to access it.

# mpa Attributes:

#### mpa

Hostname of the management module.

#### username

Userid to use to access the management module.

## password

Password to use to access the management module. If not specified, the key=blade row in the passwd table is used as the default.

## displayname

Alternative name for BladeCenter chassis. Only used by PCM.

## slots

The number of available slots in the chassis. For PCM, this attribute is used to store the number of slots in the following format: <slot rows>,<slot columns>,<slot orientation> Where:

```
<slot rows> = number of rows of slots in chassis
<slot columns> = number of columns of slots in chassis
<slot orientation> = set to 0 if slots are vertical, and set to 1 if slots
→of horizontal
```

# urlpath

URL path for the Chassis web interface. The full URL is built as follows: <hostname>/<urlpath>

### comments

Any user-written notes.

## disable

Set to 'yes' or '1' to comment out this row.

## **SEE ALSO**

nodels(1), chtab(8), tabdump(8), tabedit(8)

### networks.5

## **NAME**

networks - a table in the xCAT database.

# **SYNOPSIS**

**networks Attributes:** netname, net, mask, mgtifname, gateway, dhcpserver, tftpserver, nameservers, ntpservers, logservers, dynamicrange, staticrange, staticrangeincrement, nodehostname, ddnsdomain, vlanid, domain, mtu, comments, disable

## **DESCRIPTION**

Describes the networks in the cluster and info necessary to set up nodes on that network.

## networks Attributes:

## netname

Name used to identify this network definition.

#### net

The network address.

## mask

The network mask.

## mgtifname

The interface name of the management/service node facing this network. !remote!<nicname> indicates a non-local network on a specific nic for relay DHCP.

## gateway

The network gateway. It can be set to an ip address or the keyword <xcatmaster>, the keyword <xcatmaster> indicates the cluster-facing ip address configured on this management node or service node. Leaving this field blank means that there is no gateway for this network.

## dhcpserver

The DHCP server that is servicing this network. Required to be explicitly set for pooled service node operation.

# tftpserver

The TFTP server that is servicing this network. If not set, the DHCP server is assumed.

#### nameservers

A comma delimited list of DNS servers that each node in this network should use. This value will end up in the nameserver settings of the /etc/resolv.conf on each node in this network. If this attribute value is set to the IP address of an xCAT node, make sure DNS is running on it. In a hierarchical cluster, you can also set this attribute to "<xcatmaster>" to mean the DNS server for each node in this network should be the node that is managing it (either its service node or the management node). Used in creating the DHCP network definition, and DNS configuration.

#### ntpservers

The ntp servers for this network. Used in creating the DHCP network definition. Assumed to be the DHCP server if not set.

## logservers

The log servers for this network. Used in creating the DHCP network definition. Assumed to be the DHCP server if not set.

## dynamicrange

The IP address range used by DHCP to assign dynamic IP addresses for requests on this network. This should not overlap with entities expected to be configured with static host declarations, i.e. anything ever expected to be a node with an address registered in the mac table.

#### staticrange

The IP address range used to dynamically assign static IPs to newly discovered nodes. This should not overlap with the dynamicrange nor overlap with entities that were manually assigned static IPs. The format for the attribute value is: <startip>-<endip>.

### staticrangeincrement

#### nodehostname

A regular expression used to specify node name to network-specific hostname. i.e. "/z/-secondary/" would mean that the hostname of "n1" would be n1-secondary on this network. By default, the nodename is assumed to equal the hostname, followed by nodename-interfacename.

#### ddnsdomain

A domain to be combined with nodename to construct FQDN for DDNS updates induced by DHCP. This is not passed down to the client as "domain"

## vlanid

The vlan ID if this network is within a vlan.

#### domain

The DNS domain name (ex. cluster.com).

#### mtu

The default MTU for the network, If multiple networks are applied to the same nic on the SN and/or CN, the MTU shall be the same for those networks.

#### comments

Any user-written notes.

## disable

Set to 'yes' or '1' to comment out this row.

## **SEE ALSO**

nodels(1), chtab(8), tabdump(8), tabedit(8)

#### nics.5

## **NAME**

nics - a table in the xCAT database.

#### **SYNOPSIS**

**nics Attributes:** node, nicips, nichostnamesuffixes, nichostnameprefixes, nictypes, niccustomscripts, nicnetworks, nicaliases, nicextraparams, nicdevices, nicsadapter, comments, disable

### **DESCRIPTION**

Stores NIC details.

#### nics Attributes:

#### node

The node or group name.

## nicips

Comma-separated list of IP addresses per NIC.

```
To specify one ip address per NIC: <nic1>!<ip1>,<nic2>!<ip2>,..., for example, eth0!10.0.0.100,ib0!11.0.0.100
```

**To specify multiple ip addresses per NIC:** <nic1>!<ip1>|<ip2>,<nic2>!<ip1>|<ip2>,..., for example, eth0!10.0.0.100|fd55::214:5eff:fe15:849b,ib0!11.0.0.100|2001::214:5eff:fe15:849a. The xCAT object definition commands support to use nicips.<nicname> as the sub attributes.

Note: The primary IP address must also be stored in the hosts.ip attribute. The nichostnamesuffixes should specify one hostname suffix for each ip address.

# nichostnamesuffixes

Comma-separated list of hostname suffixes per NIC.

**If only one ip address is associated with each NIC:** <nic1>!<ext1>,<nic2>!<ext2>,..., for example, eth0!-eth0,ib0!-ib0

If multiple ip addresses are associated with each NIC: <nic1>!<ext1>|<ext1>|<ext1>|<ext1>|<ext1>|<ext1>|<ext1>|<ext1>|<ext1>|<ext1>|<ext1>|<ext1>|<ext1>|<ext1>|<ext1>|<ext1>|<ext1>|<ext1>|<ext1>|<ext1>|<ext1>|<ext1>|<ext1>|<ext1>|<ext1>|<ext1>|<ext1>|<ext1>|<ext1>|<ext1>|<ext1>|<ext1>|<ext1>|<ext1>|<ext1>|<ext1>|<ext1>|<ext1>|<ext1>|<ext1>|<ext1>|<ext1>|<ext1>|<ext1>|<ext1>|<ext1>|<ext1>|<ext1>|<ext1>|<ext1>|<ext1>|<ext1>|<ext1>|<ext1>|<ext1>|<ext1>|<ext1>|<ext1>|<ext1>|<ext1>|<ext1>|<ext1>|<ext1>|<ext1>|<ext1>|<ext1>|<ext1>|<ext1>|<ext1>|<ext1>|<ext1>|<ext1>|<ext1>|<ext1>|<ext1>|<ext1>|<ext1>|<ext1>|<ext1>|<ext1>|<ext1>|<ext1>|<ext1>|<ext1>|<ext1>|<ext1>|<ext1>|<ext1>|<ext1>|<ext1>|<ext1>|<ext1>|<ext1>|<ext1>|<ext1>|<ext1>|<ext1>|<ext1>|<ext1>|<ext1>|<ext1>|<ext1>|<ext1>|<ext1>|<ext1>|<ext1>|<ext1>|<ext1>|<ext1>|<ext1>|<ext1>|<ext1>|<ext1>|<ext1>|<ext1>|<ext1>|<ext1>|<ext1>|<ext1>|<ext1>|<ext1>|<ext1>|<ext1>|<ext1>|<ext1>|<ext1>|<ext1>|<ext1>|<ext1>|<ext1>|<ext1>|<ext1>|<ext1>|<ext1>|<ext1>|<ext1>|<ext1>|<ext1>|<ext1>|<ext1>|<ext1>|<ext1>|<ext1>|<ext1>|<ext1>|<ext1>|<ext1>|<ext1>|<ext1>|<ext1>|<ext1>|<ext1>|<ext1>|<ext1>|<ext1>|<ext1>|<ext1>|<ext1>|<ext1>|<ext1>|<ext1>|<ext1>|<ext1>|<ext1>|<ext1>|<ext1>|<ext1>|<ext1>|<ext1>|<ext1>|<ext1>|<ext1>|<ext1>|<ext1>|<ext1>|<ext1>|<ext1>|<ext1>|<ext1>|<ext1>|<ext1>|<ext1>|<ext1>|<ext1>|<ext1>|<ext1>|<ext1>|<ext1>|<ext1>|<ext1>|<ext1>|<ext1>|<ext1>|<ext1>|<ext1>|<ext1>|<ext1>|<ext1>|<ext1>|<ext1>|<ext1>|<ext1>|<ext1>|<ext1>|<ext1>|<ext1>|<ext1>|<ext1>|<ext1>|<ext1>|<ext1>|<ext1>|<ext1>|<ext1>|<ext1>|<ext1>|<ext1>|<ext1>|<ext1>|<ext1>|<ext1>|<ext1>|<ext1>|<ext1>|<ext1>|<ext1>|<ext1>|<ext1>|<ext1>|<ext1>|<ext1>|<ext1>|<ext1>|<ext1>|<ext1>|<ext1>|<ext1>|<ext1>|<ext1>|<ext1>|<ext1>|<ext1>|<ext1>|<ext1>|<ext1>|<ext1>|<ext1>|<ext1>|<ext1>|<ext1>|<ext1>|<ext1>|<ext1>|<ext1>|<ext1>|<ext1>|<ext1>|<ext1>|<ext1>|<ext1>|<ext1>|<ext1>|<ext1>|<ext1>|<ext1>|<ext1>|<ext1>|<ext1>|<ext1>|<ext1>|<ext1>|<ext1>|<ext1>|<ext1>|<ext1>|<ext1>|<ext1>|<ext1>|<ext1>|<ext1>|<ext1>|<ext1>|<ext1>|<ex

The xCAT object definition commands support to use nichostnamesuffixes.<nicname> as the sub attributes.

```
Note: According to DNS rules a hostname must be a text string up to 24_ 

→characters drawn from the alphabet (A-Z), digits (0-9) and minus sign (-). 

→When you are specifying "nichostnamesuffixes" or "nicaliases" make sure_ 

→the resulting hostnames will conform to this naming conventiofcontinues on next page)
```

(continued from previous page)

## nichostnameprefixes

Comma-separated list of hostname prefixes per NIC.

If only one ip address is associated with each NIC: <nic1>!<ext1>,<nic2>!<ext2>,..., for example, eth0!eth0-,ib0!ib-

If multiple ip addresses are associated with each NIC: <nic1>!<ext1>|<ext1>|<ext1>|<ext1>|<ext1>|<ext1>|<ext1>|<..., for example, eth0!eth0-ipv6i-,ib0!ib-lib-ipv6-.

The xCAT object definition commands support to use nichostnameprefixes.<nicname> as the sub attributes. Note: According to DNS rules a hostname must be a text string up to 24 characters drawn from the alphabet (A-Z), digits (0-9) and minus sign (-). When you are specifying "nichostnameprefixes" or "nicaliases" make sure the resulting hostnames will conform to this naming convention

## nictypes

Comma-separated list of NIC types per NIC. <nic1>!<type1>,<nic2>!<type2>, e.g. eth0!Ethernet,ib0!Infiniband. The xCAT object definition commands support to use nictypes.<nicname> as the sub attributes.

## niccustomscripts

Comma-separated list of custom scripts per NIC. <nic1>!<script1>,<nic2>!<script2>, e.g. eth0!configeth eth0, ib0!configib ib0. The xCAT object definition commands support to use niccustomscripts.<nicname> as the sub attribute.

#### nicnetworks

Comma-separated list of networks connected to each NIC.

**If only one ip address is associated with each NIC:** <nic1>!<network1>,<nic2>!<network2>, for example, eth0!10\_0\_0\_0-255\_255\_0\_0, ib0!11\_0\_0\_0-255\_255\_0\_0

If multiple ip addresses are associated with each NIC: <nic1>!<network1>|<network2>,<nic2>!<network1>|<network2 for example, eth0!10\_0\_0\_0-255\_255\_0\_0|fd55:faaf:e1ab:336::/64,ib0!11\_0\_0\_0-255\_255\_0\_0|2001:db8:1:0::/64. The xCAT object definition commands support to use nicnetworks.<nicname> as the sub attributes.

## nicaliases

Comma-separated list of hostname aliases for each NIC.

Format: eth0!<alias list>,eth1!<alias1 list>|<alias2 list> For multiple aliases per nic use a space-separated list.

For example: eth0!moe larry curly,eth1!tomljerry

## nicextraparams

Comma-separated list of extra parameters that will be used for each NIC configuration.

**If only one ip address is associated with each NIC:** <nic1>!<param1=value1 param2=value2>,<nic2>!<param3=value3>, for example, eth0!MTU=1500,ib0!MTU=65520 CONNECTED\_MODE=yes.

If multiple ip addresses are associated with each NIC: <nic1>!<param1=value1 param2=value2>|<param3=value3>,<nic2>!<param4=value4 param5=value5>|<param6=value6>, for example, eth0!MTU=1500|MTU=1460,ib0!MTU=65520 CONNECTED\_MODE=yes.

# The semicolon separator is needed if there are multiple values for extra parameters:

bond0!BONDING\_OPTS=lacp\_rate=1;miimon=100;mode=802.3ad

The xCAT object definition commands support to use nicextraparams.<nicname> as the sub attributes.

## nicdevices

Comma-separated list of NIC device per NIC, multiple ethernet devices can be bonded as bond device, these ethernet devices are separated by | . <nic1>!<dev1>|<dev3>,<nic2>!<dev2>, e.g. bond0!eth0|eth2,br0!bond0. The xCAT object definition commands support to use nicdevices.<nicname> as the sub attributes.

## nicsadapter

Comma-separated list of NIC information collected by getadapter. <nic1>!<param1=value1 param2=value2>,<nic2>!<param4=value4 param5=value5>, for example, enP3p3s0f1!mac=98:be:94:59:fa:cd linkstate=DOWN,enP3p3s0f2!mac=98:be:94:59:fa:ce candidatename=enP3p3s0f2/enx98be9459face

#### comments

Any user-written notes.

#### disable

Set to 'yes' or '1' to comment out this row.

#### **SEE ALSO**

nodels(1), chtab(8), tabdump(8), tabedit(8)

#### nimimage.5

#### **NAME**

**nimimage** - a table in the xCAT database.

#### **SYNOPSIS**

**nimimage Attributes:** imagename, nimtype, lpp\_source, spot, root, dump, paging, resolv\_conf, tmp, home, shared\_home, res\_group, nimmethod, script, bosinst\_data, installp\_bundle, mksysb, fb\_script, shared\_root, otherp-kgs, image\_data, configdump, comments, disable

## **DESCRIPTION**

All the info that specifies a particular AIX operating system image that can be used to deploy AIX nodes.

# nimimage Attributes:

## imagename

User provided name of this xCAT OS image definition.

# nimtype

The NIM client type- standalone, diskless, or dataless.

# lpp\_source

The name of the NIM lpp\_source resource.

# spot

The name of the NIM SPOT resource.

## root

The name of the NIM root resource.

## dump

The name of the NIM dump resource.

# paging

The name of the NIM paging resource.

## resolv\_conf

The name of the NIM resolv\_conf resource.

## tmp

The name of the NIM tmp resource.

#### home

The name of the NIM home resource.

# shared\_home

The name of the NIM shared\_home resource.

# res\_group

The name of a NIM resource group.

## nimmethod

The NIM install method to use, (ex. rte, mksysb).

# script

The name of a NIM script resource.

# bosinst\_data

The name of a NIM bosinst\_data resource.

## installp\_bundle

One or more comma separated NIM installp\_bundle resources.

## mksysb

The name of a NIM mksysb resource.

# fb\_script

The name of a NIM fb\_script resource.

## shared root

A shared\_root resource represents a directory that can be used as a / (root) directory by one or more diskless clients.

# otherpkgs

One or more comma separated installp or rpm packages. The rpm packages must have a prefix of 'R:', (ex. R:foo.rpm)

## image\_data

The name of a NIM image\_data resource.

# configdump

Specifies the type of system dump to be collected. The values are selective, full, and none. The default is selective.

#### comments

Any user-provided notes.

# disable

Set to 'yes' or '1' to comment out this row.

## **SEE ALSO**

nodels(1), chtab(8), tabdump(8), tabedit(8)

## nodegroup.5

## **NAME**

**nodegroup** - a table in the xCAT database.

## **SYNOPSIS**

**nodegroup Attributes:** groupname, grouptype, members, membergroups, wherevals, comments, disable

## **DESCRIPTION**

Contains group definitions, whose membership is dynamic depending on characteristics of the node.

# nodegroup Attributes:

# groupname

Name of the group.

## grouptype

Static or Dynamic. A static group is defined to contain a specific set of cluster nodes. A dynamic node group is one that has its members determined by specifying a selection criteria for node attributes.

# members

The value of the attribute is not used, but the attribute is necessary as a place holder for the object def commands. (The membership for static groups is stored in the nodelist table.)

## membergroups

This attribute stores a comma-separated list of nodegroups that this nodegroup refers to. This attribute is only used by PCM.

#### wherevals

A list of "attr\*val" pairs that can be used to determine the members of a dynamic group, the delimiter is "::" and the operator \* can be ==,  $=\sim$ , != or  $!\sim$ .

### comments

Any user-written notes.

#### disable

Set to 'yes' or '1' to comment out this row.

#### **SEE ALSO**

nodels(1), chtab(8), tabdump(8), tabedit(8)

#### nodehm.5

#### **NAME**

**nodehm** - a table in the xCAT database.

## **SYNOPSIS**

**nodehm Attributes:** node, power, mgt, cons, termserver, termport, conserver, serialport, serialspeed, serialflow, getmac, cmdmapping, consoleondemand, consoleonabled, comments, disable

#### **DESCRIPTION**

Settings that control how each node's hardware is managed. Typically, an additional table that is specific to the hardware type of the node contains additional info. E.g. the ipmi, mp, and ppc tables.

## nodehm Attributes:

## node

The node name or group name.

## power

The method to use to control the power of the node. If not set, the mgt attribute will be used. Valid values: ipmi, blade, hmc, ivm, fsp, kvm, esx, rhevm. If "ipmi", xCAT will search for this node in the ipmi table for more info. If "blade", xCAT will search for this node in the mp table. If "hmc", "ivm", or "fsp", xCAT will search for this node in the ppc table.

## mgt

The method to use to do general hardware management of the node. This attribute is used as the default if power or getmac is not set. Valid values: openbmc, ipmi, blade, hmc, ivm, fsp, bpa, kvm, esx, rhevm. See the power attribute for more details.

#### cons

The console method. If nodehm.serialport is set, this will default to the nodehm.mgt setting, otherwise it defaults to unused. Valid values: cyclades, mrv, or the values valid for the mgt attribute.

#### termserver

The hostname of the terminal server.

## termport

The port number on the terminal server that this node is connected to.

#### conserver

The hostname of the machine where the conserver daemon is running. If not set, the default is the xCAT management node.

### serialport

The serial port for this node, in the linux numbering style (0=COM1/ttyS0, 1=COM2/ttyS1). For SOL on IBM blades, this is typically 1. For rackmount IBM servers, this is typically 0.

## serialspeed

The speed of the serial port for this node. For SOL this is typically 19200.

#### serialflow

The flow control value of the serial port for this node. For SOL this is typically 'hard'.

## getmac

The method to use to get MAC address of the node with the getmac command. If not set, the mgt attribute will be used. Valid values: same as values for mgmt attribute.

## cmdmapping

The fully qualified name of the file that stores the mapping between PCM hardware management commands and xCAT/third-party hardware management commands for a particular type of hardware device. Only used by PCM.

#### consoleondemand

This overrides the value from site.consoleondemand. Set to 'yes', 'no', '1' (equivalent to 'yes'), or '0' (equivalent to 'no'). If not set, the default is the value from site.consoleondemand.

### consoleenabled

A flag field to indicate whether the node is registered in the console server. If '1', console is enabled, if not set, console is not enabled.

#### comments

Any user-written notes.

#### disable

Set to 'yes' or '1' to comment out this row.

#### **SEE ALSO**

nodels(1), chtab(8), tabdump(8), tabedit(8)

## nodelist.5

## **NAME**

**nodelist** - a table in the xCAT database.

#### **SYNOPSIS**

**nodelist Attributes:** node, groups, status, statustime, appstatus, appstatustime, primarysn, hidden, updatestatus, updatestatustime, zonename, comments, disable

#### **DESCRIPTION**

The list of all the nodes in the cluster, including each node's current status and what groups it is in.

#### nodelist Attributes:

#### node

The hostname of a node in the cluster.

## groups

A comma-delimited list of groups this node is a member of. Group names are arbitrary, except all nodes should be part of the 'all' group. Internal group names are designated by using \_\_<groupname>. For example, \_\_Unmanaged, could be the internal name for a group of nodes that is not managed by xCAT. Admins should avoid using the \_\_ characters when defining their groups.

#### status

The current status of this node. This attribute will be set by xCAT software. Valid values: defined, booting, netbooting, booted, discovering, configuring, installing, alive, standingby, powering-off, unreachable. If blank, defined is assumed. The possible status change sequences are: For installation: defined->[discovering]->[configuring]->[installing->booting->[postbooting]->booted->[alive], For diskless deployment: defined->[discovering]->[configuring]->[standingby]->netbooting->[postbooting]->booted->[alive], For booting: [alive/unreachable]->booting->[postbooting]->booted->[alive], For powering off: [alive]->powering-off->[unreachable], For monitoring: alive->unreachable. Discovering and configuring are for x Series discovery process. Alive and unreachable are set only when there is a monitoring plug-in start monitor the node status for xCAT. Note that the status values will not reflect the real node status if you change the state of the node from outside of xCAT (i.e. power off the node using HMC GUI).

## statustime

The data and time when the status was updated.

#### appstatus

A comma-delimited list of application status. For example: 'sshd=up,ftp=down,ll=down'

## appstatustime

The date and time when appstatus was updated.

# primarysn

Not used currently. The primary servicenode, used by this node.

#### hidden

Used to hide fsp and bpa definitions, 1 means not show them when running lsdef and nodels

## updatestatus

The current node update status. Valid states are synced, out-of-sync, syncing, failed.

# updatestatustime

The date and time when the updatestatus was updated.

### zonename

The name of the zone to which the node is currently assigned. If undefined, then it is not assigned to any zone.

#### comments

Any user-written notes.

#### disable

Set to 'yes' or '1' to comment out this row.

## **SEE ALSO**

nodels(1), chtab(8), tabdump(8), tabedit(8)

# nodepos.5

## **NAME**

**nodepos** - a table in the xCAT database.

### **SYNOPSIS**

nodepos Attributes: node, rack, u, chassis, slot, room, height, comments, disable

## **DESCRIPTION**

Contains info about the physical location of each node. Currently, this info is not used by xCAT, and therefore can be in whatevery format you want. It will likely be used in xCAT in the future.

# nodepos Attributes:

#### node

The node name or group name.

#### rack

The frame the node is in.

u

The vertical position of the node in the frame

#### chassis

The BladeCenter chassis the blade is in.

slot

The slot number of the blade in the chassis. For PCM, a comma-separated list of slot numbers is stored

## room

The room where the node is located.

## height

The server height in U(s).

## comments

Any user-written notes.

#### disable

Set to 'yes' or '1' to comment out this row.

## **SEE ALSO**

nodels(1), chtab(8), tabdump(8), tabedit(8)

### noderes.5

### **NAME**

**noderes** - a table in the xCAT database.

# **SYNOPSIS**

**noderes Attributes:** node, servicenode, netboot, tftpserver, tftpdir, nfsserver, monserver, nfsdir, installnic, primarynic, discoverynics, cmdinterface, xcatmaster, current\_osimage, next\_osimage, nimserver, routenames, nameservers, proxydhcp, syslog, comments, disable

# **DESCRIPTION**

Resources and settings to use when installing nodes.

### noderes Attributes:

#### node

The node name or group name.

#### servicenode

A comma separated list of node names (as known by the management node) that provides most services for this node. The first service node on the list that is accessible will be used. The 2nd node on the list is generally considered to be the backup service node for this node when running commands like snmove.

#### netboot

The type of network booting to use for this node. Valid values:

```
Arch
                                                        valid netboot options
x86, x86_64
                         AT.T.
                                                        pxe, xnba
                         <=rhel6, <=sles11.3
ppc64
                                                        yaboot
                         >=rhels7, >=sles11.4
ppc64
                                                        grub2, grub2-http, grub2-
→tftp
ppc64le NonVirtualize
                                                        petitboot
ppc64le PowerKVM Guest
                         ALL
                                                        grub2, grub2-http, grub2-
→tftp
```

# tftpserver

The TFTP server for this node (as known by this node). If not set, it defaults to networks.tftpserver.

## tftpdir

The directory that roots this nodes contents from a tftp and related perspective. Used for NAS offload by using different mountpoints.

## nfsserver

The NFS or HTTP server for this node (as known by this node).

### monserver

The monitoring aggregation point for this node. The format is "x,y" where x is the ip address as known by the management node and y is the ip address as known by the node.

#### nfsdir

The path that should be mounted from the NFS server.

## installnic

The network adapter on the node that will be used for OS deployment, the installnic can be set to the network adapter name or the mac address or the keyword "mac" which means that the network interface specified by the mac address in the mac table will be used. If not set, primarynic will be used. If primarynic is not set too, the keyword "mac" will be used as default.

## primarynic

This attribute will be deprecated. All the used network interface will be determined by installnic. The network adapter on the node that will be used for xCAT management, the primarynic can be set to the network adapter name or the mac address or the keyword "mac" which means that the network interface specified by the mac address in the mac table will be used. Default is eth0.

# discoverynics

If specified, force discovery to occur on specific network adapters only, regardless of detected connectivity. Syntax can be simply "eth2,eth3" to restrict discovery to whatever happens to come up as eth2 and eth3, or by driver name such as "bnx2:0,bnx2:1" to specify the first two adapters managed by the bnx2 driver

#### cmdinterface

Not currently used.

#### xcatmaster

The hostname of the xCAT service node (as known by this node). This acts as the default value for nfsserver and tftpserver, if they are not set. If xcatmaster is not set, the node will use whoever responds to its boot request as its master. For the directed bootp case for POWER, it will use the management node if xcatmaster is not set.

#### current\_osimage

Not currently used. The name of the osimage data object that represents the OS image currently deployed on this node.

# next\_osimage

Not currently used. The name of the osimage data object that represents the OS image that will be installed on the node the next time it is deployed.

#### nimserver

Not used for now. The NIM server for this node (as known by this node).

#### routenames

A comma separated list of route names that refer to rows in the routes table. These are the routes that should be defined on this node when it is deployed.

## nameservers

An optional node/group specific override for name server list. Most people want to stick to site or network defined nameserver configuration.

# proxydhcp

To specify whether the node supports proxydhcp protocol. Valid values: yes or 1, no or 0. Default value is yes.

## syslog

To configure how to configure syslog for compute node. Valid values:blank(not set), ignore. blank - run postscript syslog; ignore - do NOT run postscript syslog

### comments

Any user-written notes.

## disable

Set to 'yes' or '1' to comment out this row.

## **SEE ALSO**

nodels(1), chtab(8), tabdump(8), tabedit(8)

# nodetype.5

#### **NAME**

**nodetype** - a table in the xCAT database.

#### **SYNOPSIS**

nodetype Attributes: node, os, arch, profile, provmethod, supportedarchs, nodetype, comments, disable

## **DESCRIPTION**

A few hardware and software characteristics of the nodes.

# nodetype Attributes:

#### node

The node name or group name.

os

The operating system deployed on this node. Valid values: AIX, rhels\*,rhelc\*, rhas\*,centos\*,rocky\*,SL\*, fedora\*, sles\* (where \* is the version #). As a special case, if this is set to "boottarget", then it will use the initrd/kernel/parameters specified in the row in the boottarget table in which boottarget.bprofile equals nodetype.profile.

#### arch

The hardware architecture of this node. Valid values: x86\_64, ppc64, x86, ia64.

## profile

The string to use to locate a kickstart or autoyast template to use for OS deployment of this node. If the provmethod attribute is set to an osimage name, that takes precedence, and profile need not be defined. Otherwise, the os, profile, and arch are used to search for the files in /install/custom first, and then in /opt/xcat/share/xcat.

## provmethod

The provisioning method for node deployment. The valid values are install, netboot, statelite or an os image name from the osimage table. If an image name is specified, the osimage definition stored in the osimage table and the linuximage table (for Linux) or nimimage table (for AIX) are used to locate the files for templates, pkglists, syncfiles, etc. On Linux, if install, netboot or statelite is specified, the os, profile, and arch are used to search for the files in /install/custom first, and then in /opt/xcat/share/xcat.

### supportedarchs

Comma delimited list of architectures this node can execute.

# nodetype

A comma-delimited list of characteristics of this node. Valid values: ppc, blade, vm (virtual machine), osi (OS image), mm, mn, rsa, switch.

#### comments

Any user-written notes.

## disable

Set to 'yes' or '1' to comment out this row.

## **SEE ALSO**

nodels(1), chtab(8), tabdump(8), tabedit(8)

## notification.5

## **NAME**

**notification** - a table in the xCAT database.

## **SYNOPSIS**

notification Attributes: filename, tables, tableops, comments, disable

# **DESCRIPTION**

Contains registrations to be notified when a table in the xCAT database changes. Users can add entries to have additional software notified of changes. Add and remove entries using the provided xCAT commands regnotif and unregnotif.

## notification Attributes:

## filename

The path name of a file that implements the callback routine when the monitored table changes. Can be a perl module or a command. See the regnotif man page for details.

# tables

Comma-separated list of xCAT database tables to monitor.

# tableops

Specifies the table operation to monitor for. Valid values: "d" (rows deleted), "a" (rows added), "u" (rows updated).

## comments

Any user-written notes.

## disable

Set to 'yes' or '1' to comment out this row.

# **SEE ALSO**

nodels(1), chtab(8), tabdump(8), tabedit(8)

# openbmc.5

### **NAME**

**openbmc** - a table in the xCAT database.

# **SYNOPSIS**

openbmc Attributes: node, bmc, consport, taggedvlan, username, password, comments, disable

# **DESCRIPTION**

Setting for nodes that are controlled by an on-board OpenBMC.

# openbmc Attributes:

## node

The node name or group name.

### bmc

The hostname of the BMC adapter.

## consport

The console port for OpenBMC.

## taggedvlan

bmcsetup script will configure the network interface of the BMC to be tagged to the VLAN specified.

# username

The BMC userid. If not specified, the key=openbmc row in the passwd table is used as the default.

# password

The BMC password. If not specified, the key=openbmc row in the passwd table is used as the default.

## comments

Any user-written notes.

## disable

Set to 'yes' or '1' to comment out this row.

# **SEE ALSO**

nodels(1), chtab(8), tabdump(8), tabedit(8)

## osdistro.5

### **NAME**

osdistro - a table in the xCAT database.

# **SYNOPSIS**

osdistro Attributes: osdistroname, basename, majorversion, minorversion, arch, type, dirpaths, comments, disable

# **DESCRIPTION**

Information about all the OS distros in the xCAT cluster

## osdistro Attributes:

## osdistroname

Unique name (e.g. rhels6.2-x86\_64)

## basename

The OS base name (e.g. rhels)

# majorversion

The OS distro major version.(e.g. 6)

### minorversion

The OS distro minor version. (e.g. 2)

# arch

The OS distro arch (e.g. x86\_64)

# type

Linux or AIX

# dirpaths

Directory paths where OS distro is store. There could be multiple paths if OS distro has more than one ISO image. (e.g. /install/rhels6.2/x86\_64,...)

## comments

Any user-written notes.

## disable

Set to 'yes' or '1' to comment out this row.

## **SEE ALSO**

nodels(1), chtab(8), tabdump(8), tabedit(8)

# osdistroupdate.5

### **NAME**

**osdistroupdate** - a table in the xCAT database.

# **SYNOPSIS**

osdistroupdate Attributes: osupdatename, osdistroname, dirpath, downloadtime, comments, disable

# **DESCRIPTION**

Information about the OS distro updates in the xCAT cluster

# osdistroupdate Attributes:

# osupdatename

Name of OS update. (e.g. rhn-update1)

## osdistroname

The OS distro name to update. (e.g. rhels)

## dirpath

Path to where OS distro update is stored. (e.g. /install/osdistroupdates/rhels6.2-x86\_64-20120716-update)

## downloadtime

The timestamp when OS distro update was downloaded..

# comments

Any user-written notes.

# disable

Set to 'yes' or '1' to comment out this row.

# **SEE ALSO**

nodels(1), chtab(8), tabdump(8), tabedit(8)

# osimage.5

# **NAME**

**osimage** - a table in the xCAT database.

## **SYNOPSIS**

**osimage Attributes:** imagename, groups, profile, imagetype, description, provmethod, rootfstype, osdistroname, osupdatename, cfmdir, osname, osvers, osarch, synclists, postscripts, postbootscripts, serverrole, isdeletable, kitcomponents, environvar, comments, disable

#### **DESCRIPTION**

Basic information about an operating system image that can be used to deploy cluster nodes.

# osimage Attributes:

### imagename

The name of this xCAT OS image definition.

## groups

A comma-delimited list of image groups of which this image is a member. Image groups can be used in the litefile and litetree table instead of a single image name. Group names are arbitrary.

## profile

The node usage category. For example compute, service.

## imagetype

The type of operating system image this definition represents (linux,AIX).

### description

OS Image Description

## provmethod

The provisioning method for node deployment. The valid values are install, net-boot, statelite, boottarget, dualboot, sysclone. If boottarget is set, you must set linuximage. boottarget to the name of the boottarget definition. It is not used by AIX.

### rootfstype

The filesystem type for the rootfs is used when the provmethod is statelite. The valid values are nfs or ramdisk. The default value is nfs

#### osdistroname

The name of the OS distro definition. This attribute can be used to specify which OS distro to use, instead of using the osname, osvers, and osarch attributes. For \*kit commands, the attribute will be used to read the osdistro table for the osname, osvers, and osarch attributes. If defined, the osname, osvers, and osarch attributes defined in the osimage table will be ignored.

# osupdatename

A comma-separated list of OS distro updates to apply to this osimage.

### cfmdir

CFM directory name for PCM. Set to /install/osimages/<osimage name>/cfmdir by PCM.

## osname

Operating system name- AIX or Linux.

#### osvers

The Linux operating system deployed on this node. Valid values: rhels\*,rhelc\*, rhas\*,centos\*,rocky\*,SL\*, fedora\*, sles\* (where \* is the version #).

#### osarch

The hardware architecture of this node. Valid values: x86\_64, ppc64, x86, ia64.

### synclists

The fully qualified name of a file containing a list of files to synchronize on the nodes. Can be a comma separated list of multiple synclist files. The synclist generated by PCM named /install/osimages/<imagename>/synclist.cfm is reserved for use only by PCM and should not be edited by the admin.

### postscripts

Comma separated list of scripts that should be run on this image after diskful installation or diskless boot. For installation of RedHat, CentOS, Fedora, the scripts will be run before the reboot. For installation of SLES, the scripts will be run after the reboot but before the init.d process. For diskless deployment, the scripts will be run at the init.d time, and xCAT will automatically add the list of scripts from the postbootscripts attribute to run after postscripts list. For installation of AIX, the scripts will run after the reboot and acts the same as the postbootscripts attribute. For AIX, use the postbootscripts attribute. See the site table runbootscripts attribute.

## postbootscripts

Comma separated list of scripts that should be run on this after diskful installation or diskless boot. On AIX these scripts are run during the processing of /etc/inittab. On Linux they are run at the init.d time. xCAT automatically adds the scripts in the xcatdefaults.postbootscripts attribute to run first in the list. See the site table runbootscripts attribute.

# serverrole

The role of the server created by this osimage. Default roles: mgtnode, servicenode, compute, login, storage, utility.

#### isdeletable

A flag to indicate whether this image profile can be deleted. This attribute is only used by PCM.

## kitcomponents

List of Kit Component IDs assigned to this OS Image definition.

#### environvar

Comma delimited environment variables for the osimage

#### comments

Any user-written notes.

### disable

Set to 'yes' or '1' to comment out this row.

### **SEE ALSO**

nodels(1), chtab(8), tabdump(8), tabedit(8)

## passwd.5

### **NAME**

**passwd** - a table in the xCAT database.

### **SYNOPSIS**

passwd Attributes: key, username, password, cryptmethod, authdomain, comments, disable

## **DESCRIPTION**

Contains default userids and passwords for xCAT to access cluster components. In most cases, xCAT will also actually set the userid/password in the relevant component when it is being configured or installed. Userids/passwords for specific cluster components can be overidden in other tables, e.g. mpa, ipmi, ppchcp, etc.

## passwd Attributes:

#### kev

The type of component this user/pw is for. Valid values: blade (management module), ipmi (BMC), system (nodes), omapi (DHCP), hmc, ivm, cec, frame, switch.

### username

The default userid for this type of component

## password

The default password for this type of component. On Linux, a crypted form could be provided. Hashes starting with \$1\$, \$5\$ and \$6\$ (md5, sha256 and sha512 respectively) are supported.

## cryptmethod

Indicates the method to use to encrypt the password attribute. On AIX systems, if a value is provided for this attribute it indicates that the password attribute is encrypted. If the cryptmethod value is not set it indicates the password is a simple string value. On Linux systems, the cryptmethod can be set to md5, sha256 or sha512. If not set, sha256 will be used as default to encrypt plain-text passwords.

### authdomain

The domain in which this entry has meaning, e.g. specifying different domain administrators per active directory domain

### comments

Any user-written notes.

## disable

Set to 'yes' or '1' to comment out this row.

## **SEE ALSO**

nodels(1), chtab(8), tabdump(8), tabedit(8)

## pdu.5

### **NAME**

pdu - a table in the xCAT database.

# **SYNOPSIS**

**pdu Attributes:** node, nodetype, pdutype, outlet, username, password, snmpversion, community, snmpuser, authtype, authkey, privtype, privkey, seclevel, comments, disable

## **DESCRIPTION**

Parameters to use when interrogating pdus

## pdu Attributes:

## node

The hostname/address of the pdu to which the settings apply

# nodetype

The node type should be pdu

## pdutype

The type of pdu

### outlet

The pdu outlet count

### username

The remote login user name

# password

The remote login password

#### snmpversion

The version to use to communicate with switch. SNMPv1 is assumed by default.

# community

The community string to use for SNMPv1/v2

## snmpuser

The username to use for SNMPv3 communication, ignored for SNMPv1

# authtype

The authentication protocol(MD5|SHA) to use for SNMPv3.

## authkey

The authentication passphrase for SNMPv3

# privtype

The privacy protocol(AESIDES) to use for SNMPv3.

# privkey

The privacy passphrase to use for SNMPv3.

#### seclevel

The Security Level(noAuthNoPrivlauthNoPrivlauthPriv) to use for SNMPv3.

## comments

Any user-written notes.

### disable

Set to 'yes' or '1' to comment out this row.

## **SEE ALSO**

nodels(1), chtab(8), tabdump(8), tabedit(8)

# pduoutlet.5

## **NAME**

**pduoutlet** - a table in the xCAT database.

# **SYNOPSIS**

pduoutlet Attributes: node, pdu, comments, disable

# **DESCRIPTION**

Contains list of outlet numbers on the pdu each node is connected to.

# pduoutlet Attributes:

## node

The node name or group name.

## pdu

a comma-separated list of outlet number for each PDU, ex: pdu1:outlet1,pdu2:outlet1

## comments

Any user-written notes.

# disable

Set to 'yes' or '1' to comment out this row.

# **SEE ALSO**

nodels(1), chtab(8), tabdump(8), tabedit(8)

# performance.5

# **NAME**

**performance** - a table in the xCAT database.

## **SYNOPSIS**

performance Attributes: timestamp, node, attrname, attrvalue, comments, disable

## **DESCRIPTION**

Describes the system performance every interval unit of time.

# performance Attributes:

## timestamp

The time at which the metric was captured.

### node

The node name.

### attrname

The metric name.

### attrvalue

The metric value.

## comments

Any user-provided notes.

### disable

Set to 'yes' or '1' to comment out this row.

# **SEE ALSO**

 $nodels(1),\,chtab(8),\,tabdump(8),\,tabedit(8)$ 

# policy.5

# **NAME**

policy - a table in the xCAT database.

### **SYNOPSIS**

policy Attributes: priority, name, host, commands, noderange, parameters, time, rule, comments, disable

## **DESCRIPTION**

The policy table in the xCAT database controls who has authority to run specific xCAT operations. It is basically the Access Control List (ACL) for xCAT. It is sorted on the priority field before evaluating.

# policy Attributes:

### priority

The priority value for this rule. This value is used to identify this policy data object (i.e. this rule) The table is sorted on this field with the lower the number the higher the priority. For example 1.0 is higher priority than 4.1 is higher than 4.9.

#### name

The username that is allowed to perform the commands specified by this rule. Default is "\*" (all users).

#### host

The host from which users may issue the commands specified by this rule. Default is "\*" (all hosts). Only all or one host is supported

#### commands

The list of commands that this rule applies to. Default is "\*" (all commands).

### noderange

The Noderange that this rule applies to. Default is "\*" (all nodes). Not supported with the \*def commands.

# parameters

A regular expression that matches the command parameters (everything except the noderange) that this rule applies to. Default is "\*" (all parameters). Not supported with the \*def commands.

### time

Time ranges that this command may be executed in. This is not supported.

## rule

Specifies how this rule should be applied. Valid values are: allow, trusted. Allow will allow the user to run the commands. Any other value will deny the user access to the commands. Trusted means that once this client has been authenticated via the certificate, all other information that is sent (e.g. the username) is believed without question. This authorization should only be given to the xcatd on the management node at this time.

### comments

Any user-written notes.

### disable

Set to 'yes' or '1' to comment out this row.

### **SEE ALSO**

nodels(1), chtab(8), tabdump(8), tabedit(8)

## postscripts.5

### **NAME**

**postscripts** - a table in the xCAT database.

## **SYNOPSIS**

postscripts Attributes: node, postscripts, postbootscripts, comments, disable

### **DESCRIPTION**

The scripts that should be run on each node after installation or diskless boot.

### postscripts Attributes:

#### node

The node name or group name.

### postscripts

Comma separated list of scripts that should be run on this node after diskful installation or diskless boot. Each script can take zero or more parameters. For example: "script1 p1 p2,script2,...". xCAT automatically adds the postscripts from the xcatdefaults.postscripts attribute of the table to run first on the nodes after install or diskless boot. For installation of RedHat, CentOS, Fedora, the scripts will be run before the reboot. For installation of SLES, the scripts will be run after the reboot but before the init.d process. For diskless deployment, the scripts will be run at the init.d time, and xCAT will automatically add the list of scripts from the postbootscripts attribute to run after postscripts list. For installation of AIX, the scripts will run after the reboot and acts the same as the postbootscripts attribute. For AIX, use the postbootscripts attribute. Please note that the postscripts specified for "xcatdefaults" will be assigned to node automatically, they can not be removed from "postscripts" attribute of a node with "chdef -m" command

## postbootscripts

Comma separated list of scripts that should be run on this node after diskful installation or diskless boot. Each script can take zero or more parameters. For example: "script1 p1 p2,script2,...". On AIX these scripts are run during the processing of /etc/inittab. On Linux they are run at the init.d time. xCAT automatically adds the scripts in the xcatdefaults.postbootscripts attribute to run first in the list. Please note that the postbootscripts specified for "xcatdefaults" will be assigned to node automatically, they can not be removed from "postbootscripts" attribute of a node with "chdef -m" command

## comments

Any user-written notes.

#### disable

Set to 'yes' or '1' to comment out this row.

# **SEE ALSO**

nodels(1), chtab(8), tabdump(8), tabedit(8)

## ppc.5

## **NAME**

**ppc** - a table in the xCAT database.

## **SYNOPSIS**

**ppc Attributes:** node, hcp, id, pprofile, parent, nodetype, supernode, sfp, comments, disable

## **DESCRIPTION**

List of system p hardware: HMCs, IVMs, FSPs, BPCs, CECs, Frames.

# ppc Attributes:

## node

The node name or group name.

## hcp

The hardware control point for this node (HMC, IVM, Frame or CEC). Do not need to set for BPAs and FSPs.

id

For LPARs: the LPAR numeric id; for CECs: the cage number; for Frames: the frame number.

# pprofile

The LPAR profile that will be used the next time the LPAR is powered on with rpower. For DFM, the pprofile attribute should be set to blank

## parent

For LPARs: the CEC; for FSPs: the CEC; for CEC: the frame (if one exists); for BPA: the frame; for frame: the building block number (which consists 1 or more service nodes and compute/storage nodes that are serviced by them - optional).

### nodetype

The hardware type of the node. Only can be one of fsp, bpa, cec, frame, ivm, hmc and lpar

## supernode

Indicates the connectivity of this CEC in the HFI network. A comma separated list of 2 ids. The first one is the supernode number the CEC is part of. The second one is the logical location number (0-3) of this CEC within the supernode.

sfp

The Service Focal Point of this Frame. This is the name of the HMC that is responsible for collecting hardware service events for this frame and all of the CECs within this frame.

#### comments

Any user-written notes.

## disable

Set to 'yes' or '1' to comment out this row.

## **SEE ALSO**

nodels(1), chtab(8), tabdump(8), tabedit(8)

## ppcdirect.5

## **NAME**

**ppcdirect** - a table in the xCAT database.

## **SYNOPSIS**

**ppcdirect Attributes:** hcp, username, password, comments, disable

# **DESCRIPTION**

Info necessary to use FSPs/BPAs to control system p CECs/Frames.

# ppcdirect Attributes:

# hcp

Hostname of the FSPs/BPAs(for ASMI) and CECs/Frames(for DFM).

## username

Userid of the FSP/BPA(for ASMI) and CEC/Frame(for DFM). If not filled in, xCAT will look in the passwd table for key=fsp. If not in the passwd table, the default used is admin.

## password

Password of the FSP/BPA(for ASMI) and CEC/Frame(for DFM). If not filled in, xCAT will look in the passwd table for key=fsp. If not in the passwd table, the default used is admin.

# comments

Any user-written notes.

### disable

Set to 'yes' or '1' to comment out this row.

## **SEE ALSO**

nodels(1), chtab(8), tabdump(8), tabedit(8)

# ppchcp.5

# **NAME**

**ppchcp** - a table in the xCAT database.

## **SYNOPSIS**

ppchcp Attributes: hcp, username, password, comments, disable

## **DESCRIPTION**

Info necessary to use HMCs and IVMs as hardware control points for LPARs.

# ppchcp Attributes:

## hcp

Hostname of the HMC or IVM.

#### username

Userid of the HMC or IVM. If not filled in, xCAT will look in the passwd table for key=hmc or key=ivm. If not in the passwd table, the default used is hscroot for HMCs and padmin for IVMs.

## password

Password of the HMC or IVM. If not filled in, xCAT will look in the passwd table for key=hmc or key=ivm. If not in the passwd table, the default used is abc123 for HMCs and padmin for IVMs.

### comments

Any user-written notes.

## disable

Set to 'yes' or '1' to comment out this row.

# **SEE ALSO**

nodels(1), chtab(8), tabdump(8), tabedit(8)

# prescripts.5

## **NAME**

**prescripts** - a table in the xCAT database.

## **SYNOPSIS**

prescripts Attributes: node, begin, end, comments, disable

## **DESCRIPTION**

The scripts that will be run at the beginning and the end of the nodeset(Linux), nimnodeset(AIX) or mkdsklsnode(AIX) command.

## prescripts Attributes:

#### node

The node name or group name.

## begin

The scripts to be run at the beginning of the nodeset(Linux), nimnodeset(AIX) or mkdsklsnode(AIX) command.

```
The format is: [action1:]s1,s2...[l action2:s3,s4,s5...]
```

#### where:

- action1 and action2 for Linux are the nodeset actions specified in the command. For AIX, action1 and action1 can be 'diskless' for mkdsklsnode command' and 'standalone for nimnodeset command.
- s1 and s2 are the scripts to run for action1 in order.
- s3, s4, and s5 are the scripts to run for actions2.

If actions are omitted, the scripts apply to all actions. Examples:

```
myscript1,myscript2 (all actions) diskless:myscript1,myscript2 (AIX) install:myscript1,myscript2lnetboot:myscript3 (Linux)
```

All the scripts should be copied to /install/prescripts directory. The following two environment variables will be passed to each script:

NODES a coma separated list of node names that need to run the script for ACTION current nodeset action.

If '#xCAT setting:MAX\_INSTANCE=number' is specified in the script, the script will get invoked for each node in parallel, but no more than number of instances will be invoked at at a time. If it is not specified, the script will be invoked once for all the nodes.

#### end

The scripts to be run at the end of the nodeset(Linux), nimnodeset(AIX),or mkdsklsnode(AIX) command. The format is the same as the 'begin' column.

## comments

Any user-written notes.

### disable

Set to 'yes' or '1' to comment out this row.

## **SEE ALSO**

nodels(1), chtab(8), tabdump(8), tabedit(8)

# prodkey.5

# **NAME**

prodkey - a table in the xCAT database.

# **SYNOPSIS**

prodkey Attributes: node, product, key, comments, disable

## **DESCRIPTION**

Specify product keys for products that require them

# prodkey Attributes:

# node

The node name or group name.

## product

A string to identify the product (for OSes, the osname would be used, i.e. wink28

## key

The product key relevant to the aforementioned node/group and product combination

### comments

Any user-written notes.

# disable

Set to 'yes' or '1' to comment out this row.

# **SEE ALSO**

 $nodels(1),\,chtab(8),\,tabdump(8),\,tabedit(8)$ 

## rack.5

# **NAME**

rack - a table in the xCAT database.

# **SYNOPSIS**

rack Attributes: rackname, displayname, num, height, room, comments, disable

## **DESCRIPTION**

Rack information.

## rack Attributes:

# rackname

The rack name.

# displayname

Alternative name for rack. Only used by PCM.

### num

The rack number.

# height

Number of units which can be stored in the rack.

### room

The room in which the rack is located.

### comments

Any user-written notes.

## disable

Set to 'yes' or '1' to comment out this row.

# **SEE ALSO**

nodels(1), chtab(8), tabdump(8), tabedit(8)

# routes.5

# **NAME**

**routes** - a table in the xCAT database.

# **SYNOPSIS**

routes Attributes: routename, net, mask, gateway, ifname, comments, disable

## **DESCRIPTION**

Describes the additional routes needed to be setup in the os routing table. These routes usually are used to connect the management node to the compute node using the service node as gateway.

### routes Attributes:

#### routename

Name used to identify this route.

net

The network address.

#### mask

The network mask.

# gateway

The gateway that routes the ip traffic from the mn to the nodes. It is usually a service node.

## ifname

The interface name that facing the gateway. It is optional for IPv4 routes, but it is required for IPv6 routes.

## comments

Any user-written notes.

#### disable

Set to 'yes' or '1' to comment out this row.

### **SEE ALSO**

nodels(1), chtab(8), tabdump(8), tabedit(8)

### servicenode.5

### **NAME**

servicenode - a table in the xCAT database.

# **SYNOPSIS**

**servicenode Attributes:** node, nameserver, dhcpserver, tftpserver, nfsserver, conserver, monserver, ldapserver, ntpserver, ftpserver, nimserver, ipforward, dhcpinterfaces, proxydhcp, comments, disable

## **DESCRIPTION**

List of all Service Nodes and services that will be set up on the Service Node.

## servicenode Attributes:

### node

The hostname of the service node as known by the Management Node.

### nameserver

Do we set up DNS on this service node? Valid values: 2, 1, or 0. If 2, creates named.conf as dns slave, using the management node as dns master, and starts named. If 1, creates named.conf file with forwarding to the management node and starts named. If 0, it does not change the current state of the service.

### dhcpserver

Do we set up DHCP on this service node? Not supported on AIX. Valid values:1 or 0. If 1, runs makedhcp -n. If 0, it does not change the current state of the service.

### tftpserver

Do we set up TFTP on this service node? Not supported on AIX. Valid values:1 or 0. If 1, configures and starts atftp. If 0, it does not change the current state of the service.

#### nfsserver

Do we set up file services (HTTP,FTP,or NFS) on this service node? For AIX will only setup NFS, not HTTP or FTP. Valid values:1 or 0.If 0, it does not change the current state of the service.

#### conserver

Do we set up console service on this service node? Valid values: 0, 1, or 2. If 0, it does not change the current state of the service. If 1, configures and starts conserver daemon. If 2, configures and starts goconserver daemon.

#### monserver

Is this a monitoring event collection point? Valid values: 1 or 0. If 0, it does not change the current state of the service.

### ldapserver

Do we set up Idap caching proxy on this service node? Not supported on AIX. Valid values:1 or 0. If 0, it does not change the current state of the service.

### ntpserver

Not used. Use setupntp postscript to setup a ntp server on this service node? Valid values:1 or 0. If 0, it does not change the current state of the service.

# ftpserver

Do we set up a ftp server on this service node? Not supported on AIX Valid values:1 or 0. If 1, configure and start vsftpd. (You must manually install vsftpd on the service nodes before this.) If 0, it does not change the current state of the service. xCAT is not using ftp for compute nodes provisioning or any other xCAT features, so this attribute can be set to 0 if the ftp service will not be used for other purposes

## nimserver

Not used. Do we set up a NIM server on this service node? Valid values:1 or 0. If 0, it does not change the current state of the service.

#### **ipforward**

Do we set up ip forwarding on this service node? Valid values:1 or 0. If 0, it does not change the current state of the service.

# dhcpinterfaces

The network interfaces DHCP server should listen on for the target node. This attribute can be used for management node and service nodes. If defined, it will override the values defined in site.dhcpinterfaces. This is a comma separated list of device names. !remote! indicates a non-local network for relay DHCP. For example: !remote!,eth0,eth1

# proxydhcp

Do we set up proxydhcp service on this node? valid values: 1 or 0. If 1, the proxydhcp daemon will be enabled on this node.

### comments

Any user-written notes.

### disable

Set to 'yes' or '1' to comment out this row.

## **SEE ALSO**

nodels(1), chtab(8), tabdump(8), tabedit(8)

### site.5

### **NAME**

site - a table in the xCAT database.

# **SYNOPSIS**

site Attributes: key, value, comments, disable

# **DESCRIPTION**

Global settings for the whole cluster. This table is different from the other tables in that each attribute is just named in the key column, rather than having a separate column for each attribute. The following is a list of attributes currently used by xCAT organized into categories.

# site Attributes:

### key

# Attribute Name: Description

```
AIX ATTRIBUTES

------
nimprime: The name of NIM server, if not set default is the AIX MN.

If Linux MN, then must be set for support of mixed cluster

→ (TBD).

useSSHonAIX: (yes/1 or no/0). Default is yes. The support for rsh/rcp is

→deprecated.
```

(continues on next page)

```
useNFSv4onAIX: (yes/1 or no/0). If yes, NFSv4 will be used with NIM. If no,
               NFSv3 will be used with NIM. Default is no.
DATABASE ATTRIBUTES
auditnosyslog: If set to 1, then commands will only be written to the,
→auditlog table.
                If this attribute is set to 1 and auditskipcmds=ALL means no_
\hookrightarrowlogging of commands.
                Default is to write to both the auditlog table and syslog.
auditskipcmds: List of commands and/or client types that will not be
                written to the auditlog table and syslog. See auditnosyslog.
                'ALL' means all cmds will be skipped. If attribute is null,...
-all
                commands will be written.
                clienttype: web would skip all commands from the web client
                For example: tabdump, nodels, clienttype: web
                will not log tabdump, nodels or any web client commands.
 databaseloc:
                Directory where we create the db instance directory.
                 Default is /var/lib. Only DB2 is currently supported.
                 Do not use the directory in the site.installloc or
                 installdir attribute. This attribute must not be changed
                 once db2sqlsetup script has been run and DB2 has been setup.
excludenodes: A set of comma separated nodes and/or groups that would,
→automatically
                be subtracted from any noderange, it can be used for.
→excluding some
                failed nodes for any xCAT commands. See the 'noderange'
→manpage for
                details on supported formats.
nodestatus: If set to 'n', the nodelist.status column will not be updated_
→during
             the node deployment, node discovery and power operations. The
-default
             is to update.
skiptables: Comma separated list of tables to be skipped by dumpxCATdb
skipvalidatelog: If set to 1, then getcredentials and getpostscripts calls.
→will not
                   be logged in syslog.
DHCP ATTRIBUTES
dhcpinterfaces: The network interfaces DHCP should listen on. If it is,

→the same for all

                  nodes, use a comma-separated list of the NICs. To specify,
→different NICs
                  for different nodes, use the format: "xcatmn|eth1,eth2;
⇒service|bond0",
                  where xcatmn is the name of the management node, DHCP_
\hookrightarrowshould listen on
                  the eth1 and eth2 interfaces. All the nodes in group
                                                                (continues on next page)
 →'service' should
```

```
listen on the 'bond0' interface.
                  To disable the genesis kernel from being sent to specific.
→interfaces, a
                  ':noboot' option can be appended to the interface name. _
→For example,
                 if the management node has two interfaces, eth1 and eth2,...
⊶disable
                 genesis from being sent to eth1 using: "eth1:noboot,eth2".
dhcpsetup: If set to 'n', it will skip the dhcp setup process in the
⇔nodeset cmd.
dhcplease: The lease time for the dhcp client. The default value is 43200.
disjointdhcps: If set to '1', the .leases file on a service node only ...
the nodes it manages. And when 'sharedtftp' is disabled, _
→nodeset handles
                boot loader configuration on a service node only for the,
⇔nodes it manages.
                The default value is '0'. It means include all the nodes in_
→the subnet.
pruneservices: Whether to enable service pruning when noderm is run (i.e.
                removing DHCP entries when noderm is executed)
managedaddressmode: The mode of networking configuration during node,
⇔provision.
                    If set to 'static', the network configuration will be_
⇔configured
                     in static mode based on the node and network definition_
⇔on MN.
                    If set to 'dhcp', the network will be configured with...
→dhcp protocol.
                    The default is 'dhcp'.
DNS ATTRIBUTES
dnshandler: Name of plugin that handles DNS setup for makedns.
domain: The DNS domain name used for the cluster.
forwarders: The DNS servers at your site that can provide names outside of_

→the cluster.

             The makedns command will configure the DNS on the management...
→node to forward
             requests it does not know to these servers. Note that the DNS_
⇒servers on the
             service nodes will ignore this value and always be configured,
→to forward
             to the management node.
dnsforwardmode: (first or only or no). This is to set forward value in_
→named.conf options section.
             "first": causes DNS requests to be forwarded before an attempt,
                                                               (continues on next page)
\hookrightarrowis made to resolve them via the root name servers.
```

```
"only": all requests are forwarded and none sent to the root.
→name servers.
             "no": no request will be forwarded. This is the default value.
\hookrightarrow if not specified.
emptyzonesenable: (yes or no). This is to set empty-zones-enable value in_
→named.conf options section.
master: The hostname of the xCAT management node, as known by the nodes.
nameservers: A comma delimited list of DNS servers that each node in the
→cluster should
              use. This value will end up in the nameserver settings of the
              /etc/resolv.conf on each node. It is common (but not...
→required) to set
              this attribute value to the IP addr of the xCAT management_
⇔node, if
              you have set up the DNS on the management node by running.
⇔makedns.
              In a hierarchical cluster, you can also set this attribute to
              "<xcatmaster>" to mean the DNS server for each node should be...
→the
              node that is managing it (either its service node or the_
→management
              node).
externaldns: To specify that external dns is used. If externaldns is set,
→to any value
              then, makedns command will not start the local nameserver on.
→xCAT MN.
              Default is to start the local nameserver.
dnsupdaters:
              The value are ',' separated string which will be added to the,
⇒zone config
              section. This is an interface for user to add configuration
⊶entries to
              the zone sections in named.conf.
dnsinterfaces: The network interfaces DNS should listen on. If it is the
→same for all
                nodes, use a simple comma-separated list of NICs. To.,
⇔specify different
                NICs for different nodes, use the format: "xcatmn|eth1,eth2;
⇒service|bond0",
                where xcatmn is the name of the management node, and DNS_
⇒should listen on
                the eth1 and eth2 interfaces. All the nods in group
→'service' should
                listen on the 'bond0' interface.
                NOTE: If using this attribute to block certain interfaces,...
→make sure
                the IP maps to your hostname of xCAT MN is not blocked.
⇒since xCAT needs
                to use this IP to communicate with the local NDS server on.
→MN.
```

(continues on next page)

```
namedincludes: A comma-separated list of file paths that will be included.
⇔in
                named.conf, using named 'include' statement. This can allow_
⇔users
                to include local configuration options that will not be_
→overwritten
                by 'makedns -n'
HARDWARE CONTROL ATTRIBUTES
blademaxp: The maximum number of concurrent processes for blade hardware,
⇔control.
ea_primary_hmc: The hostname of the HMC that the Integrated Switch Network
                 Management Event Analysis should send hardware serviceable
                 events to for processing and potentially sending to IBM.
ea_backup_hmc: The hostname of the HMC that the Integrated Switch Network
                 Management Event Analysis should send hardware serviceable
                 events to if the primary HMC is down.
enableASMI: (yes/1 or no/0). If yes, ASMI method will be used after fsp-
⇒api. If no,
              when fsp-api is used, ASMI method will not be used. Default_
\hookrightarrowis no.
fsptimeout: The timeout, in milliseconds, to use when communicating with,
→FSPs.
hwctrldispatch: Whether or not to send hw control operations to the service
                 node of the target nodes. Default is 'y'. (At present, this_
→attribute
                 is only used for IBM Flex System)
ipmidispatch: Whether or not to send ipmi hw control operations to the
⇔service
               node of the target compute nodes. Default is 'y'.
ipmimaxp: The max # of processes for ipmi hw ctrl. The default is 64...
this is only used for HP hw control.
ipmiretries: The # of retries to use when communicating with BMCs. Default,
⇔is 3.
ipmisdrcache: If set to 'no', then the xCAT IPMI support will not cache.
→locallv
               the target node's SDR cache to improve performance.
ipmitimeout: The timeout to use when communicating with BMCs. Default is 2.
              This attribute is currently not used.
maxssh: The max # of SSH connections at any one time to the hw ctrl point,
→for PPC
         This parameter doesn't take effect on the rpower command.
         It takes effects on other PPC hardware control command
```

(continues on next page)

```
getmacs/rnetboot/rbootseg and so on. Default is 8.
syspowerinterval: For SystemP CECs, this is the number of seconds the
→rpower command
                    will wait between performing the action for each CEC. _
\hookrightarrowFor SystemX
                    IPMI servers, this is the number of seconds the rpower.
→command will
                    wait between powering on <syspowermaxnodes> nodes at a_
\hookrightarrowtime. This
                    value is used to control the power on speed in large_
\hookrightarrowclusters.
                   Default is 0.
syspowermaxnodes: The number of servers to power on at one time before,
→waiting
                    'syspowerinterval' seconds to continue on to the next_
⇒set of
                    nodes. If the noderange given to rpower includes nodes_
\hookrightarrowserved
                    by different service nodes, it will try to spread each,
⇒set of
                    nodes across the service nodes evenly. Currently only_
⇔used for
                    IPMI servers and must be set if 'syspowerinterval' is.
⇔set.
powerinterval: The number of seconds the rpower command to LPARs will wait,
→het ween
                 performing the action for each LPAR. LPARs of different HCPs
                 (HMCs or FSPs) are done in parallel. This is used to limit.
→t he
                 cluster boot up speed in large clusters. Default is 0. . .
→This is
                 currently only used for system p hardware.
ppcmaxp: The max # of processes for PPC hw ctrl. If there are more than,
→ppcmaxp
          hcps, this parameter will take effect. It will control the max.
→number of
          processes for PPC hardware control commands. Default is 64.
ppcretry: The max # of PPC hw connection attempts to HMC before failing.
          It only takes effect on the hardware control commands through HMC.
          Default is 3.
ppctimeout: The timeout, in milliseconds, to use when communicating with.
→PPC hw
             through HMC. It only takes effect on the hardware control_

→ commands

             through HMC. Default is 0.
snmpc: The snmp community string that xcat should use when communicating,
→with the
        switches.
```

(continues on next page)

```
INSTALL/DEPLOYMENT ATTRIBUTES
cleanupxcatpost: (yes/1 or no/0). Set to 'yes' or '1' to clean up the /
→xcatpost
                  directory on the stateless and statelite nodes after the
                  postscripts are run. Default is no.
cleanupdiskfullxcatpost: (yes/1 or no/0). Set to 'yes' or '1' to clean up.
→the /xcatpost
                  directory on the diskfull nodes after the
                  postscripts are run with no errors. Default is no.
db2installloc: The location which the service nodes should mount for
                the db2 code to install. Format is hostname:/path. If...
→hostname is
                omitted, it defaults to the management node. Default is /
⊶mntdh2
defserialflow: The default serial flow - currently only used by the mknb.
defserialport: The default serial port - currently only used by mknb.
defserialspeed: The default serial speed - currently only used by mknb.
disable nodeset warning: Allow the legacy xCAT non-osimage style nodeset to...
⊶execute.
genmacprefix: When generating mac addresses automatically, use this,
→manufacturing
               prefix (e.g. 00:11:aa)
genpasswords: Automatically generate random passwords for BMCs when,
them.
installdir: The local directory name used to hold the node deployment,
→packages (obsoleted) .
installloc: The location from which the service nodes should mount the
             deployment packages in the format hostname:/path. If hostname,
⇔is
             omitted, it defaults to the management node. The path must
             match the path in the installdir attribute.
iscsidir: The path to put the iscsi disks in on the mgmt node.
mnroutenames: The name of the routes to be setup on the management node.
               It is a comma separated list of route names that are defined_
⇒in the
               routes table.
runbootscripts: If set to 'yes' the scripts listed in the postbootscripts
                 attribute in the osimage and postscripts tables will be,
→run during
                 each reboot of stateful (diskful) nodes. This attribute.

→has no
```

(continues on next page)

```
effect on stateless and statelite nodes. Run the following
                  command after you change the value of this attribute:
                  'updatenode <nodes> -P setuppostbootscripts'
precreatemypostscripts: (yes/1 or no/0). Default is no. If yes, it will
              instruct xCAT at nodeset and updatenode time to query the db_
→once for
              all of the nodes passed into the cmd and create the
→mypostscript file
              for each node, and put them in a directory of tftpdir(such as:
→/tftpboot)
              If no, it will not generate the mypostscript file in the
→tftpdir.
secure root: If set to 1, xCAT will use secure mode to transfer root...
→password hash
              during the installation. Default is 0.
 setinstallnic: Set the network configuration for installnic to be static.
 sharedtftp: Set to 0 or no, xCAT should not assume the directory
              in tftpdir is mounted on all on Service Nodes. Default is 1/
⇔ves.
              If value is set to a hostname, the directory in tftpdir
              will be mounted from that hostname on the SN
sharedinstall: Indicates if a shared file system will be used for,
→installation
                 resources. Possible values are: 'no', 'sns', or 'all'. 'no'
                 means a shared file system is not being used. 'sns' means a
                 shared filesystem is being used across all service nodes.
                 'all' means that the management as well as the service nodes
                 are all using a common shared filesystem. The default is 'no
\hookrightarrow .
xcatconfdir: Where xCAT config data is (default /etc/xcat).
xcatdebugmode: the xCAT debug level. xCAT provides a batch of techniques
                 to help user debug problems while using xCAT, especially on...
→OS provision,
                 such as collecting logs of the whole installation process,
→and accessing
                 the installing system via ssh, etc. These techniques will_
→be enabled
                 according to different xCAT debug levels specified by

    'xcatdebugmode',
                 currently supported values:
                   '0': disable debug mode
                   '1': enable basic debug mode
                   '2': enable expert debug mode
                 For the details on 'basic debug mode' and 'expert debug mode
\hookrightarrow ',
                 refer to xCAT documentation.
REMOTESHELL ATTRIBUTES
                                                                (continues on next page)
```

```
nodesyncfiledir: The directory on the node, where xdcp will rsync the files
SNsyncfiledir: The directory on the Service Node, where xdcp will rsync
→the files
                from the MN that will eventually be rsync'd to the compute_
⇔nodes.
sshbetweennodes: Comma separated list of groups of compute nodes to enable,
→passwordless
                  root ssh to the nodes during install or running 'xdsh -K'.
→ The default
                  is ALLGROUPS. Set to NOGROUPS to disable.
                  Service Nodes are not affected by this attribute as they...
⇒are always
                  configured with passwordless root access.
                  If using the zone table, this attribute in not used.
SERVICES ATTRIBUTES
consoleondemand: When set to 'yes', conserver connects and creates the
⇔console
                  output only when the user opens the console. Default is
→'no' on
                  Linux, 'yes' on AIX.
httpport:
             The port number that the booting/installing nodes should_
\rightarrowcontact the
             http server on the MN/SN on. It is your responsibility to_
→configure
             the http server to listen on that port - xCAT will not do that.
nmapoptions: Additional options for the nmap command. nmap is used in pping,
             nodestat, xdsh -v and updatenode commands. Sometimes additional
             performance tuning may be needed for nmap due to network.
⇔traffic.
             For example, if the network response time is too slow, nmap_
→may not
             give stable output. You can increase the timeout value by.
⇔specifying
              '--min-rtt-timeout 1s'. xCAT will append the options defined.
→here to
             the nmap command.
ntpservers: A comma delimited list of NTP servers for the service node and
             the compute node to sync with. The keyword <xcatmaster> means.
→that
             the node's NTP server is the node that is managing it
              (either its service node or the management node).
extntpservers: A comma delimited list of external NTP servers for the xCAT
                management node to sync with. If it is empty, the NTP server
                will use the management node's own hardware clock to...
→calculate
                the system date and time
```

(continues on next page)

```
svloglocal: If set to 1, syslog on the service node will not get forwarded.
→to the
             management node.
timezone: (e.g. America/New_York)
tftpdir: The tftp directory path. Default is /tftpboot
tftpflags: The flags that used to start tftpd. Default is '-v -l -s /
→tftpboot
              -m /etc/tftpmapfile4xcat.conf' if tftplfags is not set
useNmapfromMN: When set to yes, nodestat command should obtain the node,
⇔status
                using nmap (if available) from the management node instead.
of the
                service node. This will improve the performance in a flat_
\hookrightarrownetwork.
vsftp: Default is 'n'. If set to 'y', xcatd on the management node will_
→automatically
        start vsftpd. (vsftpd must be installed by the admin). This,
→setting does not
        apply to service nodes. For service nodes, set servicenode.
\hookrightarrowftpserver=1.
FQDNfirst: Fully Qualified Domain Name first. If set to 1/yes/enable, the /
→etc/hosts
            entries generated by 'makehosts' will put the FQDN before the
→PQDN(Partially
            Qualified Domain Name). Otherwise, the original behavior will,
→be performed.
hierarchicalattrs: A comma delimited list of table attributes (e.g.,
→postscripts, postbootscripts)
                    that will be included hierarchically. Attribute values_
→for all the node's groups
                    will be applied to the node in the groups' order except.
\rightarrowthe repeat one.
                    By default, comma is used to combine the values. But.
⇒some columns use different
                    delimiter, to specify delimiter for those columns as_
→format of 'column:delimiter'.
dbtracelevel: The trace level for the database access log. To activate _

→this setting, please.

               restart xcatd or send HUP signal to the 'xcatd: DB Access'...
⇒process, Like: .
               pkill -f -HUP 'xcatd: DB Access'
               Currrent support values:
               0: disable the trace log for db
               1: trace the calls of database subroutines
               2: Besides the log from level 1, trace the event to build

→the cache for the table

               3: Besides the log from level 2, trace the event with cache.
⇔hit.
               4: Besides the log from level 3, trace the SQL statement for
                                                                (continues on next page)

→the db access
```

```
With this configuration, xcat will send the log to syslog_
→very frequently, some of the
               log may be lost if imjournal is enabled by rsyslog.
               Please see https://github.com/xcat2/xcat-core/issues/3910_
\rightarrowfor the detail.
VIRTUALIZATION ATTRIBUTES
usexhrm: Have xCAT execute the xHRM script when booting up KVM guests to
→configure
          the virtual network bridge.
vcenterautojoin: When set to no, the VMWare plugin will not attempt to
→auto remove
                  and add hypervisors while trying to perform operations. _
→If users
                  or tasks outside of xCAT perform the joining this assures_
∽xCAT
                  will not interfere.
vmwarereconfigonpower: When set to no, the VMWare plugin will make no
⊶effort to
                        push vm.cpus/vm.memory updates from xCAT to VMWare.
persistkymguests: Keep the kym definition on the kym hypervisor when you,
→power off
                   the kvm quest node. This is useful for you to manually,
kvm xml definition file in virsh for debugging. Set_
→anything means
                   enable.
XCAT DAEMON ATTRIBUTES
tokenexpiredays: Number of days before REST API token will expire. The _
→default is 1.
                 use 'never' if you want your token to never expire.
useflowcontrol: (yes/1 or no/0). If yes, the postscript processing on each,
⊶node
              contacts xcatd on the MN/SN using a lightweight UDP packet to...
⇔wait.
              until xcatd is ready to handle the requests associated with
              postscripts. This prevents deploying nodes from flooding_
→xcatd and
              locking out admin interactive use. This value works with the
              xcatmaxconnections and xcatmaxbatch attributes. Is not,
⇒supported on AIX.
              If the value is no, nodes sleep for a random time before_
→contacting
              xcatd, and retry. The default is no.
              See the following document for details:
              Hints_and_Tips_for_Large_Scale_Clusters
xcatmaxconnections: Number of concurrent xCAT protocol requests before
→requests
```

(continues on next page)

```
begin queueing. This applies to both client command_
→requests
                       and node requests, e.g. to get postscripts. Default is_
→64.
xcatmaxbatchconnections: Number of concurrent xCAT connections allowed_
\hookrightarrowfrom the nodes.
                      Value must be less than xcatmaxconnections. Default is,
→50.
xcatdport: The port used by the xcatd daemon for client/server_
\hookrightarrowcommunication.
xcatiport: The port used by xcatd to receive install status updates from __
⇔nodes.
xcatlport: The port used by xcatd command log writer process to collect_

→ command output.

xcatsslversion: This is the SSL_version option xcatd used and passed to
                  IO::Socket::SSL->start_SSL(). By default, this value is_
\hookrightarrowset to empty.
                  In this case, xcatd will use SSLv23:!SSLv2:!SSLv3:!TLSv1_
\hookrightarrowinternally.
                  For more detail, see https://metacpan.org/pod/
→IO::Socket::SSL
xcatsslciphers: The ssl cipher by xcatd. Default is 3DES.
```

### value

The value of the attribute specified in the "key" column.

#### comments

Any user-written notes.

### disable

Set to 'yes' or '1' to comment out this row.

## **SEE ALSO**

nodels(1), chtab(8), tabdump(8), tabedit(8)

## statelite.5

# **NAME**

statelite - a table in the xCAT database.

### **SYNOPSIS**

statelite Attributes: node, image, statemnt, mntopts, comments, disable

## **DESCRIPTION**

The location on an NFS server where a nodes persistent files are stored. Any file marked persistent in the litefile table will be stored in the location specified in this table for that node.

### statelite Attributes:

### node

The name of the node or group that will use this location.

## image

Reserved for future development, not used.

#### statemnt

The persistent read/write area where a node's persistent files will be written to, e.g.: 10.0.0.1/state/. The node name will be automatically added to the pathname, so 10.0.0.1:/state, will become 10.0.0.1:/state/<nodename>.

### mntopts

A comma-separated list of options to use when mounting the persistent directory. (Ex. 'soft') The default is to do a 'hard' mount.

### comments

Any user-written notes.

#### disable

Set to 'yes' or '1' to comment out this row.

## **SEE ALSO**

nodels(1), chtab(8), tabdump(8), tabedit(8)

# storage.5

## **NAME**

storage - a table in the xCAT database.

## **SYNOPSIS**

**storage Attributes:** node, osvolume, size, state, storagepool, hypervisor, fcprange, volumetag, type, controller, comments, disable

## **DESCRIPTION**

## storage Attributes:

## node

The node name

## osvolume

Specification of what storage to place the node OS image onto. Examples include:

```
localdisk (Install to first non-FC attached disk) usbdisk (Install to first USB mass storage device seen) wwn=0x50000393c813840c (Install to storage device with given WWN)
```

### size

Size of the volume. Examples include: 10G, 1024M.

#### state

State of the volume. The valid values are: free, used, and allocated

# storagepool

Name of storage pool where the volume is assigned.

### hypervisor

Name of the hypervisor where the volume is configured.

## fcprange

A range of acceptable fibre channels that the volume can use. Examples include: 3B00-3C00;4B00-4C00.

#### volumetag

A specific tag used to identify the volume in the autoyast or kickstart template.

# type

The plugin used to drive storage configuration (e.g. svc)

## controller

The management address to attach/detach new volumes. In the scenario involving multiple controllers, this data must be passed as argument rather than by table value

#### comments

Any user-written notes.

## disable

Set to 'yes' or '1' to comment out this row.

## **SEE ALSO**

nodels(1), chtab(8), tabdump(8), tabedit(8)

### switch.5

## **NAME**

switch - a table in the xCAT database.

## **SYNOPSIS**

switch Attributes: node, switch, port, vlan, interface, comments, disable

## **DESCRIPTION**

Contains what switch port numbers each node is connected to.

### switch Attributes:

### node

The node name or group name.

### switch

The switch hostname.

### port

The port number in the switch that this node is connected to. On a simple 1U switch, an administrator can generally enter the number as printed next to the ports, and xCAT will understand switch representation differences. On stacked switches or switches with line cards, administrators should usually use the CLI representation (i.e. 2/0/1 or 5/8). One notable exception is stacked SMC 8848M switches, in which you must add 56 for the proceeding switch, then the port number. For example, port 3 on the second switch in an SMC8848M stack would be 59

#### vlan

The ID for the tagged vlan that is created on this port using mkvlan and chvlan commands.

# interface

The interface name from the node perspective. For example, eth0. For the primary nic, it can be empty, the word "primary" or "primary:ethx" where ethx is the interface name.

### comments

Any user-written notes.

# disable

Set to 'yes' or '1' to comment out this row.

# **SEE ALSO**

nodels(1), chtab(8), tabdump(8), tabedit(8)

### switches.5

## **NAME**

switches - a table in the xCAT database.

## **SYNOPSIS**

**switches Attributes:** switch, snmpversion, username, password, privacy, auth, linkports, sshusername, sshpassword, protocol, switchtype, comments, disable

### **DESCRIPTION**

Parameters to use when interrogating switches

## switches Attributes:

#### switch

The hostname/address of the switch to which the settings apply

### snmpversion

The version to use to communicate with switch. SNMPv1 is assumed by default.

#### username

The username to use for SNMPv3 communication, ignored for SNMPv1

## password

The password string for SNMPv3 or community string for SNMPv1/SNMPv2. Falls back to passwd table, and site snmpc value if using SNMPv1/SNMPv2.

### privacy

The privacy protocol to use for v3. xCAT will use authNoPriv if this is unspecified. DES is recommended to use if v3 enabled, as it is the most readily available.

## auth

The authentication protocol to use for SNMPv3. SHA is assumed if v3 enabled and this is unspecified

## linkports

The ports that connect to other switches. Currently, this column is only used by vlan configuration. The format is: "port\_number:switch,port\_number:switch...". Refer to the switch table for details on how to specify the port numbers.

## sshusername

The remote login user name. It can be for ssh or telnet. If it is for telnet, set protocol to "telnet". If the sshusername is blank, the username, password and protocol will be retrieved from the passwd table with "switch" as the key.

### sshpassword

The remote login password. It can be for ssh or telnet. If it is for telnet, set protocol to "telnet". If the sshusername is blank, the username, password and protocol will be retrieved from the passwd table with "switch" as the key.

### protocol

Protocol for running remote commands for the switch. The valid values are: ssh, telnet. ssh is the default. If the sshusername is blank, the username, password and protocol will be retrieved from the passwd table with "switch" as the key. The passwd.comments attribute is used for protocol.

## switchtype

The type of switch. It is used to identify the file name that implements the functions for this switch. The valid values are: Mellanox, Cisco, BNT and Juniper.

### comments

disable

### **SEE ALSO**

nodels(1), chtab(8), tabdump(8), tabedit(8)

## taskstate.5

### **NAME**

taskstate - a table in the xCAT database.

## **SYNOPSIS**

taskstate Attributes: node, command, state, pid, reserve, disable

## **DESCRIPTION**

The task state for the node.

### taskstate Attributes:

## node

The node name.

## command

Current command is running

## state

The task state(callback, running) for the node.

# pid

The process id of the request process.

### reserve

used to lock the node

# disable

Set to 'yes' or '1' to comment out this row.

# **SEE ALSO**

nodels(1), chtab(8), tabdump(8), tabedit(8)

### token.5

### **NAME**

token - a table in the xCAT database.

# **SYNOPSIS**

token Attributes: tokenid, username, expire, created, access, comments, disable

# **DESCRIPTION**

The token of users for authentication.

### token Attributes:

# tokenid

It is a UUID as an unified identify for the user.

### username

The user name.

# expire

The expire time for this token.

### created

Creation time for this token.

# access

Last access time for this token.

#### comments

Any user-provided notes.

# disable

Set to 'yes' or '1' to comment out this row.

# **SEE ALSO**

 $nodels (1),\, chtab (8),\, tabdump (8),\, tabedit (8)$ 

# virtsd.5

### **NAME**

virtsd - a table in the xCAT database.

### **SYNOPSIS**

virtsd Attributes: node, sdtype, stype, location, host, cluster, datacenter, comments, disable

## **DESCRIPTION**

The parameters which used to create the Storage Domain

### virtsd Attributes:

### node

The name of the storage domain

# sdtype

The type of storage domain. Valid values: data, iso, export

#### stype

The type of storge. Valid values: nfs, fcp, iscsi, localfs

### location

The path of the storage

#### host

For rhev, a hypervisor host needs to be specified to manage the storage domain as SPM (Storage Pool Manager). But the SPM role will be failed over to another host when this host down.

## cluster

A cluster of hosts

#### datacenter

A collection for all host, vm that will shared the same storages, networks.

## comments

disable

# **SEE ALSO**

nodels(1), chtab(8), tabdump(8), tabedit(8)

## vm.5

### **NAME**

vm - a table in the xCAT database.

### **SYNOPSIS**

**vm Attributes:** node, mgr, host, migrationdest, storage, storagemodel, storagecache, storageformat, cfgstore, memory, cpus, nics, nicmodel, bootorder, clockoffset, virtflags, master, vncport, textconsole, powerstate, beacon, datacenter, cluster, guestostype, othersettings, physlots, vidmodel, vidproto, vidpassword, comments, disable

### **DESCRIPTION**

Virtualization parameters

#### vm Attributes:

#### node

The node or static group name

### mgr

The function manager for the virtual machine

#### host

The system that currently hosts the VM

# migrationdest

A noderange representing candidate destinations for migration (i.e. similar systems, same SAN, or other criteria that xCAT can use

### storage

A list of storage files or devices to be used. i.e. dir:///cluster/vm/<nodename> or nfs://<server>/path/to/folder/

#### storagemodel

Model of storage devices to provide to guest

# storagecache

Select caching scheme to employ. E.g. KVM understands 'none', 'writethrough' and 'writeback'

### storageformat

Select disk format to use by default (e.g. raw versus qcow2)

### cfgstore

Optional location for persistent storage separate of emulated hard drives for virtualization solutions that require persistent store to place configuration data

#### memory

Megabytes of memory the VM currently should be set to.

# cpus

Number of CPUs the node should see.

#### nics

Network configuration parameters. Of the general form [physnet:]interface,.. Generally, interface describes the vlan entity (default for native, tagged for tagged, vl[number] for a specific vlan. physnet is a virtual switch name or port description that is used for some virtualization technologies to construct virtual switches. hypervisor.netmap can map names to hypervisor specific layouts, or the descriptions described there may be used directly here where possible.

### nicmodel

Model of NICs that will be provided to VMs (i.e. e1000, rtl8139, virtio, etc)

#### bootorder

Boot sequence (i.e. net,hd)

#### clockoffset

Whether to have guest RTC synced to "localtime" or "utc" If not populated, xCAT will guess based on the nodetype.os contents.

## virtflags

General flags used by the virtualization method.

For example, in Xen it could, among other things, specify paravirtualized setup, or direct kernel boot. For a hypervis

imageformat=[rawlfullrawlqcow2] raw is a generic sparse file that allocates storage on demand fullraw is a generic, non-sparse file that preallocates all space qcow2 is a sparse, copy-on-write capable format implemented at the virtualization layer rather than the filesystem level

**clonemethod=[qemu-img|reflink]** qemu-img allows use of qcow2 to generate virtualization layer copy-on-write reflink uses a generic filesystem facility to clone the files on your behalf, but requires filesystem support such as btrfs

placement\_affinity=[migratableluser\_migratablelpinned]

#### master

The name of a master image, if any, this virtual machine is linked to. This is generally set by clonevm and indicates the deletion of a master that would invalidate the storage of this virtual machine

## vncport

Tracks the current VNC display port (currently not meant to be set

#### textconsole

Tracks the Psuedo-TTY that maps to the serial port or console of a VM

# powerstate

This flag is used by xCAT to track the last known power state of the VM.

# beacon

This flag is used by xCAT to track the state of the identify LED with respect to the VM.

#### datacenter

Optionally specify a datacenter for the VM to exist in (only applicable to VMWare)

## cluster

Specify to the underlying virtualization infrastructure a cluster membership for the hypervisor.

### guestostype

This allows administrator to specify an identifier for OS to pass through to virtualization stack. Normally this should be ignored as xCAT will translate from nodetype.os rather than requiring this field be used

### othersettings

This is a semicolon-delimited list of key-value pairs to be included in a vmx file of VMware or KVM. DO NOT use 'chdef

- **Hugepage on POWER systems:** Specify the hugepage and/or bsr (Barrier Synchronization Register) values, e.g., 'hugepage:1,bsr:2'.
- **KVM CPU mode:** Specify how the host CPUs are utilized, e.g., 'cpumode:host-passthrough', 'cpumode:host-model'. With the passthrough mode, the performance of x86 VMs can be improved significantly.
- **KVM CPU pinning:** Specify which host CPUs are used, e.g., 'vcpupin:'0-15,^8', where '-' denotes the range and '^' denotes exclusion. This option allows a comma-delimited list.
- **KVM memory binding:** Specify which nodes that host memory are used, e.g., 'membind:0', where the memory in node0 of the hypervisor is used. /sys/devices/system/node has node0 and node8 on some POWER systems, node0 and node1 on some x86\_64 systems. This option allows a guest VM to access specific memory regions.
- **PCI passthrough:** PCI devices can be assigned to a virtual machine for exclusive usage, e.g., 'devpassthrough:pci\_0001\_01\_00\_0,pci\_0000\_03\_00\_0'. A PCI device can also be expressed as 'devpassthrough:0001:01:00.1'. The devices are put in a comma-delimited list. The PCI device names can be obtained by running **virsh nodedev-list** on the host.
- **VM machine type:** Specify a machine type for VM creation on the host, e.g., 'machine:pc'. Typical machine types are pc, q35, and pseries.

#### physlots

Specify the physical slots drc index that will assigned to the partition, the delimiter is ',', and the drc index must started with '0x'. For more details, reference manpage for 'lsvm'.

#### vidmodel

Model of video adapter to provide to guest. For example, qxl in KVM

#### vidproto

Request a specific protocol for remote video access be set up. For example, spice in KVM.

# vidpassword

Password to use instead of temporary random tokens for VNC and SPICE access

#### comments

disable

#### **SEE ALSO**

nodels(1), chtab(8), tabdump(8), tabedit(8)

#### vmmaster.5

#### **NAME**

vmmaster - a table in the xCAT database.

### **SYNOPSIS**

**vmmaster Attributes:** name, os, arch, profile, storage, storagemodel, nics, vintage, originator, virttype, specializeparameters, comments, disable

### **DESCRIPTION**

Inventory of virtualization images for use with clonevm. Manual intervention in this table is not intended.

# vmmaster Attributes:

#### name

The name of a master

os

The value of nodetype.os at the time the master was captured

#### arch

The value of nodetype.arch at the time of capture

# profile

The value of nodetype.profile at time of capture

### storage

The storage location of bulk master information

# storagemodel

The default storage style to use when modifying a vm cloned from this master

# nics

The nic configuration and relationship to vlans/bonds/etc

# vintage

When this image was created

### originator

The user who created the image

# virttype

The type of virtualization this image pertains to (e.g. vmware, kvm, etc)

### specializeparameters

Implementation specific arguments, currently only "autoLogonCount=<number" for ESXi clonevme

# comments

disable

### **SEE ALSO**

nodels(1), chtab(8), tabdump(8), tabedit(8)

#### vpd.5

#### **NAME**

**vpd** - a table in the xCAT database.

# **SYNOPSIS**

vpd Attributes: node, serial, mtm, side, asset, uuid, comments, disable

# **DESCRIPTION**

The Machine type, Model, and Serial numbers of each node.

# vpd Attributes:

### node

The node name or group name.

#### serial

The serial number of the node.

#### mtm

The machine type and model number of the node. E.g. 7984-6BU

#### side

<BPA>-<port> or <FSP>-<port>. The side information for the BPA/FSP. The side attribute refers to which BPA/FSP, A or B, which is determined by the slot value returned from lsslp command. It also lists the physical port within each BPA/FSP which is determined by the IP address order from the lsslp response. This information is used internally when communicating with the BPAs/FSPs

#### asset

A field for administrators to use to correlate inventory numbers they may have to accommodate

### uuid

The UUID applicable to the node

### comments

Any user-written notes.

### disable

Set to 'yes' or '1' to comment out this row.

### **SEE ALSO**

nodels(1), chtab(8), tabdump(8), tabedit(8)

### websrv.5

### **NAME**

websrv - a table in the xCAT database.

# **SYNOPSIS**

websrv Attributes: node, port, username, password, comments, disable

# **DESCRIPTION**

Web service parameters

#### websrv Attributes:

# node

The web service hostname.

# port

The port of the web service.

### username

Userid to use to access the web service.

### password

Password to use to access the web service.

### comments

Any user-written notes.

### disable

Set to 'yes' or '1' to comment out this row.

#### **SEE ALSO**

nodels(1), chtab(8), tabdump(8), tabedit(8)

# winimage.5

### **NAME**

winimage - a table in the xCAT database.

# **SYNOPSIS**

winimage Attributes: imagename, template, installto, partitionfile, winpepath, comments, disable

### **DESCRIPTION**

Information about a Windows operating system image that can be used to deploy cluster nodes.

## winimage Attributes:

#### imagename

The name of this xCAT OS image definition.

### template

The fully qualified name of the template file that is used to create the windows unattend.xml file for diskful installation.

#### installto

The disk and partition that the Windows will be deployed to. The valid format is <disk>:<partition>. If not set, default value is 0:1 for bios boot mode(legacy) and 0:3 for uefi boot mode; If setting to 1, it means 1:1 for bios boot and 1:3 for uefi boot

#### partitionfile

The path of partition configuration file. Since the partition configuration for bios boot mode and uefi boot mode are different, this configuration file can include both configurations if you need to support both bios and uefi mode. Either way, you must specify the boot mode in the configuration. Example of partition configuration file: [BIOS]xxxxxxx[UEFI]yyyyyyy. To simplify the setting, you also can set install to in partitionfile with section like [INSTALLTO]0:1

#### winpepath

The path of winpe which will be used to boot this image. If the real path is /tftpboot/winboot/winpe1/, the value for winpepath should be set to winboot/winpe1

### comments

Any user-written notes.

#### disable

Set to 'yes' or '1' to comment out this row.

#### **SEE ALSO**

nodels(1), chtab(8), tabdump(8), tabedit(8)

#### xcatdb.5

# **NAME**

An overview of the xCAT database.

#### **DESCRIPTION**

The xCAT database contains user settings for the cluster and information gathered from the cluster. It consists of a series of tables, which are described below. To get more information about a particular table, run man for that table name. The tables can be manipulated directly using the **tabedit** or **chtab** commands. They can be viewed using **nodels** or **tabdump**.

Alternatively, the xCAT database can be viewed and edited as logical objects, instead of flat tables. In this mode, xCAT takes care of which table each attribute should go in. To treat the database as logical object definitions, use the commands: **lsdef**, **mkdef**, **chdef**, **rmdef**. See Object Definitions below.

xCAT allows the use of different database applications, depending on the needs of your cluster. The default database is SQLite, which is a daemonless, zero-config database. But you could instead choose to use something like postgresql for greater scalability and remote access in the hierarchical/service node case. To use a different database or a different location, create the file /etc/xcat/cfgloc. See the appropriate xCAT documentation for the format of the file for the database you choose. The following example /etc/xcat/cfgloc file is for PostgreSQL:

```
Pg:dbname=xcat;host=<mgmtnode>|<pgadminuserid>|<pgadminpasswd>
```

where mgmtnode is the hostname of the management node adapter on the cluster side, and the pgadminuserid and pgadminpasswd are the database admin and password.

#### **GROUPS AND REGULAR EXPRESSIONS IN TABLES**

The xCAT database has a number of tables, some with rows that are keyed by node name (such as noderes and nodehm) and others that are not keyed by node name (for example, the policy table). The tables that are keyed by node name have some extra features that enable a more template-based style to be used:

Any group name can be used in lieu of a node name in the node field, and that row will then provide "default" attribute values for any node in that group. A row with a specific node name can then override one or more attribute values for that specific node. For example, if the nodehm table contains:

In the above example, the node group called mygroup sets mgt=ipmi and serialspeed=19200. Any nodes that are in this group will have those attribute values, unless overridden. For example, if node2 is a member of mygroup, it will automatically inherit these attribute values (even though it is not explicitly listed in this table). In the case of node1 above, it inherits mgt=ipmi, but overrides the serialspeed to be 115200, instead of 19200. A useful, typical way to use this capability is to create a node group for your nodes and for all the attribute values that are the same for every node, set them at the group level. Then you only have to set attributes for each node that vary from node to node.

xCAT extends the group capability so that it can also be used for attribute values that vary from node to node in a very regular pattern. For example, if in the ipmi table you want the bmc attribute to be set to whatever the nodename is with "-bmc" appended to the end of it, then use this in the ipmi table:

```
#node, bmc, bmcport, taggedvlan, bmcid, username, password, comments, disable
"compute", "/\z/-bmc/",,,,,,,
```

In this example, "compute" is a node group that contains all of the compute nodes. The 2nd attribute (bmc) is a regular expression that is similar to a substitution pattern. The 1st part "z" matches the end of the node name and substitutes "-bmc", effectively appending it to the node name.

Another example is if node1 is to have IP address 10.0.0.1, node2 is to have IP address 10.0.0.2, etc., then this could be represented in the hosts table with the single row:

```
#node, ip, hostnames, otherinterfaces, comments, disable
"compute", "|node(\d+)|10.0.0.($1+0)|",,,,
```

In this example, the regular expression in the ip attribute uses "I" to separate the 1st and 2nd part. This means that xCAT will allow arithmetic operations in the 2nd part. In the 1st part, "(d+)", will match the number part of the node name and put that in a variable called \$1. The 2nd part is what value to give the ip attribute. In this case it will set it to the string "10.0.0." and the number that is in \$1. (Zero is added to \$1 just to remove any leading zeroes.)

A more involved example is with the mp table. If your blades have node names node01, node02, etc., and your chassis node names are cmm01, cmm02, etc., then you might have an mp table like:

```
#node, mpa, id, nodetype, comments, disable "blade", "|\D+(\d+)|cmm(sprintf('%02d',($1-1)/14+1))|","|\D+(\d+)|(($1-1)%14+1)|",,
```

Before you panic, let me explain each column:

#### blade

This is a group name. In this example, we are assuming that all of your blades belong to this group. Each time the xCAT software accesses the **mp** table to get the management module and slot number of a specific blade (e.g. **node20**), this row will match (because **node20** is in the **blade** group). Once this row is matched for **node20**, then the processing described in the following items will take place.

# |D+(d+)|cmm(sprintf('%02d',(\$1-1)/14+1))|

This is a perl substitution pattern that will produce the value for the second column of the table (the management module hostname). The text  $\mathbf{D}+(\mathbf{d}+)$  between the 1st two vertical bars is a regular expression that matches the node name that was searched for in this table (in this example  $\mathbf{node20}$ ). The text that matches within the 1st set of parentheses is set to \$1. (If there was a 2nd set of parentheses, it would be set to \$2, and so on.) In our case, the D+ matches the non-numeric part of the name ( $\mathbf{node}$ ) and the  $\mathbf{d}+$  matches the numeric part ( $\mathbf{20}$ ). So \$1 is set to  $\mathbf{20}$ . The text  $\mathbf{cmm}(\mathbf{sprintf}(`\%02\mathbf{d}',(\$1-1)/14+1))$  between the 2nd and 3rd vertical bars produces the string that should be used as the value for the mpa attribute for node20. Since \$1 is set to 20, the expression (\$1-1)/14+1 equals 19/14+1, which equals 2. (The division is integer division, so 19/14 equals 1. Fourteen is used as the divisor, because there are 14 blades in each chassis.) The value of 2 is then passed into sprintf() with a format string to add a leading zero, if necessary, to always make the number two digits. Lastly the string  $\mathbf{cmm}$  is added to the beginning, making the resulting string  $\mathbf{cmm02}$ , which will be used as the hostname of the management module.

# |D+(d+)|((\$1-1)%14+1)|

This item is similar to the one above. This substituion pattern will produce the value for the 3rd column (the chassis slot number for this blade). Because this row was the match for **node20**, the parentheses within the 1st set of vertical bars will set \$1 to 20. Since % means modulo division, the expression (\$1-1)%14+1 will evaluate to 6.

See http://www.perl.com/doc/manual/html/pod/perlre.html for information on perl regular expressions.

#### **Easy Regular Expressions**

As of xCAT 2.8.1, you can use a modified version of the regular expression support described in the previous section. You do not need to enter the node information (1st part of the expression), it will be derived from the input nodename. You only need to supply the 2nd part of the expression to determine the value to give the attribute. For examples, see

 $http://x cat-docs.readthedocs.org/en/latest/guides/admin-guides/basic\_concepts/x cat\_db/regexp\_db.html \# easy-regular-expressions$ 

# **Regular Expression Helper Functions**

xCAT provides several functions that can simplify regular expressions.

#### a2idx

**ASCII Character to Index** 

#### a2zidx

ASCII Character to 0-Index

#### dim2idx

Dimensions to Index

#### skip

Skip indices

#### ipadd

Add to an IP address

http://xcat-docs.readthedocs.org/en/latest/guides/admin-guides/basic\_concepts/xcat\_db/regexp\_db.html# regular-expression-helper-functions

# **OBJECT DEFINITIONS**

Because it can get confusing what attributes need to go in what tables, the xCAT database can also be viewed and edited as logical objects, instead of flat tables. Use **mkdef**, **chdef**, **lsdef**, and **rmdef** to create, change, list, and delete objects. When using these commands, the object attributes will be stored in the same tables, as if you edited the tables by hand. The only difference is that the object commands take care of knowing which tables all of the information should go in.

### **xCAT Object Name Format:**

**xCAT Object Name Format** is defined by the following regex:

```
([A-Za-z-]+)([0-9]+)(([A-Za-z-]+[A-Za-z0-9-]*)*)
```

In plain English, an object name is in xCAT Object Name Format if starting from the begining there are:

one or more alpha characters of any case and any number of "-" in any combination

followed by one or more numbers

then optionally followed by one alpha character of any case or "-"

followed by any combination of case mixed alphanumerics and "-"  $% \left( 1\right) =\left( 1\right) \left( 1\right)$ 

# **Object Types**

```
To run man for any of the object definitions below, use section 7. For example: man 7 node
The object types are:
auditlog(7)lauditlog.7
boottarget(7)lboottarget.7
eventlog(7)leventlog.7
firmware(7)|firmware.7
group(7)|group.7
kit(7)lkit.7
kitcomponent(7)lkitcomponent.7
kitrepo(7)lkitrepo.7
monitoring(7)|monitoring.7
network(7)lnetwork.7
node(7)lnode.7
notification(7)Inotification.7
osdistro(7)losdistro.7
osdistroupdate(7)losdistroupdate.7
osimage(7)losimage.7
pdu(7)lpdu.7
policy(7)|policy.7
rack(7)lrack.7
route(7)|route.7
site(7)|site.7
taskstate(7)ltaskstate.7
zone(7)|zone.7
zvmivp(7)|zvmivp.7
```

## **TABLES**

To manipulate the tables directly, use nodels(1), chtab(8), tabdump(8), tabedit(8), nodeadd(8), nodech(1).

To run man for any of the table descriptions below, use section 5. For example: man 5 nodehm

The tables are:

auditlog(5)lauditlog.5

Audit Data log.

bootparams(5)lbootparams.5

Current boot settings to be sent to systems attempting network boot for deployment, stateless, or other reasons. Mostly automatically manipulated by xCAT.

boottarget(5)|boottarget.5

Specify non-standard initrd, kernel, and parameters that should be used for a given profile.

cfgmgt(5)lcfgmgt.5

Configuration management data for nodes used by non-xCAT osimage management services to install and configure software on a node.

chain(5)lchain.5

Controls what operations are done (and it what order) when a node is discovered and deployed.

deps(5)ldeps.5

Describes dependencies some nodes have on others. This can be used, e.g., by rpower -d to power nodes on or off in the correct order.

 $discovery data (5) \\ l discovery data. 5$ 

Discovery data which sent from genesis.

domain(5)|domain.5

Mapping of nodes to domain attributes

eventlog(5)leventlog.5

Stores the events occurred.

firmware(5)|firmware.5

Maps node to firmware values to be used for setup at node discovery or later

hosts(5)lhosts.5

IP addresses and hostnames of nodes. This info is optional and is only used to populate /etc/hosts and DNS via makehosts and makedns. Using regular expressions in this table can be a quick way to populate /etc/hosts.

hwinv(5)lhwinv.5

The hareware inventory for the node.

hypervisor(5)lhypervisor.5

Hypervisor parameters

ipmi(5)lipmi.5

Settings for nodes that are controlled by an on-board BMC via IPMI.

iscsi(5)liscsi.5

Contains settings that control how to boot a node from an iSCSI target

kit(5)lkit.5

This table stores all kits added to the xCAT cluster.

kitcomponent(5)lkitcomponent.5

This table stores all kit components added to the xCAT cluster.

kitrepo(5)lkitrepo.5

This table stores all kits added to the xCAT cluster.

kvm masterdata(5)lkvm masterdata.5

Persistent store for KVM plugin for masters

kvm nodedata(5)lkvm nodedata.5

Persistent store for KVM plugin, not intended for manual modification.

linuximage(5)llinuximage.5

Information about a Linux operating system image that can be used to deploy cluster nodes.

litefile(5)llitefile.5

The litefile table specifies the directories and files on the statelite nodes that should be readwrite, persistent, or readonly overlay. All other files in the statelite nodes come from the readonly statelite image.

litetree(5)llitetree.5

Directory hierarchy to traverse to get the initial contents of node files. The files that are specified in the litefile table are searched for in the directories specified in this table.

mac(5)lmac.5

The MAC address of the node's install adapter. Normally this table is populated by getmacs or node discovery, but you can also add entries to it manually.

mic(5)lmic.5

The host, slot id and configuration of the mic (Many Integrated Core).

monitoring(5)|monitoring.5

Controls what external monitoring tools xCAT sets up and uses. Entries should be added and removed from this table using the provided xCAT commands monstart and monstop.

monsetting(5)lmonsetting.5

Specifies the monitoring plug-in specific settings. These settings will be used by the monitoring plug-in to customize the behavior such as event filter, sample interval, responses etc. Entries should be added, removed or modified by chtab command. Entries can also be added or modified by the monstart command when a monitoring plug-in is brought up.

mp(5)lmp.5

Contains the hardware control info specific to blades. This table also refers to the mpa table, which contains info about each Management Module.

mpa(5)lmpa.5

Contains info about each Management Module and how to access it.

networks(5)lnetworks.5

Describes the networks in the cluster and info necessary to set up nodes on that network.

nics(5)lnics.5

Stores NIC details.

nimimage(5)lnimimage.5

All the info that specifies a particular AIX operating system image that can be used to deploy AIX nodes. nodegroup(5)Inodegroup.5

Contains group definitions, whose membership is dynamic depending on characteristics of the node. nodehm(5)lnodehm.5

Settings that control how each node's hardware is managed. Typically, an additional table that is specific to the hardware type of the node contains additional info. E.g. the ipmi, mp, and ppc tables.

#### nodelist(5)lnodelist.5

The list of all the nodes in the cluster, including each node's current status and what groups it is in.

#### nodepos(5)lnodepos.5

Contains info about the physical location of each node. Currently, this info is not used by xCAT, and therefore can be in whatevery format you want. It will likely be used in xCAT in the future.

#### noderes(5)Inoderes.5

Resources and settings to use when installing nodes.

### nodetype(5)lnodetype.5

A few hardware and software characteristics of the nodes.

#### notification(5)Inotification.5

Contains registrations to be notified when a table in the xCAT database changes. Users can add entries to have additional software notified of changes. Add and remove entries using the provided xCAT commands regnotif and unregnotif.

## openbmc(5)lopenbmc.5

Setting for nodes that are controlled by an on-board OpenBMC.

#### osdistro(5)losdistro.5

Information about all the OS distros in the xCAT cluster

#### osdistroupdate(5)losdistroupdate.5

Information about the OS distro updates in the xCAT cluster

# osimage(5)losimage.5

Basic information about an operating system image that can be used to deploy cluster nodes.

# passwd(5)lpasswd.5

Contains default userids and passwords for xCAT to access cluster components. In most cases, xCAT will also actually set the userid/password in the relevant component when it is being configured or installed. Userids/passwords for specific cluster components can be overidden in other tables, e.g. mpa, ipmi, ppchcp, etc.

### pdu(5)lpdu.5

Parameters to use when interrogating pdus

#### pduoutlet(5)|pduoutlet.5

Contains list of outlet numbers on the pdu each node is connected to.

# performance(5)|performance.5

Describes the system performance every interval unit of time.

#### policy(5)|policy.5

The policy table in the xCAT database controls who has authority to run specific xCAT operations. It is basically the Access Control List (ACL) for xCAT. It is sorted on the priority field before evaluating.

# postscripts(5)lpostscripts.5

The scripts that should be run on each node after installation or diskless boot.

ppc(5)lppc.5

List of system p hardware: HMCs, IVMs, FSPs, BPCs, CECs, Frames.

ppcdirect(5)lppcdirect.5

Info necessary to use FSPs/BPAs to control system p CECs/Frames.

ppchcp(5)lppchcp.5

Info necessary to use HMCs and IVMs as hardware control points for LPARs.

prescripts(5)|prescripts.5

The scripts that will be run at the beginning and the end of the nodeset(Linux), nimnodeset(AIX) or mkdsklsnode(AIX) command.

prodkey(5)|prodkey.5

Specify product keys for products that require them

rack(5)lrack.5

Rack information.

routes(5)|routes.5

Describes the additional routes needed to be setup in the os routing table. These routes usually are used to connect the management node to the compute node using the service node as gateway.

servicenode(5)|servicenode.5

List of all Service Nodes and services that will be set up on the Service Node.

site(5)|site.5

Global settings for the whole cluster. This table is different from the other tables in that each attribute is just named in the key column, rather than having a separate column for each attribute. The following is a list of attributes currently used by xCAT organized into categories.

statelite(5)|statelite.5

The location on an NFS server where a nodes persistent files are stored. Any file marked persistent in the litefile table will be stored in the location specified in this table for that node.

storage(5)|storage.5

switch(5)|switch.5

Contains what switch port numbers each node is connected to.

switches(5)|switches.5

Parameters to use when interrogating switches

taskstate(5)ltaskstate.5

The task state for the node.

token(5)ltoken.5

The token of users for authentication.

virtsd(5)lvirtsd.5

The parameters which used to create the Storage Domain

vm(5)lvm.5

Virtualization parameters

vmmaster(5)|vmmaster.5

Inventory of virtualization images for use with clonevm. Manual intervention in this table is not intended.

vpd(5)lvpd.5

The Machine type, Model, and Serial numbers of each node.

websrv(5)|websrv.5

Web service parameters

winimage(5)|winimage.5

Information about a Windows operating system image that can be used to deploy cluster nodes.

zone(5)|zone.5

Defines a cluster zone for nodes that share root ssh key access to each other.

zvm(5)lzvm.5

List of z/VM virtual servers.

zvmivp(5)|zvmivp.5

List of z/VM Installation Verification Procedures (IVPs) to be periodically run.

#### **SEE ALSO**

nodels(1), chtab(8), tabdump(8), tabedit(8), lsdef(1), mkdef(1), chdef(1), rmdef(1)

#### xcatstanzafile.5

#### **NAME**

xcatstanzafile - Format of a stanza file that can be used with xCAT data object definition commands.

### **DESCRIPTION**

A stanza file contains information that can be used to create xCAT data object definitions. A stanza file can be used as input to several xCAT commands. The stanza file contains one or more individual stanzas that provide information for individual object definitions as well as an optional default definition that applies to all subsequent object definitions of that type.

The following rules must be followed when creating a stanza file:

- \* An object stanza header consists of the object name followed by a colon, (":").
- \* Attribute lines must take the form of Attribute=Value.
- \* Attribute name might include the character dot ("."), like passwd.HMC and nicips.eth0.
- \* Only one stanza can exist for each object name.
- \* All stanzas except for default stanzas must have a value set for "objtype".
- \* Comments beginning with the "#" pound sign may be added to the file. A comment must be on a separate line.
- \* When parsing the file, tab characters and spaces are ignored.
- \* Each line of the file can have no more than one header or attribute definition.

- \* If the header name is "default-<object type>:" the attribute values in the stanza are considered default values for subsequent definitions in the file that are the same object type.
- \* Default stanzas can be specified multiple times and at any point in a stanza file. The values apply to all definitions following the default stanzas in a file. The default values are cumulative; a default attribute value will remain set until it is explicitly unset or changed.
- \* To turn off a default value, use another default stanza to set the attribute to have no value using a blank space.
- \* When a specific value for an attribute is provided in the stanza, it takes priority over any default value that had been set.

The format of a stanza file should look similar to the following.

```
default-<object type>:
   attr=val
   attr=val
   . . .

<object name>:
   objtype=<object type>
   attr=val
   attr=val
   . . .

<object name>:
   objtype=<object type>
   attr=val
   . . .
```

#### **EXAMPLES**

1) Sample stanza file:

```
mysite:
   objtype=site
   rsh=/bin/rsh
   rcp=/bin/rcp
   installdir=/xcatinstall
   domain=ppd.pok.ibm.com
MSnet01:
  objtype=network
   gateway=1.2.3.4
   netmask=255.255.255.0
   nameserver=5.6.7.8
default-node:
  next_osimage=aix61
   network=MSnet01
   groups=all, compute
node01:
   objtype=node
   MAC=A2E26002C003
   xcatmaster=MS02.ppd.pok.com
```

(continues on next page)

(continued from previous page)

```
nfsserver=IS227.ppd.pok.com

node02:
    objtype=node
    MAC=A2E26002B004
    xcatmaster=MS01.ppd.pok.com
    nfsserver=IS127.ppd.pok.com

grp01:
    objtype=group
    members=node1, node2, node3
```

### **NOTES**

This file is part of xCAT software product.

### **SEE ALSO**

 $mkdef(1)lmkdef.1, \\ lsdef(1)llsdef.1, \\ rmdef(1)lrmdef.1, \\ chdef(1)lchdef.1$ 

#### zone.5

### **NAME**

**zone** - a table in the xCAT database.

### **SYNOPSIS**

zone Attributes: zonename, sshkeydir, sshbetweennodes, defaultzone, comments, disable

# **DESCRIPTION**

Defines a cluster zone for nodes that share root ssh key access to each other.

# zone Attributes:

#### zonename

The name of the zone.

### sshkeydir

Directory containing the shared root ssh RSA keys.

#### sshbetweennodes

Indicates whether passwordless ssh will be setup between the nodes of this zone. Values are yes/1 or no/0. Default is yes.

# defaultzone

If nodes are not assigned to any other zone, they will default to this zone. If value is set to yes or 1.

#### comments

Any user-provided notes.

## disable

Set to 'yes' or '1' to comment out this row.

### **SEE ALSO**

nodels(1), chtab(8), tabdump(8), tabedit(8)

### zvm.5

### **NAME**

zvm - a table in the xCAT database.

# **SYNOPSIS**

zvm Attributes: node, hcp, userid, nodetype, parent, comments, disable, discovered, status

### **DESCRIPTION**

List of z/VM virtual servers.

#### zvm Attributes:

#### node

The node name.

## hcp

The hardware control point for this node.

#### userid

The z/VM userID of this node.

### nodetype

The node type. Valid values: cec (Central Electronic Complex), lpar (logical partition), zvm (z/VM host operating system), and vm (virtual machine).

# parent

The parent node. For LPAR, this specifies the CEC. For z/VM, this specifies the LPAR. For VM, this specifies the z/VM host operating system.

### comments

Any user provided notes.

### disable

Set to 'yes' or '1' to comment out this row.

# discovered

Set to '1' to indicate this node was discovered.

#### status

The processing status. Key value pairs (key=value) indicating status of the node. Multiple pairs are separated by semi-colons. Keys include: CLONING, CLONE\_ONLY.

### **SEE ALSO**

nodels(1), chtab(8), tabdump(8), tabedit(8)

## zvmivp.5

### **NAME**

**zvmivp** - a table in the xCAT database.

### **SYNOPSIS**

**zvmivp Attributes:** *id, ip, schedule, last\_run, type\_of\_run, access\_user, orch\_parms, prep\_parms, main\_ivp\_parms, comments, disable* 

### **DESCRIPTION**

List of z/VM Installation Verification Procedures (IVPs) to be periodically run.

# zvmivp Attributes:

id

Unique identifier associated with the IVP run, e.g. 1.

ip

IP address of the target system, either the IP of the OpenStack compute node or the xCAT management node.

### schedule

The hours (0-24) that the IVP should be run. Multiple hours are separated by a blank.

# last\_run

The last time the IVP was run specified as a set of 3 blank delimeted words: year, Julian date, and hour (in 24 hour format).

#### type\_of\_run

The type of run requested, 'fullivp' or 'basicivp'.

### access\_user

User on the OpenStack node that is used to: push the IVP preparation script to the OpenStack system, drive the preparation script to validate the OpenStack configuration files, and return the created driver script to the xCAT MN system for the next part of the IVP. This user should be able to access the OpenStack configuration files that are scanned by the IVP.

### orch\_parms

Parameters to pass to the IVP orchestrator script, verifynode.

#### prep\_parms

Parameters to pass to the phase 1 IVP preparation script.

#### main\_ivp\_parms

Parameters to pass to the main IVP script.

#### comments

Any user provided notes or description of the run.

# disable

Set to 'yes' or '1' to disable this IVP run.

### **SEE ALSO**

nodels(1), chtab(8), tabdump(8), tabedit(8)

#### man7

# auditlog.7

### **NAME**

auditlog - a logical object definition in the xCAT database.

# **SYNOPSIS**

**auditlog Attributes:** args, audittime, clientname, clienttype, command, comments, disable, noderange, recid, status, userid

# **DESCRIPTION**

Logical objects of this type are stored in the xCAT database in one or more tables. Use the following commands to manipulate the objects: **mkdef**, **chdef**, **lsdef**, and **rmdef**. These commands will take care of knowing which tables the object attributes should be stored in. The attribute list below shows, in parentheses, what tables each attribute is stored in.

### auditlog Attributes:

#### args (auditlog.args)

The command argument list.

### audittime (auditlog.audittime)

The timestamp for the audit entry.

# clientname (auditlog.clientname)

The client machine, where the command originated.

### clienttype (auditlog.clienttype)

Type of command: cli, java, webui, other.

# command (auditlog.command)

Command executed. See auditskipcmds site table attribute to control which commands get logged.

# comments (auditlog.comments)

Any user-provided notes.

# disable (auditlog.disable)

Do not use. tabprune will not work if set to yes or 1

### noderange (auditlog.noderange)

The noderange on which the command was run.

### recid (auditlog.recid)

The record id.

## status (auditlog.status)

Allowed or Denied.

# userid (auditlog.userid)

The user running the command.

# **SEE ALSO**

```
mkdef(1), chdef(1), lsdef(1), rmdef(1)
```

# boottarget.7

## **NAME**

**boottarget** - a logical object definition in the xCAT database.

### **SYNOPSIS**

boottarget Attributes: bprofile, comments, initrd, kcmdline, kernel

### **DESCRIPTION**

Logical objects of this type are stored in the xCAT database in one or more tables. Use the following commands to manipulate the objects: **mkdef**, **chdef**, **lsdef**, and **rmdef**. These commands will take care of knowing which tables the object attributes should be stored in. The attribute list below shows, in parentheses, what tables each attribute is stored in.

### boottarget Attributes:

**bprofile** (boottarget.bprofile)

All nodes with a nodetype.profile value equal to this value and nodetype.os set to "boottarget", will use the associated kernel, initrd, and kcmdline.

comments (boottarget.comments)

Any user-written notes.

initrd (boottarget.initrd)

The initial ramdisk image that network boot actions should use (could be a DOS floppy or hard drive image if using memdisk as kernel)

**kcmdline** (boottarget.kcmdline)

Arguments to be passed to the kernel

kernel (boottarget.kernel)

The kernel that network boot actions should currently acquire and use. Note this could be a chained boot loader such as memdisk or a non-linux boot loader

#### **SEE ALSO**

mkdef(1), chdef(1), lsdef(1), rmdef(1)

## eventlog.7

#### **NAME**

**eventlog** - a logical object definition in the xCAT database.

## **SYNOPSIS**

**eventlog Attributes:** application, comments, component, disable, eventtime, eventtype, id, message, monitor, monnode, node, rawdata, recid, severity

### **DESCRIPTION**

Logical objects of this type are stored in the xCAT database in one or more tables. Use the following commands to manipulate the objects: **mkdef**, **chdef**, **lsdef**, and **rmdef**. These commands will take care of knowing which tables the object attributes should be stored in. The attribute list below shows, in parentheses, what tables each attribute is stored in.

# eventlog Attributes:

# application (eventlog.application)

The application that reports the event.

# comments (eventlog.comments)

Any user-provided notes.

## component (eventlog.component)

The component where the event occurred.

# disable (eventlog.disable)

Do not use. tabprune will not work if set to yes or 1

### eventtime (eventlog.eventtime)

The timestamp for the event.

# eventtype (eventlog.eventtype)

The type of the event.

# id (eventlog.id)

The location or the resource name where the event occurred.

# message (eventlog.message)

The full description of the event.

## monitor (eventlog.monitor)

The name of the monitor that monitors this event.

# monnode (eventlog.monnode)

The node that monitors this event.

# node (eventlog.node)

The node where the event occurred.

## rawdata (eventlog.rawdata)

The data that associated with the event.

# recid (eventlog.recid)

The record id.

### severity (eventlog.severity)

The severity of the event. Valid values are: informational, warning, critical.

# **SEE ALSO**

### mkdef(1), chdef(1), lsdef(1), rmdef(1)

### firmware.7

#### **NAME**

**firmware** - a logical object definition in the xCAT database.

#### **SYNOPSIS**

firmware Attributes: cfgfile, comments, disable

### **DESCRIPTION**

Logical objects of this type are stored in the xCAT database in one or more tables. Use the following commands to manipulate the objects: **mkdef**, **chdef**, **lsdef**, and **rmdef**. These commands will take care of knowing which tables the object attributes should be stored in. The attribute list below shows, in parentheses, what tables each attribute is stored in.

#### firmware Attributes:

```
cfgfile (firmware.cfgfile)
```

The file to use.

comments (firmware.comments)

Any user-written notes.

disable (firmware.disable)

Set to 'yes' or '1' to comment out this row.

#### **SEE ALSO**

mkdef(1), chdef(1), lsdef(1), rmdef(1)

# group.7

### **NAME**

**group** - a logical object definition in the xCAT database.

## **SYNOPSIS**

group Attributes: addkcmdline, arch, authdomain, authkey, authtype, bmc, bmcpassword, bmcport, bmcusername, bmcvlantag, cfgmgr, cfgmgtroles, cfgserver, chain, chassis, cmdmapping, community, cons, conserver, consoleenabled, consoleondemand, consport, cpucount, cputype, currchain, currstate, dhcpinterfaces, disksize, displayname, dockercpus, dockerflag, dockerhost, dockermemory, dockernics, domainadminpassword, domainadminuser, domaintype, getmac, groupname, grouptype, hcp, height, hostcluster, hostinterface, hostmanager, hostnames, hosttype, hwtype, id, initrd, installnic, interface, ip, iscsipassword, iscsiserver, iscsitarget, iscsiuserid, kcmdline, kernel, linkports,

mac, membergroups, members, memory, mgt, micbridge, michost, micid, miconboot, micpowermgt, micvlog, migrationdest, monserver, mpa, mtm, nameservers, netboot, nfsdir, nfsserver, nicaliases, niccustomscripts, nicdevices, nicextraparams, nichostnameprefixes, nichostnamesuffixes, nicips, nicnetworks, nicsadapter, nictypes, nimserver, nodetype, ondiscover, os, osvolume, otherinterfaces, ou, outlet, parent, passwd.HMC, passwd.admin, passwd.celogin, passwd.general, passwd.hscroot, password, pdu, pdutype, postbootscripts, postscripts, power, pprofile, prescriptsbegin, prescripts-end, primarynic, privkey, privtype, productkey, profile, protocol, provmethod, rack, room, routenames, seclevel, serial, serialflow, serialport, serialspeed, servicenode, setupconserver, setupdhcp, setupftp, setupipforward, setupldap, setupnameserver, setupnfs, setupnim, setupntp, setupproxydhcp, setuptftp, sfp, side, slot, slotid, slots, snmpauth, snmppassword, snmpprivacy, snmpuser, snmpusername, snmpversion, storagcontroller, storagetype, supernode, supportedarchs, supportproxydhcp, switch, switchinterface, switchport, switchtype, switchvlan, syslog, termport, termserver, tftpdir, tftpserver, unit, urlpath, usercomment, userid, username, vmbeacon, vmbootorder, vmcfgstore, vmcluster, vmcpus, vmhost, vmmanager, vmmaster, vmmemory, vmnicnicmodel, vmnics, vmothersetting, vmphyslots, vmstorage, vmstoragecache, vmstorageformat, vmstoragemodel, vmtextconsole, vmvirtflags, vmvncport, webport, wherevals, xcatmaster

#### **DESCRIPTION**

Logical objects of this type are stored in the xCAT database in one or more tables. Use the following commands to manipulate the objects: **mkdef**, **chdef**, **lsdef**, and **rmdef**. These commands will take care of knowing which tables the object attributes should be stored in. The attribute list below shows, in parentheses, what tables each attribute is stored in.

## group Attributes:

addkcmdline (bootparams.addkcmdline)

User specified kernel options for os provision process(no prefix) or the provisioned os(with prefix "R::"). The options should be delimited with spaces("")

arch (nodetype.arch)

The hardware architecture of this node. Valid values: x86\_64, ppc64, x86, ia64.

authdomain (domain.authdomain)

If a node should participate in an AD domain or Kerberos realm distinct from domain indicated in site, this field can be used to specify that

authkey (pdu.authkey)

The authentication passphrase for SNMPv3

authtype (pdu.authtype)

The authentication protocol(MD5|SHA) to use for SNMPv3.

bmc (ipmi.bmc, openbmc.bmc)

The hostname of the BMC adapter.

or

The hostname of the BMC adapter.

bmcpassword (ipmi.password, openbmc.password)

The BMC password. If not specified, the key=ipmi row in the passwd table is used as the default.

or

The BMC password. If not specified, the key=openbmc row in the passwd table is used as the default. **bmcport** (ipmi.bmcport)

In systems with selectable shared/dedicated ethernet ports, this parameter can be used to specify the preferred port. 0 means use the shared port, 1 means dedicated, blank is to not assign.

```
The following special cases exist for IBM System x servers:
    For x3755 M3 systems, 0 means use the dedicated port, 1 means
    shared, blank is to not assign.
For certain systems which have a mezzaine or ML2 adapter, there is a second
value to include:
    For x3750 M4 (Model 8722):
    0.2
          1st 1Gbps interface for LOM
          1st 10Gbps interface for LOM
    0 3
          2nd 1Gbps interface for LOM
    0 1
          2nd 10Gbps interface for LOM
    For x3750 M4 (Model 8752), x3850/3950 X6, dx360 M4, x3550 M4, and x3650
<u>⊶</u>M4:
          Shared (1st onboard interface)
          Dedicated
          First interface on ML2 or mezzanine adapter
    2. 1
          Second interface on ML2 or mezzanine adapter
    2 2
          Third interface on ML2 or mezzanine adapter
    2 3
          Fourth interface on ML2 or mezzanine adapter
```

# bmcusername (ipmi.username, openbmc.username)

The BMC userid. If not specified, the key=ipmi row in the passwd table is used as the default.

or

The BMC userid. If not specified, the key=openbmc row in the passwd table is used as the default.

**bmcvlantag** (ipmi.taggedvlan, openbmc.taggedvlan)

bmcsetup script will configure the network interface of the BMC to be tagged to the VLAN specified.

or

bmcsetup script will configure the network interface of the BMC to be tagged to the VLAN specified. **cfgmgr** (cfgmgt.cfgmgr)

The name of the configuration manager service. Currently 'chef' and 'puppet' are supported services.

#### cfgmgtroles (cfgmgt.roles)

The roles associated with this node as recognized by the cfgmgr for the software that is to be installed and configured. These role names map to chef recipes or puppet manifest classes that should be used for this node. For example, chef OpenStack cookbooks have roles such as mysql-master,keystone, glance, nova-controller, nova-conductor, cinder-all.

#### cfgserver (cfgmgt.cfgserver)

The xCAT node name of the chef server or puppet master

# chain (chain.chain)

A comma-delimited chain of actions to be performed automatically when this node is discovered for the first time. (xCAT and the DHCP server do not recognize the MAC address of the node when xCAT initializes the discovery process.) The last step in this process is to run the operations listed in the chain attribute, one by one. Valid values: boot, runcmd=<cmd>, runimage=<URL>, shell, standby. For example, to have the genesis kernel pause to the shell, use chain=shell.

### chassis (nodepos.chassis)

The BladeCenter chassis the blade is in.

#### cmdmapping (nodehm.cmdmapping)

The fully qualified name of the file that stores the mapping between PCM hardware management commands and xCAT/third-party hardware management commands for a particular type of hardware device. Only used by PCM.

#### community (pdu.community)

The community string to use for SNMPv1/v2

# cons (nodehm.cons)

The console method. If nodehm.serialport is set, this will default to the nodehm.mgt setting, otherwise it defaults to unused. Valid values: cyclades, mrv, or the values valid for the mgt attribute.

### conserver (nodehm.conserver)

The hostname of the machine where the conserver daemon is running. If not set, the default is the xCAT management node.

## consoleenabled (nodehm.consoleenabled)

A flag field to indicate whether the node is registered in the console server. If '1', console is enabled, if not set, console is not enabled.

### consoleondemand (nodehm.consoleondemand)

This overrides the value from site.consoleondemand. Set to 'yes', 'no', '1' (equivalent to 'yes'), or '0' (equivalent to 'no'). If not set, the default is the value from site.consoleondemand.

## consport (openbmc.consport)

The console port for OpenBMC.

#### cpucount (hwinv.cpucount)

The number of cpus for the node.

#### cputype (hwinv.cputype)

The cpu model name for the node.

#### currchain (chain.currchain)

The chain steps still left to do for this node. This attribute will be automatically adjusted by xCAT while xCAT-genesis is running on the node (either during node discovery or a special operation like firmware update). During node discovery, this attribute is initialized from the chain attribute and updated as the chain steps are executed.

### currstate (chain.currstate)

The current or next chain step to be executed on this node by xCAT-genesis. Set by xCAT during node discovery or as a result of nodeset.

# dhcpinterfaces (servicenode.dhcpinterfaces)

The network interfaces DHCP server should listen on for the target node. This attribute can be used for management node and service nodes. If defined, it will override the values defined in site.dhcpinterfaces. This is a comma separated list of device names. !remote! indicates a non-local network for relay DHCP. For example: !remote!,eth0,eth1

### disksize (hwinv.disksize)

The size of the disks for the node in GB.

#### displayname (mpa.displayname)

Alternative name for BladeCenter chassis. Only used by PCM.

### dockercpus (vm.cpus)

Number of CPUs the node should see.

#### dockerflag (vm.othersettings)

This is a semicolon-delimited list of key-value pairs to be included in a vmx file of VMware or KVM. DO NOT use 'chdef

- **Hugepage on POWER systems:** Specify the hugepage and/or bsr (Barrier Synchronization Register) values, e.g., 'hugepage:1,bsr:2'.
- **KVM CPU mode:** Specify how the host CPUs are utilized, e.g., 'cpumode:host-passthrough', 'cpumode:host-model'. With the passthrough mode, the performance of x86 VMs can be improved significantly.
- **KVM CPU pinning:** Specify which host CPUs are used, e.g., 'vcpupin:'0-15,^8', where '-' denotes the range and '^' denotes exclusion. This option allows a comma-delimited list.
- **KVM memory binding:** Specify which nodes that host memory are used, e.g., 'membind:0', where the memory in node0 of the hypervisor is used. /sys/devices/system/node has node0 and node8 on some POWER systems, node0 and node1 on some x86\_64 systems. This option allows a guest VM to access specific memory regions.
- **PCI passthrough:** PCI devices can be assigned to a virtual machine for exclusive usage, e.g., 'devpassthrough:pci\_0001\_01\_00\_0,pci\_0000\_03\_00\_0'. A PCI device can also be expressed as 'devpassthrough:0001:01:00.1'. The devices are put in a comma-delimited list. The PCI device names can be obtained by running **virsh nodedev-list** on the host.
- **VM machine type:** Specify a machine type for VM creation on the host, e.g., 'machine:pc'. Typical machine types are pc, q35, and pseries.

#### dockerhost (vm.host)

The system that currently hosts the VM

### dockermemory (vm.memory)

Megabytes of memory the VM currently should be set to.

#### dockernics (vm.nics)

Network configuration parameters. Of the general form [physnet:]interface,.. Generally, interface describes the vlan entity (default for native, tagged for tagged, vl[number] for a specific vlan. physnet is a virtual switch name or port description that is used for some virtualization technologies to construct virtual switches. hypervisor.netmap can map names to hypervisor specific layouts, or the descriptions described there may be used directly here where possible.

## domainadminpassword (domain.adminpassword)

Allow a node specific indication of Administrative user password for the domain. Most will want to ignore this in favor of passwd table.

### domainadminuser (domain.adminuser)

Allow a node specific indication of Administrative user. Most will want to just use passwd table to indicate this once rather than by node.

#### domaintype (domain.type)

Type, if any, of authentication domain to manipulate. The only recognized value at the moment is activedirectory.

#### getmac (nodehm.getmac)

The method to use to get MAC address of the node with the getmac command. If not set, the mgt attribute will be used. Valid values: same as values for mgmt attribute.

## groupname (nodegroup.groupname)

Name of the group.

#### grouptype (nodegroup.grouptype)

Static or Dynamic. A static group is defined to contain a specific set of cluster nodes. A dynamic node group is one that has its members determined by specifying a selection criteria for node attributes.

# hcp (ppc.hcp, zvm.hcp)

The hardware control point for this node (HMC, IVM, Frame or CEC). Do not need to set for BPAs and FSPs.

or

The hardware control point for this node.

## height (nodepos.height)

The server height in U(s).

#### hostcluster (hypervisor.cluster)

Specify to the underlying virtualization infrastructure a cluster membership for the hypervisor.

## **hostinterface** (hypervisor.interface)

The definition of interfaces for the hypervisor. The format is [network-name:interfacename:bootprotocol:IP:netmask:gateway] that split with | for each interface

#### **hostmanager** (hypervisor.mgr)

The virtualization specific manager of this hypervisor when applicable

# hostnames (hosts.hostnames)

Hostname aliases added to /etc/hosts for this node. Comma or blank separated list.

# **hosttype** (hypervisor.type)

The plugin associated with hypervisor specific commands such as revacuate

**hwtype** (ppc.nodetype, zvm.nodetype, mp.nodetype, mic.nodetype)

The hardware type of the node. Only can be one of fsp, bpa, cec, frame, ivm, hmc and lpar

or

The node type. Valid values: cec (Central Electronic Complex), lpar (logical partition), zvm (z/VM host operating system), and vm (virtual machine).

or

The hardware type for mp node. Valid values: mm,cmm, blade.

or

The hardware type of the mic node. Generally, it is mic.

### id (ppc.id, mp.id)

For LPARs: the LPAR numeric id; for CECs: the cage number; for Frames: the frame number.

01

The slot number of this blade in the BladeCenter chassis.

### initrd (bootparams.initrd)

The initial ramdisk image that network boot actions should use (could be a DOS floppy or hard drive image if using memdisk as kernel)

#### installnic (noderes.installnic)

The network adapter on the node that will be used for OS deployment, the installnic can be set to the network adapter name or the mac address or the keyword "mac" which means that the network interface specified by the mac address in the mac table will be used. If not set, primarynic will be used. If primarynic is not set too, the keyword "mac" will be used as default.

#### interface (mac.interface)

The adapter interface name that will be used to install and manage the node. E.g. eth0 (for linux) or en0 (for AIX).)

## ip (hosts.ip)

The IP address of the node. This is only used in makehosts. The rest of xCAT uses system name resolution to resolve node names to IP addresses.

### iscsipassword (iscsi.passwd)

The password for the iscsi server containing the boot device for this node.

#### **iscsiserver** (iscsi.server)

The server containing the iscsi boot device for this node.

# iscsitarget (iscsi.target)

The iscsi disk used for the boot device for this node. Filled in by xCAT.

#### iscsiuserid (iscsi.userid)

The userid of the iscsi server containing the boot device for this node.

# kcmdline (bootparams.kcmdline)

(Deprecated, use addkcmdline instead) Arguments to be passed to the kernel.

#### **kernel** (bootparams.kernel)

The kernel that network boot actions should currently acquire and use. Note this could be a chained boot loader such as memdisk or a non-linux boot loader

#### **linkports** (switches.linkports)

The ports that connect to other switches. Currently, this column is only used by vlan configuration. The format is: "port\_number:switch,port\_number:switch...". Refer to the switch table for details on how to specify the port numbers.

### mac (mac.mac)

The mac address or addresses for which xCAT will manage static bindings for this node. This may be simply a mac address, which would be bound to the node name (such as "01:02:03:04:05:0E"). This may also be a "|" delimited string of "mac address!hostname" format (such as "01:02:03:04:05:0E!node5|01:02:03:04:05:0F!node6-eth1"). If there are multiple nics connected to Management Network(usually for bond), in order to make sure the OS deployment finished successfully, the macs of those nics must be able to resolve to same IP address. First, users have to create alias of the node for each mac in the Management Network through either: 1. adding the alias into /etc/hosts for the node directly or: 2. setting the alias to the "hostnames" attribute and then run "makehost" against the node. Then, configure the "mac" attribute of the node like "mac1!nodelmac2!node-alias". For the first mac address (mac1 in the example) set in "mac" attribute, do not need to set a "node name" string for it since the nodename of the node will be used for it by default.

### membergroups (nodegroup.membergroups)

This attribute stores a comma-separated list of nodegroups that this nodegroup refers to. This attribute is only used by PCM.

## members (nodegroup.members)

The value of the attribute is not used, but the attribute is necessary as a place holder for the object def commands. (The membership for static groups is stored in the nodelist table.)

### memory (hwinv.memory)

The size of the memory for the node in MB.

### mgt (nodehm.mgt)

The method to use to do general hardware management of the node. This attribute is used as the default if power or getmac is not set. Valid values: openbmc, ipmi, blade, hmc, ivm, fsp, bpa, kvm, esx, rhevm. See the power attribute for more details.

#### micbridge (mic.bridge)

The virtual bridge on the host node which the mic connected to.

#### michost (mic.host)

The host node which the mic card installed on.

#### micid (mic.id)

The device id of the mic node.

#### miconboot (mic.onboot)

Set mic to autoboot when mpss start. Valid values: yeslno. Default is yes.

# micpowermgt (mic.powermgt)

Set the Power Management for mic node. This attribute is used to set the power management state that mic may get into when it is idle. Four states can be set: cpufreq, corec6, pc3 and pc6. The valid value

for powermgt attribute should be [cpufreq=<onloff>]![corec6=<onloff>]![pc3=<onloff>]![pc6=<onloff>]. e.g. cpufreq=on!corec6=off!pc3=on!pc6=off. Refer to the doc of mic to get more information for power management.

### micvlog (mic.vlog)

Set the Verbose Log to console. Valid values: yeslno. Default is no.

#### migrationdest (vm.migrationdest)

A noderange representing candidate destinations for migration (i.e. similar systems, same SAN, or other criteria that xCAT can use

#### monserver (noderes.monserver)

The monitoring aggregation point for this node. The format is "x,y" where x is the ip address as known by the management node and y is the ip address as known by the node.

### mpa (mp.mpa)

The management module used to control this blade.

# mtm (vpd.mtm)

The machine type and model number of the node. E.g. 7984-6BU

#### nameservers (noderes.nameservers)

An optional node/group specific override for name server list. Most people want to stick to site or network defined nameserver configuration.

#### netboot (noderes.netboot)

The type of network booting to use for this node. Valid values:

```
Arch
                                                        valid netboot options
x86, x86_64
                         AT.T.
                                                        pxe, xnba
ppc64
                         <=rhel6, <=sles11.3
                                                        yaboot
                         >=rhels7, >=sles11.4
ppc64
                                                        grub2, grub2-http, grub2-
→tftp
ppc64le NonVirtualize
                                                        petitboot
                         A T.T.
ppc64le PowerKVM Guest
                        ALL
                                                        grub2, grub2-http, grub2-
→tftp
```

### nfsdir (noderes.nfsdir)

The path that should be mounted from the NFS server.

#### **nfsserver** (noderes.nfsserver)

The NFS or HTTP server for this node (as known by this node).

### nicaliases (nics.nicaliases)

#### Comma-separated list of hostname aliases for each NIC.

Format: eth0!<alias list>,eth1!<alias1 list>|<alias2 list> For multiple aliases per nic use a space-separated list.

For example: eth0!moe larry curly,eth1!tomljerry

# niccustomscripts (nics.niccustomscripts)

Comma-separated list of custom scripts per NIC. <nic1>!<script1>,<nic2>!<script2>, e.g. eth0!configeth eth0, ib0!configib ib0. The xCAT object definition commands support to use niccustomscripts.<nicname> as the sub attribute .

#### **nicdevices** (nics.nicdevices)

Comma-separated list of NIC device per NIC, multiple ethernet devices can be bonded as bond device, these ethernet devices are separated by | . <nic1>!<dev1>|<dev3>,<nic2>!<dev2>, e.g. bond0!eth0|eth2,br0!bond0. The xCAT object definition commands support to use nicdevices.<nicname> as the sub attributes.

#### **nicextraparams** (nics.nicextraparams)

Comma-separated list of extra parameters that will be used for each NIC configuration.

```
If only one ip address is associated with each NIC: <nic1>!<param1=value1 param2=value2>,<nic2>!<param3=value3>, for example, eth0!MTU=1500,ib0!MTU=65520 CONNECTED_MODE=yes.
```

```
If multiple ip addresses are associated with each NIC: <nic1>!<param1=value1 param2=value2>|<param3=value3>,<nic2>!<param4=value4 param5=value5>|<param6=value6>, for example, eth0!MTU=1500|MTU=1460,ib0!MTU=65520 CONNECTED_MODE=yes.
```

# The semicolon separator is needed if there are multiple values for extra parameters:

bond0!BONDING\_OPTS=lacp\_rate=1;miimon=100;mode=802.3ad

The xCAT object definition commands support to use nicextraparams.<nicname> as the sub attributes.

nichostnameprefixes (nics.nichostnameprefixes)

Comma-separated list of hostname prefixes per NIC.

**If only one ip address is associated with each NIC:** <nic1>!<ext1>,<nic2>!<ext2>,..., for example, eth0!eth0-,ib0!ib-

If multiple ip addresses are associated with each NIC: <nic1>!<ext1>|<ext1>|<ext1>|<ext1>|<ext1>|<ext1>|<ext1>|<ext1>|<ext1>|<ext1>|<ext1>|<ext1>|<ext1>|<ext1>|<ext1>|<ext1>|<ext1>|<ext1>|<ext1>|<ext1>|<ext1>|<ext1>|<ext1>|<ext1>|<ext1>|<ext1>|<ext1>|<ext1>|<ext1>|<ext1>|<ext1>|<ext1>|<ext1>|<ext1>|<ext1>|<ext1>|<ext1>|<ext1>|<ext1>|<ext1>|<ext1>|<ext1>|<ext1>|<ext1>|<ext1>|<ext1>|<ext1>|<ext1>|<ext1>|<ext1>|<ext1>|<ext1>|<ext1>|<ext1>|<ext1>|<ext1>|<ext1>|<ext1>|<ext1>|<ext1>|<ext1>|<ext1>|<ext1>|<ext1>|<ext1>|<ext1>|<ext1>|<ext1>|<ext1>|<ext1>|<ext1>|<ext1>|<ext1>|<ext1>|<ext1>|<ext1>|<ext1>|<ext1>|<ext1>|<ext1>|<ext1>|<ext1>|<ext1>|<ext1>|<ext1>|<ext1>|<ext1>|<ext1>|<ext1>|<ext1>|<ext1>|<ext1>|<ext1>|<ext1>|<ext1>|<ext1>|<ext1>|<ext1>|<ext1>|<ext1>|<ext1>|<ext1>|<ext1>|<ext1>|<ext1>|<ext1>|<ext1>|<ext1>|<ext1>|<ext1>|<ext1>|<ext1>|<ext1>|<ext1>|<ext1>|<ext1>|<ext1>|<ext1>|<ext1>|<ext1>|<ext1>|<ext1>|<ext1>|<ext1>|<ext1>|<ext1>|<ext1>|<ext1>|<ext1>|<ext1>|<ext1>|<ext1>|<ext1>|<ext1>|<ext1>|<ext1>|<ext1>|<ext1>|<ext1>|<ext1>|<ext1>|<ext1>|<ext1>|<ext1>|<ext1>|<ext1>|<ext1>|<ext1>|<ext1>|<ext1>|<ext1>|<ext1>|<ext1>|<ext1>|<ext1>|<ext1>|<ext1>|<ext1>|<ext1>|<ext1>|<ext1>|<ext1>|<ext1>|<ext1>|<ext1>|<ext1>|<ext1>|<ext1>|<ext1>|<ext1>|<ext1>|<ext1>|<ext1>|<ext1>|<ext1>|<ext1>|<ext1>|<ext1>|<ext1>|<ext1>|<ext1>|<ext1>|<ext1>|<ext1>|<ext1>|<ext1>|<ext1>|<ext1>|<ext1>|<ext1>|<ext1>|<ext1>|<ext1>|<ext1>|<ext1>|<ext1>|<ext1>|<ext1>|<ext1>|<ext1>|<ext1>|<ext1>|<ext1>|<ext1>|<ext1>|<ext1>|<ext1>|<ext1>|<ext1>|<ext1>|<ext1>|<ext1>|<ext1>|<ext1>|<ext1>|<ext1>|<ext1>|<ext1>|<ext1>|<ext1>|<ext1>|<ext1>|<ext1>|<ext1>|<ext1>|<ext1>|<ext1>|<ext1>|<ext1>|<ext1>|<ext1>|<ext1>|<ext1>|<ext1>|<ext1>|<ext1>|<ext1>|<ext1>|<ext1>|<ext1>|<ext1>|<ext1>|<ext1>|<ext1>|<ext1>|<ext1>|<ext1>|<ext1>|<ext1>|<ext1>|<ext1>|<ext1>|<ext1>|<ext1>|<ext1>|<ext1>|<ext1>|<ext1>|<ext1>|<ext1>|<ext1>|<ext1>|<ext1>|<ext1>|<ext1>|<ext1>|<ext1>|<ext1>|<ext1>|<ext1>|<ext1>|<ext1>|<ext1>|<ext1>|<ext1>|<ext1>|<ext1>|<ext1>|<ext1>|<ext1>|<ext1>|<ext1>|<ext1>|<ex

The xCAT object definition commands support to use nichostnameprefixes.<nicname> as the sub attributes. Note: According to DNS rules a hostname must be a text string up to 24 characters drawn from the alphabet (A-Z), digits (0-9) and minus sign (-). When you are specifying "nichostnameprefixes" or "nicaliases" make sure the resulting hostnames will conform to this naming convention

nichostnamesuffixes (nics.nichostnamesuffixes)

Comma-separated list of hostname suffixes per NIC.

If only one ip address is associated with each NIC: <nic1>!<ext1>,<nic2>!<ext2>,..., for example, eth0!-eth0,ib0!-ib0

If multiple ip addresses are associated with each NIC: <nic1>!<ext1>|<ext1>|<ext1>|<ext1>|<ext1>|<ext1>|<ext1>|<ext1>|<ext1>|<ext1>|<ext1>|<ext1>|<ext1>|<ext1>|<ext1>|<ext1>|<ext1>|<ext1>|<ext1>|<ext1>|<ext1>|<ext1>|<ext1>|<ext1>|<ext1>|<ext1>|<ext1>|<ext1>|<ext1>|<ext1>|<ext1>|<ext1>|<ext1>|<ext1>|<ext1>|<ext1>|<ext1>|<ext1>|<ext1>|<ext1>|<ext1>|<ext1>|<ext1>|<ext1>|<ext1>|<ext1>|<ext1>|<ext1>|<ext1>|<ext1>|<ext1>|<ext1>|<ext1>|<ext1>|<ext1>|<ext1>|<ext1>|<ext1>|<ext1>|<ext1>|<ext1>|<ext1>|<ext1>|<ext1>|<ext1>|<ext1>|<ext1>|<ext1>|<ext1>|<ext1>|<ext1>|<ext1>|<ext1>|<ext1>|<ext1>|<ext1>|<ext1>|<ext1>|<ext1>|<ext1>|<ext1>|<ext1>|<ext1>|<ext1>|<ext1>|<ext1>|<ext1>|<ext1>|<ext1>|<ext1>|<ext1>|<ext1>|<ext1>|<ext1>|<ext1>|<ext1>|<ext1>|<ext1>|<ext1>|<ext1>|<ext1>|<ext1>|<ext1>|<ext1>|<ext1>|<ext1>|<ext1>|<ext1>|<ext1>|<ext1>|<ext1>|<ext1>|<ext1>|<ext1>|<ext1>|<ext1>|<ext1>|<ext1>|<ext1>|<ext1>|<ext1>|<ext1>|<ext1>|<ext1>|<ext1>|<ext1>|<ext1>|<ext1>|<ext1>|<ext1>|<ext1>|<ext1>|<ext1>|<ext1>|<ext1>|<ext1>|<ext1>|<ext1>|<ext1>|<ext1>|<ext1>|<ext1>|<ext1>|<ext1>|<ext1>|<ext1>|<ext1>|<ext1>|<ext1>|<ext1>|<ext1>|<ext1>|<ext1>|<ext1>|<ext1>|<ext1>|<ext1>|<ext1>|<ext1>|<ext1>|<ext1>|<ext1>|<ext1>|<ext1>|<ext1>|<ext1>|<ext1>|<ext1>|<ext1>|<ext1>|<ext1>|<ext1>|<ext1>|<ext1>|<ext1>|<ext1>|<ext1>|<ext1>|<ext1>|<ext1>|<ext1>|<ext1>|<ext1>|<ext1>|<ext1>|<ext1>|<ext1>|<ext1>|<ext1>|<ext1>|<ext1>|<ext1>|<ext1>|<ext1>|<ext1>|<ext1>|<ext1>|<ext1>|<ext1>|<ext1>|<ext1>|<ext1>|<ext1>|<ext1>|<ext1>|<ext1>|<ext1>|<ext1>|<ext1>|<ext1>|<ext1>|<ext1>|<ext1>|<ext1>|<ext1>|<ext1>|<ext1>|<ext1>|<ext1>|<ext1>|<ext1>|<ext1>|<ext1>|<ext1>|<ext1>|<ext1>|<ext1>|<ext1>|<ext1>|<ext1>|<ext1>|<ext1>|<ext1>|<ext1>|<ext1>|<ext1>|<ext1>|<ext1>|<ext1>|<ext1>|<ext1>|<ext1>|<ext1>|<ext1>|<ext1>|<ext1>|<ext1>|<ext1>|<ext1>|<ext1>|<ext1>|<ext1>|<ext1>|<ext1>|<ext1>|<ext1>|<ext1>|<ext1>|<ext1>|<ext1>|<ext1>|<ext1>|<ext1>|<ext1>|<ext1>|<ext1>|<ext1>|<ext1>|<ext1>|<ext1>|<ext1>|<ext1>|<ext1>|<ext1>|<ext1>|<ext1>|<ext1>|<ext1>|<ext1>|<ext1>|<ext1>|<ext1>|<ext1>|<ex

The xCAT object definition commands support to use nichostnamesuffixes.<nicname> as the sub attributes.

```
Note: According to DNS rules a hostname must be a text string up to 24_ 
characters drawn from the alphabet (A-Z), digits (0-9) and minus sign (-). 
When you are specifying "nichostnamesuffixes" or "nicaliases" make sure 
the resulting hostnames will conform to this naming convention
```

nicips (nics.nicips)

Comma-separated list of IP addresses per NIC.

**To specify one ip address per NIC:** <nic1>!<ip1>,<nic2>!<ip2>,..., for example, eth0!10.0.0.100,ib0!11.0.0.100

**To specify multiple ip addresses per NIC:** <nic1>!<ip1>|<ip2>,<nic2>!<ip1>|<ip2>,..., for example, eth0!10.0.0.100|fd55::214:5eff:fe15:849b,ib0!11.0.0.100|2001::214:5eff:fe15:849a. The xCAT object definition commands support to use nicips.<nicname> as the sub attributes.

Note: The primary IP address must also be stored in the hosts.ip attribute. The nichostnamesuffixes should specify one hostname suffix for each ip address.

# nicnetworks (nics.nicnetworks)

# Comma-separated list of networks connected to each NIC.

If only one ip address is associated with each NIC: <nic1>!<network1>,<nic2>!<network2>, for example, eth0!10\_0\_0\_0-255\_255\_0\_0, ib0!11\_0\_0\_0-255\_255\_0\_0

If multiple ip addresses are associated with each NIC: <nic1>!<network1>|<network2>,<nic2>!<network1>|<network2 for example, eth0!10\_0\_0-255\_255\_0\_0|fd55:faaf:e1ab:336::/64,ib0!11\_0\_0\_0-255\_255\_0\_0|2001:db8:1:0::/64. The xCAT object definition commands support to use nicnetworks.<nicname> as the sub attributes.

### nicsadapter (nics.nicsadapter)

Comma-separated list of NIC information collected by getadapter. <nic1>!<param1=value1 param2=value2>,<nic2>!<param4=value4 param5=value5>, for example, enP3p3s0f1!mac=98:be:94:59:fa:cd linkstate=DOWN,enP3p3s0f2!mac=98:be:94:59:fa:ce candidatename=enP3p3s0f2/enx98be9459face

# nictypes (nics.nictypes)

Comma-separated list of NIC types per NIC. <nic1>!<type1>,<nic2>!<type2>, e.g. eth0!Ethernet,ib0!Infiniband. The xCAT object definition commands support to use nictypes.<nicname> as the sub attributes.

### nimserver (noderes.nimserver)

Not used for now. The NIM server for this node (as known by this node).

# nodetype (nodetype.nodetype, pdu.nodetype)

A comma-delimited list of characteristics of this node. Valid values: ppc, blade, vm (virtual machine), osi (OS image), mm, mn, rsa, switch.

or

The node type should be pdu

# ondiscover (chain.ondiscover)

This attribute is currently not used by xCAT. The "nodediscover" operation is always done during node discovery.

# os (nodetype.os)

The operating system deployed on this node. Valid values: AIX, rhels\*,rhelc\*, rhas\*,centos\*,rocky\*,SL\*, fedora\*, sles\* (where \* is the version #). As a special case, if this is set to "boottarget", then it will use the initrd/kernel/parameters specified in the row in the boottarget table in which boottarget.bprofile equals nodetype.profile.

# osvolume (storage.osvolume)

Specification of what storage to place the node OS image onto. Examples include:

```
localdisk (Install to first non-FC attached disk) usbdisk (Install to first USB mass storage device seen) wwn=0x50000393c813840c (Install to storage device with given WWN)
```

#### otherinterfaces (hosts.otherinterfaces)

Other IP addresses to add for this node. Format: -<ext>:<ip>,<intfhostname>:<ip>,...

#### ou (domain.ou)

For an LDAP described machine account (i.e. Active Directory), the organizational unit to place the system. If not set, defaults to cn=Computers,dc=your,dc=domain

## outlet (pdu.outlet)

The pdu outlet count

### parent (ppc.parent)

For LPARs: the CEC; for FSPs: the CEC; for CEC: the frame (if one exists); for BPA: the frame; for frame: the building block number (which consists 1 or more service nodes and compute/storage nodes that are serviced by them - optional).

## passwd.HMC (ppcdirect.password)

Password of the FSP/BPA(for ASMI) and CEC/Frame(for DFM). If not filled in, xCAT will look in the passwd table for key=fsp. If not in the passwd table, the default used is admin.

## passwd.admin (ppcdirect.password)

Password of the FSP/BPA(for ASMI) and CEC/Frame(for DFM). If not filled in, xCAT will look in the passwd table for key=fsp. If not in the passwd table, the default used is admin.

### passwd.celogin (ppcdirect.password)

Password of the FSP/BPA(for ASMI) and CEC/Frame(for DFM). If not filled in, xCAT will look in the passwd table for key=fsp. If not in the passwd table, the default used is admin.

### passwd.general (ppcdirect.password)

Password of the FSP/BPA(for ASMI) and CEC/Frame(for DFM). If not filled in, xCAT will look in the passwd table for key=fsp. If not in the passwd table, the default used is admin.

## passwd.hscroot (ppcdirect.password)

Password of the FSP/BPA(for ASMI) and CEC/Frame(for DFM). If not filled in, xCAT will look in the passwd table for key=fsp. If not in the passwd table, the default used is admin.

# password (ppchcp.password, mpa.password, websrv.password, pdu.password, switches.sshpassword)

Password of the HMC or IVM. If not filled in, xCAT will look in the passwd table for key=hmc or key=ivm. If not in the passwd table, the default used is abc123 for HMCs and padmin for IVMs.

or

Password to use to access the management module. If not specified, the key=blade row in the passwd table is used as the default.

01

Password to use to access the web service.

01

The remote login password

or

The remote login password. It can be for ssh or telnet. If it is for telnet, set protocol to "telnet". If the sshusername is blank, the username, password and protocol will be retrieved from the passwd table with "switch" as the key.

## pdu (pduoutlet.pdu)

a comma-separated list of outlet number for each PDU, ex: pdu1:outlet1,pdu2:outlet1

# pdutype (pdu.pdutype)

The type of pdu

### postbootscripts (postscripts.postbootscripts)

Comma separated list of scripts that should be run on this node after diskful installation or diskless boot. Each script can take zero or more parameters. For example: "script1 p1 p2,script2,...". On AIX these scripts are run during the processing of /etc/inittab. On Linux they are run at the init.d time. xCAT automatically adds the scripts in the xcatdefaults.postbootscripts attribute to run first in the list. Please note that the postbootscripts specified for "xcatdefaults" will be assigned to node automatically, they can not be removed from "postbootscripts" attribute of a node with "chdef -m" command

## postscripts (postscripts.postscripts)

Comma separated list of scripts that should be run on this node after diskful installation or diskless boot. Each script can take zero or more parameters. For example: "script1 p1 p2,script2,...". xCAT automatically adds the postscripts from the xcatdefaults.postscripts attribute of the table to run first on the nodes after install or diskless boot. For installation of RedHat, CentOS, Fedora, the scripts will be run before the reboot. For installation of SLES, the scripts will be run after the reboot but before the init.d process. For diskless deployment, the scripts will be run at the init.d time, and xCAT will automatically add the list of scripts from the postbootscripts attribute to run after postscripts list. For installation of AIX, the scripts will run after the reboot and acts the same as the postbootscripts attribute. For AIX, use the postbootscripts attribute. Please note that the postscripts specified for "xcatdefaults" will be assigned to node automatically, they can not be removed from "postscripts" attribute of a node with "chdef -m" command

# power (nodehm.power)

The method to use to control the power of the node. If not set, the mgt attribute will be used. Valid values: ipmi, blade, hmc, ivm, fsp, kvm, esx, rhevm. If "ipmi", xCAT will search for this node in the ipmi table for more info. If "blade", xCAT will search for this node in the mp table. If "hmc", "ivm", or "fsp", xCAT will search for this node in the ppc table.

## pprofile (ppc.pprofile)

The LPAR profile that will be used the next time the LPAR is powered on with rpower. For DFM, the pprofile attribute should be set to blank

#### prescripts-begin (prescripts.begin)

The scripts to be run at the beginning of the nodeset(Linux), nimnodeset(AIX) or mkdsklsnode(AIX) command.

```
The format is: [action1:]s1,s2...[l action2:s3,s4,s5...]
```

#### where:

- action1 and action2 for Linux are the nodeset actions specified in the command. For AIX, action1 and action1 can be 'diskless' for mkdsklsnode command' and 'standalone for nimnodeset command.
- s1 and s2 are the scripts to run for action1 in order.
- s3, s4, and s5 are the scripts to run for actions2.

If actions are omitted, the scripts apply to all actions. Examples:

myscript1,myscript2 (all actions) diskless:myscript1,myscript2 (AIX) install:myscript1,myscript2lnetboot:myscript3 (Linux)

All the scripts should be copied to /install/prescripts directory. The following two environment variables will be passed to each script:

NODES a coma separated list of node names that need to run the script for ACTION current nodeset action.

If '#xCAT setting:MAX\_INSTANCE=number' is specified in the script, the script will get invoked for each node in parallel, but no more than number of instances will be invoked at at a time. If it is not specified, the script will be invoked once for all the nodes.

# prescripts-end (prescripts.end)

The scripts to be run at the end of the nodeset(Linux), nimnodeset(AIX),or mkdsklsnode(AIX) command. The format is the same as the 'begin' column.

## primarynic (noderes.primarynic)

This attribute will be deprecated. All the used network interface will be determined by installnic. The network adapter on the node that will be used for xCAT management, the primarynic can be set to the network adapter name or the mac address or the keyword "mac" which means that the network interface specified by the mac address in the mac table will be used. Default is eth0.

## privkey (pdu.privkey)

The privacy passphrase to use for SNMPv3.

# privtype (pdu.privtype)

The privacy protocol(AESIDES) to use for SNMPv3.

# productkey (prodkey.key)

The product key relevant to the aforementioned node/group and product combination

## profile (nodetype.profile)

The string to use to locate a kickstart or autoyast template to use for OS deployment of this node. If the provmethod attribute is set to an osimage name, that takes precedence, and profile need not be defined. Otherwise, the os, profile, and arch are used to search for the files in /install/custom first, and then in /opt/xcat/share/xcat.

## protocol (switches.protocol)

Protocol for running remote commands for the switch. The valid values are: ssh, telnet. ssh is the default. If the sshusername is blank, the username, password and protocol will be retrieved from the passwd table with "switch" as the key. The passwd.comments attribute is used for protocol.

### provmethod (nodetype.provmethod)

The provisioning method for node deployment. The valid values are install, netboot, statelite or an os image name from the osimage table. If an image name is specified, the osimage definition stored in the osimage table and the linuximage table (for Linux) or nimimage table (for AIX) are used to locate the files for templates, pkglists, syncfiles, etc. On Linux, if install, netboot or statelite is specified, the os, profile, and arch are used to search for the files in /install/custom first, and then in /opt/xcat/share/xcat.

### rack (nodepos.rack)

The frame the node is in.

# room (nodepos.room)

The room where the node is located.

#### routenames (noderes.routenames)

A comma separated list of route names that refer to rows in the routes table. These are the routes that should be defined on this node when it is deployed.

### seclevel (pdu.seclevel)

The Security Level(noAuthNoPrivlauthNoPrivlauthPriv) to use for SNMPv3.

### serial (vpd.serial)

The serial number of the node.

#### serialflow (nodehm.serialflow)

The flow control value of the serial port for this node. For SOL this is typically 'hard'.

## serialport (nodehm.serialport)

The serial port for this node, in the linux numbering style (0=COM1/ttyS0, 1=COM2/ttyS1). For SOL on IBM blades, this is typically 1. For rackmount IBM servers, this is typically 0.

# **serialspeed** (nodehm.serialspeed)

The speed of the serial port for this node. For SOL this is typically 19200.

#### servicenode (noderes.servicenode)

A comma separated list of node names (as known by the management node) that provides most services for this node. The first service node on the list that is accessible will be used. The 2nd node on the list is generally considered to be the backup service node for this node when running commands like snmove.

#### **setupconserver** (servicenode.conserver)

Do we set up console service on this service node? Valid values: 0, 1, or 2. If 0, it does not change the current state of the service. If 1, configures and starts conserver daemon. If 2, configures and starts goonserver daemon.

# setupdhcp (servicenode.dhcpserver)

Do we set up DHCP on this service node? Not supported on AIX. Valid values:1 or 0. If 1, runs makedhcp -n. If 0, it does not change the current state of the service.

### **setupftp** (servicenode.ftpserver)

Do we set up a ftp server on this service node? Not supported on AIX Valid values:1 or 0. If 1, configure and start vsftpd. (You must manually install vsftpd on the service nodes before this.) If 0, it does not change the current state of the service. xCAT is not using ftp for compute nodes provisioning or any other xCAT features, so this attribute can be set to 0 if the ftp service will not be used for other purposes

### **setupipforward** (servicenode.ipforward)

Do we set up ip forwarding on this service node? Valid values:1 or 0. If 0, it does not change the current state of the service.

## setupldap (servicenode.ldapserver)

Do we set up ldap caching proxy on this service node? Not supported on AIX. Valid values:1 or 0. If 0, it does not change the current state of the service.

### **setupnameserver** (servicenode.nameserver)

Do we set up DNS on this service node? Valid values: 2, 1, or 0. If 2, creates named.conf as dns slave, using the management node as dns master, and starts named. If 1, creates named.conf file with forwarding to the management node and starts named. If 0, it does not change the current state of the service.

#### **setupnfs** (servicenode.nfsserver)

Do we set up file services (HTTP,FTP,or NFS) on this service node? For AIX will only setup NFS, not HTTP or FTP. Valid values:1 or 0.If 0, it does not change the current state of the service.

### **setupnim** (servicenode.nimserver)

Not used. Do we set up a NIM server on this service node? Valid values:1 or 0. If 0, it does not change the current state of the service.

#### setupntp (servicenode.ntpserver)

Not used. Use setupntp postscript to setup a ntp server on this service node? Valid values:1 or 0. If 0, it does not change the current state of the service.

# **setupproxydhcp** (servicenode.proxydhcp)

Do we set up proxydhcp service on this node? valid values: 1 or 0. If 1, the proxydhcp daemon will be enabled on this node.

## setuptftp (servicenode.tftpserver)

Do we set up TFTP on this service node? Not supported on AIX. Valid values:1 or 0. If 1, configures and starts atftp. If 0, it does not change the current state of the service.

## sfp (ppc.sfp)

The Service Focal Point of this Frame. This is the name of the HMC that is responsible for collecting hardware service events for this frame and all of the CECs within this frame.

## side (vpd.side)

<BPA>-<port> or <FSP>-<port>. The side information for the BPA/FSP. The side attribute refers to which BPA/FSP, A or B, which is determined by the slot value returned from lsslp command. It also lists the physical port within each BPA/FSP which is determined by the IP address order from the lsslp response. This information is used internally when communicating with the BPAs/FSPs

## **slot** (nodepos.slot)

The slot number of the blade in the chassis. For PCM, a comma-separated list of slot numbers is stored **slotid** (mp.id)

The slot number of this blade in the BladeCenter chassis.

# slots (mpa.slots)

The number of available slots in the chassis. For PCM, this attribute is used to store the number of slots in the following format: <slot rows>,<slot columns>,<slot orientation> Where:

```
<slot rows> = number of rows of slots in chassis
<slot columns> = number of columns of slots in chassis
<slot orientation> = set to 0 if slots are vertical, and set to 1 if slots
→of horizontal
```

# snmpauth (switches.auth)

The authentication protocol to use for SNMPv3. SHA is assumed if v3 enabled and this is unspecified **snmppassword** (switches.password)

The password string for SNMPv3 or community string for SNMPv1/SNMPv2. Falls back to passwd table, and site snmpc value if using SNMPv1/SNMPv2.

# snmpprivacy (switches.privacy)

The privacy protocol to use for v3. xCAT will use authNoPriv if this is unspecified. DES is recommended to use if v3 enabled, as it is the most readily available.

#### snmpuser (pdu.snmpuser)

The username to use for SNMPv3 communication, ignored for SNMPv1

## snmpusername (switches.username)

The username to use for SNMPv3 communication, ignored for SNMPv1

#### **snmpversion** (pdu.snmpversion, switches.snmpversion)

The version to use to communicate with switch. SNMPv1 is assumed by default.

01

The version to use to communicate with switch. SNMPv1 is assumed by default.

## storagcontroller (storage.controller)

The management address to attach/detach new volumes. In the scenario involving multiple controllers, this data must be passed as argument rather than by table value

## storagetype (storage.type)

The plugin used to drive storage configuration (e.g. svc)

### **supernode** (ppc.supernode)

Indicates the connectivity of this CEC in the HFI network. A comma separated list of 2 ids. The first one is the supernode number the CEC is part of. The second one is the logical location number (0-3) of this CEC within the supernode.

## supportedarchs (nodetype.supportedarchs)

Comma delimited list of architectures this node can execute.

# supportproxydhcp (noderes.proxydhcp)

To specify whether the node supports proxydhcp protocol. Valid values: yes or 1, no or 0. Default value is yes.

### switch (switch.switch)

The switch hostname.

### **switchinterface** (switch.interface)

The interface name from the node perspective. For example, eth0. For the primary nic, it can be empty, the word "primary" or "primary:ethx" where ethx is the interface name.

### switchport (switch.port)

The port number in the switch that this node is connected to. On a simple 1U switch, an administrator can generally enter the number as printed next to the ports, and xCAT will understand switch representation differences. On stacked switches or switches with line cards, administrators should usually use the CLI representation (i.e. 2/0/1 or 5/8). One notable exception is stacked SMC 8848M switches, in which you must add 56 for the proceeding switch, then the port number. For example, port 3 on the second switch in an SMC8848M stack would be 59

#### **switchtype** (switches.switchtype)

The type of switch. It is used to identify the file name that implements the functions for this switch. The valid values are: Mellanox, Cisco, BNT and Juniper.

## switchvlan (switch.vlan)

The ID for the tagged vlan that is created on this port using mkvlan and chvlan commands.

#### syslog (noderes.syslog)

To configure how to configure syslog for compute node. Valid values:blank(not set), ignore. blank - run postscript syslog; ignore - do NOT run postscript syslog

# termport (nodehm.termport)

The port number on the terminal server that this node is connected to.

#### **termserver** (nodehm.termserver)

The hostname of the terminal server.

## tftpdir (noderes.tftpdir)

The directory that roots this nodes contents from a tftp and related perspective. Used for NAS offload by using different mountpoints.

# tftpserver (noderes.tftpserver)

The TFTP server for this node (as known by this node). If not set, it defaults to networks.tftpserver.

## unit (nodepos.u)

The vertical position of the node in the frame

#### urlpath (mpa.urlpath)

URL path for the Chassis web interface. The full URL is built as follows: <hostname>/<urlpath>

## usercomment (nodegroup.comments)

Any user-written notes.

#### userid (zvm.userid)

The z/VM userID of this node.

username (ppchcp.username, mpa.username, websrv.username, pdu.username, switches.sshusername)

Userid of the HMC or IVM. If not filled in, xCAT will look in the passwd table for key=hmc or key=ivm. If not in the passwd table, the default used is hscroot for HMCs and padmin for IVMs.

or

Userid to use to access the management module.

or

Userid to use to access the web service.

or

The remote login user name

or

The remote login user name. It can be for ssh or telnet. If it is for telnet, set protocol to "telnet". If the sshusername is blank, the username, password and protocol will be retrieved from the passwd table with "switch" as the key.

### vmbeacon (vm.beacon)

This flag is used by xCAT to track the state of the identify LED with respect to the VM.

## vmbootorder (vm.bootorder)

Boot sequence (i.e. net,hd)

## vmcfgstore (vm.cfgstore)

Optional location for persistent storage separate of emulated hard drives for virtualization solutions that require persistent store to place configuration data

## vmcluster (vm.cluster)

Specify to the underlying virtualization infrastructure a cluster membership for the hypervisor.

#### vmcpus (vm.cpus)

Number of CPUs the node should see.

### vmhost (vm.host)

The system that currently hosts the VM

### vmmanager (vm.mgr)

The function manager for the virtual machine

#### vmmaster (vm.master)

The name of a master image, if any, this virtual machine is linked to. This is generally set by clonevm and indicates the deletion of a master that would invalidate the storage of this virtual machine

#### vmmemory (vm.memory)

Megabytes of memory the VM currently should be set to.

### vmnicnicmodel (vm.nicmodel)

Model of NICs that will be provided to VMs (i.e. e1000, rtl8139, virtio, etc)

#### vmnics (vm.nics)

Network configuration parameters. Of the general form [physnet:]interface,.. Generally, interface describes the vlan entity (default for native, tagged for tagged, vl[number] for a specific vlan. physnet is a virtual switch name or port description that is used for some virtualization technologies to construct virtual switches. hypervisor.netmap can map names to hypervisor specific layouts, or the descriptions described there may be used directly here where possible.

### vmothersetting (vm.othersettings)

This is a semicolon-delimited list of key-value pairs to be included in a vmx file of VMware or KVM. DO NOT use 'chdef

- **Hugepage on POWER systems:** Specify the hugepage and/or bsr (Barrier Synchronization Register) values, e.g., 'hugepage:1,bsr:2'.
- **KVM CPU mode:** Specify how the host CPUs are utilized, e.g., 'cpumode:host-passthrough', 'cpumode:host-model'. With the passthrough mode, the performance of x86 VMs can be improved significantly.
- **KVM CPU pinning:** Specify which host CPUs are used, e.g., 'vcpupin:'0-15,^8', where '-' denotes the range and '^' denotes exclusion. This option allows a comma-delimited list.
- **KVM memory binding:** Specify which nodes that host memory are used, e.g., 'membind:0', where the memory in node0 of the hypervisor is used. /sys/devices/system/node has node0 and node8 on some POWER systems, node0 and node1 on some x86\_64 systems. This option allows a guest VM to access specific memory regions.
- **PCI passthrough:** PCI devices can be assigned to a virtual machine for exclusive usage, e.g., 'devpassthrough:pci\_0001\_01\_00\_0,pci\_0000\_03\_00\_0'. A PCI device can also be expressed as 'devpassthrough:0001:01:00.1'. The devices are put in a comma-delimited list. The PCI device names can be obtained by running **virsh nodedev-list** on the host.

**VM machine type:** Specify a machine type for VM creation on the host, e.g., 'machine:pc'. Typical machine types are pc, q35, and pseries.

## vmphyslots (vm.physlots)

Specify the physical slots drc index that will assigned to the partition, the delimiter is ',', and the drc index must started with '0x'. For more details, reference manpage for 'lsvm'.

#### vmstorage (vm.storage)

A list of storage files or devices to be used. i.e. dir:///cluster/vm/<nodename> or nfs://<server>/path/to/folder/

### vmstoragecache (vm.storagecache)

Select caching scheme to employ. E.g. KVM understands 'none', 'writethrough' and 'writeback'

### vmstorageformat (vm.storageformat)

Select disk format to use by default (e.g. raw versus qcow2)

# vmstoragemodel (vm.storagemodel)

Model of storage devices to provide to guest

### vmtextconsole (vm.textconsole)

Tracks the Psuedo-TTY that maps to the serial port or console of a VM

## vmvirtflags (vm.virtflags)

### General flags used by the virtualization method.

For example, in Xen it could, among other things, specify paravirtualized setup, or direct kernel boot. For a hypervis

imageformat=[rawlfullrawlqcow2] raw is a generic sparse file that allocates storage on demand fullraw is a generic, non-sparse file that preallocates all space qcow2 is a sparse, copy-on-write capable format implemented at the virtualization layer rather than the filesystem level

**clonemethod=[qemu-imglreflink]** qemu-img allows use of qcow2 to generate virtualization layer copy-on-write reflink uses a generic filesystem facility to clone the files on your behalf, but requires filesystem support such as btrfs

placement\_affinity=[migratableluser\_migratablelpinned]

# vmvncport (vm.vncport)

Tracks the current VNC display port (currently not meant to be set

#### webport (websrv.port)

The port of the web service.

# wherevals (nodegroup.wherevals)

A list of "attr\*val" pairs that can be used to determine the members of a dynamic group, the delimiter is "::" and the operator \* can be ==, =, != or  $!\sim$ .

### xcatmaster (noderes.xcatmaster)

The hostname of the xCAT service node (as known by this node). This acts as the default value for nfsserver and tftpserver, if they are not set. If xcatmaster is not set, the node will use whoever responds to its boot request as its master. For the directed bootp case for POWER, it will use the management node if xcatmaster is not set.

## **SEE ALSO**

mkdef(1), chdef(1), lsdef(1), rmdef(1)

#### kit.7

## **NAME**

kit - a logical object definition in the xCAT database.

# **SYNOPSIS**

kit Attributes: basename, description, isinternal, kitdeployparams, kitdir, kitname, ostype, release, version

## **DESCRIPTION**

Logical objects of this type are stored in the xCAT database in one or more tables. Use the following commands to manipulate the objects: **mkdef**, **chdef**, **lsdef**, and **rmdef**. These commands will take care of knowing which tables the object attributes should be stored in. The attribute list below shows, in parentheses, what tables each attribute is stored in.

#### kit Attributes:

basename (kit.basename)

The kit base name

description (kit.description)

The Kit description.

isinternal (kit.isinternal)

A flag to indicated if the Kit is internally used. When set to 1, the Kit is internal. If 0 or undefined, the kit is not internal.

## kitdeployparams (kit.kitdeployparams)

The file containing the default deployment parameters for this Kit. These parameters are added to the OS Image definition.s list of deployment parameters when one or more Kit Components from this Kit are added to the OS Image.

kitdir (kit.kitdir)

The path to Kit Installation directory on the Mgt Node.

**kitname** (kit.kitname)

The unique generated kit name, when kit is added to the cluster.

ostype (kit.ostype)

The kit OS type. Linux or AIX.

release (kit.release)

The kit release

## version (kit.version)

The kit version

## **SEE ALSO**

mkdef(1), chdef(1), lsdef(1), rmdef(1)

# kitcomponent.7

## **NAME**

**kitcomponent** - a logical object definition in the xCAT database.

## **SYNOPSIS**

**kitcomponent Attributes:** basename, description, driverpacks, exlist, genimage\_postinstall, kitcompdeps, kitcompname, kitname, kitpkgdeps, kitreponame, postbootscripts, prerequisite, release, serverroles, version

## **DESCRIPTION**

Logical objects of this type are stored in the xCAT database in one or more tables. Use the following commands to manipulate the objects: **mkdef**, **chdef**, **lsdef**, and **rmdef**. These commands will take care of knowing which tables the object attributes should be stored in. The attribute list below shows, in parentheses, what tables each attribute is stored in

## kitcomponent Attributes:

basename (kitcomponent.basename)

Kit Component basename.

description (kitcomponent.description)

The Kit component description.

driverpacks (kitcomponent.driverpacks)

Comma-separated List of driver package names. These must be full names like: pkg1-1.0-1.x86\_64.rpm.

exlist (kitcomponent.exlist)

Exclude list file containing the files/directories to exclude when building a diskless image.

genimage\_postinstall (kitcomponent.genimage\_postinstall)

Comma-separated list of postinstall scripts that will run during the genimage.

**kitcompdeps** (kitcomponent.kitcompdeps)

Comma-separated list of kit components that this kit component depends on.

kitcompname (kitcomponent.kitcompname)

The unique Kit Component name. It is auto-generated when the parent Kit is added to the cluster.

kitname (kitcomponent.kitname)

The Kit name which this Kit Component belongs to.

kitpkgdeps (kitcomponent.kitpkgdeps)

Comma-separated list of packages that this kit component depends on.

**kitreponame** (kitcomponent.kitreponame)

The Kit Package Repository name which this Kit Component belongs to.

postbootscripts (kitcomponent.postbootscripts)

Comma-separated list of postbootscripts that will run during the node boot.

prerequisite (kitcomponent.prerequisite)

Prerequisite for this kit component, the prerequisite includes ospkgdeps,preinstall,preupgrade,preuninstall scripts

release (kitcomponent.release)

Kit Component release.

**serverroles** (kitcomponent.serverroles)

The types of servers that this Kit Component can install on. Valid types are: mgtnode, servicenode, compute

version (kitcomponent.version)

Kit Component version.

#### **SEE ALSO**

mkdef(1), chdef(1), lsdef(1), rmdef(1)

# kitrepo.7

## **NAME**

**kitrepo** - a logical object definition in the xCAT database.

# **SYNOPSIS**

kitrepo Attributes: compat\_osbasenames, kitname, kitrepodir, kitreponame, osarch, osbasename, osmajorversion, osminorversion

## **DESCRIPTION**

Logical objects of this type are stored in the xCAT database in one or more tables. Use the following commands to manipulate the objects: **mkdef**, **chdef**, **lsdef**, and **rmdef**. These commands will take care of knowing which tables the object attributes should be stored in. The attribute list below shows, in parentheses, what tables each attribute is stored in.

# kitrepo Attributes:

compat\_osbasenames (kitrepo.compat\_osbasenames)

List of compatible OS base names.

kitname (kitrepo.kitname)

The Kit name which this Kit Package Repository belongs to.

kitrepodir (kitrepo.kitrepodir)

The path to Kit Repository directory on the Mgt Node.

kitreponame (kitrepo.kitreponame)

The unique generated kit repo package name, when kit is added to the cluster.

**osarch** (kitrepo.osarch)

The OS distro arch which this repository is based on.

osbasename (kitrepo.osbasename)

The OS distro name which this repository is based on.

osmajorversion (kitrepo.osmajorversion)

The OS distro major version which this repository is based on.

osminorversion (kitrepo.osminorversion)

The OS distro minor version which this repository is based on. If this attribute is not set, it means that this repo applies to all minor versions.

## **SEE ALSO**

mkdef(1), chdef(1), lsdef(1), rmdef(1)

# monitoring.7

## **NAME**

monitoring - a logical object definition in the xCAT database.

# **SYNOPSIS**

monitoring Attributes: comments, disable, name, nodestatmon

## **DESCRIPTION**

Logical objects of this type are stored in the xCAT database in one or more tables. Use the following commands to manipulate the objects: **mkdef**, **chdef**, **lsdef**, and **rmdef**. These commands will take care of knowing which tables the object attributes should be stored in. The attribute list below shows, in parentheses, what tables each attribute is stored in.

# monitoring Attributes:

comments (monitoring.comments)

Any user-written notes.

disable (monitoring.disable)

Set to 'yes' or '1' to comment out this row.

**name** (monitoring.name)

The name of the monitoring plug-in module. The plug-in must be put in /lib/perl/xCAT\_monitoring/. See the man page for monstart for details.

**nodestatmon** (monitoring.nodestatmon)

Specifies if the monitoring plug-in is used to feed the node status to the xCAT cluster. Any one of the following values indicates "yes": y, Y, yes, Yes, YES, 1. Any other value or blank (default), indicates "no".

### **SEE ALSO**

mkdef(1), chdef(1), lsdef(1), rmdef(1)

#### network.7

## **NAME**

**network** - a logical object definition in the xCAT database.

#### **SYNOPSIS**

**network Attributes:** dansdomain, dhcpserver, domain, dynamicrange, gateway, logservers, mask, mgtifname, mtu, nameservers, net, netname, nodehostname, ntpservers, staticrange, staticrangeincrement, tftpserver, usercomment, vlanid

### **DESCRIPTION**

Logical objects of this type are stored in the xCAT database in one or more tables. Use the following commands to manipulate the objects: **mkdef**, **chdef**, **lsdef**, and **rmdef**. These commands will take care of knowing which tables the object attributes should be stored in. The attribute list below shows, in parentheses, what tables each attribute is stored in.

### network Attributes:

# ddnsdomain (networks.ddnsdomain)

A domain to be combined with nodename to construct FQDN for DDNS updates induced by DHCP. This is not passed down to the client as "domain"

**dhcpserver** (networks.dhcpserver)

The DHCP server that is servicing this network. Required to be explicitly set for pooled service node operation.

### domain (networks.domain)

The DNS domain name (ex. cluster.com).

#### **dynamicrange** (networks.dynamicrange)

The IP address range used by DHCP to assign dynamic IP addresses for requests on this network. This should not overlap with entities expected to be configured with static host declarations, i.e. anything ever expected to be a node with an address registered in the mac table.

# gateway (networks.gateway)

The network gateway. It can be set to an ip address or the keyword <xcatmaster>, the keyword <xcatmaster> indicates the cluster-facing ip address configured on this management node or service node. Leaving this field blank means that there is no gateway for this network.

# logservers (networks.logservers)

The log servers for this network. Used in creating the DHCP network definition. Assumed to be the DHCP server if not set.

## mask (networks.mask)

The network mask.

### **mgtifname** (networks.mgtifname)

The interface name of the management/service node facing this network. !remote!<nicname> indicates a non-local network on a specific nic for relay DHCP.

## mtu (networks.mtu)

The default MTU for the network, If multiple networks are applied to the same nic on the SN and/or CN, the MTU shall be the same for those networks.

#### nameservers (networks.nameservers)

A comma delimited list of DNS servers that each node in this network should use. This value will end up in the nameserver settings of the /etc/resolv.conf on each node in this network. If this attribute value is set to the IP address of an xCAT node, make sure DNS is running on it. In a hierarchical cluster, you can also set this attribute to "<xcatmaster>" to mean the DNS server for each node in this network should be the node that is managing it (either its service node or the management node). Used in creating the DHCP network definition, and DNS configuration.

## net (networks.net)

The network address.

#### **netname** (networks.netname)

Name used to identify this network definition.

### nodehostname (networks.nodehostname)

A regular expression used to specify node name to network-specific hostname. i.e. "/z/-secondary/" would mean that the hostname of "n1" would be n1-secondary on this network. By default, the nodename is assumed to equal the hostname, followed by nodename-interfacename.

## ntpservers (networks.ntpservers)

The ntp servers for this network. Used in creating the DHCP network definition. Assumed to be the DHCP server if not set.

#### **staticrange** (networks.staticrange)

The IP address range used to dynamically assign static IPs to newly discovered nodes. This should not overlap with the dynamicrange nor overlap with entities that were manually assigned static IPs. The format for the attribute value is: <startip>-<endip>.

**staticrangeincrement** (networks.staticrangeincrement)

tftpserver (networks.tftpserver)

The TFTP server that is servicing this network. If not set, the DHCP server is assumed.

usercomment (networks.comments)

Any user-written notes.

vlanid (networks.vlanid)

The vlan ID if this network is within a vlan.

#### **SEE ALSO**

mkdef(1), chdef(1), lsdef(1), rmdef(1)

node.7

#### **NAME**

**node** - a logical object definition in the xCAT database.

### **SYNOPSIS**

**node Attributes:** addkcmdline, appstatus, appstatustime, arch, authdomain, authkey, authtype, bmc, bmcpassword, bmcport, bmcusername, bmcvlantag, cfgmgr, cfgmgtroles, cfgserver, chain, chassis, cmdmapping, community, cons, conserver, consoleenabled, consoleendemand, consport, cpucount, cputype, currchain, currstate, dhcpinterfaces, disksize, displayname, dockercpus, dockerflag, dockerhost, dockermemory, dockernics, domainadminpassword, domainadminuser, domaintype, getmac, groups, hcp, height, hidden, hostcluster, hostinterface, hostmanager, hostnames, hosttype, hwtype, id, initrd, installnic, interface, ip, iscsipassword, iscsiserver, iscsitarget, iscsiuserid, kcmdline, kernel, linkports, mac, memory, mgt, micbridge, michost, micid, miconboot, micpowermgt, micvlog, migrationdest, monserver, mpa, mtm, nameservers, netboot, nfsdir, nfsserver, nicaliases, niccustomscripts, nicdevices, nicextraparams, nichostnameprefixes, nichostnamesuffixes, nicips, nicnetworks, nicsadapter, nictypes, nimserver, node, nodetype, ondiscover, os, osvolume, otherinterfaces, ou, outlet, parent, passwd.HMC, passwd.admin, passwd.celogin, passwd.general, passwd.hscroot, password, pdu, pdutype, postbootscripts, postscripts, power, pprofile, prescriptsbegin, prescripts-end, primarynic, primarysn, privkey, privtype, productkey, profile, protocol, provmethod, rack, room, routenames, seclevel, serial, serialflow, serialport, serialspeed, servicenode, setupconserver, setupdhcp, setupftp, setupipforward, setupldap, setupnameserver, setupnfs, setupnim, setupntp, setupproxydhcp, setupfftp, sfp, side, slot, slotid, slots, snmpauth, snmppassword, snmpprivacy, snmpuser, snmpusername, snmpversion, status, statustime, storagcontroller, storagetype, supernode, supportedarchs, supportproxydhcp, switch, switchinterface, switchport, switchtype, switchvlan, syslog, termport, termserver, tftpdir, tftpserver, unit, updatestatus, updatestatustime, urlpath, usercomment, userid, username, vmbeacon, vmbootorder, vmcfgstore, vmcluster, vmcpus, vmhost, vmmanager, vmmaster, vmmemory, vmnicnicmodel, vmnics, vmothersetting, vmphyslots, vmstorage, vmstoragecache, vmstorageformat, vmstoragemodel, vmtextconsole, vmvirtflags, vmvncport, webport, xcatmaster, zonename

#### **DESCRIPTION**

Logical objects of this type are stored in the xCAT database in one or more tables. Use the following commands to manipulate the objects: **mkdef**, **chdef**, **lsdef**, and **rmdef**. These commands will take care of knowing which tables the object attributes should be stored in. The attribute list below shows, in parentheses, what tables each attribute is stored in.

### node Attributes:

# addkcmdline (bootparams.addkcmdline)

User specified kernel options for os provision process(no prefix) or the provisioned os(with prefix "R::"). The options should be delimited with spaces("")

## appstatus (nodelist.appstatus)

A comma-delimited list of application status. For example: 'sshd=up,ftp=down,ll=down'

# appstatustime (nodelist.appstatustime)

The date and time when appstatus was updated.

### arch (nodetype.arch)

The hardware architecture of this node. Valid values: x86\_64, ppc64, x86, ia64.

### authdomain (domain.authdomain)

If a node should participate in an AD domain or Kerberos realm distinct from domain indicated in site, this field can be used to specify that

## authkey (pdu.authkey)

The authentication passphrase for SNMPv3

# authtype (pdu.authtype)

The authentication protocol(MD5|SHA) to use for SNMPv3.

## bmc (ipmi.bmc, openbmc.bmc)

The hostname of the BMC adapter.

or

The hostname of the BMC adapter.

### bmcpassword (ipmi.password, openbmc.password)

The BMC password. If not specified, the key=ipmi row in the passwd table is used as the default.

or

The BMC password. If not specified, the key=openbmc row in the passwd table is used as the default.

# bmcport (ipmi.bmcport)

In systems with selectable shared/dedicated ethernet ports, this parameter can be used to specify the preferred port. 0 means use the shared port, 1 means dedicated, blank is to not assign.

```
The following special cases exist for IBM System x servers:

For x3755 M3 systems, 0 means use the dedicated port, 1 means shared, blank is to not assign.
```

(continues on next page)

(continued from previous page)

```
For certain systems which have a mezzaine or ML2 adapter, there is a second
value to include:
    For x3750 M4 (Model 8722):
    0 2
          1st 1Gbps interface for LOM
    0 0
          1st 10Gbps interface for LOM
    0 3
          2nd 1Gbps interface for LOM
    0 1
          2nd 10Gbps interface for LOM
    For x3750 M4 (Model 8752), x3850/3950 X6, dx360 M4, x3550 M4, and x3650
<u>⊶</u>M4:
          Shared (1st onboard interface)
          Dedicated
    2.0
          First interface on ML2 or mezzanine adapter
    2 1
          Second interface on ML2 or mezzanine adapter
    2. 2.
          Third interface on ML2 or mezzanine adapter
    2 3
          Fourth interface on ML2 or mezzanine adapter
```

## bmcusername (ipmi.username, openbmc.username)

The BMC userid. If not specified, the key=ipmi row in the passwd table is used as the default. or

The BMC userid. If not specified, the key=openbmc row in the passwd table is used as the default.

# bmcvlantag (ipmi.taggedvlan, openbmc.taggedvlan)

bmcsetup script will configure the network interface of the BMC to be tagged to the VLAN specified.

bmcsetup script will configure the network interface of the BMC to be tagged to the VLAN specified.

## cfgmgr (cfgmgt.cfgmgr)

The name of the configuration manager service. Currently 'chef' and 'puppet' are supported services.

# **cfgmgtroles** (cfgmgt.roles)

The roles associated with this node as recognized by the cfgmgr for the software that is to be installed and configured. These role names map to chef recipes or puppet manifest classes that should be used for this node. For example, chef OpenStack cookbooks have roles such as mysql-master,keystone, glance, nova-controller, nova-conductor, cinder-all.

cfgserver (cfgmgt.cfgserver)

The xCAT node name of the chef server or puppet master

### chain (chain.chain)

A comma-delimited chain of actions to be performed automatically when this node is discovered for the first time. (xCAT and the DHCP server do not recognize the MAC address of the node when xCAT initializes the discovery process.) The last step in this process is to run the operations listed in the chain attribute, one by one. Valid values: boot, runcmd=<cmd>, runimage=<URL>, shell, standby. For example, to have the genesis kernel pause to the shell, use chain=shell.

# chassis (nodepos.chassis)

The BladeCenter chassis the blade is in.

### cmdmapping (nodehm.cmdmapping)

The fully qualified name of the file that stores the mapping between PCM hardware management commands and xCAT/third-party hardware management commands for a particular type of hardware device. Only used by PCM.

# community (pdu.community)

The community string to use for SNMPv1/v2

### cons (nodehm.cons)

The console method. If nodehm.serialport is set, this will default to the nodehm.mgt setting, otherwise it defaults to unused. Valid values: cyclades, mrv, or the values valid for the mgt attribute.

### conserver (nodehm.conserver)

The hostname of the machine where the conserver daemon is running. If not set, the default is the xCAT management node.

# consoleenabled (nodehm.consoleenabled)

A flag field to indicate whether the node is registered in the console server. If '1', console is enabled, if not set, console is not enabled.

### consoleondemand (nodehm.consoleondemand)

This overrides the value from site.consoleondemand. Set to 'yes', 'no', '1' (equivalent to 'yes'), or '0' (equivalent to 'no'). If not set, the default is the value from site.consoleondemand.

# consport (openbmc.consport)

The console port for OpenBMC.

## cpucount (hwinv.cpucount)

The number of cpus for the node.

#### **cputype** (hwinv.cputype)

The cpu model name for the node.

## currchain (chain.currchain)

The chain steps still left to do for this node. This attribute will be automatically adjusted by xCAT while xCAT-genesis is running on the node (either during node discovery or a special operation like firmware update). During node discovery, this attribute is initialized from the chain attribute and updated as the chain steps are executed.

## currstate (chain.currstate)

The current or next chain step to be executed on this node by xCAT-genesis. Set by xCAT during node discovery or as a result of nodeset.

### **dhcpinterfaces** (servicenode.dhcpinterfaces)

The network interfaces DHCP server should listen on for the target node. This attribute can be used for management node and service nodes. If defined, it will override the values defined in site.dhcpinterfaces. This is a comma separated list of device names. !remote! indicates a non-local network for relay DHCP. For example: !remote!,eth0,eth1

#### disksize (hwinv.disksize)

The size of the disks for the node in GB.

## **displayname** (mpa.displayname)

Alternative name for BladeCenter chassis. Only used by PCM.

## dockercpus (vm.cpus)

Number of CPUs the node should see.

# dockerflag (vm.othersettings)

This is a semicolon-delimited list of key-value pairs to be included in a vmx file of VMware or KVM. DO NOT use 'chdef

- **Hugepage on POWER systems:** Specify the hugepage and/or bsr (Barrier Synchronization Register) values, e.g., 'hugepage:1,bsr:2'.
- **KVM CPU mode:** Specify how the host CPUs are utilized, e.g., 'cpumode:host-passthrough', 'cpumode:host-model'. With the passthrough mode, the performance of x86 VMs can be improved significantly.
- **KVM CPU pinning:** Specify which host CPUs are used, e.g., 'vcpupin:'0-15,^8', where '-' denotes the range and '^' denotes exclusion. This option allows a comma-delimited list.
- **KVM memory binding:** Specify which nodes that host memory are used, e.g., 'membind:0', where the memory in node0 of the hypervisor is used. /sys/devices/system/node has node0 and node8 on some POWER systems, node0 and node1 on some x86\_64 systems. This option allows a guest VM to access specific memory regions.
- **PCI passthrough:** PCI devices can be assigned to a virtual machine for exclusive usage, e.g., 'devpassthrough:pci\_0001\_01\_00\_0,pci\_0000\_03\_00\_0'. A PCI device can also be expressed as 'devpassthrough:0001:01:00.1'. The devices are put in a comma-delimited list. The PCI device names can be obtained by running **virsh nodedev-list** on the host.
- **VM machine type:** Specify a machine type for VM creation on the host, e.g., 'machine:pc'. Typical machine types are pc, q35, and pseries.

## dockerhost (vm.host)

The system that currently hosts the VM

### dockermemory (vm.memory)

Megabytes of memory the VM currently should be set to.

## dockernics (vm.nics)

Network configuration parameters. Of the general form [physnet:]interface,.. Generally, interface describes the vlan entity (default for native, tagged for tagged, vl[number] for a specific vlan. physnet is a virtual switch name or port description that is used for some virtualization technologies to construct virtual switches. hypervisor.netmap can map names to hypervisor specific layouts, or the descriptions described there may be used directly here where possible.

 $domain admin password \ (domain.admin password)$ 

Allow a node specific indication of Administrative user password for the domain. Most will want to ignore this in favor of passwd table.

### domainadminuser (domain.adminuser)

Allow a node specific indication of Administrative user. Most will want to just use passwd table to indicate this once rather than by node.

### domaintype (domain.type)

Type, if any, of authentication domain to manipulate. The only recognized value at the moment is activedirectory.

# getmac (nodehm.getmac)

The method to use to get MAC address of the node with the getmac command. If not set, the mgt attribute will be used. Valid values: same as values for mgmt attribute.

## groups (nodelist.groups)

A comma-delimited list of groups this node is a member of. Group names are arbitrary, except all nodes should be part of the 'all' group. Internal group names are designated by using \_\_<groupname>. For example, \_\_Unmanaged, could be the internal name for a group of nodes that is not managed by xCAT. Admins should avoid using the \_\_ characters when defining their groups.

## hcp (ppc.hcp, zvm.hcp)

The hardware control point for this node (HMC, IVM, Frame or CEC). Do not need to set for BPAs and FSPs.

or

The hardware control point for this node.

# height (nodepos.height)

The server height in U(s).

#### hidden (nodelist.hidden)

Used to hide fsp and bpa definitions, 1 means not show them when running lsdef and nodels

### **hostcluster** (hypervisor.cluster)

Specify to the underlying virtualization infrastructure a cluster membership for the hypervisor.

## **hostinterface** (hypervisor.interface)

The definition of interfaces for the hypervisor. The format is [network-name:interfacename:bootprotocol:IP:netmask:gateway] that split with | for each interface

### **hostmanager** (hypervisor.mgr)

The virtualization specific manager of this hypervisor when applicable

# **hostnames** (hosts.hostnames)

Hostname aliases added to /etc/hosts for this node. Comma or blank separated list.

### **hosttype** (hypervisor.type)

The plugin associated with hypervisor specific commands such as revacuate

# hwtype (ppc.nodetype, zvm.nodetype, mp.nodetype, mic.nodetype)

The hardware type of the node. Only can be one of fsp, bpa, cec, frame, ivm, hmc and lpar

or

The node type. Valid values: cec (Central Electronic Complex), lpar (logical partition), zvm (z/VM host operating system), and vm (virtual machine).

or

The hardware type for mp node. Valid values: mm,cmm, blade.

Of

The hardware type of the mic node. Generally, it is mic.

# id (ppc.id, mp.id)

For LPARs: the LPAR numeric id; for CECs: the cage number; for Frames: the frame number.

01

The slot number of this blade in the BladeCenter chassis.

# initrd (bootparams.initrd)

The initial ramdisk image that network boot actions should use (could be a DOS floppy or hard drive image if using memdisk as kernel)

## installnic (noderes.installnic)

The network adapter on the node that will be used for OS deployment, the installnic can be set to the network adapter name or the mac address or the keyword "mac" which means that the network interface specified by the mac address in the mac table will be used. If not set, primarynic will be used. If primarynic is not set too, the keyword "mac" will be used as default.

#### interface (mac.interface)

The adapter interface name that will be used to install and manage the node. E.g. eth0 (for linux) or en0 (for AIX).)

# ip (hosts.ip)

The IP address of the node. This is only used in makehosts. The rest of xCAT uses system name resolution to resolve node names to IP addresses.

## iscsipassword (iscsi.passwd)

The password for the iscsi server containing the boot device for this node.

# iscsiserver (iscsi.server)

The server containing the iscsi boot device for this node.

## iscsitarget (iscsi.target)

The iscsi disk used for the boot device for this node. Filled in by xCAT.

## iscsiuserid (iscsi.userid)

The userid of the iscsi server containing the boot device for this node.

# kcmdline (bootparams.kcmdline)

(Deprecated, use addkcmdline instead) Arguments to be passed to the kernel.

#### **kernel** (bootparams.kernel)

The kernel that network boot actions should currently acquire and use. Note this could be a chained boot loader such as memdisk or a non-linux boot loader

## linkports (switches.linkports)

The ports that connect to other switches. Currently, this column is only used by vlan configuration. The format is: "port\_number:switch,port\_number:switch...". Refer to the switch table for details on how to specify the port numbers.

### mac (mac.mac)

The mac address or addresses for which xCAT will manage static bindings for this node. This may be simply a mac address, which would be bound to the node name (such as "01:02:03:04:05:0E"). This may also be a "|" delimited string of "mac address!hostname" format (such as "01:02:03:04:05:0E!node5|01:02:03:04:05:0F!node6-eth1"). If there are multiple nics connected to Management Network(usually for bond), in order to make sure the OS deployment finished successfully, the macs of those nics must be able to resolve to same IP address. First, users have to create alias of the node for each mac in the Management Network through either: 1. adding the alias into /etc/hosts for the node directly or: 2. setting the alias to the "hostnames" attribute and then run "makehost" against the node. Then, configure the "mac" attribute of the node like "mac1!nodelmac2!node-alias". For the first mac address (mac1 in the example) set in "mac" attribute, do not need to set a "node name" string for it since the node name of the node will be used for it by default.

## memory (hwinv.memory)

The size of the memory for the node in MB.

# mgt (nodehm.mgt)

The method to use to do general hardware management of the node. This attribute is used as the default if power or getmac is not set. Valid values: openbmc, ipmi, blade, hmc, ivm, fsp, bpa, kvm, esx, rhevm. See the power attribute for more details.

# micbridge (mic.bridge)

The virtual bridge on the host node which the mic connected to.

# michost (mic.host)

The host node which the mic card installed on.

#### micid (mic.id)

The device id of the mic node.

### miconboot (mic.onboot)

Set mic to autoboot when mpss start. Valid values: yeslno. Default is yes.

# micpowermgt (mic.powermgt)

Set the Power Management for mic node. This attribute is used to set the power management state that mic may get into when it is idle. Four states can be set: cpufreq, corec6, pc3 and pc6. The valid value for powermgt attribute should be [cpufreq=<onloff>]![corec6=<onloff>]![pc3=<onloff>]![pc6=<onloff>]. e.g. cpufreq=on!corec6=off!pc3=on!pc6=off. Refer to the doc of mic to get more information for power management.

# micvlog (mic.vlog)

Set the Verbose Log to console. Valid values: yeslno. Default is no.

### migrationdest (vm.migrationdest)

A noderange representing candidate destinations for migration (i.e. similar systems, same SAN, or other criteria that xCAT can use

# monserver (noderes.monserver)

The monitoring aggregation point for this node. The format is "x,y" where x is the ip address as known by the management node and y is the ip address as known by the node.

# mpa (mp.mpa)

The management module used to control this blade.

## mtm (vpd.mtm)

The machine type and model number of the node. E.g. 7984-6BU

## nameservers (noderes.nameservers)

An optional node/group specific override for name server list. Most people want to stick to site or network defined nameserver configuration.

## netboot (noderes.netboot)

The type of network booting to use for this node. Valid values:

```
Arch
                         OS
                                                       valid netboot options
x86, x86_64
                         ALL
                                                       pxe, xnba
                         <=rhel6, <=sles11.3
ppc64
                                                       yaboot
ppc64
                         >=rhels7, >=sles11.4
                                                       grub2, grub2-http, grub2-
⇔tftp
ppc64le NonVirtualize
                         A T.T.
                                                       petitboot
ppc64le PowerKVM Guest ALL
                                                       grub2, grub2-http, grub2-
→tftp
```

### nfsdir (noderes.nfsdir)

The path that should be mounted from the NFS server.

#### **nfsserver** (noderes.nfsserver)

The NFS or HTTP server for this node (as known by this node).

#### nicaliases (nics.nicaliases)

#### Comma-separated list of hostname aliases for each NIC.

Format: eth0!<alias list>,eth1!<alias1 list>|<alias2 list> For multiple aliases per nic use a space-separated list.

For example: eth0!moe larry curly,eth1!tomljerry

## niccustomscripts (nics.niccustomscripts)

Comma-separated list of custom scripts per NIC. <nic1>!<script1>,<nic2>!<script2>, e.g. eth0!configeth eth0, ib0!configib ib0. The xCAT object definition commands support to use niccustomscripts.<nicname> as the sub attribute .

## nicdevices (nics.nicdevices)

Comma-separated list of NIC device per NIC, multiple ethernet devices can be bonded as bond device, these ethernet devices are separated by | . <nic1>!<dev1>|<dev3>,<nic2>!<dev2>, e.g. bond0!eth0leth2,br0!bond0. The xCAT object definition commands support to use nicdevices.<nicname> as the sub attributes.

#### **nicextraparams** (nics.nicextraparams)

# Comma-separated list of extra parameters that will be used for each NIC configuration.

```
If only one ip address is associated with each NIC: <nic1>!<param1=value1 param2=value2>,<nic2>!<param3=value3>, for example, eth0!MTU=1500,ib0!MTU=65520 CONNECTED_MODE=yes.
```

# If multiple ip addresses are associated with each NIC: <nic1>!<param1=value1

```
param2=value2>|<param3=value3>,<nic2>!<param4=value4
param5=value5>|<param6=value6>, for example,
eth0!MTU=1500|MTU=1460,ib0!MTU=65520 CONNECTED MODE=yes.
```

# The semicolon separator is needed if there are multiple values for extra parameters:

bond0!BONDING\_OPTS=lacp\_rate=1;miimon=100;mode=802.3ad

The xCAT object definition commands support to use nicextraparams.<nicname> as the sub attributes.

nichostnameprefixes (nics.nichostnameprefixes)

# Comma-separated list of hostname prefixes per NIC.

If only one ip address is associated with each NIC: <nic1>!<ext1>,<nic2>!<ext2>,..., for example, eth0!eth0-,ib0!ib-

If multiple ip addresses are associated with each NIC: <nic1>!<ext1>|<ext1>|<ext1>|<ext1>|<ext1>|<ext1>|<..., for example, eth0!eth0-ipv6i-,ib0!ib-lib-ipv6-.

The xCAT object definition commands support to use nichostnameprefixes.<nicname> as the sub attributes. Note: According to DNS rules a hostname must be a text string up to 24 characters drawn from the alphabet (A-Z), digits (0-9) and minus sign (-). When you are specifying "nichostnameprefixes" or "nicaliases" make sure the resulting hostnames will conform to this naming convention

**nichostnamesuffixes** (nics.nichostnamesuffixes)

# Comma-separated list of hostname suffixes per NIC.

**If only one ip address is associated with each NIC:** <nic1>!<ext1>,<nic2>!<ext2>,..., for example, eth0!-eth0,ib0!-ib0

If multiple ip addresses are associated with each NIC: <nic1>!<ext1>|<ext1>|<ext1>|<ext1>|<ext1>|<ext1>|<ext1>|<ext1>|<ext1>|<ext1>|<ext1>|<ext1>|<ext1>|<ext1>|<ext1>|<ext1>|<ext1>|<ext1>|<ext1>|<ext1>|<ext1>|<ext1>|<ext1>|<ext1>|<ext1>|<ext1>|<ext1>|<ext1>|<ext1>|<ext1>|<ext1>|<ext1>|<ext1>|<ext1>|<ext1>|<ext1>|<ext1>|<ext1>|<ext1>|<ext1>|<ext1>|<ext1>|<ext1>|<ext1>|<ext1>|<ext1>|<ext1>|<ext1>|<ext1>|<ext1>|<ext1>|<ext1>|<ext1>|<ext1>|<ext1>|<ext1>|<ext1>|<ext1>|<ext1>|<ext1>|<ext1>|<ext1>|<ext1>|<ext1>|<ext1>|<ext1>|<ext1>|<ext1>|<ext1>|<ext1>|<ext1>|<ext1>|<ext1>|<ext1>|<ext1>|<ext1>|<ext1>|<ext1>|<ext1>|<ext1>|<ext1>|<ext1>|<ext1>|<ext1>|<ext1>|<ext1>|<ext1>|<ext1>|<ext1>|<ext1>|<ext1>|<ext1>|<ext1>|<ext1>|<ext1>|<ext1>|<ext1>|<ext1>|<ext1>|<ext1>|<ext1>|<ext1>|<ext1>|<ext1>|<ext1>|<ext1>|<ext1>|<ext1>|<ext1>|<ext1>|<ext1>|<ext1>|<ext1>|<ext1>|<ext1>|<ext1>|<ext1>|<ext1>|<ext1>|<ext1>|<ext1>|<ext1>|<ext1>|<ext1>|<ext1>|<ext1>|<ext1>|<ext1>|<ext1>|<ext1>|<ext1>|<ext1>|<ext1>|<ext1>|<ext1>|<ext1>|<ext1>|<ext1>|<ext1>|<ext1>|<ext1>|<ext1>|<ext1>|<ext1>|<ext1>|<ext1>|<ext1>|<ext1>|<ext1>|<ext1>|<ext1>|<ext1>|<ext1>|<ext1>|<ext1>|<ext1>|<ext1>|<ext1>|<ext1>|<ext1>|<ext1>|<ext1>|<ext1>|<ext1>|<ext1>|<ext1>|<ext1>|<ext1>|<ext1>|<ext1>|<ext1>|<ext1>|<ext1>|<ext1>|<ext1>|<ext1>|<ext1>|<ext1>|<ext1>|<ext1>|<ext1>|<ext1>|<ext1>|<ext1>|<ext1>|<ext1>|<ext1>|<ext1>|<ext1>|<ext1>|<ext1>|<ext1>|<ext1>|<ext1>|<ext1>|<ext1>|<ext1>|<ext1>|<ext1>|<ext1>|<ext1>|<ext1>|<ext1>|<ext1>|<ext1>|<ext1>|<ext1>|<ext1>|<ext1>|<ext1>|<ext1>|<ext1>|<ext1>|<ext1>|<ext1>|<ext1>|<ext1>|<ext1>|<ext1>|<ext1>|<ext1>|<ext1>|<ext1>|<ext1>|<ext1>|<ext1>|<ext1>|<ext1>|<ext1>|<ext1>|<ext1>|<ext1>|<ext1>|<ext1>|<ext1>|<ext1>|<ext1>|<ext1>|<ext1>|<ext1>|<ext1>|<ext1>|<ext1>|<ext1>|<ext1>|<ext1>|<ext1>|<ext1>|<ext1>|<ext1>|<ext1>|<ext1>|<ext1>|<ext1>|<ext1>|<ext1>|<ext1>|<ext1>|<ext1>|<ext1>|<ext1>|<ext1>|<ext1>|<ext1>|<ext1>|<ext1>|<ext1>|<ext1>|<ext1>|<ext1>|<ext1>|<ext1>|<ext1>|<ext1>|<ext1>|<ext1>|<ext1>|<ext1||<ext1||<ext1||<ext1||<ext1||<ext1||<ex

The xCAT object definition commands support to use nichostnamesuffixes.<nicname> as the sub attributes.

# nicips (nics.nicips)

## Comma-separated list of IP addresses per NIC.

```
To specify one ip address per NIC: <nic1>!<ip1>,<nic2>!<ip2>,..., for example, eth0!10.0.0.100,ib0!11.0.0.100
```

**To specify multiple ip addresses per NIC:** <nic1>!<ip1>|<ip2>,<nic2>!<ip1>|<ip2>,..., for example, eth0!10.0.0.100|fd55::214:5eff:fe15:849b,ib0!11.0.0.100|2001::214:5eff:fe15:849a. The xCAT object definition commands support to use nicips.<nicname> as the sub attributes.

Note: The primary IP address must also be stored in the hosts.ip attribute. The nichostnamesuffixes should specify one hostname suffix for each ip address.

# nicnetworks (nics.nicnetworks)

# Comma-separated list of networks connected to each NIC.

**If only one ip address is associated with each NIC:** <nic1>!<network1>,<nic2>!<network2>, for example, eth0!10 0 0 0-255 255 0 0, ib0!11 0 0 0-255 255 0 0

If multiple ip addresses are associated with each NIC: <nic1>!<network1>|<network2>,<nic2>!<network1>|<network2 for example, eth0!10\_0\_0-0-255\_255\_0\_0|fd55:faaf:e1ab:336::/64,ib0!11\_0\_0\_0-255\_255\_0\_0|2001:db8:1:0::/64. The xCAT object definition commands support to use nicnetworks.<nicname> as the sub attributes.

# nicsadapter (nics.nicsadapter)

Comma-separated list of NIC information collected by getadapter. <nic1>!<param1=value1 param2=value2>,<nic2>!<param4=value4 param5=value5>, for example, enP3p3s0f1!mac=98:be:94:59:fa:cd linkstate=DOWN,enP3p3s0f2!mac=98:be:94:59:fa:ce candidatename=enP3p3s0f2/enx98be9459face

# nictypes (nics.nictypes)

Comma-separated list of NIC types per NIC. <nic1>!<type1>,<nic2>!<type2>, e.g. eth0!Ethernet,ib0!Infiniband. The xCAT object definition commands support to use nictypes.<nicname> as the sub attributes.

### nimserver (noderes.nimserver)

Not used for now. The NIM server for this node (as known by this node).

## node (nodelist.node)

The hostname of a node in the cluster.

## nodetype (nodetype.nodetype, pdu.nodetype)

A comma-delimited list of characteristics of this node. Valid values: ppc, blade, vm (virtual machine), osi (OS image), mm, mn, rsa, switch.

or

The node type should be pdu

## ondiscover (chain.ondiscover)

This attribute is currently not used by xCAT. The "nodediscover" operation is always done during node discovery.

# os (nodetype.os)

The operating system deployed on this node. Valid values: AIX, rhels\*,rhelc\*, rhas\*,centos\*,rocky\*,SL\*, fedora\*, sles\* (where \* is the version #). As a special case, if this is set to "boottarget", then it will use the initrd/kernel/parameters specified in the row in the boottarget table in which boottarget.bprofile equals nodetype.profile.

## osvolume (storage.osvolume)

Specification of what storage to place the node OS image onto. Examples include:

```
localdisk (Install to first non-FC attached disk) usbdisk (Install to first USB mass storage device seen) wwn=0x50000393c813840c (Install to storage device with given WWN)
```

### otherinterfaces (hosts.otherinterfaces)

Other IP addresses to add for this node. Format: -<ext>:<ip>,<intfhostname>:<ip>,...

## ou (domain.ou)

For an LDAP described machine account (i.e. Active Directory), the organizational unit to place the system. If not set, defaults to cn=Computers,dc=your,dc=domain

outlet (pdu.outlet)

The pdu outlet count

### parent (ppc.parent)

For LPARs: the CEC; for FSPs: the CEC; for CEC: the frame (if one exists); for BPA: the frame; for frame: the building block number (which consists 1 or more service nodes and compute/storage nodes that are serviced by them - optional).

## passwd.HMC (ppcdirect.password)

Password of the FSP/BPA(for ASMI) and CEC/Frame(for DFM). If not filled in, xCAT will look in the passwd table for key=fsp. If not in the passwd table, the default used is admin.

# passwd.admin (ppcdirect.password)

Password of the FSP/BPA(for ASMI) and CEC/Frame(for DFM). If not filled in, xCAT will look in the passwd table for key=fsp. If not in the passwd table, the default used is admin.

### passwd.celogin (ppcdirect.password)

Password of the FSP/BPA(for ASMI) and CEC/Frame(for DFM). If not filled in, xCAT will look in the passwd table for key=fsp. If not in the passwd table, the default used is admin.

## passwd.general (ppcdirect.password)

Password of the FSP/BPA(for ASMI) and CEC/Frame(for DFM). If not filled in, xCAT will look in the passwd table for key=fsp. If not in the passwd table, the default used is admin.

## passwd.hscroot (ppcdirect.password)

Password of the FSP/BPA(for ASMI) and CEC/Frame(for DFM). If not filled in, xCAT will look in the passwd table for key=fsp. If not in the passwd table, the default used is admin.

password (ppchcp.password, mpa.password, websrv.password, pdu.password, switches.sshpassword)

Password of the HMC or IVM. If not filled in, xCAT will look in the passwd table for key=hmc or key=ivm. If not in the passwd table, the default used is abc123 for HMCs and padmin for IVMs.

or

Password to use to access the management module. If not specified, the key=blade row in the passwd table is used as the default.

or

Password to use to access the web service.

or

The remote login password

or

The remote login password. It can be for ssh or telnet. If it is for telnet, set protocol to "telnet". If the sshusername is blank, the username, password and protocol will be retrieved from the passwd table with "switch" as the key.

### pdu (pduoutlet.pdu)

a comma-separated list of outlet number for each PDU, ex: pdu1:outlet1,pdu2:outlet1

# pdutype (pdu.pdutype)

The type of pdu

## postbootscripts (postscripts.postbootscripts)

Comma separated list of scripts that should be run on this node after diskful installation or diskless boot. Each script can take zero or more parameters. For example: "script1 p1 p2,script2,...". On AIX these scripts are run during the processing of /etc/inittab. On Linux they are run at the init.d time. xCAT automatically adds the scripts in the xcatdefaults.postbootscripts attribute to run first in the list. Please note that the postbootscripts specified for "xcatdefaults" will be assigned to node automatically, they can not be removed from "postbootscripts" attribute of a node with "chdef -m" command

### postscripts (postscripts.postscripts)

Comma separated list of scripts that should be run on this node after diskful installation or diskless boot. Each script can take zero or more parameters. For example: "script1 p1 p2,script2,...". xCAT automatically adds the postscripts from the xcatdefaults.postscripts attribute of the table to run first on the nodes after install or diskless boot. For installation of RedHat, CentOS, Fedora, the scripts will be run before the reboot. For installation of SLES, the scripts will be run after the reboot but before the init.d process. For diskless deployment, the scripts will be run at the init.d time, and xCAT will automatically add the list of scripts from the postbootscripts attribute to run after postscripts list. For installation of AIX, the scripts will run after the reboot and acts the same as the postbootscripts attribute. For AIX, use the postbootscripts attribute. Please note that the postscripts specified for "xcatdefaults" will be assigned to node automatically, they can not be removed from "postscripts" attribute of a node with "chdef -m" command

#### power (nodehm.power)

The method to use to control the power of the node. If not set, the mgt attribute will be used. Valid values: ipmi, blade, hmc, ivm, fsp, kvm, esx, rhevm. If "ipmi", xCAT will search for this node in the ipmi table for more info. If "blade", xCAT will search for this node in the mp table. If "hmc", "ivm", or "fsp", xCAT will search for this node in the ppc table.

# pprofile (ppc.pprofile)

The LPAR profile that will be used the next time the LPAR is powered on with rpower. For DFM, the pprofile attribute should be set to blank

# prescripts-begin (prescripts.begin)

The scripts to be run at the beginning of the nodeset(Linux), nimnodeset(AIX) or mkdsklsnode(AIX) command.

```
The format is: [action1:]s1,s2...[l action2:s3,s4,s5...]
```

### where:

- action1 and action2 for Linux are the nodeset actions specified in the command. For AIX, action1 and action1 can be 'diskless' for mkdsklsnode command' and 'standalone for nimnodeset command.
- s1 and s2 are the scripts to run for action1 in order.
- s3, s4, and s5 are the scripts to run for actions2.

If actions are omitted, the scripts apply to all actions. Examples:

myscript1,myscript2 (all actions) diskless:myscript1,myscript2 (AIX) install:myscript1,myscript2lnetboot:myscript3 (Linux)

All the scripts should be copied to /install/prescripts directory. The following two environment variables will be passed to each script:

NODES a coma separated list of node names that need to run the script for ACTION current nodeset action.

If '#xCAT setting:MAX\_INSTANCE=number' is specified in the script, the script will get invoked for each node in parallel, but no more than number of instances will be invoked at at a time. If it is not specified, the script will be invoked once for all the nodes.

### prescripts-end (prescripts.end)

The scripts to be run at the end of the nodeset(Linux), nimnodeset(AIX),or mkdsklsnode(AIX) command. The format is the same as the 'begin' column.

## primarynic (noderes.primarynic)

This attribute will be deprecated. All the used network interface will be determined by installnic. The network adapter on the node that will be used for xCAT management, the primarynic can be set to the network adapter name or the mac address or the keyword "mac" which means that the network interface specified by the mac address in the mac table will be used. Default is eth0.

## primarysn (nodelist.primarysn)

Not used currently. The primary servicenode, used by this node.

# privkey (pdu.privkey)

The privacy passphrase to use for SNMPv3.

# privtype (pdu.privtype)

The privacy protocol(AESIDES) to use for SNMPv3.

# productkey (prodkey.key)

The product key relevant to the aforementioned node/group and product combination

## profile (nodetype.profile)

The string to use to locate a kickstart or autoyast template to use for OS deployment of this node. If the provmethod attribute is set to an osimage name, that takes precedence, and profile need not be defined. Otherwise, the os, profile, and arch are used to search for the files in /install/custom first, and then in /opt/xcat/share/xcat.

# protocol (switches.protocol)

Protocol for running remote commands for the switch. The valid values are: ssh, telnet. ssh is the default. If the sshusername is blank, the username, password and protocol will be retrieved from the passwd table with "switch" as the key. The passwd.comments attribute is used for protocol.

## provmethod (nodetype.provmethod)

The provisioning method for node deployment. The valid values are install, netboot, statelite or an os image name from the osimage table. If an image name is specified, the osimage definition stored in the osimage table and the linuximage table (for Linux) or nimimage table (for AIX) are used to locate the files for templates, pkglists, syncfiles, etc. On Linux, if install, netboot or statelite is specified, the os, profile, and arch are used to search for the files in /install/custom first, and then in /opt/xcat/share/xcat.

### rack (nodepos.rack)

The frame the node is in.

# room (nodepos.room)

The room where the node is located.

### routenames (noderes.routenames)

A comma separated list of route names that refer to rows in the routes table. These are the routes that should be defined on this node when it is deployed.

# seclevel (pdu.seclevel)

The Security Level(noAuthNoPrivlauthNoPrivlauthPriv) to use for SNMPv3.

#### serial (vpd.serial)

The serial number of the node.

#### serialflow (nodehm.serialflow)

The flow control value of the serial port for this node. For SOL this is typically 'hard'.

## serialport (nodehm.serialport)

The serial port for this node, in the linux numbering style (0=COM1/ttyS0, 1=COM2/ttyS1). For SOL on IBM blades, this is typically 1. For rackmount IBM servers, this is typically 0.

# serialspeed (nodehm.serialspeed)

The speed of the serial port for this node. For SOL this is typically 19200.

### **servicenode** (noderes.servicenode)

A comma separated list of node names (as known by the management node) that provides most services for this node. The first service node on the list that is accessible will be used. The 2nd node on the list is generally considered to be the backup service node for this node when running commands like snmove.

## **setupconserver** (servicenode.conserver)

Do we set up console service on this service node? Valid values: 0, 1, or 2. If 0, it does not change the current state of the service. If 1, configures and starts conserver daemon. If 2, configures and starts goconserver daemon.

## setupdhcp (servicenode.dhcpserver)

Do we set up DHCP on this service node? Not supported on AIX. Valid values:1 or 0. If 1, runs makedhcp -n. If 0, it does not change the current state of the service.

# setupftp (servicenode.ftpserver)

Do we set up a ftp server on this service node? Not supported on AIX Valid values:1 or 0. If 1, configure and start vsftpd. (You must manually install vsftpd on the service nodes before this.) If 0, it does not change the current state of the service. xCAT is not using ftp for compute nodes provisioning or any other xCAT features, so this attribute can be set to 0 if the ftp service will not be used for other purposes

## **setupipforward** (servicenode.ipforward)

Do we set up ip forwarding on this service node? Valid values:1 or 0. If 0, it does not change the current state of the service.

# setupldap (servicenode.ldapserver)

Do we set up ldap caching proxy on this service node? Not supported on AIX. Valid values:1 or 0. If 0, it does not change the current state of the service.

#### setupnameserver (servicenode.nameserver)

Do we set up DNS on this service node? Valid values: 2, 1, or 0. If 2, creates named.conf as dns slave, using the management node as dns master, and starts named. If 1, creates named.conf file with forwarding to the management node and starts named. If 0, it does not change the current state of the service.

# setupnfs (servicenode.nfsserver)

Do we set up file services (HTTP,FTP,or NFS) on this service node? For AIX will only setup NFS, not HTTP or FTP. Valid values:1 or 0.If 0, it does not change the current state of the service.

## setupnim (servicenode.nimserver)

Not used. Do we set up a NIM server on this service node? Valid values:1 or 0. If 0, it does not change the current state of the service.

# setupntp (servicenode.ntpserver)

Not used. Use setupntp postscript to setup a ntp server on this service node? Valid values:1 or 0. If 0, it does not change the current state of the service.

# setupproxydhcp (servicenode.proxydhcp)

Do we set up proxydhcp service on this node? valid values: 1 or 0. If 1, the proxydhcp daemon will be enabled on this node.

### setuptftp (servicenode.tftpserver)

Do we set up TFTP on this service node? Not supported on AIX. Valid values:1 or 0. If 1, configures and starts atftp. If 0, it does not change the current state of the service.

# sfp (ppc.sfp)

The Service Focal Point of this Frame. This is the name of the HMC that is responsible for collecting hardware service events for this frame and all of the CECs within this frame.

# side (vpd.side)

<BPA>-<port> or <FSP>-<port>. The side information for the BPA/FSP. The side attribute refers to which BPA/FSP, A or B, which is determined by the slot value returned from lsslp command. It also lists the physical port within each BPA/FSP which is determined by the IP address order from the lsslp response. This information is used internally when communicating with the BPAs/FSPs

# slot (nodepos.slot)

The slot number of the blade in the chassis. For PCM, a comma-separated list of slot numbers is stored **slotid** (mp.id)

The slot number of this blade in the BladeCenter chassis.

## slots (mpa.slots)

The number of available slots in the chassis. For PCM, this attribute is used to store the number of slots in the following format: <slot rows>,<slot columns>,<slot orientation> Where:

```
<slot rows> = number of rows of slots in chassis
<slot columns> = number of columns of slots in chassis
<slot orientation> = set to 0 if slots are vertical, and set to 1 if slots
→of horizontal
```

## **snmpauth** (switches.auth)

The authentication protocol to use for SNMPv3. SHA is assumed if v3 enabled and this is unspecified **snmppassword** (switches.password)

The password string for SNMPv3 or community string for SNMPv1/SNMPv2. Falls back to passwd table, and site snmpc value if using SNMPv1/SNMPv2.

# snmpprivacy (switches.privacy)

The privacy protocol to use for v3. xCAT will use authNoPriv if this is unspecified. DES is recommended to use if v3 enabled, as it is the most readily available.

### snmpuser (pdu.snmpuser)

The username to use for SNMPv3 communication, ignored for SNMPv1

# snmpusername (switches.username)

The username to use for SNMPv3 communication, ignored for SNMPv1

snmpversion (pdu.snmpversion, switches.snmpversion)

The version to use to communicate with switch. SNMPv1 is assumed by default.

or

The version to use to communicate with switch. SNMPv1 is assumed by default.

#### status (nodelist.status)

The current status of this node. This attribute will be set by xCAT software. Valid values: defined, booting, netbooting, booted, discovering, configuring, installing, alive, standingby, powering-off, unreachable. If blank, defined is assumed. The possible status change sequences are: For installation: defined->[discovering]->[configuring]->[postbooting]->booted->[alive], For diskless deployment: defined->[discovering]->[configuring]->[standingby]->netbooting->[postbooting]->booted->[alive], For booting: [alive/unreachable]->booting->[postbooting]->booted->[alive], For powering off: [alive]->powering-off->[unreachable], For monitoring: alive->unreachable. Discovering and configuring are for x Series discovery process. Alive and unreachable are set only when there is a monitoring plug-in start monitor the node status for xCAT. Note that the status values will not reflect the real node status if you change the state of the node from outside of xCAT (i.e. power off the node using HMC GUI).

### statustime (nodelist.statustime)

The data and time when the status was updated.

# storagcontroller (storage.controller)

The management address to attach/detach new volumes. In the scenario involving multiple controllers, this data must be passed as argument rather than by table value

### storagetype (storage.type)

The plugin used to drive storage configuration (e.g. svc)

# supernode (ppc.supernode)

Indicates the connectivity of this CEC in the HFI network. A comma separated list of 2 ids. The first one is the supernode number the CEC is part of. The second one is the logical location number (0-3) of this CEC within the supernode.

## supportedarchs (nodetype.supportedarchs)

Comma delimited list of architectures this node can execute.

## supportproxydhcp (noderes.proxydhcp)

To specify whether the node supports proxydhcp protocol. Valid values: yes or 1, no or 0. Default value is yes.

#### switch (switch.switch)

The switch hostname.

## switchinterface (switch.interface)

The interface name from the node perspective. For example, eth0. For the primary nic, it can be empty, the word "primary" or "primary:ethx" where ethx is the interface name.

## switchport (switch.port)

The port number in the switch that this node is connected to. On a simple 1U switch, an administrator can generally enter the number as printed next to the ports, and xCAT will understand switch representation differences. On stacked switches or switches with line cards, administrators should usually use the CLI representation (i.e. 2/0/1 or 5/8). One notable exception is stacked SMC 8848M switches, in which you must add 56 for the proceeding switch, then the port number. For example, port 3 on the second switch in an SMC8848M stack would be 59

### **switchtype** (switches.switchtype)

The type of switch. It is used to identify the file name that implements the functions for this switch. The valid values are: Mellanox, Cisco, BNT and Juniper.

## switchvlan (switch.vlan)

The ID for the tagged vlan that is created on this port using mkylan and chylan commands.

### syslog (noderes.syslog)

To configure how to configure syslog for compute node. Valid values:blank(not set), ignore. blank - run postscript syslog; ignore - do NOT run postscript syslog

### **termport** (nodehm.termport)

The port number on the terminal server that this node is connected to.

## termserver (nodehm.termserver)

The hostname of the terminal server.

# tftpdir (noderes.tftpdir)

The directory that roots this nodes contents from a tftp and related perspective. Used for NAS offload by using different mountpoints.

## tftpserver (noderes.tftpserver)

The TFTP server for this node (as known by this node). If not set, it defaults to networks.tftpserver.

## unit (nodepos.u)

The vertical position of the node in the frame

# updatestatus (nodelist.updatestatus)

The current node update status. Valid states are synced, out-of-sync, syncing, failed.

## updatestatustime (nodelist.updatestatustime)

The date and time when the updatestatus was updated.

# urlpath (mpa.urlpath)

URL path for the Chassis web interface. The full URL is built as follows: <hostname>/<urlpath>

## usercomment (nodelist.comments)

Any user-written notes.

## userid (zvm.userid)

The z/VM userID of this node.

## username (ppchcp.username, mpa.username, websrv.username, pdu.username, switches.sshusername)

Userid of the HMC or IVM. If not filled in, xCAT will look in the passwd table for key=hmc or key=ivm. If not in the passwd table, the default used is hscroot for HMCs and padmin for IVMs.

or

Userid to use to access the management module.

01

Userid to use to access the web service.

or

The remote login user name

or

The remote login user name. It can be for ssh or telnet. If it is for telnet, set protocol to "telnet". If the sshusername is blank, the username, password and protocol will be retrieved from the passwd table with "switch" as the key.

#### vmbeacon (vm.beacon)

This flag is used by xCAT to track the state of the identify LED with respect to the VM.

#### vmbootorder (vm.bootorder)

Boot sequence (i.e. net,hd)

## vmcfgstore (vm.cfgstore)

Optional location for persistent storage separate of emulated hard drives for virtualization solutions that require persistent store to place configuration data

## vmcluster (vm.cluster)

Specify to the underlying virtualization infrastructure a cluster membership for the hypervisor.

## vmcpus (vm.cpus)

Number of CPUs the node should see.

### vmhost (vm.host)

The system that currently hosts the VM

## vmmanager (vm.mgr)

The function manager for the virtual machine

## vmmaster (vm.master)

The name of a master image, if any, this virtual machine is linked to. This is generally set by clonevm and indicates the deletion of a master that would invalidate the storage of this virtual machine

## vmmemory (vm.memory)

Megabytes of memory the VM currently should be set to.

# vmnicnicmodel (vm.nicmodel)

Model of NICs that will be provided to VMs (i.e. e1000, rtl8139, virtio, etc)

### vmnics (vm.nics)

Network configuration parameters. Of the general form [physnet:]interface,.. Generally, interface describes the vlan entity (default for native, tagged for tagged, vl[number] for a specific vlan. physnet is a virtual switch name or port description that is used for some virtualization technologies to construct virtual switches. hypervisor.netmap can map names to hypervisor specific layouts, or the descriptions described there may be used directly here where possible.

# vmothersetting (vm.othersettings)

This is a semicolon-delimited list of key-value pairs to be included in a vmx file of VMware or KVM. DO NOT use 'chdef

**Hugepage on POWER systems:** Specify the hugepage and/or bsr (Barrier Synchronization Register) values, e.g., 'hugepage:1,bsr:2'.

- **KVM CPU mode:** Specify how the host CPUs are utilized, e.g., 'cpumode:host-passthrough', 'cpumode:host-model'. With the passthrough mode, the performance of x86 VMs can be improved significantly.
- **KVM CPU pinning:** Specify which host CPUs are used, e.g., 'vcpupin:'0-15,^8', where '-' denotes the range and '^' denotes exclusion. This option allows a comma-delimited list.
- **KVM memory binding:** Specify which nodes that host memory are used, e.g., 'membind:0', where the memory in node0 of the hypervisor is used. /sys/devices/system/node has node0 and node8 on some POWER systems, node0 and node1 on some x86\_64 systems. This option allows a guest VM to access specific memory regions.
- **PCI passthrough:** PCI devices can be assigned to a virtual machine for exclusive usage, e.g., 'devpassthrough:pci\_0001\_01\_00\_0,pci\_0000\_03\_00\_0'. A PCI device can also be expressed as 'devpassthrough:0001:01:00.1'. The devices are put in a comma-delimited list. The PCI device names can be obtained by running **virsh nodedev-list** on the host.
- **VM machine type:** Specify a machine type for VM creation on the host, e.g., 'machine:pc'. Typical machine types are pc, q35, and pseries.

## vmphyslots (vm.physlots)

Specify the physical slots drc index that will assigned to the partition, the delimiter is ',', and the drc index must started with '0x'. For more details, reference manpage for 'lsvm'.

## vmstorage (vm.storage)

A list of storage files or devices to be used. i.e. dir:///cluster/vm/<nodename> or nfs://<server>/path/to/folder/

## vmstoragecache (vm.storagecache)

Select caching scheme to employ. E.g. KVM understands 'none', 'writethrough' and 'writeback'

# vmstorageformat (vm.storageformat)

Select disk format to use by default (e.g. raw versus qcow2)

### vmstoragemodel (vm.storagemodel)

Model of storage devices to provide to guest

# vmtextconsole (vm.textconsole)

Tracks the Psuedo-TTY that maps to the serial port or console of a VM

# vmvirtflags (vm.virtflags)

## General flags used by the virtualization method.

For example, in Xen it could, among other things, specify paravirtualized setup, or direct kernel boot. For a hypervis

- imageformat=[rawlfullrawlqcow2] raw is a generic sparse file that allocates storage on demand fullraw is a generic, non-sparse file that preallocates all space qcow2 is a sparse, copy-on-write capable format implemented at the virtualization layer rather than the filesystem level
- **clonemethod=[qemu-img|reflink]** qemu-img allows use of qcow2 to generate virtualization layer copy-on-write reflink uses a generic filesystem facility to clone the files on your behalf, but requires filesystem support such as btrfs

placement\_affinity=[migratableluser\_migratablelpinned]

vmvncport (vm.vncport)

Tracks the current VNC display port (currently not meant to be set

### webport (websrv.port)

The port of the web service.

### xcatmaster (noderes.xcatmaster)

The hostname of the xCAT service node (as known by this node). This acts as the default value for nfsserver and tftpserver, if they are not set. If xcatmaster is not set, the node will use whoever responds to its boot request as its master. For the directed bootp case for POWER, it will use the management node if xcatmaster is not set.

### **zonename** (nodelist.zonename)

The name of the zone to which the node is currently assigned. If undefined, then it is not assigned to any zone.

#### **SEE ALSO**

mkdef(1), chdef(1), lsdef(1), rmdef(1)

#### notification.7

### **NAME**

**notification** - a logical object definition in the xCAT database.

### **SYNOPSIS**

notification Attributes: comments, filename, tableops, tables

## **DESCRIPTION**

Logical objects of this type are stored in the xCAT database in one or more tables. Use the following commands to manipulate the objects: **mkdef**, **chdef**, **lsdef**, and **rmdef**. These commands will take care of knowing which tables the object attributes should be stored in. The attribute list below shows, in parentheses, what tables each attribute is stored in

# notification Attributes:

### comments (notification.comments)

Any user-written notes.

### **filename** (notification.filename)

The path name of a file that implements the callback routine when the monitored table changes. Can be a perl module or a command. See the regnotif man page for details.

#### tableops (notification.tableops)

Specifies the table operation to monitor for. Valid values: "d" (rows deleted), "a" (rows added), "u" (rows updated).

### tables (notification.tables)

Comma-separated list of xCAT database tables to monitor.

### **SEE ALSO**

```
mkdef(1), chdef(1), lsdef(1), rmdef(1)
```

### osdistro.7

### **NAME**

**osdistro** - a logical object definition in the xCAT database.

### **SYNOPSIS**

osdistro Attributes: arch, basename, dirpaths, majorversion, minorversion, osdistroname, type

#### **DESCRIPTION**

Logical objects of this type are stored in the xCAT database in one or more tables. Use the following commands to manipulate the objects: **mkdef**, **chdef**, **lsdef**, and **rmdef**. These commands will take care of knowing which tables the object attributes should be stored in. The attribute list below shows, in parentheses, what tables each attribute is stored in.

#### osdistro Attributes:

```
arch (osdistro.arch)
```

The OS distro arch (e.g. x86\_64)

basename (osdistro.basename)

The OS base name (e.g. rhels)

dirpaths (osdistro.dirpaths)

Directory paths where OS distro is store. There could be multiple paths if OS distro has more than one ISO image. (e.g. /install/rhels6.2/x86\_64,...)

majorversion (osdistro.majorversion)

The OS distro major version.(e.g. 6)

minorversion (osdistro.minorversion)

The OS distro minor version. (e.g. 2)

osdistroname (osdistro.osdistroname)

Unique name (e.g. rhels6.2-x86\_64)

type (osdistro.type)

Linux or AIX

## **SEE ALSO**

```
mkdef(1), chdef(1), lsdef(1), rmdef(1)
```

# osdistroupdate.7

## **NAME**

**osdistroupdate** - a logical object definition in the xCAT database.

### **SYNOPSIS**

osdistroupdate Attributes: dirpath, downloadtime, osdistroname, osupdatename, usercomment

#### **DESCRIPTION**

Logical objects of this type are stored in the xCAT database in one or more tables. Use the following commands to manipulate the objects: **mkdef**, **chdef**, **lsdef**, and **rmdef**. These commands will take care of knowing which tables the object attributes should be stored in. The attribute list below shows, in parentheses, what tables each attribute is stored in

## osdistroupdate Attributes:

```
dirpath (osdistroupdate.dirpath)
```

Path to where OS distro update is stored. (e.g. /install/osdistroupdates/rhels6.2-x86\_64-20120716-update)

downloadtime (osdistroupdate.downloadtime)

The timestamp when OS distro update was downloaded..

osdistroname (osdistroupdate.osdistroname)

The OS distro name to update. (e.g. rhels)

osupdatename (osdistroupdate.osupdatename)

Name of OS update. (e.g. rhn-update1)

usercomment (osdistroupdate.comments)

Any user-written notes.

#### **SEE ALSO**

```
mkdef(1),\,chdef(1),\,lsdef(1),\,rmdef(1)
```

# osimage.7

## **NAME**

**osimage** - a logical object definition in the xCAT database.

#### **SYNOPSIS**

osimage Attributes: addkcmdline, boottarget, bosinst\_data, cfmdir, configdump, crashkernelsize, description, driverupdatesrc, dump, environvar, exlist, fb\_script, groups, home, image\_data, imagename, imagetype, installp\_bundle, installto, isdeletable, kerneldir, kernelver, kitcomponents, krpmver, lpp\_source, mksysb, netdrivers, nimmethod, nimtype, nodebootif, osarch, osdistroname, osname, osupdatename, osvers, otherifce, otherpkgdir, otherpkglist, otherpkgs, paging, partitionfile, permission, pkgdir, pkglist, postbootscripts, postinstall, postscripts, profile, provmethod, resolv\_conf, root, rootfstype, rootimgdir, script, serverrole, shared\_home, shared\_root, spot, synclists, template, tmp, usercomment, winpepath

### **DESCRIPTION**

Logical objects of this type are stored in the xCAT database in one or more tables. Use the following commands to manipulate the objects: **mkdef**, **chdef**, **lsdef**, and **rmdef**. These commands will take care of knowing which tables the object attributes should be stored in. The attribute list below shows, in parentheses, what tables each attribute is stored in.

### osimage Attributes:

### addkcmdline (linuximage.addkcmdline)

User specified kernel options for os provision process(no prefix) or the provisioned os(with prefix "R::"). The options should be delimited with spaces(""). This attribute is ignored if linuximage.boottarget is set.

### **boottarget** (linuximage.boottarget)

The name of the boottarget definition. When this attribute is set, xCAT will use the kernel, initrd and kernel params defined in the boottarget definition instead of the default.

### bosinst\_data (nimimage.bosinst\_data)

The name of a NIM bosinst\_data resource.

### cfmdir (osimage.cfmdir)

CFM directory name for PCM. Set to /install/osimages/<osimage name>/cfmdir by PCM.

#### configdump (nimimage.configdump)

Specifies the type of system dump to be collected. The values are selective, full, and none. The default is selective.

#### crashkernelsize (linuximage.crashkernelsize)

the size that assigned to the kdump kernel. If the kernel size is not set, 256M will be the default value.

#### **description** (osimage.description)

OS Image Description

# driverupdatesrc (linuximage.driverupdatesrc)

The source of the drivers which need to be loaded during the boot. Two types of driver update source are supported: Driver update disk and Driver rpm package. The value for this attribute should be comma separated sources. Each source should be the format tab:full\_path\_of\_source\_file. The tab keyword can be: dud (for Driver update disk) and rpm (for driver rpm). If missing the tab, the rpm format is the default. e.g. dud:/install/dud/dd.img,rpm:/install/rpm/d.rpm

dump (linuximage.dump, nimimage.dump)

The NFS directory to hold the Linux kernel dump file (vmcore) when the node with this image crashes, its format is "nfs://<nfs\_server\_ip>/<kdump\_path>". If you want to use the node's "xcatmaster" (its SN or MN), <nfs\_server\_ip> can be left blank. For example, "nfs:///<kdump\_path>" means the NFS directory to hold the kernel dump file is on the node's SN, or MN if there's no SN.

or

The name of the NIM dump resource.

#### **environvar** (osimage.environvar)

Comma delimited environment variables for the osimage

## exlist (linuximage.exlist)

The fully qualified name of the file that stores the file names and directory names that will be excluded from the image during packimage command. It is used for diskless image only.

## **fb\_script** (nimimage.fb\_script)

The name of a NIM fb\_script resource.

### groups (osimage.groups)

A comma-delimited list of image groups of which this image is a member. Image groups can be used in the litefile and litetree table instead of a single image name. Group names are arbitrary.

### home (nimimage.home)

The name of the NIM home resource.

#### image data (nimimage.image data)

The name of a NIM image\_data resource.

## imagename (osimage.imagename)

The name of this xCAT OS image definition.

### imagetype (osimage.imagetype)

The type of operating system image this definition represents (linux,AIX).

#### installp\_bundle (nimimage.installp\_bundle)

One or more comma separated NIM installp\_bundle resources.

# installto (winimage.installto)

The disk and partition that the Windows will be deployed to. The valid format is <disk>:<partition>. If not set, default value is 0:1 for bios boot mode(legacy) and 0:3 for uefi boot mode; If setting to 1, it means 1:1 for bios boot and 1:3 for uefi boot

#### **isdeletable** (osimage.isdeletable)

A flag to indicate whether this image profile can be deleted. This attribute is only used by PCM.

# kerneldir (linuximage.kerneldir)

The directory name where the 3rd-party kernel is stored. It is used for diskless image only.

#### **kernelver** (linuximage.kernelver)

The version of linux kernel used in the linux image. If the kernel version is not set, the default kernel in rootingdir will be used

# kitcomponents (osimage.kitcomponents)

List of Kit Component IDs assigned to this OS Image definition.

#### **krpmver** (linuximage.krpmver)

The rpm version of kernel packages (for SLES only). If it is not set, the default rpm version of kernel packages will be used.

### lpp\_source (nimimage.lpp\_source)

The name of the NIM lpp\_source resource.

#### **mksysb** (nimimage.mksysb)

The name of a NIM mksysb resource.

### netdrivers (linuximage.netdrivers)

The ethernet device drivers of the nodes which will use this linux image, at least the device driver for the nodes' installnic should be included

### nimmethod (nimimage.nimmethod)

The NIM install method to use, (ex. rte, mksysb).

#### nimtype (nimimage.nimtype)

The NIM client type- standalone, diskless, or dataless.

## nodebootif (linuximage.nodebootif)

The network interface the stateless/statelite node will boot over (e.g. eth0)

## osarch (osimage.osarch)

The hardware architecture of this node. Valid values: x86 64, ppc64, x86, ia64.

## osdistroname (osimage.osdistroname)

The name of the OS distro definition. This attribute can be used to specify which OS distro to use, instead of using the osname, osvers, and osarch attributes. For \*kit commands, the attribute will be used to read the osdistro table for the osname, osvers, and osarch attributes. If defined, the osname, osvers, and osarch attributes defined in the osimage table will be ignored.

#### osname (osimage.osname)

Operating system name- AIX or Linux.

## osupdatename (osimage.osupdatename)

A comma-separated list of OS distro updates to apply to this osimage.

#### osvers (osimage.osvers)

The Linux operating system deployed on this node. Valid values: rhels\*,rhelc\*, rhas\*,centos\*,rocky\*,SL\*, fedora\*, sles\* (where \* is the version #).

### otherifce (linuximage.otherifce)

Other network interfaces (e.g. eth1) in the image that should be configured via DHCP

# otherpkgdir (linuximage.otherpkgdir)

The base directory and urls of internet repos from which the non-distro packages are retrived. Only 1 local directory is supported at present. The entries should be delimited with comma ",". Currently, the internet repos are only supported on Ubuntu and Redhat.

## otherpkglist (linuximage.otherpkglist)

The fully qualified name of the file that stores non-distro package lists that will be included in the image. It could be set to multiple paths. The multiple paths must be separated by ",".

#### otherpkgs (nimimage.otherpkgs)

One or more comma separated installp or rpm packages. The rpm packages must have a prefix of 'R:', (ex. R:foo.rpm)

### paging (nimimage.paging)

The name of the NIM paging resource.

partitionfile (linuximage.partitionfile, winimage.partitionfile)

# Only available for diskful osimages and statelite osimages(localdisk enabled). The full path of the partition file or the scrip

"<the absolute path of the partition file>": For diskful osimages, the partition file contains the partition definition that will be inserted directly into the template file for os installation. The syntax and format of the partition file should confirm to the corresponding OS installer of the Linux distributions(e.g. kickstart for RedHat, autoyast for SLES, pressed for Ubuntu). For statelite osimages, when the localdisk is enabled, the partition file with specific syntax and format includes the partition scheme of the local disk, please refer to the statelite documentation for details. "s:<the absolute path of the partition script>": a shell script to generate the partition file "/tmp/partitionfile" inside the installer before the installation start. "d:<the absolute path of the disk name file>": only available for ubuntu osimages, includes the name(s) of the disks to partition in traditional, non-devfs format(e.g, /dev/sdx, not e.g. /dev/discs/disc0/disc), and be delimited with space. All the disks involved in the partition file should be specified. "s:d:<the absolute path of the disk script>": only available for ubuntu osimages, a script to generate the disk name file "/tmp/xcat.install\_disk" inside the debian installer. This script is run in the "pressed/early\_command" section. "c:<the absolute path of the additional pressed config file>": only availbe for ubuntu osimages, contains the additional pressed entries in "d-i ..." form. This can be used to specify some additional preseed options to support RAID or LVM in Ubuntu. "s:c:<the absolute path of the additional pressed config script>": only available for ubuntu osimages, runs in pressed/early\_command and set the preseed values with "debconf-set". The multiple values should be delimited with comma ","

or

The path of partition configuration file. Since the partition configuration for bios boot mode and uefi boot mode are different, this configuration file can include both configurations if you need to support both bios and uefi mode. Either way, you must specify the boot mode in the configuration. Example of partition configuration file: [BIOS]xxxxxxx[UEFI]yyyyyyy. To simplify the setting, you also can set install to in partitionfile with section like [INSTALLTO]0:1

## permission (linuximage.permission)

The mount permission of /.statelite directory is used, its default value is 755

#### pkgdir (linuximage.pkgdir)

The name of the directory where the distro packages are stored. It could be set to multiple paths. The multiple paths must be separated by ",". The first path in the value of osimage.pkgdir must be the OS base pkg dir path, such as pkgdir=/install/rhels6.2/x86\_64,/install/updates. In the os base pkg path, there are default repository data. And in the other pkg path(s), the users should make sure there are repository data. If not, use "createrepo" command to create them. For ubuntu, multiple mirrors can be specified in the pkgdir attribute, the mirrors must be prefixed by the protocol(http/ssh) and delimited with "," between each other.

#### pkglist (linuximage.pkglist)

The fully qualified name of the file that stores the distro packages list that will be included in the image. Make sure that if the pkgs in the pkglist have dependency pkgs, the dependency pkgs should be found in one of the pkgdir

postbootscripts (osimage.postbootscripts)

Comma separated list of scripts that should be run on this after diskful installation or diskless boot. On AIX these scripts are run during the processing of /etc/inittab. On Linux they are run at the init.d time. xCAT automatically adds the scripts in the xcatdefaults.postbootscripts attribute to run first in the list. See the site table runbootscripts attribute.

## postinstall (linuximage.postinstall)

Supported in diskless image only. The fully qualified name of the scripts and the user-specified arguments running in non-chroot mode after the package installation but before initrd generation during genimage. If multiple scripts are specified, they should be seperated with comma ",". The arguments passed to each postinstall script include 4 implicit arguments(<rootimage path>,<os version>,<os arch>,<profile>) and the user-specified arguments. A set of osimage attributes are exported as the environment variables to be used in the postinstall scripts:

```
IMG_ARCH(The architecture of the osimage, such as "ppc64le", "x86_64"),
IMG_NAME(The name of the osimage, such as "rhels7.3-ppc64le-netboot-compute

"),
IMG_OSVER(The os release of the osimage, such as "rhels7.3", "sles11.4"),
IMG_KERNELVERSION(the "kernelver" attribute of the osimage),
IMG_PROFILE(the profile of the osimage, such as "service", "compute"),
IMG_PKGLIST(the "pkglist" attribute of the osimage),
IMG_PKGDIR(the "pkgdir" attribute of the osimage),
IMG_OTHERPKGLIST(the "otherpkglist" attribute of the osimage),
IMG_OTHERPKGDIR(the "otherpkgdir" attribute of the osimage),
IMG_ROOTIMGDIR(the "rootimgdir" attribute of the osimage)
```

#### postscripts (osimage.postscripts)

Comma separated list of scripts that should be run on this image after diskful installation or diskless boot. For installation of RedHat, CentOS, Fedora, the scripts will be run before the reboot. For installation of SLES, the scripts will be run after the reboot but before the init.d process. For diskless deployment, the scripts will be run at the init.d time, and xCAT will automatically add the list of scripts from the postbootscripts attribute to run after postscripts list. For installation of AIX, the scripts will run after the reboot and acts the same as the postbootscripts attribute. For AIX, use the postbootscripts attribute. See the site table runbootscripts attribute.

## profile (osimage.profile)

The node usage category. For example compute, service.

#### provmethod (osimage.provmethod)

The provisioning method for node deployment. The valid values are install, net-boot, statelite, boottarget, dualboot, sysclone. If boottarget is set, you must set linuximage. boottarget to the name of the boottarget definition. It is not used by AIX.

### resolv\_conf (nimimage.resolv\_conf)

The name of the NIM resolv\_conf resource.

#### root (nimimage.root)

The name of the NIM root resource.

# rootfstype (osimage.rootfstype)

The filesystem type for the rootfs is used when the provmethod is statelite. The valid values are nfs or ramdisk. The default value is nfs

#### rootimgdir (linuximage.rootimgdir)

The directory name where the image is stored. It is generally used for diskless image. it also can be used in sysclone environment to specify where the image captured from golden client is stored. in sysclone

environment, rootimgdir is generally assigned to some default value by xcat, but you can specify your own store directory. just one thing need to be noticed, wherever you save the image, the name of last level directory must be the name of image. for example, if your image name is testimage and you want to save this image under home directoy, rootimgdir should be assigned to value /home/testimage/

## script (nimimage.script)

The name of a NIM script resource.

#### serverrole (osimage.serverrole)

The role of the server created by this osimage. Default roles: mgtnode, servicenode, compute, login, storage, utility.

### shared\_home (nimimage.shared\_home)

The name of the NIM shared\_home resource.

#### shared\_root (nimimage.shared\_root)

A shared\_root resource represents a directory that can be used as a / (root) directory by one or more diskless clients.

# spot (nimimage.spot)

The name of the NIM SPOT resource.

### synclists (osimage.synclists)

The fully qualified name of a file containing a list of files to synchronize on the nodes. Can be a comma separated list of multiple synclist files. The synclist generated by PCM named /install/osimages/<imagename>/synclist.cfm is reserved for use only by PCM and should not be edited by the admin.

## template (linuximage.template, winimage.template)

The fully qualified name of the template file that will be used to create the OS installer configuration file for stateful installations (e.g. kickstart for RedHat, autoyast for SLES).

or

The fully qualified name of the template file that is used to create the windows unattend.xml file for diskful installation.

## tmp (nimimage.tmp)

The name of the NIM tmp resource.

### usercomment (linuximage.comments, nimimage.comments)

Any user-written notes.

or

Any user-provided notes.

## winpepath (winimage.winpepath)

The path of winpe which will be used to boot this image. If the real path is /tftpboot/winboot/winpe1/, the value for winpepath should be set to winboot/winpe1

#### **SEE ALSO**

#### mkdef(1), chdef(1), lsdef(1), rmdef(1)

### pdu.7

#### **NAME**

**pdu** - a logical object definition in the xCAT database.

## **SYNOPSIS**

pdu Attributes: node, nodetype, outlet

## **DESCRIPTION**

Logical objects of this type are stored in the xCAT database in one or more tables. Use the following commands to manipulate the objects: **mkdef**, **chdef**, **lsdef**, and **rmdef**. These commands will take care of knowing which tables the object attributes should be stored in. The attribute list below shows, in parentheses, what tables each attribute is stored in.

## pdu Attributes:

```
node (pdu.node)
```

The hostname/address of the pdu to which the settings apply

nodetype (pdu.nodetype)

The node type should be pdu

outlet (pdu.outlet)

The pdu outlet count

### **SEE ALSO**

```
mkdef(1), chdef(1), lsdef(1), rmdef(1)
```

# policy.7

### **NAME**

policy - a logical object definition in the xCAT database.

### **SYNOPSIS**

policy Attributes: commands, host, name, noderange, parameters, priority, rule, time, usercomment

#### **DESCRIPTION**

Logical objects of this type are stored in the xCAT database in one or more tables. Use the following commands to manipulate the objects: **mkdef**, **chdef**, **lsdef**, and **rmdef**. These commands will take care of knowing which tables the object attributes should be stored in. The attribute list below shows, in parentheses, what tables each attribute is stored in.

## policy Attributes:

### commands (policy.commands)

The list of commands that this rule applies to. Default is "\*" (all commands).

### host (policy.host)

The host from which users may issue the commands specified by this rule. Default is "\*" (all hosts). Only all or one host is supported

## name (policy.name)

The username that is allowed to perform the commands specified by this rule. Default is "\*" (all users).

## noderange (policy.noderange)

The Noderange that this rule applies to. Default is "\*" (all nodes). Not supported with the \*def commands.

### parameters (policy.parameters)

A regular expression that matches the command parameters (everything except the noderange) that this rule applies to. Default is "\*" (all parameters). Not supported with the \*def commands.

### priority (policy.priority)

The priority value for this rule. This value is used to identify this policy data object (i.e. this rule) The table is sorted on this field with the lower the number the higher the priority. For example 1.0 is higher priority than 4.1 is higher than 4.9.

## rule (policy.rule)

Specifies how this rule should be applied. Valid values are: allow, trusted. Allow will allow the user to run the commands. Any other value will deny the user access to the commands. Trusted means that once this client has been authenticated via the certificate, all other information that is sent (e.g. the username) is believed without question. This authorization should only be given to the xcatd on the management node at this time.

## time (policy.time)

Time ranges that this command may be executed in. This is not supported.

#### **usercomment** (policy.comments)

Any user-written notes.

#### **SEE ALSO**

```
mkdef(1), chdef(1), lsdef(1), rmdef(1)
```

#### rack.7

#### **NAME**

rack - a logical object definition in the xCAT database.

## **SYNOPSIS**

rack Attributes: displayname, height, num, rackname, room, usercomment

## **DESCRIPTION**

Logical objects of this type are stored in the xCAT database in one or more tables. Use the following commands to manipulate the objects: **mkdef**, **chdef**, **lsdef**, and **rmdef**. These commands will take care of knowing which tables the object attributes should be stored in. The attribute list below shows, in parentheses, what tables each attribute is stored in.

#### rack Attributes:

```
displayname (rack.displayname)
```

Alternative name for rack. Only used by PCM.

height (rack.height)

Number of units which can be stored in the rack.

num (rack.num)

The rack number.

rackname (rack.rackname)

The rack name.

room (rack.room)

The room in which the rack is located.

usercomment (rack.comments)

Any user-written notes.

## **SEE ALSO**

```
mkdef(1), chdef(1), lsdef(1), rmdef(1)
```

# route.7

### **NAME**

route - a logical object definition in the xCAT database.

# **SYNOPSIS**

route Attributes: gateway, ifname, mask, net, routename, usercomment

### **DESCRIPTION**

Logical objects of this type are stored in the xCAT database in one or more tables. Use the following commands to manipulate the objects: **mkdef**, **chdef**, **lsdef**, and **rmdef**. These commands will take care of knowing which tables the object attributes should be stored in. The attribute list below shows, in parentheses, what tables each attribute is stored in

# route Attributes:

```
gateway (routes.gateway)
```

The gateway that routes the ip traffic from the mn to the nodes. It is usually a service node.

**ifname** (routes.ifname)

The interface name that facing the gateway. It is optional for IPv4 routes, but it is required for IPv6 routes.

mask (routes.mask)

The network mask.

net (routes.net)

The network address.

routename (routes.routename)

Name used to identify this route.

usercomment (routes.comments)

Any user-written notes.

# **SEE ALSO**

```
mkdef(1), chdef(1), lsdef(1), rmdef(1)
```

## site.7

## **NAME**

site - a logical object definition in the xCAT database.

## **SYNOPSIS**

site Attributes: installdir, master, xcatdport

#### **DESCRIPTION**

Logical objects of this type are stored in the xCAT database in one or more tables. Use the following commands to manipulate the objects: **mkdef**, **chdef**, **lsdef**, and **rmdef**. These commands will take care of knowing which tables the object attributes should be stored in. The attribute list below shows, in parentheses, what tables each attribute is stored in.

#### site Attributes:

installdir (site.value)

The installation directory

master (site.value)

The management node

xcatdport (site.value)

Port used by xcatd daemon on master

### **SEE ALSO**

mkdef(1), chdef(1), lsdef(1), rmdef(1)

taskstate.7

### **NAME**

taskstate - a logical object definition in the xCAT database.

### **SYNOPSIS**

taskstate Attributes: command, disable, node, pid, reserve, state

### **DESCRIPTION**

Logical objects of this type are stored in the xCAT database in one or more tables. Use the following commands to manipulate the objects: **mkdef**, **chdef**, **lsdef**, and **rmdef**. These commands will take care of knowing which tables the object attributes should be stored in. The attribute list below shows, in parentheses, what tables each attribute is stored in.

### taskstate Attributes:

command (taskstate.command)

Current command is running

disable (taskstate.disable)

Set to 'yes' or '1' to comment out this row.

```
node (taskstate.node)
```

The node name.

## pid (taskstate.pid)

The process id of the request process.

reserve (taskstate.reserve)

used to lock the node

state (taskstate.state)

The task state(callback, running) for the node.

### **SEE ALSO**

```
mkdef(1), chdef(1), lsdef(1), rmdef(1)
```

#### zone.7

#### **NAME**

**zone** - a logical object definition in the xCAT database.

#### **SYNOPSIS**

zone Attributes: defaultzone, sshbetweennodes, sshkeydir, usercomment, zonename

#### **DESCRIPTION**

Logical objects of this type are stored in the xCAT database in one or more tables. Use the following commands to manipulate the objects: **mkdef**, **chdef**, **lsdef**, and **rmdef**. These commands will take care of knowing which tables the object attributes should be stored in. The attribute list below shows, in parentheses, what tables each attribute is stored in.

#### zone Attributes:

### defaultzone (zone.defaultzone)

If nodes are not assigned to any other zone, they will default to this zone. If value is set to yes or 1.

sshbetweennodes (zone.sshbetweennodes)

Indicates whether passwordless ssh will be setup between the nodes of this zone. Values are yes/1 or no/0. Default is yes.

sshkeydir (zone.sshkeydir)

Directory containing the shared root ssh RSA keys.

usercomment (zone.comments)

Any user-provided notes.

```
zonename (zone.zonename)
```

The name of the zone.

#### **SEE ALSO**

```
mkdef(1), chdef(1), lsdef(1), rmdef(1)
```

## zvmivp.7

### **NAME**

**zvmivp** - a logical object definition in the xCAT database.

### **SYNOPSIS**

zvmivp Attributes: \*\*

## **DESCRIPTION**

Logical objects of this type are stored in the xCAT database in one or more tables. Use the following commands to manipulate the objects: **mkdef**, **chdef**, **lsdef**, and **rmdef**. These commands will take care of knowing which tables the object attributes should be stored in. The attribute list below shows, in parentheses, what tables each attribute is stored in.

### zvmivp Attributes:

#### **SEE ALSO**

```
mkdef(1), chdef(1), lsdef(1), rmdef(1)
```

### man8

chtab.8

## **NAME**

**chtab** - Add, delete or update rows in the database tables.

### **SYNOPSIS**

```
chtab [-h | --help]
chtab [-v | --version]
chtab keycolname=keyvalue[,keycolname=keyvalue,...] tablename.colname=newvalue [tablename.colname=newvalue ...]
```

```
      chtab
      keycolname=keyvalue[,keycolname=keyvalue,...]
      tablename.colname+=newvalue
      [tablename.colname+=newvalue]
```

**chtab -d** *keycolname=keyvalue*[,*keycolname=keyvalue*,...] *tablename* [*tabname* ...]

#### **DESCRIPTION**

The **chtab** command adds, deletes or updates the attribute values in the specified table.column for the specified *key-value*. Normally, the given value will completely replace the current attribute value. But if "+=" is used instead of "=", the specified value will be appended to the comma separated list of attributes, if it is not already there.

The **chtab** does not pass through xcatd, so it is not controlled by the policy mechanism.

## **OPTIONS**

- **-h** Display usage message.
- -v Command Version.
- **-d** Delete option.

#### **RETURN VALUE**

- 0. The command completed successfully.
- 1. An error has occurred.

#### **EXAMPLES**

1. To add a node=node1 to the nodelist table with groups=all:

```
chtab node=node1 nodelist.groups=all
```

2. To add a keyword (tftpdir) and value (/tftpboot) to the site table:

```
chtab key=tftpdir site.value=/tftpboot
```

3. To add node1 to the nodetype table with os=rhel5:

```
chtab node=node1 nodetype.os=rhel5
```

4. To change node1 in nodetype table setting os=sles:

```
chtab node=node1 nodetype.os=sles
```

5. To change node1 by appending otherpkgs to the postbootscripts field in the postscripts table:

```
chtab node=node1 postscripts.postbootscripts+=otherpkgs
```

6. To delete node1 from nodetype table:

```
chtab -d node=node1 nodetype
```

### **FILES**

/opt/xcat/bin/chtab

## **SEE ALSO**

tabdump(8)ltabdump.8, tabedit(8)ltabedit.8

## copycds-cdrom.8

## **SYNOPSIS**

copycds-cdrom [copycds options] [drive]

### **DESCRIPTION**

**copycds-cdrom** is a wrapper scripts for **copycds** to copy from physical CD/DVD-ROM drives located on the management server.

[copycds options] are passed unchanged to copycds.

If [drive] is not specified, /dev/cdrom is assumed.

The copycds command copies all contents of Distribution CDs or Service Pack CDs to the install directory as designated in the **site** table attribute: **installdir**.

# **SEE ALSO**

copycds(8)lcopycds.8

### **AUTHOR**

Isaac Freeman <ifreeman@us.ibm.com>

## copycds.8

### **NAME**

copycds - Copies Linux distributions and service levels from DVDs/ISOs to the xCAT /install directory.

### **SYNOPSIS**

```
copycds [{-nl--namel--osver} distroname] [{-al--arch} architecture] [{-pl--path} ospkgpath] [-o | --noosimage] [-w | --nonoverwrite] {iso | device-path} ...
copycds [-i | --inspection] {iso | device-path}
copycds [-h | --help]
```

#### **DESCRIPTION**

The **copycds** command copies all contents of Distribution DVDs/ISOs or Service Pack DVDs/ISOs to a destination directory. The destination directory can be specified by the **-p** option. If no path is specified, the default destination directory will be formed from the **installdir** site table attribute, distro name and architecture, for example: /install/rhels6.3/x86\_64. The **copycds** command can copy from one or more ISO files, or the CD/DVD device path.

You can specify -i or --inspection option to check whether the DVDs/ISOs can be recognized by xCAT. If recognized, the distribution name, architecture and the disc no (the disc sequence number of DVDs/ISOs in multi-disk distribution) of the DVD/ISO is displayed. If xCAT doesn't recognize the DVD/ISO, you must manually specify the distro name and architecture using the -n and -a options. This is sometimes the case for distros that have very recently been released, and the xCAT code hasn't been updated for it yet.

You can get xCAT to recognize new DVDs/ISOs by adding them to /opt/xcat/lib/perl/xCAT/data/discinfo.pm (the key of the hash is the first line of .discinfo) and reloading xcatd (service xcatd reload).

#### **OPTIONS**

#### -n|--name|--osver distroname

The linux distro name and version that the ISO/DVD contains. Examples: rhels6.3, sles11.2, fedora9. Note the 's' in rhels6.3 which denotes the Server version of RHEL, which is typically used.

#### -al--arch architecture

The architecture of the linux distro on the ISO/DVD. Examples: x86, x86\_64, ppc64, s390x.

## -pl--path ospkgpath

The destination directory to which the contents of ISO/DVD will be copied. When this option is not specified, the default destination directory will be formed from the **installdir** site table attribute and the distro name and architecture, for example: /install/rhel6.3/x86\_64. This option is only supported for distributions of sles, redhat and windows.

#### -i|--inspection

Check whether xCAT can recognize the DVDs/ISOs in the argument list, but do not copy the disc. Displays the os distribution name, architecture and disc no of each recognized DVD/ISO. This option is only supported for distributions of sles, redhat and windows.

## -ol--noosimage

Do not create the default osimages based on the osdistro copied in. By default, **copycds** will create a set of osimages based on the osdistro.

#### -w|--nonoverwrite

Complain and exit if the os disc has already been copied in. By default, **copycds** will overwrite the os disc already copied in.

#### **RETURN VALUE**

0: The command completed successfully. For the **--inspection** option, the ISO/DVD have been recognized successfully

Nonzero: An Error has occurred. For the --inspection option, the ISO/DVD cannot be recognized

### **EXAMPLES**

1. To copy the RPMs from a set of ISOs that represent the DVDs of a distro:

```
copycds dvd1.iso dvd2.iso
```

2. To copy the RPMs from a physical DVD to /depot/kits/3 directory:

```
copycds -p /depot/kits/3 /dev/dvd
```

3. To copy the RPMs from a DVD ISO of a very recently released distro:

```
copycds -n rhels6.4 -a x86_64 dvd.iso
```

4. To check whether a DVD ISO can be recognized by xCAT and display the recognized disc info:

```
copycds -i /media/RHEL/6.2/RHEL6.2-20111117.0-Server-ppc64-DVD1.iso
```

Output will be similar to:

```
OS Image:/media/RHEL/6.2/RHEL6.2-20111117.0-Server-ppc64-DVD1.iso
DISTNAME:rhels6.2
ARCH:ppc64
DISCNO:1
```

For the attributes that are not recognized, the value will be blank.

5. To copy the packages from a supplemental DVD ISO file:

```
copycds /isodir/RHEL6.5/RHEL6.5-Supplementary-20131114.2-Server-ppc64-DVD1.

→iso -n rhels6.5-supp
```

Also, remember to add the new directory to your osimage definition:

```
chdef -t osimage myosimage -p pkgdir=/install/rhels6.5-supp/ppc64
```

## **SEE ALSO**

nodeset(8)|nodeset.8, site(5)|site.5, nodetype(5)|nodetype.5

#### makeconservercf.8

#### **NAME**

makeconservercf - creates the conserver configuration file from info in the xCAT database

#### **SYNOPSIS**

```
makeconservercf [-V|--verbose] [-d|--delete] [noderange]
makeconservercf [-V|--verbose] [-C|--cleanup]
makeconservercf [-V|--verbose] [-l|--local] [noderange]
```

```
makeconservercf [-V|--verbose] [-c|--conserver] [noderange] makeconservercf [-V|--verbose] noderange [-t|--trust] hosts makeconservercf [-h|--help|-v|--version]
```

#### **DESCRIPTION**

The **makeconservercf** command will write out the /etc/conserver.cf, using information from the nodehm table and related tables (e.g. mp, ipmi, ppc). Normally, **makeconservercf** will write all nodes to the /etc/conserver.cf file. If a *noderange* is specified, it will write only those nodes to the file. In either case, if a node does not have nodehm.cons set, it will not be written to the file.

If **-d** is specified, **makeconservercf** will remove specified nodes from /etc/conserver.cf file. If *noderange* is not specified, all xCAT nodes will be removed from /etc/conserver.cf file.

If **-Cl--cleanup** is specified, **makeconservercf** will remove console configuration entries from /etc/conserver.cf for the nodes whose definitions have been removed from xCATdb. **Don't** specify any noderange.

In the case of a hierarchical cluster (i.e. one with service nodes) **makeconservercf** will determine which nodes will have their consoles accessed from the management node and which from a service node (based on the nodehm.conserver attribute). The /etc/conserver.cf file will be created accordingly on all relevant management/service nodes. If **-l** is specified, it will only create the local file.

#### **OPTIONS**

#### -dl--delete

Delete rather than add or refresh the nodes specified as a noderange.

## -Cl--cleanup

Remove the entries for the nodes whose definitions have been removed from xCAT db.

#### -cl--conserver

Only set up the conserver on the conserver host. If no conserver host is set for nodes, the conserver gets set up only on the management node.

#### -ll--local

Only run **makeconservercf** locally and create the local /etc/conserver.cf. The default is to also run it on all service nodes, if there are any.

#### -t|--trust hosts

Add additional trusted hosts into /etc/conserver.cf. The *hosts* are comma separated list of ip addresses or host names.

#### -v|--version

Display version.

#### -V|--verbose

Verbose mode.

## -h|--help

Display usage message.

### **RETURN VALUE**

- 0. The command completed successfully.
- 1. An error has occurred.

#### **EXAMPLES**

1. To create conserver configuration for all the nodes.

```
makeconservercf
```

2. To create conserver configuration for nodes node01-node10.

```
makeconservercf node01-node10
```

3. To remove conserver configuration for node01.

```
makeconservercf -d node01
```

### **SEE ALSO**

rcons(1)lrcons.1

## makedhcp.8

### **NAME**

makedhcp - Creates and updates DHCP configuration files.

# **SYNOPSIS**

```
makedhcp -n [-1 | --localonly]
makedhcp -a [-1 | --localonly]
makedhcp -a -d [-1 | --localonly]
makedhcp -d noderange [-1 | --localonly]
makedhcp noderange [-s statements] [-1 | --localonly]
makedhcp -q noderange
makedhcp [-h|--help]
```

### **DESCRIPTION**

The **makedhcp** command creates and updates the DHCP configuration on the management node and service nodes. The **makedhcp** command is supported for both Linux and AIX clusters.

1. Start by filling out the networks(5)lnetworks.5 table properly.

- 2. Then use the **makedhcp -n** option to create a new dhcp configuration file. You can set the site table, dhcplease attribute to the lease time for the dhcp client. The default value is 43200.
- 3. Next, get the node IP addresses and MACs defined in the xCAT database. Also, get the hostnames and IP addresses pushed to /etc/hosts (using makehosts(8)lmakehosts.8) and to DNS (using makedns(8)lmakedns.8).
- 4. Then run **makedhcp** with a noderange or the **-a** option. This will inject into dhcpd configuration data pertinent to the specified nodes. On linux, the configuration information immediately takes effect without a restart of DHCP

If you need to delete node entries from the DHCP configuration, use the -d flag.

#### **OPTIONS**

-n

Create a new dhcp configuration file with a network statement for each network the dhcp daemon should listen on. (Which networks dhcpd should listen on can be controlled by the dhcpinterfaces attribute in the site(5)lsite.5 table.) The **makedhcp** command will automatically restart the dhcp daemon after this operation. This option will replace any existing configuration file (making a backup of it first). For Linux systems the file will include network entries as well as certain general parameters such as a dynamic range and omapi configuration. For AIX systems the file will include network entries. On AIX systems, if there are any non-xCAT entries in the existing configuration file they will be preserved and added to the end of the new configuration file.

-a

Define all nodes to the DHCP server. (Will only add nodes that can be reached, network-wise, by this DHCP server.) The dhcp daemon does not have to be restarted after this. On AIX systems **makedhcp** will not add entries for cluster nodes that will be installed using NIM. The entries for these nodes will be managed by NIM.

## noderange

Add the specified nodes to the DHCP server configuration.

#### -s statements

For the input noderange, the argument will be interpreted like dhcp configuration file text.

### -d noderange

Delete node entries from the DHCP server configuration. On AIX, any entries created by NIM will not be removed.

#### -a -d

Delete all node entries, that were added by xCAT, from the DHCP server configuration.

## -l | --localonly

Configure dhcpd on the local machine only. Without this option, makedhcp will also send this operation to any service nodes that service the nodes in the noderange.

#### -q noderange

Query the node entries from the DHCP server configuration. On AIX, any entries created by NIM will not be listed.

### -h|--help

Display usage message.

### **RETURN VALUE**

- 0. The command completed successfully.
- 1. An error has occurred.

#### **EXAMPLES**

1. Create a new DHCP configuration file and add the network definitions:

```
makedhcp -n
```

2. Define all nodes to the dhcp server:

```
makedhcp -a
```

Note: This does not add nodes that will be installed with AIX/NIM.

3. Will cause dhcp on the next request to set root-path appropriately for only node5. Note some characters (e.g. ") must be doubly escaped (once for the shell, and once for the OMAPI layer).

```
makedhcp node5 -s 'option root-path \"172.16.0.1:/install/freebsd6.2/x86_64\

\[ \times \";' \]
```

4. Query a node from the DHCP server.

```
# makedhcp -q node01
node01: ip-address = 91.214.34.156, hardware-address = 00:00:c9:c6:6c:42
```

### **FILES**

DHCP configuration files:

[AIX] /etc/dhcpsd.cnf

[SLES] /etc/dhcpd.conf

[RH] /etc/dhcp/dhcpd.conf

#### **SEE ALSO**

noderange(3)lnoderange.3

#### makedns.8

#### **NAME**

makedns - sets up domain name services (DNS).

### **SYNOPSIS**

```
makedns [-h | --help]
makedns [-V | --verbose] [-e | --external] [-n | --new] [noderange]
makedns [-V | --verbose] [-e | --external] [-d | --delete noderange]
```

#### **DESCRIPTION**

makedns configures a DNS server on the system you run it on, which is typically the xCAT management node.

The list of nodes to include comes from either the **noderange** provided on the command line or the entries in the local /etc/hosts files.

There are several bits of information that must be included in the xCAT database before running this command.

You must set the **forwarders** attributes in the xCAT **site** definition.

The **forwarders** value should be set to the IP address of one or more nameservers at your site that can resolve names outside of your cluster. With this set up, all nodes ask the local nameserver to resolve names, and if it is a name that the MN DNS does not know about, it will try the forwarder names.

An xCAT **network** definition must be defined for each network used in the cluster. The **net** and **mask** attributes will be used by the **makedns** command.

A network **domain** and **nameservers** values must be provided either in the **network** definition corresponding to the node or in the **site** definition.

Only entries in /etc/hosts or the hosts specified by **noderange** that have a corresponding xCAT network definition will be added to DNS.

By default, **makedns** sets up the **named** service and updates the DNS records on the local system (management node). If the **-e** flag is specified, it will also update the DNS records on any external DNS server that is listed in the /etc/resolv.conf on the management node. (Assuming the external DNS server can recognize the xCAT key as authentication.)

For more information on Cluster Name Resolution see https://xcat-docs.readthedocs.io/en/stable/advanced/domain\_name\_resolution/domain\_name\_resolution.html

#### **OPTIONS**

## -V | --verbose

Verbose mode.

#### -n | --new

Use this flag to create new named configuration and db files.

## -d | --delete

Remove the DNS records.

#### -e | --external

Update DNS records to the external DNS server listed in /etc/resolv.conf.

Enabling the site attribute *externaldns* means use 'external' DNS by default. If setting *externaldns* to 1, you need NOT use **-e** flag in every **makedns** call.

noderange

A set of comma delimited node names and/or group names. See the "noderange" man page for details on additional supported formats.

# **Examples**

1. To set up DNS for all the hosts in /etc/hosts file.

```
makedns
```

2. To set up DNS for *node1*.

```
makedns node1
```

3. To create a new named configuration and db files for all hosts in /etc/hosts.

```
makedns -n
```

4. To delete the DNS records for node1.

```
makedns -d node1
```

### **SEE ALSO**

makehosts(8)lmakehosts.8

### makegocons.8

# **NAME**

makegocons - Register or unregister the node in the goconserver service

#### **SYNOPSIS**

```
makegocons [-VI--verbose] [-dI--delete] [-qI--query] [noderange] makegocons [-VI--verbose] [-CI--cleanup]
```

## **DESCRIPTION**

In order to use *goconserver* instead of *conserver*, reference https://xcat-docs.readthedocs.io/en/latest/advanced/goconserver/quickstart.html for more information.

The **makegocons** command will start the goconserver service if it is not started, then send the REST request to create or delete the session resource in the goconserver service. The session information including the session command or ssh connection parameters (for openbmc) is generated by xcat based on the records in the related tables (e.g. nodehm, ipmi, ppc, openbmc).

By default **makegocons** will register the session for all of the nodes in xcat.

If a *noderange* is specified, only the session in the specified scope will be affected, goconserver service will not be restarted and the other session will not be disconnected. This is the advantage of goconserver over the conserver service with **makeconservercf**.

If **-d** is specified, **makegocons** will remove the session in the goconserver service.

In the case of a hierarchical cluster (i.e. one with service nodes) **makegocons** will determine which nodes will have their consoles accessed from the management node and which from a service node (based on the nodehm.conserver attribute).

To start goconserver on the specified service node, setup goconserver package on that service node, then set the **console** column of **servicenode** table to **2**.

To support diskless service node, a new column **consoleenabled** has been added in **nodehm** table, it is used by **makegocons**command to save the current console state for the node. After reinstalling the service node, the console storage file which maintain the console nodes by goconserver is lost, xCAT would register the console nodes into goconserver based on **consoleenabled** attribute when restarting xcatd service.

For openbmc which uses ssh as the terminal session connection method, goconserver can help save the system resources as goconserver could handle the ssh connection within goroutine which is more light-weighted than the command process.

**Note:** goconserver only support the systemd based systems. It has been integrated with xCAT as a recommended package.

### **OPTIONS**

#### -d|--delete

Delete rather than add or refresh the nodes specified as a noderange.

## -Cl--cleanup

Remove the entries for the nodes whose definitions have been removed from xCAT db.

## -q|--query

List the console connection of the nodes. If noderange is not specified, all of the console nodes will be displayed.

### -v|--version

Display version.

## -V|--verbose

Verbose mode.

## -h|--help

Display usage message.

### **RETURN VALUE**

- 0. The command completed successfully.
- 1. An error has occurred.

### **EXAMPLES**

1. To create goconserver configuration for all the nodes.

| makegocons |  |  |
|------------|--|--|

2. To create goconserver configuration for nodes node01-node10.

```
makegocons node01-node10
```

3. To remove goconserver configuration for node01.

```
makegocons -d node01
```

4. To list console connection for node01.

```
makegocons -q node01
```

#### **SEE ALSO**

rcons(1)|rcons.1

#### makehosts.8

### **NAME**

makehosts - sets up /etc/hosts from the xCAT hosts table.

### **SYNOPSIS**

```
\label{lem:makehosts} $$ [-n] [noderange] [-l \mid --long name first] [-d] [-m \mid --mactolink local] $$ makehosts $$ \{-h \mid --help\}$
```

### **DESCRIPTION**

makehosts updates the /etc/hosts file based on information stored in the xCAT database object definitions.

The main three bits of information needed are: node hostname, node ip and network domain name.

The hostname and ip address are specified as part of the node definition.

The domain value is taken either from the xCAT network definition associated with the node or from the cluster site definition. If you are using multiple domains in the cluster you should add the domain names to the appropriate xCAT network definition.

Note: If your node hostnames and IP addresses follow a regular pattern, you can use just a few regular expressions to generate /etc/hosts using makehosts. For details on using regular expressions see the "xcatdb" man page.

If you specify additional network interfaces in your xCAT node definitions they will also be added to the /etc/hosts file. You can specify additional network interface information (NICs) using the following node attributes: nicips, nichostnamesuffixes, nictypes, niccustomscripts, nicnetworks. You can get a description of these attributes by running "lsdef -t node -h | more" or "man nics".

### **OPTIONS**

-n

Completely replace the /etc/hosts file, losing any previous content. If this option is not specified, it will only replace the lines in the file that correspond to the nodes in the specified noderange.

## -l | --longnamefirst

The FQDN (Fully Qualified Domain Name) of the host will appear before the PQDN (Partially Qualified Domain Name) for each host in the /etc/hosts file. The default is PQDN first. After xCAT is installed, the attribute name "FQDNfirst" can be added into "site" table manually. If the value is set as "1", "yes" or "enable", the /etc/hosts entries generated by "makehosts" will put the FQDN before the PQDN. Otherwise, the original behavior will be performed.

### -m | --mactolinklocal

Updates /etc/hosts file with IPv6 link local addresses, the link local address is generated from the mac address stored in mac table.

-d

Delete rather than create records. This will also delete any additional network interfaces (NICs) included in the node definitions.

#### **EXAMPLES**

1. Add entries to /etc/hosts for all nodes included in the xCAT node group called "compute".

```
makehosts compute
```

2. If the xCAT hosts table contains:

```
"compute","|node(\d+)|1.2.3.($1+0)|","|(.*)|($1).cluster.net|",,
```

Assuming the group "compute" contains node01, node02, etc., then in /etc/hosts they will be given IP addresses of 1.2.3.1, 1.2.3.2, etc.

#### **SEE ALSO**

hosts(5)lhosts.5, makedns(8)lmakedns.8

## makeknownhosts.8

# **NAME**

makeknownhosts - Make a known\_hosts file under \$ROOTHOME/.ssh for input noderange.

#### **SYNOPSIS**

```
\label{lem:makeknownhosts} \begin{subarray}{ll} makeknownhosts \ [-h \mid --help] \end{subarray} $$ [-K \mid --help] $$
```

#### **DESCRIPTION**

**makeknownhosts** Replaces or removes entries for the nodes in the known\_hosts file in the \$ROOTHOME/.ssh directory. The known\_hosts file entry is built from the shared ssh host key that xCAT distributes to the installed nodes.

HMCs, AMM, switches, etc., where xCAT does not distribute the shared ssh host key, should not be put in the noderange.

To build the known\_hosts entry for a node, you are only required to have the node in the database, and name resolution working for the node. You do not have to be able to access the node.

Having this file with correct entries, will avoid the ssh warning when nodes are automatically added to the known\_hosts file. The file should be distributed using **xdcp** to all the nodes, if you want node to node communication not to display the warning.

#### **OPTIONS**

## noderange

A set of comma delimited node names and/or group names. See the *noderange* man page for details on supported formats.

### -d|--delete

Only removes the entries for the nodes from the known\_hosts file.

#### -r|--remove

Synonymous to **-dl--delete**.

#### -V|--verbose

Verbose mode.

#### **EXAMPLES**

1. To build the known\_hosts entry for the nodes in the compute group

```
makeknownhosts compute
```

2. To build the known\_hosts entry for the nodes in the lpars and service groups

```
makeknownhosts lpars, service
```

3. To remove the known\_hosts entry for node02

```
makeknownhosts node02 -d
```

### makenetworks.8

## NAME

makenetworks - Gather cluster network information and add it to the xCAT database.

### **SYNOPSIS**

```
makenetworks [-h | --help ]
makenetworks [-v | --version]
makenetworks [-V | --verbose] [-d | --display]
```

#### **DESCRIPTION**

The **makenetworks** command can be used to gather network information from an xCAT cluster environment and create corresponding network definitions in the xCAT database.

Every network that will be used to install a cluster node must be defined in the xCAT database.

The default behavior is to gather network information from the management node, and any configured xCAT service nodes, and automatically save that information in the xCAT database.

You can use the **-d** option to display the network information without writing it to the database.

You can also redirect the output to a file that can be used with the xCAT **mkdef** command to define the networks.

### For example:

```
makenetworks -d > mynetstanzas
cat mynetstanzas | mkdef -z
```

This features allows you to verify and modify the network information before writing it to the database.

When the network information is gathered a default value is created for the "netname" attribute. This is done to make it possible to use the **mkdef**, **chdef**, **lsdef**, and **rmdef** commands to manage this data.

The default naming convention is to use a hyphen separated "net" and "mask" values with the "." replaced by "\_". (ex. "8 124 47 64-255 255 255 0")

You can also modify the xCAT "networks" database table directly using the xCAT tabedit command.

```
tabedit networks
```

Note: The makenetworks command is run automatically when xCAT is installed on a Linux management node.

#### **OPTIONS**

- **-dl--display** Display the network definitions but do not write to the definitions to the xCAT database. The output will be in stanza file format and can be redirected to a stanza file that can be used with **mkdef** or **chdef** commands to create or modify the network definitions.
- -h | --help Display usage message.
- -v | --version Command Version.
- -V I--verbose Verbose mode.

## **RETURN VALUE**

- 0. The command completed successfully.
- 1. An error has occurred.

### **EXAMPLES**

1. Gather cluster network information and create xCAT network definitions.

```
makenetworks
```

2. Display cluster network information but do not write the network definitions to the xCAT database.

```
makenetworks -d
```

The output would be one or more stanzas of information similar to the following. The line that ends with a colon is the value of the "netname" attribute and is the name of the network object to use with the **lsdef**, **mkdef**, **chdef** and **rmdef** commands.

```
9_114_37_0-255_255_255_0:
    objtype=network
    gateway=9.114.37.254
    mask=255.255.255.0
    net=9.114.37.0
    mgtifname=ens3
    mtu=1500
```

### **FILES**

/opt/xcat/sbin/makenetworks

#### **SEE ALSO**

makedhcp(8)lmakedhcp.8

## makeroutes.8

### **NAME**

makeroutes - add or delete routes to/from the os route table on nodes.

### **SYNOPSIS**

```
makeroutes [-r | --routename r1[,r2...]]
makeroutes [-d | --delete] [-r | --routenames r1[,r2...]]
makeroutes noderange [-r | --routename r1[,r2...]]
makeroutes noderange [-d | --delete] [-r | --routenames r1[,r2...]]
makeroutes [-h | --help | -v | --version]
```

### **DESCRIPTION**

The **makeroutes** command adds or deletes routes on the management node or any given nodes. The **noderange** specifies the nodes where the routes are to be added or removed. When the *noderange* is omitted, the action will be done on the management node. The **-r** option specifies the name of routes. The details of the routes are defined in the **routes** table which contains the route name, subnet, net mask and gateway. If **-r** option is omitted, the names of the routes found on **noderes.routenames** for the nodes or on **site.mnroutenames** for the management node will be used.

If you want the routes be automatically setup during node deployment, first put a list of route names to **noderes.routenames** and then add *setroute* script name to the **postscripts.postbootscripts** for the nodes.

#### **Parameters**

*noderange* specifies the nodes where the routes are to be added or removed. If omitted, the operation will be done on the management node.

#### **OPTIONS**

#### -d|--delete

Specifies to delete the given routes. If not specified, the action is to add routes.

#### -r|--routename

Specifies a list of comma separated route names defined in the **routes** table. If omitted, all routes defined in **noderes.routenames** for nodes or **site.mnroutenames** for the management node will be used.

#### -h|--help

Display usage message.

### -v|--version

Command Version.

### **EXAMPLES**

1. To add all routes from the **site.mnroutenames** to the os route table for the management node.

```
makeroutes
```

2. To add all the routes from **noderes.routenames** to the os route table for node1.

```
makeroutes node1
```

3. To add route rr1 and rr2 to the os route table for the management node.

```
makeroutes -r rr1,rr2
```

4. To delete route rr1 and rr2 from the os route table on node1 and node1.

```
makeroutes node1, node2 -d -r rr1, rr2
```

### **FILES**

/opt/xcat/sbin/makeroutes

## **SEE ALSO**

### mknb.8

## **NAME**

mknb - creates a network boot root image for node discovery and flashing

### **SYNOPSIS**

mknb arch

### **DESCRIPTION**

The **mknb** command is run by xCAT automatically when xCAT is installed on the management node. It creates a network boot root image (used for node discovery, BMC programming, and flashing) for the same architecture that the management node is. So you normally do not need to run the **mknb** command yourself.

If you make custom changes to the network boot root image, you will need to run **mknb** again to regenerate the diskless image to include your changes. If you have an xCAT Hierarchical Cluster with Service Nodes having local /tftpboot directories (site.sharedtftp=0), you will need to copy the generated root image to each Service Node.

Presently, the architectures x86\_64 and ppc64 are supported. For ppc64le, use the ppc64 architecture.

### **OPTIONS**

arch

The hardware architecture for which to build the boot image.

## **RETURN VALUE**

- 0. The command completed successfully.
- 1. An error has occurred.

# **SEE ALSO**

makedhcp(8)lmakedhcp.8

### nodeadd.8

#### **NAME**

nodeadd - Adds nodes to the xCAT cluster database.

### **SYNOPSIS**

```
nodeadd noderange groups=groupnames [table.column=value] [...]
nodeadd [-v | --version]
nodeadd [-? | -h | --help]
```

#### **DESCRIPTION**

The nodeadd command adds the nodes specified in noderange to the xCAT database. It also stores the any additional attributes specified for these nodes. At least one groupname must be supplied. You should also consider specifying attributes in at least the following tables: **nodehm**, **noderes**, **nodetype**. See the man page for each of these for details. Also see the **xcatdb** man page for an overview of each table.

The nodeadd command also supports some short cut names as aliases to common attributes. See the **nodels** man page for details.

#### **OPTIONS**

#### -v|--version

Command Version.

### -?|-h|--help

Display usage message.

# **RETURN VALUE**

- 0. The command completed successfully.
- 1. An error has occurred.

### **EXAMPLES**

1. To add nodes in noderange node1-node4 with group all:

```
nodeadd node1-node4 groups=all
```

2. To add nodes in noderange node1-node4 to the nodetype table with os=rhel5:

```
nodeadd nodel-node4 groups=all,rhel5 nodetype.os=rhel5
```

## **FILES**

/opt/xcat/bin/nodeadd

#### **SEE ALSO**

nodels(1)lnodels.1, nodech(1)lnodech.1, noderange(3)lnoderange.3

#### nodeset.8

#### Name

nodeset - set the boot state for a noderange

## **Synopsis**

nodeset noderange [boot | stat [-a]| offline | runcmd=command | osimage[=imagename] | shell | shutdown] [-V | --verbose]

**nodeset** *noderange* **osimage**[=*imagename*] [--**noupdateinitrd**] [--**ignorekernelchk**]

nodeset noderange runimage=task

nodeset [-h | --help | -v | --version]

### **Description**

**nodeset** sets the next boot state for a single or range of nodes or groups. It tells xCAT what you want to happen the next time the nodes are booted up. See noderange(3)Inoderange.3. **nodeset** accomplishes this by changing the network boot files. Each xCAT node always boots from the network and downloads a boot file with instructions on what action to take next.

nodeset will manipulate the boot configuration files of xnba, grub2, petitboot, yaboot and pxelinux.0.

Assume that /tftpboot is the root for tftpd (set in site(5)lsite.5).

**nodeset** for petitboot makes changes to /tftpboot/petitboot/{node name}

nodeset for xnba makes changes to /tftpboot/xcat/xnba/nodes/{node name}

nodeset for grub2 makes changes to /tftpboot/boot/grub2/{node name}

**nodeset** for pxe makes changes to /tftpboot/pxelinux.cfg/{node hex ip}

**nodeset** for yaboot makes changes to /tftpboot/etc/{node hex ip}

**nodeset** only sets the next boot state, but does not reboot.

**nodeset** is called by **rinstall** and **winstall** and is also called by the installation process remotely to set the boot state back to "boot".

In a hierarchical cluster managed by service nodes, **nodeset** command is used to make sure compute node states are consistent on service and management nodes. When errors are reported, run the command with verbose mode. And the command will display additional service node information, which might be useful in identifying the problem.

A user can supply their own scripts to be run on the mn or on the service node (if a hierarchical cluster) for a node when the nodeset command is run. Such scripts are called **prescripts**. They should be copied to /install/prescripts directory. A table called *prescripts* is used to specify the scripts and their associated actions. The scripts to be run at the beginning of the nodeset command are stored in the 'begin' column of *prescripts* table. The scripts to be run at the end of the nodeset command are stored in the 'end' column of *prescripts* table. You can run 'tabdump -d prescripts' command for details. The following two environment variables will be passed to each script: NODES contains all the names of the nodes that need to run the script for and ACTION contains the current nodeset action. If #xCAT setting:MAX\_INSTANCE=number is specified in the script, the script will get invoked for each node in parallel, but no more than number of instances will be invoked at a time. If it is not specified, the script will be invoked once for all the nodes.

## **Options**

#### boot

Instruct network boot loader to be skipped, generally meaning boot to hard disk

#### offline

Cleanup the current pxe/tftp boot configuration files for the nodes requested

### osimage | osimage=imagename

Prepare server for installing a node using the specified os image. The os image is defined in the *osimage* table and *linuximage* table. If the <imagename> is omitted, the os image name will be obtained from *nodetype.provmethod* for the node.

#### --noupdateinitrd

Skip the rebuilding of initrd when the 'netdrivers', 'driverupdatesrc' or 'osupdatename' were set for injecting new drivers to initrd. But, the **geninitrd** command should be run to rebuild the initrd for new drivers injecting. This is used to improve the performance of **nodeset** command.

#### --ignorekernelchk

Skip the kernel version checking when injecting drivers from osimage.driverupdatesrc. That means all drivers from osimage.driverupdatesrc will be injected to initrd for the specific target kernel.

#### runimage=task

If you would like to run a task after deployment, you can define that task with this attribute.

#### stat

Display the current boot loader config file description for the nodes requested. When **disjointdhcps** is set, using **-a** to display them on all available service nodes.

#### runcmd=command

This instructs the node to boot to the xCAT genesis environment and specified command to be executed.

#### shell

This instructs the node to boot to the xCAT genesis environment, and present a shell prompt on console. The node will also be able to be sshed into and have utilities such as wget, tftp, scp, nfs, and cifs. It will have storage drivers available for many common systems.

## shutdown

To make the node to get into power off status. This status only can be used after **runcmd** and **runimage** to power off the node after the performing of operations.

#### -V | --verbose

Verbose mode.

### -h | --help

Print help.

#### -v | --version

Print version.

### **Files**

noderes table - xCAT node resources file. See noderes(5)lnoderes.5 for further details.

**nodetype** table - xCAT node installation type file. See nodetype(5)lnodetype.5 for fur- ther details. This is used to determine the node installation image type.

**site** table - xCAT main configuration file. See site(5)|site.5 for further details. This is used to determine the location of the TFTP root directory and the TFTP xCAT subdirectory. /tftpboot and /tftpboot/xcat is the default.

## **Examples**

1. To setup to install mycomputeimage on the compute node group.

```
nodeset compute osimage=mycomputeimage
```

2. To run http://protect\T1\textdollarmaster/image.tgz after deployment:

```
nodeset $node runimage=http://$MASTER/image.tgz
```

3. Boot node1 into xCAT genesis environment and execute bmcsetup script. This causes the IP, netmask, gateway, username, and password to be programmed according to the configuration in node object definition.

```
rinstall node1 runcmd=bmcsetup
```

## See Also

 $noderange (3) lnoderange. 3, \ nodels (1) lnodels. 1, \ nodestat (1) lnodestat. 1, \ rinstall (8) lrinstall. 8, \ makedhcp (8) lmakedhcp. 8, osimage (7) losimage. 7$ 

## rescanplugins.8

### **NAME**

rescanplugins - Notifies xcatd to rescan the plugin directory

## **SYNOPSIS**

rescanplugins

rescanplugins [-h | --help]

rescanplugins [-v | --version]

## rescanplugins [-s | --servicenodes]

### **DESCRIPTION**

**rescanplugins** notifies the xcatd daemon to rescan the plugin directory and update its internal command handlers hash. This command should be used when plugins have been added or removed from the xCAT plugin directory (/opt/xcat/lib/perl/xCAT\_plugin) or if the contents of the handled\_commands subroutine in an existing plugin has changed.

If rescanplugins is called as a subrequest from another command, the xcatd command handlers hash changes will not be available to that command's process. Only subsequent command calls will see the updates.

#### **OPTIONS**

## -h|--help

Displays the usage message.

#### -v|--version

Displays the release version of the code.

#### -s|--servicenodes

Process the rescanplugins on the management node and on all service nodes. The rescanplugins command will be sent to the xcatd daemon on all nodes defined in the servicenode table. The default is to only run on the management node.

## **EXAMPLES**

1. To rescan the plugins only on the xCAT Management Node:

```
rescanplugins
```

2. To rescan the plugins on the xCAT Management Node and on all service nodes:

```
rescanplugins -s
```

#### rinstall.8

#### Name

rinstall - Begin OS provision on a noderange

### **Synopsis**

```
rinstall noderange [boot | shell | runcmd=command] [-c | --console] [-V | --verbose]
rinstall noderange [osimage[=imagename]] [--noupdateinitrd][--ignorekernelchk] [-c | --console] [-u | --uefimode]
[-V | --verbose]
rinstall noderange runimage=task
rinstall [-h | --help | -v | --version]
```

## **Description**

rinstall is a convenience command to begin OS provision on a noderange.

If **osimage**=*imagename* is specified or **osimage** is specified and nodetype.provmethod=*osimage* is set, provision the noderange with the osimage specified/configured. If no task specified, default is **osimage**.

If **-c** is specified, **rinstall** will run **rcons** on the node. This is allowed only if one node is in the noderange. If consoles are needed on multiple nodes, see winstall(8)|winstall.8.

## **Options**

#### boot

Instruct network boot loader to be skipped, generally meaning boot to hard disk

#### osimage[=imagename]

Prepare server for installing a node using the specified OS image. The OS image is defined in the *osimage* table and *linuximage* table. If the *imagename* is omitted, the OS image name will be obtained from *nodetype.provmethod* for the node.

#### --noupdateinitrd

Skip the rebuilding of initrd when the 'netdrivers', 'driverupdatesrc' or 'osupdatename' were set for injecting new drivers to initrd. But, the **geninitrd** command should be run to rebuild the initrd for new drivers injecting. This is used to improve the performance of **rinstall** command.

## --ignorekernelchk

Skip the kernel version checking when injecting drivers from osimage.driverupdatesrc. That means all drivers from osimage.driverupdatesrc will be injected to initrd for the specific target kernel.

## runimage=task

If you would like to run a task after deployment, you can define that task with this attribute.

#### runcmd=command

This instructs the node to boot to the xCAT genesis environment and specified command to be executed.

### shell

This instructs the node to boot to the xCAT genesis environment, and present a shell prompt on console. The node will also be able to be sshed into and have utilities such as wget, tftp, scp, nfs, and cifs. It will have storage drivers available for many common systems.

### -h | --help

Display usage message.

### -v | --version

Display version.

#### -u | --uefimode

For BMC-based servers, to specify the next boot mode to be "UEFI Mode".

#### -V | --verbose

Verbose output.

## -c | --console

Requests that **rinstall** runs **rcons** once the provision starts. This will only work if there is only one node in the noderange. See winstall(8)|winstall.8 for starting consoles on multiple nodes.

## **Examples**

1. Provision nodes 1 through 20, using their current configuration.

```
rinstall node1-node20
```

2. Provision nodes 1 through 20 with the osimage rhels6.4-ppc64-netboot-compute.

```
rinstall node1-node20 osimage=rhels6.4-ppc64-netboot-compute
```

3. Provision node1 and start a console to monitor the process.

```
rinstall node1 -c
```

4. Boot node1 into xCAT genesis environment and execute bmcsetup script. This causes the IP, netmask, gateway, username, and password to be programmed according to the configuration in node object definition.

```
rinstall node1 runcmd=bmcsetup
```

#### See Also

noderange(3)lnoderange.3, winstall(8)lwinstall.8, rcons(1)lrcons.1

## rmosdistro.8

## **SYNOPSIS**

```
rmosdistro [-a | --all] [-f | --force] osdistroname [osdistroname2 ...] 
rmosdistro [-h | --help]
```

#### **DESCRIPTION**

The **rmosdistro** command removes the specified OS Distro that was created by **copycds**. To delete all OS Distro entries, please specify [-al--all]. If the specified OS Distro is referenced by some osimage, [-flforce] can be used to remove it.

#### **ARGUMENTS**

The OS Distro names to delete, delimited by blank space.

#### **OPTIONS**

### -a | --all

If specified, try to delete all the OS Distros.

#### -f | --force

Remove referenced OS Distros, never prompt.

## -h | --help

Show info of rmosdistro usage.

### **RETURN VALUE**

**Zero:** The command completed successfully.

Nonzero: An Error has occurred.

## **EXAMPLES**

1. To remove OS Distro "rhels6.2-ppc64" and "sles11.2-ppc64":

```
rmosdistro rhels6.2-ppc64 sles11.2-ppc64
```

2. To remove OS Distro "rhels6.2-ppc64", regardless of whether is referenced by any osimage:

```
rmosdistro -f rhels6.2-ppc64
```

3. To remove all OS Distros:

```
rmosdistro -a
```

## runsqlcmd.8

## **NAME**

runsqlcmd -Runs sql command files against the current xCAT database.

### **SYNOPSIS**

```
runsqlcmd
```

```
runsqlcmd [-h | --help]
```

runsqlcmd [-v | --version]

runsqlcmd [-d | --dir directory\_path] [-V | --verbose]

runsqlcmd [-f | --files list of files] [-V | --verbose]

runsqlcmd [-V | --verbose] [sql statement]

## **DESCRIPTION**

The runsqlcmd routine, runs the sql statements contained in the \*.sql files as input to the command against the current running xCAT database. Only DB2,MySQL and PostgreSQL databases are supported. SQLite is not supported. If no directory or filelist is provided, the default /opt/xcat/lib/perl/xCAT\_schema directory is used. If the directory is input

with the -d flag, that directory will be used. If a comma separated list of files is input with the -f flag, those files will be used.

### **OPTIONS**

#### -h|--help

Displays the usage message.

### -v|--version

Displays current code version.

#### -V|--verbose

Displays extra debug information.

#### -d|--dir

To use a directory other than the default directory, enter the directory path here.

#### -fl--files

Comma separated list of files (full path), wildcard (\*) can be used.

### File format

The files must be of the form <name>.sql or <name>\_<database>.sql where <database> is mysql,pgsql, or db2. Files must have permission 0755.

sql statement

Quoted sql statement syntax appropriate for the current database.

## **EXAMPLES**

1. To run the database appropriate \*.sql files in /opt/xcat/lib/perl/xCAT\_schema :

```
runsqlcmd
```

2. To run the database appropriate \*.sql files in /tmp/mysql:

```
runsqlcmd -d /tmp/mysql
```

3. To run the database appropriate \*.sql files in the input list:

```
runsqlcmd -f "/tmp/mysql/test*,/tmp/mysql/test1*"
```

4. To checkout one DB2 sql file:

```
runsqlcmd -f /tmp/db2/test_db2.sql
```

5. To run the following command to the database:

```
runsqlcmd "Select * from site;"
```

## setupiscsidev.8

#### **NAME**

setupiscsidev - creates a LUN for a node to boot up with, using iSCSI

## **SYNOPSIS**

```
setupiscsidev [-sl--size] noderange
setupiscsidev [-hl--helpl-vl--version]
```

### **DESCRIPTION**

The **setupiscsidev** command will create a LUN on the management node (or service node) for each node specified. The LUN device can then be used by the node as an iSCSI device so the node can boot diskless, stateful.

### **OPTIONS**

#### -sl--size

The size of the LUN that should be created. Default is 4096.

## -v|--version

Display version.

### -h|--help

Display usage message.

### **RETURN VALUE**

- 0. The command completed successfully.
- 1. An error has occurred.

## **SEE ALSO**

nodeset(8)Inodeset.8

## tabch.8

## **NAME**

tabch - Add, delete or update rows in the database tables.

### **SYNOPSIS**

```
tabch [-h | --help]

tabch [-v | --version]

tabch keycolname=keyvalue[,keycolname=keyvalue,...] tablename.colname=newvalue [tablename.colname=newvalue ...]

tabch keycolname=keyvalue[,keycolname=keyvalue,...] tablename.colname+=newvalue [tablename.colname+=newvalue ...]

tabch -d keycolname=keyvalue[,keycolname=keyvalue,...] tablename [tablename ...]
```

#### **DESCRIPTION**

The **tabch** command adds, deletes or updates the attribute values in the specified table.column for the specified key-value. The difference between **tabch** and **chtab** is **tabch** runs as a plugin under the xcatd daemon. This give the additional security of being authorized by the daemon. Normally, the given value will completely replace the current attribute value. But if "+=" is used instead of "=", the specified value will be appended to the comma separated list of attributes, if it is not already there.

### **OPTIONS**

- -hl--help Display usage message.
- -vl--version Command Version.
- -d Delete option.

### **RETURN VALUE**

- 0. The command completed successfully.
- 1. An error has occurred.

#### **EXAMPLES**

1. To add a node=node1 to the nodelist table with groups=all:

```
tabch node=node1 nodelist.groups=all
```

2. To add a keyword (tftpdir) and value (/tftpboot) to the site table:

```
tabch key=tftpdir site.value=/tftpboot
```

3. To add node1 to the nodetype table with os=rhel5:

```
tabch node=node1 nodetype.os=rhel5
```

4. To change node1 in nodetype table setting os=sles:

```
tabch node=node1 nodetype.os=sles
```

5. To change node1 by appending otherpkgs to the postbootscripts field in the postscripts table:

```
tabch node=node1 postscripts.postbootscripts+=otherpkgs
```

6. To delete node1 from nodetype table:

```
tabch -d node=node1 nodetype
```

## **FILES**

/opt/xcat/sbin/tabch

## **SEE ALSO**

tabdump(8)ltabdump.8, tabedit(8)ltabedit.8

## tabdump.8

## **NAME**

tabdump - display an xCAT database table in CSV format.

#### **SYNOPSIS**

```
tabdump [-d] [table]

tabdump [table]

tabdump [-f filename] [table]

tabdump [-n # of records] [auditlog | eventlog]

tabdump [-w attr==val] [-w attr=~val] ...] [table]

tabdump [-w attr==val] [-w attr=~val] ...] [-f filename] [table]

tabdump [-v | --version]

tabdump [-? | -h | --help]
```

#### **DESCRIPTION**

The tabdump command displays the header and all the rows of the specified table in CSV (comma separated values) format. Only one table can be specified. If no table is specified, the list of existing tables will be displayed.

### **OPTIONS**

### -?|-h|--help

Display usage message.

-d

Show descriptions of the tables, instead of the contents of the tables. If a table name is also specified, descriptions of the columns (attributes) of the table will be displayed. Otherwise, a summary of each table will be displayed.

-n

Shows the most recent number of entries as supplied on the -n flag from the auditlog or eventlog table.

-f

File name or path to file in which to dump the table. Without this the table is dumped to stdout. Using the -f flag allows the table to be dumped one record at a time. If tables are very large, dumping to stdout can cause problems such as running out of memory.

```
-w 'attr = val' -w 'attr = val' . . .
```

Use one or multiple -w flags to specify the selection string that can be used to select particular rows of the table. See examples.

Operator descriptions:

#### **RETURN VALUE**

- 0. The command completed successfully.
- 1. An error has occurred.

#### **EXAMPLES**

1. To display the contents of the site table:

```
tabdump site
```

2. To display the contents of the nodelist table where the groups attribute is compute:

```
tabdump -w 'groups==compute' nodelist
```

3. To display the contents of the nodelist table where the groups attribute is comput% where % is a wildcard and can represent any string and the status attribute is booted:

```
tabdump -w 'groups=~comput%' -w 'status==booted' nodelist
```

4. To display the records of the auditlog on date 2011-04-18 11:30:00:

```
tabdump -w 'audittime==2011-04-18 11:30:00' auditlog
```

5. To display the records of the auditlog starting on 2011-04-18:

```
tabdump -w 'audittime>2011-04-18 11:30:00' auditlog
```

6. To display the 10 most recent entries in the auditlog:

```
tabdump -n 10 auditlog
```

7. To see what tables exist in the xCAT database:

```
tabdump
```

8. To back up all the xCAT database tables, instead of running **tabdump** multiple times, you can use the **dumpx- CATdb** command as follows:

```
dumpxCATdb -p /tmp/xcatbak
```

See the dumpxCATdb man page for details.

9. To display a summary description of each table:

```
tabdump -d
```

10. To display a description of each column in the nodehm table:

```
tabdump -d nodehm
```

#### **FILES**

/opt/xcat/sbin/tabdump

## **SEE ALSO**

tabrestore(8)ltabrestore.8, tabedit(8)ltabedit.8, dumpxCATdb(1)ldumpxCATdb.1

## tabedit.8

#### **NAME**

tabedit - view an xCAT database table in an editor and make changes.

### **SYNOPSIS**

tabedit table

tabedit [-? | -h | --help]

#### **DESCRIPTION**

The tabedit command opens the specified table in the user's editor, allows them to edit any text, and then writes changes back to the database table. The table is flattened into a CSV (comma separated values) format file before giving it to the editor. After the editor is exited, the CSV file will be translated back into the database format. You may not tabedit the auditlog or eventlog because indexes will be regenerated. Use tabprune command to edit auditlog and eventlog.

### **OPTIONS**

## -?|-h|--help

Display usage message.

### **ENVIRONMENT VARIABLES**

## **TABEDITOR**

The editor that should be used to edit the table, for example: vi, vim, emacs, oocalc, pico, gnumeric, nano. If **TABEDITOR** is not set, the value from **EDITOR** will be used. If **EDITOR** is not set, it will default to vi.

#### **RETURN VALUE**

- 0. The command completed successfully.
- 1. An error has occurred.

#### **EXAMPLES**

1. To edit the site table:

tabedit site

#### **FILES**

/opt/xcat/sbin/tabedit

### **SEE ALSO**

tabrestore(8)ltabrestore.8, tabdump(8)ltabdump.8, chtab(8)lchtab.8

## tabprune.8

#### **NAME**

tabprune - Deletes records from the eventlog, auditlog, isnm\_perf, isnm\_perf\_sum tables.

## **SYNOPSIS**

```
tabprune [eventlog | auditlog] [-V] [-i recid | -n number of records | -p percentage | -d number of days | -a] tabprune tablename -a tabprune [-h | --help] [-v | --version]
```

#### **DESCRIPTION**

The tabprune command is used to delete records from the auditlog, eventlog, isnm\_perf, isnm\_perf\_sum tables. As an option, the table header and all the rows pruned from the specified table will be displayed in CSV (comma separated values) format. The all records options (-a) can be used on any xCAT table.

#### **OPTIONS**

### -h|--help

Display usage message.

-V

Verbose mode. This will cause tabprune to display the records that are being deleted from the table, in case you want to redirect them to a file to archive them.

-a

Remove all records from the input table name. This option can be used on any xCAT table.

-i recid number

Remove the records whose recid is less than the input recid number.

-n number

Remove the number of records input.

-p percent

Remove the number of records input.

**-d** number of days

Remove all records that occurred >= than number of days ago.

### **RETURN VALUE**

- 0. The command completed successfully.
- 1. An error has occurred.

### **EXAMPLES**

1. To remove all the records in the eventlog table:

```
tabprune eventlog -a
```

2. To remove all the records in the eventlog table saving the deleted records in eventlog.csv:

```
tabprune eventlog -V -a > eventlog.csv
```

3. To remove all the records before recid=200 in the auditlog table:

```
tabprune auditlog -i 200
```

4. To remove 400 records from the auditlog table and display the remove records:

```
tabprune auditlog -V -n 400
```

5. To remove 50% of the eventlog table:

```
tabprune eventlog -p 50
```

6. To remove all records that occurred  $\geq$  5 days ago in the eventlog:

```
tabprune eventlog -d 5
```

#### **FILES**

/opt/xcat/sbin/tabprune

## **SEE ALSO**

tabrestore(8)ltabrestore.8, tabedit(8)ltabedit.8,tabdump(8)ltabdump.8

## tabrestore.8

## **NAME**

**tabrestore** - replaces with or adds to a xCAT database table the contents in a csv file.

### **SYNOPSIS**

```
tabrestore [-a] table.csv
tabrestore [-? | -h | --help]
tabrestore [-v | --version]
```

### **DESCRIPTION**

The tabrestore command reads the contents of the specified file and puts its data in the corresponding table in the xCAT database. Any existing rows in that table are replaced unless the (-a) flag is used and then the rows in the file are added to the table. The file must be in csv format. It could be created by tabdump. Only one table can be specified.

This command can be used to copy the example table entries in /opt/xcat/share/xcat/templates/e1350 into the xCAT database.

### **OPTIONS**

## -?|-h|--help

Display usage message.

### -v|--version

Display version.

### -al--addrows

Add rows from the CSV file to the table instead of replacing the table with the CSV file.

### **RETURN VALUE**

- 0. The command completed successfully.
- 1. An error has occurred.

### **EXAMPLES**

1. To replace the rows in the mp table with the rows in the mp.csv file:

```
tabrestore mp.csv
```

The file mp.csv could contain something like:

```
#node, mpa, id, comments, disable "blade", "|\D+(\d+)|amm(($1-1)/14+1)|", "|\D+(\d+)|(($1-1)%14+1)|",,
```

2. To add the rows in the mp.csv file to the rows in the mp table:

```
tabrestore -a mp.csv
```

3. To restore database tables from restore\_directory that we dumped with dumpxCATdb:

```
restorexCATdb -p restore_directory
```

### **FILES**

/opt/xcat/sbin/tabrestore

### **SEE ALSO**

tabdump(8)ltabdump.8, tabedit(8)ltabedit.8, dumpxCATdb(1)ldumpxCATdb.1

#### winstall.8

#### Name

winstall - Begin OS provision on a noderange

## **Synopsis**

```
winstall noderange [boot | shell | runcmd=bmcsetup] [runimage=task] [-V | --verbose]
winstall noderange [osimage=imagename | imagename] [--ignorekernelchk] [-u | --uefimode] [-V | --verbose]
winstall [-h | --help | -v | --version]
```

## **Description**

winstall is a convenience command to begin OS provision on a noderange.

If **osimage**=*imagename* | *imagename* is specified or nodetype.provmethod=**osimage** is set, provision the noderange with the osimage specified/configured.

It will then run **wcons** on the noderange.

## **Options**

## boot

Instruct network boot loader to be skipped, generally meaning boot to hard disk

imagename | osimage=imagename

Prepare server for installing a node using the specified os image. The os image is defined in the *osimage* table and *linuximage* table. If the *imagename* is omitted, the os image name will be obtained from *nodetype.provmethod* for the node.

## --ignorekernelchk

Skip the kernel version checking when injecting drivers from osimage.driverupdatesrc. That means all drivers from osimage.driverupdatesrc will be injected to initrd for the specific target kernel.

#### runimage=task

If you would like to run a task after deployment, you can define that task with this attribute.

## runcmd=bmcsetup

This instructs the node to boot to the xCAT nbfs environment and proceed to configure BMC for basic remote access. This causes the IP, netmask, gateway, username, and password to be programmed according to the configuration table.

#### shell

This instructs the node to boot to the xCAT genesis environment, and present a shell prompt on console. The node will also be able to be sshed into and have utilities such as wget, tftp, scp, nfs, and cifs. It will have storage drivers available for many common systems.

## -h | --help

Display usage message.

#### -v | --version

Display version.

### -u | --uefimode

For BMC-based servers, to specify the next boot mode to be "UEFI Mode".

#### -V | --verbose

Verbose output.

### **Examples**

1. Provision nodes 1 through 20, using their current configuration.

```
winstall node1-node20
```

2. Provision nodes 1 through 20 with the osimage rhels6.4-ppc64-netboot-compute.

```
winstall node1-node20 osimage=rhels6.4-ppc64-netboot-compute
```

## See Also

noderange(3)|noderange.3, rinstall(8)|rinstall.8, wcons(1)|wcons.1

## xcatconfig.8

#### **NAME**

**xcatconfig** - Sets up the Management Node during the xCAT install.

## **SYNOPSIS**

```
xcatconfig [-h | --help]
xcatconfig [-v | --version]
xcatconfig [-i | --initinstall] [-V | --verbose]
xcatconfig [-u | --updateinstall] [-V | --verbose]
xcatconfig [-k | --sshkeys] [-s | --sshnodehostkeys] [-c | --credentials] [-d | --database] [-m | --mgtnode] [-t | --tunables] [-V | --verbose]
xcatconfig [-f | --force] [-V | --verbose]
```

#### **DESCRIPTION**

**xcatconfig** Performs basic xCAT setup operations on an xCAT management node. This command should not be run on an xCAT Service Node, unless you are making it a Management Node. See flag description below for more details.

#### **OPTIONS**

#### -h|--help

Displays the usage message.

#### -v|--version

Displays the release version of the code.

#### -VI--verbose

Displays verbose messages.

#### -i|--initialinstall

The install option is normally run as a post operation from the rpm xCAT.spec file during the initial install of xCAT on the Management Node. It will setup the root ssh keys, ssh node keys, xCAT credentials, initialize the database, export directories, start syslog and other daemons as needed after the initial install of xCAT.

## -u|--updateinstall

The update install option is normally run as a post operation from the rpm xCAT.spec file during an update install of xCAT on the Management Node. It will check the setup the root ssh keys, ssh node keys, xCAT credentials, database, exported directories, syslog and the state of daemons needed by xCAT, after the updateinstall of xCAT. If setup is required, it will perform the operation. It will restart the necessary daemons.

## -k|--sshkeys

This option will remove and regenerate the root id\_rsa keys. It should only be used, if the keys are deleted or corrupted. The keys must then be distributed to the nodes by installing, running updatenode -k, or using xdsh -K option, for root to be able to ssh to the nodes without being prompted for a password. rspconfig will need to be run to distribute the key to the MM and HMCs. Any device, we need to ssh from the MN to the device will also have to be updated with the new ssh keys.

### -sl--sshnodehostkeys

This option will remove and regenerate the node host ssh keys. It should only be used, if the keys are deleted or are corrupted. The keys must then be redistribute to the nodes by installing, running updatenode -k or using xdcp or pcp to copy the keys from /etc/xcat/hostkeys directory to the /etc/ssh directory on the nodes.

### -cl--credentials

This option will remove all xcat credentials for root and any userids where credentials have been created. It will regenerate roots credentials, but the admin will have to add back all the userid credentials needed with the /opt/xcat/share/xcat/scripts/setup-local-client.sh <username> command. It should only be used, if they are deleted or become corrupted. The root credentials must be redistributed to the service nodes by installing the service node or using updatenode -k. makeconservercf must be rerun to pick up the new credentials, and conserver must be stopped and started.

## -d|--database

This option will reinitialize the basic xCAT database table setup. It will not remove any new database entries that have been added, but it is strongly suggested that you backup you database (dumpxCATdb) before using it.

#### -f|--force

The force option may be used after the install to reinitialize the Management Node. This option will regenerate keys, credential and reinitialize the site table. This option should be used, if keys or credentials become corrupt or lost. Additional action must be taken after using the force options. ssh keys must be redistributed to the nodes, site table attributes might need to be restored, makeconservercf needs to be rerun to pick up the new credentials and conserver stopped and started, rspconfig needs to be rerun to distribute the new keys to the MM and the HMCs. A new set of common ssh host keys will have been generated for the nodes. If you wish your nodes to be able to ssh to each other with out password intervention, then you should redistribute these new keys to the nodes. If the nodes hostkeys are updated then you will need to remove their entries from the known\_hosts files on the management node before using ssh, xdsh, xdcp. Redistribute credentials and ssh keys to the service nodes and ssh keys to the nodes by using the updatenode -k command.

## -m|--mgtnode

This option will add the Management Node to the database with the correct attributes set to be recognized by xCAT. This should be run after the hostname of the Management Node is set to the name that will resolve to the cluster-facing NIC.

#### -t|--tunables

This option will set tunable parameters on the Management and Service nodes recommended for your Linux cluster. It will only set them during initial install, if you run xcatconfig -f or xcatconfig -t.

#### **EXAMPLES**

1. To force regeneration of keys and credentials and reinitialize the site table:

```
xcatconfig -f
```

2. To regenerate root's ssh keys:

```
xcatconfig -k
```

3. To regenerate node host ssh keys:

```
xcatconfig -s
```

4. To regenerate node host ssh keys and credentials:

```
xcatconfig -s -c
```

5. To add the Management Node to the DB:

```
xcatconfig -m
```

## xcatd.8

### **NAME**

xcatd - The xCAT daemon

## **SYNOPSIS**

xcatd

### **DESCRIPTION**

The heart of the xCAT architecture is the xCAT daemon **xcatd** on the management node. This receives requests from the client, validates the requests, and then invokes the operation. The xcatd daemon also receives status and inventory info from the nodes as they are being discovered and installed/booted.

Errors and information are reported through syslog to the /var/log/messages file. You can search for xCAT in those messages.

See http://xcat-docs.readthedocs.org/en/latest/overview/index.html#xcat-architecture for more information.

### **EXAMPLES**

1. To start/stop/restart xcatd on Linux, enter:

```
service xcatd start
service xcatd stop
service xcatd restart
```

2. To start/stop/restart xcatd on AIX, enter:

```
restartxcatd

or

startsrc -s xcatd

stopsrc -s xcatd
```

## **FILES**

/opt/xcat/sbin/xcatd

#### **SEE ALSO**

xcatdebug.8

#### **NAME**

xcatdebug - Enable or disable the trace facilities for xCAT. (Only supports Linux Operating System)

## **SYNOPSIS**

xcatdebug { [-f enable | disable [-c {configuration file | subroutine list}]] | [-d enable | disable]}

## **DESCRIPTION**

xCAT offers two trace facilities to debug the xCAT:

#### **Subroutine calling trace**

Display the calling trace for subroutine when it is called.

The trace message includes: The name of the called subroutine; The arguments which passed to the called subroutine; The calling stack of the subroutine. By default, the trace will be enabled to all the subroutines in the xcatd and plugin modules. The target subroutine can be configured by configuration file or through xcatdebug command line.

The flag -c is used to specify the subroutine list for subroutine calling trace, it can only work with -f. The value of -c can be a conconfiguration file: a file contains multiple lines of SUBROUTINE\_DEFINITIONsubroutine list: SUB-ROUTINE\_DEFINITION | SUBROUTINE\_DEFINITION |...

**SUBROUTINE\_DEFINITION**: is the element for the **-c** to specify the subroutine list.

The format of **SUBROUTINE\_DEFINITION**: [plugin](subroutine1,subroutine2,...)

If ignoring the [plugin], the subroutines in the () should be defined in the xcatd. e.g. (daemonize,do\_installm\_service,do\_udp\_service) (daemonize,do\_installm\_service,do\_udp\_service)

```
Otherwise, the package name of the plugin should be specified. e.g. xCAT::Utils(isMN,Version) e.g. xCAT_plugin::DBobjectdefs(defls,process_request)
```

The trace log will be written to /var/log/xcat/subcallingtrace. The log file subcallingtrace will be backed up for each running of the **xcatdebug -f enable**.

#### **Commented trace log**

The trace log code is presented as comments in the code of xCAT. In general mode, it will be kept as comments. But in debug mode, it will be commented back as common code to display the trace log.

NOTE: This facility can be enabled by pass the **ENABLE\_TRACE\_CODE=1** global variable when running the xcatd. e.g. ENABLE\_TRACE\_CODE=1 xcatd -f

This facility offers two formats for the trace log code:

Trace section ## TRACE\_BEGIN # print "In the debugn"; ## TRACE\_END

**Trace in a single line** ## TRACE\_LINE print "In the trace linen";

The **commented trace log** can be added in xcatd and plugin modules. But following section has been added into the BEGIN {} section of the target plugin module to enable the facility.

```
if (defined $ENV{ENABLE_TRACE_CODE}) {
  use xCAT::Enabletrace qw(loadtrace filter);
  loadtrace();
}
```

### **OPTIONS**

-f

Enable or disable the subroutine calling trace.

For **enable**, if ignoring the **-c** flag, all the subroutines in the xcatd and plugin modules will be enabled.

For **disable**, all the subroutines which has been enabled by **-f enable** will be disabled. **-c** will be ignored.

-c

Specify the configuration file or subroutine list.

configuration file [a file contains multiple lines of SUBROUTINE\_DEFINITION]

**e.g.** (plugin\_command) xCAT\_plugin::DBobjectdefs(defls,process\_request) xCAT::DBobjUtils(getobjdefs)

subroutine list [a string like SUBROUTINE\_DEFINITION | SUBROUTINE\_DEFINITION|...]

e.g. "(plugin\_command)|xCAT\_plugin::DBobjectdefs(defls,process\_request)|xCAT::DBobjUtils(getobjdefs)"

-d

Enable or disable the commented trace log.

Note: The xcatd will be restarted for the performing of -d

## **EXAMPLES**

1. Enable the **subroutine calling trace** for all the subroutines in the xcatd and plugin modules.

```
xcatdebug -f enable
```

2. Enable the **subroutine calling trace** for the subroutines configured in the /opt/xcat/share/xcat/samples/tracelevel0

```
xcatdebug -f enable -c /opt/xcat/share/xcat/samples/tracelevel0
```

3. Enable the **subroutine calling trace** for the plugin\_command in xcatd and defls,process\_request in the xCAT\_plugin::DBobjectdefs module.

4. Disable the **subroutine calling trace** for all the subroutines which have been enabled by **xcatdebug -f enable**.

```
xcatdebug -f disable
```

5. Enable the **commented trace log** 

```
xcatdebug -d enable
```

6. Enable both the subroutine calling trace and commented trace log

```
xcatdebug -f enable -c /opt/xcat/share/xcat/samples/tracelevel0 -d enable
```

## xcatsetup.8

#### **NAME**

xcatsetup - Prime the xCAT database using naming conventions specified in a config file.

#### **SYNOPSIS**

#### **DESCRIPTION**

The **xcatsetup** command reads the specified config file that contains general information about the cluster being set up, and naming conventions and IP addresses that you want to use. It then defines the basic objects in the xCAT database representing this cluster configuration. The **xcatsetup** command prepares the database for the step of discovering the hardware that is connected to the service and cluster networks. The typical steps of setting up a system p cluster are:

- 1. Install the xCAT software on the management node
- 2. Create the cluster config file and run xcatsetup
- 3. Put hardware control passwords in the ppchcp or ppcdirect database table
- 4. Run makenetworks and makedhcp
- 5. Run the discovery commands (lsslp, mkhwconn, rspconfig) as described in the System P Hardware Management cookbook.
- 6. Configure and start services using makehosts, makedns, mkconserver.cf, etc.
- 7. Create the images that should be installed or booted on the nodes
- 8. Run nodeset and rpower/rnetboot to boot up the nodes.

The **xcatsetup** command is intended as a quick way to fill out the database for a cluster that has very regular naming patterns. The only thing it does is fill in database attributes. If your cluster does not follow consistent naming patterns, or has some other special configuration, you should define attribute values manually using mkdef(1)lmkdef.1, instead of using **xcatsetup**. The cluster config file is meant to be an easy way to prime the database; it is not meant to be a long living file that you update as the cluster changes. If you do want to run xcatsetup again at a later time, because, for example, you added a lot of nodes, you should put the total list of nodes in the config file, not just the new ones. This is because xcatsetup uses some regular expressions for groups (e.g. frame, cec, compute) that would be calculated incorrectly if the config file told xcatsetup about only the new nodes.

Speaking of regular expressions, xcatsetup creates some pretty complicated regular expressions in the database. These are useful because they keep most of the tables small, even for large clusters. But if you want to tweak them, they may be hard to understand. If after running xcatsetup, you want to convert your database to use individual rows for every node, you can do the following:

```
lsdef -z all >tmp.stanza cat tmp.stanza | chdef -z
```

Many of the sections and attributes in the configuration file can be omitted, if you have a simple cluster, or if you want to create just 1 or 2 of the object types at this time. See the section **A Simpler Configuration File** for an example of this.

If you want to delete all of the nodes that xcatsetup created, and start over, use the **--vesreallydeletenodes** option.

#### **Restrictions**

1. The **xcatsetup** command has only been implemented and tested for system p servers so far.

## **Configuration File**

The **config file** is organized in stanza format and supports the keywords in the sample file below. Comment lines begin with "#". Stanzas can be omitted if you do not want to define that type of object. The only hostname formats supported are those shown in this sample file, although you can change the base text and the numbers. For example, hmc1-hmc3 could be changed to hwmgmt01-hwmgmt12. The hostnames specified must sort correctly. I.e. use node01-node80, instead of node1-node80. This sample configuration file is for a 2 building block cluster.

```
xcat-site:
domain = cluster.com
# currently only direct fsp control is supported
use-direct-fsp-control = 1
# ISR network topology. For example, one of the following: 128D, 64D, 32D, 16D, 8D,...
\hookrightarrow 4D, 2D, 1D
topology = 32D
 # The nameservers in site table will be set with the value of master automatically.
xcat-service-lan:
  # IP range used for DHCP. If you set the entry, the networks table will be filled
  # automatically with this range and the dhcp interface will be set in the site.
\rightarrowtable.
  dhcp-dynamic-range = 50.0.0.0-50.0.200
xcat-hmcs:
hostname-range = hmc1-hmc2
starting-ip = 10.200.1.1
xcat-frames:
 # these are the connections to the frames
hostname-range = frame[1-6]
num-frames-per-hmc = 3
 # this lists which serial numbers go with which frame numbers
vpd-file = vpd2bb.stanza
 # There are two rules of defining FSP/BPAs. The first defining the node's host name,
→by increasing the last bit
# of IP address, while the second defining the node's name by varying the second bit.
\rightarrowand the third bit of IP.
# This assumes you have 2 service LANs: a primary service LAN 10.230.0.0/255.255.0.
\rightarrow 0 that all of the port 0's
# are connected to, and a backup service LAN 10.231.0.0/255.255.0.0 that all of the
→port 1's are connected to.
# bpa-a-0-starting-ip = 10.230.1.1
# bpa-b-0-starting-ip = 10.230.2.1
 # bpa-a-1-starting-ip = 10.231.1.1
 # bpa-b-1-starting-ip = 10.231.2.1
 # This assumes you have 2 service LANs: a primary service LAN 40.x.y.z/255.0.0.0.
→that all of the port 0's
 # are connected to, and a backup service LAN 41.x.y.z/255.0.0.0 that all of the port
\hookrightarrow1's are connected to.
 # "x" is the frame number and "z" is the bpa/fsp id (1 for the first BPA/FSP in the
\rightarrowFrame/CEC, 2 for the
# second BPA/FSP in the Frame/CEC). For BPAs "y" is always be 0 and for FSPs "y" is.
\rightarrowthe cec id.
vlan-1 = 40
vlan-2 = 41
```

(continues on next page)

(continued from previous page)

```
xcat-cecs:
# These are the connections to the CECs. Either form of hostname is supported.
#hostname-range = cec01-cec64
hostname-range = f[1-6]c[01-12]
 # If you use the frame/cec hostname scheme above, but do not have a consistent
 # number of cecs in each frame, xcat can delete the cecs that do not get
 # supernode numbers assigned to them.
delete-unused-cecs = 1
 # lists the HFI supernode numbers for each group of cecs in each frame
supernode-list = supernodelist2bb.txt
 # If you do not want to specify the supernode-list at this time and you have a.
\rightarrow consistent
# number of cecs in each frame, you can instead just use this setting:
num-cecs-per-frame = 12
 #fsp-a-0-starting-ip = 10.230.3.1
#fsp-b-0-starting-ip = 10.230.4.1
 #fsp-a-1-starting-ip = 10.231.3.1
 #fsp-b-1-starting-ip = 10.231.4.1
xcat-building-blocks:
num-frames-per-bb = 3
num-cecs-per-bb = 32
xcat-lpars:
num-lpars-per-cec = 8
# If you set these, then do not set the corresponding attributes in the other node.
⇒stanzas below.
# Except you still need to set xcat-service-nodes:starting-ip (which is the ethernet_
⇔adapter)
\#hostname-range = f[1-6]c[01-12]p[1-8]
hostname-range = f[1-6]c[01-12]p[01,05,09,13,17,21,25,29]
starting-ip = 10.1.1.1
aliases = -hf0
 # ml0 is for aix. For linux, use bond0 instead.
otherinterfaces = -hf1:11.1.1.1,-hf2:12.1.1.1,-hf3:13.1.1.1,-ml0:14.1.1.1
xcat-service-nodes:
num-service-nodes-per-bb = 2
# which cecs within the bldg block that the SNs are located in
cec-positions-in-bb = 1,32
# this is for the ethernet NIC on each SN
\#hostname-range = sn1-sn4
starting-ip = 10.10.1.1
 # this value is the same format as the hosts.otherinterfaces attribute except
 # the IP addresses are starting IP addresses
 \#otherinterfaces = -hf0:10.10.1.1.1, -hf1:10.11.1.1, -hf2:10.12.1.1, -hf3:10.13.1.1, -hf3:10.13.1.1
→m10:10.14.1.1
xcat-storage-nodes:
num-storage-nodes-per-bb = 3
# which cecs within the bldg block that the storage nodes are located in
cec-positions-in-bb = 12,20,31
#hostname-range = stor1-stor6
\#starting-ip = 10.20.1.1
 \#aliases = -hf0
 #otherinterfaces = -hf1:10.21.1.1, -hf2:10.22.1.1, -hf3:10.23.1.1, -m10:10.24.1.1
```

(continues on next page)

(continued from previous page)

```
xcat-compute-nodes:
    #hostname-range = n001-n502
    #starting-ip = 10.30.1.1
    #aliases = -hf0
# ml0 is for aix. For linux, use bond0 instead.
#otherinterfaces = -hf1:10.31.1.1, -hf2:10.32.1.1, -hf3:10.33.1.1, -m10:10.34.1.1
```

#### **VPD File for Frames**

The **vpd-file** specifies the following vpd table attributes for the frames: node, serial, mtm, side. Use the same stanza format that accepted by the chdef(1)lchdef.1 command, as documented in xcatstanzafile(5)lxcatstanzafile.5. The purpose of this file is to enable xCAT to match up frames found through lsslp(1)llsslp.1 discovery with the database objects created by **xcatsetup**. All of the frames in the cluster must be specified.

Here is a sample file:

```
frame1:
  objtype=node
  serial=99200G1
 mtm = 9A00 - 100
frame2:
  objtype=node
  serial=99200D1
 mtm=9A00-100
frame3:
  objtype=node
  serial=99200G1
 mtm = 9A00 - 100
frame4:
  objtype=node
  serial=99200D1
 mtm=9A00-100
frame5:
  objtype=node
  serial=99200G1
  mtm=9A00-100
frame6:
  objtype=node
  serial=99200D1
  mtm = 9A00 - 100
```

## **Supernode Numbers for CECs**

The **supernode-list** file lists what supernode numbers should be given to each CEC in each frame. Here is a sample file:

```
frame1: 0, 1, 16
frame2: 17, 32
frame3: 33, 48, 49
frame4: 64 , 65, 80
frame5: 81, 96
frame6: 97(1), 112(1), 113(1), 37(1), 55, 71
```

The name before the colon is the node name of the frame. The numbers after the colon are the supernode numbers to assign to the groups of CECs in that frame from bottom to top. Each supernode contains 4 CECs, unless it is immediately followed by "(#)", in which case the number in parenthesis indicates how many CECs are in this supernode.

## **A Simpler Configuration File**

This is an example of a simple cluster config file that just defines the frames and CECs for 2 frames, without specifying VPD data or supernode numbers at this time.

```
xcat-site:
    use-direct-fsp-control = 1

xcat-frames:
    hostname-range = frame[1-2]

xcat-cecs:
    #hostname-range = cec[01-24]
    hostname-range = f[1-2]c[01-12]
    num-cecs-per-frame = 12

xcat-lpars:
    hostname-range = f[1-2]c[01-12]p[01,05,09,13,17,21,25,29]
```

#### **Database Attributes Written**

The following lists which database attributes are filled in as a result of each stanza. Note that depending on the values in the stanza, some attributes might not be filled in.

#### xcat-site

```
site table: domain, nameservers, topology
```

## xcat-hmcs

```
site table: ea_primary_hmc, ea_backup_hmc
nodelist table: node, groups (all HMCs (hmc) ), hidden
hosts table: node, ip
ppc table: node, comments
nodetype table: node, nodetype
```

#### xcat-frames

```
nodelist table: node, groups (all frames (frame) ), hidden ppc table: node, id, hcp, nodetype, sfp nodetype table: node, nodetype nodehm table: node, mgt vpd table: node, serial, mtm, side
```

#### xcat-bpas

```
nodelist table: node, groups (bpa,all), hidden
      ppc table: node, id, hcp, nodetype, parent
      nodetype table: node, nodetype
      nodehm table: node, mgt
      vpd table: node, serial, mtm, side
xcat-cecs
      nodelist table: node, groups (all CECs (cec), all CECs in a frame (<frame>cec) ), hidden
      ppc table: node, supernode, hcp, id, parent
      nodetype table: node, nodetype
      nodehm table: node, mgt
      nodegroup table: groupname, grouptype, members, wherevals (all nodes in a CEC (<cec>nodes))
      nodepos: rack, u
xcat-fsps
      nodelist table: node, groups (fsp,all), hidden
      ppc table: node, id, hcp, nodetype, parent
      nodetype table: node, nodetype
      nodehm table: node, mgt
      vpd table: node, serial, mtm, side
xcat-building-blocks
      site table: sharedtftp, sshbetweennodes(service)
      ppc table: node, parent (for frame)
xcat-service-nodes
      nodelist table: node, groups (all service nodes (service), all service nodes in a BB (bb<num>service))
      hosts table: node, ip, hostnames, otherinterfaces
      ppc table: node, id, hcp, parent
      nodetype table: node, nodetype, arch
      nodehm table: node, mgt, cons
      noderes table: netboot
      servicenode table: node, nameserver, dhcpserver, tftpserver, nfsserver, conserver, monserver, ftpserver,
      nimserver, ipforward
      nodegroup table: groupname, grouptype, members, wherevals (all nodes under a service node (<servicen-
      ode>nodes))
      nodepos: rack, u
xcat-storage-nodes
      nodelist table: node, groups (all storage nodes (storage), all storage nodes in a BB (bb<num>storage))
      hosts table: node, ip, hostnames, otherinterfaces
      ppc table: node, id, hcp, parent
```

nodetype table: node, nodetype, arch

nodehm table: node, mgt, cons

noderes table: netboot, xcatmaster, servicenode

nodepos: rack, u

## xcat-compute-nodes

nodelist table: node, groups (all compute nodes (compute))

hosts table: node, ip, hostnames, otherinterfaces

ppc table: node, id, hcp, parent

nodetype table: node, nodetype, arch

nodehm table: node, mgt, cons

noderes table: netboot, xcatmaster, servicenode

nodepos: rack, u

#### **Il-config**

postscripts: postscripts

#### **OPTIONS**

#### -sl--stanzas stanza-list

A comma-separated list of stanza names that **xcatsetup** should process in the configuration file. If not specified, it will process all the stanzas that start with 'xcat' and some other stanzas that give xCAT hints about how to set up the HPC products.

This option should only be specified if you have already run **xcatsetup** earlier with the stanzas that occur before this in the configuration file. Otherwise, objects will be created that refer back to other objects that do not exist in the database.

### -v|--version

Command Version.

## -?|-h|--help

Display usage message.

### --yesreallydeletenodes

Delete the nodes represented in the cluster config file, instead of creating them. This is useful if your first attempt with the cluster config file wasn't quite right and you want to start over. But use this option with extreme caution, because it will potentially delete a lot of nodes. If the only thing you have done so far in your database is add nodes by running **xcatsetup**, then it is safe to use this option to start over. If you have made other changes to your database, you should first back it up using dumpxCATdb(1)|dumpxCATdb.1| before using this option.

### **RETURN VALUE**

- 0. The command completed successfully.
- 1. An error has occurred.

### **EXAMPLES**

1. Use the sample config.txt file at the beginning of this man page to create all the objects/nodes for a 2 building block cluster.

```
xcatsetup config.txt
```

### The output:

```
Defining site attributes...
Defining HMCs...
Defining frames...
Defining CECs...
Defining building blocks...
Defining LPAR nodes...
```

2. Use the simpler config file shown earlier in this man page to create just the frame and cec objects:

```
xcatsetup config-simple.txt
```

## The output:

```
Defining frames...
Defining CECs...
```

## **FILES**

/opt/xcat/sbin/xcatsetup

## **SEE ALSO**

 $mkdef(1) lmkdef.1, \ chdef(1) lchdef.1, \ lsdef(1) llsdef.1, \ xcatstanzafile(5) lxcatstanzafile.5, \ noderange(3) lnoderange.3, \\ nodeadd(8) lnodeadd.8$ 

## xcatsnap.8

## **NAME**

xcatsnap - Gathers information for service about the current running xCAT environment.

**SYNOPSIS** 

# xcatsnap

```
xcatsnap [-h | --help]
xcatsnap [-v | --version]
xcatsnap [-B | --bypass]
```

xcatsnap [-d | --dir]

#### **DESCRIPTION**

**xcatsnap** - The xcatsnap command gathers configuration, log and trace information about the xCAT components that are installed. This command only collects the data on the local node on which this command is run. This command is typically executed when a problem is encountered with any of these components in order to provide service information to the IBM Support Center.

This command should only be executed at the instruction of the IBM Support Center.

### **OPTIONS**

## -h|--help

Displays the usage message.

#### -v|--version

Displays the release version of the code.

## -B|--bypass

Runs in bypass mode, use if the xcatd daemon is hung.

#### -d|--dir

The directory to put the snap information. Default is /tmp/xcatsnap.

#### **ENVIRONMENT VARIABLES**

## **EXAMPLES**

1. Run the xcatsnap routine in bypass mode and put info in /tmp/mydir:

```
xcatsnap -B -d /tmp/mydir
```

2. To run the xcatsnap routine and use default directory /tmp/xcatsnap:

```
xcatsnap
```

#### **xCAT Tools**

## Disclaimer: Use at your own risk

The following tools are shipped with xCAT and have been contributed by various xCAT community users. The tools are located under /opt/xcat/share/xcat/tools/.

### detect dhcpd

```
Usage: detect_dhcpd -i interface [-m macaddress] [-t timeout] [-V]

This command can be used to detect the dhcp server in a network for a specific mac_

address.
```

(continues on next page)

(continued from previous page)

```
Options:

-i interface: The interface which facing the target network.

-m macaddress: The mac that will be used to detect dhcp server. Recommend to use the real mac

of the node that will be netboot. If no specified, the mac of the node that will be used.

-interface which

specified by -i will be used.

-t timeout: The time to wait to detect the dhcp messages. The default value is 10s.
```

Author: Wang, Xiao Peng

#### mac2linklocal

```
Usage: mac2linklocal -m

Determines the IPv6 link local address that is appropriate for a NIC, based on its_ →MAC.
```

## Author: Li, Guang Cheng

#### mktoolscenter

```
Usage: mktoolscenter

--ph
--pp
--puser
--ppw
-1
-s
--nfsserver
--nfspath
--profilename
--help

Updates IBM system x server hardware using IBM Bootable Media Creator.
```

Author: Jim Turner

#### nodesw

```
nodesw changes the vlan of a node to a specified vlan requires xCAT 2.0, Switch configured with SNMP sets, and only tested on SMC8648T nodesw -h \mid --help nodesw [-v] vlan nodesw [-v] show
```

Author: Vallard Benincosa

## reorgtbls

```
DB2 Table Reorganization utility.

This script can be set as a cron job or run on the command line to reorg the xcatdb_ 

DB2 database tables. It automatically added as a cron job, if you use the 

DB2 database setup for xCAT.

Usage:

--V - Verbose mode

--h - usage

--t -comma delimited list of tables.

Without this flag it reorgs all tables in the xcatdb database .
```

Author: Lissa Valletta

#### rmblade

```
Usage: rmblade [-h|--help]

Response to SNMP for monsetting to remove blade from xCAT when trap is recieved. Pipe the MM IP address and blade slot number into this cmd.

Example:

1. user removes a blade from the chassis
2. snmp trap setup to point here
3. this script removes the blade configuration from xCAT
4. so if blade is placed in new slot or back in then xCAT goes through rediscover process again.
```

Author: Jarrod Johnson

### rmnodecfg

```
Usage: rmnodecfg [-h|--help]

Removes the configuration of a node so that the next time you reboot it, it forces it to go through the discovery process.

This does not remove it completely from xCAT. You may want to do this command before running noderm to completely purge the system of the node
```

Author: Vallard Benincosa

## test hca state

```
test_hca_state (part of the BEF_Scripts for xCAT) v3.2.27

Usage: test_hca_state NODERANGE [FILTER] | xcoll

--help Display this help output.

NODERANGE
An xCAT noderange on which to operate.
```

(continues on next page)

(continued from previous page)

```
FILTER
       A string to match in the output, filtering out everything else. This
       is passed to "egrep" and can be a simple string or a regular
       expression.
Purpose:
   This tool provides a quick and easily repeatable method of
   validating key InfiniBand adapter (HCA) and node based InfiniBand
   settings across an entire cluster.
   Having consistent OFED settings, and even HCA firmware, can be very
   important for a properly functioning InfiniBand fabric. This tool
   can help you confirm that your nodes are using the settings you
   want, and if any nodes have settings discrepancies.
Example output:
   # This example shows that all of rack 14 has the same settings.
   root@mgt1:~ # test_hca_state rack14 | xcoll
   _____
   rack14
   _____
   OFED Version: MLNX_OFED_LINUX-2.0-3.0.0.3 (OFED-2.0-3.0.0):
   mlx4 0
     PCI: Gen3
     Firmware installed: 2.30.3200
     Firmware active: 2.30.3200
     log_num_mtt: 20
     log_mtts_per_seg: 3
     Port 1: InfiniBand
                         phys_state: 5: LinkUp
       state: 4: ACTIVE
       rate: 40 Gb/sec (4X FDR10)
       symbol_error: 0
       port_rcv_errors: 0
     Port 2: InfiniBand phys_state: 3: Disabled
       state: 1: DOWN
       rate: 10 Gb/sec (4X)
       symbol_error: 0
       port_rcv_errors: 0
     IPoIB
       recv_queue_size: 8192
       send_queue_size: 8192
       ib0:
         Mode: datagram
        MTU: 4092
         Mode: up
       ib1:
         Mode: datagram
         MTU: 4092
         Mode: up
```

(continues on next page)

(continued from previous page)

```
# This example uses a FILTER on the word 'firmware'. In this case, we've
# upgraded the firmware across rack11 and rack12.
   - On rack11, we've also restarted the IB stack (/etc/init.d/openibd
     restart) to activate the new firmware.
   - Rack 12 has also been updated, as we can see from the 'Firmware
     installed' line, but it's nodes are still running with their prior
     level of firmware and must reload the IB stack to have it take effect.
root@mgt1:~ # test_hca_state rack11, rack12 firmware | xcoll
_____
rack11
 Firmware installed: 2.30.3200
 Firmware active: 2.30.3200
_____
_____
 Firmware installed: 2.30.3200
 Firmware active: 2.11.1260
```

Author: Brian Finley

If you encounter any problems with the tools, post a message to the xCAT mailing list for help.

# 1.5 Advanced Topics

## 1.5.1 Chain

The **chain** mechanism is created to allow the administrator to define a series of tasks or operations that will be executed in series on the target node.

The **chain** mechanism is implemented in xCAT genesis system. The genesis is a customized Linux system, if can be used to do discovery and configuration after booted on the specified node.

## Understanding chain table

The chain table (tabdump chain) is an xCAT database table that holds the chain configuration. The following attributes can be defined to perform the chain function:

```
* currstate
* currchain
* chain
```

To know how are those three attributes used, reference the picture:

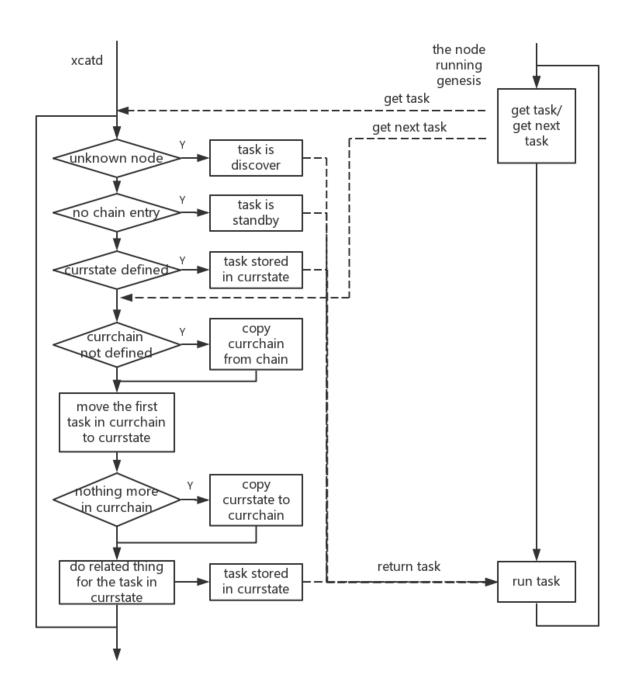

# Task Type

xCAT supports following types of task which could be set in the chain:

• runcmd

```
runcmd=<cmd>
```

Currently only the bmcsetup command is officially supplied by xCAT to run to configure the bmc of the compute node. You can find the bmcsetup in /opt/xcat/share/xcat/netboot/genesis/<arch>/fs/bin/. You also could create your

command in this directory and adding it to be run by runcmd=<you cmd>.

```
runcmd=bmcsetup
```

**Note:** The command mknb <arch> is needed before reboot the node.

· runimage

```
runimage=<URL>
```

**URL** is a string which can be run by wget to download the image from the URL. The example could be:

```
runimage=http://<IP of xCAT Management Node>/<dir>/image.tgz
```

# The image.tgz must have the following properties:

- Created using the tar zcvf command
- The tarball must include a runme. sh script to initiate the execution of the runimage

To create your own image, reference creating image for runimage.

**Tip**: You could try to run wget http://<IP of xCAT Management Node>/<dir>/image.tgz manually to make sure the path has been set correctly.

· osimage

```
osimage=<image name>
```

This task is used to specify the image that should be deployed onto the compute node.

shell

Causes the genesis kernel to create a shell for the administrator to log in and execute commands.

• standby

Causes the genesis kernel to go into standby and wait for tasks from the chain. . . .

#### **Run Task List During Discovery**

To run a list of tasks during the discovery, set the tasks in the chain table by using the chdef command to change the chain attribute, before powering on the nodes. For example:

```
chdef <noderange> chain='runcmd=bmcsetup,osimage=<osimage name>'
```

These tasks will be run after the discovery.

## Run Task List to Configure a Node

Run the nodeset command to set the tasks for the compute node and rpower <noderange> reset to initiate the running of tasks.

```
nodeset <noderange> runimage=http://<IP of xCAT Management Node>/image.tgz,osimage= \leftrightarrow<image_name> rpower <noderange> reset
```

In this example, the runimage will be run first, and then the image <i mage\_name> will be deployed to the node.

# 1.5.2 Cluster Maintenance

# **Compute Node**

#### Changing the Hostname/IP address

## **Background**

If the hostname or IP address has already been modified on compute nodes, follow the steps to change the configuration in xcat.

#### **Remove Old Provision Environment**

1. Remove the nodes from DNS configuration

```
makedns -d <noderange>
```

2. Remove the nodes from the DHCP configuration

```
makedhcp -d <noderange>
```

3. Remove the nodes from the goconserver configuration

```
makegocons -d <noderange>
```

# **Change Definition**

1. Change networks table definitions

```
lsdef -t network -1
```

The output may be like

```
10_0_0_0-255_0_0_0 (network)
192_168_122_0-255_255_255_0 (network)
```

Change the networks table definitions, For example 192\_168\_122\_0-255\_255\_255\_0 is a original network configuration which should be modified to 192\_168\_123\_0-255\_255\_255\_0:

```
rmdef -t network 192_168_122_0-255_255_255_0
mkdef -t network 192_168_123_0-255_255_255_0 net=192.168.123.0 mask=255.255.255.0
```

2. Change the hostname in the xCAT database (This command only supports one node at a time). For many nodes you will have to write a script.

```
# changes node1 to node2 in the database chdef -t node -o node1 -n node2
```

- 3. Change the hostname and IP address in the /etc/hosts file
  - If you do not use the hosts table in xCAT to create the /etc/hosts file, edit the /etc/hosts file and change your hostname and IP address entries directly.

- If you use the xCAT hosts table, and your nodes are defined by name in the hosts table, the hosts table must be updated with the new names when we changed the node name using chdef command. If the hosts tables contains regular expression, you have to rewrite the regular expression to match your new hostname and IP address.
- If these is no regular expression in the hosts table, you can run

```
# change the IP address for the new hostname in the hosts table.
nodech <newnodename> hosts.ip="x.xx.xx.xx"
# add hostname/IP records in /etc/hosts from the definition in the xCAT hosts
# table for the <noderange>
makehosts <noderange>
```

# **Update The Provision Environment**

1. Configure the new names in DNS

```
makedns -n
```

2. Configure the new names in DHCP

```
makedhcp -a
```

3. Configure the new names in goconserver

```
makegocons
```

## **Replacing Nodes**

## **OpenPOWER Nodes**

When compute nodes are physically replaced in the frame, leverage xCAT to re-discover the compute nodes. The following guide can be used for:

- IBM OpenPOWER S822LC for HPC
- 1. Identify the machine(s) to be replaced: frame10cn02.
- 2. [Optional] It's recommended to set the BMC IP address back to DHCP, if it was set to STATIC.

```
rspconfig frame10cn02 ip=dhcp
```

3. Set the outgoing machine to offline and remove attributes of the machine:

```
nodeset frame10cn02 offline
chdef frame10cn02 mac=""
```

4. If using MTMS-based discovery, fill in the Model-Type and Serial Number for the machine:

```
chdef frame10cn02 mtm=8335-GTB serial=<NEW SERIAL NUMBER>
```

5. If using **SWITCH**-based discovery, go on to the next step. The switch and switch-port should already be set in the compute node definition.

Node attributes will be replaced during the discovery process (mtm, serial, mac, etc.)

6. Search for the new BMC in the open range:

```
bmcdiscover --range <IP open range> -w -z
```

7. When the BMC is found, start the discovery with the following commands:

```
rsetboot /node-8335.* net
rpower /node-8335.* boot
```

## **Management Node**

# Changing the hostname/IP address

#### Overview

This document is intended to describe the steps that must be taken if you need to change your Linux Management Node's hostname and/or IP address after the cluster is installed and configured by xCAT. This documentation will only cover the changes by xCAT and will not try to cover any other changes by any other tools.

# Backup your xCAT data

Clean up the database by running tabprune command:

```
tabprune -a auditlog
tabprune -a eventlog
```

Now take a snapshot of the Management Node. This will also create a database backup. You can use this data as reference if needed.

```
xcatsnap -d
```

#### Stop xCAT

You need to stop the xcat daemon and any other applications that are using the xCAT database on the Management Node and the Service Nodes. To determine your database, run

```
lsxcatd -a | grep dbengine
```

## To stop xCAT:

```
service xcatd stop
```

# **Stop The Database**

For all databases except SQlite, you should stop the database. For example

```
service postgresql stop
service mysqld stop
```

## **Change the Management Hostname**

· hostname command

```
hostname <new_MN_name>
```

• Update the hostname configuration files:

```
Add hostname in /etc/hostname
Add HOSTNAME attribute in /etc/sysconfig/network (only for [RHEL])
```

# **Update Database Files**

You need to update the new MN hostname or IP address in several database configuration files.

## **SQLite**

Nothing to do.

## **PostgreSQL**

• Edit /etc/xcat/cfgloc file...

```
Replace Pg:dbname=xcatdb;host=<old_MN_ip>|xcatadm|xcat20 with Pg:dbname=xcatdb;host=<new_MN_ip>|xcatadm|xcat20.
```

• Edit config database config file /var/lib/pgsql/data/pg\_hba.conf...

```
\label{lem:cond_MN_ip} \textbf{Replace} \; \text{host all all <new\_MN\_ip} > / 32 \;\; \text{md5} \;\; \text{with host all all <new\_MN\_ip} > / 32 \;\; \text{md5} \;\; \text{md5}
```

# **MySQL**

• Edit /etc/xcat/cfglooc... Replace mysql:dbname=xcatdb; host=<old\_MN\_ip>|xcatadmin|xcat20 with mysql:dbname=xcatdb; host=<new\_MN\_ip>|xcatadmin|xcat20

# Start the database

```
service postgresql start service mysqld start
```

#### Start xCAT

```
service xcatd start
```

# Verify your new database setup

```
lsxcatd -a | grep dbengine
tabdump site # if output exists
```

## Change The Definition In xCAT Database

## Change the site table master attribute

```
chdef -t site master=<new_MN_ip>
```

# Change all IP address attribute relevant to the MN IP address

For example, the old IP address was "10.6.0.1"

• Query all the attributes with old address

```
lsdef -t node -l | grep "10.6.0.1"
 conserver=10.6.0.1
 conserver=10.6.0.1
 conserver=10.6.0.1
 conserver=10.6.0.1
 nfsserver=10.6.0.1
 servicenode=10.6.0.1
 xcatmaster=10.6.0.1
 kcmdline=quiet repo=http://10.6.0.1/install/rhels6/ppc64/ ks=http://10.6.0.1/
→install/autoinst
 /slessn ksdevice=d6:92:39:bf:71:05
 nfsserver=10.6.0.1
 servicenode=10.6.0.1
 tftpserver=10.6.0.1
 xcatmaster=10.6.0.1
 servicenode=10.6.0.1
  xcatmaster=10.6.0.1
```

• Looking at the list above, taking conserver as an example, query the nodes with conserver=10.6.0.1:

```
lsdef -t node -w conserver="10.6.0.1"
...
cn1 (node)
cn2 (node)
cn3 (node)
cn4 (node)
```

• Change the conserver address for nodes cn1, cn2, cn3, cn4

```
chdef -t node cn1-cn4 conserver=<new_ip_address>
```

• Repeat the same process for the other attributes containing the old IP address.

#### Change networks table

Check your networks table to see if the network definitions are still correct, if not edit accordingly

```
lsdef -t network -l
chdef -t network <key=value>
```

#### **Check Result**

You can check whether all the old address has been changed using

```
dumpxCATdb -P <new database backup path>
cd <new database backup path>
fgrep "10.6.0.1" *.csv
```

If the old address still exists in the \*.csv file, you can edit this file, then use the following command to restore the records

```
tabrestore <xxx.csv>
```

## Generate SSL credentials(optional)

Use the following command to generate new SSL credentials: xcatconfig -c.

Then update the following in xCAT:

• Update the policy table with new management node name and replace:

```
"1.4", "old_MN_name",,,,,,"trusted",,
```

with:

```
"1.4", "new_MN_name",,,,,, "trusted",, ``
```

• Setup up goconserver with new credentials

```
makegocons
```

# **External DNS Server Changed**

- Update nameserver entries in /etc/resolv.conf
- Update nameserver attribute in site table

```
chdef -t site -o clustersite nameservers="new_ip_address1, new_ip_address2"
```

• Update site forwarders in DB

```
chdef -t site -o clustersite forwarders="new_ip_address1,new_ip_address2"
```

• Run command makedns -n

# **Domain Name Changed**

Change the entries in /etc/hosts.

Change the /etc/resolv.conf, forwarders attribute in site table.

```
lsdef -t site -o clustersite -i forwarders
chdef -t site -o clustersite forwarders <new list>
```

Change the domain name in the xCAT database site table.

```
chdef -t site -o clustersite domain=<new_domainname>
```

From xCAT 2.8, multiple domains is supported in the cluster. Update the networks table definition.

```
lsdef -t network -l
chdef -t network -o <network_name> ddnsdomain=<new_domainname1,new_domainname2>
```

# **Update the Provision Environment**

Determine if the Management node is defined in the database, assuming it was done correctly using xcatconfig -m, by running:

```
lsdef __mgmtnode
```

If it exists, then use the return name and do the following:

• Remove the MN from DNS configuration

```
makedns -d <old_MN_name>
```

• Remove the MN from the DHCP configuration

```
makedns -d <old_MN_name>
```

• Remove the MN from the conserver configuration

```
makedns -d <old_MN_name>
```

• Change the MN name in the xCAT database

```
chdef -t node -o <old_MN_name> -n <new_MN_name>
```

• Add the new MN to DNS

```
makedns -n
```

• Add the MN to dhcp

```
makedhcp -a
```

Add the MN to goconserver

```
makegocons
```

# Update the genesis packages

Run mknb <arch> after changing the ip of MN.

#### **Service Node**

# Changing the Hostname/IP address

## Change compute node definition relevant to the service node

Change the settings in database. Below shows a method to find out where the old IP address settings (take 10.6.0.1 as a example) are used in Hierarchy environment.

· Query the old attribute

```
lsdef -t node -l | grep "10.6.0.1"
# below is output of the above command. We can find out that nfsserver
# and servicenode are using the old IP address setting.
nfsserver=10.6.0.1
servicenode=10.6.0.1
```

• Query the nodes whose nfsserver is 10.6.0.1

```
lsdef -w nfsserver==10.6.0.1
# below is output of the above command
cn1 (node)
cn2 (node)
cn3 (node)
cn4 (node)
```

• Change the nfsserver address for cn1,cn2,cn3,cn4 by running the following command:

```
chdef -t node cn1-cn4 nfsserver=<new service node IP addresss>
```

# **Database Connection Changes**

Granting or revoking access privilege in the database for the service node.

• For MySQL, refer to Granting/Revoking access to the database for Service Node Clients.

## **Update Provision Environment on Service Node**

If you are using service nodes to install the nodes and using /etc/hosts for hostname resolution, you need to copy the new /etc/hosts from the management node to the service nodes, then run makedns -n on the service nodes. For example:

```
xdcp <servicenodes> /etc/hosts /etc/hosts
xdsh <servicenodes> makedns -n
```

## Reinstall the nodes to pick up all changes

```
nodeset <noderange> osimage=<osimagename>
```

Then use your normal command to install the nodes like rinstall, rnetboot, etc.

#### **Software and Firmware Inventory**

xCAT provides a command sinv that checks the software and firmware inventory in this cluster.

The command creates an inventory of the input software/firmware check, comparing to other machines in the cluster and produces an output of node that are installed the same and those that are not.

This command uses the xdsh parallel command, so it is in itself a parallel command, and thus can be run on multiple cluster nodes at one time and is hierarchical.

The sinv command is designed to check the configuration of the nodes in a cluster. The command takes as input command line flags, and one or more templates which will be compared against the output of the xdsh command, designated to be run on the nodes in the noderange.

The nodes will then be grouped according to the template they match and a report returned to the administrator in the output file designated or to stdout.

sinv supports checking the output from the rinv or xdsh command.

For example, if you wanted to check the ssh level on all the nodes and make sure they were the same as on the service node, you would first generate a template from the "good" service node (sn1) by running the following:

```
xdsh sn1 "rpm -qa | grep ssh " | xdshcoll > /tmp/sinv/sinv.template
```

To execute sinv using the sinv template generated above on the nodegroup, testnodes ,writing output report to /tmp/sinv.output, enter:

```
sinv -c "xdsh testnodes rpm -qa | grep ssh" -p /tmp/sinv/sinv.template -o /tmp/sinv.

→output
```

The report will look something like this, if every node matches:

Command started with following input:

```
xdsh cmd:xdsh testnodes rpm -qa | grep ssh.
Template path:/tmp/sinv/sinv.template.
Template cnt:0.
Remove template:NO.
Output file:/tmp/sinv/sinv.output.
Exactmatch:NO.
Ignorefirst:NO.
Seed node:None.
file:None.
The following nodes match /tmp/lissav/sinv.template:
testnodes
```

There are many options for matching and reporting supported by the sinv command, including support to run rinv and generate reports on firmware inventory.

# 1.5.3 Migrate xCat Management node

#### **xCAT Management Node Migration**

This document describes how to migrate xCAT Management node to a new node. The following example describes a typical scenario, this example is verified on redhat7.3.

- 1. Initially, the first xcat management node is active, and the second node is passive.
- 2. Backup all useful xCAT data from xCAT Management node to back-up server at regular intervals.
- 3. When the first xCAT management node is broken, use backup to restore original xCAT data to the second node with the same host name and ip.

## **Backup Old xCAT Management Node**

Backup xCAT management node data to backup server:

- 1.1 Backup xCAT important files and directories:
  - 1. Get installdir from site table, backup installdir directory, in this case, back up install directory:

```
lsdef -t site clustersite -i installdir
Object name: clustersite
installdir=/install
```

2. Backup these two xCAT directories:

```
~/.xcat
/etc/xcat
```

**Note:** Backing up ~/.xcat is for all users who have xCAT client certs.

3. If there are customized files and directories for otherpkgdir, pkgdir, pkglist or template in some *osimage* definitions, backup these files and directories. for example:

1.2 Backup ssh related files:

```
/etc/ssh
~/.ssh
```

1.3 Backup host files:

```
/etc/resolv.conf
/etc/hosts
/etc/passwd
/etc/group
```

1.4 Backup yum resource files:

```
/etc/yum.repos.d
```

1.5 Backup conserver conf files:

```
/etc/conserver.cf
```

1.6 Backup DNS related files:

```
/etc/named
/etc/named.conf
/etc/named.iscdlv.key
```

(continues on next page)

(continued from previous page)

```
/etc/named.root.key
/etc/rndc.key
/etc/sysconfig/named
/var/named
```

#### 1.7 Backup dhcp files:

```
/etc/dhcp
/var/lib/dhcpd
/etc/sysconfig/dhcpd
/etc/sysconfig/dhcpd6
```

#### 1.8 Backup apache:

```
/etc/httpd
/var/www
```

## 1.9 Backup tftp files:

/tftpboot

# 1.10 Backup NTP configure file:

```
/etc/ntp.conf
```

### 1.11 Backup database configure files (optional):

# • [PostgreSQL]

```
/var/lib/pgsql/data/pg_hba.conf
/var/lib/pgsql/data/postgresql.conf
```

#### 1.12 Backup NFS (optional):

```
/etc/exports
/var/lib/nfs
/etc/sysconfig/nfs
```

# 1.13 (optional)

Besides the files mentioned above, there may be some additional customization files and production files that need to be backup, depending on your local unique requirements. Here are some example files that can be considered:

```
/.profile
/.rhosts
/etc/auto_master
/etc/auto/maps/auto.u
/etc/motd
/etc/security/limits
/etc/netscvc.conf
/etc/inetd.conf
/etc/security/passwd
/etc/security/group
/etc/services
/etc/inittab(andmore)
```

# 1.14 Backup the xCAT database tables for the current configuration, using command:

```
dumpxCATdb -p <your_backup_dir>
```

1.15 Save all installed xCAT RPM names into a file:

```
rpm -qa|grep -i xCAT > xcat_rpm_names
```

1.16 (Optional) Find customization made to files installed from packages, backup these files. For example

```
rpm -q --verify -a conserver-xcat
rpm -q --verify -a xCAT-server
rpm -q --verify -a syslinux-xcat
rpm -q --verify -a xCAT-client
rpm -q --verify -a xCAT
```

## Restore xCAT management node

- 2.1 Power off old xCAT management server before configuring new xCAT management server
- 2.2 Configure new xCAT management server using the same ip and hostname as old xCAT management server. Configure the same additional network for hardware management network if needed, for example, bmc network or hmc network. xCAT management server setup refer to *Prepare the Management Node*
- 2.3 Overwrite files/directories methioned in above 1.2, 1.3, 1.4 from backup server to new xCAT management server
- 2.4 Download xcat-core and xcat-dep tar ball, then install xCAT in new xCAT management server, refer to *install* xCAT
- 2.5 Use rpm -qa|grep -i xCAT to list all xCAT RPMs in new xCAT management node, compare these RPMs base name with those in xcat\_rpm\_names from above 1.15. If some RPMs are missing, use yum install <rpm\_package\_basename> to install missing RPMs.
- 2.6 If use MySQL/MariaDB/PostgreSQL, migrate xCAT to use MySQL/MariaDB/PostgreSQL refer to Configure a Database
- 2.7 To restore the xCAT database
  - a. Restore xCAT database from the /dbbackup/db directory without auditlog and eventlog, enter:

```
restorexCATdb -p /dbbackup/db
```

b. Restore the xCAT database including auditlog and eventlog from the /dbbackup/db directory, enter:

```
restorexCATdb -a -p /dbbackup/db
```

c. (optinal) Overwrite files in above 1.11, restart PostgreSQL:

```
service postgresql restart
```

- 2.8 Overwrite remaining files/directories methioned in above 1.1, 1.5, 1.6, 1.7, 1.8, 1.9, 1.10, 1.12; If needed, check if files exist based on above 1.13 and 1.16.
- 2.9 Verify xCAT:

```
tabdump site
```

2.10 Restart named, use nslookup to check DNS:

```
service named restart
nslookup <cn1>
```

2.11 Restart conserver, use roons to check console:

```
service conserver restart
rcons <cn1>
```

# 2.12 Configure DHCP:

```
makedhcp -n
makedhcp -a
```

2.13 Restart httpd for REST API, for more information refer to *Rest API*:

```
service httpd restart
```

## 1.5.4 Confluent

Confluent is a new codebase with a few goals in mind:

- Augment xCAT 2.X series
- Potentially serve in place of xCAT-server for the next generation of xCAT

Disclaimer: Confluent code in conjunction with xCAT 2.X is currently BETA, use at your own risk

## confluent-server

# **Getting Started**

Confluent is intended to be used in conjunction with xCAT. The following documentation assumes that xCAT is already installed and configured on the management node.

#### **Download confluent**

To build from source, ensure your machine has the correct development packages to build rpms, then execute the following:

• Clone the git repo:

```
git clone https://github.com/xcat2/confluent.git
```

• Build the confluent-server and confluent-client packages:

```
cd confluent/confluent_server ; ./buildrpm ; cd -
cd confluent/confluent_client ; ./buildrpm ; cd -
```

#### Install

# dependency

The following example describes the steps for **rhels7.5** on **ppc64le**:

```
yum install libffi-devel.ppc64le
yum install openssl-devel
pip install crypto pyasn1 pycrypto eventlet pyparsing netifaces scrapy pysnmp_

paramiko pyghmi pyte
```

#### confluent

Installing xCAT-confluent via rpm:

```
rpm -ivh /root/rpmbuild/RPMS/noarch/confluent_server-*.noarch.rpm --nodeps
rpm -ivh /root/rpmbuild/RPMS/noarch/confluent_client-*.noarch.rpm --nodeps
```

You may find it helpful to add the confluent paths into your system path:

```
CONFLUENTROOT=/opt/confluent
export PATH=$CONFLUENTROOT/bin:$PATH
export MANPATH=$CONFLUENTROOT/share/man:$MANPATH
```

# Configuration

# Starting/Stopping confluent

To start confluent:

```
service confluent start
```

To stop confluent:

```
service confluent stop
```

If you want confluent daemon to start automatically at bootup, add confluent service to chkconfig:

```
chkconfig confluent on
```

# Replacing conserver with confluent

A new keyword, consoleservice, has been added to the xCAT site table to allow the system administrator to control between **conserver** and **confluent**. If consoleservice is not set, default behavior is to use **conserver**.

Set the consoleservice to confluent:

```
chdef -t site consoleservice='confluent'
```

Run makeconfluentcfg to create the confluent configuration files:

```
makeconfluentcfg
```

Use rcons as before to start the console session.:

rcons <singlenode>

#### Web Browser access

Confluent-api and confluent-consoles are able to be accessed from the browser. It is **highly** recommended that you create a non-root user to access the sessions:

```
Create the non-root user on the management node
# useradd -m xcat

Create a non-root user in confetty
# /opt/confluent/bin/confetty create users/xcat

Set the password for the non-root user
# /opt/confluent/bin/confetty set users/xcat password="mynewpassword"
password="*******"
```

## **Rest Explorer**

Configure the httpd configuration for confluent-api by creating a confluent.conf file under /etc/httpd/conf.d/ directory:

Now point your browser to: http://<server ip>:<port> and log in with the non-root user and password created above.

## **Confluent consoles**

confluent-web is provided in a subdirectory under the confluent project confluent\_web

Download the content of that directory to /var/www/html/confluent and point your browser to:

```
http://<server ip>/confluent/consoles.html
```

# confluent-client

## Starting the confetty client

As the root user, running /opt/confluent/bin/confetty will open the confetty prompt

```
[root@c910f02c05p03 ~] # /opt/confluent/bin/confetty / ->
```

# Creating a non root user

It's recommenteed to create a non root user to use to connect to confetty

1. Create a non-root user on the management node:

```
useradd -m xcat
```

2. As root, create a non-root user in confetty:

```
/opt/confluent/bin/confetty create users/xcat
```

3. Set the password for the non-root user:

```
/opt/confluent/bin/confetty set users/xcat password="mynewpassword" password="*******"
```

# Connecting to a remote server

In order to do remote sessions, keys must first be added to /etc/confluent

- /etc/confluent/privkey.pem private key
- /etc/confluent/srvcert.pem server cert

If you want to use the xCAT Keys, you can simple copy them into /etc/confluent

```
cp /etc/xcat/cert/server-key.pem /etc/confluent/privkey.pem
cp /etc/xcat/cert/server-cert.pem /etc/confluent/srvcert.pem
```

The user and password may alternatively be provided via environment variables:

```
CONFLUENT_USER=xcat
CONFLUENT_PASSPHRASE="mynewpassword"
export CONFLUENT_USER CONFLUENT_PASSPHRASE
```

Start confetty, specify the server IP address:

```
confetty -s <remote_ip>
```

If you want to run a confluent command against another host, could set the CONFLUENT\_HOST variable:

```
CONFLUENT_HOST=<remote_ip>
export CONFLUENT_HOST
```

#### 1.5.5 Go Conserver

goconserver is a conserver replacement written in Go programming language. For more information, see https://github.com/xcat2/goconserver/

# Quickstart

1. For refresh xCAT installation, run the command below to start and configure goconserver

```
makegocons
```

The new console logs will start logging to /var/log/consoles/<node>.log

- 1. For xCAT updating, and use conserver before, following the step below to enable goconserver
  - 1. stop conserver on management node

```
systemctl stop conserver.service
```

For hierarchical cluster, shall also stop conserver on service nodes, and config goconserver as console server:

```
xdsh service 'systemctl stop conserver.service' chdef -t group -o service setupconserver=2
```

3. start and configure goconserver

```
makegocons
```

The new console logs will start logging to /var/log/consoles/<node>.log

2. To check the console status of nodes, use:

```
makegocons -q
```

# Configuration

#### Location

The configuration file for goconserver is located at /etc/goconserver/server.conf. When the configuration is changed, reload using: systemctl restart goconserver.service. An example for the configuration could be found from Example Conf.

## Tag For xCAT

xCAT generates a configuration file that includes a identifier on the first line. For example:

```
#generated by xcat Version 2.13.10 (git commit_

-> 7fcd37ffb7cec37c021ab47d4baec151af547ac0, built Thu Jan 25 07:15:36 EST 2018)
```

makegocons checks for this token and will not make changes to the configuration file if it exists. This gives the user the ability to customize the configuration based on their specific site configuration.

# **Multiple Output Plugins**

goconserver support console redirection to multiple targets with file, top and udp logger plugins. The entry could be found like below:

```
console:
  # the console session port for client(congo) to connect.
 port: 12430
 logger:
   # for file logger
   file:
      # multiple file loggers could be specified
      # valid fields: name, logdir
      - name: default
       logdir: /var/log/goconserver/nodes/
      - name: xCAT
        logdir: /var/log/consoles
   tcp:
      - name: logstash
       host: briggs01
       port: 9653
       ssl_key_file: /etc/xcat/cert/server-cred.pem
       ssl_cert_file: /etc/xcat/cert/server-cred.pem
       ssl_ca_cert_file: /etc/xcat/cert/ca.pem
      - name: rsyslog
       host: sn02
        port: 9653
   udp:
      - name: filebeat
       host: 192.168.1.5
       port: 512
```

With the configuration above, the console log files for each node would be written in both /var/log/goconserver/nodes/<node>.log and /var/log/consoles/<node>.log. In addition, console log content will be redirected into remote services specified in the tcp and udp sections.

#### Verification

To check if goconserver works correctly, see the log file /var/log/goconserver/server.log.

1. Check if TCP logger has been activated.

When starting goconserver, if the log message is like below, it means the TCP configuration has been activated.

```
{"file":"github.com/xcat2/goconserver/console/logger/tcp.go (122)","level":"info",

"msg":"Starting TCP publisher: logstash","time":"2018-03-02T21:15:35-05:00"}

{"file":"github.com/xcat2/goconserver/console/logger/tcp.go (122)","level":"info",

"msg":"Starting TCP publisher: sn02","time":"2018-03-02T21:15:35-05:00"}
```

2. Debug when encounter error about TCP logger

If the remote service is not started or the network is unreachable, the log message would be like below.

Check the service status and the network configuration including the selinux and iptable rules. When the remote service works correctly, TCP or UDP logger of goconserver would recover automatically.

#### **Reconnect Interval**

If console node is defined with ondemand=false, when the console connection could not be established, goconserver would reconnect automatically. The interval time could be specified at

```
console:
    # retry interval in second if console could not be connected.
    reconnect_interval: 10
```

## **Performance Tuning**

Adjust the worker numbers to leverage multi-core processor performance based on the site configuration.

```
global:
    # the max cpu cores for workload
    worker: 4
```

## **Debug**

The log level for goconserver is defined in /etc/goconserver/server.conf

```
global:
    # debug, info, warn, error, fatal, panic
    log_level: info
```

#### **REST API**

goconserver provides REST API interface to manage the node sessions. For detail, see REST.

# 1.5.6 Docker

## Quick Start to Use xCAT Docker Image

A new Docker image will be published for each new release of xCAT. Use docker search xcat2 to list all Docker images xCAT has released. xCAT Docker image offical organization is xcat, repository is xcat2.

```
[dockerhost] # sudo docker search xcat2

NAME DESCRIPTION STARS OFFICIAL AUTOMATED xcat/xcat2 ... ... ...
```

The xCAT Docker images are tagged to match the xCAT releases, If you want to deploy the xCAT 2.14.6 version, pull down the xcat/xcat2:2.14.6 image. xCAT Docker image also has a latest tag to point to the latest release. Currently xCAT Docker images are based on CentOS.

**Attention:** To do discovery for POWER9 bare metal server, please refer to xCAT Genesis Base

## **Prerequisite for Docker Host**

 $\bullet \ \ \text{To run xCAT under Docker, the services $\tt SELinux and AppArmor on Docker host must be disabled.}$ 

SELinux can be disabled with:

```
echo 0 > /selinux/enforce
sed -i 's/^SELINUX=.*$/SELINUX=disabled/' /etc/selinux/config
```

AppArmor can be disabled with:

```
/etc/init.d/apparmor teardown
```

• To run xCAT under Docker the ports described in *document* should be available.

For Linux user, use the following command to verify ports are not used

```
netstat -nlp |grep -E ":(3001|3002|68|53|873|80|69|12429|12430|67) "
```

## Pull the xCAT Docker Image from DockerHub

To pull the latest xCAT Docker image, run

```
[dockerhost] # sudo docker pull xcat/xcat2:latest
```

#### Run xCAT in Docker Container

Run the xCAT Docker container with the Docker image xCAT/xCAT2:latest

```
[dockerhost] # sudo docker run -d \
    --name xcatmn \
    --network=host \
    --hostname xcatmn \
    --privileged \
    -v /sys/fs/cgroup:/sys/fs/cgroup:ro \
    -v /xcatdata:/xcatdata \
    -v /var/log/xcat:/var/log/xcat \
    -v /customer_data:/customer_data \
    xcat/xcat2:latest
```

The descriptions:

name Assign a name to the container, this name can be used to manipulate the container on docker host.

-network=host Use the host network driver for a container, that container network stack is not isolated from the docker host.

**hostname** Specify the hostname of container, which is available inside the container.

- **-privileged=true** Give extended privileges to this container.
- -v/sys/fs/cgroup:/sys/fs/cgroup:ro Is mandatory configuration to enable systemd in container.
- -v/xcatdata:/xcatdata xCAT container will create /xcatdata volume to store configuration and OS distro data. I.e. xCAT important directories /install, /tftpboot and /etc will be saved under /xcatdata. If user does not explicitly mount this directory to docker host, this directory will be mounted under /var/lib/docker/volumes/.

- -v /var/log/xcat:/var/log/xcat All xCAT running logs are saved under /var/log/xcat. Use this setting to export them to Docker host.
- -v /customer\_data:/customer\_data Is optional. Use this setting to transfer user data between Docker host and container.

#### **Run xCAT Command in Docker Container**

To enter xCAT Docker container

```
[dockerhost] # sudo docker exec -it xcatmn bash [xcatmn] #
```

Also can enter xCAT Docker container through ssh

```
[anynode] # ssh <docker_container_ip> -p 2200
```

**Attention:** Need to set site table depending on your own environment.

#### For example

```
[xcatmn]# chtab key=master site.value=<docker_host_ip>
```

Now container xcatmn will work as a normal xCAT management node, can run xCAT commands directly. For example

```
[xcatmn]# lsxcatd -a
```

**Attention:** Use of NFS outside of xCAT Docker container is recommended. For NFS service set up inside of xCAT Docker container, mount the shared directory with -v option when starting xCAT container.

# 1.5.7 Domain Name Resolution

#### **Cluster Name Resolution**

Setting up name resolution and having the nodes be resolved to IP addresses are required in xCAT clusters.

There are many different ways to configure name resolution in your cluster. Four of the common choices will be described in this section (look for Option #: headings):

But before any of those options are chosen, there are some things that must be done for all of the options.

#### Set the site domain Attribute

First set the domain attribute in the xCAT site table to the hostname domain you want to use for your cluster nodes:

```
chdef -t site domain=mycluster.com
```

#### **Create xCAT Network Definitions**

When you installed xCAT, it ran makenetworks to create network definitions for the networks that the management node is connected to (i.e. has NICs configured for). If the cluster-facing NICs were not configured when xCAT was installed, or if there are more networks in the cluster that are only available via the service nodes or compute nodes, create the new network definitions now.

Use the mkdef command to add additional networks to the xCAT database. (See the network for information about each attribute.) For example:

```
mkdef -t network clusternet net=11.0.0.0 mask=255.255.0.0 gateway=11.0.0.254_ 
domain=app.cluster.com
```

**Note:** The makedns command (mentioned below) will only add nodes into the DNS configuration if the network for the node is defined.

If you want to use a different hostname domain or a different set of nameservers for nodes that are on a particular network, set those attributes in the corresponding network object:

```
mkdef -t network clusternet domain=app.cluster.com nameservers=1.2.3.4
```

#### Populate the /etc/hosts File

All of the management node interfaces and all of the nodes need to be added to the /etc/hosts file on the xCAT management node (whether you are using the DNS option or not). You can either edit the /etc/hosts file by hand, or use makehosts.

If you edit the file by hand, it should look similar to:

```
127.0.0.1 localhost localhost.localdomain
50.1.2.3 mgmtnode-public mgmtnode-public.cluster.com
10.0.0.100 mgmtnode mgmtnode.cluster.com
10.0.0.1 node1 node1.cluster.com
10.0.0.2 node2 node2.cluster.com
```

Verify that your /etc/hosts file contains entries for all of your management node interfaces. Manually add any that are missing.

If your node names and IP addresses follow a regular pattern, you can easily populate /etc/hosts by putting a regular expression in the xCAT hosts table and then running makehosts. To do this, you need to first create an initial definition of the nodes in the database, if you haven't done that already:

```
mkdef node[01-80] groups=compute,all
```

Next, put a regular expression in the hosts table. The following example will associate IP address 10.0.0.1 with node1, 10.0.0.2 with node2, etc:

```
chdef -t group compute ip='|node(\d+)|10.0.0.($1+0)|'
```

(For an explanation of the regular expressions, see the man xcatdb.) Then run:

```
makehosts compute
```

and the following entries will be added to /etc/hosts:

```
10.0.0.1 node01 node01.cluster.com
10.0.0.2 node02 node02.cluster.com
10.0.0.3 node03 node03.cluster.com
```

This information is used by the makehosts command to add the additional interface hostnames etc. to the **/etc/hosts** file. It is also used by xCAT adapter configuration postscripts to automatically configure the additional network interfaces on the node. See the section (refer to *Specifying additional network interfaces for cluster nodes*).

**Note:** It is a convention of xCAT that for Linux systems the short hostname is the primary hostname for the node, and the long hostname is an alias. To have the long hostname be the primary hostname, you can use the -l option on the makehosts command.

# **Preparing for Using a DNS**

If you are choosing any of the options for using DNS, follow these steps:

NOTE: This documentation only applies to the xCAT makedns command using the ddns.pm plugin. The ddns.pm plugin is based on named9/bind9, and can not support named8/bind8 due to syntax difference.

• Set the **nameservers** and **forwarders** attributes in the xCAT site table. The **nameservers** attribute identifies the DNS server hostname/ip that the nodes point to in their **/etc/resolv.conf** files. The forwarders attribute are the DNS server's ip that can resolve external hostnames. If you are running a DNS on the xCAT MN, it will use the forwarders DNS server to resolve any hostnames it can't.

For example:

```
chdef -t site nameservers=10.0.0.100 forwarders=9.14.8.1,9.14.8.2

* Create an /etc/resolv.conf file on the management node
```

Edit /etc/resolv.conf to contain the cluster domain value you set in the site table's domain attribute above, and to point to the same DNS server you will be using for your nodes (if you are using DNS).

# Option #1: Running DNS on Your Management Node

This is the most common set up. In this configuration, a DNS running on the management node handles all name resolution requests for cluster node names. A separate DNS in your site handles requests for non-cluster hostnames.

There are several bits of information that must be included in the xCAT database before running the makedns command.

You must set the **forwarders** attribute in the xCAT cluster **site** definition. The **forwarders** value should be set to the IP address of one or more **nameservers** at your site that can resolve names outside of your cluster. With this set up,

all nodes ask the local nameserver to resolve names, and if it is a name that the management node DNS does not know about, it will try the forwarder names.

An xCAT **network** definition must be defined for each management network used in the cluster. The **net** and **mask** attributes will be used by the makedns command.

A network **domain** and **nameservers** value must be provided either in the network definition corresponding to the nodes or in the site definition.

For example, if the cluster domain is **mycluster.com**, the IP address of the management node, (as known by the cluster nodes), is **100.0.0.41** and the site DNS servers are **50.1.2.254,50.1.3.254** then you would run the following command.

```
chdef -t site domain=mycluster.com nameservers=100.0.0.41 forwarders=50.1.2.254,50.1. \rightarrow 3.254
```

Once /etc/hosts is populated with all of the nodes' hostnames and IP addresses, configure DNS on the management node and start it:

```
makedns -n
```

The **resolv.conf** files for the compute nodes will be created automatically using the **domain** and **nameservers** values set in the xCAT **network** or **site** definition.

If you add nodes or change node names or IP addresses later on, rerun makedns which will automatically restart named.

To verify the DNS service on management node is working or not:

```
nslookup <host> <mn's ip>
```

#### For example:

```
nslookup nodel 100.0.0.41
```

#### Option #2: Use a DNS That is Outside of the Cluster

If you already have a DNS on your site network and you want to use it to solve the node name in your cluster, follow the steps in this section to configure your external dns (against your local dns on xCAT MN/SN).

• Set the site **nameservers** value to the IP address of the external name server.

```
chdef -t site nameservers=<external dns IP>
```

• Set the correct information of external dns into the /etc/resolv.conf on your xCAT MN.

The **domain** and **nameservers** values must be set correctly in **/etc/resolv.conf**. Which should have the same values with the ones your set in the site table.

- Manually set up your external dns server with correct named.conf and correct zone files
- · Add the TSIG to the named.conf of your external dns for makedns command to update external dns

```
tabdump -w key==omapi passwd
get the key like "omapi", "xcat_key",

→"MFRCeHJybnJxeVBNaE1YT1BFTFJzN2JuREFMeEMwU0U=",,,,
Add it to your named.conf
key xcat_key {
    algorithm hmac-md5;
```

(continues on next page)

(continued from previous page)

```
secret "MFRCeHJybnJxeVBNaE1YT1BFTFJzN2JuREFMeEMwU0U=";
};
```

• Then change each zone to make your zones to allow this key to update.

```
zone "1.168.192.IN-ADDR.ARPA." in {
    type master;
    allow-update {
        key xcat_key;
    };
    file "db.192.168.1";
};
```

• To update the name resolution entries from /etc/hosts or hosts table of xCAT MN to external DNS, run makedns -e

Alternatively, you can set site.externaldns=1 and run makedns

## Option #3: Run DNS on Management Node and Service Nodes

When you have service nodes, the recommended configuration is to run DNS on the management node and all of the service nodes. Two choices are available:

# Option #3.1: Using the management node as DNS server, the service nodes as forwarding/caching servers.

This means the **DNS** server on the management node is the only one configured with all of the node hostname/IP address pairs. The DNS servers on the service nodes are simply forwarding/caching the DNS requests to the management node.

## Option #3.2: Using the management node as DNS master, the service nodes as DNS slaves.

This means the **DNS** server on the management node is configured with all of the node hostname/IP address pairs, and allowed to transfer DNS zones to the service nodes. The DNS servers on the service nodes are DNS slaves, so that if the management node goes down for some reason, then you still have the service nodes to be able to do name resolution.

The configurations are described below for the two options, note the differences marked as Option #3.x.

**Note**: for Option #3.1, only the DNS on the management node will use the **forwarders** setting. The DNS servers on the service nodes will always forward requests to the management node.

Note: for Option #3.2, make sure servicenode.nameserver=2 before you run makedns -n.

Once /etc/hosts is populated with all of the nodes' hostnames and IP addresses, configure DNS on the management node and start it:

```
makedns -n
```

When the /etc/resolv.conf files for the compute nodes are created the value of the nameserver in /etc/resolv.conf is gotten from site.nameservers or networks.nameservers if it's specified.

For example:

```
chdef -t site nameservers="<xcatmaster>" # for Option #3.1

OR
chdef -t network <my_network> nameservers="<xcatmaster>" # for Option #3.1

chdef -t site nameservers="<xcatmaster>, MN_IP" # for Option #3.2

OR
chdef -t network <my_network> nameservers="<xcatmaster>, MN_IP" # for Option #3.2
```

The **<xcatmaster>** keyword will be interpreted as the value of the **<xcatmaster>** attribute of the node definition. The **<xcatmaster>** value for a node is the name of it's server as known by the node. This would be either the cluster-facing name of the service node or the cluster-facing name of the management node.

**Note:** The site **nameservers** value must be set to **<xcatmaster>** before you run makedhcp.

Make sure that the DNS service on the service nodes will be set up by xCAT.

Assuming you have all of your service nodes in a group called "service" you could run a command similar to the following.

```
chdef -t group service setupnameserver=1 # for Option #3.1 chdef -t group service setupnameserver=2 # for Option #3.2
```

For Linux systems, make sure DHCP is set up on the service nodes.

```
chdef -t group service setupdhcp=1
```

If you have not yet installed or diskless booted your service nodes, xCAT will take care of configuring and starting DNS on the service nodes at that time. If the service nodes are already running, restarting xcatd on them will cause xCAT to recognize the above setting and configure/start DNS:

```
xdsh service 'service xcatd restart' # linux
```

If you add nodes or change node names or IP addresses later on, rerun makedns. The DNS on the service nodes will automatically pick up the new information.

# Specifying additional network interfaces for cluster nodes

You can specify additional interface information as part of an xCAT node definition. This information is used by xCAT to populate the **/etc/hosts** file with the extra interfaces (using the makehosts command) and providing xCAT adapter configuration scripts with the information required to automatically configure the additional interfaces on the nodes.

To use this support you must set one or more of the following node definition attributes.

```
nicips - IP addresses for additional interfaces (NIC). (Required)
nichostnamesuffixes - Hostname suffixes per NIC. This is a suffix to add to the node.

name to use for the hostname of the additional interface. (Optional)
nictypes - NIC types per NIC. The valid "nictypes" values are: "ethernet", "infiniband

", and "bmc". (Optional)
niccustomscripts - The name of an adapter configuration postscript to be used to.

configure the interface. (Optional)
nicnetworks - xCAT network definition names corresponding to each NIC. (ie. the...

network that the nic ip resides on.) (Optional)
nicaliases - Additional aliases to set for each additional NIC.

(These are added to the /etc/hosts file when using makehosts).(Optional)
```

The additional NIC information may be set by directly editing the xCAT **nics** table or by using the **xCAT \*defs** commands to modify the node definitions.

The details for how to add the additional information is described below. As you will see, entering this information manually can be tedious and error prone. This support is primarily targeted to be used in conjunction with other IBM products that have tools to fill in this information in an automated way.

## Managing additional interface information using the xCAT \*defs commands

The **xCAT** \***defs** commands (**mkdef**, **chdef**, **and lsdef**) may be used to manage the additional NIC information in the xCAT database.

When using the these commands the expanded nic\* attribute format will always be used.

# **Expanded format for nic\* attributes**

The expanded format will be the nics attribute name and the nic name, separated by a "." (dot).(ie. <nic attr="" name="">.<nic name="">)

For example, the expanded format for the nicips and nichostnamesuffixes attributes for a nic named eth1 might be:

```
nicips.eth1=10.1.1.6
nichostnamesuffixes.eth1=-eth1
```

If we assume that your xCAT node name is **compute02** then this would mean that you have an additional interface ("eth1") and that the hostname and IP address are **compute02-eth1** and **10.1.1.6**.

A "I" delimiter is used to specify multiple values for an interface. For example:

```
nicips.eth2=60.0.0.7|70.0.0.7
nichostnamesuffixes.eth2='-eth2|-eth2-lab'
```

This indicates that eth2 gets two hostnames and two IP addresses. (compute02-eth2 gets 60.0.0.7 and compute02-eth2-lab" gets "70.0.0.7".)

For the **nicaliases** attribute a list of additional aliases may be provided.

```
nicaliases.eth1='alias1 alias2'
nicaliases.eth2='alias3|alias4'
```

This indicates that the **compute02-eth1** hostname would get the additional two aliases, alias1 alias2, included in the **/etc/hosts** file, (when using the makehosts command).

The second line indicates that compute02-eth2 would get the additional alias alias3 and that compute02-eth-lab would get alias4

#### Setting individual nic attribute values

The nic attribute values may be set using the <code>chdef</code> or <code>mkdef</code> commands. You can specify the nic\* values when creating an xCAT node definition with <code>mkdef</code> or you can update an existing node definition using <code>chdef</code>.

Note: chdef does not support using the "-m" and "-p" options to modify the nic\* attributes.

nicips example:

```
chdef -t node -o compute02 nicips.eth1=11.10.1.2 nicips.eth2='80.0.0.2|70.0.0.2'
```

NOTE: The management interface (eth0), that the compute02 IP is configured on, is not included in the list of additional nics. Although adding it to the list of nics would do no harm.

This **nicips** value indicates that there are two additional interfaces to be configured on node compute02, eth1 and eth2. The **eth1** interface will get the IP address **11.10.1.2**. The **eth2** interface will get two IP addresses, "**80.0.0.2**" and "**70.0.0.2**".

nichostnamesuffixes example:

This value indicates that the hostname for "eth1" should be "compute02-eth1". For "eth2" we had two IP addresses so now we need two suffixes. The hostnames for "eth2" will be "compute02-eth2" and "compute02-eth2-lab". The IP for "compute02-eth2" will be "80.0.0.2" and the IP for "compute02-eth2-lab" will be "70.0.0.2".

The suffixes provided may be any string that will conform to the DNS naming rules.

**Warning:** According to DNS rules a hostname must be a text string up to 24 characters drawn from the alphabet (A-Z), digits (0-9), minus sign (-), and period (.). When you are specifying "nichostnamesuffixes" or "nicaliases" make sure the resulting hostnames will conform to this naming convention.

nictypes example:

```
chdef -t node -o compute02 nictypes.eth1=ethernet nictypes.eth2='ethernet|ethernet'
```

This value indicates that all the nics are ethernet. The valid "nictypes" values are: "ethernet", "infiniband", and "bmc".

niccustomscripts example:

In this example "cfgeth" is the name of an adapter configuration postscript to be used to configure the interface.

nicnetworks example:

```
chdef -t node -o compute02 nicnetworks.eth1=clstrnet11 nicnetworks.eth2=

→'clstrnet80|clstrnet-lab'
```

In this example we are saying that the IP address of "eth1" (ie. compute02-eth1 -> 11.10.1.2) is part of the xCAT network named "clstrnet11". "compute02-eth2" is in network "clstrnet80" and "compute02-eth2-lab" is in "clstrnet-lab".

By default the xCAT code will attempt to match the interface IP to one of the xCAT network definitions.

An xCAT network definition must be created for all networks being used in the xCAT cluster environment.

nicaliases example:

```
chdef -t node -o compute02 nicaliases.eth1="moe larry"
```

In this example it specifies that, (when running makehosts), the "compute02-eth1" entry in the /etc/hosts file should get the additional aliases "moe" and "larry".

## Add additional NIC information for a single cluster node

In this example we assume that we have already designated that node "compute01" get IP address "60.0.0.1" which will be configured on interface "eth0". This will be the xCAT management interface for the node. In addition to the management interface we also wish to include information for the "eth1" interface on node "compute01". To do this we must set the additional nic information for this node. For example:

```
chdef -t node -o compute01 nicips.eth1='80.0.0.1' nichostnamesuffixes.eth1='-eth1'_

→nictypes.eth1='ethernet' nicnetworks.eth1='clstrnet80'
```

This information will be used to configure the "eth1" interface, (in addition to the management interface (eth0)), during the boot of the node.

Also, if you were to run "makehosts compute01" at this point you would see something like the following entries added to the /etc/hosts file.

```
60.0.0.1 compute01 compute01.cluster60.com
80.0.0.1 compute01-eth1 compute01-eth1.cluster80.com
```

The domain names are found by checking the xCAT network definitions to see which one would include the IP address. The domain for the matching network is then used for the long name in the /etc/hosts file.

NOTE: If you specify the same IP address for a nic as you did for the management interface then the nic hostname will be considered an alias of the xCAT node hostname. For example, if you specified "60.0.0.1" for the eth1 "nicips" value then the /etc/hosts entry would be:

```
60.0.0.1 compute01 compute01.cluster60.com compute01-eth1
```

## Add additional NIC information for a group of nodes

In this example we'd like to configure additional "eth1" interfaces for a group of cluster nodes.

The basic approach will be to create an xCAT node group containing all the nodes and then use a regular expression to determine the actual "nicips" to use for each node.

For this technique to work you must set up the hostnames and IP address to a have a regular pattern. For more information on using regular expressions in the xCAT database see the **xcatdb** man page.

In the following example, the xCAT node group "compute" was defined to include all the computational nodes:compute01, compute02, compute03 etc. (These hostnames/IPs will be mapped to the "eth0" interfaces.)

For the "eth1" interfaces on these nodes we'd like to have "compute01-eth1" map to "80.0.0.1", and "compute02-eth1" to map to "80.0.0.2" etc.

To do this we could define the "compute" group attributes as follows:

```
chdef -t group -o compute nicips='|\D+(\d+)|eth1!80.0.0.($1+0)|' nichostnamesuffixes= \rightarrow'eth1!-eth1' nictypes='eth1!ethernet'
```

These values will be applied to each node in the "compute" group. So, for example, if I list the attributes of "compute08" I'd see the following nic\* attribute values set.

```
lsdef compute08
Object name: compute08
    . . . .
    nicips.eth1=80.0.0.8
    nichostnamesuffixes.eth1=-eth1
```

(continues on next page)

(continued from previous page)

```
nictypes.eth1=ethernet
. . . .
```

Here is a second example of using regular expressions to define multiple nodes:

```
chdef -t group -o nictest nicips='|\D+(\d+)|ib0!10.4.102.($1*1)|' nichostnamesuffixes=
    →'ib0!-ib' nictypes='ib0!Infiniband' nicnetworks='ib0!barcoo_infiniband'

lsdef nictest
    Object name: node01
    groups=nictest
    nichostnamesuffixes.ib0=-ib
    nicips.ib0=10.4.102.1
    nicnetworks.ib0=barcoo_infiniband
    nictypes.ib0=Infiniband
    postbootscripts=otherpkgs
    postscripts=syslog,remoteshell
```

NOTE: Make sure you haven't already set **nic\*** values in the individual node definitions since they would take precedence over the group value.

# Using expanded stanza file format

The xCAT stanza file supports the expanded nic\* attribute format.

It will contain the nic\* attributes as described above.

```
Example:
compute01:
       objtype=node
       arch=x86_64
      mgt=ipmi
       cons=ipmi
       bmc=10.1.0.12
       nictypes.etn0=ethernet
       nicips.eth0=11.10.1.3
       nichostnamesuffixes.eth0=-eth0
       nicnetworks.eth0=clstrnet1
       nictypes.eth1=ethernet
       nicips.eth1=60.0.0.7|70.0.0.7
       nichostnamesuffixes.eth1=-eth1|-eth1-lab
       nicnetworks.eth1=clstrnet2|clstrnet3
       nicaliases.eth0="alias1 alias2"
       nicaliases.eth1="alias3|alias4"
```

The lsdef command may be used to create a stanza file in this format and the chdef/mkdef commands will read a stanza file in this format.

#### Using Isdef to display nic\* attributes

If a node has any nic attributes set they will be displayed along with the node definition. The nic attribute values are displayed in the expanded format.

```
lsdef compute02
```

If you would only like to see the **nic**\* attributes for the node you can specify the "-**nics**" option on the command line.

```
lsdef compute02 --nics
```

If you would like to display individual **nic\*** attribute values you can use the "-i" option.

You can either specify the base nic\* attribute name or the expanded name for a specific NIC.

```
lsdef compute05 -i nicips, nichostnamesuffixes
Object name: compute05
  nicips.eth1=11.1.89.7
  nicips.eth2=12.1.89.7
  nichostnamesuffixes.eth1=-lab
  nichostnamesuffixes.eth2=-app

lsdef compute05 -i nicips.eth1, nichostnamesuffixes.eth1
  Object name: compute05
  nicips.eth1=11.1.89.7
  nichostnamesuffixes.eth1=-lab
```

## Setting addition interface information using the xCAT tabedit command

Another option for setting the nic attribute values is to use the tabedit command. All the nic attributes for a node or group are stored in the xCAT database table named "nics". You can edit the table directly using the xCAT tabedit command.

Example:

```
tabedit nics
```

For a description of the nic\* table attributes see the nics table man page.

Sample table contents:

#### Limited support for user application networks

In some cases you may have additional user application networks in your site that are not specifically used for cluster management. If desired you can create xCAT network definitions for these networks. This not only provides a convenient way to keep track of the network details but the information can also be used to help set up name resolution for these networks on the cluster nodes. When you add a network definition that includes a "domain" value then that domain is automatically included the xCAT name resolution set up. This will enable the nodes to be able to resolve hostnames from the other domains.

For example, when you run makedhop -n it will list all domains defined in the xCAT "site" definition and xCAT "network" definitions in the "option domain-search" entry of the shared-network stanza in the dhop configuration

file. This will cause dhop to put these domains in the compute nodes' /etc/resolv.conf file every time it gets a dhop lease.

## hostname setting on compute node

After compute node is deployed, its hostname is coming from DHCP, the default hostname is the same with the node name. If you want to have persistent hostname, you can use configuretwork —s to configure the install NIC with static IP address, at the same time, it persists hostname on the compute node.

Execute confignetwork -s to configure provision IP address as static IP address:

a. Add confignetwork -s into postscript list to execute on reboot

```
chdef cn1 -p postscripts="confignetwork -s"
```

b. If the compute node is already running, use updatenode command to run confignetwork -s postscript without rebooting the node

```
updatenode cn1 -P "confignetwork -s"
```

## 1.5.8 **GPUs**

#### **NVIDIA CUDA**

CUDA (Compute Unified Device Architecture) is a parallel computing platform and programming model created by NVIDIA. It can be used to increase computing performance by leveraging the Graphics Processing Units (GPUs).

For more information, see NVIDIAs website: https://developer.nvidia.com/cuda-zone

xCAT supports CUDA installation for Ubuntu 14.04.3 and RHEL 7.5 on PowerNV (Non-Virtualized) for both diskful and diskless nodes.

Within the NVIDIA CUDA Toolkit, installing the cuda package will install both the cuda-runtime and the cuda-toolkit. The cuda-toolkit is intended for developing CUDA programs and monitoring CUDA jobs. If your particular installation requires only running GPU jobs, it's recommended to install only the cuda-runtime package.

#### Create CUDA software repository

The NVIDIA CUDA Toolkit is available to download at http://developer.nvidia.com/cuda-downloads.

Download the toolkit and prepare the software repository on the xCAT Management Node to server the NVIDIA CUDA files.

## **RHEL 7.5**

1. Create a repository on the MN node installing the CUDA Toolkit:

```
# For cuda toolkit name: /path/to/cuda-repo-rhel7-9-2-local-9.2.64-1.ppc64le.rpm
# extract the contents from the rpm
mkdir -p /tmp/cuda
cd /tmp/cuda
rpm2cpio /path/to/cuda-repo-rhel7-9-2-local-9.2.64-1.ppc64le.rpm | cpio -i -d
```

(continues on next page)

(continued from previous page)

```
# Create the repo directory under xCAT /install dir for cuda 9.2
mkdir -p /install/cuda-9.2/ppc64le/cuda-core
cp /tmp/cuda/var/cuda-repo-9-2-local/*.rpm /install/cuda-9.2/ppc64le/cuda-core

# Create the yum repo files
createrepo /install/cuda-9.2/ppc64le/cuda-core
```

2. The NVIDIA CUDA Toolkit contains rpms that have dependencies on other external packages (such as DKMS). These are provided by EPEL. It's up to the system administrator to obtain the dependency packages and add those to the cuda-deps directory:

#### Ubuntu 14.04.3

NVIDIA supports two types of debian repositories that can be used to install Cuda Toolkit: **local** and **network**. You can download the installers from https://developer.nvidia.com/cuda-downloads.

#### Local

A local package repo will contain all of the CUDA packages. Extract the CUDA packages into /install/cuda-repo/ppc64le:

```
# For CUDA toolkit: /root/cuda-repo-ubuntu1404-7-5-local_7.5-18_ppc64el.deb

# Create the repo directory under xCAT /install dir
mkdir -p /install/cuda-repo/ppc64el

# extract the package
dpkg -x /root/cuda-repo-ubuntu1404-7-5-local_7.5-18_ppc64el.deb /install/cuda-repo/
-ppc64el
```

#### **Network**

The online package repo provides a source list entry pointing to a URL containing the CUDA packages. This can be used directly on the Compute Nodes.

The sources.list entry may look similar to:

```
deb http://developer.download.nvidia.com/compute/cuda/repos/ubuntu1410/ppc64el /
```

## Authorize the CUDA repo

In order to access the CUDA repository you must import the CUDA GPGKEY into the apt\_key trust list. xCAT provides a sample postscript /install/postscripts/addcudakey to help with this task:

```
chdef -t node -o <noderange> -p postscripts=addcudakey
```

## Create osimage definitions

Generate osimage definitions to provision the compute nodes with the NVIDIA CUDA toolkit installed.

#### **RHEL 7.5**

xCAT provides a sample package list (pkglist) files for CUDA. You can find them:

- Diskful: /opt/xcat/share/xcat/install/rh/cuda\*
- Diskless: /opt/xcat/share/xcat/netboot/rh/cuda\*

# Diskful images

The following examples will create diskful images for cudafull and cudaruntime. The osimage definitions will be created from the base rhels7.5-ppc64le-install-compute osimage.

[Note]: There is a requirement to reboot the machine after the CUDA drivers are installed. To satisfy this requirement, the CUDA software is installed in the pkglist attribute of the osimage definition where a reboot will happen after the Operating System is installed.

#### cudafull

1. Create a copy of the install-compute image and label it cudafull:

```
lsdef -t osimage -z rhels7.5-ppc64le-install-compute \
    | sed 's/install-compute:/install-cudafull:/' \
    | mkdef -z
```

2. Add the CUDA repo created in the previous step to the pkgdir attribute:

```
chdef -t osimage -o rhels7.5-ppc64le-install-cudafull -p \
   pkgdir=/install/cuda-9.2/ppc64le/cuda-core,/install/cuda-9.2/ppc64le/cuda-deps
```

3. Use the provided cudafull pkglist to install the CUDA packages:

```
chdef -t osimage -o rhels7.5-ppc64le-install-cudafull \
   pkglist=/opt/xcat/share/xcat/install/rh/cudafull.rhels7.ppc64le.pkglist
```

#### cudaruntime

1. Create a copy of the install-compute image and label it cudaruntime:

```
lsdef -t osimage -z rhels7.5-ppc64le-install-compute \
    | sed 's/install-compute:/install-cudaruntime:/' \
    | mkdef -z
```

2. Add the CUDA repo created in the previous step to the pkgdir attribute:

```
chdef -t osimage -o rhels7.5-ppc64le-install-cudaruntime -p \
    pkgdir=/install/cuda-9.2/ppc64le/cuda-core,/install/cuda-9.2/ppc64le/cuda-deps
```

3. Use the provided cudaruntime pkglist to install the CUDA packages:

```
chdef -t osimage -o rhels7.5-ppc64le-install-cudaruntime \
   pkglist=/opt/xcat/share/xcat/instal/rh/cudaruntime.rhels7.ppc64le.pkglist
```

### **Diskless images**

The following examples will create diskless images for cudafull and cudaruntime. The osimage definitions will be created from the base rhels7.5-ppc64le-netboot-compute osimage.

[Note]: For diskless, the install of the CUDA packages MUST be done in the otherpkglist and NOT the pkglist as with diskful. The requirement for rebooting the machine is not applicable in diskless nodes because the image is loaded on each reboot.

#### cudafull

1. Create a copy of the netboot-compute image and label it cudafull:

```
lsdef -t osimage -z rhels7.5-ppc64le-netboot-compute \
    | sed 's/netboot-compute:/netboot-cudafull:/' \
    | mkdef -z
```

2. Verify that the CUDA repo created in the previous step is available in the directory specified by the otherpkgdir attribute.

The otherpkgdir directory can be obtained by running lsdef on the osimage:

```
# lsdef -t osimage rhels7.5-ppc64le-netboot-cudafull -i otherpkgdir
Object name: rhels7.5-ppc64le-netboot-cudafull
    otherpkgdir=/install/post/otherpkgs/rhels7.5/ppc64le
```

Create a symbolic link of the CUDA repository in the directory specified by otherpkgdir

```
ln -s /install/cuda-9.2 /install/post/otherpkgs/rhels7.5/ppc64le/cuda-9.2
```

3. Change the rootingdir for the cudafull osimage:

```
chdef -t osimage -o rhels7.5-ppc64le-netboot-cudafull \
  rootimgdir=/install/netboot/rhels7.5/ppc64le/cudafull
```

- 4. Create a custom pkglist file to install additional operating system packages for your CUDA node.
  - 1. Copy the default compute pkglist file as a starting point:

```
mkdir -p /install/custom/netboot/rh/
cp /opt/xcat/share/xcat/netboot/rh/compute.rhels7.ppc64le.pkglist \
    /install/custom/netboot/rh/cudafull.rhels7.ppc64le.pkglist
```

2. Edit the pkglist file and append any packages you desire to be installed. For example:

```
vi /install/custom/netboot/rh/cudafull.rhels7.ppc64le.pkglist
...
# Additional packages for CUDA
pciutils
```

3. Set the new file as the pkglist attribute for the cudafull osimage:

```
chdef -t osimage -o rhels7.5-ppc64le-netboot-cudafull \
   pkglist=/install/custom/netboot/rh/cudafull.rhels7.ppc64le.pkglist
```

- 5. Create the otherpkg.pkglist file to do the install of the CUDA full packages:
  - 1. Create the otherpkg.pkglist file for cudafull:

```
vi /install/custom/netboot/rh/cudafull.rhels7.ppc64le.otherpkgs.pkglist
# add the following packages
cuda-9.2/ppc64le/cuda-deps/dkms
cuda-9.2/ppc64le/cuda-core/cuda
```

2. Set the otherpkg.pkglist attribute for the cudafull osimage:

6. Generate the image:

```
genimage rhels7.5-ppc64le-netboot-cudafull
```

7. Package the image:

```
packimage rhels7.5-ppc64le-netboot-cudafull
```

#### cudaruntime

1. Create a copy of the netboot-compute image and label it cudaruntime:

- 2. Verify that the CUDA repo created previously is available in the directory specified by the otherpkgdir attribute.
  - 1. Obtain the otherpkgdir directory using the lsdef command:

```
# lsdef -t osimage rhels7.5-ppc64le-netboot-cudaruntime -i otherpkgdir
Object name: rhels7.5-ppc64le-netboot-cudaruntime
    otherpkgdir=/install/post/otherpkgs/rhels7.5/ppc64le
```

2. Create a symbolic link to the CUDA repository in the directory specified by otherpkqdir

```
ln -s /install/cuda-9.2 /install/post/otherpkgs/rhels7.5/ppc64le/cuda-9.2
```

3. Change the rootingdir for the cudaruntime osimage:

```
chdef -t osimage -o rhels7.5-ppc64le-netboot-cudaruntime \
  rootimgdir=/install/netboot/rhels7.5/ppc64le/cudaruntime
```

- 4. Create the otherpkg.pkglist file to do the install of the CUDA runtime packages:
  - 1. Create the otherpkg.pkglist file for cudaruntime:

```
vi /install/custom/netboot/rh/cudaruntime.rhels7.ppc64le.otherpkgs.pkglist

# Add the following packages:
cuda-9.2/ppc64le/cuda-deps/dkms
cuda-9.2/ppc64le/cuda-core/cuda-runtime-9-2
```

2. Set the otherpkg.pkglist attribute for the cudaruntime osimage:

```
chdef -t osimage -o rhels7.5-ppc64le-netboot-cudaruntime \
  otherpkglist=/install/custom/netboot/rh/cudaruntime.rhels7.ppc64le.
  →otherpkgs.pkglist
```

5. Generate the image:

```
genimage rhels7.5-ppc64le-netboot-cudaruntime
```

6. Package the image:

```
packimage rhels7.5-ppc64le-netboot-cudaruntime
```

#### **POWER9 Setup**

NVIDIA POWER9 CUDA driver need some additional setup. Refer the URL below for details.

http://docs.nvidia.com/cuda/cuda-installation-guide-linux/index.html#power9-setup

xCAT includes a script, cuda\_power9\_setup as example, to help user handle this situation.

#### Diskful osimage

For diskful deployment, there is no need to change the osimage definition. Instead, add this postscript to your compute node postscripts list.

```
chdef p9compute -p postscripts=cuda_power9_setup
```

# Diskless osimage

For diskless deployment, the script need to add to the postinstall script of the osimage. And it should be run in the chroot environment. Please refer the following commands as an example.

#### Ubuntu 14.04.3

# **Diskful images**

The following examples will create diskful images for cudafull and cudaruntime. The osimage definitions will be created from the base ubuntu14.04.3-ppc64el-install-compute osimage.

xCAT provides a sample package list files for CUDA. You can find them at:

- /opt/xcat/share/xcat/install/ubuntu/cudafull.ubuntu14.04.3.ppc64el.pkglist
- /opt/xcat/share/xcat/install/ubuntu/cudaruntime.ubuntu14.04.3.ppc64el. pkglist

[diskful note]: There is a requirement to reboot the machine after the CUDA drivers are installed. To satisfy this requirement, the CUDA software is installed in the pkglist attribute of the osimage definition where the reboot happens after the Operating System is installed.

### cudafull

1. Create a copy of the install-compute image and label it cudafull:

```
lsdef -t osimage -z ubuntu14.04.3-ppc64el-install-compute \
    | sed 's/install-compute:/install-cudafull:/' \
    | mkdef -z
```

2. Add the CUDA repo created in the previous step to the pkgdir attribute.

If your Management Node IP is 10.0.0.1, the URL for the repo would be http://10.0.0.1/install/cuda-repo/ppc64el/var/cuda-repo-7-5-local, add it to the pkgdir:

```
chdef -t osimage -o ubuntu14.04.3-ppc64el-install-cudafull \
  -p pkgdir=http://10.0.0.1/install/cuda-repo/ppc64el/var/cuda-repo-7-5-local
```

**TODO:** Need to add Ubuntu Port? "http://ports.ubuntu.com/ubuntu-ports trusty main,http://ports.ubuntu.com/ubuntu-ports trusty-updates main"

3. Use the provided cudafull pkglist to install the CUDA packages:

```
chdef -t osimage -o ubuntu14.04.3-ppc64el-install-cudafull \
pkglist=/opt/xcat/share/xcat/install/ubuntu/cudafull.ubuntu14.04.3.ppc64el.pkglist
```

#### cudaruntime

1. Create a copy of the install-compute image and label it cudaruntime:

```
lsdef -t osimage -z ubuntu14.04.3-ppc64el-install-compute \
   | sed 's/install-compute:/install-cudaruntime:/' \
   | mkdef -z
```

2. Add the CUDA repo created in the previous step to the pkgdir attribute:

If your Management Node IP is 10.0.0.1, the URL for the repo would be http://10.0.0.1/install/cuda-repo/ppc64el/var/cuda-repo-7-5-local, add it to the pkgdir:

```
chdef -t osimage -o ubuntu14.04.3-ppc64el-install-cudaruntime \
  -p pkgdir=http://10.0.0.1/install/cuda-repo/ppc64el/var/cuda-repo-7-5-local
```

**TODO:** Need to add Ubuntu Port? "http://ports.ubuntu.com/ubuntu-ports trusty main,http://ports.ubuntu.com/ubuntu-ports trusty-updates main"

3. Use the provided cudaruntime pkglist to install the CUDA packages:

### **Diskless images**

The following examples will create diskless images for cudafull and cudaruntime. The osimage definitions will be created from the base ubuntu14.04.3-ppc64el-netboot-compute osimage.

xCAT provides a sample package list files for CUDA. You can find them at:

- /opt/xcat/share/xcat/netboot/ubuntu/cudafull.ubuntu14.04.3.ppc64el.pkglist
- /opt/xcat/share/xcat/netboot/ubuntu/cudaruntime.ubuntu14.04.3.ppc64el. pkglist

[diskless note]: For diskless images, the requirement for rebooting the machine is not applicable because the images is loaded on each reboot. The install of the CUDA packages is required to be done in the otherpkglist NOT the pkglist.

#### cudafull

1. Create a copy of the netboot-compute image and label it cudafull:

2. Add the CUDA repo created in the previous step to the otherpkgdir attribute.

If your Management Node IP is 10.0.0.1, the URL for the repo would be http://10.0.0.1/install/cuda-repo/ppc64el/var/cuda-repo-7-5-local, add it to the otherpkgdir:

```
chdef -t osimage -o ubuntu14.04.3-ppc64el-netboot-cudafull \ otherpkgdir=http://10.0.0.1/install/cuda-repo/ppc64el/var/cuda-repo-7-5-local
```

3. Add the provided cudafull otherpkg.pkglist file to install the CUDA packages:

```
chdef -t osimage -o ubuntu14.04.3-ppc64el-netboot-cudafull \
otherpkglist=/opt/xcat/share/xcat/netboot/ubuntu/cudafull.otherpkgs.pkglist
```

**TODO:** Need to add Ubuntu Port? "http://ports.ubuntu.com/ubuntu-ports trusty main,http://ports.ubuntu.com/ubuntu-ports trusty-updates main"

4. Verify that acpid is installed on the Management Node or on the Ubuntu host where you are generating the diskless image:

```
apt-get install -y acpid
```

5. Generate the image:

```
genimage ubuntu14.04.3-ppc64el-netboot-cudafull
```

6. Package the image:

```
packimage ubuntu14.04.3-ppc64el-netboot-cudafull
```

#### cudaruntime

1. Create a copy of the netboot-compute image and label it cudaruntime:

2. Add the CUDA repo created in the previous step to the otherpkgdir attribute.

If your Management Node IP is 10.0.0.1, the URL for the repo would be http://10.0.0.1/install/cuda-repo/ppc64el/var/cuda-repo-7-5-local, add it to the otherpkgdir:

```
chdef -t osimage -o ubuntu14.04.3-ppc64el-netboot-cudaruntime \
  otherpkgdir=http://10.0.0.1/install/cuda-repo/ppc64el/var/cuda-repo-7-5-local
```

3. Add the provided cudaruntime otherpkg.pkglist file to install the CUDA packages:

```
chdef -t osimage -o ubuntu14.04.3-ppc64el-netboot-cudaruntime \
otherpkglist=/opt/xcat/share/xcat/netboot/ubuntu/cudaruntime.otherpkgs.pkglist
```

**TODO:** Need to add Ubuntu Port? "http://ports.ubuntu.com/ubuntu-ports trusty main,http://ports.ubuntu.com/ubuntu-ports trusty-updates main"

4. Verify that acpid is installed on the Management Node or on the Ubuntu host where you are generating the diskless image:

```
apt-get install -y acpid
```

5. Generate the image:

```
genimage ubuntu14.04.3-ppc64el-netboot-cudaruntime
```

6. Package the image:

```
packimage ubuntu14.04.3-ppc64el-netboot-cudaruntime
```

# **Postscripts**

The following sections demonstrates how to use xCAT to configure post-installation steps

# Setting PATH and LD\_LIBRARY\_PATH

NVIDIA recommends various post-installation actions that should be performed to properly configure the nodes. A sample script is provided by xCAT for this purpose config\_cuda and can be modified to fit your specific installation.

Add this script to your node object using the chdef command:

```
chdef -t node -o <noderange> -p postscripts=config_cuda
```

### **Setting GPU Configurations**

NVIDIA allows for changing GPU attributes using the nvidia-smi commands. These settings do not persist when a compute node is rebooted. One way set these attributes is to use an xCAT postscript to set the values every time the node is rebooted.

• Set the power limit to 175W:

```
# set the power limit to 175W
nvidia-smi -pl 175
```

• Set the GPUs to persistence mode to increase performance:

```
# nvidia-smi -pm 1
Enabled persistence mode for GPU 0000:03:00.0.
Enabled persistence mode for GPU 0000:04:00.0.
Enabled persistence mode for GPU 0002:03:00.0.
Enabled persistence mode for GPU 0002:04:00.0.
All done.
```

# **Deploy CUDA nodes**

# Diskful

• To provision diskful nodes using osimage rhels7.5-ppc64le-install-cudafull:

```
nodeset <noderange> osimage=rhels7.5-ppc64le-install-cudafull
rsetboot <noderange> net
rpower <noderange> boot
```

#### **Diskless**

• To provision diskless nodes using osimage rhels7.5-ppc64le-netboot-cudafull:

```
nodeset <noderange> osimage=rhels7.5-ppc64le-netboot-cudafull
rsetboot <noderange> net
rpower <noderange> boot
```

# **Verify CUDA Installation**

#### The following verification steps only apply to the "cudafull" installations.

1. Verify driver version by looking at: /proc/driver/nvidia/version:

```
# cat /proc/driver/nvidia/version

NVRM version: NVIDIA UNIX ppc64le Kernel Module 352.39 Fri Aug 14 17:10:41 PDT

→2015

GCC version: gcc version 4.8.5 20150623 (Red Hat 4.8.5-4) (GCC)
```

2. Verify the CUDA Toolkit version

```
# nvcc -V
nvcc: NVIDIA (R) Cuda compiler driver
Copyright (c) 2005-2015 NVIDIA Corporation
Built on Tue_Aug_11_14:31:50_CDT_2015
Cuda compilation tools, release 7.5, V7.5.17
```

- 3. Verify running CUDA GPU jobs by compiling the samples and executing the deviceQuery or bandwidthTest programs.
  - Compile the samples:

# [RHEL]:

```
cd ~/
cuda-install-samples-7.5.sh .
cd NVIDIA_CUDA-7.5_Samples
make
```

# [Ubuntu]:

```
cd ~/
apt-get install cuda-samples-7-0 -y
cd /usr/local/cuda-7.0/samples
make
```

• Run the deviceQuery sample:

```
# ./bin/ppc64le/linux/release/deviceQuery
 ./deviceQuery Starting...
 CUDA Device Query (Runtime API) version (CUDART static linking)
 Detected 4 CUDA Capable device(s)
 Device 0: "Tesla K80"
   CUDA Driver Version / Runtime Version
                                                  7.5 / 7.5
   CUDA Capability Major/Minor version number:
                                                  3.7
   Total amount of global memory:
                                                  11520 MBytes (12079136768.
   (13) Multiprocessors, (192) CUDA Cores/MP:
                                                  2496 CUDA Cores
   GPU Max Clock rate:
                                                   824 MHz (0.82 GHz)
   Memory Clock rate:
                                                   2505 Mhz
```

(continues on next page)

(continued from previous page)

```
Memory Bus Width:

L2 Cache Size:

......

deviceQuery, CUDA Driver = CUDART, CUDA Driver Version = 7.5, CUDA

GRuntime Version = 7.5, NumDevs = 4, Device0 = Tesla K80, Device1 = Tesla

K80, Device2 = Tesla K80, Device3 = Tesla K80

Result = PASS
```

• Run the bandwidthTest sample:

```
# ./bin/ppc64le/linux/release/bandwidthTest
 [CUDA Bandwidth Test] - Starting...
 Running on...
 Device 0: Tesla K80
 Quick Mode
 Host to Device Bandwidth, 1 Device(s)
 PINNED Memory Transfers
   Transfer Size (Bytes)
                                Bandwidth (MB/s)
                                 7765.1
   33554432
 Device to Host Bandwidth, 1 Device(s)
 PINNED Memory Transfers
   Transfer Size (Bytes)
                                Bandwidth (MB/s)
   33554432
                                7759.6
 Device to Device Bandwidth, 1 Device(s)
 PINNED Memory Transfers
   Transfer Size (Bytes)
                                 Bandwidth (MB/s)
   33554432
                                 141485.3
 Result = PASS
```

NOTE: The CUDA Samples are not meant for performance measurements. Results may vary when GPU Boost is enabled.

# **GPU Management and Monitoring**

The nvidia-smi command provided by NVIDIA can be used to manage and monitor GPUs enabled Compute Nodes. In conjunction with the xCAT''xdsh'' command, you can easily manage and monitor the entire set of GPU enabled Compute Nodes remotely from the Management Node.

### Example:

```
# xdsh <noderange> "nvidia-smi -i 0 --query-gpu=name, serial, uuid --format=csv, noheader "node01: Tesla K80, 0322415075970, GPU-b4f79b83-c282-4409-a0e8-0da3e06a13c3...
```

**Warning:** The following commands are provided as convenience. Always consult the nvidia-smi manpage for the latest supported functions.

# Management

Some useful nvidia-smi example commands for management.

• Set persistence mode, When persistence mode is enabled the NVIDIA driver remains loaded even when no active clients, DISABLED by default:

```
nvidia-smi -i 0 -pm 1
```

• Disabled ECC support for GPU. Toggle ECC support, A flag that indicates whether ECC support is enabled, need to use -query-gpu=ecc.mode.pending to check [Reboot required]:

```
nvidia-smi -i 0 -e 0
```

• Reset the ECC volatile/aggregate error counters for the target GPUs:

```
nvidia-smi -i 0 -p 0/1
```

• Set MODE for compute applications, query with -query-gpu=compute\_mode:

```
nvidia-smi -i 0 -c 0/1/2/3
```

• Trigger reset of the GPU

```
nvidia-smi -i 0 -r
```

• Enable or disable Accounting Mode, statistics can be calculated for each compute process running on the GPU, query with -query-gpu=accounting.mode:

```
nvidia-smi -i 0 -am 0/1
```

• Specifies maximum power management limit in watts, query with -query-gpu=power.limit

```
nvidia-smi -i 0 -pl 200
```

# Monitoring

Some useful nvidia-smi example commands for monitoring.

• The number of NVIDIA GPUs in the system

```
nvidia-smi --query-gpu=count --format=csv,noheader
```

• The version of the installed NVIDIA display driver

```
nvidia-smi -i 0 --query-gpu=driver_version --format=csv,noheader
```

• The BIOS of the GPU board

```
nvidia-smi -i 0 --query-gpu=vbios_version --format=csv,noheader
```

• Product name, serial number and UUID of the GPU:

```
nvidia-smi -i 0 --query-gpu=name, serial, uuid --format=csv, noheader
```

• Fan speed:

```
nvidia-smi -i 0 --query-gpu=fan.speed --format=csv,noheader
```

• The compute mode flag indicates whether individual or multiple compute applications may run on the GPU. (known as exclusivity modes)

```
nvidia-smi -i 0 --query-gpu-compute_mode --format-csv,noheader
```

• Percent of time over the past sample period during which one or more kernels was executing on the GPU:

```
nvidia-smi -i 0 --query-gpu=utilization.gpu --format=csv,noheader
```

• Total errors detected across entire chip. Sum of device\_memory, register\_file, 11\_cache, 12\_cache and texture\_memory

• Core GPU temperature, in degrees C:

```
nvidia-smi -i 0 --query-gpu=temperature.gpu --format=csv,noheader
```

• The ECC mode that the GPU is currently operating under:

```
nvidia-smi -i 0 --query-gpu=ecc.mode.current --format=csv,noheader
```

• The power management status:

```
nvidia-smi -i 0 --query-gpu=power.management --format=csv,noheader
```

• The last measured power draw for the entire board, in watts:

```
nvidia-smi -i 0 --query-gpu=power.draw --format=csv,noheader
```

• The minimum and maximum value in watts that power limit can be set to

```
nvidia-smi -i 0 --query-gpu=power.min_limit,power.max_limit --format=csv
```

#### **Update NVIDIA Driver**

If the user wants to update the newer NVIDIA driver on the system, follow the *Create CUDA software repository* document to create another repository for the new driver.

The following example assumes the new driver is in /install/cuda-9.2/ppc64le/nvidia\_new.

### Diskful

1. Change pkgdir for the cuda image:

```
chdef -t osimage -o rhels7.5-ppc64le-install-cudafull \
   pkgdir=/install/cuda-9.2/ppc64le/nvidia_new,/install/cuda-9.2/ppc64le/cuda-deps
```

2. Use xdsh command to remove all the NVIDIA rpms:

```
xdsh <noderange> "yum remove *nvidia* -y"
```

3. Run updatenode command to update NVIDIA driver on the compute node:

```
updatenode <noderange> -S
```

4. Reboot compute node:

```
rpower <noderange> off
rpower <noderange> on
```

#### 5. Verify the newer driver level:

```
nvidia-smi | grep Driver
```

#### **Diskless**

To update a new NVIDIA driver on diskless compute nodes, re-generate the osimage pointing to the new NVIDIA driver repository and reboot the node to load the diskless image.

Refer to Create osimage definitions for specific instructions.

# 1.5.9 High Availability

The xCAT management node plays an important role in the cluster, if the management node is down for whatever reason, the administrators will lose the management capability for the whole cluster, until the management node is back up and running. In some configurations, like the Linux NFSROOT-based statelite in a non-hierarchy cluster, the compute nodes may not be able to run at all without the management node. So, it is important to consider the high availability for the management node.

The goal of the HAMN (High Availability Management Node) configuration is, when the primary xCAT management node fails, the standby management node can take over the role of the management node, either through automatic failover or through manual procedure performed by the administrator, and thus avoid long periods of time during which your cluster does not have active cluster management function available.

The following pages describes ways to configure the xCAT Management Node for High Availability.

# **Configuration considerations**

xCAT provides several configuration options for the HAMN, you can select one of the option based on your failover requirements and hardware configuration, the following configuration considerations should be able to help you to make the decision.

### Data synchronization mechanism

The data synchronization is important for any high availability configuration. When the xCAT management node failover occurs, the xCAT data needs to be exactly the same before failover, and some of the operating system configuration should also be synchronized between the two management nodes. To be specific, the following data should be synchronized between the two management nodes to make the xCAT HAMN work:

- · xCAT database
- xCAT configuration files, like /etc/xcat, ~/.xcat, /opt/xcat
- The configuration files for the services that are required by xCAT, like named, DHCP, apache, nfs, ssh, etc.
- The operating systems images repository and users customization data repository, the /install directory contains these repositories in most cases.

There are a lot of ways for data synchronization, but considering the specific xCAT HAMN requirements, only several of the data synchronization options are practical for xCAT HAMN.

- 1. Move physical disks between the two management nodes: if we could physically move the hard disks from the failed management node to the backup management node, and bring up the backup management node, then both the operating system and xCAT data will be identical between the new management node and the failed management node. RAID1 or disk mirroring could be used to avoid the disk be a single point of failure.
- 2. Shared data: the two management nodes use the single copy of xCAT data, no matter which management node is the primary MN, the cluster management capability is running on top of the single data copy. The access to the data could be done through various ways like shared storage, NAS, NFS, samba etc. Based on the protocol being used, the data might be accessible only on one management node at a time or be accessible on both management nodes in parallel. If the data could only be accessed from one management node, the failover process need to take care of the data access transition; if the data could be accessed on both management nodes, the failover does not need to consider the data access transition, it usually means the failover process could be faster.

Warning: Running database through network file system has a lot of potential problems and is not practical, however, most of the database system provides database replication feature that can be used to synchronize the database between the two management nodes.

**3. Mirroring**: each of the management node has its own copy of the xCAT data, and the two copies of data are synchronized through mirroring mechanism. DRBD is used widely in the high availability configuration scenarios, to provide data replication by mirroring a whole block device via network. If we put all the important data for xCAT onto the DRBD devices, then it could assure the data is synchronized between the two management nodes. Some parallel file system also provides capability to mirror data through network.

#### Manual vs. Automatic Failover

When the primary management node fails, the backup management node could automatically take over, or the administrator has to perform some manual procedure to finish the failover. In general, the automatic failover takes less time to detect the failure and perform and failover, comparing with the manual failover, but the automatic failover requires more complex configuration. We could not say the automatic failover is better than the manual failover in all cases, the following factors should be considered when deciding the manual failover or automatic failover:

# 1. How long the cluster could survive if the management node is down?

If the cluster could not survive for more than several minutes, then the automatic failover might be the only option; if the compute nodes could run without the management node, at least for a while, then the manual failover could be an option.

From xCAT perspective, if the management node needs to provide network services like DHCP, named, ntp or nfs to the compute nodes, then the cluster probably could not survive too long if the management node is down; if the management node only performs hardware control and some other management capabilities, then the failed management node may not cause too much trouble for the cluster. xCAT provides various options for configuring if the compute nodes rely on the network services on the management node.

#### 2. Configuration complexity

The configuration for the high availability applications is usually complex, it may take a long time to configure, debug and stabilize the high availability configuration.

#### 3. Maintenance effort

The automatic failover brings in several high availability applications, after the initial configuration is done, additional maintenance effort will be needed. For example, taking care of the high availability applications during cluster update, the updates for the high availability applications themselves, troubleshooting any problems with the high availability applications. A simple question may be able to help you to decide: could you get technical support if some of the high availability applications run into problems? All software has bugs.

## **Configuration Options**

The combinations of data synchronization mechanism and manual/automatic failover indicates different HAMN configuration options, the table below list all the combinations (the bold numbers are the combinations xCAT has documented and tested):

| #                  | Move physical disks | Shared data | Mirroring |
|--------------------|---------------------|-------------|-----------|
| Manual Failover    | 1                   | 2           | 3         |
| Automatic Failover | 4                   | 5           | 6         |

Option 1, setup\_ha\_mgmt\_node\_with\_raid1\_and\_disks\_move

Option 2, setup\_ha\_mgmt\_node\_with\_shared\_data

Option 3, it is doable but not currently supported.

Option 4, it is not practical.

Option 5, setup\_xcat\_high\_available\_management\_node\_with\_nfs

Option 6, setup\_ha\_mgmt\_node\_with\_drbd\_pacemaker\_corosync

# 1.5.10 Hierarchical Clusters / Large Cluster Support

xCAT supports management of very large sized cluster by creating a **Hierarchical Cluster** and the concept of **xCAT Service Nodes**.

When dealing with large clusters, to balance the load, it is recommended to have more than one node (Management Node, "MN") handling the installation and management of the Compute Nodes ("CN"). These additional *helper* nodes are referred to as **Service Nodes** ("SN"). The Management Node can delegate all management operational needs to the Service Node responsible for a set of compute node.

# The following configurations are supported:

- Each service node installs/manages a specific set of compute nodes
- Having a pool of service nodes, any of which can respond to an installation request from a compute node (Requires service nodes to be aligned with networks broadcast domains, compute node chooses service nodes based on who responds to DHCP request first.)
- A hybrid of the above, where each specific set of compute nodes have 2 or more service nodes in a pool

The following documentation assumes an xCAT cluster has already been configured and covers the additional steps needed to support xCAT Hierarchy via Service Nodes.

#### **Service Nodes**

Service Nodes are similar to the xCAT Management Node in that each service Nodes runs an instance of the xCAT daemon: xcatd. xcatd's communicate with each other using the same XML/SSL protocol that the xCAT client uses to communicate with xcatd on the Management Node.

The Service Nodes need to communicate with the xCAT database running on the Management Node. This is done using the remote client capabilities of the database. This is why the default SQLite database cannot be used.

The xCAT Service Nodes are installed with a special xCAT package xCATsn which tells xcatd running on the node to behave as a Service Node and not the Management Node.

## **Configure a Database**

#### **SQLite**

xCAT uses the SQLite database (https://www.sqlite.org/) as the default database and it is initialized during xCAT installation of the Management Node. If using Service Nodes, SQLite **cannot** be used because Service Nodes require remote access to the xCAT database. One of the following databases should be used:

- MySQL/MariaDB
- PostgreSQL

# MySQL/MariaDB

### Install MySQL/MariaDB

The MySQL database is supported by xCAT since xCAT 2.1. MariaDB is a fork of the MySQL project which was released around 2009 and is a drop-in replacement for MySQL. MariaDB support within xCAT started in version 2.8.5 and is currently fully supported moving forward.

| Database   | MySQL | MariaDB |
|------------|-------|---------|
| xCAT 2.1+  | Yes   | No      |
| xCAT 2.8.5 | Yes   | RHEL 7  |
| xCAT 2.9   | Yes   | SLES 12 |
| xCAT 2.10+ | Yes   | Yes     |

MySQL/MariaDB packages are shipped as part of most Linux Distributions.

#### **Red Hat Enterprise Linux**

• For RHEL 6 and prior, MySQL is shipped. Using yum, ensure that the following packages are installed on the management node:

```
perl-DBD-MySQL*
mysql-server-5.*
mysql-5.*
mysql-connector-odbc-*
```

For RHEL 7, MariaDB is shipped. Using yum, ensure that the following packages are installed on the management node:

```
mariadb-server-5.*
mariadb-5.*
perl-DBD-MySQL*
mysql-connector-odbc-*
```

For RHEL 8, MariaDB is shipped. Using dnf, ensure that the following packages are installed on the management node:

```
mariadb-server-10.*
mariadb-10.*
perl-DBD-MySQL*
mariadb-connector-odbc-*
```

## **Suse Linux Enterprise Server**

• MySQL - Using zypper, ensure that the following packages are installed on the management node:

```
mysql-client_5*
libmysqlclient_r15*
libqt4-sql-mysql-4*
libmysqlclient15-5*
perl-DBD-mysql-4*
mysql-5*
```

• MariaDB - Using zypper, ensure that the following packages are installed on the management node:

```
mariadb-client-10.*
mariadb-10.*
mariadb-errormessages-10.*
libqt4-sql-mysql-*
libmysqlclient18-*
perl-DBD-mysql-*
```

• For SLE15, MariaDB is shipped. Using zypper, ensure that the following packages are installed on the management node:

```
mariadb
mariadb-client
mariadb-errormessages
perl-DBD-mysql
libmariadb-devel
mariadb-tools
libmariadb_plugins
```

# Debian/Ubuntu

• MySQL - Using apt-get, ensure that the following packages are installed on the management node:

```
mysql-server
mysql-common
libdbd-mysql-perl
libmysqlclient*
mysql-client-5*
mysql-client-core-5*
mysql-server-5*
mysql-server-core-5*
```

• MariaDB - Using apt-get, ensure that the following packages are installed on the management node. apt-get install mariadb-server will pull in all required packages. For Ubuntu 16.04, it no longer required libmariadbclient18.

```
libmariadbclient18
mariadb-client
mariadb-common
mariadb-server
```

# Configure MySQL/MariaDB

## Migrate xCAT to use MySQL/MariaDB

The following utility is provided to migrate an existing xCAT database from SQLite to MySQL/MariaDB.

```
mysqlsetup -i
```

If you need to update the database at a later time to give access to your service nodes, you can use the mysqlsetup -u -f command. A file needs to be provided with all the hostnames and/or IP addresses of the servers that need to access the database on the Management node. Wildcards can be used.

```
mysqlsetup -u -f /tmp/servicenodes
```

where the /tmp/servicenodes contains a host per line:

```
cat /tmp/servicenodes
  node1
  1.115.85.2
  10.%.%.%
  node2.cluster.net
```

**While not recommended**, if you wish to manually migrate your xCAT database, see the following documentation: Manually set up MySQL

# Granting/Revoking access to the database for Service Node Clients

• Log into the MySQL interactive program.

```
/usr/bin/mysql -u root -p
```

• Granting access to the xCAT database. Service Nodes are required for xCAT hierarchical support. Compute nodes may also need access that depends on which application is going to run. (xcat201 is xcatadmin's password for following examples)

Use the wildcards to do a GRANT ALL to every ipaddress or nodename that need to access the database.

```
MariaDB > GRANT ALL on xcatdb.* TO xcatadmin@'%.cluster.net' IDENTIFIED BY

→'xcat201';

MariaDB > GRANT ALL on xcatdb.* TO xcatadmin@'8.113.33.%' IDENTIFIED BY 'xcat201';
```

• To revoke access, run the following:

```
MariaDB > REVOKE ALL on xcatdb.* FROM xcatadmin@'8.113.33.%';
```

• To Verify the user table was populated.

```
MariaDB > SELECT host, user FROM mysql.user;
```

#### Using MySQL/MariaDB

## Start/Stop MySQL/MariaDB service

# [RHEL] for MariaDB:

```
service mariadb start service mariadb stop
```

# [RHEL] for MySQL:

```
service mysqld start service mysqld stop
```

# [SLES] and [Ubuntu]:

```
service mysql start service mysql stop
```

#### [SLE15]:

```
systemctl start mariadb systemctl stop mariadb
```

# **Basic MySQL/MariaDB commands**

Refer to https://www.mariadb.org/ for the latest documentation.

• Using mysql, connect to the xcat database:

```
mysql -u root -p
```

• List the hosts and users which managed by this xcat MN:

```
MariaDB> SELECT host, user FROM mysql.user;
```

• List the databases:

```
MariaDB> SHOW DATABASES;
```

• Use the xcatdb:

```
MariaDB> use xcatdb;
```

• List all the tables:

```
MariaDB [xcatdb] > SHOW TABLES;
```

• Show the entries in the nodelist table:

```
MariaDB [xcatdb]> select * from nodelist;
```

• Quit mysql:

```
MariaDB [xcatdb]> quit;
```

## Removing xcatdb from MySQL/MariaDB

If you no longer want to use MySQL/MariaDB to maintain xcatdb, and like to switch to PostgreSQL or just default SQLite ( **Note:** SQLite does not support xCAT Hierarchy (has service nodes)), use the following documentation as guide to remove xcatdb.

• Run a backup of the database to save any information that is needed (optional):

```
mkdir -p ~/xcat-dbback
dumpxCATdb -p ~/xcat-dbback
```

If you want to restore this database later:

```
XCATBYPASS=1 restorexCATdb -p ~/xcat-dbback
```

- Change to PostgreSQL, following documentation: Install PostgreSQL
- Change back to default xCAT database, SQLite (Note: xCAT Hierarchy cluster will no longer work)
- 1. Stop the xcatd daemon on the management node.

```
service xcatd stop
```

2. Remove the xatdb from MySQL/MariaDB (optional):

```
/usr/bin/mysql -u root -p
```

drop the xcatdb:

```
mysql> drop database xcatdb;
```

remove the xcatadm database owner:

```
mysql> drop user xcatadm;
```

3. Move, or remove, the /etc/xcat/cfglog file as it points xCAT to MySQL/MariaDB. (without this file, xCAT defaults to SQLite):

```
rm /etc/xcat/cfgloc
```

4. Restart xcatd:

```
service xcatd start
```

# **PostgreSQL**

#### Install PostgreSQL

PostgreSQL packages are shipped as part of most Linux Distributions.

# **Red Hat Enterprise Linux**

Using yum, install the following rpms:

```
yum install postgresql*
yum install perl-DBD-Pg
```

# **Suse Linux Enterprise Server**

Note: On SLES, perl-DBD packages are provided on the SDK iso images.

Using zyppr, install the following rpms:

```
zypper install postgresql*
zypper install perl-DBD-Pg
```

#### Debian/Ubuntu

Using apt, install the following packages:

```
apt install postgresql libdbd-pg-perl
```

# **Configure PostgreSQL**

# Migrate xCAT to use PostgreSQL

A utility is provided to migrate an existing xCAT database from SQLite to PostgreSQL.

```
pgsqlsetup -i -V
```

**While not recommended**, if you wish to manually migrate your xCAT database, see the following documentation: Manually set up PostgreSQL

#### **Setting up the Service Nodes**

For service nodes, add the IP address of each service nodes to the postgres configuration file: /var/lib/pgsql/data/pg\_hba.conf

If you had the following two service nodes:

```
sn10, ip: 192.168.1.10 with netmask 255.255.255.0
sn11, ip: 192.168.1.11 with netmask 255.255.255.0
```

You would add the following to /var/lib/pgsql/data/pg\_hba.conf

```
      host
      all
      192.168.1.10/32
      md5

      host
      all
      192.168.1.11/32
      md5
```

Restart PostgreSQL after editing the file:

```
service postgresql restart
```

For more information about changing the pg\_hab.conf file and postgresql.conf files, see the following documentation: Setup the PostgreSQL Configuration Files

## Modify PostgreSQL database directory

1. Check the xcatdb have been switched to pgsql:

```
lsxcatd -a

Version 2.13.6 (git commit f8c0d11ff2c7c97d6e62389c0aafcdfa06cee1f6, built Mon_
→ Aug 7 07:15:47 EDT 2017)

This is a Management Node

cfgloc=Pg:dbname=xcatdb; host=10.3.5.100|xcatadm

dbengine=Pg

dbname=xcatdb

dbhost=10.3.5.100

dbadmin=xcatadm
```

2. Check the current working directory:

3. Stop postgresql service and modify the configuration files:

```
systemctl stop postgresql
mkdir /install/pgsql_db
rsync -av /var/lib/pgsql/ /install/pgsql_db/

cat /usr/lib/systemd/system/postgresql.service | grep -i PGDATA=
    Environment=PGDATA=**/install/pgsql_db/data/**

cat /install/pgsql_db/data/postgresql.conf | grep data_directory
    #data_directory = 'ConfigDir'  # use data in another directory
    **data_directory = '/install/pgsql_db/data/'**
```

4. Reload, start postgresql service and check the working directory:

## **Using PostgreSQL**

Refer to http://www.postgresql.org/ for the latest documentation.

Using psql, connect to the xcat database:

```
su - postgres
psql -h <hostname> -U xcatadm -d xcatdb (default pw: cluster)
```

list the xCAT tables:

```
xcatdb=> \dt
```

show the entries in the nodelist table:

```
xcatdb=> select * from nodelist;
```

quit postgres:

```
xcatdb=> \q
```

#### **Useful Commands**

Show the SQL create statement for a table:

```
/usr/bin/pg_dump_xcatdb -U xcatadm -t <table_name>
# example, for prescripts table:
/usr/bin/pg_dump xcatdb -U xcatadm -t prescripts
```

List all databases in postgres:

```
su - postgres
psql -l
```

# Removing xcatdb from PostgreSQL and restoring data into SQLite

To remove xcatdb completely from the PostgreSQL database and restore xCAT data into SQLite:

1. Run a backup of the database to save any information that is needed:

```
mkdir -p ~/xcat-dbback
dumpxCATdb -p ~/xcat-dbback
```

2. Stop the xcatd daemon on the management node.

service xcatd stop

3. Remove the xatdb from PostgreSQL:

```
su - postgres
```

drop the xcatdb:

dropdb xcatdb

remove the xcatadm database owner:

```
dropuser xcatadm
```

clean up the postgresql files (necessary if you want to re-create the database):

```
cd /var/lib/pgsql/data
rm -rf *
exit
```

4. Move, or remove, the /etc/xcat/cfglog file as it points xCAT to PostgreSQL. (without this file, xCAT defaults to SQLite):

```
mv /etc/xcat/cfgloc /etc/xcat/cfglog.postgres
```

5. Restore the PostgreSQL database into SQLite:

```
XCATBYPASS=1 restorexCATdb -p ~/xcat-dbback
```

6. Restart xcatd:

```
service xcatd start
```

# **Define Service Nodes**

This next part shows how to configure a xCAT Hierarchy and provision xCAT service nodes from an existing xCAT cluster.

**Note:** The document assumes that the compute nodes that are part of your cluster have already been defined into the xCAT database and you have successfully provisioned the compute nodes using xCAT

The following table illustrates the cluster being used in this example:

| Operating System            | rhels7.1                |
|-----------------------------|-------------------------|
| Architecture                | ppc64le                 |
| xCAT Management Node        | xcat01                  |
| Compute Nodes (group=rack1) | r1n01 r1n02 r1n03 r1n10 |
| Compute Nodes (group=rack2) | r2n01 r2n02 r2n03 r2n10 |

1. Modify site table attribute to include **service** group's postscripts in compute node definition:

```
chdef -t site hierarchicalattrs="postscripts"
```

2. Select the compute nodes that will become service nodes

The first node in each rack, r1n01 and r2n01, is selected to become the xCAT service nodes and manage the compute nodes in that rack

3. Change the attributes for the compute node to make them part of the **service** group:

```
chdef -t node -o r1n01,r2n01 -p groups=service
```

4. When copycds was run against the ISO image, several osimages were created into the osimage table. The ones named \*-service are provided to easily help provision xCAT service nodes.

```
# lsdef -t osimage | grep rhels7.1
rhels7.1-ppc64le-install-compute (osimage)
rhels7.1-ppc64le-install-service (osimage) <=====
rhels7.1-ppc64le-netboot-compute (osimage)</pre>
```

5. Add some common service node attributes to the service nodegroup:

### Tips/Hint

- Even if you do not want xCAT to configure any services, you must define the service nodes in the servicenode table with at least one attribute, set to 0, otherwise xCAT will not recognize the node as a service node
- See the setup\* attributes in the node definition man page for the list of available services: man node
- For clusters with subnetted management networks, you might want to set setupipforward=1
- For the setupconserver attribute, if conserver is used, set to 1, if goconserver is used, set to 2
- 6. Add additional postscripts for Service Nodes (optional)

By default, xCAT will execute the servicenode postscript when installed or diskless booted. This postscript will set up the necessary credentials and install the xCAT software on the Service Nodes. If you have additional postscripts that you want to execute on the service nodes, copy to /install/postscripts and run the following:

```
chdef -t group -o service -p postscripts=<mypostscript>
```

7. Assigning Compute Nodes to their Service Nodes

The node attributes servicenode and xcatmaster, define which Service node will serve the particular compute node.

- servicenode defines which Service Node the **Management Node** should send commands to (e.g xdsh) and should be set to the hostname or IP address of the service node that the management node can contact it by.
- xcatmaster defines which Service Node the **Compute Node** should boot from and should be set to the hostname or IP address of the service node that the compute node can contact it by.

You must set both servicenode and xcatmaster regardless of whether or not you are using service node pools. For most scenarios, the value will be identical.

```
chdef -t group -o rack1 servicenode=r1n01 xcatmaster=r1n01 chdef -t group -o rack2 servicenode=r2n01 xcatmaster=r2n01
```

8. Set the conserver and monserver attributes

Set which service node should run the conserver (console) and monserver (monitoring) daemon for the nodes in the group. The most typical setup is to have the service node also act as it's conserver and monserver.

```
chdef -t group -o rack1 conserver=r1n01 monserver=r1n01 chdef -t group -o rack2 conserver=r2n01 monserver=r2n01
```

9. Choose location of /install and /tftpboot directories (optional).

The site table attributes installloc and sharedtftp control mounting of /install and /tftpboot directories from Management Node to Service Node.

To mount /install and /tftpboot directories from Management node to each Service Node:

```
chdef -t site clustersite sharedtftp=1
chdef -t site clustersite installloc="/install"
```

To make /install and /tftpboot directories local on each Service Node, set site table attributes and "sync" /install and /tftpoot directory contents from Management Node to Service Nodes:

```
chdef -t site clustersite sharedtftp=0
chdef -t site clustersite installloc=
rsync -auv --exclude 'autoinst' /install r1n01:/
rsync -auv --exclude 'autoinst' /install r2n01:/
rsync -auv /tftpboot r1n01:/
rsync -auv /tftpboot r2n01:/
```

**Note:** If /install and /tftpboot directories local to each Service Node are used and mknb command is executed to generate a diskless network boot image with custom changes, it will not be automatically copied to the Service Node. Make sure to run the above rsync commands after executing the mknb. Verify /tftpboot/xcat directory on Service node contains genesis.kernel.<arch> and genesis.fs.<arch>.gz files.

# **Configure DHCP**

Add the relevant networks into the DHCP configuration, refer to: Configure xCAT

Add the defined nodes into the DHCP configuration, refer to Manually define nodes

In the large cluster, the size of dhcp lease file /var/lib/dhcpd/dhcpd.leases on the DHCP server will grow over time. At around 100MB in size, the DHCP server will take a long time to respond to DHCP requests from clients and cause DHCP timeouts:

```
Mar 2 01:59:10 c656ems2 dhcpd: DHCPDISCOVER from 00:0a:f7:73:7d:d0 via eth0
Mar 2 01:59:10 c656ems2 dhcpd: DHCPOFFER on 9.114.39.101 to 00:0a:f7:73:7d:d0 via

→eth0

Mar 2 01:59:10 c656ems2 dhcpd: DHCPREQUEST for 9.114.39.101 (9.114.39.157) from

→00:0a:f7:73:7d:d0 via eth0

Mar 2 01:59:10 c656ems2 dhcpd: DHCPACK on 9.114.39.101 to 00:0a:f7:73:7d:d0 via eth0

Mar 2 01:59:10 c656ems2 dhcpd: DHCPDECLINE of 9.114.39.101 from 00:0a:f7:73:7d:d0

→via eth0: not found

Mar 2 01:59:10 c656ems2 dhcpd: DHCPDISCOVER from 00:0a:f7:73:7d:d0 via eth0

Mar 2 01:59:10 c656ems2 dhcpd: DHCPDISCOVER from 00:0a:f7:73:7d:d0 via eth0

Mar 2 01:59:10 c656ems2 dhcpd: DHCPDFFER on 9.114.39.101 to 00:0a:f7:73:7d:d0 via

→eth0

Mar 2 01:59:10 c656ems2 dhcpd: DHCPREQUEST for 9.114.39.101 (9.114.39.157) from

→00:0a:f7:73:7d:d0 via eth0

Mar 2 01:59:10 c656ems2 dhcpd: DHCPACK on 9.114.39.101 to 00:0a:f7:73:7d:d0 via eth0

Mar 2 01:59:10 c656ems2 dhcpd: DHCPACK on 9.114.39.101 from 00:0a:f7:73:7d:d0 via eth0

Mar 2 01:59:10 c656ems2 dhcpd: DHCPACK on 9.114.39.101 from 00:0a:f7:73:7d:d0

→via eth0: not found
```

(continues on next page)

(continued from previous page

```
Mar 2 01:59:10 c656ems2 dhcpd: DHCPDISCOVER from 00:0a:f7:73:7d:d0 via eth0

Mar 2 01:59:10 c656ems2 dhcpd: DHCPOFFER on 9.114.39.101 to 00:0a:f7:73:7d:d0 via_
→eth0

Mar 2 01:59:10 c656ems2 dhcpd: DHCPREQUEST for 9.114.39.101 (9.114.39.157) from_
→00:0a:f7:73:7d:d0 via eth0

Mar 2 01:59:10 c656ems2 dhcpd: DHCPACK on 9.114.39.101 to 00:0a:f7:73:7d:d0 via eth0

Mar 2 01:59:10 c656ems2 dhcpd: DHCPACK on 9.114.39.101 from 00:0a:f7:73:7d:d0 via eth0

Mar 2 01:59:10 c656ems2 dhcpd: DHCPDECLINE of 9.114.39.101 from 00:0a:f7:73:7d:d0

→via eth0: not found

···
```

The solution is simply to restart the dhcpd service or run makedhcp -n.

#### **Provision Service Nodes**

#### Diskful (Stateful) Installation

Any cluster using statelite compute nodes must use a stateful (diskful) Service Nodes.

Note: All xCAT Service Nodes must be at the exact same xCAT version as the xCAT Management Node.

#### Configure otherpkgdir and otherpkglist for service node osimage

• Create a subdirectory xcat under a path specified by otherpkgdir attribute of the service node os image, selected during the *Define Service Nodes* step.

For example, for osimage *rhels7-x86\_64-install-service* 

```
[root@fs4 xcat] # lsdef -t osimage rhels7-x86_64-install-service -i otherpkgdir
   Object name: rhels7-x86_64-install-service
      otherpkgdir=/install/post/otherpkgs/rhels7/x86_64
[root@fs4 xcat] # mkdir -p /install/post/otherpkgs/rhels7/x86_64/xcat
```

• Download or copy *xcat-core* and *xcat-dep* .bz2 files into that *xcat* directory

• untar the *xcat-core* and *xcat-dep* .bz2 files

```
cd /install/post/otherpkgs/<os>/<arch>/xcat
tar jxvf core-rpms-snap.tar.bz2
tar jxvf xcat-dep-*.tar.bz2
```

• Verify the following entries are included in the package file specified by the otherpkglist attribute of the service node osimage.

```
xcat/xcat-core/xCATsn
xcat/xcat-dep/<os>/<arch>/conserver-xcat
xcat/xcat-dep/<os>/<arch>/perl-Net-Telnet
xcat/xcat-dep/<os>/<arch>/perl-Expect
```

#### For example, for the osimage *rhels7-x86\_64-install-service*

**Note:** You will be installing the xCAT Service Node RPM xCATsn on the Service Node, not the xCAT Management Node RPM. Do not install both.

### Update the rhels6 RPM repository (rhels6 only)

- This section could be removed after the powerpc-utils-1.2.2-18.el6.ppc64.rpm is built in the base rhels6 ISO.
- The direct rpm download link is: ftp://linuxpatch.ncsa.uiuc.edu/PERCS/powerpc-utils-1.2.2-18.el6.ppc64.rpm
- The update steps are as following: put the new rpm in the base OS packages

```
cd /install/rhels6/ppc64/Server/Packages
mv powerpc-utils-1.2.2-17.el6.ppc64.rpm /tmp
cp /tmp/powerpc-utils-1.2.2-18.el6.ppc64.rpm .
# make sure that the rpm is be readable by other users
chmod +r powerpc-utils-1.2.2-18.el6.ppc64.rpm
```

#### • create the repodata

```
cd /install/rhels6/ppc64/Server
ls -al repodata/
total 14316
dr-xr-xr-x 2 root root 4096 Jul 20 09:34 .
dr-xr-xr-x 3 root root 4096 Jul 20 09:34 ...
-r--r-- 1 root root 1305862 Sep 22 2010
 \rightarrow 20 \text{dfb74c144014854d3b16313907ebcf30c9ef63346d632369a19a4add8388e7-other.sqlite.}
 ⊶bz2
-r--r-- 1 root root 1521372 Sep 22 2010
 →57b3c81512224bbb5cebbfcb6c7fd1f7eb99cca746c6c6a76fb64c64f47de102-primary.xml.gz
-r--r-- 1 root root 2823613 Sep 22 2010
 →5f664ea798d1714d67f66910a6c92777ecbbe0bf3068d3026e6e90cc646153e4-primary.sqlite.

→h72

-r--r-- 1 root root 1418180 Sep 22 2010
 47cec82d8ed95b8b60b3e1254f14ee8e0a479df002f98bb557c6ccad5724ae2c8-other.xml.gz
-r--r-- 1 root root 194113 Sep 22 2010...
→90cbb67096e81821a2150d2b0a4f3776ab1a0161b54072a0bd33d5cadd1c234a-comps-rhe16-
→Server.xml.gz
**-r--r-- 1 root root 1054944 Sep 22 2010...
 →98462d05248098ef1724eddb2c0a127954aade64d4bb7d4e693cff32ab1e463c-comps-rhe16-
-r--r-- 1 root root 3341671 Sep 22 2010...
  →bb3456b3482596ec3aa34d517affc42543e2db3f4f2856c0827d88477073aa45 file | file | file | file | file | file | file | file | file | file | file | file | file | file | file | file | file | file | file | file | file | file | file | file | file | file | file | file | file | file | file | file | file | file | file | file | file | file | file | file | file | file | file | file | file | file | file | file | file | file | file | file | file | file | file | file | file | file | file | file | file | file | file | file | file | file | file | file | file | file | file | file | file | file | file | file | file | file | file | file | file | file | file | file | file | file | file | file | file | file | file | file | file | file | file | file | file | file | file | file | file | file | file | file | file | file | file | file | file | file | file | file | file | file | file | file | file | file | file | file | file | file | file | file | file | file | file | file | file | file | file | file | file | file | file | file | file | file | file | file | file | file | file | file | file | file | file | file | file | file | file | file | file | file | file | file | file | file | file | file | file | file | file | file | file | file | file | file | file | file | file | file | file | file | file | file | file | file | file | file | file | file | file | file | file | file | file | file | file | file | file | file | file | file | file | file | file | file | file | file | file | file | file | file | file | file | file | file | file | file | file | file | file | file | file | file | file | file | file | file | file | file | file | file | file | file | file | file | file | file | file | file | file | file | file | file | file | file | file | file | file | file | file | file | file | file | file | file | file | file | file | file | file | file | file | file | file | file | file | file | file | file | file | file | file | file | file | file | file | file | file | file | file | file | file | file | file | file | file | file | file | file | file 
 ⇒sqlite.bz2
```

(continued from previous page)

```
-r--r-- 1 root root 2965960 Sep 22 2010

-eb991fd2bb9af16a24a066d840ce76365d396b364d3cdc81577e4cf6e03a15ae-filelists.xml.

-gz

-r--r-- 1 root root 3829 Sep 22 2010 repomd.xml

-r--r-- 1 root root 2581 Sep 22 2010 TRANS.TBL

createrepo \

-g repodata /98462d05248098ef1724eddb2c0a127954aade64d4bb7d4e693cff32ab1e463c-

-comps-rhel6-Server.xml
```

Note: You should use comps-rhel6-Server.xml with its key as the group file.

#### **Install Service Nodes**

```
rinstall <service_node> osimage="<osimagename>"
```

#### For example

```
rinstall <service_node> osimage="rhels7-x86_64-install-service"
```

#### **Monitor the Installation**

Watch the installation progress using either wcons or rcons:

```
wcons service  # make sure DISPLAY is set to your X server/VNC or
rcons <node_name>
tail -f /var/log/messages
```

**Note:** We have experienced one problem while trying to install RHEL6 diskful Service Node working with SAS disks. The Service Node cannot reboots from SAS disk after the RHEL6 operating system has been installed. We are waiting for the build with fixes from RHEL6 team, once meet this problem, you need to manually select the SAS disk to be the first boot device and boots from the SAS disk.

#### **Update Service Node Diskful Image**

To update the xCAT software on the Service Node:

1. Remove previous xcat-core, xcat-dep, and tar files in the NFS mounted /install/post/otherpkgs/directory:

```
rm /install/post/otherpkgs/<os>/<arch>/xcat/xcat-core
rm /install/post/otherpkgs/<os>/<arch>/xcat/xcat-dep
rm /install/post/otherpkgs/<os>/<arch>/xcat/<xcat-core.tar>
rm /install/post/otherpkgs/<os>/<arch>/xcat/<xcat-dep.tar>
```

2. Download the desired tar files from xcat.org on to the Management Node, and untar them in the same NFS mounted /install/post/otherpkgs/directory:

```
cd /install/post/otherpkgs/<os>/<arch>/xcat/
tar jxvf <new-xcat-core.tar>
tar jxvf <new-xcat-dep.tar>
```

3. On the Service Node, run the package manager commands relative to the OS to update xCAT. For example, on RHEL, use the following yum commands:

```
yum clean metadata # or yum clean all yum update '*xCAT*'
```

### **Diskless (Stateless) Installation**

Note: The stateless Service Node is not supported in Ubunti hierarchy cluster. For Ubunti, skip this section.

If you want, your Service Nodes can be stateless (diskless). The Service Node must contain not only the OS, but also the xCAT software and its dependencies. In addition, a number of files are added to the Service Node to support the PostgreSQL, or MySQL database access from the Service Node to the Management node, and ssh access to the nodes that the Service Nodes services. The following sections explain how to accomplish this.

### **Build the Service Node Diskless Image**

This section assumes you can build the stateless image on the management node because the Service Nodes are the same OS and architecture as the management node. If this is not the case, you need to build the image on a machine that matches the Service Node's OS architecture.

Create an osimage definition.

When you run copycds, xCAT will only create a Service Node stateful osimage definitions for that distribution. For a stateless Service Node osimage, you may create it from a stateless Compute Node osimage definition.

```
lsdef -t osimage | grep -i netboot
rhels7.3-ppc64le-netboot-compute (osimage)
mkdef -t osimage -o rhels7.3-ppc64le-netboot-service \
           --template rhels7.3-ppc64le-netboot-compute \
           profile=service provmethod=netboot postscripts=servicenode
lsdef -t osimage rhels7.3-ppc64le-netboot-service
Object name: rhels7.3-ppc64le-netboot-service
   exlist=/opt/xcat/share/xcat/netboot/rh/compute.rhels7.ppc64le.exlist
   imagetype=linux
   osarch=ppc64le
   osdistroname=rhels7.3-ppc64le
   osname=Linux
   osvers=rhels7.3
   otherpkgdir=/install/post/otherpkgs/rhels7.3/ppc64le
   pkgdir=/install/rhels7.3/ppc64le
   pkglist=/opt/xcat/share/xcat/netboot/rh/compute.rhels7.ppc64le.pkglist
   postinstall=/opt/xcat/share/xcat/netboot/rh/compute.rhels7.ppc64le.postinstall
   postscripts=servicenode
   profile=service
   provmethod=netboot
   rootimgdir=/install/netboot/rhels7.3/ppc64le/compute
```

• Configure mandatory attributes for Service Node osimage definition.

The following attributes must be modified to suitable value:

```
exlist
otherpkglist
pkglist
postinstall
rootimgdir
```

1. Create the exlist, pkglist and otherpkglist file.

xCAT ships a basic requirements lists that will create a fully functional Service Node. However, you may want to customize your service node by adding additional operating system packages or modifying the files excluded by the exclude list. Check the below files to see if it meets your needs.

```
cd /opt/xcat/share/xcat/netboot/rh/
view service.rhels7.ppc64le.pkglist
view service.rhels7.ppc64le.otherpkgs.pkglist
view service.rhels7.ppc64le.exlist
```

If you would like to change any of these files, copy them to a custom directory. This can be any directory you choose, but we recommend that you keep it /install somewhere. A good location is something like /install/custom/netboot/<osimage>.

And make sure that your otherpkgs.pkglist file has the following entries:

```
xcat/xcat-core/xCATsn
xcat/xcat-dep/<os>/<arch>/conserver-xcat
xcat/xcat-dep/<os>/<arch>/perl-Net-Telnet
xcat/xcat-dep/<os>/<arch>/perl-Expect
```

For example, for the osimage *rhels7.3-ppc64le-netboot-service*:

```
xcat/xcat-core/xCATsn
xcat/xcat-dep/rh7/ppc64le/conserver-xcat
xcat/xcat-dep/rh7/ppc64le/perl-Net-Telnet
xcat/xcat-dep/rh7/ppc64le/perl-Expect
```

**Note:** You will be installing the xCAT Service Node RPM xCATsn on the Service Node, not the xCAT Management Node RPM. Do not install both.

1. Create the postinstall script.

xCAT ships a default postinstall script for stateless Service Node. You may also choose to create an appropriate /etc/fstab file in your Service Node image. :

```
export OSIMAGE_DIR=/install/custom/netboot/rhels7.3-ppc64le-netboot-service
cp /opt/xcat/share/xcat/netboot/rh/service.rhels7.ppc64le.postinstall

$OSIMAGE_DIR

vi $OSIMAGE_DIR/service.rhels7.ppc64le.postinstall

# uncomment the sample fstab lines and change as needed:
    proc /proc proc rw 0 0
    sysfs /sys sysfs rw 0 0
    devpts /dev/pts devpts rw,gid=5,mode=620 0 0
    service_ppc64le / tmpfs rw 0 1
    none /tmp tmpfs defaults,size=10m 0 2
    none /var/tmp tmpfs defaults,size=10m 0 2
```

1. Modify the Service Node osimage definition with given attributes.

```
export OSIMAGE_DIR=/install/custom/netboot/rhels7.3-ppc64le-netboot-service
chdef -t osimage -o rhels7.3-ppc64le-netboot-service \
           exlist=$OSIMAGE_DIR/service.rhels7.ppc64le.exlist \
           otherpkqlist=$OSIMAGE_DIR/service.rhels7.ppc64le.otherpkqs.
→pkglist \
           pkglist=$OSIMAGE_DIR/service.rhels7.ppc64le.pkglist \
           postinstall=$OSIMAGE_DIR/service.rhels7.ppc64le.postinstall \
           rootimgdir=$OSIMAGE_DIR/service
lsdef -t osimage -l rhels7.3-ppc64le-netboot-service
Object name: rhels7.3-ppc64le-netboot-service
    exlist=/install/custom/netboot/rhels7.3-ppc64le-netboot-service/service.
⇔rhels7.ppc64le.exlist
   imagetype=linux
   osarch=ppc64le
   osdistroname=rhels7.3-ppc64le
   osname=Linux
   osvers=rhels7.3
   otherpkgdir=/install/post/otherpkgs/rhels7.3/ppc64le
   otherpkglist=/install/custom/netboot/rhels7.3-ppc64le-netboot-service/
⇒service.rhels7.ppc64le.otherpkgs.pkglist
   pkgdir=/install/rhels7.3/ppc64le
   pkglist=/install/custom/netboot/rhels7.3-ppc64le-netboot-service/service.
⇔rhels7.ppc64le.pkglist
   postinstall=/install/custom/netboot/rhels7.3-ppc64le-netboot-service/
→service.rhels7.ppc64le.postinstall
   postscripts=servicenode
   profile=service
   provmethod=netboot
   rootimgdir=/install/custom/netboot/rhels7.3-ppc64le-netboot-service/
```

While you are here, if you'd like, you can do the same for your Service Node images, creating custom files and new custom osimage definitions as you need to.

Make your xCAT software available for otherpkgs processing

#### Option 1:

If you downloaded xCAT to your management node for installation, place a copy of your xcat-core and xcat-dep in your otherpkgdir directory

```
lsdef -t osimage -o rhels7.3-ppc64le-netboot-service -i otherpkgdir
Object name: rhels7.3-ppc64le-netboot-service
    otherpkgdir=/install/post/otherpkgs/rhels7.3/ppc64le
cd /install/post/otherpkgs/rhels7.3/ppc64le
mkdir xcat
cd xcat
cp -Rp <current location of xcat-core>/xcat-core
cp -Rp <current location of xcat-dep>/xcat-dep
```

#### Option 2:

If you installed your management node directly from the online repository, you will need to download the xcat-core and xcat-dep tarballs

From http://xcat.org/download.html, download the xcat-core and xcat-dep tarball files. Copy these into a subdirectory in the otherpkgdir directory.

```
lsdef -t osimage -o rhels7.3-ppc64le-netboot-service -i otherpkgdir
Object name: rhels7.3-ppc64le-netboot-service
    otherpkgdir=/install/post/otherpkgs/rhels7.3/ppc64le

cd /install/post/otherpkgs/rhels7.3/ppc64le
mkdir xcat
cd xcat

# copy the <xcat-core> and <xcat-deb> tarballs here

# extract the tarballs
tar -jxvf <xcat-core>.tar.bz2
tar -jxvf <xcat-dep>.tar.bz2
```

• Run image generation for your osimage definition:

```
genimage rhels7.3-ppc64le-netboot-service
```

• Prevent DHCP from starting up until xcatd has had a chance to configure it:

```
export OSIMAGE_ROOT=/install/custom/netboot/rhels7.3-ppc64le-netboot-service/

service

chroot $OSIMAGE_ROOT/rootimg chkconfig dhcpd off

chroot $OSIMAGE_ROOT/rootimg chkconfig dhcrelay off
```

• IF using NFS hybrid mode, export /install read-only in Service Node image:

```
export OSIMAGE_ROOT=/install/custom/netboot/rhels7.3-ppc64le-netboot-service/

service
cd $OSIMAGE_ROOT/rootimg/etc
echo '/install *(ro,no_root_squash,sync,fsid=13)' >exports
```

• Pack the image for your osimage definition:

```
packimage rhels7.3-ppc64le-netboot-service
```

#### **Install Service Nodes**

```
rinstall service osimage=rhels7.3-ppc64le-netboot-service
```

Watch the installation progress using either wcons or rcons:

```
wcons service  # make sure DISPLAY is set to your X server/VNC or
rcons <node_name>
tail -f /var/log/messages
```

### **Enable localdisk for stateless Service Node (Optional)**

If you want, your can leverage local disk to contain some directories during the stateless nodes running. And you can customize the osimage definition to achieve it. For Service Node, it is recommended to put below directories on local disk.

```
#/install (Not required when using shared /install directory)
#/tftpboot (Not required when using shared /tftpboot directory)
/var/log
/tmp
```

The following section explains how to accomplish this.

• Change the Service Node osimage definition to enable localdisk

```
#create a partition file to partition and mount the disk
export OSIMAGE=rhels7.3-ppc64le-netboot-service
cat<<EOF > /install/custom/netboot/$OSIMAGE/partitionfile
enable=ves
enablepart=yes
[disk]
dev=/dev/sda
clear=ves
parts=10,50
[localspace]
dev=/dev/sda2
fstype=ext4
[swapspace]
dev=/dev/sda1
#add the partition file to Service Node osimage definition and configure ``policy``
chdef -t osimage -o $OSIMAGE partitionfile=/install/custom/netboot/$OSIMAGE/
→partitionfile
chtab priority=7.1 policy.commands=getpartition policy.rule=allow
#define files or directories which are required to be put on local disk
#chtab litefile.image=$OSIMAGE litefile.file=/install/ litefile.options=localdisk
#chtab litefile.image=$OSIMAGE litefile.file=/tftpboot/ litefile.options=localdisk
chtab litefile.image=$OSIMAGE litefile.file=/var/log/ litefile.options=localdisk
chtab litefile.image=$OSIMAGE litefile.file=/tmp/ litefile.options=localdisk
```

• Run image generation and repacking for your osimage definition:

```
genimage rhels7.3-ppc64le-netboot-service packimage rhels7.3-ppc64le-netboot-service
```

**Note:** enablepart=yes in partition file will partition the local disk at every boot. If you want to preserve the contents on local disk at next boot, change to enablepart=no after the initial provision.

For more information on localdisk option, refer to Enabling the localdisk option

### **Update Service Node Stateless Image**

To update the xCAT software in the image at a later time:

- Download the updated xcat-core and xcat-dep tarballs and place them in your osimage's otherpkgdir xcat directory as you did above.
- Generate and repack the image and reboot your Service Node.
- Run image generation for your osimage definition.

```
genimage "<osimagename>"
packimage "<osimagename>"
rinstall service osimage="<osimagename>"
```

**Note:** The Service Nodes are set up as NFS-root servers for the compute nodes. Any time changes are made to any compute image on the mgmt node it will be necessary to sync all changes to all Service Nodes. In our case the /install directory is mounted on the servicenodes, so the update to the compute node image is automatically available.

# **Verify Service Node Installation**

- ssh to the service nodes. You should not be prompted for a password.
- Check to see that the xcat daemon xcatd is running.
- Run some database command on the service node, e.g tabdump site, or nodels, and see that the database can be accessed from the service node.
- Check that /install and /tftpboot are mounted on the service node from the Management Node, if appropriate.
- Make sure that the Service Node has name resolution for all nodes it will service.
- Run updatenode <compute node> -V -s on management node and verify output contains Running command on <service node> that indicates the command from management node is sent to service node to run against compute node target.

See *Appendix B* for possible solutions.

## **Appendix**

### Appendix A: Setup backup Service Nodes

For reliability, availability, and serviceability purposes you may wish to designate backup Service Nodes in your hierarchical cluster. The backup Service Node will be another active Service Node that is set up to easily take over from the original Service Node if a problem occurs. This is not an automatic failover feature. You will have to initiate the switch from the primary Service Node to the backup manually. The xCAT support will handle most of the setup and transfer of the nodes to the new Service Node. This procedure can also be used to simply switch some compute nodes to a new Service Node, for example, for planned maintenance.

### **Initial deployment**

Integrate the following steps into the hierarchical deployment process described above.

- 1. Make sure both the primary and backup service nodes are installed, configured, and can access the MN database.
- 2. When defining the CNs add the necessary service node values to the "servicenode" and "xcatmaster" attributes of the *node* definitions.
- 3. (Optional) Create an xCAT group for the nodes that are assigned to each SN. This will be useful when setting node attributes as well as providing an easy way to switch a set of nodes back to their original server.

To specify a backup service node you must specify a comma-separated list of two **service nodes** for the servicenode value of the compute node. The first one is the primary and the second is the backup (or new SN) for that node. Use the hostnames of the SNs as known by the MN.

For the **xcatmaster** value you should only include the primary SN, as known by the compute node.

In most hierarchical clusters, the networking is such that the name of the SN as known by the MN is different than the name as known by the CN. (If they are on different networks.)

The following example assume the SN interface to the MN is on the "a" network and the interface to the CN is on the "b" network. To set the attributes you would run a command similar to the following.

```
chdef <noderange> servicenode="xcatsn1a,xcatsn2a" xcatmaster="xcatsn1b"
```

The process can be simplified by creating xCAT node groups to use as the <noderange> in the *chdef* command to create a xCAT node group containing all the nodes that belong to service node "SN27". For example:

```
mkdef -t group sn1group members=node[01-20]
```

Note: Normally backup service nodes are the primary SNs for other compute nodes. So, for example, if you have 2 SNs, configure half of the CNs to use the 1st SN as their primary SN, and the other half of CNs to use the 2nd SN as their primary SN. Then each SN would be configured to be the backup SN for the other half of CNs.

When you run *makedhcp* command, it will configure dhcp and tftp on both the primary and backup SNs, assuming they both have network access to the CNs. This will make it possible to do a quick SN takeover without having to wait for replication when you need to switch.

#### xdcp Behaviour with backup servicenodes

The xdcp command in a hierarchical environment must first copy (scp) the files to the service nodes for them to be available to scp to the node from the service node that is it's master. The files are placed in /var/xcat/syncfiles directory by default, or what is set in site table SNsyncfiledir attribute. If the node has multiple service nodes assigned,

then xdcp will copy the file to each of the service nodes assigned to the node. For example, here the files will be copied (scp) to both service1 and rhsn. lsdef cn4 | grep servicenode.

```
servicenode=service1,rhsn
```

If a service node is offline (e.g. service1), then you will see errors on your xdcp command, and yet if rhsn is online then the xdcp will actually work. This may be a little confusing. For example, here service1 is offline, but we are able to use rhsn to complete the xdcp.

```
xdcp cn4 /tmp/lissa/file1 /tmp/file1
service1: Permission denied (publickey,password,keyboard-interactive).
service1: Permission denied (publickey,password,keyboard-interactive).
service1: lost connection
The following servicenodes: service1, have errors and cannot be updated
Until the error is fixed, xdcp will not work to nodes serviced by these service nodes.
xdsh cn4 ls /tmp/file1
cn4: /tmp/file1
```

### Switch to the backup SN

When an SN fails, or you want to bring it down for maintenance, use this procedure to move its CNs over to the backup SN.

#### Move the nodes to the new service nodes

Use the *snmove* command to make the database changes necessary to move a set of compute nodes from one Service Node to another.

To switch all the compute nodes from Service Node sn1 to the backup Service Node sn2, run:

```
snmove -s sn1
```

#### **Modified database attributes**

The snmove command will check and set several node attribute values.

- **servicenode**: This will be set to either the second server name in the servicenode attribute list or the value provided on the command line.
- xcatmaster: Set with either the value provided on the command line or it will be automatically determined from the servicenode attribute.
- **nfsserver**: If the value is set with the source service node then it will be set to the destination service node.
- tftpserver: If the value is set with the source service node then it will be reset to the destination service node.
- monserver: If set to the source service node then reset it to the destination servicenode and xcatmaster values.
- conserver: If set to the source service node then reset it to the destination servicenode and run makeconservercf

### Run postscripts on the nodes

If the CNs are up at the time the snmove command is run then snmove will run postscripts on the CNs to reconfigure them for the new SN. The "syslog" postscript is always run. The mkresolvconf and setupntp scripts will be run if they were included in the nodes postscript list.

You can also specify an additional list of postscripts to run.

# Modify system configuration on the nodes

If the CNs are up the snmove command will also perform some configuration on the nodes such as setting the default gateway and modifying some configuration files used by xCAT.

# Switching back

The process for switching nodes back will depend on what must be done to recover the original service node. If the SN needed to be reinstalled, you need to set it up as an SN again and make sure the CN images are replicated to it. Once you've done this, or if the SN's configuration was not lost, then follow these steps to move the CNs back to their original SN:

• Use snmove:

snmove snlgroup -d snl

# **Appendix B: Diagnostics**

- root ssh keys not setup If you are prompted for a password when ssh to the service node, then check to see if /root/.ssh directory on MN has authorized\_keys file. If the directory does not exist or no keys, run xdsh service –K, to exchange the ssh keys for root. You will be prompted for the root password, which should be the password you set for the key=system in the passwd table.
- **XCAT rpms not on SN** On the SN, run rpm –qa | grep xCAT and make sure the appropriate xCAT rpms are installed on the servicenode. See the list of xCAT rpms in *Diskful (Stateful) Installation*. If rpms are missing, check your install setup as outlined in *Diskless (Stateless) Installation* for diskless or *Diskful (Stateful) Installation* for diskful installs.
- otherpkgs(including xCAT rpms) installation failed on the SN The OS repository is not created on the SN. When the "yum" command is processing the dependency, the rpm packages (including expect, nmap, and httpd, etc) required by xCATsn can't be found. In this case, check whether the /install/postscripts/repos/<osver>/<arch>/ directory exists on the MN. If it is not on the MN, you need to re-run the copycds command, and there will be files created under the /install/postscripts/repos/<osver>/<arch> directory on the MN. Then, you need to re-install the SN.
- Error finding the database/starting xcatd If on the Service node when you run tabdump site, you get "Connection failure: IO::Socket::SSL: connect: Connection refused at /opt/xcat/lib/perl/xCAT/Client.pm". Then restart the xcatd daemon and see if it passes by running the command service xcatd restart. If it fails with the same error, then check to see if /etc/xcat/cfgloc file exists. It should exist and be the same as /etc/xcat/cfgloc on the MN. If it is not there, copy it from the MN to the SN. The run service xcatd restart. This indicates the servicenode postscripts did not complete successfully. Run lsdef <service node> —i postscripts —c and verify servicenode postscript appears on the list..

- Error accessing database/starting xcatd credential failure— If you run tabdump site on the service node and get "Connection failure: IO::Socket::SSL: SSL connect attempt failed because of handshake problemserror:14094418:SSL routines:SSL3\_READ\_BYTES:tlsv1 alert unknown at /opt/xcat/lib/perl/xCAT/Client.pm", check /etc/xcat/cert. The directory should contain the files ca.pem and server-cred.pem. These were suppose to transfer from the MN /etc/xcat/cert directory during the install. Also check the /etc/xcat/ca directory. This directory should contain most files from the /etc/xcat/ca directory on the MN. You can manually copy them from the MN to the SN, recursively. This indicates the the servicenode postscripts did not complete successfully. Runlsdef <service node> -i postscripts -c and verify servicenode postscript appears on the list. Run service xcatd restart again and try the tabdump site again.
- Missing ssh hostkeys Check to see if /etc/xcat/hostkeys on the SN, has the same files as /etc/xcat/hostkeys on the MN. These are the ssh keys that will be installed on the compute nodes, so root can ssh between compute nodes without password prompting. If they are not there copy them from the MN to the SN. Again, these should have been setup by the servicenode postscripts.
- Errors running hierarchical commands such as xdsh xCAT has a number of commands that run hierarchically. That is, the commands are sent from xcatd on the management node to the correct service node xcatd, which in turn processes the command and sends the results back to xcatd on the management node. If a hierarchical command such as xcatd fails with something like "Error: Permission denied for request", check /var/log/messages on the management node for errors. One error might be "Request matched no policy rule". This may mean you will need to add policy table entries for your xCAT management node and service node
- /install is not mounted on service node from management mode If service node does not have /install directory mounted from management node, run lsdef —t site clustersite —i installloc and verify installloc="/install"

#### Appendix C: Migrating a Management Node to a Service Node

Directly converting an existing Management Node to a Service Node may have some issues and is not recommended. Do the following steps to convert the xCAT Management Node into a Service node:

- 1. backup your xCAT database on the Management Node
- 2. Install a new xCAT Management node
- 3. Restore your xCAT database into the new Management Node
- 4. Re-provision the old xCAT Management Node as a new Service Node

## **Appendix D: Set up Hierarchical Conserver**

To allow you to open the roons from the Management Node using the conserver daemon on the Service Nodes, do the following:

• Set nodehm.conserver to be the service node (using the ip that faces the management node)

```
chdef -t <noderange> conserver=<servicenodeasknownbytheMN>
makeconservercf
service conserver stop
service conserver start
```

# 1.5.11 Software Kits

xCAT supports a unique software bundling concept called **software kits**. Software kit combines all of the required product components (packages, license, configuration, scripts, etc) to assist the administrator in the installation of software onto machines managed by xCAT. Software kits are made up of a collection of "kit components", each of which is tailored to one specific environment for that particular version of the software product.

Prebuilt software kits are available as a tar file which can be downloaded and then added to the xCAT installation. After the kits are added to xCAT, kit components are then added to specific xCAT osimages to automatically install the software bundled with the kit during OS deployment. In some instances, software kits may be provided as partial kits. Partial kits need additional effort to complete the kit before it can be used by xCAT.

Software kits are supported for both diskful and diskless image provisioning.

# **Prebuilt Kits - IBM High Performance Computing**

The IBM High Performance Computing (HPC) software can be installed by xCAT using Software Kits. Most products ship the complete Software Kit on the distribution media and can be consumed "as is".

#### **Quick Start Guide**

This quick start is provided to guide users through the steps required to install the IBM High Performance Computing (HPC) software stack on a cluster managed by xCAT. (*NOTE:* xCAT provides XLC and XLF partial kits, but all other HPC kits are provided by the HPC products teams, xCAT may not have any knowledges of their dependencies and requirements)

The following software kits will be used to install the IBM HPC software stack on to a RedHat Enterprise Linux 7.2 operating system running on ppc64le architecture.

```
• xlc-13.1.3-0-ppc64le.tar.bz21
```

- xlf-15.1.3-0-ppc64le.tar.bz21
- pperte-2.3.0.0-1547a-ppc64le.tar.bz2
- pperte-2.3.0.2-s002a-ppc64le.tar.bz2
- essl-5.4.0-0-ppc64le.tar.bz2
- pess1-5.2.0-0-ppc64le.tar.bz2
- ppedev-2.2.0-0.tar.bz2
- 1. Using the addkit command, add each software kit package into xCAT:

```
addkit xlc-13.1.3-0-ppc64le.tar.bz2,xlf-15.1.3-0-ppc64le.tar.bz2 addkit pperte-2.3.0.0-1547a-ppc64le.tar.bz2,pperte-2.3.0.2-s002a-ppc64le.tar.bz2 addkit pessl-5.2.0-0-ppc64le.tar.bz2,essl-5.4.0-0-ppc64le.tar.bz2 addkit ppedev-2.2.0-0.tar.bz2
```

The lskit command can be used to view the kits after adding to xCAT.

2. Using the addkitcomp command, add the kitcomponent to the target osimage.

The order that the kit components are added to the osimage is important due to dependencies that kits may have with one another, a feature to help catch potential issues ahead of time. There are a few different types of dependencies:

<sup>&</sup>lt;sup>1</sup> This guide assumes that the **complete** software kit is available for all the products listed below. For the IBM XL compilers, follow the *IBM XL Compiler* documentation to obtain the software and create the **complete** kit before proceeding.

- internal kit dependencies kit components within the software kit have dependencies. For example, the software has a dependency on it's license component. The -a option will automatically resolve internal kit dependencies.
- external kit dependencies a software kit depends on another software provided in a separate kit. The dependency kit must be added first. addkitcomp will complain if it cannot resolve the dependency.
- runtime dependencies the software provided in the kit has rpm requirements for external 3rd party RPMs not shipped with the kit. The administrator needs to configure these before deploying the osimage and addkitcomp cannot detect this dependencies.

In the following examples, the rhels7.2-ppc64le-install-compute osimage is used and the -a option is specified to resolve internal dependencies.

1. Add the **XLC** kitcomponents to the osimage:

```
addkitcomp -a -i rhels7.2-ppc64le-install-compute \
xlc.compiler-compute-13.1.3-0-rhels-7.2-ppc64le
```

2. Add the **XLF** kitcomponents to the osimage:

```
addkitcomp -a -i rhels7.2-ppc64le-install-compute \
xlf.compiler-compute-15.1.3-0-rhels-7.2-ppc64le
```

3. Add the PE RTE GA, **pperte-1547a**, kitcomponents to the osimage:

```
addkitcomp -a -i rhels7.2-ppc64le-install-compute \
    pperte-login-2.3.0.0-1547a-rhels-7.2-ppc64le

addkitcomp -a -i rhels7.2-ppc64le-install-compute \
    pperte-compute-2.3.0.0-1547a-rhels-7.2-ppc64le

addkitcomp -a -i rhels7.2-ppc64le-install-compute \
    min-pperte-compute-2.3.0.0-1547a-rhels-7.2-ppc64le
```

4. Add the PE RTE PTF2, **pperte-s002a**, kitcomponents to the osimage.

The PTF2 update requires the pperte-license component, which is provided by the GA software kit. The addkitcomp -n option allows for multiple versions of the same kit component to be installed into the osimage. If only the PTF2 version is intended to be installed, you can skip the previous step for adding the GA ppetre kit component, but the GA software kit must have been added to xCAT with the addkit command in order to resolve the license dependency.

```
addkitcomp -a -n -i rhels7.2-ppc64le-install-compute \
    pperte-login-2.3.0.2-s002a-rhels-7.2-ppc64le

addkitcomp -a -n -i rhels7.2-ppc64le-install-compute \
    pperte-compute-2.3.0.2-s002a-rhels-7.2-ppc64le

addkitcomp -a -n -i rhels7.2-ppc64le-install-compute \
    min-pperte-compute-2.3.0.2-s002a-rhels-7.2-ppc64le
```

5. Add the **ESSL** kitcomponents to the osimage.

The ESSL software kit has an *external dependency* to the libxlf which is provided in the XLF software kit. Since it's already added in the above step, there is no action needed here.

If CUDA toolkit is being used, ESSL has a runtime dependency on the CUDA rpms. The administrator needs to create the repository for the CUDA 7.5 toolkit or a runtime error will occur when provisioning the node. See the *Create CUDA software repository* section for more details about setting up the CUDA repository on the xCAT management node.

If the system doesn't have GPU and the CUDA toolkit is not needed, the administrator should not add the following kit components that requires the CUDA packages: essl-loginnode-5.4.0-0-rhels-7.2-ppc64le, essl-computenode-3264rte-5.4.0-0-rhels-7.2-ppc64le and essl-computenode-3264rtecuda-5.4.0-0-rhels-7.2-ppc64le. Check the ESSL installation guide: http://www.ibm.com/support/knowledgecenter/SSFHY8\_5.4.0/com.ibm.cluster.essl.v5r4.essl300.doc/am5il\_xcatinstall.htm

1. Add the **Parallel ESSL** kitcomponents to osimage.

**Note:** ESSL kitcomponents are required for the PESSL.

```
addkitcomp -a -i rhels7.2-ppc64le-install-compute \
    pessl-loginnode-5.2.0-0-rhels-7.2-ppc64le

addkitcomp -a -i rhels7.2-ppc64le-install-compute \
    pessl-computenode-5.2.0-0-rhels-7.2-ppc64le

addkitcomp -a -i rhels7.2-ppc64le-install-compute \
    pessl-computenode-3264rtempich-5.2.0-0-rhels-7.2-ppc64le
```

2. Add the **PE DE** kitcomponents to osimage:

```
addkitcomp -a -i rhels7.2-ppc64le-install-compute \
    ppedev.login-2.2.0-0-rhels-7.2-ppc64le

addkitcomp -a -i rhels7.2-ppc64le-install-compute \
    ppedev.compute-2.2.0-0-rhels-7.2-ppc64le
```

3. The updated osimage now contains the configuration to install using xCAT software kits:

```
lsdef -t osimage rhels7.2-ppc64le-install-compute
  Object name: rhels7.2-ppc64le-install-compute
  exlist=/install/osimages/rhels7.2-ppc64le-install-compute-kits/kits/KIT_
→COMPONENTS.exlist
  imagetype=linux
  kitcomponents=xlc.license-compute-13.1.3-0-rhels-7.2-ppc64le,xlc.rte-compute-
→13.1.3-0-rhels-7.2-ppc64le,xlc.compiler-compute-13.1.3-0-rhels-7.2-ppc64le,xlf.
→license-compute-15.1.3-0-rhels-7.2-ppc64le,xlf.rte-compute-15.1.3-0-rhels-7.2-
→ppc64le,xlf.compiler-compute-15.1.3-0-rhels-7.2-ppc64le,pperte-license-2.3.0.0-
→1547a-rhels-7.2-ppc64le,pperte-login-2.3.0.0-1547a-rhels-7.2-ppc64le,pperte-
→compute-2.3.0.0-1547a-rhels-7.2-ppc64le,min-pperte-compute-2.3.0.0-1547a-rhels-
→7.2-ppc64le,pperte-login-2.3.0.2-s002a-rhels-7.2-ppc64le,pperte-compute-2.3.0.2-
→s002a-rhels-7.2-ppc64le,min-pperte-compute-2.3.0.2-s002a-rhels-7.2-ppc64le,essl-
→license-5.4.0-0-rhels-7.2-ppc64le,essl-computenode-3264rte-5.4.0-0-rhels-7.2-
→ppc641e,ess1-computenode-6464rte-5.4.0-0-rhels-7.2-ppc641e,ess1-computenode-5.4.
→0-0-rhels-7.2-ppc64le,essl-loginnode-5.4.0-0-rhels-7.2-ppc64le,essl-computenode-
→3264rtecuda-5.4.0-0-rhels-7.2-ppc64le,ppedev.license-2.2.0-0-rhels-7.2-ppc64le,
→ppedev.login-2.2.0-0-rhels-7.2-ppc64le,ppedev.compute-2.2.0-0-rhels-7.2-ppc64le,
→pessl-license-5.2.0-0-rhels-7.2-ppc64le,pessl-loginnode-5.2.0-0-rhels-7.2-
→ppc64le,pessl-computenode-5.2.0-0-rhels-7.2-ppc64le,pessl-computenode-
\rightarrow 3264rtempich-5.2.0-0-rhels-7.2-ppc64le
  osarch=ppc64le
  osdistroname=rhels7.2-ppc64le
  osname=Linux
  osvers=rhels7.2
  otherpkgdir=/install/post/otherpkgs/rhels7.2/ppc64le
  otherpkglist=/install/osimages/rhels7.2-ppc64le-install-compute-kits/kits/KIT_
→DEPLOY_PARAMS.otherpkgs.pkglist,/install/osimages/rhels7.2-ppc64le-install-
→compute-kits/kits/KIT_COMPONENTS.otherpkgs.pkglist
  pkgdir=/install/rhels7.2/ppc64le,/install/cuda-7.5/ppc64le
  pkglist=/opt/xcat/share/xcat/install/rh/compute.rhels7.pkglist
  postbootscripts=KIT_pperte-login-2.3.0.0-1547a-rhels-7.2-ppc64le_pperte_
→postboot, KIT_pperte-compute-2.3.0.0-1547a-rhels-7.2-ppc64le_pperte_postboot, KIT_
→min-pperte-compute-2.3.0.0-1547a-rhels-7.2-ppc64le_pperte_postboot,KIT_pperte-
→login-2.3.0.2-s002a-rhels-7.2-ppc64le_pperte_postboot,KIT_pperte-compute-2.3.0.
→2-s002a-rhels-7.2-ppc641e_pperte_postboot,KIT_min-pperte-compute-2.3.0.2-s002a-
→rhels-7.2-ppc64le_pperte_postboot
  profile=compute
  provmethod=install
  template=/opt/xcat/share/xcat/install/rh/compute.rhels7.tmpl
```

4. The osimage is now ready to deploy to the compute nodes.

#### **Product Specific Details**

Refer to the following pages for product specific details and known issues.

#### **IBM XL Compilers**

IBM provides XL compilers with advanced optimizing on IBM Power Systems running Linux. For more information, http://www-03.ibm.com/software/products/en/xlcpp-linux

#### **Partial Kits**

The IBM XL compilers are dependencies for some of the HPC software products and is **not** available in xCAT Software Kit format.

To assist customers in creating a software kit for the IBM XL compilers, xCAT provides partial kits at: https://xcat.org/files/kits/hpckits/

### **Creating Compiler Complete Kit**

To use software kits that require compiler kit components, a compiler software kit must be available. The following example will outline the steps required to create the x1c-12.1.0.8-151013-ppc64.tar.bz2 compiler software kit. Repeat the steps for each compiler kit required.

1. xCAT buildkit command requires createrepo is available on the machine:

```
which createrepo
```

If not available, use the default OS package manager to install. (yum, zypper, apt-get)

2. Obtain the IBM XL compilers rpms from the IBM Download site.

xlc-12.1.0.8 is downloaded to /tmp/kits/xlc-12.1.0.8

```
# 1s -1 /tmp/kits/x1c-12.1.0.8/
vac.cmp-12.1.0.8-151013.ppc64.rpm
vac.lib-12.1.0.8-151013.ppc64.rpm
vac.lic-12.1.0.0-120323.ppc64.rpm
vacpp.cmp-12.1.0.8-151013.ppc64.rpm
vacpp.help.pdf-12.1.0.8-151013.ppc64.rpm
vacpp.lib-12.1.0.8-151013.ppc64.rpm
vacpp.man-12.1.0.8-151013.ppc64.rpm
vacpp.rte-12.1.0.8-151013.ppc64.rpm
vacpp.rte.lnk-12.1.0.8-151013.ppc64.rpm
vacpp.samples-12.1.0.8-151013.ppc64.rpm
xlc_compiler-12.1.0.8-151013.noarch.rpm
xlc_compute-12.1.0.8-151013.noarch.rpm
xlc_license-12.1.0.8-151013.noarch.rpm
xlc_rte-12.1.0.8-151013.noarch.rpm
xlmass.lib-7.1.0.8-151013.ppc64.rpm
xlsmp.lib-3.1.0.8-151013.ppc64.rpm
xlsmp.msg.rte-3.1.0.8-151013.ppc64.rpm
xlsmp.rte-3.1.0.8-151013.ppc64.rpm
```

3. Obtain the corresponding compiler partial kit from https://xcat.org/files/kits/hpckits/.<sup>1</sup>

xlc-12.1.0.8-151013-ppc64.NEED\_PRODUCT\_PKGS.tar.bz2 is downloaded to /tmp/kits:

```
xlc-12.1.0.8-151013-ppc64.NEED_PRODUCT_PKGS.tar.bz2
```

4. Complete the partial kit by running the buildkit addpkgs command:

```
buildkit addpkgs xlc-12.1.0.8-151013-ppc64.NEED_PRODUCT_PKGS.tar.bz2 \
--pkgdir /tmp/kits/xlc-12.1.0.8
```

Sample output:

<sup>&</sup>lt;sup>1</sup> If the partial kit for the version needed does not exist on the download site, open an issue to the xcat development team.

```
Extracting tar file /tmp/kits/xlc-12.1.0.8-151013-ppc64.NEED_PRODUCT_PKGS.tar.bz2.

Please wait.

Spawning worker 0 with 5 pkgs

Spawning worker 1 with 5 pkgs

Spawning worker 2 with 4 pkgs

Spawning worker 3 with 4 pkgs

Workers Finished

Saving Primary metadata

Saving file lists metadata

Saving other metadata

Generating sqlite DBs

Sqlite DBs complete

Creating tar file /tmp/kits/xlc-12.1.0.8-151013-ppc64.tar.bz2.

Kit tar file /tmp/kits/xlc-12.1.0.8-151013-ppc64.tar.bz2 successfully built.
```

5. The complete kit, /tmp/kits/xlc-12.1.0.8-151013-ppc64.tar.bz2 is ready to be used.

# Parallel Environment Runtime Edition (PE RTE)

xCAT software kits for PE RTE for Linux is available on: 1

• PE RTE 1.3 1 and newer

#### PE RTE and mlnxofed\_ib\_install Conflict

PPE requires the 32-bit version of libibverbs. The default behavior of the mlnxofed\_ib\_install postscript used to install the Mellanox OFED Infiniband (IB) driver is to remove any of the old IB related packages when installing. To bypass this behavior, set the variable mlnxofed\_options=--force when running the mlnxofed\_ib\_install script.

#### **Install Multiple Versions**

Beginning with PE RTE 1.2.0.10, the packages are designed to allow for multiple versions of PE RTE to coexist on the same machine.

The default behavior of xCAT software kits is to only allow one version of a kitcomponent to be associated with an xCAT osimage. When using addkitcomp to add a newer version of a kit component, xCAT will first remove the old version of the kit component before adding the new one.

To add multiple versions of PE RTE kit components to the same osimage, use the  $-n \mid -noupgrade$  option. For example, to add PE RTE 1.3.0.1 and PE RTE 1.3.0.2 to the compute osimage:

```
addkitcomp -i compute pperte_compute-1.3.0.1-0-rhels-6-x86_64 addkitcomp -i compute -n pperte_compute-1.3.0.2-0-rhels-6-x86_64
```

### **POE** hostlist

When running parallel jobs, POE requires the user pass it a host list file. xCAT can help to create this hostlist file by running the nodels command against the desired node range and redirecting to a file.

<sup>&</sup>lt;sup>1</sup> If using older releases of PE RTE, refer to IBM HPC Stack in an xCAT Cluster

```
nodels compute > /tmp/hostlist
```

#### **Known Issues**

- [PE RTE 1.3.0.7] For developers creating the complete software kit. The src rpm is no longer required. It is recommended to create the new software kit for PE RTE 1.3.0.7 from scratch and not to use the older kits as a starting point.
- [PE RTE 1.3.0.7] When upgrading ppe\_rte\_man in a diskless image, there may be errors reported during the genimage process. The new packages are actually upgraded, so the errors can be ignored with low risk.
- [PE RTE 1.3.0.1 to 1.3.0.6] When uninstalling or upgrading ppe\_rte\_man in an diskless image, genimage <osimage> may fail and stop an an error. To workaround, simply rerun genimage <osimage> to finish the creation of the diskless image

### Parallel Environment Developer Edition (PE DE)

xCAT software kits for PE DE for Linux is available on:<sup>1</sup>

- PE DE 1.2.0.1 and newer (SystemX)
- PE DE 1.2.0.3 and newer (SystemP)

# **Engineering and Scientific Subroutine Library (ESSL)**

xCAT software kits for ESSL for Linux is available on:<sup>1</sup>

• ESSL 5.2.0.1 and newer

# **Dependencies**

• ESSL has a dependency on the XLC/XLF compilers

When adding the ESSL kit component to the osimage, ensure that the compiler kit component is already added to the osimage, or, use the  $-a \mid --addeps$  option on addkitcomp to automatically assign the kit dependencies to the osimage.

To add the essl-computenode kit component to osimage rhels7.2-ppc64le-install-compute:

```
addkitcomp -a -i rhels7.2-ppc64le-install-compute \
essl-computenode-3264rte-5.4.0-0-rhels-7.2-ppc64le
```

#### Reference

Refer to ESSL installation guide for more information: http://www.ibm.com/support/knowledgecenter/SSFHY8\_5.4.0/com.ibm.cluster.essl.v5r4.essl300.doc/am5il\_xcatinstall.htm

<sup>&</sup>lt;sup>1</sup> If using an older release, refer to IBM HPC Stack in an xCAT Cluster

<sup>&</sup>lt;sup>1</sup> If using an older release, refer to IBM HPC Stack in an xCAT Cluster

# Parallel Engineering and Scientific Subroutine Library (PESSL)

xCAT software kits for PESSL for Linux is available on:1

PESSL 4.2.0.0 and newer

# **Dependencies**

• PESSL has a dependency on the ESSL kit component

When adding PESSL kit component and want ESSL installed, ensure that the ESSL kit component is already added to the osimage, or, use the  $-a \mid --$ adddeps option on addkitcomp to automatically assign the kit dependencies to the osimage.

To add the pessl-computenode kit component to osimage rhels7. 2-ppc64le-install-compute:

```
addkitcomp -a -i rhels7.2-ppc64le-install-compute \
pessl-computenode-5.2.0-0-rhels-7.2-ppc64le
```

### **Custom Kits - Creating Software Kits**

#### Introduction

#### **Contents**

A Software Kit is a tar file that contains the following:

**Kit Configuration File** — A file describing the contents of this kit and contains following information

- Kit name, version, description, supported OS distributions, license information, and deployment parameters
- Kit repository information including name, supported OS distributions, and supported architectures
- Kit component information including name, version, description, server roles, scripts, and other data

**Kit Repositories** — A directory for each operating system version this kit is supported in. Each directory contains all of the product software packages required for that environment along with repository metadata.

**Kit Components** — A product "meta package" built to require all of the product software dependencies and to automatically run installation and configuration scripts.

**Kit and Kit Component Files** — Scripts, deployment parameters, exclusion lists, and other files used to install and configure the kit components and product packages.

**Docs** [PCM only]<sup>1</sup> — Product documentation shipped as HTML files that can be displayed through the PCM GUI

**Plugins** [PCM only] — xCAT plugins that can be used for additional product configuration and customization during PCM image management and node management

<sup>&</sup>lt;sup>1</sup> If using an older release, refer to IBM HPC Stack in an xCAT Cluster

<sup>&</sup>lt;sup>1</sup> PCM is IBM Platform Cluster Manager

# **Kit Components**

Software Kits are deployed to xCAT managed nodes through the xCAT osimage deployment mechanism. The kit components are inserted into the attributes of the Linux osimage definition. The attributes that are modified are the following:

- kitcomponents A list of the kitcomponents assigned to the OS image
- serverrole The role of this OS image that must match one of the supported serverroles of a kitcomponent
- otherpkglist Includes kitcomponent meta package names
- postinstall Includes kitcomponent scripts to run during genimage
- postbootscripts Includes kitcomponent scripts
- exlist Exclude lists for diskless images
- otherpkgdir Kit repositories are linked as subdirectories to this directory

Once the kit components are added to xCAT osimage definitions, administrators can use:

- 1. standard node deployment for installing the kit components during diskful OS provisioning
- 2. genimage command to create a diskless OS image installing the kit components for diskless OS provisioning
- 3. updatenode command to install the kit components on existing deployed nodes

The kitcomponent metadata defines the kit packages as dependency packages and the OS package manager (yum, zypper, apt-get) automatically installes the required packages during the xCAT otherpkgs install process.

#### Kit Framework

With time, the implementation of the xCAT Software Kit support may change.

In order to process a kit successfully, the kit must be compatible with the level of xCAT code that was used to build the kit. The xCAT kit commands and software kits contain the framework version and compatible supported versions.

To view the framework version, use the  $-v \mid --version$  option on addkit

If the commands in the xCAT installation is not compatible with the Software Kit obtained, update xCAT to a more recent release.

#### **Building Kits**

#### Requirements

The xCAT-buildkit rpm is required to create xCAT Software Kits. This rpm should be installed along with the rest of xCAT.

If the xCAT management node is not intended to be used to build the Software Kit, refer to the *Install Guide* to configure the xCAT repository on the target node and install xCAT-buildkit using one of the following commands:

• [RHEL]

```
yum clean metadata
yum install xCAT-buildkit
```

#### • [SLES]

```
zypper clean
zypper install xCAT-buildkit
```

#### • [UBUNTU]

```
apt-get clean apt-get install xcat-buildkit
```

### Creating a New Kit

Use the buildkit command to create a kit template directory structure

```
buildkit create <kitbasename> [-1|--kitloc <kit location>]
```

# **Kit Directory**

The Kit directory location will be automatically populated with additional subdirecotries and samples:

buildkit.conf - The sample Kit build configuration file.

**source\_packages** - This directory stores the source packages for Kit Packages and Non-Native Packages. The **buildkit** command will search these directories for source packages when building packages. This directory stores:

- RPM spec and tarballs. (A sample spec file is provided.)
- · Source RPMs.
- Pre-built RPMs (contained in a subdirectory of source\_packages)
- Non-Native Packages

scripts - This directory stores the Kit Deployment Scripts. Samples are provided for each type of script.

**plugins** - This directory stores the Kit Plugins. Samples are provided for each type of plugin.

**docs** - This directory stores the Kit documentation files.

other\_files

- kitdeployparams.lst: Kit Deployment parameters file
- exclude.lst: File containing files/dirs to exclude in stateless image.

build - This directory stores files when the Kit is built.

- kit\_repodir This directory stores the fully built Kit Package Repositories
- **<kitbasename>** This directory stores the contents of the Kit tarfile before it is tar'red up.

<kitname> - The kit tar file, partial kit name or complete kit tar file name (ex. kitname.tar.bz2)

# Kit Configuration File

The buildkit.conf file is a sample file that contains a description of all the supported attributes and indicates required or optional fields. The user needs to modify this file for the software kit to be built.<sup>1</sup>

kit — This stanza defines general information for the Kit. There must be exactly one kit stanza in a kit build file.

**kitrepo** — This stanza defines a Kit Package Repository. There must be at least one kitrepo stanza in a kit build file. If this kit need to support multiple OSes, user should create a separate repository for each OS. Also, no two repositories can be defined with the same OS name, major version, and arch.

```
kitrepo:
    kitrepoid=rhels6_x86_64
    osbasename=rhels
    osmajorversion=6
    osarch=x86_64

kitrepo:
    kitrepoid=sles11_x86_64
    osbasename=sles
    osmajorversion=11
    osarch=x86_64
```

minor version can be support following format:

```
osminorversion=2 <<-- minor version has to be exactly matched to 2 osminorversion=>=2 <<-- minor version can be 2 or greater than 2 osminorversion=<=2 <<-- minor version can be 2 or less than 2 osminorversion=>2 <<-- minor version has to be greater than 2 osminorversion=<2 <<-- minor version has to be less than 2
```

**kitcomponent** — This stanza defines one Kit Component. A kitcomponent definition is a way of specifying a subset of the product Kit that may be installed into an xCAT osimage. A kitcomponent may or may not be dependent on other kitcomponents. If user want to build a component which supports multiple OSes, need to create one kitcomponent stanza for each OS.

```
kitcomponent:
    basename=pperte_license
    description=PE RTE for compute nodes
    serverroles=compute
    # These packages must be shipped with the OS distro
    ospkgdeps=at,rsh,rsh-server,xinetd,sudo,libibverbs(x86-32),libibverbs(x86-64),
    →redhat-lsb
    kitrepoid=rhels6_x86_64
    kitpkgdeps=ppe_rte_license
```

(continues on next page)

 $<sup>^{1} \</sup> The \ latest \ version \ of \ the \ \texttt{buildkit.conf} \ file \ is \ located \ in \ the \ /\texttt{opt/xcat/share/xcat/kits/kit\_template} \ directory.$ 

(continued from previous page)

```
kitcomponent:
    basename=pperte_compute
    description=PE RTE for compute nodes
    serverroles=compute
    kitrepoid=rhels6_x86_64
    kitcompdeps=pperte_license
    kitpkgdeps=pperte, pperteman, ppertesamples, src
    exlist=pe.exlist <=== the file needs to define in the other_files dir
     # All those post script need to define in the scripts dir
    postinstall=pperte_postinstall
    postupgrade=pperte_postinstall
    postbootscripts=pperte_postboot
kitcomponent:
    basename=pperte_license
    description=PE RTE for compute nodes
    serverroles=compute
    ospkgdeps=at,rsh-server,xinetd,sudo,libibverbs-32bit,libibverbs,insserv
    kitrepoid=sles11_x86_64
    kitpkgdeps=ppe_rte_license
```

**kitpackage** — This stanza defines Kit Package (ie. RPM). There can be zero or more kitpackage stanzas. For multiple package supports, need to

- 1. Define one kitpackage section per supported OS. or
- 2. Define one kitpacakge stanza which contains multiple kitrepoid lines. For the RPM packages, users need to responsible for creating an RPM spec file that can run on multiple OSes.

```
kitpackage:
    filename=pperte-*.x86_64.rpm
    kitrepoid=rhels6_x86_64,sles11_x86_64
kitpackage:
    filename=pperteman-*.x86_64.rpm
    kitrepoid=rhels6_x86_64, sles11_x86_64
kitpackage:
    filename=ppertesamples-*.x86_64.rpm
    kitrepoid=rhels6_x86_64, sles11_x86_64
kitpackage:
    filename=ppe_rte_*.x86_64.rpm
    kitrepoid=rhels6_x86_64,sles11_x86_64
kitpackage:
    filename=ppe_rte_man-*.x86_64.rpm
    kitrepoid=rhels6_x86_64,sles11_x86_64
kitpackage:
    filename=ppe_rte_samples-*.x86_64.rpm
    kitrepoid=rhels6_x86_64,sles11_x86_64
kitpackage:
    filename=src-*.i386.rpm
    kitrepoid=rhels6_x86_64,sles11_x86_64
#License rpm gets placed in all repos
kitpackage:
    filename=ppe_rte_license-*.x86_64.rpm
    kitrepoid=rhels6_x86_64,sles11_x86_64
```

# Partial vs. Complete Kits

A **complete** software kits includes all the product software and is ready to be consumed as is. A **partial** software kit is one that does not include all the product packages and requires the consumer to download the product software and complete the kit before it can be consumed.

To build partial kits, the isexternalpkg=yes needs to be set in the kitpackage stanza in the buildkit. conf file:

```
kitpackage:
   filename=foobar_runtime-*.x86_64.rpm
   kitrepoid=rhels6_x86_64
   isexternalpkg=yes
```

# **Validating Kits**

After modifying the buildkit.conf file and copying all the necessary files to the kit directories, use the chkconfig option on *buildkit* to validate the configuration file:

```
buildkit chkconfig
```

This command will verify all required fields defined in the buildkit.conf. If errors are found, fix the specified error and rerun the command until all fields are validated.

# **Build Kit Repositories**

After the buildkit configuration file is validated, run the buildrepo subcommand to build the Kit Package Repositories. The build server has to have same OS distributions, versions, or architectures with build kit repositories. User can copy the kit template directory to an appropriate server to build the repository then copy the results back the current system.

IBM HPC Products are using pre-built rpms. There are no OS/arch specific in the kitcomponent meta-package rpm and should be able to build all repositories on the same server.

To list the repos defined in the buildkit.conf:

```
buildkit listrepo
```

To build the repositories, specifiy a particular reporitory:

```
buildkit buildrepo <kit repo name>
```

or build all the repositories for this kit:

```
buildkit buildrep all
```

The repository would be built in <Kit directory location>/build/kit\_repodir/ subdirectory. If the Kit Package Repository is already fully built, then this command performs no operation. If the Kit Package Repository is not fully built, the command builds it as follows:

- Create the Kit Package Repository directory <Kit directory location>/build/kit\_repodir/ <Kit Pkg Repo>.
- 2. Build the Component Meta-Packages associated with this Kit Package Repository. Create the packages under the Kit Package Repository directory

- 3. Build the Kit Packages associated with this Kit Package Repository. Create the packages under the Kit Package Repository directory
- 4. Build the repository meta-data for the Kit Package Repository. The repository meta-data is based on the OS native package format. For example, for RHEL, we build the YUM repository meta-data with the createrepo command.

#### **Build Tar File**

After the Kit package repositories are built, run the buildtar subcommand in the Kit directory to build the final kit tarfile.

```
buildkit buildtar
```

The tar file will be built in the kit directory location. A complete kit will be named:

```
ex: kitname-1.0.0-x86_64.tar.bz2
```

A partial kit will have "NEED\_PRODUCT\_PKGS" string in its name:

```
ex: kitname-1.0.0-x86_64.NEED_PRODUCT_PKGS.tar.bz2
```

# **Using Partial Kits with newer Software Versions**

If the product packages are for a newer version or release than what specified in the partial kit tar file name, user may still be able to build a complete kit with the packages, assuming that the partial kit is compatible with those packages.

Note: Basically, the latest partial kit available online will work until there is a newer version available.

To build a complete kit with the new software, user can provide the new version and/or release of the software on the buildkit command line.

For example, if the partial kit was created for a product version of 1.3.0.2 but wish to complete a new kit for product version 1.3.0.4 then can add "-k 1.3.0.4" to the buildkit command line.

# Completing a partial kit

Follow these steps to complete the kit build process for a partial kit.

- 1. copy the partial kit to a working directory
- 2. copy the product software packages to a convenient location or locations
- 3. cd to the working directory
- 4. Build the complete kit tarfile

```
buildkit addpkgs <kit.NEED_PRODUCT_PKGS.tar.bz2> --pkgdir product package_

directories>
```

The complete kit tar file will be created in the working directory

# **Using Kits**

# Adding a Kit to xCAT

# Adding a complete Kit to xCAT

A complete kit must be added to the xCAT management node and defined in the xCAT database before its kit components can be added to xCAT osimages or used to update diskful cluster nodes.

To add a kit run the following command:

```
addkit <complete kit tarfile>
```

The addkit command will expand the kit tarfile. The default location will be <site.installdir>/kits directory but an alternate location may be specified. (Where site.installdir is the value of the installdir attribute in the xCAT site definition.)

It will also add the kit to the xCAT database by creating xCAT object definitions for the kit as well as any kitrepo or kitcomponent definitions included in the kit.

Kits are added to the kit table in the xCAT database keyed by a combination of kit basename and version values. Therefore, user can add multiple kit definitions for the same product. For example, user could have one definition for release 1.2.0.0 and one for 1.3.0.0 of the product. This means that user will be able to add different versions of the kit components to different osimage definitions if desired.

# Listing a kit

The xCAT kit object definition may be listed using the xCAT lsdef command.

```
lsdef -t kit -l <kit name>
```

The contents of the kit may be listed by using the lskit command.

```
lskit <kit name>
```

#### **Adding Kit Components**

#### Adding Kit Components to an OS Image Definition

In order to add a kitcomponent to an OS image definition, the kitcomponent must support the OS distro, version, architecture, serverrole for that OS image.

Some kitcomponents have dependencies on other kitcomponents. For example, a kit component may have a dependency on the product kit license component. Any kit components they may be required must also be defined in the xCAT database.

Note: A kit component in the latest product kit may have a dependency on a license kit component from an earlier kit version.

To check if a kitcomponent is valid for an existing OS image definition run the chkkitcomp command:

```
chkkitcomp -i <osimage> <kitcompname>
```

If the kit component is compatible then add the kitcomponent to the OS image definition using the addkitcomp command.

```
addkitcomp -a -i <osimage> <kitcompname>
```

When a kitcomponent is added to an OS image definition, the addkitcomp command will update several attributes in the xCAT database.

### Listing kit components

The xCAT kitcomponent object definition may be listed using the xCAT lsdef command.

```
lsdef -t kitcomponent -l <kit component name>
```

The contents of the kit component may be listed by using the lskitcomponent command.

```
lskitcomp <kit component name>
```

# Adding Multiple Versions of the Same Kit Component to an OS Image Definition

xCAT allows to have multiple versions/releases of a product software kit available in the cluster. Typically, different OS image definitions corresponding to the different versions/releases of a product software stack. However, in some instances, may need multiple versions/releases of the same product available within a single OS image. This is only feasible if the software product supports the install of multiple versions or releases of its product within an OS image.

Currently, it is not possible to install multiple versions of a product into an OS image using xCAT commands. xCAT uses yum on RedHat and zypper on SLES to install product rpms. These package managers do not provide an interface to install different versions of the same package, and will always force an upgrade of the package. We are investigating different ways to accomplish this function for future xCAT releases.

Some software products have designed their packaging to leave previous versions of the software installed in an OS image even when the product is upgraded. This is done by using different package names for each version/release, so that the package manager does not see the new version as an upgrade, but rather as a new package install. In this case, it is possible to use xCAT to install multiple versions of the product into the same image.

By default, when a newer version/release of a kitcomponent is added to an existing OS image definition, addkitcomp will automatically upgrade the kitcomponent by removing the old version first and then adding the new one. However, user can force both versions of the kitcomponent to be included in the OS image definition by specifying the full kitcomponent name and using the addkitcomp -n (-noupgrade) flag with two separate command calls. For example, to include both myprod\_compute.1-0.1 and myprod\_compute.1-0.2 into an the compute osimage, you would run in this order:

```
addkitcomp -i compute myprod_compute.1-0.1
addkitcomp -i compute -n myprod_compute.1-0.2

lsdef -t osimage -o compute -i kitcomponents
Object name: compute
kitcomponents=myprod_compute.1-0.1, myprod_compute.1-0.2
```

When building a diskless image for the first time, or when deploying a diskful node, xCAT will first install version 1-0.1 of myprod, and then in a separate yum or zypper call, xCAT will install version 1-0.2. The second install will either upgrade the product rpms or install the new versions of the rpms depending on how the product named the packages.

# Modifying Kit Deployment Parameters for an OS Image Definition

Some product software kits include kit deployment parameter files to set environment variables when the product packages are being installed in order to control some aspects of the install process. To determine if a kit includes such a file:

```
lsdef -t kit -o <kitname> -i kitdeployparams
```

If the kit does contain a deployment parameter file, the contents of the file will be included in the OS image definition when user add one of the kitcomponents to the image. User can view or change these values if need to change the install processing that they control for the software product:

```
addkitcomp -i <image> <kitcomponent name> vi /install/osimages/<image>/kits/KIT_DEPLOY_PARAMS.otherpkgs.pkglist
```

NOTE: Be sure to know how changing any kit deployment parameters will impact the install of the product into the OS image. Many parameters include settings for automatic license acceptance and other controls to ensure proper unattended installs into a diskless image or remote installs into a diskful node. Changing these values will cause problems with genimage, updatenode, and other xCAT deployment commands.

### Completing the software update

### updating diskless images

For diskless OS images, run the genimage command to update the image with the new software. Example:

```
genimage <osimage>
```

Once the osimage has been updated you may follow the normal xCAT procedures for packing and deploying the image to your diskless nodes.

### installing diskful nodes

For new stateful deployments, the kitcomponent will be installed during the otherpkgs processing. Follow the xCAT procedures for your hardware type. Generally, it will be something like:

```
chdef <nodelist> provmethod=<osimage>
nodeset <nodelist> osimage
rpower <nodelist> reset
```

# updating diskful nodes

For existing active nodes, use the updatenode command to update the OS on those nodes. The updatenode command will use the osimage assigned to the node to determine the software to be updated. Once the osimage has been updated, make sure the correct image is assigned to the node and then run updatenode:

```
chdef <nodelist> provmethod=<osimage>
updatenode <nodelist>
```

# **Removing Kit**

### Removing Kit Components from an OS Image Definition

To remove a kit component from an OS image definition, first list the existing kitcomponents to get the name to remove:

```
lsdef -t osimage -o <image> -i kitcomponents
```

Then, use that name to remove it from the image definition:

```
rmkitcomp -i <image> <kitcomponent name>
```

Or, if know the basename of the kitcomponent, simply:

```
rmkitcomp -i <image> <kitcompent basename>
```

Note that this ONLY removes the kitcomponent from the image definition in the xCAT database, and it will NOT remove any product packages from the actual OS image. To set up for an uninstall of the kitcomponent from the diskless image or the stateful node, specify the uninstall option:

```
rmkitcomp -u -i <image> <kitcomponent>
```

The next time when run genimage for the diskless image, or updatenode to the fulldisk nodes, the software product will be un-installed.

# Removing a Kit from the xCAT Management Node

To remove a kit from xCAT, first make sure that no OS images are assigned any of the kitcomponents. To do this, run the following database queries:

```
lsdef -t kitcomponent -w 'kitname==<kitname>'
```

For each kitcomponent returned:

```
lsdef -t osimage -i kitcomponents -c | grep <kitcomponent>
```

If no osimages have been assigned any of the kitcomponents from this kit, can safely remove the kit by running:

```
rmkit <kitname>
```

#### 1.5.12 Mixed Cluster

The concept of mixed cluster support in xCAT is managing cluster which contain different hardware architectures. Most commonly, this is usually a cluster consisting of both Power and x86 systems.

# **Support Matrix**

|         | RHEL<br>ppc64<br>CN | SLES<br>ppc64<br>CN | RHEL<br>x86_64<br>CN                  | SLES<br>x86_64<br>CN | Ubuntu<br>x86_64<br>CN | RHEL<br>ppc64le<br>CN | SLES<br>ppc64le<br>CN | Ubuntu<br>ppc64el<br>CN |
|---------|---------------------|---------------------|---------------------------------------|----------------------|------------------------|-----------------------|-----------------------|-------------------------|
| DITEI   |                     |                     |                                       |                      |                        |                       |                       |                         |
| RHEL    | yes                 | yes                 | yes <sup>1</sup>                      | yes <sup>1</sup>     | yes <sup>1</sup>       | yes                   | yes                   | yes                     |
| ppc64   |                     |                     |                                       |                      |                        |                       |                       |                         |
| MN/SN   |                     |                     | 1                                     | 1                    | 1                      |                       |                       |                         |
| SLES    | yes                 | yes                 | yes <sup>1</sup>                      | yes <sup>1</sup>     | yes <sup>1</sup>       | yes                   | yes                   | yes                     |
| ppc64   |                     |                     |                                       |                      |                        |                       |                       |                         |
| MN/SN   |                     |                     |                                       |                      |                        |                       |                       |                         |
| RHEL    | yes <sup>4</sup>    | yes <sup>4</sup>    | yes                                   | yes                  | yes                    | yes                   | yes                   | yes                     |
| x86_64  |                     |                     |                                       |                      |                        |                       |                       |                         |
| MN/SN   |                     |                     |                                       |                      |                        |                       |                       |                         |
| SLES    | yes <sup>4</sup>    | yes <sup>4</sup>    | yes                                   | yes                  | yes                    | yes                   | yes                   | yes                     |
| x86_64  |                     | -                   |                                       |                      |                        |                       |                       |                         |
| MN/SN   |                     |                     |                                       |                      |                        |                       |                       |                         |
| Ubuntu  | yes <sup>5</sup>    | yes <sup>5</sup>    | yes                                   | yes                  | yes                    | yes                   | yes                   | yes                     |
| x86_64  |                     |                     | •                                     |                      |                        |                       |                       |                         |
| MN/SN   |                     |                     |                                       |                      |                        |                       |                       |                         |
| RHEL    | yes <sup>2</sup>    | yes <sup>2</sup>    | yes                                   | yes                  | yes                    | yes                   | yes                   | yes                     |
| ppc64le |                     |                     | •                                     |                      |                        |                       |                       |                         |
| MN/SN   |                     |                     |                                       |                      |                        |                       |                       |                         |
| SLES    | no                  | no                  | yes                                   | yes                  | yes                    | yes                   | yes                   | yes                     |
| ppc64le |                     |                     | -                                     |                      | -                      |                       |                       |                         |
| MN/SN   |                     |                     |                                       |                      |                        |                       |                       |                         |
| Ubuntu  | yes <sup>3</sup>    | yes <sup>3</sup>    | yes                                   | yes                  | yes                    | yes                   | yes                   | yes                     |
| ppc64el |                     |                     | , , , , , , , , , , , , , , , , , , , |                      |                        |                       |                       |                         |
| MN/SN   |                     |                     |                                       |                      |                        |                       |                       |                         |

#### Notes:

- The support statements refers to hardware control, operating system (os) provisioning, and general purpose system management where we do not see any obvious problems with the indicated combination.
- For diskless mixed cluster support, the initial diskless image must be created on a node running the target operating system version and architecture. see *Building Stateless/Diskless Images* for more details.

# **Power Management Node**

### **Provision x86 Diskful**

In order to provision x86\_64 ipmi-based machines from Power-based xCAT management node, there are a few required xCAT dependency RPMs that must be installed:

• elilo-xcat

<sup>&</sup>lt;sup>1</sup> To manage x86\_64 servers from ppc64/ppc64le nodes, will need to install the packages **xnba-undi elilo-xcat** and **syslinux-xcat** manually on the management node. And manually run command "cp /opt/xcat/share/xcat/netboot/syslinux/pxelinux.0 /tftpboot/"

<sup>&</sup>lt;sup>4</sup> If the compute nodes are DFM managed systems, will need the ppc64le DFM and ppc64le hardware server on the management node.

<sup>&</sup>lt;sup>5</sup> Does not support DFM managed compute nodes, hardware control does not work.

<sup>&</sup>lt;sup>2</sup> If the compute nodes are DFM managed systems, will need xCAT 2.9.1 or high versions and the ppc64le DFM and ppc64le hardware server on the management node.

<sup>&</sup>lt;sup>3</sup> If the compute nodes are DFM managed systems, will need xCAT 2.10 or high versions and the ppc64le DFM and ppc64le hardware server on the management node.

- xnba-undi
- syslinux-xcat

Install these RPMs using the following command:

```
yum install elilo-xcat xnba-undi syslinux-xcat
```

On the Power-based management node, obtain an x86\_64 operating system ISO and add it into the xCAT osimage table by using the copycds command:

```
copycds /tmp/RHEL-6.6-20140926.0-Server-x86_64-dvd1.iso
```

Create a node definition for the x86\_64 compute node, here is a sample:

```
lsdef -z c910f04x42
# <xCAT data object stanza file>
c910f04x42:
   objtype=node
   arch=x86_64
   bmc=10.4.42.254
   bmcpassword=PASSWORD
   bmcusername=USERID
   cons=ipmi
   groups=all
   initrd=xcat/osimage/rhels6.6-x86_64-install-compute/initrd.img
   installnic=mac
   kcmdline=quiet repo=http://!myipfn!:80/install/rhels6.6/x86_64 ks=http://!myipfn!
→:80/install/autoinst/c910f04x42 ksdevice=34:40:b5:b9:c0:18 cmdline console=tty0_
→console=ttyS0,115200n8r
   kernel=xcat/osimage/rhels6.6-x86_64-install-compute/vmlinuz
   mac=34:40:b5:b9:c0:18
   mqt=ipmi
   netboot=xnba
   nodetype=osi
   os=rhels6.6
   profile=compute
   provmethod=rhels6.6-x86_64-install-compute
   serialflow=hard
   serialport=0
   serialspeed=115200
```

Verify the genesis packages:

- [RHEL/SLES]: rpm -qa | grep -i genesis
- [Ubuntu]: dpkg -l | grep -i genesis

If missing, install the packages xCAT-genesis-base and xCAT-genesis-scripts from xcat-deps repository and run mknb <arch> to create the genesis network boot root image.

Provision the node using the following commands:

```
# The following prepares the boot files in /install and /tftpboot
nodeset c910f04x42 osimage=rhels6.6-x86_64-install-compute
# Tells the BIOS to network boot on the next power on
rsetboot c910f04x42 net
```

(continues on next page)

(continued from previous page)

# Reboots the node
rpower c910f04x42 boot

#### **Provision x86 Diskless**

### **Troubleshooting**

**Error:** The following Error message comes out when running nodeset:

Error: Unable to find pxelinux.0 at /opt/xcat/share/xcat/netboot/syslinux/pxelinux.0

#### **Resolution:**

The syslinux network booting files are missing. Install the sylinux-xcat package provided in the xcat-deps repository: yum -y install syslinux-xcat

### x86 Management Node

### **Building Stateless/Diskless Images**

A **stateless**, or **diskless**, provisioned nodes is one where the operating system image is deployed and loaded into memory. The Operating System (OS) does not store its files directly onto persistent storage (i.e. hard disk drive, shared drive, usb, etc) and so subsequent rebooting of the machine results in loss of any state changes that happened while the machine was running.

To deploy stateless compute nodes, you must first create a stateless image. The "netboot" osimages created from copycds in the **osimage** table are sample osimage definitions that can be used for deploying stateless nodes.

In a homogeneous cluster, the management node is the same hardware architecture and running the same Operating System (OS) as the compute nodes, so genimage can directly be executed from the management node.

The issues arises in a heterogeneous cluster, where the management node is running a different level operating system or hardware architecture as the compute nodes in which to deploy the image. The genimage command that builds stateless images depends on various utilities provided by the base operating system and needs to be run on a node with the same hardware architecture and major Operating System release as the nodes that will be booted from the image.

# Same Operating System, Different Architecture

The following describes creating stateless images of the same Operating System, but different hardware architecture. The example will use the following nodes:

```
Management Node: xcatmn (ppc64)
Target node: n01 (x86_64)
```

1. On xCAT management node, xcatmn, select the osimage you want to create from the list of osimage definitions. To list out the osimage definitions:

```
lsdef -t osimage
```

2. **optional:** Create a copy of the osimage definition that you want to modify.

To take the sample rhels6.3-x86\_64-netboot-compute osimage definition and create a copy called mycomputeimage, run the following command:

```
lsdef -t osimage -z rhels6.3-x86_64-netboot-compute | sed 's/^[^ ]\+:/

→mycomputeimage:/' | mkdef -z
```

3. To obtain the genimage command to execute on n01, execute the genimage command with the --dryrun option:

```
genimage --dryrun mycomputeimage
```

The result output will look similar to the following:

```
Generating image:
cd /opt/xcat/share/xcat/netboot/rh;
./genimage -a x86_64 -o rhels6.3 -p compute --permission 755 --srcdir /install/

--phels6.3/x86_64 --pkglist \
/opt/xcat/share/xcat/netboot/rh/compute.rhels6.x86_64.pkglist --otherpkgdir /

--install/post/otherpkgs/rhels6.3/x86_64 --postinstall \
/opt/xcat/share/xcat/netboot/rh/compute.rhels6.x86_64.postinstall --rootimgdir /

--install/netboot/rhels6.3/x86_64/compute mycomputeimage
```

- 4. Go to the target node, n01 and run the following:
  - 1. mount the /install directory from the xCAT Management Node:

```
mkdir /install mount -o soft xcatmn:/install /install
```

2. Copy the executable files from the /opt/xcat/share/xcat/netboot from the xCAT Management node to the target node:

```
mkdir -p /opt/xcat/share/xcat/
scp -r xcatmn:/opt/xcat/share/xcat/netboot /opt/xcat/share/xcat/
```

5. Execute the genimage command obtained from the --dryrun:

### If problems creating the stateless image, provide a local directory for -rootimgdir:

```
mkdir -p /tmp/compute
```

Rerun genimage, replacing -- rootimgdir /tmp/compute:

Then copy the contents from /tmp/compute to /install/netboot/rhels6.3/compute

Now return to the management node and execute packimage on the osimage and continue provisioning the node

```
packimage mycomputeimage
```

# 1.5.13 Networking

#### **Ethernet Switches**

### **Configure Ethernet Switches**

It is recommended that spanning tree be set in the switches to portfast or edge-port for faster boot performance. See the relevant switch documentation as to how to configure this item.

It is recommended that lldp protocol in the switches is enabled to collect the switch and port information for compute node during discovery process.

**Note**: this step is necessary if you want to use **xCAT**'s automatic switch-based discovery described in *switch-based discovery* for IPMI-controlled rack-mounted servers (Includes OpenPOWER server and x86\_64 server) and Flex chassis. If you have a small cluster and prefer to use the sequential discover method described in *Sequential-based discovery* or manually enter the MACs for the hardware, you can skip this section. Although you may want to still set up your switches for management so you can use xCAT tools to manage them, as described in *Switch Management*.

xCAT will use the ethernet switches during node discovery to find out which switch port a particular MAC address is communicating over. This allows xCAT to match a random booting node with the proper node name in the database. To set up a switch, give it an IP address on its management port and enable basic **SNMP** functionality. (Typically, the **SNMP** agent in the switches is disabled by default.) The easiest method is to configure the switches to give the **SNMP** version 1 community string called "public" read access. This will allow xCAT to communicate to the switches without further customization. (xCAT will get the list of switches from the **switch** table.) If you want to use **SNMP** version 3 (e.g. for better security), see the example below. With **SNMP** V3 you also have to set the user/password and AuthProto (default is **md5**) in the switches table.

If for some reason you can't configure **SNMP** on your switches, you can use sequential discovery or the more manual method of entering the nodes' MACs into the database.

#### **SNMP** V3 Configuration example:

xCAT supports many switch types, such as **BNT** and **Cisco**. Here is an example of configuring **SNMP V3** on the **Cisco** switch 3750/3650:

1. First, user should switch to the configure mode by the following commands:

```
[root@x346n01 ~] # telnet xcat3750
Trying 192.168.0.234...
Connected to xcat3750.
Escape character is '^]'.
User Access Verification
Password:
xcat3750-1>enable
Password:
xcat3750-1#configure terminal
Enter configuration commands, one per line. End with CNTL/Z.
xcat3750-1(config) #
```

2. Configure the **snmp-server** on the switch:

```
Switch(config) # access-list 10 permit 192.168.0.20 # 192.168.0.20 is the IP of MN

Switch(config) # snmp-server group xcatadmin v3 auth write v1default

Switch(config) # snmp-server community public RO 10

Switch(config) # snmp-server community private RW 10

Switch(config) # snmp-server enable traps
```

3. Configure the **snmp** user id (assuming a user/pw of xcat/passw0rd):

```
Switch(config) # snmp-server user xcat xcatadmin v3 auth SHA passw0rd access 10
```

4. Check the **snmp** communication to the switch:

```
On the MN: make sure the snmp rpms have been installed. If not, install them:

yum install net-snmp net-snmp-utils

Run the following command to check that the snmp communication has been setup.

successfully (assuming the IP of the switch is 192.168.0.234):

snmpwalk -v 3 -u xcat -a SHA -A passw0rd -X cluster -1 authnoPriv 192.168.0.234 .

-1.3.6.1.2.1.2.2.1.2
```

Later on in this document, it will explain how to make sure the switch and switches tables are setup correctly.

## Switch Management

When managing Ethernet switches, the admin often logs into the switches one by one using SSH or Telnet and runs the switch commands. However, it becomes time consuming when there are a lot of switches in a cluster. In a very large cluster, the switches are often identical and the configurations are identical. It helps to configure and monitor them in parallel from a single command.

For managing Mellanox IB switches and Qlogic IB switches, see Mellanox IB switches and Qlogic IB switches

xCAT will not do a lot of switch management functions. Instead, it will configure the switch so that the admin can run remote command such as xdsh for it. Thus, the admin can use the xdsh to run proprietary switch commands remotely from the xCAT mn to enable **VLAN**, **bonding**, **SNMP** and others.

# **Running Remote Commands in Parallel**

You can use xdsh to run parallel commands on Ethernet switches. The following shows how to configure xCAT to run xdsh on the switches:

**Note:** For this to work, configure the switch to allow **ssh** or **telnet**. The procedure varies from switch to switch, consult the reference guides for your switch to find out how to do this.

Add the switch in xCAT DB. Refer to the "Discovering Switches" section if you want xCAT to discover and define the switches for you.

```
mkdef bntc125 groups=switch mgt=switch ip=10.4.25.1 nodetype=switch switchtype=BNT
```

Set the ssh or telnet username and password.

```
chdef bntc125 username=admin \
                 password=password \
                  protocol=ssh
    or
    chdef bntc125 username=admin \
                 password=password \
                  protocol=telnet
If there are a lot of switches and they have the same user name and password for ssh_
→or telnet connection, you can put them in the passwd table keyed by **switch**. You,
→can use the comments attribute to describe it is for ssh to telnet. The blank means,
⇔ssh. ::
 #key, username, password, cryptmethod, authdomain, comments, disable
 "system", "root", "cluster",,,,
 "switch", "admin", "password",,,,
Run xdsh command
xdsh bntc125 --devicetype EthSwitch::BNT "enable; configure terminal; vlan 3; end; show_
```

**Note:** You can run multiple switch commands, each command is comma separated.

Also note that –devicetype is used here. xCAT supports the following switch types out of the box:

```
* BNT
* Cisco
* Juniper
* Mellanox (for IB and Ethernet switches)
```

If you have different type of switches, you can either use the general flag

"-devicetype EthSwitch" or add your own switch types. (See the following section).

Here is what result will look like:

```
bntc125: start SSH session...
bntc125: RS G8000>enable
bntc125: Enable privilege granted.
bntc125: configure terminal
bntc125: Enter configuration commands, one per line. End with Ctrl/Z.
bntc125: vlan 3
bntc125: end
bntc125: show vlan
bntc125: VLAN
                            Name
                                                 Status
                                                                  Ports
bntc125:
bntc125: 1 Default VLAN bntc125: 3 VLAN 3
                                                         45-XGE4
                                                  ena
                                                  dis
                                                        empty
bntc125: 101 xcatpriv101
                                                         24 - 44
                                                  ena
bntc125: 2047 9.114.34.0-pub
                                                         1-23 44
                                                  ena
```

You can run xdsh against more than one switches at a time, just like running xdsh against nodes.

Use xcoll to summarize the result. For example:

```
xdsh bntc1,bntc2 --devicetype EthSwitch::BNT "show access-control" |xcoll
```

The output looks like this:

# **Add New Switch Types**

For any new switch types that's not supported by xCAT yet, you can use the general **–device EthSwitch** flag with xdsh command.

```
xdsh <switch_names> --devicetype EthSwitch "cmd1;cmd2..."
```

The only problem is that the page break is not handled well when the command output is long. To remove the page break, you can add a switch command that sets the terminal length to 0 before all other commands.

```
xdsh <switch_names> --devicetype EthSwitch "command-to-set-term-length-to-0; cmd1; cmd2.
    ..."

where command-to-set-term-length-to-0 is the command to set the terminal length to 0...
    ... so that the output does not have page breaks.
```

You can add this command to the configuration file to avoid specifying it for each xdsh by creating a new switch type. Here is what you do:

```
cp /opt/xcat/share/xcat/devicetype/EthSwitch/Cisco/config \
    /var/opt/xcat/EthSwitch/XXX/config
```

where XXX is the name of the new switch type. You can give it any name. Then add the command for set terminal length to 0 to the "pre-command" line. The new configuration file will look like this:

```
# cat /var/opt/xcat/EthSwitch/XXX/config
[main]
ssh-setup-command=
[xdsh]
pre-command=command-to-set-term-length-to-0;
post-command=NULL
```

For BNT switches, the command-to-set-term-length-to-0 is terminal-length 0.

Make sure to add a semi-colon at the end of the "pre-command" line.

Then you can run the xdsh like this:

```
xdsh <switch_names> --devicetype EthSwitch::XXX "cmd1;cmd2..."
```

# **Open Network Install Environment Switches**

The Open Network Install Environment, or "ONIE". is an open source project definining an **install environment** for bare metal switches. This environment allows choice for the end users when selecting a network operating system to install onto these bare metal switches.

#### **Cumulus Linux OS**

This documentation will focus on installing the Cumulus Network Operating System (https://www.cumulusnetworks.com/) onto a "white-box" Edgecore switch but the same concepts should apply to other ONIE enabled switches using other network operating systems.

### **Preparation**

Prepare the Cumulus Linux files on the xCAT Management Node.

- 1. Obtain a valid Cumulus Linux License and download the Cumulus Linux OS installer.
- 2. Copy the above files into a location under the xCAT /install directory.

```
# Create a directory to hold the cumulus linux files
mkdir -p /install/custom/sw_os/cumulus/

# copy the license file
cp licensefile.txt /install/custom/sw_os/cumulus/

# copy the installer
cp cumulus-linux-3.1.0-bcm-armel.bin /install/custom/sw_os/cumulus/
```

### **Cumulus osimage**

xCAT can able to create a cumulus osimage definition via copycds command. copycds will copy cumulus installer to a destination directory, and create several relevant osimage definitions. **cumulus<release>-<arch>** is the default osimage name.

```
#run copycds command
# copycds cumulus-linux-3.5.2-bcm-armel.bin
```

The pkgdir attribute will contain full path of cumulus installer as /install/cumulus<release>/<arch>/<installer>.

```
# lsdef -t osimage cumulus3.5.2-arme1
Object name: cumulus3.5.2-arme1
   description=Cumulus Linux
   imagetype=linux
   osarch=arme1
   osname=cumulus
   osvers=cumulus3.5.2
   pkgdir=/install/cumulus3.5.2/arme1/cumulus-linux-3.5.2-bcm-arme1.bin
   provmethod=install
```

<sup>&</sup>lt;sup>1</sup> Open Network Install Environment: Created by Cumulus Networks, Inc. in 2012, the Open Network Install Environment (ONIE) Project is a small operating system, pre-installed as firmware on bare metal network switches, that provides an environment for automated operating system provisioning.

# **Installation and Configuration**

#### **Cumulus OS Installtion**

**Important:** The following assumes that the physical switches have power and have obtained a DHCP IP address from the xCAT open range.

xCAT provides support for detecting and installing the Cumulus Linux OS into ONIE enabled switches by utilizing DHCP to detect "onie\_vendor" from the vendor-class-identifier string and then send it the Cumulus Linux OS installer.

1. Create a pre-defined switch definition for the ONIE switch using the onieswitch template.

The mac address of the switch management port is required for xCAT to configure the DHCP information and send over the OS to install on the switch.

#### Small Clusters

If you know the mac address of the management port on the switch, create the pre-defined switch definition providing the mac address.

```
mkdef frame01sw1 --template onieswitch arch=armv71 \
   ip=192.168.1.1 mac="aa:bb:cc:dd:ee:ff"
```

#### **Large Clusters**

xCAT's *switchdiscover* command can be used to discover the mac address and fill in the predefined switch definitions based on the switch/switchport mapping.

1. Define all the switch objects providing the switch/switchport mapping:

```
mkdef frame01sw1 --template onieswitch arch=armv71 \
    ip=192.168.1.1 switch=coresw1 switchport=1
mkdef frame02sw1 --template onieswitch arch=armv71 \
    ip=192.168.2.1 switch=coresw1 switchport=2
mkdef frame03sw1 --template onieswitch arch=armv71 \
    ip=192.168.3.1 switch=coresw1 switchport=3
mkdef frame04sw1 --template onieswitch arch=armv71 \
    ip=192.168.4.1 switch=coresw1 switchport=4
...
```

2. Leverage switchdiscover over the DHCP range to automatically detect the MAC address and write them into the predefined switches above.

```
switchdiscover --range <IP range>
```

2. Run the nodeset command to set the provmethod attribute of the target switch(es) to the Cumulus Linux install image and prepare the DHCP/BOOTP lease information for the switch:

```
# nodeset frame01sw1 osimage=cumulus3.5.2-arme1
# lsdef frame01sw1
Object name: frame01sw1
arch=armv71
groups=switch,edge_switch
ip=172.21.208.03
mac=8C:EA:1B:E8:78:C0
```

(continues on next page)

(continued from previous page)

```
mgt=switch
netboot=onie
nodetype=switch
postbootscripts=otherpkgs
postscripts=syslog,remoteshell
provmethod=cumulus3.5.2-armel
switch=mid08
switchport=3
switchtype=onie
usercomment=Edgecore Networks Switch
```

nodeset will executing the makedhop command and kick off the network install of the ONIE enabled switch. If there is no OS pre-loaded on the switch, the switch continues to send a DHCPREQUEST out to the network. After makedhop is run against the switch, an entry is added to the leases file that will respond to the request with the Cumulus Linux installer file.

Typical installation time is around 1 hour

#### **Configure xCAT Remote Commands**

After Cumulus Linux OS is installed, a default user cumulus will be created with default password: CumulusLinux!.

To ease in the management of the switch, xCAT provides a script to help configure password-less ssh as the root user. This script sends over the xCAT ssh keys so that the xCAT remote commands (xdsh, xdcp, etc) can be run against the ONIE switches.

Execute the following to sync the xCAT keys to the switch:

```
rspconfig frame01sw1 sshcfg
```

Validate the ssh keys are correctly configured by running a xdsh command:

```
xdsh frame01sw1 uptime
```

### **Activate the License**

After Cumulus Linux OS is installed onto the ONIE switch, only the serial port console and the management ethernet port is enabled. To activate the rest of the switch ports, the license file needs to be installed onto the switch.

1. Copy the license file to the switch:

```
xdcp frame01sw1 /install/custom/sw_os/cumulus/licensefile.txt /root/
```

2. Activate the license:

```
xdsh frame01sw1 "/usr/cumulus/bin/cl-license -i /root/licensefile.txt"
```

3. Verify that the license file is successfully installed:

```
xdsh frame01sw1 /usr/cumulus/bin/cl-license
```

4. Reboot the switch to apply the license file:

```
xdsh frame01sw1 reboot
```

#### **Enable SNMP**

In order to utilize xcatprobe switch\_macmap, snmp needs to be enabled. To enable, run the enablesnmp postscript on the switch:

```
updatenode frame01sw1 -P enablesnmp
```

To configuring SNMPv3 after enable snmp, set user, authentication and/or encryption for the switches:

```
chdef frame01sw1 snmpauth=sha snmppassword=xcatpassw0rd snmpprivacy=DES_

→snmpusername=xcatadmin
```

then execute the configonie command to add the snmp user for the switch:

```
/opt/xcat/share/xcat/scripts/configonie --switches frame01sw1 --snmp
```

To verify the SNMPv3 configuration, run xcatprobe switch\_macmap command, will show following results:

```
#xcatprobe switch_macmap frame01sw1 -V
<INFO>frame1sw1: Attempting to refresh switch information...
<INFO>frame1sw1: Generate SNMP session with parameter:
           'UseNumeric' => '1'
           'SecName' => 'xcatadmin'
           'AuthPass' => 'xcatpassw0rd'
           'Version' => '3'
           'PrivProto' => 'DES'
           'DestHost' => '172.21.253.102'
           'SecLevel' => 'authPriv'
           'AuthProto' => 'SHA'
           'PrivPass' => 'xcatpassw0rd'
<INFO>frame1sw1: SNMP Session query OID:".1.3.6.1.2.1.31.1.1.1."
<INFO>frame1sw1: SNMP Session get data for OID: ".1.3.6.1.2.1.31.1.1.1.1":
            '1' => '1o'
            '2' => 'eth0'
            '3' => 'swp1'
            '4' => 'swp2'
            '5' => 'swp3'
.....more output.....
```

# **Switch Management**

# Sync File support

xCAT supports synchronize of configuration files for cumulus switches.

- 1. Use instructions in doc: *The synclist file* to set up syncfile.
- 2. Add syncfile to cumulus osimage.

```
# chdef -t osimage cumulus3.5.2-armel synclists=/tmp/synclists
1 object definitions have been created or modified.
```

3. run updatenode to sync the files to cumulus switches.

```
# updatenode mid08tor03 -F
File synchronization has completed for nodes: "mid08tor03"
```

### **Switch Port and VLAN Configuration**

xCAT places the front-panel port configuration in /etc/network/interfaces.d/xCAT.intf.

The configinterface postscript can be used to pull switch interface configuration from the xCAT Management Node (MN) to the switch. Place the switch specific configuration files in the following directory on the MN: /install/custom/sw\_os/cumulus/interface/.

xCAT will look for files in the above directory in the following order:

- 1. file name that matches the switch hostname
- 2. file name that matches the switch group name
- 3. file name that has the word 'default'

**Note:** If the postscript cannot find a configuration file on the MN, it will set all ports on the switch to be part of VLAN 1.

Execute the script using the following command:

```
updatenode <switch> -P configinterface
```

#### **Re-install OS**

There may be occasions where a re-install of the Cumulus Linux OS is required. The following commands can be used to invoke the install:

**Important:** This assumes that the Cumulus Linux files are on the xCAT MN in the correct place.

• Using xCAT, xdsh can invoke the reinstall of the OS:

```
# to clear out all the previous configuration, use the -k option (optional)
xdsh <switch> "/usr/cumulus/bin/onie-select -k

# to invoke the reinstall of the OS
xdsh <switch> "/usr/cumulus/bin/onie-select -i -f;reboot"
```

• Manually, log into the switch and run the following commands:

```
sudo onie-select -i
sudo reboot
```

# **Cumulus OS Upgrade**

The Cumulus OS on the ONIE switches can be upgraded using one of the following methods:

#### **Full Install**

Perform a full install from the .bin file of the new Cumulus Linux OS version, using ONIE.

**Important:** Make sure you back up all your data and configuration files as the binary install will erase all previous configuration.

1. Place the binary image under /install on the xCAT MN node.

In this example, IP=172.21.253.37 is the IP on the Management Node.

```
mkdir -p /install/onie/
cp cumulus-linux-3.4.1.bin /install/onie/
```

2. Invoke the upgrade on the switches using *xdsh*:

```
xdsh switch1 "/usr/cumulus/bin/onie-install -a -f -i \
http://172.21.253.37/install/onie/cumulus-linux-3.4.1.bin && reboot"
```

**Attention:** The full upgrade process may run 30 minutes or longer.

- 3. After upgrading, the license should be installed, see *Activate the License* for details.
- 4. Restore your data and configuration files on the switch.

#### **Update Changed Packages**

This is the preferred method for upgrading the switch OS for incremental OS updates.

#### **Create Local Mirror**

If the switches do not have access to the public Internet, you can create a local mirror of the Cumulus Linux repo.

1. Create a local mirror on the Management Node:

```
mkdir -p /install/mirror/cumulus
cd /install/mirror/cumulus
wget -m --no-parent http://repo3.cumulusnetworks.com/repo/
```

2. Create a sources.list file to point to the local repo on the Management node. In this example, IP=172.21.253.37 is the IP on the Management Node.

```
# cat /tmp/sources.list
deb
        http://172.21.253.37/install/mirror/cumulus/repo3.cumulusnetworks.com/
→repo CumulusLinux-3 cumulus upstream
deb-src http://172.21.253.37/install/mirror/cumulus/repo3.cumulusnetworks.com/
→repo CumulusLinux-3 cumulus upstream
deb
        http://172.21.253.37/install/mirror/cumulus/repo3.cumulusnetworks.com/
→repo CumulusLinux-3-security-updates cumulus upstream
deb-src http://172.21.253.37/install/mirror/cumulus/repo3.cumulusnetworks.com/
→repo CumulusLinux-3-security-updates cumulus upstream
        http://172.21.253.37/install/mirror/cumulus/repo3.cumulusnetworks.com/
deb
→repo CumulusLinux-3-updates cumulus upstream
deb-src http://172.21.253.37/install/mirror/cumulus/repo3.cumulusnetworks.com/
→repo CumulusLinux-3-updates cumulus upstream
```

3. Distribute the sources.list file to your switches using *xdcp*.

```
xdcp switch1 /tmp/sources.list /etc/apt/sources.list
```

### Invoke the Update

1. Use xCAT *xdsh* to invoke the update:

```
#
# A reboot may be needed after the upgrade
#
xdsh switch1 'apt-get update && apt-get upgrade && reboot'
```

2. Check in /etc/os-release file to verify that the OS has been upgraded.

#### Setup ONIE switches with ZTP in large cluster

Zero Touch Provisioning (ZTP) is a feature shipped in many network devices to enable them to be quickly deployed in large-scale environments. In Cumulus OS on ONIE switches with ZTP enabled, the URL of an user provided script can be specified in the DHCP response for the DHCP request trigged by one of the following events:

- Booting the switch
- Plugging a cable into or unplugging it from the eth0 port
- Disconnecting then reconnecting the switch's power cord.

the script will be then downloaded and executed on the network device.

Leveraging the ZTP mechanism, xCAT provides the capability to setup ONIE switches from white-box without touching anything, including Cumulus OS installation, discovery and configuration. Please follow the steps below to setup ONIE switches in the cluster:

- 1. Ensure that xCAT is configured with an DHCP open range to detect when new switches request DHCP IPs
  - (1). Make sure the network in which the management interface of the ONIE switches are connected has been defined in networks table

(2). Prepare the DHCP configuration for ONIE switches setup

Add the management node's NIC facing the ONIE switches' management interface to the site. dhcpinterfaces

```
chdef -t site -p dhcpinterfaces=enP3p3s0d1
```

Add dynamic range for the temporary IP addresses used in the OS provision and discovery of ONIE switches

```
chdef -t network 172_21_0_0-255_255_0_0 dynamicrange="172.21.253.100-172. 

$\to 21.253.200"$
```

Update DHCP configuration file

```
makedhcp -n
```

2. Predefine ONIE switches according to the network plan

ip is the IP address of the management interface of the ONIE switch

switch is the core switch to which the management interface of ONIE switch is connected.

switchport is the port on the core switch to which the management interface of ONIE switch is connected.

3. Add the predefined switches into /etc/hosts

```
makehosts mid05tor10
```

4. [If the Cumulus OS have been installed on the ONIE switches, please skip this step] Prepare the Cumulus installation image, /install/onie/onie-installer is the hard-coded path of the Cumulus installation image, or the link to the Cumulus installation image on the management node

```
mkdir -p /install/onie/
cp /install/custom/sw_os/cumulus/cumulus-linux-3.1.0-bcm-armel.bin /install/onie/
ln -s /install/onie/cumulus-linux-3.1.0-bcm-armel.bin /install/onie/onie-installer
```

5. Plug the ONIE switches into the cluster according to the network plan and power on them.

For the white-box ONIE switches, the Cumulus OS will be installed, then the switches will be discovered and configured automaticaly, the whole process will take about 1 hour.

For the ONIE switches already with Cumulus OS installed, please make sure the ZTP have been enabled and none of the following manual configuration have been made:

· Password changes

- Users and groups changes
- · Packages changes
- · Interfaces changes
- The presence of an installed license

Otherwise, please run ztp -R on the switches to reset the ZTP state before switch boot up for setup. The whole setup process will take about 1-2 minutes.

6. The switch definition in xCAT will be updated when the switch is configured

```
# 1sdef mid05tor10
Object name: mid05tor10
   arch=armv7l
   groups=switch
   ip=172.21.205.10
   mac=xx:xx:xx:xx:xx
   mqt=switch
   netboot=onie
   nodetype=switch
   postbootscripts=otherpkgs
   postscripts=syslog, remoteshell, syncfiles
   serial=11S01FT690YA50YD73EACH
   status=configured
   statustime=06-22-2017 23:14:14
   supportedarchs=armv7l
   switch=mgmtsw01
    switchport=10
    switchtype=Edgecore Networks Switch
```

status=configured indicates that the switch has been discovered and configured.

### **Switch Discover**

### **Discovering Switches**

Use switchdiscover command to discover the switches that are attached to the neighboring subnets on xCAT management node.

```
switchdiscover [noderange|--range ip_ranges][-s scan_methods][-r|-x|-z][-w]
```

where the scan\_methods can be **nmap**, **snmp"**, **or \*\*lldp**. The default is **nmap**. (**nmap** comes from most os distribution.)

To discover switches over the IP range 10.4.25.0/24 and 192.168.0.0/24, use the following command:

If -w flag is specified, the command will write the discovered switches into xCAT databases. If the command above was executed with -w the following switch objects would be created:

```
# lsdef switch_name
Object name: switch_name
groups=switch
ip=switch_ip
mgt=switch
nodetype=switch
switchtype=switch_vendor
```

The **Ip** address is stored in the hosts table. You can run the following command to add the IP addresses in the **/etc/hosts** 

```
makehosts
```

The discovery process works with the following four kind of switches:

```
Mellanox (IB and Ethernet switches)
Cisco
BNT
Juniper
```

The switchdiscover command can display the output in xml format, stanza forma and normal list format. See the man pages for this command for details.

# **Switch-based Switch Discovery**

Currently, xCAT supports switch based hardware discovery, the servers are identified through the switches and switch ports they are directly connected to. A similar method can be used to discover switches using switch-based discovery within the user defined dynamic IP range.

### **Pre-requirement**

In order to do switch-based switch discovery, the admin

1. Needs to manually setup and configure core-switch, SNMP v3 needs to be enabled in order for xCAT access to it. **username** and **userpassword** attributes are for the remote login. It can be for **ssh** or **telnet**. If it is for **telnet**, set protocol to "telnet". If the **username** is blank, the **username** and **password** will be retrieved from the passwd table with "switch" as the key. SNMP attributes will used for SNMPv3 communication. **nodetype** has to be set to "switch" to differentiate between switch-based node discovery or switch-based switch discovery. Refer to switches table attributes. Example of core-switch definition:

```
lsdef switch-10-5-23-1
  Object name: switch-10-5-23-1
  groups=switch
  ip=10.5.23.1
  mac=ab:cd:ef:gh:dc
  mgt=switch
  nodetype=switch
  password=admin
  postbootscripts=otherpkgs
  postscripts=syslog,remoteshell,syncfiles
  protocol=telnet
  snmpauth=sha
  snmppassword=userpassword
  snmpusername=snmpadmin
  snmpversion=3
```

(continues on next page)

(continued from previous page)

```
switchtype=BNT
usercomment=IBM
username=root
```

2. Predefine all top-rack switches which connect to core-switch. The attribute **ip** is static IP address for the switch. When switchdiscover --setup command is issued, this IP address will replace dhcp IP address on the switch. **nodetype=switch** needs to be set to differentiate between switch-based node discovery or switch-based switch discovery during discovery process. the attribute **switch** is hostname of core-switch and **switchport** is the port number in the core-switch that top-rack switch is connected to.

```
lsdef switch-192-168-5-22
  objtype=node
  groups=switch
  ip=192.168.5.22
  mgt=switch
  nodetype=switch
  switch=switch-10-5-23-1
  switchport=45
  switchtype=BNT
```

3. Add switches to /etc/hosts for hostname lookup and xdsh command.

```
makehosts switch-192-168-5-23 makehosts switch-192-168-5-22
```

4. Setup Dynamic IP range in network table for discovered switches to use.

```
# tabdump networks
#netname, net, mask, mgtifname, gateway, dhcpserver, tftpserver, nameservers, ntpservers,
\( \to \) logservers, dynamicrange, staticrange, staticrangeincrement, nodehostname,
\( \to \) ddnsdomain, vlanid, domain, mtu, comments, disable

"192_168_0_0-255_255_0_0", "192.168.0.0", "255.255.0.0", "enP4p1s0f2", "<xcatmaster>",
\( \to , "192.168.3.29", , , , "192.168.5.150-192.168.5.170", , , , , , , , )
```

dhcp should be restarted after seting up dynamic IP range.

#### **Discover Switches**

**Note:** Only BNT and Mellanox switches are supported for switch-based switch discovery

xCAT can automatically discover switches that are connected to the defined subnets from the management node using the switchdiscover command.

For switch-based switch discovery, use the --setup option:

```
switchdiscover [noderange|--range ip_ranges][-s scan_methods] [--setup]
```

The --setup option will perform the following steps:

- 1. Scan the IP range using snmp or nmap to find all switches that respond. The available switches will be stored into the switch hash table with hostname, switchtype, mac, and vendor information.
- 2. Based on MAC address for each switch defined in the hash table, call **find\_mac** subroutine. The **find\_mac** subroutine will go thought the switch and switch ports and find matched mac address.

- If discovered switch didn't find any predefined switch matches, it will log the message NO predefined switch matched.
- · If discovered switch matched with one of pre-defined switch, it will update the predefined switch with

```
otherinterface=x.x.x.x (discovered ip)
state=matched
switchtype=type of switch
usercomment=vendor information
```

- 3. If the switches are matched, the switchdiscover command will execute the following scripts to configure static IP address, hostname, and enable the snmpv3.
  - /opt/xcat/share/xcat/scripts/configBNT
  - /opt/xcat/share/xcat/scripts/configMellanox
- 4. After discovery process the predefined node attribute in the xCAT database will be updated.

```
lsdef switch-192-168-5-22
  groups=switch
  ip=192.168.5.22
  mac=a8:97:dc:02:92:00
  mgt=switch
  nodetype=switch
  password=admin
  postbootscripts=otherpkgs
  postscripts=syslog, remoteshell, syncfiles
  protocol=telnet
  snmpauth=sha
  snmppassword=xcatadminpassw0rd@snmp
  snmpusername=xcatadmin
  snmpversion=3
  status=hostname_configured
  statustime=08-31-2016 15:35:49
  supportedarchs=ppc64
  switch=switch-10-5-23-1
  switchport=45
  switchtype=BNT
  usercomment=IBM Networking Operating System RackSwitch G8052
  username=root.
```

**Tip:** Refer to *Discovering Switches* for more info.

# **Configure switches**

The **switchdiscover** command with --setup flag will set up switches with static IP address, change the hostname from predefine switches and enable snmpv3 configuration. For other switches configuration, refer to *Configure Ethernet Switches* and *IB Switch Configuration*.

These two config files are located in the /opt/xcat/share/xcat/scripts directory. The **switchdiscover** process will call the config files with --all option. User can call these scripts to setup one of options manually.

1. **configBNT** is for configure BNT switches.

```
./configBNT --help
Usage:
   configBNT [-? |-h | --help]
   configBNT [--switches switchnames] [--all]
   configBNT [--switches switchnames] [--ip]
   configBNT [--switches switchnames] [--name ]
   configBNT [--switches switchnames] [--snmp] [--user snmp_user] [--password snmp_
   --password] [--group snmp_group]
   configBNT [--switches switchnames] [--port port] [--vlan vlan]
```

- 2. **configMellanox** is for configuring Mellanox switch. The script will configure ntp service on the switch with xCAT MN and will use rspconfig command to
  - · enable ssh
  - enable snmp function on the switch
  - enable the snmp trap
  - set logging destination to xCAT MN

```
./configMellanox --help
Usage:

configMellonax [-? | -h | --help]
configMellonax [--switches switchnames] [--all]
configMellonax [--switches switchnames] [--ip]
configMellonax [--switches switchnames] [--name]
configMellonax [--switches switchnames] [--config]
```

#### **Switch Status**

During the switch-based switch discovery process, there are four states displayed. User may only see **switch\_configured** status on node definition if discovery process successfully finished.

**Matched** — Discovered switch is matched to predefine switch, **otherinterfaces** attribute is updated to dhcp IP address, and mac address, **switch type** and **usercomment** also updated with vendor information for the predefined switch.

**ip\_configured** — switch is set up to static IP address based on predefine switch IP address. If failure to set up IP address, the status will stay as **Matched**.

**hostname\_configured** – switch host name is changed based on predefine switch hostname. If failure to change hostname on the switch, the status will stay as **ip\_configured**.

**switch\_configured** – snmpv3 is setup for the switches. This should be finial status after running switchdiscover —setup command. If failure to setup snmpv3, the status will stay as **hostname\_configured**.

# InfiniBand (Mellanox)

xCAT has the ability to help with Mellanox InfiniBand (IB) adapter installation and network configuration as part of the node provisioning process.

### **Mellanox OFED Installation Script**

Mellanox provides a tested and packaged version of the OpenFabrics Enterprise Distribution (OFED) driver, named Mellanox OFED (MLNX\_OFED). To assist with the installation of the MLNX\_OFED driver, xCAT provides a sample postscript: mlnxofed\_ib\_install.

# **Preparation**

# **Download MLNX\_OFED ISO**

## xCAT only supports installation using the ISO format.

Download the Mellanox OFED ISO file here (MLNX\_OFED).

# **Prepare Installation Script**

The mlnxofed\_ib\_install is a sample script intended to assist with the installation of the Mellanox OFED drivers. The following support matrix documents the limited number of scenarios that have been verified: *support matrix*.

1. Copy the mlnxofed\_ib\_install to /install/postscripts, renaming to mlnxofed\_ib\_install.

```
cp /opt/xcat/share/xcat/ib/scripts/Mellanox/mlnxofed_ib_install \
    /install/postscripts/mlnxofed_ib_install

# ensure the script has execute permission
chmod +x /install/postscripts/mlnxofed_ib_install
```

2. Familiarize the options available for the xCAT mlnxofed\_ib\_install script.

| Option | Required     | Description                                            |
|--------|--------------|--------------------------------------------------------|
| -р     | Yes          |                                                        |
|        |              | The full path to the                                   |
|        |              | MLNX_OFED ISO image                                    |
| _m     | No           |                                                        |
| -111   | 140          |                                                        |
|        |              | Use this option to pass arguments to the Mellanox OFED |
|        |              | installation script                                    |
|        |              | mlnxofedinstall.                                       |
|        |              | The special keyword -end-                              |
|        |              | must be added to the end                               |
|        |              | of the string to mark the                              |
|        |              | completion of the option list                          |
|        |              | option list.                                           |
|        |              | If nothing is specified, xCAT                          |
|        |              | passes the the following                               |
|        |              | without-32bit                                          |
|        |              | without-fw-update<br>force                             |
|        |              | loice                                                  |
| -i     | For diskless |                                                        |
|        |              | The image root path of the                             |
|        |              | diskless image                                         |
|        |              |                                                        |
| -n     | For diskless |                                                        |
|        |              | nodeset status, value is                               |
|        |              | genimage                                               |
|        |              |                                                        |
|        |              |                                                        |

## A very basic usage of the install script:

To pass the --add-kernel-support option to mlnxofedinstall, use the following command:

```
/install/postscripts/mlnxofed_ib_install -p /install/<path-to>/<MLNX_OFED_LINUX.

→iso> \

-m --without-32bit --without-fw-update --add-kernel-support --force -end-
```

# Configuration

The process to configure the osimage to install the Mellanox OFED Drivers for Diskful and Diskless scenarios are outlined below.

### **Diskful Installation**

1. Prepare dependency packages in the pkglist

In order for the Mellanox installation script to execute successfully, certain dependency packages are required to be installed on the compute node. xCAT provides sample package list files to help resolve these dependencies. The samples are located at /opt/xcat/share/xcat/ib/netboot/<os>/.

To use the /opt/xcat/share/xcat/ib/netboot/rh/ib.rhels7.ppc64le.pkglist, edit your existing pkglist file for the target osimage and add the following at the bottom:

```
#INCLUDE:/opt/xcat/share/xcat/ib/netboot/rh/ib.rhels7.ppc64le.pkglist#
```

2. Configure the mlnxofed\_ib\_install script to install the MNLX\_OFED drivers

xCAT has a concept of postscripts that can be used to customize the node after the operating system is installed.

Mellanox recommends that the operating system is rebooted after the drivers are installed, so xCAT recommends using the postscripts attribute to avoid the need for a second reboot. To invoke the mlnxofed\_ib\_install as a postscript

```
chdef -t node -o <node_name> \
    -p postscripts="mlnxofed_ib_install -p /install/<path-to>/<MLNX_OFED_LINUX.iso>
    "
```

[kernel mismatch issue] The Mellanox OFED ISO is built against a series of specific kernel version. If the version of the linux kernel does not match any of the Mellanox offered pre-built kernel modules, you can pass the --add-kernel-support --force argument to the Mellanox installation script to build the kernel modules based on the version you are using.

```
chdef -t node -o <node_name> \
    -p postscripts="mlnxofed_ib_install -p /install/<path-to>/<MLNX_OFED_LINUX.iso>
    \
    -m --add-kernel-support --force -end-"
```

3. Provision the node

```
rinstall <node> osimage=
```

- 4. Verification
  - Check the status of openibd service

sysVinit:

```
service openibd status
```

systemd:

```
systemctl status openibd.service
```

- Verify that the Mellanox IB drivers are located at: /lib/modules/<kernel\_version>/extra/
- Use the ibv\_devinfo command to obtain information about the InfiniBand adapter.

### **Diskless Installation**

1. Prepare dependency packages in the pkglist

In order for the Mellanox installation script to execute successfully, certain dependency packages are required to be installed on the compute node. xCAT provides sample package list files to help resolve these dependencies. The samples are located at /opt/xcat/share/xcat/ib/netboot/<os>/.

To use the /opt/xcat/share/xcat/ib/netboot/rh/ib.rhels7.ppc64le.pkglist, edit your existing pkglist file for the target osimage and add the following at the bottom:

```
#INCLUDE:/opt/xcat/share/xcat/ib/netboot/rh/ib.rhels7.ppc64le.pkglist#
```

2. Configure the mlnxofed\_ib\_install script to install the MNLX\_OFED drivers

Edit the postinstall script on the osimage to invoke the mlnxofed\_ib\_install install script.

For example, take rhels7.2-ppc64le-netboot-compute:

1. Find the path to the postinstall script:

```
# lsdef -t osimage -o rhels7.2-ppc64le-netboot-compute -i postinstall
Object name: rhels7.2-ppc64le-netboot-compute
   postinstall=/opt/xcat/share/xcat/netboot/rh/compute.rhels7.

--ppc64le.postinstall
```

2. Edit the /opt/xcat/share/xcat/netboot/rh/compute.rhels7.ppc64le. postinstall and add the following:

```
/install/postscripts/mlnxofed_ib_install \
-p /install/<path-to>/<MLNX_OFED_LINUX.iso> -i $1 -n genimage
```

**Note:** The \$1 is a argument that is passed to the postinstall script at runtime.

### **Tip: Kernel Mismatch**

The Mellanox OFED ISO is built against a series of specific kernel version. If the version of the linux kernel being used does not match any of the pre-built kernels, pass --add-kernel-support --without-32bit --without-fw-update --force to the Mellanox installation script to build the kernel modules based on the kernel you are using. Example:

```
/install/postscripts/mlnxofed_ib_install \
-p /install/<path-to>/<MLNX_OFED_LINUX.iso> -m --add-kernel-support --without-
-32bit --without-fw-update --force -end- \
-i $1 -n genimage
```

3. Generate the diskless image

Use the genimage command to generate the diskless image from the osimage definition

```
genimage <osimage>
```

Use the packimage command to pack the diskless image for deployment

```
packimage <osimage>
```

4. Provision the node

```
rinstall <node> osimage=rhels7.2-ppc64le-netboot-compute
```

# 5. Verification

• Check the status of openibd service

# sysVinit:

```
service openibd status
```

# systemd:

```
systemctl status openibd.service
```

- Verify that the Mellanox IB drivers are located at: /lib/modules/<kernel\_version>/extra/
- Use the ibv\_devinfo command to obtain information about the InfiniBand adapter.

# **MLNX\_OFED Support Matrix**

The following ISO images and attributes have been verified by the xCAT Team.

# **RedHat Enterprise Linux**

| RHEL 7.2 (ppc64le)  |                                                              |
|---------------------|--------------------------------------------------------------|
| OFED ISO            | MLNX_OFED_LINUX-3.2-2.0.0.0-rhel7.2-ppc64le.iso              |
| Attribute Supported | -without-32bit -without-fw-update -add-kernel-support -force |
| IB.pkglist          | ib.rhels7.ppc64le.pkglist                                    |

| RHEL 7.1 (ppc64)    |                                                              |
|---------------------|--------------------------------------------------------------|
| OFED ISO            | MLNX_OFED_LINUX-3.2-2.0.0.0-rhel7.1-ppc64.iso                |
| Attribute Supported | -without-32bit -without-fw-update -add-kernel-support -force |
| IB.pkglist          | ib.rhels7.ppc64.pkglist                                      |

# **Suse Linux Enterprise Server**

| SLES 12 (ppc64le)   |                                                   |
|---------------------|---------------------------------------------------|
| OFED ISO            | MLNX_OFED_LINUX-3.2-2.0.0.0-sles12sp1-ppc64le.iso |
| Attribute Supported | -without-32bit -without-fw-update -force          |
| IB.pkglist          | ib.sles12.ppc64le.pkglist                         |

# Ubuntu

| Ubuntu14.04.3 (ppc64le)                                      |                                                                                 |  |
|--------------------------------------------------------------|---------------------------------------------------------------------------------|--|
| OFED ISO MLNX_OFED_LINUX-3.2-2.0.0.0-ubuntu14.04-ppc64le.iso |                                                                                 |  |
| Attribute Supported                                          | Attribute Supported —without-32bit —without-fw-update —add-kernel-support —fore |  |
| IB.pkglist                                                   | ib.ubuntu14.ppc64le.pkglist                                                     |  |

# **Known Issues**

## **Preventing upgrade of the Mellanox Drivers**

On RedHat operating systems, after the Mellanox drivers are installed, you may have a requirement to update your operating system to a later version. Some operating systems may ship InfiniBand drivers that are higher version than the Mellanox drivers you have installed and therefor may update the existing drivers.

To prevent this from happening, add the following in the /etc/yum.conf

```
exclude=dapl* libib* ibacm infiniband* libmlx* librdma* opensm* ibutils*
```

# **Development packages in SLES**

If using the --add-kernel-support attribute on SLES operating systems, you may find problems with installing some dependency packages which are not shipped by the SLES server DVDs. The development rpms are provided by the SDK DVDs. Refer to *Add Additional Software Packages* to configure the SDK repositories.

# **IB Network Configuration**

xCAT provides a script configib to help configure the Infiniband adapters on the compute nodes.

The Infiniband adapter is considered an additional interface for xCAT. The process for configuring Infiniband adapters complies with the process of *Configure Additional Network Interfaces*.

Below are an simple example to configure Mellanox IB in Ubuntu 14.04.1 on Power8 LE

If your target Mellanox IB adapter has 2 ports, and you plan to give port ib0 4 different IPs, 2 are IPV4 (20.0.0.3 and 30.0.0.3) and another 2 are IPV6 (1:2::3 and 2:2::3).

1. Define your networks in networks table

```
chdef -t network -o ib0ipv41 net=20.0.0.0 mask=255.255.255.0 mgtifname=ib0 chdef -t network -o ib0ipv42 net=30.0.0.0 mask=255.255.255.0 mgtifname=ib0 chdef -t network -o ib0ipv61 net=1:2::/64 mask=/64 mgtifname=ib0 gateway=1:2::2 chdef -t network -o ib0ipv62 net=2:2::/64 mask=/64 mgtifname=ib0 gateway=
```

2. Define IPs for ib0

```
chdef <node> nicips.ib0="20.0.0.3|30.0.0.3|1:2::3|2:2::3" \
nicnetworks.ib0="ib0ipv41|ib0ipv42|ib0ipv61|ib0ipv62" nictypes.ib0="Infiniband"
```

- 3. Configure ib0
- To configure during node installation

```
chdef <node> -p postscripts="confignetwork --ibaports=2"
nodeset <node> osimage=<osimagename>
rsetboot <node> net
rpower <node> reset
```

To configure on a node which has had operating system

```
updatenode <node> -P "confignetwork --ibaports=2"
```

## **IB Switch Configuration**

## Setup the xCAT Database

The Mellanox Switch is only supported in xCAT Release 2.7 or later.

Add the switch ip address in the /etc/hosts file

Define IB switch as a node:

```
chdef -t node -o mswitch groups=all nodetype=switch mgt=switch
```

Add the login user name and password to the switches table:

```
tabch switch=mswitch switches.sshusername=admin switches.sshpassword=admin switches. 
 \hookrightarrowswitchtype=MellanoxIB
```

The switches table will look like this:

```
#switch,...,sshusername,sshpassword,switchtype,....
"mswitch",,,,,,"admin","admin","MellanoxIB",,
```

If there is only one admin and one password for all the switches then put the entry in the xCAT passwd table for the admin id and password to use to login.

```
tabch key=switch passwd.username=admin passwd.password=admin
```

The passwd table will look like this:

```
#key, username, password, cryptmethod, comments, disable "switch", "admin", ,,,
```

### Setup ssh connection to the Mellanox Switch

To run commands like xdsh and script to the Mellanox Switch, we need to setup ssh to run without prompting for a password to the Mellanox Switch. To do this, first you must add a configuration file. This configuration file is NOT needed for xCAT 2.8 and later.

```
mkdir -p /var/opt/xcat/IBSwitch/Mellanox
cd /var/opt/xcat/IBSwitch/Mellanox
cp /opt/xcat/share/xcat/devicetype/IBSwitch/Mellanox/config .
```

The file contains the following:

```
[main]
[xdsh]
pre-command=cli
post-command=NULL
```

## Then run the following:

```
rspconfig mswitch sshcfg=enable
```

**Warning:** For Mellanox switch in manufacturing defaults, the user may need to log in once and answer **no** to the configuration wizard as rspconfig will fail when prompted against the wizard.

## Setup syslog on the Switch

Use the following command to consolidate the syslog to the Management Node or Service Nodes, where ip is the address of the MN or SN as known by the switch.

```
rspconfig mswitch logdest=<ip>
```

# Configure xdsh for Mellanox Switch

To run xdsh commands to the Mellanox Switch, you must use the –devicetype input flag to xdsh. In addition, for xCAT versions less than 2.8, you must add a configuration file, see *Setup ssh connection to the Mellanox Switch* section.

For the Mellanox Switch the --devicetype is IBSwitch:: Mellanox. See xdsh man page for details.

Now you can run the switch commands from the mn using xdsh. For example:

```
xdsh mswitch -l admin --devicetype IBSwitch::Mellanox \
'enable;configure terminal;show ssh server host-keys'
```

# **Commands Supported for the Mellanox Switch**

Setup the snmp alert destination:

```
rspconfig <switch> snmpdest=<ip> [remove]
```

where "remove" means to remove this ip from the snmp destination list.

Enable/disable setting the snmp traps.

```
rspconfig <switch> alert=enable/disable
```

Define the read only community for snmp version 1 and 2.

```
rspconfig <switch> community=<string>
```

Enable/disable snmp function on the switch.

```
rspconfig <switch> snmpcfg=enable/disable
```

Enable/disable ssh-ing to the switch without password.

```
rspconfig <switch> sshcfg=enable/disable
```

Setup the syslog remove receiver for this switch, and also define the minimum level of severity of the logs that are sent. The valid levels are: emerg, alert, crit, err, warning, notice, info, debug, none, remove. "remove" means to remove the given ip from the receiver list.

```
rspconfig <switch> logdest=<ip> [<level>]
```

For doing other tasks on the switch, use xdsh. For example:

```
xdsh mswitch -l admin --devicetype IBSwitch::Mellanox 'show logging'
```

Interactive commands are not supported by xdsh. For interactive commands, use ssh.

# Send SNMP traps to xCAT Management Node

First, get http://www.mellanox.com/related-docs/prod\_ib\_switch\_systems/MELLANOX-MIB.zip , unzip it. Copy the mib file MELLANOX-MIB.txt to /usr/share/snmp/mibs directory on the mn and sn (if the sn is the snmp trap destination.)

Then,

To configure, run:

```
monadd snmpmon
moncfg snmpmon <mswitch>
```

# To start monitoring, run:

```
monstart snmpmon <mswitch>
```

#### To stop monitoring, run:

```
monstop snmpmon <mswitch>
```

### To deconfigure, run:

```
mondecfg snmpmon <mswitch>
```

For more details on monitoring the cluster: TODO Monitoring\_an\_xCAT\_Cluster/#snmp-monitoring

### **UFM Configuration**

UFM server are just regular Linux boxes with UFM installed. xCAT can help install and configure the UFM servers. The XCAT mn can send remote command to UFM through xdsh. It can also collect SNMP traps and syslogs from the UFM servers.

### Setup xdsh to UFM and backup

Assume we have two hosts with UFM installed, called host1 and host2. First define the two hosts in the xCAT cluster. Usually the network that the UFM hosts are in a different than the compute nodes, make sure to assign correct servicenode and xcatmaster in the noderes table. And also make sure to assign correct os and arch values in the nodetype table for the UFM hosts. For example:

```
mkdef -t node -o host1,host2 groups=ufm,all os=sles11.1 arch=x86_64 servicenode=10.0.

$\iff 0.1$ xcatmaster=10.0.0.1
```

Then exchange the SSH key so that it can run xdsh.

```
xdsh host1, host2 -K
```

Now we can run xdsh on the UFM hosts.

```
xdsh ufm date
```

## Consolidate syslogs

Run the following command to make the UFM hosts to send the syslogs to the xCAT mn:

```
updatenode ufm -P syslog
```

To test, run the following commands on the UFM hosts and see if the xCAT MN receives the new messages in /var/log/messages

```
logger xCAT "This is a test"
```

## Send SNMP traps to xCAT Management Node

You need to have the Advanced License for UFM in order to send SNMP traps.

1. Copy the mib file to /usr/share/snmp/mibs directory on the mn.

```
scp ufmhost:/opt/ufm/files/conf/vol_ufm3_0.mib /usr/share/snmp/mibs
```

Where ufmhost is the host where UFM is installed.

2. On the UFM host, open the /opt/ufm/conf/gv.cfg configuration file. Under the [Notifications] line, set

```
snmp_listeners = <IP Address 1>[:<port 1>][,<IP Address 2>[:<port 2>].]
```

The default port is 162. For example:

```
ssh ufmhost
vi /opt/ufm/conf/gv.cfg
....
[Notifications]
snmp_listeners = 10.0.0.1
```

Where 10.0.0.1 is the the ip address of the management node.

3. On the UFM host, restart the ufmd

```
service ufmd restart
```

- 4. From UFM GUI, click on the "Config" tab; bring up the "Event Management" Policy Table. Then select the SNMP check boxes for the events you are interested in to enable the system to send an SNMP traps for these events. Click "OK".
- 5. Make sure snmptrapd is up and running on mn and all monitoring servers.

It should have the '-m ALL' flag.

```
ps -ef |grep snmptrapd root 31866 1 0 08:44 ? 00:00:00 /usr/sbin/snmptrapd -m ALL
```

If it is not running, then run the following commands:

monadd snmpmon
monstart snmpmon

# **Firmware Updates**

## **Adapter Firmware Update**

Download the OFED IB adapter firmware from the Mellanox site http://www.mellanox.com/page/firmware\_table\_IBM .

Obtain device id:

```
lspci | grep -i mel
```

Check current installed fw level:

```
mstflint -d 0002:01:00.0 q | grep FW
```

Copy or mount firmware to host:

Burn new firmware on each ibaX:

```
mstflint -d 0002:01:00.0 -i <image location> b
```

Note: If this is a PureFlex MezzanineP adapter, you must select the correct image for each ibaX device.

The difference in the firmware image at the end of the file name:

- \_0.bin (iba0/iba2)
- \_1.bin (iba1/iba3)

Verify download successful:

```
mstflint -d 0002:01:00.0 q
```

Activate the new firmware:

```
reboot the image
```

**Note:** The above 0002:01:00.0 device location is used as an example only. Validate your device location using the lspci command.

# **Mellanox Switch Firmware Upgrade**

This section provides manual procedure to help update the firmware for Mellanox Infiniband (IB) Switches. You can down load IB switch firmware like IB6131 (image-PPC\_M460EX-SX\_3.2.xxx.img) from the Mellanox website http://www.mellanox.com/page/firmware\_table\_IBM and place into your xCAT Management Node or server that can communicate to Flex IB6131 switch module. There are two ways to update the MLNX-OS switch package. This process works regardless if updating an internal PureFlex chassis Infiniband switch (IB6131 or for an external Mellanox switch.

## **Update via Browser**

This method is straight forward if your switches are on the public network or your browser is already capable to tunnel to the private address. If neither is the case then you may prefer to use option two.

After logging into the switch (id=admin, pwd=admin)

Select the "System" tab and then the "MLNX-OS Upgrade" option

Under the "Install New Image", select the "Install via scp" URL: scp://userid@fwhost/directoryofimage/imagename Select "Install Image"

The image will then be downloaded to the switch and the installation process will begin.

Once completed, the switch must be rebooted for the new package to be activate

# **Update via CLI**

Login to the IB switch:

```
ssh admin@<switchipaddr>
enable (get into correct CLI mode. You can use en)
configure terminal (get into correct CLI mode. You can use co t)
```

List current images and Remove older images to free up space:

```
show image
image delete <ibimage>
(you can paste in ibimage name from show image for image delete)
```

Get the new IB image using fetch with scp to a server that contains new IB image. An example of IB3161 image would be "image-PPC\_M460EX-SX\_3.2.0291.img" Admin can use different protocol . This image fetch scp command is about 4 minutes.

```
image fetch ?
image fetch scp://userid:password@serveripddr/<full path ibimage location>
```

Verify that new IB image is loaded, then install the new showIB image on IB switch. The install image process goes through 4 stages Verify image, Uncompress image, Create Filesystems, and Extract Image. This install process takes about 9 minutes.

```
show image image install <newibimage> (you can paste in new IB image from "show image" to execute image install)
```

Toggle boot partition to new IB image, verify image install is loaded, and that next boot setting is pointing to new IB image.

```
image boot next show image
```

Save the changes made for new IB image:

```
configuration write
```

Activate the new IB image (reboot switch):

```
reload
```

For more information about Mellanox products, refer to http://www.mellanox.com.

## Predict network adapter name during discovery

Traditionally, network interfaces in Linux are enumerated as eth[0123...], but these names do not correspond to actual labels on the chassis. Now, most of the linux distribution support naming the adapter with slot information which makes adapter name predictable. xCAT add getadapter script which can be run during discovery stage to detect the adapter names and pci slot information to help customer configure the network.

## How to use getadapter

Set the chain table to run getadapter script

```
chdef <noderange> chain="runcmd=getadapter"
```

After the discovery completed, the column nicsadapter of nics table is updated.

View result with lsdef command

Below are the information getadapter trying to inspect:

- name: the real adapter name used by genesis operation system
- pci: the pci slot location
- mac: the MAC address
- candidatename: All the names which satisfy predictable network device naming scheme, if customer needs to customize their network adapter name, they can choose one of them. (confignetwork needs to do more work to support this. if customer want to use their own name, xcat should offer a interface to get customer's input and change this column)
- linkstate: The link state of network device

# 1.5.14 PDUs

Power Distribution Units (PDUs) are devices that distribute power to servers in a frame. They have the capability of monitoring the amount of power that is being used by devices plugged into it and cycle power to individual receptacles. xCAT can support two kinds of PDUs, infrastructure PDU (irpdu) and collaborative PDU (crpdu).

The Infrastructure rack PDUs are switched and monitored 1U PDU products which can connect up to nine C19 devices or up to 12 C13 devices and an additional three C13 peripheral devices to a signle dedicated power source. The Collaborative PDU is on the compute rack and has the 6x IEC 320-C13 receptacles that feed the rack switches. These two types of PDU have different design and implementation. xCAT has different code path to maintains PDU commands via **pdutype**.

# **Discovering PDUs**

xCAT provides *pdudiscover* command to discover the PDUs that are attached to the neighboring subnets on xCAT management node.

```
pdudiscover [<noderange>|--range ipranges] [-r|-x|-z] [-w] [-V|--verbose] [--setup]
```

xCAT uses snmp scan method to discover PDU. Make sure net-snmp-utils package is installed on xCAT MN in order to use snmpwalk command.

```
Options:
--range
          Specify one or more IP ranges. Each can be an ip address (10.1.2.3) or an,
→ip range
             (10.1.2.0/24). If the range is huge, for example, 192.168.1.1/8, the pdu
            discover may take a very long time to scan. So the range should be,
→exactly
            specified. It accepts multiple formats. For example:
            192.168.1.1/24, 40-41.1-2.3-4.1-100.
            If the range is not specified, the command scans all the subnets that...

→the active

            network interfaces (eth0, eth1) are on where this command is issued.
  -r
            Display Raw responses.
            XML formatted output.
  -x
            Stanza formatted output.
  -z
            Writes output to xCAT database.
  --setup Process switch-based pdu discovery and configure the PDUs. For crpdu, --
→setup options will configure passwordless , change ip address from dhcp to static,
→hostname changes and snmp v3 configuration. For irpdu, it will configure ip address.
→and hostname. It required predefined PDU node definition with switch name and
⇒switch port attributes for mapping.
```

# **Define PDU Objects**

1. Define pdu object

```
mkdef f5pdu3 groups=pdu ip=50.0.0.8 mgt=pdu nodetype=pdu pdutype=irpdu
```

2. Define switch attribute for pdu object which will be used for pdudiscover **-setup** options.

```
chdef f5pdu3 switch=mid08 switchport=3
```

3. Add hostname to /etc/hosts:

```
makehosts f5pdu3
```

4. Verify the SNMP command responds against the PDU:

```
snmpwalk -v1 -cpublic -mALL f5pdu3 system
```

### Infrastructure PDU

Users can access Infrastructure PDU via telnet and use the **IBM PDU Configuration Utility** to set up and configure the PDU. xCAT supports PDU commands for power management and monitoring through SNMP.

#### **PDU Commands**

Administrators will need to know the exact mapping of the outlets to each server in the frame. xCAT cannot validate the physical cable is connected to the correct server.

Add a pdu attribute to the compute node definition in the form "PDU\_Name:outlet":

```
#
# Compute server cn01 has two power supplies
# connected to outlet 6 and 7 on pdu=f5pdu3
#
chdef cn01 pdu=f5pdu3:6,f5pdu3:7
```

The following commands are supported against a compute node:

• Check the pdu status for a compute node:

```
# rpower cn01 pdustat
  cn01: f5pdu3 outlet 6 is on
  cn01: f5pdu3 outlet 7 is on
```

• Power off the PDU outlets for a compute node:

```
# rpower cn01 pduoff
cn01: f5pdu3 outlet 6 is off
cn01: f5pdu3 outlet 7 is off
```

• Power on the PDU outlets for a compute node:

```
# rpower cn01 pduon
cn01: f5pdu3 outlet 6 is on
cn01: f5pdu3 outlet 7 is on
```

• Power cycling the PDU outlets for a compute node:

```
# rpower cn01 pdureset
cn01: f5pdu3 outlet 6 is reset
cn01: f5pdu3 outlet 7 is reset
```

The following commands are supported against a PDU:

• To change hostname of IR PDU:

```
# rspconfig f5pdu3 hosname=f5pdu3
```

• To change ip address of IR PDU:

```
# rsconfig f5pdu3 ip=x.x.x.x netmaks=255.x.x.x
```

#### • Check the status of the full PDU:

```
# rpower f5pdu3 stat
f5pdu3: outlet 1 is on
f5pdu3: outlet 2 is on
f5pdu3: outlet 3 is on
f5pdu3: outlet 4 is on
f5pdu3: outlet 5 is on
f5pdu3: outlet 6 is off
f5pdu3: outlet 7 is off
f5pdu3: outlet 8 is on
f5pdu3: outlet 9 is on
f5pdu3: outlet 10 is on
f5pdu3: outlet 11 is on
f5pdu3: outlet 12 is on
```

# • Power off the full PDU:

```
# rpower f5pdu3 off
f5pdu3: outlet 1 is off
f5pdu3: outlet 2 is off
f5pdu3: outlet 3 is off
f5pdu3: outlet 4 is off
f5pdu3: outlet 5 is off
f5pdu3: outlet 6 is off
f5pdu3: outlet 7 is off
f5pdu3: outlet 8 is off
f5pdu3: outlet 9 is off
f5pdu3: outlet 10 is off
f5pdu3: outlet 11 is off
f5pdu3: outlet 12 is off
```

#### • Power on the full PDU:

```
# rpower f5pdu3 on
f5pdu3: outlet 1 is on
f5pdu3: outlet 2 is on
f5pdu3: outlet 3 is on
f5pdu3: outlet 4 is on
f5pdu3: outlet 5 is on
f5pdu3: outlet 6 is on
f5pdu3: outlet 7 is on
f5pdu3: outlet 8 is on
f5pdu3: outlet 9 is on
f5pdu3: outlet 10 is on
f5pdu3: outlet 11 is on
f5pdu3: outlet 12 is on
```

#### • Power reset the full PDU:

```
# rpower f5pdu3 reset
f5pdu3: outlet 1 is reset
f5pdu3: outlet 2 is reset
f5pdu3: outlet 3 is reset
f5pdu3: outlet 4 is reset
f5pdu3: outlet 5 is reset
f5pdu3: outlet 6 is reset
f5pdu3: outlet 7 is reset
```

(continues on next page)

(continued from previous page)

```
f5pdu3: outlet 8 is reset
f5pdu3: outlet 9 is reset
f5pdu3: outlet 10 is reset
f5pdu3: outlet 11 is reset
f5pdu3: outlet 12 is reset
```

• PDU inventory information:

```
# rinv f6pdu16
f6pdu16: PDU Software Version: "OPDP_sIBM_v01.3_2"
f6pdu16: PDU Machine Type: "1U"
f6pdu16: PDU Model Number: "dPDU4230"
f6pdu16: PDU Part Number: "46W1608"
f6pdu16: PDU Name: "IBM PDU"
f6pdu16: PDU Serial Number: "4571S9"
f6pdu16: PDU Description: "description"
```

• PDU and outlet power information:

```
# rvitals f6pdu15
 f6pdu15: Voltage Warning: 0
 f6pdu15: outlet 1 Current: 0 mA
 f6pdu15: outlet 1 Max Capacity of the current: 16000 mA
 f6pdu15: outlet 1 Current Threshold Warning: 9600 mA
 f6pdu15: outlet 1 Current Threshold Critical: 12800 mA
 f6pdu15: outlet 1 Last Power Reading: 0 Watts
 f6pdu15: outlet 2 Current: 0 mA
 f6pdu15: outlet 2 Max Capacity of the current: 16000 mA
 f6pdu15: outlet 2 Current Threshold Warning: 9600 mA
 f6pdu15: outlet 2 Current Threshold Critical: 12800 mA
 f6pdu15: outlet 2 Last Power Reading: 0 Watts
 f6pdu15: outlet 3 Current: 1130 mA
 f6pdu15: outlet 3 Max Capacity of the current: 16000 mA
 f6pdu15: outlet 3 Current Threshold Warning: 9600 mA
 f6pdu15: outlet 3 Current Threshold Critical: 12800 mA
 f6pdu15: outlet 3 Last Power Reading: 217 Wattsv
```

**Note:** For BMC based compute nodes, turning the PDU outlet power on does not automatically power on the compute side. Users will need to issue rpower <node> on to power on the compute side after the BMC boots.

### **Collaborative PDU**

Collaborative PDU is also referred as Coral PDU, it controls power for compute Rack. User can access PDU via SSH and can use the **PduManager** command to configure and manage the PDU product.

### **Pre-Defined PDU Objects**

A pre-defined PDU node object is required before running pdudiscover command.

```
mkdef coralpdu groups=pdu mgt=pdu nodetype=pdu (required)
```

all other attributes can be set by chdef command or pdudisocover command.

```
--switch required for pdudiscover command to do mapping
--switchport required for pdudiscover command to do mapping
--ip ip address of the pdu.
--mac can be filled in by pdudiscover command
--pdutype crpdu(for coral pdu) or irpdu(for infrastructure PDUs)
```

The following attributes need to be set in order to configure snmp with non-default values.

```
--community community string for coral pdu
--snmpversion snmp version number, required if configure snmpv3 for coral pdu
--snmpuser snmpv3 user name, required if configure snmpv3 for coral pdu
--authkey auth passphrase for snmpv3 configuration
--authtype auth protocol (MD5|SHA) for snmpv3 configuration
--privkey priv passphrase for snmpv3 configuration
--privtype priv protocol (AES|DES) for snmpv3 configuration
--seclevel security level (noAuthNoPriv|authNoPriv|authPriv) for snmpv3

→configuration
```

Make sure to run makehosts after pre-defined PDU.

```
makehosts coralpdu
```

## **Configure PDUs**

After pre-defining PDUs, user can use **pdudisocver -range ip\_range -setup** to configure the PDUs, or following commands can be used:

• To configure passwordless of Coral PDU:

```
# rspconfig coralpdu sshcfg
```

• To change hostname of Coral PDU:

```
# rspconfig coralpdu hosname=f5pdu3
```

• To change ip address of PDU:

```
# rsconfig coralpdu ip=x.x.x.x netmaks=255.x.x.x
```

• To configure SNMP community string or snmpv3 of PDU (the attribute needs to pre-defined):

```
# rspconfig coralpdu snmpcfg
```

## **Remote Power Control of PDU**

Use the rpower command to remotely power on and off PDU.

• To check power stat of PDU:

```
# rpower coralpdu stat
```

• To power off the PDU:

```
# rpower coralpdu off
```

• To power on the PDU:

```
# rpower coralpdu on
```

Coral PDUs have three relays, the following commands are for individual relay support of PDU:

• To check power stat of relay:

```
# rpower coralpdu relay=1 stat
```

• To power off the relay:

```
# rpower coralpdu relay=2 off
```

• To power on the relay:

```
# rpower coralpdu relay=3 on
```

#### **Show Monitor Data**

Use the rvitals command to show realtime monitor data(input voltage, current, power) of PDU.

```
# rvitals coralpdu
```

#### Show manufacture information

Use the rinv command to show MFR information of PDU

```
# rinv coralpdu
```

# 1.5.15 Port Usage

The following table lists the ports that must be open between the xCAT management node and the nodes it manages, unless otherwise noted. The xCAT service nodes use the same ports as the management node. A service (or protocol) applies to both AIX and Linux, unless stated otherwise. Service names are typical strings that appear in the /etc/services file, or in firewall/IP filtering logs. Local customization of the /etc/services files, daemon configuration options, like overriding the default port number, and differences in software source implementations, may yield other service information results.

The category of required or optional is difficult to fill in because depending on what function you are running what might be listed here as optional, may actually be required. The Trusted side is behind the firewall, the Non-trusted side is in front of the firewall.

# xCAT Port Usage Table

| Service Name | Port number | Protocol | Range | Required or optional |
|--------------|-------------|----------|-------|----------------------|
| xcatdport    | 3001        | tcp      |       | required             |
| xcatdport    | 3001        | udp      |       | required             |
| xcatiport    | 3002        | tcp      |       | required             |
| xcatiport    | 3002        | udp      |       | required             |

Continued on next page

Table 6 – continued from previous page

| Service Name | Port number   | Protocol  | Range  | Required or optional                   |
|--------------|---------------|-----------|--------|----------------------------------------|
| xcatlport    | 3003(default) | tcp       |        | optional                               |
| echo-udp     | 7             | udp       |        | required                               |
| ssh-tcp      | 22            | tcp       |        | required                               |
| ssh-udp      | 22            | udp       |        | required                               |
| rsync        | 873           | tcp       |        | required                               |
| rsync        | 873           | udp       |        | required                               |
| domain-tcp   | 53            | tcp       |        | optional                               |
| domain-udp   | 53            | udp       |        | optional                               |
| bootps       | 67            | udp       |        | required on aix and p-linux            |
| dhcp         | 67            | tcp       |        | required on linux, optional on AIX     |
| dhepe        | 68            | tcp       |        | required on linux, optional on AIX     |
| bootpc       | 68            | udp       |        | required on AIX                        |
| tftp-tcp     | 69            | tcp       |        | required                               |
| tftp-udp     | 69            | udp       |        | required                               |
| www-tcp      | 80            | tcp       |        | required                               |
| www-udp      | 80            | udp       |        | required                               |
| kerberos     | 88            | tcp       |        | not supported/used by xCAT anymore     |
| kerberos     | 88            | udp       |        | not supported/used by xCAT anymore     |
| sunrpc-udp   | 111           | udp       |        | required on linux statelite and AIX    |
| shell        | 514           | tcp       | 1-1023 | optional                               |
| rsyslogd     | 514           | tcp       |        | required on linux                      |
| rsyslogd     | 514           | udp       |        | required on linux                      |
| kshell       | 544           | tcp       | 1-1023 | required on AIX                        |
| rmc-tcp      | 657           | tcp       | 1-1023 | required for RMC monitoring            |
| rmc-udp      | 657           | udp       | 1-1023 | required for RMC monitoring            |
| conserver    | 782           | tcp       |        | required on the mgmt and service nodes |
| nim          | 1058          | tcp       | 1-1023 | required on AIX                        |
| nfsd-tcp     | 2049          | tcp       | 1-1023 | required on linux statelite and AIX    |
| nfsd-udp     | 2049          | udp       | 1-1023 | required on linux statelite and AIX    |
| pxe          | 4011          | tcp       |        | required for linux                     |
| rpc-mount    | 100005        | see Note2 |        | required on linux statelite and AIX    |
| mount-tcp    | see Note1     | tcp       |        | required on linux statelite and AIX    |
| mount-udp    | see Note1     | udp       |        | required on linux statelite and AIX    |
| awk          | 300           | tcp       |        | optional                               |
| ipmi         | 623           | tcp       |        | required on x86_64 and p8              |
| ipmi         | 623           | udp       |        | required on x86_64 and p8              |
| snmp         | 161           | tcp       |        | required on Flex                       |
| snmp         | 161           | udp       |        | required on Flex                       |
| snmptrap     | 162           | tcp       |        | required for snmp monitoring           |
| snmptrap     | 162           | udp       |        | required for snmp monitoring           |

# • xcatdport

The port used by the xcatd daemon for client/server communication.

# • xcatiport

The port used by xcatd to receive install status updates from nodes.

#### xcatlport

The port used by xcatd to record command log, you can customize it by edit site table, if you don't configure it, 3003 will be used by default.

#### echo-udp

Needed by RSCT Topology Services.

### • ssh-udp

Needed to use ssh. This service defines the protocol for upd. This is required when installing or running updatenode, xdsh,xdcp,psh,pcp through the firewall.

#### rsvnc

Need to use updatenode or xdcp to rsync files to the nodes or service nodes.

### • domain-tcp

Used when Domain Name Services (DNS) traffic from the Non-trusted nodes and the firewall node to a DNS server is explicitly handled by the firewall. Some firewall applications can be configured to explicitly handle all DNS traffic. This for tcp DNS traffic.

### · domain-udp

Used when Domain Name Services (DNS) traffic from the Non-trusted nodes and the firewall node to a DNS server is explicitly handled by the firewall. Some firewall applications can be configured to explicitly handle all DNS traffic. This for udp DNS traffic.

#### • bootps

Bootp server port needed when installing an Non-trusted AIX or System p node through the firewall. This service is issued by the client to the Management Node, for an install request. It is not required to install the Non-trusted nodes through the firewall or to apply maintenance. This is the reason why the service is considered optional.

## · dhcp

Needed to install Linux nodes through the firewall. This is the port for the dhcp server. This service defines the protocol for tcp.

## dhcpc

Needed to install Linux through the firewall. This is the port for the dhcp client. This service defines the protocol for tcp.

### bootpc

Bootp client port needed when installing an Non-trusted AIX or System p node through the firewall. This service is issued by the Management Node back to the client, in response to an install request from the client. It is not required to install the Non-trusted nodes through the firewall or to apply maintenance. This is the reason why the service is considered optional.

#### • tftp-tcp

Needed to install Linux nodes. This service defines the protocol for tcp.

## • tftp-udp

Needed to install Linux nodes. This service defines the protocol for udp.

# • www-tcp

Needed to use World Wide Web http. This service defines the protocol for tcp.

### • www-udp

Needed to use World Wide Web http. This service defines the protocol for udp.

#### · kerberos

Kerberos Version 5 KDC. Needed if running Kerberos Version 5 remote command authentication. This service defines the protocol for tcp.

#### · kerberos

Kerberos Version 5 KDC. Needed if running Kerberos Version 5 remote command authentication. This service defines the protocol for udp.

#### • sunrpc-udp

The portmapper service. Needed when installing a Non-trusted node through the firewall. Specifically required mount request that takes place during node install.

#### shell

Used when rsh/rcp is enabled for Standard (std) authentication protocol. Needed for xdsh operations when using rsh for remote commands.

### rsyslogd

Used for system log monitoring. This is for tcp protocol.

#### rsyslogd

Used for system log monitoring. This is for udp protocol.

### • kshell

Used rsh/rcp is enabled for Kerberos authentication. Not currently supported in xCAT. Network Installation Management client traffic generated by an Non-trusted node during node boot/shutdown. Required if using NIM. AIX only.

### • rmc-tcp

Resource Monitoring and Control (RMC) used for hardware monitoring, key exchange. This is for tcp protocol.

#### rmc-udp

Resource Monitoring and Control (RMC) used for hardware monitoring, key exchange. This is for udp protocol.

### conserver

Required on the xCAT management node and service nodes. This service defines the protocol for tcp.

## nfsd-tcp

Needed to use the AIX mount command. This service defines the protocol for tcp. Required when installing an Non-trusted node through the firewall. Needed when an install p is issued on an Non-trusted node and the resource exists on the Trusted side.

#### nfsd-udp

Needed to use the AIX mount command. This service defines the protocol for udp. Required when installing an Non-trusted node through the firewall.

## • pxe

Needed to install System x nodes through the firewall. This is the port for the PXE boot server. This service defines the protocol for tcp.

### · rpc-mount

Remote Procedure Call (RPM) used in conjunction with NFS mount request. See note 2. ssh-tcp Needed to use ssh. This service defines the protocol for tcp. This is required when installing or running updatenode through the firewall.

mount-tcp

Needed to use the AIX mount command. This service defines the protocol for tcp. Required when installing an Non-trusted node through the firewall. Needed when install is issued on an Non-trusted node and the resource exists on the Trusted side. Needed to run updatenode command. See note 1.

• mount-udp

Needed to use the AIX mount command. This service defines the protocol for udp. Needed when installp is issued on an Non-trusted node and the resource exists on the Trusted side. Needed to run updatenode command. See note 1.

· awk

For awk communication during node discovery.

• impi

For ipmi traffic.

• snmp

For SNMP communication to blade chassis.

• snmptrap

For SNMP communication to blade chassis.

#### Note 1 - AIX mount

On AIX, the mountd port range is usually determined at the time of the mount request. Part of the communication flow within a mount command is to query the remote mountd server and find out what ports it is using. The mountd ports are selected dynamically each time the mountd server is initialized. Therefore, the port numbers will vary from one boot to another, or when mountd is stopped and restarted.

Unfortunately, this causes a problem when used through a firewall, as no rule can be defined to handle traffic with a variable primary port. To create a service for mountd (server) traffic that has a fixed port, and one that can be trapped by a rule, you will need to update the /etc/services file on the host that is the target of the mount with new mountd entries for TCP and UDP, where the port numbers are known to be unused (free). The mountd TCP and UDP ports must be different. Any free port number is valid. The mountd must be stopped and started to pick up the new port values.

For example, issuing a mount request on Non-trusted node X, whose target is the Management Server, that is,

```
mount ms2112:/images /images
```

would require that the /etc/services file on ms2112 be updated with something similar to the following:

```
mountd 33333/tcp mountd 33334/udp
```

For mountd to detect its new port values you must stop and start rpc.mountd. The stopping and starting of mountd takes place on the same host where the /etc/services file mountd updates were made. In the above example, ms2112's mountd is stopped and started. You can verify that mountd is using the new port definitions by issuing the rpcinfo command.

This procedure shows how to change ports used by mountd:

```
lssrc -s rpc.mountd
```

Produces output similar to:

Subsystem Group PID Status rpc.mountd nfs 12404 active

#### Then

rpcinfo -p ms2112 | grep mount

#### Produces output similar to:

100005 1 udp 37395 mountd 100005 2 udp 37395 mountd 100005 3 udp 37395 mountd 100005 →1 tcp 34095 mountd 100005 2 tcp 34095 mountd 100005 3 tcp 34095 mountd

#### Then

stopsrc -s rpc.mount

### Produces output similar to:

0513-044 The rpc.mountd Subsystem was requested to stop.

Update /etc/services with new mountd entries.

Note: Make a backup copy of /etc/services before making changes.

grep mountd /etc/services

### Produces output similar to:

mountd 33333/tcp mountd 33334/udp

### Then

startsrc -s rpc.mountd

#### Produces output similar to:

0513-059 The rpc.mountd Subsystem has been started. Subsystem PID is 19536.

### Then

rpcinfo -p ms2112 | grep mount

#### Produces output similar to:

100005 1 udp 33334 mountd 100005 2 udp 33334 mountd 100005 3 udp 33334 mountd 100005 →1 tcp 33333 mountd 100005 2 tcp 33333 mountd 100005 3 tcp 33333 mountd

### Note 2

The rpc-mount service differs from the other service definitions in the following way. There is no associated protocol, because by definition it is UDP based. There is no source port.

# 1.5.16 xCAT probe

To help identify some of the common issues with xCAT, a new tool suite is now available xCAT probe.

You can use xcatprobe -1 to list all valid subcommands, output will be as below

```
# xcatprobe -1
osdeploy Probe operating system provision process. Supports two modes_
→- 'Realtime monitor' and 'Replay history'.
xcatmn After xcat installation, use this command to check if xcat_
→ has been installed correctly and is
ready for use. Before using this command, install 'tftp',
→ 'nslookup' and 'wget' commands.
switch-macmap To retrieve MAC address mapping for the specified switch, or_
→ all the switches defined in
'switches' table in xCAT db.
```

#### xcatmn

**xcatmn** can be used to check if xcat has been installed correctly and is ready for use.

**Note**: For several check items(eg. tftp service, dns service, http service), 'tftp', 'nslookup' and 'wget' are need. If not installed, a warning message will be displayed..

Command is as below

```
xcatprobe xcatmn -i <install_nic> [-V]
```

- -i: [Required] Specify the network interface name of provision network on management node.
- -V: Output more information for debug.

For example, run command on Management Node

```
xcatprobe xcatmn -i eth0
```

#### Output will be similar to:

```
# xcatprobe xcatmn -i eth0
[MN]: Sub process 'xcatd: SSL listener' is running
                               [ OK ]
[MN]: Sub process 'xcatd: DB Access' is running
                               [ OK ]
[MN]: Sub process 'xcatd: UDP listener' is running
                               [ OK ]
[MN]: Sub process 'xcatd: install monitor' is running
                               [ OK ]
[MN]: Sub process 'xcatd: Discovery worker' is running
                              [ OK ]
[MN]: Sub process 'xcatd: Command log writer' is running
                              [ OK ]
[MN]: xcatd is listening on port 3001
                              [ OK ]
[MN]: xcatd is listening on port 3002
                              [ OK ]
[MN]: 'lsxcatd -a' works
                              [ OK ]
[MN]: The value of 'master' in 'site' table is an IP address
                              [ OK ]
[MN]: NIC enp0s1 exists on current server
                              [ OK ]
[MN]: Get IP address of NIC eth0
                                                                           (continues on next page)
```

(continued from previous page)

```
[MN]: The IP *.*.*.* of eth0 equals the value of 'master' in 'site' table
                              [ OK ]
[MN]: IP *.*.*.* of NIC eth0 is a static IP on current server
                              [ OK ]
[MN]: *.*.* belongs to one of networks defined in 'networks' table
                             [ OK ]
[MN]: There is domain definition in 'site' table
                             [ OK ]
[MN]: There is a configuration in 'passwd' table for 'system' for node provisioning
                             [ OK ]
[MN]: There is /install directory on current server
                             [ OK ]
[MN]: There is /tftpboot directory on current server
                             [ OK ]
[MN]: The free space of ^{\prime}/^{\prime} is less than 12 G
                             [ OK ]
[MN]: SELinux is disabled on current server
                             [ OK ]
[MN]: Firewall is closed on current server
                             [ OK ]
[MN]: HTTP service is ready on *.*.*.*
                             [ OK ]
[MN]: TFTP service is ready on *.*.*.*
                             [ OK ]
[MN]: DNS server is ready on *.*.*.*
                             [ OK ]
[MN]: The size of /var/lib/dhcpd/dhcpd.leases is less than 100M
                             [ OK ]
[MN]: DHCP service is ready on *.*.*.*
                             [ OK ]
=====do summary======
[MN]: Check on MN PASS.
                              [ OK ]
```

[MN] means that the verification is performed on the Management Node. Overall status of PASS or FAILED will be displayed after all items are verified..

Service Nodes are checked automatically for hierarchical clusters.

For Service Nodes, the output will contain [SN:nodename] to distinguish different Service Nodes.

## detect dhcpd

detect\_dhcp can be used to detect the dhcp server in a network for a specific mac address.

### image

# osdeploy

**osdeploy** operating system provision process. Supports two modes - 'Realtime monitor' and 'Replay history'.

Realtime monitor: This is a default. This tool with monitor provision state of the node. Trigger 'Realtime monitor' before rebooting target node to do provisioning.

Replay history: Used after provisioning is finished to probe the previously completed provisioning.

**Note**: Currently, hierarchical structure is not supported.

## **Usage**

```
xcatprobe osdeploy -h
xcatprobe osdeploy -n <node_range> [-t <max_waiting_time>] [-V]
xcatprobe osdeploy -n <node_range> -r <xxhxxm> [-V]
```

### Options:

- -n: The range of nodes to be monitored or replayed.
- -r: Trigger 'Replay history' mode. Follow the duration of rolling back. Units are 'h' (hour) or 'm' (minute). If unit is not specified, hour will be used by default.
- -t: The maximum time to wait when doing monitor, unit is minutes. default is 60.
- -V: Output more information.
- -r means replay history of OS provision, if no -r means to do realtime monitor.

#### Realtime monitor

To monitor OS provisioning in real time, open at least 2 terminal windows. One to run osdeploy probe:

```
xcatprobe osdeploy -n cn1 [-V]
```

After some pre-checks, the probe will wait for provisioning information, similar to output below:

```
# xcatprobe osdeploy -n c910f03c17k20

The install NIC in current server is enp0s1

INFO]

All nodes which will be deployed are valid

INFO]

Start capturing every message during OS provision process.....
```

Open second terminal window to run provisioning:

```
nodeset cn1 osimage=<osimage>
rpower cn1 boot
```

When all the nodes complete provisioning, the probe will exit and display output similar to:

```
# xcatprobe osdeploy -n c910f03c17k20
The install NIC in current server is enp0s1

[INFO]
All nodes which will be deployed are valid

[OK]

Start capturing every message during OS provision process.....

[c910f03c17k20] Use command rinstall to reboot node c910f03c17k20
[c910f03c17k20] Node status is changed to powering-on
[c910f03c17k20] Receive DHCPDISCOVER via enp0s1
[c910f03c17k20] Send DHCPOFFER on 10.3.17.20 back to 42:d0:0a:03:11:14 via enp0s1
[c910f03c17k20] DHCPREQUEST for 10.3.17.20 (10.3.5.4) from 42:d0:0a:03:11:14 via
```

(continues on next page)

(continued from previous page)

If there is something wrong when provisioning, this probe will exit when timeout is reached or Ctrl+C is pressed by user. The maximum time can be set by using -t as below(default 30 minutes)

```
xcatprobe osdeploy -n cn1 -t 30
```

## Replay history

To replay history of OS provision from 1 hour 20 minutes ago, use command as

```
xcatprobe osdeploy -n cn1 -r 1h20m
```

### Outout will be similar to:

## discovery

**discovery** can be used to probe the discovery process, including pre-check for required configuration and realtime monitor of discovery process.

# switch-macmap

nodecheck

osimagecheck

## 1.5.17 RAID

#### **Hardware RAID**

#### Overview

In many new compute machines, disks have been formatted into RAID oriented format in manufacturer, so admin must create raid arrays using these disks manually before provisioning OS. How to configure raid arrays in unattended way for hundreds of machines turns to be a problem.

IBM has offered a tool iprconfig to configure raid for IBM power machine. To leverage this tool, xCAT enabled it in xCAT genesis.ppc64 so that admin can use genesis.ppc64 to configure RAID arrays.

There are two commands (diskdiscover and configraid) shipped in xCAT-genesis-scripts package to support RAID arrays configuration using iprconfig, you can use the runcmd facility to configure raid in the hardware discovery procedure using them, runcmd is a facility which will be run in xcat genesis system. You can also use separated manual steps to use configraid in xcat genesis system shell.

- diskdiscover: Scan disk devices in xcat genesis system, give out disks and RAID arrays information.
- configraid: Delete RAID arrays, create RAID arrays in xcat genesis system.

Following sections show how to use diskdiscover and configraid, we assume cn1 is compute node in all examples.

## Discovering disk devices

Command diskdiscover scans disk devices, it can get the overview of disks and RAID arrays information from compute node; The outputs contain useful information for configraid to configure RAID arrays, user can get pci\_id, pci\_slot\_name, disk names, RAID arrays and other information from the outputs. It should be ran in xcat genesis system. It can be executed without input parameter or with pci\_id, pci\_id includes PCI vendor and device ID. For example, power8 SAS adapter pci\_id is 1014:034a, 1014 is vendor info, 034a is PCI-E IPR SAS Adapter, more info about pci\_id refer to http://pci-ids.ucw.cz/read/PC/1014/.

Here are steps to use diskdiscover:

1. Start xCAT genesis system in compute node, let compute node cn1 enter xCAT genesis system shell:

```
nodeset cn1 shell rpower cn1 reset
```

Note: If user modify diskdiscover or configraid scripts, he needs to run the mknb <arch> command before nodeset command to update network boot root image.

2. On xcat management node, executing xdsh to use diskdiscover:

```
xdsh cn1 diskdiscover
```

Or:

```
xdsh cnl 'diskdiscover <pci_id>'
```

The outputs format is as following:

(continues on next page)

(continued from previous page)

# **Configuring hardware RAID**

## **Command configraid introduction**

We can use configraid to delete RAID arrays or create RAID arrays:

Here are the input parameters introduction:

- 1. delete\_raid: List raid arrays which should be removed.
  - If its value is all, all raid arrays detected should be deleted.
  - If its value is a list of raid array names, these raid arrays will be deleted. Raid array names should be separated by #.
  - If its value is null or there is no delete\_raid, no raid array will be deleted.
  - If there is no delete\_raid, the default value is null.
- 2. **stripe\_size**: It is optional used when creating RAID arrays. If stripe size is not specified, it will default to the recommended stripe size for the selected RAID level.
- 3. **create\_raid**: To create a raid array, add a line beginning with create\_raid, all attributes keys and values are separated by #. The formats are as followings:
  - rl means RAID level, RAID level can be any supported RAID level for the given adapter, such as 0, 10, 5, 6. rl is a mandatory attribute for every create\_raid. Supported RAID level is depend on physical server's RAID adapter.
  - User can select disks based on following attributes value. User can find these value based on diskdiscover outputs as above section described.
    - a. pci id is PCI vendor and device ID.
    - b. pci\_slot\_name is the specified PCI location. If using pci\_slot\_name, this RAID array will be created using disks from it.
    - c. disk\_names is a list of advanced format disk names. If using disk\_names, this RAID array will be created using these disks.
  - disk\_num is the number of disks this RAID array will contain, default value is all unused disks in its pci slot.

More examples of input parameters:

1. Delete all original RAID arrays, create one RAID 10 array from pci\_id 1014:034a, it uses the first two available disks:

```
delete_raid=all create_raid="rl#10|pci_id#1014:034a|disk_num#2"
```

2. Delete original RAID arrays sda and sdb on compute node, create one RAID 0 array from pci slot 0001:08:00.0, its RAID level is 0, it uses first two disks:

```
delete_raid="sda#sdb" create_raid="rl#0|pci_slot_name#0001:08:00.0|disk_num#2"
```

3. Create one RAID array from pci\_id 1014:034a, RAID level is 0, stripe\_size is 256kb, using first two available disks:

```
stripe_size=256 create_raid="rl#0|pci_id#1014:034a|disk_num#2"
```

4. Create two RAID arrays, RAID level is 0, one array uses one disks from pci\_id 1014:034a, the other array uses two disks from pci\_slot\_name 0001:08:00.0:

5. Create two RAID arrays, RAID level is 0, one array uses disks sg0 and sg1, the other array uses disks sg2 and sg3:

```
create_raid="rl#0|disk_names#sg0#sg1" create_raid="rl#0|disk_names#sg2#sg3"
```

# **Configuring RAID arrays process**

Command configraid is running in xcat genesis system, its log is saved under /tmp on compute node genesis system.

# Configuring RAID in hardware discovery procedure

1. Using runcmd facility to configure raid in the hardware discovery procedure, after configuring RAID, compute node enter xcat genesis system shell. In the following example, configraid deletes all original RAID arrays, it creates one RAID 0 array with first two disks from pci\_id 1014:034a:

```
nodeset cn1 runcmd="configraid delete_raid=all create_raid=rl#0|pci_id 

→#1014:034a|disk_num#2",shell 

rpower cn1 reset
```

2. Using rcons to monitor the process:

```
rcons cn1
```

## Configuring RAID manually in xcat genesis system shell

1. Starting xCAT genesis system in compute node, let compute node cn1 enter xCAT genesis system shell:

```
nodeset cn1 shell rpower cn1 reset
```

2. On xcat management node, executing xdsh to use configraid to configure RAID:

# Monitoring and debuging RAID configuration process

1. Creating some RAID level arrays take very long time, for example, If user creates RAID 10, it will cost tens of minutes or hours. During this period, you can use xCAT xdsh command to monitor the progress of raid configuration.

```
xdsh cnl iprconfig -c show-config
```

- 2. Logs for configraid is saved under tmp in compute node genesis system. User can login compute node and check configraid logs to debug.
- 3. When configuring RAID in hardware discovery procedure, user can use rcons command to monitor or debug the process:

```
rcons cn1
```

# 1.5.18 Rest API

xCAT provides REST API (also called a web services API) that is currently implemented as a front end (translation layer) to xcatd. This provides programmatic access to xCAT from any language. This document describes how to set it up and use it.

**NOTE:** This doc is working with xCAT 2.8.4 and later.

### Set Up Web Service for Rest API

The following steps describe how to setup the Web Service for xCAT management node to offer the Rest API service.

# **Enable the HTTPS protocol for REST API**

To improve the security between the REST API clients and server, enabling the secure transfer protocol (https) is the default configuration.

• [RHEL6/7/8 (x86\_64/ppc64/ppc64le) and RHEL5 (x86\_64)]

```
yum install mod_ssl
service httpd restart
yum install perl-JSON
```

• [RHEL5 (ppc64)]

Uninstall httpd.ppc64 and install httpd.ppc:

```
rpm -e --nodeps httpd.ppc64
rpm -i httpd.ppc mod_ssl.ppc
```

• [SLES10/11/12 (x86\_64/ppc64)]

```
a2enmod ssl
a2enflag SSL
/usr/bin/gensslcert
cp /etc/apache2/vhosts.d/vhost-ssl.template /etc/apache2/vhosts.d/vhost-ssl.conf
Insert line 'NameVirtualHost *:443' before the line '## SSL Virtual Host Context'
/etc/init.d/apache2 restart
zypper install perl-JSON
```

### • [Ubuntu]

```
sudo a2enmod ssl
ln -s ../sites-available/default-ssl.conf /etc/apache2/sites-enabled/ssl.conf
sudo service apache2 restart

# verify it is loaded:
sudo apache2ctl -t -D DUMP_MODULES | grep ssl
apt-get install libjson-perl
```

Note: If use of non-secure HTTP protocol is required, edit /etc/httpd/conf.d/xcat-ws.conf for RHEL or /etc/apache2/conf.d/xcat-ws.conf for others and change RewriteEngine On to RewriteEngine Off, then restart httpd or apache.

# **Enable the Certificate of HTTPs Server (Optional)**

Enabling the certificate functionality of https server is useful for the Rest API client to authenticate the server.

The certificate for xcatd has already been generated when installing xCAT, it can be reused by the https server. To enable the server certificate authentication, the hostname of xCAT MN must be a fully qualified domain name (FQDN). The REST API client also must use this FQDN when accessing the https server. If the hostname of the xCAT MN is not a FQDN, you need to change the hostname first.

Typically the hostname of the xCAT MN is initially set to the NIC which faces to the cluster (usually an internal/private NIC). If you want to enable the REST API for public client, set the hostname of xCAT MN to one of the public NIC.

To change the hostname, edit /etc/sysconfig/network (RHEL) or /etc/HOSTNAME (SLES) and run:

```
hostname <newFQDN>
```

After changing the hostname, run the xcat command xcatconfig to generate a new server certificate based on the correct hostname:

```
xcatconfig -c
```

**Note:** If you had previously generated a certificate for non-root userids to use xCAT, you must regenerate them using /opt/xcat/share/xcat/scripts/setup-local-client.sh <username>

The steps to configure the certificate for https server:

```
export sslcfgfile=/etc/httpd/conf.d/ssl.conf # rhel
export sslcfgfile=/etc/apache2/vhosts.d/vhost-ssl.conf # sles
export sslcfgfile=/etc/apache2/sites-enabled/ssl.conf # ubuntu
```

(continues on next page)

(continued from previous page)

The REST API client needs to download the xCAT certificate CA from the xCAT http server to authenticate the certificate of the server.

```
cd /root
wget http://<xcat MN>/install/postscripts/ca/ca-cert.pem
```

When accessing the REST API, the certificate CA must be specified and the FQDN of the https server must be used. For example:

**Attention:** Some operations like 'create osimage' (i.e. copycds) may require a longer time to complete and may result in a "504 Gateway Timeout" error. To avoid this, modify the httpd.conf file and extend the timeout to a larger value: Timeout: 600

# Set Up an Account for Web Service Access

User needs a username and password to access the REST API. When the REST API request is passed to xcatd, the username and password will be verified based on the *xCAT passwd Table*, and then xcatd will look in the *xCAT policy Table* to see if the user is allowed to perform the requested operation.

The account with key of **xcat** will be used for the REST API authentication. The username and password should be passed in as the attirbutes of URL:

```
userName Pass the username of the accountuserPW Pass the password of the account (xCAT 2.10)password Pass the password of the account (xCAT earlier than 2.10)
```

You can use the root userid for your API calls, but we recommend you create a new userid (for example wsuser) for the API calls and give it the specific privileges you want it to have.

# **Use root Account**

The certificate and ssh keys for **root** account has been created during the install of xCAT. The public ssh key also has been uploaded to compute node so that xCAT MN can ssh to CN without password. Then the only thing left to do is to add the password for the **root** in the passwd table.

```
tabch key=xcat,username=root passwd.password=<root-pw>
```

# **Use non-root Account**

Create new user and setup the password and policy rules.

```
# create a user
useradd -u <wsuid> <wsuser>
# set the password
passwd <wsuser>
# add password to passwd table
tabch key=xcat,username=<wsuser> passwd.password=<wspw>
# add user to policy table
mkdef -t policy 6 name=<wsuser> rule=allow
```

**Note:** Using the tabch command, you can use the salted password from /etc/shadow into the xCAT password table instead of a clear text password.

Identical user with the same name and uid need to be created on each compute node.

```
# create a user
useradd -u <wsuid> <wsuser>
# set the password
passwd <wsuser>
```

Create the SSL certificate under that user's home directory so that user can be authenticated to xCAT. This is done by running the following command on the Management node as root:

```
/opt/xcat/share/xcat/scripts/setup-local-client.sh <wsuser>
```

When running this command you'll see SSL certificates created. Enter "y" where prompted and take the defaults.

To enable the POST method of resources like nodeshell, nodecopy, updating and filesyncing for the non-root user, you need to enable the ssh communication between xCAT MN and CN without password. Log in as <username> and run following command:

```
xdsh <noderange> -K
```

Run a test request to see if everything is working:

or if you did not set up the certificate:

```
curl -X GET -k 'https://<xcat-mn-host>/xcatws/nodes?userName=<wsuser>&userPW=<wspw>'
```

You should see some output that includes your list of nodes.

If errors returned, check /var/log/httpd/ssl\_error\_log on xCAT MN.

**Note:** When passwords are changed, make sure to update the xCAT passwd table. The REST API service uses passwords stored there to authenticate users.

### How to Use xCAT Rest API

# **The Resource Categories**

The API lets you query, change, and manage the resources in following categories:

- Token Resources
- · Node Resources
- Osimage Resources
- Network Resources
- · Policy Resources
- · Group Resources
- Global Configuration Resources
- Service Resources
- · Table Resources

### The Authentication Methods for REST API

xCAT REST API supports two ways to authenticate the access user: user account (username + password) and access token (acquired by username + password).

### **User Account**

Follow the steps in WEB Service Setup, you can create an account for yourself. Then use that username and password to access the https server.

The general format of the URL used in the REST API call is:

https://<FQDN of xCAT MN>/xcatws/<resource>?userName=<userP&userPW=<pw>&<parameters>

# where:

- FQDN of xCAT MN: the hostname of the xCAT management node. It also can be the IP of xCAT MN if you don't want to enable the web server certificate
- resource: one of the xCAT resources listed above
- user: the userid that the operation should be run on behalf of. See the previous section on how to add/authorize a userid.
- pw: the password of the userid (can be the salted version from /etc/shadow)

# Example:

# **Access Token**

xCAT also supports the use the Access Token to replace the using of username+password in every access. Before accessing any resource, you need get a token with your account (username+password)

Then in the subsequent REST API access, the token can be used to replace the user account (username+password)

The default validity of a token is 1 day. This default can be changed by the setting of *tokenexpiredays* attribute in *site* table.

```
chdef -t site clustersite tokenexpiredays=<days>
```

To make tokens valid forever use "never".

```
chdef -t site clustersite tokenexpiredays=never
```

If an old token has expired, you will get a 'Authentication failure' error. You will need to reacquire a token for your account.

# The Common Parameters for Resource URI

xCAT REST API supports several common parameters in the resource URI to enable specific output:

• **pretty=1** - It is used to format the json output for easier viewing on the screen.

```
https://<xCAT MN>/xcatws/nodes?pretty=1
```

• **debug=1** - It is used to display more debug messages for a REST API request.

```
https://<xCAT MN>/xcatws/nodes?debug=1
```

• xcoll=1 - It is used to specify that the output should be grouped with the values of objects.

```
GET https://<xCAT MN>/xcatws/nodes/node1, node2, node3/power?xcoll=1
{
    "node2":{
        "power":"off"
    },
        "node1, node3":{
            "power":"on"
    }
}
```

Note: All the above parameters can be used together like following:

```
https://<xCAT MN>/xcatws/nodes?pretty=1&debug=1
```

# The Output of REST API request

xCAT REST API only supports the [JSON](http://www.json.org/) formatted output.

# When an Error occurs during the operation

(i.e. there's error/errorcode in the output of xcat xml response):

When error happens, for all the GET/PUT/POST/DELETE methods, the output will only include 'error' and 'error-code' properties:

```
{
    error:[
        msg1,
        msg2,
        ...
    ],
    errorcode:error_number
}
```

# When NO Error occurs during the operation

(i.e. there's no error/errorcode in the output of xcat xml response):

# For the GET method

If the output can be grouped by the object (resource) name, and the information being returned are attributes of the object, then use the object name as the hash key and make the value be a hash of its attributes/values:

```
{
  object1: {
    a1: v1,
    a2: v2,
    ...
  },
  object2: {
    a1: v1,
    a2: v2,
    ...
  },
}
```

If the output can be grouped by the object (resource) name, but the information being returned is **not** attributes of the object, then use the object name as the hash key and make the value be an array of strings:

```
{
  object1: [
    msg1,
    msg2,
    ...
],
  object2: [
    msg1,
```

(continues on next page)

(continued from previous page)

```
msg2
...
],
}
```

An example of this case is the output of reventlog:

```
{
  "node1": [
     "09/07/2013 10:05:02 Event Logging Disabled, Log Area Reset/Cleared (SEL_
     Fullness)",
     ...
     ],
}
```

If the output is not object related, put all the output in a list (array):

```
[
    msg1,
    msg2,
    ...
]
```

# For the PUT/DELETE methods

There will be no output for operations that succeeded. (We made this decision because the output for them not formatted, and no program will read it if xcat indicates the operation has succeeded.)

### For POST methods

Since POST methods can either be creates or general actions, there is not much consistency. In the case of a create, the rule is the same as PUT/DELETE (no output if successful). For actions that have output that matters (e.g. nodeshell, filesyncing, sw, postscript), the rules are like the GET method.

# **Testing the API**

Normally you will make REST API calls from your code. You can use any language that has REST API bindings (most modern languages do).

# An Example of How to Use xCAT REST API from Python

Refer to the file /opt/xcat/ws/xcatws-test.py:

```
./xcatws-test.py --user wsuser -password cluster_rest --xcatmn <FQDN of xCAT MN>
```

# An Example of How to Use xCAT REST API from PERL

Refer to the file /opt/xcat/ws/xcatws-test.pl:

```
./xcatws-test.pl -m GET -u "https://127.0.0.1/xcatws/nodes?userName=root&

→userPW=cluster"
```

# An Example Script of How to Use curl to Test Your xCAT REST API Service

It can be used as an example script to access and control xCAT resources. From the output message, you also could get the idea of how to access xCAT resources.

```
/opt/xcat/ws/xcatws-test.sh
./xcatws-test.sh -u root -p cluster
./xcatws-test.sh -u root -p cluster -h <FQDN of xCAT MN>
./xcatws-test.sh -u root -p cluster -h <FQDN of xCAT MN> -c
./xcatws-test.sh -u root -p cluster -h <FQDN of xCAT MN> -t
./xcatws-test.sh -u root -p cluster -h <FQDN of xCAT MN> -c
```

But for exploration and experimentation, you can make API calls from your browser or by using the curl command.

To make an API call from your browser, use the desired URL from this document. To simplify the test step, all the examples for the resources use curl -k for unsecure http connection and use the 'username+password' to authenticate the user.

```
curl -X GET -k 'https://myserver/xcatws/nodes?userName=xxx&userPW=xxx&pretty=1'
```

# Examples of making an API call using curl

• To query resources:

```
curl -X GET -k 'https://xcatmnhost/xcatws/nodes?userName=xxx&userPW=xxx&pretty=1'
```

To change attributes of resources:

• To run an operation on a resource:

• To delete a resource:

### **Web Service Status Codes**

Here are the HTTP defined status codes that the Web Service can return:

- 401 Unauthorized
- 403 Forbidden

- 404 Not Found
- 405 Method Not Allowed
- 406 Not Acceptable
- 408 Request Timeout
- 417 Expectation Failed
- 418 I'm a teapot
- 503 Service Unavailable
- 200 OK
- · 201 Created

### References

- REST: http://en.wikipedia.org/wiki/Representational\_State\_Transfer
- REST: http://rest.elkstein.org/2008/02/what-is-rest.html
- HTTP Status codes: http://www.w3.org/Protocols/rfc2616/rfc2616-sec10.html
- HTTP Request Methods: http://tools.ietf.org/html/rfc2616#section-9.1
- HTTP Request Tool: http://soft-net.net/SendHTTPTool.aspx (haven't tried it yet)
- HTTP PATCH: http://tools.ietf.org/html/rfc5789
- HTTP BASIC Security: http://httpd.apache.org/docs/2.2/mod/mod\_auth\_basic.html
- Asynchronous Rest: http://www.infoq.com/news/2009/07/AsynchronousRest
- General JSON: http://www.json.org/
- JSON wrapping: http://search.cpan.org/~makamaka/JSON-2.27/lib/JSON.pm
- Apache CGI: http://httpd.apache.org/docs/2.2/howto/cgi.html

### **xCAT Rest API Resources**

### **Token Resources**

The URI list which can be used to create tokens for account.

# [URI:/tokens] - The authentication token resource.

### POST - Create a token.

# **Returns:**

• An array of all the global configuration list.

### **Example:**

Acquire a token for user 'root'.

### **Node Resources**

The URI list which can be used to create, query, change and manage node objects.

# [URI:/nodes] - The node list resource.

This resource can be used to display all the nodes which have been defined in the xCAT database.

### GET - Get all the nodes in xCAT.

The attributes details for the node will not be displayed.

Refer to the man page: *lsdef* 

### **Returns:**

• Json format: An array of node names.

# **Example:**

Get all the node names from xCAT database.

```
curl -X GET -k 'https://127.0.0.1/xcatws/nodes?userName=root&userPW=cluster&pretty=1'
[
    "node1",
    "node2",
    "node3",
]
```

# [URI:/nodes/{noderange}] - The node resource

# GET - Get all the attributes for the node {noderange}.

The keyword ALLRESOURCES can be used as {noderange} which means to get node attributes for all the nodes.

Refer to the man page: *lsdef* 

### **Returns:**

• Json format: An object which includes multiple '<name> : {att:value, attr:value...}' pairs.

# **Example:**

Get all the attributes for node 'node1'.

# PUT - Change the attributes for the node {noderange}.

Refer to the man page: chdef

#### **Parameters:**

• Json format: An object which includes multiple 'att:value' pairs. DataBody: {attr1:v1,att2:v2,...}.

### **Returns:**

• No output when execution is successful. Otherwise output the error information in the Standard Error Format: {error:[msg1,msg2...],errocode:errornum}.

# **Example:**

Change the attributes mgt=dfm and netboot=yaboot.

# POST - Create the node {noderange}.

Refer to the man page: mkdef

### **Parameters:**

• Json format: An object which includes multiple 'att:value' pairs. DataBody: {options:{opt1:v1,opt2:v2},attr1:v1,att2:v2,...}.

### **Returns:**

• No output when execution is successful. Otherwise output the error information in the Standard Error Format: {error:[msg1,msg2...],errocode:errornum}.

### **Example:**

Create a node with attributes groups=all, mgt=dfm and netboot=yaboot

# **DELETE - Remove the node (noderange).**

Refer to the man page: rmdef

#### **Returns:**

• No output when execution is successful. Otherwise output the error information in the Standard Error Format: {error:[msg1,msg2...],errocode:errornum}.

### **Example:**

Delete the node node1

# [URI:/nodes/{noderange}/attrs/{attr1,attr2,attr3 ...}] - The attributes resource for the node {noderange}

# GET - Get the specific attributes for the node {noderange}.

The keyword ALLRESOURCES can be used as {noderange} which means to get node attributes for all the nodes.

Refer to the man page: lsdef

### **Returns:**

• Json format: An object which includes multiple '<name>: {att:value, attr:value...}' pairs.

### **Example:**

Get the attributes {groups,mgt,netboot} for node node1

# [URI:/nodes/{noderange}/host] - The mapping of ip and hostname for the node {noderange}

### POST - Create the mapping of ip and hostname record for the node {noderange}.

Refer to the man page: makehosts

# **Returns:**

• No output when execution is successful. Otherwise output the error information in the Standard Error Format: {error:[msg1,msg2...],errocode:errornum}.

### **Example:**

Create the mapping of ip and hostname record for node 'node1'.

```
curl -X POST -k 'https://127.0.0.1/xcatws/nodes/node1/host?userName=root&

→userPW=cluster&pretty=1'
```

# [URI:/nodes/{noderange}/dns] - The dns record resource for the node {noderange}

# POST - Create the dns record for the node {noderange}.

The prerequisite of the POST operation is the mapping of ip and noderange for the node has been added in the /etc/hosts.

Refer to the man page: makedns

### **Returns:**

• No output when execution is successful. Otherwise output the error information in the Standard Error Format: {error:[msg1,msg2...],errocode:errornum}.

### **Example:**

Create the dns record for node 'node1'.

# DELETE - Remove the dns record for the node {noderange}.

Refer to the man page: makedns

### **Returns:**

• No output when execution is successful. Otherwise output the error information in the Standard Error Format: {error:[msg1,msg2...],errocode:errornum}.

# **Example:**

Delete the dns record for node node1

# [URI:/nodes/{noderange}/dhcp] - The dhcp record resource for the node {noderange}

# POST - Create the dhcp record for the node {noderange}.

Refer to the man page: makedhcp

# **Returns:**

• No output when execution is successful. Otherwise output the error information in the Standard Error Format: {error:[msg1,msg2...],errocode:errornum}.

# **Example:**

Create the dhcp record for node 'node1'.

# **DELETE** - Remove the dhcp record for the node {noderange}.

Refer to the man page: makedhcp

### **Returns:**

• No output when execution is successful. Otherwise output the error information in the Standard Error Format: {error:[msg1,msg2...],errocode:errornum}.

# **Example:**

Delete the dhcp record for node node1

```
curl -X DELETE -k 'https://127.0.0.1/xcatws/nodes/node1/dhcp?userName=root&

→userPW=cluster&pretty=1'
```

# [URI:/nodes/{noderange}/nodestat}] - The attributes resource for the node {noderange}

# **GET - Get the running status for the node {noderange}.**

Refer to the man page: nodestat

#### **Returns:**

• An object which includes multiple entries like: <nodename> : { nodestat : <node state> }

# **Example:**

Get the running status for node node1

# [URI:/nodes/{noderange}/nodels}] - Lists the nodes, noderange cannot start with /

# **GET - Lists the nodes.**

Refer to the man page: nodels

# **Returns:**

• Json format: An array of node names.

# **Example:**

Get the node names from xCAT database.

# [URI:/nodes/{noderange}/subnodes] - The sub-nodes resources for the node {noderange}

# GET - Return the Children nodes for the node {noderange}.

Refer to the man page: rscan

### **Returns:**

• Json format: An object which includes multiple '<name>: {att:value, attr:value ... }' pairs.

# **Example:**

Get all the children nodes for node 'node1'.

```
curl -X GET -k 'https://127.0.0.1/xcatws/nodes/node1/subnodes?userName=root&
→userPW=cluster&pretty=1'
   "cmm01node09":{
      "mpa": "ngpcmm01",
      "parent": "ngpcmm01",
      "serial":"1035CDB",
      "mtm":"789523X",
      "cons":"fsp",
      "hwtype": "blade",
      "objtype": "node",
      "groups": "blade, all, p260",
      "mgt":"fsp",
      "nodetype": "ppc, osi",
      "slotid":"9",
      "hcp":"10.1.9.9",
      "id":"1"
   },
   . . .
```

# [URI:/nodes/{noderange}/power] - The power resource for the node {noderange}

# GET - Get the power status for the node {noderange}.

Refer to the man page: rpower

### **Returns:**

An object which includes multiple entries like: <nodename> : { power : <powerstate> }

# **Example:**

Get the power status.

# PUT - Change power status for the node {noderange}.

Refer to the man page: rpower

#### **Parameters:**

• Json Formatted DataBody: {action:on/off/reset ... }.

### **Returns:**

• No output when execution is successful. Otherwise output the error information in the Standard Error Format: {error:[msg1,msg2...],errocode:errornum}.

# **Example:**

Change the power status to on

# [URI:/nodes/{noderange}/energy] - The energy resource for the node {noderange}

# GET - Get all the energy status for the node {noderange}.

Refer to the man page: renergy

# **Returns:**

• Json format: An object which includes multiple '<name> : {att:value, attr:value . . . }' pairs.

## **Example:**

Get all the energy attributes.

# PUT - Change energy attributes for the node {noderange}.

Refer to the man page: renergy

#### **Parameters:**

• Json format: An object which includes multiple 'att:value' pairs. DataBody: {powerattr:value}.

### **Returns:**

• No output when execution is successful. Otherwise output the error information in the Standard Error Format: {error:[msg1,msg2...],errocode:errornum}.

### **Example:**

Turn on the cappingstatus to [on]

[URI:/nodes/{noderange}/energy/{cappingmaxmin,cappingstatus,cappingvalue ...}] - The specific energy attributes resource for the node {noderange}

GET - Get the specific energy attributes cappingmaxmin,cappingstatus,cappingvalue ... for the node {noderange}.

Refer to the man page: renergy

#### **Returns:**

• Json format: An object which includes multiple '<name>: {att:value, attr:value ...}' pairs.

### **Example:**

Get the energy attributes which are specified in the URI.

[URI:/nodes/ $\{noderange\}/sp/\{community|ip|netmask|...\}$ ] - The attribute resource of service processor for the node  $\{noderange\}$ 

GET - Get the specific attributes for service processor resource.

Refer to the man page: rspconfig

# **Returns:**

• Json format: An object which includes multiple '<name>: {att:value, attr:value...}' pairs.

### **Example:**

Get the snmp community for the service processor of node1.

# PUT - Change the specific attributes for the service processor resource.

Refer to the man page: rspconfig

#### **Parameters:**

• Json format: An object which includes multiple 'att:value' pairs. DataBody: {community:public}.

### **Returns:**

• No output when execution is successful. Otherwise output the error information in the Standard Error Format: {error:[msg1,msg2...],errocode:errornum}.

# **Example:**

Set the snmp community to [mycommunity].

# [URI:/nodes/{noderange}/nextboot] - The temporary bootorder resource in next boot for the node {noderange}

### GET - Get the next bootorder.

Refer to the man page: rsetboot

### **Returns:**

• Json format: An object which includes multiple '<name> : {att:value, attr:value ... }' pairs.

# Example:

Get the bootorder for the next boot. (It's only valid after setting.)

# PUT - Change the next boot order.

Refer to the man page: rsetboot

#### **Parameters:**

• Json format: An object which includes multiple 'att:value' pairs. DataBody: {order:net/hd}.

### **Returns:**

• No output when execution is successful. Otherwise output the error information in the Standard Error Format: {error:[msg1,msg2...],errocode:errornum}.

### **Example:**

Set the bootorder for the next boot.

# [URI:/nodes/{noderange}/bootstate] - The boot state resource for node {noderange}.

#### GET - Get boot state.

Refer to the man page: nodeset

### **Returns:**

• Json format: An object which includes multiple '<name>: {att:value, attr:value ...}' pairs.

# **Example:**

Get the next boot state for the node1.

### PUT - Set the boot state.

Refer to the man page: nodeset

### **Parameters:**

• Json format: An object which includes multiple 'att:value' pairs. DataBody: {osimage:xxx}/{state:offline}.

#### Returns

• No output when execution is successful. Otherwise output the error information in the Standard Error Format: {error:[msg1,msg2...],errocode:errornum}.

### **Example:**

Set the next boot state for the node1.

# [URI:/nodes/{noderange}/vitals] - The vitals resources for the node {noderange}

### GET - Get all the vitals attributes.

Refer to the man page: rvitals

### **Returns:**

• Json format: An object which includes multiple '<name>: {att:value, attr:value ... }' pairs.

# **Example:**

Get all the vitails attributes for the node1.

 $[URI:/nodes/\{noderange\}/vitals/\{temp|voltage|wattage|fanspeed|power|leds...\}] - The specific vital attributes for the node \{noderange\}$ 

# GET - Get the specific vitals attributes.

Refer to the man page: rvitals

### **Returns:**

• Json format: An object which includes multiple '<name>: {att:value, attr:value ... }' pairs.

# **Example:**

Get the 'fanspeed' vitals attribute.

# [URI:/nodes/{noderange}/inventory] - The inventory attributes for the node {noderange}

# GET - Get all the inventory attributes.

Refer to the man page: rinv

### **Returns:**

• Json format: An object which includes multiple '<name>: {att:value, attr:value ... }' pairs.

### **Example:**

Get all the inventory attributes for node1.

# [URI:/nodes/{noderange}/inventory/{pci|model...}] - The specific inventory attributes for the node {noderange}

# GET - Get the specific inventory attributes.

Refer to the man page: rinv

### **Returns:**

• Json format: An object which includes multiple '<name>: {att:value, attr:value ... }' pairs.

# **Example:**

Get the 'model' inventory attribute for node1.

[URI:/nodes/{noderange}/eventlog] - The eventlog resource for the node {noderange}

# **GET - Get all the eventlog for the node {noderange}.**

Refer to the man page: reventlog

#### **Returns:**

• Json format: An object which includes multiple '<name>: {att:value, attr:value ... }' pairs.

# **Example:**

Get all the eventlog for node1.

# DELETE - Clean up the event log for the node {noderange}.

Refer to the man page: reventlog

#### **Returns:**

• No output when execution is successful. Otherwise output the error information in the Standard Error Format: {error:[msg1,msg2...],errocode:errornum}.

# **Example:**

Delete all the event log for node1.

# [URI:/nodes/{noderange}/beacon] - The beacon resource for the node {noderange}

# GET - Get the beacon status for the node {noderange}.

Refer to the man page: rbeacon

#### **Returns:**

• Json format: An object which includes multiple '<name>: {att:value, attr:value...}' pairs.

# **Example:**

Get beacon for node1.

# PUT - Change the beacon status for the node {noderange}.

Refer to the man page: rbeacon

#### **Parameters:**

• Json format: An object which includes multiple 'att:value' pairs. DataBody: {action:on/off/blink}.

### **Returns:**

• No output when execution is successful. Otherwise output the error information in the Standard Error Format: {error:[msg1,msg2...],errocode:errornum}.

# **Example:**

Turn on the beacon.

```
curl -X PUT -k 'https://127.0.0.1/xcatws/nodes/node1/beacon?userName=root&

→userPW=cluster&pretty=1' -H Content-Type:application/json --data '{"action":"on"}'
```

# [URI:/nodes/{noderange}/updating] - The updating resource for the node {noderange}

# POST - Update the node with file syncing, software maintenance and rerun postscripts.

Refer to the man page: updatenode

### **Returns:**

• An array of messages for performing the node updating.

### **Example:**

Initiate an updatenode process.

# [URI:/nodes/{noderange}/filesyncing] - The filesyncing resource for the node {noderange}

# POST - Sync files for the node {noderange}.

Refer to the man page: updatenode

### **Returns:**

• An array of messages for performing the file syncing for the node.

### **Example:**

Initiate an file syncing process.

```
curl -X POST -k 'https://127.0.0.1/xcatws/nodes/node2/filesyncing?userName=root&
    →userPW=cluster&pretty=1'
[
        "There were no syncfiles defined to process. File synchronization has completed."
]
```

# [URI:/nodes/{noderange}/sw] - The software maintenance for the node {noderange}

# POST - Perform the software maintenance process for the node {noderange}.

Refer to the man page: updatenode

### **Returns:**

• Json format: An object which includes multiple '<name> : {att:value, attr:value ... }' pairs.

# **Example:**

Initiate an software maintenance process.

# [URI:/nodes/{noderange}/postscript] - The postscript resource for the node {noderange}

# POST - Run the postscripts for the node {noderange}.

Refer to the man page: updatenode

# Parameters:

• Json format: An object which includes multiple 'att:value' pairs. DataBody: {scripts:[p1,p2,p3,...]}.

#### **Returns:**

• Json format: An object which includes multiple '<name>: {att:value, attr:value...}' pairs.

# **Example:**

Initiate an updatenode process.

# [URI:/nodes/{noderange}/nodeshell] - The nodeshell resource for the node {noderange}

# POST - Run the command in the shell of the node {noderange}.

Refer to the man page: xdsh

# **Parameters:**

• Json format: An object which includes multiple 'att:value' pairs. DataBody: set environment {ENV:{en1:v1,en2:v2}}, raw command {raw:[op1,op2]}, direct command {command:[cmd1,cmd2]}.

### **Returns:**

• Json format: An object which includes multiple '<name> : {att:value, attr:value...}' pairs.

# **Example:**

Run the 'date' command on the node2.

[URI:/nodes/{noderange}/nodecopy] - The nodecopy resource for the node {noderange}

# POST - Copy files to the node {noderange}.

Refer to the man page: xdcp

#### **Parameters:**

• Json format: An object which includes multiple 'att:value' pairs. DataBody: {src:[file1,file2],target:dir}.

### **Returns:**

• No output when execution is successful. Otherwise output the error information in the Standard Error Format: {error:[msg1,msg2...],errocode:errornum}.

### **Example:**

Copy files /tmp/f1 and /tmp/f2 from xCAT MN to the node2:/tmp.

# [URI:/nodes/{noderange}/vm] - The virtualization node {noderange}.

The node should be a virtual machine of type kvm, esxi ...

# PUT - Change the configuration for the virtual machine {noderange}.

Refer to the man page: chvm

### **Parameters:**

• Json format: An object which includes multiple 'att:value' pairs. DataBody: Set memory size - {"memorysize":"sizeofmemory(MB)"} Add new disk - {"adddisk":"sizeofdisk1(GB),sizeofdisk2(GB)"} Purge disk - {"purgedisk":"scsi\_id1,scsi\_id2"}

### **Returns:**

• No output when execution is successful. Otherwise output the error information in the Standard Error Format: {error:[msg1,msg2...],errocode:errornum}.

# Example1:

Set memory to 3000MB.

```
curl -X PUT -k 'https://127.0.0.1/xcatws/nodes/node1/vm?userName=root&userPW=cluster& 
-pretty=1' -H Content-Type:application/json --data '{"memorysize":"3000"}'
```

### Example2:

Add a new 20G disk.

```
curl -X PUT -k 'https://127.0.0.1/xcatws/nodes/node1/vm?userName=root&userPW=cluster&
    →pretty=1' -H Content-Type:application/json --data '{"adddisk":"20G"}'
```

### Example3:

Purge the disk 'hdb'.

# POST - Create the vm node {noderange}.

Refer to the man page: mkvm

#### **Parameters:**

• Json format: An object which includes multiple 'att:value' pairs. DataBody: Set CPU count - {"cpu-count":"numberofcpu"} Set memory size - {"memorysize":"sizeofmemory(MB)"} Set disk size - {"disk-size":"sizeofdisk"} Do it by force - {"force":"yes"}

#### **Returns:**

• No output when execution is successful. Otherwise output the error information in the Standard Error Format: {error:[msg1,msg2...],errocode:errornum}.

# **Example:**

Create the vm node1 with a 30G disk, 2048M memory and 2 cpus.

# **DELETE** - Remove the vm node {noderange}.

Refer to the man page: rmvm

#### **Parameters:**

• Json format: An object which includes multiple 'att:value' pairs. DataBody: Purge disk {"purge":"yes"} Do it by force - {"force":"yes"}

### **Returns:**

• No output when execution is successful. Otherwise output the error information in the Standard Error Format: {error:[msg1,msg2...],errocode:errornum}.

# **Example:**

Remove the vm node1 by force and purge the disk.

### [URI:/nodes/{noderange}/vmclone] - The clone resource for the virtual node {noderange}.

The node should be a virtual machine of kvm, esxi ...

# POST - Create a clone master from node {noderange}. Or clone the node {noderange} from a clone master.

Refer to the man page: clonevm

### **Parameters:**

• Json format: An object which includes multiple 'att:value' pairs. DataBody: Clone a master named "mastername" - {"tomaster":"mastername"} Clone a node from master "mastername" - {"frommaster":"mastername"} Use Detach mode - {"detach":"yes"} Do it by force - {"force":"yes"}

#### Returns:

• The messages of creating Clone target.

### Example1:

Create a clone master named "vmmaster" from the node1.

### Example2:

Clone the node1 from the clone master named "vmmaster".

# [URI:/nodes/{noderange}/vmmigrate] - The virtualization resource for migration.

The node should be a virtual machine of kym, esxi ...

# POST - Migrate a node to targe node.

Refer to the man page: rmigrate

### **Parameters:**

• Json format: An object which includes multiple 'att:value' pairs. DataBody: {"target":"targethost"}.

### **Example:**

Migrate node1 to target host host2.

# Osimage resources

URI list which can be used to query, create osimage resources.

# [URI:/osimages] - The osimage resource.

# GET - Get all the osimage in xCAT.

Refer to the man page: *lsdef* 

#### **Returns:**

• Json format: An array of osimage names.

# **Example:**

Get all the osimage names.

# POST - Create the osimage resources base on the parameters specified in the Data body.

Refer to the man page: copycds

### **Parameters:**

• Json format: An object which includes multiple 'att:value' pairs. DataBody: {iso:isonamefile:filename,params:[{attr1:value1,attr2:value2}]}

# **Returns:**

• No output when execution is successful. Otherwise output the error information in the Standard Error Format: {error:[msg1,msg2...],errocode:errornum}.

### Example1:

Create osimage resources based on the ISO specified

# Example2:

Create osimage resources based on an xCAT image or configuration file

# [URI:/osimages/{imgname}] - The osimage resource

# GET - Get all the attributes for the osimage {imgname}.

The keyword ALLRESOURCES can be used as {imgname} which means to get image attributes for all the osimages.

Refer to the man page: *lsdef* 

### **Returns:**

• Json format: An object which includes multiple '<name>: {att:value, attr:value . . . }' pairs.

# **Example:**

Get the attributes for the specified osimage.

# PUT - Change the attributes for the osimage {imgname}.

Refer to the man page: chdef

### **Parameters:**

• Json format: An object which includes multiple 'att:value' pairs. DataBody: {attr1:v1,attr2:v2...}

### **Returns:**

• No output when execution is successful. Otherwise output the error information in the Standard Error Format: {error:[msg1,msg2...],errocode:errornum}.

### **Example:**

Change the 'osvers' and 'osarch' attributes for the osiamge.

```
curl -X PUT -k 'https://127.0.0.1/xcatws/osimages/sles11.2-ppc64-install-compute/?
    →userName=root&userPW=cluster&pretty=1' -H Content-Type:application/json --data '{
    →"osvers":"sles11.3","osarch":"x86_64"}'
```

# POST - Create the osimage {imgname}.

Refer to the man page: mkdef

#### **Parameters:**

• Json format: An object which includes multiple 'att:value' pairs. DataBody: {attr1:v1,attr2:v2}

### **Returns:**

• No output when execution is successful. Otherwise output the error information in the Standard Error Format: {error:[msg1,msg2...],errocode:errornum}.

### **Example:**

Create a osimage obj with the specified parameters.

# **DELETE - Remove the osimage {imgname}.**

Refer to the man page: rmdef

#### **Returns:**

• No output when execution is successful. Otherwise output the error information in the Standard Error Format: {error:[msg1,msg2...],errocode:errornum}.

### **Example:**

Delete the specified osimage.

# [URI:/osimages/{imgname}/attrs/attr1,attr2,attr3...] - The attributes resource for the osimage {imgname}

# GET - Get the specific attributes for the osimage {imgname}.

The keyword ALLRESOURCES can be used as {imgname} which means to get image attributes for all the osimages.

Refer to the man page: lsdef

### **Returns:**

• Json format: An array of attr:value pairs for the specified osimage.

# **Example:**

Get the specified attributes.

(continues on next page)

(continued from previous page)

}

# [URI:/osimages/{imgname}/instance] - The instance for the osimage {imgname}

# POST - Operate the instance of the osimage {imgname}.

Refer to the man page: :doc: '</guides/admin-guides/references/>'

### **Parameters:**

• Json format: An object which includes multiple 'att:value' pairs. DataBody: {action:genpackexport,params:[{attr1:value1,attr2:value2...}]}

### **Returns:**

• No output when execution is successful. Otherwise output the error information in the Standard Error Format: {error:[msg1,msg2...],errocode:errornum}.

### Example1:

Generates a stateless image based on the specified osimage

### Example2:

Packs the stateless image from the chroot file system based on the specified osimage

#### Example3:

Exports an xCAT image based on the specified osimage

# DELETE - Delete the stateless or statelite image instance for the osimage {imgname} from the file system

Refer to the man page: rmimage

# **Returns:**

• No output when execution is successful. Otherwise output the error information in the Standard Error Format: {error:[msg1,msg2...],errocode:errornum}.

### **Example:**

Delete the stateless image for the specified osimage

# **Network Resources**

The URI list which can be used to create, query, change and manage network objects.

# [URI:/networks] - The network list resource.

This resource can be used to display all the networks which have been defined in the xCAT database.

# GET - Get all the networks in xCAT.

The attributes details for the networks will not be displayed.

Refer to the man page: *lsdef* 

#### **Returns:**

• Json format: An array of networks names.

# **Example:**

Get all the networks names from xCAT database.

# POST - Create the networks resources base on the network configuration on xCAT MN.

Refer to the man page: makenetworks

# **Parameters:**

• Json format: An object which includes multiple 'att:value' pairs. DataBody: {attr1:v1,att2:v2,...}.

### **Returns:**

• No output when execution is successful. Otherwise output the error information in the Standard Error Format: {error:[msg1,msg2...],errocode:errornum}.

# **Example:**

Create the networks resources base on the network configuration on xCAT MN.

```
curl -X POST -k 'https://127.0.0.1/xcatws/networks?userName=root&userPW=cluster&

→pretty=1'
```

# [URI:/networks/{netname}] - The network resource

# GET - Get all the attributes for the network {netname}.

The keyword ALLRESOURCES can be used as {netname} which means to get network attributes for all the networks.

Refer to the man page: *lsdef* 

# **Returns:**

• Json format: An object which includes multiple '<name>: {att:value, attr:value ... }' pairs.

# **Example:**

Get all the attributes for network 'network1'.

## PUT - Change the attributes for the network {netname}.

Refer to the man page: chdef

### **Parameters:**

• Json format: An object which includes multiple 'att:value' pairs. DataBody: {attr1:v1,att2:v2,...}.

# **Returns:**

• No output when execution is successful. Otherwise output the error information in the Standard Error Format: {error:[msg1,msg2...],errocode:errornum}.

# **Example:**

Change the attributes mgtifname=eth0 and net=10.1.0.0.

```
curl -X PUT -k 'https://127.0.0.1/xcatws/networks/network1?userName=root&

→userPW=cluster&pretty=1' -H Content-Type:application/json --data '{"mgtifname":"eth0

→","net":"10.1.0.0"}'
```

# POST - Create the network {netname}. DataBody: {attr1:v1,att2:v2...}.

Refer to the man page: mkdef

# **Parameters:**

• Json format: An object which includes multiple 'att:value' pairs. DataBody: {attr1:v1,att2:v2,...}.

### **Returns:**

• No output when execution is successful. Otherwise output the error information in the Standard Error Format: {error:[msg1,msg2...],errocode:errornum}.

# **Example:**

Create a network with attributes gateway=10.1.0.1, mask=255.255.0.0

# **DELETE - Remove the network {netname}.**

Refer to the man page: rmdef

#### **Returns:**

• No output when execution is successful. Otherwise output the error information in the Standard Error Format: {error:[msg1,msg2...],errocode:errornum}.

### **Example:**

Delete the network network1

# [URI:/networks/{netname}/attrs/attr1,attr2,...] - The attributes resource for the network {netname}

# GET - Get the specific attributes for the network {netname}.

The keyword ALLRESOURCES can be used as {netname} which means to get network attributes for all the networks.

Refer to the man page: lsdef

#### **Returns:**

• Json format: An object which includes multiple '<name> : {att:value, attr:value ... }' pairs.

# **Example:**

Get the attributes {groups,mgt,netboot} for network network1

# **Policy Resources**

The URI list which can be used to create, query, change and manage policy entries.

# [URI:/policy] - The policy resource.

# GET - Get all the policies in xCAT.

It will dislplay all the policy resource.

Refer to the man page: *lsdef* 

# **Returns:**

• Json format: An object which includes multiple '<name>: {att:value, attr:value ... }' pairs.

# **Example:**

Get all the policy objects.

```
curl -X GET -k 'https://127.0.0.1/xcatws/policy?userName=root&userPW=cluster&pretty=1'
[
   "1",
   "1.2",
   "2",
   "4.8"
]
```

# [URI:/policy/{policy priority}] - The policy resource

# GET - Get all the attributes for a policy {policy\_priority}.

It will display all the policy attributes for one policy resource.

The keyword ALLRESOURCES can be used as {policy\_priority} which means to get policy attributes for all the policies.

Refer to the man page: lsdef

## **Returns:**

• Json format: An object which includes multiple '<name> : {att:value, attr:value ... }' pairs.

# **Example:**

Get all the attribute for policy 1.

# PUT - Change the attributes for the policy {policy\_priority}.

It will change one or more attributes for a policy.

Refer to the man page: chdef

### **Parameters:**

• Json format: An object which includes multiple 'att:value' pairs. DataBody: {attr1:v1,att2:v2,...}.

## **Returns:**

• No output when execution is successful. Otherwise output the error information in the Standard Error Format: {error:[msg1,msg2...],errocode:errornum}.

## **Example:**

Set the name attribute for policy 3.

```
curl -X PUT -k 'https://127.0.0.1/xcatws/policy/3?userName=root&userPW=cluster&

→pretty=1' -H Content-Type:application/json --data '{"name":"root"}'
```

# POST - Create the policy {policyname}. DataBody: {attr1:v1,att2:v2...}.

It will creat a new policy resource.

Refer to the man page: chdef

#### **Parameters:**

• Json format: An object which includes multiple 'att:value' pairs. DataBody: {attr1:v1,att2:v2,...}.

## **Returns:**

• No output when execution is successful. Otherwise output the error information in the Standard Error Format: {error:[msg1,msg2...],errocode:errornum}.

## **Example:**

Create a new policy 10.

## DELETE - Remove the policy {policy priority}.

Remove one or more policy resource.

Refer to the man page: rmdef

# **Returns:**

• No output when execution is successful. Otherwise output the error information in the Standard Error Format: {error:[msg1,msg2...],errocode:errornum}.

# **Example:**

Delete the policy 10.

# [URI:/policy/{policyname}/attrs/{attr1,attr2,attr3,...}] - The attributes resource for the policy {policy\_priority}

# GET - Get the specific attributes for the policy {policy priority}.

It will get one or more attributes of a policy.

The keyword ALLRESOURCES can be used as {policy\_priority} which means to get policy attributes for all the policies.

Refer to the man page: *lsdef* 

#### **Returns:**

• Json format: An object which includes multiple '<name>: {att:value, attr:value ...}' pairs.

## **Example:**

Get the name and rule attributes for policy 1.

# **Group Resources**

The URI list which can be used to create, query, change and manage group objects.

# [URI:/groups] - The group list resource.

This resource can be used to display all the groups which have been defined in the xCAT database.

# **GET - Get all the groups in xCAT.**

The attributes details for the group will not be displayed.

Refer to the man page: *lsdef* 

## **Returns:**

• Json format: An array of group names.

## **Example:**

Get all the group names from xCAT database.

```
curl -X GET -k 'https://127.0.0.1/xcatws/groups?userName=root&userPW=cluster&pretty=1'
[
    "__mgmtnode",
    "all",
    "compute",
```

(continues on next page)

(continued from previous page)

```
"ipmi",
"kvm",
]
```

# [URI:/groups/{groupname}] - The group resource

# GET - Get all the attributes for the group {groupname}.

Refer to the man page: lsdef

### **Returns:**

• Json format: An object which includes multiple '<name>: {att:value, attr:value ... }' pairs.

## **Example:**

Get all the attributes for group 'all'.

# PUT - Change the attributes for the group {groupname}.

Refer to the man page: *chdef* 

## **Parameters:**

• Json format: An object which includes multiple 'att:value' pairs. DataBody: {attr1:v1,att2:v2,...}.

## **Returns:**

• No output when execution is successful. Otherwise output the error information in the Standard Error Format: {error:[msg1,msg2...],errocode:errornum}.

## **Example:**

Change the attributes mgt=dfm and netboot=yaboot.

# [URI:/groups/{groupname}/attrs/{attr1,attr2,attr3 $\dots$ }] - The attributes resource for the group {groupname}

# GET - Get the specific attributes for the group {groupname}.

Refer to the man page: *lsdef* 

## **Returns:**

• Json format: An object which includes multiple '<name>: {att:value, attr:value...}' pairs.

### **Example:**

Get the attributes {mgt,netboot} for group all

# **Global Configuration Resources**

The URI list which can be used to create, query, change global configuration.

# [URI:/globalconf] - The global configuration resource.

This resource can be used to display all the global configuration which have been defined in the xCAT database.

# GET - Get all the xCAT global configuration.

It will display all the global attributes.

Refer to the man page: *lsdef* 

## **Returns:**

• Json format: An object which includes multiple '<name> : {att:value, attr:value...}' pairs.

# **Example:**

Get all the global configuration

[URI:/globalconf/attrs/{attr1,attr2 ... }] - The specific global configuration resource.

# GET - Get the specific configuration in global.

It will display one or more global attributes.

Refer to the man page: *lsdef* 

#### **Returns:**

• Json format: An object which includes multiple '<name>: {att:value, attr:value...}' pairs.

# **Example:**

Get the 'master' and 'domain' configuration.

# PUT - Change the global attributes.

It can be used for changing/adding global attributes.

Refer to the man page: chdef

#### **Parameters:**

• Json format: An object which includes multiple 'att:value' pairs. DataBody: {attr1:v1,att2:v2,...}.

#### **Returns:**

• No output when execution is successful. Otherwise output the error information in the Standard Error Format: {error:[msg1,msg2...],errocode:errornum}.

### **Example:**

Change/Add the domain attribute.

# **DELETE - Remove the site attributes.**

Used for femove one or more global attributes.

Refer to the man page: chdef

# **Returns:**

• No output when execution is successful. Otherwise output the error information in the Standard Error Format: {error:[msg1,msg2...],errocode:errornum}.

### **Example:**

Remove the domain configure.

```
curl -X DELETE -k 'https://127.0.0.1/xcatws/globalconf/attrs/domain?userName=root& \rightarrowuserPW=cluster&pretty=1'
```

## **Service Resources**

The URI list which can be used to manage the host, dns and dhcp services on xCAT MN.

[URI:/services/dns] - The dns service resource.

### POST - Initialize the dns service.

Refer to the man page: makedns

## **Returns:**

• No output when execution is successful. Otherwise output the error information in the Standard Error Format: {error:[msg1,msg2...],errocode:errornum}.

## **Example:**

Initialize the dns service.

# [URI:/services/dhcp] - The dhcp service resource.

# POST - Create the dhcpd.conf for all the networks which are defined in the xCAT Management Node.

Refer to the man page: makedhcp

#### **Returns:**

• No output when execution is successful. Otherwise output the error information in the Standard Error Format: {error:[msg1,msg2...],errocode:errornum}.

# **Example:**

Create the dhcpd.conf and restart the dhcpd.

## [URI:/services/host] - The hostname resource.

# POST - Create the ip/hostname records for all the nodes to /etc/hosts.

Refer to the man page: makehosts

# **Returns:**

• No output when execution is successful. Otherwise output the error information in the Standard Error Format: {error:[msg1,msg2...],errocode:errornum}.

### **Example:**

Create the ip/hostname records for all the nodes to /etc/hosts.

```
curl -X POST -k 'https://127.0.0.1/xcatws/services/host?userName=root&userPW=cluster& \rightarrowpretty=1'
```

# [URI:/services/slpnodes] - The nodes which support SLP in the xCAT cluster

GET - Get all the nodes which support slp protocol in the network.

Refer to the man page: lsslp

#### **Returns:**

• Json format: An object which includes multiple '<name> : {att:value, attr:value . . . }' pairs.

## **Example:**

Get all the nodes which support slp in the network.

```
curl -X GET -k 'https://127.0.0.1/xcatws/services/slpnodes?userName=root&
→userPW=cluster&pretty=1'
   "ngpcmm01":{
      "mpa":"ngpcmm01",
      "otherinterfaces": "10.1.9.101",
      "serial":"100037A",
      "mtm":"789392X",
      "hwtype": "cmm",
      "side":"2",
      "objtype": "node",
      "nodetype": "mp",
      "groups": "cmm, all, cmm-zet",
      "mgt":"blade",
      "hidden":"0",
      "mac": "5c:f3:fc:25:da:99"
  },
```

 $[URI:/services/slpnodes/\{CEC|FRAME|MM|IVM|RSA|HMC|CMM|IMM2|FSP...\}] - The slp nodes with specific service type in the xCAT cluster$ 

GET - Get all the nodes with specific slp service type in the network.

Refer to the man page: lsslp

# **Returns:**

• Json format: An object which includes multiple '<name>: {att:value, attr:value ... }' pairs.

## **Example:**

Get all the CMM nodes which support slp in the network.

(continues on next page)

(continued from previous page)

```
"ngpcmm01":{
   "mpa": "ngpcmm01",
   "otherinterfaces": "10.1.9.101",
   "serial":"100037A",
   "mtm": "789392X",
   "hwtype": "cmm",
   "side":"2",
   "objtype": "node",
   "nodetype": "mp",
   "groups": "cmm, all, cmm-zet",
   "mgt": "blade",
   "hidden":"0",
   "mac": "5c:f3:fc:25:da:99"
},
"Server--SNY014BG27A01K":{
   "mpa": "Server--SNY014BG27A01K",
   "otherinterfaces": "10.1.9.106",
   "serial":"100CF0A",
   "mtm": "789392X",
   "hwtype": "cmm",
   "side":"1",
   "objtype": "node",
   "nodetype": "mp",
   "groups": "cmm, all, cmm-zet",
   "mgt":"blade",
   "hidden":"0",
   "mac": "34:40:b5:df:0a:be"
}
```

# **Table Resources**

URI list which can be used to create, query, change table entries.

# [URI:/tables/{tablelist}/nodes/{noderange}] - The node table resource

For a large number of nodes, this API call can be faster than using the corresponding nodes resource. The disadvantage is that you need to know the table names the attributes are stored in.

# GET - Get attributes of tables for a noderange.

# **Returns:**

• An object containing each table. Within each table object is an array of node objects containing the attributes.

## Example1:

Get all the columns from table nodetype for node1 and node2.

(continues on next page)

(continued from previous page)

```
{
    "provmethod":"rhels6.4-x86_64-install-compute",
        "profile":"compute",
        "arch":"x86_64",
        "name":"node1",
        "os":"rhels6.4"
},
    {
        "provmethod":"rhels6.3-x86_64-install-compute",
        "profile":"compute",
        "arch":"x86_64",
        "name":"node2",
        "os":"rhels6.3"
}
]
```

## Example2:

Get all the columns from tables nodetype and noderes for node1 and node2.

```
curl -X GET -k 'https://127.0.0.1/xcatws/tables/nodetype,noderes/nodes/node1,node2?
→userName=root&userPW=cluster&pretty=1'
   "noderes":[
         "installnic": "mac",
         "netboot": "xnba",
         "name": "node1",
         "nfsserver":"192.168.1.15"
      },
         "installnic": "mac",
         "netboot": "pxe",
         "name": "node2",
         "proxydhcp": "no"
      }
  ],
   "nodetype":[
         "provmethod": "rhels6.4-x86_64-install-compute",
         "profile": "compute",
         "arch": "x86_64",
         "name": "node1",
         "os":"rhels6.4"
      },
         "provmethod": "rhels6.3-x86_64-install-compute",
         "profile": "compute",
         "arch": "x86_64",
         "name": "node2",
         "os": "rhels6.3"
  ]
```

# PUT - Change the node table attributes for {noderange}.

#### **Parameters:**

• A hash of table names and attribute objects. DataBody: {table1:{attr1:v1,att2:v2,...}}.

### **Returns:**

• No output when execution is successful. Otherwise output the error information in the Standard Error Format: {error:[msg1,msg2...],errocode:errornum}.

# **Example:**

Change the nodetype.arch and noderes.netboot attributes for nodes node1,node2.

# [URI:/tables/{tablelist}/nodes/nodes/fooderange}/{attrlist}] - The node table attributes resource

For a large number of nodes, this API call can be faster than using the corresponding nodes resource. The disadvantage is that you need to know the table names the attributes are stored in.

# **GET - Get table attributes for a noderange.**

#### **Returns:**

• An object containing each table. Within each table object is an array of node objects containing the attributes.

## **Example:**

Get OS and ARCH attributes from nodetype table for node1 and node2.

# [URI:/tables/{tablelist}/rows] - The non-node table resource

Use this for tables that don't have node name as the key of the table, for example: passwd, site, networks, policy, etc.

### GET - Get all rows from non-node tables.

#### **Returns:**

An object containing each table. Within each table object is an array of row objects containing the attributes.

## **Example:**

Get all rows from networks table.

```
curl -X GET -k 'https://127.0.0.1/xcatws/tables/networks/rows?userName=root&
→userPW=cluster&pretty=1'
   "networks":[
      {
         "netname": "192_168_13_0-255_255_255_0",
         "gateway": "192.168.13.254",
         "staticrangeincrement": "1",
         "net":"192.168.13.0",
         "mask":"255.255.255.0"
      },
         "netname": "192_168_12_0-255_255_255_0",
         "gateway": "192.168.12.254",
         "staticrangeincrement": "1",
         "net": "192.168.12.0",
         "mask": "255.255.255.0"
      },
  ]
```

## [URI:/tables/{tablelist}/rows/{keys}] - The non-node table rows resource

Use this for tables that don't have node name as the key of the table, for example: passwd, site, networks, policy, etc.

{keys} should be the name=value pairs which are used to search table. e.g. {keys} should be [net=192.168.1.0,mask=255.255.255.0] for networks table query since the net and mask are the keys of networks table.

# GET - Get attributes for rows from non-node tables.

# **Returns:**

An object containing each table. Within each table object is an array of row objects containing the attributes.

# **Example:**

Get rows from networks table where net=192.168.1.0,mask=255.255.255.0.

(continues on next page)

(continued from previous page)

# PUT - Change the non-node table attributes for the row that matches the {keys}.

### **Parameters:**

• A hash of attribute names and values. DataBody: {attr1:v1,att2:v2,...}.

## **Returns:**

• No output when execution is successful. Otherwise output the error information in the Standard Error Format: {error:[msg1,msg2...],errocode:errornum}.

## **Example:**

Create a route row in the routes table.

# DELETE - Delete rows from a non-node table that have the attribute values specified in {keys}.

# **Returns:**

• No output when execution is successful. Otherwise output the error information in the Standard Error Format: {error:[msg1,msg2...],errocode:errornum}.

## **Example:**

Delete rows from routes table where routename=privnet.

# [URI:/tables/{tablelist}/rows/{keys}/{attrlist}] - The non-node table attributes resource

Use this for tables that don't have node name as the key of the table, for example: passwd, site, networks, policy, etc.

# GET - Get specific attributes for rows from non-node tables.

## **Returns:**

• An object containing each table. Within each table object is an array of row objects containing the attributes.

## **Example:**

Get attributes mgtifname and tftpserver from networks table for each row where net=192.168.1.0.mask=255.255.255.0.

# 1.5.19 Security

The security of a system covers a wide range of elements, from the security of system deployment and configuration, to the security of the system management, and the security of the software that is running on the system. This document will only discuss security features that are currently implemented in xCAT, not address the OS or any additional software packages that might be installed.

# **OpenSSL Configuration**

xCAT does not ship OpenSSL RPMS nor does it statically link to any OpenSSL libraries. Communication between the xCAT client and daemon utilizes OpenSSL and the administrator can configure SSL\_version and SSL\_cipher that should be used by xCAT daemons.

The configuration is stored in the xCAT site table using the site.xcatsslversion and site.xcatsslciphers variables.

## Configuration

site.xcatsslversion is the SSL\_version option xcatd used and passed to IO::Socket::SSL->start\_SSL(). By default, this value is set to empty. In this case, xcatd will use SSLv23:!SSLv2:!SSLv3:!TLSv1 internally. For more detail, see https://metacpan.org/pod/IO::Socket::SSL By default, xCAT ships with an empty value for site.xcatsslversion. In this case, xcatd will use SSLv23:!SSLv2:!SSLv3:!TLSv1 internally.

Here is an example of change site.xcatsslversoin to a different value. Say, TLS 1.2 is preferred.

```
chtab key=xcatsslversion site.value=TLSv1_2
```

If running > TLSv1, it is possible to disable insecure ciphers. Here's an example of one possible configuration:

```
"xcatsslciphers", "kDH: kEDH: kRSA: !SSLv3: !SSLv2: !aNULL: !eNULL: !MEDIUM: !LOW: !MD5: !

DEXPORT: !CAMELLIA: !ECDH",,
```

After making any changes to these configuration values, xcatd must be restarted:

```
service restart xcatd
```

If any mistakes have been made and communication is lost to xCAT, use XCATBYPASS to fix/remove the bad configuration:

```
XCATBYPASS=1 tabedit site
```

## **Validation**

Use the openssl command to validate the SSL configuration is valid and expected.

• To check whether TLSv1 is supported by xcatd:

```
openssl s_client -connect 127.0.0.1:3001 -tls1
```

• To check if SSLv3 is disabled on xcatd:

```
openssl s_client -connect localhost:3001 -ssl3
```

You should get a reponse similar to:

```
70367087597568:error:14094410:SSL routines:SSL3_READ_BYTES:sslv3 alert handshake_

→failure:s3_pkt.c:1259:SSL alert number 40

70367087597568:error:1409E0E5:SSL routines:SSL3_WRITE_BYTES:ssl handshake_

→failure:s3_pkt.c:598:
```

#### **Transmission Channel**

The xCAT daemon uses SSL to only allow authorized users to run xCAT commands. All xCAT commands are initiated as an xCAT **client**, even when run commands from the xCAT management node. This **client** opens an SSL socket to the xCAT daemon, sends the command and receives responses through this one socket. xCAT has configured the certificate for root, if you nee to authorize other users, refer to the section below.

## The SSL Certificates in xCAT

The xCAT daemon on the management node and service node listens on a SSL socket on port 3001, the communications on the SSL socket include:

- 1. the xCAT requests from xCAT Clients
- 2. the xCAT requests forwarded from other xCAT daemons, for example, the requests forwarded between xCAT daemons on management node and service nodes
- 3. some special xCAT requests from compute nodes, such as getcredentials, getpostscript, litefile, etc.

xCAT creates 1 CA certificate and 2 credentials (private key and certificate pairs):

- 1. xCAT CA certificate(ca.pem):
  - a self-signed certificate used as Certificate Authority in xcatd SSL communication;
  - generated by /opt/xcat/share/xcat/scripts/setup-xcat-ca.sh script on xCAT installation;
  - will be generated (or updated) on xCAT management node when:
    - install or update xCAT when "/etc/xcat/ca" directory does not exist
    - or run xcatconfig -f|--force
    - or run xcatconfig -c|--credentials

## • files on management node:

- /etc/xcat/ca/ca-cert.pem
- /etc/xcat/cert/ca.pem ,copied by /opt/xcat/share/xcat/scripts/ setup-server-cert.sh
- file on service node: /root/.xcat/ca.pem
- distribution path: /etc/xcat/cert/ca.pem (MN) ===(run xcatconfig command)===> /in-stall/postscripts/\_xcat/ca.pem (MN) ===(node provision/updatenode)==> /xcatpost/\_xcat/ca.pem (SN and CN) ==(run "servicenode" postscript)==> /root/.xcat/ca.pem (SN)
- 2. xCAT server credential(server-cred.pem):
  - a concatenation of server private key and certificate(signed with xCAT CA certificate)
  - generated by /opt/xcat/share/xcat/scripts/setup-server-cert.sh on xCAT installation:
  - will be generated (or updated) on xCAT management node when:
    - install or update xCAT when /etc/xcat/cert directory does not exist
    - or run xcatconfig -f|--force
    - or run xcatconfig -c|--credentials
  - file on management node: /etc/xcat/cert/server-cred.pem
  - file on service node: /etc/xcat/cert/server-cred.pem
  - distribution path: /etc/xcat/cert/server-cred.pem (MN) ==(run xcatserver script called by servicenode postscript)===> /etc/xcat/cert/server-cred.pem(SN)
- 3. xCAT client credential(client-cred.pem):
  - a concatenation of client private key and certificate (signed with xCAT CA certificate)
  - generated by /opt/xcat/share/xcat/scripts/setup-local-client.sh on xCAT installation
  - will be generated (or updated) on xCAT management node when:
    - install or update xCAT when /root/.xcat/client-key.pem does not exist;
    - or run xcatconfig -f|--force
    - or run xcatconfig -c|--credentials
  - file on management node: /root/.xcat/client-cred.pem
  - file on service node: /root/.xcat/client-cred.pem
  - distribution path: /root/.xcat/client-cred.pem (MN) ===(run xcatclient script called by servicenode postscript")===> /root/.xcat/client-cred.pem(SN)

The usage of the credentials in the xCAT SSL communication is:

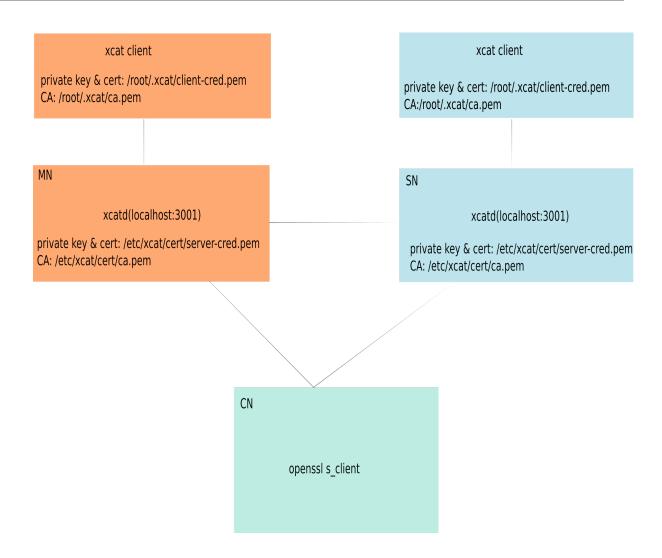

# **Commands Access Control**

Except SSL channel, xCAT only authorize root on the management node to run **xCAT** commands by default. But xCAT can be configured to allow both **non-root users** and **remote users** to run limited xCAT commands. For remote users, we mean the users who triggers the xCAT commands from other nodes and not have to login to the management node. xCAT uses the **policy** table to control who has authority to run specific xCAT commands. For a full explanation of the **policy** table, refer to *policy* man page.

# **Granting Users xCAT Privileges**

To give a non-root user all xCAT command privileges, run tabedit policy and add a line:

```
"6","<username>",,,,,"allow",,
```

Where <username> is the name of the user that you are granting privileges to. This user can now perform all xCAT commands, including changing the policy table to grant rights to other users, so this should be used with caution.

To grant a user ability to run nodels command:

```
"6","<username>",,"nodels",,,,"allow",,
```

To grant all users the ability to run nodels:

```
"6.1","*",,"nodels",,,,,"allow",,
```

CLI can also be used:

```
chdef -t policy -o 6.1 name=* commands=nodels rule=allow
```

**Note** Make sure the directories that contain the xCAT commands are in the user's \$PATH. If not, add them to \$PATH as appropriate in your system.

```
echo $PATH | grep xcat /opt/xcat/bin:/opt/xcat/sbin:.....
```

# **Extra Setup for Remote Commands**

To give a user the ability to run remote commands (xdsh, xdcp, psh, pcp) in some node, in addition to above steps, also need to run below steps:

```
su - <username>
xdsh <noderange> -K
```

This will setup the user and root ssh keys for the user under the \$HOME/.ssh directory of the user on the nodes. The root ssh keys are needed for the user to run the xCAT commands under the xcatd daemon, where the user will be running as root. **Note**: the uid and the password for the user on the management node, should match the uid and password on the managed nodes.

# Set Up Login Node (Remote Client)

In some cases, you don't want your **non-root** user login to management node but still can run some xCAT commands. This time, you need setup a login node (i.e. remote client) for these users.

Below are the steps of how to set up a login node.

1. Install the xCAT client

In order to avoid dependency problems on different distros, we recommend creating repository first by referring to links below.

- Configure xCAT Software Repository in RHEL
- Configure the Base OS Repository in SUSE
- Configure the Base OS Repository in Ubuntu

Then install xCAT-client.

# [RHEL]

```
yum install xCAT-client
```

### [SUSE]

```
zypper install xCAT-client
```

## [Ubuntu]

```
apt-get install xCAT-client
```

# 2. Configure login node

When running on the login node, the environment variable **XCATHOST** must be export to the name or address of the management node and the port for connections (usually 3001).

```
export XCATHOST=<myManagmentServer>:3001
```

Using below command to add xCAT commands to your path.

```
source /etc/profile.d/xcat.sh
```

The userids and groupids of the non-root users should be kept the same on the login node, the management node, service nodes and compute nodes.

The remote not-root user still needs to set up the credentials for communication with management node. By running the <code>/opt/xcat/share/xcat/scripts/setup-local-client.sh <username></code> command as root in management node, the credentials are generated in <code><username></code>'s <code>\$HOME/.xcat</code> directory in management node. These credential files must be copied to the <code><username></code>'s <code>\$HOME/.xcat</code> directory on the login node. Note: After <code>scp</code>, in the login node, you must make sure the owner of the credentials is <code><username></code>.

Setup your policy table on the management node with the permissions that you would like the non-root id to have.

At this time, the non-root id should be able to execute any commands that have been set in the policy table from the Login Node.

If any remote shell commands (psh,xdsh) are needed, then you need to follow *Extra Setup For Remote Commands*.

# **Auditing**

xCAT logs all xCAT commands run by the xcatd daemon to both the syslog and the auditlog table in the xCAT database. The commands that are audited can be "ALL" xCAT commands or a list provided by the admin. The auditlog table allows the admin to monitor any attacks against the system or simply over use of resources. The auditlog table is store in the xCAT database and contains the following record.

```
# tabdump -d auditlog
recid:i    The record id.
audittime: The timestamp for the audit entry.
userid:    The user running the command.
clientname: The client machine, where the command originated.
clienttype: Type of command: cli, java, webui, other.
command:    Command executed.
noderange: The noderange on which the command was run.
args:    The command argument list.
status:    Allowed or Denied.
comments: Any user-provided notes.
disable: Do not use. tabprune will not work if set to yes or 1
```

#### **Password Management**

xCAT is required to store passwords for various logons so that the application can login to the devices without having to prompt for a password. The issue is how to securely store these passwords.

Currently xCAT stores passwords in passwd table. You can store them as plain text, you can also store them as MD5 ciphertext.

Here is an example about how to store a MD5 encrypted password for root in passwd table.

```
tabch key=system passwd.username=root passwd.password=`openSSL passwd -1 <password>`
```

During the provisioning, the root password will be set on the compute nodes. By default, xCAT stores the encrypted hash of password into installation files directly for better performance.

For example, /etc/shadow in stateless image for stateless nodes or installation files ( /install/autoinst/ <node>) for stateful nodes.

You can enable **secure root** feature for more secure consideration.

```
chdef -t site secureroot=1
```

Then, after the new packimage or nodeset command, the root password hash can only be acquired on-the-fly with strict security control.

#### **Nodes Inter-Access in The Cluster**

xCAT performs the setup for root to be able to ssh without password from the Management Node(MN) to all the nodes in the cluster. All nodes are able to ssh to each other without password or being prompted for a known\_host entry, unless restricted. Nodes cannot ssh back to the Management Node or Service Nodes without a password by default.

xCAT generates, on the MN, a new set of ssh hostkeys for the nodes to share, which are distributed to all the nodes during install. If ssh keys do not already exist for root on the MN, it will generate an id\_rsa public and private key pair.

During node install, xCAT sends the ssh hostkeys to /etc/ssh on the node, the id\_rsa private key and authorized\_keys file to root's .ssh directory on the node to allow root on the MN to ssh to the nodes without password. This key setup on the node allows the MN to ssh to the node with no password prompting.

On the MN and the nodes, xCAT sets the ssh configuration file to strictHostKeyChecking no, so that a known\_host file does not have to be built in advanced. Each node can ssh to every other cluster node without being prompted for a password, and because they share the same ssh host keys there will be no prompting to add entries to known\_hosts.

On the MN, you will be prompted to add entries to known\_hosts file for each node once. See makeknownhosts command for a quick way to build a known\_hosts file on the MN, if your nodes are defined in the xCAT database.

# **Restricting Node to Node SSH**

By default, all nodes installed by one management node are able to ssh to each without password. But there is an attribute sshbetweennodes in site table. This attributes defaults to ALLGROUPS, which means we setup ssh between all nodes during the install or when you run xdsh -K, or updatenode -k as in the past. This attribute can be used to define a comma-separated list of groups and only the nodes in those groups will be setup with ssh between the nodes. The attribute can be set to NOGROUPS, to indicate no nodes (groups) will be setup. Service Nodes will always be setup with ssh between service nodes and all nodes. It is unaffected by this attribute. This also only affects root userid setup and does not affect the setup of devices.

This setting of site.sshbetweennodes will only enable root ssh between nodes of the compute 1 and compute 2 groups and all service nodes.

```
"sshbetweennodes", "compute1, compute2",,
```

### **Secure Zones**

You can set up multiple zones in an xCAT cluster. A node in the zone can ssh without password to any other node in the zone, but not to nodes in other zones. Refer to *Zones* for more information.

# 1.5.20 Performance Tuning

xCAT supports clusters of all sizes. This document is a collection of hints, tips, and special considerations when working with large clusters, especially a single server (management node or service node) manages more than 128 nodes.

The information in this document should be viewed as example data only. Many of the suggestions are based on anecdotal experiences and may not apply to your particular environment. Suggestions in different sections of this document may recommend different or conflicting settings since they may have been provided by different people for different cluster environments. Often there is a significant amount of flexibility in most of these settings – you will need to resolve these differences in a way that works best for your cluster.

# **System Tuning Settings for Linux**

Adjusting Operating System tunables can improve large scale cluster performance, avoid bottlenecks, and prevent failures. The following sections are a collection of suggestions that have been gathered from various large scale HPC clusters. You should investigate and evaluate the validity of each suggestion before applying them to your cluster.

# 1. Tuning Linux ulimits:

The open file limits are important to high concurrence network services, such as xcatd. For a large cluster, it is required to increase the number of open file limit to avoid **Too many open files** error. The default value is 1024 in most OS distributions, to add below configuration in /etc/security/limits.conf to increase to 14096.

```
* soft nofile 14096
* hard nofile 14096
```

## 2. Tuning Network kernel parameters:

There might be hundreds of hosts in a big network for large cluster, tuning the network kernel parameters for optimum throughput and latency could improve the performance of distributed application. For example, adding below configuration in /etc/sysctl.conf to increase the buffer size and queue length of xCAT SSL listener service access point ( port 3001 ).

```
net.core.rmem_max = 33554432
net.core.wmem_max = 33554432
net.core.rmem_default = 65536
net.core.wmem_default = 65536
net.core.somaxconn = 8192

net.ipv4.tcp_rmem = 4096 33554432 33554432
net.ipv4.tcp_wmem = 4096 33554432 33554432
net.ipv4.tcp_mem= 33554432 33554432
net.ipv4.route.flush=1
net.core.netdev_max_backlog=1500
```

And if you encounter **Neighbour table overflow** error, it meams there are two many ARP requests and the server cannot reply. Tune the ARP cache with below parameters.

For more tunable parameters, you can refer to Linux System Tuning Recommendations.

# **Tuning xCAT Daemon Attributes**

For large clusters, you consider changing the default settings in site table to improve the performance on a large-scale cluster or if you are experiencing timeouts or failures in these areas:

**consoleondemand**: When set to yes, conserver connects and creates the console output for a node only when the user explicitly opens the console using rcons or wcons. Default is no on Linux, yes on AIX. Setting this to yes can reduce the load conserver places on your xCAT management node. If you need this set to no, you may then need to consider setting up multiple servers to run the conserver daemon, and specify the correct server on a per-node basis by setting each node's conserver attribute.

**nodestatus**: If set to n, the nodelist.status column will not be updated during the node deployment, node discovery and power operations. Default is y, always update nodelist.status. Setting this to n for large clusters can eliminate one node-to-server contact and one xCAT database write operation for each node during node deployment, but you will then need to determine deployment status through some other means.

precreatemypostscripts: (yes/1 or no/0, only for Linux). Default is no. If yes, it will instruct xcat at nodeset and updatenode time to query the database once for all of the nodes passed into the command and create the mypostscript file for each node, and put them in a directory in site.tftpdir (such as: /tftpboot). This prevents xcatd from having to create the mypostscript files one at a time when each deploying node contacts it, so it will speed up the deployment process. (But it also means that if you change database values for these nodes, you must rerun nodeset.) If precreatemypostscripts is set to no, the mypostscript files will not be generated ahead of time. Instead they will be generated when each node is deployed.

**svloglocal**: if set to 1, syslog on the service node will not get forwarded to the mgmt node. The default is to forward all syslog messages. The tradeoff on setting this attribute is reducing network traffic and log size versus having local management node access to all system messages from across the cluster.

**skiptables**: a comma separated list of tables to be skipped by dumpxCATdb. A recommended setting is auditlog, eventlog because these tables can grow very large. Default is to skip no tables.

**dhcplease**: The lease time for the DHCP client. The default value is 43200.

**xcatmaxconnections**: Number of concurrent xCAT protocol requests before requests begin queueing. This applies to both client command requests and node requests, e.g. to get postscripts. Default is 64.

**xcatmaxbatchconnections**: Number of concurrent xCAT connections allowed from the nodes. Number must be less than **xcatmaxconnections**.

**useflowcontrol**: If yes, the postscript processing on each node contacts xcatd on the MN/SN using a lightweight UDP packet to wait until xcatd is ready to handle the requests associated with postscripts. This prevents deploying nodes from flooding xcatd and locking out admin interactive use. This value works with the **xcatmaxconnections** and **xcatmaxbatch** attributes. If the value is no, nodes sleep for a random time before contacting xcatd, and retry. The default is no. Not supported on AIX.

These attributes may be changed based on the size of your cluster. For a large cluster, it is better to enable **useflowcontrol** and set xcatmaxconnection = 356, xcatmaxbatchconnections = 300. Then the daemon will only allow 300 concurrent connections from the nodes. This will allow 56 connections still to be available on the management node for xCAT commands (e.g nodels).

# **Tuning the Database Server**

1. MariaDB database

MariaDB: Tuning Server Parameters

According to this documentation, the two most important variables to configure are key\_buffer\_size and table\_open\_cache.

2. PostgreSQL database

PostgreSQL: Server Configuration

# Tuning httpd for xCAT node deployments

In xCAT, the Operation System provisioning over network is heavily relying on the web server (Apache 2.x). However, Apache 2.x is a general-purpose web server, the default settings may not allow enough simultaneous HTTP client connections to support a large cluster.

1. Tuning MaxRequestWorkers directive

By default, httpd is configured to use prefork module for **MPM**, which has a limit of 256 simultaneous requests. If slow httpd response observed during OS provisioning, you can increase **MaxRequestWorkers** directive for better performance.

For example, to avoid some nodes provisioning failure when rebooting all nodes in a large hierarchy stateless cluster (one service node is serving 270 compute nodes), increase the value from 256 to 1000.

On Red Hat, change (or add) these directives in

```
/etc/httpd/conf/httpd.conf
```

On SLES (with Apache2), change (or add) these directives in

```
/etc/apache2/server-tuning.conf
```

1. Having httpd Cache the Files It Is Serving

**Note:** this information was contributed by Jonathan Dye and is provided here as an example. The details may have to be changed for distro or apache version.

This is simplest if you set noderes.nfsserver to a separate apache server, and then you can configure it to reverse proxy and cache. For some reason mod\_mem\_cache doesn't seem to behave as expected, so you can use mod\_disk\_cache to achieve a similar result: make a tmpfs on the apache server and configure its mountpoint to be the directory that CacheRoot points to. Also tell it to ignore /install/autoinst since the caching settings are really aggressive. Do a recursive wget to warm the cache and watch the tmpfs fill up. Then do a bunch of kickstart installs. Before this, the apache server on the xcat management node may have been a bottleneck during kickstart installs. After this change, it no longer should be.

Here is the apache config file:

```
ProxyRequests Off # don't be a proxy, just allow the reverse proxy

CacheIgnoreCacheControl On
CacheStoreNoStore On
CacheIgnoreNoLastMod On
```

(continues on next page)

(continued from previous page)

```
CacheRoot /var/cache/apache2/tmpfs
CacheEnable disk /install
CacheDisable /install/autoinst
CacheMaxFileSize 1073741824

# CacheEnable mem / # failed attempt to do in-memory caching
# MCacheSize 20971520
# MCacheMaxObjectSize 524288000

# through ethernet network
# ProxyPass /install http://172.21.254.201/install

# through IB network
ProxyPass /install http://192.168.111.2/install
```

For more Apache 2.x tuning, see the external web page: Apache Performance Tuning

# 1.5.21 SoftLayer

Using xCAT in SoftLayer

# 1.5.22 System Clone (sysclone)

# **Using System Clone to Deploy Diskful Node**

Note: This feature has been deprecated

When we want to deploy large numbers of nodes which have the same configuration, the simplest way is to clone. This means the user can customize and tweak one node's configuration according to his needs. They can verify it's proper operation, then make this node as template. They can capture an osimage from this template node, and deploy the rest of the nodes with this osimage quickly. xCat (2.8.2 and above) provides this feature which we call Sysclone to help you handle this scenario.

## List of Supported Arch and OS

| xCAT version    | OS     | Tested Version | ARCH   | Feature                                           |
|-----------------|--------|----------------|--------|---------------------------------------------------|
| 2.8.2 and later | CentOS | 6.3 5.9        | x86_64 | Basic clone node                                  |
|                 | RHEL   | 6.4 5.9        | x86_64 | Basic clone node                                  |
| 2.8.3 and later | SLES   | 11.3 10.4      | x86_64 | Basic clone node                                  |
| 2.8.5 and later | CentOS | 6.3            | x86_64 | Add feature: update delta changes(has limitation) |
|                 | RHEL   | 6.4            | x86_64 | Add feature: update delta changes(has limitation) |
|                 | SLES   | 11.3           | x86_64 | Add feature: update delta changes                 |
|                 | SLES   | 10.x           | x86_64 | Not support any more                              |
| 2.9 and later   | RHEL   | 6.4            | ppc64  | Basic clone node/update delta changes/LVM         |
|                 | SLES   | 11.3           | ppc64  | Basic clone node/update delta changes             |
|                 | RHEL   | 7.0            | ppc64  | Basic clone node/update delta changes/LVM         |
|                 | RHEL   | 6.4 7.0        | x86_64 | support LVM                                       |

# **Using Syscione to Install Nodes**

This document describes how to install and configure a template node (called golden client), capture an image from this template node, then using this image to deploy other nodes (called target nodes) quickly.

# Prepare the xCAT Management Node for Support Syscione

To configure xCAT management node refer to section Install Guides

To support Sysclone, we need to install some extra rpms on management node and the golden client.

- 1. Download the xcat-dep tarball (xcat-dep-XXX.tar.bz2) which includes extra rpms needed by Sysclone. (You might already have the xcat-dep tarball on management node. If not, go to xcat-dep and get the latest xCAT dependency tarball.)
- 2. Install systemimager server on management node
- [RH/CentOS]:

```
yum -y install systemimager-server
```

• [SLES]:

```
zypper -n install systemimager-server
```

[Note] You may ignore the following messages when installing systemimager-server::

- 3. Copy the xcat-dep-XXX.tar.bz2 file to directory /install/post/otherpkgs/<os>/<arch/xcat/ of the management node according your golden client's OS version and system architecture, then decompress it:
- [CentOS6.3 and x86\_64]:

```
mkdir -p /install/post/otherpkgs/CentOS6.3/x86_64/xcat
cp xcat-dep-*.tar.bz2 /install/post/otherpkgs/CentOS6.3/x86_64/xcat
cd /install/post/otherpkgs/CentOS6.3/x86_64/xcat
tar jxvf xcat-dep-*.tar.bz2
```

• [SLES11.3 and x86\_64]:

```
mkdir -p /install/post/otherpkgs/SLES11.3/x86_64/xcat
cp xcat-dep-*.tar.bz2 /install/post/otherpkgs/SLES11.3/x86_64/xcat
cd /install/post/otherpkgs/SLES11.3/x86_64/xcat
tar jxvf xcat-dep-*.tar.bz2
```

## • [RHEL6.4 and ppc64]:

```
mkdir -p /install/post/otherpkgs/rhels6.4/ppc64/xcat cp xcat-dep-*.tar.bz2 /install/post/otherpkgs/rhels6.4/ppc64/xcat cd /install/post/otherpkgs/rhels6.4/ppc64/xcat tar jxvf xcat-dep-*.tar.bz2
```

# Install and Configure the Golden Client

The Golden Client acts as a regular node for xCAT, it just has some extra rpms to support clone. When you deploy golden client with xCAT, you just need to add a few additional definitions to the image which will be used to deploy golden client.

For information of how to install a regular node, refer to section *Diskful Installation* 

To support clone, add 'otherpkglist' and 'otherpkgdir' attributes to the image definition which will be used to deploy golden client, then deploy golden client as normal. Once deployed, the golden client will have extra rpms to support cloning. If you have deployed your golden client already, use **updatenode** command to push these extra rpms to golden client. CentOS shares the same pkglist file with RHEL. For example:

## • [RH6.4 and x86 64]:

# • [CentOS6.3 and x86\_64]:

## • [SLES11.3 and x86 64]:

# • [RH6.3 and ppc64]:

[Note]: If you install systemimager RPMs on CentOS 6.5 node by above steps, you maybe hit a failure. This is a known issue with CentOS6.5. Refer to known issue section for help.

# **Capture Image from Golden Client**

On Management node, use xCAT command imgcapture to capture an image from the golden-client.:

```
imgcapture <golden-client> -t sysclone -o <mycomputeimage>
```

When **imgcapture** is running, it pulls the image from the golden-client, and creates an image files system and a corresponding osimage definition on the xcat management node. You can use command below to check the osimage attributes.:

```
lsdef -t osimage <mycomputeimage>
```

# Install the target nodes with the image from the golden-client

To install the target nodes with the image captured from golden client.

• [x86 64]:

```
nodeset <target-node> osimage=<mycomputeimage>
rsetboot <target-node> net
rpower <target-node> boot
```

• [ppc64]:

```
nodeset <target-node> osimage=<mycomputeimage>
rnetboot <target-node>
```

## **Update Nodes Later On**

If, at a later time, you need to make changes to the golden client (install new rpms, change config files, etc.), you can capture the changes and push them to the already cloned nodes without a need to restart cloned nodes. This process will only transfer the deltas, so it will be much faster than the original cloning.

[Limitation]: In xcat2.8.5, this feature has limitation on RHEL and CentOS. When your delta changes related bootloader, it would encounter error. This issue will be fixed in xcat higher version. So up to now, in RHEL and CentOS, this feature just update files not related bootloader.

Update delta changes:

- 1. Make changes to your golden node (install new rpms, change config files, etc.).
- 2. From the mgmt node, capture the image using the same command as before. Assuming <myimagename> is an existing image, this will only sync the changes to the image on the Management node:

```
imgcapture <golden-client> -t sysclone -o <myimagename>
```

- 3. To synchronize the changes to your target nodes do the following:
- a) If you are running xCAT 2.8.4 or older:

From one of the nodes you want to update, test the update to see which files will be updated:

```
xdsh <target-node> -s 'si_updateclient --server <mgmtnode-ip> --dry-run --yes'
```

If it lists files and directories that you do not think should be updated, you need to add them to the exclude list in 3 places

- On the golden node: /etc/systemimager/updateclient.local.exclude
- On the mgmt node: /install/sysclone/images/<myimagename>/etc/systemimager/updateclient.local.exclude
- On all of the nodes to be updated: /etc/systemimager/updateclient.local.exclude

From the mgmt node, push the updates out to the other nodes:

```
xdsh <target-node-range> -s 'si_updateclient --server <mgmtnode-ip> --yes'
```

b) If you are running xCAT 2.8.5 or later:

You could push the updates out to the other nodes quickly by below command:

```
updatenode <target-node-range> -S
```

### **Known Issue**

# Can not install systemimager RPMs in CentOS6.5 by yum

If you install systemimager RPMs on CentOS 6.5 node using **yum**, you may experience some problems due to CentOS 6.5 itself. If that happens, copy related RPMs to CentOS 6.5 node and install them by hand.

• On management node:

· On golden client:

```
[root@CentOS6.5 node] # cd /<savepath>
[root@CentOS6.5 node] # rpm -ivh perl-AppConfig-1.52-4.noarch.rpm
[root@CentOS6.5 node] # rpm -ivh systemconfigurator-2.2.11-1.noarch.rpm
[root@CentOS6.5 node] # rpm -ivh systemimager-common-4.3.0-0.1.noarch.rpm
[root@CentOS6.5 node] # rpm -ivh systemimager-client-4.3.0-0.1.noarch.rpm
```

## Kernel panic at times when install target node with rhels7.0 in Power 7 server

When you clone rhels 7.0 image to target node which is Power 7 server lpar, you may hit Kernel panic problem at times after boot loader grub 2 download kernel and initrd. This is an known issue but without a resolution. For now, we recommend you try again.

# 1.5.23 Zones

# **Overview**

XCAT supports the concept of zones within a single xCAT cluster managed by one Management Node. The nodes in the cluster can be divided up into multiple zones that have different ssh keys managed separately.

Each defined zone has it own root's ssh RSA keys, so that any node can ssh without a password to any other node in the same zone, cannot ssh without being prompted for a password to nodes in another zone.

Currently xCAT changes root ssh keys on the service nodes (SN) and compute nodes (CN) that are generated at install time to the root ssh keys from the Management node. It also changes the ssh **hostkeys** on the SN and CN to a set of pre-generated hostkeys from the MN. Putting the RSA public key in the **authorized-keys** file on the service nodes and compute nodes allows passwordless ssh to the Service Nodes (SN) and the compute nodes from the Management Node (MN). Today, by default, all nodes in the xCAT cluster are setup to be able to passwordless ssh to other nodes except when using the site **sshbetweennodes** attribute. More on that later. The pre-generated hostkey makes all nodes look like the same to ssh, so you are never prompted for updates to known\_hosts.

The new support only addresses the way we generate and distribute root's ssh RSA keys. Hostkey generation and distribution is not affected. It only supports setting up zones for the root userid. Non-root users are not affected. The Management node (MN) and Service Nodes (SN) are still setup so that root can ssh without password to the nodes from the MN and SN's for xCAT command to work. Also, the SN's should be able to ssh to each other with a password. Compute nodes and Service Nodes are not setup by xCAT to be able to ssh to the Management Node without being prompted for a password. This is to protect the Management Node.

In the past, the setup allowed compute nodes to be able to ssh to the SN's without a password. Using zones, will no longer allow this to happen. Using zones only allows compute nodes to ssh without password to compute node, unless you add the service node into the zone which is not considered a good idea.

But add service node into a zone is not a good idea. Because:

- IF you put the service node in a zone, it will no longer be able to ssh to the other servicenodes with being prompted for a password.
- Allowing the compute node to ssh to the service node, could allow the service node to be compromised, by anyone who gained access to the compute node.
- It is recommended to not put the service nodes in any zones and then they will use the default zone which today will assign the root's home directory ssh keys as in previous releases. More on the default zone later.

If you do not wish to use zones, your cluster will continue to work as before. The root ssh keys for the nodes will be taken from the Management node's root's home directory ssh keys or the Service node's root's home directory ssh keys (hierarchical case) and put on the nodes when installing, running xdsh -K or updatenode -k. To continue to operate this way, do not define a zone. The moment you define a zone in the database, you will begin using zones in xCAT.

# **Configure Zones**

Setting up zones only applies to nodes. We will still use the MN root ssh keys on any devices, switches, hardware control. All ssh access to these devices is done from the MN or SN. The commands that distribute keys to these entities will not recognize zones (e.g. rspconfig, xdsh -K --devicetype). You should never define, the Management Node in a zone. The zone commands will not allow this.

The ssh keys will be generated and store in /etc/xcat/sshkeys/<zonename>/.ssh directory. You must not change this path. XCAT will manage and sync this directory to the service nodes as need for hierarchy.

When using zones, the **site** table **sshbetweennodes** attribute is no longer use. You will get a warning that it is no longer used, if it is set. You can just remove the setting to get rid of the warning. The **zone** table **sshbetweennodes** attribute is used so this can be assigned for each zone. When using zones, the attribute can only be set to yes/no. Lists of nodegroups are not supported as was supported in the **site** table **sshbetweennodes** attributes. With the ability of creating zones, you should be able to setup your nodes groups to allow or not allow passwordless root ssh as before.

There are three commands to support zones:

- mkzone creates the zones
- chzone changes a previously created zone

• rmzone - removes a zone

**Note**: It is highly recommended that you only use the zone commands for creating and maintaining your zones. They do a lot of maintaining of tables and directories for the zones when they are running.

#### **Create Zones**

The first time you run *mkzone*, it is going to create two zones. It will create the zone you request, but automatically add the xCAT default zone. This command creates the two zones, but does not assign it to any nodes. There is a new attribute on the nodes called **zonename**. As long as it is not defined for the node, then the node will use what is currently defined in the database as the defaultzone.

**Note**: if zones are defined in the zone table, there must be one and only one default zone. If a node does not have a zonename defined and there is no defaultzone in the zone table, it will get an error and no keys will be distribute.

For example:

```
#mkzone zone1

#lsdef -t zone -1
Object name: xcatdefault
  defaultzone=yes
  sshbetweennodes=yes
  sshkeydir=/root/.ssh
Object name: zone1
  defaultzone=no
  sshbetweennodes=yes
  sshkeydir=/etc/xcat/sshkeys/zone1/.ssh
```

Another example which makes the zone and defines the nodes in the mycompute group in the zone and also automatically creates a group on each node by the zonename is the following:

```
#makezone zone2 -a mycompute -g

#lsdef mycompute
Object name: node1
  groups=zone2, mycompute
  postbootscripts=otherpkgs
  postscripts=syslog, remoteshell, syncfiles
  zonename=zone2
```

At this time we have only created the zone, assigned the nodes and generated the SSH RSA keys to be distributed to the node. To setup the ssh keys on the nodes in the zone, run the following updatenode command. It will distribute the new keys to the nodes, it will automatically sync the zone key directory to any service nodes and it will regenerated your mypostscript.<nodename> files to include the zonename, if you are using precreatemypostscripts enabled.

```
updatenode mycompute -k
```

You can also use the following command but it will not regenerated the mypostscript.<nodename> file.

```
xdsh mycompute -K
```

If you need to install the nodes, then run the following commands. They will do everything during the install that the updatenode did. Running nodeset is very important, because it will regenerate the mypostscript file to include the zonename attribute.

```
nodeset mycompute osimage=<mycomputeimage>
rsetboot mycompute net
rpower mycompute boot
```

# **Change Zones**

After you create a zone, you can use the *chzone* command to make changes. Some of the things you can do are the following:

- · Add nodes to the zone
- · Remove nodes from the zone
- Regenerated the keys
- · Change sshbetweennodes setting
- · Make it the default zone

The following command will add node1-node10 to zone1 and create a group called zone1 on each of the nodes.

```
chzone zone1 -a node1-node10 -g
```

The following command will remove node20-node30 from zone1 and remove the group zone1 from those nodes.

```
chzone zone1 -r node2--node30 -g
```

The following command will change zone1 such that root cannot ssh between the nodes without entering a password.

```
#chzone zone1 -s no

#lsdef -t zone zone1
Object name: zone1
  defaultzone=no
    sshbetweennodes=no
    sshkeydir=/etc/xcat/sshkeys/zone1/.ssh
```

The following command will change zone1 to the default zone.

Note: you must use the -f flag to force the change. There can only be one default zone in the zone table.

```
#chzone zone1 -f --defaultzone

#lsdef -t zone -l
Object name: xcatdefault
   defaultzone=no
   sshbetweennodes=yes
   sshkeydir=/root/.ssh
Object name: zone1
   defaultzone=yes
   sshbetweennodes=no
   sshkeydir=/etc/xcat/sshkeys/zone1/.ssh
```

Finally, if your root ssh keys become corrupted or compromised you can regenerate them.

```
chzone zone1 -K
```

or

```
chzone zone1 -k <path to SSH RSH private key>
```

As with the *mkzone* commands, these commands have only changed the definitions in the database, you must run the following to distribute the keys.

```
updatenode mycompute -k
```

or

```
xdsh mycompute -K
```

#### **Remove Zones**

The *rmzone* command will remove a zone from the database. It will also remove the zone name from the **zonename** attribute on all the nodes currently defined in the zone and as an option -g will remove the group zonename from the nodes. The zonename attribute will be undefined, which means the next time the keys are distributed, they will be picked up from the defaultzone. It will also remove the /etc/xcat/sshkeys/<zonename> directory.

**Note**: *rmzone* will always remove the zonename defined on the nodes in the zone. If you use other xCAT commands and end up with a zonename defined on the node that is not defined in the zone table, when you try to distribute the keys you will get errors and the keys will not be distributed.

```
rmzone zonel -g
```

If you want to remove the default zone, you must use the -f flag. You probably only need this to remove all the zones in the zone table. If you want to change the default zone, you should use the *chzone* command.

**Note**: if you remove the default zone and nodes have the zonename attribute undefined, you will get errors when you try to distribute keys.

```
rmzone zonel -g -f
```

As with the other zone commands, after the location of a nodes root ssh keys has changed you should use one of the following commands to update the keys on the nodes:

```
updatenode mycompute -k
```

or

```
xdsh mycompute -K
```

# 1.5.24 xcat-inventory

xcat-inventory is an inventory tool for the cluster managed by xCAT. Its features includes:

- a object based view of the cluster inventory, which is flexible, extensible and well formatted
- interfaces to export/import the cluster inventory data in yaml/json format, which can be then managed under source control
- inventory templates for typical clusters, which help user to defines a cluster easily
- ability to intergrate with Ansible(Comming Soon)

This section presents 2 typical user case of xcat-inventory

# Manage the xCAT Cluster Definition under Source Control

The xCAT cluster inventory data, including global configuration and object definitions(node/osimage/passwd/policy/network/router), and the relationship of the objects, can be exported to a YAML/JSON file(inventory file) from xCAT Database, or be imported to xCAT Database from the inventory file.

By managing the inventory file under source control system, you can manage the xCAT cluster definition under source control. This section presents a typical step-by-step scenario on how to manage cluster inventory data under git.

1. create a directory /git/cluster under git directory to hold the cluster inventory

```
mkdir -p /git/cluster
cd /git/cluster
git init
```

2. export the current cluster configuration to a inventory file "mycluster.yaml" under the git directory created above

```
xcat-inventory export --format=yaml >/git/cluster/mycluster.yaml
```

3. check diff and commit the cluster inventory file(commit no: c95673)

- 4. ordinary cluster maintenance and operation: replaced bad nodes, turn on xcatdebugmode...
- 5. cluster setup is stable now, export and commit the cluster configuration (commit no: c95673)

6. ordinary cluster maintenance and operation, some issues are founded in current cluster, need to restore the current cluster configuration to commit no c95673<sup>1</sup>

```
cd /git/cluster
git checkout c95673
xcat-inventory import -f /git/cluster/mycluster.yaml
```

#### Notice:

- 1. The cluster inventory data exported by xcat-inventory does not include intermidiate data, translate data and historical data in xCAT DataBase, such as node status, auditlog table
- 2. We suggest you backup your xCAT database by dumpxCATdb before your trial on this feature, although we have run sufficient test on this

 $<sup>^1</sup>$  When you import the inventory data to xCAT Database in step 6, there are 2 modes: clean mode and update mode. If you choose the clean mode by xcat-inventory import -c-clean, all the objects definitions that are not included in the inventory file will be removed; Otherwise, only the objects included in the inventory file will be updated or inserted. Please choose the proper mode according to your need

# Define and create your first xCAT cluster easily

The inventory templates for 2 kinds of typical xCAT cluster is shipped. You can create your first xCAT cluster easily by making several modifications on the template. The templates can be found under /opt/xcat/share/xcat/inventory\_templates on management node with xcat-inventory installed.

Currently, the inventory templates includes:

- 1. flat\_cluster\_template.yaml:
  - a flat baremetal cluster, including openbmc controlled PowerLE servers, IPMI controlled Power servers(commented out), X86\_64 servers(commented out)
- 2. flat\_kvm\_cluster\_template.yaml: a flat KVM based Virtual Machine cluster, including **PowerKVM based VM nodes**, **KVM based X86\_64 VM nodes**(**commented out**)

The steps to create your first xCAT cluster is:

1. create a customized cluster inventory file "mycluster.yaml" based on flat\_cluster\_template.yaml

- 2. custmize the cluster inventory file "mycluster.yaml" by modifying the attributs in the line under token #CHANGEME according to the setup of your phisical cluster. You can create new node definition by duplicating and modifying the node definition in the template.
- 3. import the cluster inventory file

```
xcat-inventory import -f /git/cluster/mycluster.yaml
```

Now you have your 1st xCAT cluster, you can start bring up the cluster by provision nodes.

# 1.6 Questions & Answers

# 1.6.1 DNS, Hostname, Alias

# Q: When there are multiple NICs, how to generate /etc/hosts records?

When there are multiple NICs, and you want to use confignetwork to configure these NICs, suggest to use hosts table to configure the installation NIC (installnic) and to use nics table to configure secondary NICs. Refer to the following example to generate /etc/hosts records.

#### **Best practice example:**

- There are 2 networks in different domains: mgtnetwork and pubnetwork
- mgtnetwork is xCAT management network
- There are 2 adapters in system node1: eth0 and eth1
- Add installnic eth0 10.5.106.101 record in /etc/hosts, its alias is mgtnic
- hostnames node1-pub and node1.public.com are for nic eth1, IP is 192.168.30.101

### Steps:

1. Add networks entry in networks table:

```
chdef -t network mgtnetwork net=10.0.0.0 mask=255.0.0.0 domain=cluster.com chdef -t network pubnetwork net=192.168.30.0 mask=255.255.255.0 domain=public.com
```

2. Create node1 with installnic IP 10.5.106.101, its alias is mgtnic:

```
chdef nodel ip=10.5.106.101 hostnames=mgtnic groups=all
```

3. Configure eth1 in nics table:

```
chdef nodel nicips.eth1=192.168.30.101 nichostnamesuffixes.eth1=-pub nicaliases.

→eth1=nodel.public.com nictypes.eth1=Ethernet nicnetworks.eth1=pubnetwork
```

4. Check node1 definition:

```
lsdef node1
   Object name: node1
   groups=all
   ip=10.5.106.101
   hostnames=mgtnic
   nicaliases.eth1=node1.public.com
   nichostnamesuffixes.eth1=-pub
   nicips.eth1=192.168.30.101
   nicnetworks.eth1=pubnetwork
   nictypes.eth1=Ethernet
   postbootscripts=otherpkgs
   postscripts=syslog,remoteshell,syncfiles
```

5. Execute makehosts -n to generate /etc/hosts records:

```
makehosts -n
```

6. Check results in /etc/hosts:

```
10.5.106.101 node1 node1.cluster.com mgtnic
192.168.30.101 node1-pub node1.public.com
```

7. Edit /etc/resolv.conf, xCAT management node IP like 10.5.106.2 is nameserver:

```
search cluster.com public.com nameserver 10.5.106.2
```

8. Execute makedns -n to configure DNS

## Q: How to configure aliases?

There are 3 methods to configure aliases:

- 1. Use hostnames in hosts table to configure aliases for the installnic.
- 2. If you want to use script confignetwork to configure secondary NICs, suggest to use aliases in nics table to configure aliases. Refer to Configure Aliases
- 3. If you want to generate aliases records in /etc/hosts for secondary NICs and you don't want to use the script confignetwork to configure these NICs, suggest to use otherinterfaces in hosts table to configure aliases. Refer to following example:
  - If you want to add node1-hd 20.1.1.1 in hosts table, and don't use confignetwork to configure it, you can add otherinterfaces like this:

```
chdef node1 otherinterfaces="node1-hd:20.1.1.1"
```

• After executing makehosts -n, you can get records in /etc/hosts like following:

```
20.1.1.1 node1-hd
```

**Note**: If suffixes or aliases for the same IP are configured in both hosts table and nics table, will cause conflicts. makehosts will use values from nics table. The values from nics table will over-write that from hosts table to create /etc/hosts records.

## Q: How to handle the same short hostname in different domains?

You can follow the best practice example.

## **Best practice example:**

- There are 2 networks in different domains: mgtnetwork and pubnetwork
- mgtnetwork is xCAT management network
- Generate 2 records with the same hostname in /etc/hosts, like:

```
10.5.106.101 node1.cluster.com
192.168.20.101 node1.public.com
```

• Nameserver is xCAT management node IP

## Steps:

1. Add networks entry in networks table:

```
chdef -t network mgtnetwork net=10.0.0.0 mask=255.0.0.0 domain=cluster.com chdef -t network pubnetwork net=192.168.30.0 mask=255.255.255.0 domain=public.com
```

2. Create node1 with ip=10.5.106.101, xCAT can manage and install this node:

```
chdef node1 ip=10.5.106.101 groups=all
```

3. Create node1-pub with ip=192.168.30.101, this node is only used to generate /etc/hosts records for public network, can use \_unmanaged group name to label it:

```
chdef nodel-pub ip=192.168.30.101 hostnames=nodel.public.com groups=_unmanaged
```

4. Execute makehosts -n to generate /etc/hosts records:

```
makehosts -n
```

5. Check results in /etc/hosts:

```
10.5.106.101 node1 node1.cluster.com
192.168.30.101 node1-pub node1.public.com
```

6. Edit /etc/resolv.conf, for example, xCAT management node IP is 10.5.106.2:

```
search cluster.com public.com nameserver 10.5.106.2
```

7. Execute makedns -n to configure DNS

#### Q: When to use hosts table and nics table?

hosts table is used to store IP addresses and hostnames of nodes. makehosts use these data to create /etc/hosts records. nics table is used to stores secondary NICs details. Some scripts like configuretwork use data from nics table to configure secondary NICs. makehosts also use these data to create /etc/hosts records for each NIC.

# 1.7 Reference Implementation

Reference documentation created for management of large clusters using xCAT.

## 1.7.1 **CORAL**

CORAL stands for Collaboration of Oak Ridge, Argonne, and Livermore and is solution that IBM is building for the Department of Energy to superseed its current cluster of Supercomputers.

# **Cluster Management**

### **Scalability**

### Python framework

When testing the scale up of xCAT commands against OpenBMC REST API, it was evident that the Perl framework of xCAT did not scale well and was not sending commands to the BMCs in a true parallel fashion.

The team investigated the possibility of using Python framework. This support is implemented using Python 2.x framework.

#### Installation

A new RPM is created that contains the Python code: xCAT-openbmc-py. The Python code requires additional Python libraries that may not be available as an operating system provided package. The following will help resolve the dependencies.

## **Using RPM (recommended)**

**Note:** Supported only on RHEL 7.5 for POWER9

Note: In a herarchical environment xCAT-openbmc-py must be installed on both Management and Service nodes. On Service node xCAT-openbmc-py can be installed directly by following instructions in Install xCAT-openbmc-py on MN, or xCAT-openbmc-py can be installed on Service node from Management node by following instructions in Install xCAT-openbmc-py on SN from MN

# Install xCAT-openbmc-py on MN

The following repositories should be configured on your Management Node.

- RHEL 7.5 OS repository
- RHEL 7.5 Extras repository
- RHEL 7 EPEL repository (https://fedoraproject.org/wiki/EPEL)
- Fedora28 repository (for gevent and greenlet)
- 1. Configure RHEL 7.5 OS repository
- 2. Configure RHEL 7.5 Extras repository
- 3. Configure EPEL repository

```
yum install https://dl.fedoraproject.org/pub/epel/epel-release-latest-7.noarch.rpm
```

4. Create a local Fedora28 repository and configure the MN to the FC28 Repo

Here's an example to configure the Fedora 28 repository at /install/repos/fc28

1. Make the target repository directory on the MN:

```
mkdir -p /install/repos/fc28/ppc64le/Packages
```

2. Download the rpms:

```
cd /install/repos/fc28/ppc64le/Packages
wget https://www.rpmfind.net/linux/fedora-secondary/releases/28/Everything/
-ppc64le/os/Packages/p/python2-gevent-1.2.2-2.fc28.ppc64le.rpm
wget https://www.rpmfind.net/linux/fedora-secondary/releases/28/Everything/
-ppc64le/os/Packages/p/python2-greenlet-0.4.13-2.fc28.ppc64le.rpm
```

3. Create a repository in that directory:

```
cd /install/repos/fc28/ppc64le/ createrepo .
```

4. Create a repo file /etc/yum.repos.d/fc28.repo and set its contents:

```
[fc28]
name=Fedora28 yum repository for gevent and greenlet
baseurl=file:///install/repos/fc28/ppc64le/
enabled=1
gpgcheck=0
```

5. Install xCAT-openbmc-py:

```
yum install xCAT-openbmc-py
```

# Install xCAT-openbmc-py on SN from MN

**Attention:** Instructions below assume Service node has access to the Internet. If not, a local EPEL repository would need to be configured on the Management node, similar to the RHEL Extras repository.

1. Copy Packages directory containing gevent and greenlet rpms from /install/repos/fc28/ppc64le to the directory pointed to by otherpkgdir attribute of the osimage.

2. Configure otherpkglist attribute of the osimage

```
chdef -t osimage rhels7.5-ppc64le-install-service otherpkglist=/opt/xcat/share/ \rightarrowxcat/install/rh/service.rhels7.ppc64le.otherpkgs.pkglist
```

3. Add the following entries to the contents of /opt/xcat/share/xcat/install/rh/service. rhels7.ppc64le.otherpkgs.pkglist

```
...
xcat/Packages/python2-gevent
xcat/Packages/python2-greenlet
xcat/xcat-core/xCAT-openbmc-py
```

4. Choose one of the 3 methods below to complete the installation

#### Install on diskful SN using updatenode

If SN was installed without xCAT-openbmc-py package, updatenode can be used to install that package.

1. Sync EPEL repository and key file

```
rsync -v /etc/yum.repos.d/epel.repo root@<SN>:/etc/yum.repos.d/
rsync -v /etc/pki/rpm-gpg/RPM-GPG-KEY-EPEL-7 root@<SN>:/etc/pki/rpm-gpg/
```

2. Update packages on SN

```
updatenode <SN> -S
```

### Install on diskful SN using rinstall

1. Configure synclists attribute of osimage

```
\label{lem:chdef} \begin{tabular}{ll} chdef -t osimage rhels 7.5-ppc 64 le-install-service synclists = /install/custom/onetboot/compute.synclist \\ \end{tabular}
```

2. Add the following to the contents of /install/custom/netboot/compute.synclist

```
/etc/yum.repos.d/epel.repo -> /etc/yum.repos.d/epel.repo
/etc/pki/rpm-gpg/RPM-GPG-KEY-EPEL-7 -> /etc/pki/rpm-gpg/RPM-GPG-KEY-EPEL-7
```

3. Install SN

```
rinstall <SN> osimage=rhels7.5-ppc64le-install-service
```

## Install on diskless SN using rinstall

1. Add EPEL online repository https://dl.fedoraproject.org/pub/epel/7/ppc64le to pkqdir attribute of osimage:

```
chdef -t osimage -o rhels7.5-ppc64le-netboot-service -p pkgdir=https://dl.

→fedoraproject.org/pub/epel/7/ppc64le
```

2. Install diskless SN

```
genimage rhels7.5-ppc64le-netboot-service
packimage rhels7.5-ppc64le-netboot-service
rinstall <SN> osimage=rhels7.5-ppc64le-netboot-service
```

# **Disable Python Framework**

By default, if xCAT-openbmc-py is installed and Python files are there, xCAT will default to running the Python framework.

A site table attribute is created to allow the ability to control between Python and Perl.

• To disable all Python code and revert to the Perl implementation:

```
chdef -t site clustersite openbmcperl=ALL
```

• To disable single commands, specify a command separated lists:

```
chdef -t site clustersite openbmcperl="rpower,rbeacon"
```

#### **Performance**

# **Supported Commands**

The following commands are currently supported:

| Command   | Support | Release | Notes |
|-----------|---------|---------|-------|
| rpower    | Yes     | 2.13.11 |       |
| rinv      | Yes     | 2.13.11 |       |
| rbeacon   | Yes     | 2.13.11 |       |
| rspconfig | No      | 2.14    |       |
| rsetboot  | Yes     | 2.13.11 |       |
| rvitals   | Yes     | 2.13.11 |       |
| rflash    | No      |         |       |
| reventlog | No      | 2.14    |       |

# Data

The following graph shows performance gains in the Python code implementation of mgt=openbmc when compared to the Perl implementation.

# rpower <noderange> state

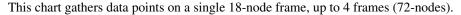

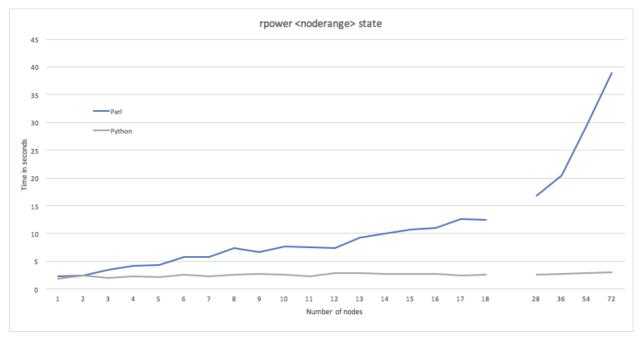

# **Power9 Firmware Update**

# **IPMI Firmware Update**

The process for updating firmware on the IBM Power9 Server (Boston) is documented below.

# Collect the required files

Collect the following files and put them into a directory on the Management Node.

- pUpdate utility
- .pnor for host
- .bin for bmc

If running rflash in Hierarchy, the firmware files/directory must be accessible on the Service Nodes.

#### Flash Firmware

Using xCAT rflash command, specify the directory containing the files with the -d option.

```
rflash <noderange> -d /path-to-directory/
```

The pupdate utility is leveraged in doing the firmware update against the target node and will do the following:

- power off the host
- · flash bmc and reboot

- · flash host
- power on the host

Monitor the progress for the nodes by looking at the files under /var/log/xcat/rflash/.

#### **Validatation**

Use the rinv command to validate firmware level:

```
rinv <noderange> firm | xcoll
```

### **OpenBMC Firmware Update**

#### **Unattended Firmware Flash**

Unattended flash of OpenBMC firmware will do the following events:

- 1. Upload both BMC firmware file and Host firmware file
- 2. Activate both BMC firmware and Host firmware
- 3. If BMC firmware becomes activate, reboot BMC to apply new BMC firmware, or else, rflash will exit
- 4. If BMC itself state is NotReady, rflash will exit
- 5. If BMC itself state is Ready, rflash will reboot the compute node to apply Host firmware

Use the following command to flash the firmware unattended:

```
rflash <noderange> -d /path/to/directory
```

If there are errors encountered during the flash process, take a look at the manual steps to continue flashing the BMC.

## **Validation**

Use one of the following commands to validate firmware levels are in sync:

• Use the rinv command to validate firmware level:

```
rinv <noderange> firm -V | grep -i ibm | grep "\*" | xcoll
```

• Use the rflash command to validate the firmware level:

```
rflash <noderange> -l | grep "\*" | xcoll
```

## **Manual Firmware Flash**

The sequence of events that must happen to flash OpenBMC firmware is the following:

- 1. Power off the Host
- 2. Upload and Activate BMC
- 3. Reboot the BMC (applies BMC)

- 4. Upload and Activate Host
- 5. Power on the Host (applies Host)

#### **Power off Host**

Use the rpower command to power off the host:

```
rpower <noderange> off
```

# **Upload and Activate BMC Firmware**

Use the rflash command to upload and activate the Host firmware:

```
rflash <noderange> -a /path/to/obmc-phosphor-image-witherspoon.ubi.mtd.tar
```

If running rflash in Hierarchy, the firmware files must be accessible on the Service Nodes.

**Note:** If a .tar file is provided, the -a option does an upload and activate in one step. If an ID is provided, the -a option just does activate the specified firmware. After firmware is activated, use the rflash <noderange> -1 to view. The rflash command shows (\*) as the active firmware and (+) on the firmware that requires reboot to become effective.

#### Reboot the BMC

Use the rpower command to reboot the BMC:

```
rpower <noderange> bmcreboot
```

The BMC will take 2-5 minutes to reboot, check the status using: rpower <noderange> bmcstate and wait for BMCReady to be returned.

**Known Issue:** On reboot, the first call to the BMC after reboot, xCAT will return Error: BMC did not respond within 10 seconds, retry the command. Please retry.

#### **Upload and Activate Host Firmware**

Use the rflash command to upload and activate the Host firmware:

```
rflash <noderange> -a /path/to/witherspoon.pnor.squashfs.tar
```

If running rflash in Hierarchy, the firmware files must be accessible on the Service Nodes.

**Note:** The -a option does an upload and activate in one step, after firmware is activated, use the rflash <noderange> -l to view. The rflash command shows (\*) as the active firmware and (+) on the firmware that requires reboot to become effective.

#### **Power on Host**

User the rpower command to power on the Host:

```
rpower <noderange> on
```

#### **Validation**

Use one of the following commands to validate firmware levels are in sync:

• Use the rinv command to validate firmware level:

```
rinv <noderange> firm -V | grep -i ibm | grep "\*" | xcoll
```

• Use the rflash command to validate the firmware level:

```
rflash <noderange> -l | grep "\*" | xcoll
```

#### **Known Issues**

#### xCAT Genesis Base

xCAT ships a xCAT-genesis-base package as part of xcat-deps. This is a light-weight diskless linux image based currently on Fedora28, that is used by xCAT to do hardware discovery.

To build your own version of the xCAT-genesis-base on-site using a server running OS other than Fedora28, like Red Hat Enterprise Linux 8, follow the steps below. Building xCAT-genesis-base on a server running Red Hat Enterprise Linux 7 or earlier, is no longer supported.

- 1. Download the latest timestamp version of the xCAT-genesis-builder RPM provided here: http://xcat.org/files/xcat/xcat-dep/2.x\_Linux/beta/
- 2. Install the xCAT-genesis-builder RPM on a node installed with desired OS (currently verified with Fedora28 and Red Hat Enterprise Linux 8). For more details: https://github.com/xcat2/xcat-core/tree/master/xCAT-genesis-builder#readme
- 3. Build the xCAT-genesis-base RPM:

```
/opt/xcat/share/xcat/netboot/genesis/builder/buildrpm
```

To use the generated RPM from the step above for node discovery:

- 1. Install the generated xCAT-genesis-base RPM on the xCAT Management node
- 2. Execute: mknb ppc64
- 3. Follow discover nodes

#### HA

## **HA Solution Overview**

While a xCAT management node xcatmn1 is running as a primary management node, another node - xcatmn2 can be configured to act as primary management node in case xcatmn1 becomes unavailable. The process is manual and requires disabling primary xcatmn1 and activating backup xcatmn2. Both nodes require access to shared storage described below. Use of Virtual IP is also required.

An interactive sample script xcatha.py is availabe to guide through the steps of disabling and activation of xCAT management nodes. Dryrun option in that scrip allows viewing the actions without executing them.

# Configure and Activate Primary xCAT Management Node

## Disable And Stop All Related Services on Primary xCAT Management Node

Before configuring Virtual IP and shared data, make sure to stop related services. Since primary management node may become unavailable at any time, all related services should be configured to not auto start at boot time.

Use xcatha.py -d to disable and stop all related services:

```
./xcatha.py -d
2018-06-22 03:43:51,600 - INFO - [xCAT] Shutting down services:
... goconserver
... conserver
... ntpd
... dhcpd
... named
... xcatd
... postgresql
Continue? [[Y]es/[N]o/[D]ryrun]:
[xCAT] Disabling services from starting on reboot:
... goconserver
... conserver
... ntpd
... dhcpd
... named
... xcatd
... postgresgl
Continue? [[Y]es/[N]o/[D]ryrun]:
```

## **Configure Virtual IP**

Existing xCAT management node IP should be configured as Virtual IP address, the Virtual IP address should be non-persistent, it needs to be re-configured right after the management node is rebooted. This non-persistent Virtual IP address is designed to avoid ip address conflict when the original primary management node is recovered with this Virtual IP address configured. Since the Virtual IP is non-persistent, the network interface should have a persistent IP address.

- 1. Configure another IP on primary management node for network interface as static IP, for example, 10.5.106.
  - 1. Configure 10.5.106.70 as static IP:

```
ip addr add 10.5.106.70/8 dev eth0
```

2. Edit ifcfg-eth0 file as:

```
DEVICE="eth0"
BOOTPROTO="static"
NETMASK="255.0.0.0"
IPADDR="10.5.106.70"
ONBOOT="yes"
```

3. If want to take new static ip effect immediately, login xcatmn1 using 10.5.106.70, and restart network service, then add original static IP on primary management node 10.5.106.7 as Virtual IP

```
ssh 10.5.106.70 -1 root
service network restart
ip addr add 10.5.106.7/8 brd + dev eth0 label eth0:0
```

- 2. Add 10.5.106.70 into postgresql configuration file on primary management node
  - 1. Add 10.5.106.70 into /var/lib/pgsql/data/pg\_hba.conf:

```
host all 10.5.106.7/32 md5
```

2. Add 10.5.106.70 into listen\_addresses variable in /var/lib/pgsql/data/
postgresql.conf:

```
listen_addresses = 'localhost, 10.5.106.7, 10.5.106.70'
```

3. Modify provision network entry mgtifname as eth0:0 on primary management node:

```
tabedit networks
"10_0_0_0-255_0_0_0","10.0.0.0","255.0.0.0","eth0:0","10.0.0.103",,"<xcatmaster>",

-,,,,,,,"1500",,
```

# **Configure Shared Data**

The following xCAT directory structure should be accessible from primary xCAT management node:

```
/etc/xcat
/install
~/.xcat
/var/lib/pgsql
/tftpboot
```

# Synchronize /etc/hosts

Since the /etc/hosts is used by xCAT commands, the /etc/hosts should be synchronized between the primary management node and bakup management node.

# **Synchronize Clock**

It is recommended that the clocks are synchrinized between the primary management node and bakup management node.

#### **Activate Primary xCAT Management Node**

Use xcatha.py interactive activate xcatmn1:

```
./xcatha.py -a
[Admin] Verify VIP 10.5.106.7 is configured on this node
Continue? [[Y]es/[N]o]:
```

(continues on next page)

(continued from previous page)

```
[Admin] Verify that the following is configured to be saved in shared storage and,
→accessible from this node:
... /install
... /etc/xcat
... /root/.xcat
... /var/lib/pgsql
... /tftpboot
Continue? [[Y]es/[N]o]:
[xCAT] Starting up services:
... postgresql
... xcatd
... named
... dhcpd
... ntpd
... conserver
... goconserver
Continue? [[Y]es/[N]o/[D]ryrun]:
2018-06-24 22:13:09,428 - INFO - ===> Start all services stage <===
2018-06-24 22:13:10,559 - DEBUG - systemctl start postgresql [Passed]
2018-06-24 22:13:13,298 - DEBUG - systemctl start xcatd [Passed]
    domain=cluster.com
2018-06-24 22:13:13,715 - DEBUG - lsdef -t site -i domain|grep domain [Passed]
Handling bybc0607 in /etc/hosts.
Handling localhost in /etc/hosts.
Handling bybc0609 in /etc/hosts.
Handling localhost in /etc/hosts.
Getting reverse zones, this may take several minutes for a large cluster.
Completed getting reverse zones.
Updating zones.
Completed updating zones.
Restarting named
Restarting named complete
Updating DNS records, this may take several minutes for a large cluster.
Completed updating DNS records.
DNS setup is completed
2018-06-24 22:13:17,320 - DEBUG - makedns -n [Passed]
Renamed existing dhcp configuration file to /etc/dhcp/dhcpd.conf.xcatbak
Warning: No dynamic range specified for 10.0.0.0. If hardware discovery is being used,
→ a dynamic range is required.
2018-06-24 22:13:17,811 - DEBUG - makedhcp -n [Passed]
2018-06-24 22:13:18,746 - DEBUG - makedhcp -a [Passed]
2018-06-24 22:13:18,800 - DEBUG - systemctl start ntpd [Passed]
2018-06-24 22:13:19,353 - DEBUG - makeconservercf [Passed]
2018-06-24 22:13:19,449 - DEBUG - systemctl start conserver [Passed]
```

# Activate Backup xCAT Management Node to be Primary Management Node

- 1. Install xCAT on backup xCAT management node xcatmn2 with local disk
- 2. Switch to  ${\tt PostgreSQL}$  database
- 3. Disable and deactivate services using xcatha.py -d on both xcatmn2 and xcatmn1

4. Remove Virtual IP from primary xCAT Management Node xcatmn1:

```
ip addr del 10.5.106.7/8 dev eth0:0
```

- 5. Configure Virtual IP on xcatmn2
- 6. Add Virtual IP into /etc/hosts file

```
10.5.106.7 xcatmn1 xcatmn1.cluster.com
```

7. Connect the following xCAT directories to shared data on xcatmn2:

```
/etc/xcat
/install
~/.xcat
/var/lib/pgsql
/tftpboot
```

- 8. Add static management node network interface IP 10.5.106.5 into PostgreSQL configuration file
  - 1. Add 10.5.106.5 into /var/lib/pgsql/data/pg\_hba.conf:

```
host all all 10.5.106.5/32 md5
```

2. Add 10.5.106.5 into listen\_addresses variable in /var/lib/pgsql/data/
postgresql.conf:

```
listen_addresses = 'localhost,10.5.106.7,10.5.106.70,10.5.105.5'
```

- 9. Use xcatha.py -a to start all related services on xcatmn2
- 10. Modify provision network entry mgtifname as eth0:0:

#### Unplanned failover: primary xCAT management node is not accessible

If primary xCAT management node becomes not accessible before being deactivated and backup xCAT management node is activated, it is recommended that the primary node is disconnected from the network before being rebooted. This will ensure that when services are started on reboot, they do not interfere with the same services running on the backup xCAT management node.

#### **1.7.2 PERCS**

See documentation here: https://sourceforge.net/p/xcat/wiki/XCAT\_Power\_775\_Hardware\_Management/

# 1.8 Troubleshooting

This chapter introduces the methods of debugging and troubleshooting a xCAT cluster. General xCAT troubleshooting and debugging suggestions

Additional recomendations:

# 1.8.1 Operating System Installation

The ability to access the installer or to collect logs during the installation process can be helpful when debugging installation problems.

A new attribute is provided in the site table called xcatdebugmode.

- xcatdebugmode=0: Diagnostic entries will be shown in corresponding log files.
- xcatdebugmode=1: Diagnostic entries will be shown in corresponding log files and debug port will be opened.
- xcatdebugmode=2: Diagnostic entries will be shown in corresponding log files, debug port will be opened and SSH access is enabled.

#### Supported OS:

RHEL: 6.7 and aboveSLES: 11.4 and aboveUBT: 14.04.3 and above

The following behavior is supported during OS installation:

| xcatdebugmode     | 0    |      |     | 1    |      |     | 2    |      |     |
|-------------------|------|------|-----|------|------|-----|------|------|-----|
|                   | RHEL | SLES | UBT | RHEL | SLES | UBT | RHEL | SLES | UBT |
| Log Collecting    | Y    | Y    | Y   | Y    | Y    | Y   | Y    | Y    | Y   |
| Enable Debug Port | N    | N    | N   | Y    | Y    | Y   | Y    | Y    | Y   |
| SSH Access        | N    | N    | N   | N    | N    | N   | Y    | Y    | Y   |

- Y the behavior is supported by OS at specified **xcatdebugmode** level.
- N the behavior is not supported.

Next chapter introduces the procedures on how to troubleshoot operating system installation.

# Log Collection: Collecting logs of the whole installation process

The ability to collect logs during the installation (diskful and diskless) can be enabled by setting the "site.xcatdebugmode" to different levels (0,1,2), which is quite helpful when debugging installation problems.

# The diskful provision logs:

| xcatdebugmode   | 0    |      |       | 1     |      |       | 2     |      |     |
|-----------------|------|------|-------|-------|------|-------|-------|------|-----|
| OS Distribution | RHEL | SLES | UBT   | RHEL  | SLES | UBT   | RHEL  | SLES | UBT |
| Pre-InstalMN    | N    |      |       | N     |      |       | N     |      |     |
| logs CN         | C1   |      |       | C1 C2 |      |       | C1 C2 |      |     |
| Installer MN    | N    | N    | N     | M1    | M1   | M1    | M1    | M1   | M1  |
| logsCN          | C3   | C3   | C3    | C3    | C3   | C3    | C3    | C3   | C3  |
| Post-InstaMN    | M2   |      | M3    |       | M3   |       |       |      |     |
| logsCN          | C1   |      | C1 C2 |       |      | C1 C2 |       |      |     |
| PostBootSleftpt | M2   |      |       | M3    |      |       | M3    |      |     |
| logs CN         | C1   |      |       | C1 C2 |      | C1 C2 |       |      |     |

## The diskless provision logs:

| xcatdebugmode   | 0    |      |       | 1    |       |     | 2    |      |     |
|-----------------|------|------|-------|------|-------|-----|------|------|-----|
| OS Distribution | RHEL | SLES | UBT   | RHEL | SLES  | UBT | RHEL | SLES | UBT |
| Provision MN    | N    |      | M3    |      | M3    |     |      |      |     |
| logs CN         | N    |      | N     |      | N     |     |      |      |     |
| PostBootSleftpt | M3   |      | M3 M4 |      | M3 M4 |     |      |      |     |
| logsCN          | C1   |      | C1 C2 |      | C1 C2 |     |      |      |     |

- **Pre-Install** logs: the logs of pre-installation scripts, including:
  - %pre section in anaconda,
  - - cripts/> section for SUSE and partman/early\_command and preseed/
    early\_command sections for ubuntu.
  - STDOUT and STDERR of the scripts
  - debug trace output of bash scripts with set -x
- **Installer** logs: the logs from the os installer itself, i.e, the logs of installation program (anaconda, autoyast and preseed,etc.)
- Post-Install logs: the logs of post-installation scripts, including
  - %post section in anaconda,
  - <chroot-scripts/> and <post-scripts/> sections for SUSE and preseed/late\_command section for ubuntu.
  - STDOUT and STDERR of the scripts
  - debug trace output of bash scripts with set -x
- Provision logs: the logs during the diskless provision.
- **PostBootScript** logs: the logs during the post boot scripts execution, which are specified in postbootscripts attribute of node and osimage definition and run during the 1st reboot after installation.

MN: the logs forwarded to management node:

- M1: the installer logs will be forwarded to the MN in /var/log/xcat/computes.log file.
- M2: the error messages will be forwarded to /var/log/xcat/computes.log file on MN only when critical error happens.
- M3: the installation logs will be forwarded to /var/log/xcat/computes.log file on MN.
- M4: the debug trace(set -x or -o xtrace) of bash scripts enabled.
- N: the logs will not be forwarded to MN.

CN: the logs on compute node:

- C1 the installation logs will be saved to /var/log/xcat/xcat.log file on CN.
- C2 the debug trace(set -x or -o xtrace) of bash scripts enabled.
- C3 the installer logs will be saved to the CN in /var/log/anaconda for RHEL, /var/log/YaST2 for SLES, /var/log/installer for UBT.
- N the logs will not be saved to CN.

# **Enabling Debug Port: Running commands in the installer from MN**

#### This mode is supported with debug level set to 1 or 2

xCAT creates a service inside the **installer**, listening on port 3054. It executes commands sent to it from the xCAT MN and returns the response output.

The command runcmdinstaller can be used to send request to installer:

```
Usage: runcmdinstaller <node> "<command>"
```

Note: Make sure all the commands are quoted by ""

To list all the items under the /etc directory in the installer: runcmdinstaller c910f03c01p03 "ls /etc"

# SSH Access: Accessing the installer via "ssh"

### This mode is supported with debug level set to 2

When ssh access to the installer is enabled, the admin can login into the installer through:

- 1. For RHEL, the installation won't halt, just login into the installer with ssh root@<node>.
- 2. For SLES, the installation will halt after the ssh server is started, the console output looks like:

```
sshd has been started ***
login using 'ssh -X root@<node>'
run 'yast' to start the installation
```

Just as the message above suggests, the admin can open 2 sessions and run ssh -X root@<node> with the configured system password in the passwd table to login into the installer, then run yast to continue installation in one session and inspect the installation process in the installer in the other session.

After the installation is finished, the system requires a reboot. The installation will halt again before the system configuration, the console output looks like:

```
*** Preparing SSH installation for reboot ***
*** NOTE: after reboot, you have to reconnect and call yast.ssh ***
```

Just as the message above suggests, the admin should run ssh -X root@<node> to access the installer and run yast.ssh to finish the installation.

Note: For sles12, during the second stage of an SSH installation YaST freezes. It is blocked by the SuSE-Firewall service because the SYSTEMCTL\_OPTIONS environment variable is not set properly. Workaround: When logged in for the second time to start the second stage of the SSH installation, call yast.ssh with the --ignore-dependencies as follows:

```
SYSTEMCTL_OPTIONS=--ignore-dependencies yast.ssh
```

3. For UBT, the installation will halt on the message in the console similar to:

```
- [!!] Continue installation remotely using SSH
                               Start SSH
To continue the installation, please use an SSH client to connect to
the IP address <node> and log in as the "installer" user. For
example:
                                                                     (continues on next page)
```

(continued from previous page)

Just as the message above suggests, the admin can run ssh installer@<node> with the password "cluster" to login into the installer, the following message shows on login:

```
This is the network console for the Debian installer. From here, you may start the Debian installer, or execute an interactive shell.

To return to this menu, you will need to log in again.

Network console option:

Start installer
Start installer (expert mode)
Start shell
```

The admin can open 2 sessions and then select "Start installer" to continue installation in one session and select "Start shell" in the other session to inspect the installation process in the installer.

# 1.9 Developers

This page is for developers interested in working with xCAT.

# 1.9.1 Contributor and Maintainer Agreements

We welcome developers willing to contribute to the xCAT project to help make it better.

Follow the guidelines below.

### **Contributors**

- Sign our Contributor License Agreement (CLA). You can find the CLA here
- If you are contributing on behalf of your employer, we'll need a signed copy of our Corporate Contributor License Agreement (CCLA). You can find the CCLA here.
- Fork the repo, make your changes, and open pull requests!

#### **Maintainers**

If you are an experienced xCAT user and plan to contribute to the xCAT code regularly, you can request to become an xCAT Maintainer (includes git push access) by first sending an email to the xCAT users mailing list (xcat-user@lists.sourceforge.net).

- If approved, complete and sign our xCAT Maintainer License Agreement, then scan and email a PDF file to xcat-legal@lists.sourceforge.net.
- Additional information can be found in our *maintainers guide* below:

#### **Maintainers Guide**

The roles and responsibilities of the maintainers are:

- set the direction for the xCAT project, including architectural and design decisions
- commit code (new function or fixes) to the xCAT Git repository (either their own code, or on behalf of another contributor see below)
- review requests for xCAT contributors to become maintainers (All such requests will be subject to a vote by current maintainers)
- review and help resolve technical concerns or problems regarding the project

All decisions by the maintainers are made by consensus.

When a **maintainer** merges a pull request for a **contributor** they must:

- Require that each code contributor complete and sign the CLA here or CCLA here email a PDF copy to xcat-legal@lists.sourceforge.net.
- Require that all code be contributed under the EPL.

xCAT is licensed under the Eclipse Public License.

#### 1.9.2 **GitHub**

Developers are encouraged to fork the xcat2 repositories, make changes, and submit pull requests. This mechanism allows for better collaboration and gives the community a chance to review and provide feedback before the code is pulled into the product.

GitHub provides excellent documentation on Collaborating and the following is only provided as a quick reference.

# **Getting Started**

#### Fork a repository

Forking a repository is taking a copy of a GitHub repository and associating it to your own account space so you can make changes to the code base. Since you own this copy, you will have fetch/push access to the repository.

We will first create a fork on the xcat2/xcat-core project so that we can work on functions without affecting the mainline (or *upstream*) code. Additionally, by creating a fork, you are able to generate *pull request* so that the changes can be easily seen and reviewed by other community members.

1.9. Developers 1021

• In GitHub UI, find a project that you want to fork and click on the "Fork" icon.

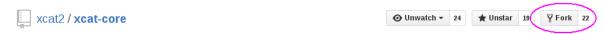

**Note:** The target is your own account space

• After the fork is created, there is a copy of the repository under your own account

```
<userid>/xcat-core <- forked copy
xcat2/xcat-core <- upstream</pre>
```

### Clone the forked repository

• On your development machine, clone the forked repository from **your** account:

**Note:** Ensure the clone is from *<userid>/xcat-core* and **not** *xcat2/xcat-core* 

```
$ git clone git@github.com:<userid>/xcat-core.git
```

This now becomes the origin remote repository:

```
$ git remote -v
origin git@github.com:<userid>/xcat-core.git (fetch)
origin git@github.com:<userid>/xcat-core.git (push)
```

## Configure an upstream repository

• In order to get updates from the upstream project: xcat2/xcat-core, you will need to add another remote repository to fetch from.

```
$ git remote add upstream git@github.com:xcat2/xcat-core.git
```

View the configured repositories:

```
$ git remote -v
origin git@github.com:<userid>/xcat-core.git (fetch)
origin git@github.com:<userid>/xcat-core.git (push)
upstream git@github.com:xcat2/xcat-core.git (fetch)
upstream git@github.com:xcat2/xcat-core.git (push)
```

### **Changing Code and Pull Requests**

# Syncing a Fork

Note: The examples below all reference the master branch

# **Before the Syncing**

References: https://help.github.com/articles/syncing-a-fork/

From time to time, your master branch will start to **fall behind** the upstream/master because changes are being pulled into the xcat2/xcat-core project from other developers.

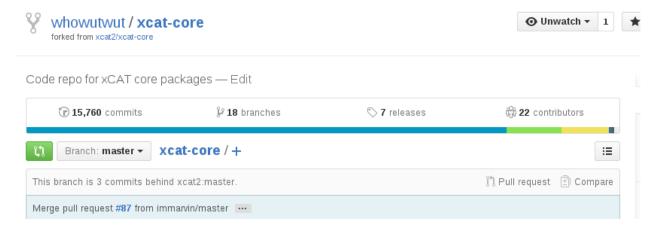

# **Temporarily Stashing work (optional)**

If working on changes in another branch, it's recommended to stash the work before switching to the master branch so the pull does not wipe out any uncommitted changes. To stash work in the current branch:

1. Add (not commit) any untracked files and directories:

```
$ git add <untracked_files_and_directories>
```

2. Stash the work:

```
$ git stash
```

#### Switch and Update the master branch of your forked copy

1. Switch to the master branch.

```
$ git checkout master
```

2. Pull the commits from the upstream master (xcat2/xcat-core) to your local master branch.

```
$ git pull upstream master
remote: Counting objects: 38, done.
remote: Compressing objects: 100% (15/15), done.
remote: Total 38 (delta 14), reused 9 (delta 9), pack-reused 14
Unpacking objects: 100% (38/38), done.
From github.com:xcat2/xcat-core
* branch master -> FETCH_HEAD
8f0cb07..d0651b5 master -> upstream/master
Updating 8f0cb07..d0651b5
Fast-forward
...
```

3. Push the commits from upstream merged to your local master to your forked copy in GitHub:

```
$ git push origin master
```

1.9. Developers 1023

# After the Syncing

Your fork master branch should now be even with xcat2/xcat-core

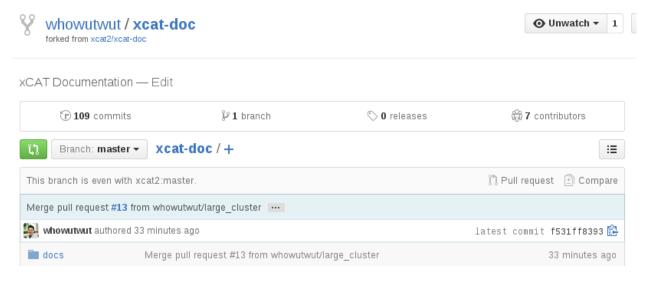

# **Unstashing work (optional)**

If work has been stashed, to continue back where you left off, switch to the target branch and run: git stash pop

# **Creating Branches**

**Note:** To more easily keep the forked repository and upstream repositories in sync, we recommended that you keep your master branch free from changes and create branches to contain the changes in function you are working on.

#### **Local Branches**

Git branches are very light weight and easy to create. Simply use the git branch <br/> <br/>branch\_name> command.

Since we are using pull requests to merge changes back to the upstream project, you will need to have your changes committed to a branch on GitHub (calling this a "remote branch") so that GitHub can detect differences and pull requests can be created.

#### **Remote Branches**

Reference articles: \* http://www.gitguys.com/topics/adding-and-removing-remote-branches/

#### From GitHub

• Under your repository, click on the **Branch** dropdown and type in a name for the new branch, then hit enter.

In the example below, creating a new branch off 'master' called DOC\_MERGE

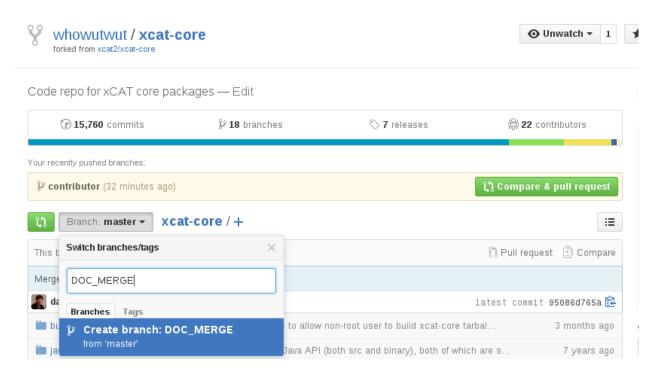

• Since we created the branch from the UI, a refresh needs to be done in order to see the new branch. Refresh by fetching from the origin repository:

• Show the remote branches: git branch -r

```
$ git branch -r
  origin/HEAD -> origin/master
  origin/large_cluster
  origin/master
  origin/DOC_MERGE <=== NEW BRANCH
  origin/sync
  upstream/master</pre>
```

# From Command Line (CLI)

· Create a branch:

```
$ git branch
* master

$ git branch skeleton

$ git branch
* master
    skeleton
```

• Push the newly created branch to origin (on GitHub):

1.9. Developers 1025

```
$ git push origin skeleton
Enter passphrase for key '/home/vhu/.ssh/github/id_rsa':
Total 0 (delta 0), reused 0 (delta 0)
To git@github.com:whowutwut/xcat-doc.git
* [new branch] skeleton -> skeleton
```

Verify that the branch is there by looking at the remote branches:

```
$ git branch -r
origin/HEAD -> origin/master
origin/master
origin/skeleton <=== HERE IT IS
upstream/master</pre>
```

## **Changing Code**

#### **Checkout Branch**

Checkout and switch to the branch using git checkout -b

```
$ git checkout -b mybranch origin/mybranch
Branch mybranch set up to track remote branch mybranch from origin.
Switched to a new branch 'mybranch'
```

# Changing the code

Now you are ready to make changes related to your function in this branch

# **Multiple Remote Branches**

It may take days before your pull request is properly reviewed and you want to keep changes out of that branch so in the event that you are asked to fix something, you can push directly to the branch with the active pull request.

Creating additional branches will allow you to work on different tasks/enhancements at the same time. You can easily manage your working changes between branches with git stash..

## Committing code and pushing to remote branch

Once your code is ready....

1. Commit the code to your local branch:

```
$ git add <files>
$ git commit | git commit -m "<comments>"
```

2. Push the changes to your remote branch:

```
$ git push origin <br/>branch name>
```

# **Pull Requests**

# **Creating Pull Requests**

Once your changes are ready to be submitted to the xcat team, the easiest way to generate a pull request is from the GitHub UI.

1. Under your project, click on the "branches" link

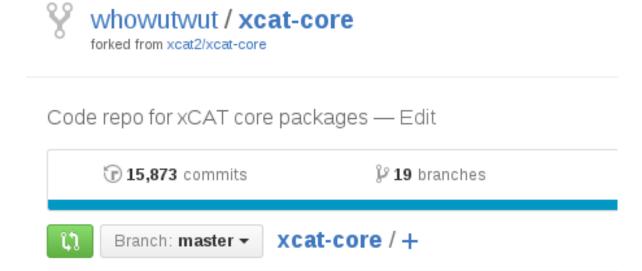

2. Find the branch that contains your changes and click on the "New pull request" button

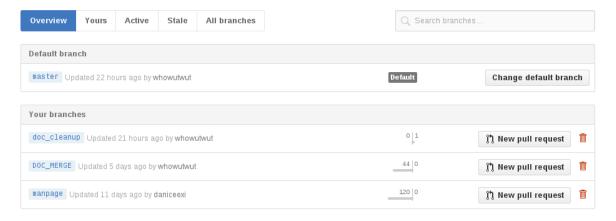

3. Submit the pull request!

#### **Changing Pull Request**

After submitting a pull request, you may get comments from reviewer that something needs to be changed. Then you can use following steps to change your pull request.

1. Change any code and add them to be tracked in git

1.9. Developers 1027

```
$ git checkout <mybranch>
$ vi <files>
$ git add <files>
```

2. Commit the change to last commit in the branch instead of creating a new commit. This step is useful to keep the change of this pull request in one commit instead of multiple ones.

```
$ git commit --amend
```

3. Push the new commit to remote repository. Then the commit will be displayed in pull request automatically.

```
$ git push origin <mybranch> -f
```

## Resolving Conflicts in the Pull Request

During the reviewing of your pull request, another pull request may be merged which contains changes that conflicts with your change so that your pull request can no longer be merged automatically. You can use following steps to resolve the conflicts.

1. Update the upstream, replace <upstream> with the name if your upstream repo

```
$ git fetch <upstream>
```

2. Checkout to your working branch

```
$ git checkout <mybranch>
```

3. rebase your branch to the master branch in the <upstream>

```
$ git rebase <upstream>/master
```

4. In the previous step, If there are conflicts, the rebase will stop and you will see CONFLICT messages for certain files. Edit the files to resolve the conflicts manually and then use **git add** the re-add the files to be tracked in git.

```
$ vi <files>
$ git add <files>
```

5. Continue the rebase repeat the step above for any additional conflicts

```
$ git rebase --continue
```

6. Once the rebase is complete and conflicts are resolved, **force** push the change to your repository

```
$ git push origin <mybranch> -f
```

If all the conflicts are resolved, the pull request should automatically turn green again and is able to be merged automatically.

#### **Reviewing Pull Requests as a Maintainer**

When you are looking over a pull request, you can merge the changes into your own temporary branch to give the code or changes a try before merging into the parent project.

1. From the merge request, click on the command line instructions link:

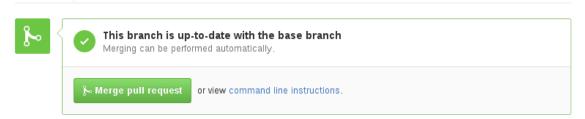

2. Then under **Step 1:**, there are instruction for creating a temp branch and pulling the changes from the pull request:

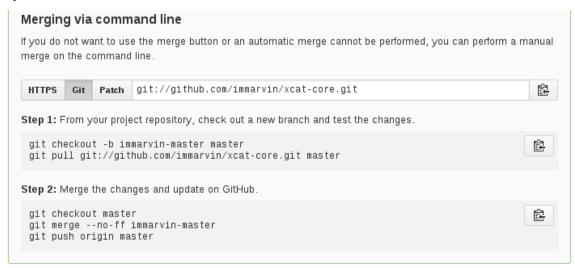

#### **Deleting Branches**

## From Command Line

Switch off the branch that you want to delete. Most of the time, switching to master will allow you to delete a working branch:

```
$ git checkout master
$ git branch -D mybranch
```

#### Delete the remote branch off GitHub:

```
$ git push origin --delete mybranch
Enter passphrase for key '/home/vhu/.ssh/github/id_rsa':
To git@github.com:whowutwut/xcat-doc.git
- [deleted] mybranch
```

#### Verify branch is gone:

```
$ git branch -r
origin/HEAD -> origin/master
origin/large_cluster
origin/master
```

(continues on next page)

1.9. Developers 1029

(continued from previous page)

origin/sync upstream/master

# Sync up GitHub and Local Machine

There are times when you delete the branch off your local machine or from GitHub and it's become out of sync, you sync up the list, run the following:

git remote prune origin

## 1.9.3 Guides

#### **Documentation**

# **Guidelines for xCAT Documentation**

The following guidelines should be followed when making changes to the xCAT documentation to help create consistency in the documentation.

# **Document Structure**

## **Section Structure**

xCAT doc page may have 4 levels of title at most:

```
The First Title
=========

The Second Title
-----

The Third Title

The Forth Title
```

# **List Structure**

## **Bullet Lists**

- Bullet one
  - The Content.
- Bullet Two
  - The Content.

```
* Bullet one
The Content.

* Bullet Two
The Content.
```

#### **Enumerated List**

- 1. Item 1
- a) item a
- b) item b
- 2. Item 2
- a) item a

```
1. Item 1
a) item a
b) item b
2. Item 2
a) item a
```

#### Include another file

To add contents of a document file inside another file, use . . include::. This is useful when a common information needs to be displayed in multiple files, without the use of a hyperlink.

```
.. include:: config_common.rst
```

Note: Do not put customized link targets, such as .. \_my\_link\_taget: inside the file to be included. If you do, a warning for a duplicate label will be displayed during the documentation build process.

### Index file

Index.rst files contain the .. toctree:: tag. Files listed under that tag will have links to them displayed in the left side navigation area. If a documentation file does not wish to be accessible from the navigation area, do not list it under the .. toctree::.

Note: If a file is not listed under the .. toctree:: it might generate a warning during the documentation build WARNING: document isn't included in any toctree. To eliminate such warning, add the file to the exclude\_patterns list in the docs/source/conf.py file. However, do not add a file to the exclude\_patterns list if it contains a customized link target, such as .. \_my\_link\_taget:. This link target will not be visible to other files and a WARNING: undefined label: will be displayed during the documentation build.

#### Hyperlinks -> Internal Links -> External Links

Add links to refer other web page is a very common way in writing document, it's very helpful to reduce the doc duplication and make docs easy to understand. Following are several ways to add a link in the xCAT documentation.

Add an Internal Link to "Customized Link Target"

1.9. Developers 1031

Customized Link Target means a user defined Link Target.

Define a Link Target named my\_link\_target:

```
.. _my_link_target:
   **Customized Link Target**
This part of content is a link target which can be linked by other content.
```

Link to the customized link target my\_link\_target my link:

```
:ref:`my link <my_link_target>`
```

Usage: This method is used to add a Link Target in any page that can be referred by any other pages.

### · Add an Internal Link to Current Page

Link to an internal section in current page: Guidelines for xCAT Documentation:

```
`Guidelines for xCAT Documentation`_
```

Usage: Every title of a section is an auto-generated 'link target', so you can use it directly. But it's only available inside the current page.

#### · Add an Internal Link to Other Page via File Path

Link to page http://server/overview/suport\_list.html with absolute file path

```
:doc:`support list </overview/support_list>`
```

Link to page http://server/overview/suport\_list.html with relative file path

```
:doc:`support list <../overview/support_list>`
```

Usage: When you want to link to another whole page but don't want to make a Customized Link Target in that source page, you can use the file path to link it directly.

#### · Add an External Link

Link to an external web page: google:

```
`google <http://www.google.com>`_
```

Usage: When you want to link to a page which does not belong to xCAT documentation.

Note: The https:// keyword must be added before the web page URL.

# • Add a Link with Explicit URL Displayed

Link to http://www.google.com:

```
http://www.google.com
```

Usage: Make a link and display the URL.

# Add OS or ARCH Specific Contents

When writing a common xCAT doc, we always encounter the case that certain small part of content needs to be OS or ARCH specific. In this case, use the following format to add specific branches.

The keyword in the [] can be an OS name or ARCH name, or any name which can distinguish the content from other part.

The valid keyword includes: **RHEL**, **SLES**, **UBUNTU**, **CENTOS**, **X86\_64**, **PPC64**, **PPC64LE**. If the keyword is an OS, it can be postfixed with an OS version e.g. RHEL7.

• [RHEL7]

This part of description is for [rh7] specific.

• [SLES]

This part of description is for [sles] specific.

• [PPC64LE]

This part of description is for [ppc64le] specific.

```
* **[RHEL7]**

This part of description is for [rh7] specific.
```

#### **Miscellaneous**

#### **Add a Comment**

The sentence started with . . will be a comment that won't be displayed in the doc.

```
.. This is a comment
```

#### **Add Literal Block**

If you want to add a paragraph of code or something that don't want to be interpreted by browser:

```
If you want to add a paragraph of code or something that don't want to be interpreted_

--by browser: ::

#lsdef node1

#tabdump
```

#### **Decorate Word**

If you want to display one or several words to be Literal Word:

```
If you want to display one or several words to be ``Literal Word``
```

If you want to make a **strong emphasis** of the word:

```
If you want to make a **strong emphasis** of the word:
```

#### Add a Table

Add a table in the doc:

1.9. Developers 1033

| Header 1   | Header 2                | Header 3  |  |  |  |
|------------|-------------------------|-----------|--|--|--|
| body row 1 | column 2                | column 3  |  |  |  |
| body row 2 | Cells may span columns. |           |  |  |  |
| body row 3 | Cells may span rows.    | • Cells   |  |  |  |
|            | • contain               |           |  |  |  |
| body row 4 |                         | • blocks. |  |  |  |

#### **Add Footnotes**

This is the first example of footnotes<sup>1</sup>.

This is the second example of footnotes<sup>2</sup>.

```
This is the first example of footnotes [1]_.
This is the second example of footnotes [2]_.
.. [1] First footnote
.. [2] Second footnote
```

# **Code Development**

## **Code Standard for Perl**

This document gives out a Code Standard for Perl programming in xCAT. All the Perl code which is checked in to xCAT code repository should follow this standard.

This document does not give the coding rules one by one, but give a piece of example code. You need to follow the example code strictly.

This standard referred to the Perl code style from perldoc: http://perldoc.perl.org/perlstyle.html

# **Tidy Your Code**

Meanwhile, you are recommended to use following command line to tidy your code:

<sup>&</sup>lt;sup>1</sup> First footnote

<sup>&</sup>lt;sup>2</sup> Second footnote

```
perltidy -w -syn -g -opt -i=4 -nt -io -nbbc -kbl=2 -pscf=-c -aws \
    -pt=2 -bbc -nolc <orig_code> -o <formatted_code>
```

How to install perltidy tool:

• [RHEL]

```
yum install perltidy.noarch
```

• [UBUNTU]

```
apt-get install perltidy
```

## **Code Standard Example:**

```
#! /usr/bin/perl
# This is a perl program example to demo the recommended
# style to write perl code
use strict;
use warnings;
=head3 subroutine_example
  Descriptions:
      This a subroutine to demo how to write perl code
   Arguments:
      param1: The first parameter
      param2: The second parameter
      param3: The third parameter
   Returns:
      0 - success
       0 - fail
=cut
                         _____
sub subroutine_example {
  my ($param1, $param2, $param3) = @_;
   print "In the subroutine subroutine_example.\n";
  return 0;
}
# Declare variables
my $a_local_scale;
my @a_local_array;
my %a_local_hash;
$a_local_scale = 1;
@a_local_array = ("a", "b", "c");
```

(continues on next page)

1.9. Developers 1035

(continued from previous page)

```
a_{\text{alocal}} = (
   "v1" => 1,
    "v2" => 2,
    "v3" => 3,
);
# Demo how to check the key of hash
if (%a_local_hash and
   defined($a_local_hash{v1}) and
   defined($a_local_hash{v2}) and
   defined($a_local_hash{v3})) {
    # Calculate the sum of values
   my $sum_of_values = $a_local_hash{v1}
     + $a_local_hash{v2}
      + $a_local_hash{v3};
   print "The sum of values: $sum_of_values.\n";
}
# Demo how to check whether the array is empty
if (@a_local_array) {
   print "Has element in array: " . join(',', @a_local_array) . "\n";
elsif ($a_local_scale) {
   print "The value of a scale variable: $a_local_scale.\n";
}
else {
    # None of above
   print "Get into the default path.\n";
# Call the subroutine subroutine_example()
subroutine_example($a_local_scale, \@a_local_array, %a_local_hash);
exit 0;
```

# **Building Source Code**

## xcat-core

Clone the xCAT project from GitHub:

```
cd xcat-core ./buildcore.sh
```

#### xcat-deps

The xcat-deps package is currently owned and maintained by the core development on our internal servers. Use the packages created at: http://xcat.org/download.html#xcat-dep

### man pages

The xCAT man pages are written in Perl POD files and automatically get built into the xCAT rpms. The content in the .pod files are always the master.

In the past, the man pages were converted into html files and uploaded to SourceForge. In moving to ReadTheDocs we want to also provide the man pages as references in the documentation. To convert the pods to rst, we are using The Perl module: pod2rst.

The following steps will help configure pod2rst and be able to generate the changes .rst files to push to GitHub.

- 1. Download the following Perl modules:
  - Pod-POM-View-Restructured-0.02
  - Pod-POM-2.00
- 2. For each of the above Perl modules:
  - [as root] Extract and build the Perl module

```
perl Makefile.PL
make
make install
```

• [as non-root] Extract and build the Perl module using PREFIX to specify a directory that you have write permission

```
mkdir ~/perllib
perl Makefile.PL PREFIX=~/perllib
make
make install
```

- 3. Execute the script create\_man\_pages.py to generate the .rst files into xcat-core/docs:
  - [as root]

```
cd xcat-core ./create_man_pages.py
```

[as non root]

```
cd xcat-core
./create_man_pages.py --prefix=~/perllib
```

#### **Debug Problems**

**Tips** 

# 1.10 Need Help

xCAT is now on GitHub!

For support, we encourage the use of the GitHub issues system.

- · xcat-core
- · confluent

1.10. Need Help 1037

documentation issues can be opened against xcat-core project

The older email list is still available: xcat-user@list.sourceforge.net

# 1.11 Security Notices

#### 1.11.1 2018 Notices

# 2018-06-12 - OpenSSL Vulnerabilities

Jun 12, 2018, OpenSSL announced the following security advisories: https://www.openssl.org/news/secadv/20180612.txt

### **Advisory CVEs**

• CVE-2018-0732 - Client DoS due to large DH parameter (Severity: Low)

Please see the security bulletin above for patch, upgrade, or suggested work around information.

#### **Action**

xCAT uses OpenSSL for client-server communication but **does not** ship it.

It is highly recommended to keep your OpenSSL levels up-to-date with the indicated versions in the security bulletins to prevent any potential security threats. Obtain the updated software packages from your Operating system distribution channels.

# 1.11.2 2017 Notices

#### 2017-12-12 - TLS Vulnerabilities

Dec 12, 2017, TLS implementations may disclose side channel information via discrepencies between valid and invalid PKCS#1 padding

# **Advisory CVEs**

• CWE-203 - http://cwe.mitre.org/data/definitions/203.html

#### **Summary**

Transport Layer Security (TLS) is a mechanism for a security transport over network connections, and is defined in RFC 5246. TLS may utilize RSA cryptography to secure the connection, and section 7.4.7 describes how client and server may exchange keys. Implementations that don't closely follow the descriptions in RFC 5246 may leak information to an attacker when they handle PKCS #1 v1.5 padding errors in ways that lets the attacker distinguish between valid and invalid messages. An attacker may utilize discrepancies in TLS error messages to obtain the premaster secret key private RSA key used by TLS to decrypt sensitive data. This type of attack has become known as a Bleichenbacher attack. CERT/CC previously published CERT Advisory CA-1998-07 for this type of attack.

Consider the following recommended actions:

- 1. Disable TLS RSA
- 2. Apply an update (if available)

xCAT uses OpenSSL for client-server communication but does not ship it.

It is highly recommended to keep your OpenSSL levels up-to-date. Obtain the updated software packages from your Operating system distribution channels.

### 2017-12-07 - OpenSSL Vulnerabilities

Dec 07, 2017, OpenSSL announced the following security advisories: https://www.openssl.org/news/secadv/20171207.txt

# **Advisory CVEs**

• CVE-2017-3737 - Read/write after SSL object in error state (Severity: Moderate)

This issue does not affect OpenSSL 1.1.0.

OpenSSL 1.0.2 users should upgrade to 1.0.2n

• CVE-2017-3738 - rsaz\_1024\_mul\_avx2 overflow bug on x86\_64 (Severity: Low)

Due to the low severity of this issue we are not issuing a new release of OpenSSL 1.1.0 at this time. The fix will be included in OpenSSL 1.1.0h when it becomes available. The fix is also available in commit e502cc86d in the OpenSSL git repository.

OpenSSL 1.0.2 users should upgrade to 1.0.2n

Please see the security bulletin above for patch, upgrade, or suggested work around information.

#### **Action**

xCAT uses OpenSSL for client-server communication but **does not** ship it.

It is highly recommended to keep your OpenSSL levels up-to-date with the indicated versions in the security bulletins to prevent any potential security threats. Obtain the updated software packages from your Operating system distribution channels.

#### 2017-08-28 - OpenSSL Vulnerabilities

Aug 28, 2017, OpenSSL announced the following security advisories: https://www.openssl.org/news/secadv/20170828.txt

## **Advisory CVEs**

CVE-2017-3735 - Malformed X.509 IPAddressFamily could cause OOB read (Severity: Low)

If an X.509 certificate has a malformed IPAddressFamily extension, OpenSSL could do a one-byte buffer overread. The most likely result would be an erroneous display of the certificate in text format.

As this is a low severity fix, no release is being made. The fix can be found in the source repository (1.0.2, 1.1.0, and master branches); see https://github.com/openssl/openssl/pull/4276. This bug has been present since 2006.

Please see the security bulletin above for patch, upgrade, or suggested work around information.

#### **Action**

xCAT uses OpenSSL for client-server communication but does not ship it.

It is highly recommended to keep your OpenSSL levels up-to-date with the indicated versions in the security bulletins to prevent any potential security threats. Obtain the updated software packages from your Operating system distribution channels.

#### 2017-02-16 - OpenSSL Vulnerabilities

Feb 16, 2017, OpenSSL announced the following security advisories: https://www.openssl.org/news/secadv/20170216.txt

# **Advisory CVEs**

• CVE-2017-3733 - Encrypt-Then-Mac renegotiation crash (Severity:High)

OpenSSL 1.1.0 users should upgrade to 1.1.0e

This issue does not affect OpenSSL version 1.0.2.

Please see the security bulletin above for patch, upgrade, or suggested work around information.

## **Action**

xCAT uses OpenSSL for client-server communication but **does not** ship it.

It is highly recommended to keep your OpenSSL levels up-to-date with the indicated versions in the security bulletins to prevent any potential security threats. Obtain the updated software packages from your Operating system distribution channels.

# 2017-01-27 - OpenSSL Vulnerabilities

Jan 26, 2017, OpenSSL announced the following security advisories: https://www.openssl.org/news/secadv/20170126.txt

#### **Advisory CVEs**

- CVE-2017-3731 Truncated packet could crash via OOB read (Severity:Moderate)
- CVE-2017-3730 Bad (EC)DHE parameters cause a client crash (Severity: Moderate)
- CVE-2017-3732 BN\_mod\_exp may produce incorrect results on x86\_64 (Severity: Moderate)
- CVE-2016-7055 Montgomery multiplication may produce incorrect results (Severity: Low)

Please see the security bulletin above for patch, upgrade, or suggested work around information.

#### **Action**

xCAT uses OpenSSL for client-server communication but **does not** ship it.

It is highly recommended to keep your OpenSSL levels up-to-date with the indicated versions in the security bulletins to prevent any potential security threats. Obtain the updated software packages from your Operating system distribution channels.

# 1.11.3 2016 Notices

#### 2016-11-30 - Removal of Service Stream Password

It has been brought to our attention that the xCAT product has hard-coded default passwords for the HMC/FSP to allow for IBM Service to connect to customer machines for L2/L3 support activities. This creates a security vulnerability where third parties could potentially gain root level access using these weak, hard coded passwords.

#### Example:

```
create_pwd => "netsDynPwdTool --create dev FipSdev",
password => "FipSdev"
```

In response, xCAT will remove these hard-coded password and interfaces from the xCAT code.

#### **Action**

No action is required for xCAT 2.12.3, and higher.

If running older versions of xCAT, update xCAT to a higher level code base that has the hard-coded default passwords removed.

The following table describes the recommended update path:

| xCAT Version            | Action                                    | Release Notes        |
|-------------------------|-------------------------------------------|----------------------|
| <b>2.13</b> , or newer  | No applicable                             |                      |
| 2.12.x                  | Update to <b>2.12.3</b> , or higher       | 2.12.3 Release Notes |
| 2.11.x                  | Update to <b>2.12.3</b> , or higher       | 2.12.3 Release Notes |
| 2.10.x                  | Update to <b>2.12.3</b> , or higher       | 2.12.3 Release Notes |
| <b>2.9.x</b> , or older | Update to:                                | 2.9.4 Release Notes  |
|                         | • <b>2.9.4</b> , or higher for <b>AIX</b> |                      |
|                         | • 2.12.3, or higher for LINUX             |                      |
|                         |                                           |                      |

# 2016-08-24 - OpenSSL Vulnerabilities (Sweet32)

SWEET32: Birthday attacks against TLS ciphers with 64bit block size

#### CVE-2016-2183

Description: OpenSSL could allow a remote attacker to obtain sensitive information, caused by an error in the in the Triple-DES on 64-bit block cipher, used as a part of the SSL/TLS protocol. By capturing large amounts of encrypted

traffic between the SSL/TLS server and the client, a remote attacker able to conduct a man-in-the-middle attack could exploit this vulnerability to recover the plaintext data and obtain sensitive information.

#### CVE-2016-6329

Description: OpenVPN could allow a remote attacker to obtain sensitive information, caused by an error in the in the Triple-DES on 64-bit block cipher, used as a part of the SSL/TLS protocol. By capturing large amounts of encrypted traffic between the SSL/TLS server and the client, a remote attacker able to conduct a man-in-the-middle attack could exploit this vulnerability to recover the plaintext data and obtain sensitive information.

A detailed description of this issue can be seen in the following blog posting: https://www.openssl.org/blog/blog/2016/08/24/sweet32/

## **Advisory CVEs**

- · CVE-2016-2183
- · CVE-2016-6329

#### **Action**

xCAT uses OpenSSL for client-server communication but **does not** ship it.

It is highly recommended to keep your OpenSSL levels up-to-date with the indicated versions in the security bulletins to prevent any potential security threats. Obtain the updated software packages from your Operating system distribution channels.

#### 2016-08-16 - OpenSSL Vulnerabilities

This vulnerability has no fix available at this time (other then mentioned patches below)

Issue: https://bugzilla.redhat.com/show\_bug.cgi?id=1359615

Patch: https://github.com/openssl/openssl/commit/0ed26acce328ec16a3aa635f1ca37365e8c7403a

#### **Advisory CVEs**

CVE-2016-2180 - OpenSSL is vulnerable to a denial of service, caused by an out-of-bounds read in the TS OBJ print bio function.

#### **Action**

xCAT uses OpenSSL for client-server communication but **does not** ship it. It is highly recommended to keep your OpenSSL levels up-to-date to prevent any potential security threats.

# 2016-05-03 - OpenSSL Vulnerabilities (ANS.1 encoder)

May 3, 2016 OpenSSL announced the following security advisories: https://www.openssl.org/news/secadv/20160503. txt

# **Advisory CVEs**

- CVE-2016-2108 Memory corruption in the ASN.1 encoder (Severity:High)
  - This issue affects all OpenSSL version prior to April 2015
  - OpenSSL 1.0.2 users should upgrade to 1.0.2c OpenSSL 1.0.1 users should upgrade to 1.0.1o
- CVE-2016-2107 Padding oracle in AES-NI CBC MAC check (Severity: High)
  - This issue was introduced as part of the fix for Lucky 13 padding attack (CVE-2013-0169)
  - OpenSSL 1.0.2 users should upgrade to 1.0.2h OpenSSL 1.0.1 users should upgrade to 1.0.1t
- CVE-2016-2105 **EVP\_EncodeUpdate overflow** (Severity:Low)
  - OpenSSL 1.0.2 users should upgrade to 1.0.2h OpenSSL 1.0.1 users should upgrade to 1.0.1t
- CVE-2016-2106 EVP\_EncryptUpdate overflow (Severity:Low)
  - OpenSSL 1.0.2 users should upgrade to 1.0.2h OpenSSL 1.0.1 users should upgrade to 1.0.1t
- CVE-2016-2109 ASN.1 BIO excessive memory allocation (Severity:Low)
  - OpenSSL 1.0.2 users should upgrade to 1.0.2h OpenSSL 1.0.1 users should upgrade to 1.0.1t
- CVE-2016-2176 EBCDIC overread (Severity:Low)
  - OpenSSL 1.0.2 users should upgrade to 1.0.2h OpenSSL 1.0.1 users should upgrade to 1.0.1t

#### **Action**

xCAT uses OpenSSL for client-server communication but does not ship it.

It is recommended to keep your OpenSSL levels up-to-date with the indicated versions in the security bulletins to prevent any potential security threats.

#### 2016-03-01 - OpenSSL Vulnerabilities (DROWN)

March 1, 2016 OpenSSL announced the following security advisories: https://www.openssl.org/news/secadv/20160301.txt

#### **Advisory CVEs**

- CVE-2016-0800 Cross-protocol attack on TLS using SSLv2 (DROWN) (Severity:High)
  - This issue affects OpenSSL versions 1.0.1 and 1.0.2.
  - OpenSSL 1.0.2 users should upgrade to 1.0.2g OpenSSL 1.0.1 users should upgrade to 1.0.1s
- CVE-2016-0705 **Double-free in DSA code** (Severity:Low)
  - This issue affects OpenSSL versions 1.0.2 and 1.0.1.
  - OpenSSL 1.0.2 users should upgrade to 1.0.2g OpenSSL 1.0.1 users should upgrade to 1.0.1s
- CVE-2016-0798 Memory leak in SRP database lookups (Severity:Low)
  - This issue affects OpenSSL versions 1.0.2 and 1.0.1.
  - OpenSSL 1.0.2 users should upgrade to 1.0.2g OpenSSL 1.0.1 users should upgrade to 1.0.1s

• CVE-2016-0797 - BN\_hex2bn/BN\_dec2bn NULL pointer deref/heap corruption (Severity:Low)

This issue affects OpenSSL versions 1.0.2 and 1.0.1.

OpenSSL 1.0.2 users should upgrade to 1.0.2g OpenSSL 1.0.1 users should upgrade to 1.0.1s

• CVE-2016-0797 - **Fix memory issues in BIO\_\*printf functions** (Severity:Low)

This issue affects OpenSSL versions 1.0.2 and 1.0.1.

OpenSSL 1.0.2 users should upgrade to 1.0.2g OpenSSL 1.0.1 users should upgrade to 1.0.1s

• CVE-2016-0702 - Side channel attack on modular exponentiation (Severity:Low)

This issue affects OpenSSL versions 1.0.2 and 1.0.1.

OpenSSL 1.0.2 users should upgrade to 1.0.2g OpenSSL 1.0.1 users should upgrade to 1.0.1s

CVE-2016-0703 - Divide-and-conquer session key recovery in SSLv2 (Severity:High)

This issue affected OpenSSL versions 1.0.2, 1.0.11, 1.0.0q, 0.9.8ze and all earlier versions. It was fixed in OpenSSL 1.0.2a, 1.0.1m, 1.0.0r and 0.9.8zf

• CVE-2016-0704 - **Bleichenbacher oracle in SSLv2** (Severity:Moderate)

This issue affected OpenSSL versions 1.0.2, 1.0.11, 1.0.0q, 0.9.8ze and all earlier versions. It was fixed in OpenSSL 1.0.2a, 1.0.1m, 1.0.0r and 0.9.8zf

#### **Action**

xCAT uses OpenSSL for client-server communication but **does not** ship it. Regarding CVE-2016-0800, xCAT also does not use SSLv2 layer but uses the newer TLS transport layer security.

It is recommended to keep your OpenSSL levels up-to-date with the indicated versions in the security bulletins to prevent any potential security threats.

#### 2016-01-28 - OpenSSL Vulnerabilities

Jan 28, 2016 OpenSSL announced the following security advisories: https://mta.openssl.org/pipermail/openssl-announce/2016-January/000061.html

#### **Advisory CVEs**

• CVE-2016-0701 - **DH small subgroups** (Severity:High)

This issue affects OpenSSL version 1.0.2. OpenSSL 1.0.2 users should upgrade to 1.0.2f

• CVE-2015-3197 - SSLv2 doesn't block disabled ciphers (Severity:Low)

This issue affects OpenSSL versions 1.0.2 and 1.0.1.

OpenSSL 1.0.2 users should upgrade to 1.0.2f OpenSSL 1.0.1 users should upgrade to 1.0.1r

#### **Action**

xCAT uses OpenSSL for client-server communication but does not ship it.

It is recommended to keep your OpenSSL levels up-to-date with the indicated versions in the security bulletins to prevent any potential security threats.

## 2016-01-15 - OpenSSL Vulnerabilities (SLOTH)

A detailed description of this issue can be seen in the following blog posting: http://www.mitls.org/pages/attacks/SLOTH

### **Advisory CVEs**

CVE-2015-7575 - TLS 1.2 Transcipt Collision attacks against MD5 in key exchange protocol (SLOTH)

#### **Action**

xCAT uses OpenSSL for client-server communication but **does not** ship it.

It is highly recommended to keep your OpenSSL levels up-to-date with the indicated versions in the security bulletins to prevent any potential security threats. Obtain the updated software packages from your Operating system distribution channels.

Disable MD5 authentication in the cipher list using the site table keyword xcatsslciphers.

- 1. Check if MD5 is already disabled: tabdump site | grep xcatssl
- 2. If nothing is set, add ALL:!MD5 to the cipher list: chtab key=xcatsslciphers site. value='ALL:!MD5'
- 3. Restart xcat: service xcatd restart

## 1.11.4 2015 Notices

# 2015-12-03 - OpenSSL Vulnerabilities

OpenSSL announced security fixes on 12/03/15 in the following bulletin: http://openssl.org/news/secadv/20151203.txt

#### **Advisory CVEs**

- CVE-2015-3193 BN\_mod\_exp may produce incorrect results on x86\_64 (Severity:Moderate)
  - OpenSSL 1.0.2 users should upgrade to 1.0.2e
- CVE-2015-3194 Certificate verify crash with missing PSS parameter (Severity:Moderate)
  - OpenSSL 1.0.2 users should upgrade to 1.0.2e OpenSSL 1.0.1 users should upgrade to 1.0.1q
- CVE-2015-3195 **X509 ATTRIBUTE memory leak** (Severity:Moderate)
  - OpenSSL 1.0.2 users should upgrade to 1.0.2e OpenSSL 1.0.1 users should upgrade to 1.0.1q OpenSSL 1.0.0 users should upgrade to 1.0.0t OpenSSL 0.9.8 users should upgrade to 0.9.8zh
- CVE-2015-3196 Race condition handling PSK identify hint (Severity:Low)
  - OpenSSL 1.0.2 users should upgrade to 1.0.2d OpenSSL 1.0.1 users should upgrade to 1.0.1p OpenSSL 1.0.0 users should upgrade to 1.0.0t
- CVE-2015-1794 Anon DH ServerKeyExchange with 0 p parameter (Severity:Low)
  - OpenSSL 1.0.2 users should upgrade to 1.0.2e

xCAT uses OpenSSL for client-server communication but **does not** ship it.

It is recommended to keep your OpenSSL levels up-to-date with the indicated versions in the security bulletins to prevent any potential security threats.

# 2015-05-20 - OpenSSL Vulnerabilities (LOGJAM)

A Logiam vulnerability attacks openssl and web services on weak (512-bit) Diffie-Hellman key groups. Refer to the following documents for details.

Main site: https://weakdh.org/

Server test: https://weakdh.org/sysadmin.html

Refer to the following openssl link for more details regarding the fix: https://www.openssl.org/blog/blog/2015/05/20/logjam-freak-upcoming-changes/

OpenSSL 1.0.2 users should upgrade to 1.0.2b OpenSSL 1.0.1 users should upgrade to 1.0.1n

#### **Action**

xCAT uses OpenSSL for client-server communication but **does not** ship it. It uses the default ciphers from openssl. It also allows the user to customize it through site.xcatsslversion and site.xcatsslciphers. Make sure you do not enable DH or DHE ciphers.

Get the latest openssl package from the os distros and upgrade it on all the xCAT management nodes, the service nodes and xCAT client nodes.

#### 2015-05-19 - OpenSSL Vulnerabilities (VENOM)

#### **Advisory CVEs**

CVE-2015-3456 - (aka VENOM) is a security flaw in the QEMU's Floppy Disk Controller (FDC) emulation.

VENOM vulnerability could expose virtual machines on unpatched host systems

A new vulnerability known as VENOM has been discovered, which could allow an attacker to escape a guest virtual machine (VM) and access the host system along with other VMs running on this system. The VENOM bug could potentially allow an attacker to steal sensitive data on any of the virtual machines on this system and gain elevated access to the host'''s local network and its systems.

The VENOM bug (CVE-2015-3456) exists in the virtual Floppy Disk Controller for the open-source hypervisor QEMU, which is installed by default in a number of virtualization infrastructures such as Xen hypervisors, the QEMU client, and Kernel-based Virtual Machine (KVM). VENOM does not affect VMware, Microsoft Hyper-V, and Bochs hypervisors.

- QEMU: http://git.qemu.org/?p=qemu.git;a=commitdiff;h=e907746266721f305d67bc0718795fedee2e824c
- Xen Project: http://xenbits.xen.org/xsa/advisory-133.html
- Red Hat: https://access.redhat.com/articles/1444903
- SUSE: https://www.suse.com/support/kb/doc.php?id=7016497
- Ubuntu: http://www.ubuntu.com/usn/usn-2608-1/

xCAT does not ship any rpms that have QEMU component directly. However xCAT does make system calls to QEMU when doing KVM/Xen visualization. If you are using xCAT to manage KVM or Xen hosts and quests, get the latest rpms that have QEMU component from the os distro and do a upgrade on both xCAT management node and the KVM/Xen hosts.

### 2015-04-03 - OpenSSL Vulnerabilities (BAR MITZVAH)

The RC4 Bar mitzvah attack is an attack on the SSL/TLS protocols when both the client and server have RC4 enabled.

- http://www.darkreading.com/attacks-breaches/ssl-tls-suffers-bar-mitzvah-attack-/d/d-id/1319633
- http://www.imperva.com/docs/HII Attacking SSL when using RC4.pdf.

#### **Action**

xCAT uses OpenSSL shipped with OS distribution for client-server communication. It does not use RC4 ciphers explicitly. However, it allows user to specify xcatsslciphers on the site table for ssl communication. It is recommended that the user not specify RC4 ciphers to avoid the Bar mitzvah attack.

It is also recommended that the user go to the OS distribution to get latest OpenSSL package for the fix of this problem.

# 2015-03-24 - OpenSSL Vulnerabilities

OpenSSL 1.0.2 introduced the "multiblock" performance improvement. This feature only applies on 64 bit x86 architecture platforms that support AES NI instructions. A defect in the implementation of "multiblock" can cause a segmentation fault within OpenSSL, thus enabling a potential DoS attack.

This issue affects OpenSSL version: 1.0.2

# **Action**

xCAT uses OpenSSL for client-server communication but **does not** ship it. Upgrade OpenSSL to 1.0.2a or higher.

#### 2015-03-12 - OpenSSL Vulnerabilities (FREAK)

OpenSSL announced security fixes on 01/08/15 in the following bulletin: https://www-origin.openssl.org/news/secady/20150108.txt

#### **Advisory CVEs**

• CVE-2015-0204 RSA silently downgrades to EXPORT\_RSA [Client] (Severity: Low)

FREAK vulnerability CVE-2015-0204 is involved when 'RSA\_EXPORT' ssl cipher suit is used in ssl server/client.

xCAT does not use RSA\_EXPORT ciphers for ssl communication by default. However, xCAT does allow user to choose the ciphers from the site.xcatsslciphers attribute.

Make sure you do not put RSA\_EXPORT related ciphers in this attribute.

It is recommended that you upgrade openssl to 1.0.1L and upper version for the fix of this problem. Go to the os distribution to get the latest openssl package.